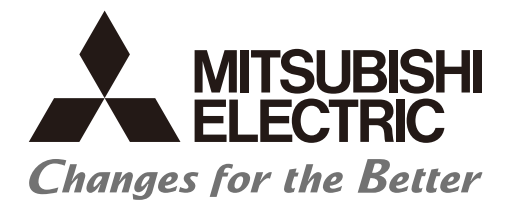

# **Numerical Control (CNC)**

# **Instruction Manual MDS-E/EH Series**

### **Introduction**

Thank you for selecting the Mitsubishi numerical control unit. This instruction manual describes the handling and caution points for using this AC servo/spindle. Incorrect handling may lead to unforeseen accidents, so always read this instruction manual thoroughly to ensure correct usage.

Make sure that this instruction manual is delivered to the end user. Always store this manual in a safe place. In order to confirm if all function specifications described in this manual are applicable, refer to the specifications for each CNC.

### **Notes on Reading This Manual**

- (1) Since the description of this specification manual deals with NC in general, for the specifications of individual machine tools, refer to the manuals issued by the respective machine tool builders. The "restrictions" and "available functions" described in the manuals issued by the machine tool builders have precedence to those in this manual.
- (2) This manual describes as many special operations as possible, but it should be kept in mind that items not mentioned in this manual cannot be performed.
- (3) The characteristic values and numerical values without tolerances mentioned in this manual are representative values.

In this manual, the following abbreviations might be used. MTB: Machine tool builder

### **Precautions for Safety**

Please read this manual and auxiliary documents before starting installation, operation, maintenance or inspection to ensure correct usage. Thoroughly understand the device, safety information and precautions before starting operation.

The safety precautions in this instruction manual are ranked as "WARNING" and "CAUTION".

### **DANGER**

When there is a potential risk of fatal or serious injuries if handling is mistaken.

### **WARNING**

When a dangerous situation, or fatal or serious injuries may occur if handling is mistaken.

### **CAUTION**

When a dangerous situation may occur if handling is mistaken leading to medium or minor injuries, or physical damage.

Note that some items described as "ACAUTION" may lead to major results depending on the situation. In any case, important information that must be observed is described.

The signs indicating prohibited and mandatory matters are explained below.

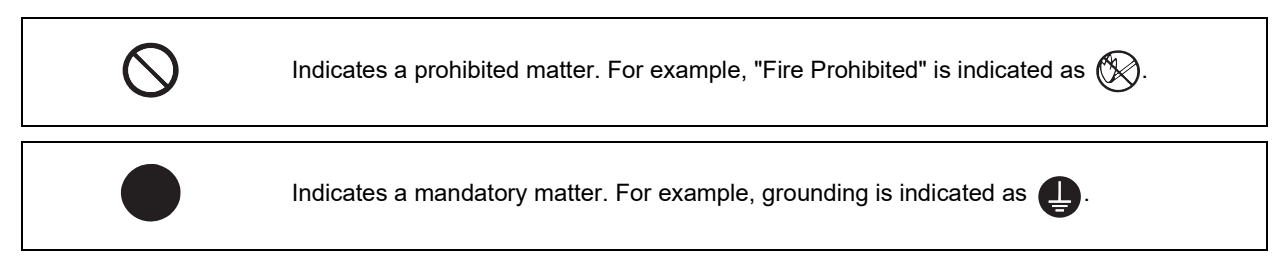

The meaning of each pictorial sign is as follows.

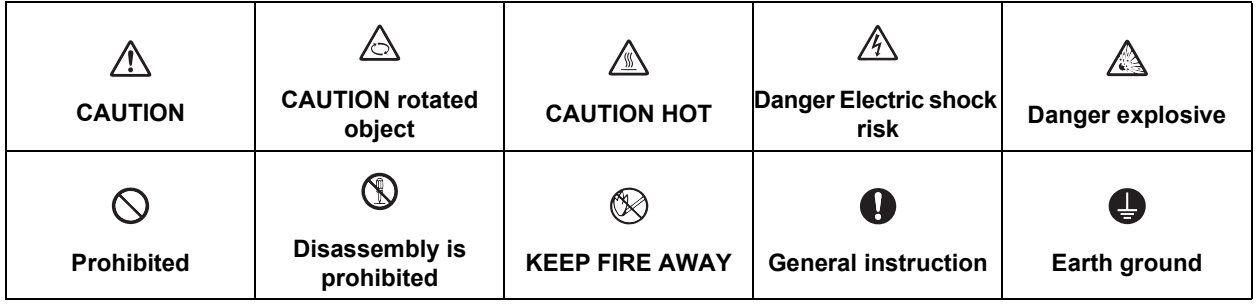

After reading this specifications and instructions manual, store it where the user can access it easily for reference.

The numeric control unit is configured of the control unit, operation board, servo drive unit, spindle drive unit, power supply, servo motor and spindle motor, etc.

In this section "Precautions for safety", the following items are generically called the "motor".

- Servo motor
- Linear servo motor
- Spindle motor
- Direct-drive motor

In this section "Precautions for safety", the following items are generically called the "unit".

- Servo drive unit
- Spindle drive unit
- Power supply unit
- Scale interface unit
- Magnetic pole detection unit

### *SO***<sup>2</sup> POINT**

Important matters that should be understood for operation of this machine are indicated as a POINT in this manual.

#### **For Safe Use**

Mitsubishi CNC is designed and manufactured solely for applications to machine tools to be used for industrial purposes.

Do not use this product in any applications other than those specified above, especially those which are substantially influential on the public interest or which are expected to have significant influence on human lives or properties.

### **WARNING**

**1. Electric shock prevention**

- **A** Make sure the power is shut OFF before connecting a unit and a motor to the power.
- **Do not open the front cover while the power is ON or during operation. Failure to observe this could lead to electric shocks.**
- $\mathcal{A}$  Do not operate the unit with the front cover removed. The high voltage terminals and charged sections will **be exposed, and can cause electric shocks.**
- **A** Do not remove the front cover and connector even when the power is OFF unless carrying out wiring work **or periodic inspections. The inside of the units is charged, and can cause electric shocks.**
- $\mathcal{A}$  Since the high voltage is supplied to the main circuit connector while the power is ON or during operation, **do not touch the main circuit connector with an adjustment screwdriver or the pen tip. Failure to observe this could lead to electric shocks.**
- $\mathbb{A}\setminus\mathbb{A}$  Wait at least 15 minutes after turning the power OFF, confirm that the CHARGE lamp has gone out, and **check the voltage between P and N terminals with a tester, etc., before starting wiring, maintenance or inspections. Failure to observe this could lead to electric shocks.**
- **A** Ground the unit and motor. For the motor, ground it via the drive unit.
- **A** Wiring, maintenance and inspection work must be done by a qualified technician.
- **Wire the servo drive unit and servo motor after installation. Failure to observe this could lead to electric shocks.**
- **Do not touch the switches with wet hands. Failure to observe this could lead to electric shocks.**
- **Do not damage, apply forcible stress, place heavy items on the cables or get them caught. Failure to observe this could lead to electric shocks.**
- **Always insulate the power terminal connection section. Failure to observe this could lead to electric shocks.**
- A After assembling the built-in IPM/SPM spindle motor, if the rotor is rotated by hand etc., voltage occurs **between the terminals of lead. Take care not to get electric shocks.**

### **WARNING**

#### **2. Injury prevention**

- **A** When handling a motor, perform operations in safe clothing.
- **In the system where the optical communication with CNC is executed, do not see directly the light generated from CN1A/CN1B connector of drive unit or the end of cable. When the light gets into eye, you may feel something is wrong for eye.**

**(The light source of optical communication corresponds to class1 defined in JISC6802 or IEC60825-1.)**

**The linear servo motor, direct-drive motor and built-in IPM/SPM spindle motor uses permanent magnets in the rotor, so observe the following precautions.**

**(1)Handling**

- **The linear servo motor, direct-drive motor and built-in IPM/SPM spindle motor could adversely affect medical electronics such as pacemakers, etc., therefore, do not approach the rotor.**
- **Do not place magnetic materials as iron.**

**• When a magnetic material as iron is placed, take safety measure not to pinch fingers or hands due to the magnetic attraction force.**

- **Remove metal items such as watch, piercing jewelry, necklace, etc.**
- **Do not place portable items that could malfunction or fail due to the influence of the magnetic force.**
- **When the rotor is not securely fixed to the machine or device, do not leave it unattended but store it in the package properly.**
- **When installing the motor to the machine, take it out from the package one by one, and then install it.**
- **It is highly dangerous to lay out the motor or magnetic plates together on the table or pallet, therefore never do so.**
- **(2)Transportation and storage**
	- **Correctly store the rotor in the package to transport and store.**
	- **During transportation and storage, draw people's attention by applying a notice saying "Strong magnet-Handle with care" to the package or storage shelf.**
	- **Do not use a damaged package.**

**(3)Installation**

- **Take special care not to pinch fingers, etc., when installing (and unpacking) the linear servo motor.**
- **A** Incorrect wiring could lead to smoke or fire in the unit and the reactor, resulting in faults. Be careful when **wiring.**

**1. Fire prevention**

- **Install the units, motors and regenerative resistor on non-combustible material. Direct installation on combustible material or near combustible materials could lead to fires.**
- **Always install a circuit protector and contactor on the servo drive unit power input as explained in this manual. Refer to this manual and select the correct circuit protector and contactor. An incorrect selection could result in fire.**
- **Shut off the power on the unit side if a fault occurs in the units. Fires could be caused if a large current continues to flow.**
- **When using a regenerative resistor, provide a sequence that shuts off the power with the regenerative resistor's error signal. The regenerative resistor could abnormally overheat and cause a fire due to a fault in the regenerative transistor, etc.**
- The battery unit could heat up, ignite or rupture if submerged in water, or if the poles are incorrectly wired.
- **Cut off the main circuit power with the contactor when an alarm or emergency stop occurs.**

#### **2. Injury prevention**

- **A** Do not apply a voltage other than that specified in this manual, on each terminal. Failure to observe this **item could lead to ruptures or damage, etc.**
- **Do not mistake the terminal connections. Failure to observe this item could lead to ruptures or damage, etc.**
- **A** Do not mistake the polarity (+,-). Failure to observe this item could lead to ruptures or damage, etc.
- **Do not touch the radiation fin on unit back face, regenerative resistor or motor, etc., or place parts (cables, etc.) while the power is turned ON or immediately after turning the power OFF. These parts may reach high temperatures, and can cause burns or part damage.**
- **Structure the cooling fan on the unit back face, etc., so that it cannot be touched after installation. Touching the cooling fan during operation could lead to injuries.**
- **A** Take care not to suck hair, clothes, etc. into the cooling fan.

#### **3. Various precautions**

Observe the following precautions. Incorrect handling of the unit could lead to faults, injuries and electric shocks, etc.

- **(1) Transportation and installation**
- **Correctly transport the product according to its weight.**
- **Use the motor's hanging bolts only when transporting the motor itself. Do not use the motor's hanging bolts to transport a motor with other parts installed, or to transport a machine with a motor installed.**
- *A* Do not stack the products above the tolerable number.
- **Follow this manual and install the unit or motor securely in a place where it can be borne and noncombustible. Insufficient fixing could lead to the unit or the motor slipping off during operation.**
- **Do not get on top of or place heavy objects on the unit.**

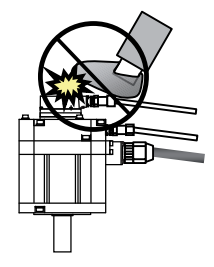

**The Do not hold the cables, axis or encoder when transporting the motor.** 

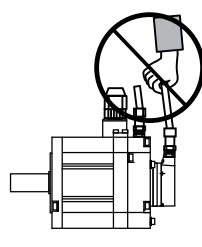

- **Do not hold the connected wires or cables when transporting the units.**
- **The Do not hold the front cover when transporting the unit. The unit could drop.**
- **Always observe the installation directions of the units or motors.**
- **Secure the specified distance between the units and control panel, or between the servo drive unit and other devices.**
- **1** Do not install or run a unit or motor that is damaged or missing parts.
- **The Do not block the intake or exhaust ports of the motor provided with a cooling fan.**
- **Do not let foreign objects enter the units or motors. In particular, if conductive objects such as screws or metal chips, etc., or combustible materials such as oil enter, rupture or breakage could occur.**
- **Provide adequate protection using a material such as connector for conduit to prevent screws, metallic detritus, water and other conductive matter or oil and other combustible matter from entering the motor through the power line lead-out port.**
- **The units, motors and encoders are precision devices, so do not drop them or apply strong impacts to them.**
- **Always operate the motor, which has a shaft with keyway, with the key attached.**

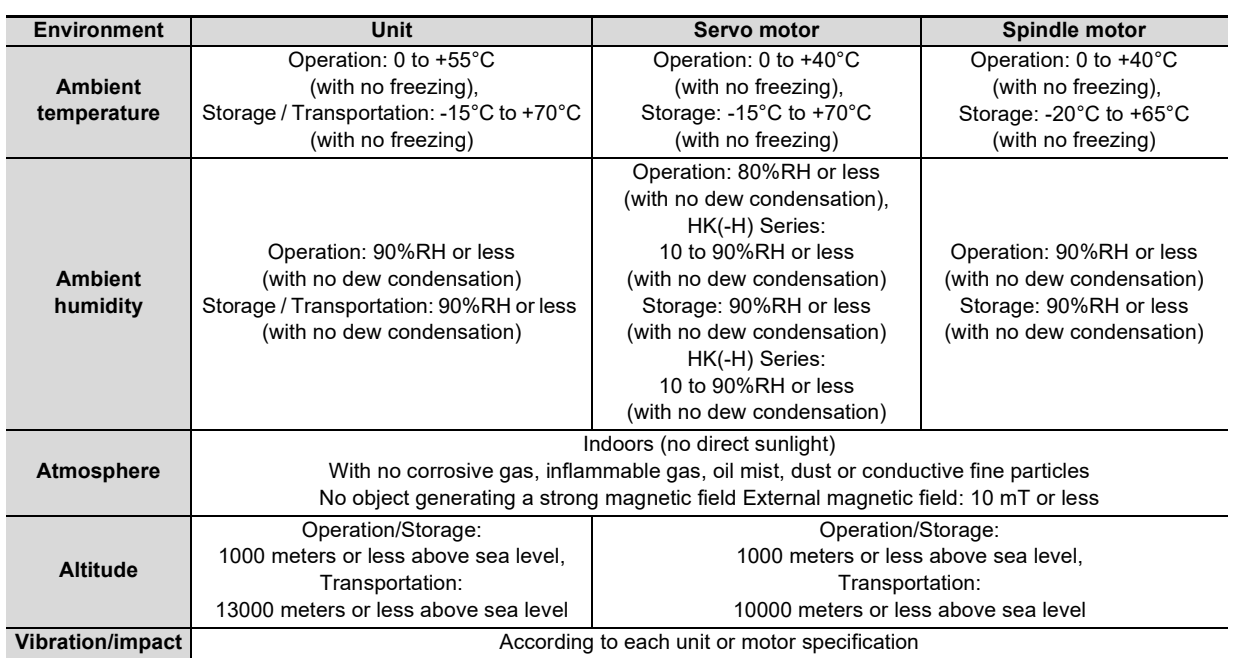

#### **Store and use the units under the following environment conditions.**

**(Note) For details, confirm each unit or motor specifications in addition.**

 $\bigwedge$  When disinfectants or insecticides must be used to treat wood packaging materials, always use methods **other than fumigation (for example, apply heat treatment at the minimum wood core temperature of 56 °C for a minimum duration of 30 minutes (ISPM No. 15 (2009))). If products such as units are directly fumigated or packed with fumigated wooden materials, halogen substances (including fluorine, chlorine, bromine and iodine) contained in fumes may contribute to the erosion of the capacitors.**

**When exporting the products, make sure to comply with the laws and regulations of each country.**

- **A** Do not use the products in conjunction with any components that contain halogenated flame retardants **(bromine, etc). Failure to observe this may cause the erosion of the capacitors.**
- **Securely fix the servo motor to the machine. Insufficient fixing could lead to the servo motor slipping off during operation.**
- **Always install the servo motor with reduction gear in the designated direction. Failure to do so could lead to oil leaks.**
- $\triangle$  Structure the rotary sections of the motor so that it can never be touched during operation. Install a cover, **etc., on the shaft.**
- **When installing a coupling to a servo motor shaft end, do not apply an impact by hammering, etc. The encoder could be damaged.**
- **A** Do not apply a load exceeding the tolerable load onto the servo motor shaft. The shaft could break.
- **Store the motor in the package box.**
- **When inserting the shaft into the built-in IPM/SPM spindle motor, do not heat the rotor higher than 130°C. The magnet could be demagnetized, and the specifications characteristics will not be ensured.**
- **Always use a nonmagnetic tool (explosion-proof beryllium copper alloy safety tool: NGK Insulators, etc.) when installing the built-in IPM/SPM spindle motor, direct-drive motor and linear servo motor.**
- **Always provide a mechanical stopper on the end of the linear servo motor's travel path.**
- **If the unit has been stored for a long time, always check the operation before starting actual operation. Please contact the Service Center, Sales Office or dealer.**
- $\bigwedge$  Install the heavy peripheral devices to the lower part in the panel and securely fix it not to be moved due to **vibration.**

- **(2) Wiring**
- **Correctly and securely perform the wiring. Failure to do so could lead to abnormal operation of the motor.**
- **Do not install a condensing capacitor, surge absorber or radio noise filter on the output side of the drive unit.**
- **Correctly connect the output side of the drive unit (terminals U, V, W). Failure to do so could lead to abnormal operation of the motor.**
- **When using a power regenerative power supply unit, always install an AC reactor for each power supply unit.**
- **In the main circuit power supply side of the unit, always install an appropriate circuit protector or contactor for each unit. Circuit protector or contactor cannot be shared by several units.**
- Always connect the motor to the drive unit's output terminals (U, V, W).
- **The Do not directly connect a commercial power supply to the servo motor. Failure to observe this could result in a fault.**
- $\hat{A}$  When using an inductive load such as a relay, always connect a diode as a noise measure parallel to the **load.**
- **When using a capacitance load such as a lamp, always connect a protective resistor as a noise measure serial to the load.**
- **Do not reverse the direction of a diode which connect to a DC relay for the control output signals such as contractor and motor brake output, etc. to suppress a surge. Connecting it backwards could cause the drive unit to malfunction so that signals are not output, and emergency stop and other safety circuits are inoperable.**

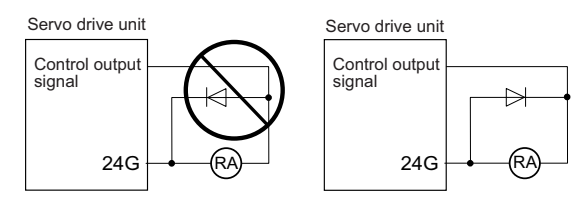

- **The not connect/disconnect the cables connected between the units while the power is ON.**
- **Securely tighten the cable connector fixing screw or fixing mechanism. An insecure fixing could cause the cable to fall off while the power is ON.**
- **When using a shielded cable instructed in the instruction manual, always ground the cable with a cable clamp, etc. (Refer to "EMC Installation Guidelines")**
- **Always separate the signals wires from the power line.**
- $\hat{P}$  Use wires and cables that have a wire diameter, heat resistance and flexibility that conforms to the system.
- **(3) Trial operation and adjustment**
- **Check and adjust each program and parameter before starting operation. Failure to do so could lead to unforeseen operation of the machine.**
- **b** Do not make remarkable adjustments and changes of parameter as the operation could become unstable.
- **The usable motor and unit combination is predetermined. Always check the combinations and parameters before starting trial operation.**
- **The direct-drive motor and linear servo motor do not have a stopping device such as magnetic brakes. Install a stopping device on the machine side.**
- **When using the linear servo motor for an unbalance axis, adjust the unbalance weight to 0 by installing an air cylinder, etc. on the machine side. The unbalance weight disables the initial magnetic pole adjustment.**

- **(4) Usage methods**
- **In abnormal state, install an external emergency stop circuit so that the operation can be stopped and power shut off immediately.**
- $\bigwedge$  Turn the power OFF immediately if smoke, abnormal noise or odors are generated from the unit or motor.
- **Do not disassemble or repair this product.**
- **Never make modifications.**
- **When an alarm occurs, the machine will start suddenly if an alarm reset (RST) is carried out while an operation start signal (ST) is being input. Always confirm that the operation signal is OFF before carrying out an alarm reset. Failure to do so could lead to accidents or injuries.**
- **Reduce magnetic damage by installing a noise filter. The electronic devices used near the unit could be affected by magnetic noise. Install a line noise filter, etc., if there is a risk of magnetic noise.**
- **Use the unit, motor and regenerative resistor with the designated combination. Failure to do so could lead to fires or trouble.**
- **The brake (magnetic brake) of the servo motor are for holding, and must not be used for normal braking.**
- $\triangle$  There may be cases when holding is not possible due to the magnetic brake's life, the machine **construction (when ball screw and servo motor are coupled via a timing belt, etc.) or the magnetic brake's failure. Install a stop device to ensure safety on the machine side.**
- **After changing the programs/parameters or after maintenance and inspection, always test the operation before starting actual operation.**
- **Do not enter the movable range of the machine during automatic operation. Never place body parts near or touch the spindle during rotation.**
- **Follow the power supply specification conditions given in each specification for the power (input voltage, input frequency, etc.).**
- **A** Set all bits to "0" if they are indicated as not used or empty in the explanation on the bits.
- **Do not use the dynamic brakes except during the emergency stop. Continued use of the dynamic brakes could result in brake damage.**
- **If a circuit protector for the main circuit power supply is shared by several units, the circuit protector may not activate when a short-circuit fault occurs in a small capacity unit. This is dangerous, so never share the circuit protector.**
- **Mitsubishi spindle motor is dedicated to machine tools. Do not use for other purposes.**
- **This unit is not intended for use in low voltage public networks that supply power to households. Using this unit in such networks may cause radio frequency interference.**
- **Do not use this unit in residential areas.**
- **(5) Troubleshooting**
- **If a hazardous situation is predicted during power failure or product trouble, use a servo motor with magnetic brakes or install an external brake mechanism.**
- **Always turn the main circuit power of the motor OFF when an alarm occurs.**
- **If an alarm occurs, remove the cause, and secure the safety before resetting the alarm.**

- **(6) Maintenance, inspection and part replacement**
- Always backup the programs and parameters before starting maintenance or inspections.
- **The capacity of the electrolytic capacitor will drop over time due to self-discharging, etc. To prevent secondary disasters due to failures, replacing this part every five years when used under a normal environment is recommended. Contact the Service Center, Service Station, Sales Office or dealer for repairs or part replacement.**
- **Never perform a megger test (measure the insulation resistance) of the drive unit. Failure to observe this could lead to faults.**
- **If the battery low warning is issued, immediately replace the battery. Replace the batteries while applying the drive unit's control power.**
- **Do not short circuit, charge, overheat, incinerate or disassemble the battery.**
- **For after-purchase servicing of the built-in motor, only the servicing parts for MITSUBISHI encoder can be supplied. For the motor body, prepare the spare parts at the machine tool builders.**
- **For maintenance, part replacement, and services in case of failures in the built-in motor (including the encoder), take necessary actions at the machine tool builders. For drive unit, Mitsubishi can offer the afterpurchase servicing as with the general drive unit.**
- **(7) Disposal**
- $\hat{P}$  Take the batteries and backlights for LCD, etc., off from the controller, drive unit and motor, and dispose of **them as industrial wastes.**
- **Do not disassemble the unit or motor.**
- *A* Dispose of the battery according to local laws.
- **Dispose of the primary side of the linear servo motor as industrial waste. For the secondary side, dispose of it as industrial waste after demagnetizing it by heating it to 300 °C or higher.**
- **When incinerating optical communication cable, hydrogen fluoride gas or hydrogen chloride gas which is corrosive and harmful may be generated. For disposal of optical communication cable, request for specialized industrial waste disposal services that has incineration facility for disposing hydrogen fluoride gas or hydrogen chloride gas.**
- **(8) Transportation**
- **The unit and motor are precision parts and must be handled carefully.**
- **According to a United Nations Advisory, the battery unit and battery must be transported according to the rules set forth by the International Civil Aviation Organization (ICAO), International Air Transportation Association (IATA), International Maritime Organization (IMO), and United States Department of Transportation (DOT), etc.**
- **(9) General precautions**

**The drawings given in this manual show the covers and safety partitions, etc., removed to provide a clearer explanation. Always return the covers or partitions to their respective places before starting operation, and always follow the instructions given in this manual.**

### **Treatment of waste**

The following two laws will apply when disposing of this product. Considerations must be made to each law. The following laws are in effect in Japan. Thus, when using this product overseas, the local laws will have a priority. If necessary, indicate or notify these laws to the final user of the product.

- (1) Requirements for "Law for Promotion of Effective Utilization of Resources"
	- (a) Recycle as much of this product as possible when finished with use.
	- (b) When recycling, often parts are sorted into steel scraps and electric parts, etc., and sold to scrap contractors. Mitsubishi Electric recommends sorting the product and selling the members to appropriate contractors.
- (2) Requirements for "Law for Treatment of Waste and Cleaning"
	- (a) Mitsubishi Electric recommends recycling and selling the product when no longer needed according to item (1) above. The user should make an effort to reduce waste in this manner.
	- (b) When disposing a product that cannot be resold, it shall be treated as a waste product.
	- (c) The treatment of industrial waste must be commissioned to a licensed industrial waste treatment contractor, and appropriate measures, including a manifest control, must be taken.
	- (d) Batteries correspond to "primary batteries", and must be disposed of according to local disposal laws.

### **Disposal**

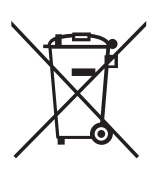

(Note) This symbol mark is for EU countries only. This symbol mark is according to the directive 2006/66/EC Article 20 Information for end-users and Annex II.

Your MITSUBISHI ELECTRIC product is designed and manufactured with high quality materials and components which can be recycled and/or reused.

This symbol means that batteries and accumulators, at their end-of-life, should be disposed of separately from your household waste.

If a chemical symbol is printed beneath the symbol shown above, this chemical symbol means that the battery or accumulator contains a heavy metal at a certain concentration. This will be indicated as follows:

Hg: mercury (0.0005%), Cd: cadmium (0.002%), Pb: lead (0.004%)

In the European Union there are separate collection systems for used batteries and accumulators.

Please, dispose of batteries and accumulators correctly at your local community waste collection/recycling centre.

Please, help us to conserve the environment we live in!

### **Trademarks**

MELDAS, MELSEC, EZSocket, EZMotion, iQ Platform, MELSOFT, GOT, CC-Link, CC-Link/LT and CC-Link IE are either trademarks or registered trademarks of Mitsubishi Electric Corporation in Japan and/or other countries.

Other company and product names that appear in this manual are trademarks or registered trademarks of the respective companies.

### 本製品の取扱いについて

( 日本語 /Japanese)

本製品は工業用 ( クラス A) 電磁環境適合機器です。販売者あるいは使用者はこの点に注意し、住商業環境以外での使用を お願いいたします。

### Handling of our product

(English)

This is a class A product. In a domestic environment this product may cause radio interference in which case the user may be required to take adequate measures.

본 제품의 취급에 대해서

( 한국어 /Korean)

이 기기는 업무용 (A 급 ) 전자파적합기기로서 판매자 또는 사용자는 이 점을 주의하시기 바라며 가정외의 지역에 서 사용하 는 것을 목적으로 합니다 .

## **Contents**

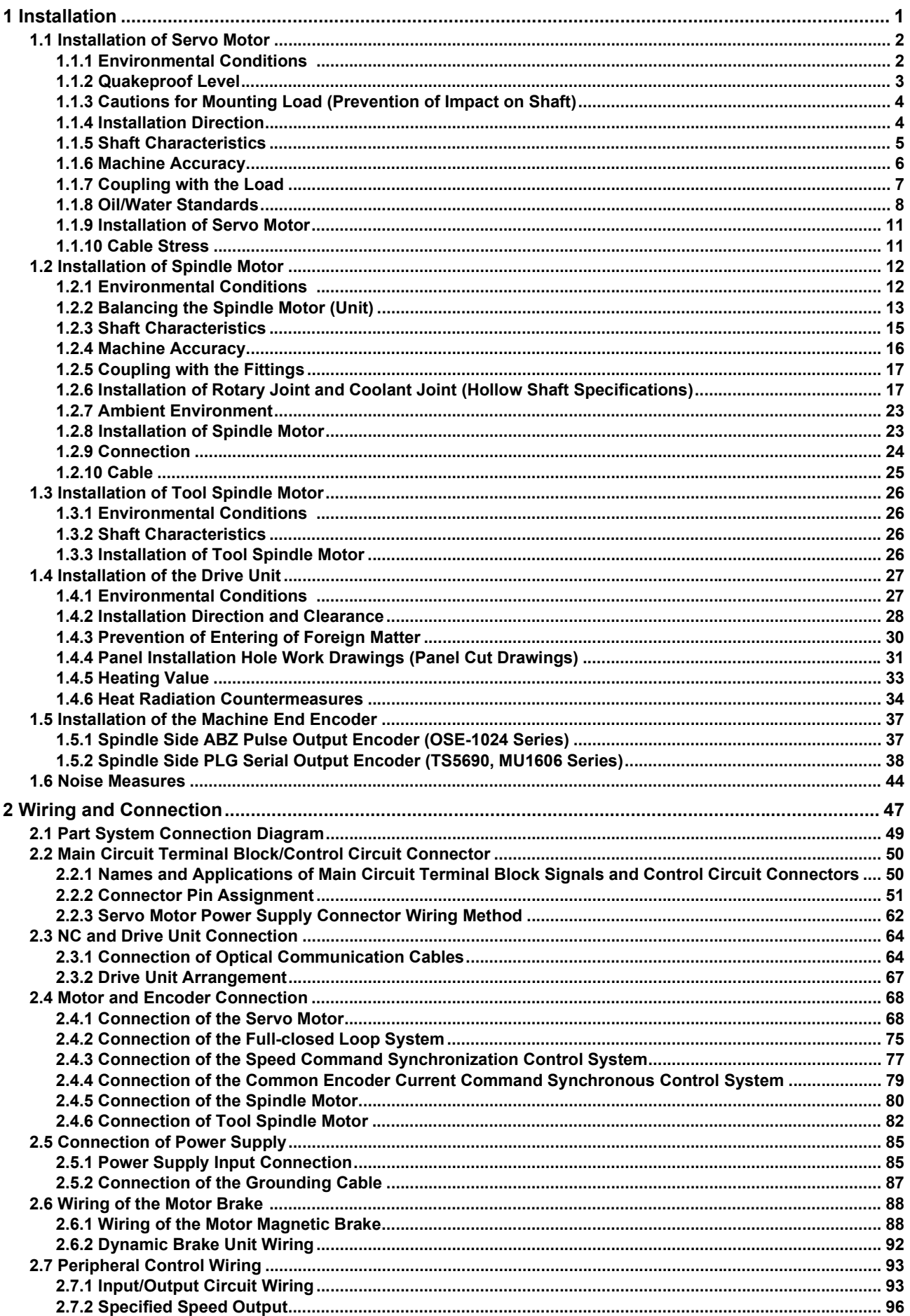

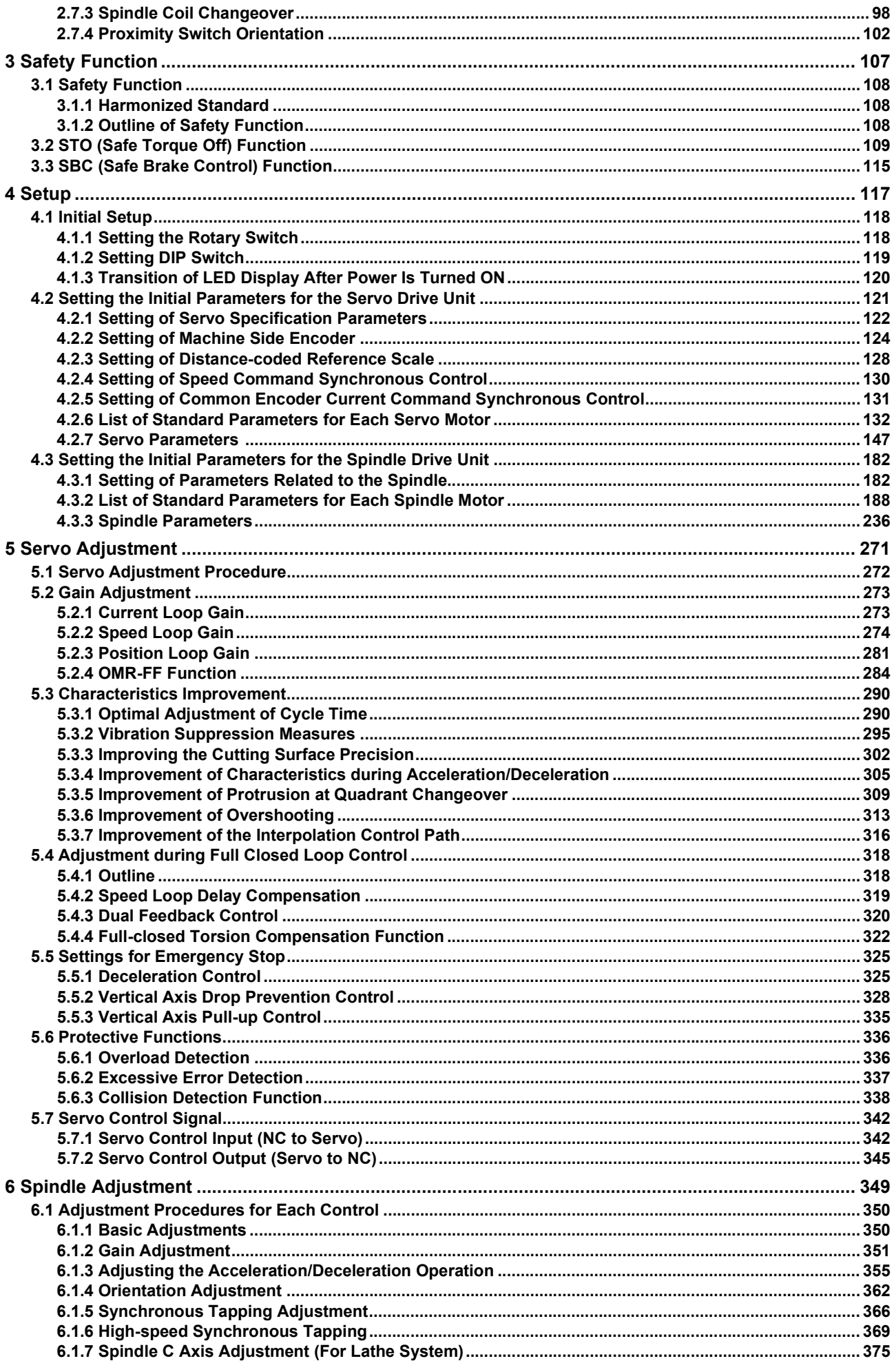

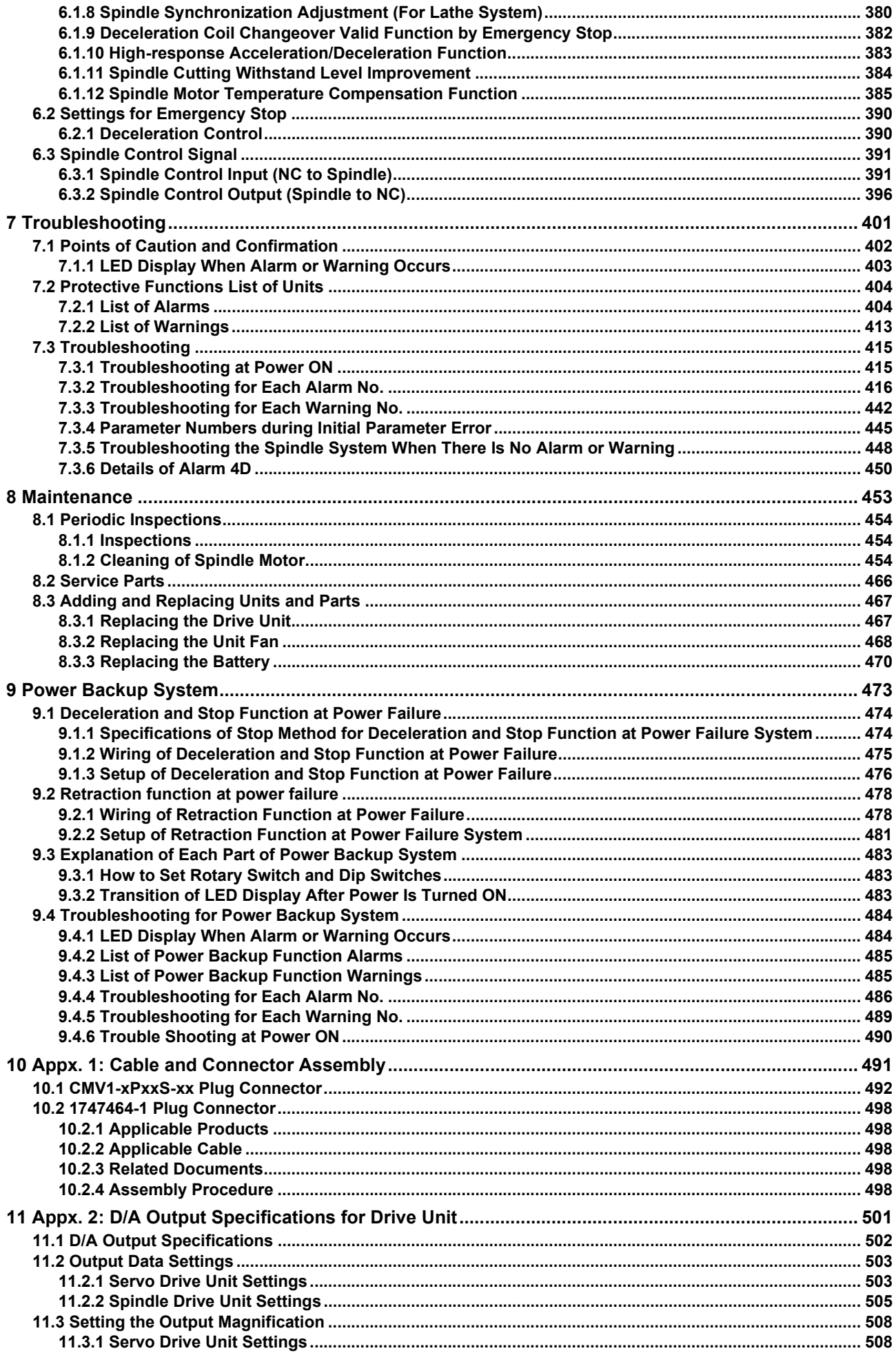

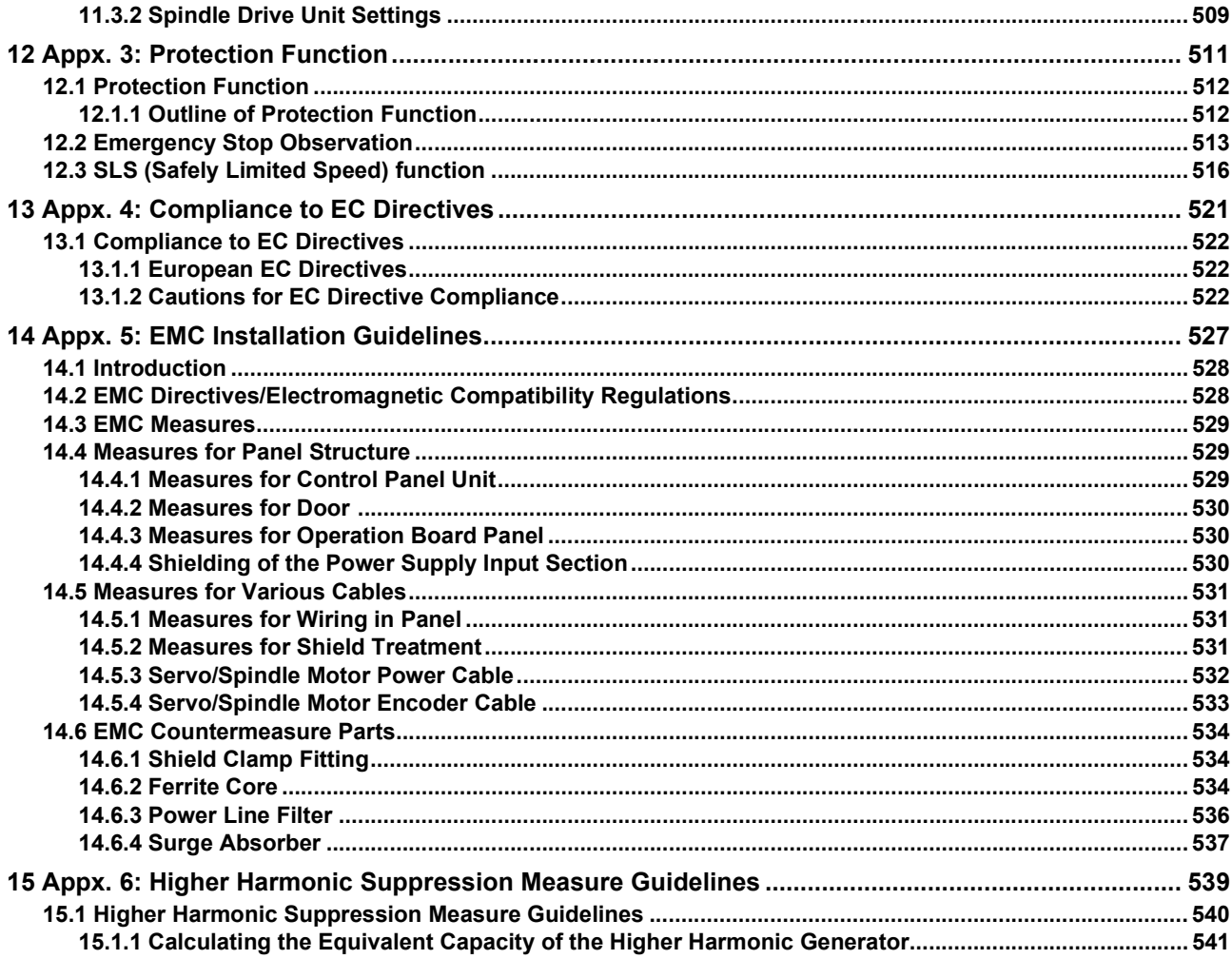

### **Outline for MDS-E/EH Series Specifications Manual (IB-1501226-L)**

#### **1 Introduction**

- 1.1 Servo/Spindle Drive System Configuration
	- 1.1.1 System Configuration
- 1.2 Explanation of Type
	- 1.2.1 Servo Motor Type
	- 1.2.2 Servo Drive Unit Type
	- 1.2.3 Spindle Motor Type
	- 1.2.4 Tool Spindle Motor Type
	- 1.2.5 Spindle Drive Unit Type
	- 1.2.6 Power Supply Unit Type
	- 1.2.7 AC Reactor Type

#### **2 Specifications**

- 2.1 Servo Motor
	- 2.1.1 Specifications List
	- 2.1.2 Torque Characteristics
- 2.2 Spindle Motor
	- 2.2.1 Specifications
	- 2.2.2 Output Characteristics
- 2.3 Tool Spindle Motor
	- 2.3.1 Specifications
	- 2.3.2 Output Characteristics
- 2.4 Drive Unit
	- 2.4.1 Installation Environment Conditions
	- 2.4.2 Servo Drive Unit
	- 2.4.3 Spindle Drive Unit
	- 2.4.4 Power Supply Unit
	- 2.4.5 Unit Outline Dimension Drawing
	- 2.4.6 AC Reactor
	- 2.4.7 Explanation of Each Part

#### **3 Function Specifications**

- Function Specifications List
- 3.1 Base Control Functions
	- 3.1.1 Full Closed Loop Control
	- 3.1.2 Position Command Synchronous Control
	- 3.1.3 Speed Command Synchronous Control
	- 3.1.4 Common Encoder Current Command Synchronous Control
	- 3.1.5 Distance-coded Reference Position Control
	- 3.1.6 Spindle's Continuous Position Loop Control
	- 3.1.7 Coil Changeover Control
	- 3.1.8 Gear Changeover Control
	- 3.1.9 Orientation Control
	- 3.1.10 Indexing Control
	- 3.1.11 Synchronous Tapping Control
	- 3.1.12 Spindle Synchronous Control
	- 3.1.13 Spindle/C Axis Control
	- 3.1.14 Proximity Switch Orientation Control
	- 3.1.15 Power Regeneration Control
	- 3.1.16 Resistor Regeneration Control
	- 3.1.17 PWM Control
- 3.2 Servo/Spindle Control Functions
	- 3.2.1 Torque Limit Function
	- 3.2.2 Variable Speed Loop Gain Control
	- 3.2.3 Gain Changeover for Synchronous Tapping Control
	- 3.2.4 Speed Loop PID Changeover Control
	- 3.2.5 Disturbance Torque Observer
	- 3.2.6 Smooth High Gain Control (SHG Control)

3.2.7 High-speed Synchronous Tapping Control (OMR-DD Control) 3.2.8 Dual Feedback Control 3.2.9 HAS Control 3.2.10 OMR-FF Control 3.2.11 Control Loop Gain Changeover 3.2.12 Spindle Output Stabilizing Control 3.2.13 High-response Spindle Acceleration/Deceleration Function 3.3 Compensation Control Function 3.3.1 Jitter Compensation 3.3.2 Notch Filter 3.3.3 Adaptive Tracking-type Notch Filter 3.3.4 Overshooting Compensation 3.3.5 Machine End Compensation Control 3.3.6 Lost Motion Compensation Type 2 3.3.7 Lost Motion Compensation Type 3 3.3.8 Spindle Motor Temperature Compensation Function 3.3.9 Real-time Tuning I 3.3.10 Full-closed Torsion Compensation Function 3.4 Protection Function 3.4.1 Deceleration Control at Emergency Stop 3.4.2 Vertical Axis Drop Prevention/Pull-up Control 3.4.3 Earth Fault Detection 3.4.4 Collision Detection Function 3.4.5 Fan Stop Detection 3.4.6 Open-phase Detection 3.4.7 Contactor Weld Detection 3.4.8 STO (Safe Torque Off) Function 3.4.9 SBC (Safe Brake Control) Function 3.4.10 Deceleration and Stop Function at Power Failure 3.4.11 Retraction Function at Power Failure 3.5 Sequence Functions 3.5.1 Contactor Control Function 3.5.2 Motor Brake Control Function 3.5.3 External Emergency Stop Function 3.5.4 Specified Speed Output 3.5.5 Quick READY ON Sequence 3.6 Diagnosis Function 3.6.1 Monitor Output Function 3.6.2 Machine Resonance Frequency Display Function 3.6.3 Machine Inertia Display Function 3.6.4 Motor Temperature Display Function 3.6.5 Load Monitor Output Function 3.6.6 Power Supply Diagnosis Display Function 3.6.7 Drive Unit Diagnosis Display Function **4 Characteristics** 4.1 Servo Motor 4.1.1 Environmental Conditions 4.1.2 Quakeproof Level 4.1.3 Shaft Characteristics 4.1.4 Machine Accuracy 4.1.5 Oil/Water Standards 4.1.6 Installation of Servo Motor

- 4.1.7 Overload Protection Characteristics
- 4.1.8 Magnetic Brake
- 4.1.9 Dynamic Brake Characteristics
- 4.2 Spindle Motor
	- 4.2.1 Environmental Conditions
	- 4.2.2 Shaft Characteristics
	- 4.2.3 Machine Accuracy
	- 4.2.4 Installation of Spindle Motor
- 4.3 Tool Spindle Motor
- 4.3.1 Environmental Conditions 4.3.2 Shaft Characteristics 4.3.3 Tool Spindle Temperature Characteristics 4.3.4 Installation of Tool Spindle Motor 4.4 Drive Unit 4.4.1 Environmental Conditions 4.4.2 Heating Value **5 Dedicated Options** 5.1 Servo Options 5.1.1 Dynamic Brake Unit (MDS-D-DBU) 5.1.2 Battery Option (MDS-BAT6V1SET, MDSBTBOX-LR2060) 5.1.3 Ball Screw Side Encoder (OSA405ET2AS, OSA676ET2AS) 5.1.4 Machine Side Encoder 5.2 Spindle Options 5.2.1 Spindle Side ABZ Pulse Output Encoder (OSE-1024 Series) 5.2.2 Spindle Side PLG Serial Output Encoder (TS5690, MU1606 Series) 5.2.3 Spindle Side Accuracy Serial Output Encoder (Other Manufacturer's Product) 5.3 Encoder Interface Unit 5.3.1 Serial Output Interface Unit for ABZ Analog Encoder MDS-EX-HR 5.3.2 Serial Signal Division Unit MDS-B-SD 5.3.3 Pulse Output Interface Unit for ABZ Analog Encoder IBV Series (Other Manufacturer's Product) 5.3.4 Serial Output Interface Unit for ABZ Analog Encoder EIB192M (Other Manufacturer's Product) 5.3.5 Serial Output Interface Unit for ABZ Analog Encoder EIB392M (Other Manufacturer's Product) 5.3.6 Serial Output Interface Unit for ABZ Analog Encoder ADB-K70M (Other Manufacturer's Product) 5.4 Drive Unit Option 5.4.1 DC Connection Bar 5.4.2 Side Protection Cover 5.4.3 Power Backup Unit (MDS-D/DH-PFU) 5.4.4 Regenerative Resistors for Power Backup Unit (R-UNIT-6,7) 5.4.5 Capacitor Unit for Power Backup Unit (MDS-D/ DH-CU) 5.5 Cables and Connectors 5.5.1 Cable Connection Diagram 5.5.2 List of Cables and Connectors 5.5.3 Optical Communication Cable Specifications **6 Specifications of Peripheral Devices** 6.1 Selection of Wire 6.1.1 Wire Selection Standards for Each Product 6.1.2 Example of Wires by Unit 6.2 Selection of Circuit Protector and Contactor
	- 6.2.1 Selection of Circuit Protector 6.2.2 Selection of Contactor
	- 6.3 Selection of Earth Leakage Breaker
- 6.4 Branch-circuit Protection (for Control Power Supply) 6.4.1 Circuit Protector
	- 6.4.2 Fuse Protection
- 6.5 Noise Filter
- 6.6 Surge Absorber
- 6.7 Relay
- 6.8 Selection of Link Connection
	- 6.8.1 Connection of L11 and L21 Link 6.8.2 Connection of L+ and L- Link
- **7 Selection**
	- 7.1 Selection of the Servo Motor
		- 7.1.1 Outline
		- 7.1.2 Selection of Servo Motor Capacity
		- 7.1.3 Motor Shaft Conversion Load Torque
		- 7.1.4 Expressions for Load Inertia Calculation
	- 7.2 Selection of the Spindle Motor
	- 7.3 Selection of the Power Supply Unit
		- 7.3.1 Calculation of Spindle Output
		- 7.3.2 Calculation of Servo Motor Output
		- 7.3.3 Selection of the Power Supply Unit
		- 7.3.4 Required Capacity of Power Supply 7.3.5 Example for Power Supply Unit and Power Sup-
		- ply Facility Capacity
		- 7.3.6 Selection of Regenerative Resistor for Power
		- Backup Unit (R-UNIT-6,7) and
			- Capacitor Unit for Power Backup Unit (MDS-D/DH-
		- CU)

#### **8 Appx. 1: Cable and Connector Specifications**

- 8.1 Selection of Cable
	- 8.1.1 Cable Wire and Assembly
- 8.2 Cable Connection Diagram
	- 8.2.1 Battery Cable
		- 8.2.2 Power Supply Communication Cable and Connector
		- 8.2.3 STO Cable
		- 8.2.4 Servo Encoder Cable
		- 8.2.5 Brake Cable and Connector
	- 8.2.6 Spindle Encoder Cable
- 8.3 Main Circuit Cable Connection Diagram
- 8.4 Connector Outline Dimension Drawings 8.4.1 Connector for Drive Unit
	- 8.4.2 Connector for Servo
	- 8.4.3 Connector for Spindle
	- 8.4.4 Power Backup Unit Connector

#### **9 Appx. 2: Restrictions for Lithium Batteries**

- 9.1 Restriction for Packing
	- 9.1.1 Target Products
	- 9.1.2 Handling by User
	- 9.1.3 Reference
- 9.2 Products Information Data Sheet (ER Battery)
- 9.3 Forbiddance of Transporting Lithium Battery by Passenger Aircraft Provided in the Code of Federal Regulation 9.4 California Code of Regulation "Best Management Practices for Perchlorate Materials"
- 9.5 Restriction Related to EU Battery Directive
	- 9.5.1 Important Notes
	- 9.5.2 Information for End-user

26

**For outline dimension drawings, refer to "DRIVE SYSTEM DATA BOOK" (IB-1501252(ENG)).**

# **Function Specifications List**

#### **< Power supply specification >**

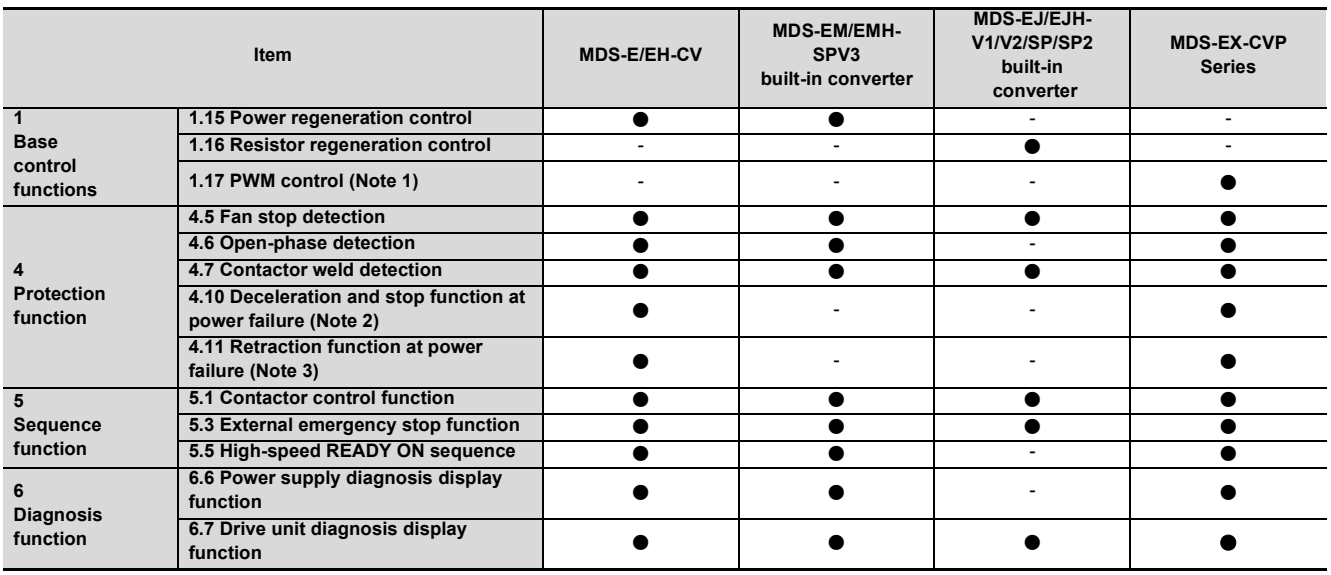

(Note 1) Refer to "MDS-EX-CVP Series Specifications and Instruction Manual"(IB-1501587(ENG)) for details.

(Note 2) The power backup unit and resistor unit option are required.

(Note 3) The power backup unit and capacitor unit option are required.

#### **< Servo specification >**

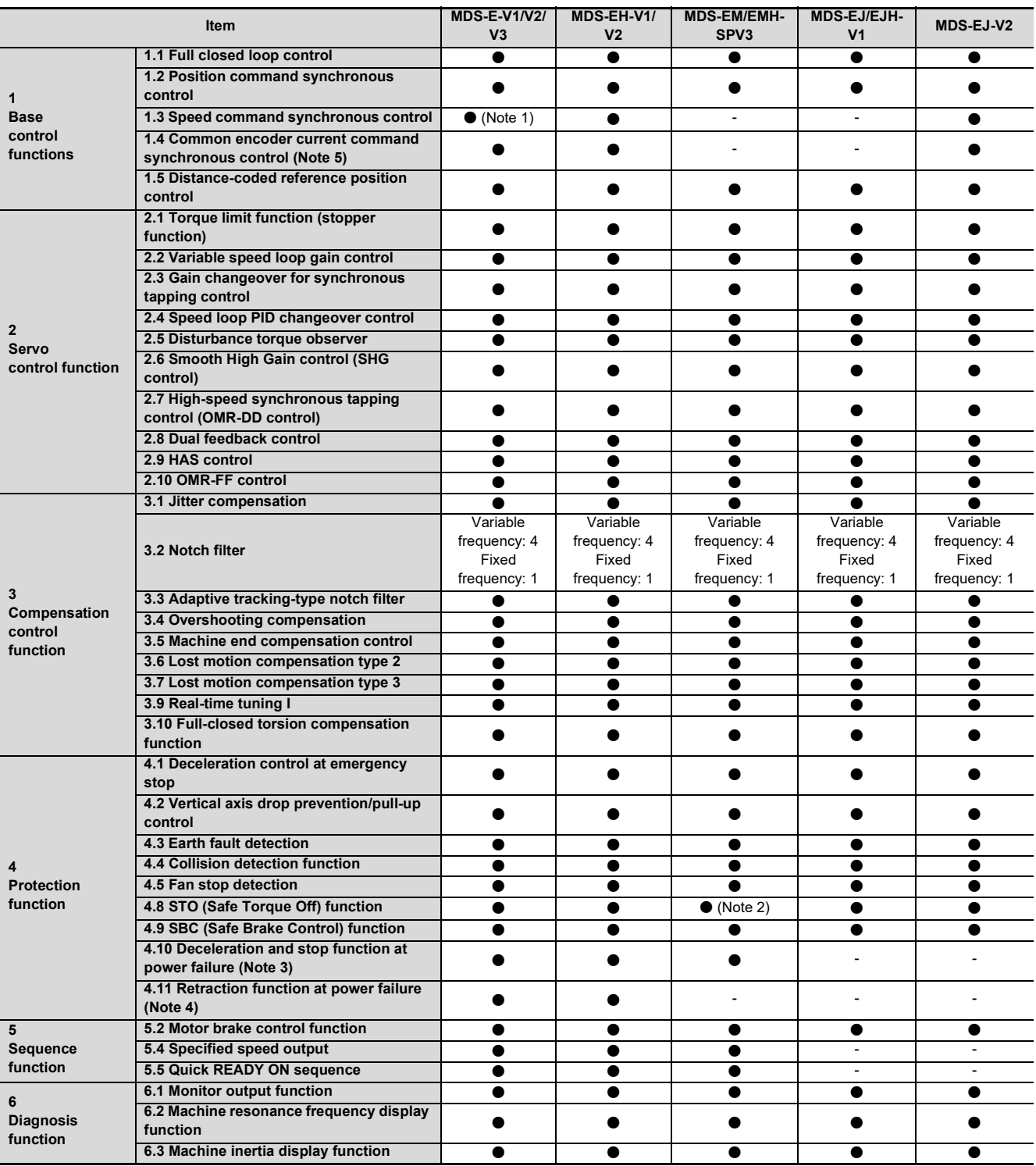

(Note 1) Always set L-axis as primary axis and M-axis as secondary axis for the speed command synchronous control using MDS-E-V3. Other settings cause the initial parameter error alarm.

(Note 2) The dedicated wiring STO is not supported by MDS-EM/EMH Series.

(Note 3) The power backup unit and resistor unit option are required.

(Note 4) The power backup unit and capacitor unit option are required.

(Note 5) When using common encoder current command synchronous control with a multi axes integrated type drive unit, only M-axis can be set as the secondary axis.

#### **< Spindle specifications >**

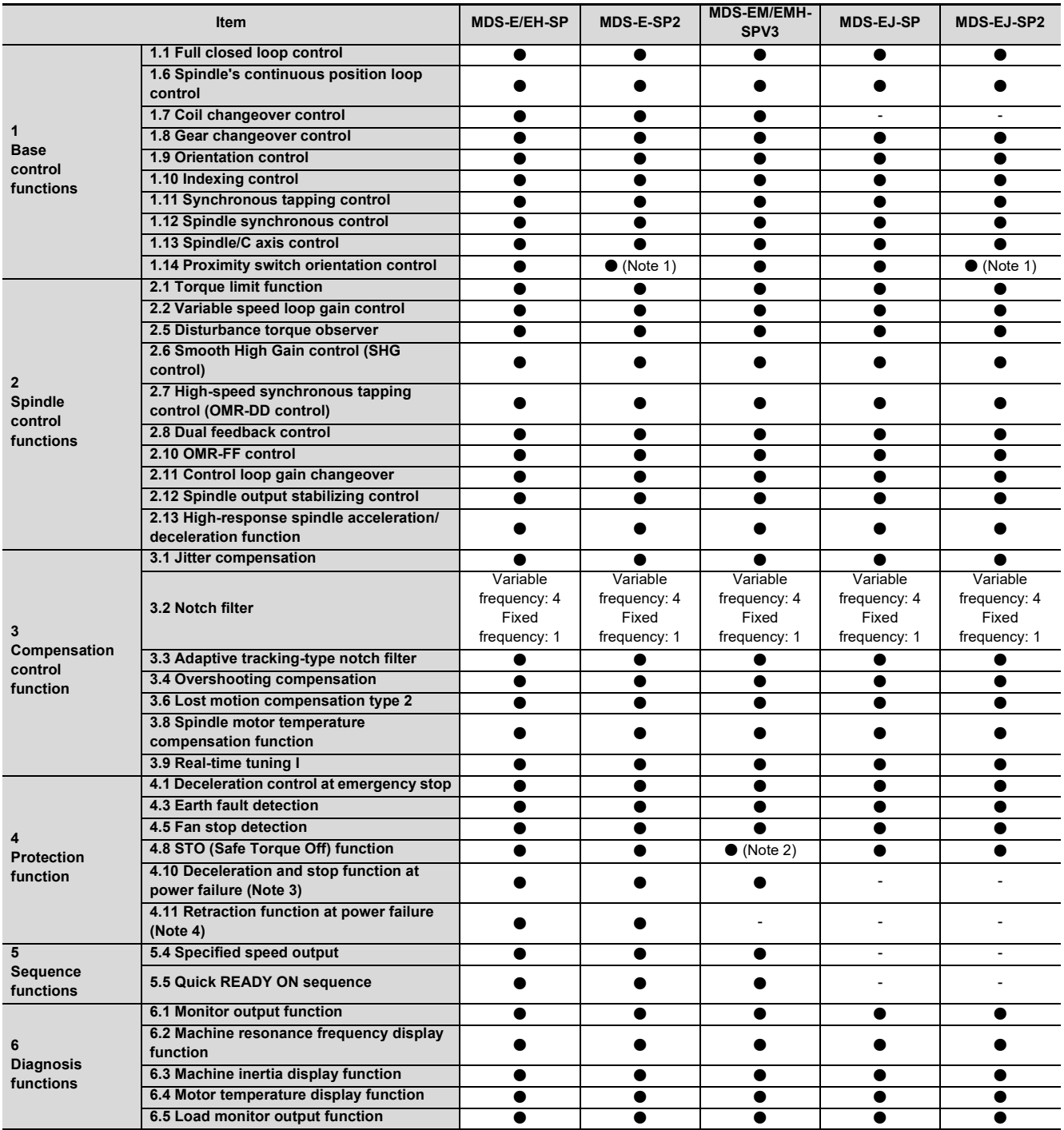

(Note 1) As for 2-axis spindle drive unit, setting is available only for one of the axes.

(Note 2) The dedicated wiring STO is not supported by MDS-EM/EMH Series.

(Note 3) The power backup unit and resistor unit option are required.

(Note 4) The power backup unit and capacitor unit option are required.

# **Installation**

### **1.1 Installation of Servo Motor**

## **CAUTION**

- 1. Do not hold the cables, axis or encoder when transporting the motor. Failure to observe this could lead to faults or injuries.
- 2. Securely fix the motor to the machine. Insufficient fixing could lead to the motor deviating during operation. Failure to observe this could lead to injuries.
- 3. When coupling to a servo motor shaft end, do not apply an impact by hammering, etc. The encoder could be damaged.
- 4. Never touch the rotary sections of the motor during operations. Install a cover, etc., on the shaft.
- 5. Do not apply a load exceeding the tolerable load onto the servo motor shaft. The shaft could break. Failure to observe this could lead to injuries.
- 6. Do not connect or disconnect any of the connectors while the power is ON.

#### **1.1.1 Environmental Conditions**

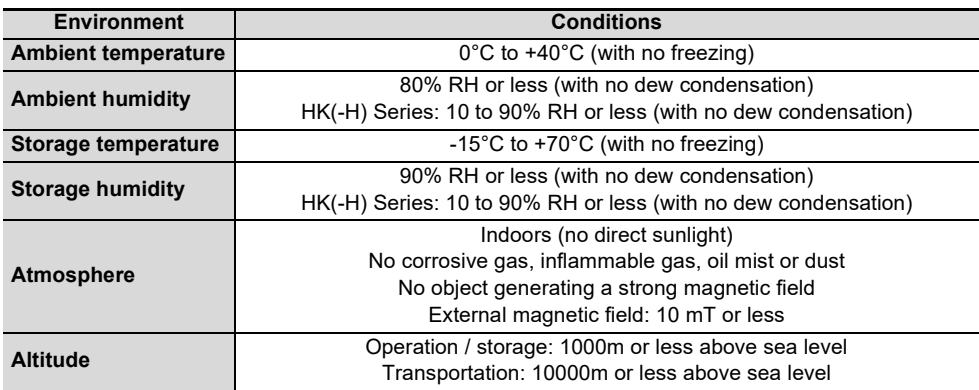

### **1.1.2 Quakeproof Level**

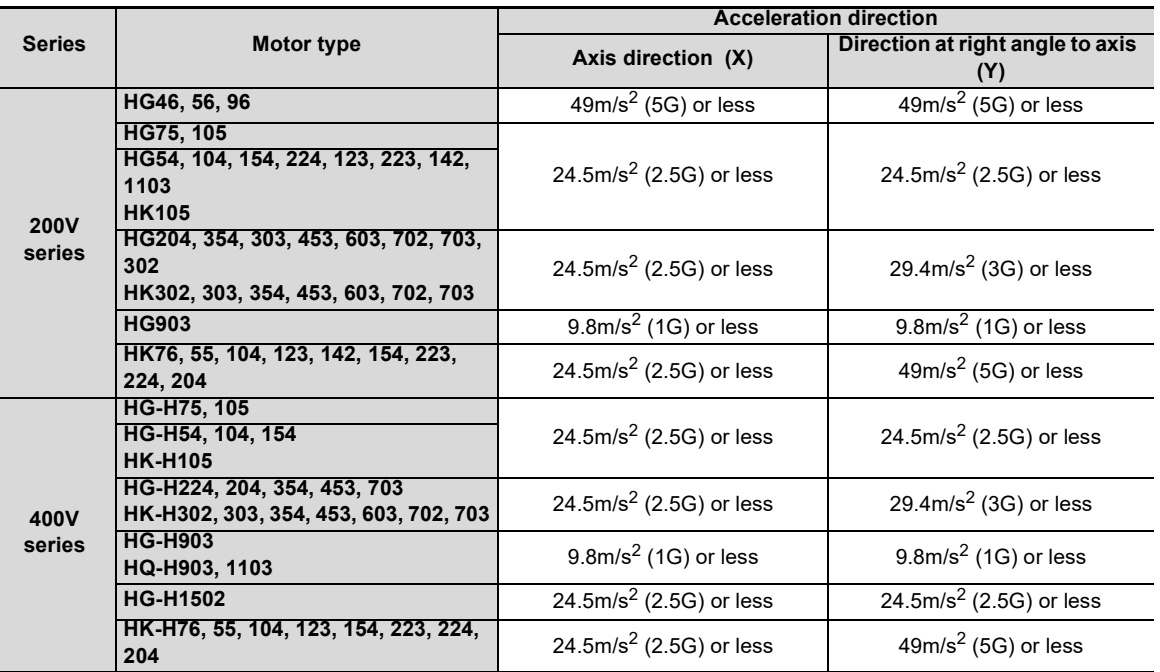

The vibration conditions are as shown below.

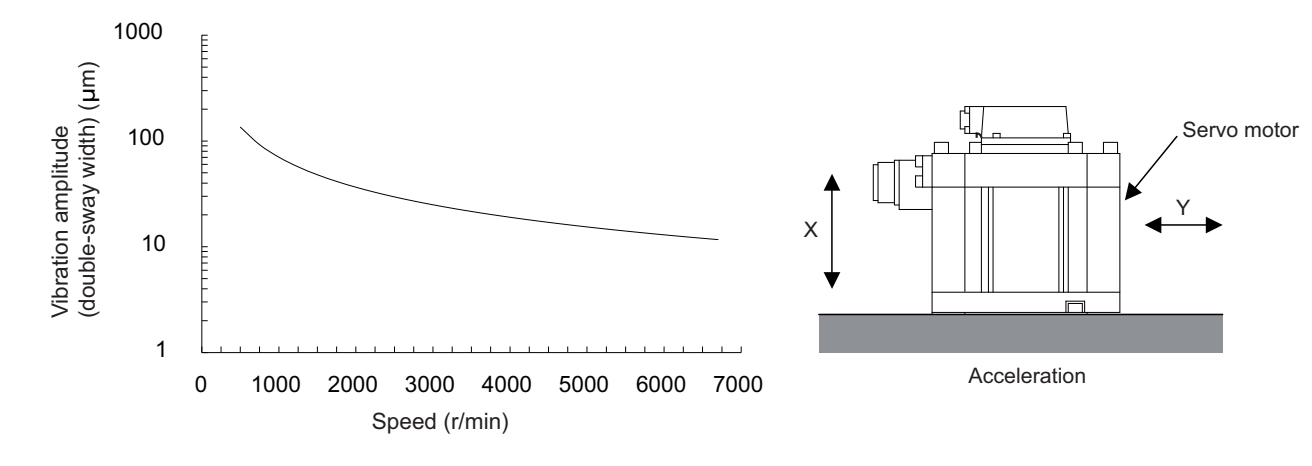

#### **1.1.3 Cautions for Mounting Load (Prevention of Impact on Shaft)**

- [1] When using the servo motor with key way, use the screw hole at the end of the shaft to mount the pulley onto the shaft. To install, first place the double-end stud into the shaft screw holes, contact the coupling end surface against the washer, and press in as if tightening with a nut. When the shaft does not have a key way, use a frictional coupling, etc.
- [2] When removing the pulley, use a pulley remover, and make sure not to apply an impact on the shaft.
- [3] Install a protective cover on the rotary sections such as the pulley installed on the shaft to ensure safety.
- [4] The direction of the encoder installed on the servo motor cannot be changed.

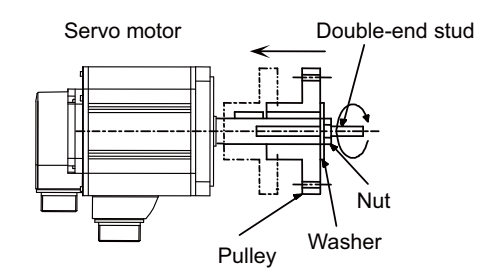

## **CAUTION**

Never hammer the end of the shaft during assembly.

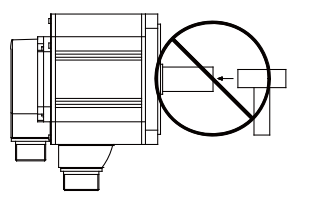

#### **1.1.4 Installation Direction**

[1] There are no restrictions on the installation direction. Installation in any direction is possible, but as a standard the motor is installed so that the motor power line and encoder cable cannon plugs (lead-in wires) face downward. Installation in the standard direction is effective against dripping. Measure to prevent oil and water must be taken when not installing in the standard direction. When the motor is not installed in the standard direction, refer to section "Oil/Water Standards" and take the appropriate measures.

The brake plates may make a sliding sound when a servo motor with magnetic brake is installed with the shaft facing upward, but this is not a fault.

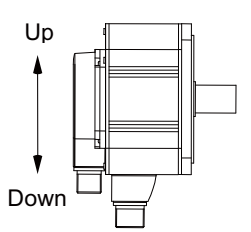

Standard installation direction

#### **1.1.5 Shaft Characteristics**

There is a limit to the load that can be applied on the motor shaft. Make sure that the load applied on the radial direction and thrust direction, when mounted on the machine, is below the tolerable values given below. These loads may affect the motor output torque, so consider them when designing the machine.

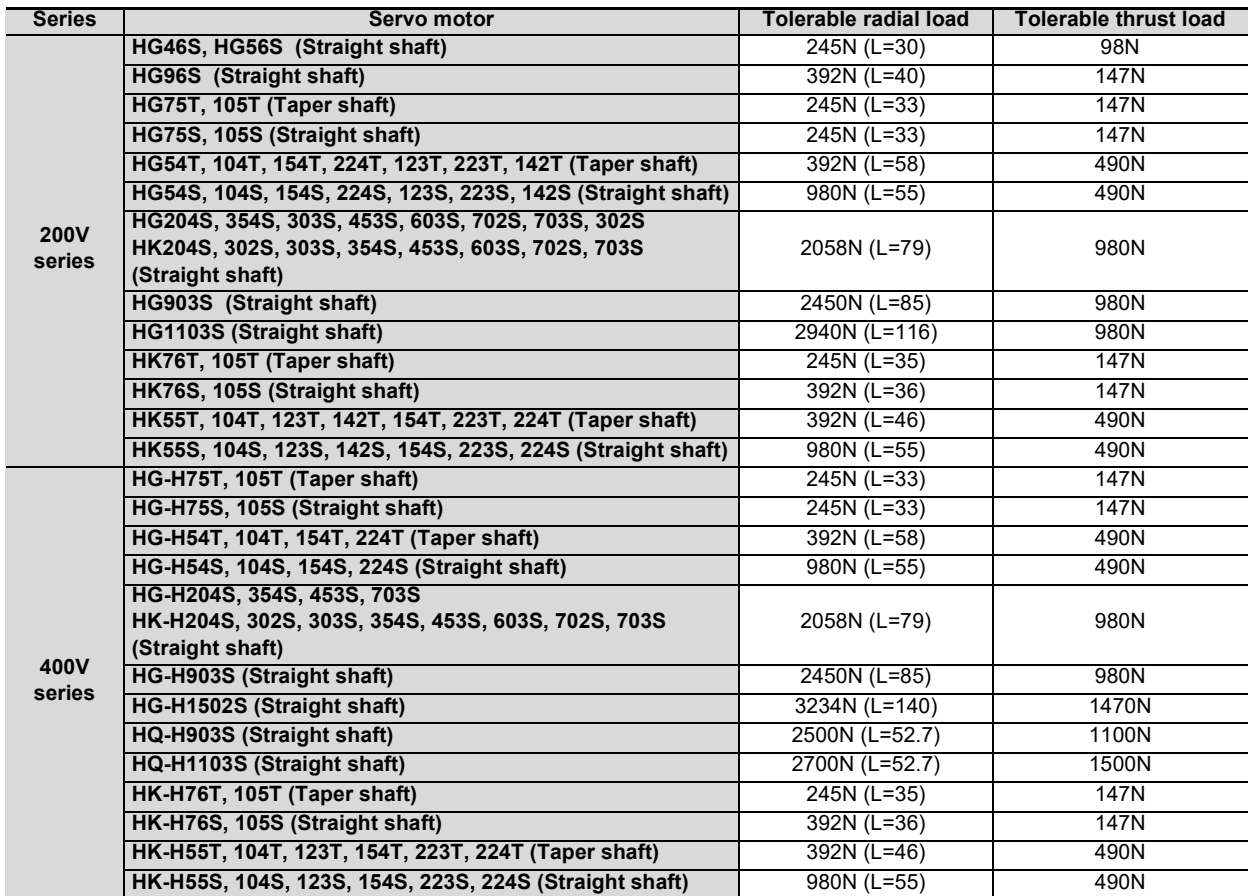

(Note 1) The tolerable radial load and thrust load in the above table are values applied when each motor is used independently.

<sup>(</sup>Note 2) The symbol L in the table refers to the value of L below.

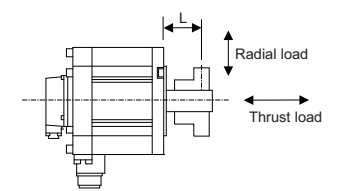

L: Length from flange installation surface to center of load mass [mm]

- 1. Use a flexible coupling when connecting with a ball screw, etc., and keep the shaft core deviation to below the tolerable radial load of the shaft.
- 2. When directly installing the gear on the motor shaft, the radial load increases as the diameter of the gear decreases. This should be carefully considered when designing the machine.
- 3. When directly installing the pulley on the motor shaft, carefully consider so that the radial load (double the tension) generated from the timing belt tension is less than the values shown in the table above.
- 4. In machines where thrust loads such as a worm gear are applied, carefully consider providing separate bearings, etc., on the machine side so that loads exceeding the tolerable thrust loads are not applied to the motor.
- 5. Do not apply the loads exceeding the tolerable level. Failure to observe this may lead to the axis or bearing damage.

#### **1.1.6 Machine Accuracy**

Machine accuracy of the servo motor's output shaft and around the installation part is as below. (Excluding special products)

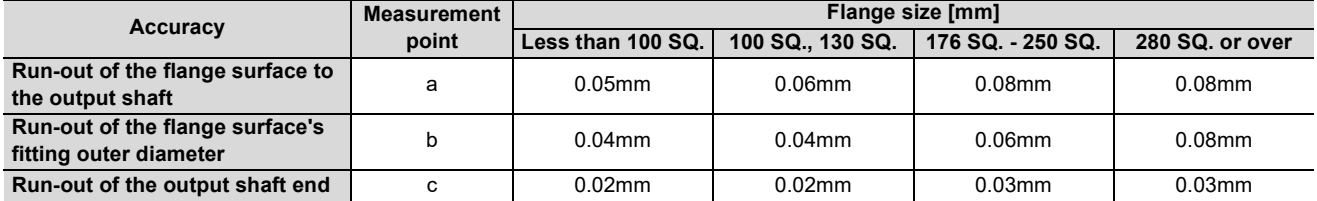

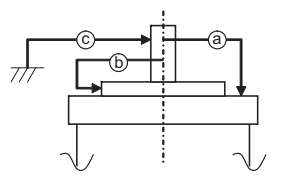

#### **1.1.7 Coupling with the Load**

There are several ways to couple the motor shaft and machine, such as direct coupling with flexible coupling or rigid coupling, gear connection, timing belt connection, etc.

Summarized comparison is as follows.

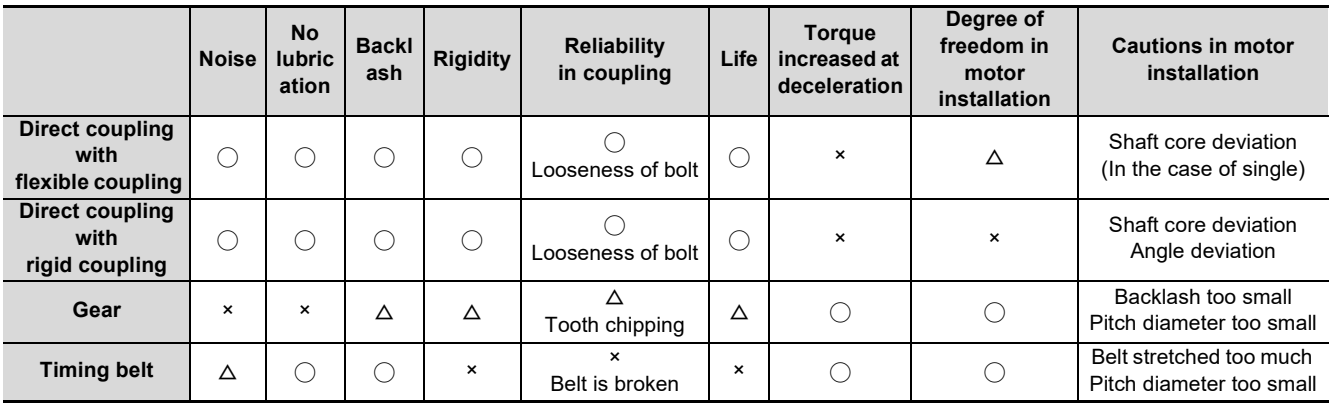

### **CAUTION**

If the cautions in motor installation in the above table are not observed, the motor will have a broken shaft, or the bearing will have a shorter life. Carry out design and installation adjustment so that the load on the motor shaft will be below the tolerable loads mentioned in "Shaft Characteristics".

#### **(1) Direct coupling - Flexible coupling**

When coupling the load directly, a flexible coupling is recommended. The benefits of a flexible coupling are as below.

(a) Shaft's angle deviation and core deviation can be absorbed to some extent, so adjustment in motor installation is easier.

However, in the case of single, shaft core deviation cannot be allowed, so it is required to design and adjust so that the shaft cores of the motor and ball screw align. Check the specification of the coupling to use. If the shaft core deviation exceeds the coupling's tolerable level, the motor will have a broken shaft, or the bearing will have a shorter life. Thus, in order to simplify the installation adjustment, use a double flexible coupling.

(b) Less looseness produces less vibration and less noise at the coupling part.

On the other hand, if assembling is loose, lower rigidity may be caused. When using a coupling with lower rigidity, the accuracy in centering the core doesn't have to be high, however, it is undesirable for servo. In order to fully utilize the servo's efficiency to ensure the maximum durability of the equipments, it is required to use a highly rigid coupling, and to fully align the shaft cores in the initial installation. It is also required to select the optimum flexible coupling according to the working conditions, and use it correctly according to the manufacturer's specification manual.

#### **Example of direct coupling with load**

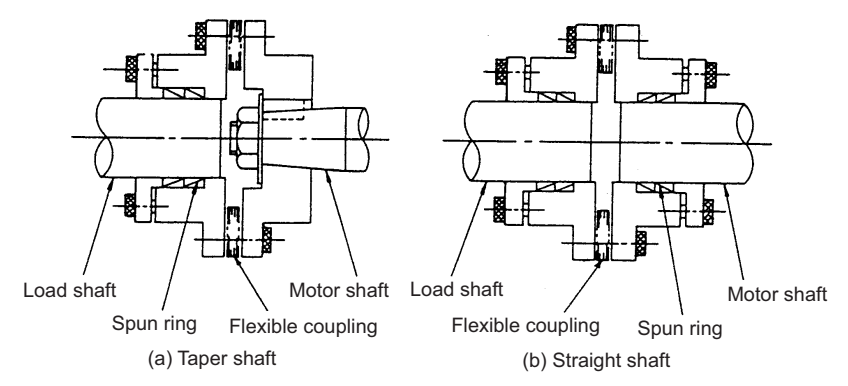

#### **(2) Direct coupling - Rigid coupling**

A rigid coupling has benefits such as high rigidity, and relatively lower price. However, shaft core deviation and angle deviation of the motor shaft and ball screw are not allowed, so full attention is required in installing the rigid coupling. Shaft core deviation is desired to be 0.01mm or less. If enough accuracy cannot be ensured, the motor will have a broken shaft, or the bearing will have a shorter life.

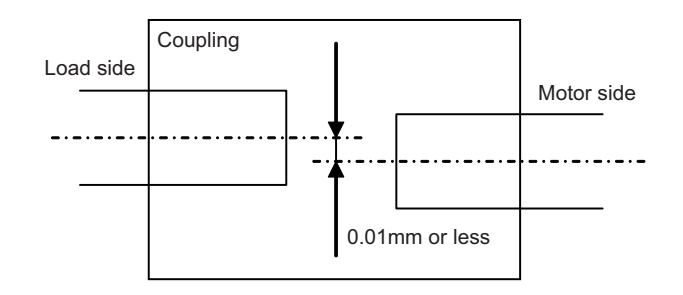

Also note that the motor side ball screw bearing must be locked so that to avoid the thrust load on the motor shaft due to expansion and contraction of the ball screw.

#### **(3) Gear connection**

Gear's accuracy and backlash amount greatly affect on the machine's positioning accuracy and noise during operation.

Thus, according to the machine's specification, appropriately select the accuracy and backlash amount.

In gear connection, it is required to take measures against oil to enter the motor.

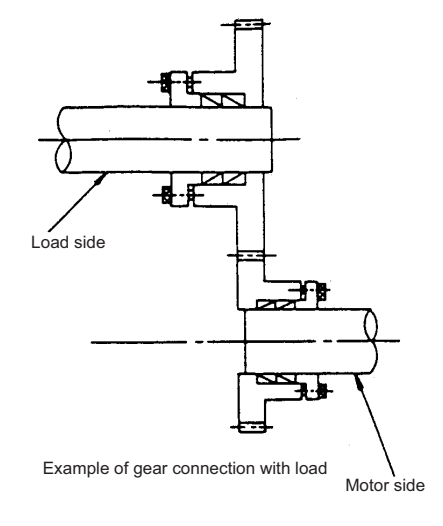

#### **1.1.8 Oil/Water Standards**

(1) The motor protective format uses the IP type, which complies with IEC Standard.

However, these Standards are short-term performance specifications. They do not guarantee continuous environmental protection characteristics. Measures such as covers, etc., must be taken if there is any possibility that oil or water will fall on the motor, and the motor will be constantly wet and permeated by water. Note that the motor's IP-type is not indicated as corrosion-resistant.

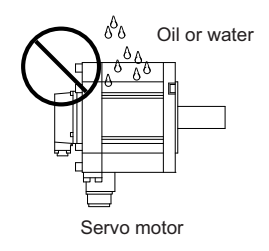

(2) When a gear box is installed on the servo motor, make sure that the oil level height from the center of the shaft is higher than the values given below. Open a breathing hole on the gear box so that the inner pressure does not rise.

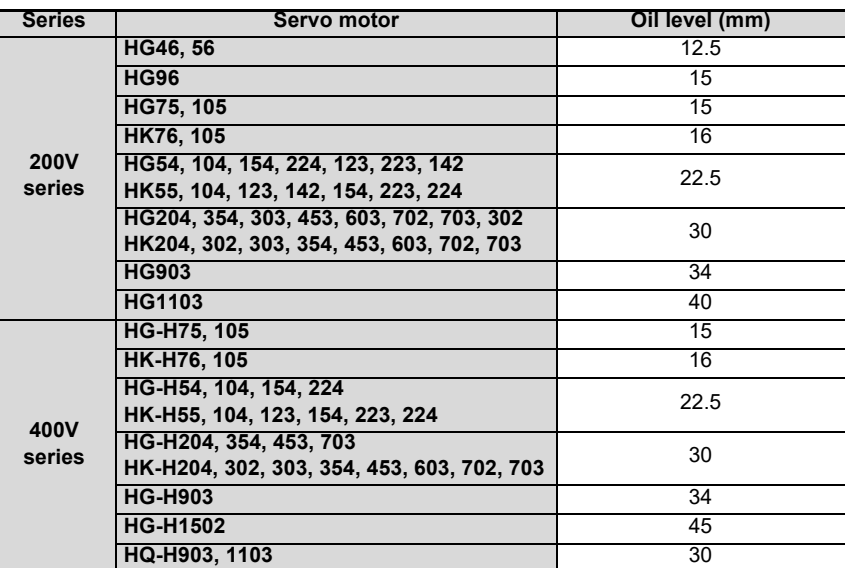

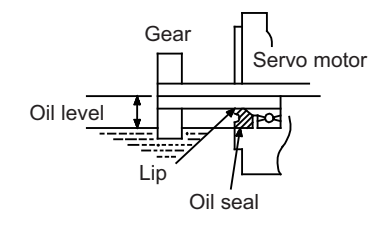

(3) When installing the servo motor horizontally, set the connector to face downward. When installing vertically or on an inclination, provide a cable trap because the liquid such as oil or water may enter the motor from the connector by running along the cable.

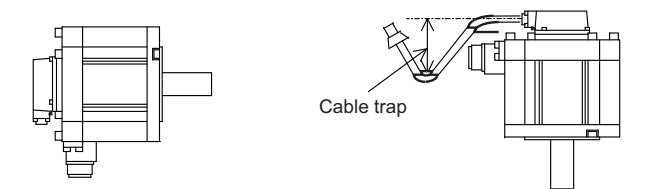
(4) Do not use the unit with the cable submerged in oil or water. (Refer to following drawing.)

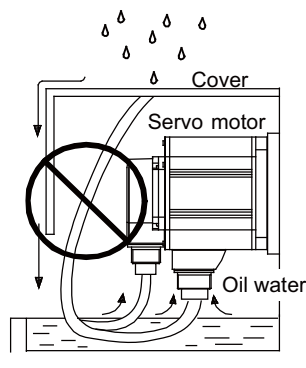

<Fault> Capillary tube phenomenon

(5) Make sure that oil and water do not flow along the cable into the motor or encoder. (Refer to following drawing.)

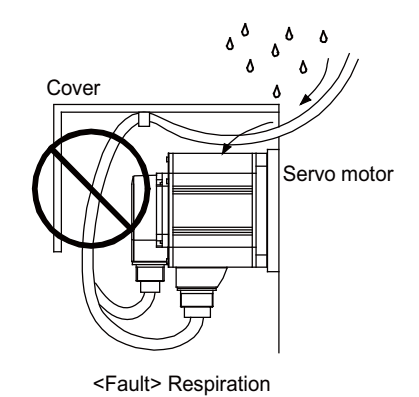

(6) When installing on the top of the shaft end, make sure that oil from the gear box, etc., does not enter the servo motor. The servo motor does not have a waterproof structure.

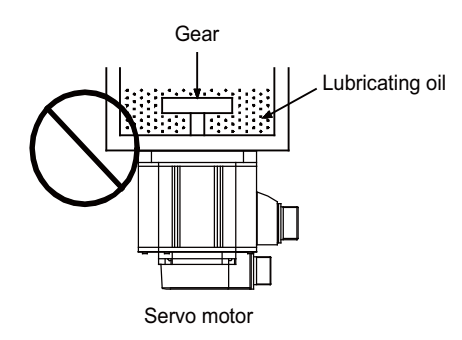

## **CAUTION**

- 1. The servo motors, including those having IP67 specifications, do not have a completely waterproof (oil-proof) structure. Do not allow oil or water to constantly contact the motor, enter the motor, or accumulate on the motor. Oil can also enter the motor through cutting chip accumulation, so be careful of this also.
- 2. Oil may enter the motor from the clearance between the cable and connector. Protect with silicon not to make the clearance.
- 3. When the motor is installed facing upwards, take measures on the machine side so that gear oil, etc., does not flow onto the motor shaft.

## **1.1.9 Installation of Servo Motor**

Mount the servo motor on a flange which has the following size or produces an equivalent or higher heat dissipation effect:

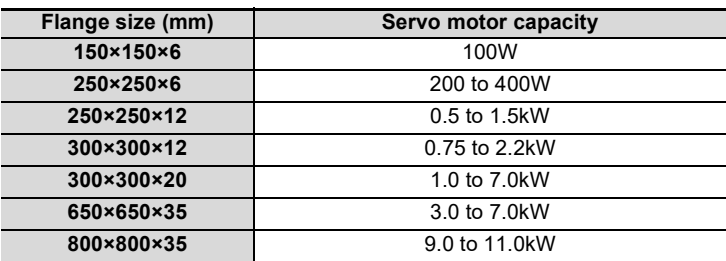

- (Note 1) These flange sizes are recommended dimensions when the flange material is an aluminum.
- (Note 2) If enough flange size cannot be ensured, ensure the cooling performance by a cooling fan or operate the motor in the state that the motor overheat alarm does not occur.

## **1.1.10 Cable Stress**

- [1] Sufficiently consider the cable clamping method so that bending stress and the stress from the cable's own weight is not applied on the cable connection part.
- [2] In applications where the servo motor moves, make sure that excessive stress is not applied on the cable. If the encoder cable and servo motor wiring are stored in a cable bear and the servo motor moves, make sure that the cable bending part is within the range of the optional encoder cable. Fix the encoder cable and power cable enclosed with the servo motor.
- [3] Make sure that the cable sheathes will not be cut by sharp cutting chips, worn or stepped on by workers or vehicles.

The bending life of the encoder cable is as shown below. Regard this with a slight allowance. If the servo motor/spindle motor is installed on a machine that moves, make the bending radius as large as possible.

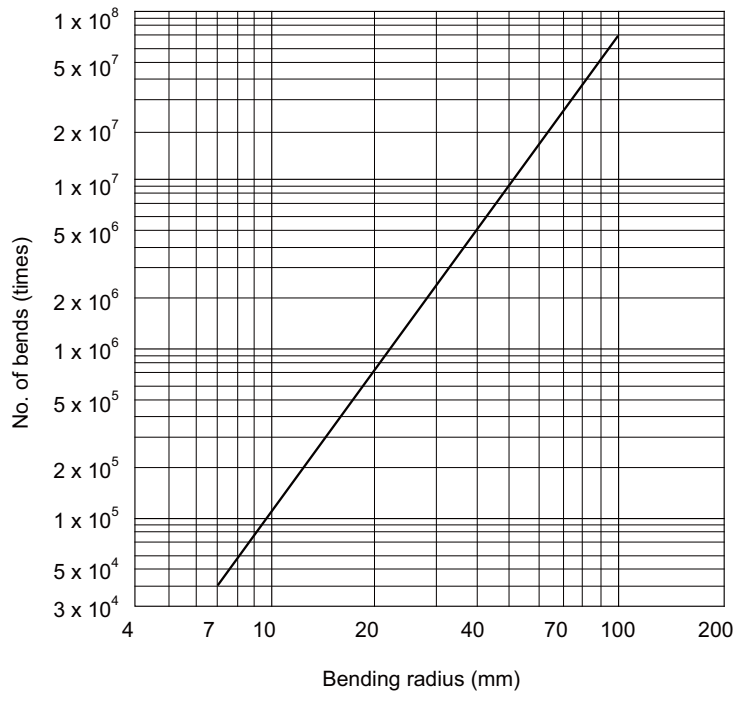

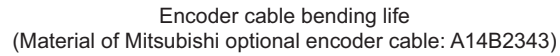

(Note) The values in this graph are calculated values and are not guaranteed.

# **1.2 Installation of Spindle Motor**

# **CAUTION**

- 1. Do not hold the cables, axis or encoder when transporting the motor. Failure to observe this could lead to faults or injuries.
- 2. Securely fix the motor to the machine. Insufficient fixing could lead to the motor deviating during operation. Failure to observe this could lead to injuries.
- 3. When coupling to a motor shaft end, do not apply an impact by hammering, etc. Failure to observe this could lead to motor failures such as the shaft distortion or bearing/encoder damage.
- 4. Never touch the motor during operations or right after the stop. Install a cover, etc., on the rotary sections.
- 5. Do not apply a load exceeding the tolerable load onto the servo motor shaft. The shaft could break. Failure to observe this could lead to injuries.
- 6. Do not connect or disconnect any of the connectors while the power is ON.
- 7. When coupling the motor directly with the spindle, perform the adequate centering and parallel correcting with the axis to be coupled. The vibration of the motor should be  $4.9 \text{m/s}^2$  (0.5G) or less after balancing the spindle unit.
- 8. Perform a running-in before operating the machine.

## **1.2.1 Environmental Conditions**

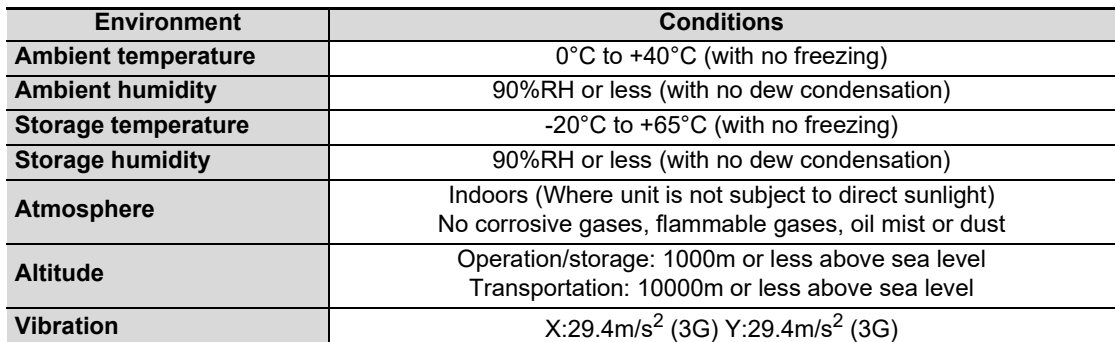

## **1.2.2 Balancing the Spindle Motor (Unit)**

When a spindle motor is driven at a high speed with unbalance generated on the rotor, the whirling load is generated and the load to the motor's internal bearings is increased. Thus abnormal vibration, and/or damages known as fretting or flaking occurs to the bearings, which may result in shorter bearing life. Therefore, it is important to balance the rotation so that great vibration does not occur during rotation at high speed.

When balancing the spindle motor, perform to the entire rotational objects including the gear, pulley, coupling, etc. that are attached directly on the motor shaft. Provide a balancing mechanism including screw holes on the fittings while measuring the vibration so that the vibration is suppressed to the specified level or lower during high speed rotation.

## **(1) Fittings for the motor shaft**

When you select fittings for the motor shaft, such as a gear, pulley, and coupling, choose those that meet the motor specifications (shaft diameter, rotation speed and output torque).

# **CAUTION**

- 1. We consider key-less shaft as standard in order to simplify balancing procedure of such as gear, pulley, and coupling. We recommend you to choose a gear, pulley and coupling that have a fully symmetric shape, and arrange screw holes on their end faces at short and equal intervals in the circumferential direction.
- 2. Use a fastener such as a shaft lock element to fix those fittings to the motor shaft.
- 3. When you attach fittings to the motor shaft, be careful not to apply excessive impact by striking with a hammer, etc. This may cause the shaft distortion and bearing damage.
- 4. When using screws for balancing, apply thread locker on the screws after balancing.

### **(2) How to measure the unbalance**

After attaching the fittings such as gear, pulley, and coupling, carry out no-load operation, and use an accelerometer or vibrometer compatible with frequency analysis to confirm the vibration on the points as illustrated below (on the brackets where the bearings are stored).

Make sure to place the motor on a cushioning mat to avoid vibration to the spindle from external sources during measurement. Reaction torque is generated when accelerating/decelerating the motor, so securely fix the motor with a belt, etc. to avoid rolling during measurement.

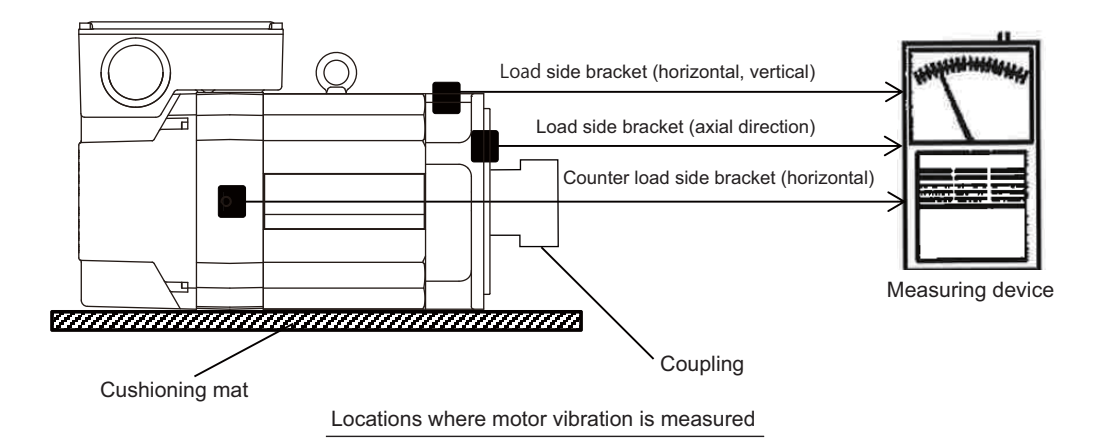

## **CAUTION**

- 1. Make sure to place the motor on a cushioning mat to avoid resonance with surrounding devices during measurement.
- 2. Always secure the spindle motor body with a belt, etc. because it may roll due to the reaction torque generated during acceleration/deceleration operation.

### **(3) How to balance the rotation**

Find out the rotation speed at which the vibration reaches the maximum, within the actual rotation speed range of the spindle motor. Run the motor at the speed found above and perform balancing to minimize the vibration. When balancing is decided, measure the vibration at different rotation speeds and make a further fine adjustment so that the vibration acceleration generated is always  $0.5G$  (4.9m/s<sup>2</sup>) or less.

(The vibration acceleration of 0.5G is about 4.7μm when expressed in terms of the amplitude at the rotation speed

of 10,000r/min. The higher the rotation speed is, the smaller the corresponding amplitude becomes.)

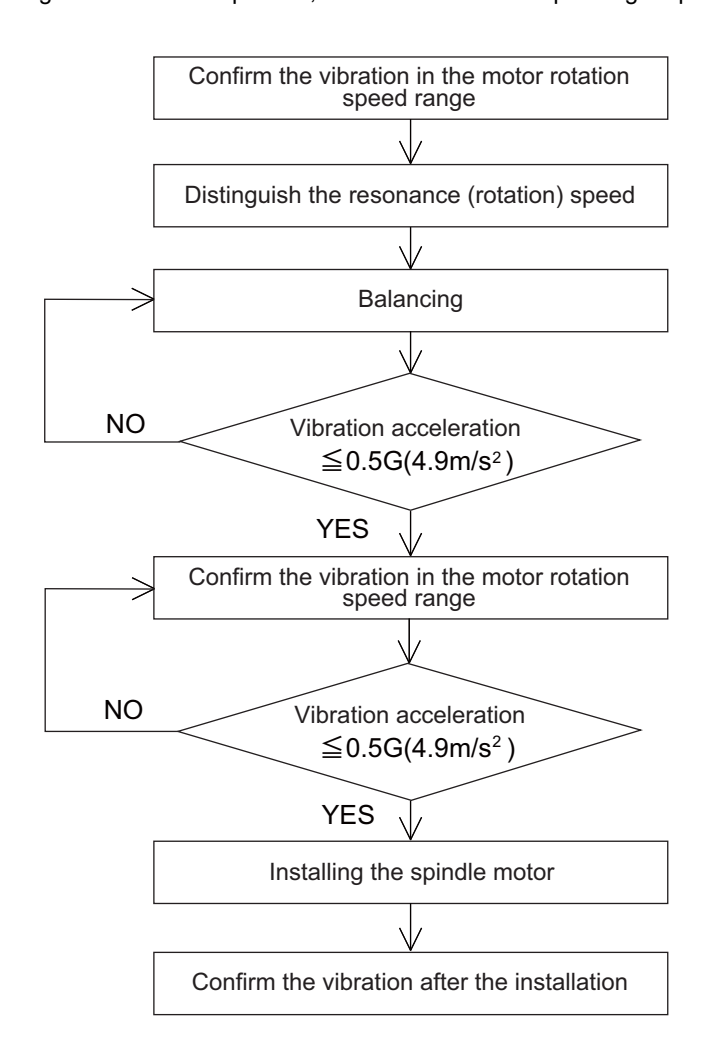

## **1.2.3 Shaft Characteristics**

There is a limit to the load that can be applied on the motor shaft. Make sure that the load applied on the radial direction, when mounted on the machine, is below the tolerable values given below. These loads may affect the motor output torque, so consider them when designing the machine.

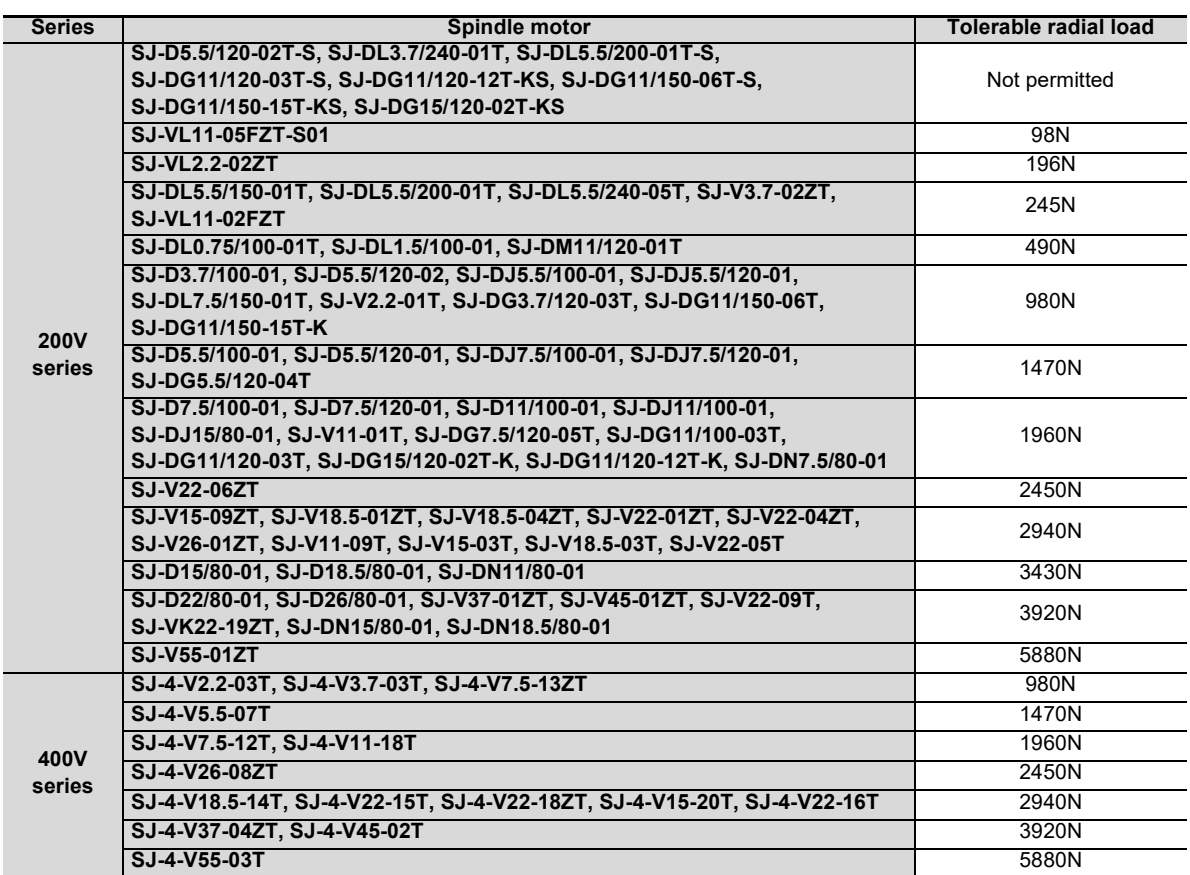

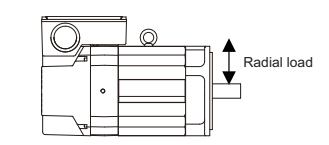

**(Note)** The load point is at the one-half of the shaft length.

# **CAUTION**

Consider on the machine side so that the thrust loads are not applied to the spindle motor.

## **1.2.4 Machine Accuracy**

Machine accuracy of the spindle motor's output shaft and around the installation part is as below. (Excluding special products)

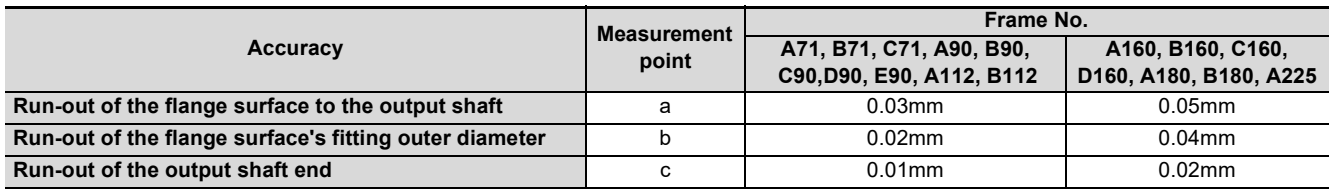

(Note) Refer to Specifications Manual for the frame number of each spindle motor.

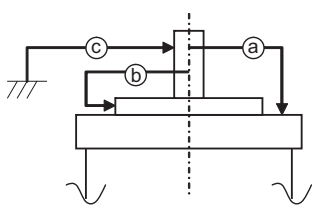

## **1.2.5 Coupling with the Fittings**

- [1] We recommend you to adjust the dynamic balance (field balance) before fastening a belt.
- [2] The position deviation in the axial direction between the motor pulley and spindle side pulley should be as small as possible and perform parallel correcting carefully.
- [3] If the selection or tension of belt is incorrect, an excessive force is applied to the shaft end and bearings, which may result in shorter life or damages.
- [4] When the load by the belt exceeds the tolerable radial load of the motor, reselect the motor or belt/pulley.
- [5] Use an appropriate tension gauge to measure a belt tension.

## **1.2.6 Installation of Rotary Joint and Coolant Joint (Hollow Shaft Specifications)**

Attach the fittings such as pulley, gear, coupling, and coolant joint to the motor output shaft when connecting a spindle motor to a spindle. The incorrect selection of fittings or inadequate installation accuracy can generate abnormal vibration or noise at the coupling. It can also shorten the motor or bearing life, and can damage them (fretting or flaking). Contact the manufacturer with any questions regarding the fittings mentioned above.

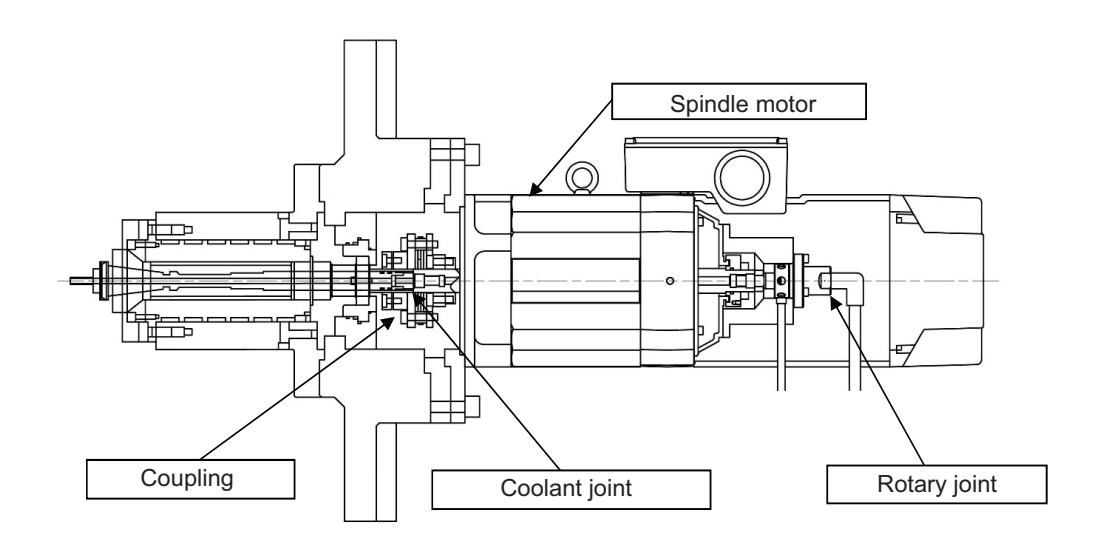

## **< Reference > Bearing damage**

### Fretting:

Fretting occurs when contact surfaces produce abrasive red-rust powders, which wear contact surfaces and make small dimples on them. If fretting occurs on the raceway surfaces, dimples are made in the rolling element pitch. Adding vibration load on the contact parts generates a small amplitude oscillation, which forces out lubrication from those parts until there is no lubrication, resulting in significant wear.

Flaking:

Flaking occurs when small pieces of bearing raceway surfaces peel off due to rotation fatigue. It may occur in an early stage due to an excessive load, handling fault, inadequate accuracy of shaft or housing, or a load application by incorrect installation.

## **(1) Rotary joint**

### **(a) Installation**

Rotary joints are used to supply/exhaust high pressure fluid or liquid which is equal to or lower than the atmospheric pressure from the fixed pipe to rotary parts of each mechanical device with no leakage. When attaching a separate external-support type rotary joint to the shaft rear end, structure the rotary joint so that cutting fluid (drain), which is generated when switching ON/OFF the coolant pressure, does not enter inside of the motor.

- (i) Provide notches or drain so that the cutting fluid (drain) that has entered the rotary joint housing will not accumulate.
- (ii) A rotary joint is a consumable part. Check and replace regularly.
- (iii) Many notches must be provided on the housing as a large amount of cutting fluid may leak if the rotary joint is damaged.
- (iv) If the motor is used vertically facing down, enhance the drain using parts such as an air purge.

## **(b) Recommended models of rotary joint**

The tables below show the recommended models manufactured by Deublin and Rix. The target models are designed to have these rotary joints attached to the shaft rear end. Contact the manufacturer for details of rotary joint.

### **< Deublin >**

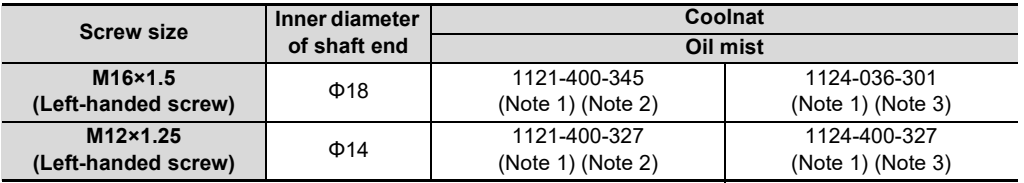

(Note 1) Housing both for straight and angle is also available.

(Note 2) Air service with dry running is not available during rotation.

(Note 3) Air service with dry running is also available during rotation.

Contact: Deublin Japan Limited

2-13-1 Minamihanayashiki Kawanishi City, Hyogo, 666-0026 Japan TEL: 072-757-0099 / FAX: 072-757-0120

### **< Rix >**

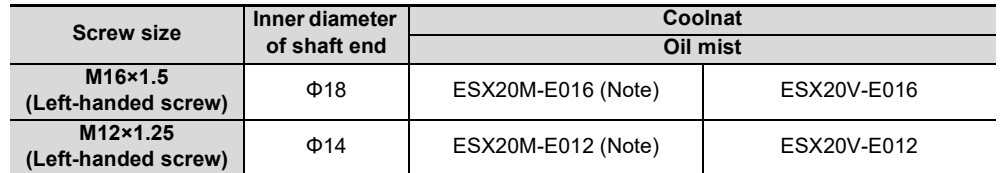

(Note) Available only during rotation and with no pressure (Available during rotation without liquid)

Contact: Rix Corporation

Production Headquarter Product Division

1321-7 Ueki, Kasuyagun Suemachi, Fukuoka 811-2112 Japan TEL: 092-935-8773 / FAX: 029-936-2815

## **(2) Coolant joint**

### **(a) Thrust load of through coolant**

When spindle through coolant is used, the thrust load works between the spindle and the motor at the position A, and between the motor and the rotary joint at the position B in the figure below. Setting the diameter of the pressured area of the coolant joint attached to the end of the motor shaft appropriately makes the thrust load at the position B slightly larger than at the position A, which is effective for coolant pump pulsation.

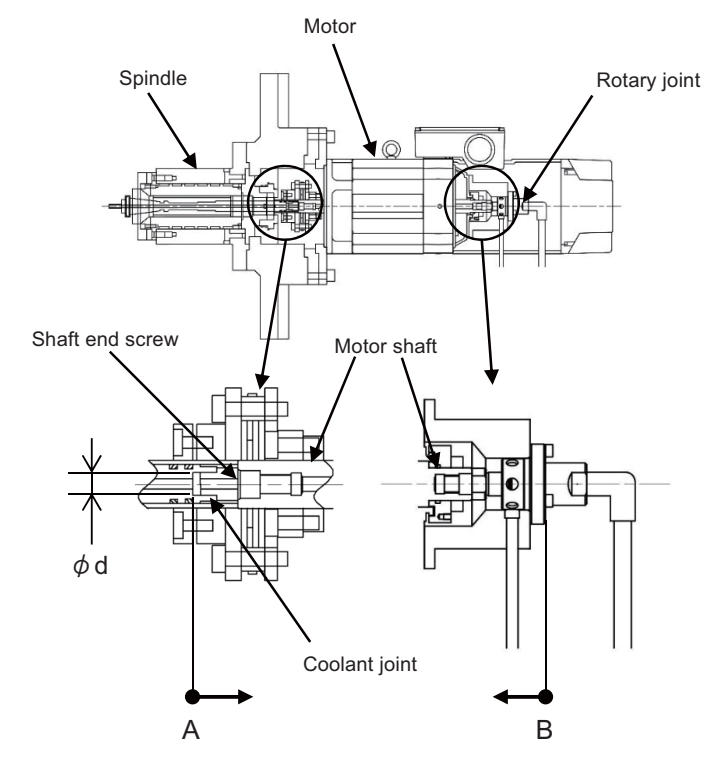

## **(b) d (the diameter of the pressured area of the coolant joint)**

The following are the recommended diameters of the pressured area of the coolant joint installed at the end of the motor shaft.

(Note) Effective when the coolant pressure is 6.8MPa or less (Contact the manufacturer if it exceeds 6.8MPa)

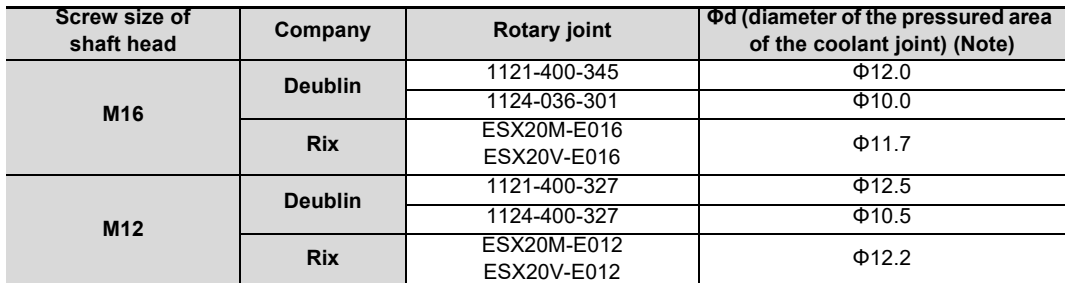

(Note) Without a coolant joint, the thrust load is applied to the motor side by coolant pressure. An excessive thrust load on the spindle motor may lead to abnormal noise or vibration, or shorten the motor life. We recommend using an appropriate coolant joint.

### **(c) Installation of coolant joint**

Install the coolant joint to the motor shaft end so that it stops at the shaft edge. Stopping the coolant joint at the edge of the inner diameter or at the screw bottom may generate an excessive radial runout, which may generate abnormal noise or vibration.

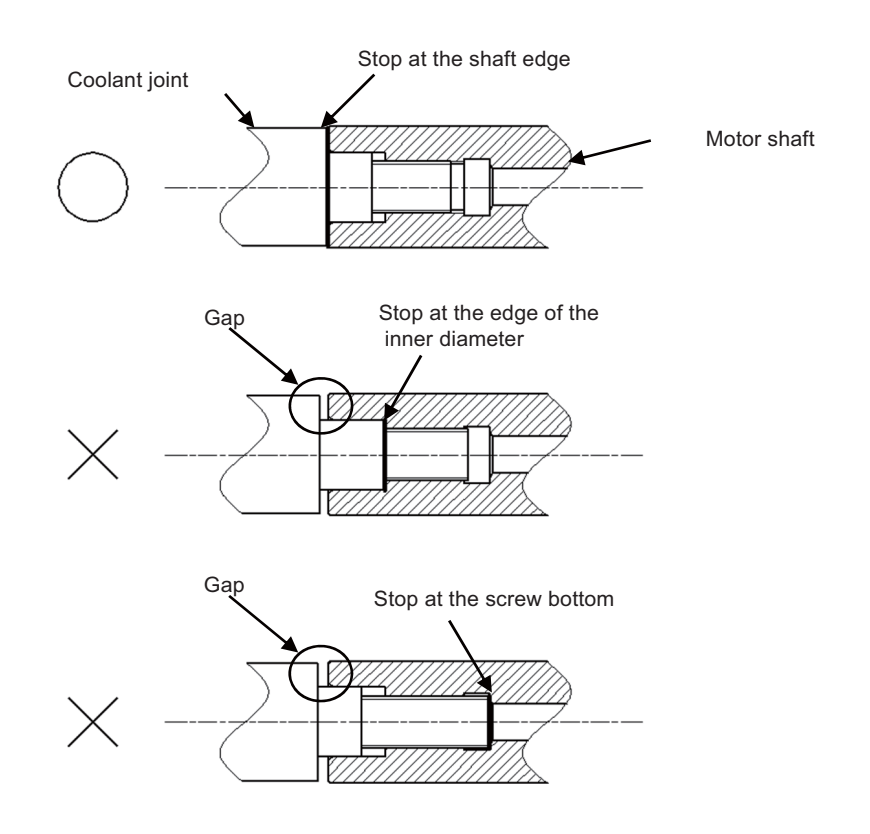

### **(3) Coupling**

### **(a) Caution when selecting coupling**

Always use a flexible coupling for coupling the spindle and the motor. The flexible coupling is flexible enough to absorb a certain level of radial runout and parallel offset. The flexible coupling has tolerable values for three degrees of freedom (parallel offset, angular misalignment, and axial movement), which realizes a low-vibration and low-noise coupling up to high-speed rotation.

- Tolerable values of parallel offset and angular misalignment:

Absorbs minor misalignments or declinations that were not resolved during alignment.

- Tolerable value of axial movement:

Absorbs elongation of the spindle and motor shaft due to thermal expansion.

(These tolerable values are the standard values for which the coupling does not break. They are not the standard values for which the load is not applied to the spindle or the motor bearing. Thus, in order to rotate up to high-speed with low-vibration and low-noise, the spindle and the motor shaft must be aligned.)

### **(b) Recommended model of coupling**

The table below shows the recommended models manufactured by Miki Pulley and Eagle Industry.

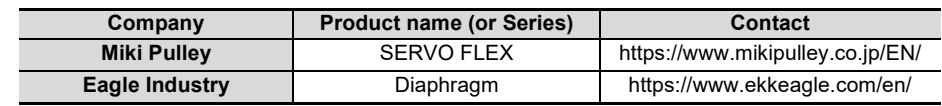

(Note) The diaphragm coupling in the table above absorbs the misalignment of the rotary axis with the elastic deformation of the extremely thin metal diaphragm. In addition, there are the features as light weight, no lubrication and high torsional stiffness, so it is recommended as a coupling of a highspeed motor.

### **(c) Installation of coupling**

The following describes how to install a coupling using a product by Miki Pulley. Contact the manufacturer for details of cautions and confirmation.

- (i) Make sure that the pressure bolts of the coupling are loosened, and remove rust, dirt, and grease, etc. from the shaft and the inner diameter part of the coupling. (Grease should be wiped away with a cloth, etc., or by degreasing as required.)
- (ii) When inserting the coupling into the motor shaft, make sure that no excessive force such as compression, tension, etc. is applied to the element.
- (iii) Make sure that the insertion length of the coupling into the motor shaft is kept in the position where the target shaft is in contact with the entire length of the flange of the coupling (LF dimension) as illustrated below. (For the variation of models and the length of LF of each model, contact the manufacturer.)

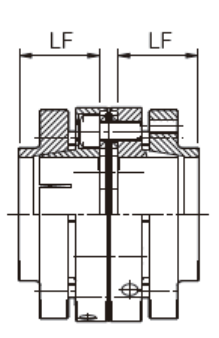

- (iv) Tighten the pressure bolts lightly diagonally by using a bore for rotation prevention.
- (v) Apply a dial gauge to the flange edge or outer diameter of the motor side. While rotating the motor shaft lightly by hand, perform hammer adjustment on the flange periphery and edge so that the radial runout will be reduced to as close as zero.

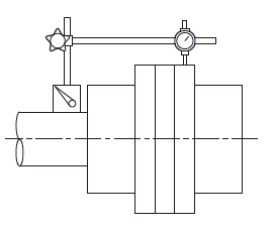

(vi) While performing hammer adjustment, tighten the pressure bolts in sequence. Finally, use a calibrated torque wrench and tighten all the pressure bolts at the appropriate tightening torque as shown in the table below. Also, refer to the following drawing for the sequence to tighten the pressure bolts, and make sure that the bolts are tightened equally.

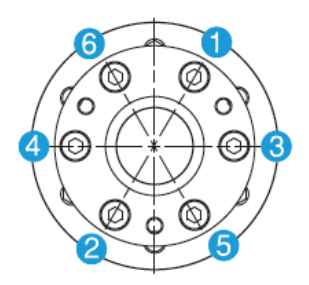

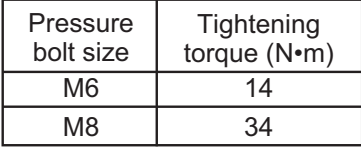

- (vii) Confirm that the pressure bolts of the motor shaft side are tightened to the specified torque and the value of radial runout is small enough.
- (viii) Install the motor mounted with coupling to the machine. At this time, adjust the motor mounting position (inlay) while inserting the coupling into the spindle or feed screw. Check that there is no deformation of the plate spring. Also check that the insertion length of the mating shaft is kept in the position where the target shaft is in contact with the entire length of the flange of the coupling (LF dimension).

(ix) The space between flange hubs (S) must be within the permissible error of the axial movement for the standard value. Note that the allowable value assumes that parallel offset and angular misalignment are 0 (zero). Adjust them to achieve values as small as possible. (For the standard value of the S dimension of each model, contact the manufacturer.)

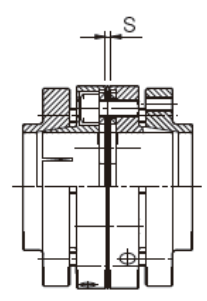

- (x) As in the sequence for the pressure bolts on the motor shaft side, sequentially tighten the pressure bolts on the spindle side or the feed screw side. Finally, tighten the bolts at the appropriate tightening torque.
- (xi) As a countermeasure against initial loosening of the pressure bolts, it is recommended to additionally tighten the bolts with the appropriate tightening torque after a certain period of operation.

# **CAUTION**

- 1. Select a coupling that the thrust load will not work on the motor shaft due to a rise of temperature, during cutting, or due to the coolant pressure, etc.
- 2. Do not hit the coupling with a tool such as a hammer when installing it to the motor shaft so that the impact load will not be applied to the bearing.
- 3. Do not rely on the flexibility of the coupling only. Make sure to perform alignment also. If the motor rotates with a parallel offset, the bearing may be damaged by fretting wear etc. in a short amount of time.
- 4. When the motor shaft and the spindle are joined by a coupling, the motor shaft may stay pushed inside the motor. Confirm that the distance from the surface to install the housing to support the rotary joint to the rear end of the flinger is kept the same before and after inserting the coupling.

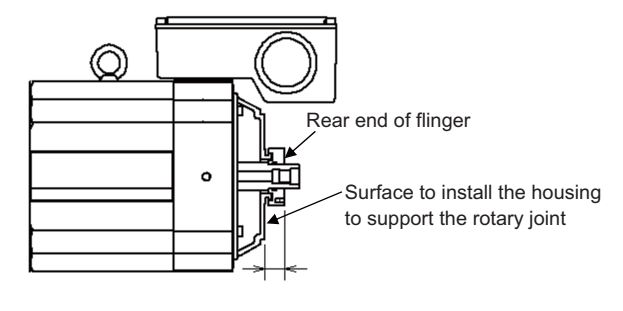

## **1.2.7 Ambient Environment**

If you continue to use the spindle motor with dirt such as oil mist and dust adhered, its cooling performance degrades and the motor is unable to fully exercise its performance, which may cause the spindle motor overheat alarm. In some cases this may result in damage to the bearing or cooling fan. Use a filter, etc. to protect the motor from oil mist and dust.

## **1.2.8 Installation of Spindle Motor**

Make sure that the spindle motor is installed so that the motor shaft points from downward to 90° as shown below. When installing upward more than 90°, contact your Mitsubishi Electric dealer.

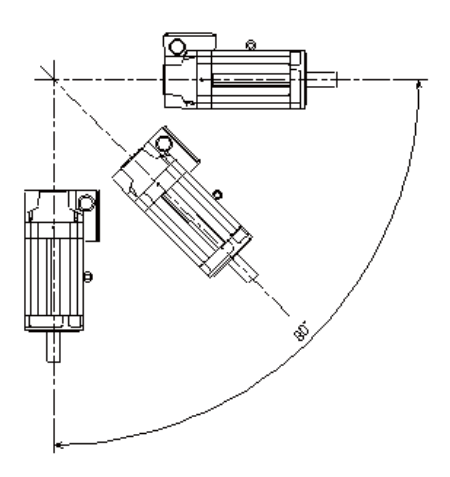

## **CAUTION**

1. Rubber packing for waterproof is attached on the inner surface of the top cover of terminal block, and on the fan lead. After checking that the packing is installed, install the top cover so that no foreign objects are stuck in between.

2. When installing a motor on a flange, chamfer(C1) the part of flange that touches inside low part of the motor.

To yield good cooling performance, provide a space of at least 30mm between the cooling fan and wall. If the motor is covered by a structure and the air is not exchanged, its cooling performance degrades and the motor is unable to fully exercise its performance, which may cause the spindle motor overheat alarm. Do not use the spindle motor in an enclosed space with little ventilation.

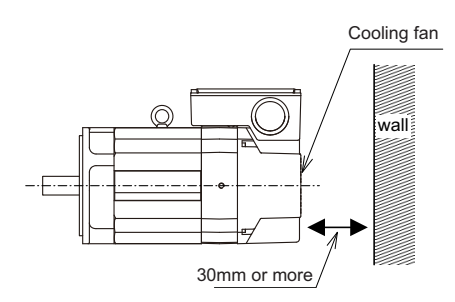

## **1.2.9 Connection**

(1) Cable wiring

When connecting the power line to the terminal block, tighten the screws with proper torque as shown below.

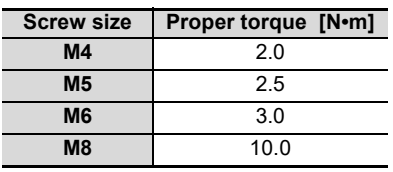

# **CAUTION**

1. When connecting the power line to the terminal block, tighten the screws with proper torque described in this section.

- 2. Make sure to connect the terminal to the terminal block. If running the motor with the terminal loosened, fires could be caused by motor overheat, and earth fault, short circuit and electric shocks could be caused by disconnection of the terminal.
- 3.To keep the insulation distance, always cover crimp terminals with insulation tubes when connecting crimp terminals at the end of the power line.

## (2) Connection of conduit connector

When installing a connector to a terminal box, select a water proof connector with rubber packing and prevent conductive foreign matter and other combustible foreign matter from entering through the wiring hole on the terminal box.

Use a smaller nut than the following size to fix the connector on the terminal box.

For the wiring hole diameter, refer to "DRIVE SYSTEM DATA BOOK (IB-1501252)".

Prepare a bushing, nut, and O-ring when using a connector smaller than the wiring hole on the terminal box.

### **SJ-V/SJ-VL/SJ-PMF/SJ-4-V Series**

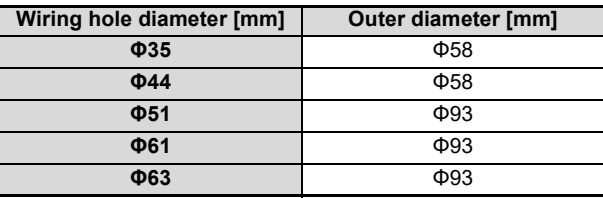

### **SJ-D/DJ/DL/DG/DM/DN Series**

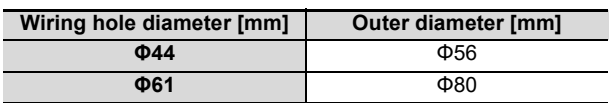

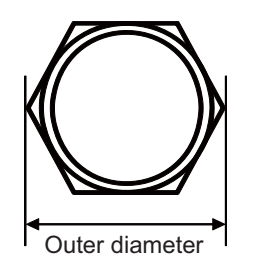

### **Connection method to a screwless terminal block for fan motor**

(1) Lead-out length

Strip the sheath of the cable in the range of 8 to 9mm with an appropriate tool.

Applicable cable size: 0.08mm<sup>2</sup> to 2.5mm<sup>2</sup> (28AWG to 12AWG)

- (2) Tool
	- Use a flat-blade screwdriver whose blade edge size is 0.6×3.5mm for connecting.
- (3) Work procedure
	- (a) Insert the edge of screwdriver into the insertion point (small square hole) in a diagonal direction. When the spring touches the blade edge, push the screwdriver down to the position that hits a conductive plate, tilting it in the inside direction of terminal block. In this state, the spring is completely opened and the screwdriver is held to the terminal block. Make sure that the screwdriver is completely held, not to create difficulties in inserting the cable for the next procedure.
	- (b) Check the stripped length of cable (8 to 9mm) and insert the cable end slowly along the outside of the insertion point (big square hole) as far as it will go, not to unravel wires. Make sure not to push thin cables too much.
	- (c) Release the screwdriver while holding one hand against the inserted cable. The spring will be closed and the cable will be connected.
	- (d) Gently pull the cable to make sure the connection. No need for a strong pull.

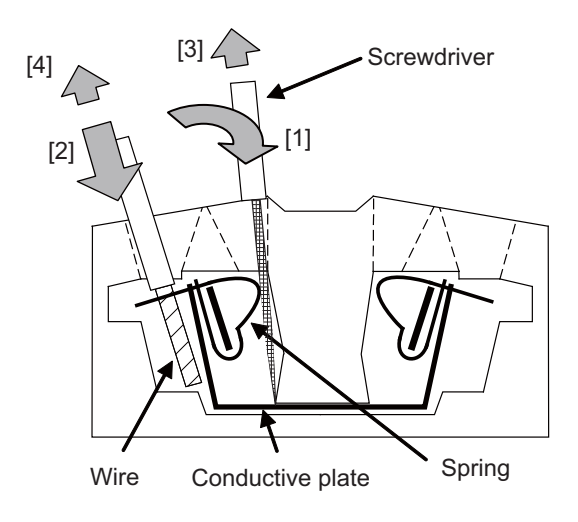

## **CAUTION**

- 1. Connection of a cable is restricted to one to one spring.
- 2. For connecting a cable, both twisted wire and solid wire can be used as it is without termination after the sheath has been stripped. The cable attached with bar terminal can also be connected.

## **1.2.10 Cable**

- [1] Do not apply the bending stress and the stress from the cable's own weight on the cable connection part.
- [2] Make sure that the cable sheathes will not be cut by sharp cutting chips, worn or stepped on by workers or vehicles.
- [3] Provide a cable trap because the liquid such as oil or water may enter the motor from the connector by running along the cable.

# **1.3 Installation of Tool Spindle Motor**

## **1.3.1 Environmental Conditions**

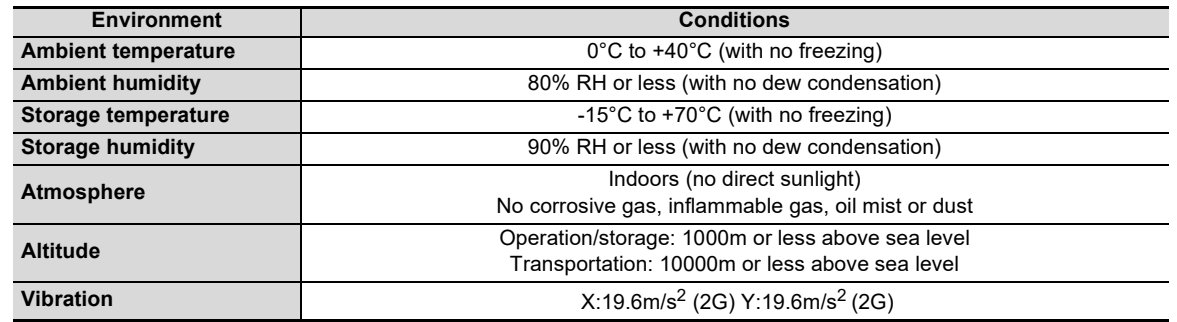

## **1.3.2 Shaft Characteristics**

There is a limit to the load that can be applied on the motor shaft. Make sure that the load applied on the radial direction, when mounted on the machine, is below the tolerable values given below. These loads may affect the motor output torque, so consider them when designing the machine.

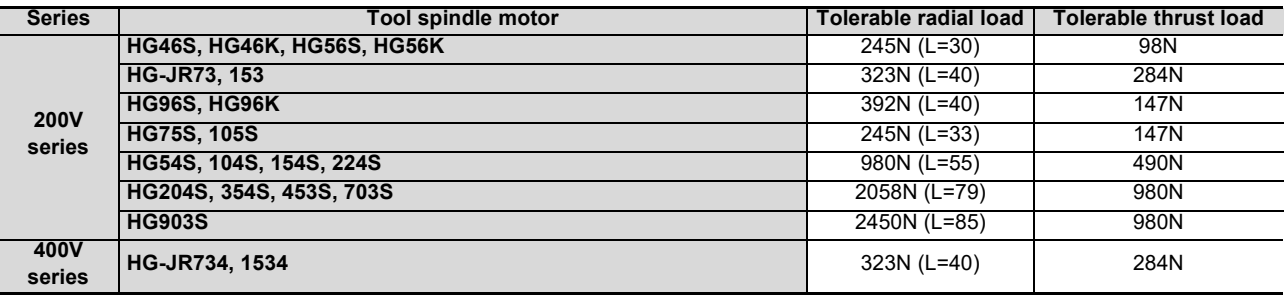

(Note 1) The tolerable radial load and thrust load in the above table are values applied when each motor is used independently.

(Note 2) The symbol L in the table refers to the value of L below.

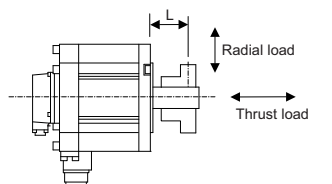

L: Length from flange installation surface to center of load mass [mm]

## **1.3.3 Installation of Tool Spindle Motor**

Mount the servo motor on a flange which has the following size or produces an equivalent or higher heat dissipation effect:

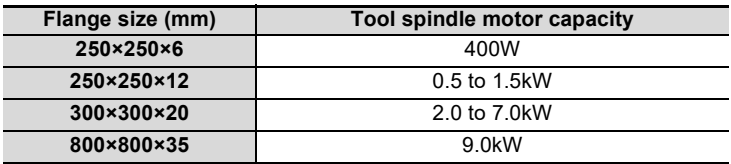

# **1.4 Installation of the Drive Unit**

# **CAUTION**

- 1. Install the unit on noncombustible material. Direct installation on combustible material or near combustible materials may lead to fires.
- 2. Follow the instructions in this manual and install the unit while allowing for the unit mass.
- 3. Do not get on top of the units or motor, or place heavy objects on the unit. Failure to observe this could lead to injuries.
- 4. Always use the unit within the designated environment conditions.
- 5. Do not let conductive objects such as screws or metal chips, etc., or combustible materials such as oil enter the units.
- 6. Do not block the units intake and outtake ports. Doing so could lead to failure.
- 7. The units and servo motor are precision devices, so do not drop them or apply strong impacts to them.
- 8. Do not install or run units or servo motor that is damaged or missing parts.
- 9. When storing for a long time, please contact your dealer.
- 10. Always observe the installation directions. Failure to observe this could lead to faults.
- 11. Secure the specified distance between the units and panel, or between the units and other devices. Failure to observe this could lead to faults.

## **1.4.1 Environmental Conditions**

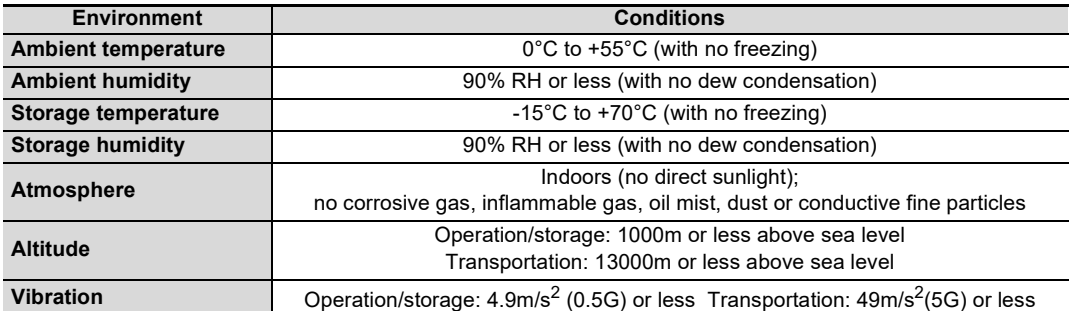

(Note) When installing the machine at 1,000m or more above sea level, the heat dissipation characteristics will drop as the altitude increases in proportion to the air density. The ambient temperature drops 1% with every 100m increase in altitude.

When installing the machine at 1,800m altitude, the heating value of the drive unit must be reduced to 92% or less. The heating value is proportional to the square of the current, and required current decreasing rate follows the expression below.

Required current decreasing rate =  $/0.92 = 0.95$ 

Therefore, use the unit with the reduced effective load rate to 95% or less.

## **1.4.2 Installation Direction and Clearance**

Wire each unit in consideration of the maintainability and the heat dissipation, as well as secure sufficient space for ventilation.

#### **Installation clearance**

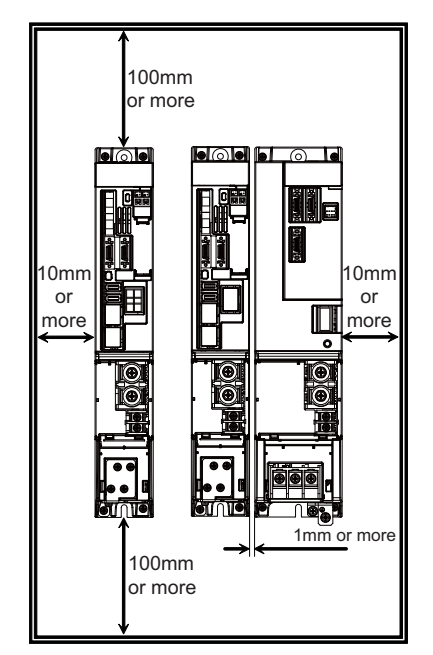

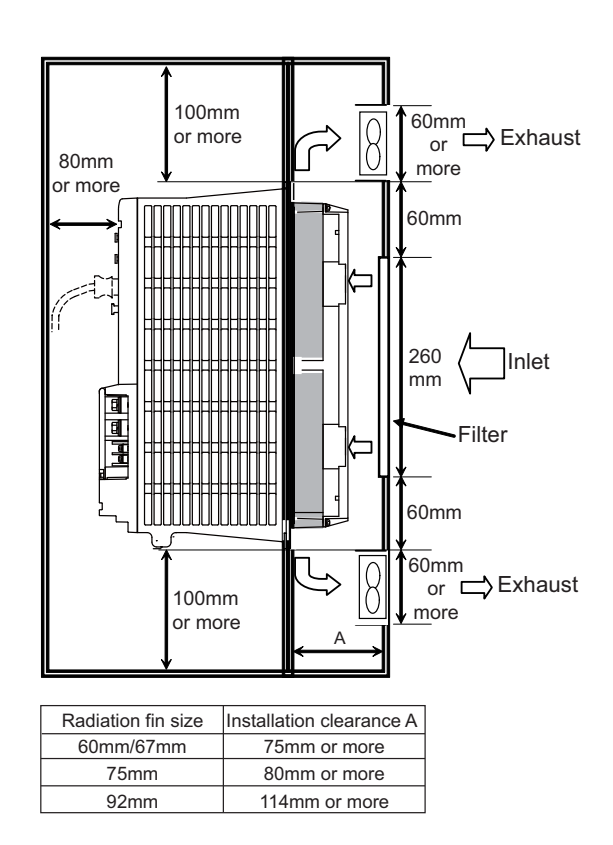

## **CAUTION**

- 1. The ambient temperature condition for the power supply unit or the drive units is 55°C or less.
- 2. Because heat can easily accumulate in the upper portion of the units, give sufficient consideration to heat dissipation when designing the panel. If required, install a fan in the panel to agitate the heat in the upper portion of the units.

### **Panel structure of the unit back face**

The type '(a)' that has substantial cooling effect is recommended.

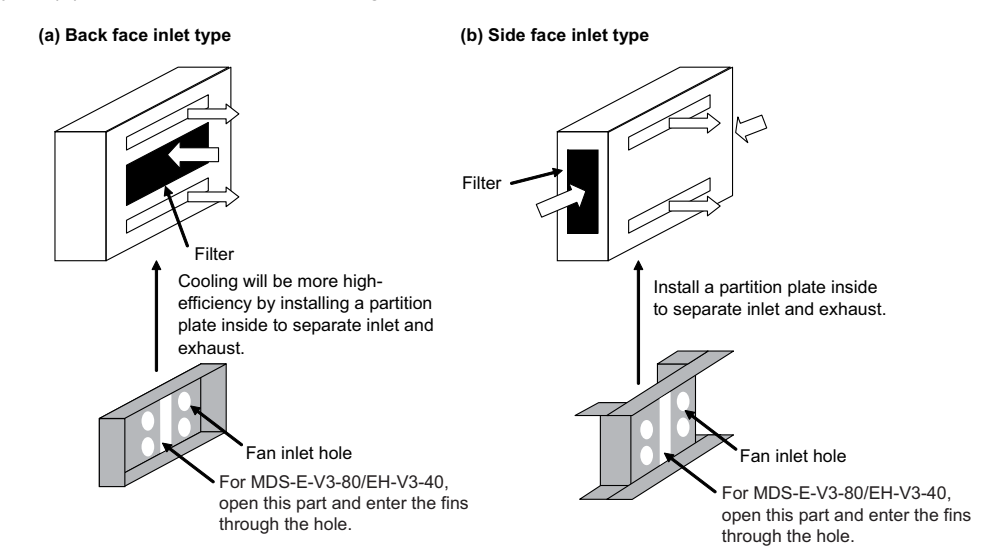

**Cooling fan position < MDS-E/EH Series >**

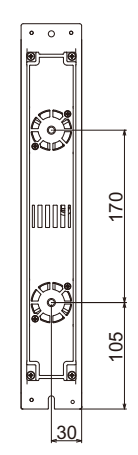

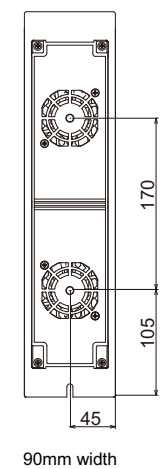

unit

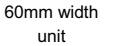

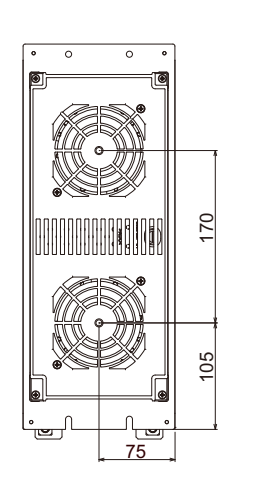

150mm width unit (E-V1-320W, E-SP-240)

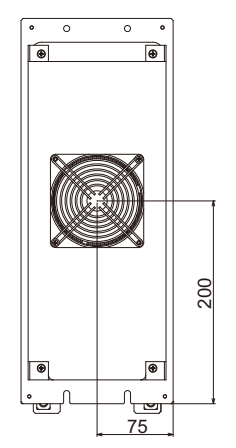

150mm width unit<br>(E-SP-320)

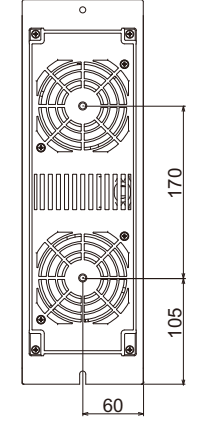

120mm width unit

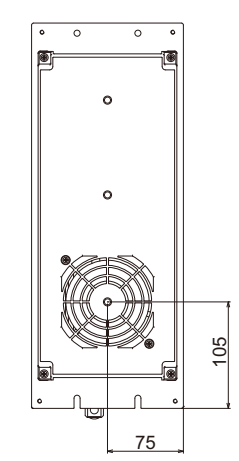

150mm width unit<br>(E/EH-CV)

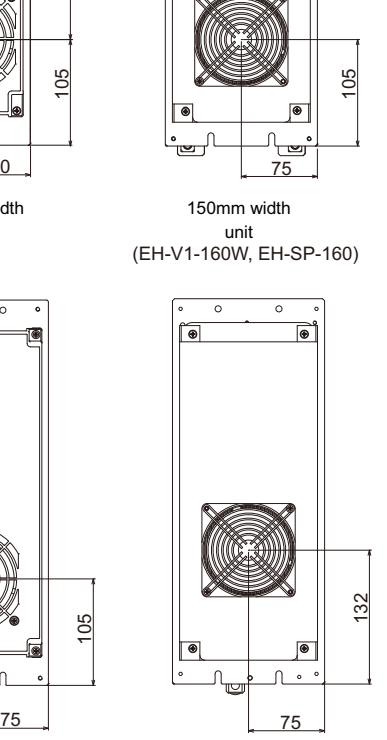

 $\overline{\circ}$ 

 $\Omega$ 

150mm width unit<br>(E-CV-450)

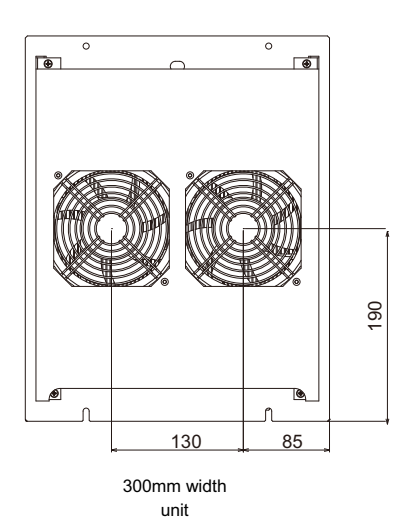

# **CAUTION**

1. Design the inlet so that it is the position of the cooling fan.

240mm width unit

 $101.5$   $69.25$ 

 $\circ$ 

 $\overline{L}$ 

ெ

2. Make the inlet and exhaust size more than the area that is a total of the cooling fan area.

190

**[Unit: mm]**

## **1.4.3 Prevention of Entering of Foreign Matter**

Treat the cabinet with the following items.

- (1) Make sure that the cable inlet is dust and oil proof by using packing, etc.
- (2) Make sure that the external air does not enter inside by using head radiating holes, etc.
- (3) Close all clearances of the cabinet.
- (4) Securely install door packing.
- (5) If there is a rear cover, always apply packing.
- (6) Oil will tend to accumulate on the top. Take special measures such as oil-proofing to the top so that oil does not enter the cabinet from the screw holds.
- (7) After installing each unit, avoid machining in the periphery. If cutting chips, etc., stick onto the electronic parts, trouble may occur.
- (8) When using the unit in an area with toxic gases or high levels of dust, protect the unit with air purging (system to blow clean air so that the panel's inner pressure is higher than the outer pressure).

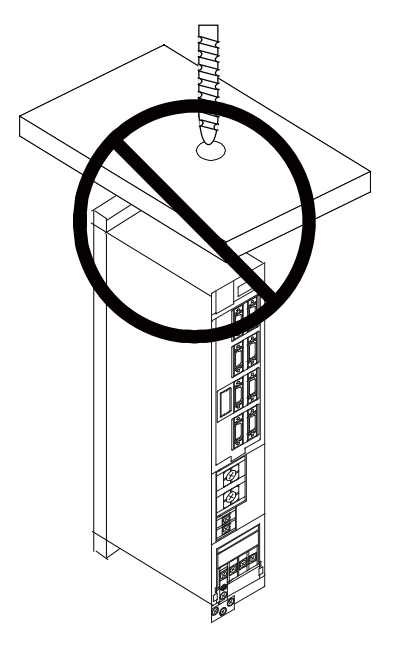

## **1.4.4 Panel Installation Hole Work Drawings (Panel Cut Drawings)**

Prepare a square hole to match the unit width.

Attach packing around the square hole to provide a seal.<br>  $\frac{2 \text{Ms screw hole}}{112}$ 342 360 82  $\tilde{a}$ 342 360 142  $60$  $\overline{Q}$  $\overline{e}$ 342 360 112 52  $\infty$  $\infty$  $\infty$ Unit width: 60mm 2-M5 screw hole Unit width: 90mm 2-M5 screw hole Unit width: 150mm 4-M5 screw hole Unit width: 120mm 2-M5 screw hole Square hole  $\begin{bmatrix} S \\ S \end{bmatrix}$   $\begin{bmatrix} S \\ S \end{bmatrix}$  Square hole Square hole Square hole

# *SQ***<sup>®</sup>** POINT

**[Unit: mm]**

**[Unit: mm]**

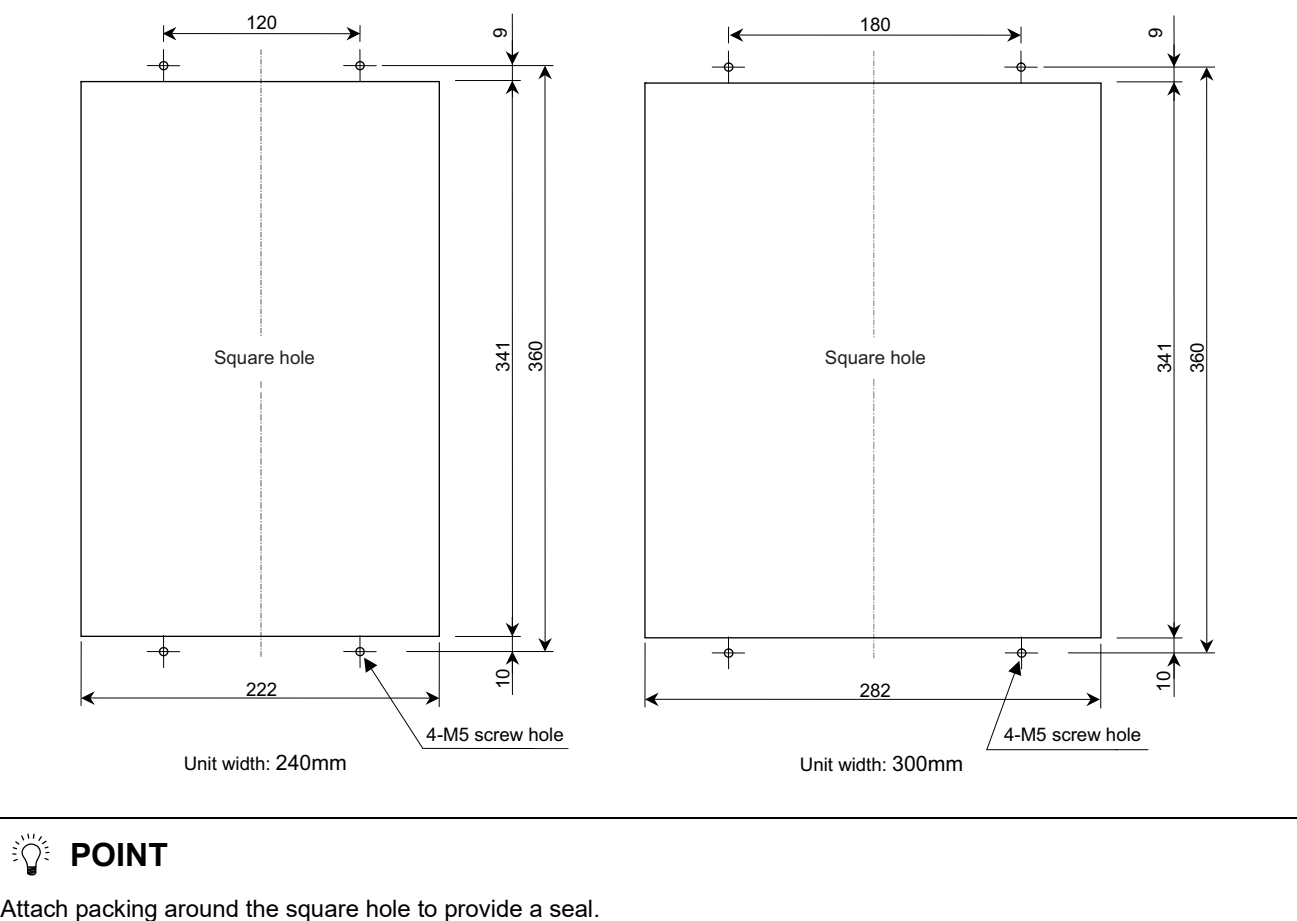

# **Spit POINT**

## **1.4.5 Heating Value**

The values for the servo drive unit apply for load rate 50%. The values for the spindle drive unit apply for the continuous rated output. The values for the power supply unit include the AC reactor's heating value.

### **< MDS-E Series >**

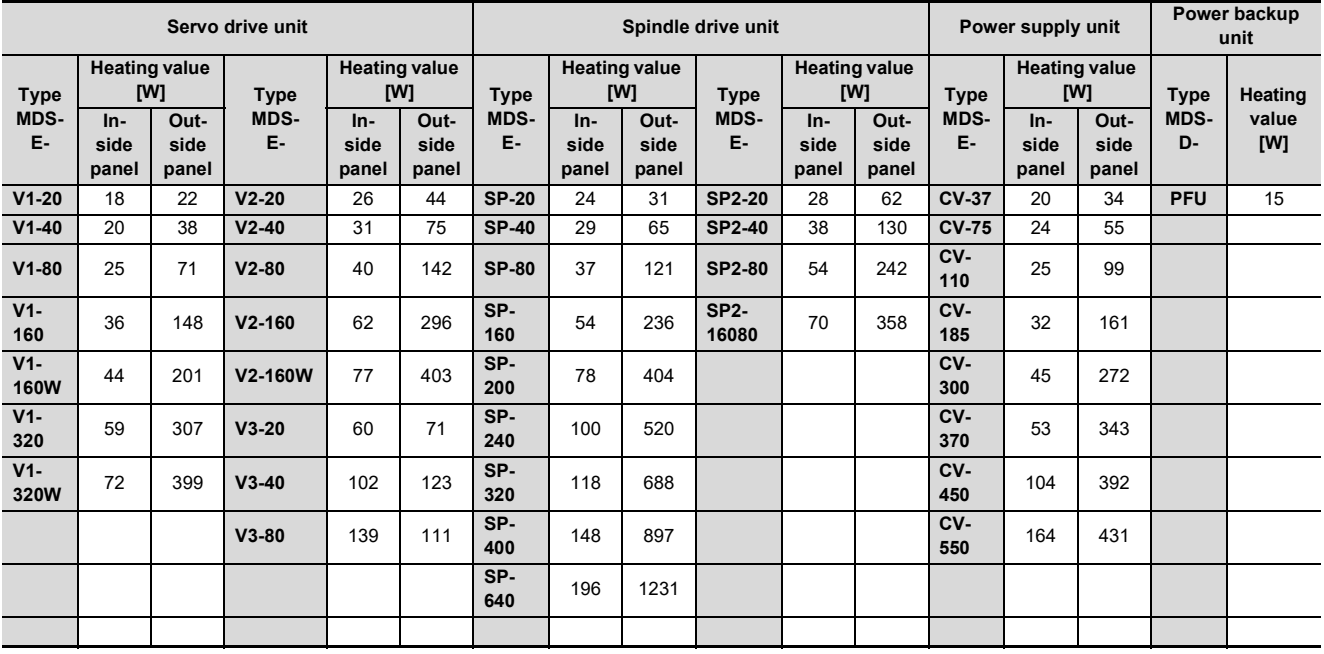

### **< MDS-EH Series >**

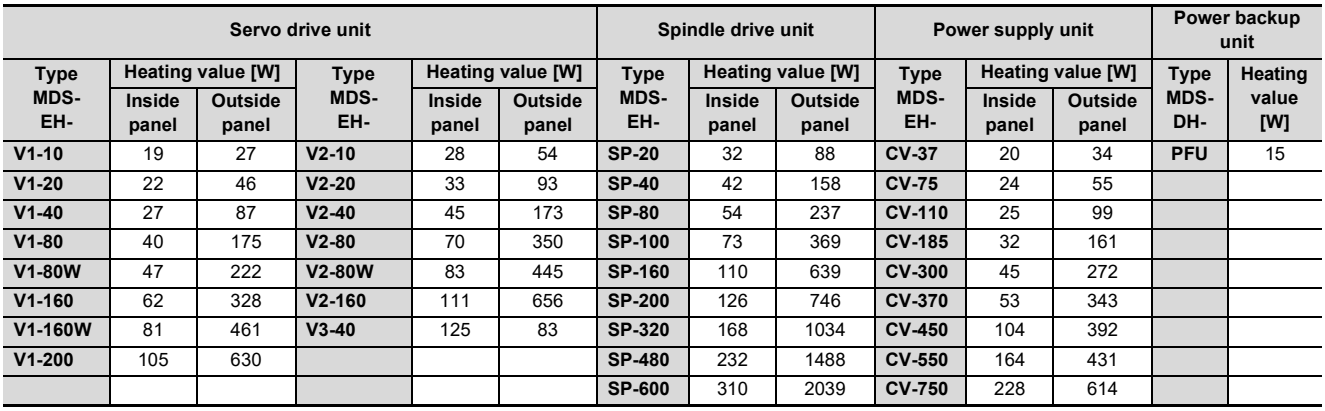

## **POINT**

- 1. Design the panel's heating value taking the actual axis operation (load rate) into consideration.
- 2. The heating values in the above tables are calculated with the following load rates.

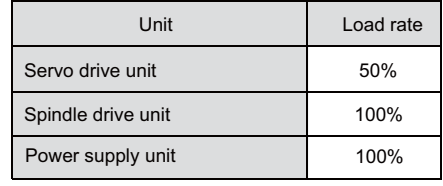

## **1.4.6 Heat Radiation Countermeasures**

#### **(1) Heat radiation countermeasures in the control panel**

In order to secure reliability and life, design the temperature in the panel so that the ambient temperature of each unit is 55°C or less.

If the heat accumulates at the top of the unit, etc., install a fan or heat exchanger so that the temperature in the panel remains constant.

Please refer to following method for heat radiation countermeasures.

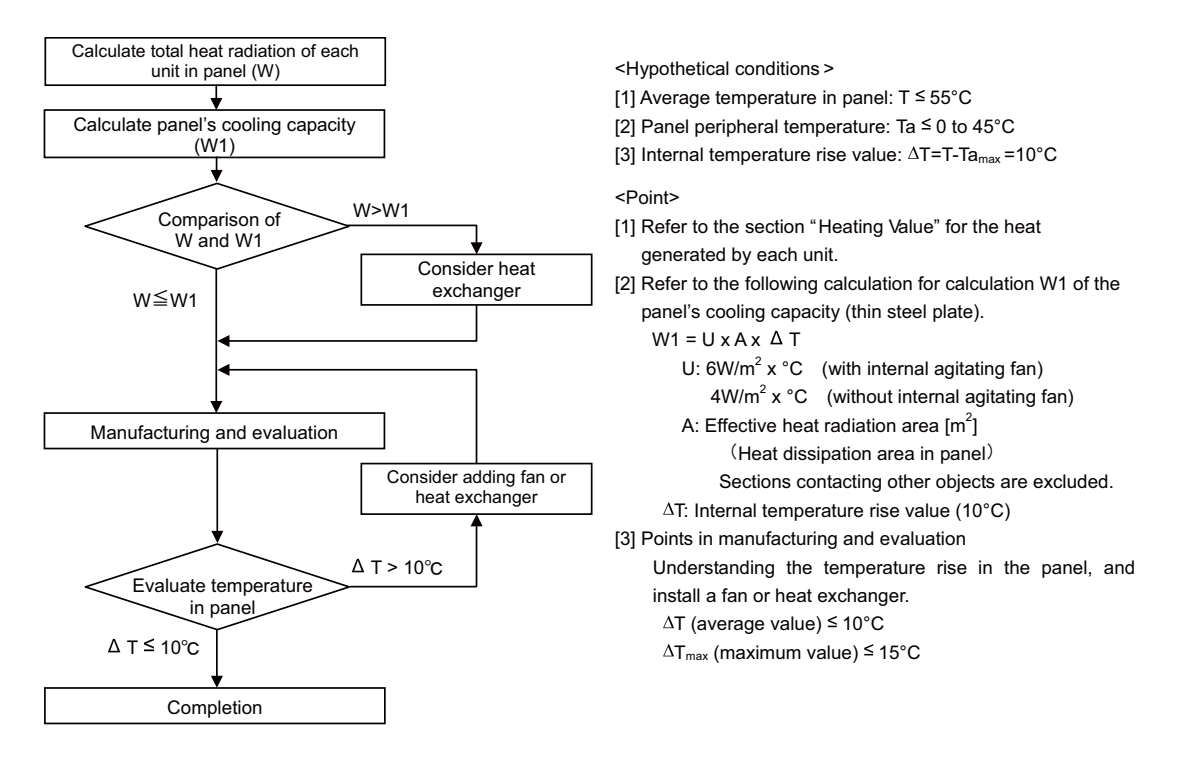

Examples of mounting heat exchanger and temperature measurement positions (reference)

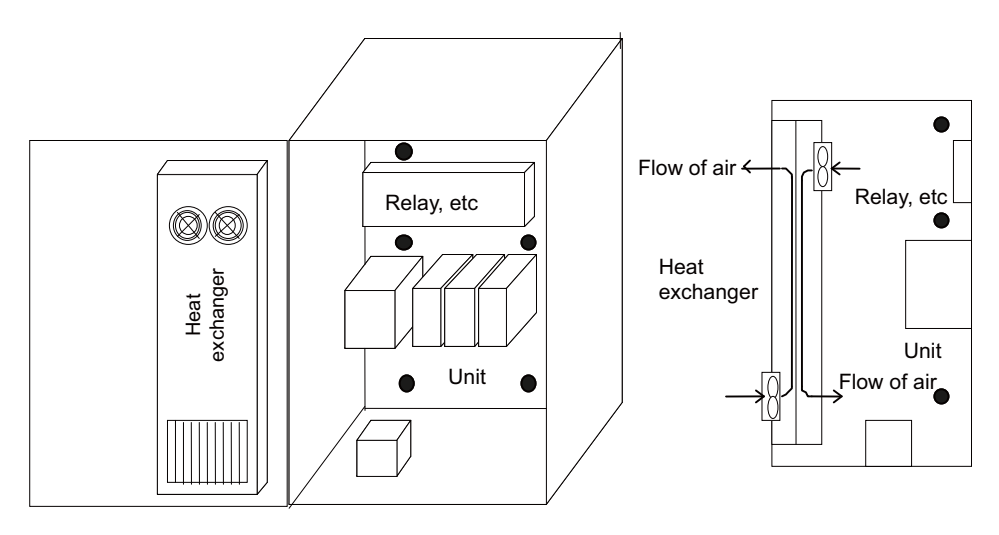

Temperature measurement positions

The following shows a calculation example for considering heat radiation countermeasures.

#### **< Control panel outline dimension (assumption) >**

When installing four units which have the heating value in the panel of 15W

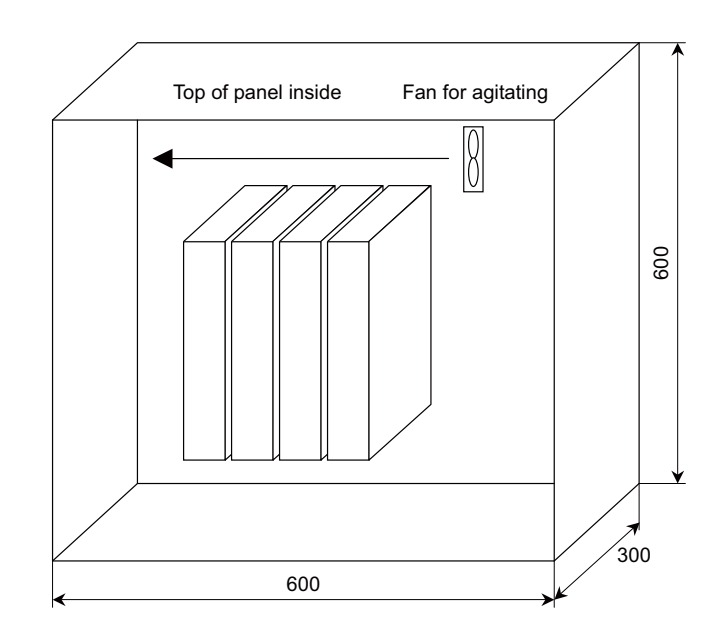

**Heat radiation area (A): When a bottom section contacts with a machine**

 $A = 0.6 \times 0.3 + 0.6 \times 0.6 \times 2 + 0.6 \times 0.3 \times 2 = 1.26$  (m<sup>2</sup>)  $\blacksquare$  $\mathbf{L}$  $\blacksquare$ (Top face) (Front/back face) (Side face)

(Note) Actually, sections contacting other objects are excluded.

**Heating value in panel (W): when installing four units which are 15W**

 $W = 15 \times 4 = 60$  (W)

## **< Considering necessity of agitating fan >**

## 1 Temperature standard

- (1) Standard of temperature in panel (around each unit) T ≤ 55°C
- (2) External peripheral temperature  $\overline{a} = 0$  to 45°C
- (3) Internal temperature rise value  $DT = T Ta (MAX) = 10°C$

## 2 Cooling capacity of control panel (W1)

W1 =  $U \times A \times DT$  DT = Internal temperature rise value (=10°C)

 $U = 6W/m^2 \cdot {}^{\circ}C$  (with internal agitating fan)

4W/m2 • °C (without internal agitating fan)

A = Effective heat radiation area  $(m^2)$ 

(1) With internal agitating fan 
$$
W1 = 6 \times 1.26 \times 10 = 75.6
$$
 (W) > 60 (W)

(2) Without internal agitating fan W1 =  $4 \times 1.26 \times 10 = 50.4$  (W) < 60 (W) -- Internal fan is required.

## *FOINT*

Measure an actual internal temperature, and install a fan or heat exchanger which agitates the heat at the top of the unit if the temperature rise exceeds 10°C.

### **(2) Heat radiation countermeasures outside the control panel**

Measure the temperature at 40mm form tops of all units, and design the temperature rise so that it is 20°C or less against the ambient temperature.

If the temperature rise at the temperature measurement position exceeds 20°C, consider adding a fan.

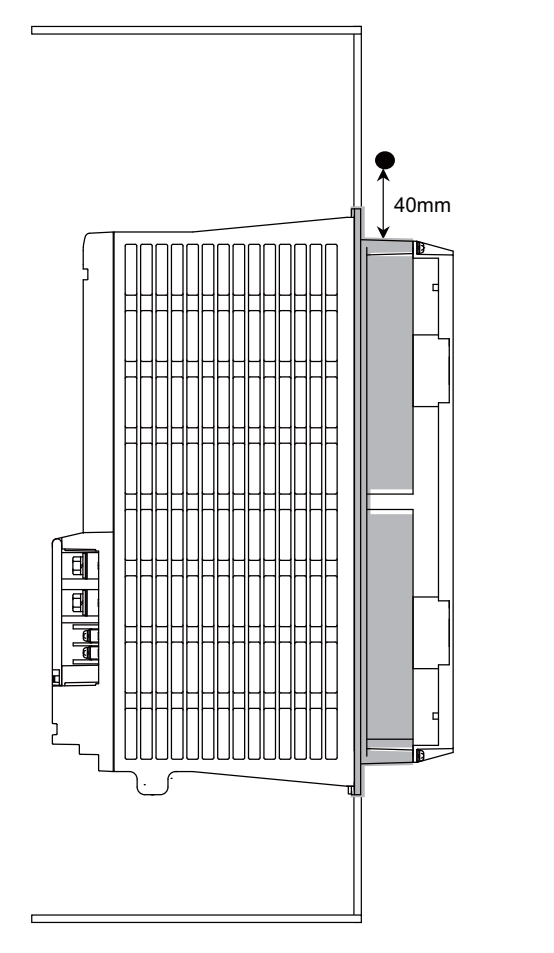

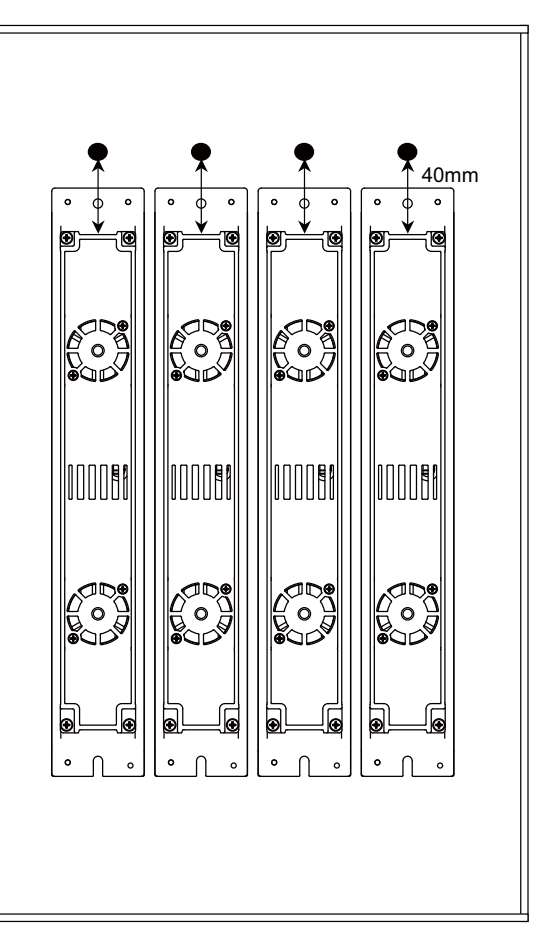

Side face Back face

Temperature measurement position

## **POINT**

The temperature of some units may rise locally, because air accumulates at a particular point. Therefore, take a temperature measurement in each unit.

If a temperature at even one point exceeds 20°C in the temperature measurements, take a heat radiation countermeasure such as addicting fans.

## **1.5 Installation of the Machine End Encoder**

## **1.5.1 Spindle Side ABZ Pulse Output Encoder (OSE-1024 Series)**

To maintain the encoder life and performance, a flexible coupling should be used to couple the spindle side encoder and C-axis encoder with the spindle.

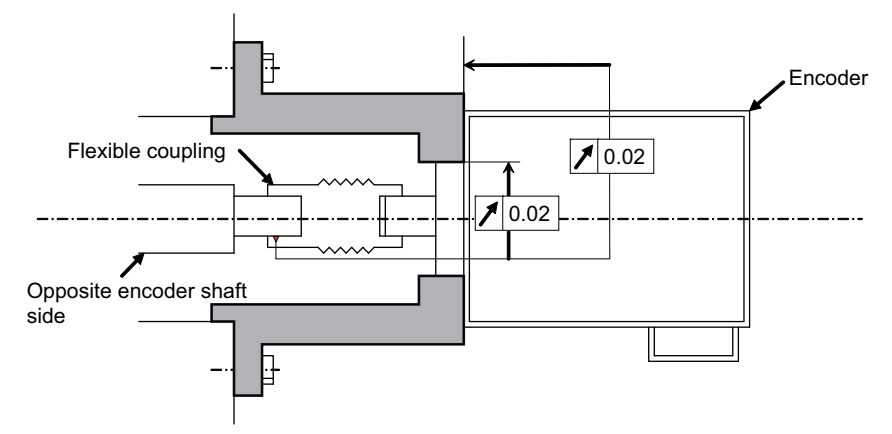

**Encoder and coupling installation accuracy**

### **Recommended coupling**

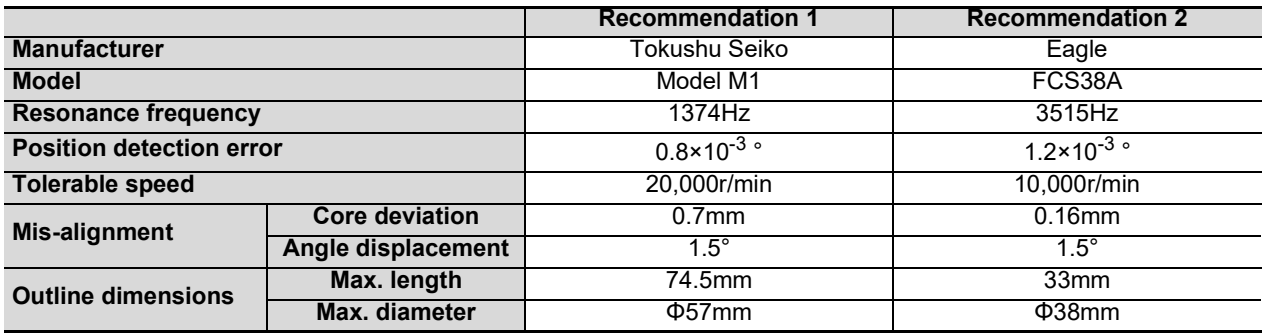

# **CAUTION**

Confirm that the gear ratio (pulley ratio) of the spindle end to the encoder is 1:1.

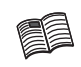

Refer to the coupling catalog, etc., for details on the coupling.

## **1.5.2 Spindle Side PLG Serial Output Encoder (TS5690, MU1606 Series)**

## **(1) Part configuration**

The encoder is configured of a sensor and detection gear. The sensor and detection gear must be used in the designated combination.

These are precision parts, and require care when handling. Do not apply an excessive force on the sensor's detection surface, as this could result in faults. Do not pull and apply a load on the lead wires. Make sure that foreign matters (iron chips, etc.) do not get on the sensor's detection surface or detection gears. If any foreign matter should get on these parts, carefully remove while taking care not to damage the parts. When handling the detection gears, take care not to damage or deform the teeth.

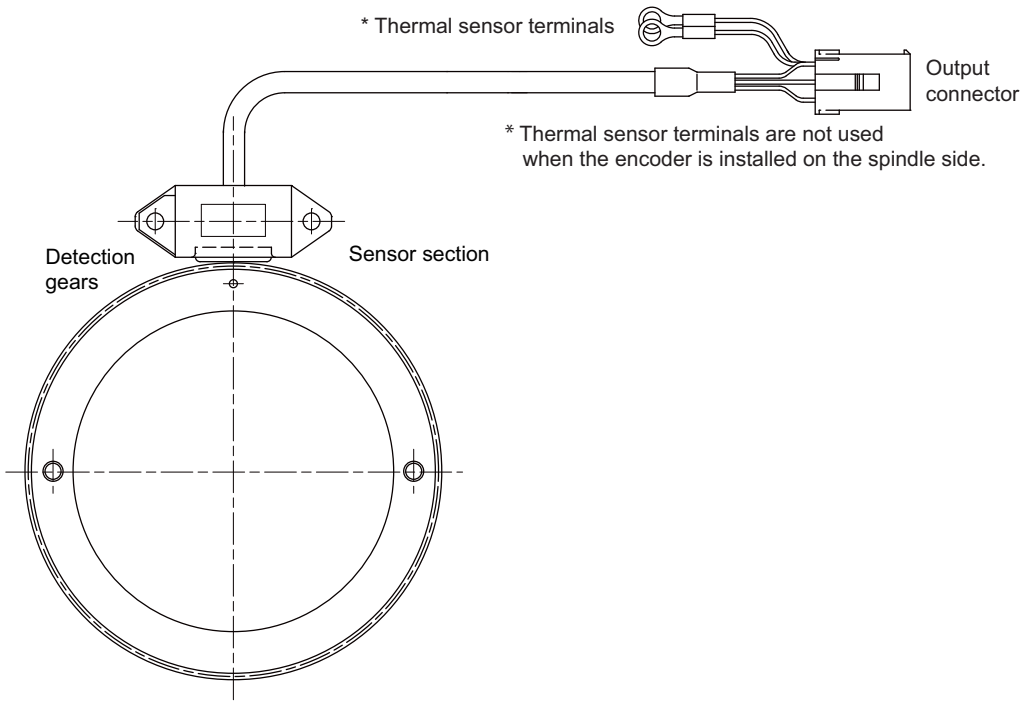

**Spindle side PLG serial output encoder TS5690 Series**

### **(2) Installing the detection gears**

- [1] Install the detection gears so that the first gear's teeth side (Z phase) face the sensor's lead side.
- [2] The detection gears and shaft or sleeve should be fixed with shrink fitting. Refer to the following table for the shrink fitting values. The detection gears should be heated evenly between 120 and 150°C using an electric furnace, etc.

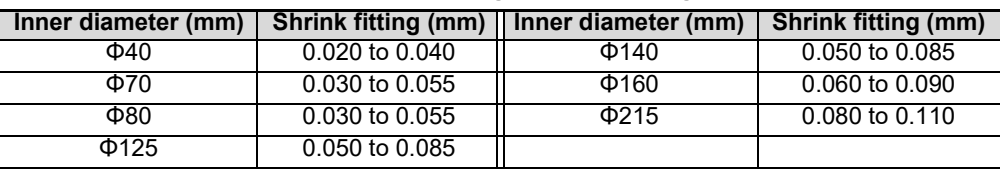

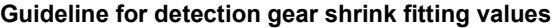

- [3] Keep the run-out of the outer diameter, when the detection gears are installed on the shaft, to 0.02mm or less.
- [4] To remove a detection gear fixed with shrink fitting, use the screw holes opened in the axial direction for pulling (two M5 screw holes or two M8 screw holes), or push the end with a jig. Carry out this work carefully. Applying excessive force when pulling out the gears could cause the inner diameter of the detection gears to deform.
- [5] Before reusing detection gears which have been removed, always measure the inner diameter dimensions, and carefully check that the inner diameter is not deformed, and that the sufficient tightening amount can be secured. Do not reuse the detection gears if the inner diameter is deformed, or if any abnormality such as damage to the teeth is found.

### **(3) Installing the sensor section**

- [1] Prepare the notched fitting section at the machine side's installation position to be of the specified dimensions in advance.
- [2] With the sensor installation seat's R section butted against the notched fitting section, fix the sensor installation seat with a mounting screw (M4 × 0.8 screws). A locking agent should be applied on the mounting screw before it is tightened.
- [3] Fix the sensor with its R section butted against the notched fitting section so that the position relation between the detection gear and sensor is kept constant. This ensures favorable accuracy of the sensor installation.
- [4] Keep the deviation of the sensor center and outer diameter center of the detection gear to ±0.25mm or less. If the center deviation cannot be directly measured, set so that the dimension from the sensor installing surface to the outer diameter edge of the detection gears is 19.0±0.25mm. (Some detection gears have thickness at the inner diameter section.)
- [5] Make sure that force is not constantly applied on the sensor's lead wires.
- [6] Check the gap between the encoder sensor and the gear (0.3±0.05mm).

## *<b>POINT*

To install the sensor section, the notched fitting section on the machine side must have the specified dimensions. The sensor's installation accuracy is assured by adjusting the outside dimensions of the notched fitting section.

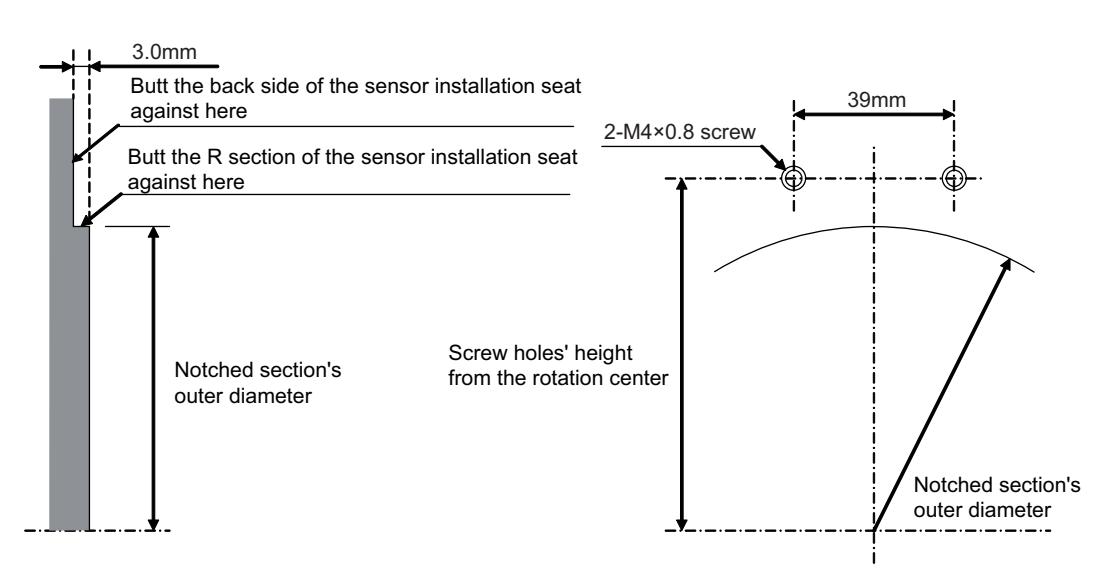

#### **Shape of notched fitting section**

#### **Installing dimension of the sensor section**

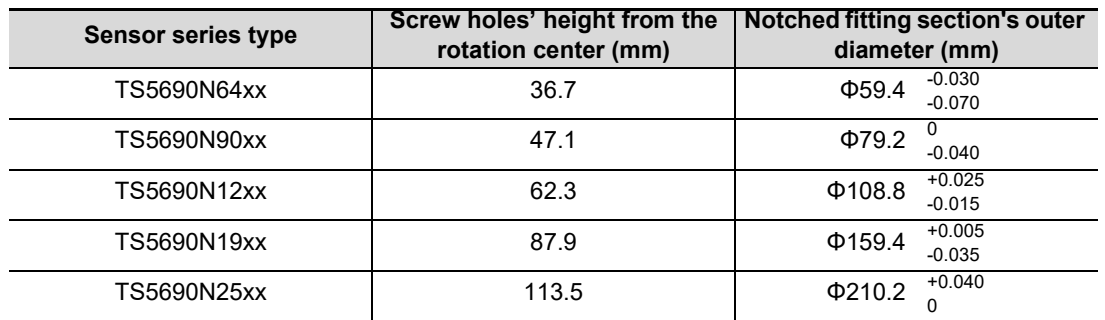

Sensor installation surface Lead wire Sensor installation seat R section 13.0mm 19.0mm ± 0.25mm To the end of the outer diameter diameter 0.02mm or less ě nm or le outer Run-out of the outer the  $0.021$ Z phase Run-out of side iameter

Installing the detector

### **(4) Installation accuracy diagnosis for spindle side PLG encoder**

## **CAUTION**

Do not operate the spindle before performing this installation accuracy diagnosis.

If operated with an improperly installed spindle side PLG encoder, the spindle motor may rotate at high speed. Always perform this diagnosis before normal operation.

### **[1] Outline**

In this section, check if the installation polarity of spindle side PLG encoder corresponds to the parameter setting, and the gap between the gear and the sensor is appropriate. In a full-closed loop control where the encoder is also installed on the spindle side, it is controlled based on the feedback of the spindle side encoder during the speed command operation (S command). Do not command a normal spindle operation before confirming the installation accuracy of the spindle side encoder.Spindle side PLG encoders (TS5690 Series) have the specified gap from the gear by installing the sensor section on the machine-notched fitting section. Whether a signal is detected correctly or not can be confirmed using the servo diagnosis screen on NC while rotating the spindle motor in an open loop control.

### **[2] Confirmation of encoder installation polarity**

Open the drive monitor/spindle unit on the NC Diagnosis screen, and display "Machine position", "Motor end FB" and "FB error". Confirm that "Machine position" and "Motor end FB" are counted on the same polarity, and that "FB error" is not cumulated while rotating the spindle by hand. When the polarity of "Machine position" and "Motor end FB" is different and "FB error" is cumulated, change the setting of #13017/bit4 (SP017/bit4). Set the spindle parameter so that the spindle system is in a full-closed loop control during this confirmation.

- #13019 (SP019) Set the encoder resolution of spindle side PLG encoder correctly

- #13031 (SP031) Set to full closed loop control (6200)

### **[3] Confirmation of encoder installation accuracy**

Whether the gap between the sensor section and the gear is ensured correctly or not can be confirmed using the servo diagnosis screen, [PLG diagn] on NC while rotating the spindle motor in an open loop control. Confirm it according to the following procedures.

- 1) Set the spindle parameter #13018/bit1 (SP018/bit1) to 1 to enable an open loop control.
- 2) Turn the NC and drive unit power OFF and disconnect the motor side encoder cable only. After that, turn the power ON again.
- 3) Rotate the spindle by inputting 100r/min command. Although this is the same as normal S command operation, neither the spindle side encoder feed back or the motor side encoder feed back is used for the motor control on the spindle drive unit since the open loop control is set with the spindle parameter.
- 4) Switch to the [Servo diagn] menu on the NC maintenance screen and change from [Spindle unit] to [PLG diagn]. When all the diagnosis signal bits are constantly at "0", the installation of PLG encoder is normal. When the diagnosis signal bit is "1", the result of diagnosis is abnormal. Perform troubleshooting following "[4] Diagnosis and remedy" by reference to the error details and main cause.
- 5) Set the spindle parameter #13018/bit1 (SP018/bit1) to 0 again and finish the open loop control after stopping the spindle with stop command.
- 6) Turn the NC and spindle drive unit power OFF, and reconnect the motor side encoder cable as it was.

# **CAUTION**

The spindle PLG diagnosis is only performed during the open loop control operation.Diagnosis screen is displayed even during the normal operation, however, the error detection ("1" display) will not be performed.

## **<Display of spindle PLG diagnosis>**

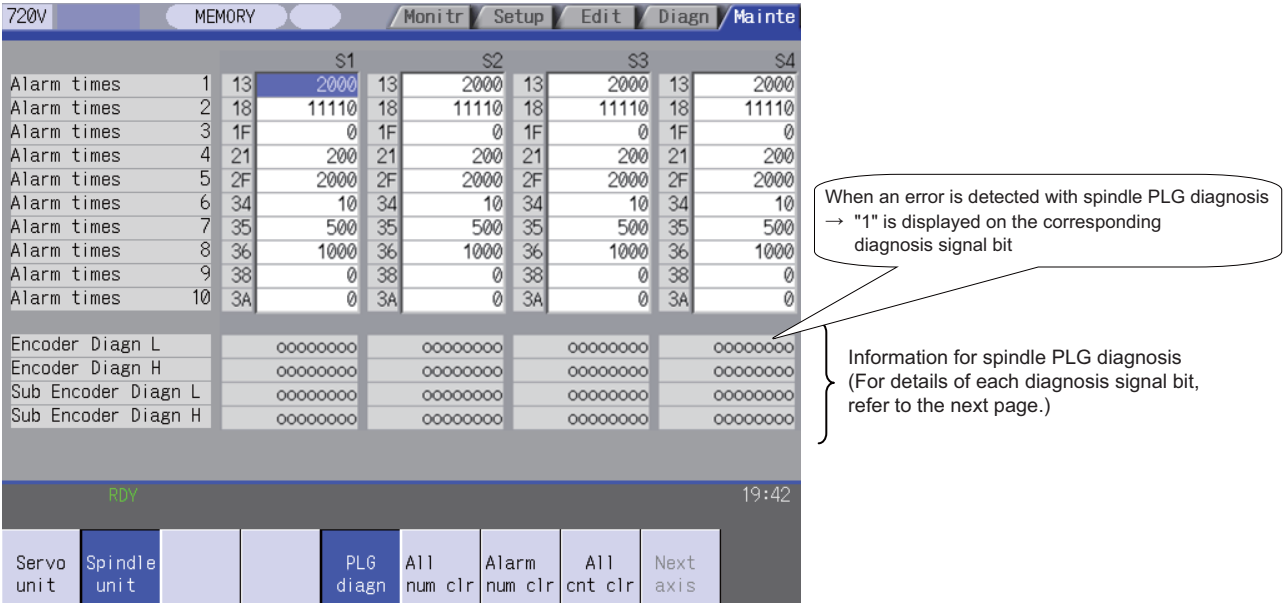

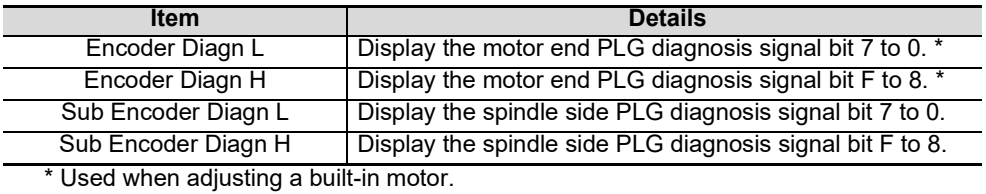

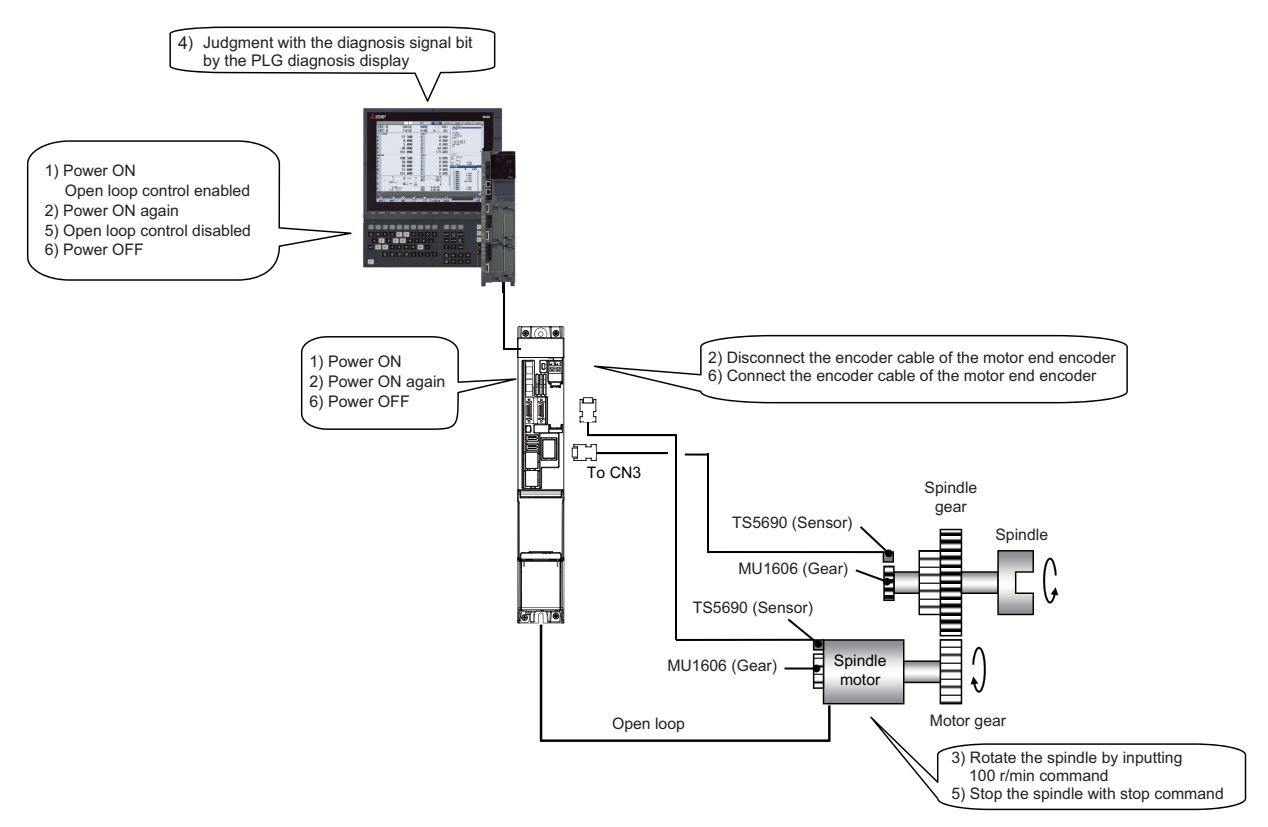

**Installation diagnosis for spindle side PLG encoder**

Details of each diagnosis signal bit which is displayed as information for spindle PLG diagnosis are shown in the following table.

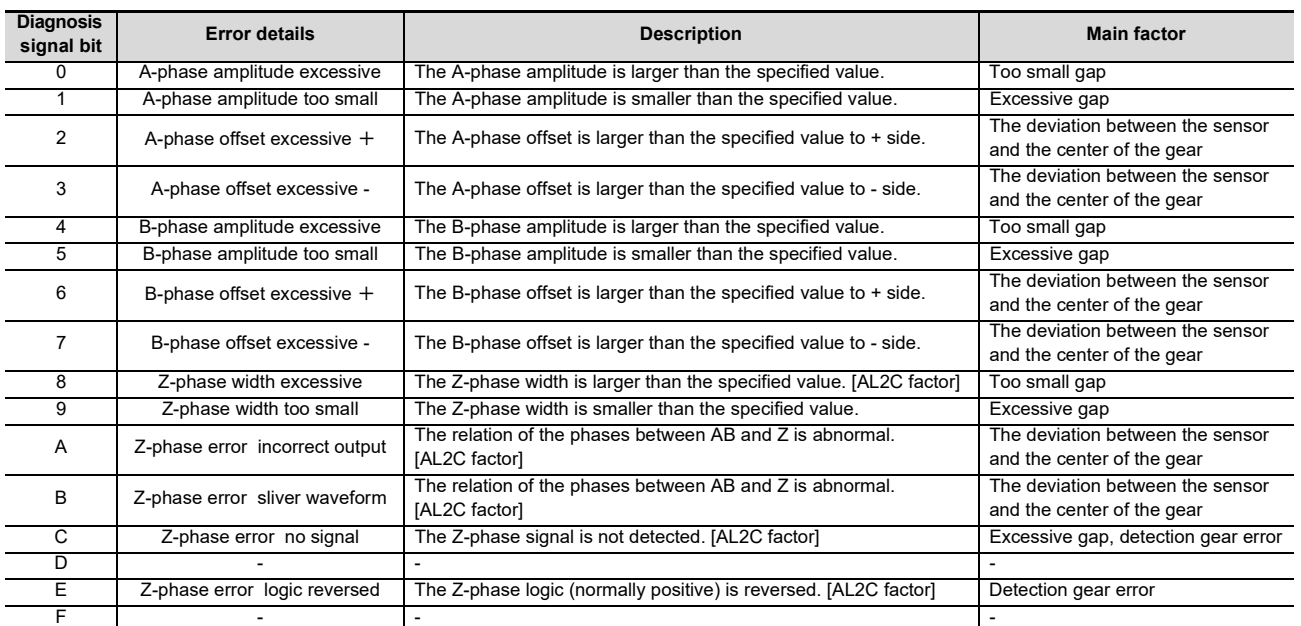

## **[4] Diagnosis and remedy**

When the diagnosis signal bit on [PLG diagn] is "1", check the installation of the PLG encoder again. <When the waveform of spindle side PLG installation gap diagnosis is abnormal>

The gap between the sensor section and the gear may deviate from the specified value. Confirm that the sensor section is installed on the notched fitting section properly. Also confirm that the notched fitting section is machined properly based on the specified dimensions for each PLG encoder.

<When the waveform of spindle side PLG installation all errors diagnosis is abnormal>

The sensor section may deviate from the center of the gear. Confirm the installation of the sensor section and the gear.

# **CAUTION**

1. When finely adjusting the sensor installation position, adjust after turning the power of the drive unit OFF.

2. "00000000" is also displayed in the following cases.

(1) When the spindle parameter #13018/bit1(SP018/bit1) is 0 (open loop disabled)

(2) When an encoder other than TS5690 Series is connected

## **#13017(PR) SP017 SPEC1 Spindle specification 1**

#### **bit 4 : fdir Position feedback**

Set the machine side encoder's installation polarity. 0: Forward polarity 1: Reverse polarity

## **#13018(PR) SP018 SPEC2 Spindle specification 2**

#### **bit 1 : oplp Open loop control**

This allows the operation in which no encoder feedback signals are used. It is used when adjusting the encoder, etc. 0: Disable 1: Enable

## **#13113 SP113 OPLP Current command value for open loop**

Set the current command value for when the open loop control is enabled. When "0" is set, the state will be the same as when "50" is set. When not using, set to "0". The open loop control is enabled when "SP018/bit1" is set to "1".

## **---Setting range---**

0 to 999 (Short-time rated %)

## **1.6 Noise Measures**

Noise includes "propagation noise" generated from the power supply or relay, etc., and propagated along a cable causing the power supply unit or drive unit to malfunction, and "radiated noise" propagated through air from a peripheral device, etc., and causing the power supply unit or drive unit to malfunction.

Always implement these noise measures to prevent the peripheral devices and unit from malfunctioning. The measures differ according to the noise propagation path, so refer to the following explanation and take appropriate measures.

### **(1) General noise measures**

- (a) Avoid laying the drive unit's power line and signal wire in a parallel or bundled state. Always separate these wires. Use a twisted pair shielded wire for the encoder cable and signal wires such as the communication cable connected with the NC unit, and accurately ground the devices.
- (d) Ground the shield of the servo encoder's cable with a cable clamp.
- (c) Accurately ground the AC reactor.

## **(2) Propagation noise measures**

Take the following measures when noise generating devices are installed and the power supply unit or drive unit could malfunction.

- (a) Install a surge killer on devices (magnetic contacts, relays, etc.) which generate high levels of noise.
- (b) Install a power line filter in the stage before the power supply unit.
- (c) Install a ferrite core on the signal wire.
- (d) Ground the shield of the servo encoder's cable with a cable clamp.
- (e) Wire the spindle PLG encoder cable away from other wires.

## **(3) Measures against radiated noise**

The types of propagation paths of the noise and the noise measures for each propagation path are shown below.

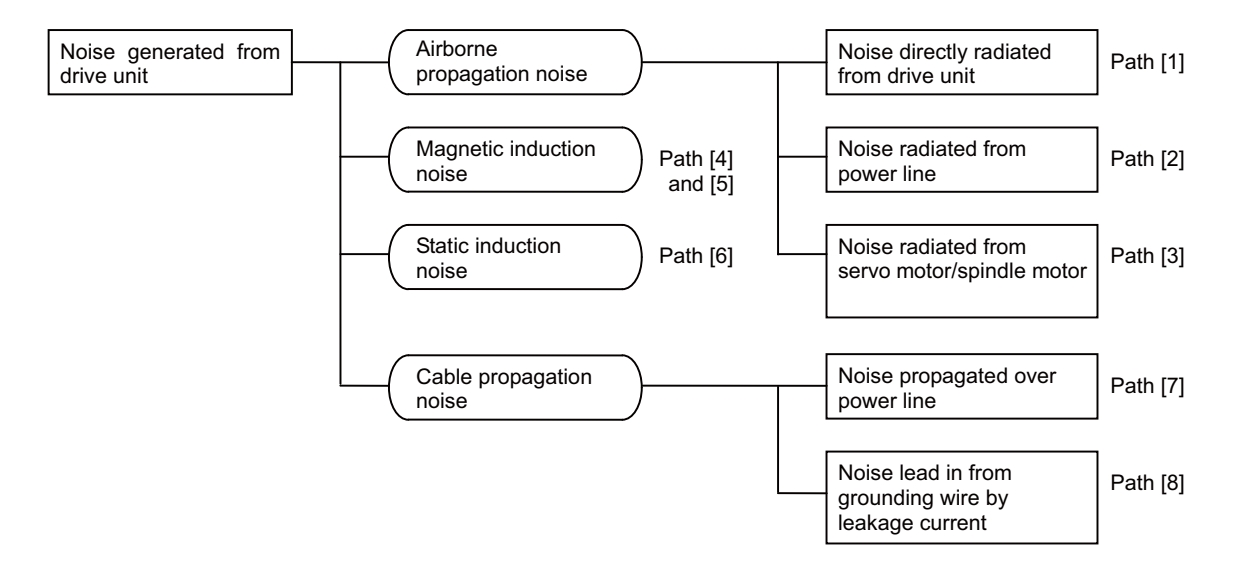

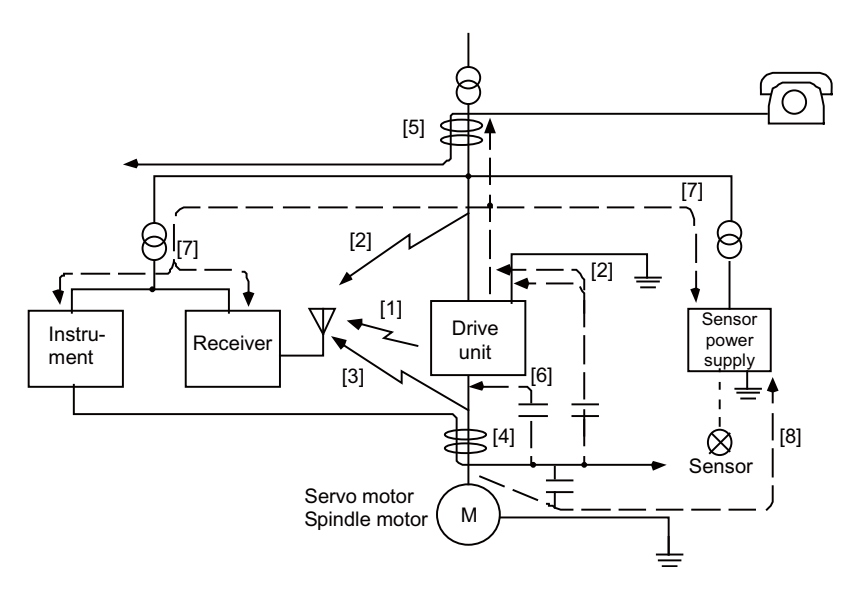

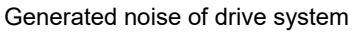

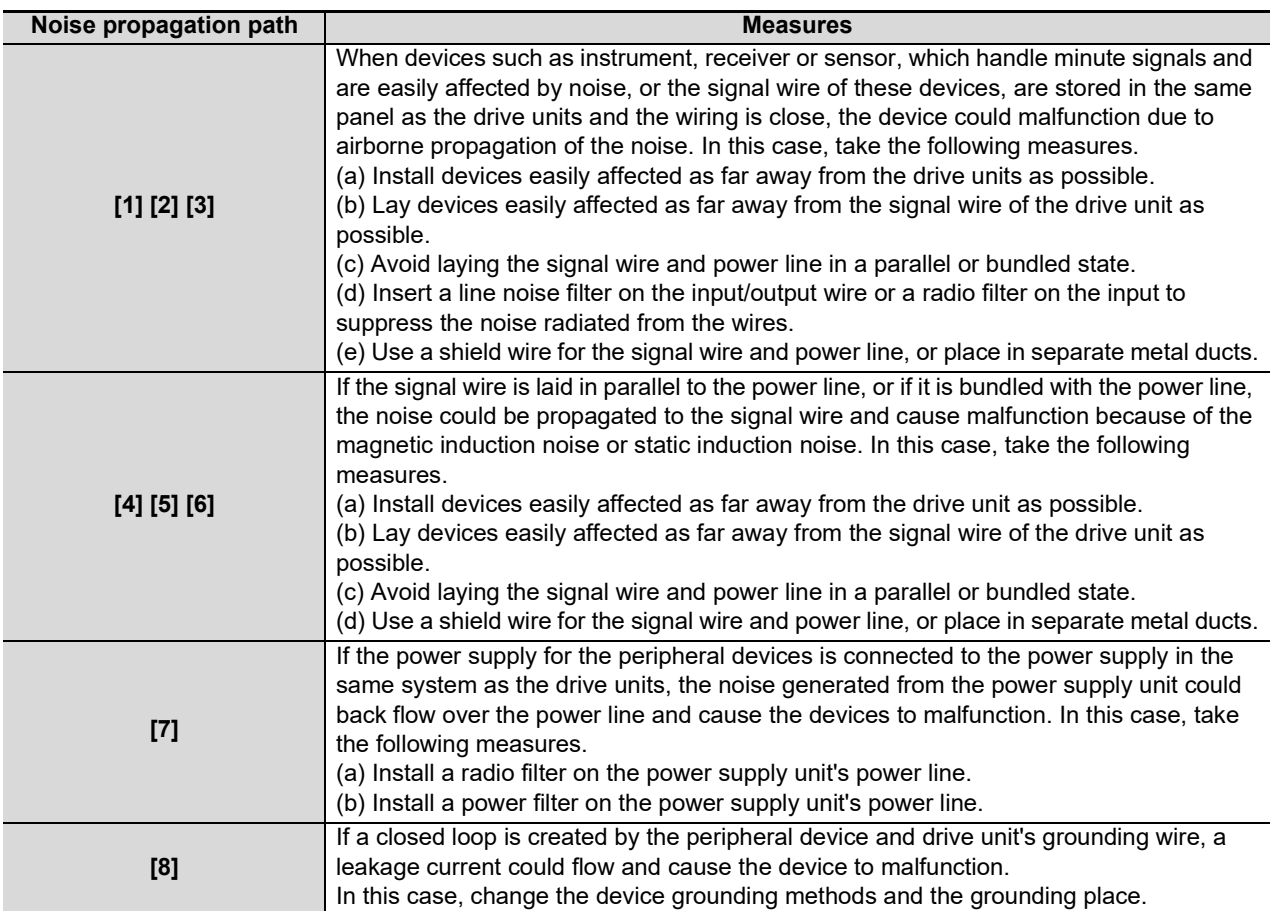
### **MDS-E/EH Series Instruction Manual**

**1 Installation**

# **Wiring and Connection**

## **WARNING**

- 1. Wiring work must be done by a qualified technician.
- 2. Wait at least 15 minutes after turning the power OFF and check the voltage with a tester, etc., before starting wiring. Failure to observe this could lead to electric shocks.
- 3. Securely ground the drive units and servo/spindle motor.
- 4. Wire the drive units and servo/spindle motor after installation. Failure to observe this could lead to electric shocks.
- 5. Do not damage, apply forcible stress, place heavy items on the cables or get them caught. Failure to observe this could lead to electric shocks.
- 6. Always insulate the power terminal connection section. Failure to observe this could lead to electric shocks.

## **CAUTION**

- 1. Correctly and securely perform the wiring. Failure to do so could result in runaway of the servo/spindle motor or injury.
- 2. Do not mistake the terminal connections.
- 3. Do not mistake the polarity ( + , ). Failure to observe this item could lead to ruptures or damage, etc.
- 4. Adjust the cable not to have an excess length. The excessive length could generate noise.
- 5. Do not mistake the direction of the diodes for the surge absorption installed on the DC relay for the motor brake and contactor (magnetic contactor) control. The signal might not be output when a failure occurs.

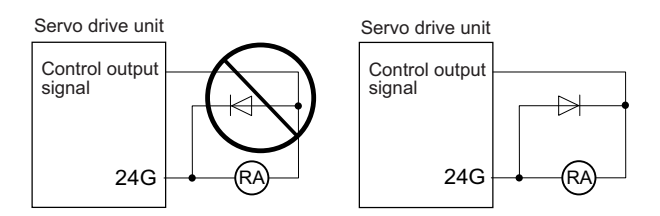

- 6. Electronic devices used near the drive units may receive magnetic obstruction. Reduce the effect of magnetic obstacles by installing a noise filter, etc.
- 7. Do not install a phase advancing capacitor, surge absorber or radio noise filter on the power line (U, V, W) of the servo/ spindle motor.
- 8. Do not modify this unit.
- 9. If the connectors are connected incorrectly, faults could occur. Make sure that the connecting position and the connection are correct.
- 10. When grounding the motor, connect to the protective grounding terminal on the drive units, and ground from the other protective grounding terminal. (Use one-point grounding)

Do not separately ground the connected motor and drive unit as noise could be generated.

11. When the main grounding plate or the part to install a grounding cable is painted, remove the paint before grounding the cable. The electrical connection becomes insufficient and noise could be generated.

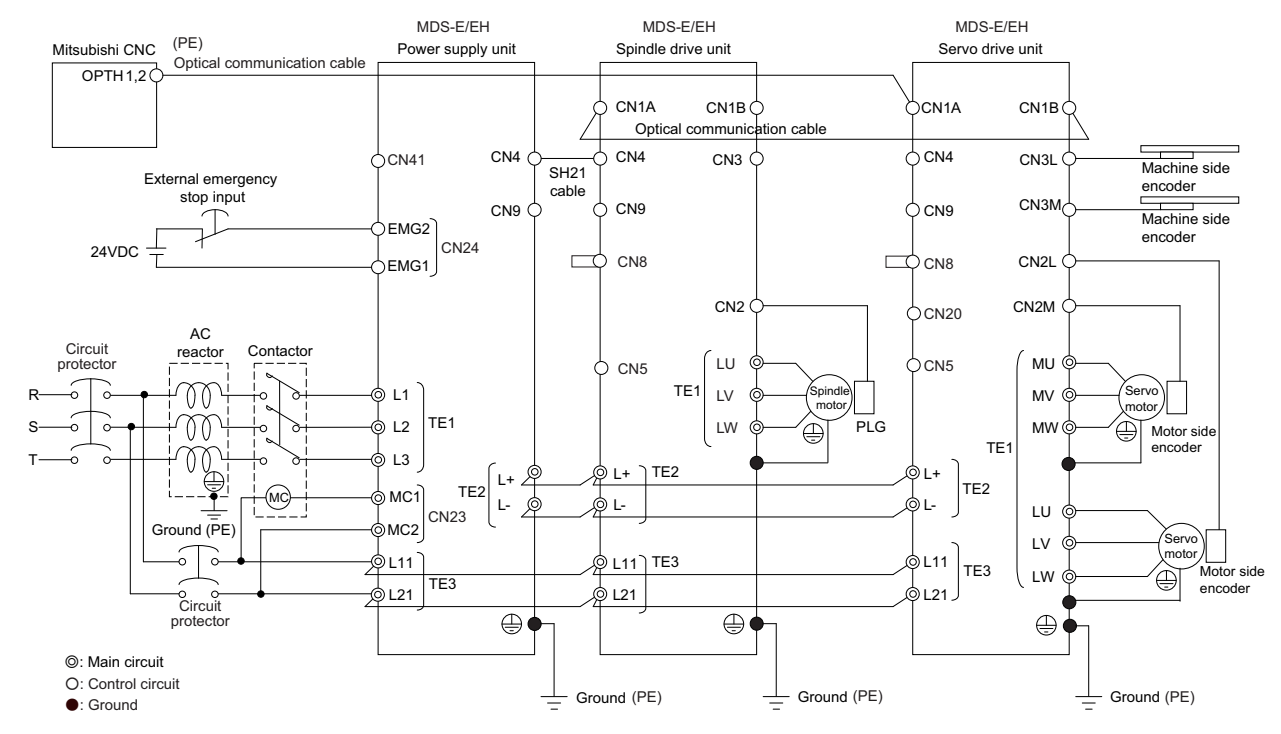

## **2.1 Part System Connection Diagram**

(Note 1) The total length of the optical communication cable from the NC must be within 30m and the specified bending radius (for wiring inside panel: 25mm, and for wiring outside panel: 50mm) or more.

- (Note 2) The connection method will differ according to the used motor.
- (Note 3) Battery for the encoder back up is built-in the drive unit. (An external battery is available as an option.)
- (Note 4) The main circuit (ⓒ) and control circuit (○) and ground (●) are safely separated.
- (Note 5) Connect the ground of the motor to the ground of the connected drive unit.

## **2.2 Main Circuit Terminal Block/Control Circuit Connector**

## **2.2.1 Names and Applications of Main Circuit Terminal Block Signals and Control Circuit**

## **Connectors**

The following table shows the details for each terminal block signal.

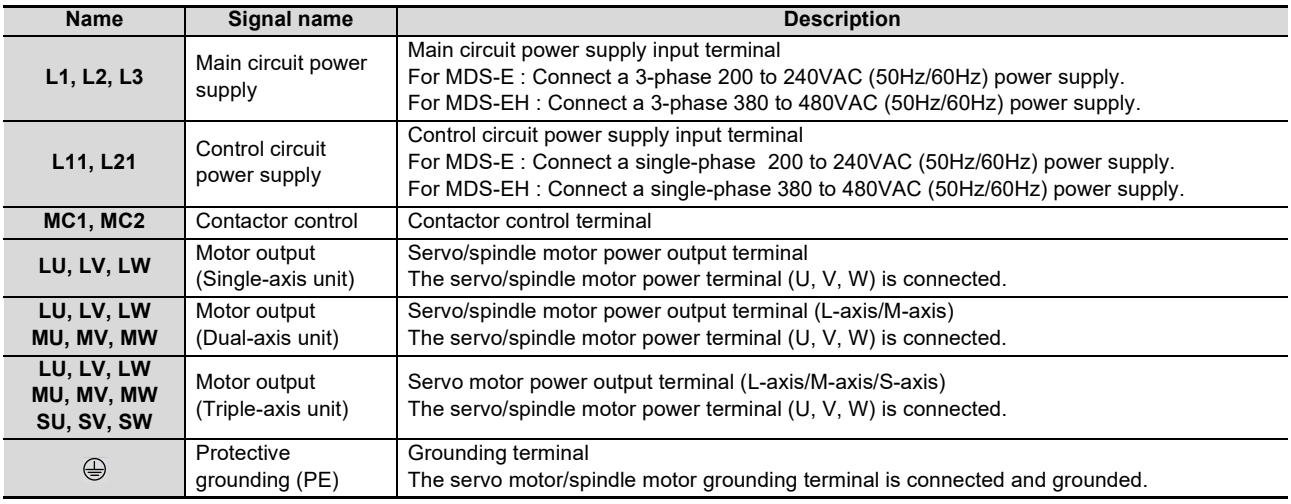

## **CAUTION**

- 1. Always use one AC reactor per power supply unit. Failure to observe this lead to unit damage.
- 2. When sharing a circuit protector for several power supply units, of a short-circuit fault occurs in a small capacity unit, the circuit protector could trip. This can be hazardous, so do not share the circuit protector.
- 3. Be sure to use the circuit protector of proper capacity for each unit.

## **2.2.2 Connector Pin Assignment**

## **CAUTION**

Do not apply a voltage other than that specified in Instruction Manual on each terminal. Failure to observe this item could lead to rupture or damage, etc.

## **(1) Main circuit terminal block and connector**

### **Power supply unit**

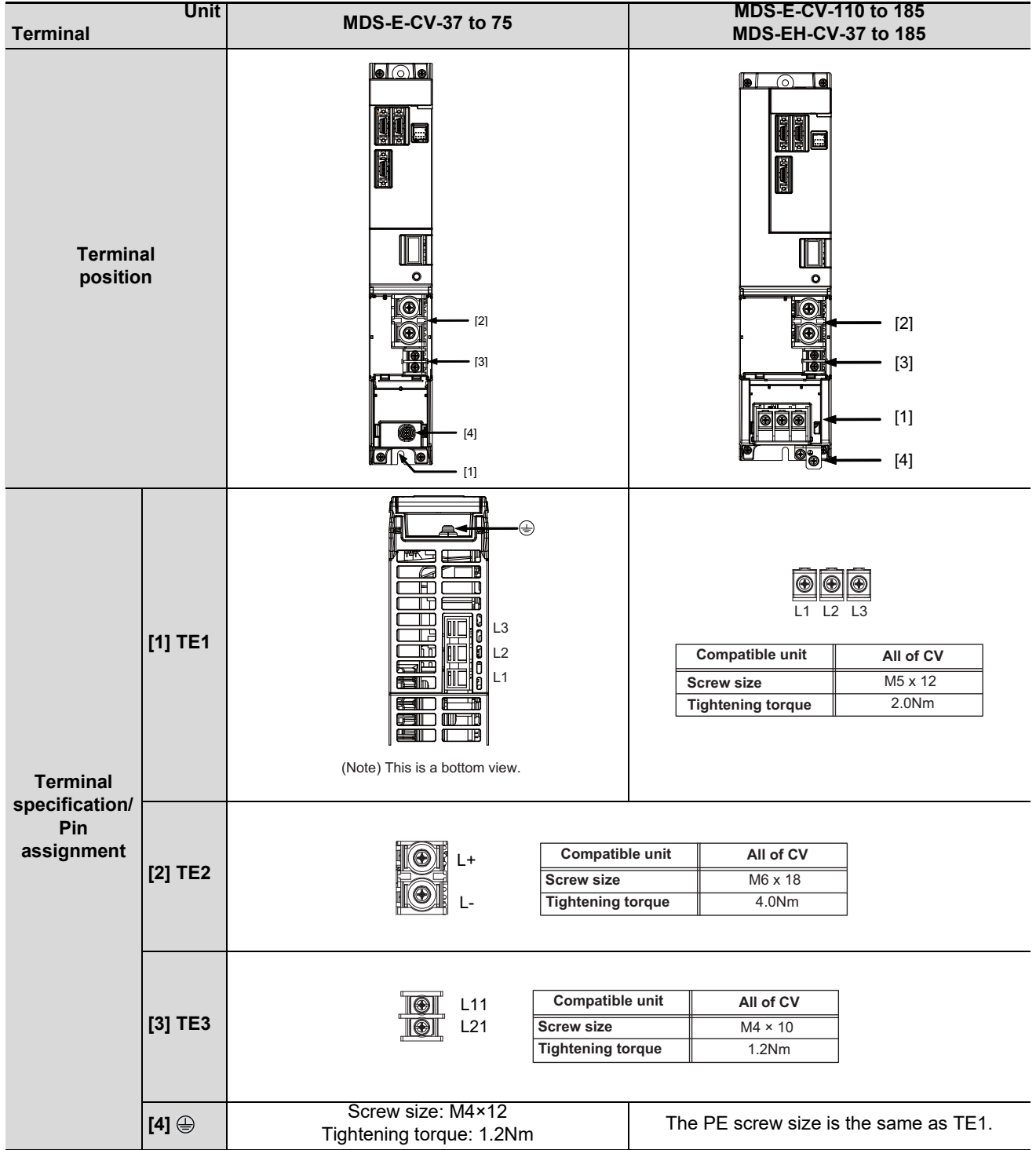

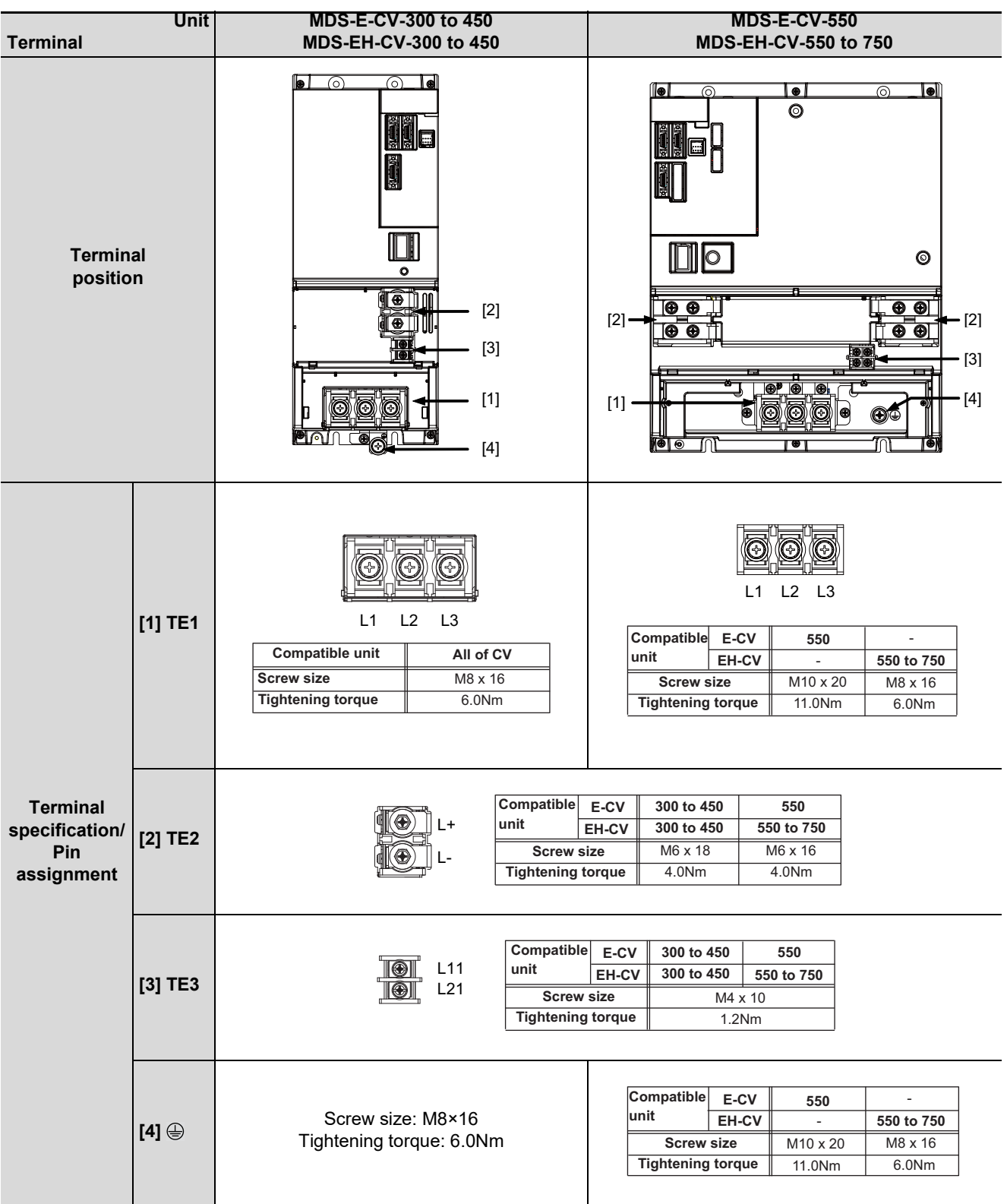

**1-axis servo drive unit / 1-axis spindle drive unit**

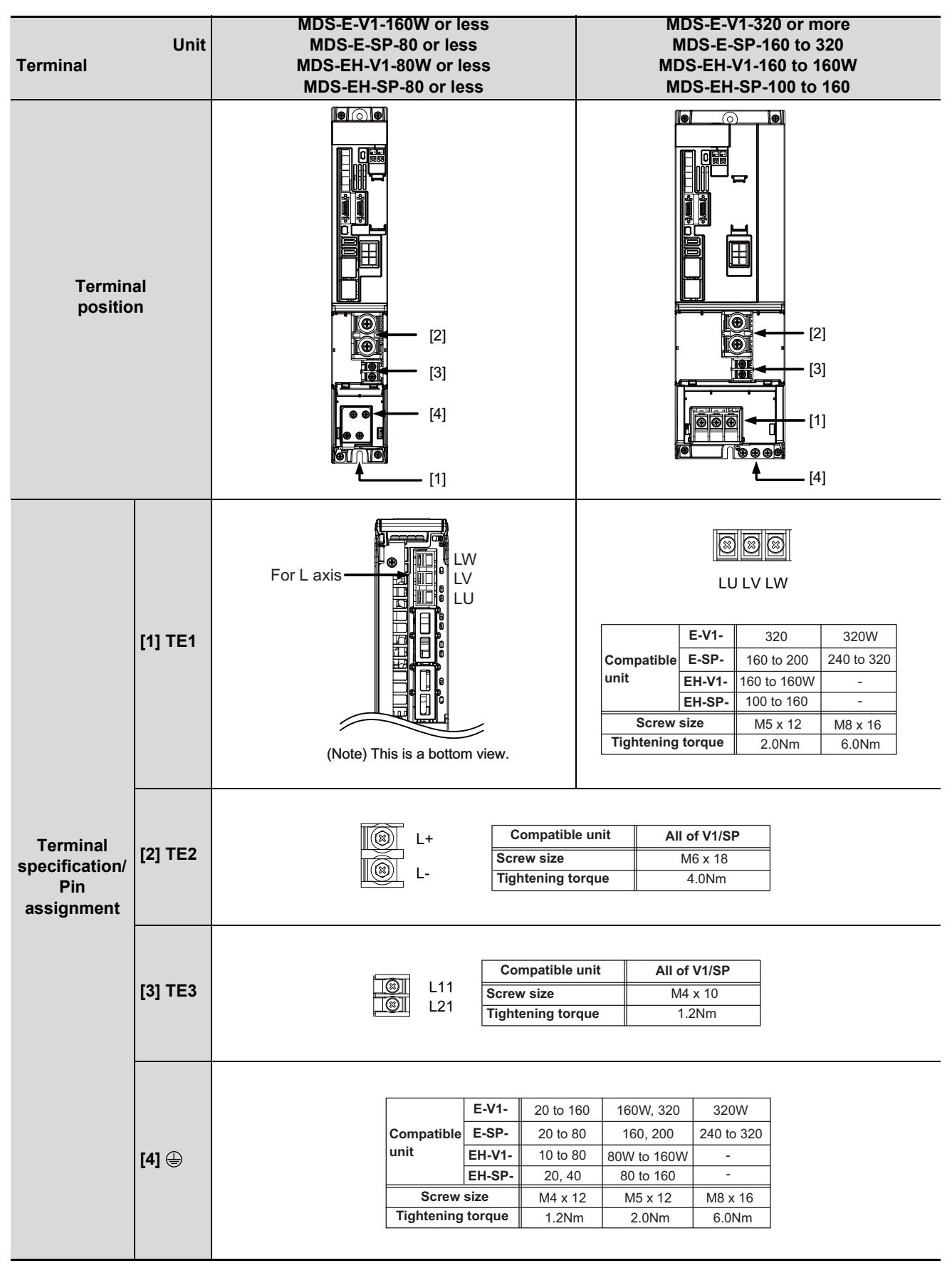

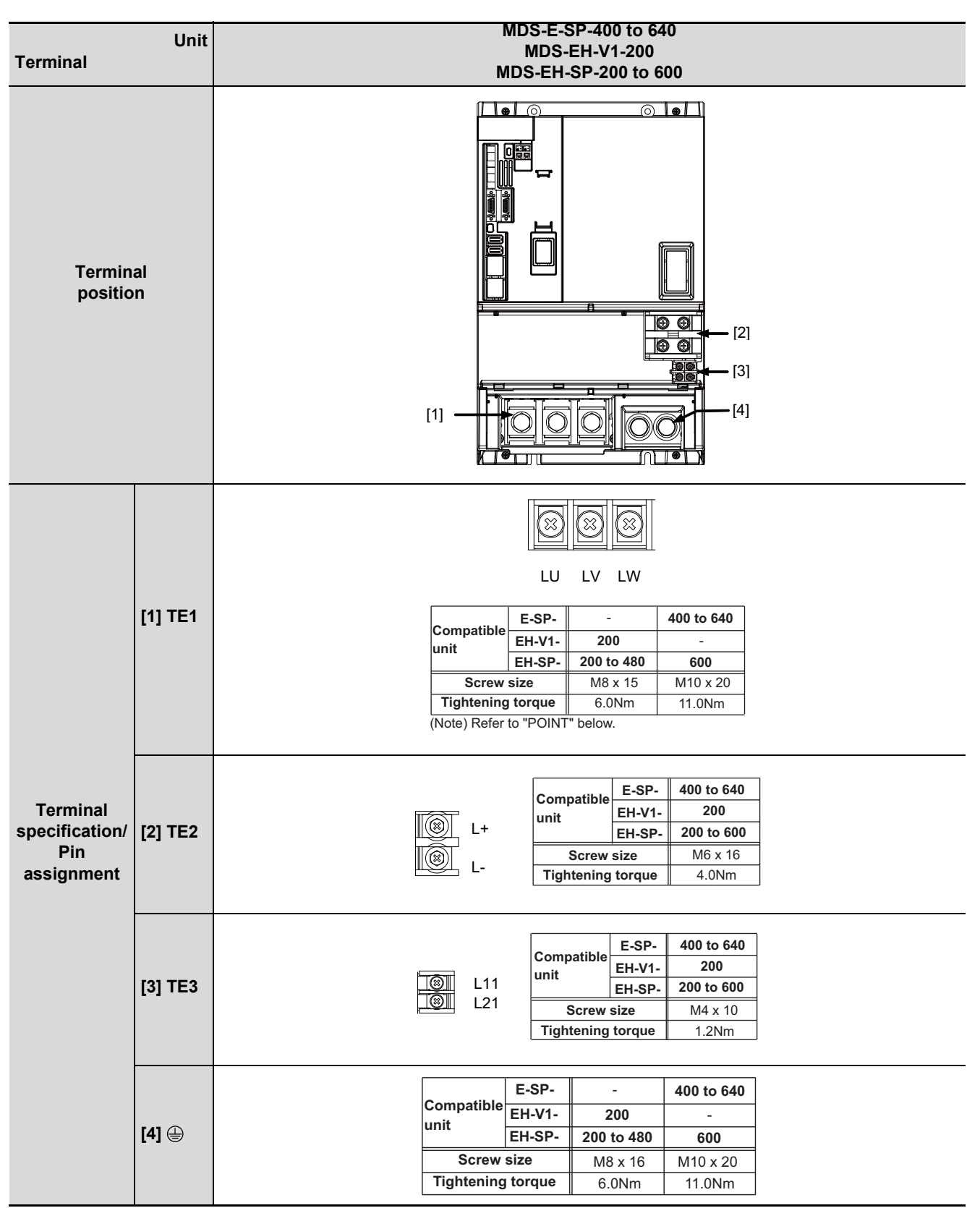

(Note) The illustrations of drive units are shown as an example.

## *POINT*

Always install a large capacity drive unit in the left side of power supply unit, and connect with DC connection bar.

#### **2-axis servo/spindle drive unit**

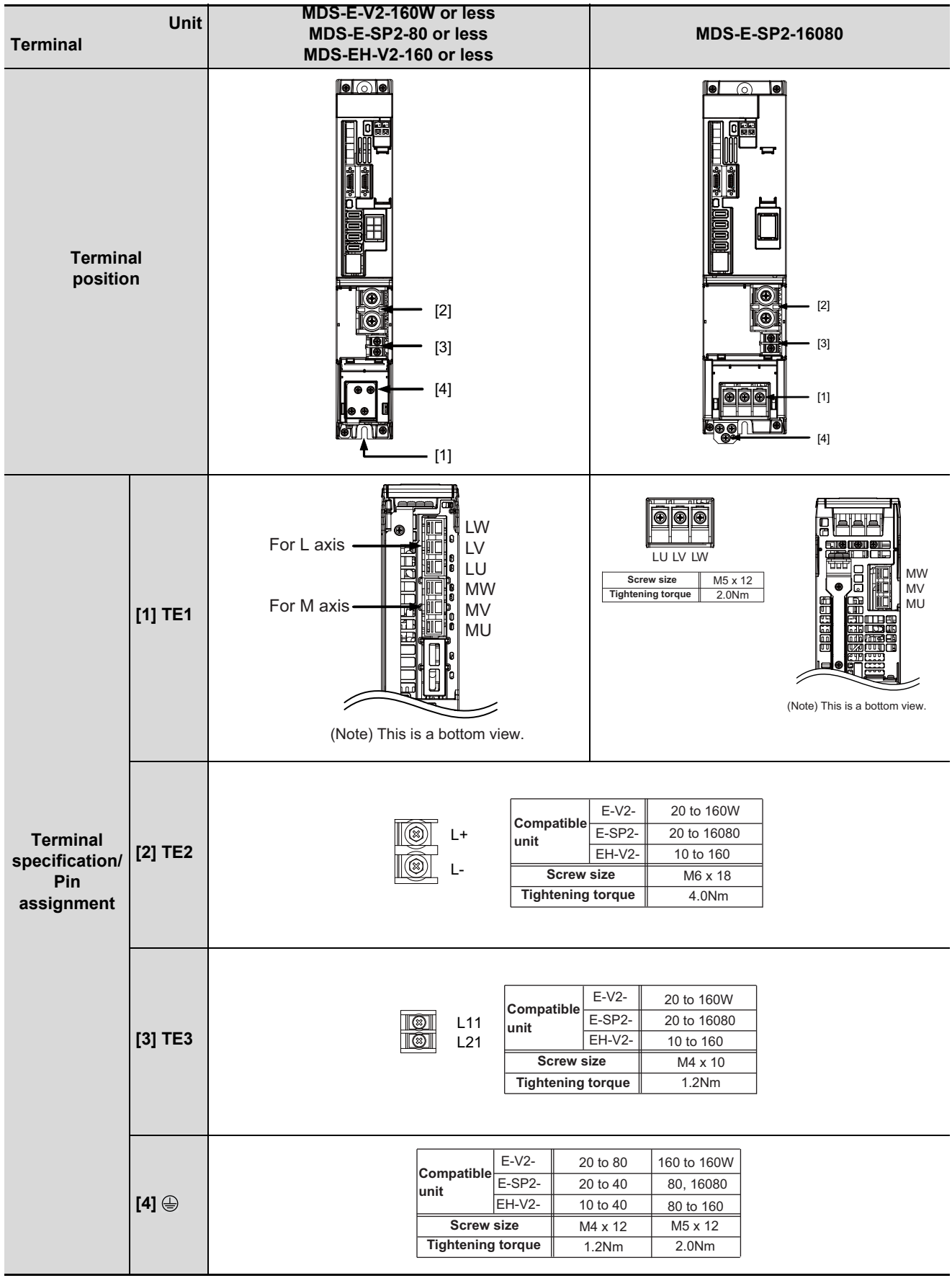

#### **3-axis servo drive unit**

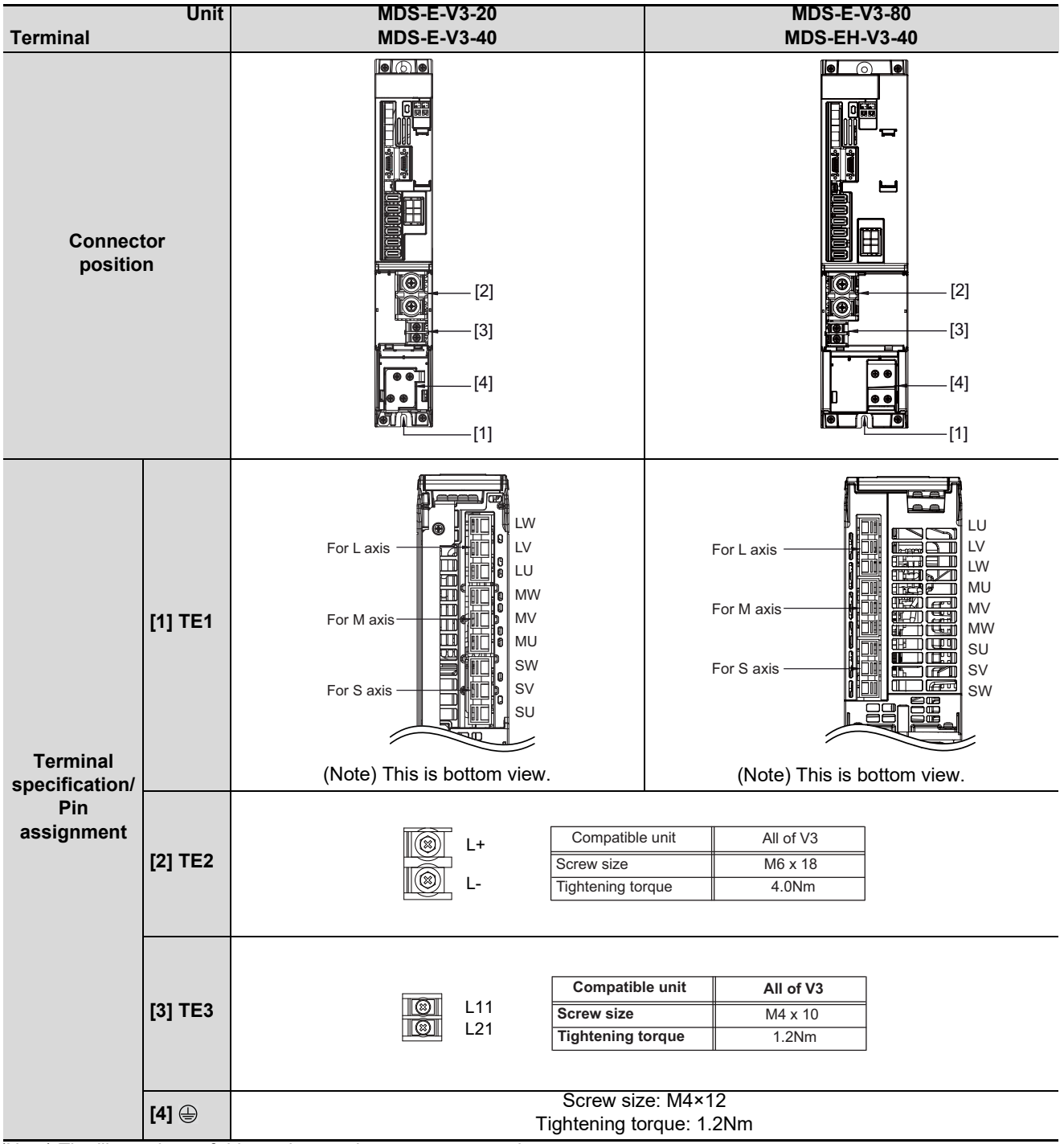

### **(2) Control circuit connector**

## **1-axis servo drive unit**

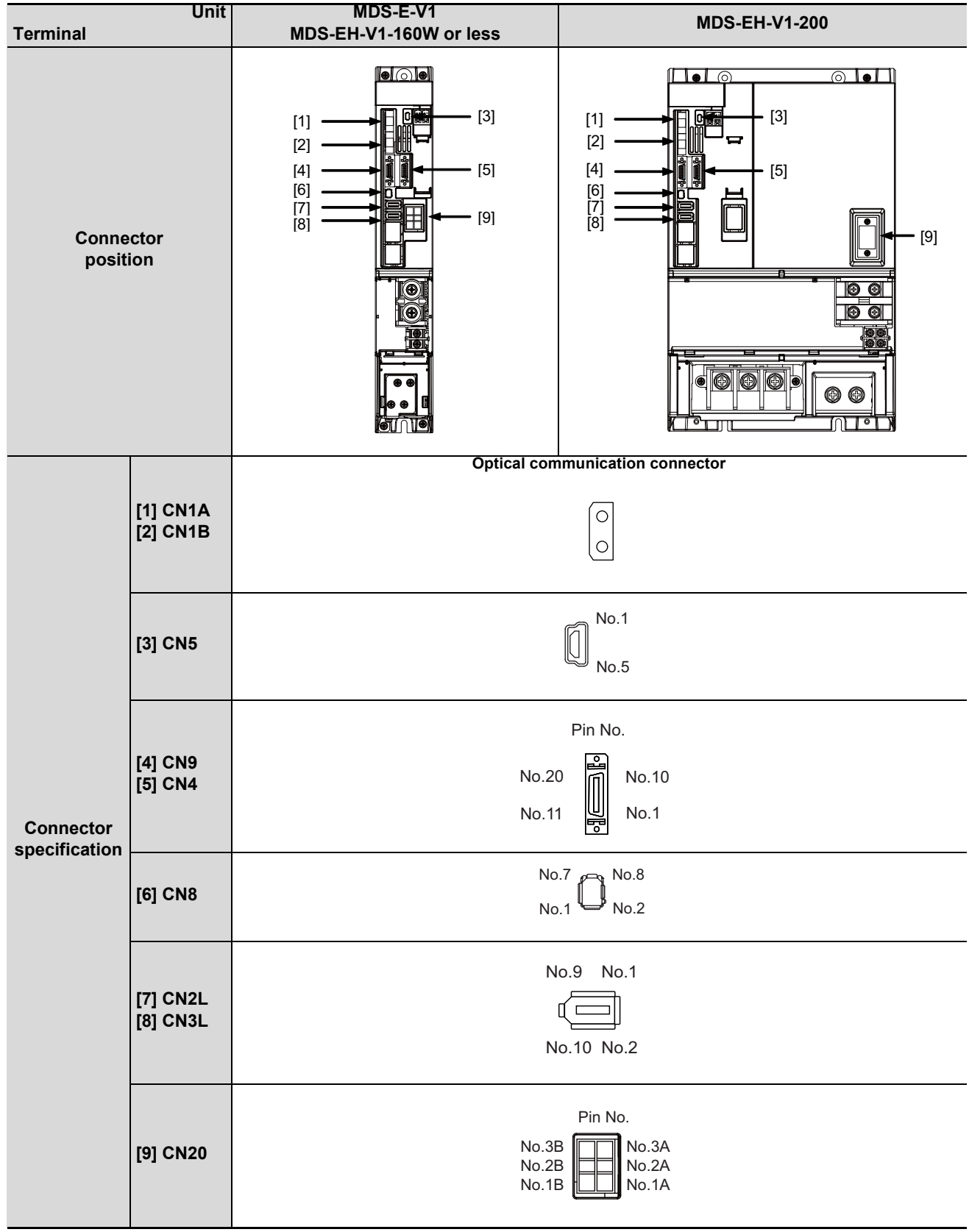

### **2-axis servo drive unit**

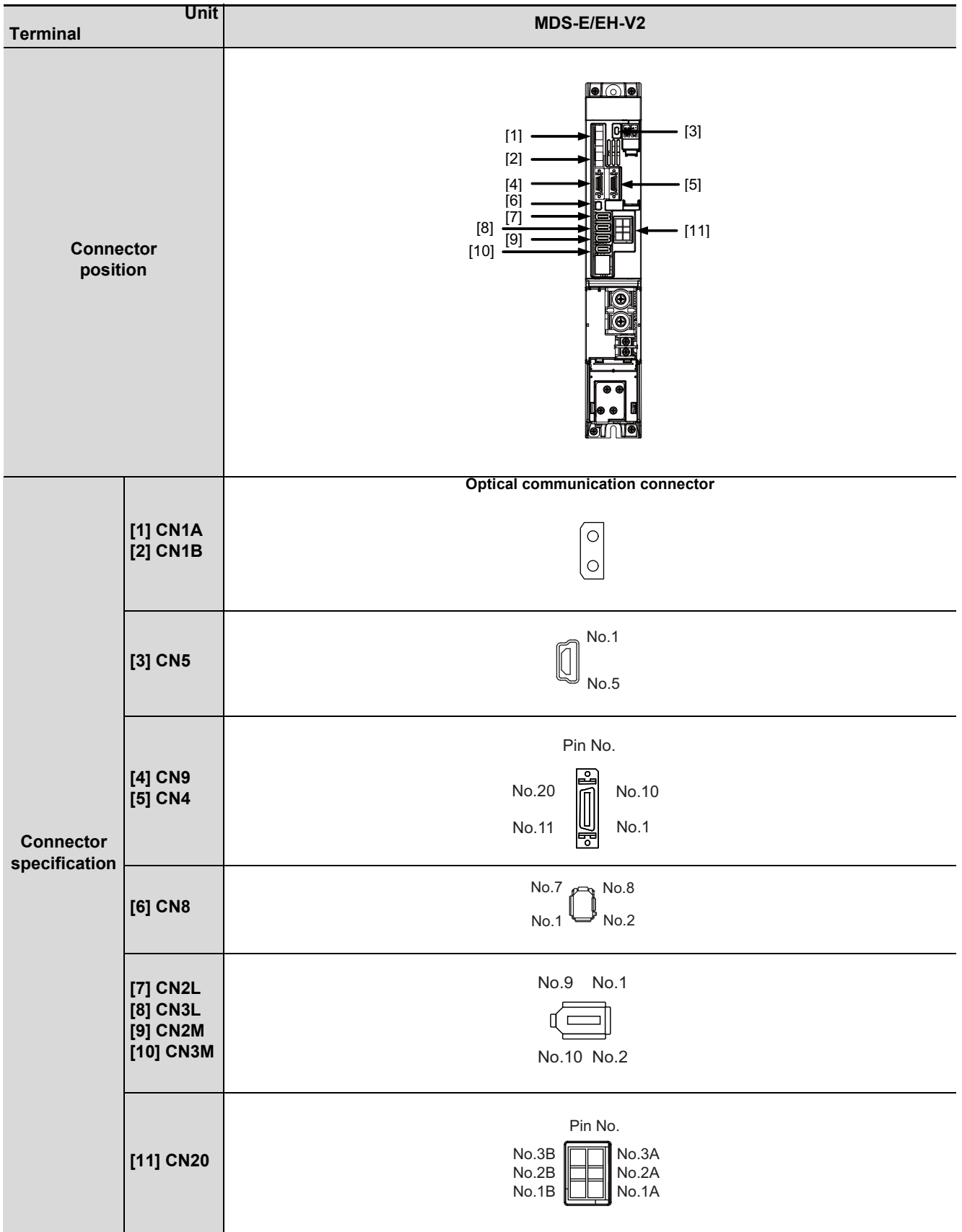

#### **3-axis servo drive unit**

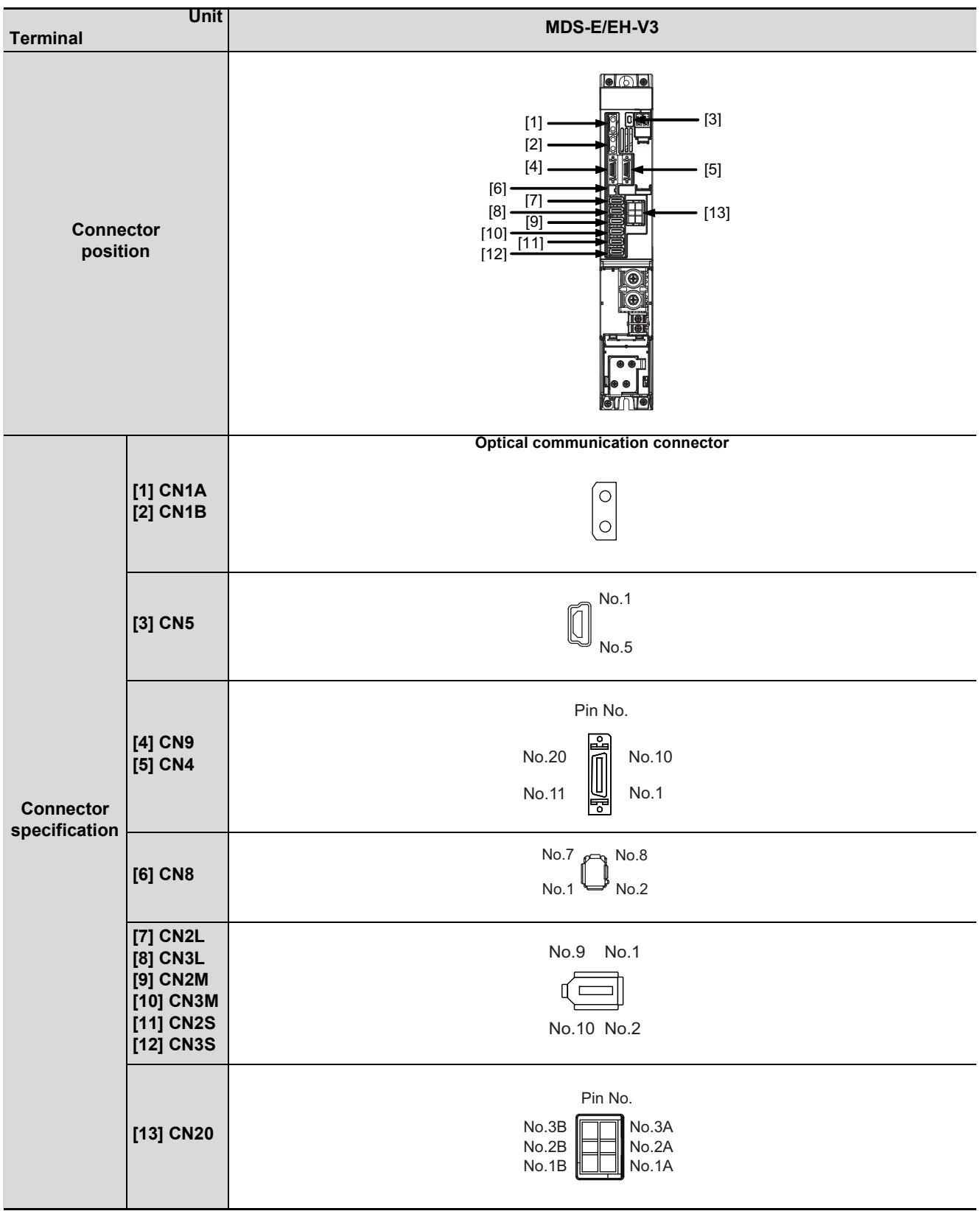

#### **1-axis spindle drive unit**

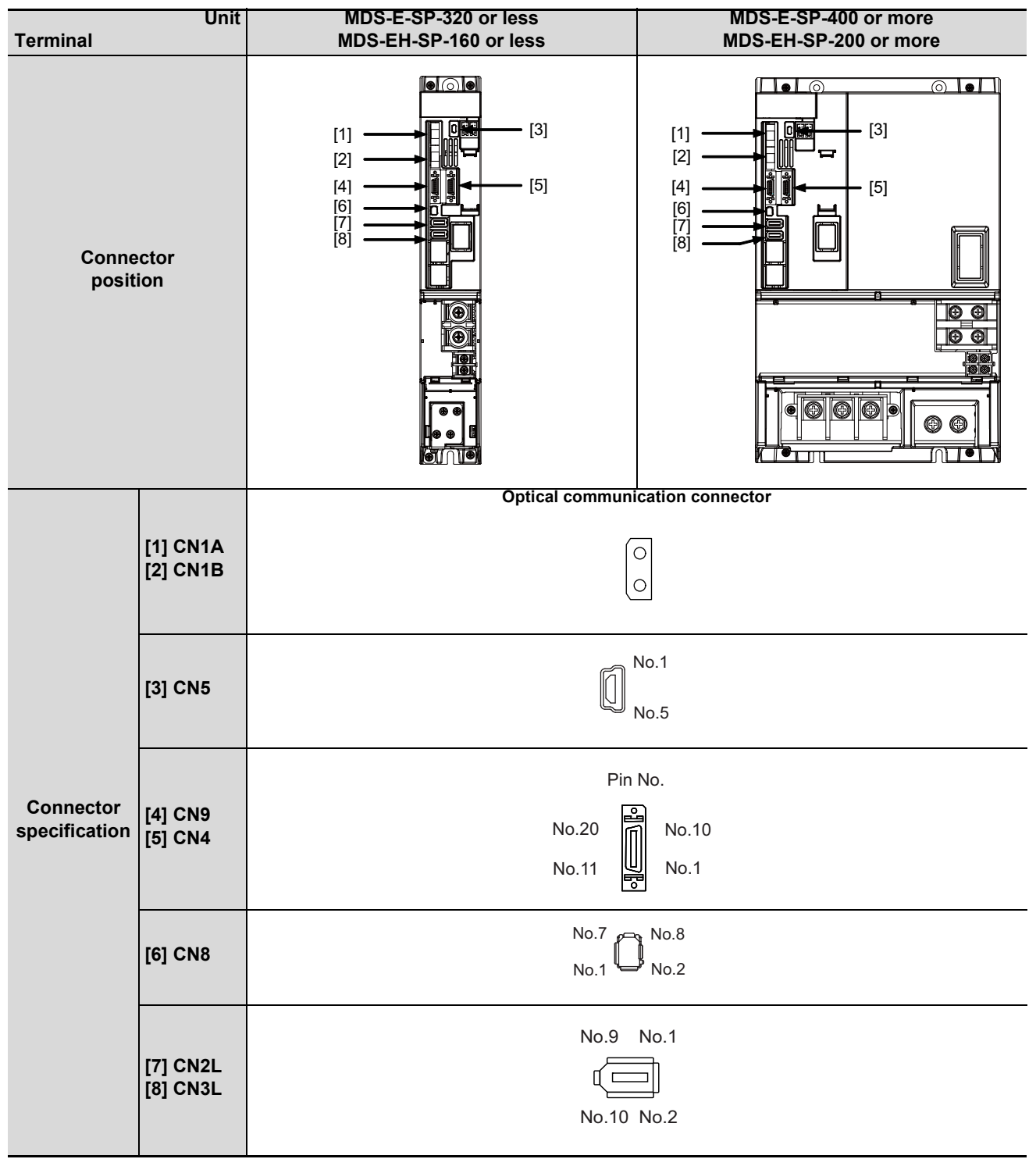

#### **2-axis spindle drive unit**

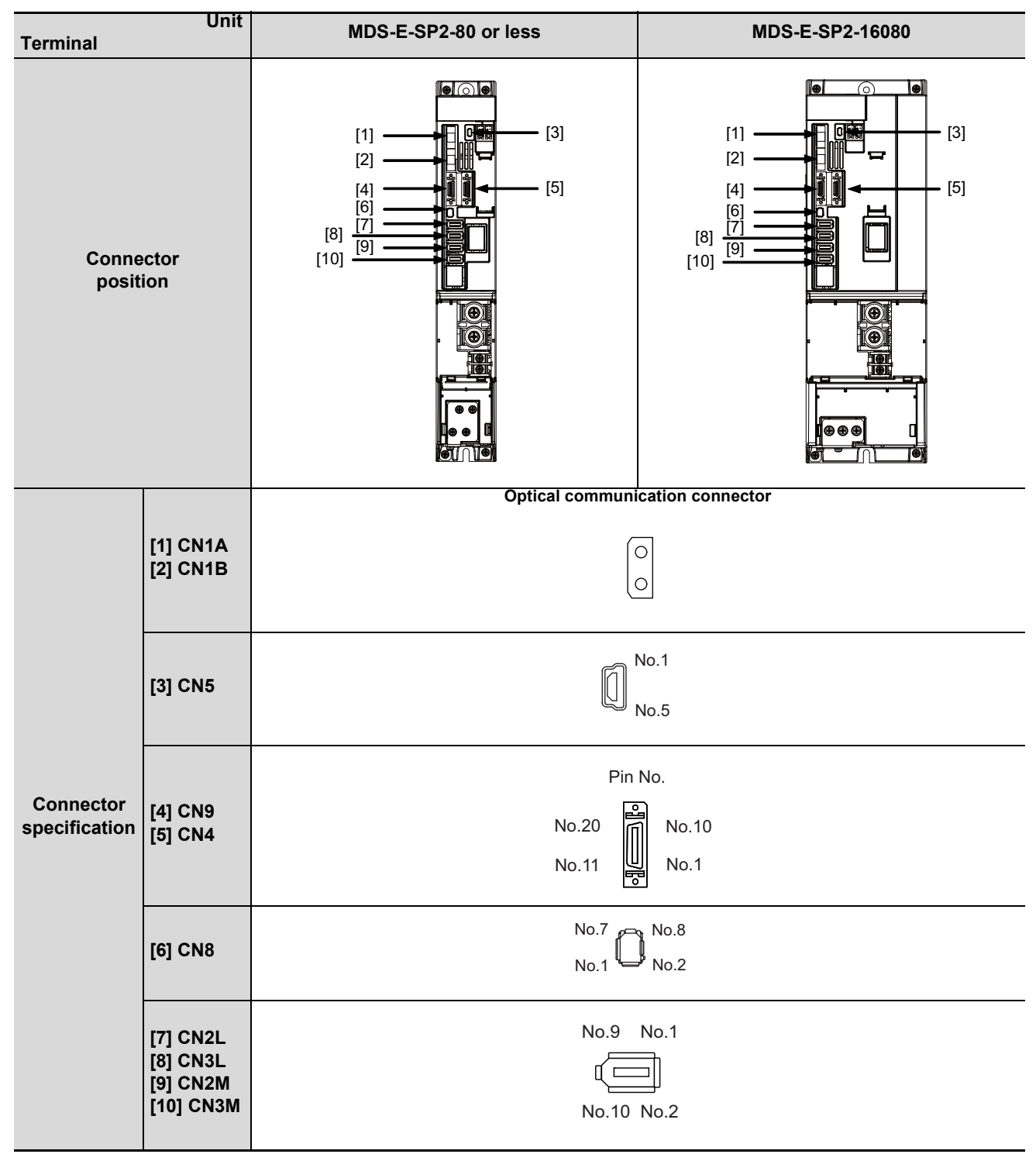

## **2.2.3 Servo Motor Power Supply Connector Wiring Method**

### **(1) Connector configuration**

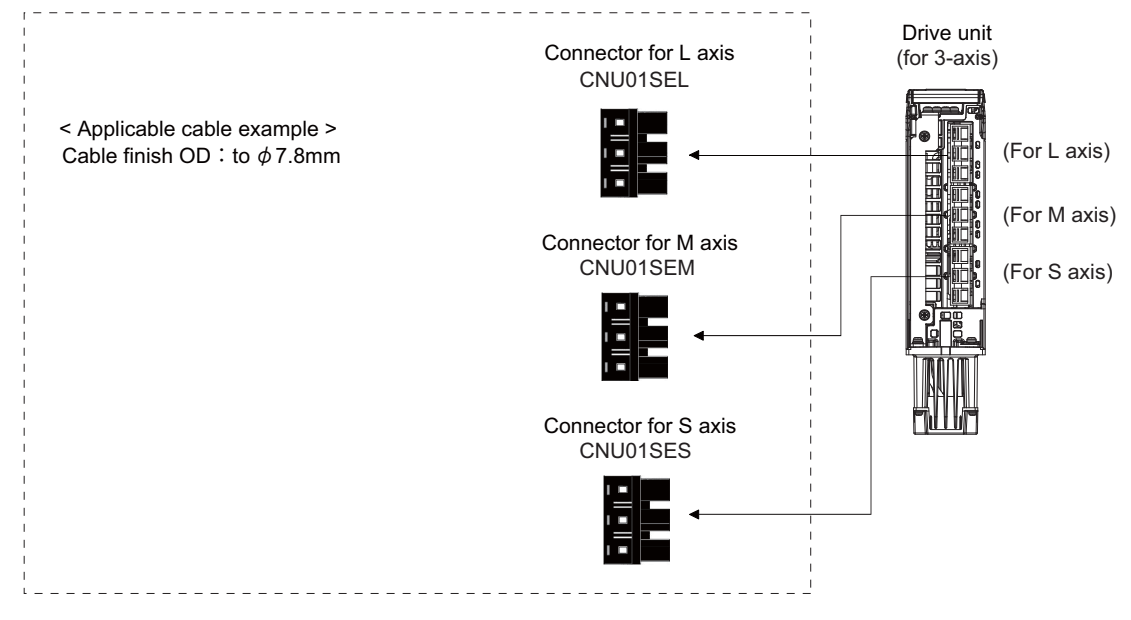

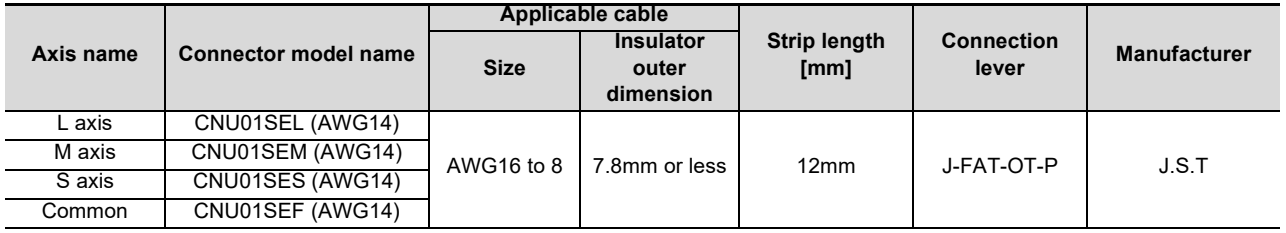

## *EQ* POINT

The servo motor power supply connector is equipped with an anti-misinsertion mechanism, and can be connected only to the power supply output of each certain axis. The connector without the anti-misinsertion mechanism (CNU01SEF (AWG14)) can be connected to the power supply output of all axes.

#### **(2) Power supply unit power supply connectors (Only for MDS-E-CV-37/75)**

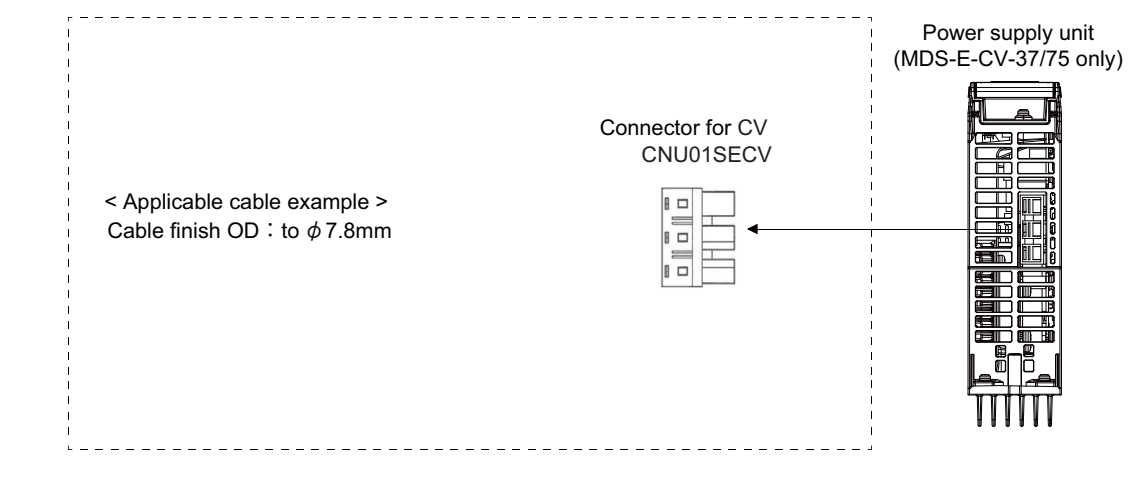

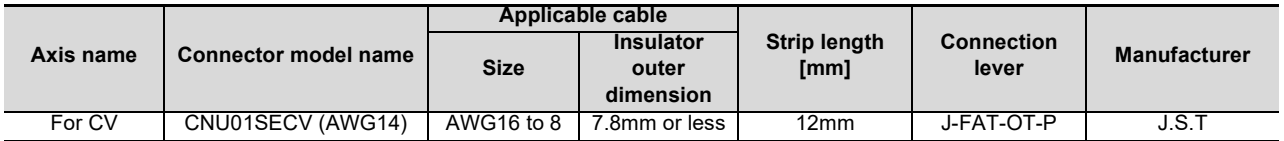

#### **(3) Cable connection procedure**

#### **(a) Processing of power insulator**

Since the strip length of wire depends on the types of wire, etc., decide the optimum length according to the machining state.

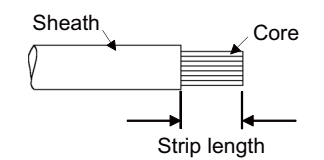

Retwist and straighten the core as shown below.

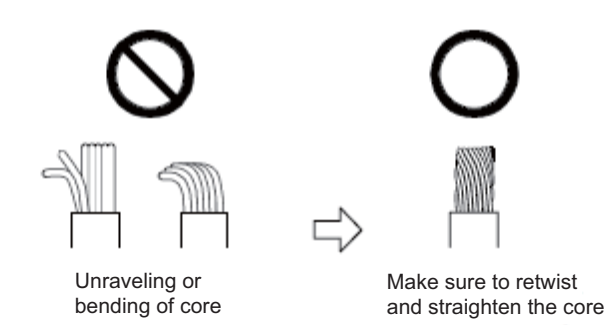

#### **(4) Insertion of the cable**

Insert the connection lever as shown in the following illustration, and push it down to open the spring. Keep the connection lever pushed down and insert the stripped wire to the insert hole. Confirm the insert depth so that the wire insulator is not caught.

Release the connection lever to fix the wire. Pulling the wire for confirming the secure connection.

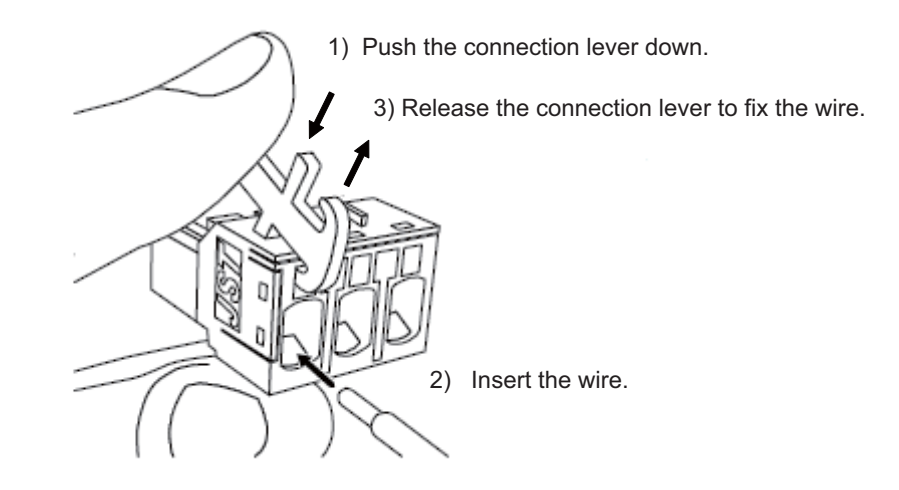

## **2.3 NC and Drive Unit Connection**

## **2.3.1 Connection of Optical Communication Cables**

Connect the optical communication cables from the NC to the each drive unit so that they run in a straight line from the NC to the drive unit that is a final axis. And up to 16 axes can be connected per system. Note that the number of connected axes is limited by the NC.

## **CAUTION**

- 1. Connect the NC and the drive units by the optical communication cables. The distance between the NC and the final drive unit must be within 30m and the specified bending radius (for wiring inside panel: 25mm, and for wiring outside panel: 50mm) or more.
- 2. For the main circuit wiring of the drive unit and power supply unit, the drive unit of 200V series is to be wired with MDS-D2-CV, and the drive unit of 400V series is to be wired with MDS-EH-CV.

## *S***<sup>E</sup> POINT**

Axis Nos. are determined by the rotary switch for setting the axis No. (Refer to section "Setting the rotary switch".) The axis No. has no relation to the order for connecting to the NC.

### **(1) When using one power supply unit**

Connect the largest-capacity spindle drive unit to the final axis of the NC communication bus in order to control the power supply unit. The spindle drive unit must be installed adjacent to the power supply unit. In the system with servo only, a servo drive unit for controlling unbalance axis must be installed in the same manner in the same way. **< Connection >**

CN1A : CN1B connector on NC or previous stage's drive unit

- CN1B : CN1A connector on next stage's drive unit
- CN4 : Connector for communication between power supply unit (master side) and drive unit

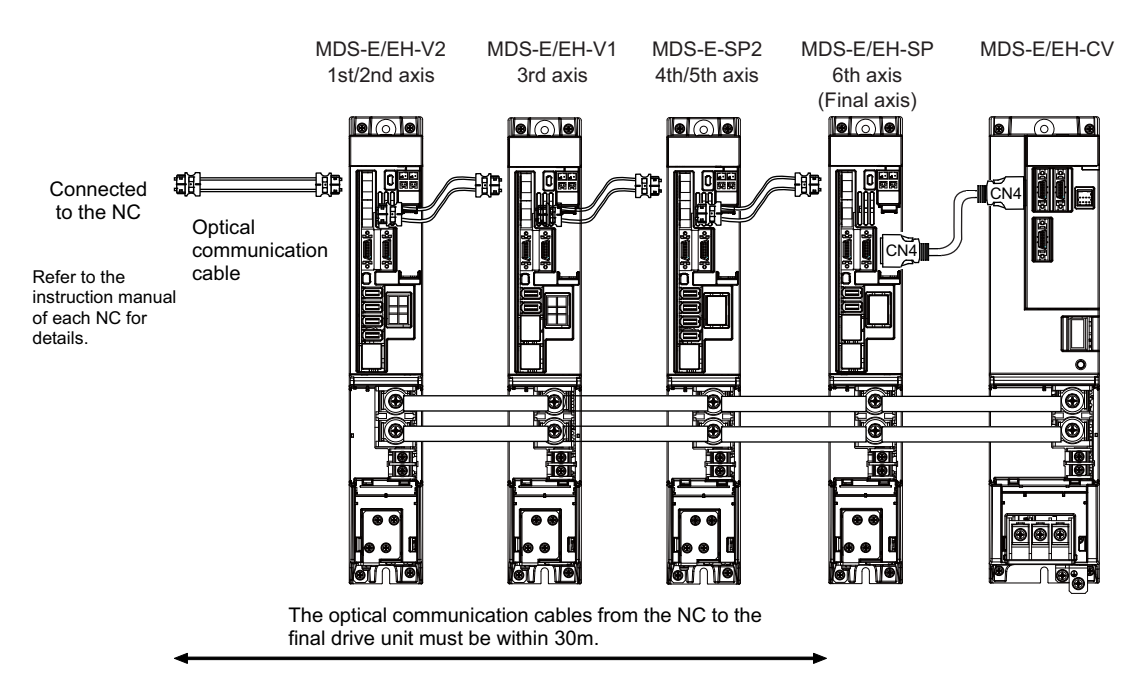

**Connection when using one power supply unit**

**(2) When using two or more power supply units within a single NC communication bus system** Two or more power supply units may be required within a single NC communication bus system if the spindle drive unit capacity is large. The drive unit receiving power (L+, L-) from each power supply unit must always have NC communication cable connection at the NC side of each power supply unit. In the NC communication bus connection example below, power supply [1] cannot supply power (L+, L-) to the 5th axis servo drive unit. For basic connection information, refer to "(1) When using one power supply unit".

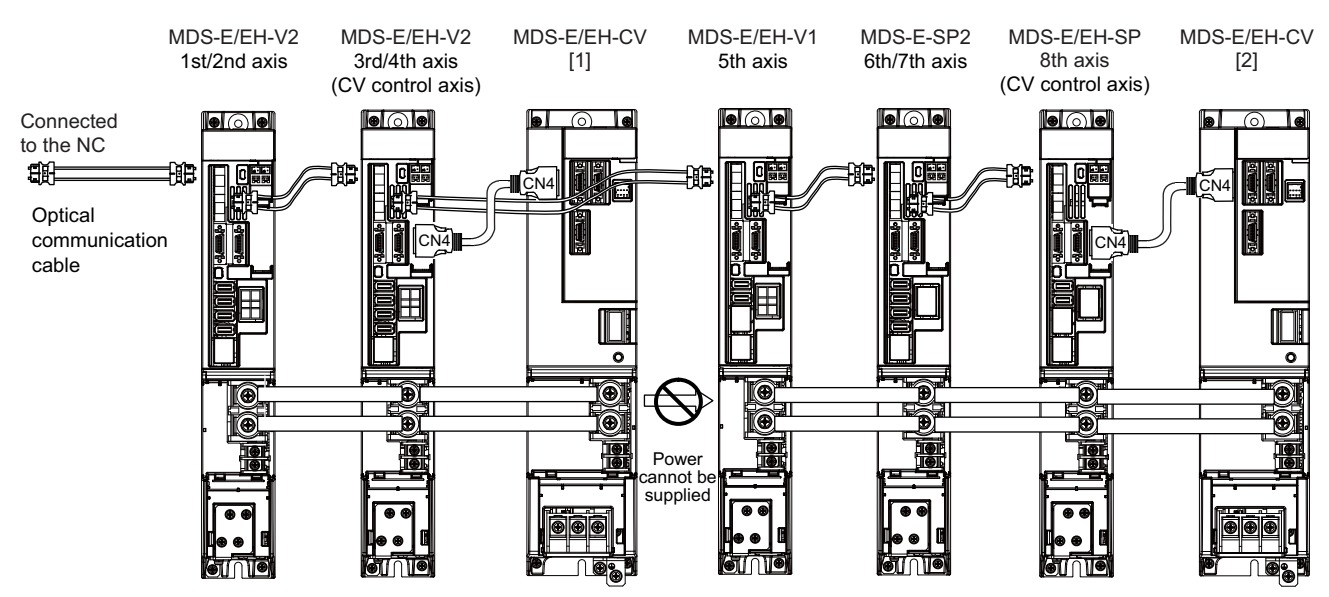

**Connections when using two power supply units within a single NC communication bus system**

## **CAUTION**

- 1. The drive unit receiving power (L+, L-) from each power supply unit must always have NC communication bus connection at the NC side of each power supply unit.
- 2. If two or more power supply units are connected in the drive system, confirm that the units are not connected with each other through the L+ and L- lines before turning ON the power. Also make sure that the total capacity of the drive units connected to the same power supply unit meets the unit's selected capacity.

**(3) When using the additional axis drive unit by supplying power (L+, L-) from MDS-EM/EMH unit** The power (L+, L-) can be supplied to the additional axis drive unit by using the power supply part which is built into MDS-EM/EMH.

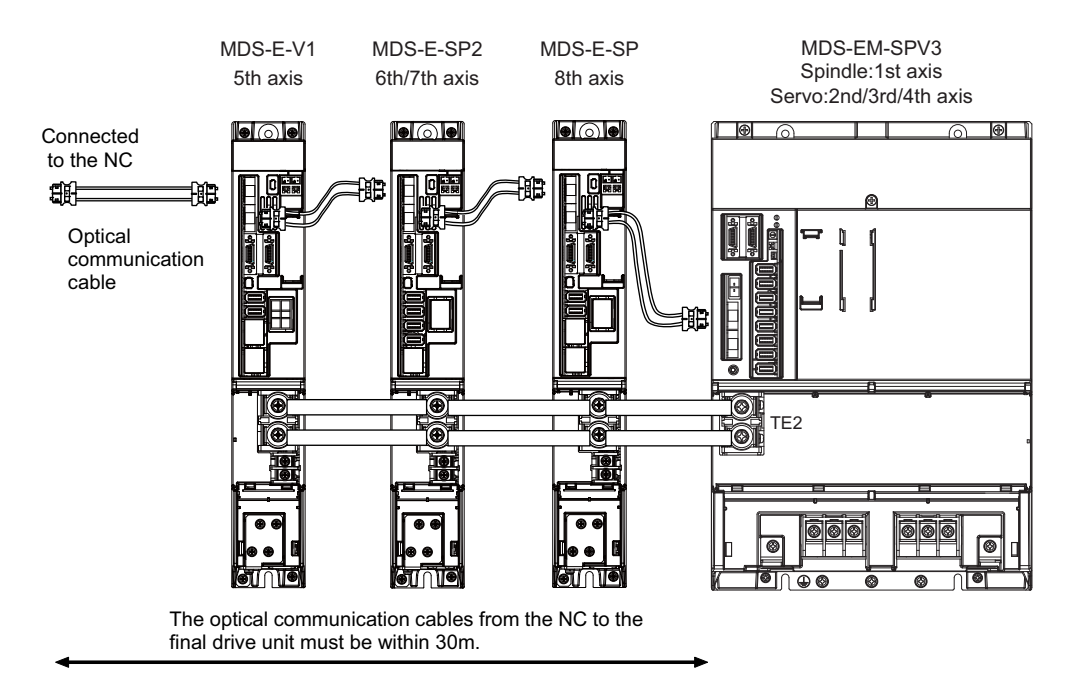

When using MDS-EM drive unit together with MDS-E

## **CAUTION**

1. There is a limit to the combination of the drive unit.

Refer to "7.3 Selection of the Additional Axis Drive Unit" in MDS-EM/EMH Series Specifications Manual (IB-1501238(ENG)).

- 2. When using the additional axis drive unit by supplying power (L+, L-) from MDS-EM/EMH unit, install the optical communication cables in a manner that makes MDS-EM/EMH unit the final axis. Failure to observe this could lead to damage unit.
- 3. When installing the additional axis unit, install the spindle drive unit with maximum capacity adjacent to the MDS-EM/ EMH-SPV3, and connections for other drive units should be such that the total TE2 wiring length is 800mm or less.

## **2.3.2 Drive Unit Arrangement**

Arrange the drive units in the following procedure.

- (1) Install a power supply unit.
- (2) Arrange drive units in order of the nominal current from largest from the right.
- (3) In the arrangement, the clearance between the units is 1 mm.
- (4) Arrange the drive units with the DC connection length from the power supply unit being 1500mm or less. For the arrangement of 1500mm or more, multiple power supply units are required.
- (5) Arrange large capacity drive units at the left of the power supply unit with the clearance between the drive units being 1mm.

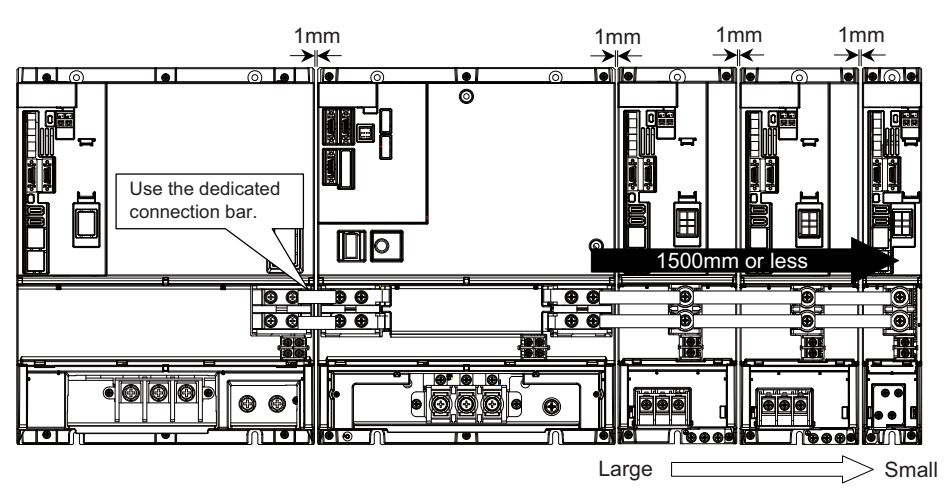

Arrange drive units in order of nominal current from largest.

## *<b>POINT*

- 1. Arrange large capacity drive units at the left of the power supply unit with the clearance between the drive units being 1mm.
- 2. Power supply units equivalent to the number of large capacity drive units are required.
- 3. MDS-E-SP-400/640, MDS-EH-SP-200/320/480/600, and MDS-EH-V1-200 are the large capacity drive units.

## **2.4 Motor and Encoder Connection**

## **2.4.1 Connection of the Servo Motor**

**(1) Connecting the HG46(B) / HG56(B) / HG96(B)**

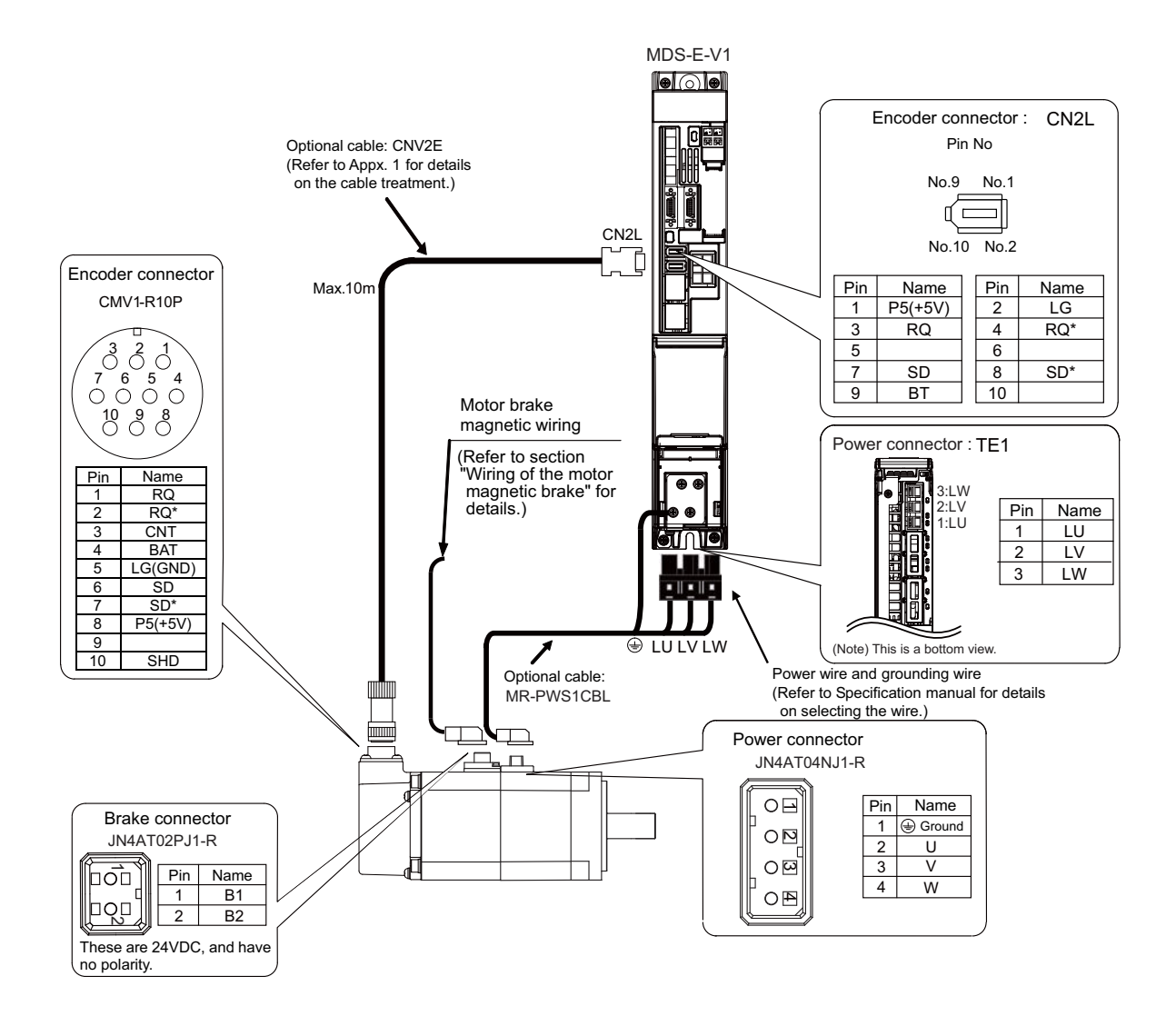

### **(2) Connecting the HG75(B) / HG105(B) / HG54(B) / HG104(B) / HG154(B) / HG224(B) / HG123(B) / HG223(B) / HG142(B) HG-H75(B) / HG-H105(B) / HG-H54(B) / HG-H104(B) / HG-H154(B) / HG-H224(B)**

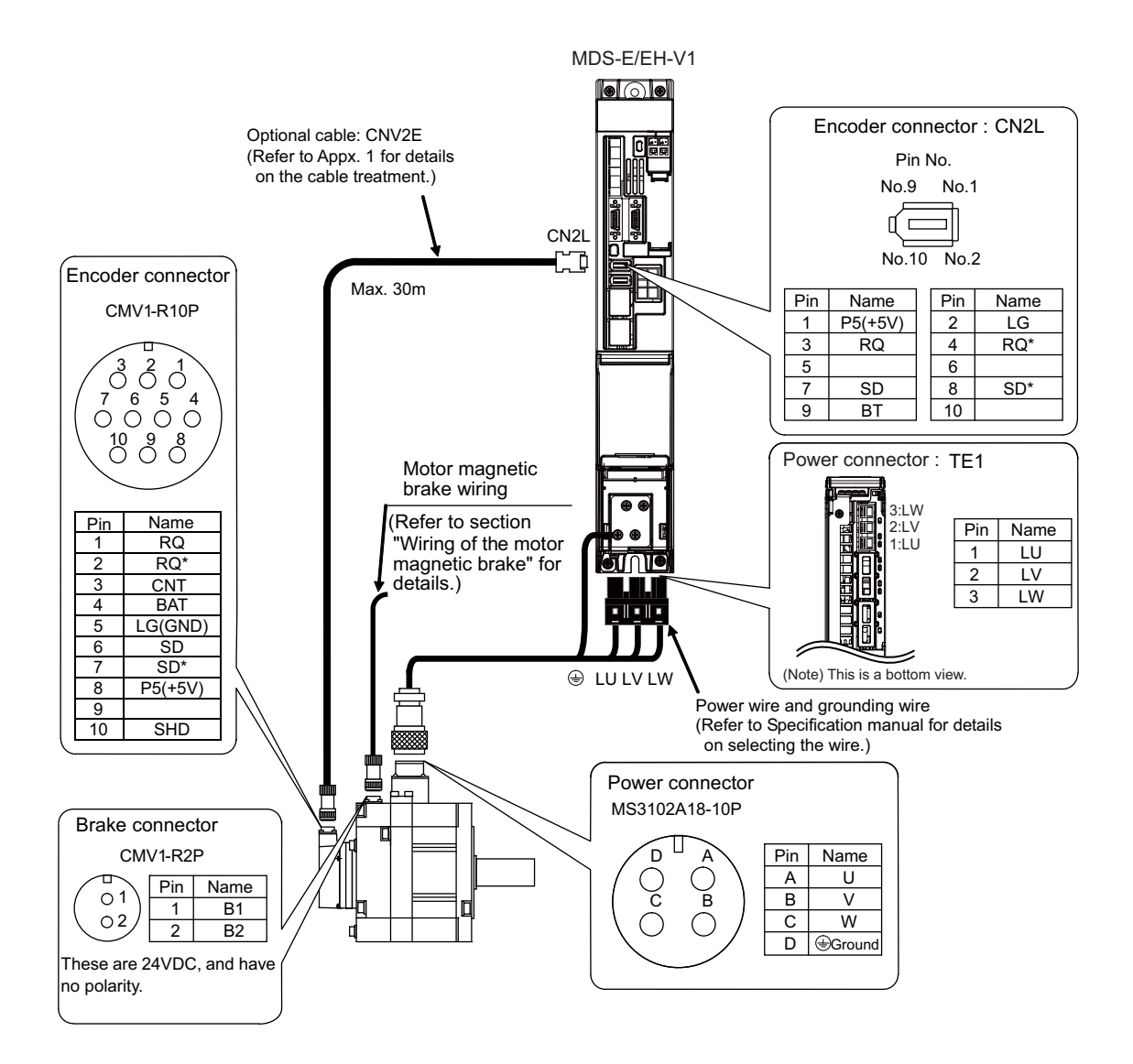

### **(3) Connecting the HG204(B) / HG303(B) / HG354(B) / HG453(B) / HG603(B) / HG302(B) HG-H204(B) / HG-H354(B) / HG-H453(B) / HG-H703(B)**

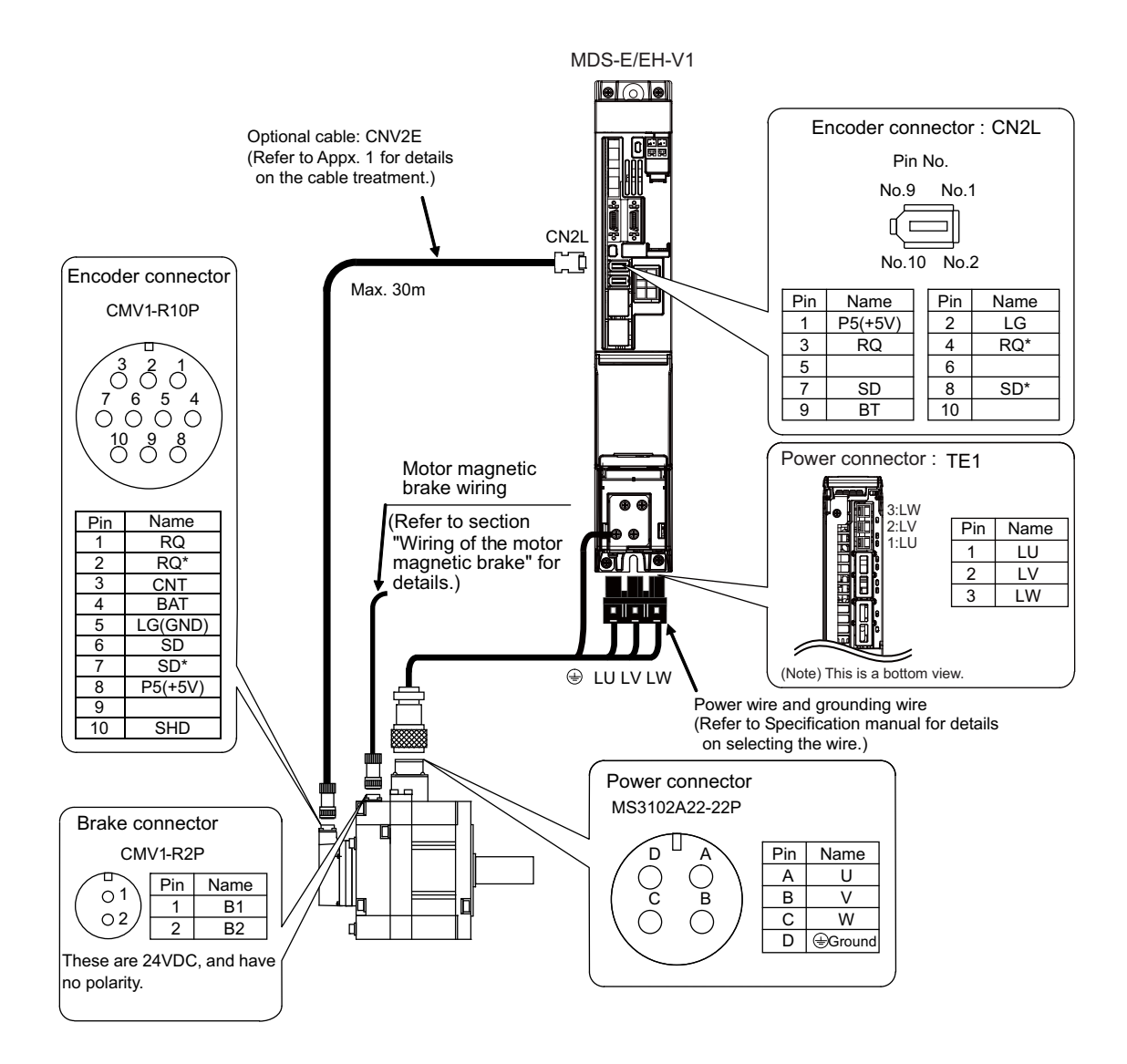

**(4) Connecting the HG702(B) / HG703(B) / HG903(B) / HG1103(B) HG-H903(B) HQ-H903(B) / HQ-H1103(B)**

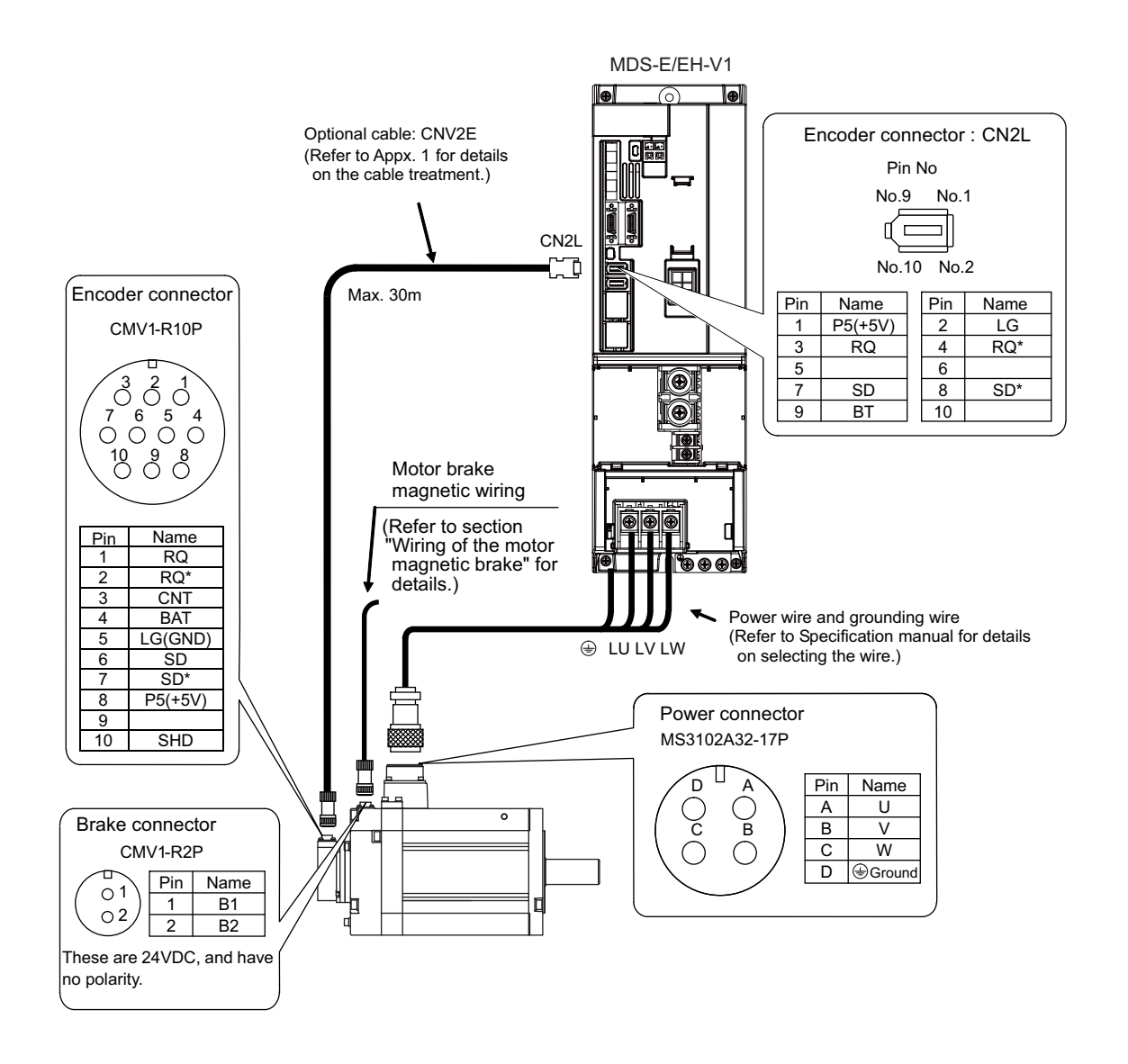

## **CAUTION**

Dynamic brake unit is required for HP1103 and HP-H1103. Refer to section "Dynamic brake unit wiring" for details.

#### **(5) Connecting the HG-H1502**

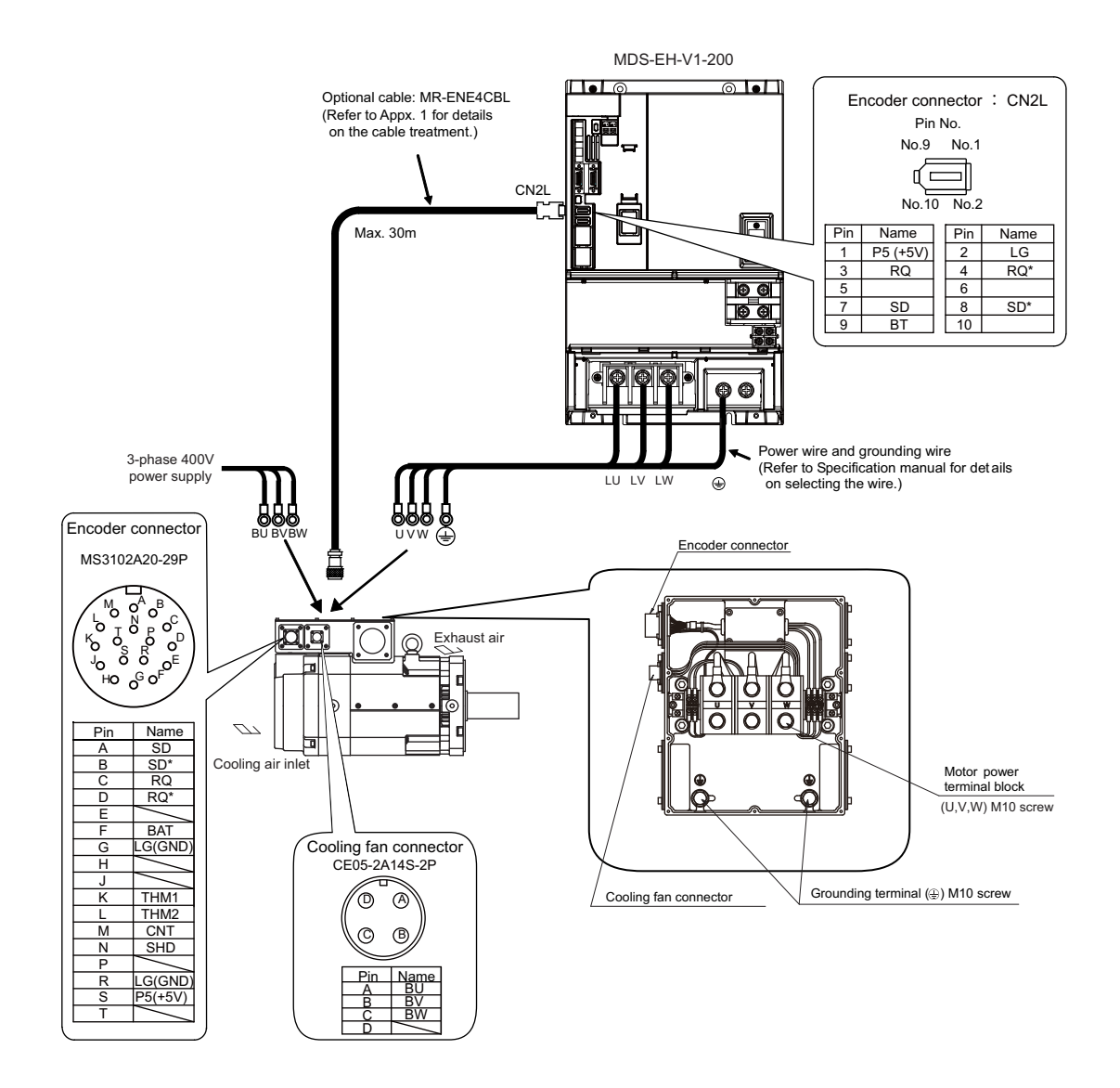

## **CAUTION**

1. For a 3-phase cooling fan, when the phase sequence of the 3-phase power supply is connected reversely, its cooling capacity degrades due to the reversed rotation direction. Make sure the air blowoff direction.

When the fan rotates reversely, reconnect BU and BW reversely, and then check the blowoff direction.

- 2. The user must connect the motor thermal(OHS1 OHS2 maximum switching voltage 30V DC) with PLC and construct a sequence in which an alarm occurs in an OPEN state.
- 3. Dynamic brake unit is required for HG-H1502. Refer to section "Dynamic brake unit wiring" for details.

**(6) Connecting the HK76(B) / HK105(B) / HK55(B) / HK104(B) / HK123(B) / HK142(B) / HK154(B) / HK223(B) / HK224(B)**

**HK-H76(B) / HK-H105(B) / HK-H55(B) / HK-H104(B) / HK-H123(B) / HK-H154(B) / HK-H223(B) / HK-H224(B)**

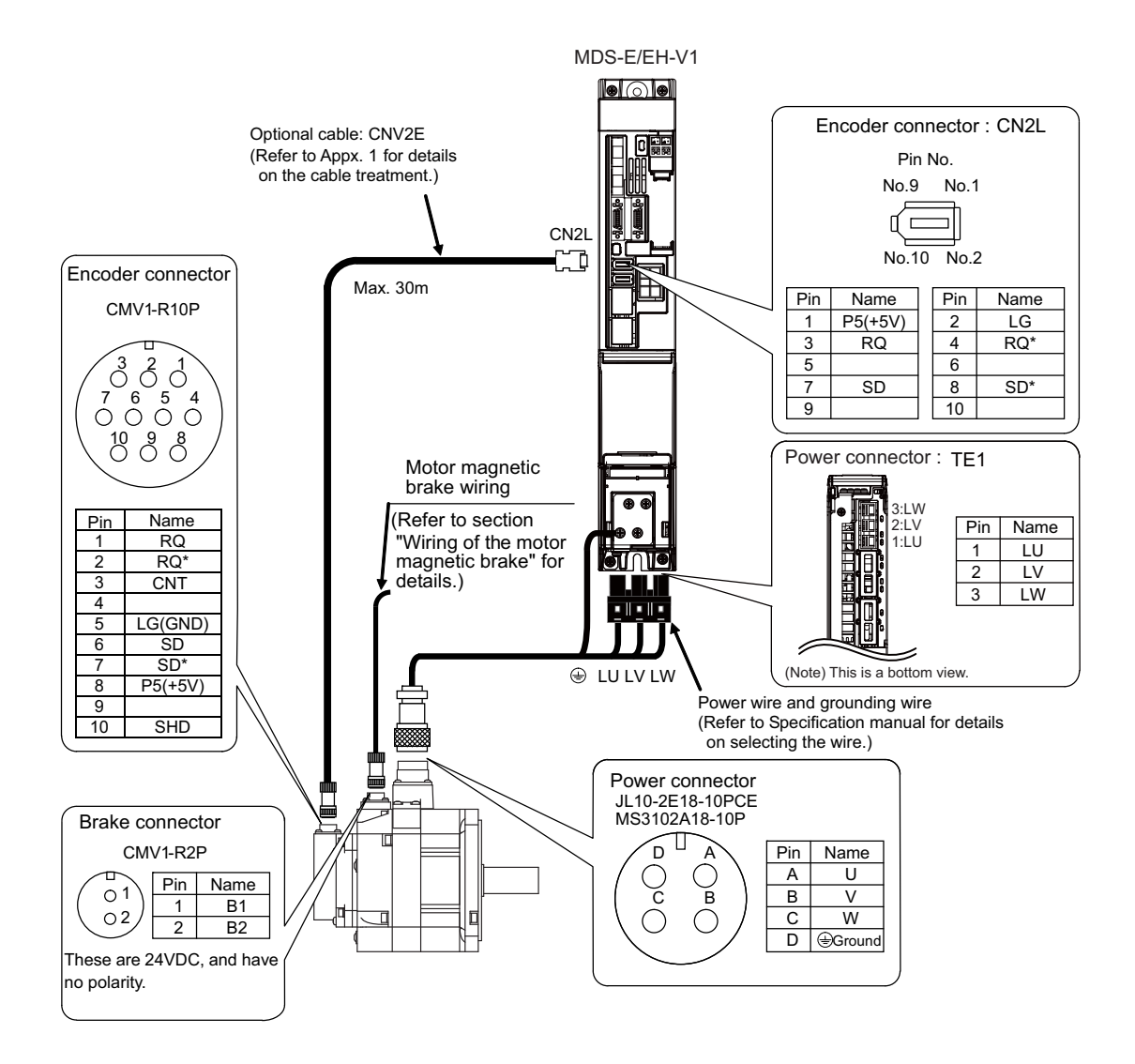

**(7) Connecting the HK204(B) / HK302(B) / HK303(B) / HK354(B) / HK453(B) / HK603(B) / HK702(B) / HK703(B) HK-H204(B) / HK-H302(B) / HK-H303(B) / HK-H354(B) / HK-H453(B) / HK-H603(B) / HK-H702(B) / HK-H703(B)**

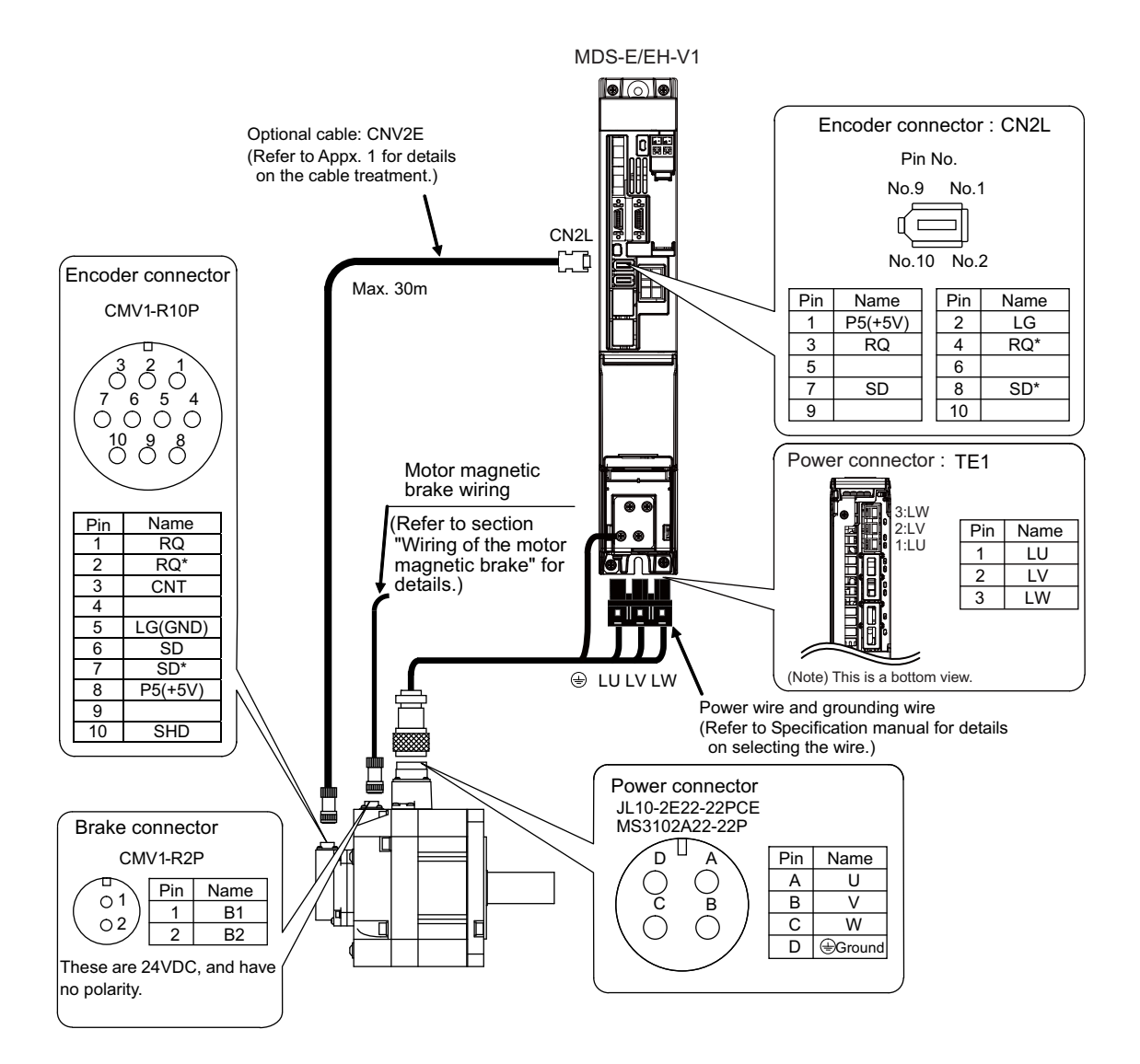

## **2.4.2 Connection of the Full-closed Loop System**

Refer to the section "Connecting the Servo Motor" for details on connecting each motor type and wiring the power line or the motor magnetic brake.

#### **(1) Connecting the ball screw side encoder**

Connect the ball screw side encoder cable to CN3L(CN3M for M axis of dual-axis unit). Option battery is required for the absolute position system.

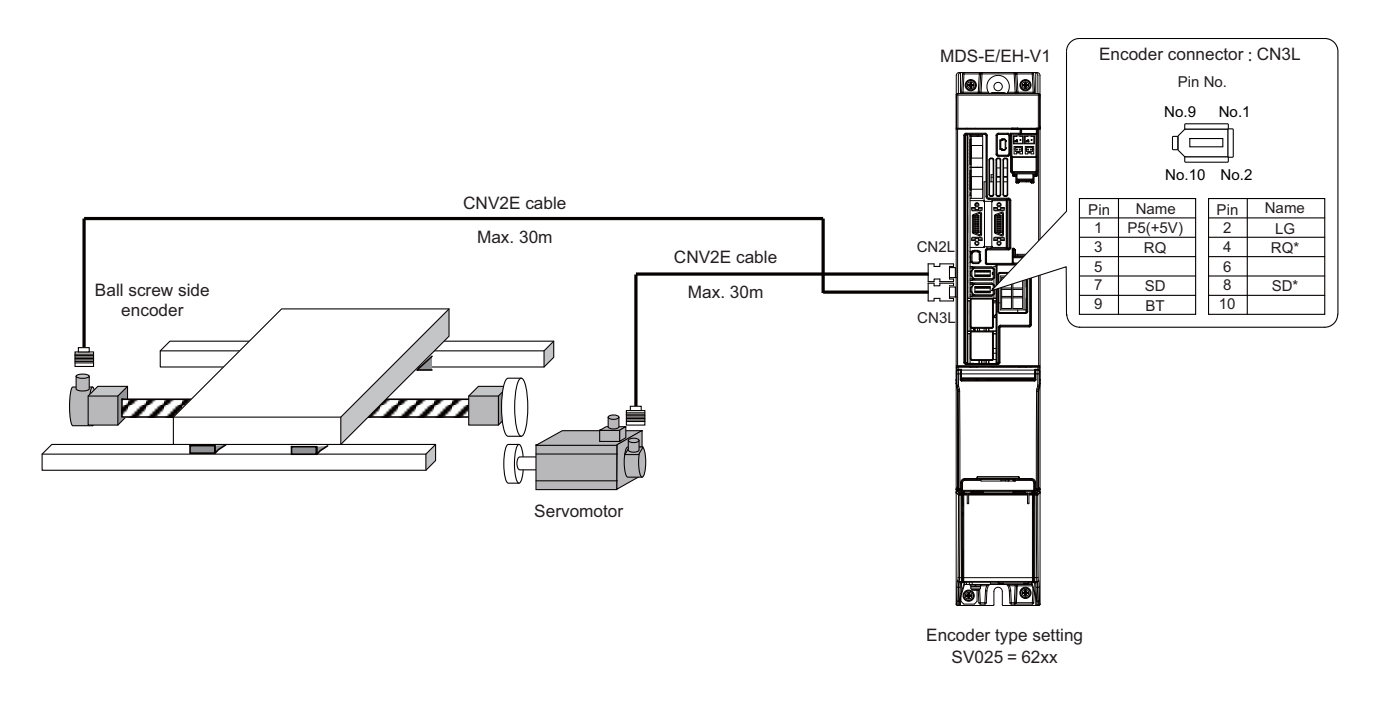

### **(2) Connecting the linear scale (For Mitsubishi serial signal output)**

Mitsubishi serial signal output (including when SIN wave signal output is converted to Mitsubishi serial signal output with a scale manufacturer encoder interface unit) can directly connect to the drive unit.

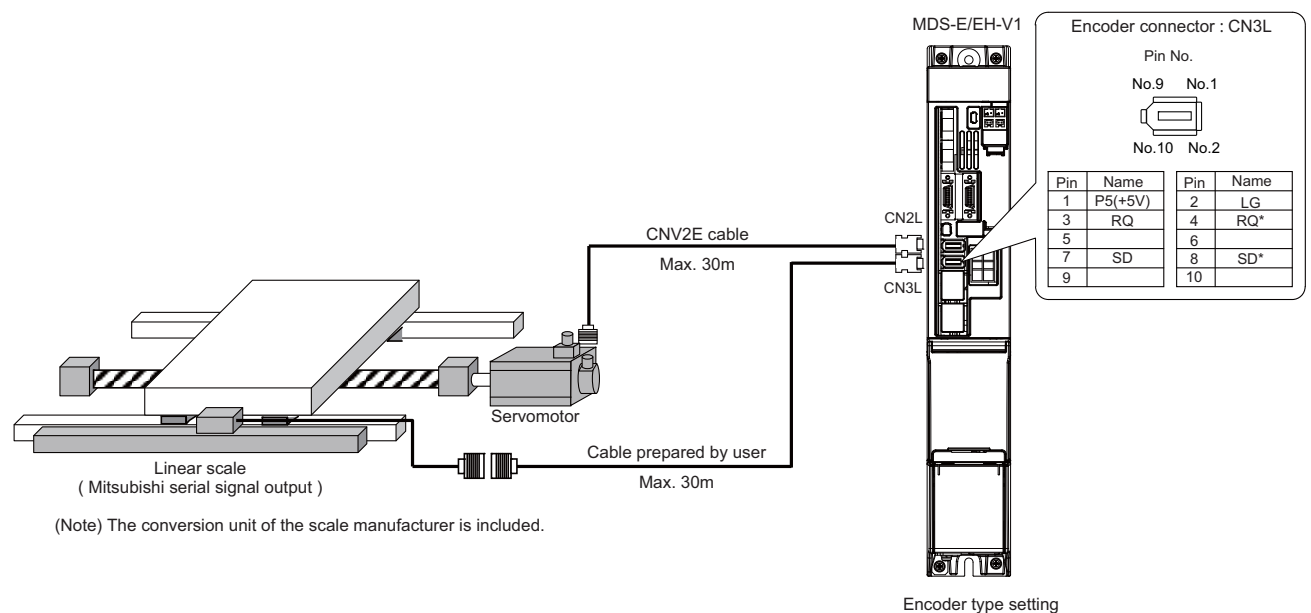

SV025=A2xx

#### **(3) Connecting the linear scale (for rectangular wave signal output)**

Rectangular wave signal output (including when SIN wave signal output is converted to the rectangular wave signal output with a scale manufacturer encoder interface unit) can directly input to the drive unit.

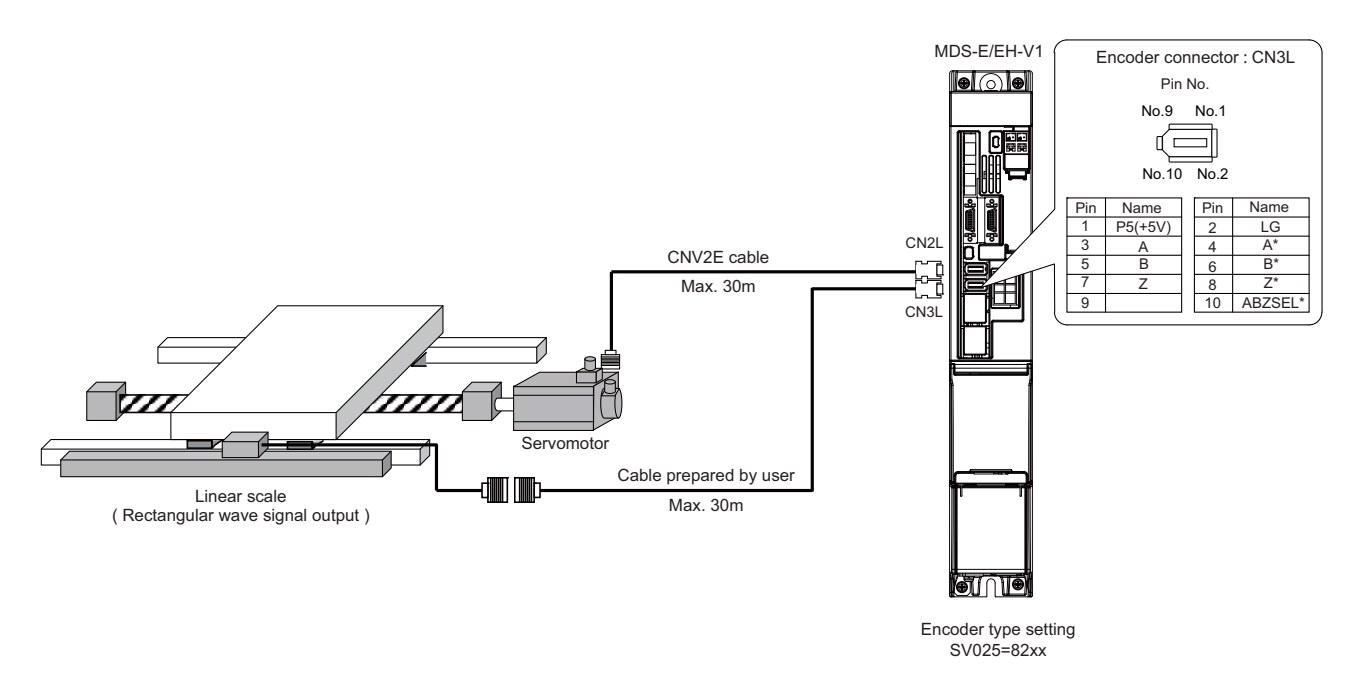

### **(4) Connecting the linear scale (for SIN wave signal output)**

SIN wave signal output is converted to Mitsubishi serial signal output with the encoder interface unit (MDS-EX-HR). The distance-coded reference scale interface is also available.

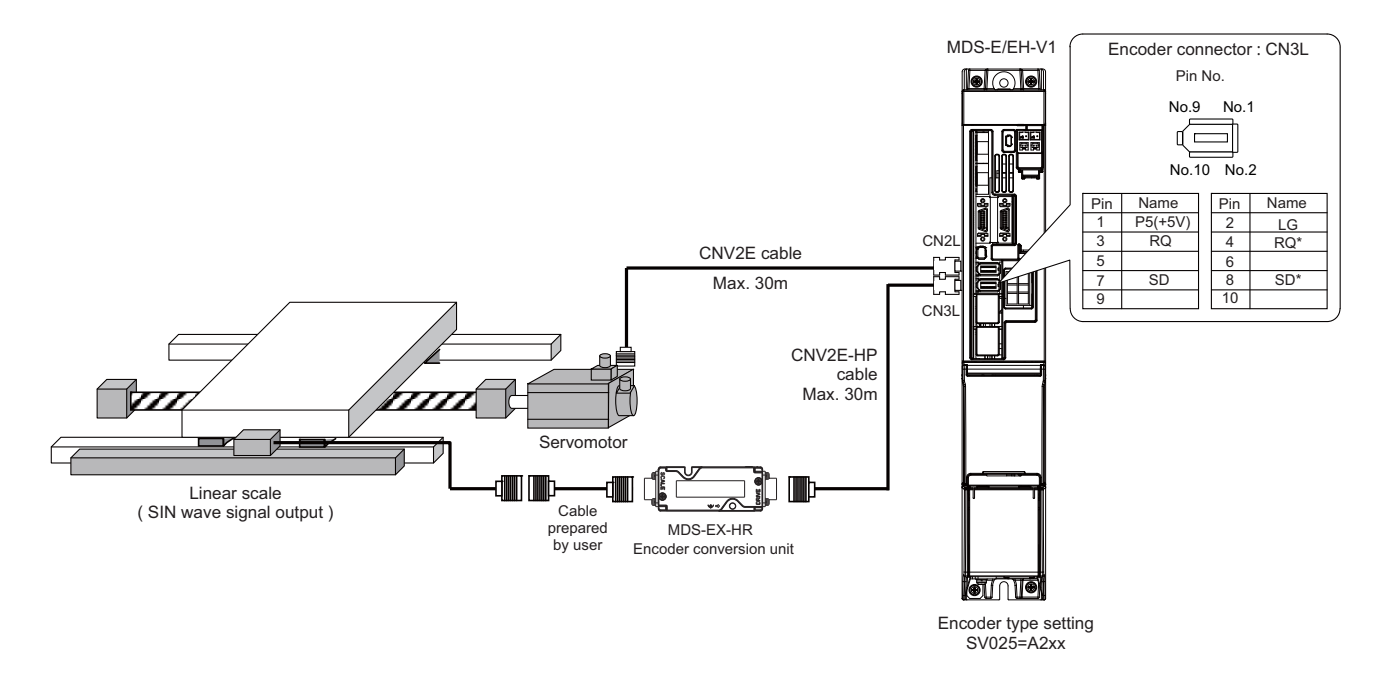

## **2.4.3 Connection of the Speed Command Synchronization Control System**

Connecting the position command synchronous control system, connect each system as an independent axis.

#### **(1) Connecting SIN wave signal output linear scale (when using MDS-E/EH-V2)**

For the FB signal of the linear scale, the SIN wave signal is converted to Mitsubishi serial signal with the encoder conversion unit (MDS-EX-HR-11), and that signal is divided to each axis control inside the 2-axis drive unit.

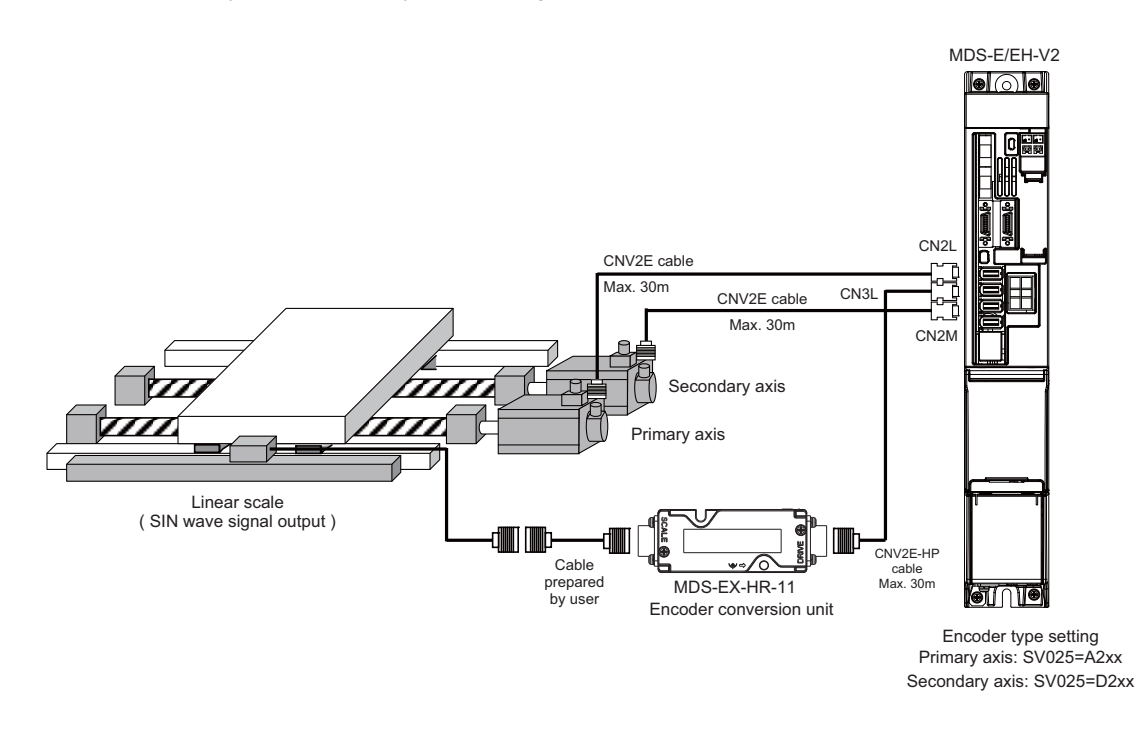

**(2) Connecting Mitsubishi serial signal output linear scale (when using MDS-E/EH-V2)** The FB signal of the linear scale is divided to each axis control inside the 2-axis drive unit. An external option unit is not required.

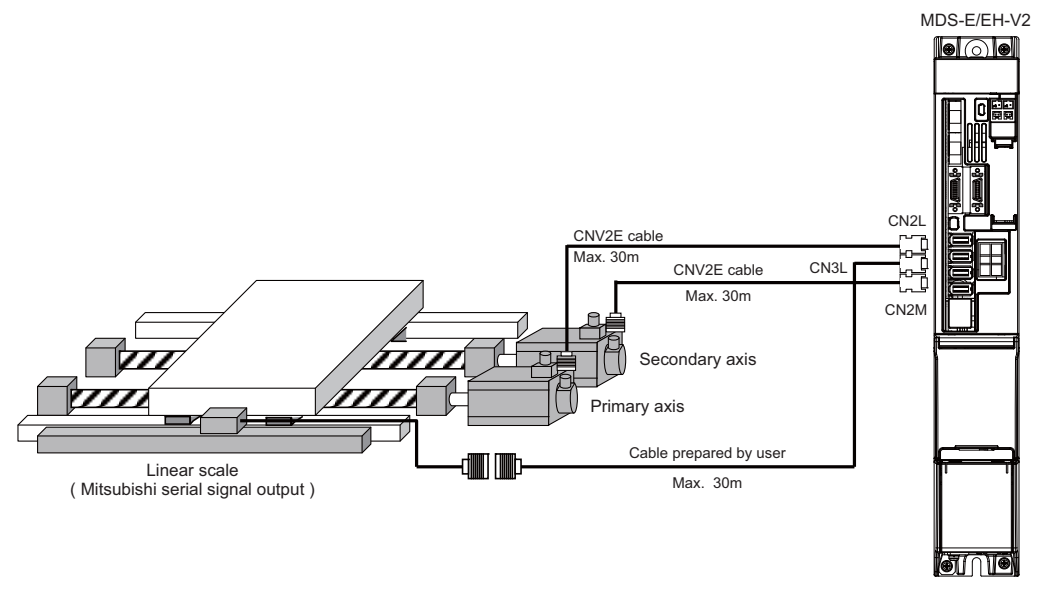

Encoder type setting Primary axis: SV025=A2xx Secondary axis: SV025=D2xx

**(3) Connecting Mitsubishi serial signal output linear scale (when using two units of MDS-E/EH-V1)** The FB signal of the linear scale is divided to each drive unit with the signal division unit (MDS-B-SD).

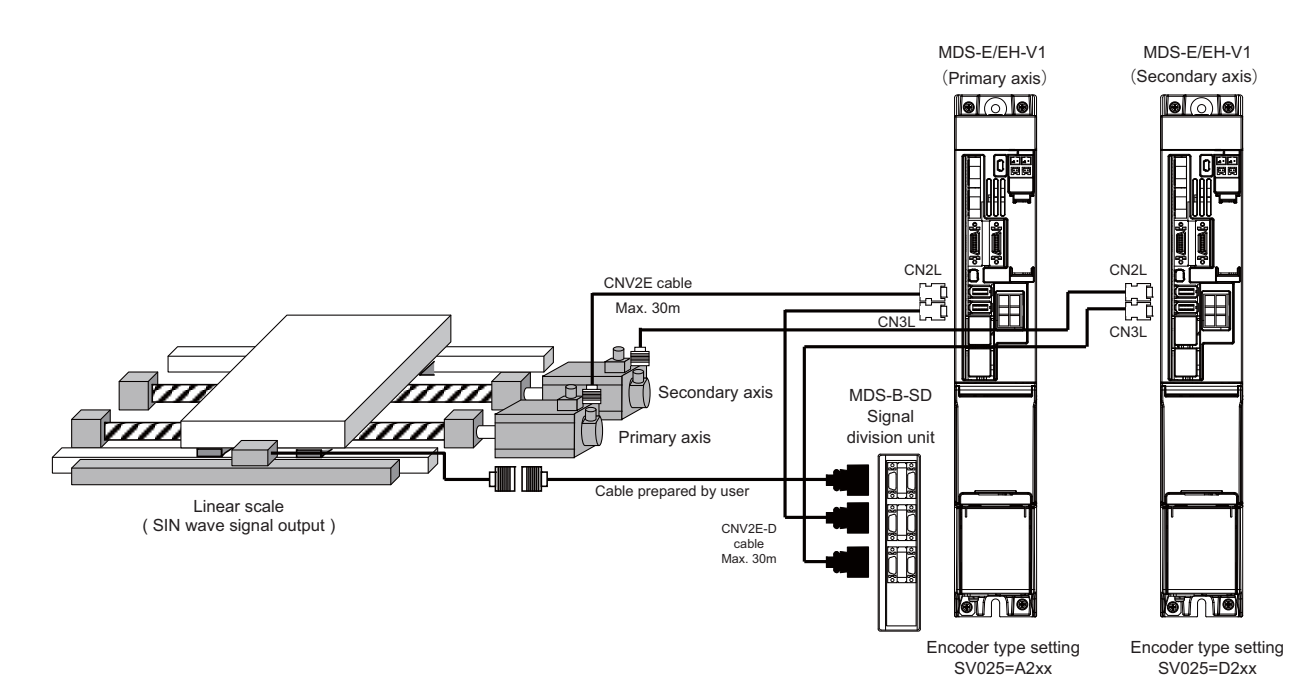

## **2.4.4 Connection of the Common Encoder Current Command Synchronous Control System**

### **(1) When using MDS-E/EH-V2/V3**

The FB signal of the encoder is divided to each axis control inside the drive unit.

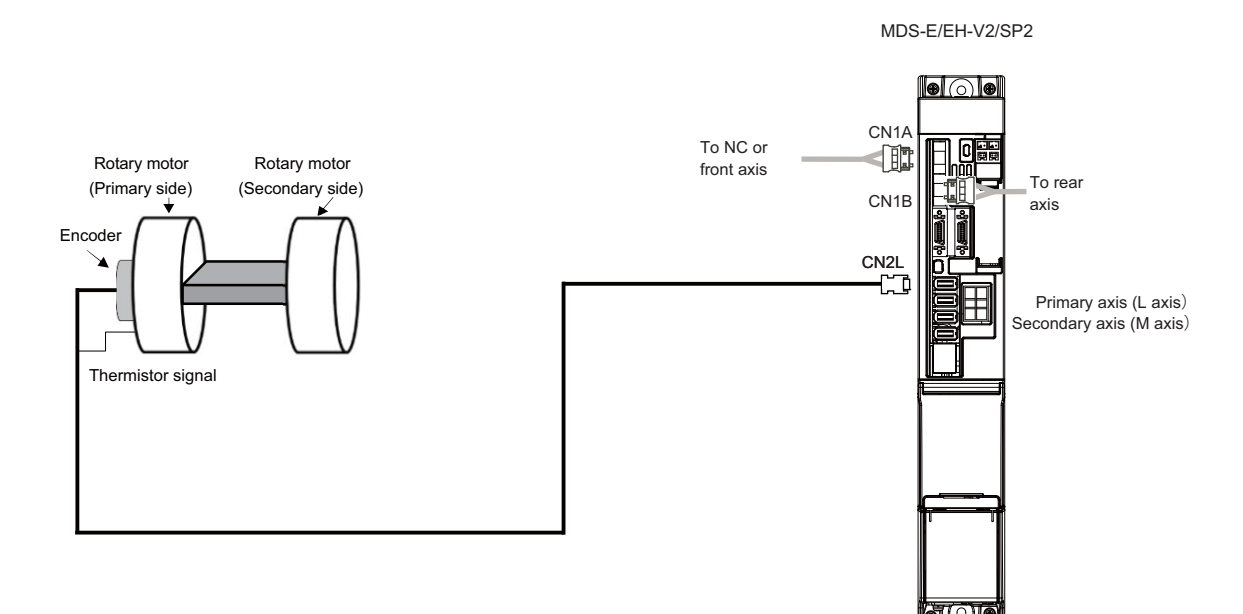

### **(2) When using MDS-E/EH-V1**

The FB signal of the encoder is divided to each drive unit with the signal division unit (MDS-B-SD).

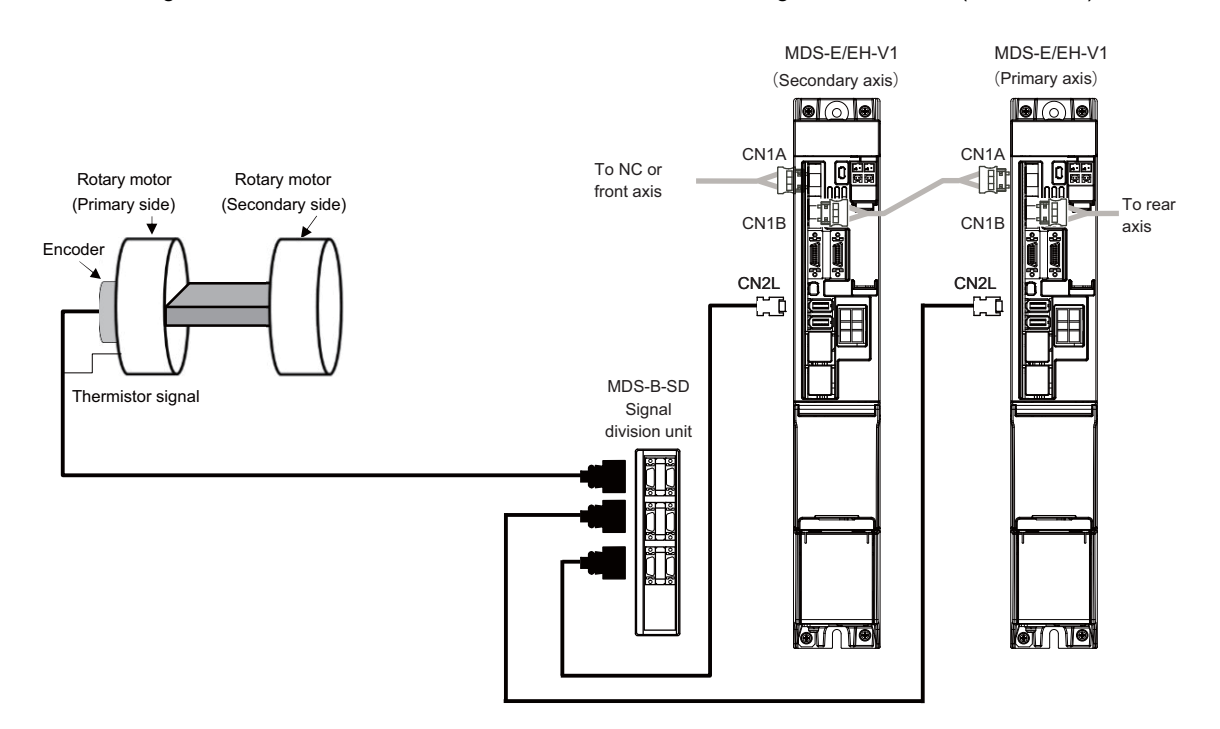

### **2.4.5 Connection of the Spindle Motor**

Refer to each motor specifications for details on the motor side connection destination, specifications and outline, and for the spindle PLG encoder specifications.

#### **(1) Connecting the motor built-in PLG**

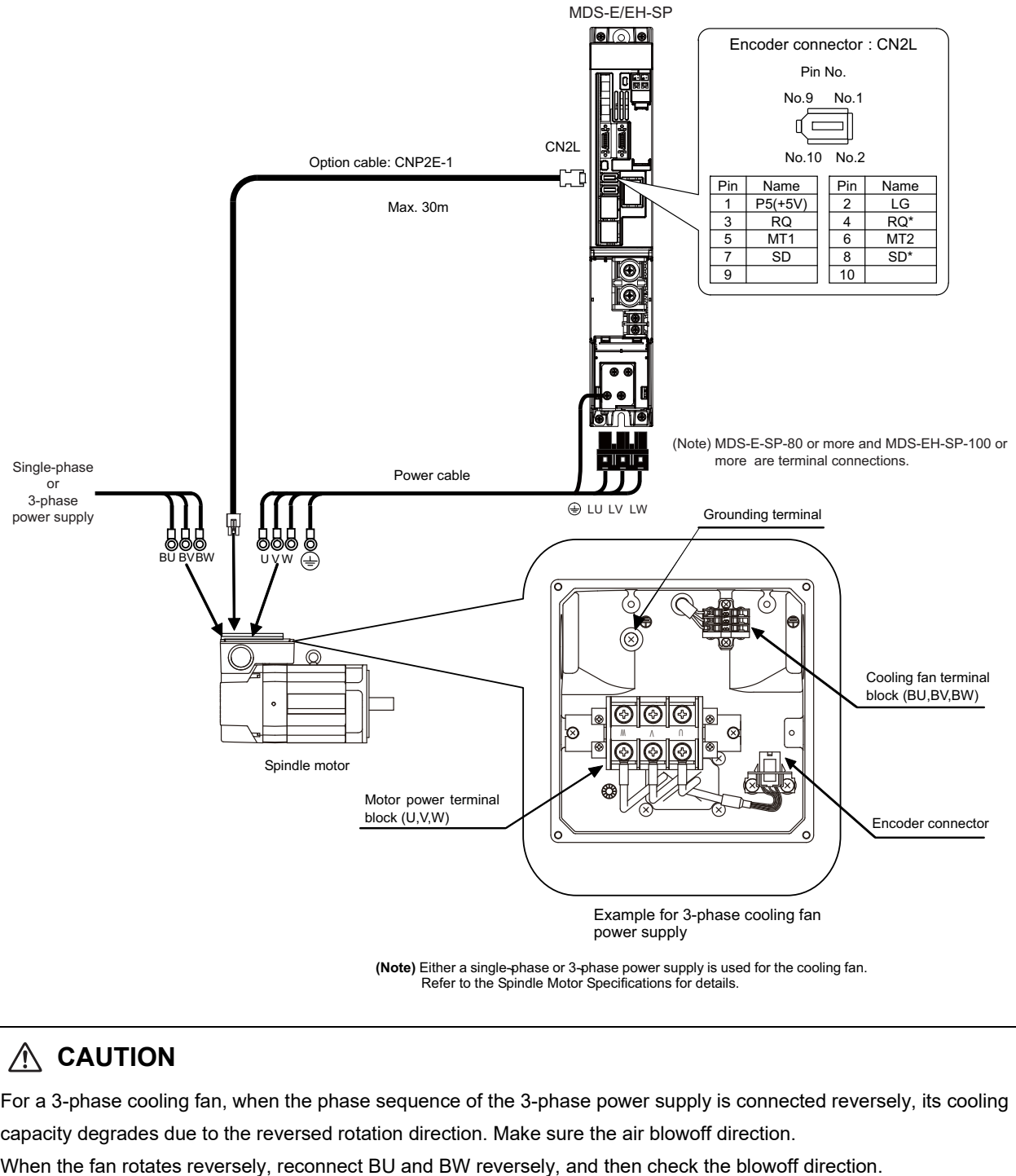

**(Note)** Either a single-phase or 3-phase power supply is used for the cooling fan.<br>Refer to the Spindle Motor Specifications for details.

## **CAUTION**

For a 3-phase cooling fan, when the phase sequence of the 3-phase power supply is connected reversely, its cooling capacity degrades due to the reversed rotation direction. Make sure the air blowoff direction.

**(2) Connecting the spindle side ABZ pulse output encoder (OSE-1024-3-15-68, OSE-1024-3-15-68-8)**

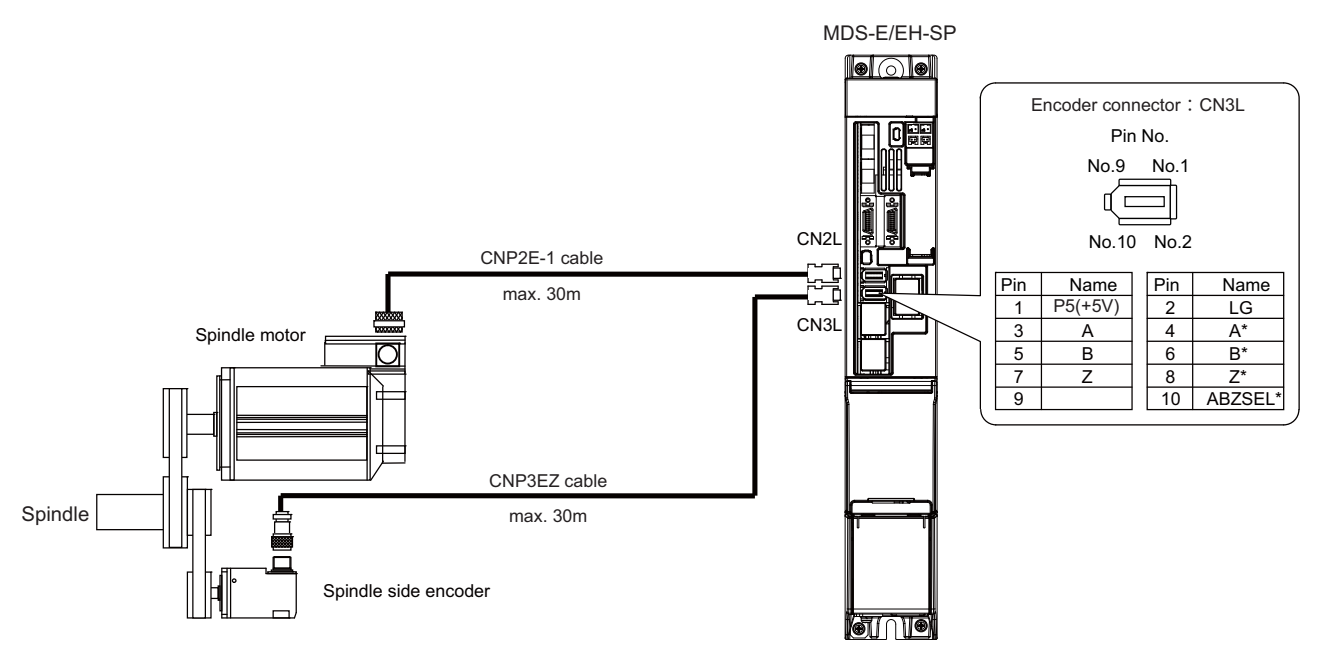

- (Note) Confirm that the gear ratio (pulley ratio) of the spindle end to the encoder is 1:1. Use a timing belt for connecting.
- **(3) Connecting the spindle side PLG serial output encoder (TS5690)**

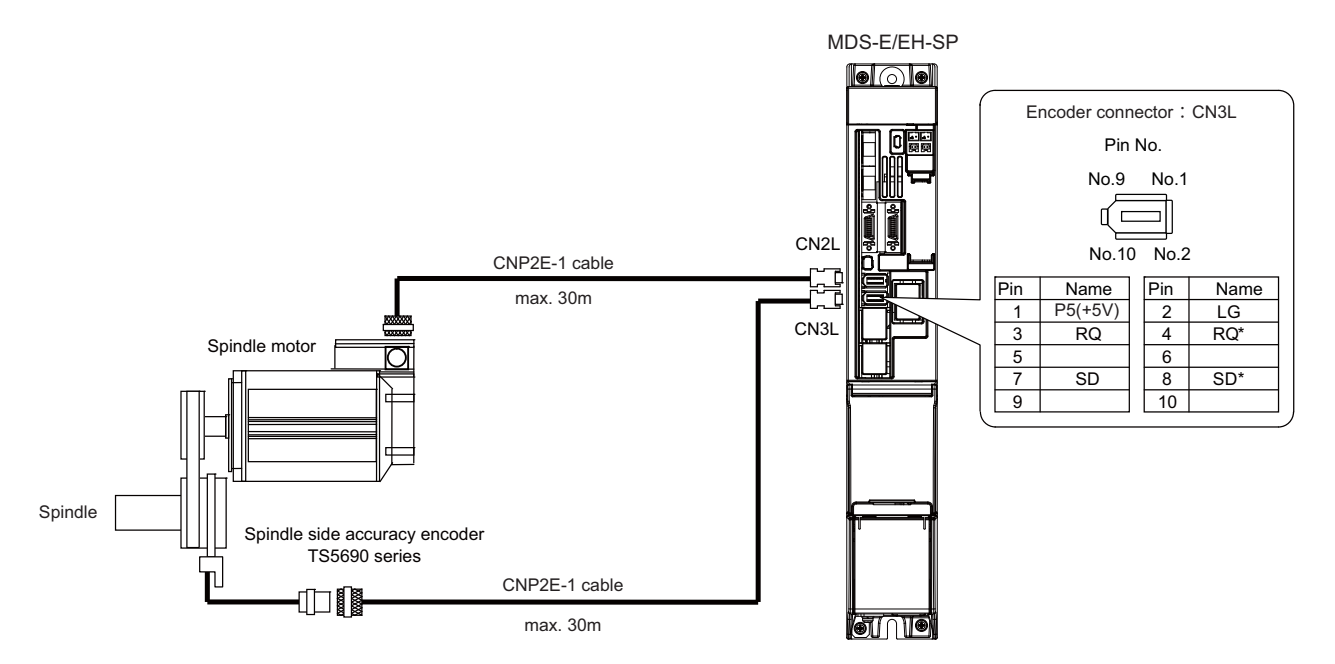
# **2.4.6 Connection of Tool Spindle Motor**

**(1) Connecting the HG46 / HG56 / HG96**

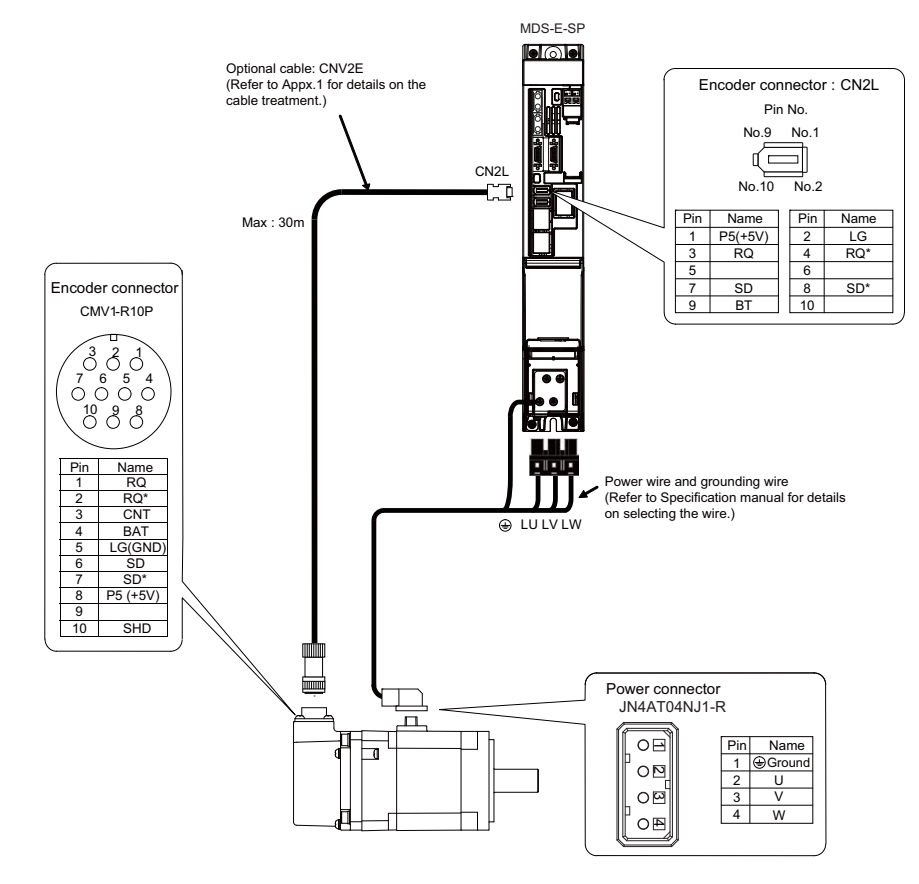

**(2) Connecting the HG75 / HG105 / HG54 / HG104 / HG154 / HG224 / HG-JR73-S105003 / HG-JR153-S105003 / HG-JR734-S105003 / HG-JR1534-S105003**

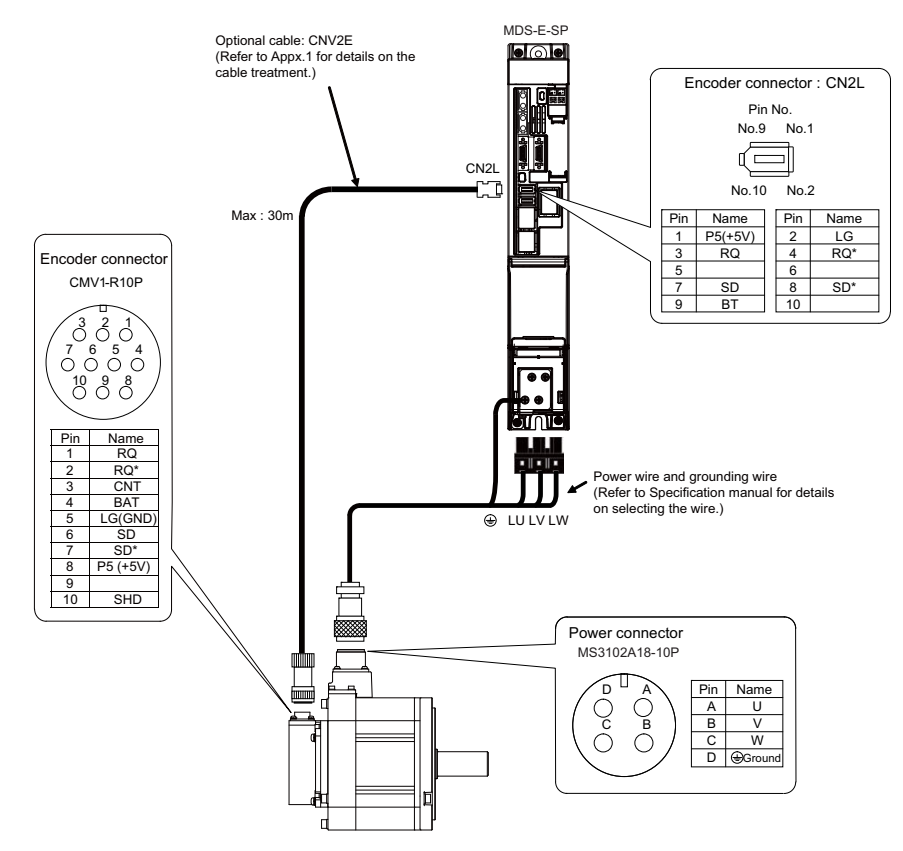

#### **(3) Connecting the HG204**

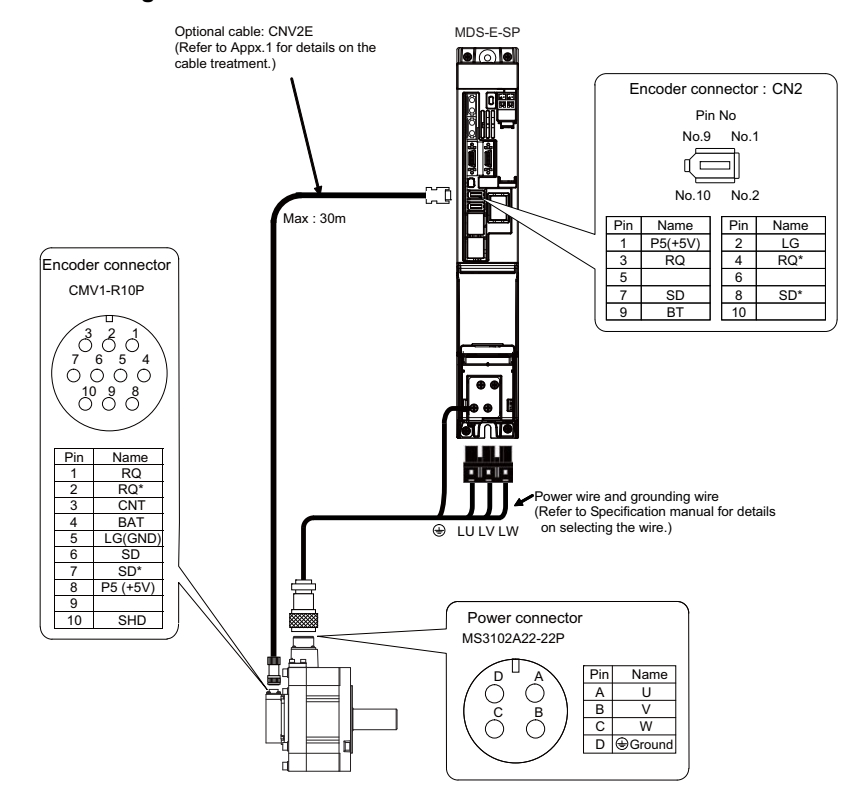

#### **(4) Connecting the HG354 / HG453**

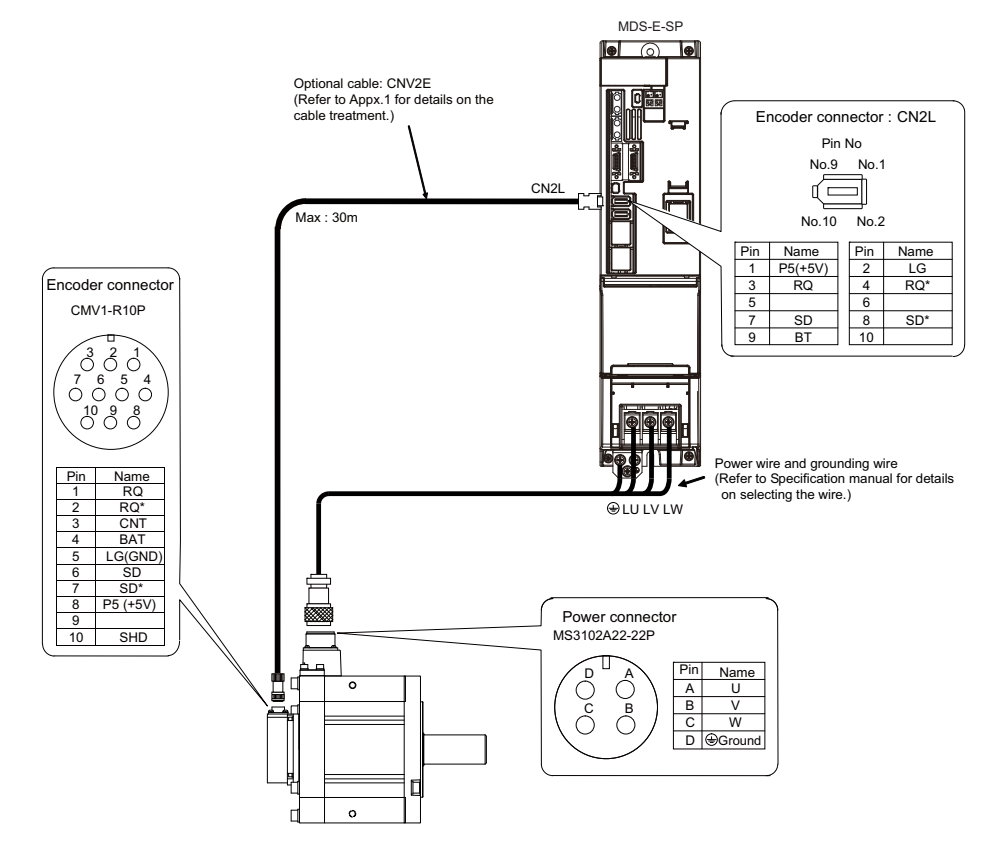

#### **(5) Connecting the HG703 / HG903**

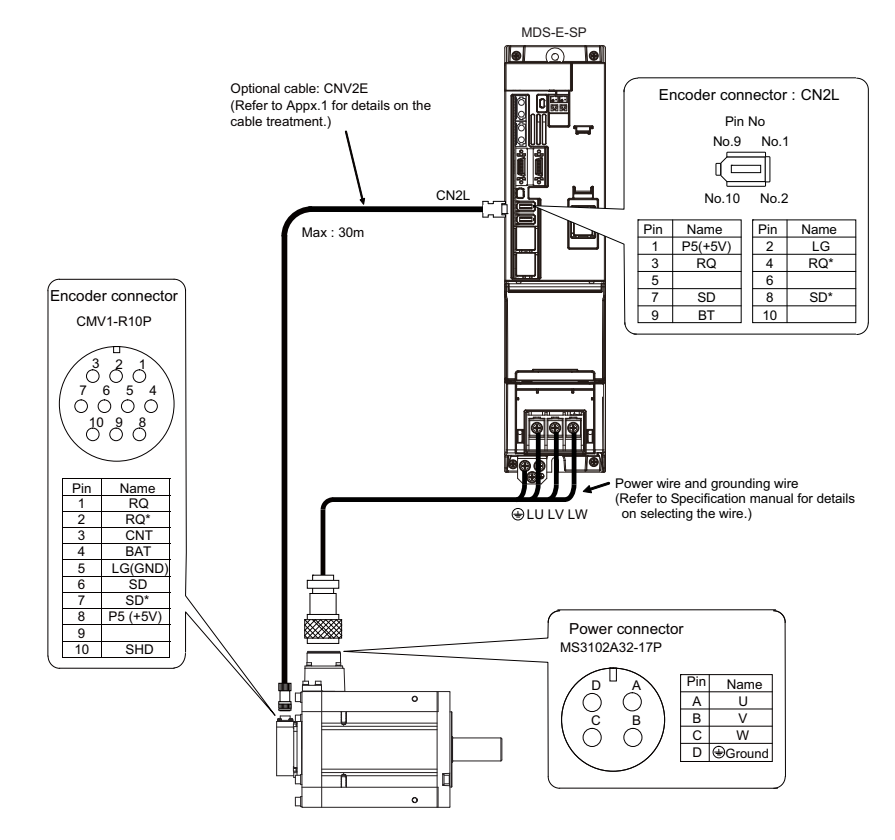

**(6) Connecting the compact connector (horizontal direction)(S105010) HG75 / HG105 / HG-JR73 / HG-JR153 / HG-H75 / HG-H105 / HG-JR734 / HG-JR1534**

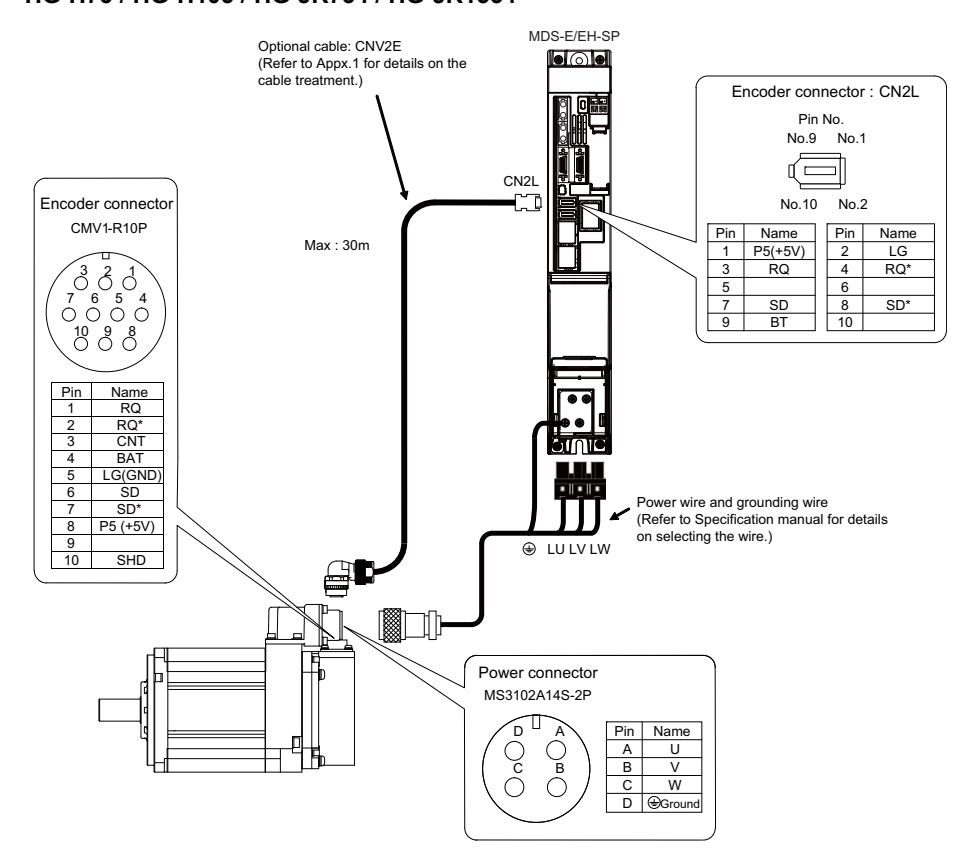

# **2.5 Connection of Power Supply**

# **CAUTION**

- 1. Make sure that the power supply voltage is within the specified range of each unit. Failure to observe this could lead to damage or faults.
- 2. For safety purposes, always install a circuit protector, and make sure that the circuit is cut off when an error occurs or during inspections.
- 3. The wire size will differ according to each drive unit capacity.
- 4. For safety purposes, always install a magnetic contactor (contactor) on the main circuit power supply input. Large rush currents will flow when the power is turned ON.
- 5. A semiconductor element is used in the power supply unit's magnetic contact drive circuit, and a surge absorber is installed to protect the element. Therefore, a leakage current of approx. 15mA is passed. Confirm that the exciting coil in the magnetic contact will not function at 15mA or less.

# **2.5.1 Power Supply Input Connection**

### **(1) When using one power supply unit**

Install the unit so that the total wiring length of DC power supply terminals TE2 (L+, L-) is 1500mm or less. Largecapacity spindle drive units, in particular, should be installed adjacent to the power supply unit which they control.

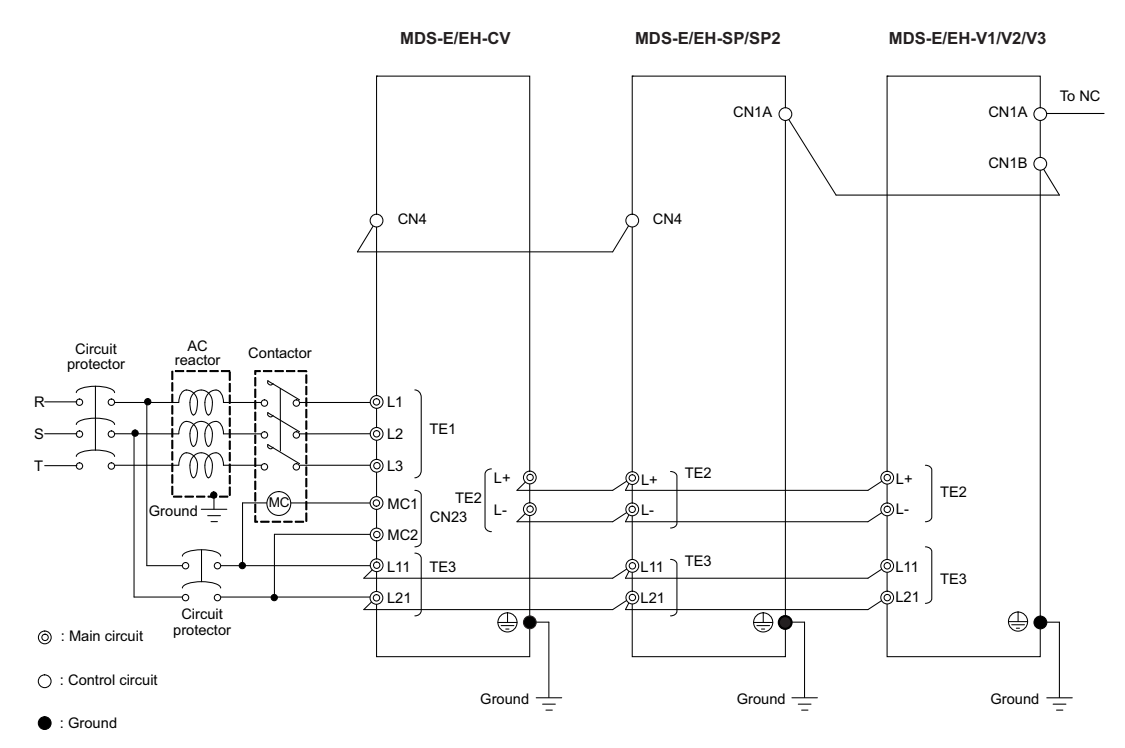

# **CAUTION**

- 1. The power supply unit is equipped with a power supply regenerative type converter; an AC reactor is surely installed in the power supply line.
- 2. When connecting to the TE3 terminal, connect to the power supply side (primary side) of the AC reactor.
- 3. Connect the power supply unit's CN4 connector with the spindle drive unit of the maximum capacity. If there is no spindle drive unit, connect to the servo drive unit which is the unbalance axis.
- 4. When installing the units dispersed install the spindle drive unit adjacent to the power supply unit, and connections for other drive units should be such that the total TE2 wiring length is 1500mm or less.

**(2) When using two or more power supply units within a single NC communication bus system** Install a circuit protector and a contactor for each of the power supply units.

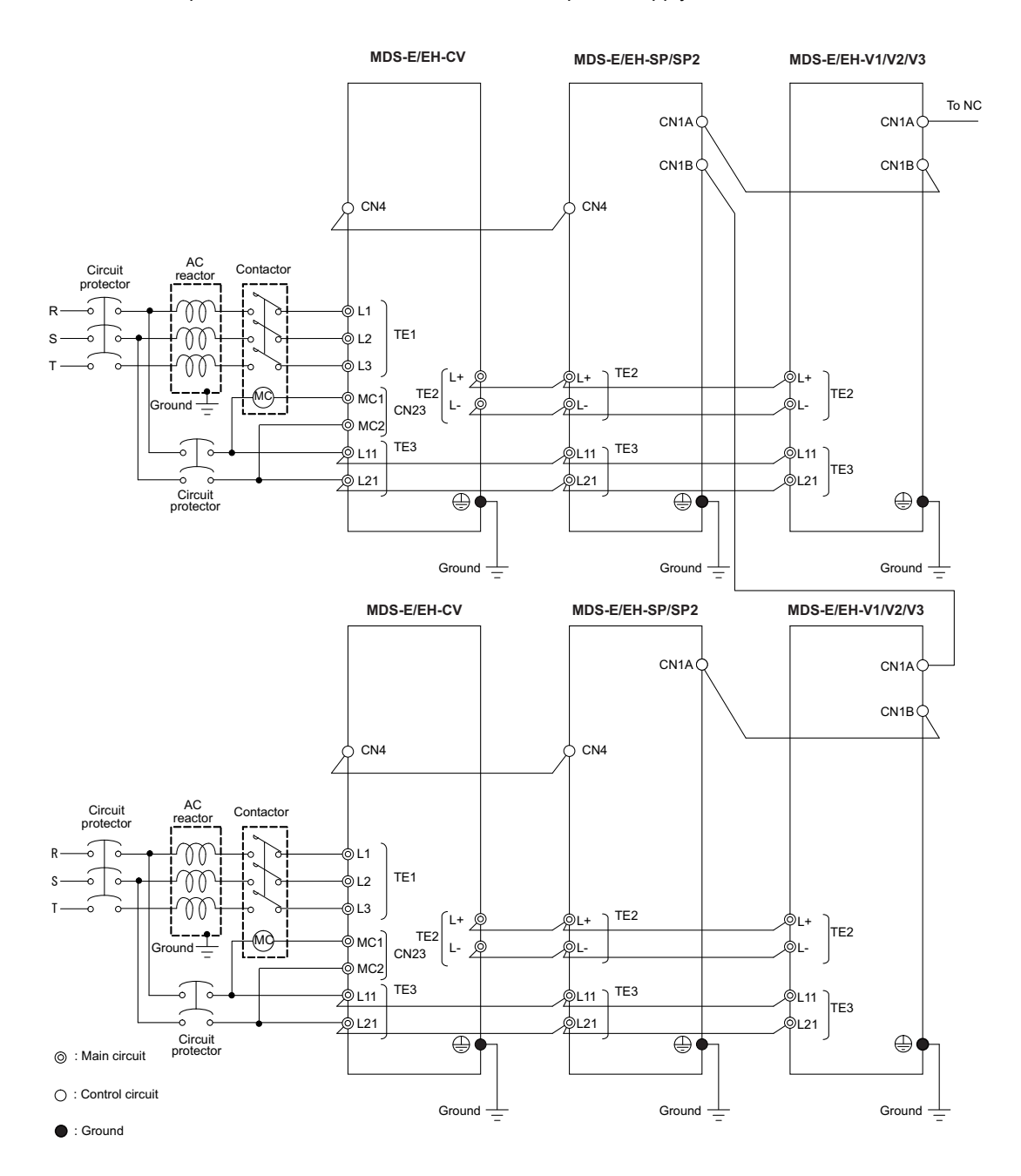

# **CAUTION**

- 1. An AC reactor and circuit protector are required for each power supply unit.
- 2. Install the spindle drive unit of large capacity adjacent to the power supply unit, and connections for other drive units should be such that the total TE2 wiring length is 1500mm or less.
- 3. Make sure that the total capacity of the drive units connected to the same power supply unit meets the unit's selected capacity and connect the CN4 of the drive unit, which is used as a final axis (when a spindle drive unit is included, spindle drive unit), with that of the power supply unit.
- 4.Confirm that the power supply units are not connected with each other through the TE2(L+,L-) wiring before turning the power ON.

# **2.5.2 Connection of the Grounding Cable**

### **(1) Connecting the protective grounding (PE) and frame ground (FG)**

Each unit has a terminal or mounting hole to connect  $PE$  ( $\oplus$ ) or FG.

Please connect a grounding cable to the main ground of a cabinet or a machine frame at one point.

Ground each device according to the grounding conditions set forth by each country. (Typically, a Y-connection neutral point ground is used in Europe.)

PE: Grounding to provide protection from electric shock, etc.

FG: Grounding to stabilize the operation of the devices, etc. (Suppress noise)

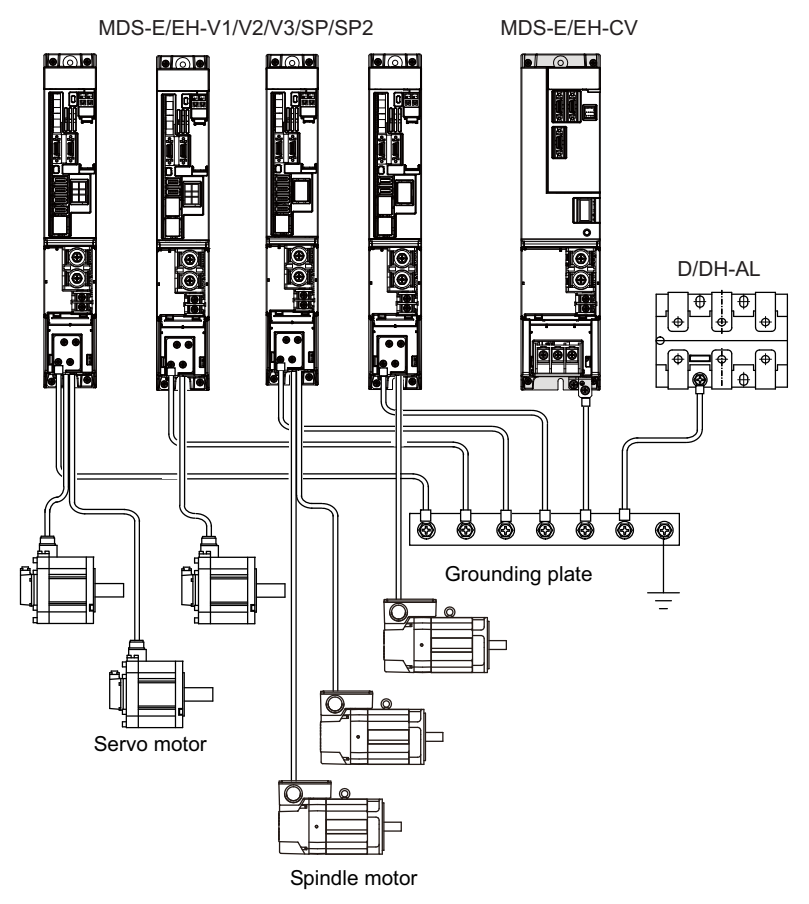

# *POINT*

Do not connect the grounding cable from each unit directly to the grounding plate. Noise from other units could result in malfunctions.

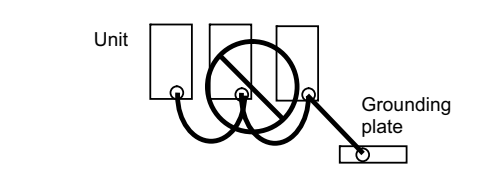

## **(2) Grounding cable size**

Earth wire size should follow the following table.

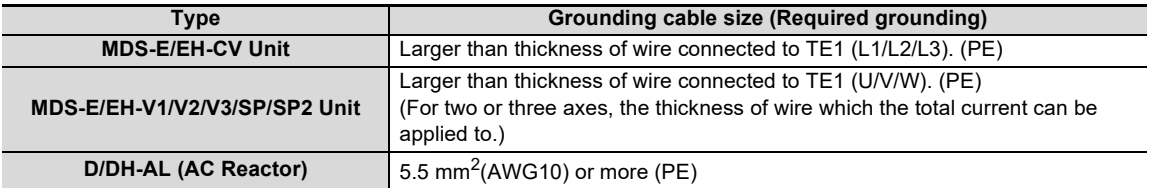

# **2.6 Wiring of the Motor Brake**

This section "2.6 Wiring of the Motor Brake" explains motor brake control when not using safe brake control (SBC) function. When using safe brake control (SBC) function, refer to 3.3 SBC (Safe Brake Control) Function. Note that for safe brake control the wiring and control sequence are different to the contents in this section.

# **2.6.1 Wiring of the Motor Magnetic Brake**

The magnetic brake of servo motors with a magnetic brake is controlled by the motor brake control connector (CN9 and CN20) on the servo drive unit. The servo drive unit releases the brake when the motor is ON. (Servo ON means when torque is generated in the motor.)

### **(1) When using a motor brake for one axis**

As shown in the illustration below, an external power supply circuit is controlled by the CN20 connector output. Dynamic brake unit is controlled simultaneously for the servo drive unit with the capacity of MDS-E-V1-320W or larger and MDS-EH-V1-160W or larger. Refer to "Dynamic brake unit wiring" for details.

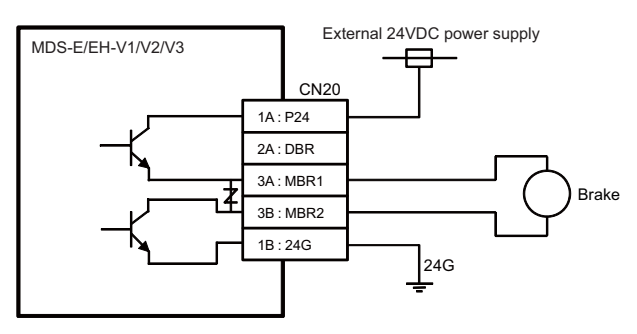

# **CAUTION**

1. CN20 connector and the brake can be connected directly because the servo drive unit contains the surge absorber.

- 2. The brakes cannot be released just by connecting motor brake terminal. 24VDC must be supplied.
- 3. For the 24V power supply used in the motor brake circuit, use the one separated from the 24V power supply for the control circuit.
- 4. Only one axis can be controlled by the motor brake with CN20. The maximum brake tolerable power consumption of the CN20 is 41W.

#### **(2) When using motor brakes for 2 axes or 3 axes**

When controlling multiple motor brakes with 2-axis or 3-axis drive units, the motor brakes must be connected in parallel to the connector CN9 using the external 24V driving relay as shown in the illustration below.

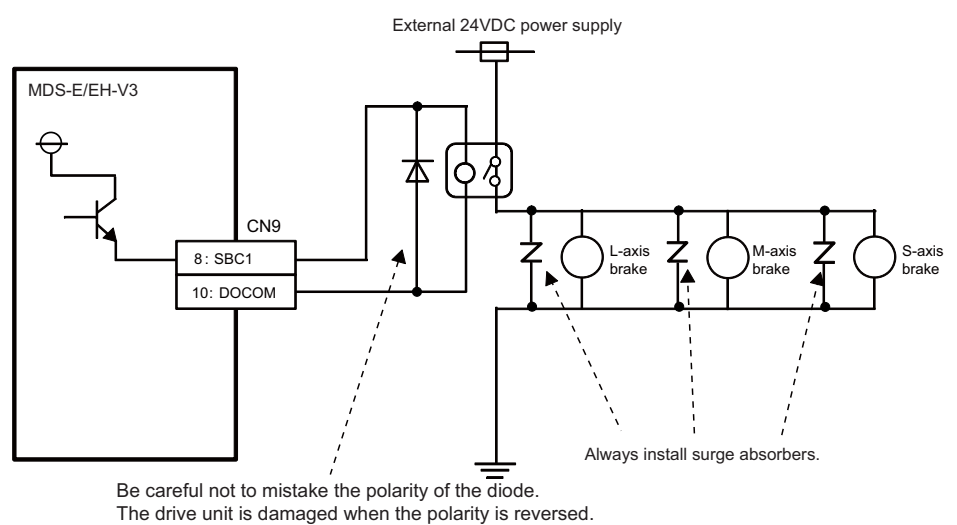

# **CAUTION**

When using SBC (Safe Brake Control) function, the CN9 connector is dedicated to the M axis and the motor brakes cannot be connected in parallel.

Refer to "3.3 SBC (Safe Brake Control) Function" for details.

### **< Caution in use of MDS-E/EH-V2/V3 >**

When not using safe brake control (SBC) function, it is required to input a servo OFF command to all axes of a drive unit in order to turn the brake ON with a motor brake control output. Inputting a servo OFF command to all axes operates the brake control outputs of both CN20 and CN9 and turns the brake ON. Input the servo OFF command to an axis cannot turn the brake ON. Therefore, when performing a control to fix the position with the motor brake by the servo OFF command during the motor stop for PLC axis, use 1-axis drive unit.

During emergency stop, the servo OFF is applied to all axes at same time, so a brake control is not affected.

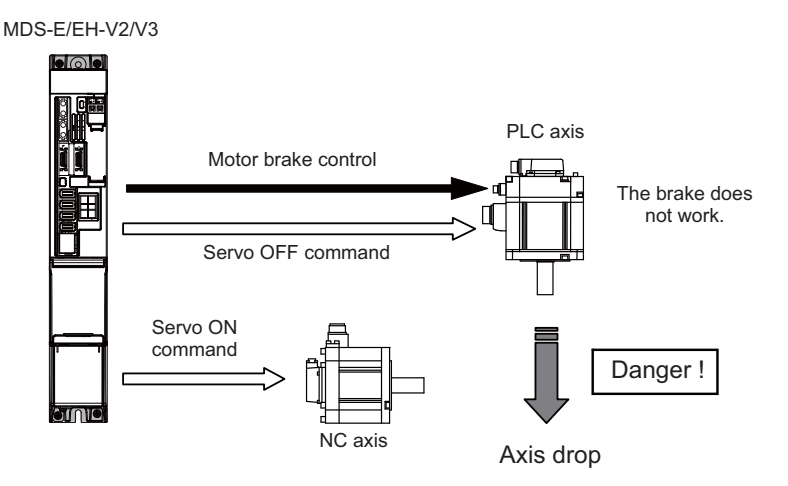

#### **(3) Motor brake release sequence**

The motor brake control connector (CN20 and CN9) releases the magnetic brake in the following sequences in after the start of the power ON to the servo motor when canceling the emergency stop. If the power of the power supply unit has been charged by the servo parameter setting, the time to the Ready completion can be reduced.

### **#2217(PR) SV017 SPEC1 Servo specification 1**

#### **bit 2 : seqh Ready on sequence**

0: Normal 1: High-speed

### **#13017(PR) SP017 SPEC1 Spindle specification 1**

#### **bit 2 : seqh READY ON sequence**

0: Normal 1: High-speed

#### **[1] When SV017 is set to bit2 = 0:**

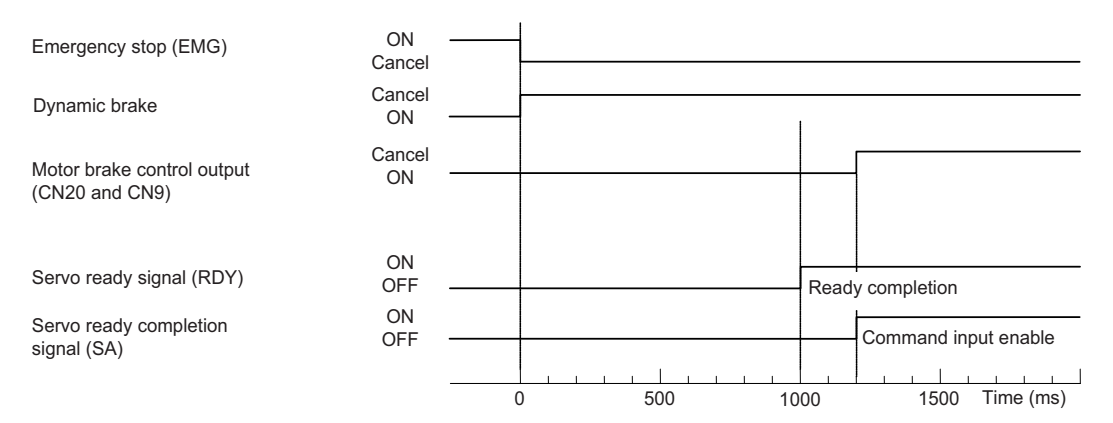

**Motor brake control sequences when an emergency stop is canceled 1**

#### **[2] When SV017 is set to bit2 = 1:**

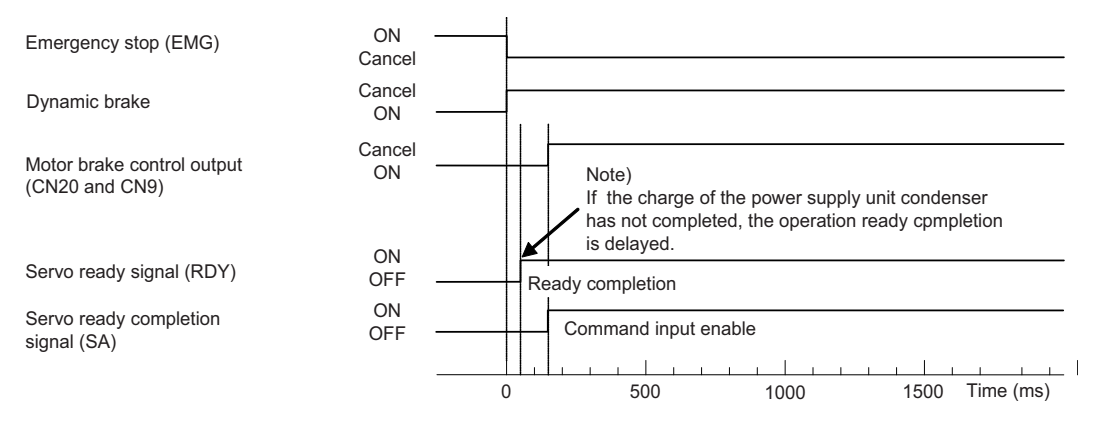

**Motor brake control sequences when an emergency stop is canceled 2**

# *POINT*

Using the high-speed ready ON sequence, set the parameter for all the axes including the spindle. Especially when it is not set for the power supply control axis, power supply will not work at high-speed sequence.

# **CAUTION**

When SV017/bit2=1, SP017/bit2=1 is set, for the model using an external dynamic brake, the Ready completion will be delayed by 10ms to ensure the external contactor operation time.

## **(4) Control during the servo OFF command**

When a servo OFF command is input by an NC sequence input, the motor brake turns ON simultaneously when the motor ON is shut off. Note that the vertical axis drop prevention control is not validated, so a drop due to the brake operation lag occurs. When the servo OFF is canceled, a drop due to an uncontrolled state does not occur.

 $200...$ 

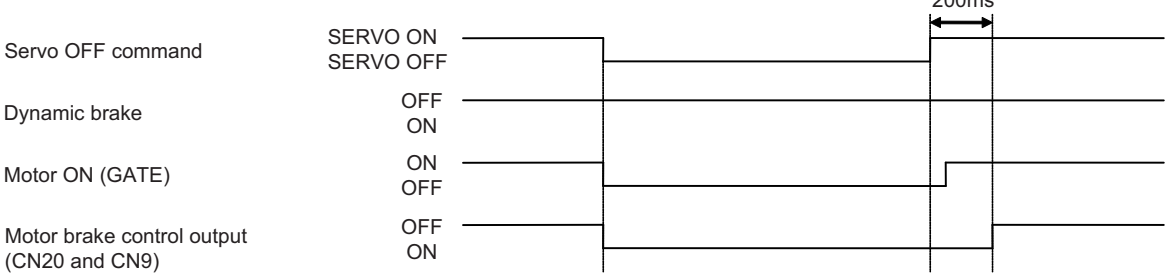

#### **Motor brake control sequences when a servo OFF command is output**

# **CAUTION**

- 1. The vertical axis drop prevention control only is performed during an emergency stop (including alarms and power failures). It is not performed when a servo OFF command is input.
- 2. To operate the motor brake control output (CN20 and CN9) of the 2-axis or 3-axis drive unit, input the servo OFF command to all the servo axes in the unit.

## **(5) Operation sequences when an emergency stop occurs**

The motor brake control output operation when an emergency stop occurs differs according to the motor deceleration stop method. Refer to section "Setting for emergency stop" for details on the operation sequences for each stop method.

# **2.6.2 Dynamic Brake Unit Wiring**

The servo drive units of MDS-E-V1-320W or larger and MDS-EH-V1-160W or larger do not have built-in dynamic brakes. Always install a dynamic brake unit.

The servo drive units of MDS-E-V1-320 or smaller or MDS-EH-V1-160 or smaller have built-in dynamic brakes.

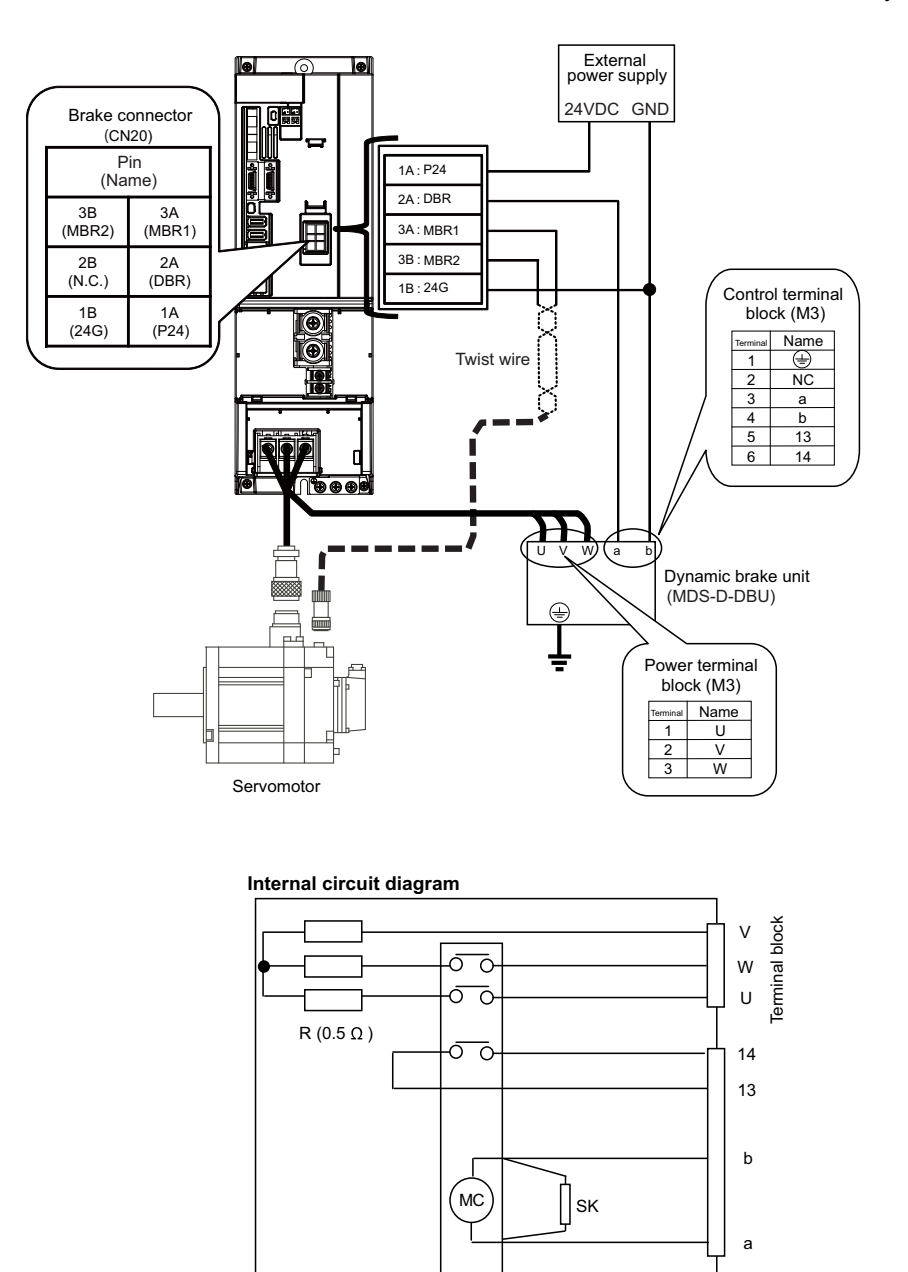

# **CAUTION**

Correct wire the dynamic brake unit to the servo drive unit.

Do not use for applications other than emergencies (normal braking, etc.). The internal resistor could heat up, and lead to fires or faults.

# **POINT**

When you use a servo motor with a brake, please wire (between 3A pin and 3B pin) of CN20 connector.

# **2.7 Peripheral Control Wiring**

# **2.7.1 Input/Output Circuit Wiring**

CN9 connector is equipped with 24V input/output circuit for the control of external devices and the control by an external signal.

Set the relevant parameters and use them with care for the wiring since some signals are changeover type, which can be switched over by parameters. Refer to the description of each function in relevant sections for details on the function specifications and settings.

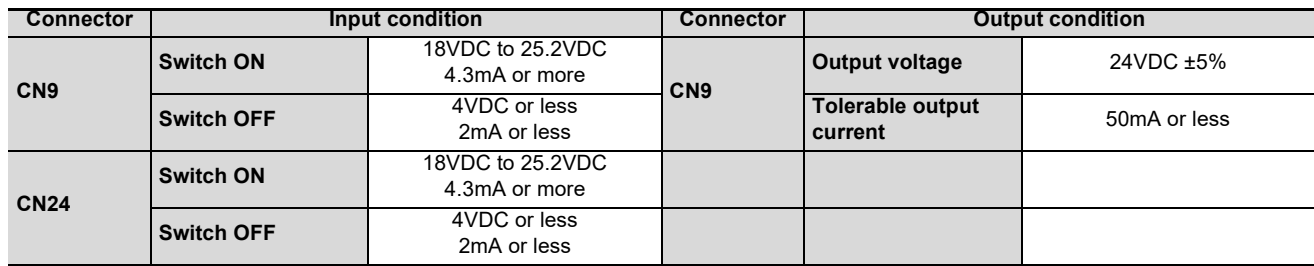

For a switch or relay to be wired, use a switch or relay that satisfies the input/output (voltage, current) conditions.

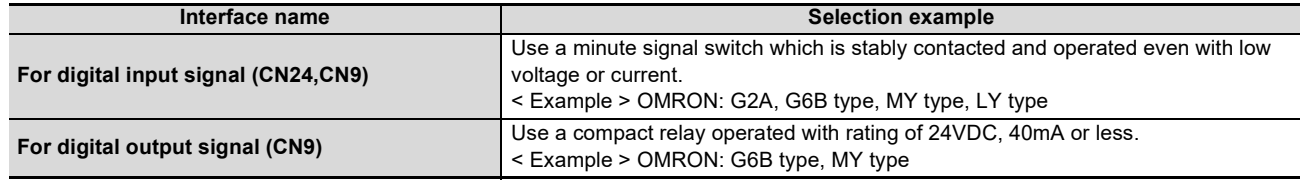

```
Input circuit Calculation Cutput circuit Output circuit
```
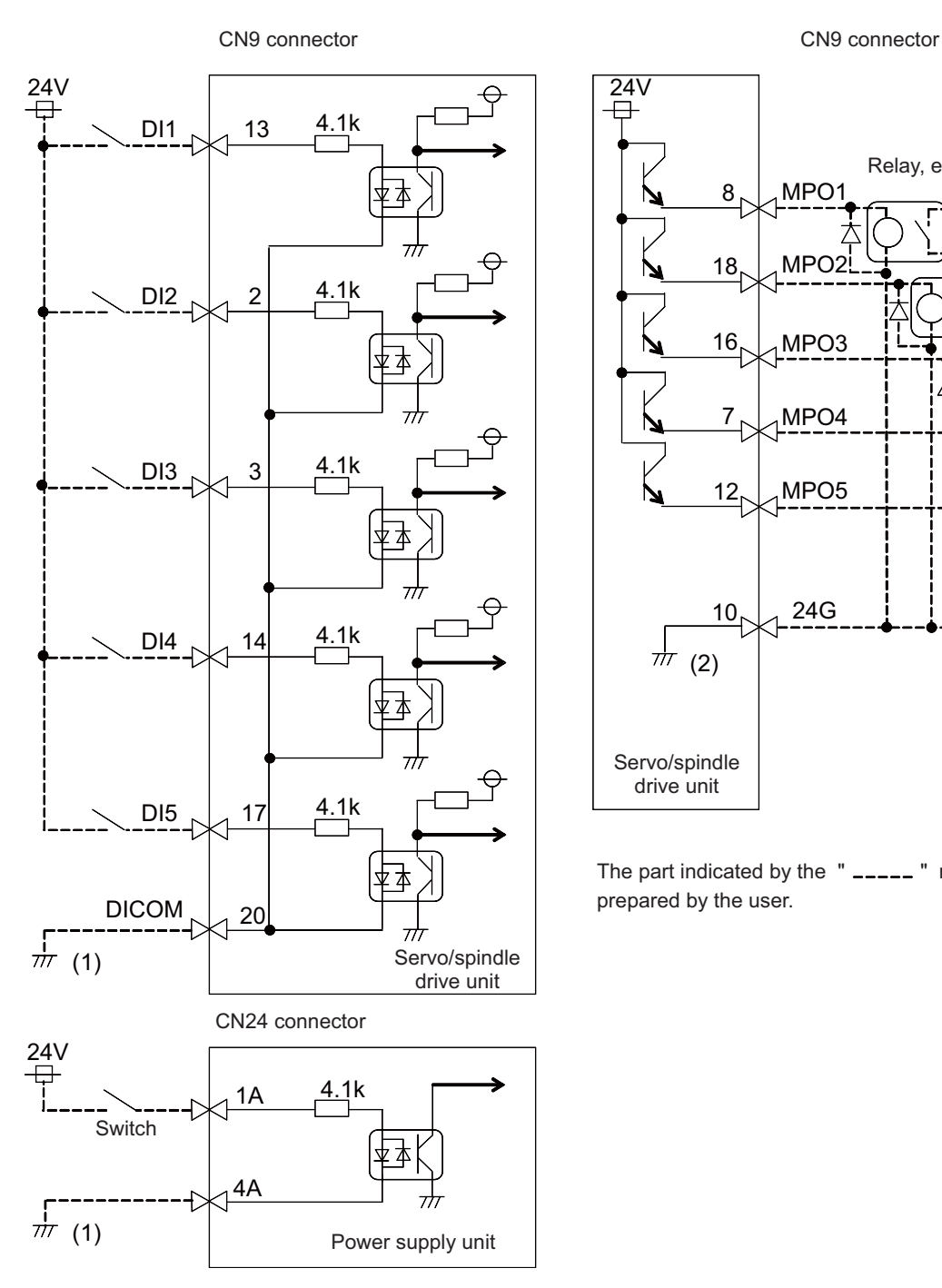

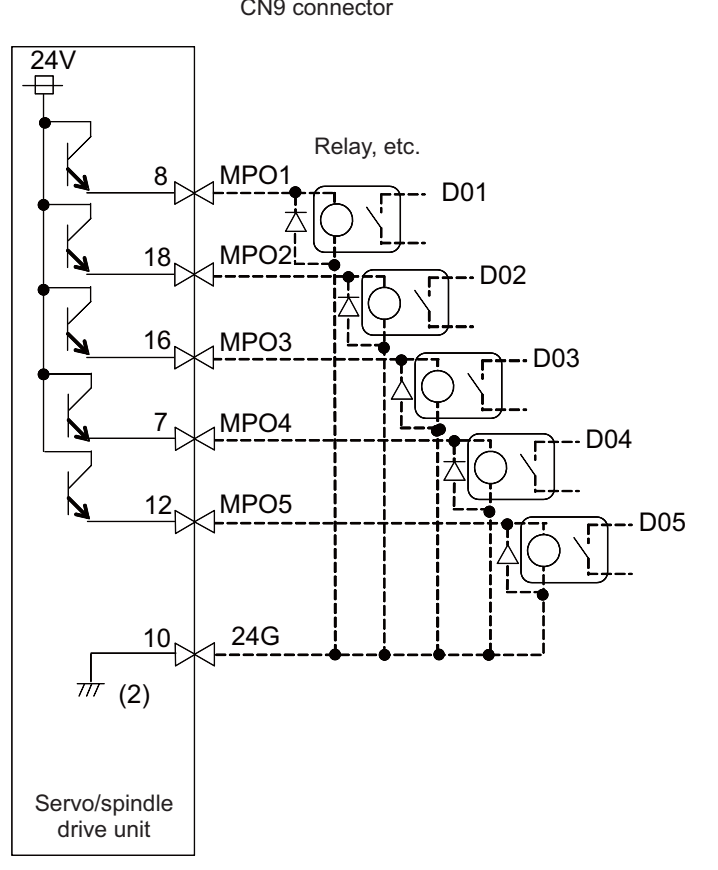

The part indicated by the  $"$   $---"$  must be prepared by the user.

(Note) Do not connect "(1)" or "(2)". If a ground of the external 24V power is same as the 24V power in the drive unit, a fault or abnormal operation could occur.

#### **Servo input/output signal (CN9 connector) Device name Connector pin No. pin No. 3 pin No. 3 pin No. 3 pin No. 3 pin No. 3 pin No. 3 pin No. 3 pin No. 3 pin No. 3 pin No. 3 pin No. 3 pin No. 3 pin No. 3 pin No. 3 pin No. 3 pin No. 3 pin No. 3 pin No. 3 pin N parameter Servo input signal** MPI1 CN9-13 (Reservation) MPI2 CN9-2 (Reservation) MPI3 CN9-3 (Reservation) MPI4 CN9-14 (Reservation) MPI5 CN9-17 (Reservation) **Servo output signal** MPO1 CN9-8 SBC1 relay control MPO2 CN9-18 Servo specified speed signal SV082/bit9,8=01 MPO3 | CN9-16 | SBC2 relay control MPO4 | CN9-7 (Reservation) MPO5 | CN9-12 (Reservation)

#### **Spindle input/output signal (CN9 connector)**

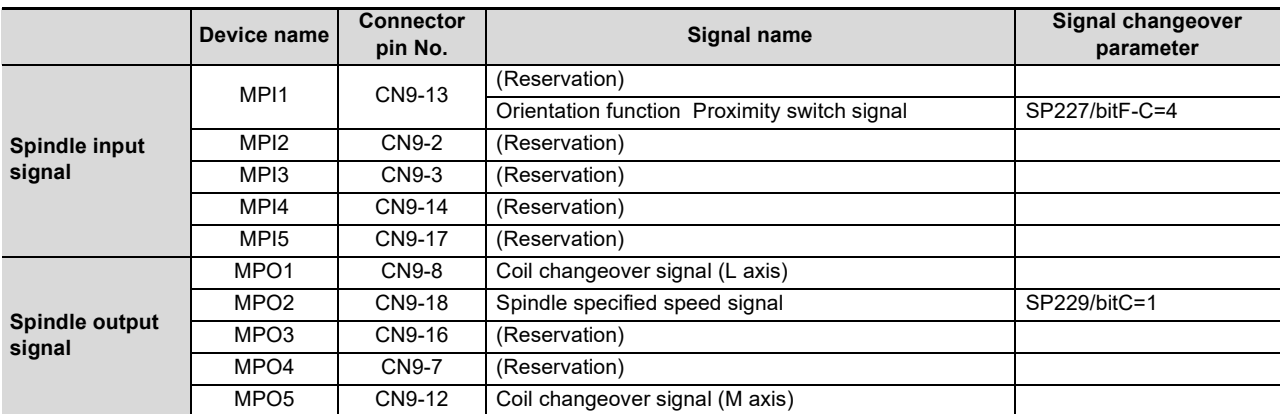

# **EQUITION**

The different signal changeover parameter setting is not available for the same connector pin number of each axis in 2-axis or 3-axis drive unit.

# **2.7.2 Specified Speed Output**

Specified speed output function turns the output signal ON when the machine-end speed is below the speed specified with the parameter. This function enables the safety door, etc., to be locked to secure the machine operator when the machine-end speed has exceeded the specified speed. This function can also be used for judging whether the current machine-end speed reaches the specified speed.

The specified speed output signal is output to the digital signal output 2 (MPO2). Refer to the next page for details, because the configuration of the parameters differs from the servo to spindle. For the 2-axis or 3-axis drive unit, it is required to set the parameter to the all axes. The signal output turns ON when the all axes satisfy the conditions (theoretical product output).

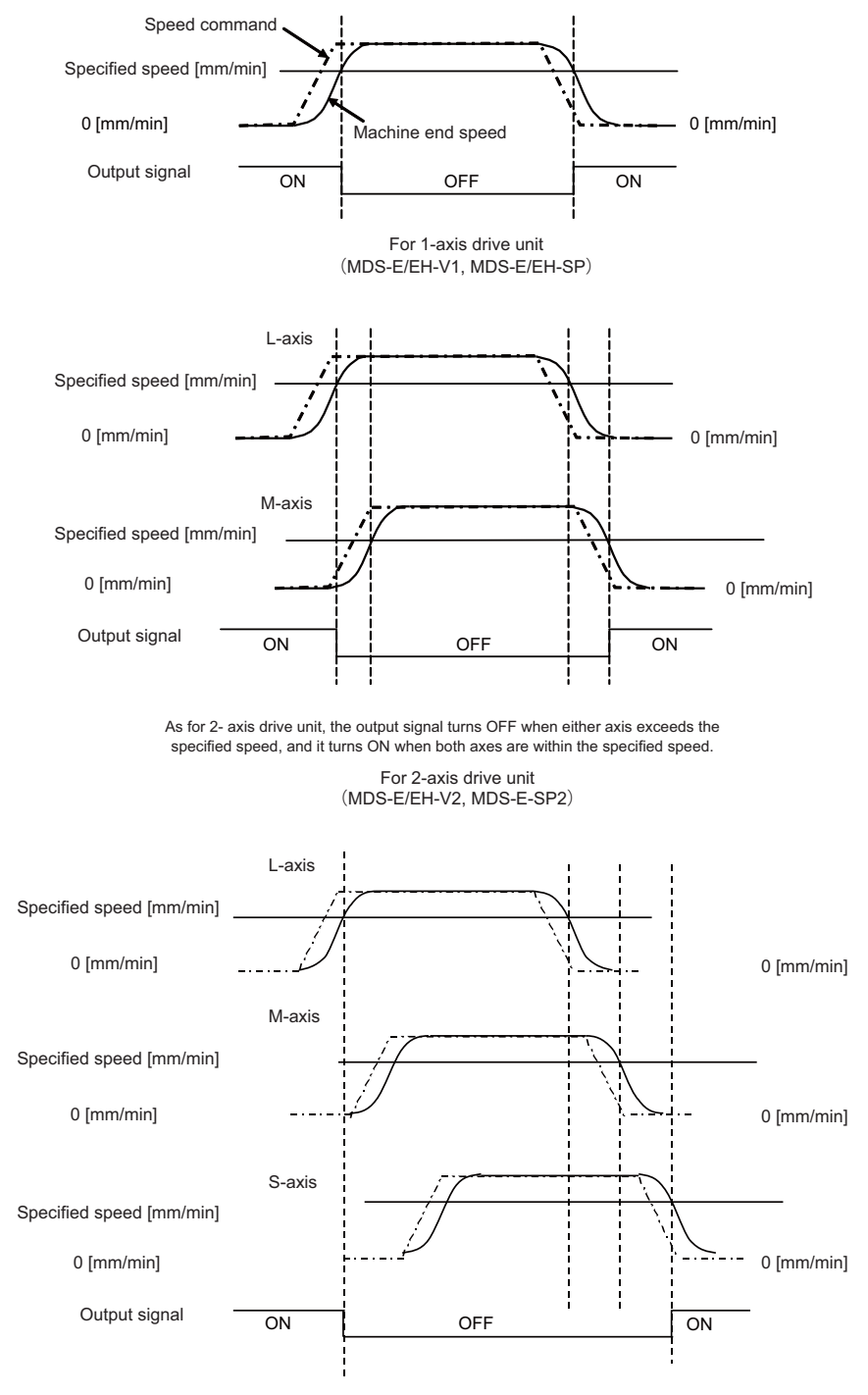

As for 3- axis drive unit, the output signal turns OFF when one of the axes exceed the specified speed, and it turns ON when all axes are within the specified speed.

> For 3-axis drive unit  $(MDS-F-VA)$

#### Specified speed signal output sequence

**< Servo drive unit >**

### **#2233 SV033 SSF2 Servo function 2**

#### **bit D : rps Safely limited speed setting increment**

Change the setting units of the specified speed signal output speed (SV073) and safely limited speed (SV238).

0: mm/min 1: 100mm/min

**#2273(PR) SV073 FEEDout Specified speed output speed**

### Set the specified speed.

Also set SV082/bit9,8 to output digital signal.

**---Setting range---**

0 to 32767 (mm/min)

However, when SV033/bitD=1, the setting range is from 0 to 32767(100mm/min).

**#2282 SV082 SSF5 Servo function 5**

#### **bit 9-8 : dos2 Digital signal output 2 selection**

00: Disable 01: Specified speed output

#### **< Spindle drive unit >**

# **#13018(PR) SP018 SPEC2 Spindle specification 2**

#### **bit 8 : spsu Command speed limit value**

0: 33,750 r/min 1: 135,000 r/min

### **#13030 SP030 SDT2 2nd speed detection setting value**

Set the specified speed of the specified speed output. When carrying out digital output of the specified speed output, set SP229/bitC to "1".

**---Setting range---**

0 to 32767 (r/min)

### **#13229 SP229 SFNC9 Spindle function 9**

### **bit C : sdt2 Specified speed output digital signal 2 output**

0: Normal 1: Enable

# **2.7.3 Spindle Coil Changeover**

There are spindle motors capable of coil changeover control, which enables favorable characteristics to be attained from low speeds to high speeds by changing two types of coils.

#### **(1) Coil changeover control**

The speed at which to change the coils is detected by the spindle drive according to the value set with spindle parameter SP028. This is conveyed to the NC with a speed detection (SD) signal. The NC judges the other conditions (coil fixed, etc.), and issue a coil changeover command to the spindle drive with the L coil selection command (LCS).

To prevent the contactor from varying, the hysteresis set with SP029 is applied on the speed when changing from the low-speed coil to the high-speed coil and the high-speed coil to the low-speed coil.

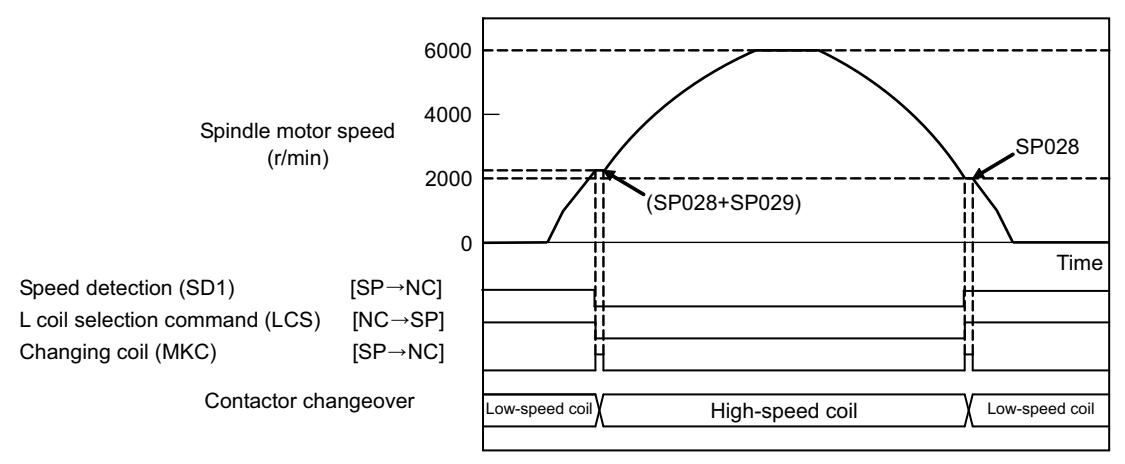

#### **Spindle motor coil changeover control**

#### **#13028 SP028 SDTS Speed detection set value**

Set the motor speed for detecting the speed.

If the motor speed drops below the set speed, the speed detection signal turns ON. The standard setting is 10% of the maximum motor speed.

#### **---Setting range---**

10 to 32767 (r/min)

### **#13029 SP029 SDTR Speed detection reset width**

Set the hysteresis width in which the speed detection changes from ON to OFF. If the setting value is small, the speed detection will chatter easily. The standard setting is "30".

#### **---Setting range---**

10 to 1000 (r/min)

#### **(2) Protective functions**

#### **[1] Gate shutoff after a winding changeover**

When the L-coil selection command (LCS) is used to perform low-speed winding -> high-speed winding switching, or vice-versa, the gate is shut off during contactor operation time in order to protect the spindle drive unit's main circuit. The gate shutoff time is determined by the "Coil changeover gate cutoff timer" (SP114) setting. The standard time setting should be used, as a shorter time can cause contactor burn damage. (Refer to "Spindle control output 5" Coil changing (bit 6) for details.)

### **#13114 SP114 MKT Coil changeover gate cutoff timer**

Set the time required to cut off the gate when turning OFF/ON the coil switch contactor. The value should be longer than the coil switch contactor's OFF/ON time. The standard setting is "150".

**---Setting range---**

0 to 3500 (ms)

#### **[2] Current limit after coil changeover**

Following a coil changeover, the current is limited (SP116) for the period specified by the current limit timer (SP115) in order to stabilize control. Because position loop control (synchronous tap, C-axis control, etc.) that occurs immediately after a coil changeover will result in unstable control, be sure that position commands specified by the sequence is input after the current limit is cancelled.

#### **#13115 SP115 MKT2 Coil changeover current limit timer**

Set the time required to limit the current immediately after the coil switch contactor ON/OFF is completed and the gate is turned ON. The standard setting is "250".

#### **---Setting range---**

0 to 3500 (ms)

# **#13116 SP116 MKIL Coil changeover current limit value**

Set the time required to limit the current immediately after the coil switch contactor ON/OFF is completed and the gate is turned ON. The standard setting is "120".

#### **---Setting range---**

0 to 999 (Short-time rated %)

### **(3) Wiring**

The illustration below shows the 2 types of changeover that occur after a coil changeover, (a)  $\bigstar$  (star) -  $\Delta$ (delta) changeover, and (b)  $\bigcup$  (star)-  $\bigcup$  (star) changeover. As shown in (c), one of the contactors (MC1 or MC2) is turned ON and the other is turned OFF at all of the coil changeover control circuits.

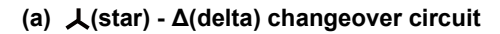

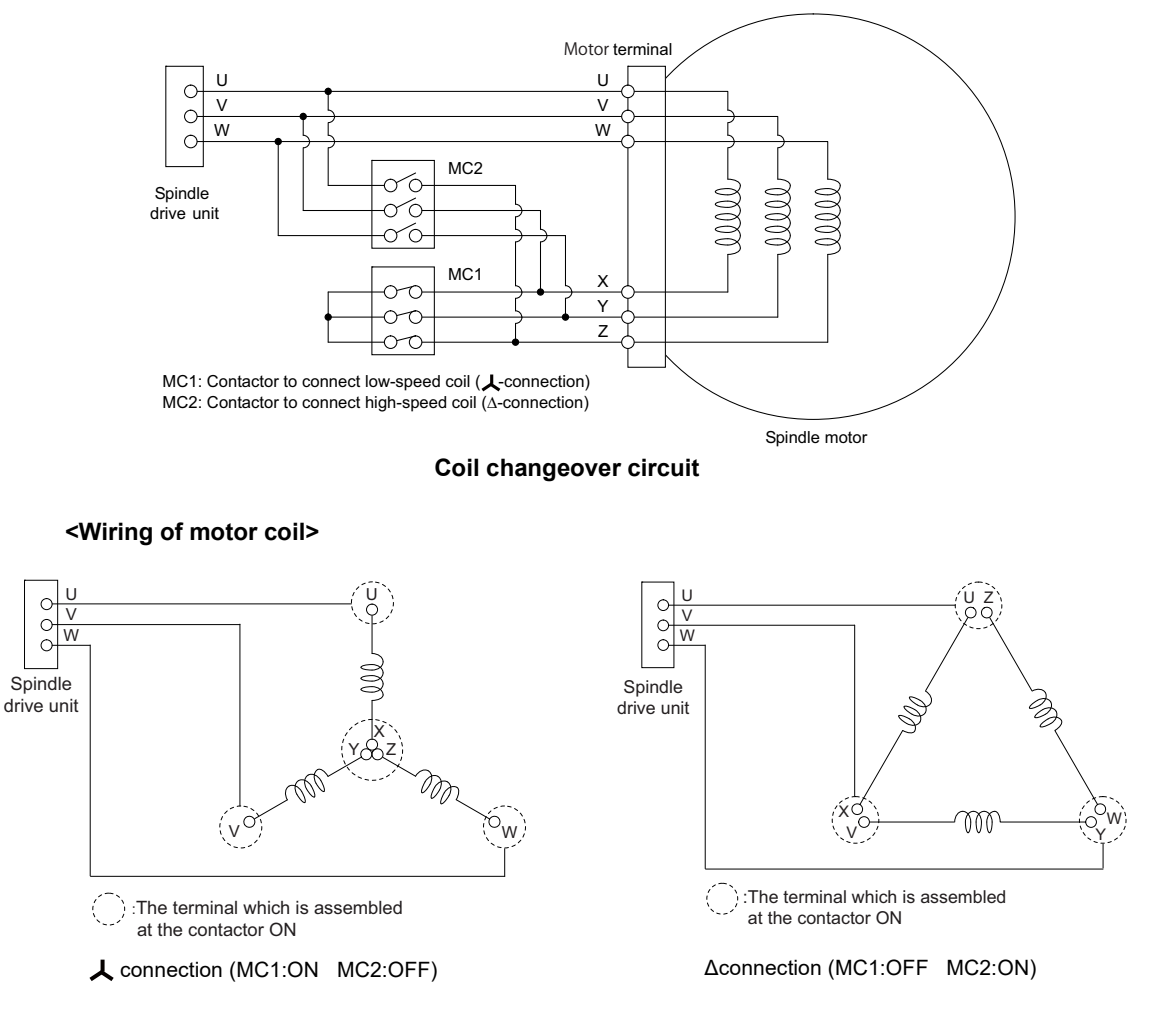

# **POINT**

Wire it according to each 6 terminal's sign (U, V, W, X, Y, Z) of spindle motor for the coil changeover.

# **(b) (star) - (star) changeover circuit**

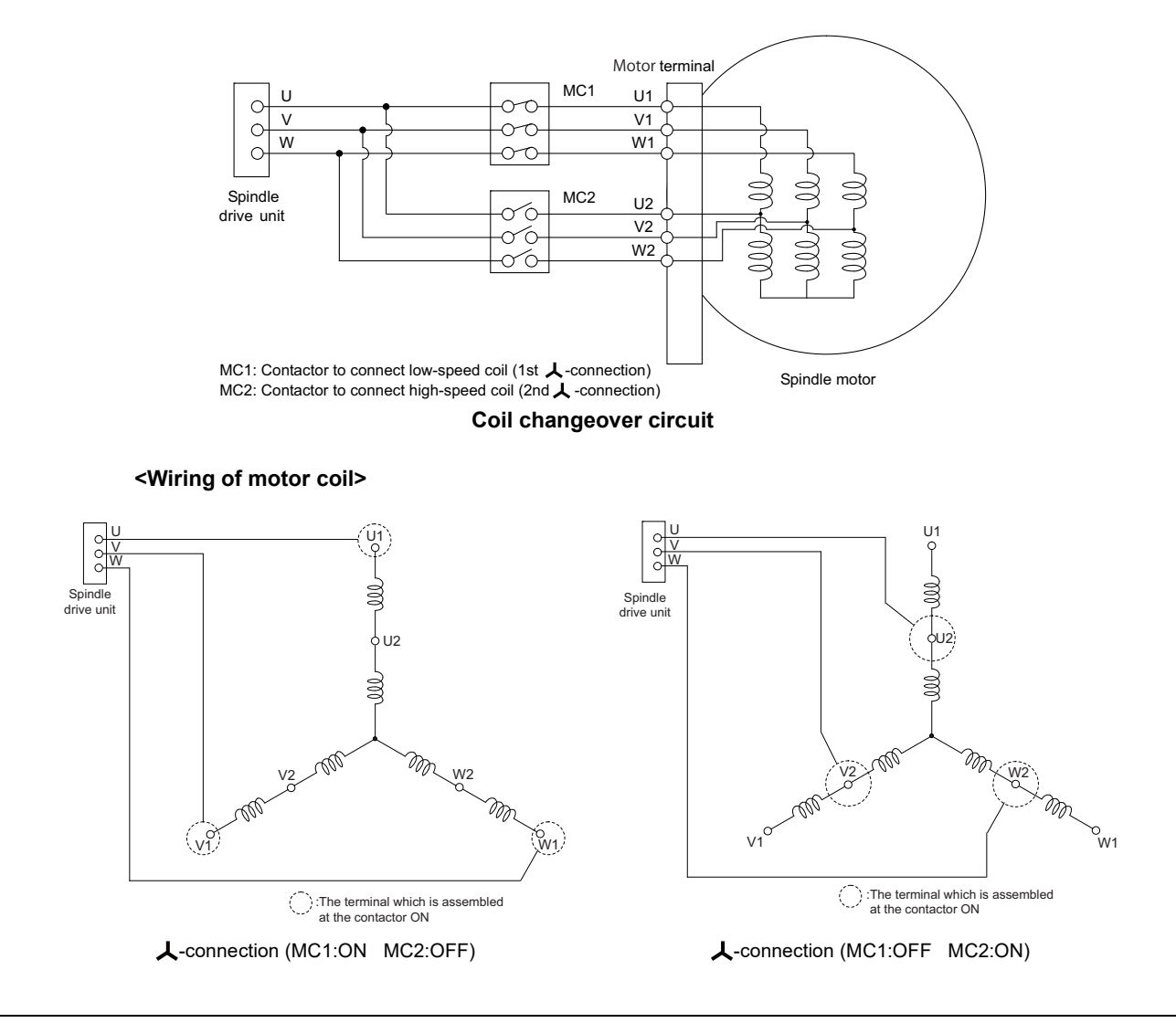

# **POINT**

Wire it according to each 6 terminal's sign (U1, V1, W1, U2, V2, W2) of spindle motor for the coil changeover.

# **(c) Coil changeover control circuit (common)**

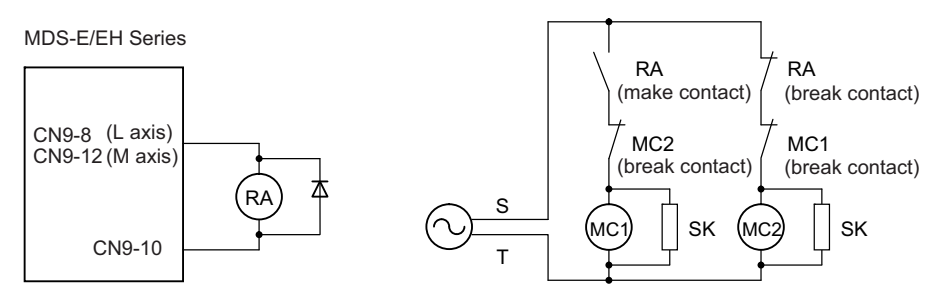

**Coil changeover relay control circuit**

### **2.7.4 Proximity Switch Orientation**

#### **(1) Electrical specifications**

Use a proximity switch which satisfies the following specifications.

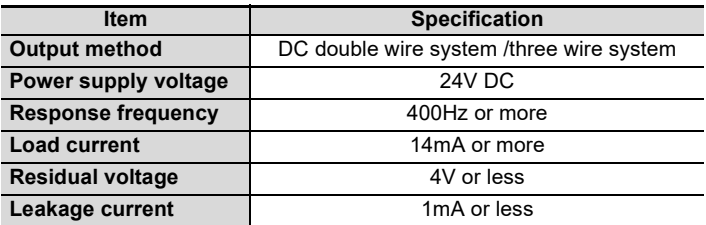

#### **(2) Connecting with the drive unit**

(a) When DICOM is connected to 24V

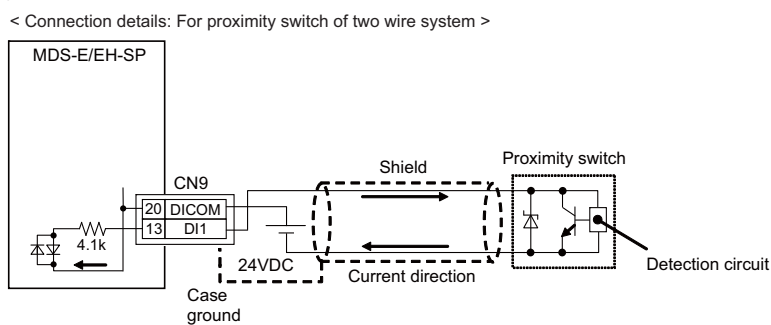

< Connection details: For proximity switch of three wire system >

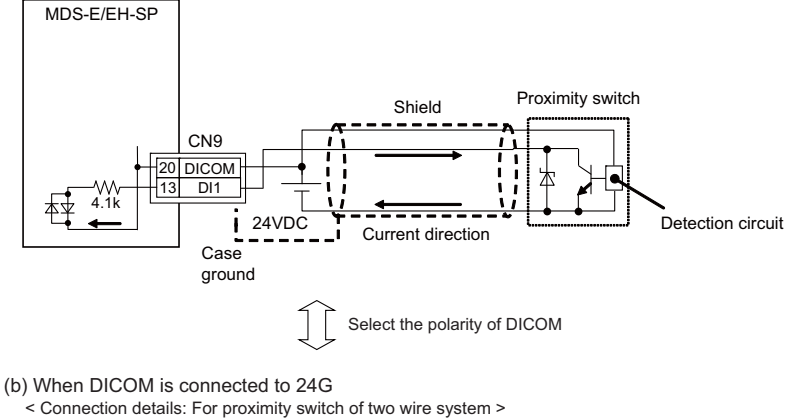

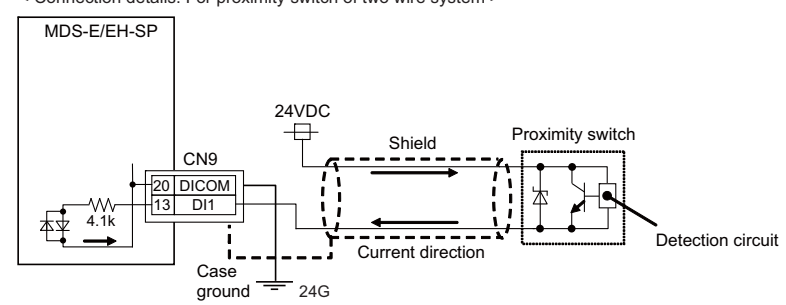

< Connection details: For proximity switch of three wire system > Not usable.

# **CAUTION**

- 1. Supply the 24VDC power externally.
- 2. Install a proximity switch at the spot that rotates in the ratio of 1:1 to the spindle.
- 3. Set the spindle parameter to the pulley ratio for belt drive or to the gear ratio for gear drive.

#### **(3) Detection signal polarity**

The table below is the polarities of the detections signals. According to the polarity, select the enable edge of the signals with the spindle parameter (SP225/bit5).

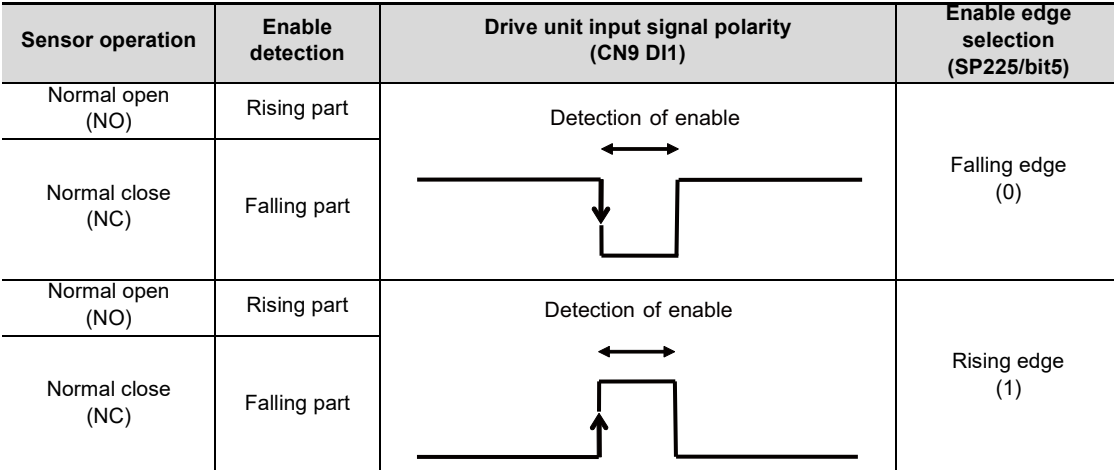

#### **(4) Parameter setting**

When using the proximity switch, set the following parameters to the spindle to be used. When the proximity switch detection is enabled, the rotation direction of the orientation follows Z-phase detection direction (#3106/bit0), and the rotation speed follows Z-phase detection speed (#3109).

#### **#3106 zrn\_typ Zero point return specifications**

Select the zero point return specification.

#### **bit F : Spindle zero point detection with contactless switch**

- 0: Normal
- 1: Enable spindle zero point detection using proximity switch

#### **bit E : Control mode selection in orientation**

- Select non-interpolation mode when vibration occurs since the gain is high during the orientation. 0: Interpolation mode (Use the interpolation mode gain "SP002".)
	- 1: Non-interpolation mode (Use the non-interpolation mode gain "SP001")

#### **bit D : Interpolation mode selection 1 (zero point return initiated during rotation)**

- 0: Non-interpolation mode
- 1: Interpolation mode

#### **bit C : Z phase detection method**

- 0: Follows Z phase detection direction (bit0).
- 1: Rotates in the commanded direction at Z phase detection speed to detect Z phase.
- \* To enable Z phase detection operation, set the parameter "#3106 zrn\_typ bit3 (Z phase detection operation ON)" to "1".

#### **bit B :**

Not used. Set to "0".

### **bit A-9 : Spindle/C axis zero point return direction**

- bitA,9=
- 00: Short-cut
- 01: Forward run
- 10: Reverse run

#### **bit 8 : Designate zero point return**

- 0: Compatible operation with our conventional series (Automatically return to zero point simultaneously with C-axis changeover)
- 1: Standard setting

#### **bit 7 : Synchronous tapping command polarity**

- 0: Forward direction
- 1: Reverse direction (The standard setting when spindle and motor are directly coupled)

#### **bit 6-5 : Synchronous tapping zero point return direction**

- bit 6,5=
- 00: Short-cut
- 01: Forward run
- 10: Reverse run

#### **bit 4 : Designate zero point return**

- 0: Automatically return to zero point before synchronous tapping is started (tapping phase alignment)
- 1: Not return to zero point and immediately synchronous tapping is started

#### **bit 3 : Z phase detection operation ON**

- 0: When Z phase is not detected, detect Z phase during the rotation executed by a rotation command without performing the detection operation.
- 1: When Z phase is not detected, perform the detection operation according to the settings of bitC and bit0, and then rotate the motor according to a rotation command.

#### **bit 2-1 : Orientation direction**

- bit 2,1=
- 00: Short-cut
- 01: Forward run
- 10: Reverse run

#### **bit 0 : Z phase detection direction**

- 0: Forward direction
- 1: Reverse direction

#### **#3108 ori\_sft Position shift amount for orientation**

The orientation stop position can be moved with this parameter setting although normally the position is Z-phase position. During multi-point orientation control, the stop position is determined by the total value of this parameter and the position data for multi-point orientation of PLC input.

#### **---Setting range---**

-35999 to 35999 (0.01°)

#### **#3109 zdetspd Z phase detection speed**

For the first S command after power is turned ON, the spindle rotates at the speed of setting value for this parameter.

When "#3106/bitF = 1" (Spindle zero point proximity switch detection enabled), also proximity switch is detected.

(Note) When spindle zero point return proximity switch detection is enabled, the rotation direction of the orientation/zero point return (synchronous tapping, spindle/C axis, etc.) will follow Z phase detection direction. And the speed will follow Z phase detection speed (In order to prevent the influences of the delayed detection of the signal pulse edges).

# **#13225 SP225 SFNC5 Spindle function 5**

#### **bit 5 : ddir Proximity switch signal enable edge**

0: Falling edge 1: Rising edge

### **#13227 SP227 SFNC7 Spindle function 7**

#### **bit F-C : dis Digital signal input selection**

 0: No signal 4: Proximity switch signal detection Other settings: setting prohibited

#### **< Related control signals >**

### **Control input 5 bitD. Zero point re-detection request (ORC)**

When ORC is changed from 0 to 1, the Z phase passed will be 0(control output2/bit0).

#### **Control output 5 bitD. Zero point re-detection complete (ORF)**

If the zero point re-detection is completed after the zero point re-detection request (control input5/bitD) is set to1, ORF=1 is set. If the zero point re-detection request is set to 0, ORF=0 is set.

# **MDS-E/EH Series Instruction Manual**

**2 Wiring and Connection**

# **Safety Function**

**3 Safety Function**

# **3.1 Safety Function**

This drive unit offers the safety function which satisfies the following harmonized standard can be offered with this drive unit.

Each function can be available in the system consisting of the safety function compliant NC control unit and drive unit, and various communication cables, sensors, and contactors. This section describes the safety function controlled directly by the drive unit.

# **3.1.1 Harmonized Standard**

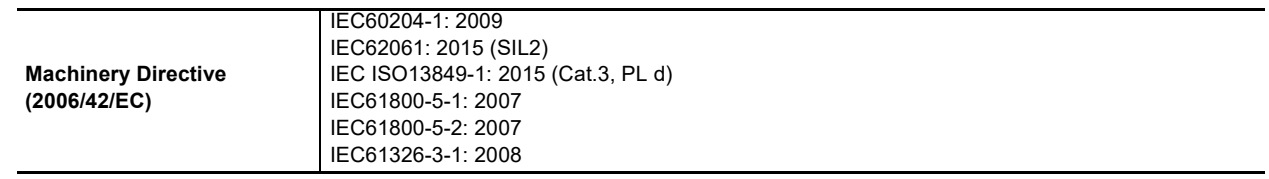

# **3.1.2 Outline of Safety Function**

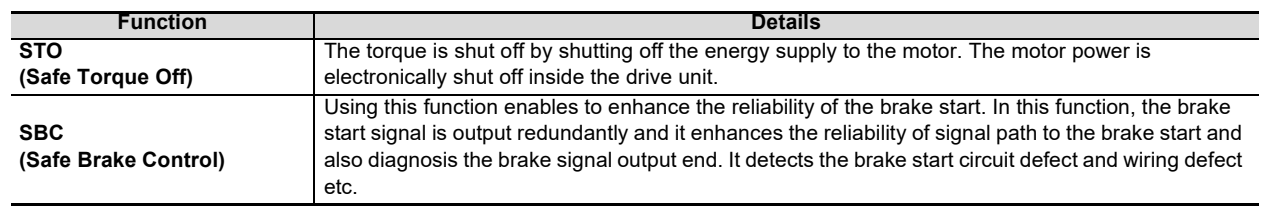

# **WARNING**

Precautions for the safety function described in this manual are as follows.

Read carefully all the following fundamental precautions for safety to prevent human injury or property damage.

- 1. Only a qualified person is authorized to perform the installation, start, repair, or adjustment of the device in which these equipment are installed.
- 2. The qualified person must be familiar with the laws of the country where the device into which this product is built is installed, especially the standards described in this book, and the requirements which are listed in EN ISO 13849-1,IEC/ EN 61508,IEC 61,800-5-2 and IEC 60,204-1.
- 3. To perform the start, programming, setting and maintenance of the device in accordance with the safety standards, the staff who undertakes these work should obtain permission from the company it belongs to.

# **3.2 STO (Safe Torque Off) Function**

# **CAUTION**

Device manufacturer accepts responsibility for all the risk assessments and related residual risks. The followings are the residual risks relevant to the STO function. Mitsubishi Electric will not accept liability for any accidents such as damage or injury caused by such residual risks.

- 1. STO function is a function to remove the energy of the motor electronically and not the function to shut off the input power to the drive unit or the connection between the drive unit and the motor physically. Therefore, the risk for electric shocks cannot be eliminated with the STO function. To prevent electric shocks, use the EMG function.
- 2. STO function is a function to disable the energy to the motor electronically. It does not guarantee the shutoff or the procedure for the deceleration control of the motor.

Read carefully the manual of each safety-related device for the correct installation, wiring, and adjustment. For all the safety-related relay, sensor, etc., use the one which satisfies the safety standards. TUV SUD has confirmed that the safety-related parts by Mitsubishi Electric described in this manual satisfy EN ISO13849-1 Category 3, PL d.

- 3. Even though the STO function is enabled by the STO switch, voltage may still be residual at the servo motor for the delay specific to the device.
- 4. Safety is not guaranteed until the installation or adjustment for the safety-related parts in the system has been completed.
- 5. When replacing the drive unit, make sure that the new product is the same as the one before the replacement. After the installation, be sure to confirm the performance of the safety function before operating the system.
- 6. Perform all the risk assessments and safety level certifications for the whole device and system. The use of a third-party certifier such as TUV SUD is recommended as a final safety certification of the system.
- 7. To prevent the accumulation of failure, perform an appropriate safety confirmation check at regular intervals as required by the safety standards. The safety confirmation check must be performed at least once a day regardless of the safety level of the system.
- 8. When up-and-down short circuit is occurred to the power module of the drive unit, the servo motor shaft rotates for up to 0.5 revolution.
- 9. Be sure to supply the STO input signal (STO1, STO2) from one power supply. If the power is divided, STO shutoff state may not be realized due to a malfunction of the STO function caused by a sneak current.

# **DANGER**

Improper installation of a safety-related device or a system could cause a operation state without safety guaranteed and may lead to a serious or fatal accident.

Preventive measure against the above danger

As described in IEC 61800-5-2, the STO (Safe Torque Off) function is a function not to supply a energy from a drive unit to a motor and does not guarantee that a motor is not moved by an external force and other influence.

Take safety measure such as brake or counter balance additionally when the external force is acted on by the motor itself.

**3 Safety Function**

Safe Torque Off function is a shutoff function which does not provide the energy to the motor capable of generating torque and it shuts off an energy supply electronically inside the drive unit. STO function can be used in the following two ways ((1) and (2) below).

### **(1) Network STO function**

### **[1] System configuration and wiring**

STO function shuts off the motor power of all axes or the designated axis in the system. Warning A4 (sub-number 0001) is detected while STO function is shutting off the motor power.

### **< A system configuration example when using network STO function >**

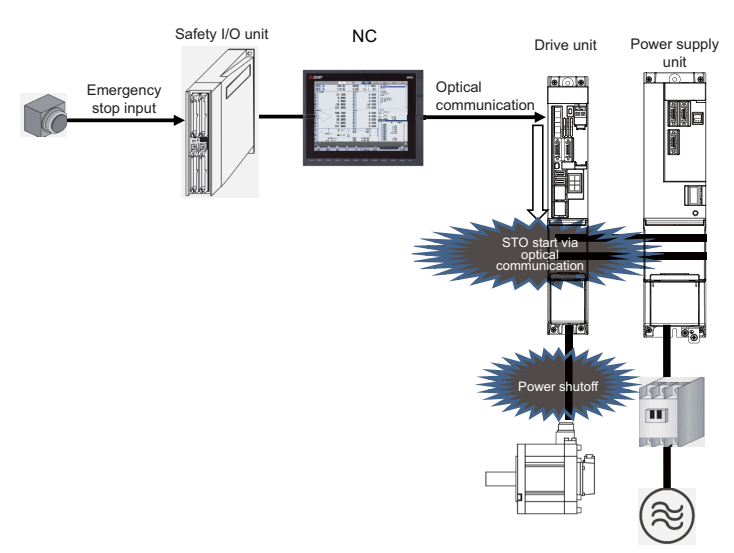

# **CAUTION**

This function is set with the NC. Refer to the smart safety observation function for details of the setup and control method.

## **(2) Dedicated wiring STO function**

### **[1] System configuration**

This method is used to shut off the motor power with STO function only for the specific axis. For example, to shut off the motor power with STO function only for the magazine rack axis, install a safety door for tool change and directly connect the door open/close signal to the STO signal input (CN8) of the drive unit. Warning A4(sub-number 0001) is detected while STO function is shutting off the motor power.

(Note) Always insert the provided short-circuit connector to CN8 for other than magazine rack axis and cause short circuit in the STO signal.

#### **Manufacturer : Tyco Electronics < Type > Connector set: MR-D05UDL3M-B**

#### **< A system configuration example when using dedicated wiring STO function >**

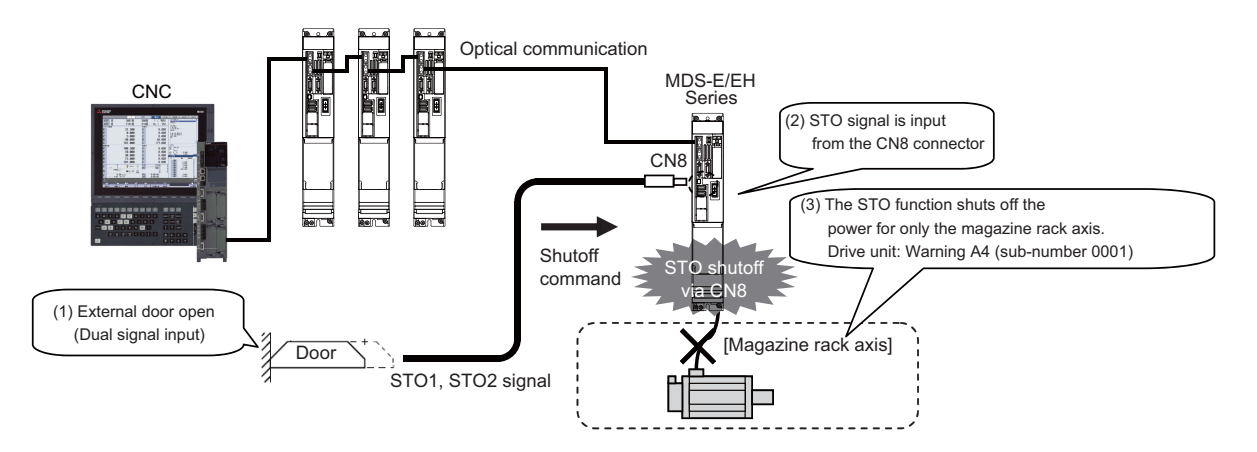

#### **[2] Input/output signal and operation sequences**

The drive unit is equipped with a connector (CN8) which provides dedicated wiring STO function. The energy supply to a motor can completely be shutoff by using this connector with external safety device. The following wiring and parameter setting (SV113, SP229/bit8) are required when using the connector (CN8). Dedicated wiring STO function can be disabled by inserting the following connector to CN8. **Manufacturer : Tyco Electronics < Type > Connector set: MR-D05UDL3M-B**

#### **Connector for dedicated wiring STO signal (CN8) and signal array**

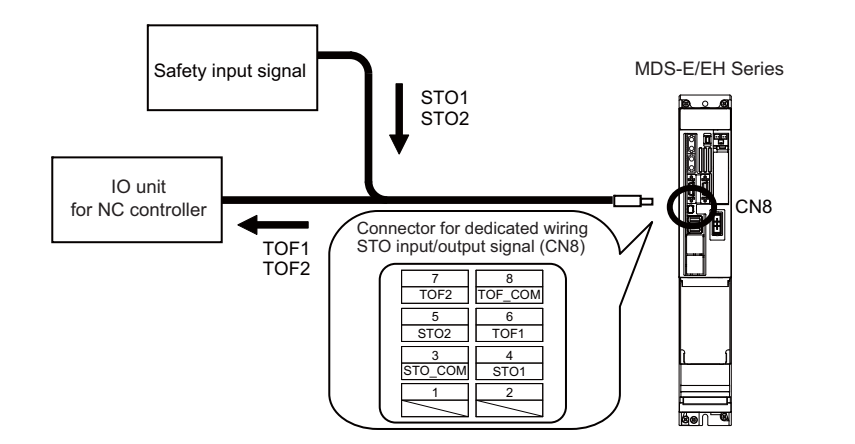

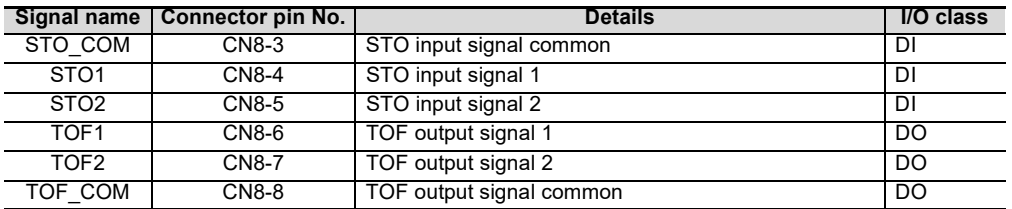

**3 Safety Function**

#### **< Operation sequences example for dedicated wiring STO function >**

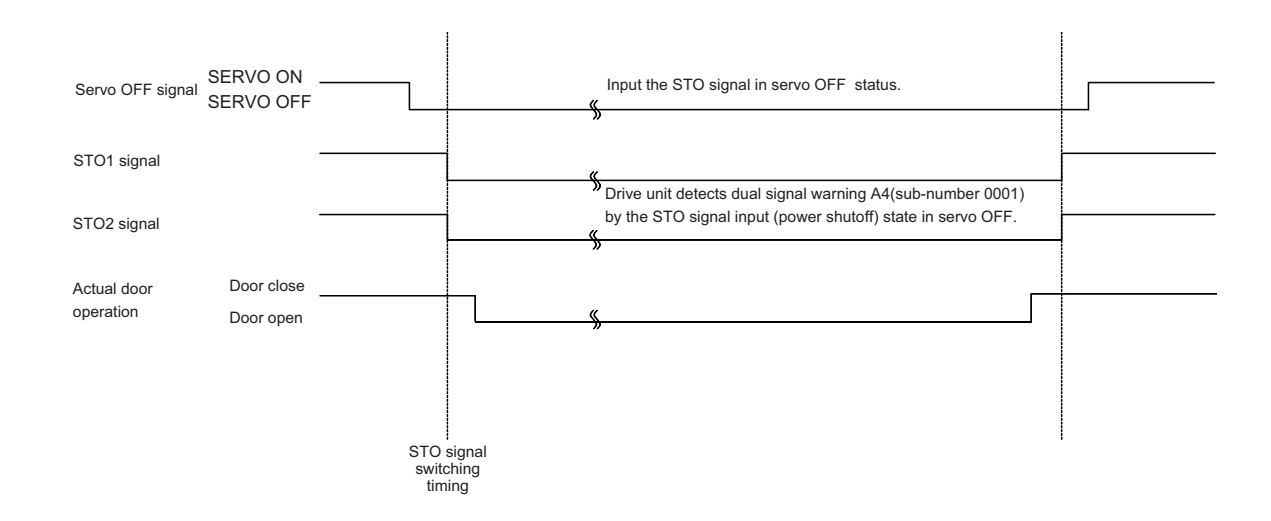

# **CAUTION**

1. Do not connect a cable to pin 1 and 2 of CN8. A malfunction or failure may result.

2. Input the STO signal during servo OFF.

# **POINT**

For this function which inputs the STO signal directly to the drive unit, safety is ensured by inputting synonymous STO signals redundantly to shut off the energy supply with the independent control.

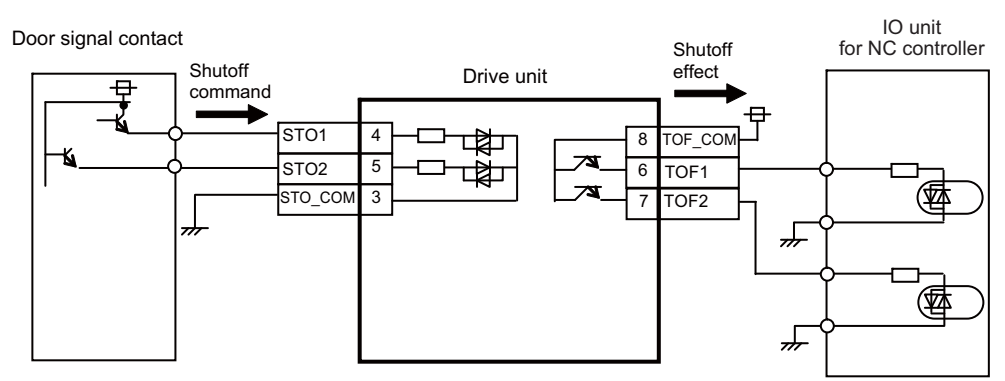

#### **External input/output signal connection example when using a NC controller**

#### **Detail description of external input/output signal connection**

Details of the input/output signal as stated before (refer to "I/O class" in the table) are shown below. Connect to an external device by referring to this section.

#### **(a) Digital input interface: DI**

Provide a signal with a relay or open-collector transistor.

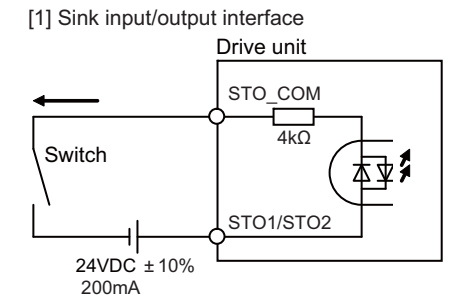

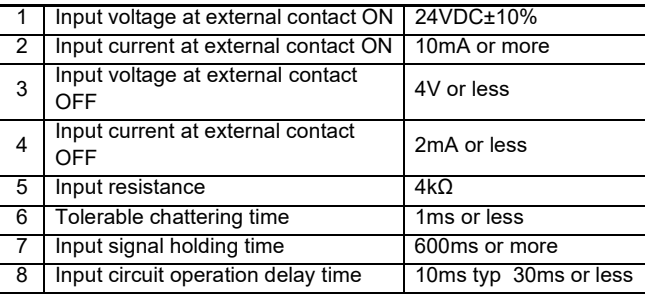

[2] Source input/output interface

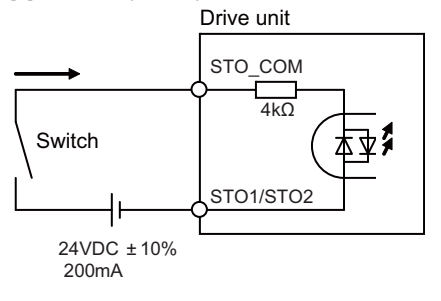

#### **(b) Digital output interface: DO**

Maximum 1.3V of voltage drop occurs inside the drive unit.

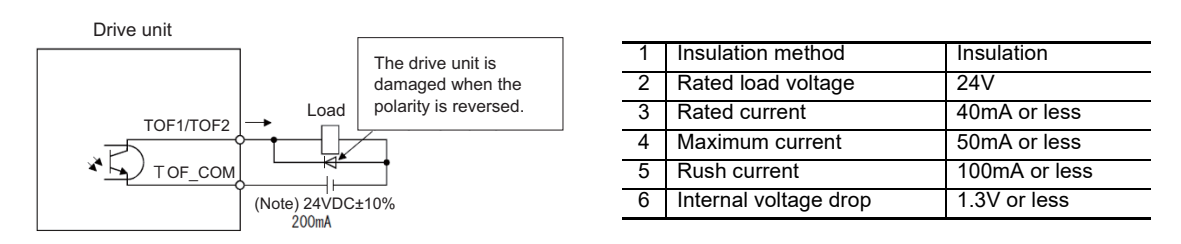

# **CAUTION**

Maximum 1.3V of voltage drop occurs inside the drive unit. Select an external connection device operable in the output voltage after the voltage drop.

#### **3 Safety Function**

#### **[3] Parameter setting**

Input observation for dedicated wiring STO signal is set with the parameter SV113,SP229/bit8. The following parameter setting is not to enable or disable the shutoff function of STO function performed by the H/W. When using network STO function only, make sure to set to "0".

#### **< Servo parameter >**

# **#2313 SV113 SSF8 Servo function 8**

### **bit 8 : sto Dedicated wiring STO function**

0: Dedicated wiring STO function unused 1: Dedicated wiring STO function used

#### **< Spindle parameter >**

### **#13229 SP229 SFNC9 Spindle function 9**

# **bit 8 : sto Dedicated wiring STO function**

0: Dedicated wiring STO function unused 1: Dedicated wiring STO function used

# **3.3 SBC (Safe Brake Control) Function**

### **(1) Base specifications**

The communication path of NC unit and Drive unit, and the safe brake control circuit which is redundant inside the drive unit are diagnosed. When the communication error between NC unit and Drive unit occurs, the safety communication alarm is issued. Additionally, when status is inconsistent with the crosscheck in the safe brake control circuit inside the drive unit, the V07 DRV safe circuit error (SBC circuit diagnosis error) alarm is detected. Refer to the NC function "smart safety observation function" for details.

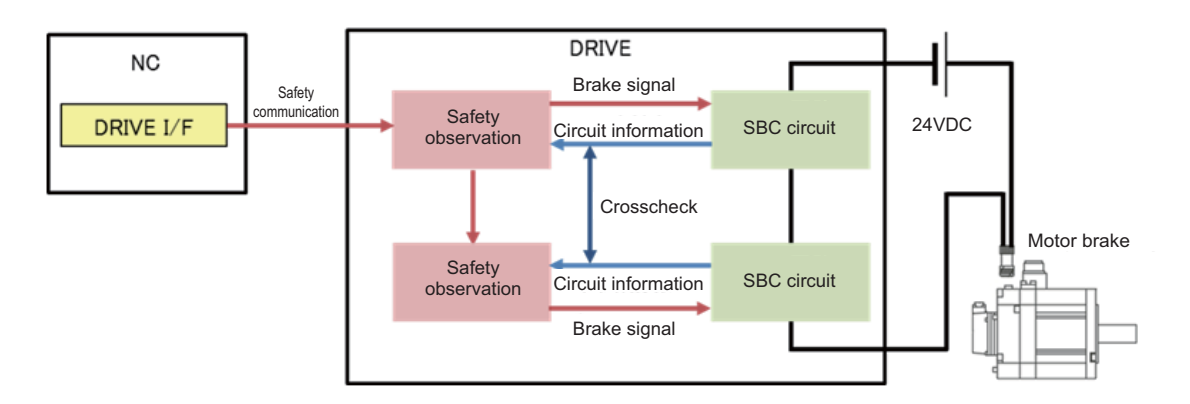

### **(2) Wiring of the motor magnetic brake**

The magnetic brake of servo motors with a magnetic brake is controlled by the motor brake control connector (CN9 and CN20) on the servo drive unit. The servo drive unit releases the brake when the motor is ON. (Servo ON means when torque is generated in the motor.) It also contains duplex contacts for motor magnetic brake control to support the safe brake control (SBC).

### **[1] Motor brake control connector (CN20) output circuit (When using the brake of L axis)**

As shown in the illustration below, an external power supply circuit is controlled by the CN20 connector output. Dynamic brake unit is controlled simultaneously for the servo drive unit with the capacity of MDS-E-V1-320W or larger and MDS-EH-V1-160W or larger. Refer to "Dynamic brake unit wiring" for details.

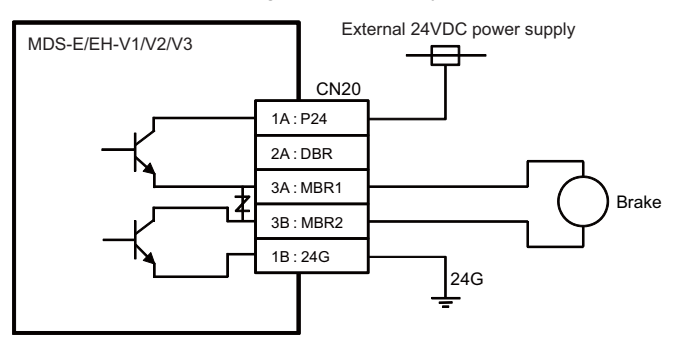

**[2] Motor brake control connector (CN9) output circuit (When using the brake of M axis)** As shown in the illustration below, the brake control is enabled by using DO output of CN9 for an external power supply circuit.

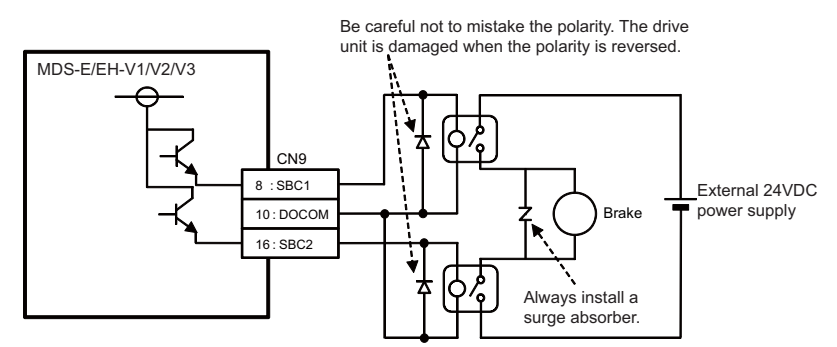

\* The brake control command for M-axis side motor is output from CN9 (8pin-16pin) connector.

# **CAUTION**

- 1. For SBC, the brake control of the CN20 connector is dedicated to the L axis and the brake control of the CN9 connector is dedicated to the M axis. There is no separate brake control for the S axis.
- 2. The maximum brake tolerable power consumption of CN20 is 41W.
- 3. The brakes cannot be released just by connecting motor brake terminal. 24VDC must be supplied.
- 4. For the 24V power supply used in the motor brake circuit, use the one separated from the 24V power supply for the control circuit.

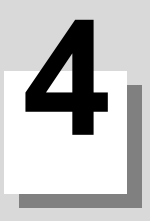

# **Setup**
# **4.1 Initial Setup**

## **4.1.1 Setting the Rotary Switch**

Before turning on the power, the axis No. must be set with the rotary switch. The rotary switch settings will be validated when the drive units are turned ON.

#### **< Drive unit >**

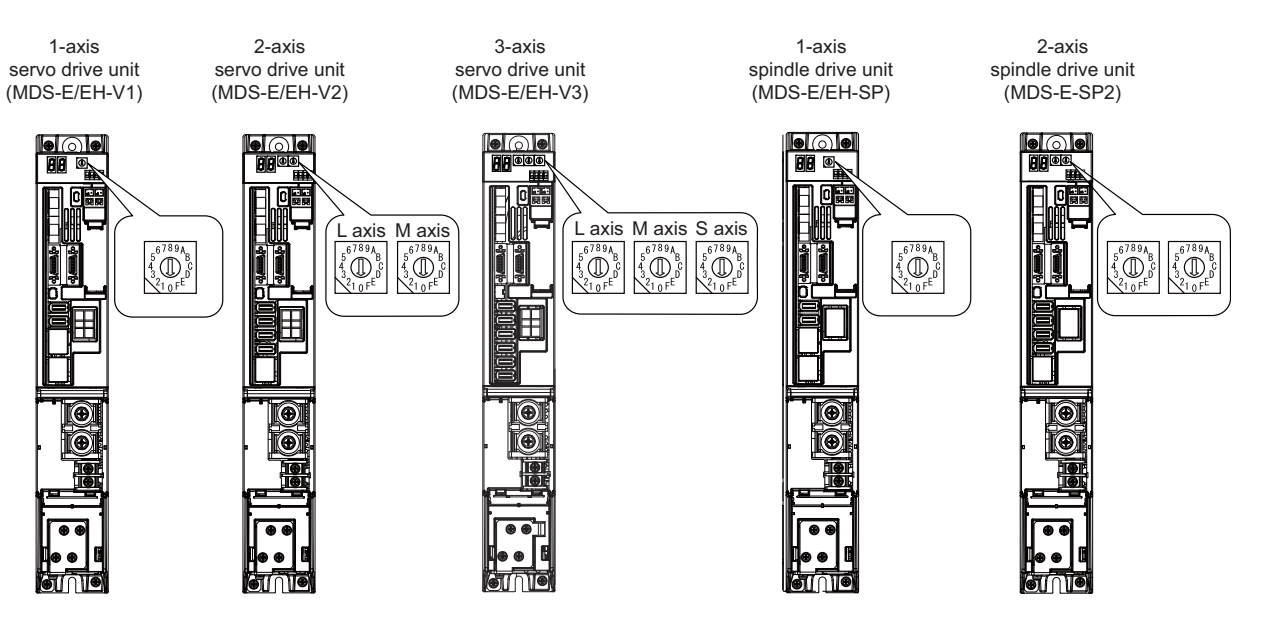

**MDS-E/EH-V1/V2/SP, MDS-E/EH-V3/SP2 setting**

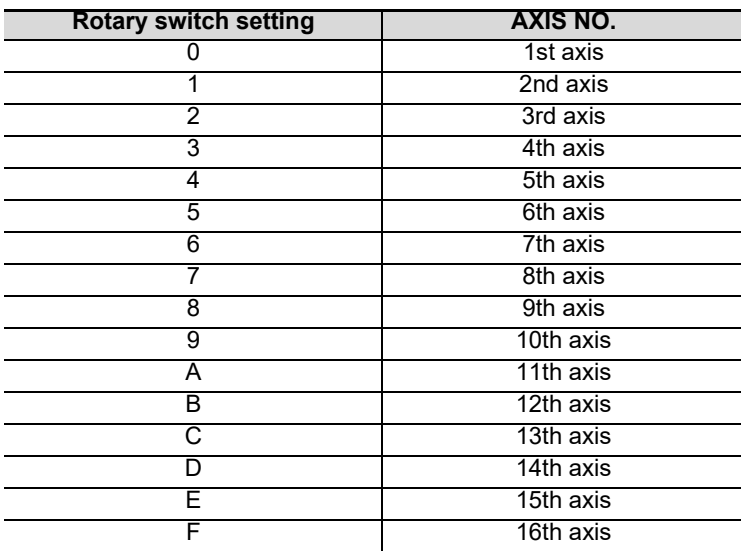

**< Power supply unit >**

ெ  $\begin{pmatrix} 5^{6/89} \\ 4 \\ 3 \end{pmatrix}$ ò

Power supply unit (MDS-E/EH-CV)

**MDS-E/EH-CV setting**

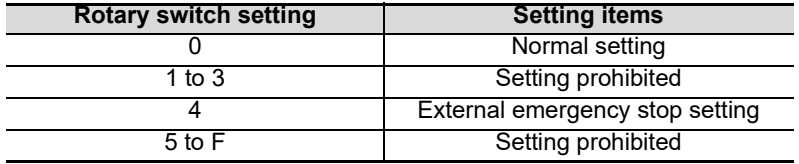

## **4.1.2 Setting DIP Switch**

Setting the DIP switches is necessary prior to turning ON the power. Setting of the DIP switches at the time of turning ON the power is validated. The DIP switches shall be as the standard setting (all the switches OFF).

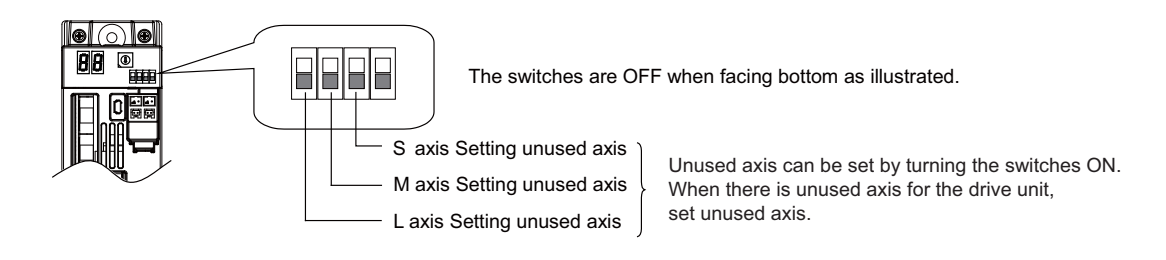

# **CAUTION**

An axis set unused is not included in the functional safety.

## **4.1.3 Transition of LED Display After Power Is Turned ON**

When the NC power is turned ON and the initial communication with the NC is started, each unit will automatically execute self-diagnosis and initial settings for operation, etc. The LEDs on the front of the units will change as shown below according to the progression of these processes.

If an alarm occurs, the alarm No. will appear on the LEDs. Refer to section "LED display when alarm or warning occurs" for details on the alarm displays.

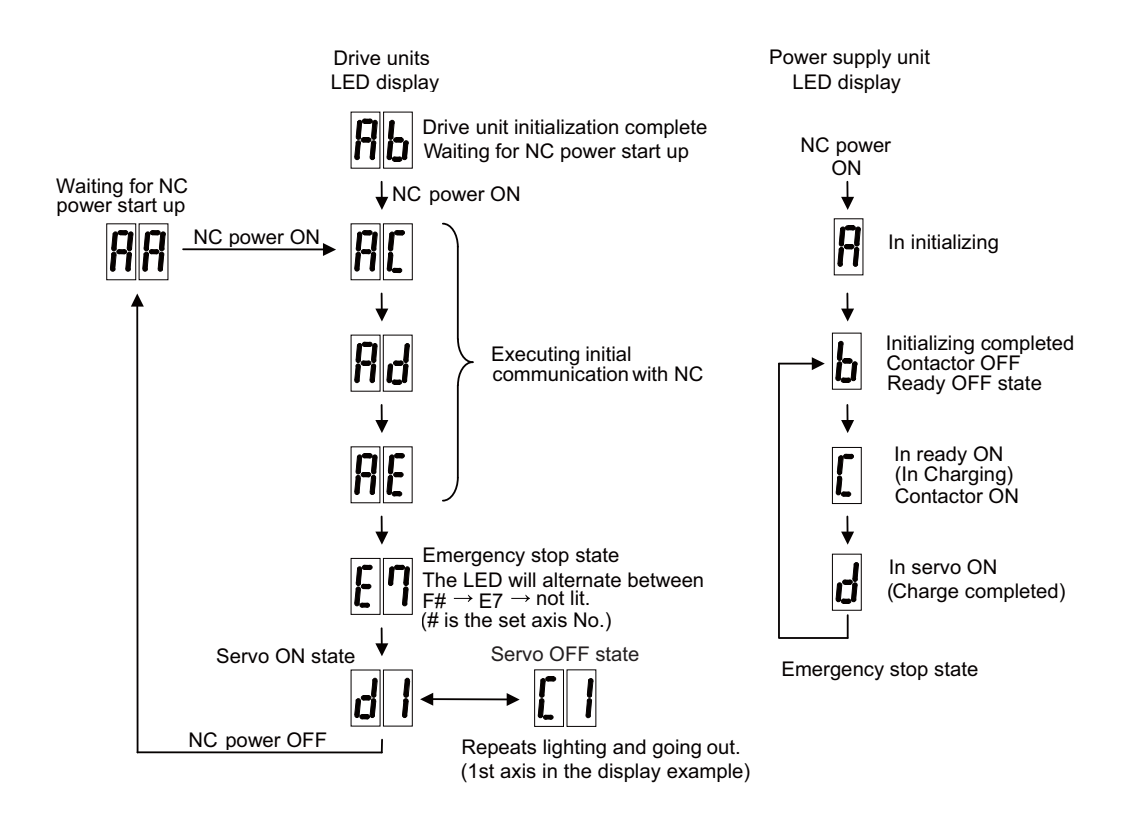

# **CAUTION**

- 1. Always input emergency stop when starting the servo system.
- 2. Do not insert or extract the external STO input connector (CN8) after starting the servo system. Motor power will be shut off and it may cause the collision of machine.

# **4.2 Setting the Initial Parameters for the Servo Drive Unit**

The servo parameters must be set before the servo system can be started up. The servo parameters are input from the NC. The input method differs according to the NC being used, so refer to each NC Instruction Manual. When setting the initial setting parameters, perform the following settings in each system.

### **<For semi closed loop control (single-axis control)>**

- (1) Set the standard parameters in the section "4.2.6 List of Standard Parameters for Each Servo Motor".
- (2) "4.2.1 Setting of Servo Specification Parameters"

### **< For full closed loop control (single-axis control) >**

- (1) Set the standard parameters in the section "4.2.6 List of Standard Parameters for Each Servo Motor".
- (2) "4.2.1 Setting of Servo Specification Parameters"
- (3) "4.2.2 Setting of Machine Side Encoder"

### **<For full closed loop control with a distance-coded reference scale (single-axis control)>**

- (1) Set the standard parameters in the section "4.2.6 List of Standard Parameters for Each Servo Motor".
- (2) "4.2.1 Setting of Servo Specification Parameters"
- (3) "4.2.2 Setting of Machine Side Encoder"
- (4) "4.2.3 Setting of Distance-coded Reference Scale"

### **< For speed command synchronous control >**

- (1) Set the standard parameters in the section "4.2.6 List of Standard Parameters for Each Servo Motor".
- (2) "4.2.1 Setting of Servo Specification Parameters"
- (3) "4.2.2 Setting of Machine Side Encoder"
- (4) "4.2.4 Setting of Speed Command Synchronous Control"

(Note) For the position command synchronous control, perform the items of single-axis control for each axis.

### **< For common encoder current command synchronous control >**

- (1) Set the standard parameters in the section "4.2.6 List of Standard Parameters for Each Servo Motor".
- (2) "4.2.1 Setting of Servo Specification Parameters"
- (3) "4.2.5 Setting of Common Encoder Current Command Synchronous Control"

Setting the initial parameters above enables the test operation for the servo axis (Ex. manual pulse feed, low-speed JOG feed). When machine resonance occurs, check the machine resonance frequency at AFLT frequency on the drive monitor screen and set to the following servo parameters. The display sensitivity can be adjusted in the "sensitivity of estimated resonance frequency" setting. (When the AFLT frequency displays "0", vibration at high frequency or vibration due to the machine system may be the reason.)

## **#2238 SV038 FHz1 Notch filter frequency 1**

Set the vibration frequency to suppress when machine vibration occurs. (Normally, do not set 80 or less.)

**---Setting range---** 0 to 5000 (Hz)

## **4.2.1 Setting of Servo Specification Parameters**

### **(1) Basic specification parameters**

When performing absolute position control, set the axis specification parameter #2049. When the setting value of #2049 is "1 to 4", "SV017/bit7" is automatically set to the absolute position control. It is not possible to set SV017/bit7 directly.

### **#2049(PR) type Absolute position detection method**

Select the absolute position zero point alignment method.

- 0: Not absolute position detection (Incremental control)
- 1: Stopper method (push against mechanical stopper)
- 2: Marked point alignment method I (The grid point is the reference position.)
- 3: Dog-type (align with dog and near point detection switch)
- 4: Marked point alignment method II
- (The position with which the mark was aligned is the reference position.)
- 9: Simple absolute position (Not absolute position detection, but the position when the power is turned off is registered.)

## **#2217(PR) SV017 SPEC1 Servo specification 1**

### **bit 7 : abs Position control**

These parameters are set automatically by the NC system.

0: Incremental 1: Absolute position control

### **(2) Electronic gear related parameters**

Servo control is performed by changing NC command unit to servo control unit with the following parameters (electric gear). Even if each parameter is within the setting range, overflow of the electric gear coefficient may be occur. When the overflow of the electric gear occurs, initial parameter error (servo alarm 37) will occur.

## **#2201(PR) SV001 PC1 Motor side gear ratio**

## **#2202(PR) SV002 PC2 Machine side gear ratio**

Set the gear ratio in the machine side when there is the gear between the servo motor's shaft and machine (ball screw, etc.).

For the rotary axis, set the total deceleration (acceleration) ratio.

Even if the gear ratio is within the setting range, the electronic gears may overflow and an initial parameter error (servo alarm 37) may occur.

## **#2218(PR) SV018 PIT Ball screw pitch/Magnetic pole pitch**

Set the ball screw pitch. For the rotary axis, set to "360".

## **#2219(PR) SV019 RNG1 Sub side encoder resolution**

#### Normally, set to "0".

For the full-closed loop control, refer to "Setting of Machine Side Encoder".

### **#2220(PR) SV020 RNG2 Main side encoder resolution**

Normally, set to "0".

## **#2236(PR) SV036 PTYP Power supply type**

#### **bit F-C : amp**

Set the power backup function to be used. No function used : 0 Deceleration and stop function at power failure : 8 Retraction function at power failure : C

#### **bit 7-0 : ptyp External emergency stop setting**

When the emergency stop input signal of the power supply unit is "disabled" Power supply unit is not connected : 0000h MDS-E-CV-37 / MDS-EH-CV-37 : 0004h MDS-E-CV-75 / MDS-EH-CV-75 MDS-E-CV-110 / MDS-EH-CV-110 : 0011h MDS-E-CV-185 / MDS-EH-CV-185 : 0019h MDS-E-CV-300 / MDS-EH-CV-300 : 0030h MDS-E-CV-370 / MDS-EH-CV-370 : 0037h MDS-E-CV-450 / MDS-EH-CV-450 : 0045h<br>MDS-E-CV-550 / MDS-EH-CV-550 : 0055h MDS-E-CV-550 / MDS-EH-CV-550 MDS-EH-CV-750 : 0075h

When the emergency stop input signal of the power supply unit is "enabled" (Note) Set the power supply rotary switch to "4". Power supply unit is not connected : 0000h MDS-E-CV-37 / MDS-EH-CV-37 : 0044h MDS-E-CV-75 / MDS-EH-CV-75 : 0048h MDS-E-CV-110 / MDS-EH-CV-110 : 0051h MDS-E-CV-185 / MDS-EH-CV-185 : 0059h MDS-E-CV-300 / MDS-EH-CV-300 : 0070h MDS-E-CV-370 / MDS-EH-CV-370 : 0077h<br>MDS-F-CV-450 / MDS-FH-CV-450 : 0085h MDS-F-CV-450 / MDS-FH-CV-450 MDS-E-CV-550 / MDS-EH-CV-550 : 0095h  $MDS-EH-CV-750$ 

#### **(3) Parameter set for C80 system**

For C80 system, set the parameter as to ignore unnecessary alarm histories that is recorded when the NC power is turned OFF.

#### **#2314 SV114 SSF9 Servo function 9**

**bit 8 : nohis History of communication error alarm between NC and DRV (34, 36, 38, 39)** 

0: Enable 1: Disable

### **4.2.2 Setting of Machine Side Encoder**

**(1) Setting of the machine side encoder specification**

### **#2225(PR) SV025 MTYP Motor/Encoder type**

Set the position encoder type, according to the machine side encoder specifications.

#### **bit F-C: pen Position encoder**

Rectangular wave signal output rotary scale : pen=4 OSA405ET2AS, OSA676ET2AS : pen=6<br>Serial signal output rotary scale : pen=6 Serial signal output rotary scale Rectangular wave signal output linear scale : pen=8 Serial signal output linear scale : pen=A

### **#2219(PR) SV019 RNG1 Sub side encoder resolution**

For a ball screw side encoder OSA405ET2AS : RNG1=0 OSA676ET2AS : RNG1=0 For a linear scale Set the number of pulses per ball screw lead in one "kp" increments. For a rotary scale Set the number of pulses per revolution in one "kp" increments.

Note that the value must be input in increments of 10K pulses (the 1st digit of the setting value is "0").

If any restriction is imposed due to the above condition, also set SV117 in one pulse increments.

### **#2317(PR) SV117 RNG1ex Expansion sub side encoder resolution**

To set the resolution of the machine side encoder in one pulse increments, set the number of pulses of the encoder by 4-byte data in total to SV117 (high-order 16bit) and SV019 (low-order 16bit).

SV117= Quotient of the number of pulses divided by 65536 (If the quotient is 0, set SV117 to -1). SV019= Remainder of the number of pulses divided by 65536

(SV019 can be set in one pulse increments).

# **(2) Setting table for each encoder**

**Rectangular wave signal output encoder**

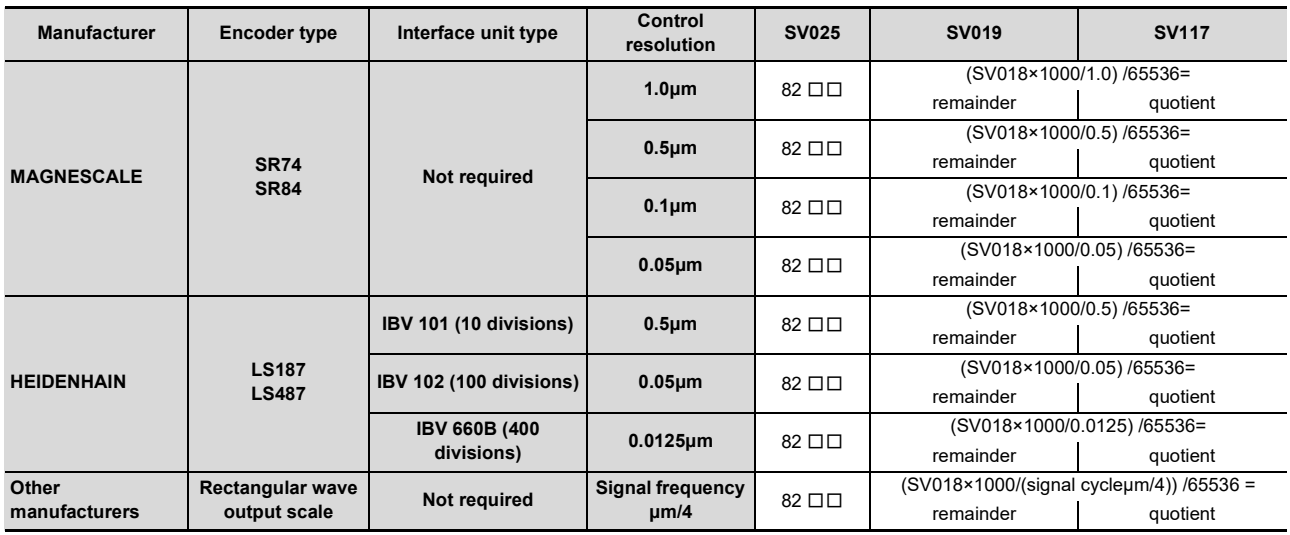

(Note) When the quotient is "0", "SV117 = -1" is applied.

## **Mitsubishi serial signal output encoder (Incremental)**

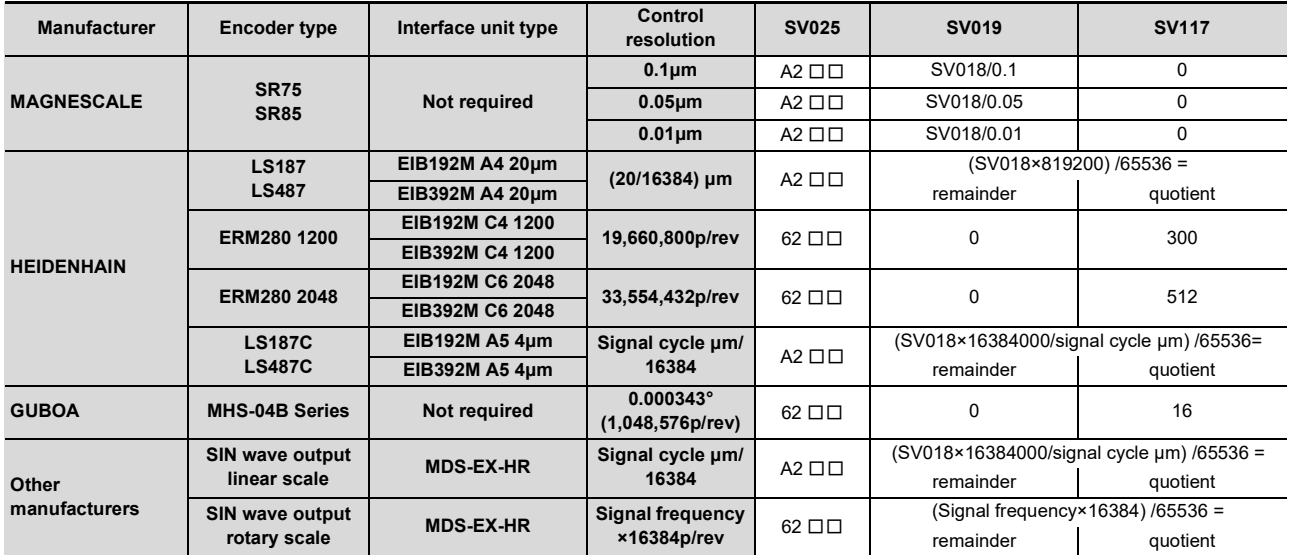

(Note 1) When the quotient is "0", "SV117 = -1" is applied.

(Note 2) The communication specification of EIB192M/392M is "Mitsu02-4".

## **Mitsubishi serial signal output encoder (Absolute position)**

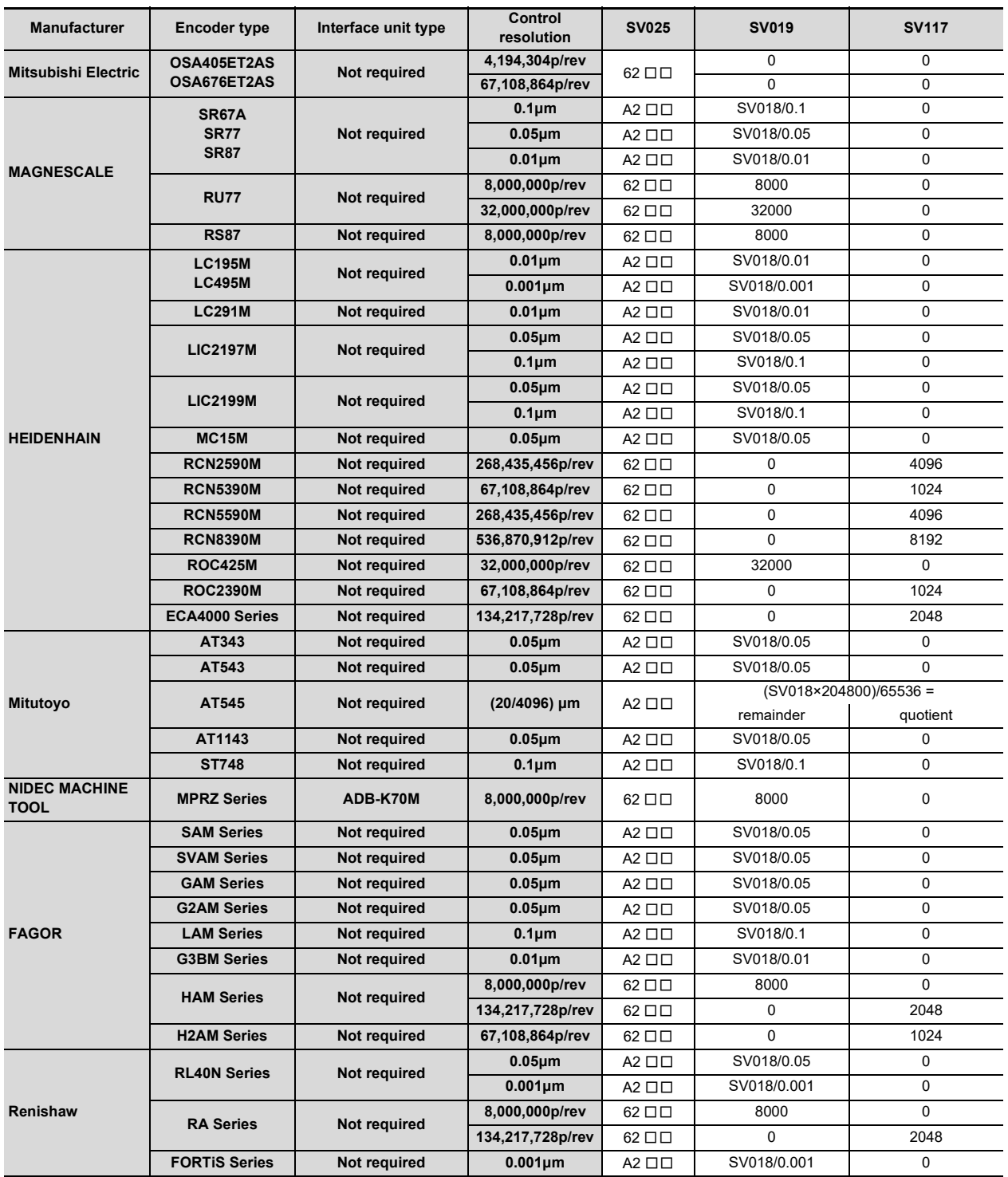

(Note 1) When the quotient is "0", "SV117 = -1" is applied.

(Note 2) The communication specification of LC195M/LC495M/LC291M is "Mitsu03-4".

#### **(3) Setting of the installation polarity of the machine side encoder**

Since the installation polarity may not be judged from the encoder appearance, confirm the installation polarity of the machine side encoder with moving the axis by hand after the installation.

If "Motor end FB" or "Machine end FB" on the NC drive monitor screen changes to the opposite polarity when the axis is moved, set "SV017/bit4" to "Reverse polarity".

### **#2217(PR) SV017 SPEC1 Servo specification 1**

#### **bit 4 : sdir Sub side encoder feedback**

0: Forward polarity 1: Reverse polarity

#### **(4) Setting of the machine side encoder alarm detection**

When using a rectangular wave linear scale, set the following parameters.

The rectangular wave scale determined no signal by the difference from the motor end FB. Set no signal 2 special detection width considering a delay of machine end position generated by the torsion of the ball screw.

## **#2235 SV035 SSF4 Servo function 4**

### **bit 7 : ckab No signal detection 2**

Set this to use rectangular wave output linear scale. This enables the detection of No signal 2 (alarm 21). 0: Disable 1: Enable

## **#2398 SV198 NSE No signal 2 special detection width**

Set the special detection width for the no signal 2 (alarm 21). When "0" is set, the detection will be performed with a 15μm width.

**---Setting range---** 0 to 32767 (μm)

## **4.2.3 Setting of Distance-coded Reference Scale**

#### **(1) Setting of the base specifications**

In order to set the distance-coded reference scale, the following setting follows "Setting of Machine Side Encoder".

## **#2281(PR) SV081 SPEC2 Servo specification 2**

#### **bit 7 : szchk Distance-coded reference scale reference mark**

Set the number of reference marks to be passed during the reference position calculation. If an error occurs in passing the reference mark, the neighboring mark is checked. When an error is detected three times in total, the alarm "42" will occur. 0: Check at 4 points (standard) 1: Check at 3 points

#### **bit 3 : absc Distance-coded reference scale**

0: Disable 1: Enable

### **#2330(PR) SV130 RPITS Base reference mark interval**

Set the interval between the base reference marks arranged at regular intervals on the distancecoded reference scale. When the base reference mark interval (SV130) and the reference mark's auxiliary interval are in the specified relationship, the distance-coded reference scale is judged to be connected.

Following is the specified relationship.

(SV130×1000) / SV131 >= 4 (No remainder)

#### **---Setting range---**

0 to 32767 (mm)

## **#2331(PR) SV131 DPITS Auxiliary reference mark interval**

Set the auxiliary interval of reference mark in the distance-coded reference scale.

## **---Setting range---**

0 to 32767 (μm)

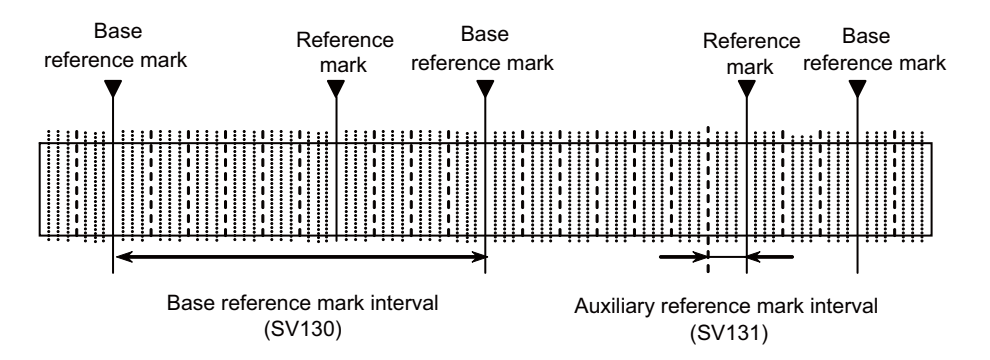

**Incremental scale of distance-coded reference scale**

#### **(2) Setting of the distance-coded reference check function**

If The reference marks are checked at four points by the basic point computer processing, the basic point can be recreated almost certainly. If you would like to strengthen the check further, set the distance-coded reference check function, which executes the relation check with a coordinate of the motor side encoder during the basic point calculation after the power-on.

When an error occurs, "Alarm 42" is detected. The battery option is required to use this function since the motor side encoder is under the absolute position control.

#### **< Initial setup of the distance-coded reference check >**

Performed this initial setup at the start of the system setup, linear scale exchange, or motor exchange.

- (1) Complete the setup of the distance-coded reference scale. ( Complete the base specification setting, and enable the basic point establishment.)
- (2) Turn the power ON again after setting "SV137 = -1". ( Under a state of the distance-coded reference check initial setup warning "A3".)
- (3) Perform the reference point return.
- (4) Conform that the warning "A3" turns OFF.
- (5) Set the value of "Rn", "Pn" and "MPOS" to "SV134", "SV135" and "SV136" on the drive monitor.
- (6) When SV137=32767, the distance-coded reference check function is disabled.

### **#2334 SV134 RRn0 Distance-coded reference check / revolution counter**

### **#2335 SV135 RPn0H Distance-coded reference check /position within one rotation High**

**#2336 SV136 RPn0L Distance-coded reference check / position within one rotation Low**

Set this parameter to operate distance-coded reference check when using distance-coded reference scale.

During the distance-coded reference check initial setup (SV137:RAER=-1), set the following items on the NC drive monitor screen after the distance-coded reference check initial setup warning A3 turns OFF.

SV134=Rn, SV135=Pn, SV136=MPOS

#### **#2337 SV137 RAER Distance-coded reference check allowable width**

For the distance-coded reference check function when using distance-coded reference scale, set the allowable gap from the reference point position data calculated by the main side encoder. When the gap exceeds the allowable range, reference point created by distance-code is judged as wrong and detects alarm 42.

The standard setting value is "basic reference mark interval (SV130) / 4".

SV137=0 setting carries out the same operation as the standard setting value.

SV137=-1 setting enables the distance-coded reference initial set up mode and displays setting values of SV134 to SV136 on NC drive monitor.

To enable the distance-coded reference check function, SV081/bit3=1setting and a battery option are needed.

#### **---Setting range---**

-1 to 32767 (mm)

## **4.2.4 Setting of Speed Command Synchronous Control**

This section explains about the setting of the speed command synchronous control of the full closed loop control. The servo parameter setting during the position command synchronous control is same as single axis.

## **#2225(PR) SV025 MTYP Motor/Encoder type**

Set the position encoder type for the secondary axis to "D". The same value is set for 2-axis drive unit, 3-axis drive unit and two 1-axis drive units.

### **bit F-C : pen Position encoder**

Speed command synchronization control primary axis : pen=A Speed command synchronization control secondary axis : pen=D

# **CAUTION**

- 1. When performing the speed command synchronous control with 2-axis drive unit (MDS-E/EH-V2), make sure to set Laxis as primary axis. When performing the speed command synchronous control with 3-axis drive unit (MDS-E-V3), make sure to set L-axis as primary axis and M-axis as secondary axis.
- 2. The rectangular waveform output scale is not available for the speed command synchronous control.
- 3. The distance-coded reference scale is not available for the speed command synchronous control.
- 4. When using speed command synchronization control, the following setting of NC side is required.
	- Set bit3 of #1281:ext17 to "0" and disable the synchronous error automatic correction function at servo ON.

- Set #1064:svof of the primary axis and secondary axis to "0" and disable the error correction at servo OFF for both axes.

- The parameter settings related to the machine error compensation such as quadrant protrusion compensation must be the same for the primary axis and secondary axis.

## **4.2.5 Setting of Common Encoder Current Command Synchronous Control**

This section explains about the setting of the common encoder current command synchronous control.

### **#2225(PR) SV025 MTYP Motor/Encoder type**

When using the common encoder current command synchronous control, set the position encoder type and speed encoder type for the secondary axis to "D". Set the encoder types for the primary axis normally. Set the same value when using a multi-axes drive unit or two 1-axis drive units.

#### **bit F-C : pen Position encoder**

Common encoder current command synchronous control primary axis setting: pen=2 (Rotary motor) pen=A (Linear motor) Common encoder current command synchronous control secondary axis setting: pen=D

#### **bit B-8 : ent Speed encoder**

Common encoder current command synchronous control primary axis setting: ent=2 (Rotary motor) ent=A (Linear motor) Common encoder current command synchronous control secondary axis setting: ent=D

# **POINT**

- 1. Since the position of the secondary axis is not controlled, the stop accuracy of the secondary axis depends on the axis accuracy (machine rigidity).
- 2. Common encoder current command synchronous control cannot be used for the standard motor series (SV017/bitC-F=0,1,2,3).
- 3. An NC and drive unit must both be set for common encoder current command synchronous control.
- 4. When using common encoder current command synchronous control with a single axis type drive unit, use an absolute position system.
- 5. When using the multi axes integrated type drive unit, only M-axis can be set as the secondary axis.
- 6. The thermal protection function of drive units cannot be used for a motor on the secondary axis. Protect the motor using another method such as incorporating a thermistor signal in the remote I/O to enable monitoring.

## **4.2.6 List of Standard Parameters for Each Servo Motor**

## **(1) 200V Standard motor HG Series**

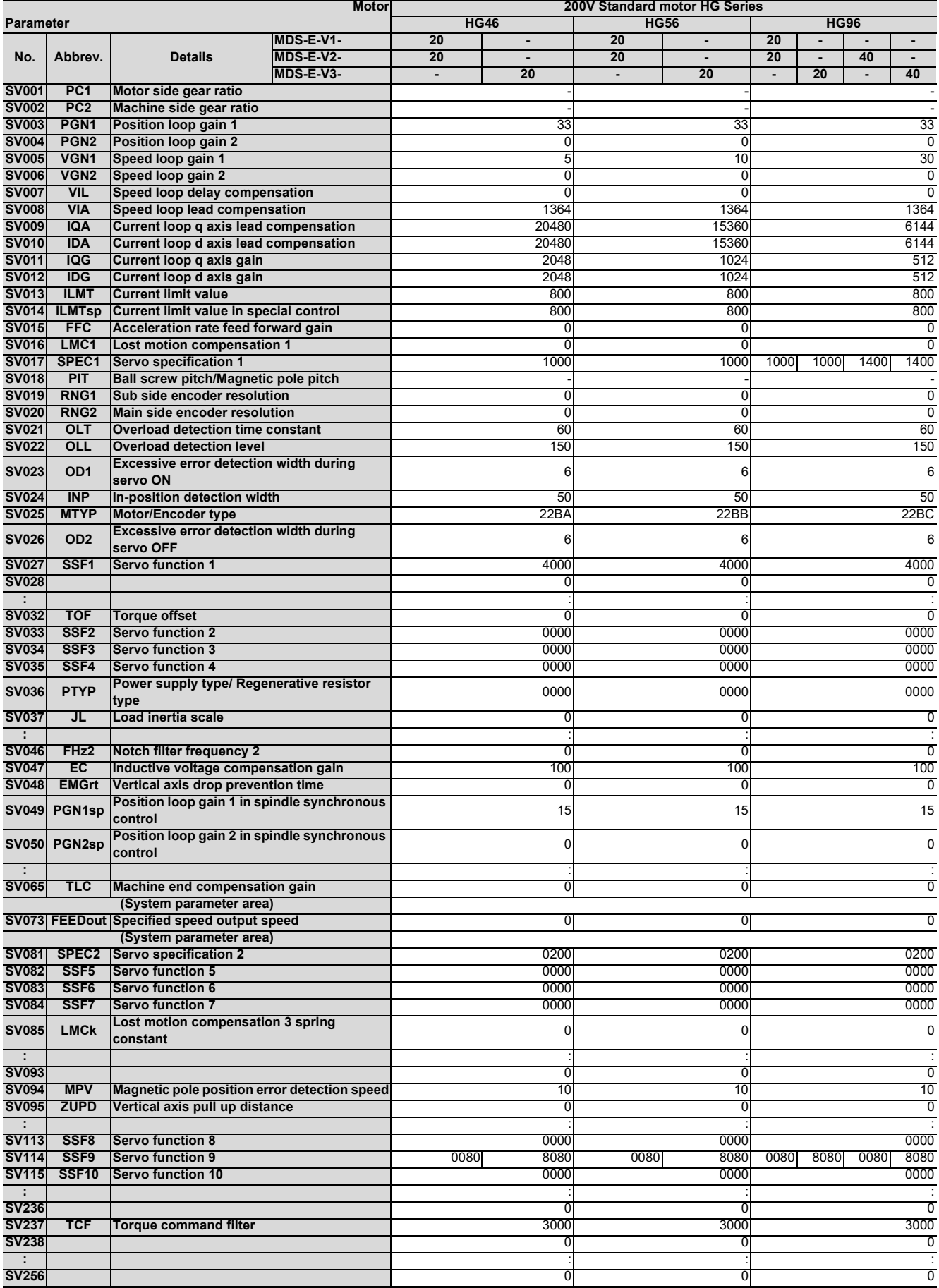

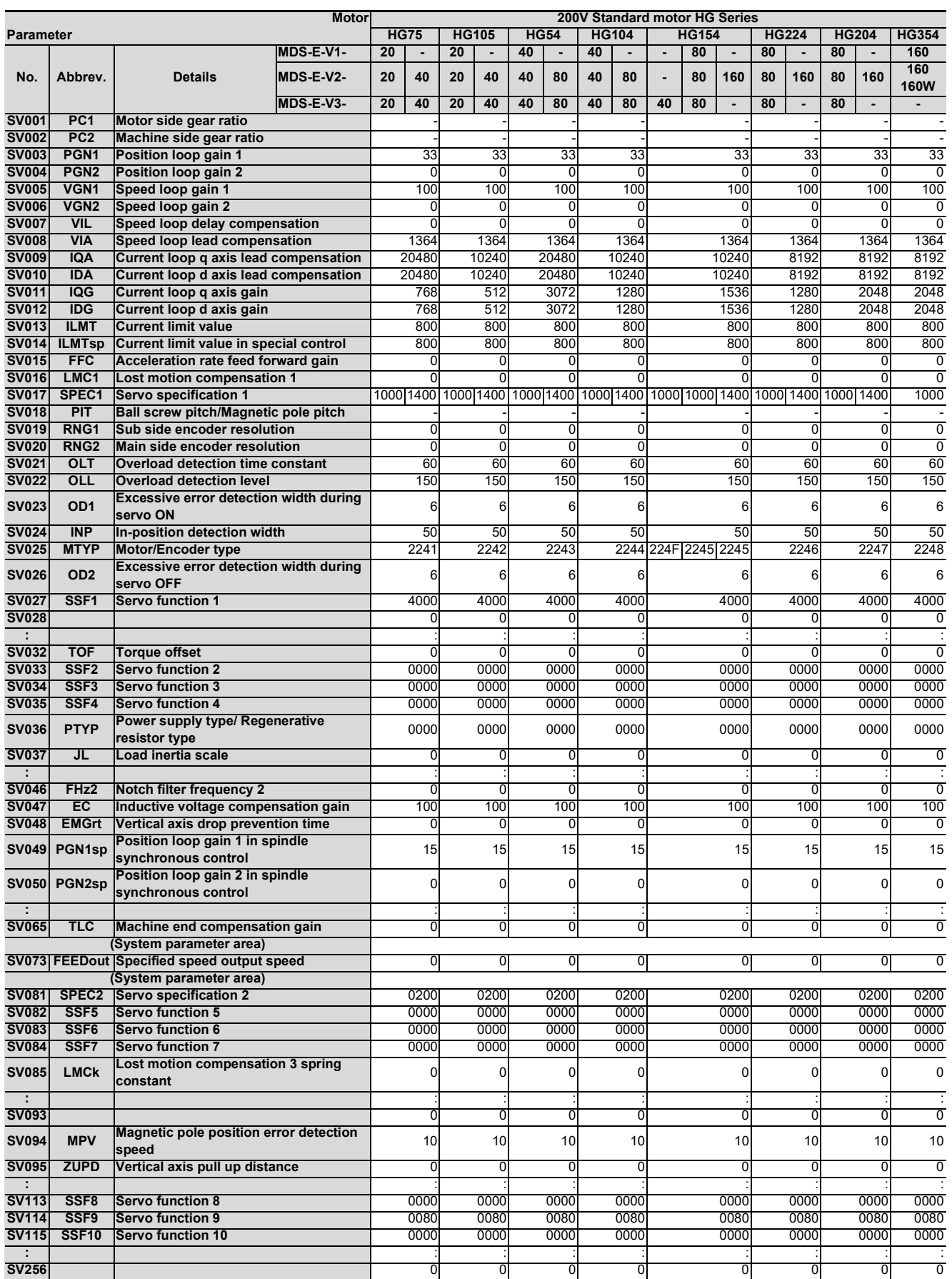

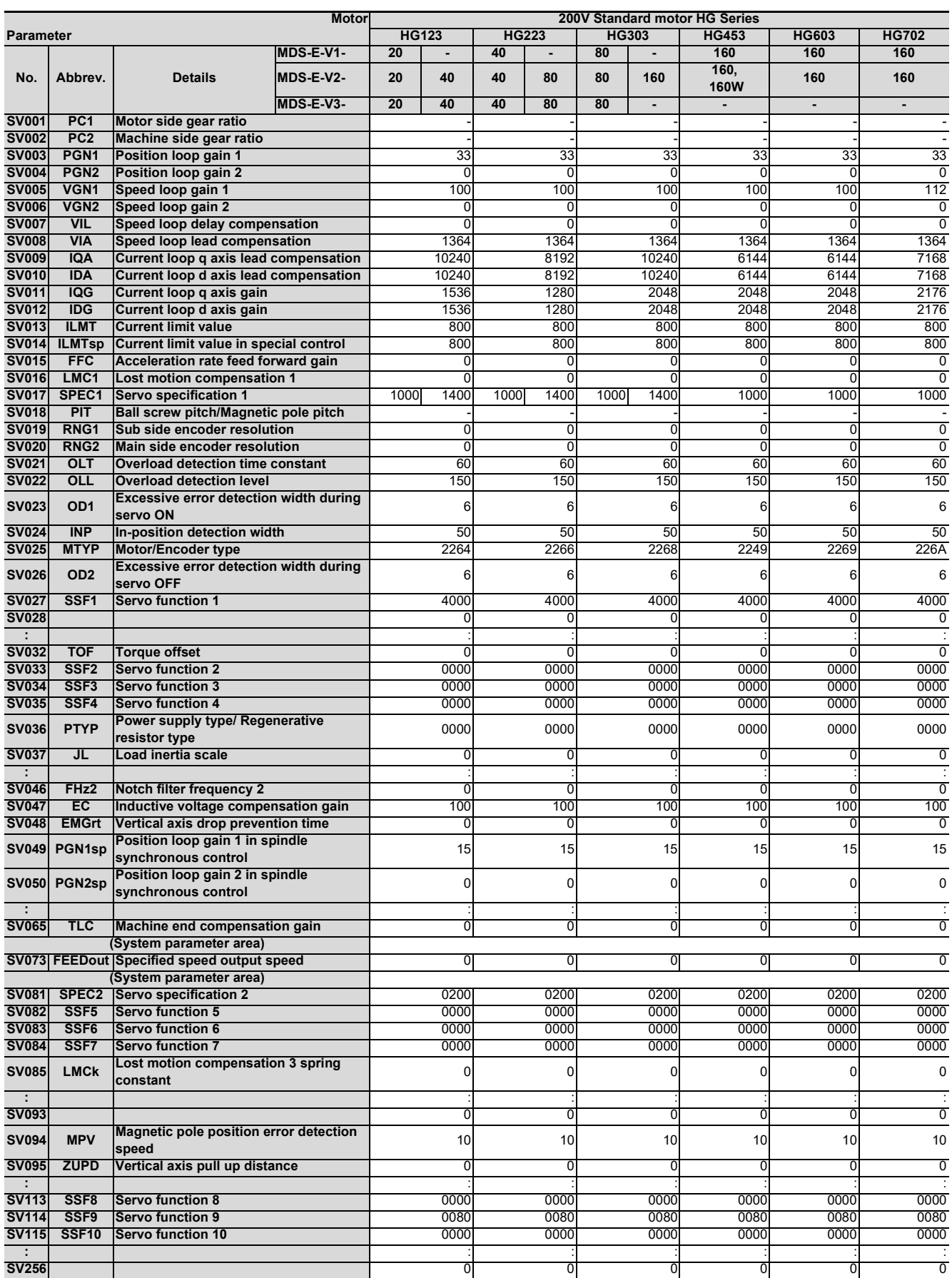

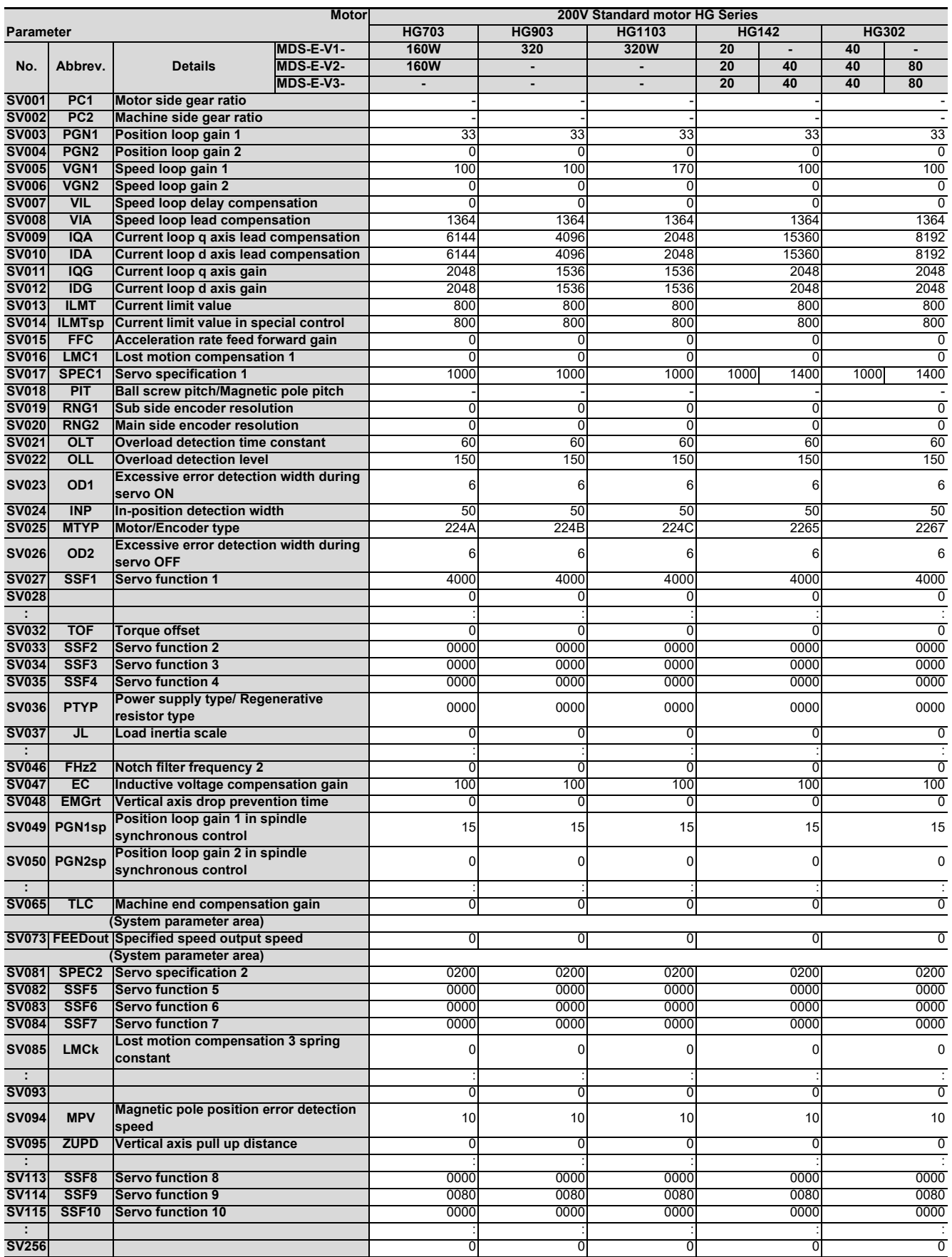

## **(2) 200V Standard motor HK Series**

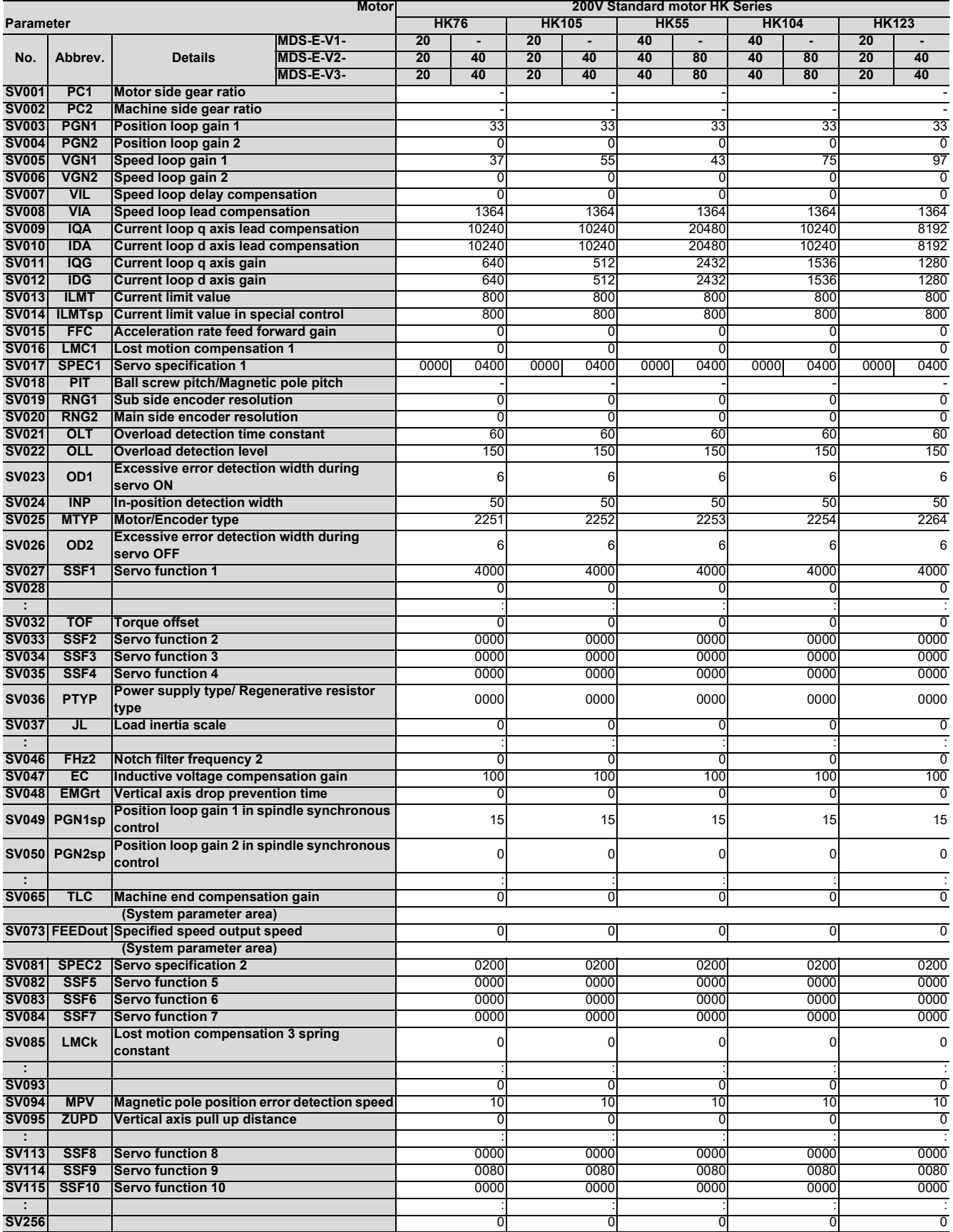

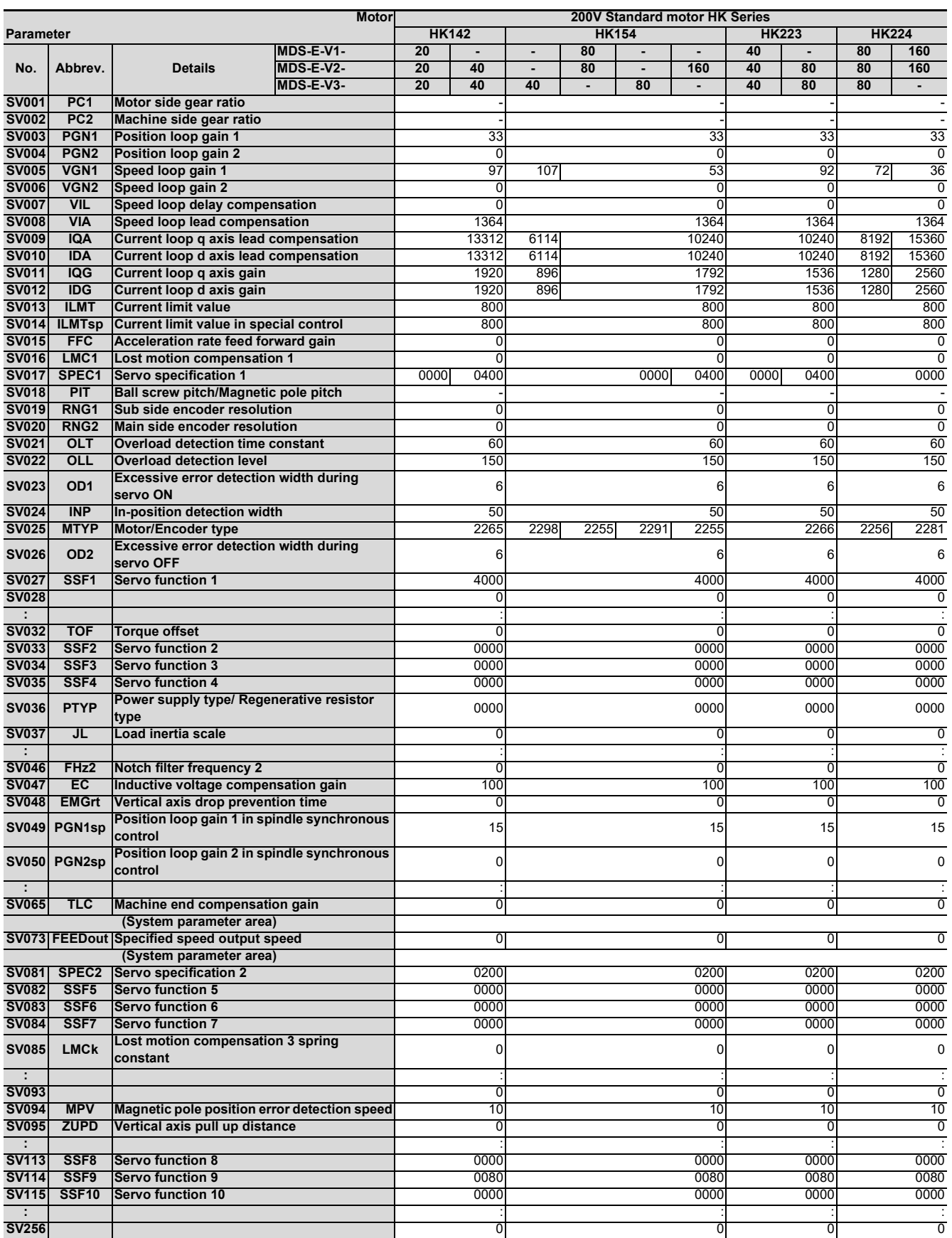

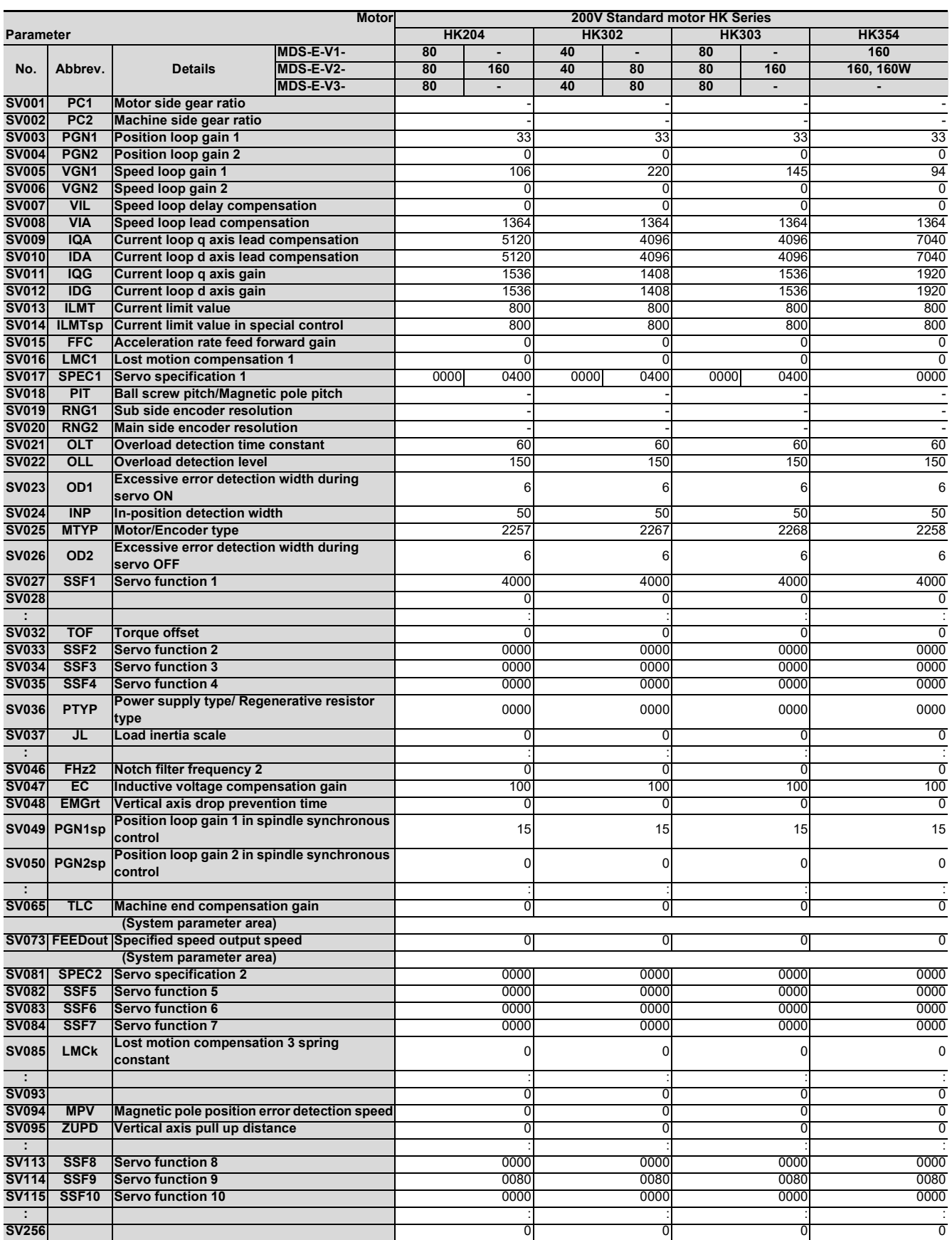

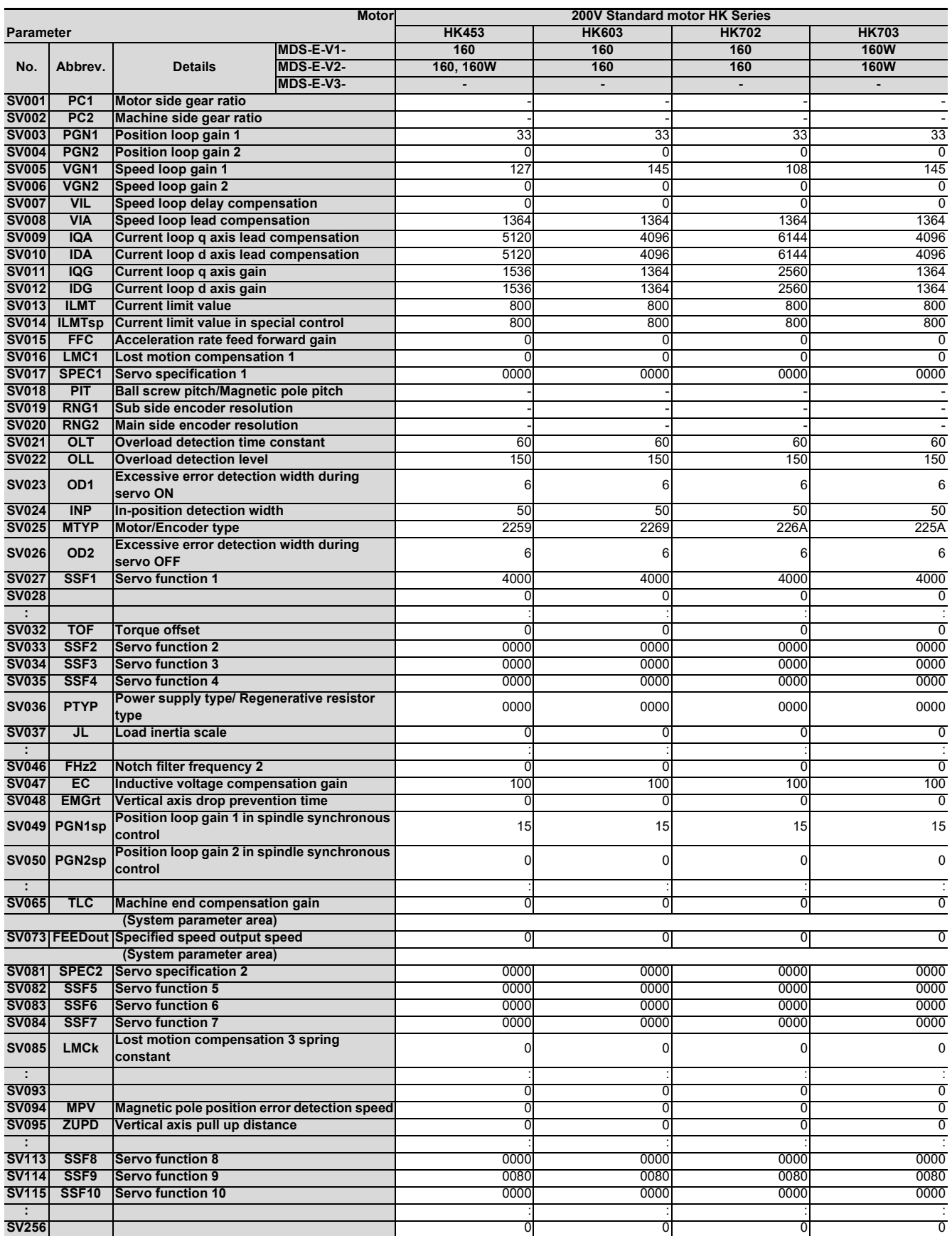

## **(3) 400V Standard motor HG-H Series**

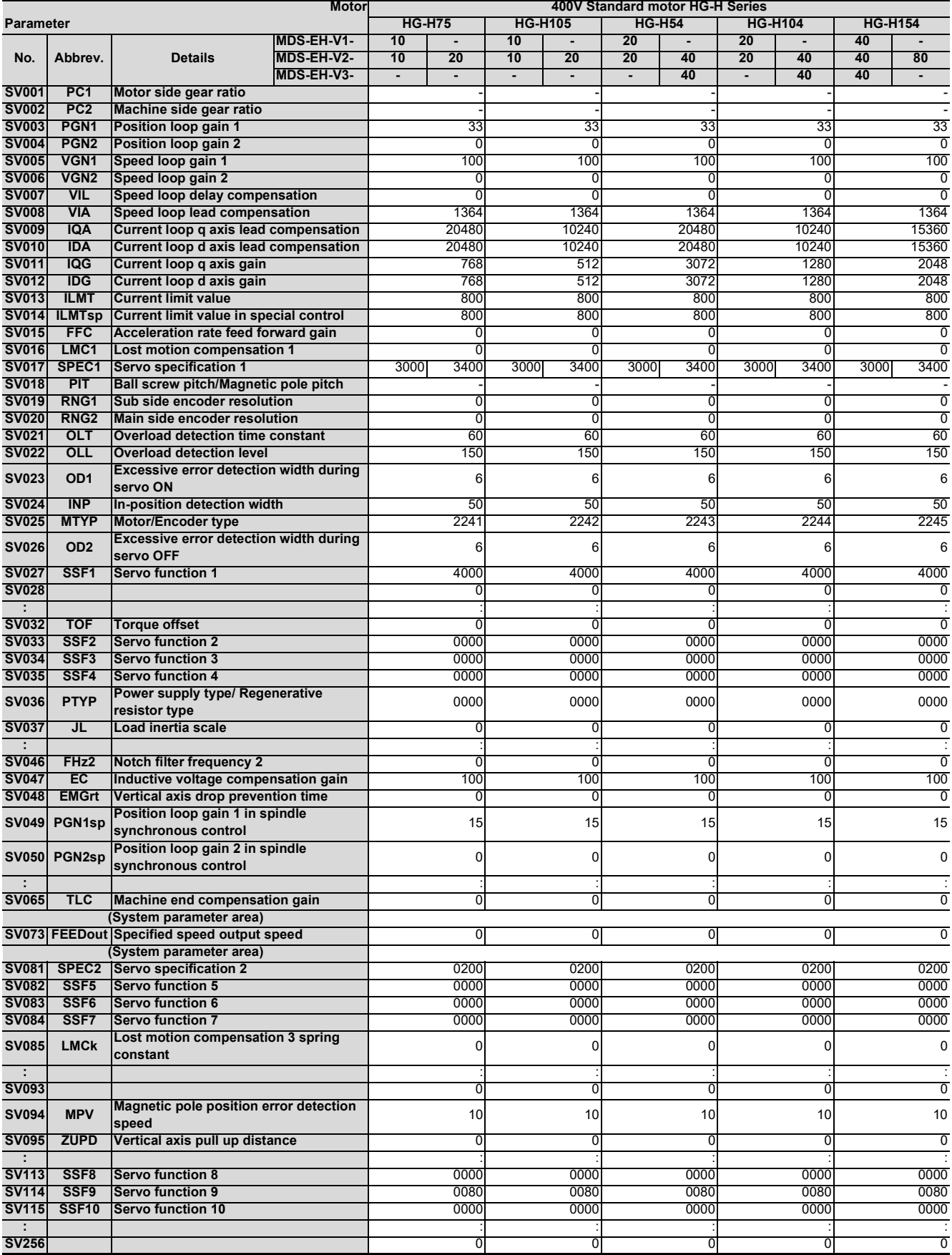

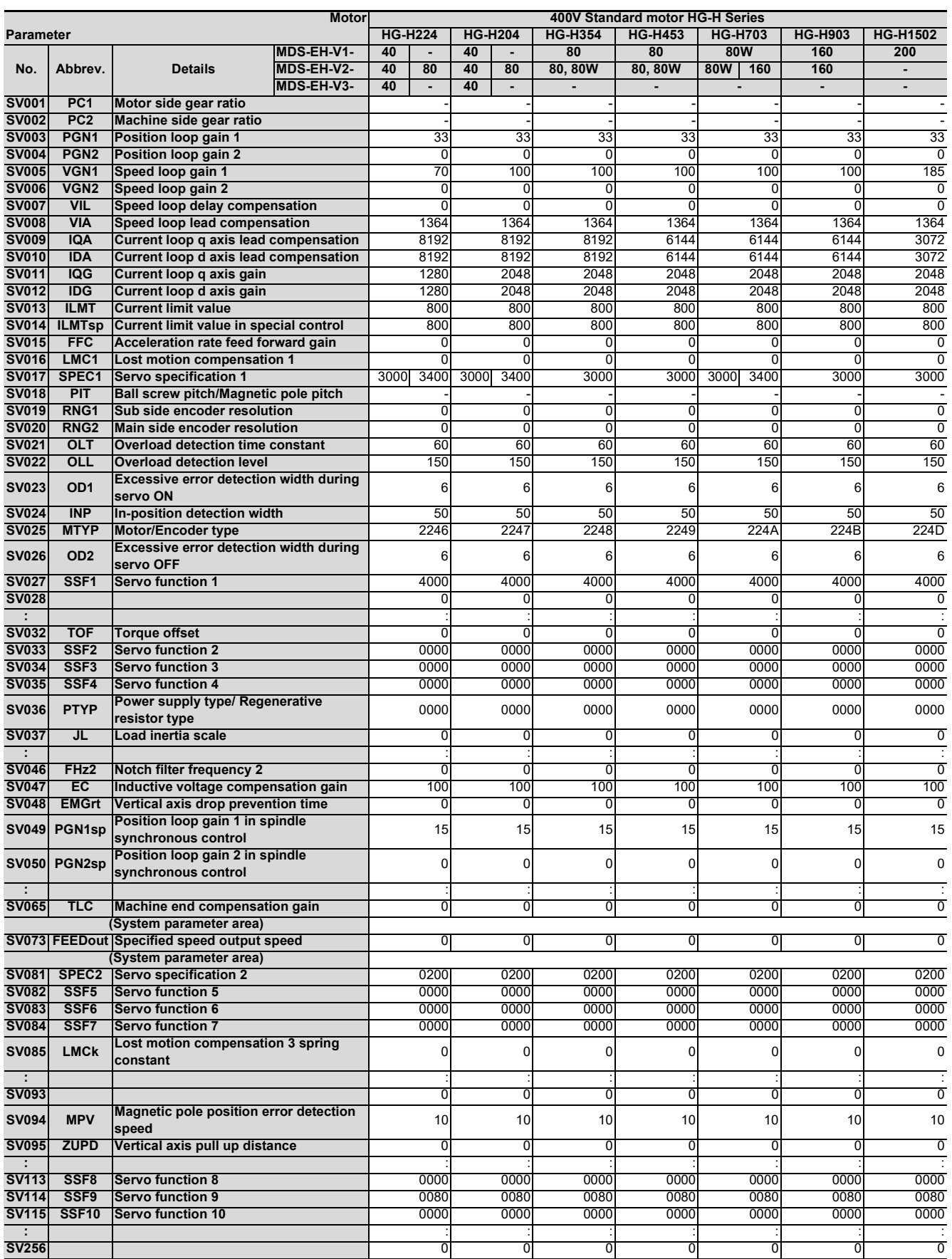

# **(4) 400V Standard motor HQ-H Series**

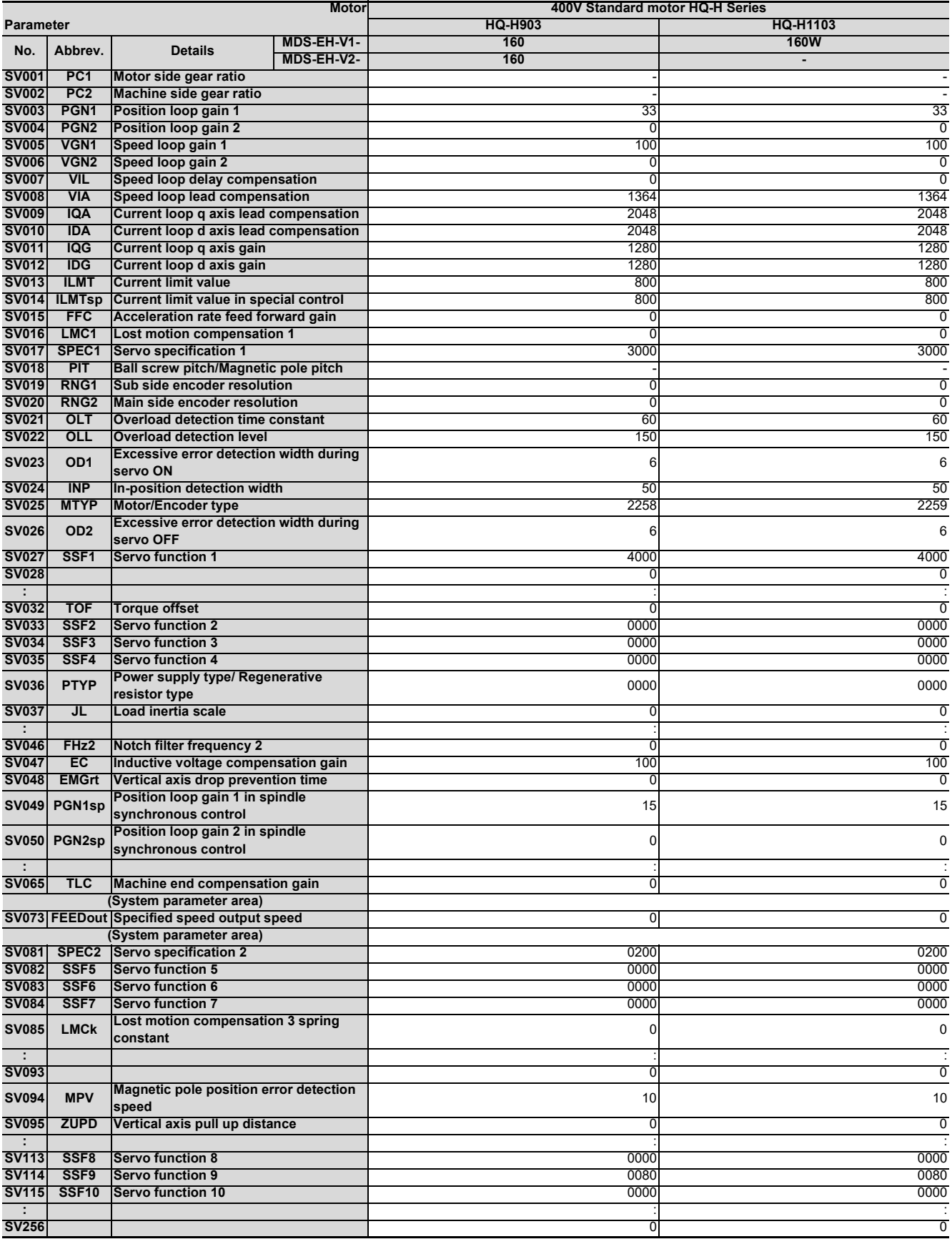

## **(5) 400V Standard motor HK-H Series**

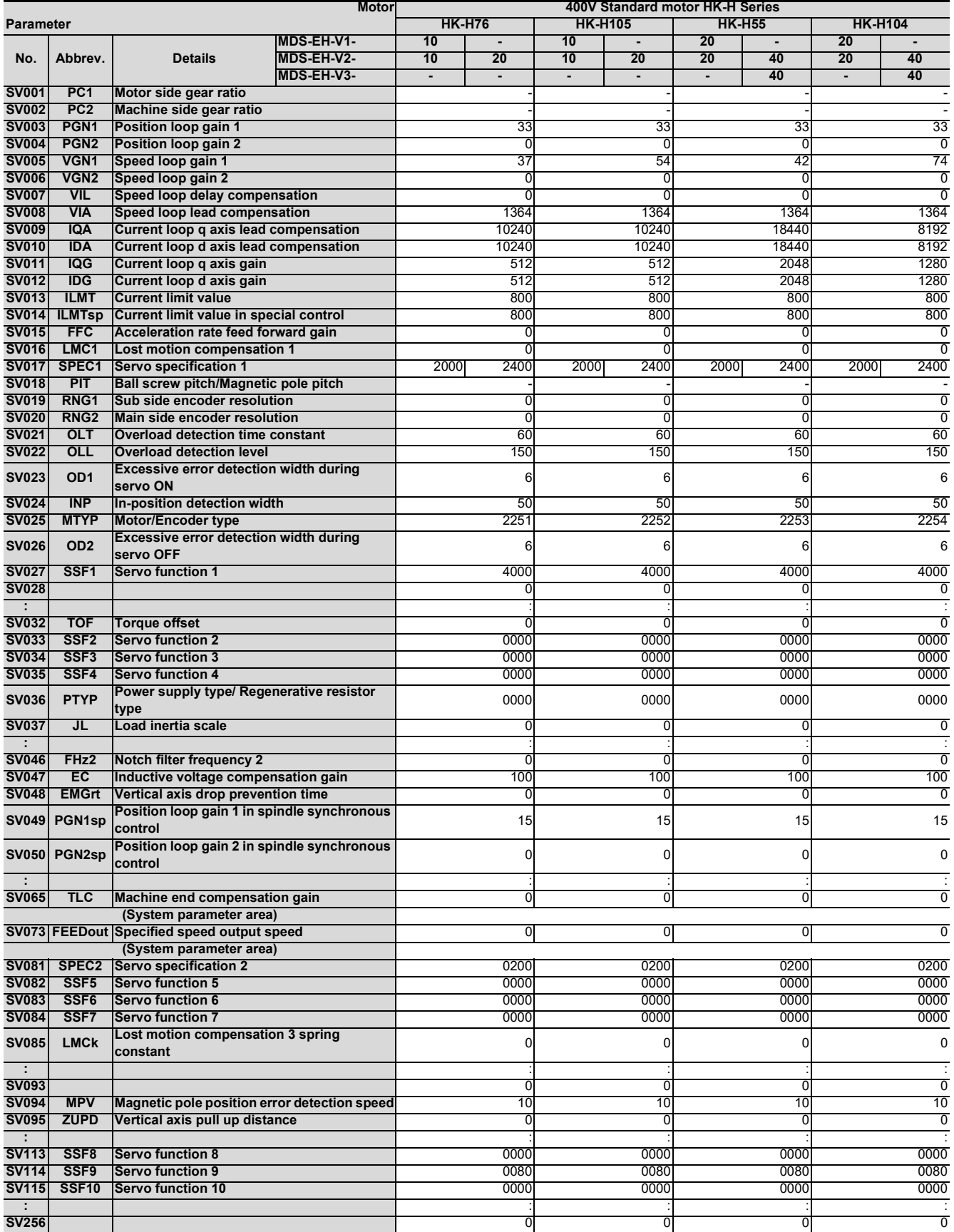

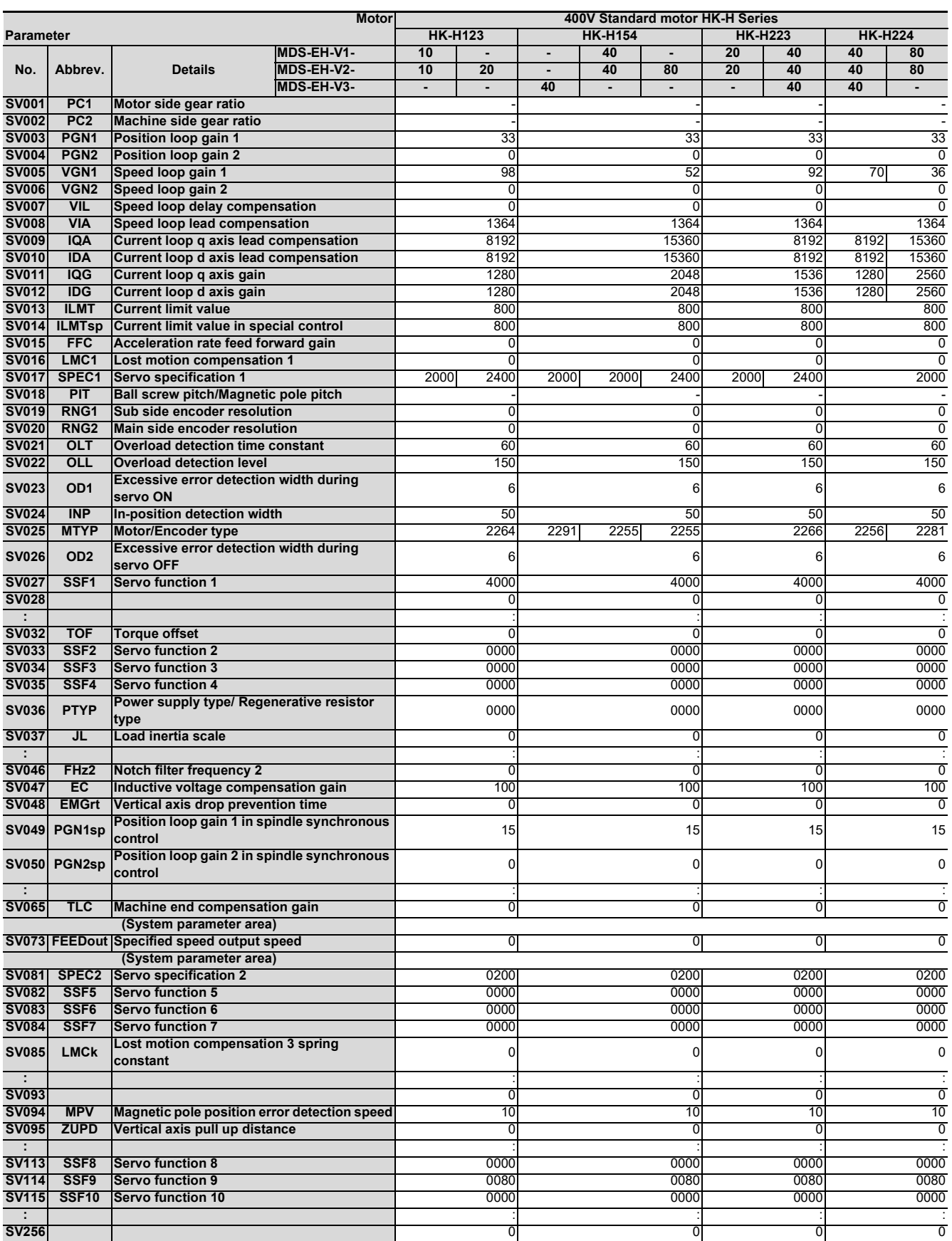

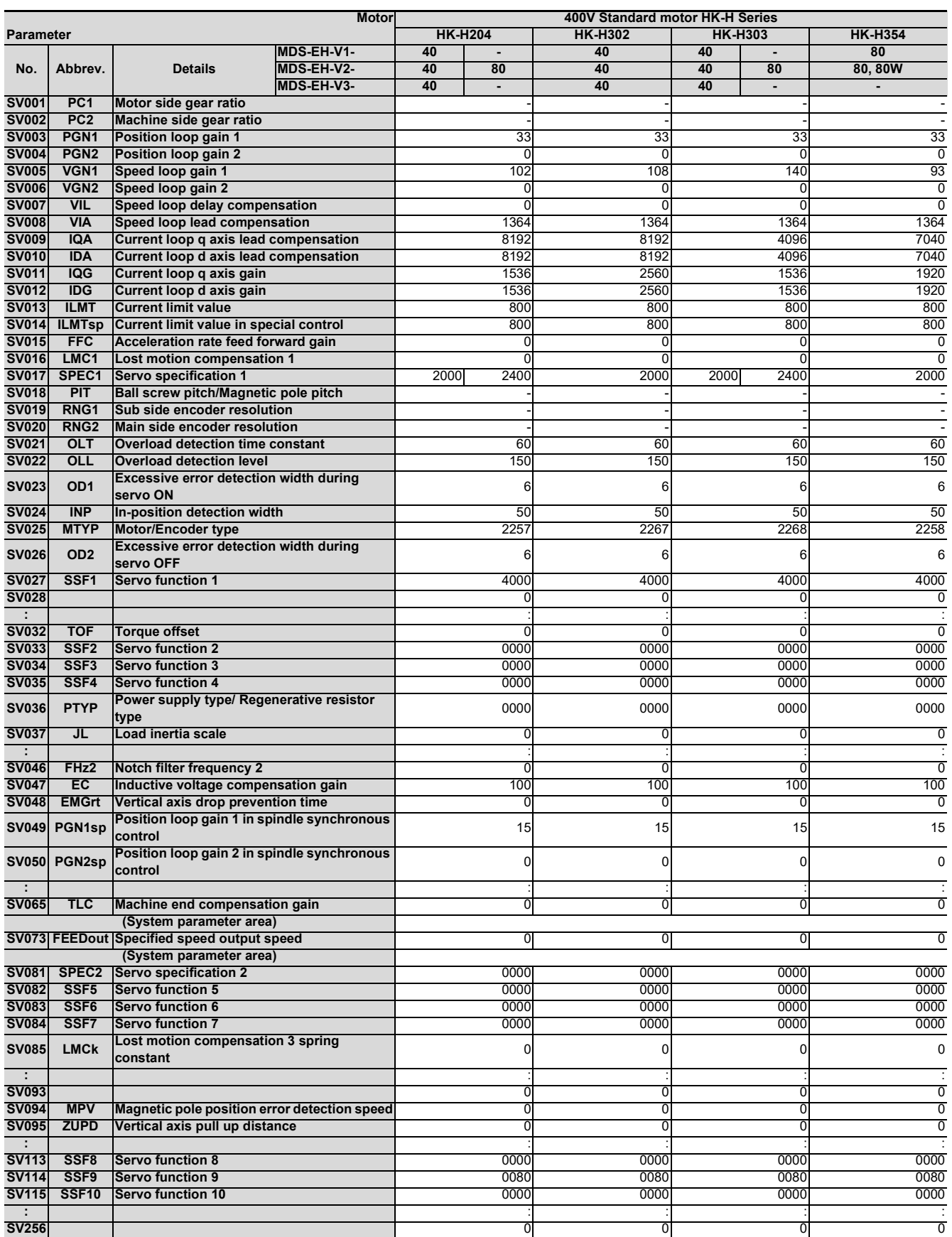

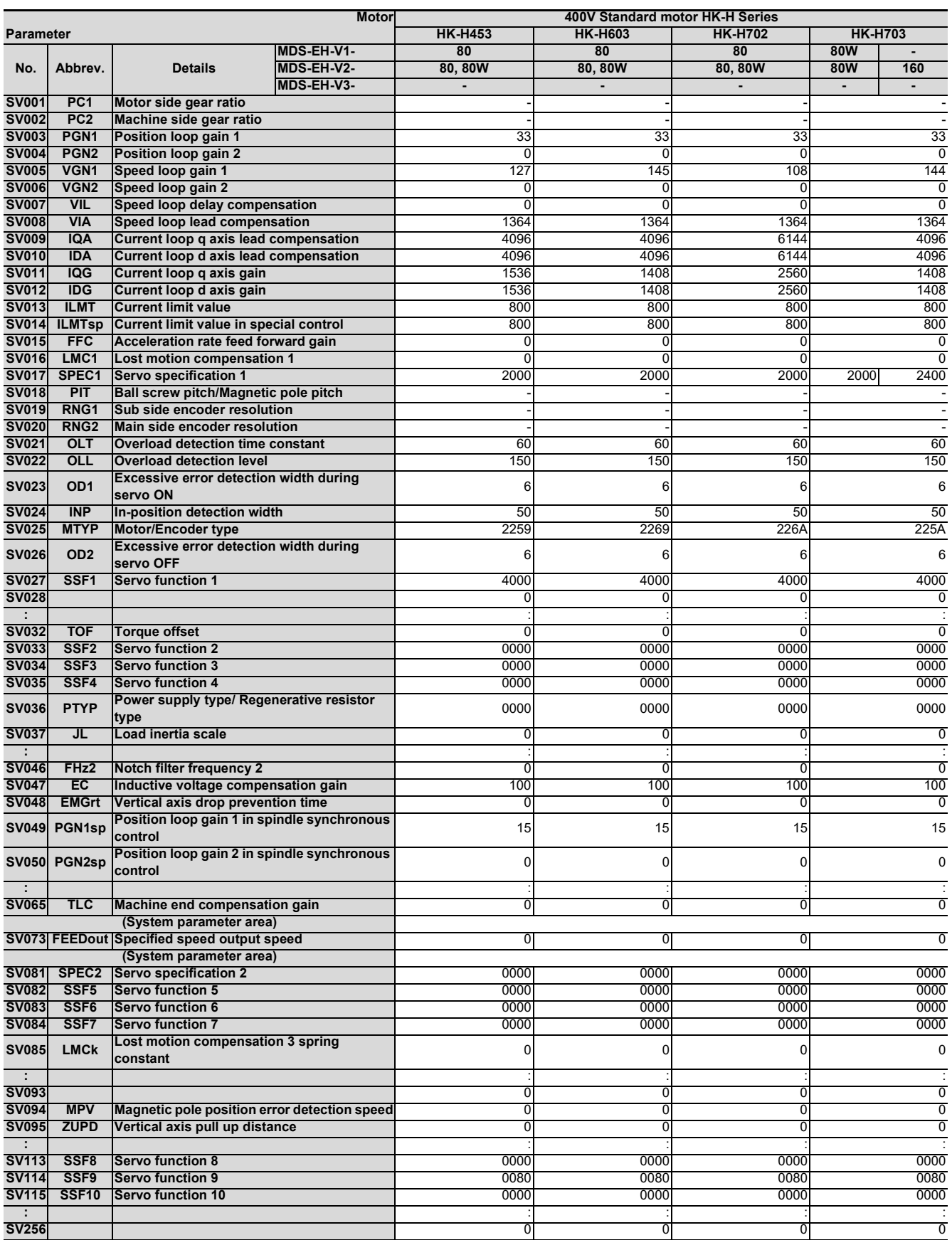

## **4.2.7 Servo Parameters**

The parameters with "(PR)" requires the CNC to be turned OFF after the settings. Turn the power OFF and ON to enable the parameter settings.

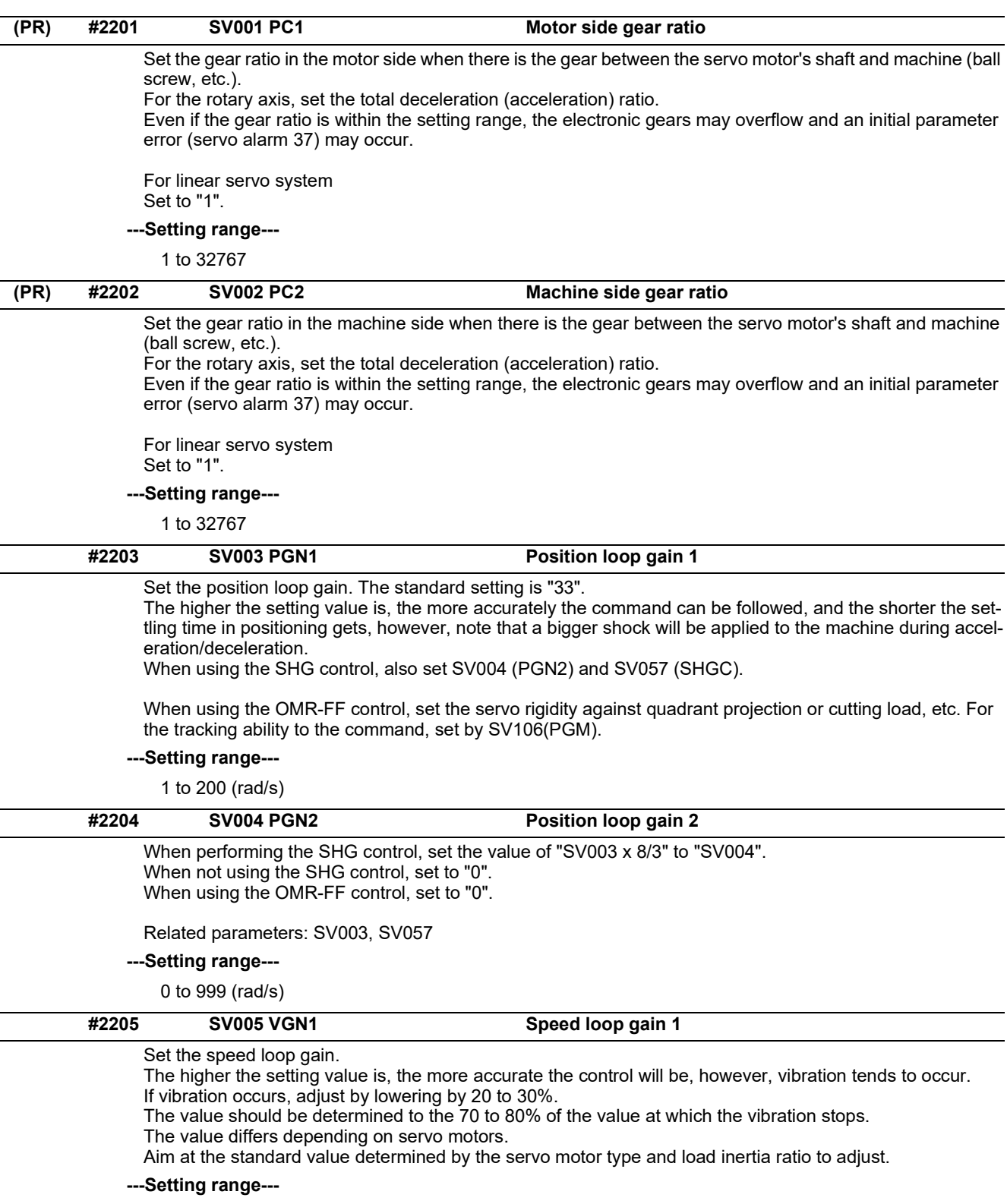

1 to 30000

## Set the speed loop gain at the motor limitation speed VLMT with "VCS(SV029: Speed at the change of speed loop gain)". Use this to suppress noise at high speed rotation during rapid traverse, etc. Then, the speed loop gain decreases at faster speed than the setting value of VCS. When not using, set to "0". **---Setting range---** -1000 to 30000 Set this when the limit cycle occurs in the full-closed loop, or overshooting occurs in positioning. The speed loop delay compensation method can be selected with SV027/bit1,0. Normally, use "Changeover type 2". Changeover type 2 controls the occurrence of overshooting by lowering the speed loop lead compensation after the position droop gets 0. When setting this parameter, make sure to set the torque offset (SV032). **---Setting range---** 0 to 32767 Set the gain of the speed loop integral control. Standard setting: 1364 Standard setting in the SHG control: 1900 Adjust the value by increasing/decreasing this by about 100 at a time. Raise this value to improve contour tracking accuracy in high-speed cutting. Lower this value when the position droop does not stabilize (when the vibration of 10 to 20Hz occurs). **---Setting range---** 1 to 9999 Set the fixed value of each motor. Set the standard value for each motor described in the standard parameter list. **---Setting range---** 1 to 20480 Set the fixed value of each motor. Set the standard value for each motor described in the standard parameter list. **---Setting range---** 1 to 20480 Set the fixed value of each motor. Set the standard value for each motor described in the standard parameter list. **---Setting range---** 1 to 8192 **#2206 SV006 VGN2 Speed loop gain 2 #2207 SV007 VIL Speed loop delay compensation #2208 SV008 VIA Speed loop lead compensation #2209 SV009 IQA Current loop q axis lead compensation #2210 SV010 IDA Current loop d axis lead compensation #2211 SV011 IQG Current loop q axis gain** VGN1 VGN2 0 VCS VLMT Gain Speed

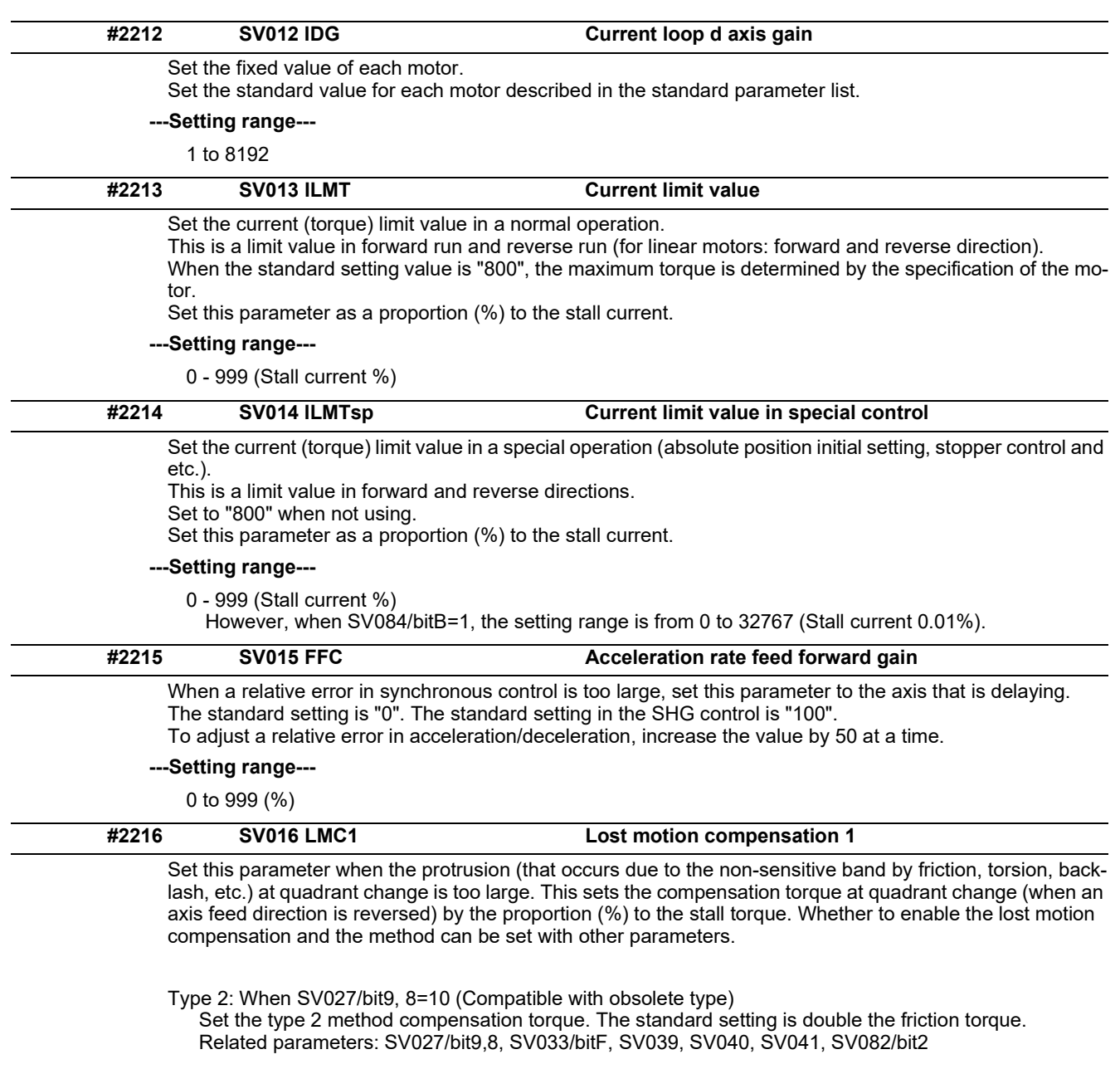

Type 3: When SV082/bit1=1

Set the compensation torque equivalent of dynamic friction amount of the type 3 method compensation amount. The standard setting is double the dynamic friction torque. Related parameters: SV041, SV082/bit2,1, SV085, SV086

To vary compensation amount according to the direction.

When SV041 (LMC2) is "0", compensate with the value of SV016 (LMC1) in both +/-directions. If you wish to change the compensation amount depending on the command direction, set this and SV041 (LMC2).

(SV016: + direction, SV041: - direction. However, the directions may be opposite depending on other settings.)

When "-1" is set, the compensation will not be performed in the direction of the command.

**---Setting range---**

-1 to 200 (Stall current %)

Note that when SV082/bit2 is "1", the setting range is between -1 and 20000 (Stall current 0.01%).

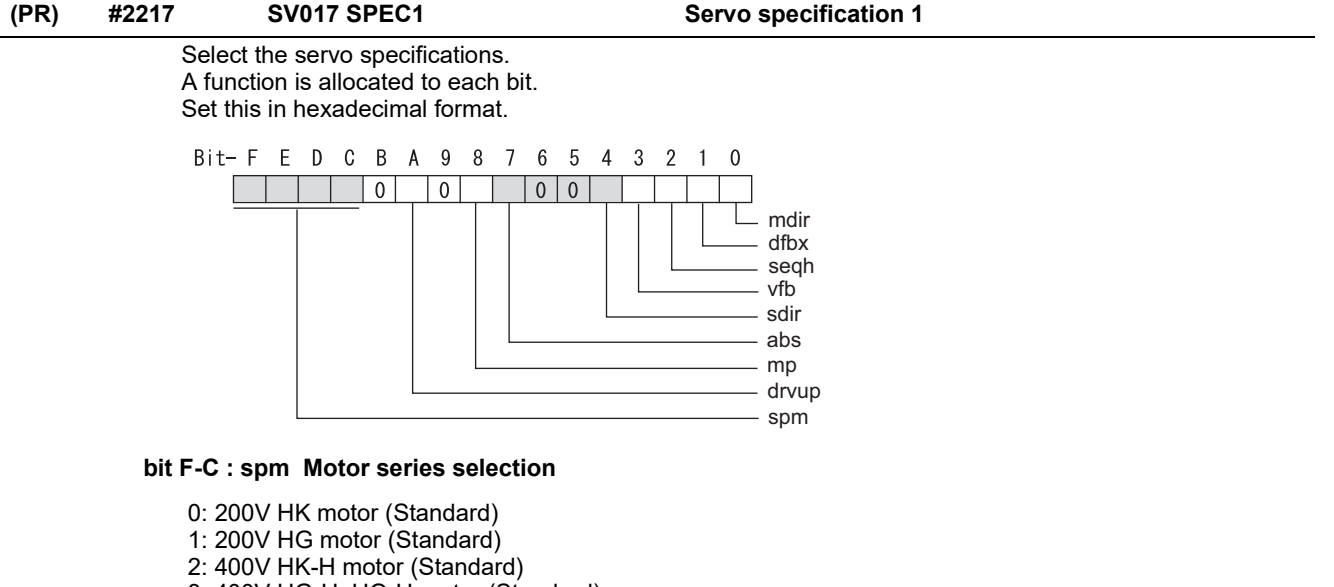

- 3: 400V HG-H, HQ-H motor (Standard)
- 6: 200V LM-F linear motor
- 7: 200V direct-drive motor
- 8: 400V LM-F linear motor
- 9: 400V direct-drive motor

#### **bit B :**

Not used. Set to "0".

#### **bit A : drvup Combined drive unit:**

0: Normal setting (Combined drive unit: normal)

## 1: Combined drive unit: one upgrade

(Note) It is not available for MDS-EJ/EJH Series.

#### **bit 9 :**

Not used. Set to "0".

#### **bit 8 : mp MPI scale pole number setting**

0: 360 poles 1: 720 poles

#### **bit 7 : abs Position control**

These parameters are set automatically by the NC system. 0: Incremental 1: Absolute position control

#### **bit 6-5 :**

Not used. Set to "0".

#### **bit 4 : sdir Sub side encoder feedback**

Set the machine side encoder's installation polarity. 0: Forward polarity 1: Reverse polarity

#### **bit 3 : vfb Speed feedback filter**

0: Stop 1: Start (4500Hz)

#### **bit 2 : seqh Ready on sequence**

0: Normal 1: High-speed

#### **bit 1 : dfbx Dual feedback control**

Control the position FB signal in full closed control by the combination of a motor side encoder and machine side encoder. 0: Stop 1: Start

Related parameters: SV051, SV052

## Set the encoder installation polarity in the linear servo and direct-drive motor control. 0: Forward polarity 1: Reverse polarity For servo motor: Set the ball screw pitch. For the rotary axis, set to "360". For direct-drive motor Set to "360". For linear motor Set the ball screw pitch. (For LM-F series, set to "48") **---Setting range---** For general motor: 1 to 32767 (mm/rev) - For linear motor 1 to 32767 (mm) For semi-closed loop control Set the same value as SV020. For full-closed loop control Set the number of pulses per ball screw pitch. For direct-drive motor Set the same value as SV020. For 1000 pulse unit resolution encoder, set the number of pulses in SV019 in increments of 1000 pulse (kp). The value must be input in increments of 10K pulses (the 1st digit of the setting value is "0"). In this case, make sure to set "0" to SV117. For high-accuracy binary resolution encoder, set the number of pulses to four bite data of SV117 (high-order) and SV019 (low-order) in pulse (p) unit. SV117 = number of pulses / 65536 (when =0, set "-1" to SV117) SV019 = the remainder of number of "pulses / 65536" **---Setting range---** When SV117 = 0, the setting range is from 0 to 32767 (kp) When SV117≠0, the setting range is from 0 to 65535 (p) Normally, set to "0". For linear motor Set the number of pulses of the encoder per magnetic pole pitch with SV118. **(PR) #2218 SV018 PIT Ball screw pitch/Magnetic pole pitch (PR) #2219 SV019 RNG1 Sub side encoder resolution (PR) #2220 SV020 RNG2 Main side encoder resolution**

**bit 0 : mdir Machine side encoder feedback (for Linear/direct-drive motor)** 

For direct-drive motor

Set the number of pulses per revolution of the motor side encoder.

For 1000 pulse unit resolution encoder, set the number of pulses to SV020 in increments of 1000 pulse(kp). The value must be input in increments of 10K pulses (the 1st digit of the setting value is "0"). In this case, make sure to set SV118 to "0". For high-accuracy binary resolution encoder, set the number of

pulses to four bite data of SV118 (high-order) and SV020 (low-order) in pulse(p) unit.

 $SV118$  = number of pulses /  $65536$  (when =0, set "-1" to SV118)

SV020 = the remainder of "number of pulses / 65536"

### **---Setting range---**

When  $SV118 = 0$ , the setting range is from 0 to 32767 (kp) When SV118≠0, the setting range is from 0 to 65535 (p)

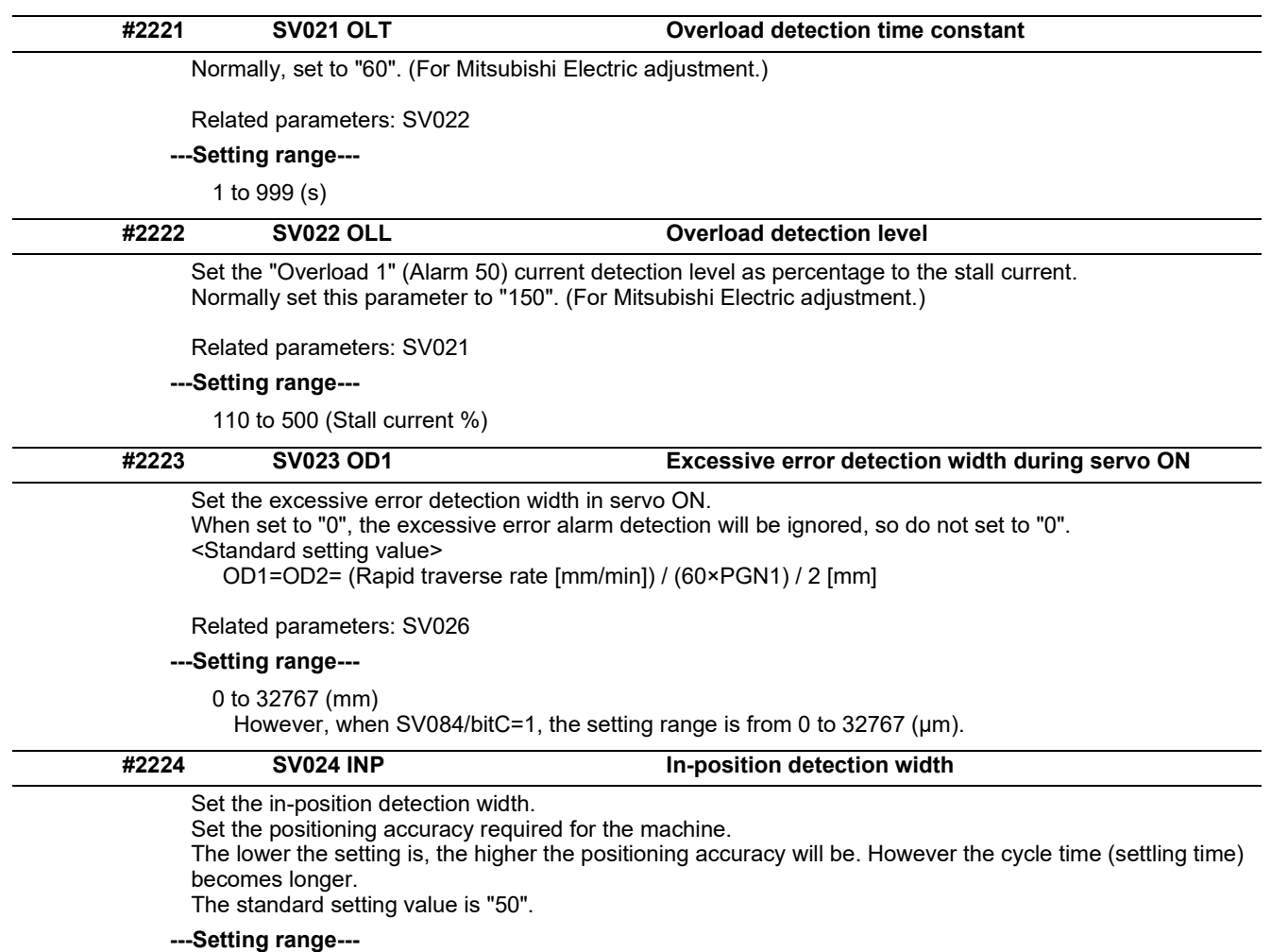

1 to 32767 (μm)

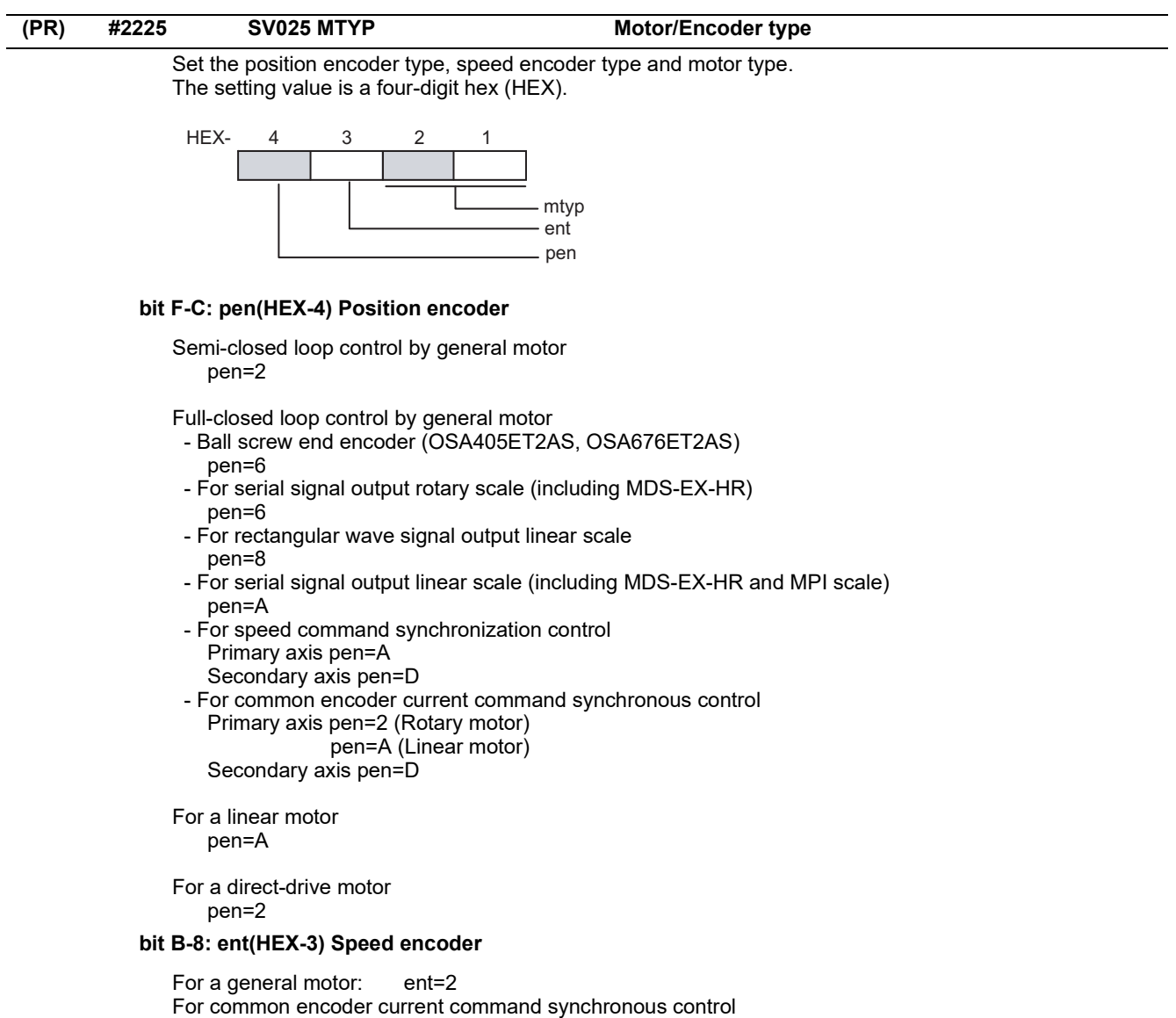

 Primary axis pen=2 (Rotary motor) pen=A (Linear motor) Secondary axis pen=D For a linear motor: ent=A For a direct-drive motor: ent=2

153 IB-1501229-K
## **bit 7-0: mtyp(HEX-2,1) Motor type**

Set the motor type. Set this with SV017/bitF-C.

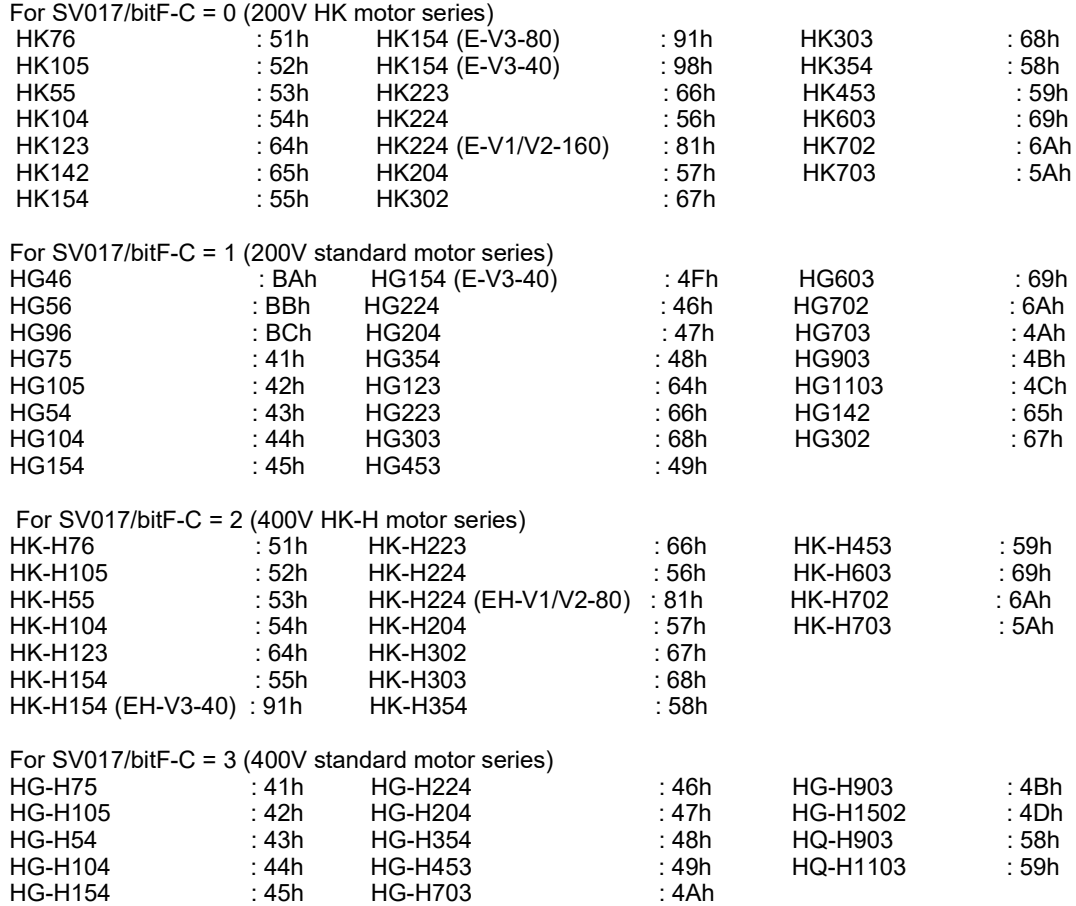

For linear motor and direct-drive motor, follow the settings stated in respective materials.

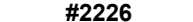

**Excessive error detection width during servo OFF** 

Set the excessive error detection width during servo OFF.

When set to "0", the excessive error alarm detection will be ignored, so do not set to "0".

<Standard setting value> OD1=OD2= (Rapid traverse rate [mm/min]) / (60×PGN1) / 2 [mm]

Related parameters: SV023

**---Setting range---**

0 to 32767 (mm)

However, when SV084/bitC=1, the setting range is from 0 to 32767 (μm).

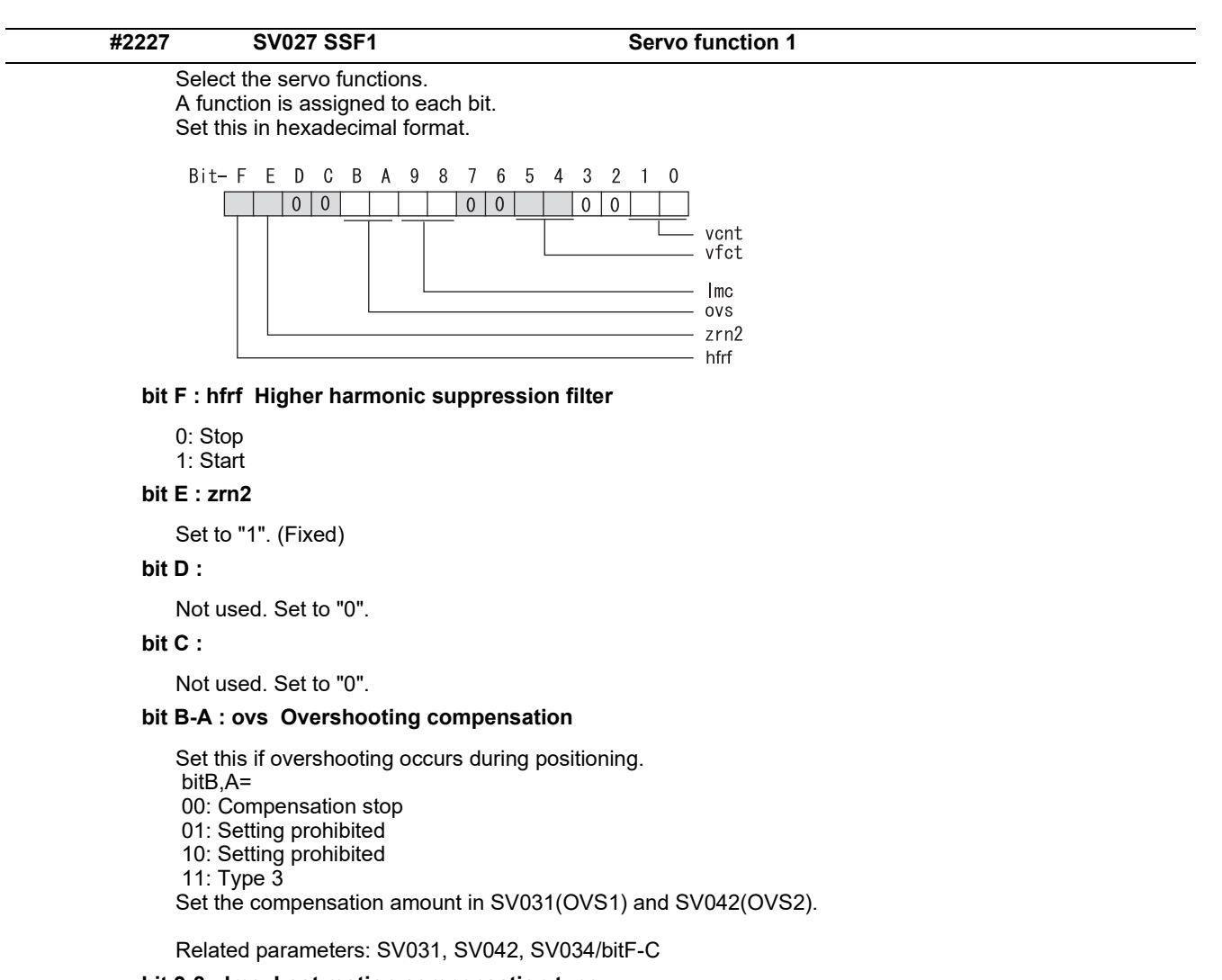

#### **bit 9-8 : lmc Lost motion compensation type**

Set this parameter when the protrusion at quadrant change is too large. Type 2 has an obsolete type compatible control. bit9,8= 00: Compensation stop 01: Setting prohibited 10: Type 2 11: Setting prohibited Set the compensation amount in SV016(LMC1) and SV041(LMC2). (Note) When "SV082/bit1=1", the lost motion compensation type 3 will be selected regardless of this setting.

**bit 7 :** 

Not used. Set to "0".

## **bit 6 :**

Not used. Set to "0".

## **bit 5-4 : vfct Jitter compensation pulse number**

Suppress vibration by machine backlash when axis stops. bit5,4= 00: Disable 01: 1 pulse 10: 2 pulse 11: 3 pulses

**bit 3 :** 

Not used. Set to "0".

**bit 2 :** 

Not used. Set to "0".

**bit 1-0 : vcnt Speed loop delay compensation changeover type selection**

Normally, use "Changeover type 2". bit1,0= 00: Disable 01: Changeover type 1 10: Changeover type 2 11: Setting prohibited

Related parameters: SV007

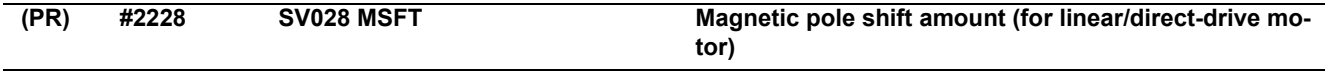

Set this parameter to adjust the motor magnetic pole position and encoder's installation phase when using linear motors or direct-drive motors.

During the DC excitation of the initial setup (SV034/bit4=1), set the same value displayed in "AFLT gain" on the NC monitor screen.

Related parameters: SV034/bit4, SV061, SV062, SV063

For general motor: Not used. Set to "0".

**---Setting range---**

-18000 to 18000 (electrical angle 0.01°)

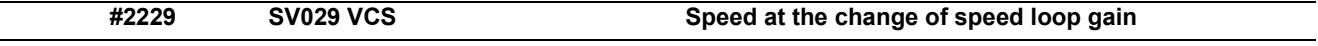

Noise at high speed rotation including rapid traverse can be reduced by lowering the speed loop gain at high speeds.

Set the speed at which the speed loop gain changes. Use this with SV006 (VGN2). When not using, set to "0".

## **---Setting range---**

0 to 9999 (r/min)

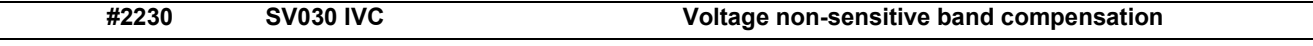

When 100% is set, the voltage reduction amount equivalent to the logical non-energization in the PWM control will be compensated.

When "0" is set, 100% compensation will be performed.

Adjust in increments of 10% from the default value of 100%.

If increased too much, vibration or vibration noise may be generated.

**---Setting range---**

0 to 255 (%)

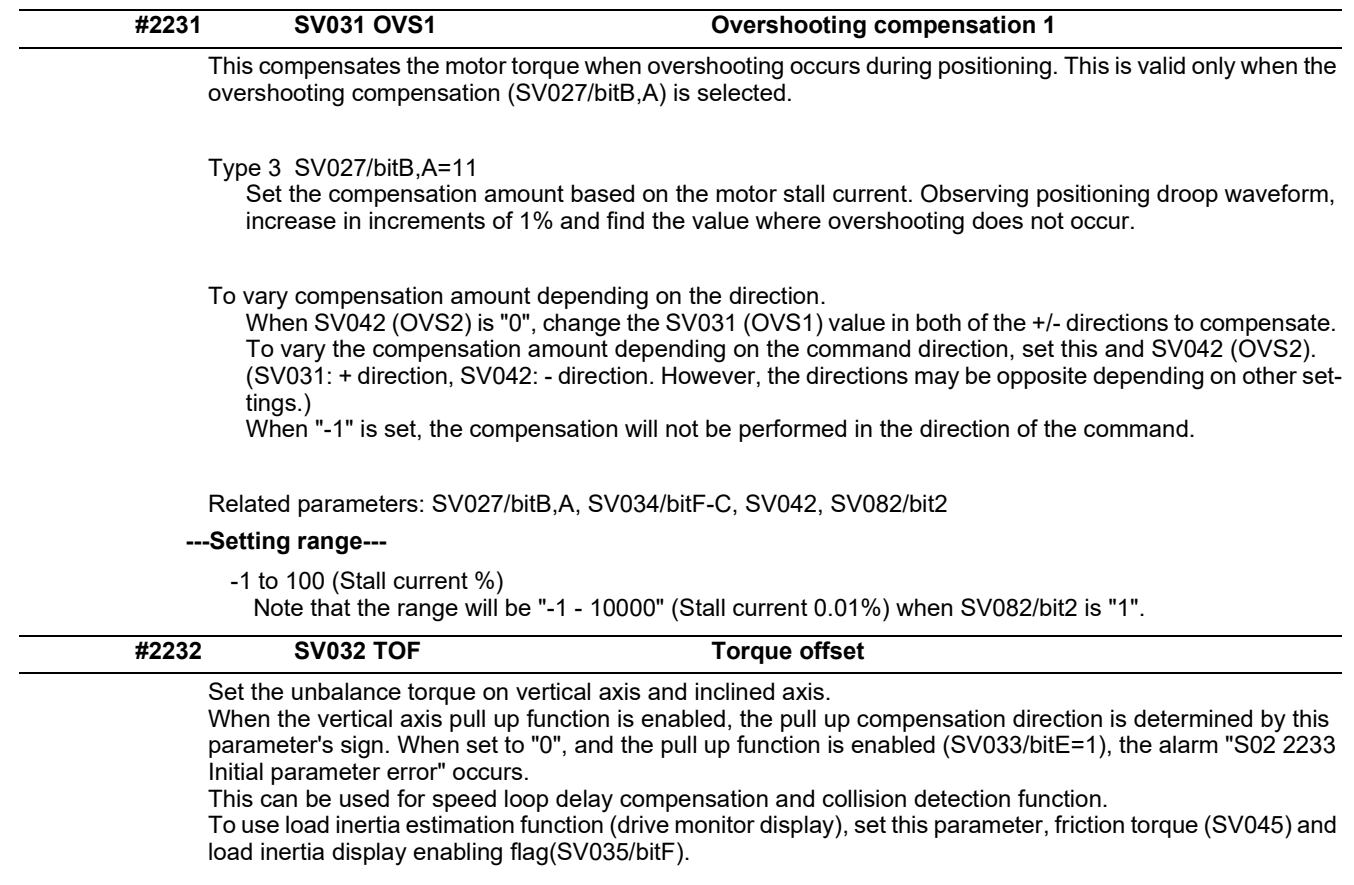

Related parameters: SV007, SV033/bitE, SV059

## **---Setting range---**

-100 to 100 (Stall current %)

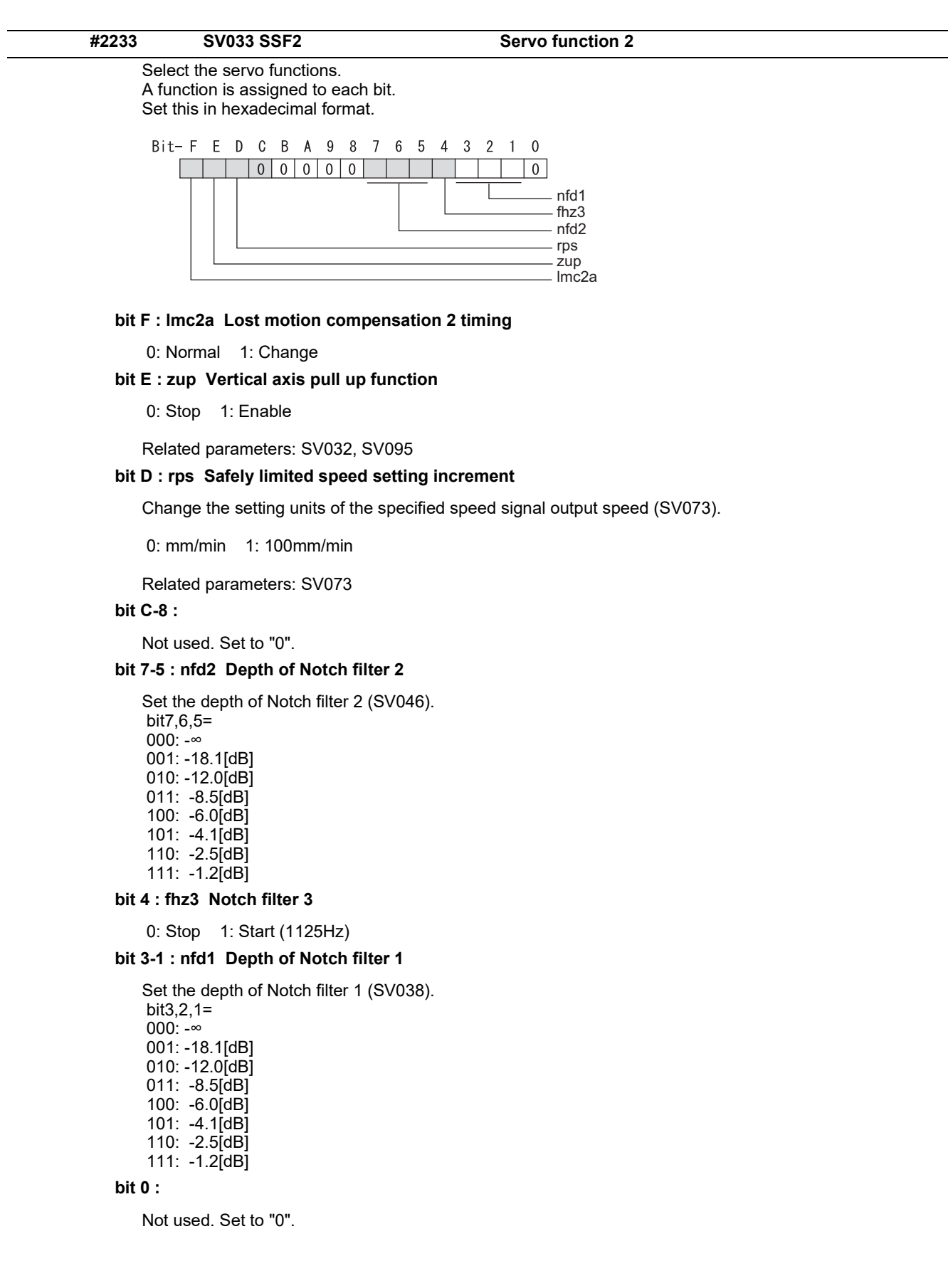

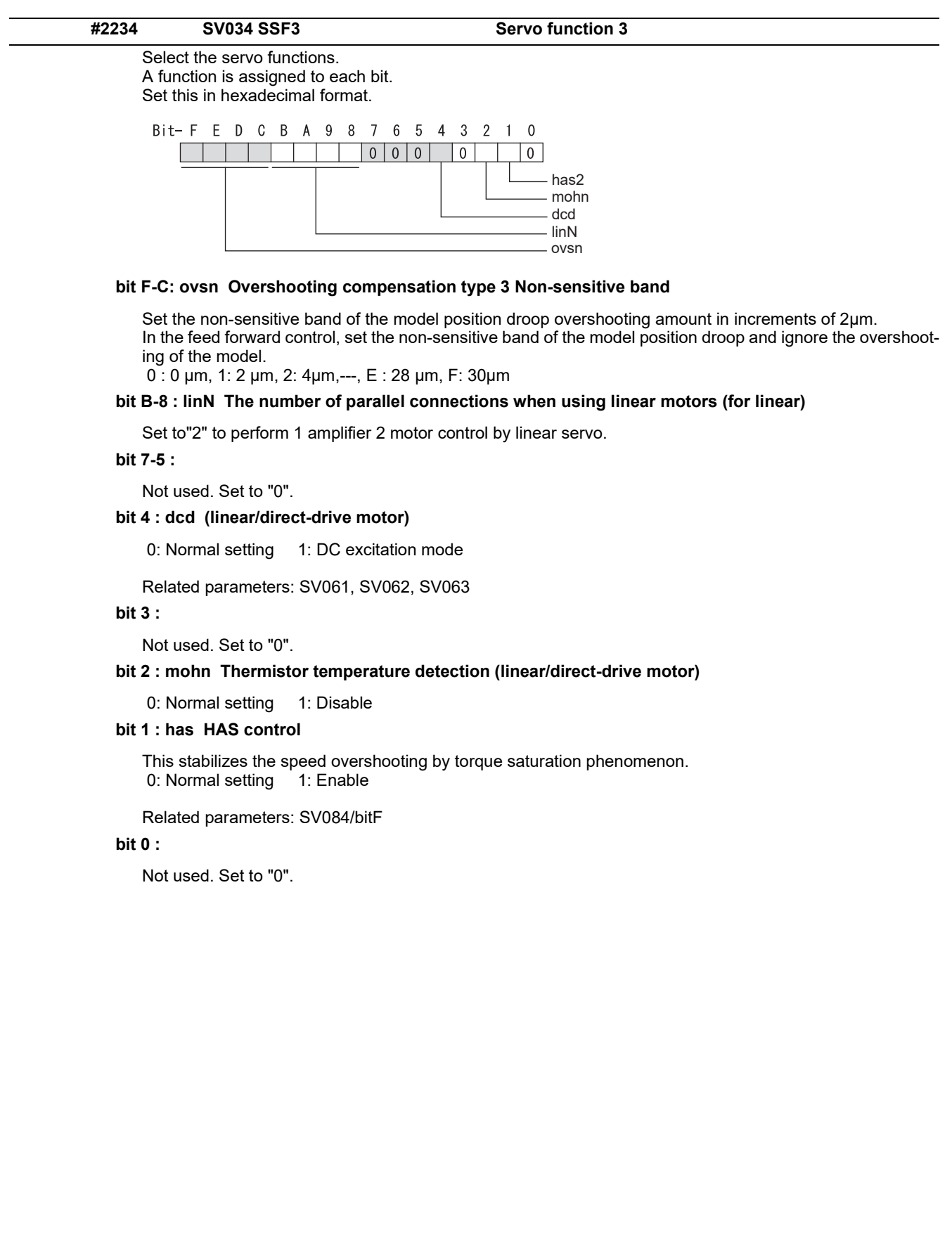

## **#2235 SV035 SSF4 Servo function 4** Select the servo functions. A function is assigned to each bit. Set this in hexadecimal format. Bit-FED C B A 9 8 7 6 5 4 3 2 1 0  $\boxed{0}$   $\boxed{0}$ clof stod ckab cltq clstp cl2n clG1 clt**bit F: clt Inertia ratio display**

## 0: Setting for normal use

 1: Display the total inertia ratio estimated at acceleration/deceleration at the inertia ratio on the servo monitor screen

To display it on the screen, set an imbalance torque and friction torque to both SV032 and SV045 and repeat acceleration/deceleration operations for several times.

## **bit E-C: clG1 G1 Collision detection level**

Set the collision detection level in the collision detection method 1 during cutting feed (G1) in multiples of that of rapid traverse (G0). When set to "0", detection of collision detection method 1 during cutting feed will be ignored.

G1 Collision detection level = G0 collision detection level (SV060) × clG1

## **bit B: cl2n Collision detection method 2**

0: Enable 1: Disable

## **bit A: clstp Collision detection method 1 disabled during stop**

0: Collision detection method 1 enabled during stop

1: Collision detection method 1 disabled during stop

## **bit 9-8: cltq Retract torque in collision detection**

Set the retract torque in collision detection using the ratio of motor's maximum torque.

- bit9,8=
- 00: 100%
- 01: 90%
- 10: 80% (Standard) 11: 70%

## **bit 7: ckab No signal detection 2**

Set this to use rectangular wave output linear scale. This enables the detection of No signal 2 (alarm 21). 0: Disable 1: Enable

## **bit 6: stod Alarm 4D-2 detection disabled during deceleration and stop**

0: Normal 1: Alarm 4D-2 detection disabled during deceleration and stop

## **bit 5-4:**

Not used. Set to "0".

## **bit 3: clof Collision detection estimated disturbance torque offset**

0: Disable 1: Enable

## **bit 2-0:**

Not used. Set to "0".

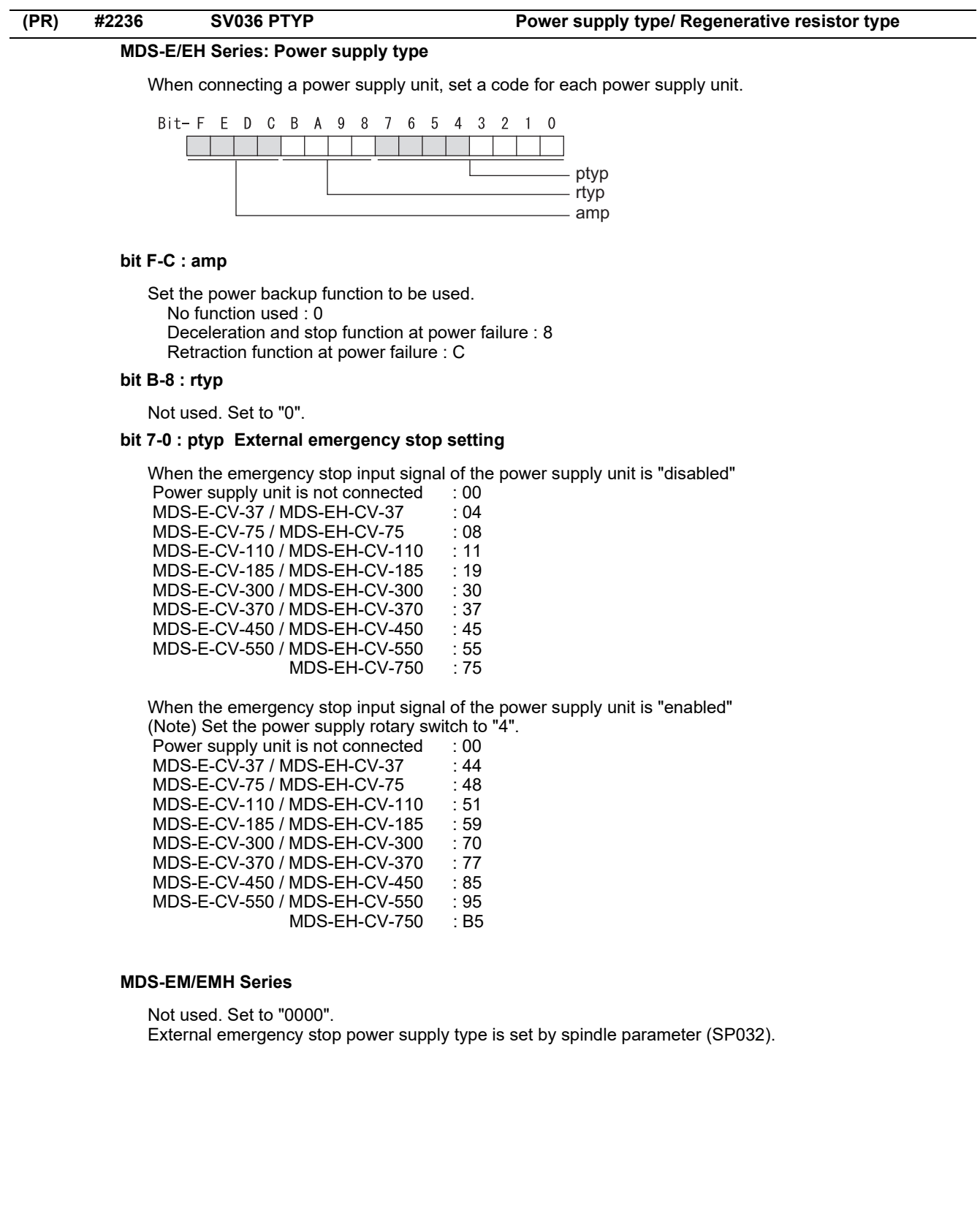

#### **MDS-EJ/EJH Series: Regenerative resistor type**

Set the regenerative resistor type.

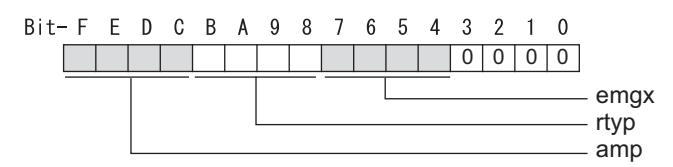

#### **bit F-8 : amp(bit F-C) / rtyp(bit B-8)**

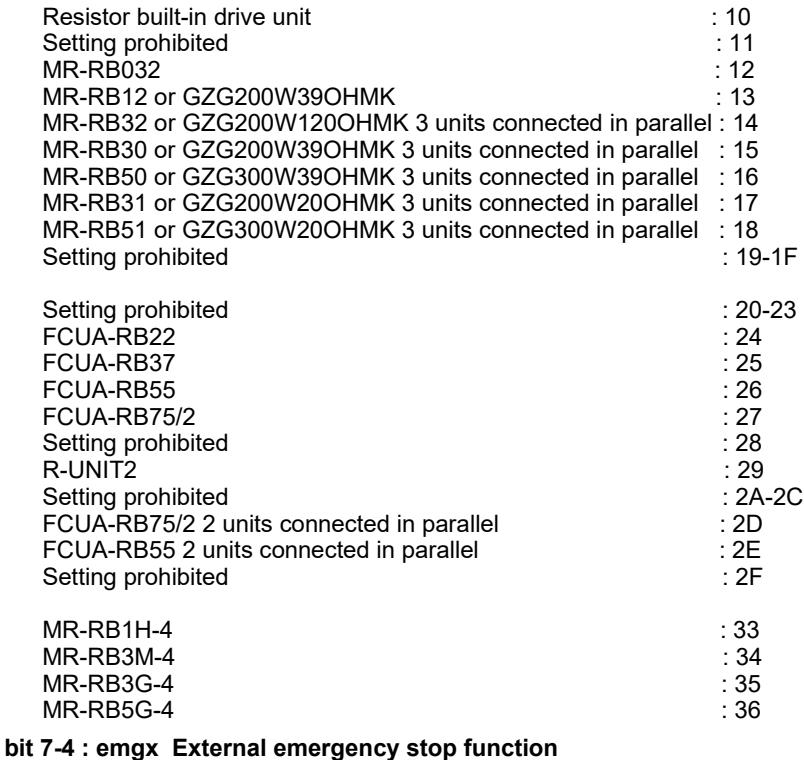

Set the external emergency stop function. 0: Disable 4: Enable

## **bit 3-0 :**

Not used. Set to "0".

**#2237 SV037 JL Load inertia scale**

Set the motor axis conversion total load inertia including motor itself in proportion to the motor inertia. SV037(JL)=(Jm+Jl)/Jm×100

Jm: Motor inertia

Jl: Motor axis conversion load inertia

For linear motor, set the gross mass of the moving sections in kg unit.

<<Drive monitor load inertia ratio display>> Set SV035/bitF=1 and imbalance torque and friction torque to both SV032 and SV045, and then repeat acceleration/deceleration for several times.

#### **---Setting range---**

For general motor: 0 to 5000 (%) For linear motor 0 to 5000 (kg)

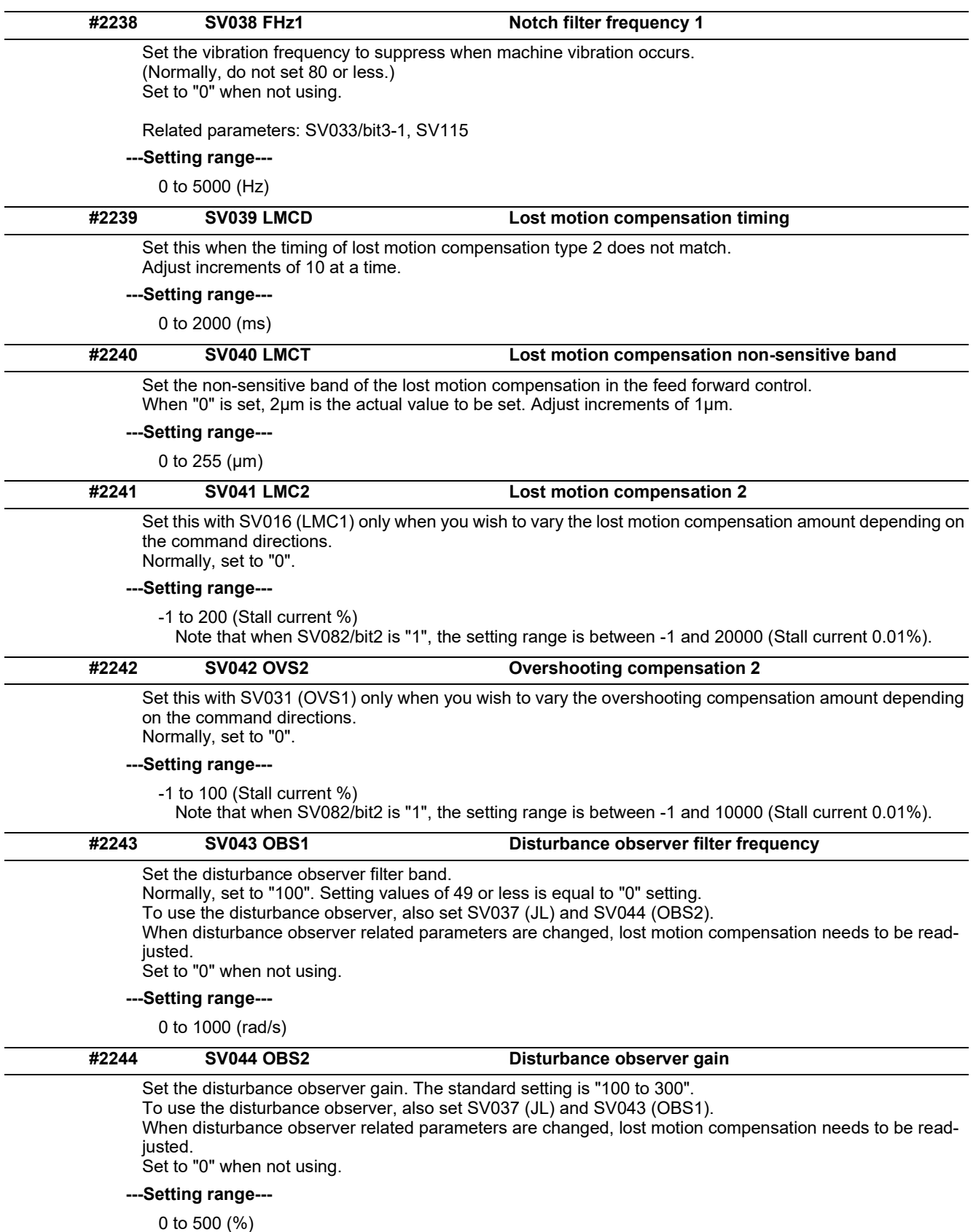

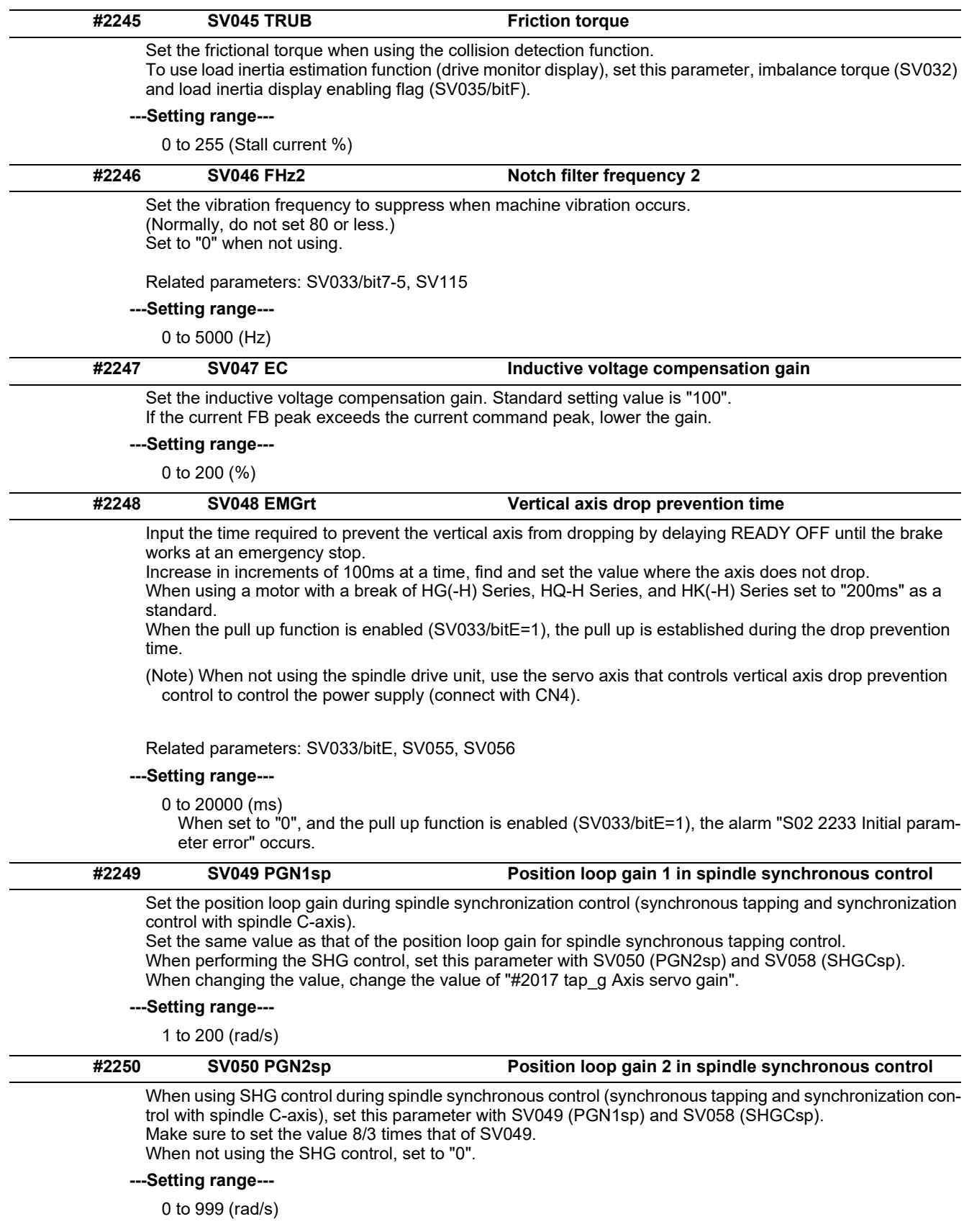

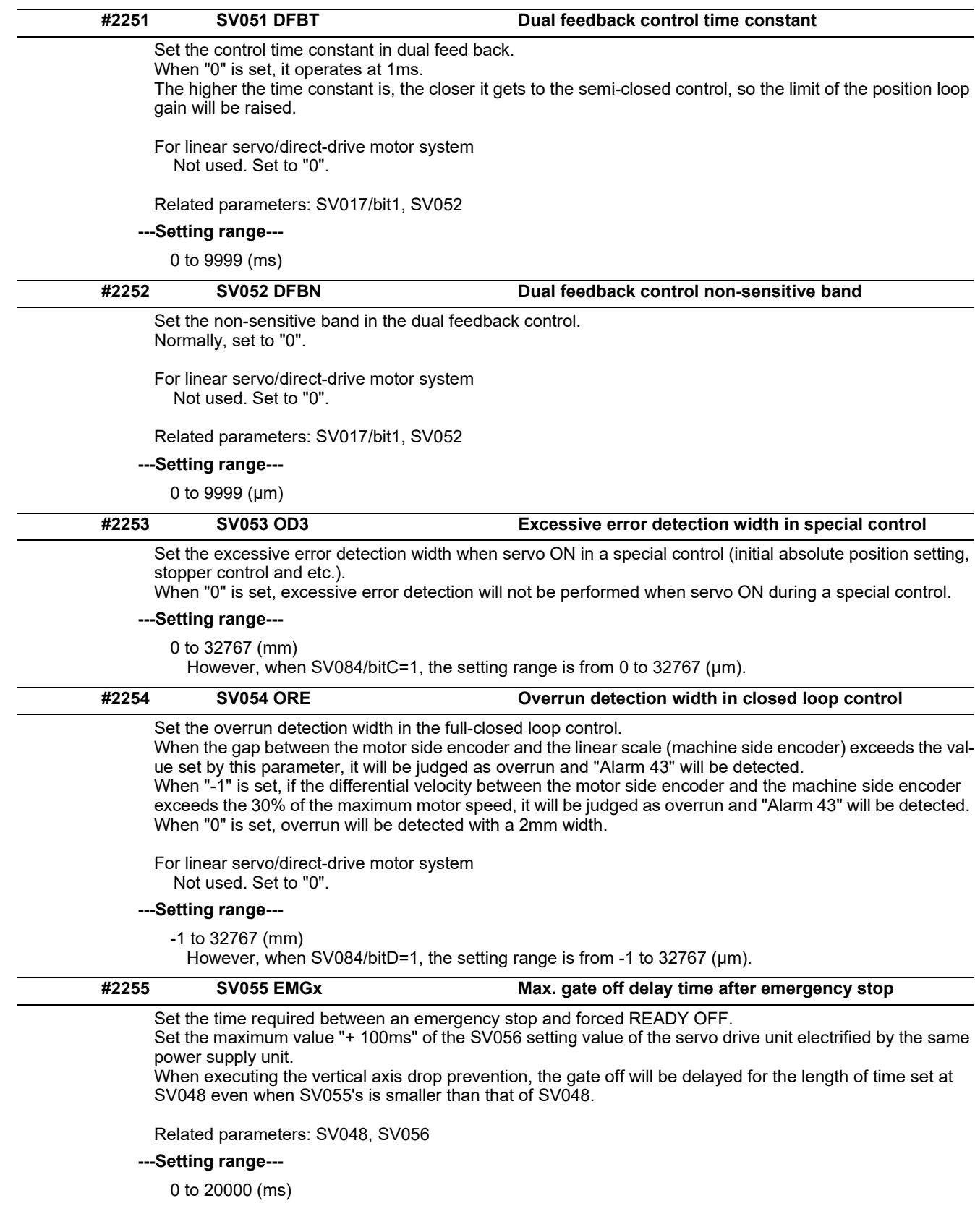

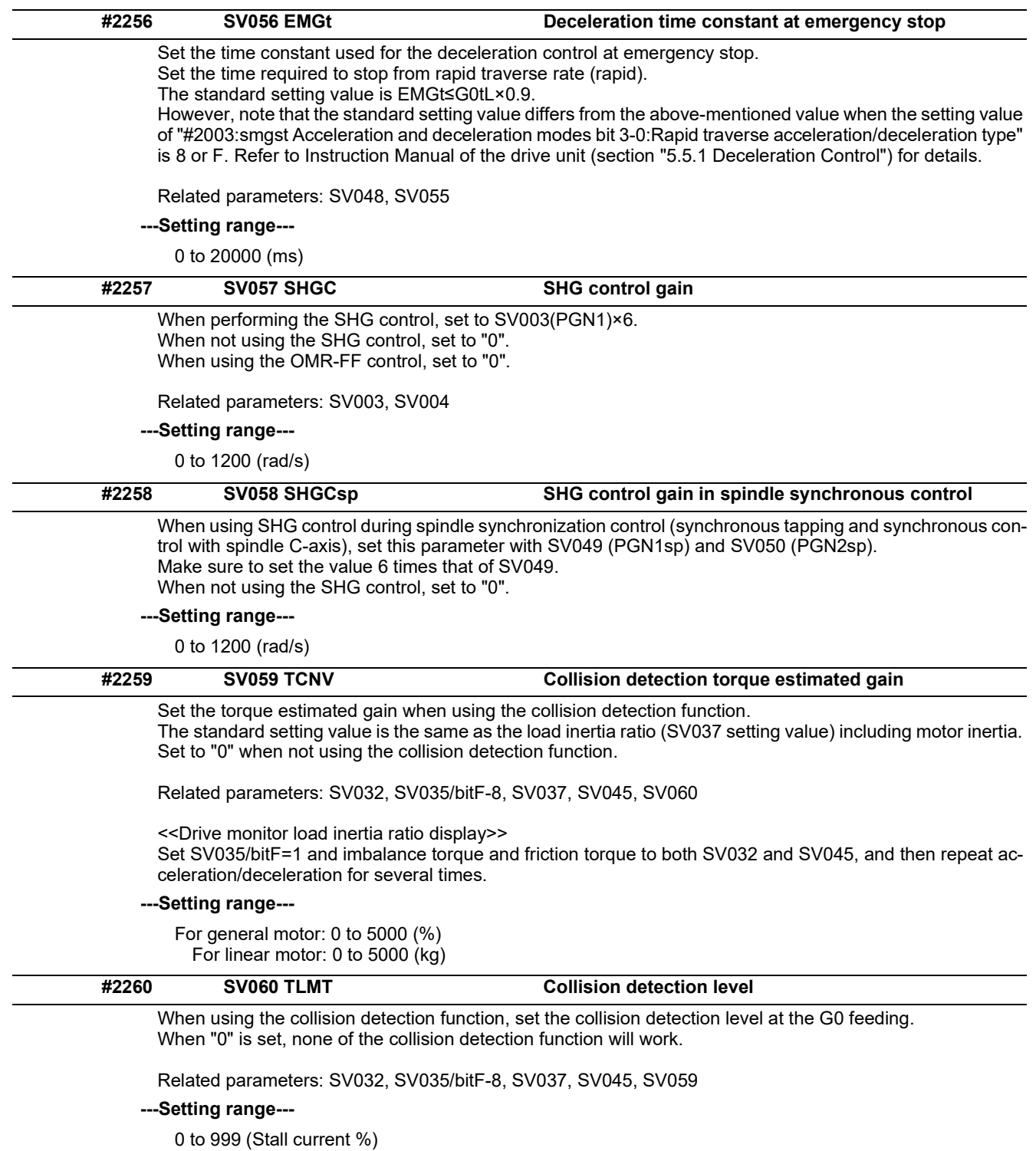

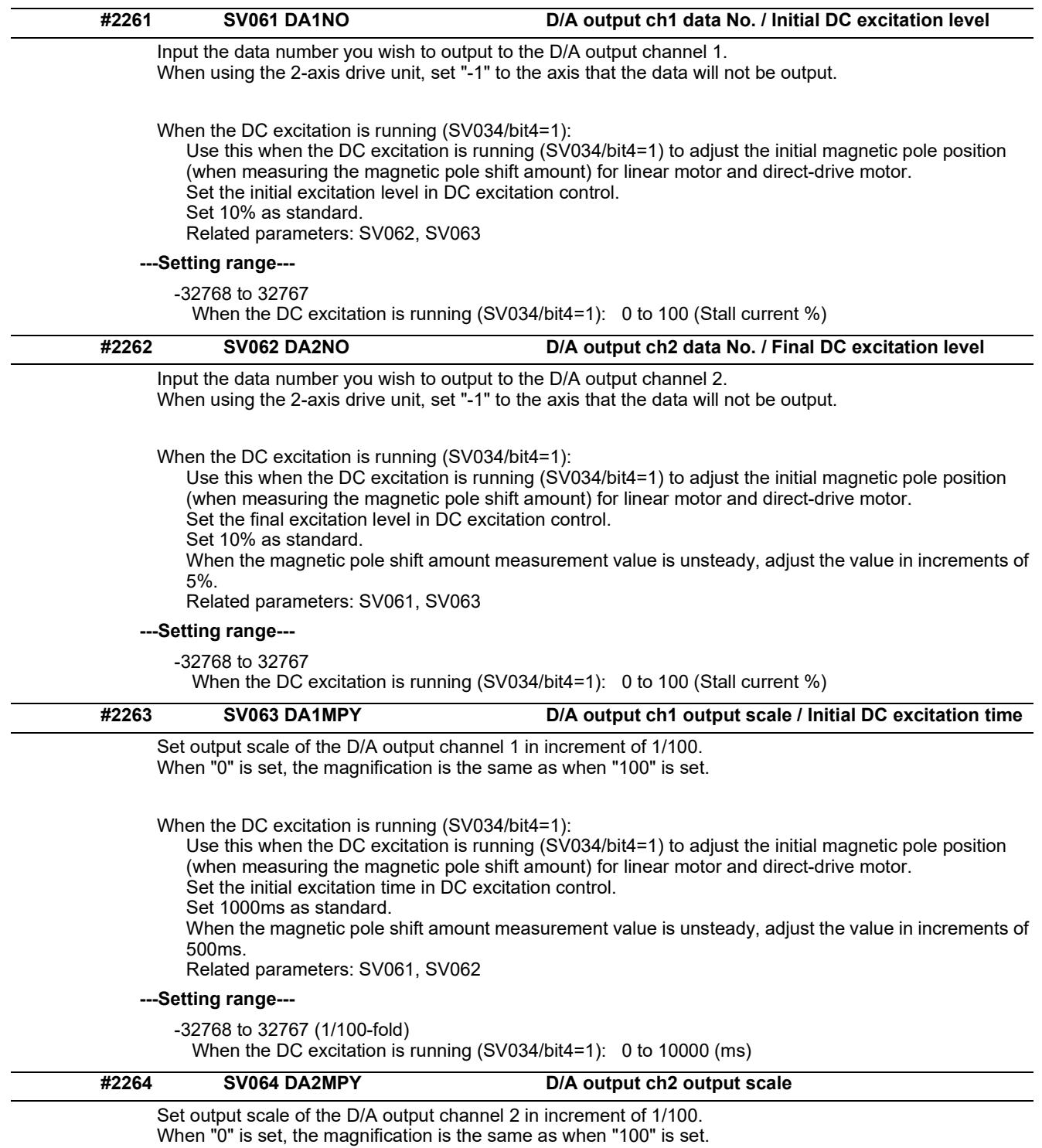

## **---Setting range---**

-32768 to 32767 (1/100-fold)

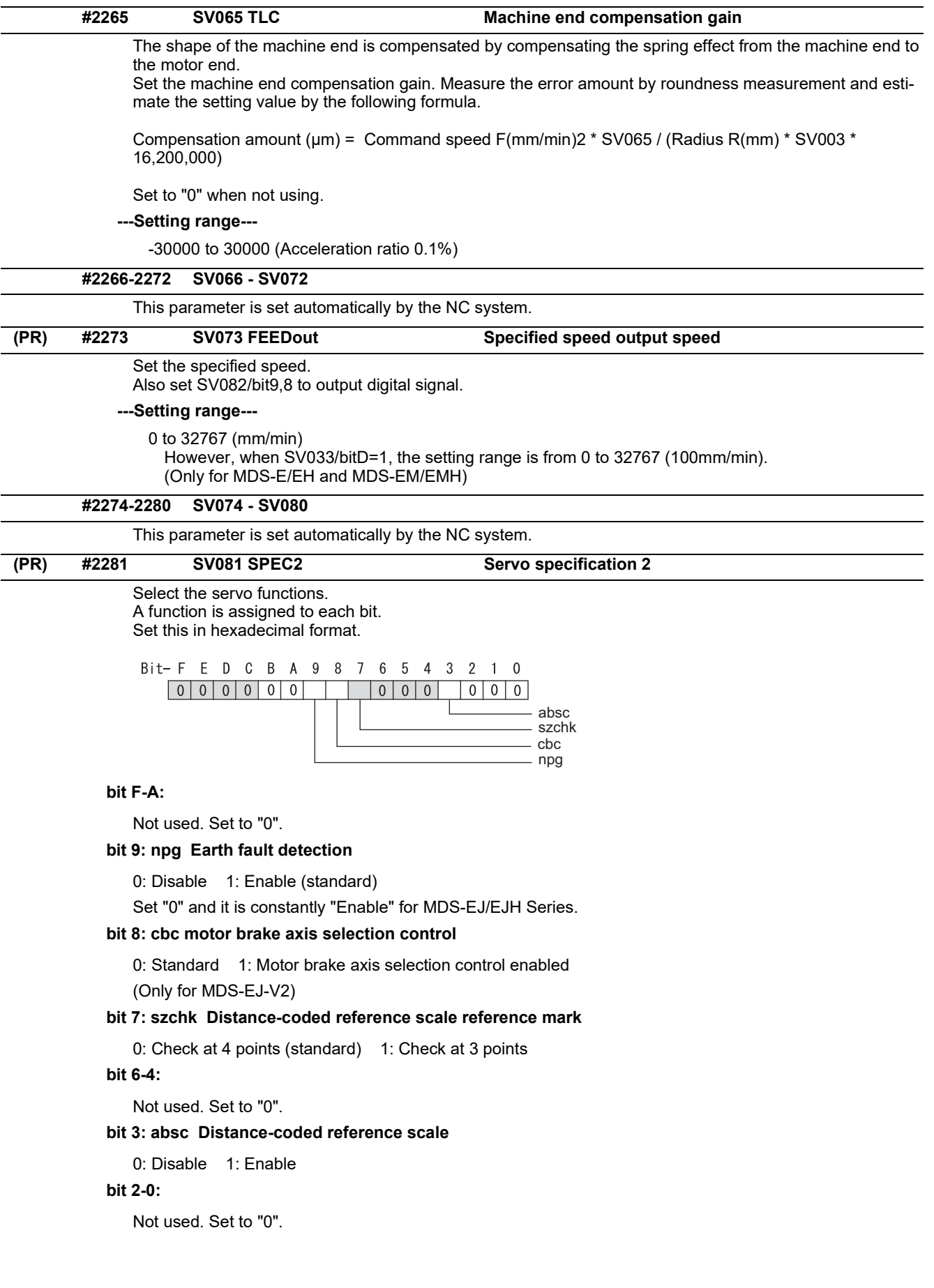

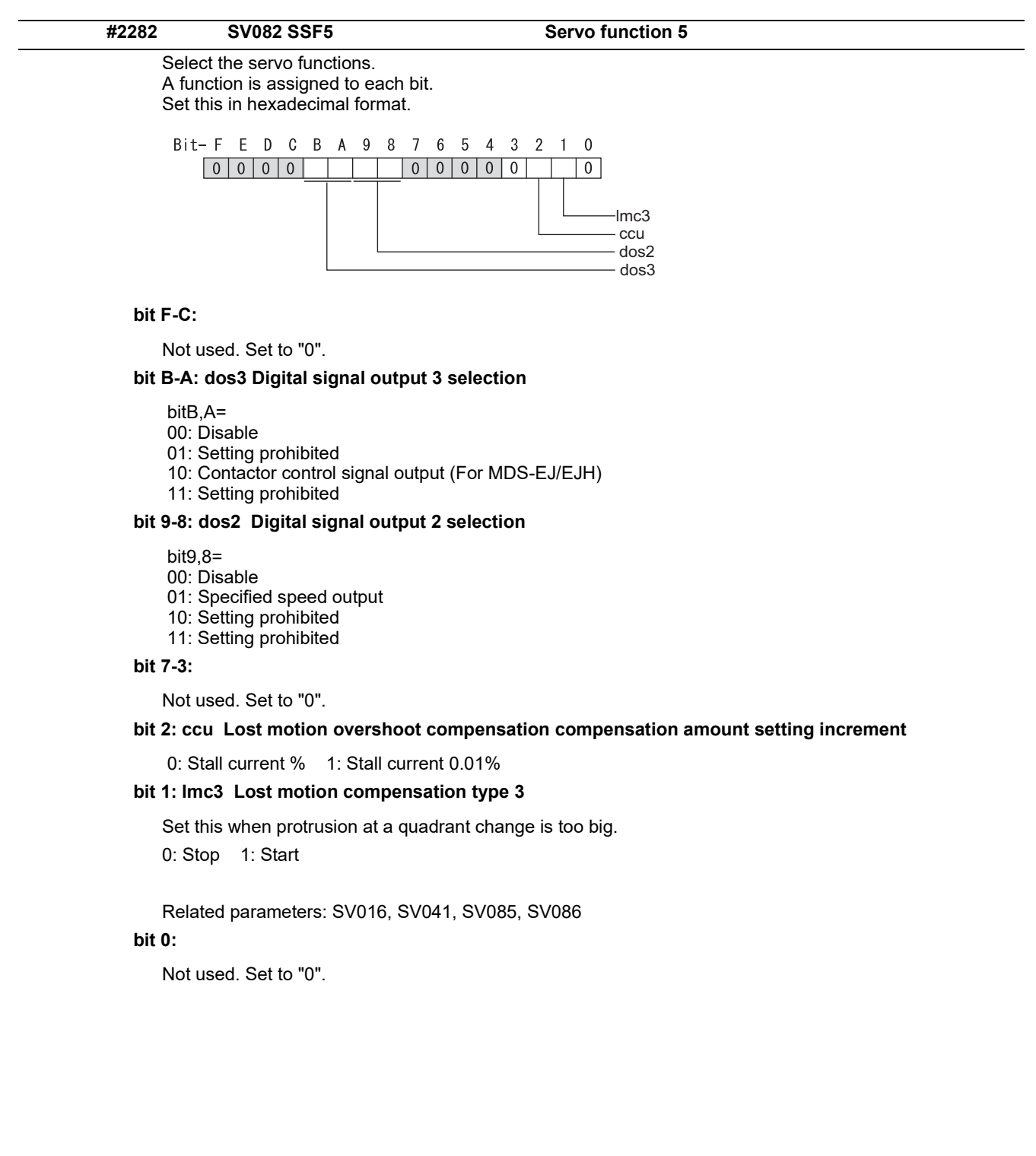

## **#2283 SV083 SSF6 Servo function 6** Select the servo functions. A function is assigned to each bit. Set this in hexadecimal format. Bit-F E D C B A 9 8 7 6 5 4 3 2 1 0  $0 0 0 0 0 0 0 0 0$  $\vert 0 \vert$  $|0|$ nfd4 nfd5**bit F-8 :**  Not used. Set to "0".

**bit 7-5 : nfd5 Depth of Notch filter 5**

Set the depth of Notch filter 5 (SV088). bit7,6,5= 000: -∞ 001: -18.1[dB] 010: -12.0[dB] 011: -8.5[dB] 100: -6.0[dB] 101: -4.1[dB] 110: -2.5[dB] 111: -1.2[dB]

#### **bit 4 :**

Not used. Set to "0".

## **bit 3-1 : nfd4 Depth of Notch filter 4**

Set the depth of Notch filter 4 (SV087). bit3,2,1= 000: -∞ 001: -18.1[dB] 010: -12.0[dB] 011: -8.5[dB] 100: -6.0[dB] 101: -4.1[dB] 110: -2.5[dB] 111: -1.2[dB]

## **bit 0 :**

Not used. Set to "0".

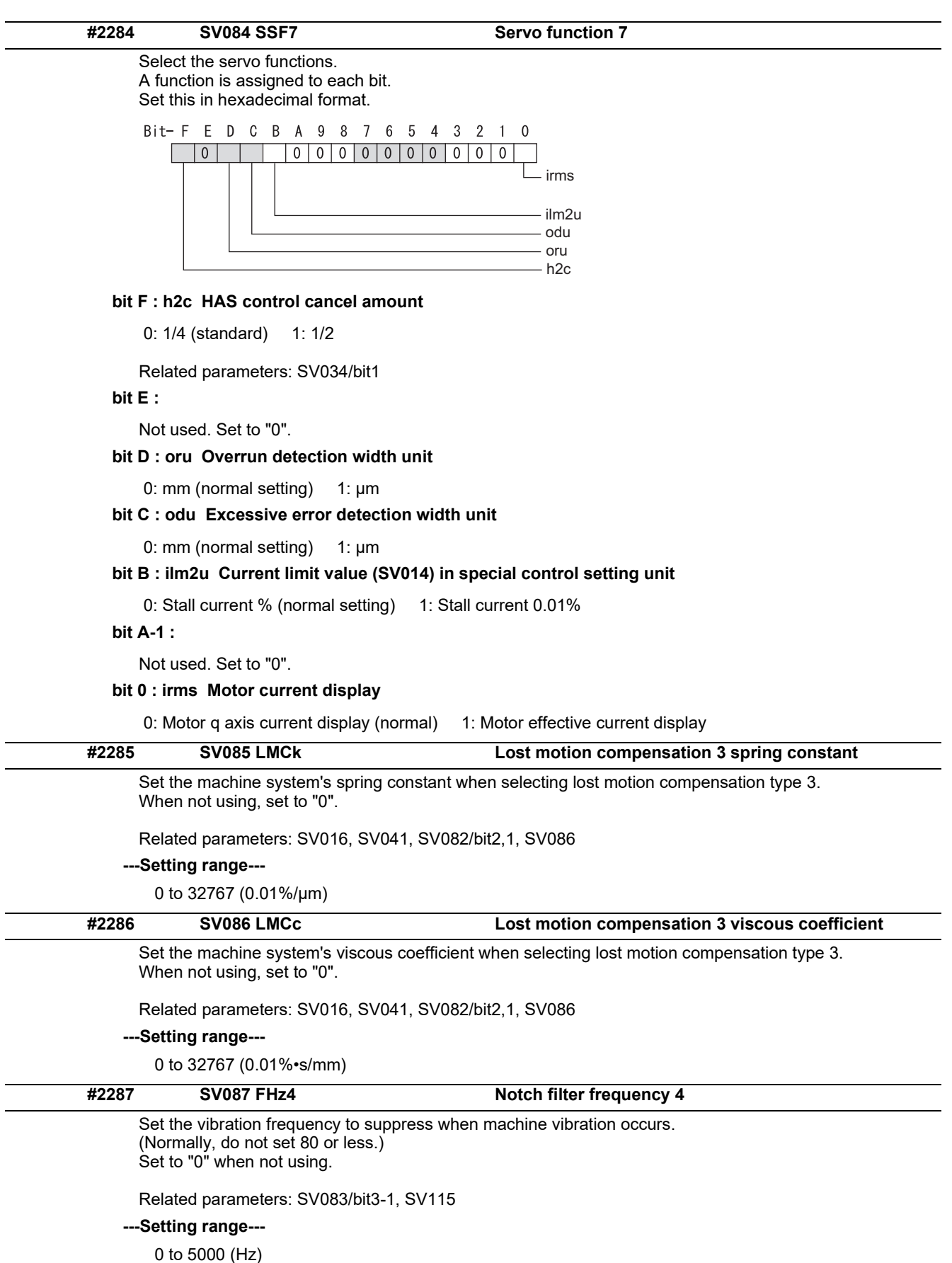

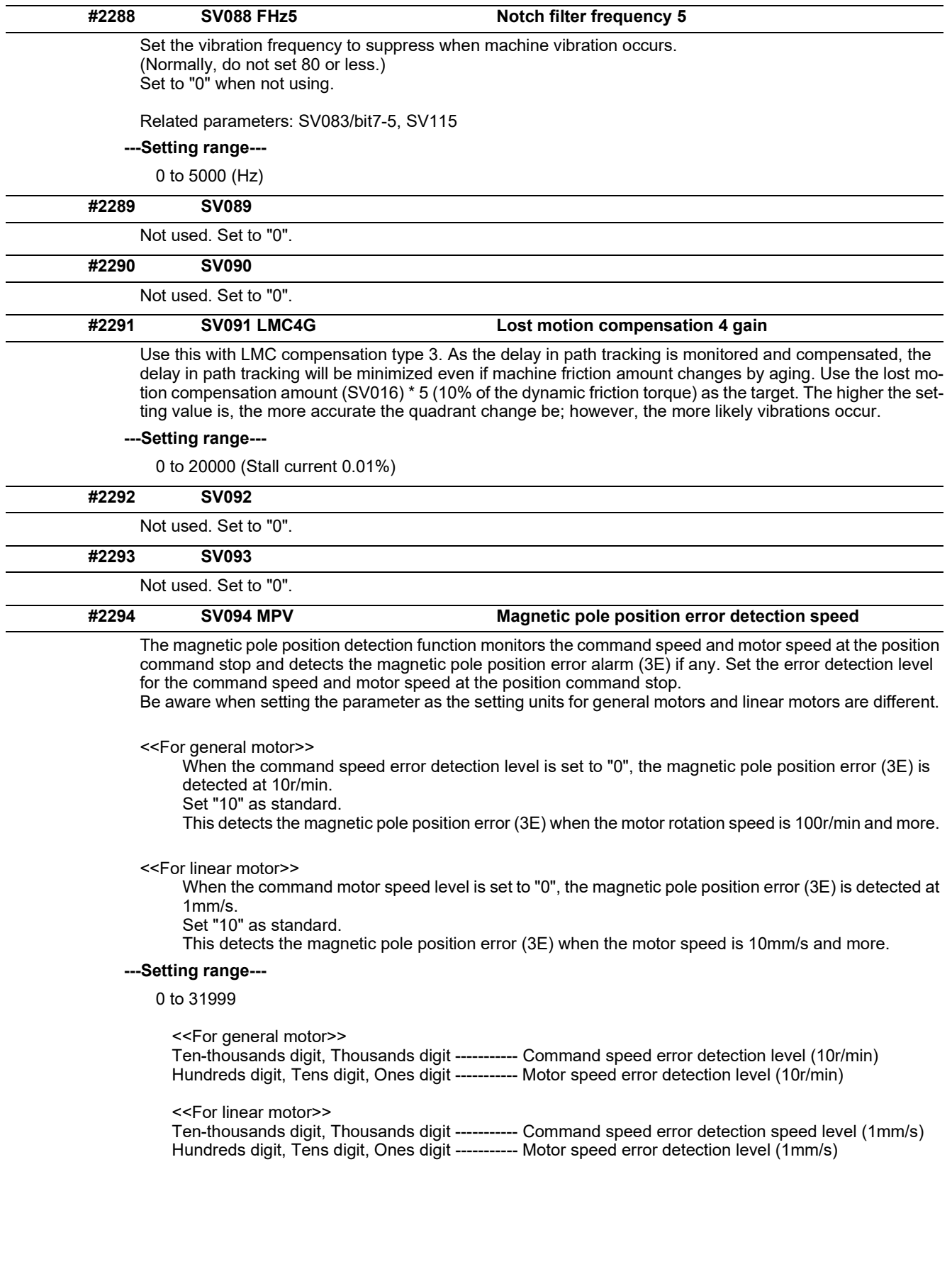

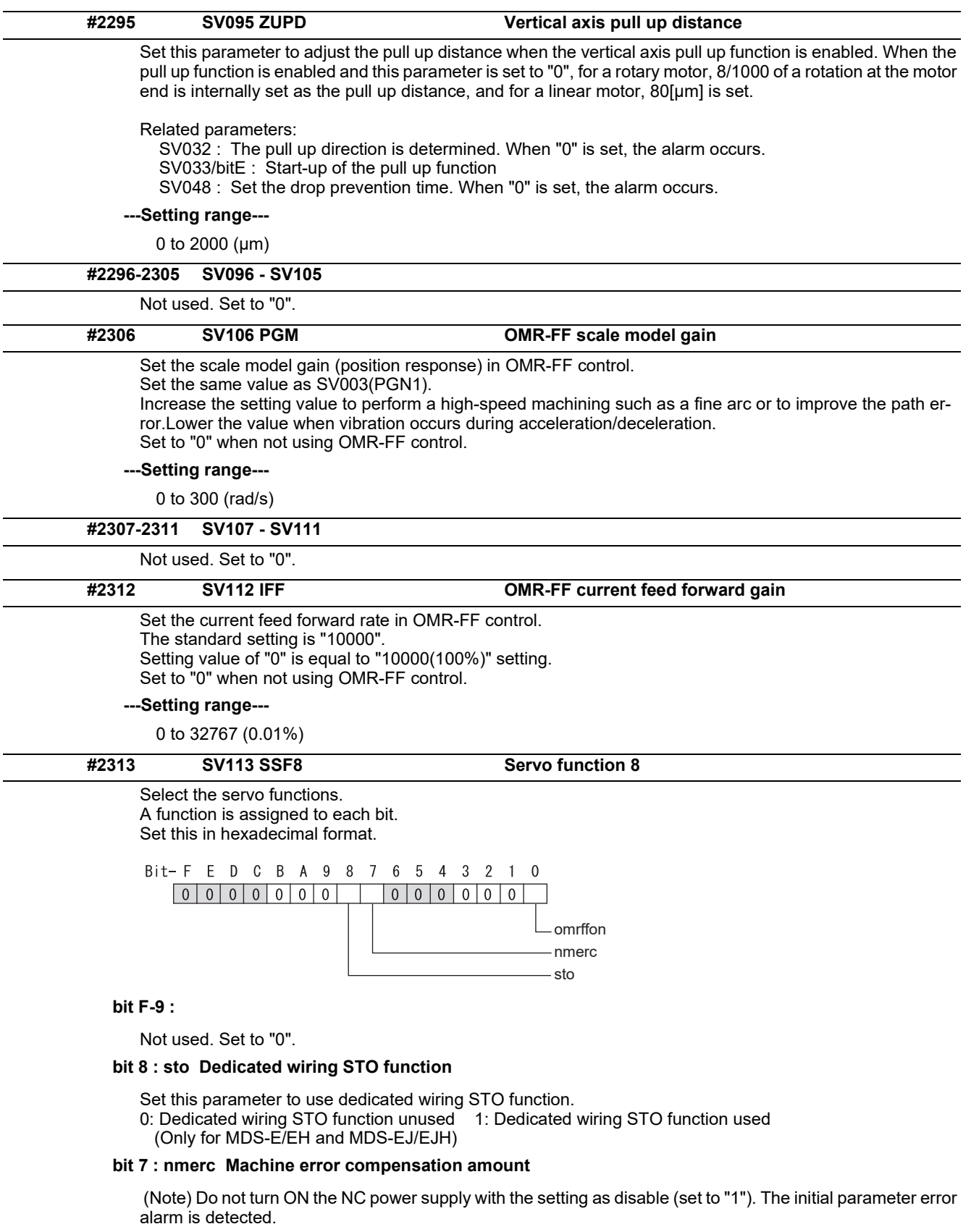

0: Enable (Normal setting) 1: Disable

## **bit 0 : omrffon OMR-FF control enabled**

0: Disable 1: Enable

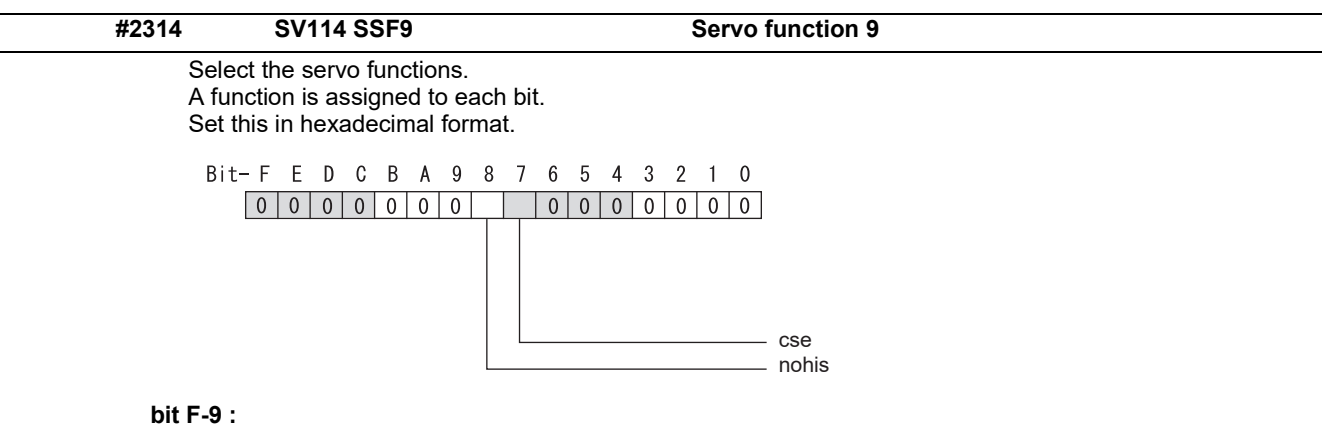

Set to "8" when HG46, 56, 96 motors are driven by MDS-E-V3. Set to "0" for other cases.

**bit 8 : nohis History of communication error alarm between NC and DRV (34, 36, 38, 39)** 

0: Enable 1: Disable

## **bit 7 : cse Command speed monitoring function**

0: Disable 1: Enable (Normal setting)

## **bit 6-0 :**

Not used. Set to "0".

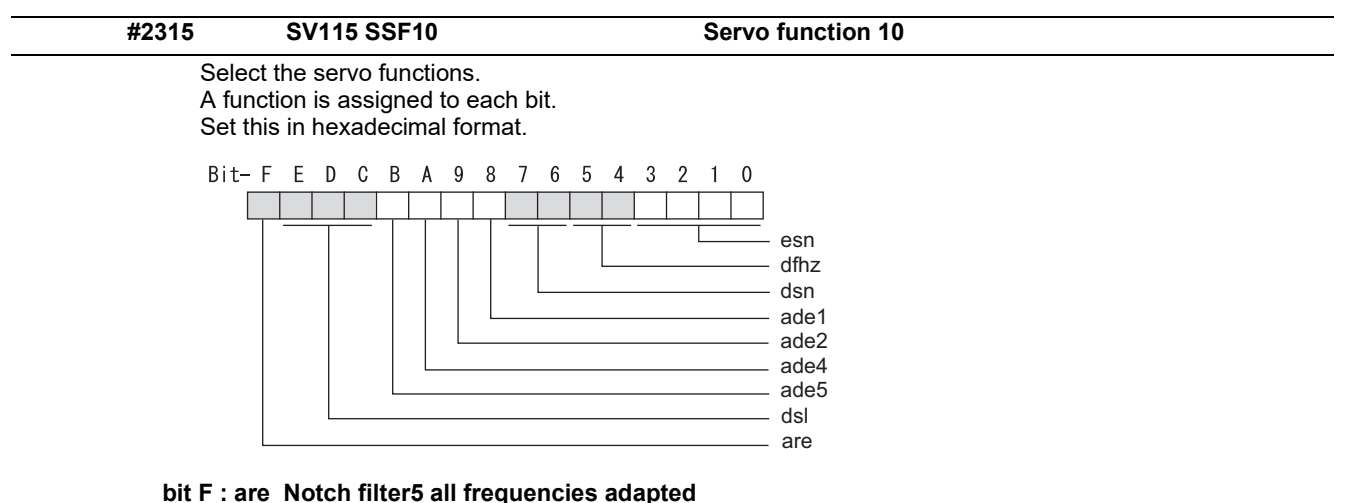

When enabled, Notch filter5 all frequencies adaptive range is not limited regardless of SV115/bit4,5 setting. 0: Disable 1: Enable

#### **bit E-C: dsl Notch filter frequency display**

Switch the "AFLT frequency" display on drive monitor screen to check every notch filter frequency. When the selected notch filter is not used, "0" is displayed.

bitE,D,C=

000 : Estimated resonance frequency (Normal display)

001 : Notch filter 1 frequency

010 : Notch filter 2 frequency

011 : Notch filter 3 frequency (always displays 1125Hz)

- 100 : Notch filter 4 frequency
- 101 : Notch filter 5 frequency

Other settings: setting prohibited

**bit B : ade5 Notch filter 5 / Adaptive follow-up function** 

0: Disable 1: Enable

**bit A : ade4 Notch filter 4 / Adaptive follow-up function** 

0: Disable 1: Enable

**bit 9 : ade2 Notch filter 2 / Adaptive follow-up function** 

0: Disable 1: Enable

**bit 8 : ade1 Notch filter 1 / Adaptive follow-up function** 

0: Disable 1: Enable

#### **bit 7-6 : dsn Estimated resonance frequency display holding time**

Set the estimated resonance frequency display holding time to the "AFLT frequency" display on drive monitor screen.

 bit7,6=  $00: 4$  [s]  $01: 8$  [s] 10: 12 [s] 11: 16 [s]

#### **bit 5-4 : dfhz Notch filter frequency range**

Set the adaptive range of the notch filter frequency. When the adaptive follow-up function is enabled and if the estimated resonance frequency exists in the set range, the notch filter will be adapted. Normally set this parameter to "00".

 bit5,4= 00: -10 to 10 [%] 01: -20 to 20 [%] 10: -30 to 30 [%] 11: -40 to 40 [%]

## **bit 3-0 : esn Sensitivity of estimated resonance frequency**

Set the sensitivity of the estimated resonance frequency. When the notch filter adaptive follow-up function is enabled, smaller setting value enables to detect smaller vibration component, however, adaptive movement will be repeated frequently. Normally set this parameter to "0".

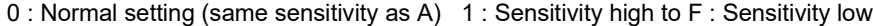

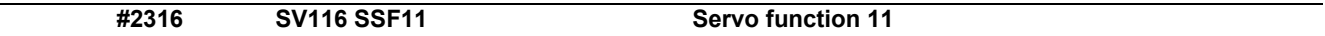

#### **bit1: fctcfw Full-closed torsion compensation function forward direction compensation enabled**

Compensate the torsion amount in the forward direction with the full-closed torsion compensation function. When compensating the torsion amount in the reverse direction only, set to "0".

0: Stop 1: Start

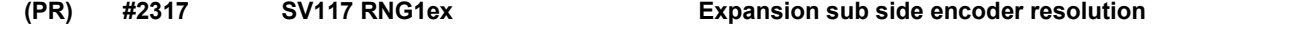

For high-accuracy binary resolution encoder, set the number of pulses to four bite data of SV117 (high-order) and SV019 (low-order) by pulse (p). When SV117=0, the setting unit of SV019 is (kp). Refer to SV019 for details.

Related parameters: SV019, SV020, SV118

#### **---Setting range---**

-1 to 32767

#### **(PR) #2318 SV118 RNG2ex Expansion main side encoder resolution**

When using high-accuracy binary resolution encoder, set the number of pulses to four bite data of SV118 (high-order) and SV020 (low-order) by pulse (p). When SV118=0, the setting unit of SV020 is (kp). Refer to SV020 for details.

Related parameters: SV019, SV020, SV117

#### **---Setting range---**

-1 to 32767

#### **#2319-2328 SV119 - SV128**

Not used. Set to "0".

**#2329 SV129 Kwf Synchronous control feed forward filter frequency**

Set the acceleration rate feed forward filter frequency in high-speed synchronous tapping control. The standard setting is "600".

Related parameters: SV244

#### **---Setting range---**

0 to 32767 (rad/s)

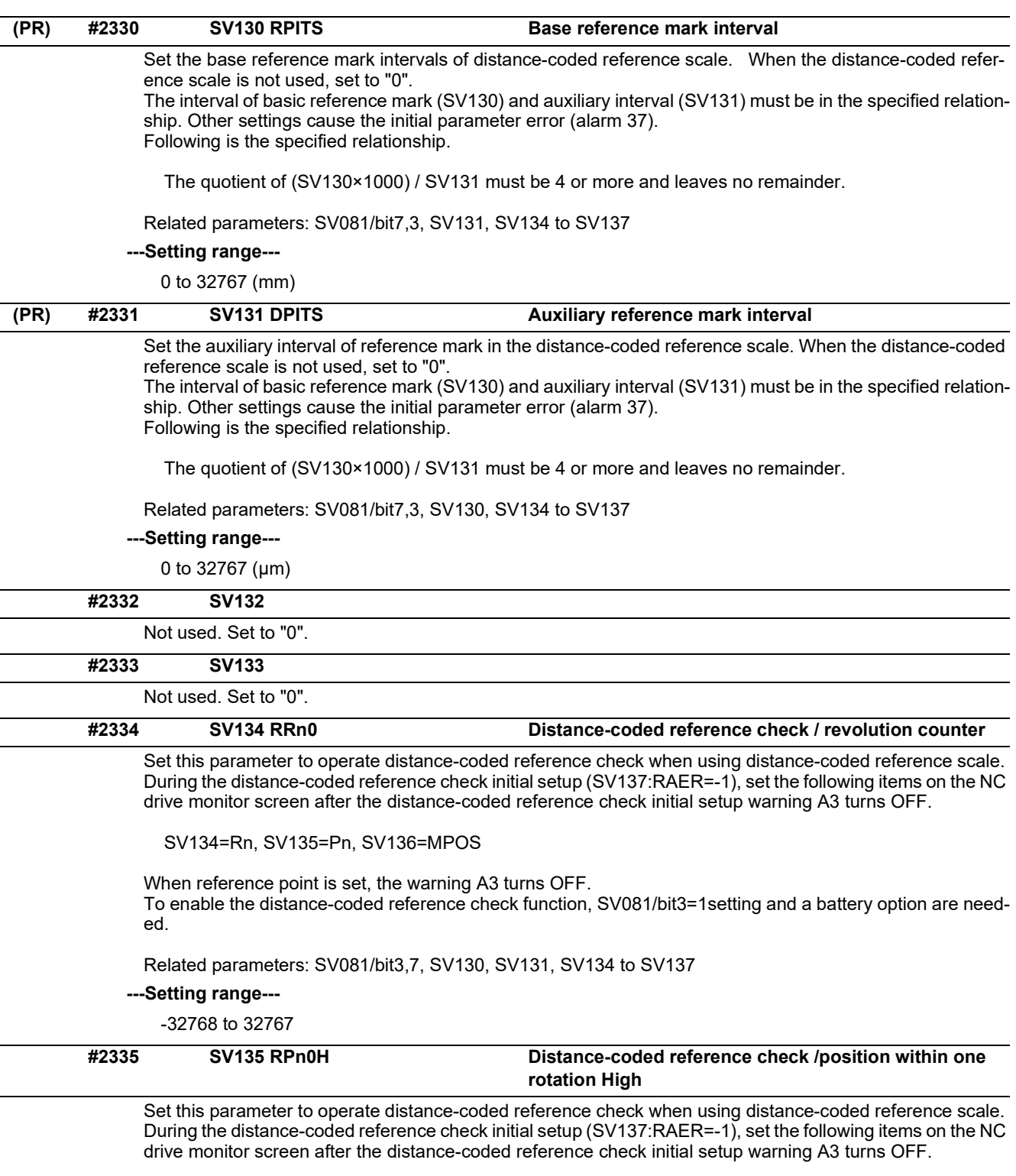

SV134=Rn, SV135=Pn, SV136=MPOS

When reference point is set, the warning A3 turns OFF. To enable the distance-coded reference check function, SV081/bit3=1setting and a battery option are needed.

Related parameters: SV081/bit3,7, SV130, SV131, SV134 to SV137

## **---Setting range---**

-32768 to 32767

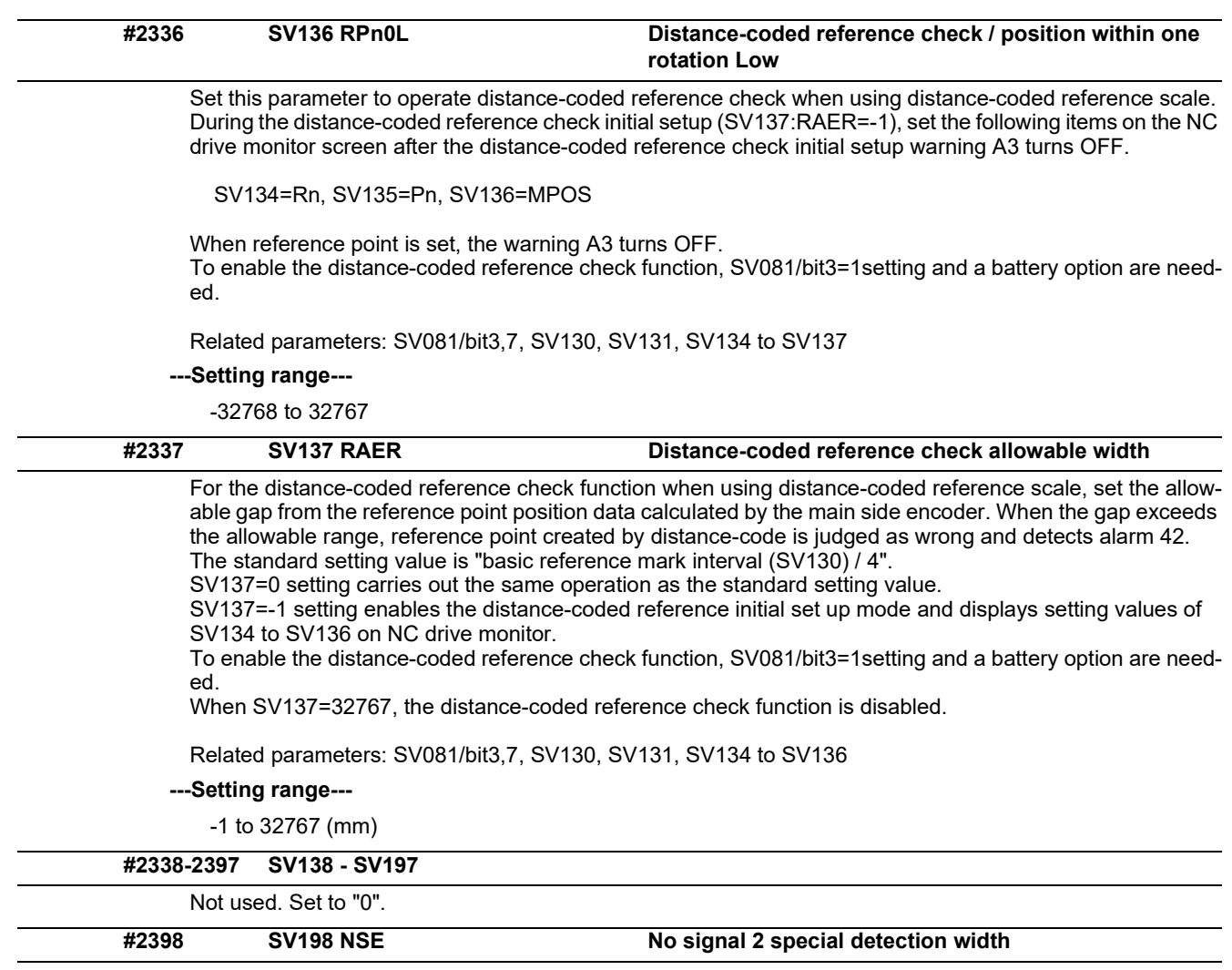

Set the special detection width for the no signal 2 (alarm 21). This detects no signal 2 (alarm 21) when machine side feedback is not invoked even if the motor side encoder feedback exceeds this setting in the rectangular wave signal output linear scale. When "0" is set, the detection will be performed with a 15μm width.

## **---Setting range---**

0 to 32767 (μm)

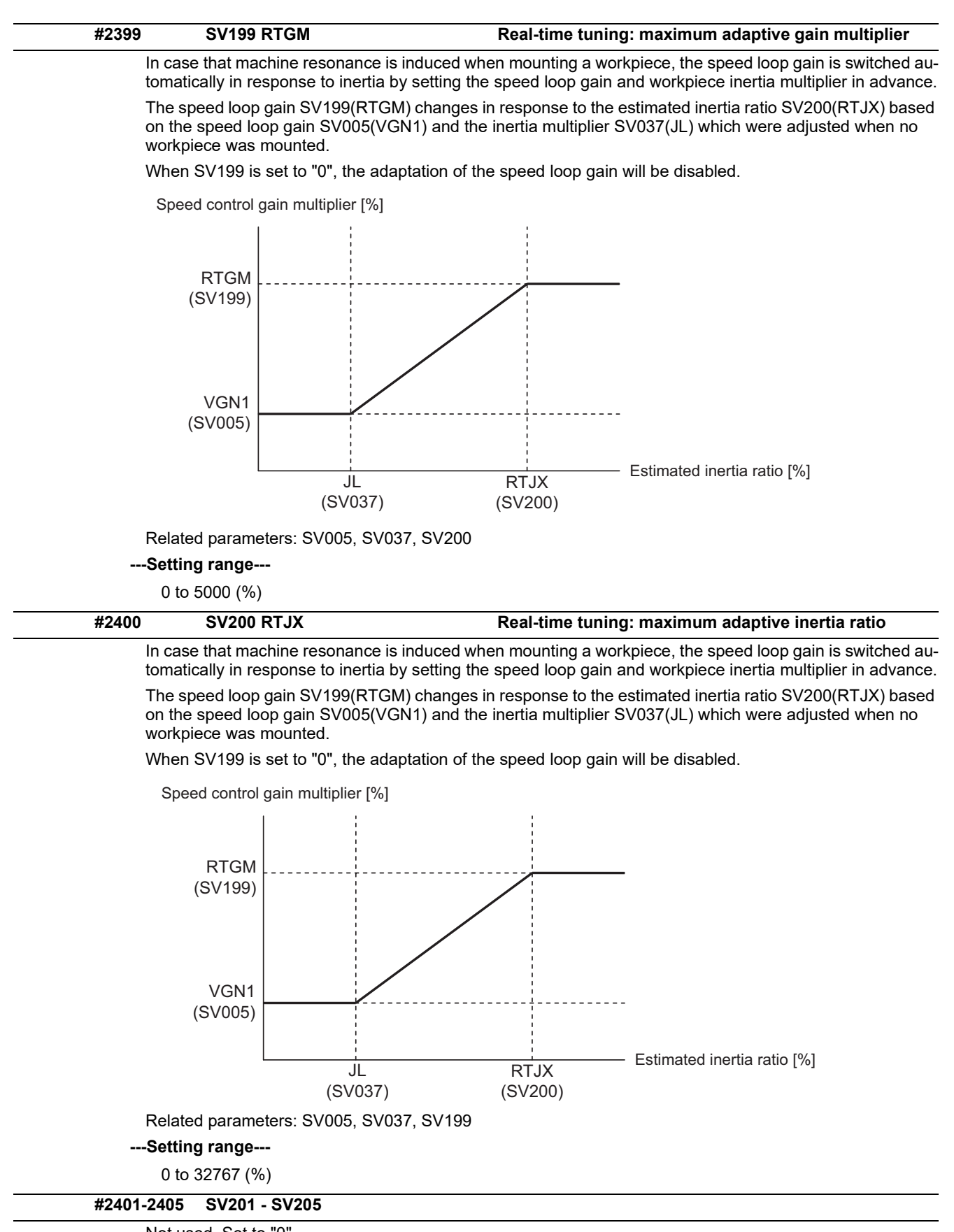

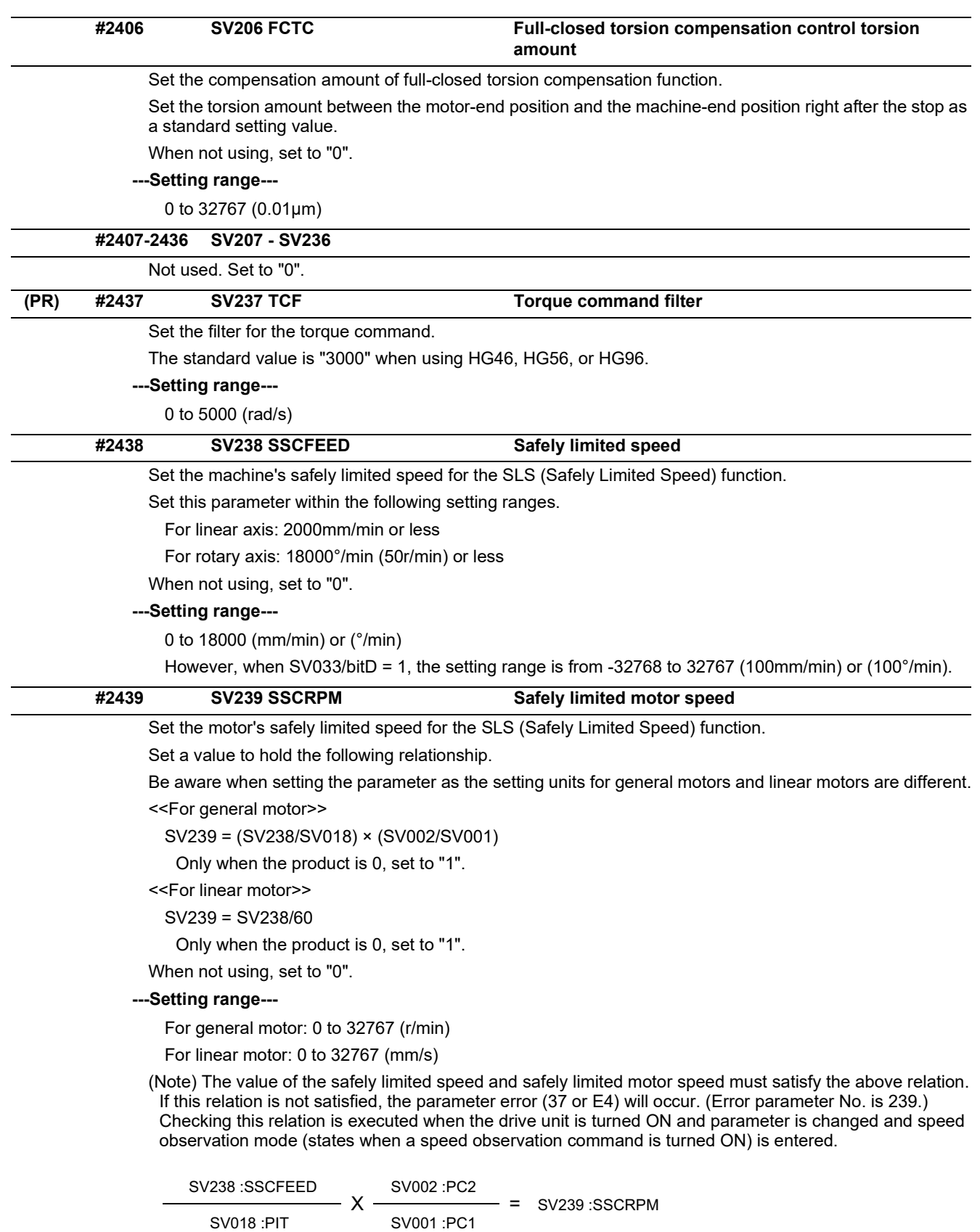

Note that "1 (r/min)" is applied when the calculation result is "0 (r/min)"

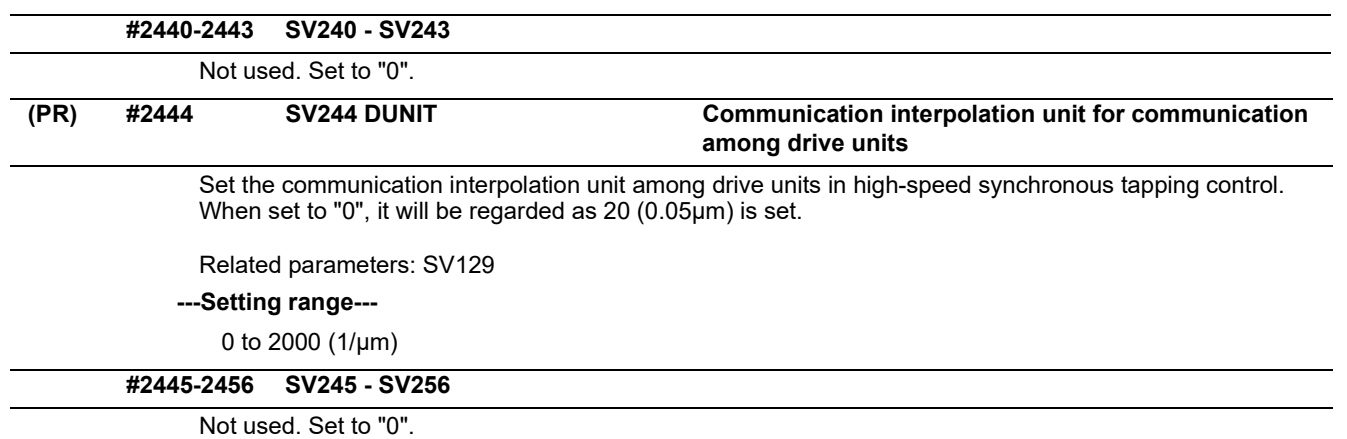

181 **IB-1501229-K** 

# **4.3 Setting the Initial Parameters for the Spindle Drive Unit**

The spindle specification parameters and spindle parameters must be set before the spindle system can be started up. The spindle related parameters are input from the NC. The input method differs according to the NC being used, so refer to each NC Instruction Manual.

## **4.3.1 Setting of Parameters Related to the Spindle**

The spindle specification parameters "#3001-#3138" and spindle parameters "#13001-#13256" must be set before the spindle is started up. Set the parameters depending on the spindle motor equipped to the machine and the machine specifications. The following parameters must be set for startup, so check the setting values.

## **< Common parameters set for starting >**

Set the command time constant etc. up to the maximum rotation speed of the spindle end and the maximum rotation speed of the motor.

Especially the maximum rotation speed should be set not to exceed the machine specifications. In addition, acceleration/ deceleration of the spindle is executed with the constant torque control, so the time depends on the inertia size.

## **(1) Setting of the maximum rotation speed**

Set the maximum rotation speed of S commands (synchronous tapping, etc.).

## **#3001 slimt 1 Limit rotation speed (Gear: 00)**

Set the spindle rotation speed for maximum motor speed when gear 00 is selected. Set the spindle rotation speed for the S analog output=10V during analog spindle control.

## **---Setting range---**

0 to 999999 (r/min)

## **#3005 smax 1 Maximum rotation speed (Gear: 00)**

Set the maximum spindle rotation speed which is actually commanded when gear 00 is selected. Set this as smax1(#3005) <= slimit1(#3001).

By comparing the S command value and the values of gear 1 - 4, a spindle gear shift command will be output automatically.

#### **---Setting range---**

0 to 999999 (r/min)

## **(2) Time constant settings during acceleration/deceleration**

Set the time constant from the stopped state to reach S commands of smax.

## **#3101 sp\_t 1 Acceleration/deceleration time constant with S command (Gear: 00)**

Set the acceleration/deceleration time constant with S command (speed operation mode) when gear 00 is selected. Set the linear acceleration/deceleration time up to limit rotation speed (slimit1). Set the short time constant that the motor torque at acceleration is always saturated, however, when an abnormal noise or V-belt slip occurs, increase the time constant.

## **---Setting range---**

0 to 30000 (ms)

## **(3) Spindle speed settings for Z-phase detection when starting**

At the first spindle rotation after the power ON (including turning the power ON again only for NC), the spindle rotates at the speed of setting parameters during Z-phase detection for the encoder. Set the rotation speed.

## **#3106 zrn\_typ Zero point return specifications**

#### **bit F : Spindle zero point detection with contactless switch**

0: Normal

1: Enable spindle zero point detection using proximity switch

## **#3109 zdetspd Z phase detection speed**

For the first S command after power is turned ON, the spindle rotates at the speed of setting value for this parameter until Z phase is detected twice.

When "#3106/bitF = 1" (Spindle zero point proximity switch detection enabled), also proximity switch is detected.

(Note) When spindle zero point proximity switch detection is enabled, the rotation direction of the orientation/zero point return (synchronous tapping, spindle/C axis) will follow Z phase detection direction. And the speed will follow Z phase detection speed.

**---Setting range---**

1 to 99999 (r/min)

#### **(4) Parameter set for C80 system**

For C80 system, set the parameter as to ignore unnecessary alarm histories that is recorded when the NC power is turned OFF.

## **#13230 SP230 SFNC10 Spindle function 10**

**bit 8 : nohis History of communication error alarm between NC and DRV(34,36,38,39)**

0: Enable 1: Disable

#### **< Initial parameters set depending on the machine specifications >**

Set the following parameters depending on the spindle drive method (direct, gear drive, etc.) or inertia size of rotary sections for machine specifications.

## **(1) Adjustment parameters in orientation mode**

When the inertia ratio is large for the spindle motor such as large lathes, set the following parameters so that abnormal noise or machine sway does not occur during orientation control.

## **#3106 zrn\_typ Zero point return specifications**

## **bit E : Control mode selection in orientation**

Select non-interpolation mode when vibration occurs since the gain is high during the orientation.

- 0: Interpolation mode (Use the interpolation mode gain "SP002".)
- 1: Non-interpolation mode (Use the non-interpolation mode gain "SP001")

#### **(2) Setting of the gear ratio**

Set the following parameters depending on the spindle drive method (direct, gear drive, belt drive) for the machine.

## **#13057(PR) SP057 GRA1 Spindle side gear ratio 1**

Set the number of gear teeth on the spindle side when "the gear selection command (control input 4/ bit6, 5)" is set to "00".

## **---Setting range---**

1 to 32767

## **#13061(PR) SP061 GRB1 Motor side gear ratio 1**

Set the number of gear teeth on the spindle side when "the gear selection command (control input 4/ bit6, 5)" is set to "00".

**---Setting range---** 1 to 32767

#### **< Setting parameters for the encoder with semi/full-closed loop control >**

Set parameters depending on the encoder configured in the machine. For semi-closed loop, set the same value to the main side and the sub side. For full-closed loop, set the encoder of the main side and the sub side.

#### **#13019(PR) SP019 RNG1 Sub side encoder resolution**

[For semi-closed loop] Set the same value as SP020 (RNG2). (Refer to the explanation of SP020.)

[For full-closed loop] Set the number of pulses per revolution of the machine side encoder.

When using the encoder interface unit MDS-EX-HR, use this with SP097 (RNG1ex).

Encoder OSE-1024 (ABZ pulse): SP019=4096, SP097=-1

 TS5690( 64 teeth): SP019 = 2000, SP097=0 TS5690( 90 teeth): SP019 = 2880, SP097=0 TS5690(128 teeth): SP019 = 4000, SP097=0 TS5690(192 teeth): SP019 = 6000, SP097=0 TS5690(256 teeth): SP019 = 8000, SP097=0 TS5690(384 teeth): SP019 =12000, SP097=0

 ERM280(1200 teeth): SP019 = 4800, SP097=0 ERM280(2048 teeth): SP019 = 8000, SP097=0

 MPCI : SP019 = 7200, SP097=0 MBE205: SP019 = 2000, SP097=0 GEL2449M(524,288(p/rev)): SP019=0, SP097=8 MHS-04B Series(1,048,576(p/rev)): SP019=0, SP097=16

**---Setting range---**

When SP097=0, the setting range is from 0 to 32767 (kp) When SP097≠0, the setting range is from 0 to 65535 (p)

#### **#13020(PR) SP020 RNG2 Main side encoder resolution**

Set the number of pulses per revolution of the motor side encoder. Set the standard parameters for the motor with frame.

#### **---Setting range---**

When SP098=0, the setting range is from 0 to 32767 (kp) When SP098≠0, the setting range is from 0 to 65535 (p)

#### **#13097 SP097 RNG1ex Extension sub side encoder resolution**

When setting the machine side encoder resolution in pulse (p) unit, set the number of pulses to four bite data of SP097 (high-order) and SP019 (low-order) in pulse (p) unit.

When SP097=0, the setting unit of SP019 is (kp). Refer to SP019 for details. Related parameters: SP019, SP020, SP098

**---Setting range---**

-1 to 32767

#### **#13098 SP098 RNG2ex Extension main side encoder resolution**

When setting the motor side encoder resolution in pulse (p) unit, set the number of pulses to four bite data of SP098 (high-order) and SP020 (low-order) in pulse (p) unit.

When SP098=0, the setting unit of SP020 is (kp). Refer to SP020 for details. Related parameters: SP019, SP020, SP097

#### **---Setting range---**

-1 to 32767

## **#13031(PR) SP031 MTYP Motor type**

Set the control system of the spindle drive unit. 2200: Semi closed loop control 4200: Full closed loop control by using spindle side ABZ pulse output encoder 6200: Full closed loop control by using spindle side serial output encoder

## **#13054 SP054 ORE Overrun detection width in closed loop control**

Set the overrun detection width in the full-closed loop control. When the gap between the motor side encoder and the machine side encoder exceeds the set

value, it is judged as an overrun and "Alarm 43" is detected.

When "-1" is set, if the differential velocity between the motor side encoder and the machine side encoder exceeds the 30% of the maximum motor speed, it will be judged as overrun and "Alarm 43" will be detected.

When "0" is set, overrun will be detected with 2°.

In the full-closed loop control, normally set this parameter to "360". During V-belt drive, set to "-1".

#### **---Setting range---**

-1 to 32767 (° )

#### **< Setting parameters of a proximity switch >**

Set the following parameters when a proximity switch is equipped with the spindle end.

## **#13227 SP227 SFNC7 Spindle function 7**

#### **bit F-C : dis Digital signal input selection**

- 0: No signal
- 4: Proximity switch signal detection

Other settings: setting prohibited

## **#13225 SP225 SFNC5 Spindle function 5**

#### **bit 5 : ddir Proximity switch signal enable edge**

0: Falling edge 1: Rising edge

## **#3106 zrn\_typ Zero point return specifications**

## **bit F : Spindle zero point detection with contactless switch**

0: Normal

1: Enable spindle zero point detection using proximity switch

## **< Cautions for starting the spindle >**

The test operation (acceleration/deceleration, orientation) of the spindle can be executed by setting the initial parameters, however, check the spindle operation with caution.

- Check the wiring and ensure the safety of the surroundings before starting the operation.
- Do not operate at high-speed rotation at first. After checking that there are no problems as abnormal noise, vibration, etc. from the spindle at start up with no-load and small S commands, raise the S commands gradually.
- When vibration or abnormal noise occurs during the test operation, adjust or set the speed gain or the notch filter.
- For the first check of the orientation, the orientation should be executed gradually from small S commands.

# **4.3.2 List of Standard Parameters for Each Spindle Motor**

**(1) 200V Standard motor SJ-D Series (Normal)**

|                                  |                                 |                                                                                    | 200V Standard motor SJ-D Series (Normal) |                  |                            |                 |                        |                         |                           |                        |                      |
|----------------------------------|---------------------------------|------------------------------------------------------------------------------------|------------------------------------------|------------------|----------------------------|-----------------|------------------------|-------------------------|---------------------------|------------------------|----------------------|
| <b>Motor</b><br><b>Parameter</b> |                                 |                                                                                    |                                          |                  | SJ-D3.7/ SJ-D5.5/ SJ-D5.5/ |                 | SJ-D5.5/120-02         |                         | SJ-D7.5/ SJ-D7.5/ SJ-D11/ |                        |                      |
|                                  |                                 |                                                                                    | 100-01                                   | 100-01           | 120-01                     |                 |                        | 100-01                  | 120-01                    | 100-01                 |                      |
|                                  |                                 |                                                                                    | <b>MDS-E-SP-</b>                         | 80               | 80                         | 80              | 160                    | 200                     | 160                       | 160                    | 160                  |
| No.                              | Abbrev.                         | <b>Details</b>                                                                     |                                          | 80               | 80                         | 80              | 16080                  |                         | 16080                     | 16080                  | 16080                |
|                                  |                                 |                                                                                    | MDS-E-SP2-                               | 16080<br>(M)     | 16080<br>(M)               | 16080<br>(M)    | (L)                    |                         | (L)                       | (L)                    | (L)                  |
| <b>SP001</b>                     | <b>PGV</b>                      | Position loop gain non-interpolation mode                                          |                                          | 15               | 15                         | 15              | 15                     | 15                      | 15                        | 15                     | 15                   |
| <b>SP002</b>                     | <b>PGN</b>                      | Position loop gain interpolation mode                                              |                                          | 33               | 33                         | 33              | 33                     | 33                      | 33                        | 33                     | 33                   |
| <b>SP003</b>                     | <b>PGS</b>                      | Position loop gain spindle synchronization                                         |                                          | 15               | 15                         | 15              | 15                     | 15                      | 15                        | $\overline{15}$        | 15                   |
| <b>SP004</b>                     |                                 |                                                                                    |                                          | $\overline{0}$   | $\overline{0}$             | $\overline{0}$  | $\overline{0}$         | $\overline{0}$          | 0                         | $\overline{0}$         | $\overline{0}$       |
| <b>SP005</b>                     | VGN1                            | Speed loop gain 1                                                                  |                                          | 150              | 150                        | 150             | 150                    | 150                     | 150                       | 150                    | 150                  |
| <b>SP006</b>                     | VIA1                            | Speed loop lead compensation 1                                                     |                                          | 1900             | 1900                       | 1900            | 1900                   | 1900                    | 1900                      | 1900                   | 1900                 |
| <b>SP007</b>                     | VIL <sub>1</sub>                | Speed loop delay compensation 1                                                    |                                          | $\overline{0}$   | $\overline{0}$             | 0               | $\overline{0}$         | Ō                       | $\overline{0}$            | $\overline{0}$         | $\overline{0}$       |
| <b>SP008</b>                     | VGN <sub>2</sub>                | Speed loop gain 2                                                                  |                                          | 150              | 150                        | 150             | 150                    | 150                     | 150                       | 150                    | 150                  |
| <b>SP009</b>                     | VIA <sub>2</sub>                | Speed loop lead compensation 2                                                     |                                          | 1900             | 1900                       | 1900            | 1900                   | 1900                    | 1900                      | 1900                   | 1900                 |
| <b>SP010</b>                     | VIL <sub>2</sub>                | Speed loop delay compensation 2                                                    |                                          | $\overline{0}$   | $\overline{0}$             | 0               | 0                      | $\mathbf 0$             | 0                         | 0                      | 0                    |
| ÷                                |                                 |                                                                                    |                                          |                  |                            |                 |                        |                         |                           |                        | t                    |
| <b>SP013</b>                     |                                 |                                                                                    |                                          | $\overline{0}$   | ō                          | 0               | $\mathbf 0$            | $\mathbf{0}$            | 0                         | $\overline{0}$         | $\overline{0}$       |
| <b>SP014</b>                     | PY <sub>1</sub>                 | <b>Minimum excitation rate 1</b>                                                   |                                          | 50               | 50                         | 50              | 50                     | 50                      | 50                        | 50                     | 50                   |
| <b>SP015</b>                     | PY <sub>2</sub><br><b>DDT</b>   | <b>Minimum excitation rate 2</b>                                                   |                                          | 100              | 100<br>20                  | 100             | 100<br>$\overline{20}$ | 100                     | 100                       | 100                    | 100                  |
| <b>SP016</b><br><b>SP017</b>     | SPEC1                           | Phase alignment deceleration rate                                                  |                                          | 20<br>000C       | 000C                       | 20<br>000C      | 000C                   | $\overline{20}$<br>000C | $\overline{20}$<br>000C   | 20<br>000C             | 20<br>000C           |
| <b>SP018</b>                     | SPEC <sub>2</sub>               | <b>Spindle specification 1</b><br>Spindle specification 2                          |                                          | 0200             | 0200                       | 0200            | 0200                   | 0200                    | 0200                      | 0200                   | 0200                 |
| <b>SP019</b>                     | RNG1                            | Sub side encoder resolution                                                        |                                          | 2000             | 2000                       | 2000            | 2000                   | 2000                    | 2000                      | 2000                   | 2000                 |
| <b>SP020</b>                     | RNG <sub>2</sub>                | Main side encoder resolution                                                       |                                          | 2000             | 2000                       | 2000            | 2000                   | 2000                    | 2000                      | 2000                   | 2000                 |
| <b>SP021</b>                     | <b>OLT</b>                      | <b>Overload detection time constant</b>                                            |                                          | 60               | 60                         | 60              | 60                     | 60                      | 60                        | 60                     | 60                   |
| <b>SP022</b>                     | OLL                             | <b>Overload detection level</b>                                                    |                                          | 120              | 120                        | 120             | 120                    | 120                     | 120                       | 120                    | 120                  |
| <b>SP023</b>                     | OD <sub>1</sub>                 | <b>Excessive error detection width</b>                                             |                                          | 120              | 120                        | 120             | 120                    | 120                     | 120                       | 120                    |                      |
|                                  |                                 | (interpolation mode - spindle synchronization)                                     |                                          |                  |                            |                 |                        |                         |                           |                        | 120                  |
| <b>SP024</b>                     | <b>INP</b>                      | In-position width                                                                  |                                          | 875              | 875                        | 875             | 875                    | 875                     | 875                       | 875                    | 875                  |
| <b>SP025</b>                     | INP <sub>2</sub>                | 2nd in-position width                                                              |                                          | 875              | 875                        | 875             | 875                    | 875                     | 875                       | 875                    | 875                  |
| <b>SP026</b>                     | <b>TSP</b>                      | <b>Maximum motor speed</b>                                                         |                                          | 10000            | 10000                      | 12000           | 12000                  | 12000                   | 10000                     | 12000                  | 10000                |
| <b>SP027</b>                     | <b>ZSP</b>                      | Motor zero speed                                                                   |                                          | 25               | 25                         | 25              | 25                     | 25                      | 25                        | 25                     | 25                   |
| <b>SP028</b>                     | <b>SDTS</b>                     | Speed detection set value                                                          |                                          | 1000             | 1000                       | 1200            | 1200                   | 1200                    | 1000                      | 1200                   | 1000                 |
| <b>SP029</b>                     | <b>SDTR</b>                     | Speed detection reset width                                                        |                                          | 30               | 30                         | $\overline{30}$ | 30                     | 30                      | 30                        | 30                     | 30                   |
| <b>SP030</b><br><b>SP031</b>     | SDT <sub>2</sub><br><b>MTYP</b> | 2nd speed detection setting value                                                  |                                          | $\Omega$<br>2200 | $\overline{0}$<br>2200     | 0<br>2200       | 0<br>2200              | 0<br>2200               | 0<br>2200                 | $\overline{0}$<br>2200 | 0<br>2200            |
| <b>SP032</b>                     | <b>PTYP</b>                     | <b>Motor type</b><br>Power supply type/ Regenerative resistor type                 |                                          |                  |                            |                 |                        |                         |                           |                        |                      |
| <b>SP033</b>                     | SFNC1                           | Spindle function 1                                                                 |                                          | 0000             | 0000                       | 0000            | 0000                   | 0000                    | 0000                      | 0000                   | 0000                 |
| <b>SP034</b>                     | <b>SFNC2</b>                    | Spindle function 2                                                                 |                                          | 0000             | 0000                       | 0000            | 0000                   | 0000                    | 0000                      | 0000                   | 0000                 |
| <b>SP035</b>                     | <b>SFNC3</b>                    | <b>Spindle function 3</b>                                                          |                                          | 1600             | 1600                       | 1600            | 1600                   | 1600                    | 1600                      | 1600                   | 1600                 |
| <b>SP036</b>                     | <b>SFNC4</b>                    | <b>Spindle function 4</b>                                                          |                                          | 0000             | 0000                       | 0000            | 0000                   | 0000                    | 0000                      | 0000                   | 0000                 |
| <b>SP037</b>                     | JL                              | Load inertia scale                                                                 |                                          | 100              | 100                        | 100             | 100                    | 100                     | 100                       | 100                    | 100                  |
| <b>SP038</b>                     | FHz1                            | Notch filter frequency 1                                                           |                                          | $\Omega$         | 0                          | 0               | 0                      | 0                       | 0                         | 0                      | 0                    |
| ÷                                |                                 |                                                                                    |                                          |                  |                            |                 |                        |                         |                           |                        | $\ddot{\phantom{a}}$ |
| <b>SP046</b>                     | FHz <sub>2</sub>                | Notch filter frequency 2                                                           |                                          | $\Omega$         | 0                          | 0               | 0                      | 0                       | 0                         | 0                      | $\overline{0}$       |
| <b>SP047</b>                     | EC                              | Inductive voltage compensation gain                                                |                                          | 100              | 100                        | 100             | 100                    | 100                     | 100                       | 100                    | 100                  |
| <b>SP048</b>                     | LMC <sub>1</sub>                | <b>Lost motion compensation 1</b>                                                  |                                          | $\Omega$         | 0                          | 0               | O                      | 0                       | 0                         | 0                      | 0                    |
| ÷                                |                                 |                                                                                    |                                          |                  |                            |                 |                        |                         |                           |                        |                      |
| <b>SP052</b>                     | <b>DFBN</b>                     | Dual feedback control non-sensitive band<br><b>Excessive error detection width</b> |                                          | 0                | $\mathbf 0$                | 0               | $\mathbf 0$            | 0                       | $\mathbf{0}$              | 0                      | 0                    |
| <b>SP053</b>                     | <b>ODS</b>                      | (non-interpolation mode)                                                           |                                          | 2000             | 2000                       | 2400            | 2400                   | 2400                    | 2000                      | 2400                   | 2400                 |
| <b>SP054</b>                     | <b>ORE</b>                      | Overrun detection width in closed loop control                                     |                                          | $\mathbf{0}$     | O                          | 0               | $\mathbf 0$            | O                       | 0                         | 0                      | $\overline{0}$       |
| <b>SP055</b>                     | <b>EMGx</b>                     | Max. gate off delay time after emergency stop                                      |                                          | 5000             | 5000                       | 5000            | 5000                   | 5000                    | 5000                      | 5000                   | 5000                 |
| <b>SP056</b>                     | <b>EMGt</b>                     | Deceleration time constant at emergency stop                                       |                                          | 300              | 300                        | 300             | 300                    | 300                     | 300                       | 300                    | 300                  |
| <b>SP057</b>                     | GRA1                            | Spindle side gear ratio 1                                                          |                                          |                  |                            |                 |                        |                         |                           |                        | 1                    |
| <b>SP058</b>                     | GRA2                            | Spindle side gear ratio 2                                                          |                                          |                  | 1                          |                 |                        | 1                       |                           |                        | 1                    |
| <b>SP059</b>                     | GRA3                            | Spindle side gear ratio 3                                                          |                                          |                  | 1                          |                 |                        |                         |                           |                        | 1                    |
| <b>SP060</b>                     | GRA4                            | Spindle side gear ratio 4                                                          |                                          |                  | 1                          |                 |                        | 1                       |                           |                        | 1                    |
| <b>SP061</b>                     | GRB1                            | Motor side gear ratio 1                                                            |                                          |                  | 1                          |                 |                        | 1                       |                           |                        | 1                    |
| <b>SP062</b>                     | GRB <sub>2</sub>                | Motor side gear ratio 2                                                            |                                          |                  | 1                          |                 |                        | 1                       |                           | 1                      | 1                    |
| <b>SP063</b>                     | GRB <sub>3</sub>                | Motor side gear ratio 3                                                            |                                          |                  | 1                          |                 |                        | 1                       |                           |                        | 1                    |
| <b>SP064</b>                     | GRB4                            | Motor side gear ratio 4                                                            |                                          |                  | 1                          |                 |                        | 1                       |                           |                        | 1                    |
| <b>SP065</b><br><b>SP066</b>     | TLM1<br>TLM2                    | <b>Torque limit 1</b>                                                              |                                          | 10<br>10         | 10<br>10                   | 10<br>10        | 10<br>10               | 10<br>10                | 10<br>10                  | 10<br>10               | 10<br>10             |
| <b>SP067</b>                     | TLM3                            | <b>Torque limit 2</b><br><b>Torque limit 3</b>                                     |                                          | 10               | 10                         | 10              | 10                     | 10                      | 10                        | 10                     | 10                   |
| <b>SP068</b>                     | TLM4                            | <b>Torque limit 4</b>                                                              |                                          | 10               | 10                         | 10              | 10                     | 10                      | 10                        | 10                     | 10                   |
| <b>SP069</b>                     | <b>PCMP</b>                     | Phase alignment completion width                                                   |                                          | 875              | 875                        | 875             | 875                    | 875                     | 875                       | 875                    | 875                  |
| <b>SP070</b>                     | <b>KDDT</b>                     | Phase alignment deceleration rate scale                                            |                                          | 0                | O                          | 0               | 0                      | 0                       | 0                         | 0                      | 0                    |
|                                  |                                 | Variable current limit during deceleration,                                        |                                          |                  |                            |                 |                        |                         |                           |                        |                      |
| <b>SP071</b>                     | <b>DIQM</b>                     | lower limit value                                                                  |                                          | 60               | 60                         | 50              | 30                     | 15                      | 50                        | 50                     | 45                   |
|                                  | <b>DIQN</b>                     | Variable current limit during deceleration,                                        |                                          | 6000             | 6000                       | 6000            | 3700                   | 2200                    | 5000                      | 6000                   |                      |
| <b>SP072</b>                     |                                 | break point speed                                                                  |                                          |                  |                            |                 |                        |                         |                           |                        | 4500                 |
| <b>SP073</b>                     | VGVN                            | Variable speed gain target value                                                   |                                          | 0                | o                          | 0               | 0                      | 0                       | $\mathbf{0}$              | $\mathbf 0$            | 0                    |
| <b>SP074</b>                     | <b>VGVS</b>                     | Variable speed gain change start speed                                             |                                          | 0                | 0                          | 0               | 0                      | O                       | 0                         | 0                      | $\overline{0}$       |

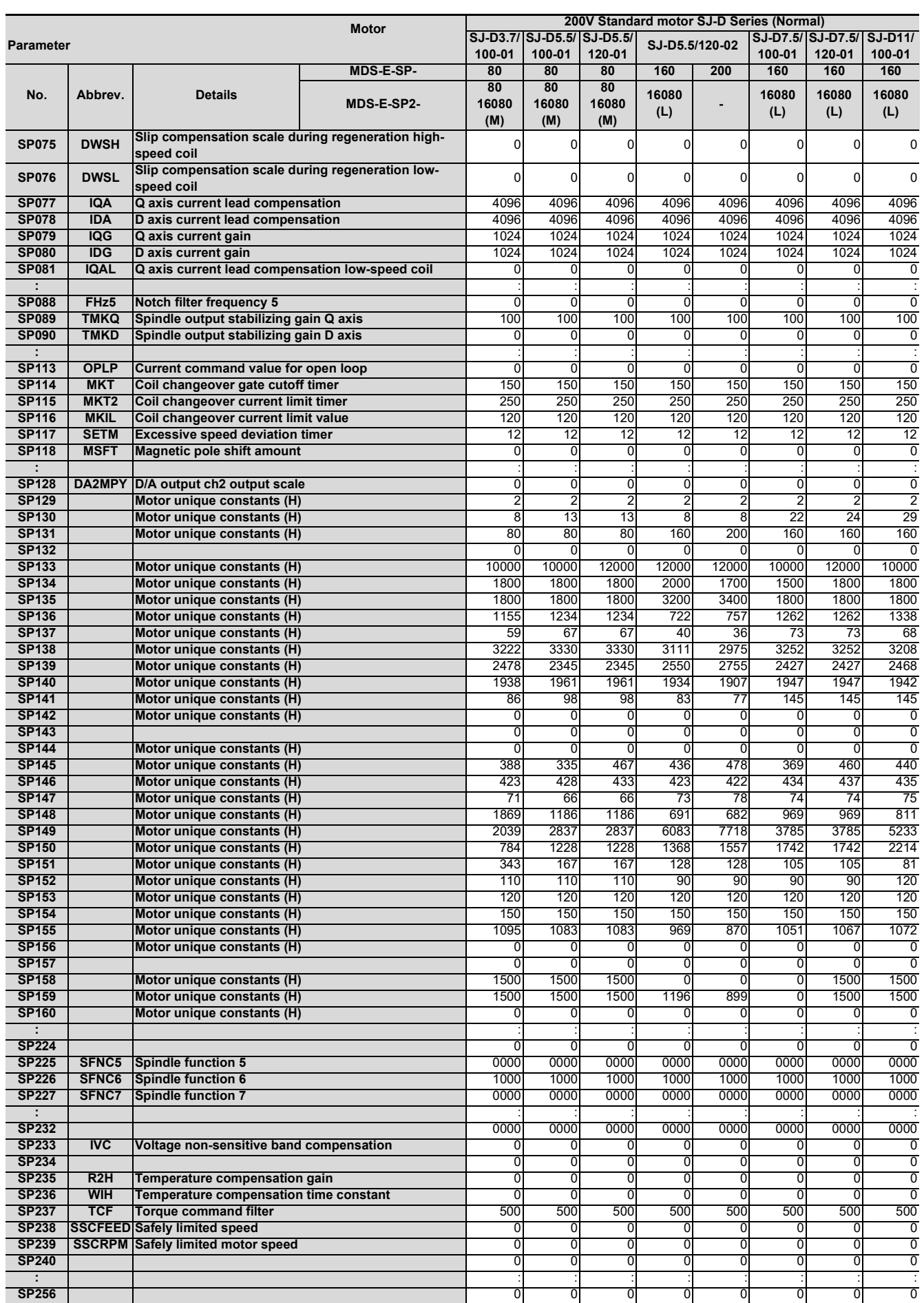
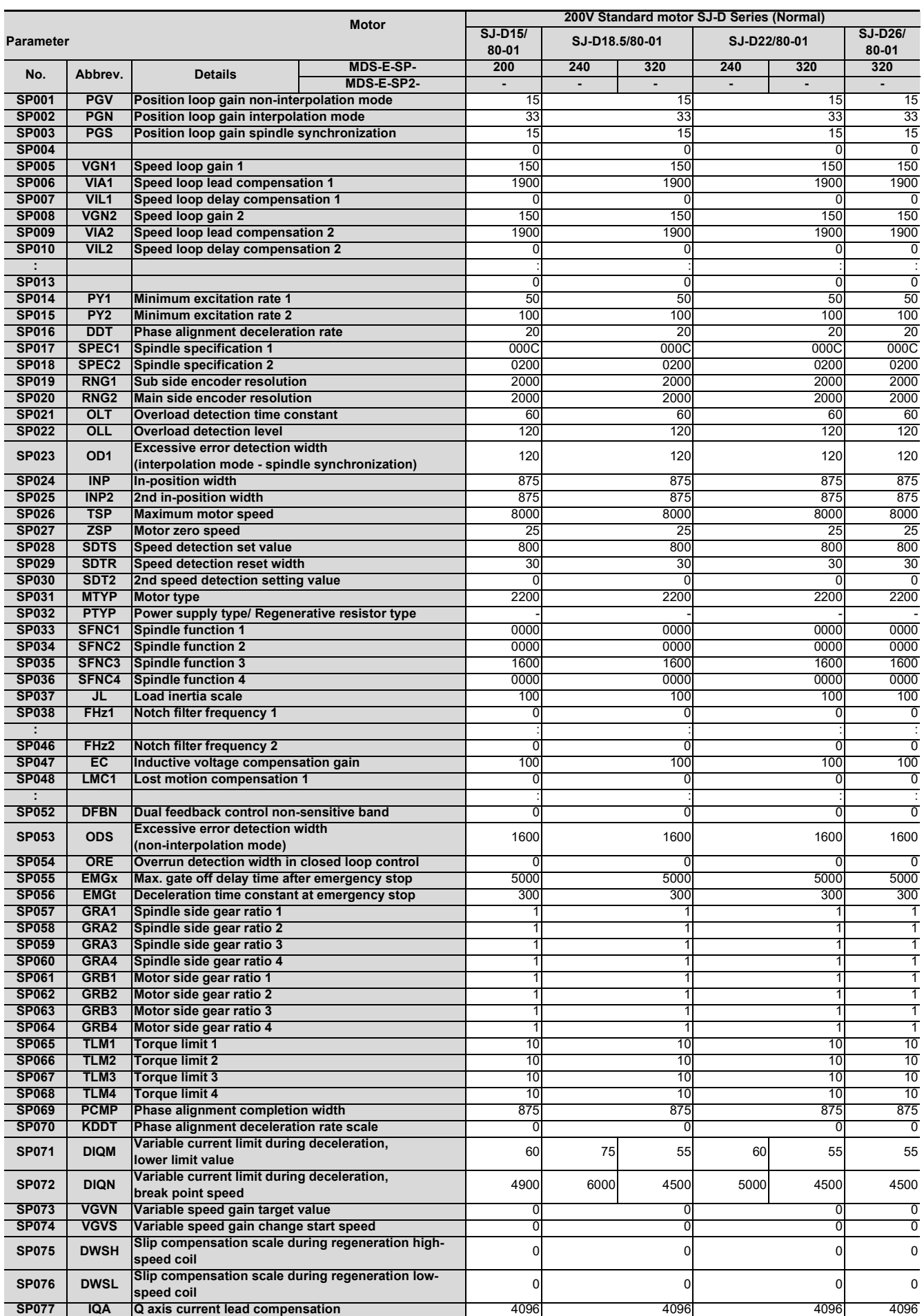

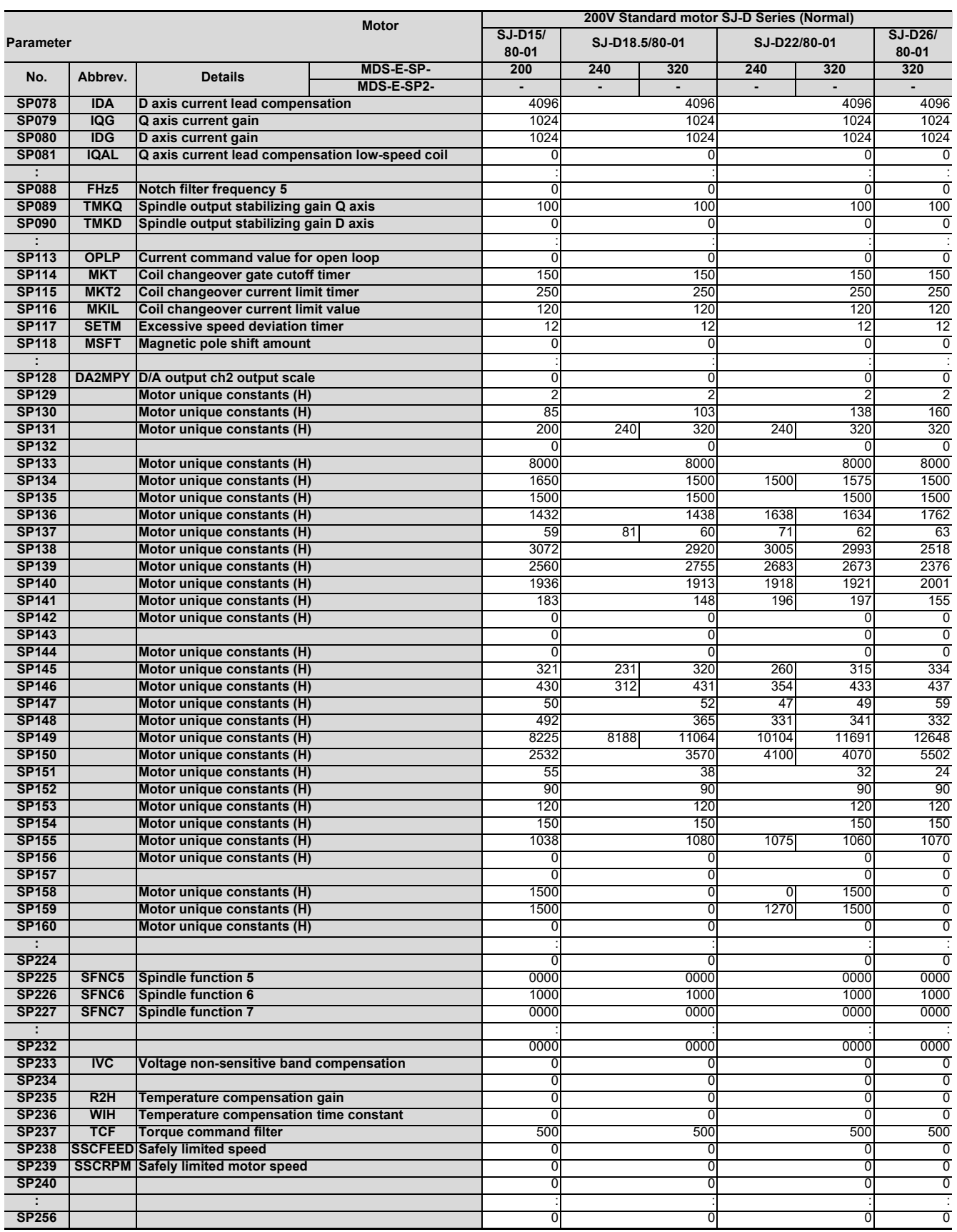

# **(2) 200V Standard motor SJ-D Series (Hollow shaft)**

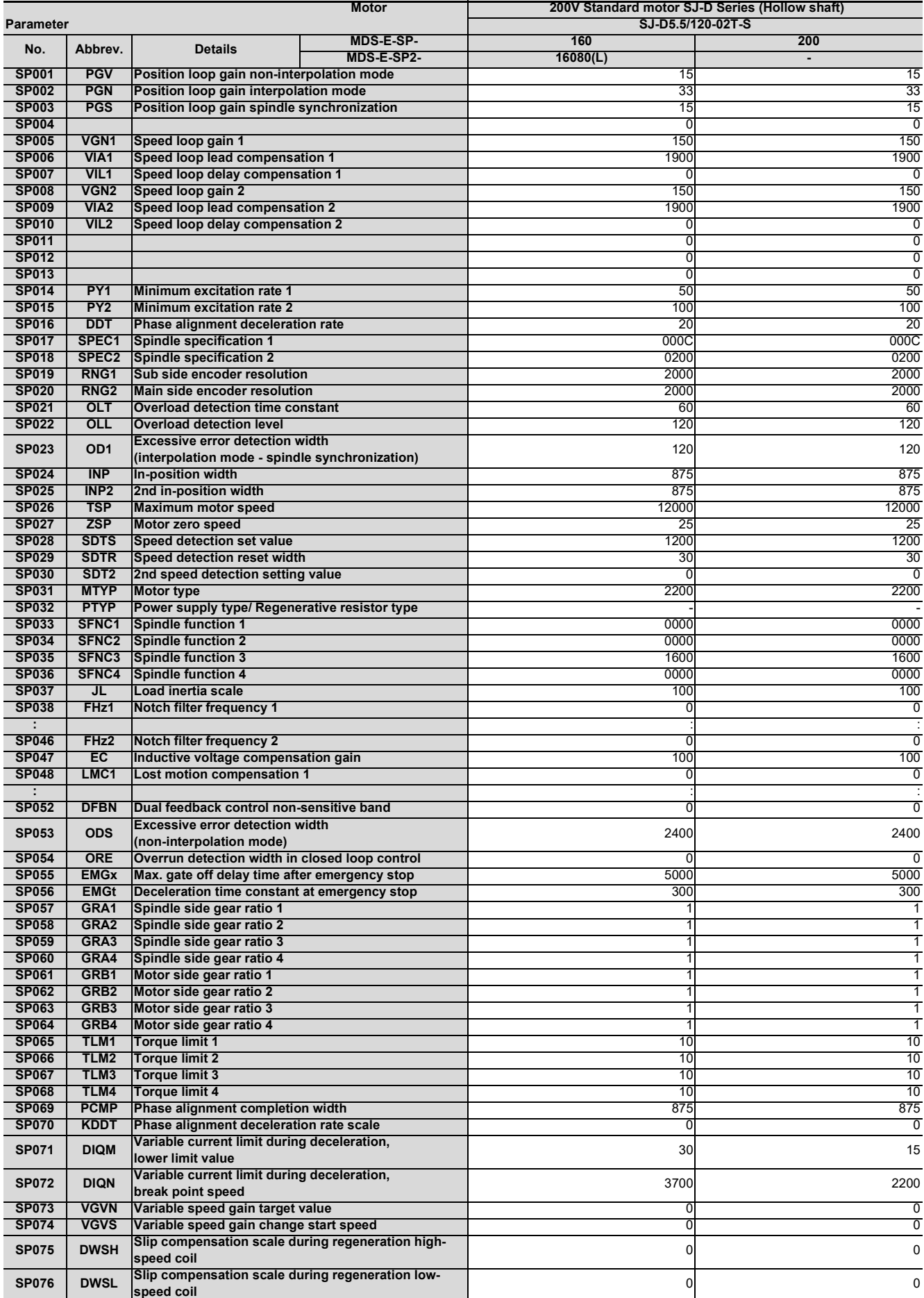

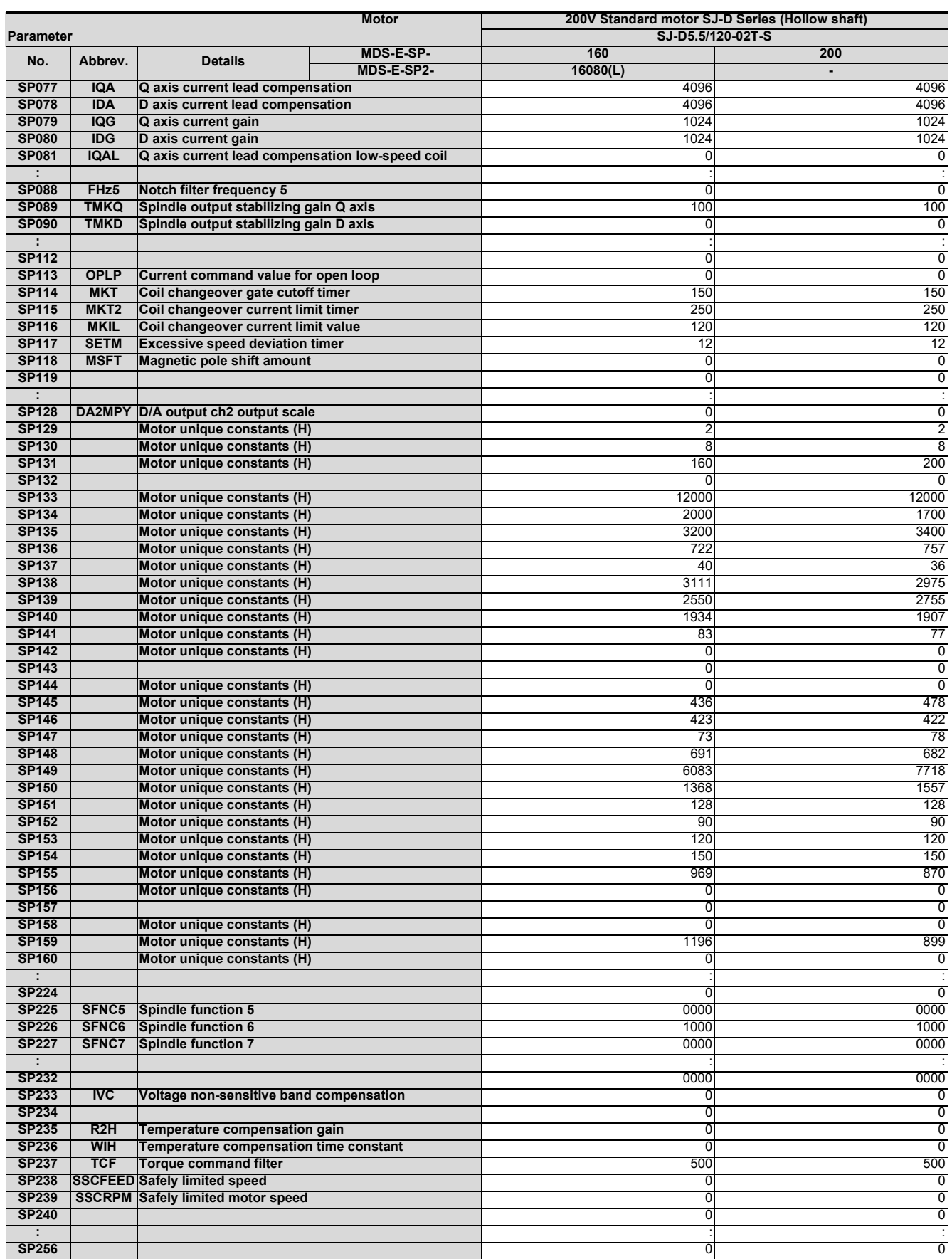

# **(3) 200V Standard motor SJ-DG Series (High-output) / (Hollow shaft)**

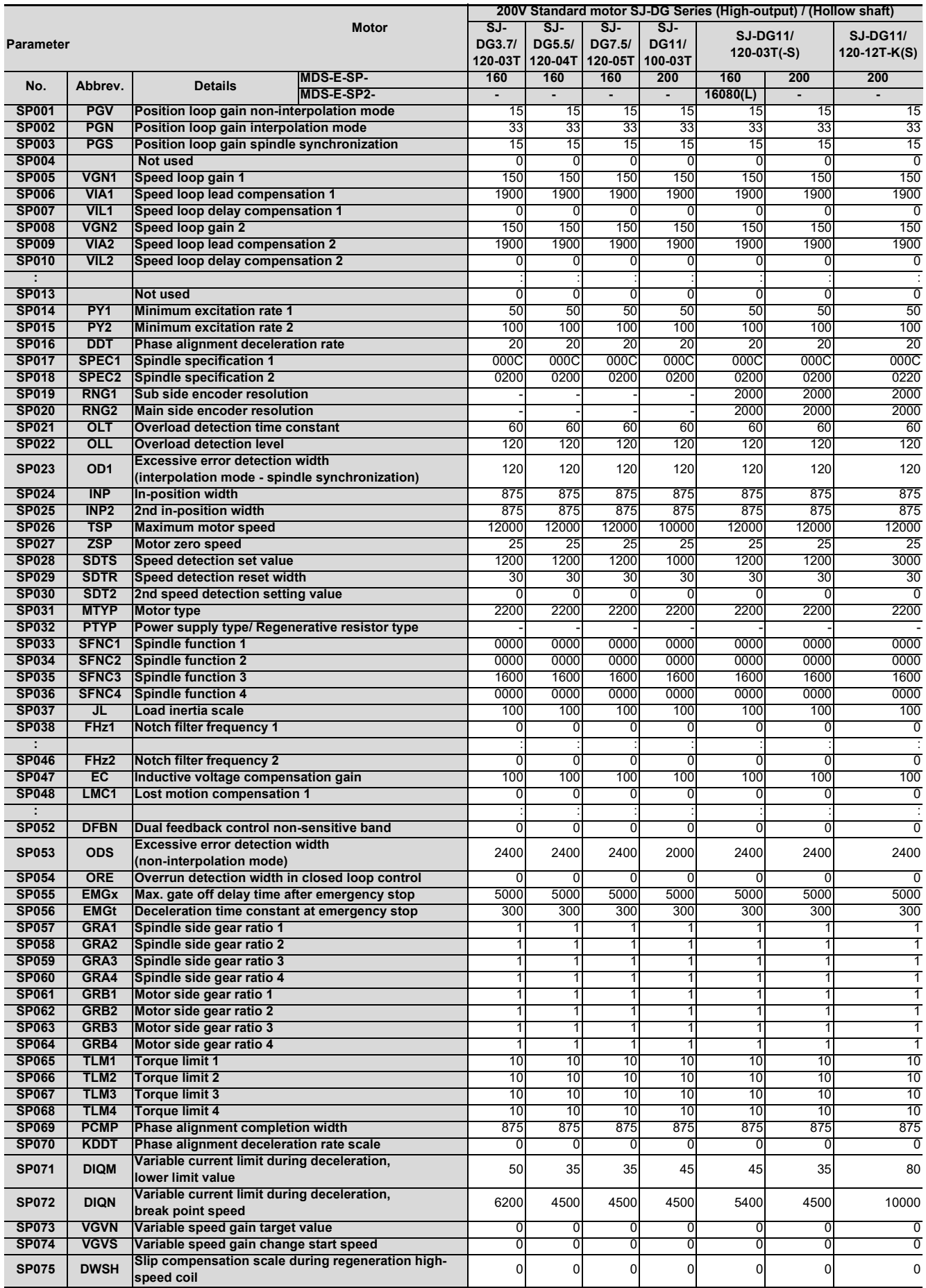

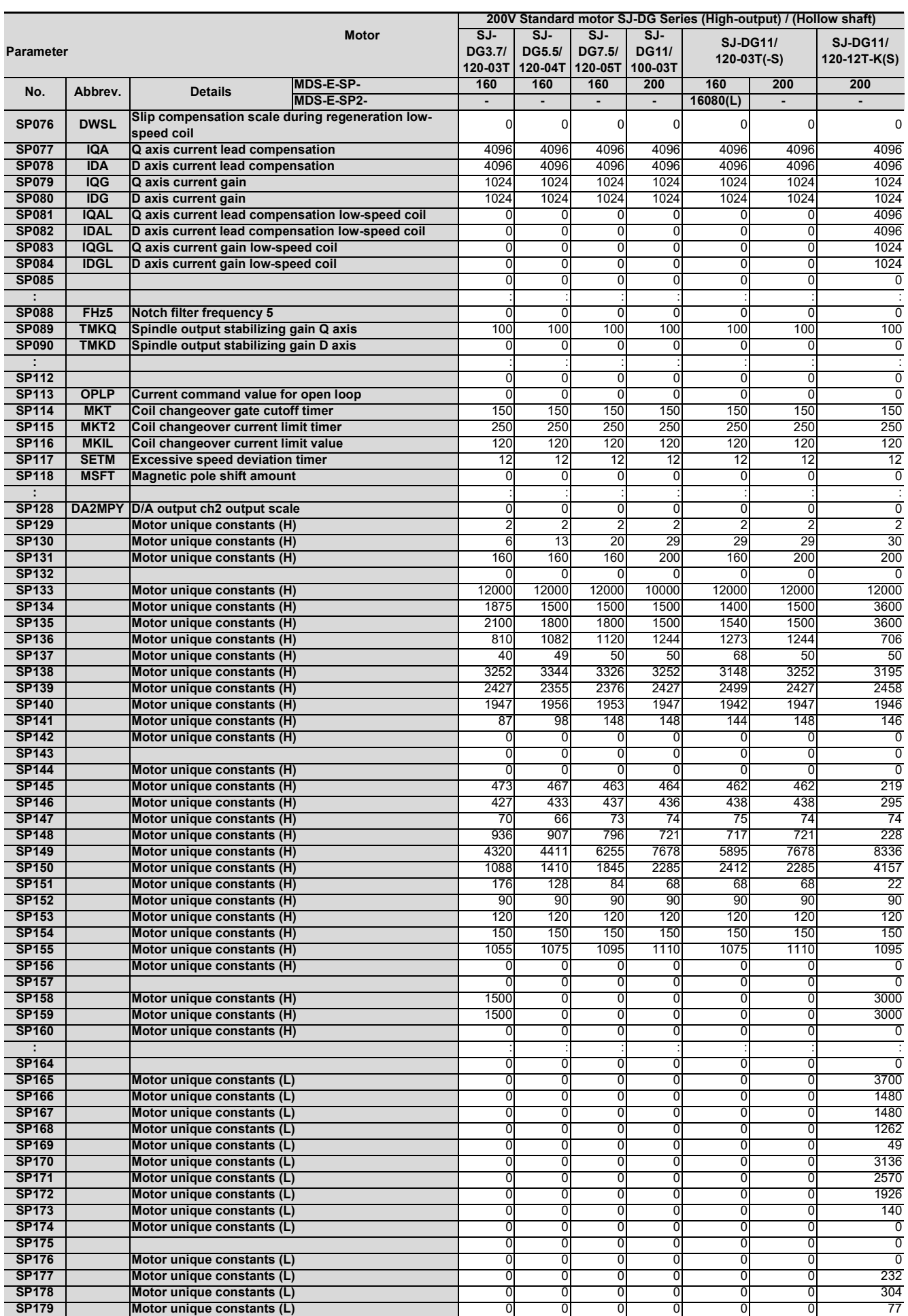

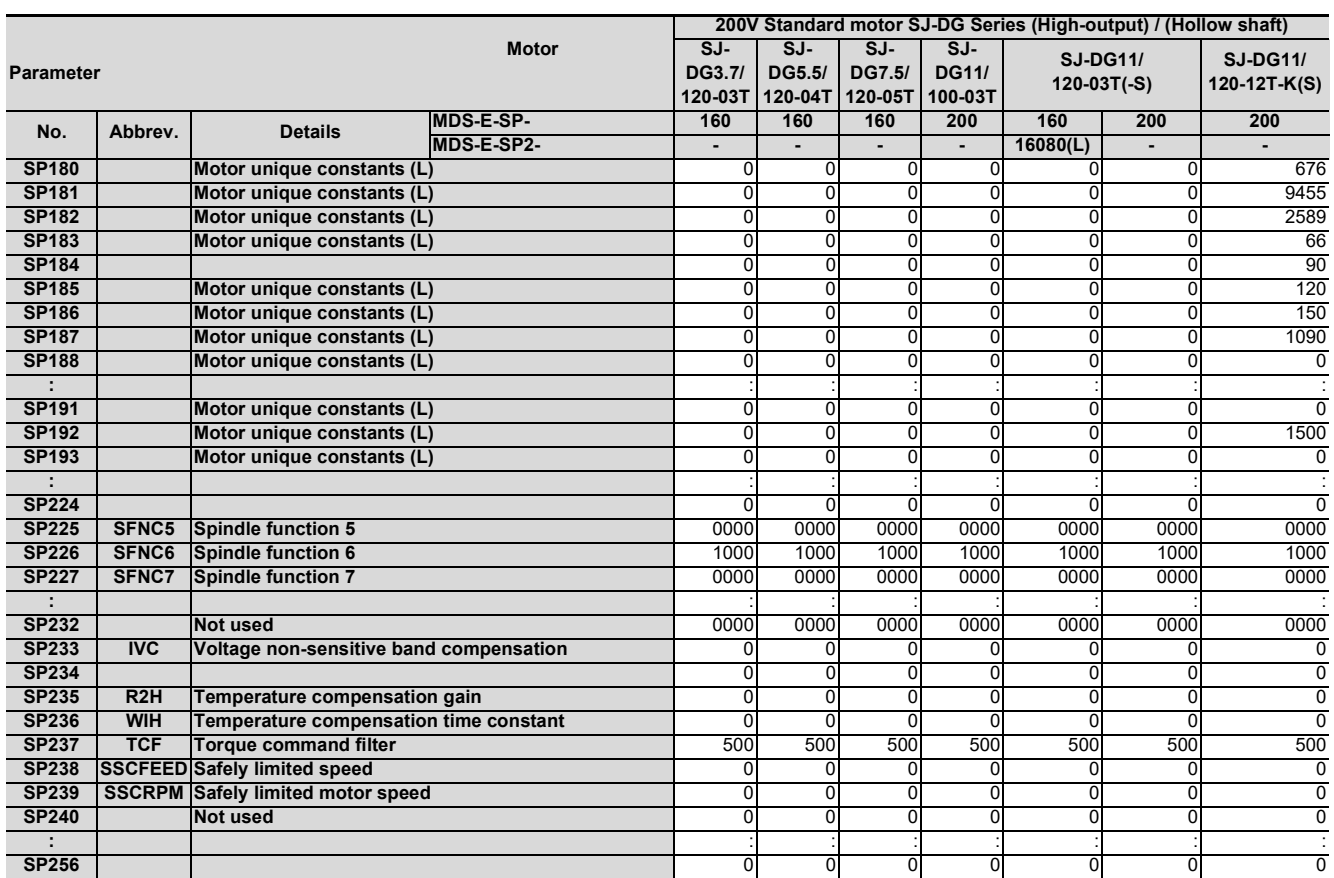

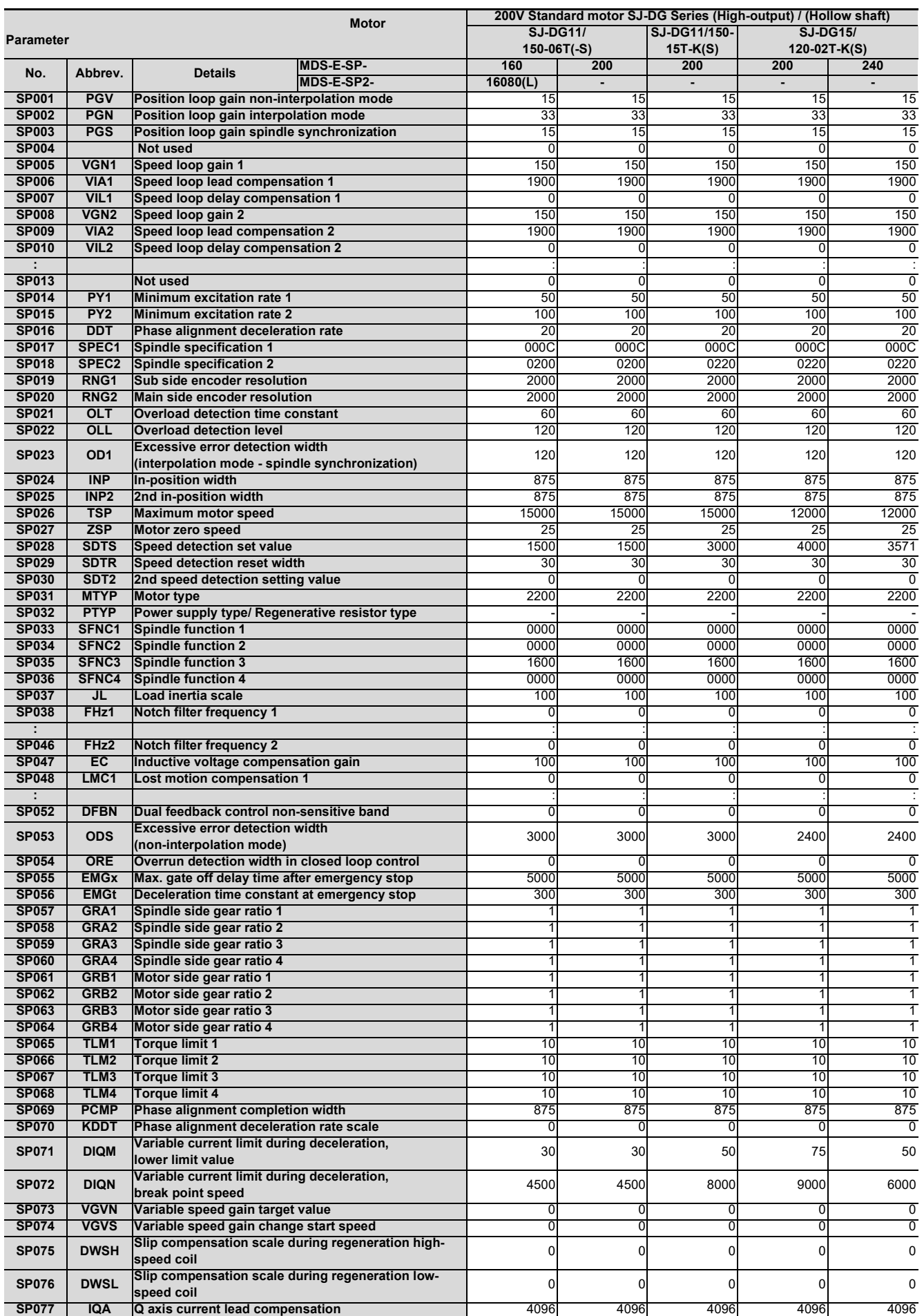

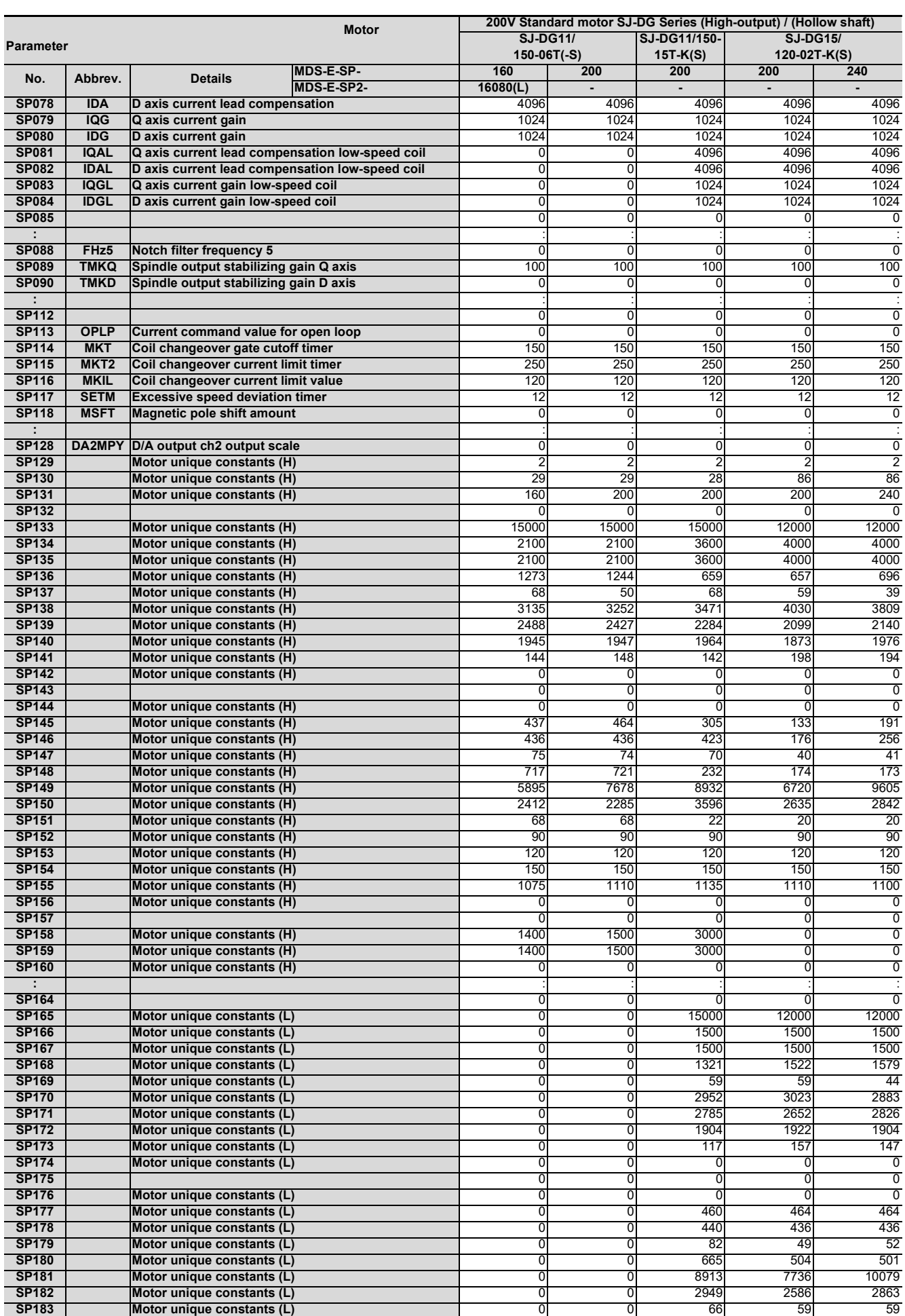

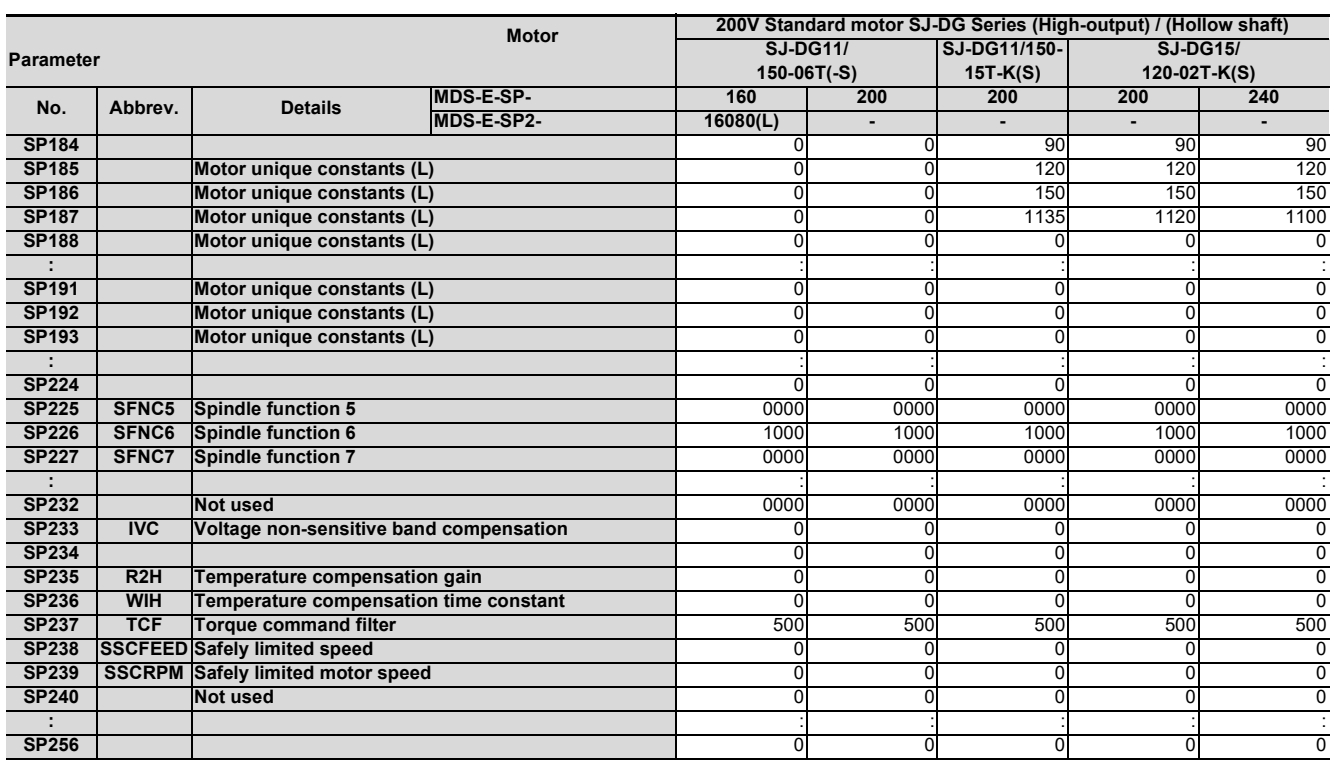

# **(4) 200V Standard motor SJ-DJ Series (Compact & Lightweight output)**

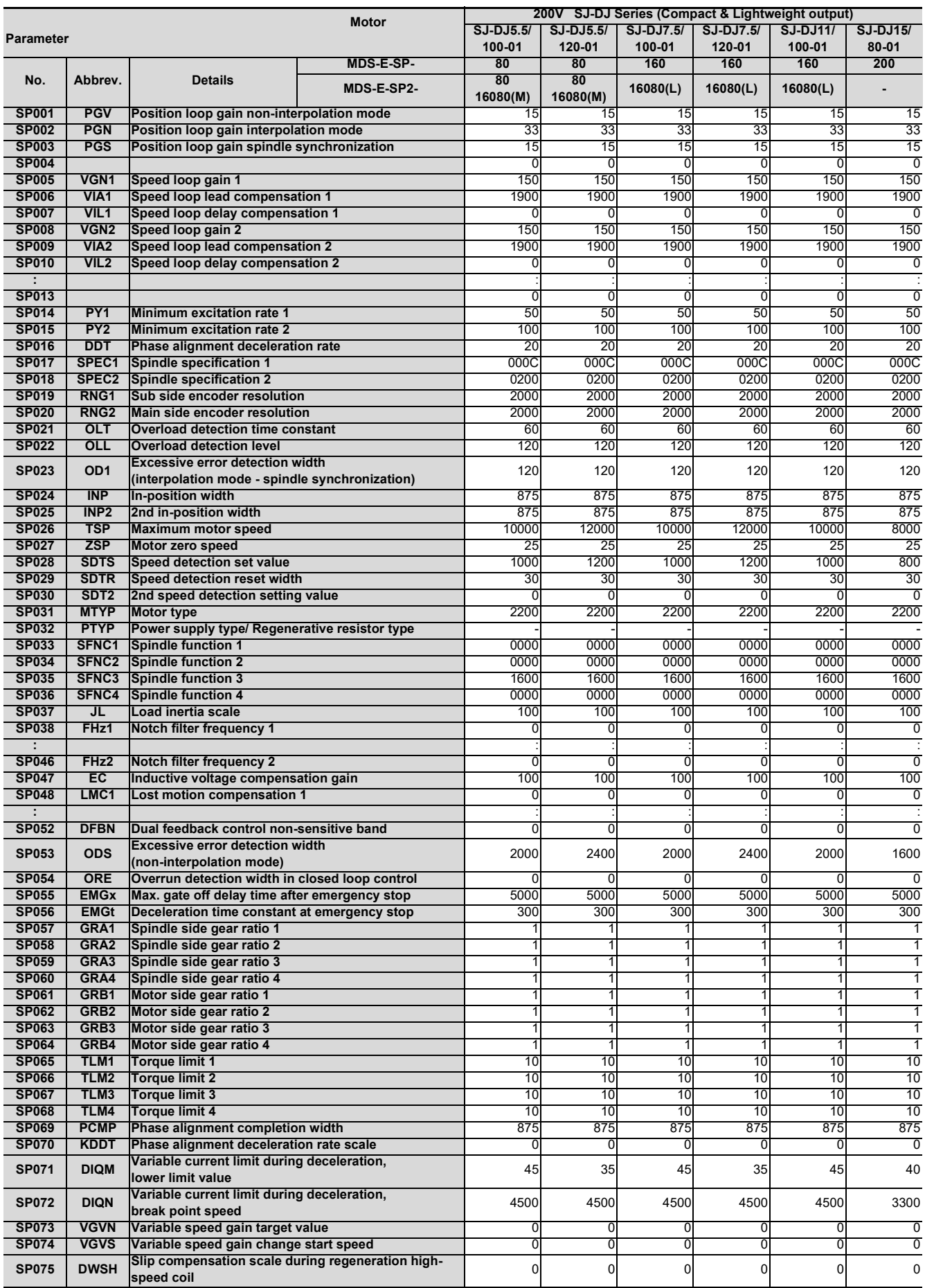

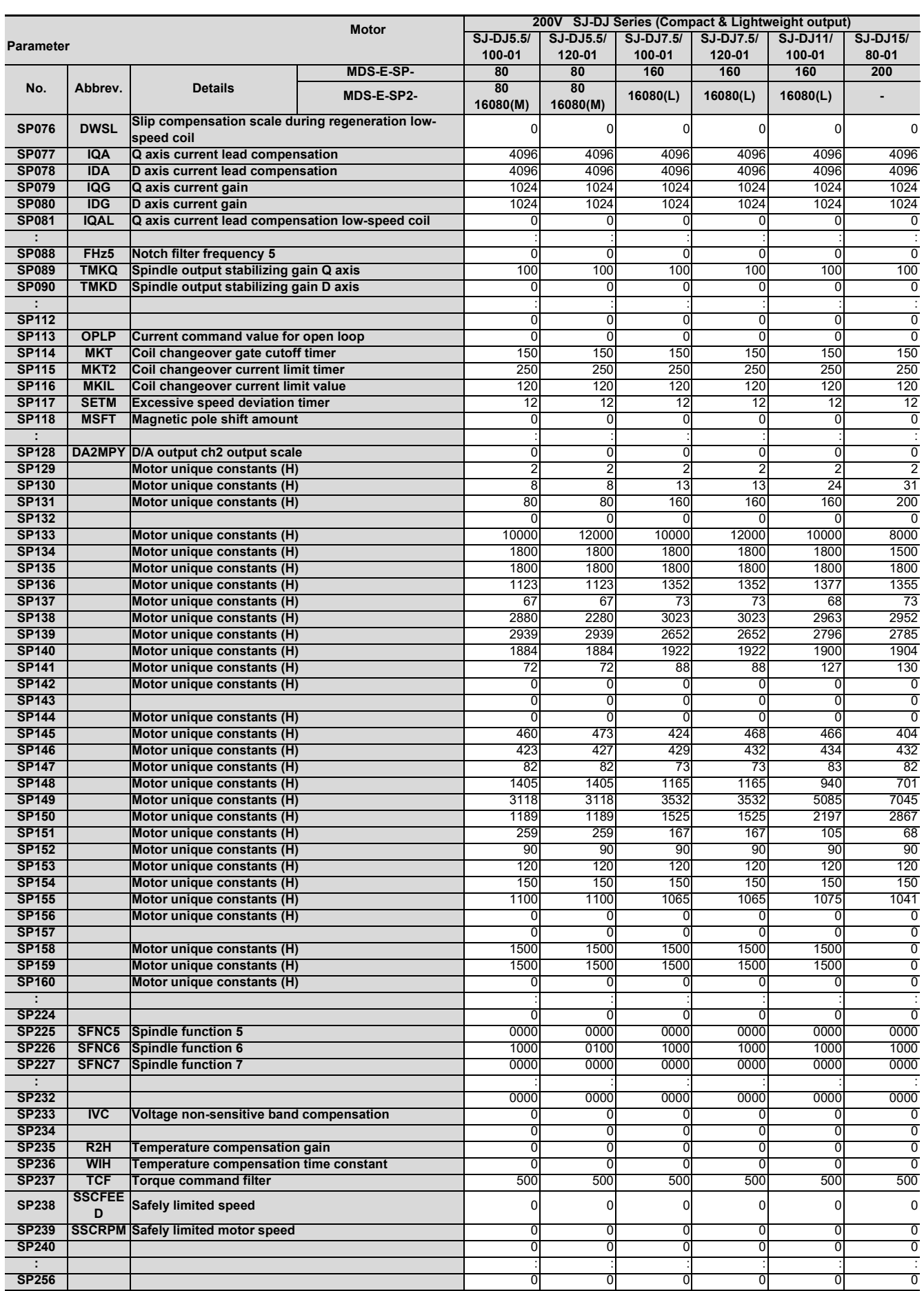

# **(5) 200V Standard motor SJ-DL Series (Low-inertia) / (Hollow shaft)**

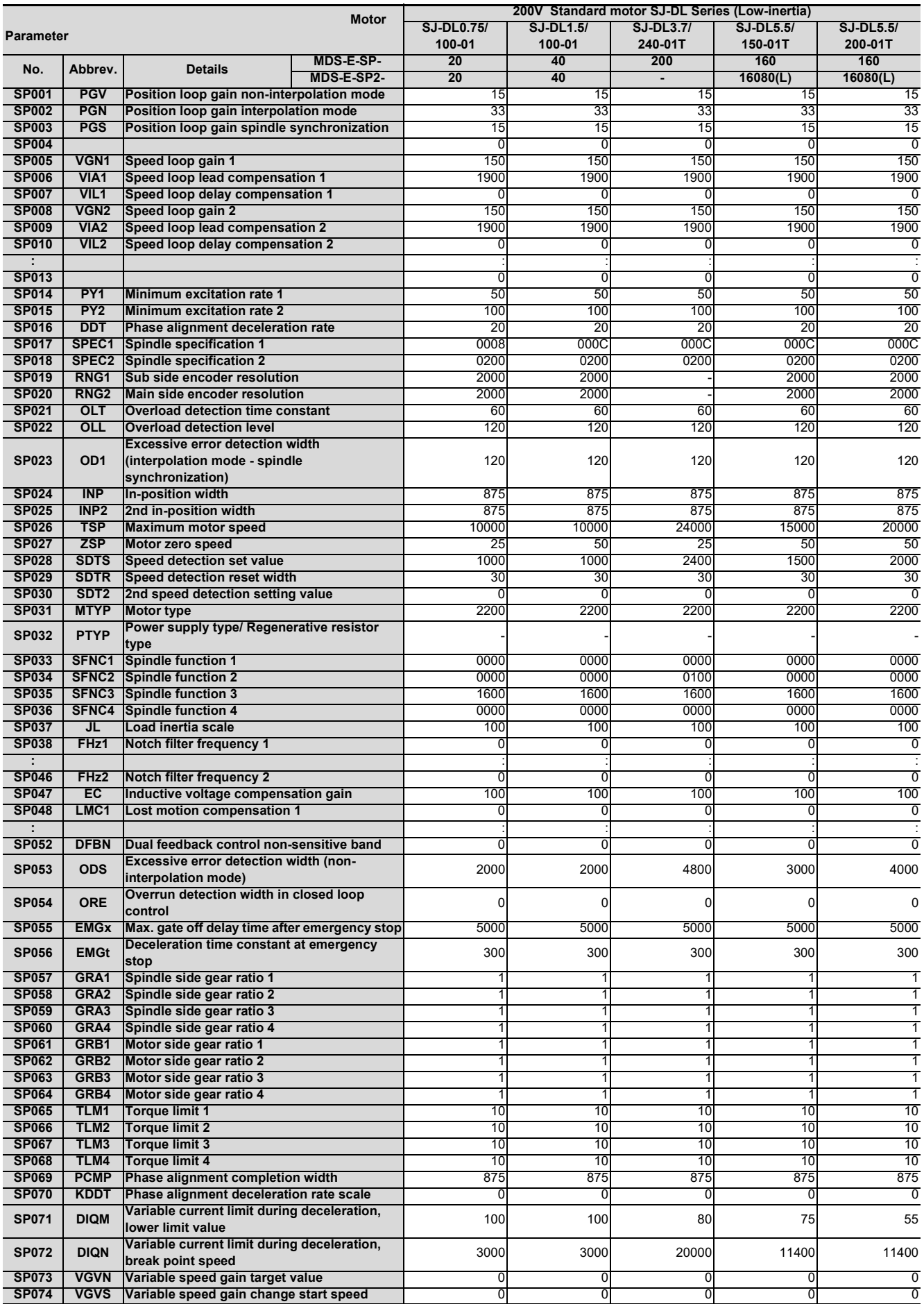

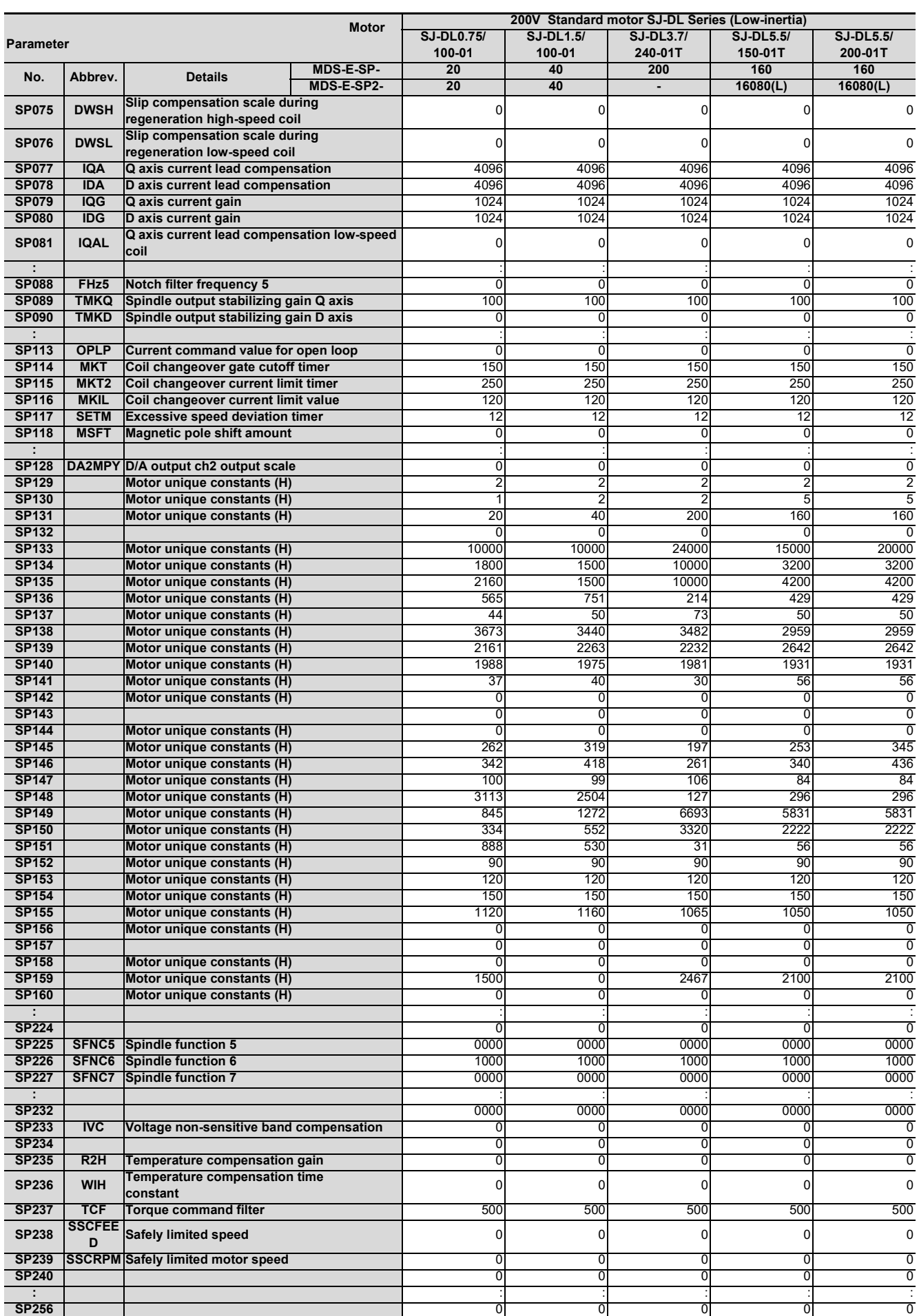

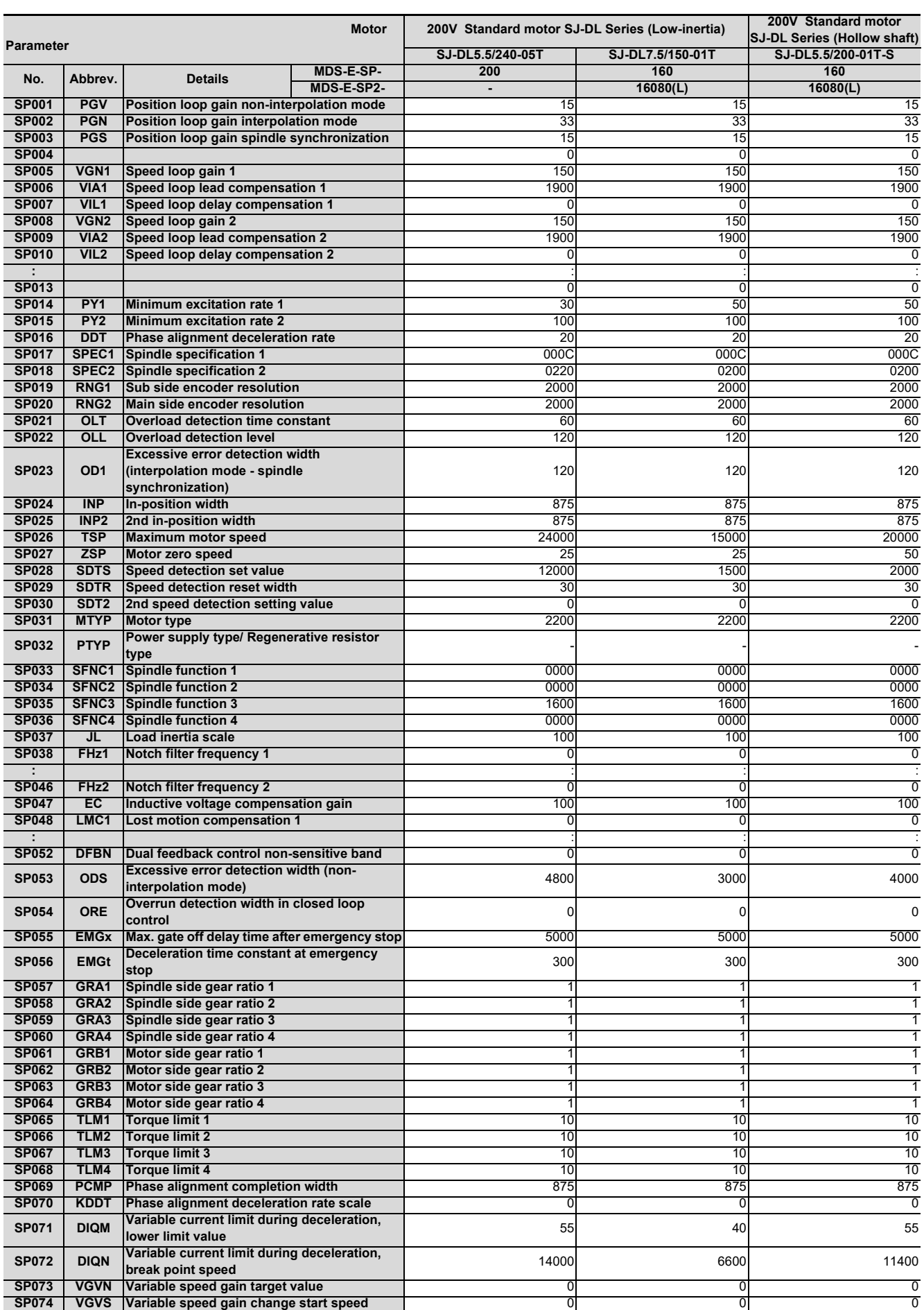

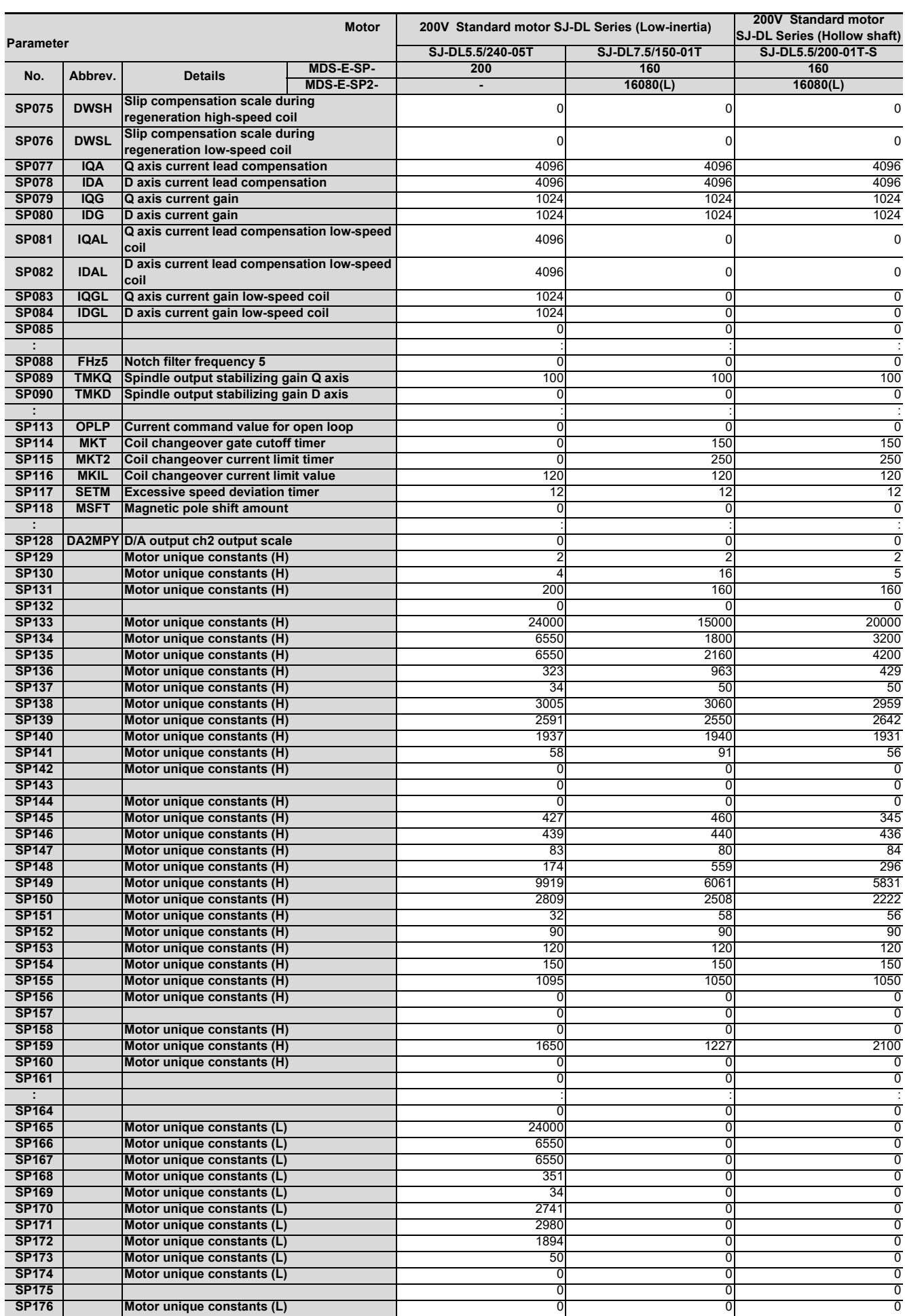

## **MDS-E/EH Series Instruction Manual**

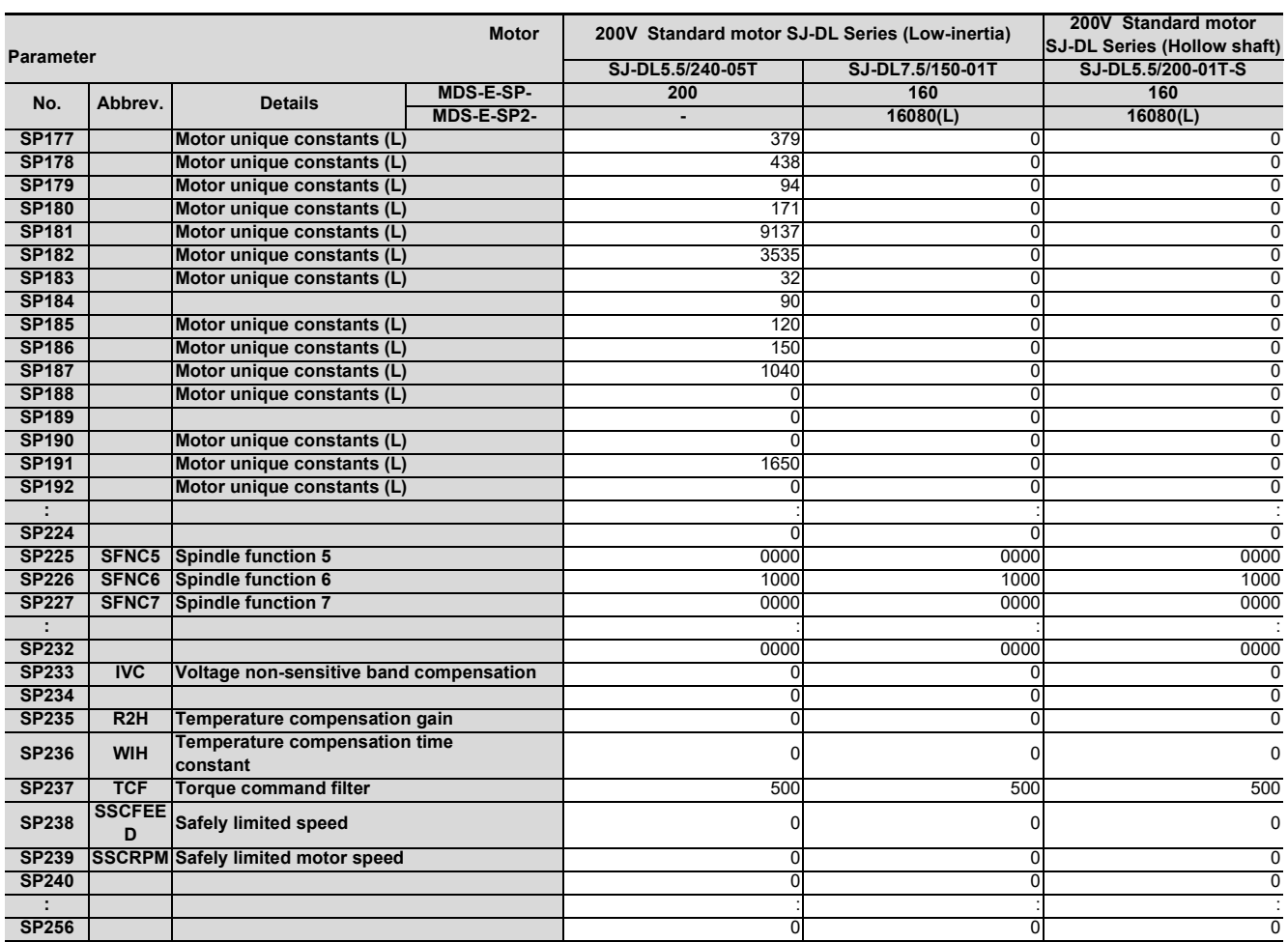

# **(6) 200V Standard motor SJ-DM Series (Magnet)**

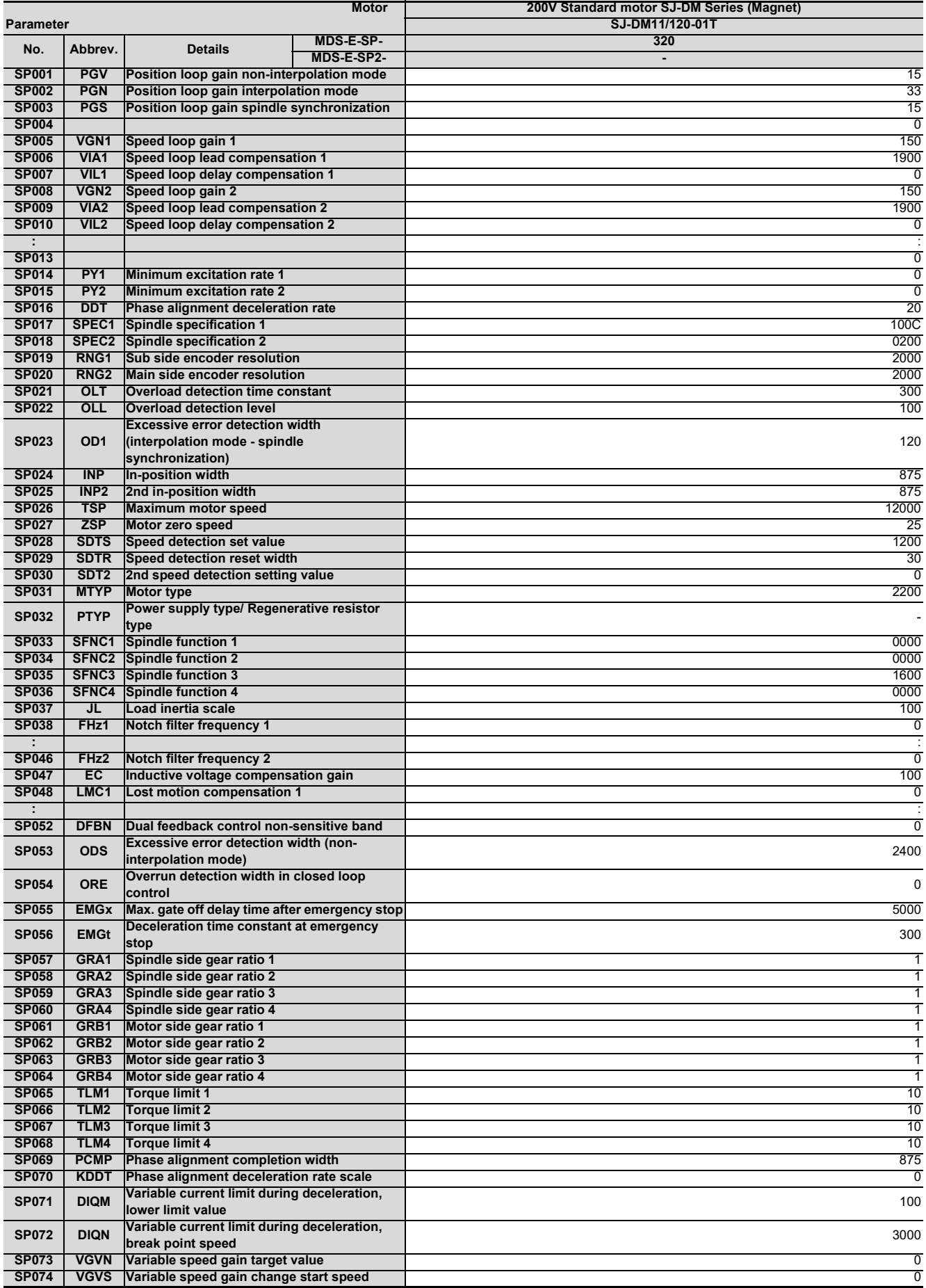

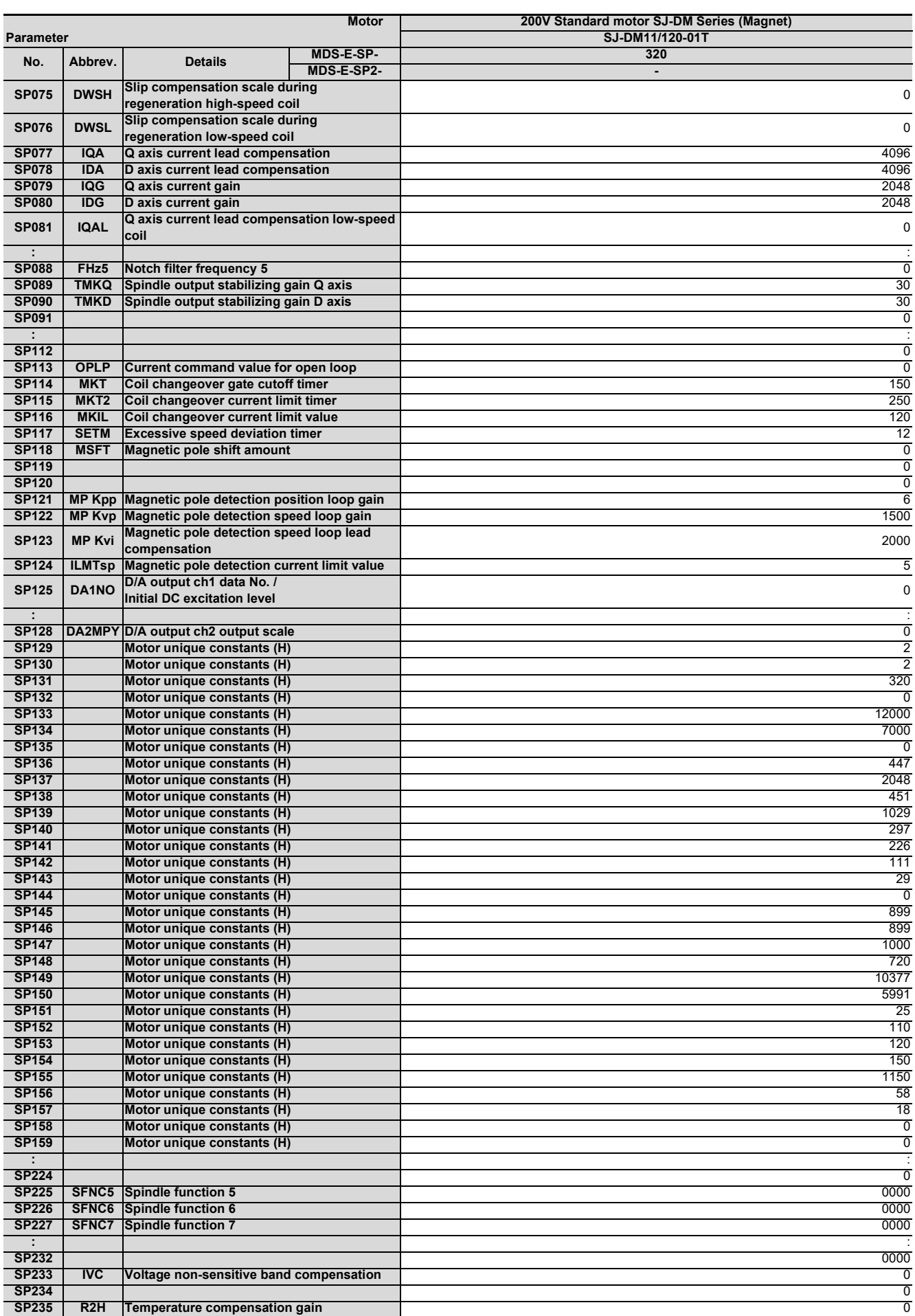

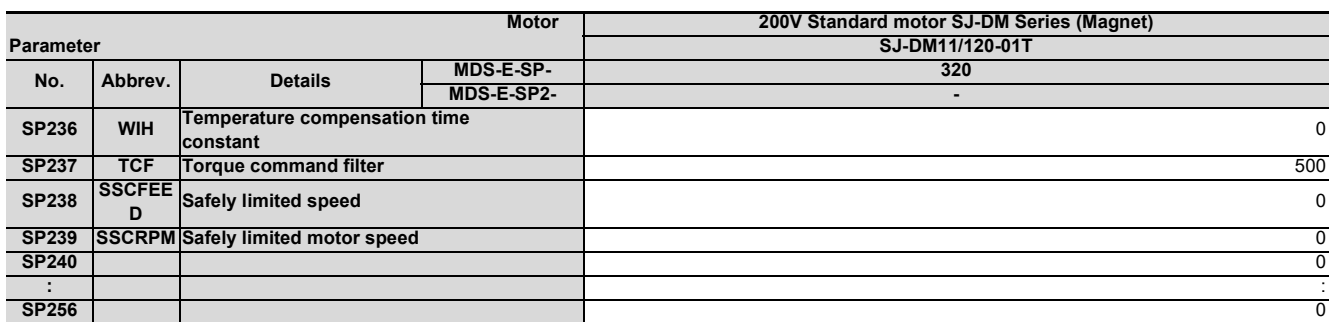

# **(7) 200V Standard motor SJ-DN Series (High-torque)**

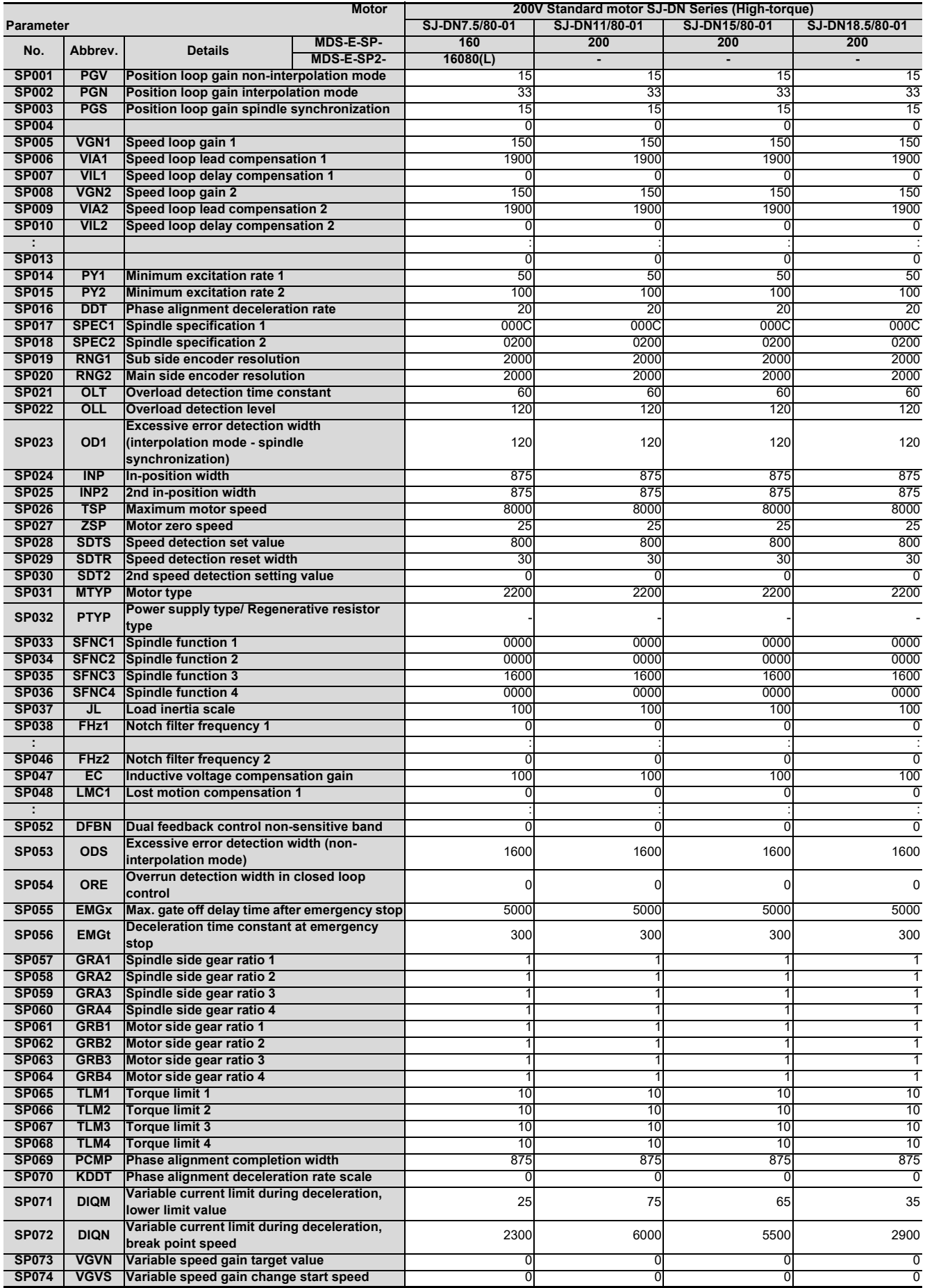

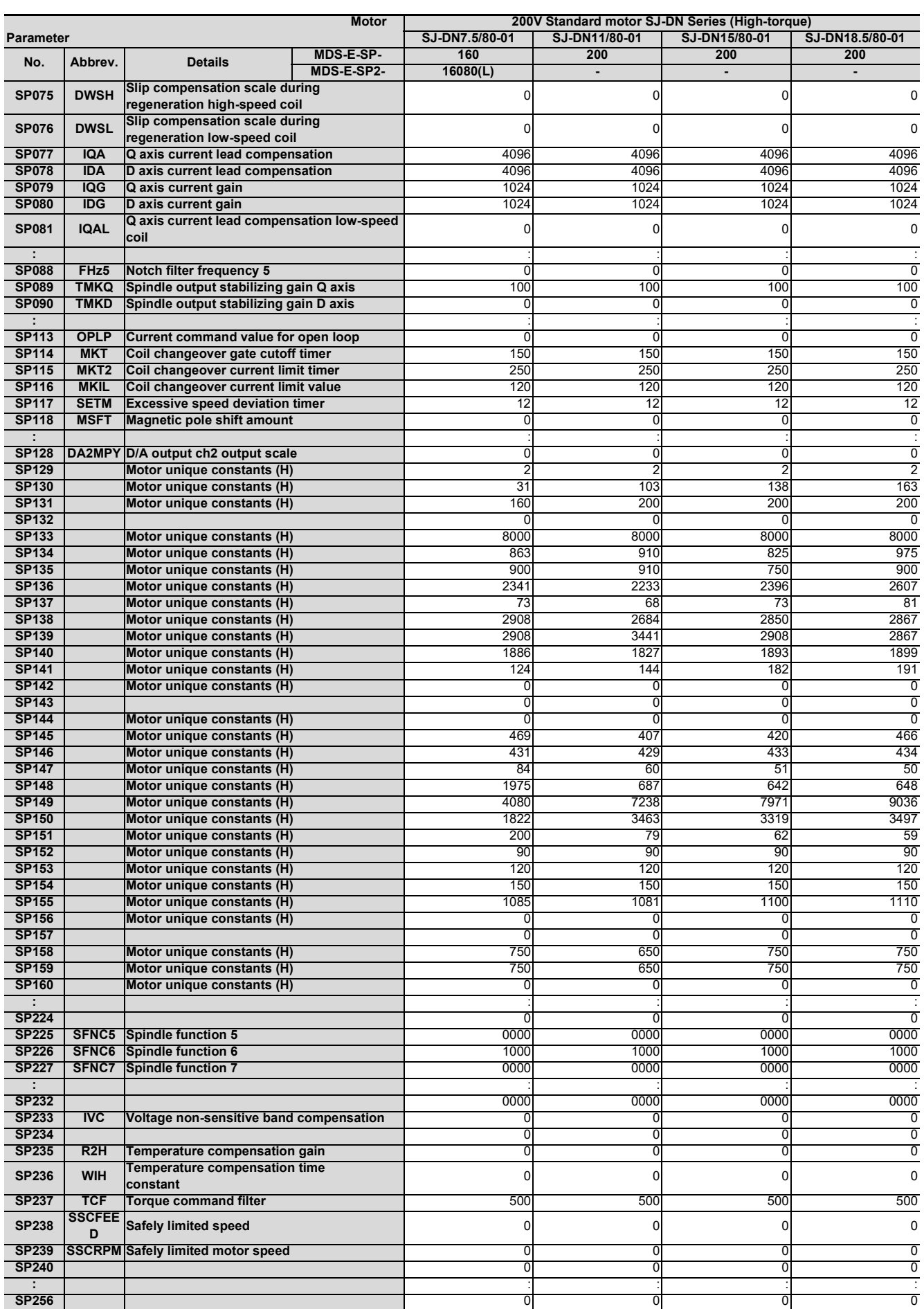

# **(8) 200V Standard motor SJ-V Series (Normal)**

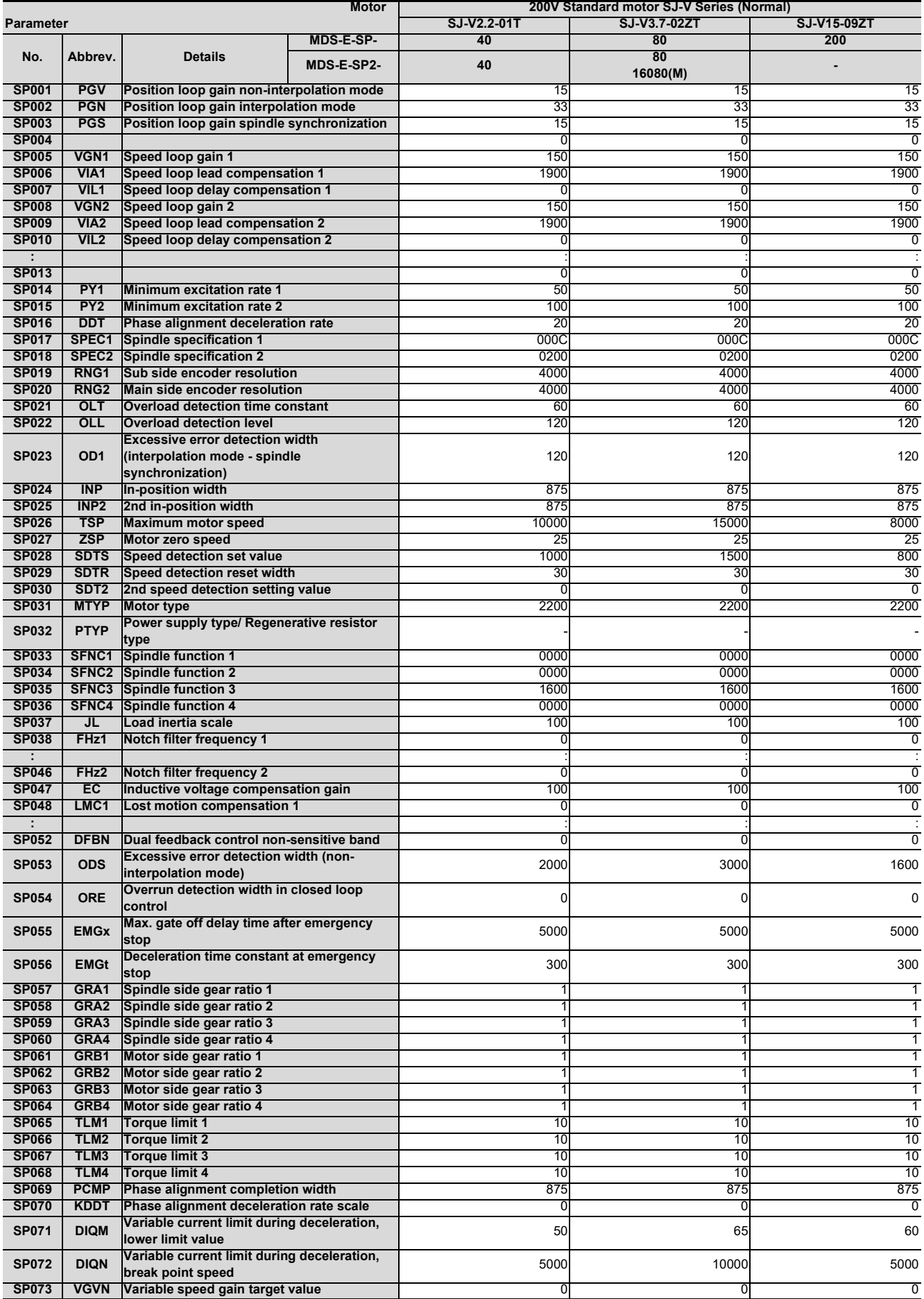

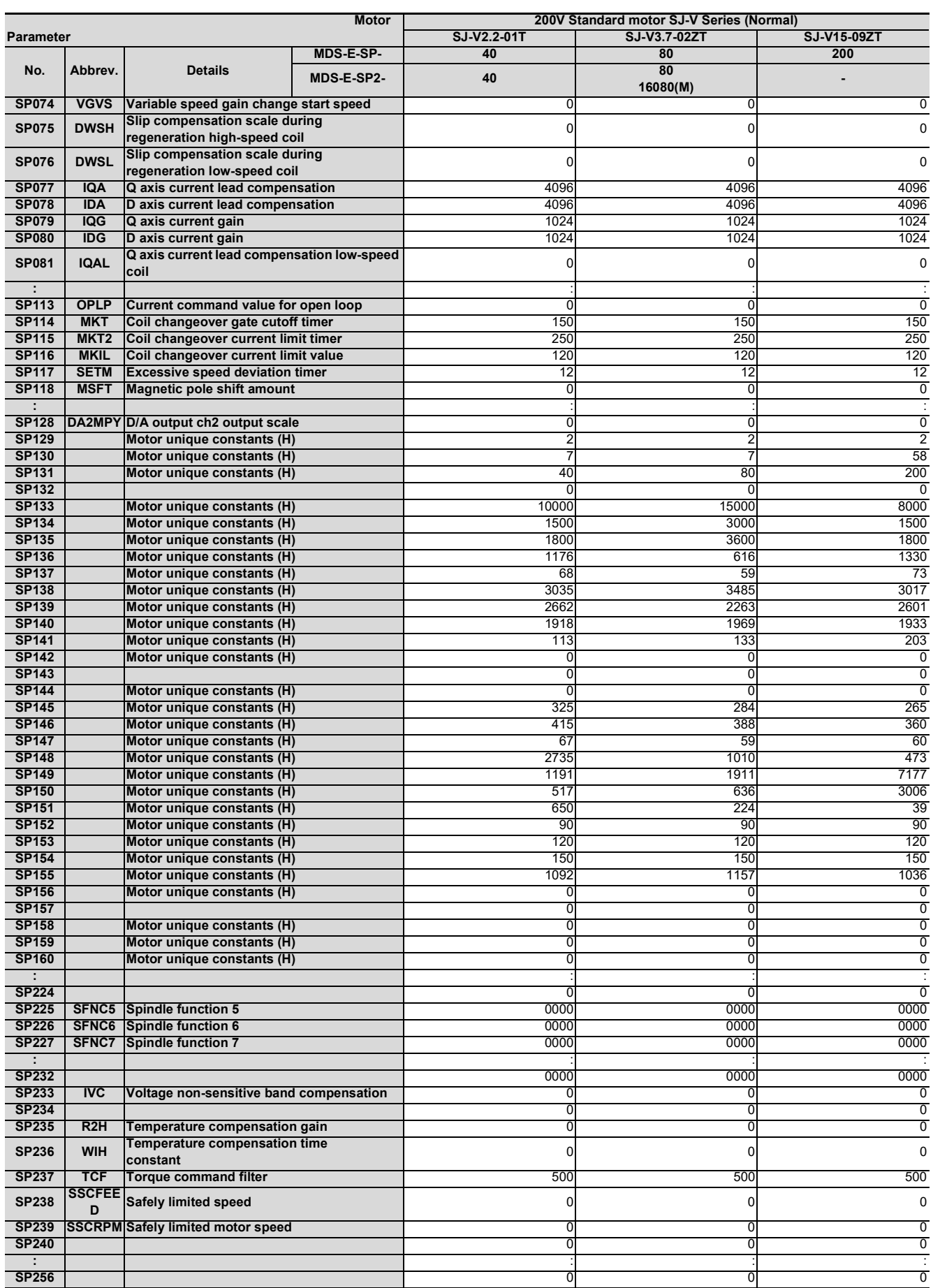

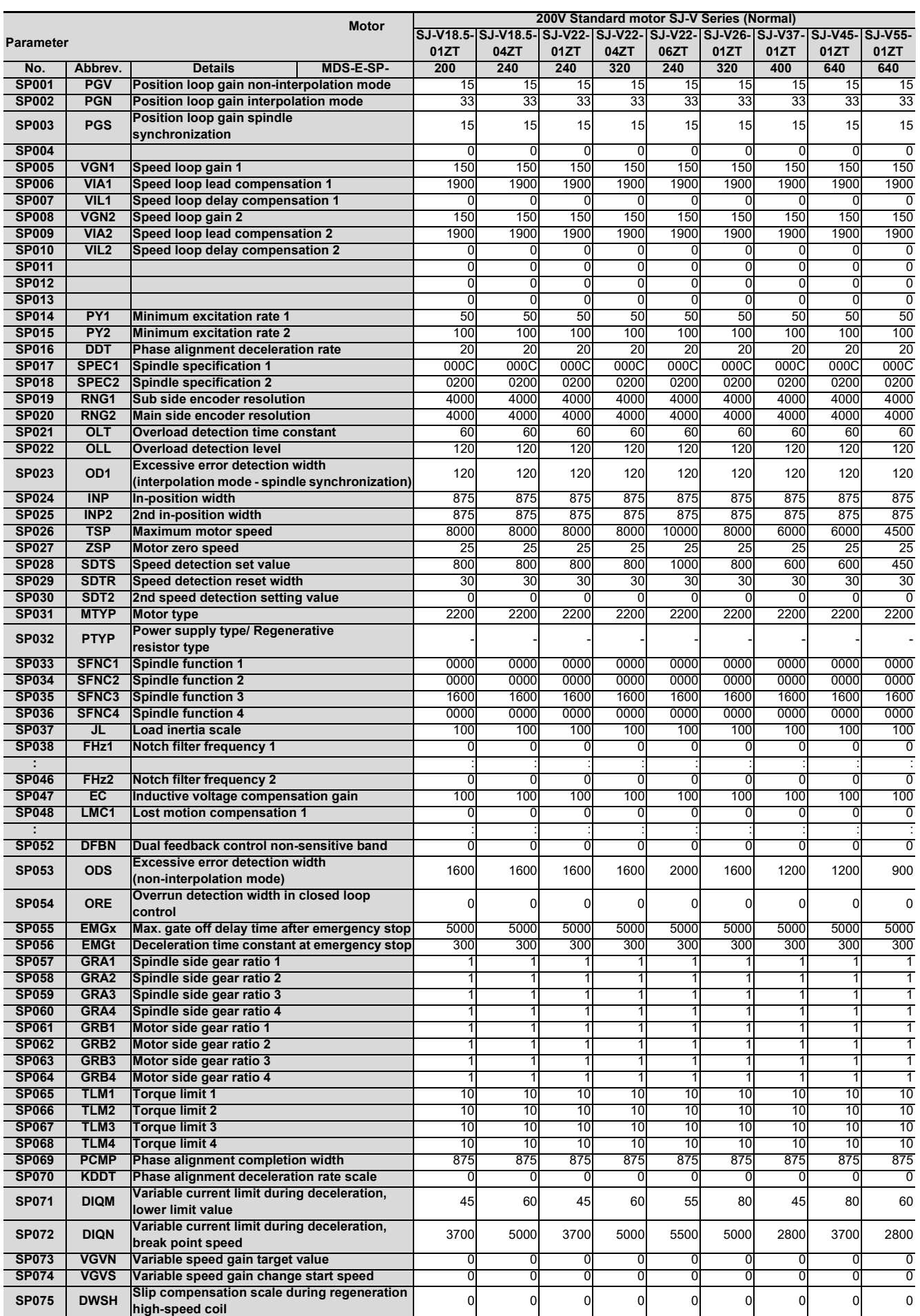

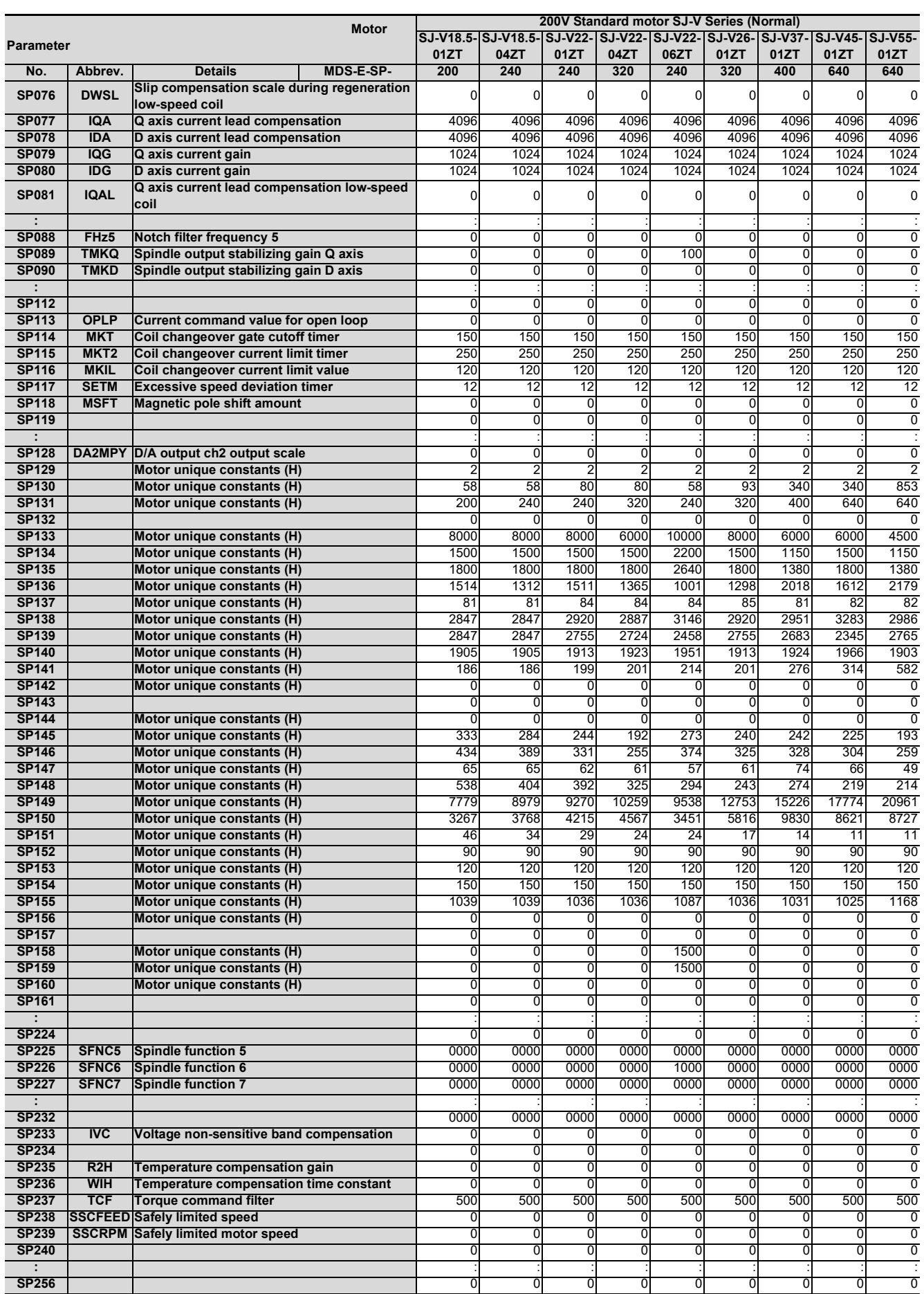

# **(9) 200V Standard motor SJ-V Series (Wide range constant output)**

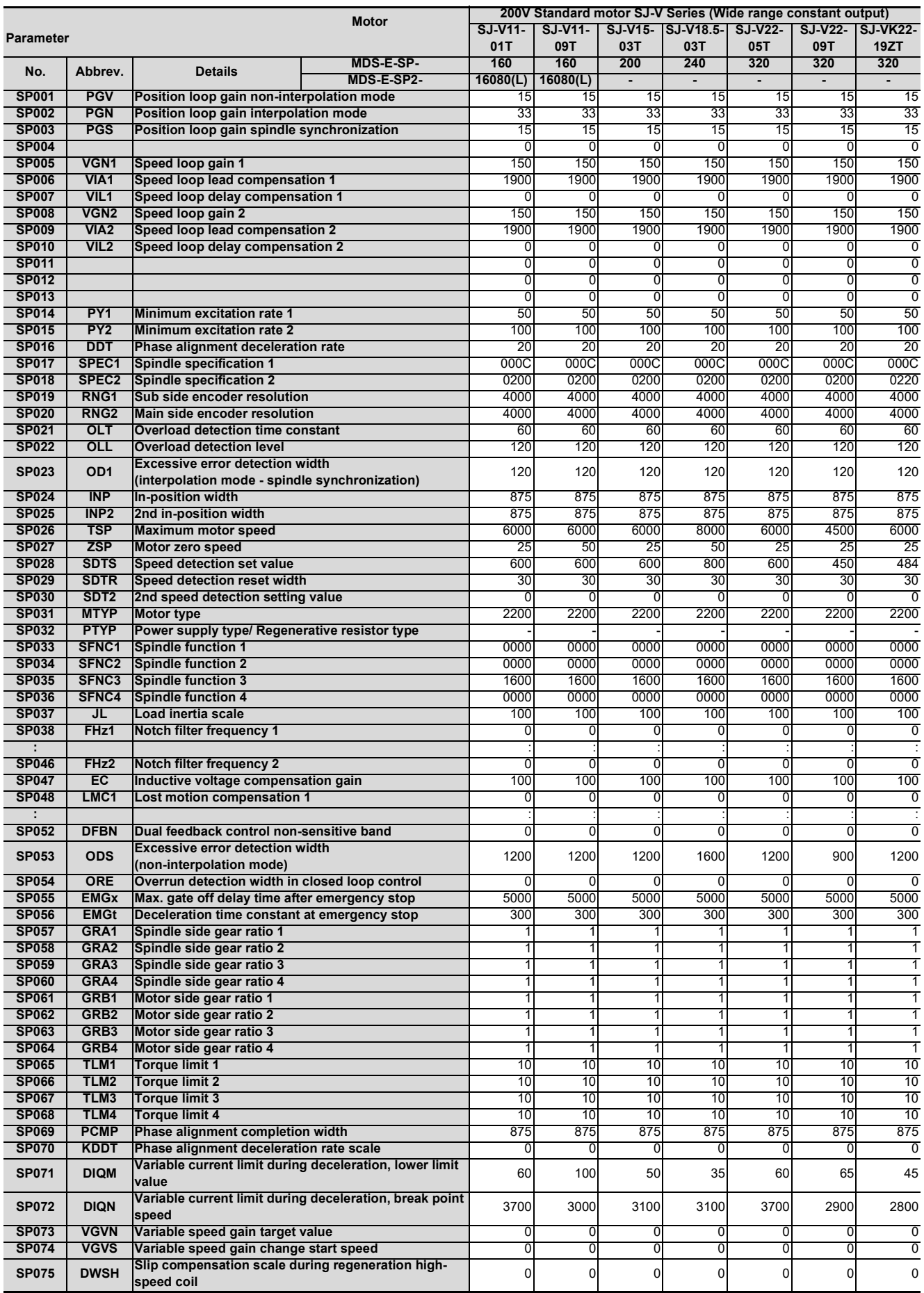

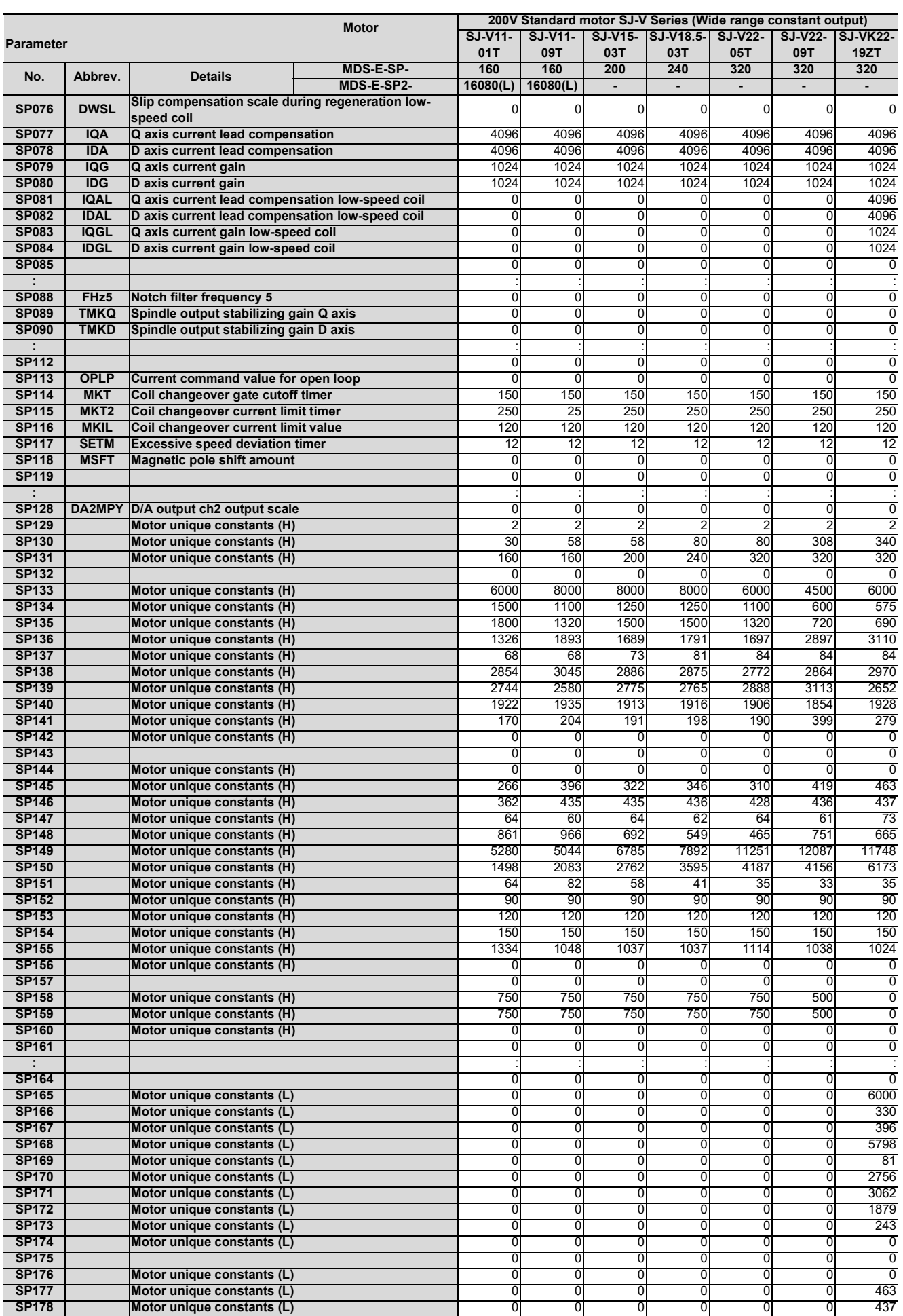

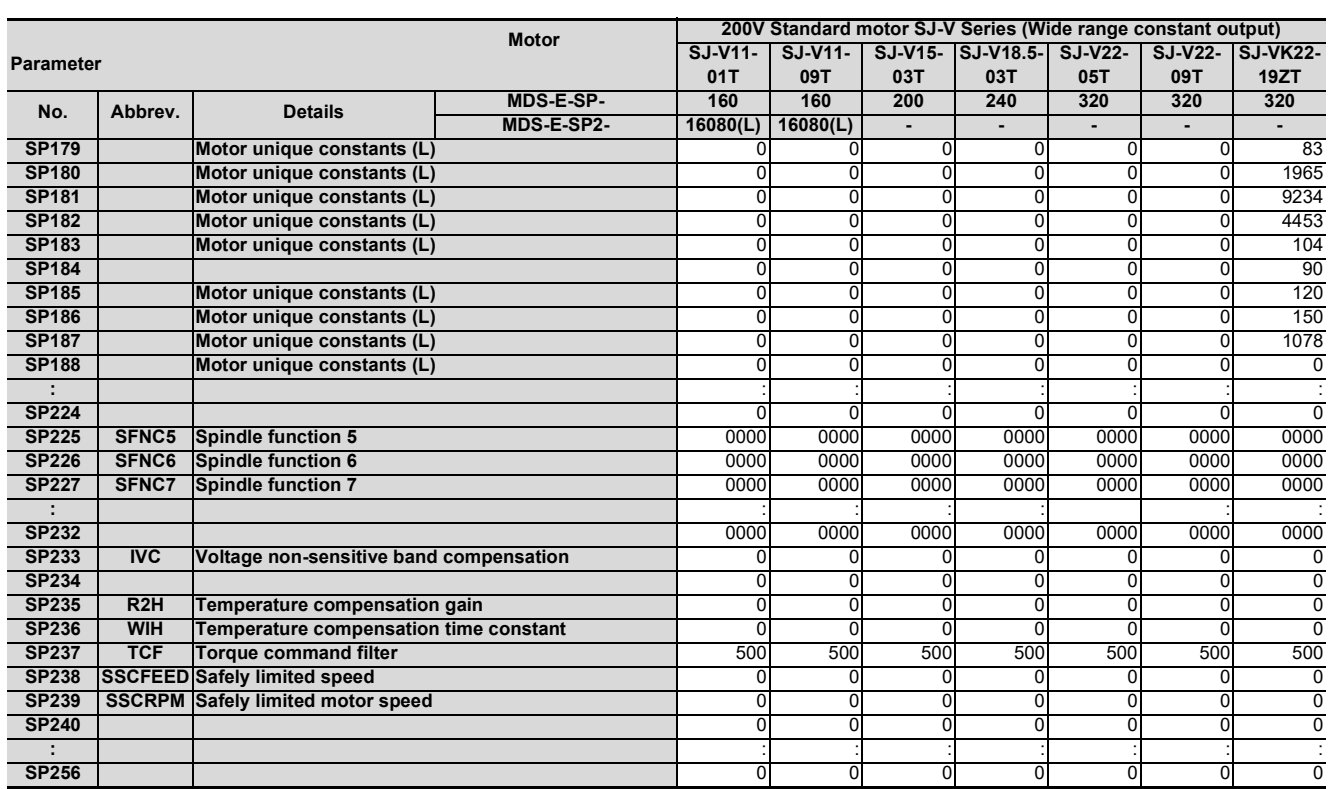

# **(10) 200V Standard motor SJ-VL Series (Low-inertia)**

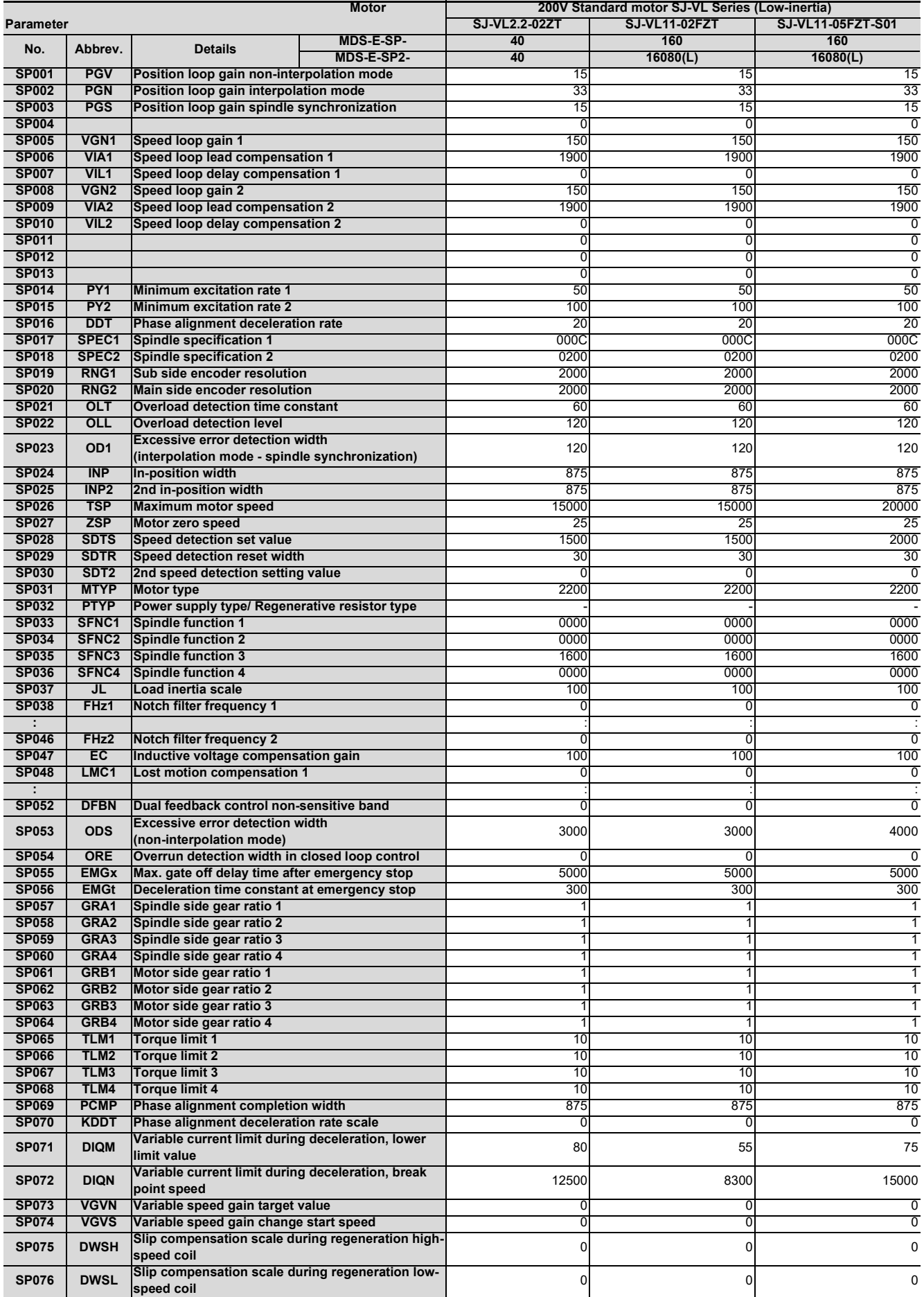

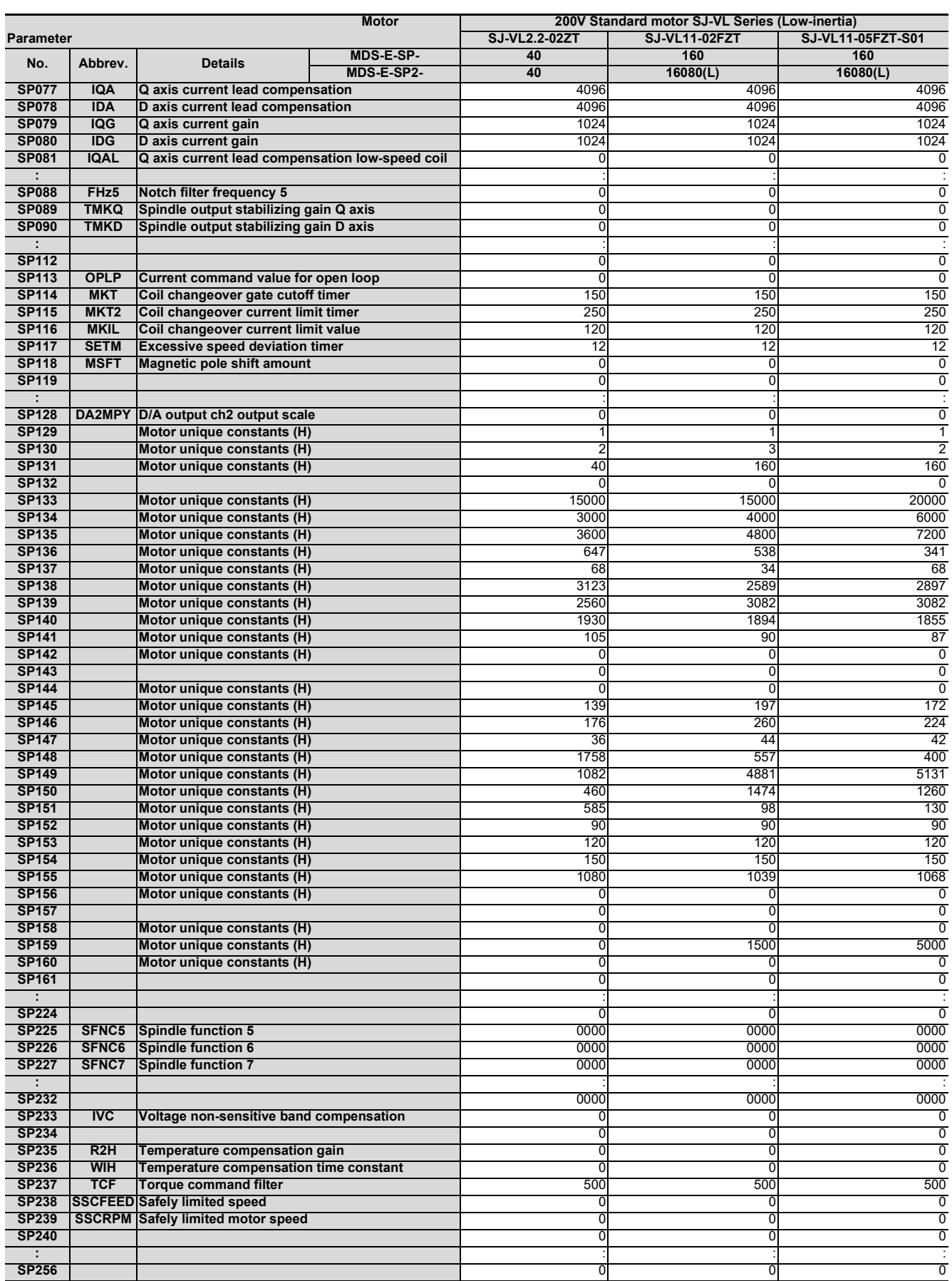

# **(11) 400V Standard motor SJ-4-V Series (Normal)**

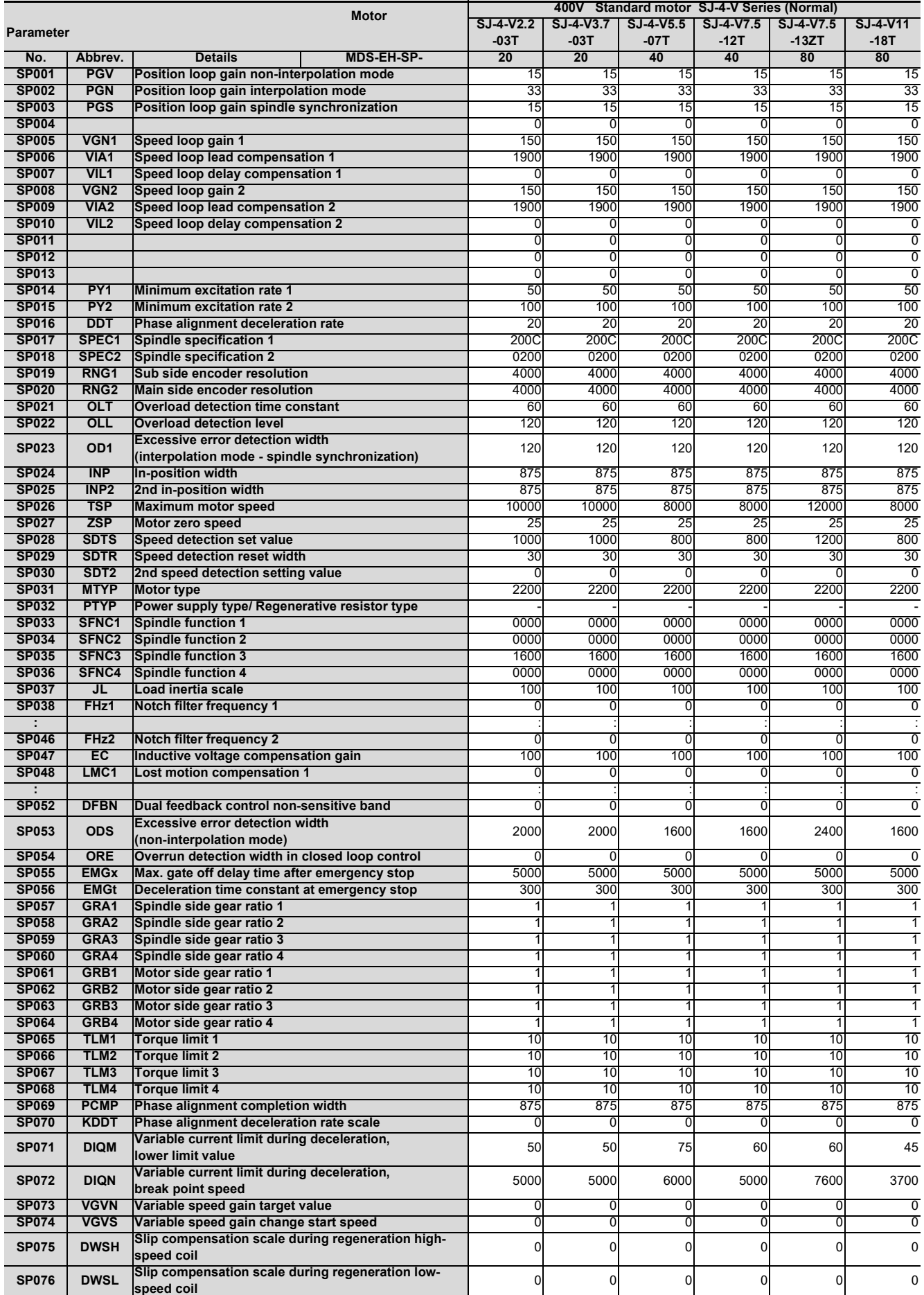

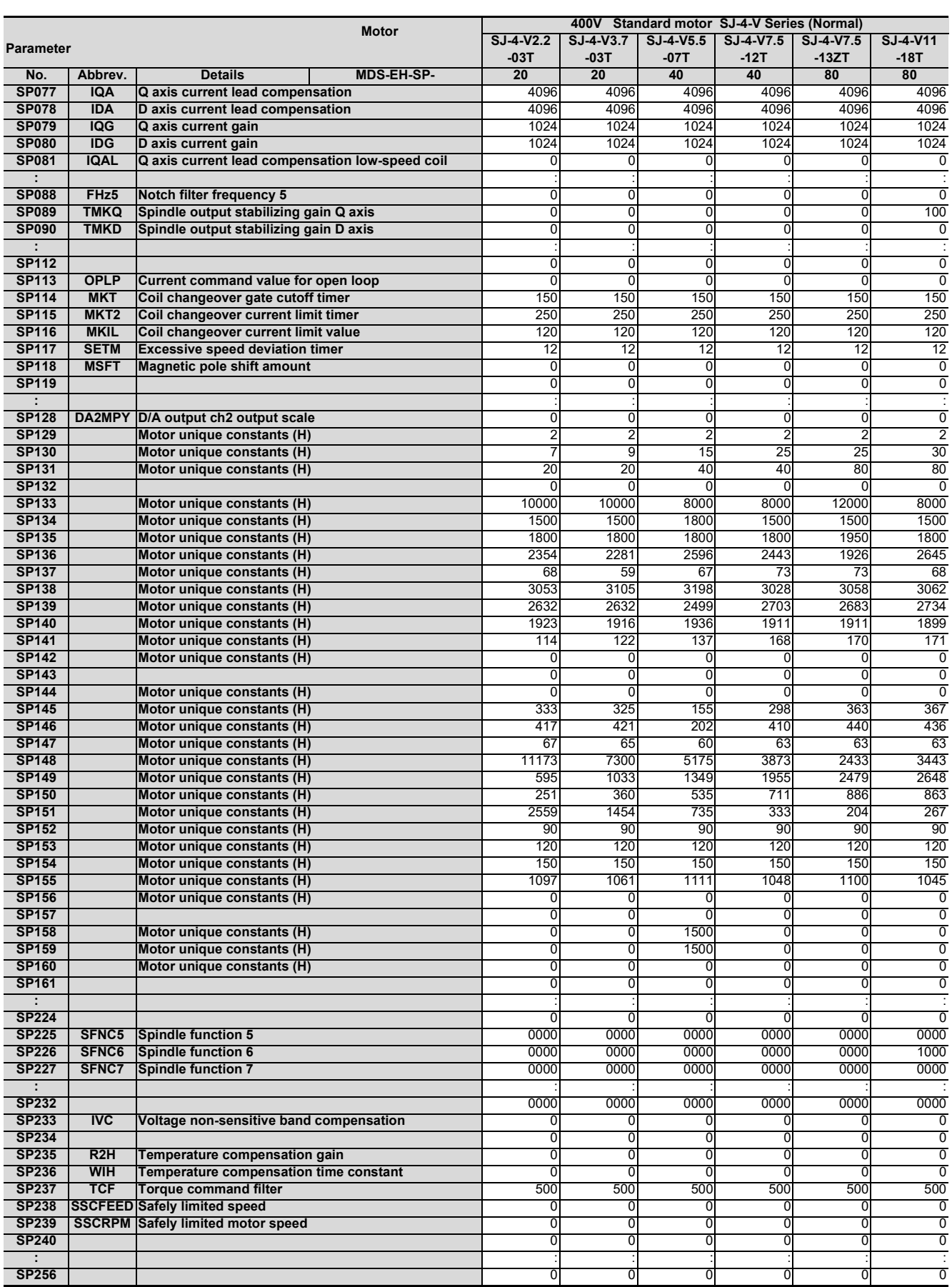

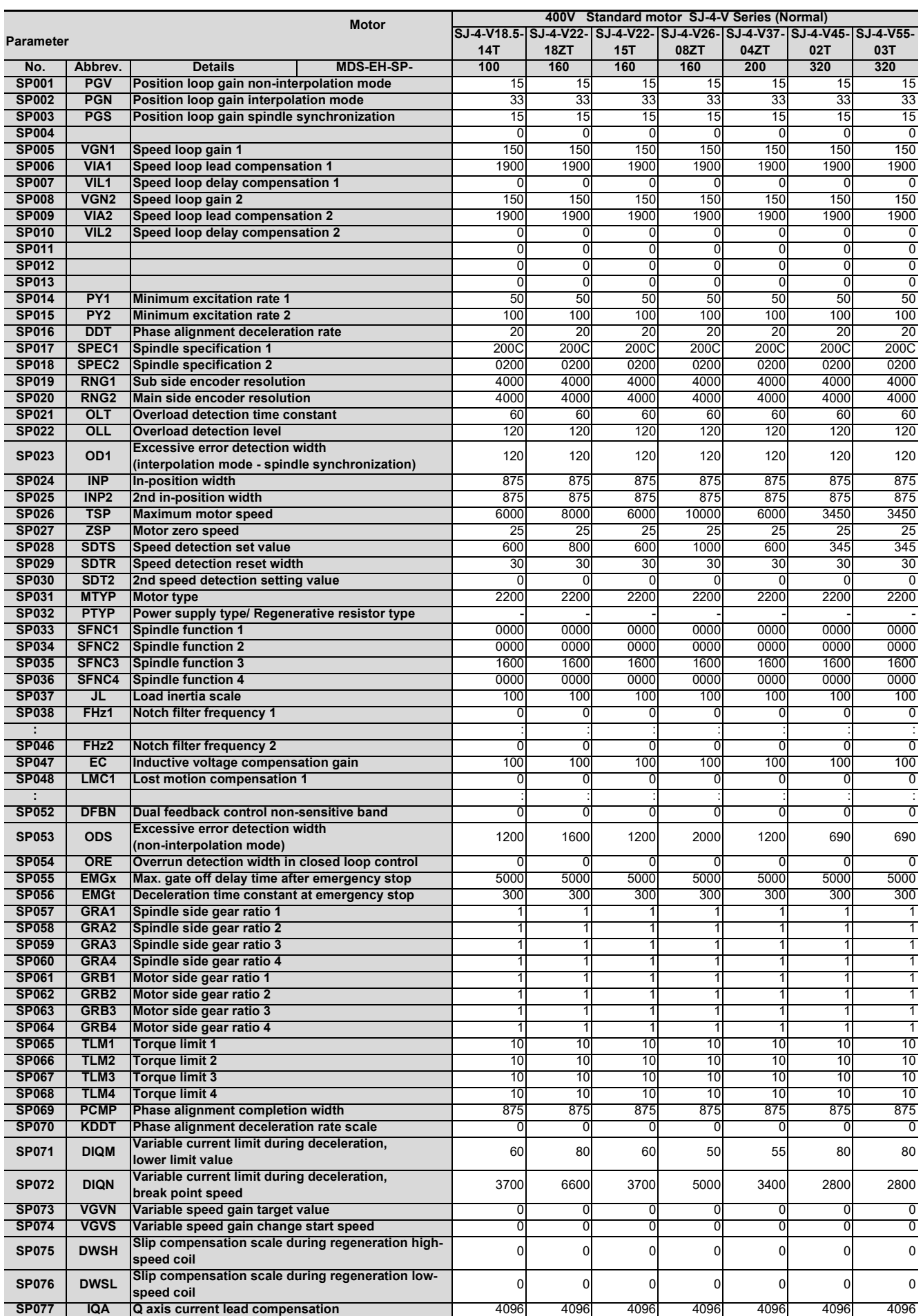

#### **MDS-E/EH Series Instruction Manual**

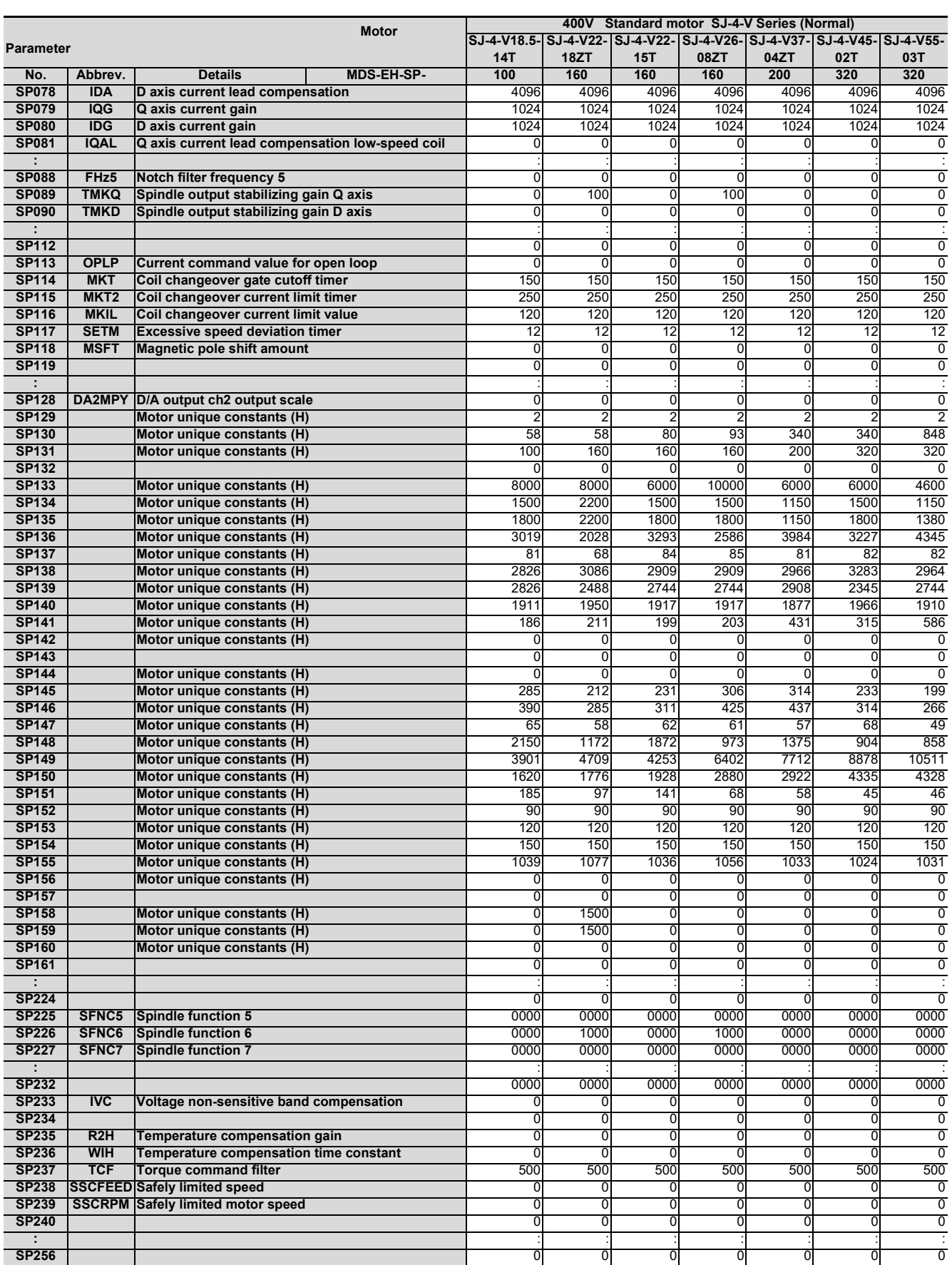

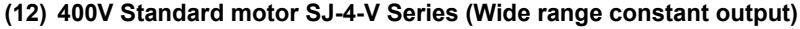

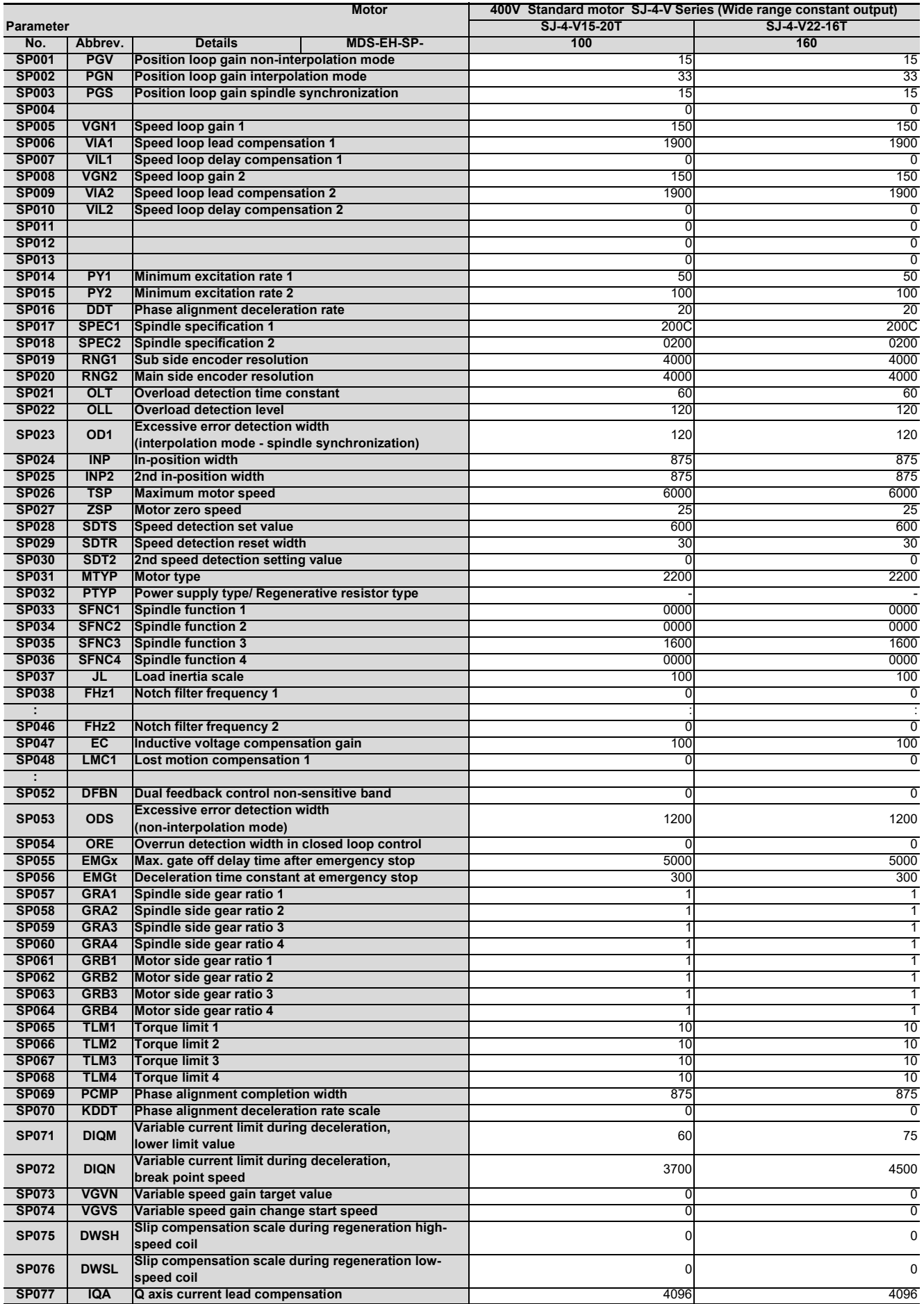
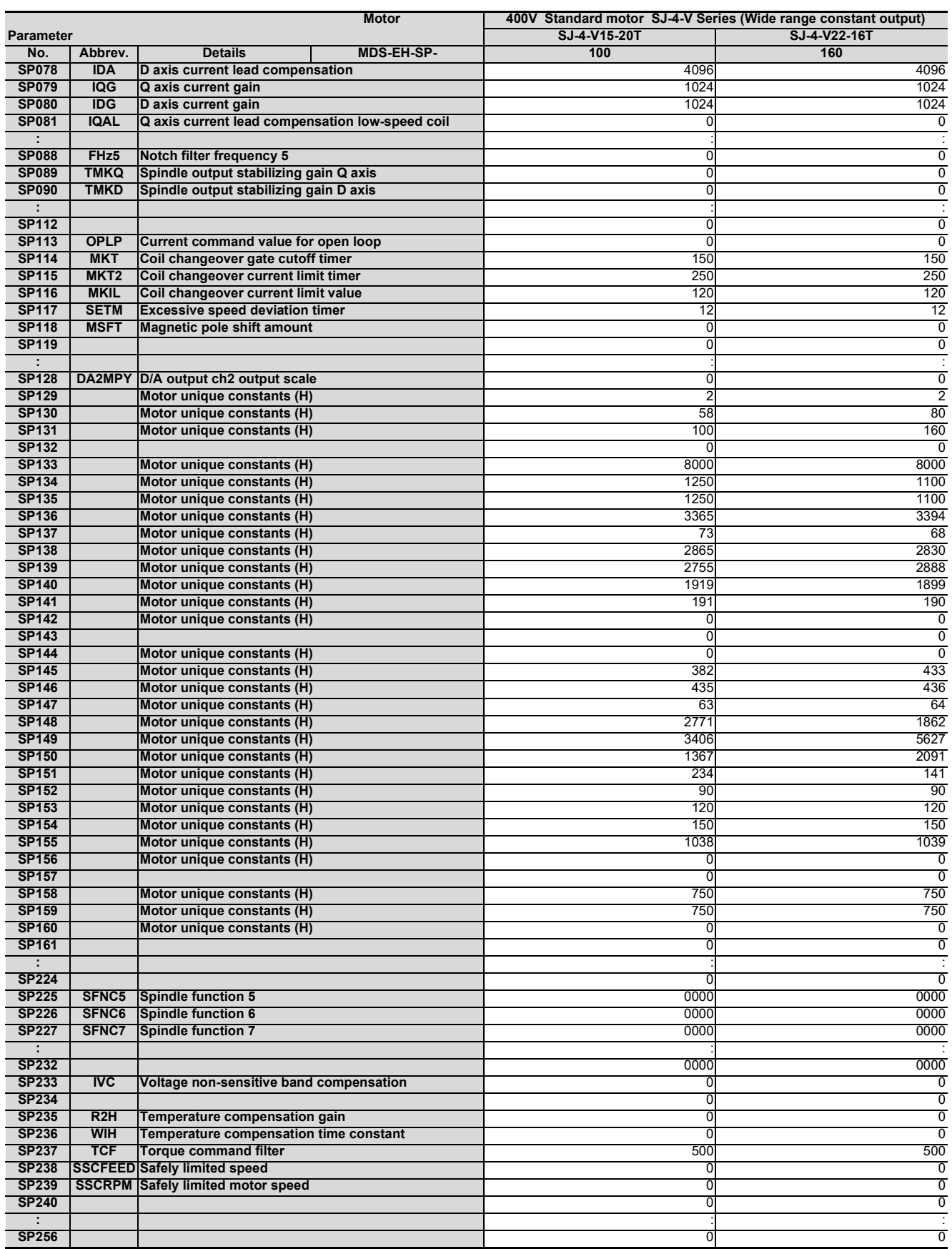

# **(13) 200V Tool spindle motor HG Series**

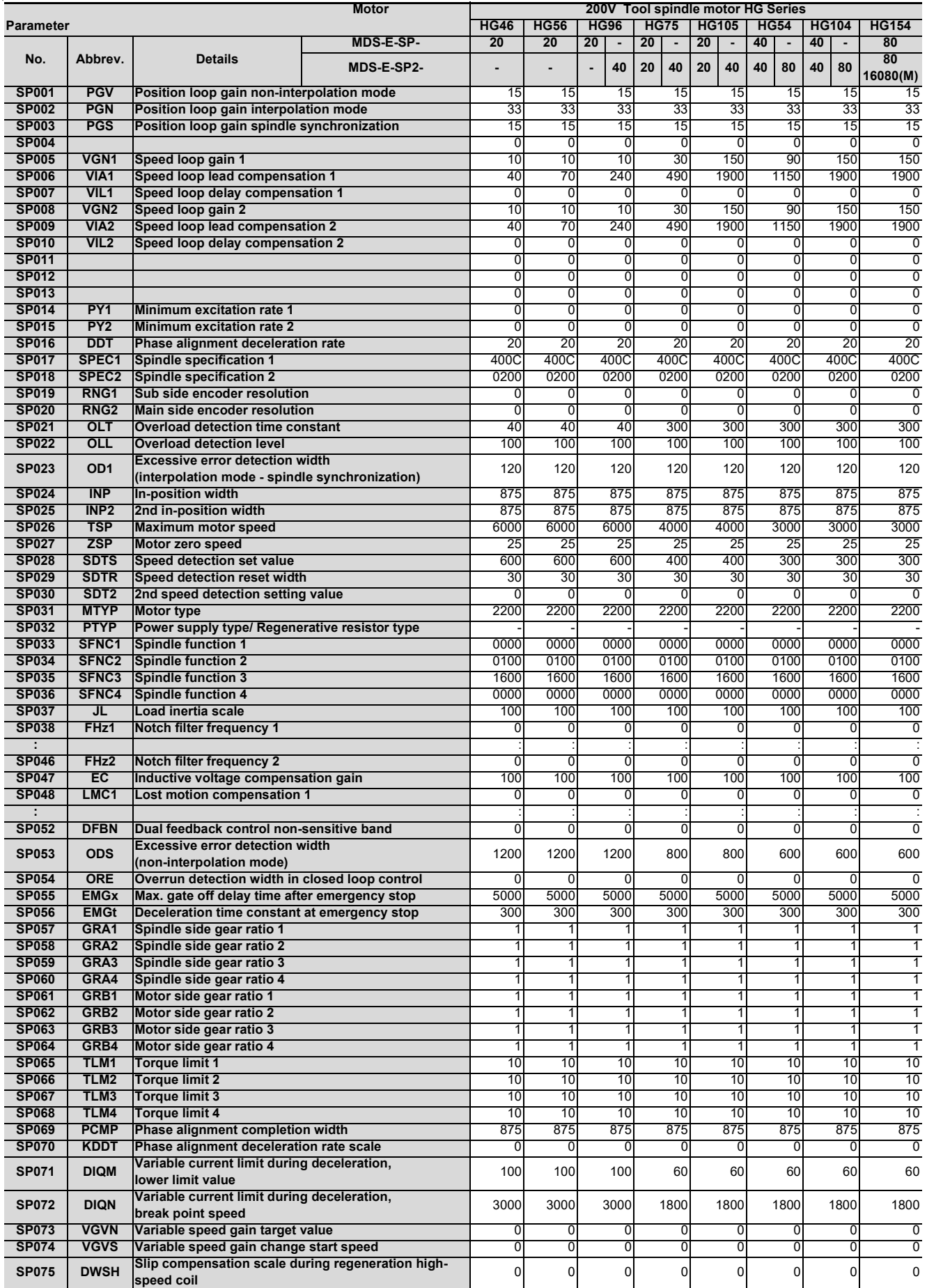

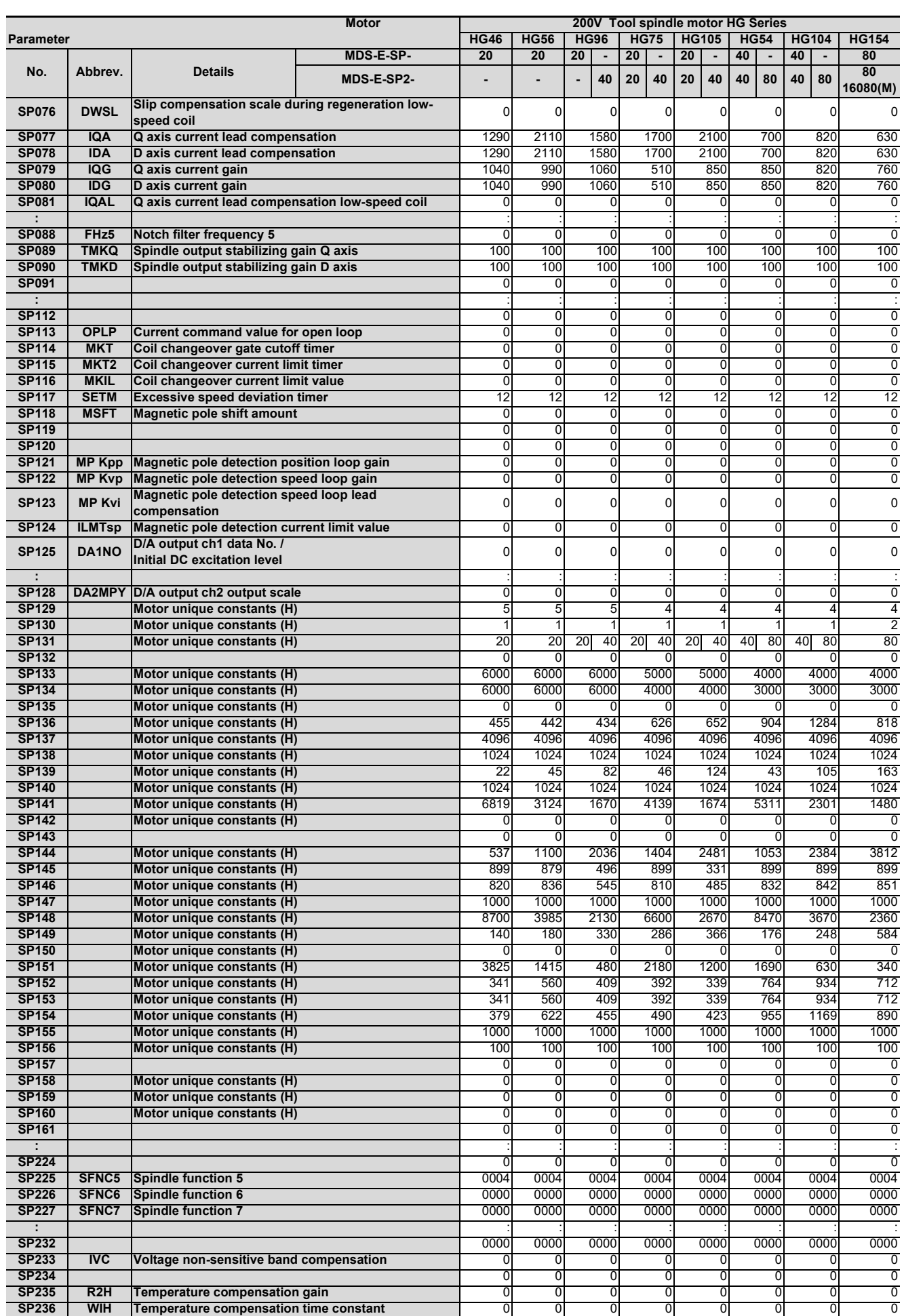

## **MDS-E/EH Series Instruction Manual**

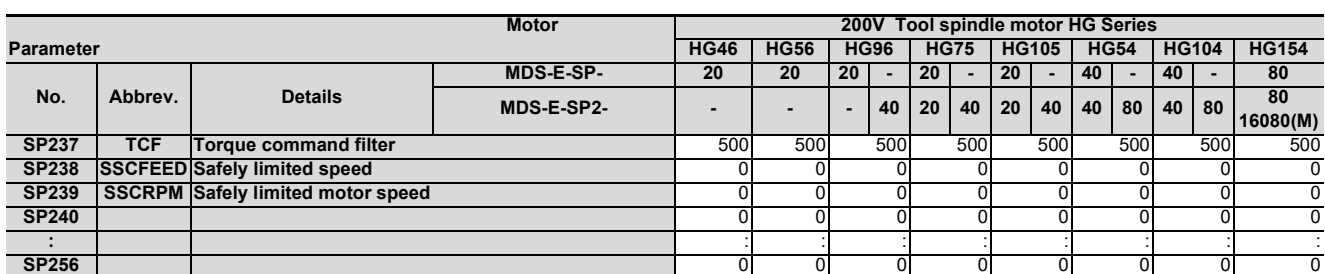

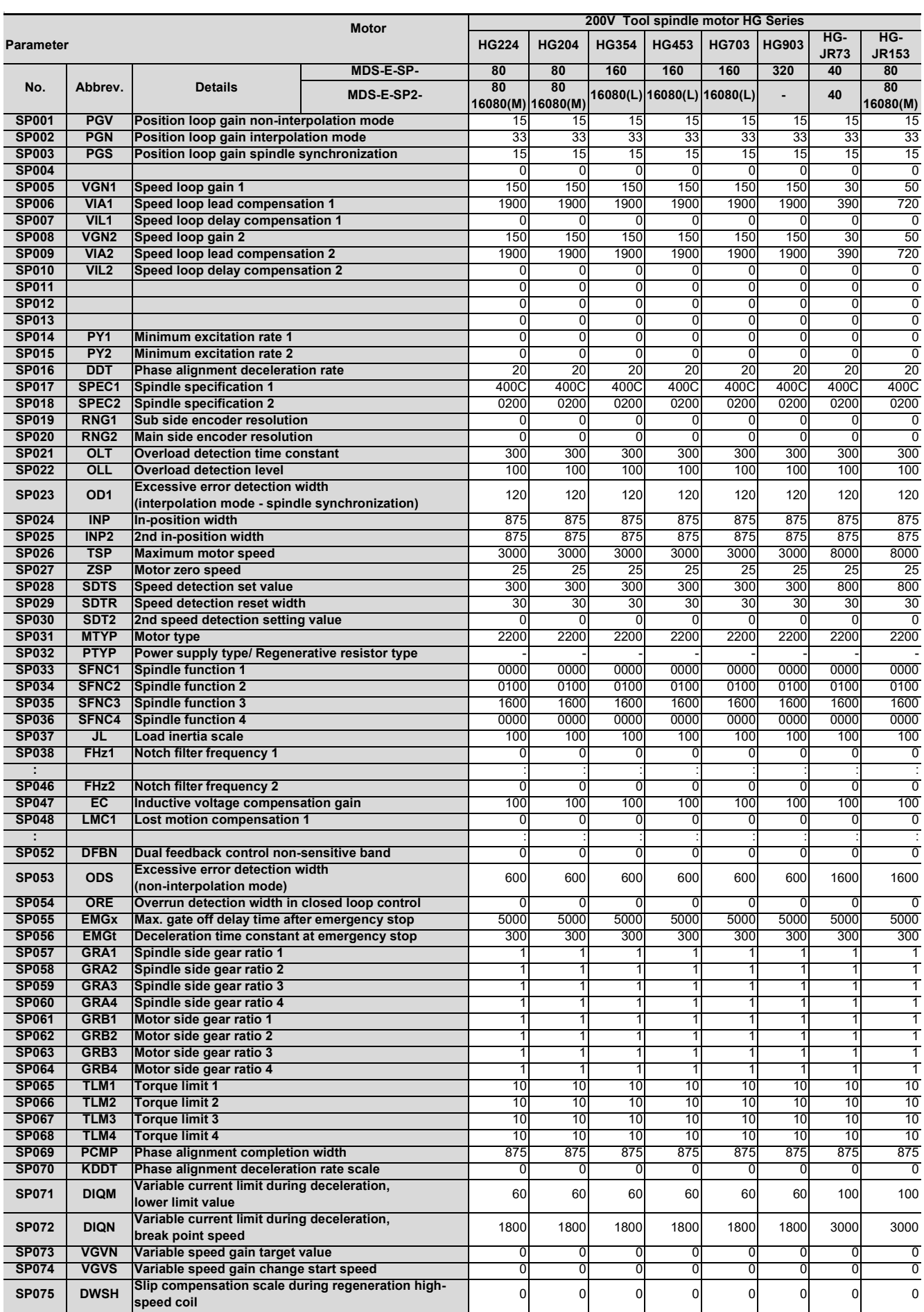

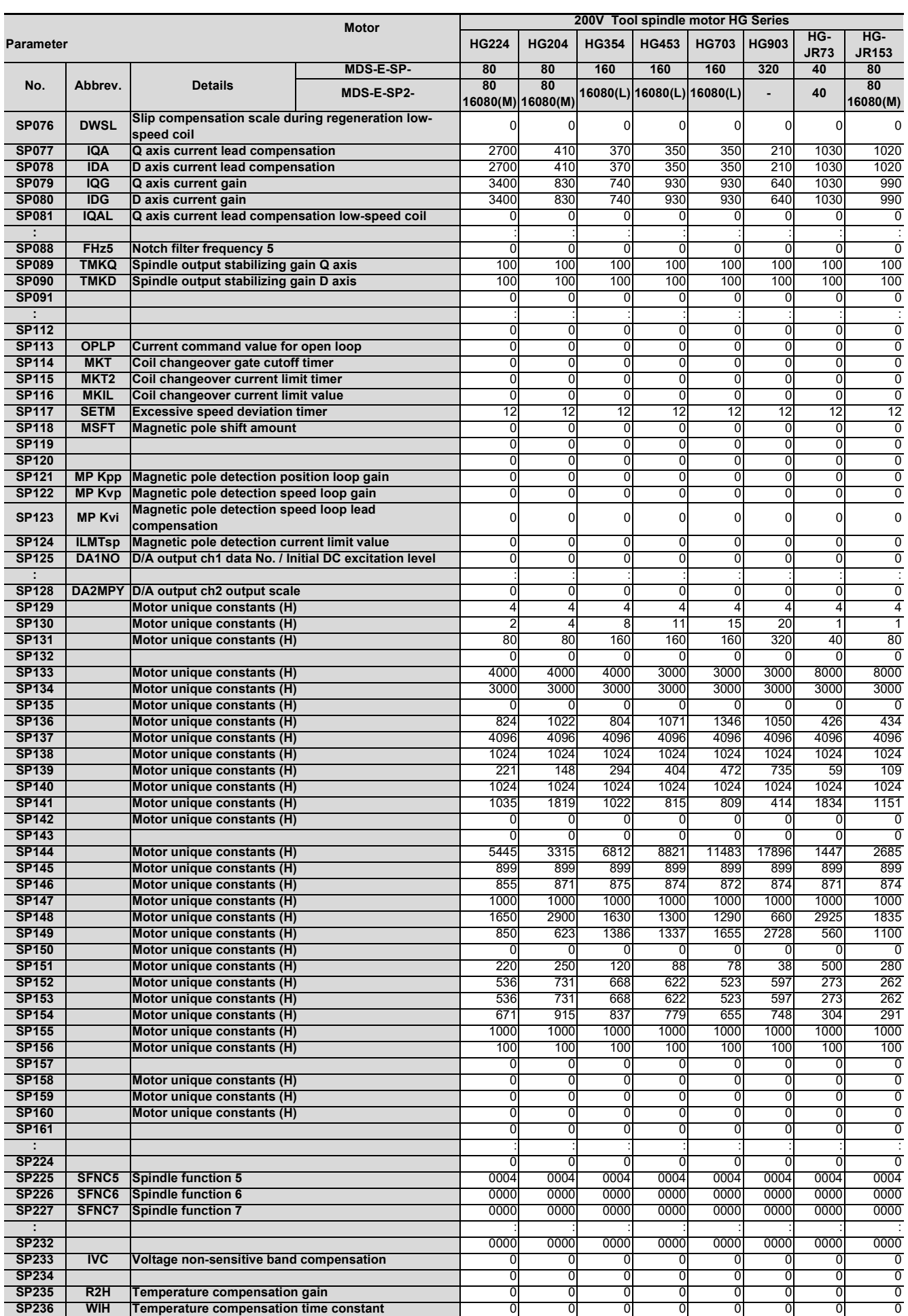

## **MDS-E/EH Series Instruction Manual**

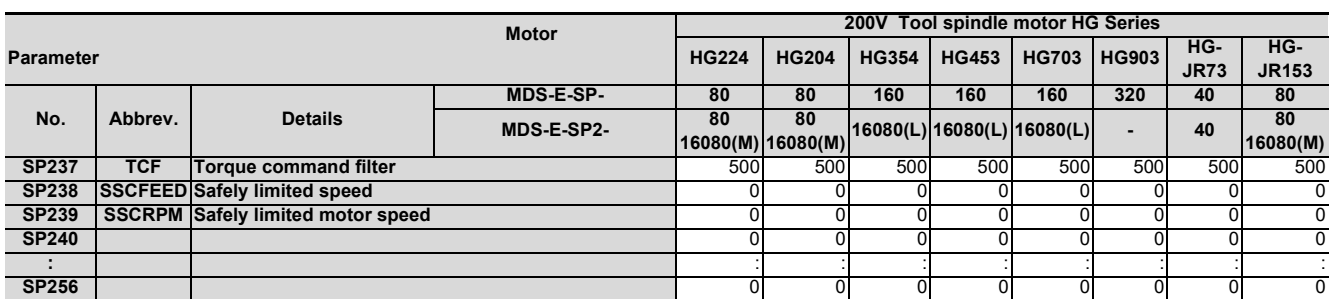

# **(14) 400V Tool spindle motor HG Series**

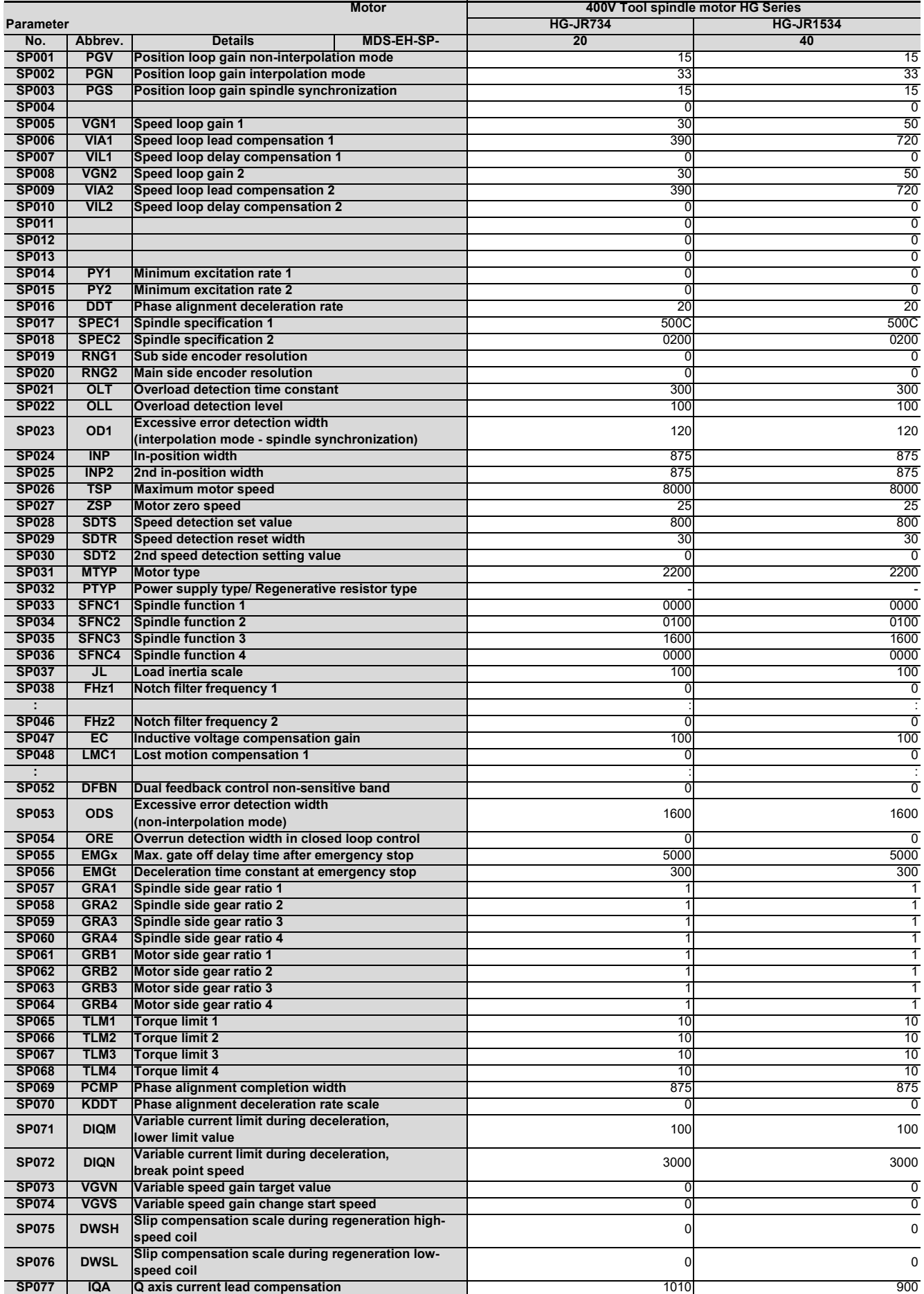

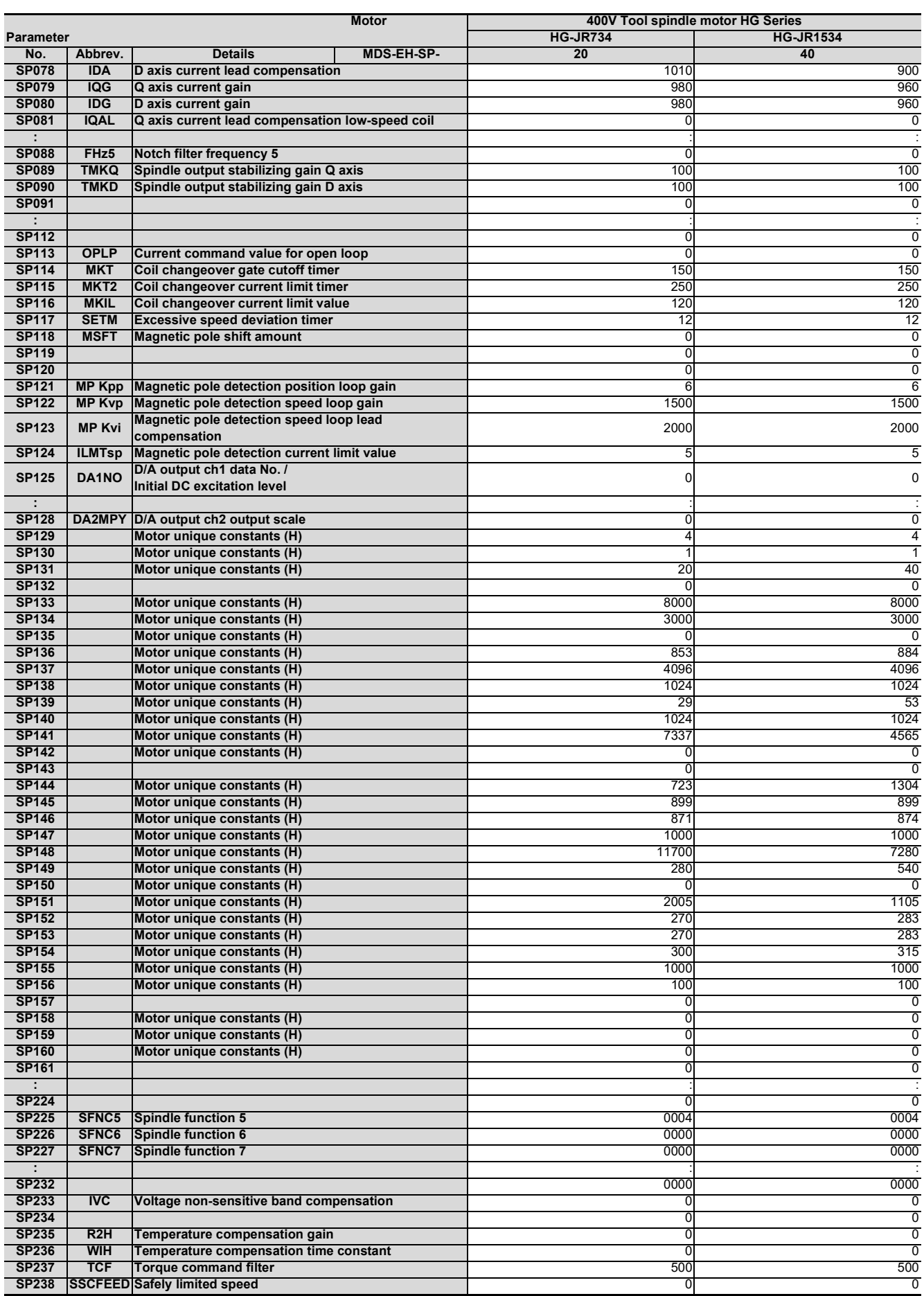

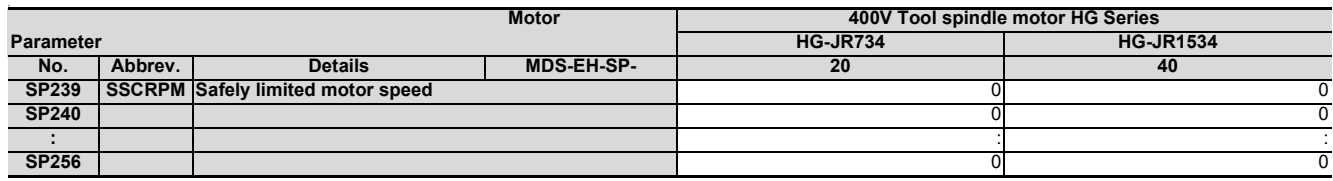

# **4.3.3 Spindle Parameters**

These parameters are sent to the spindle drive unit when the NC power is turned ON. The standard parameters are designated with the "Spindle parameter setting list" enclosed when the spindle motor is delivered. There may be cases when the machine specifications are unclear, so the parameters determined by the machine specifications should be confirmed by the user.

The parameters with "(PR)" requires the CNC to be turned OFF after the settings. Turn the power OFF and ON to enable the parameter settings.

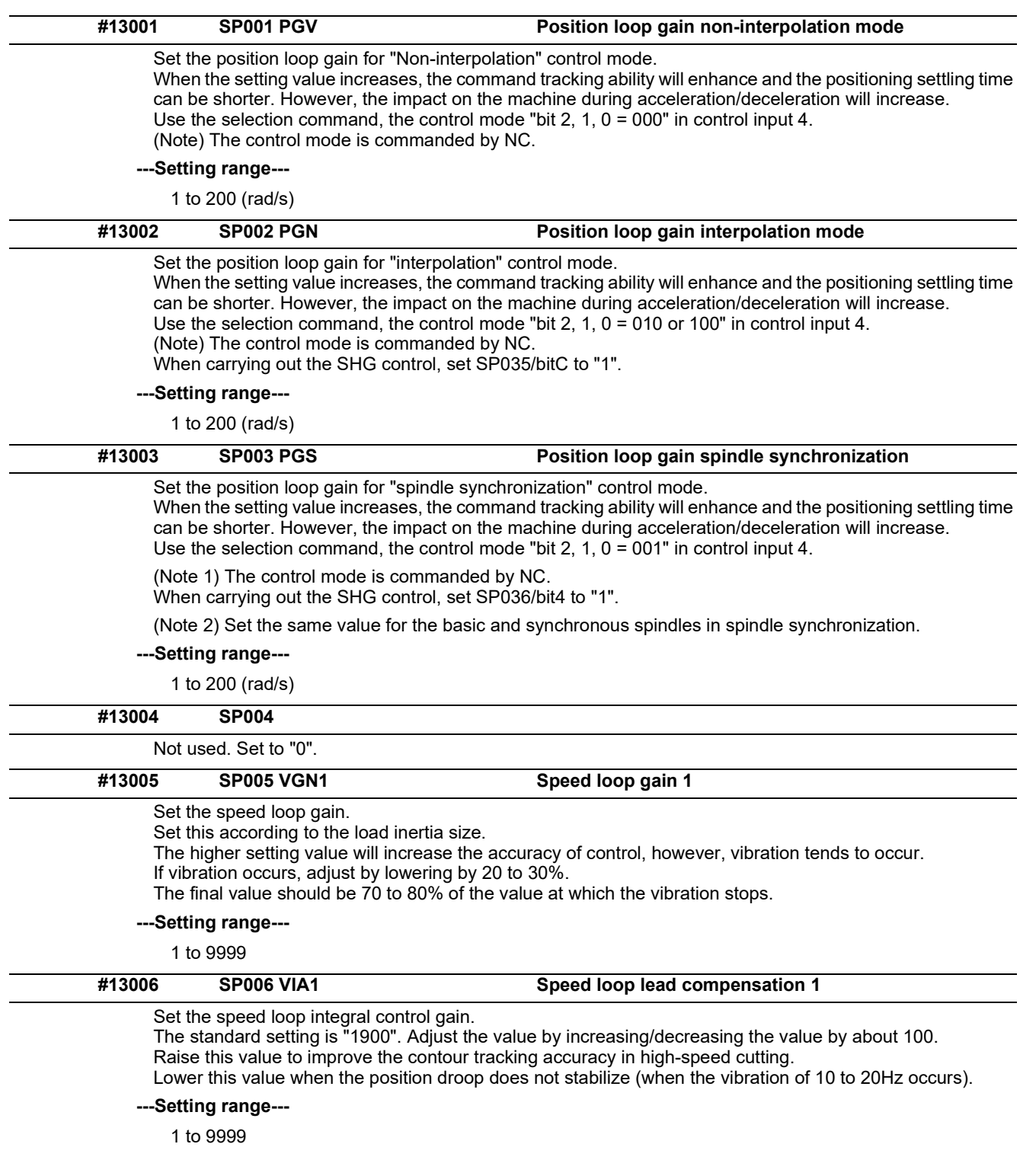

 $\overline{a}$ 

 $\overline{a}$ 

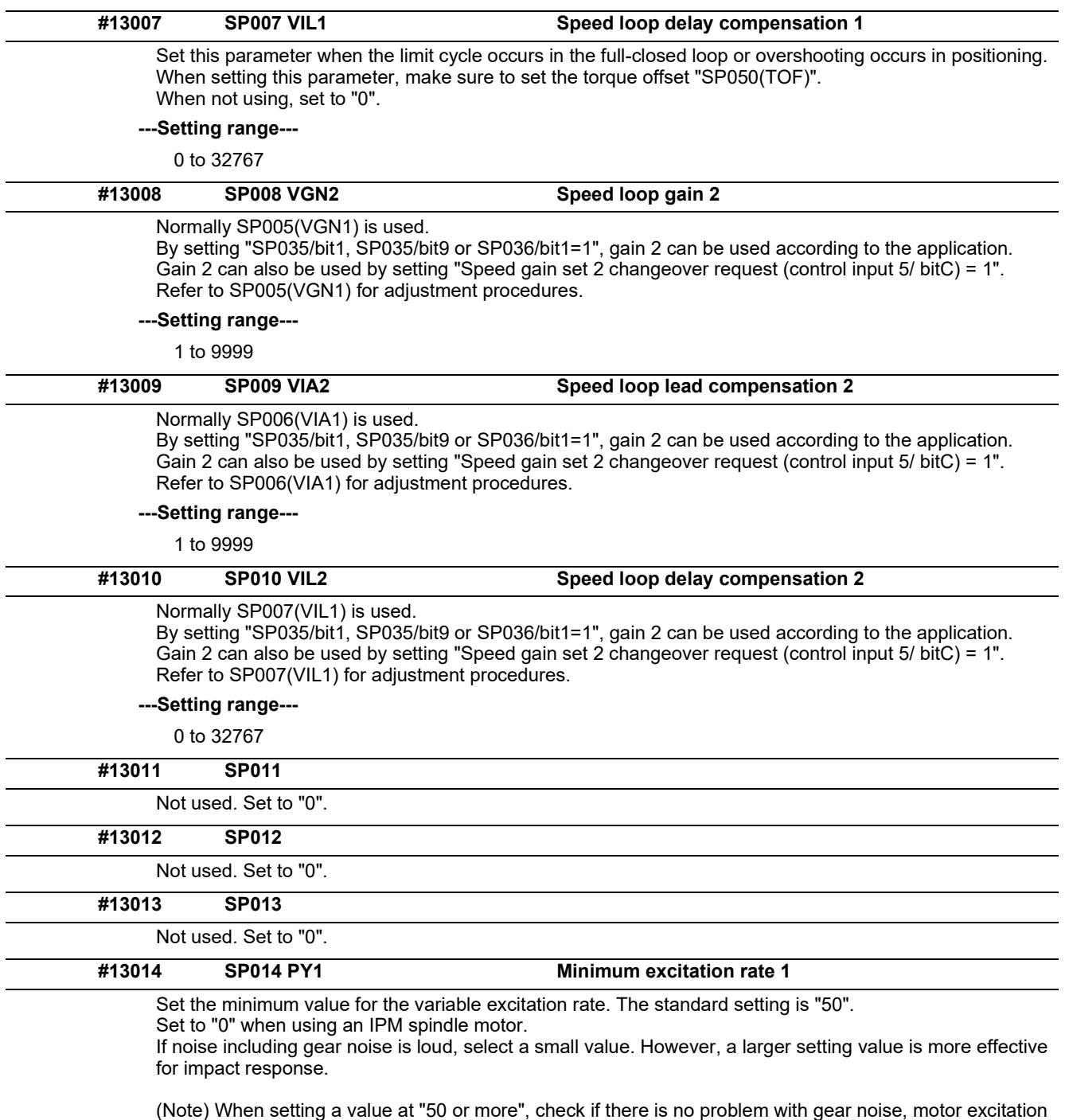

When setting a value at "less than 50", check if there is no problem with the impact load response or rigidity during servo lock.

## **---Setting range---**

0 to 100 (%)

noise, vibration during low-speed rotation or vibration when the servo is locked during orientation stop, etc.

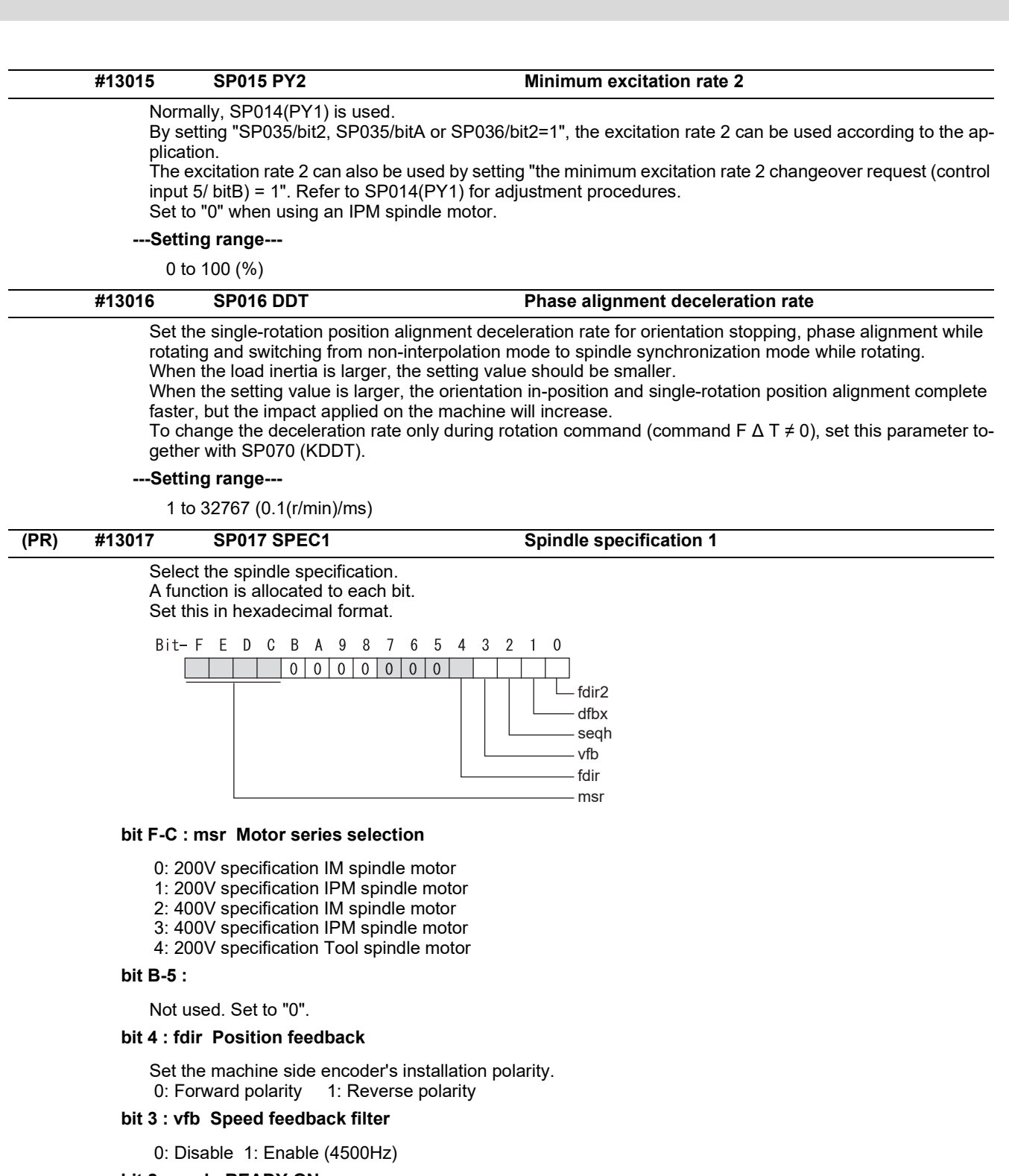

### **bit 2 : seqh READY ON sequence**

0: Normal 1: High-speed

#### **bit 1 : dfbx Dual feedback control**

Control the position FB signal in full closed control by the combination of a motor side encoder and machine side encoder.<br>0: Stop

1: Start

Related parameters: SP051, SP052

### **bit 0 : fdir2 Speed feedback polarity**

Set the motor side encoder's installation polarity by a built-in motor. 0: Forward polarity 1: Reverse polarity

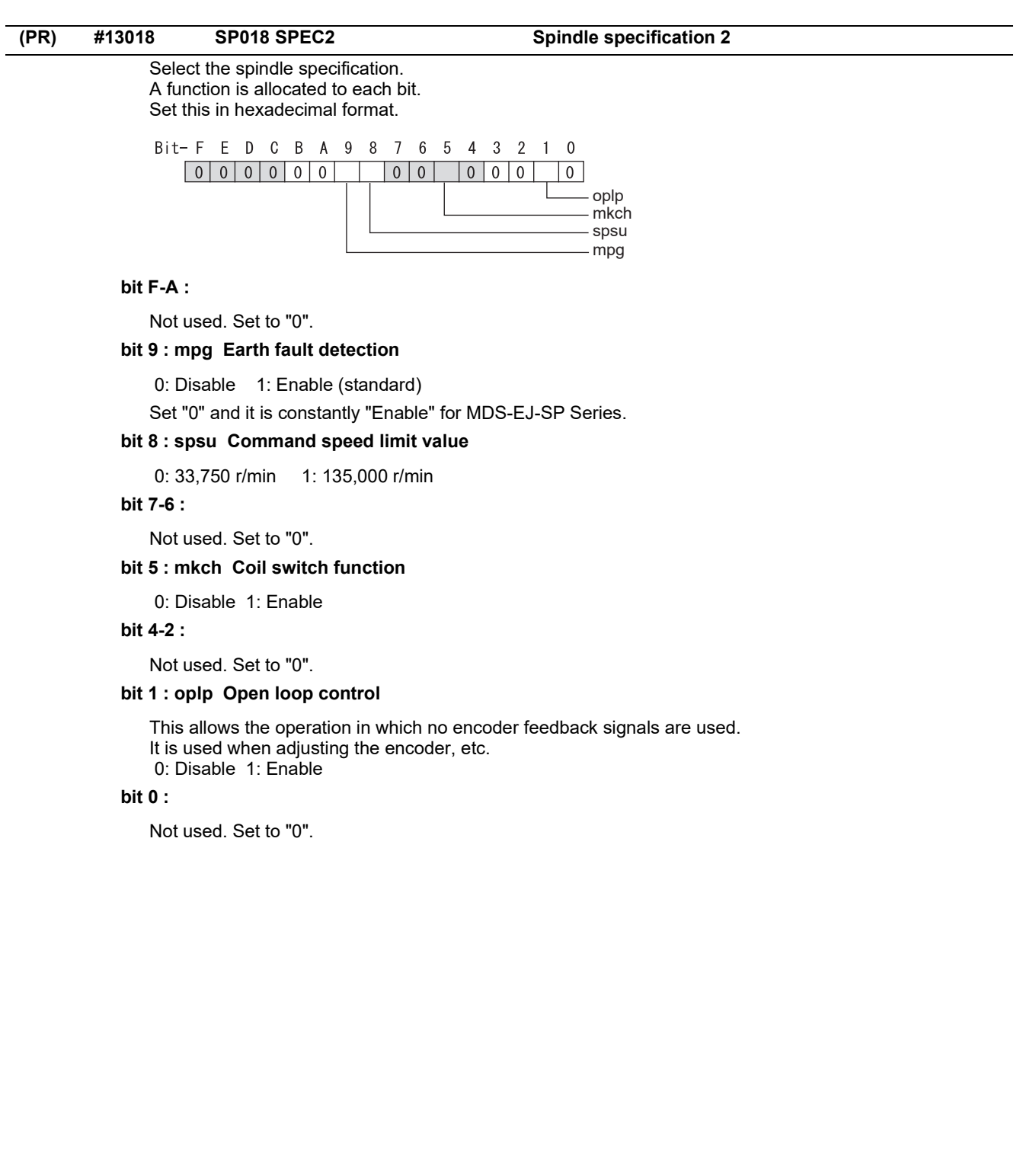

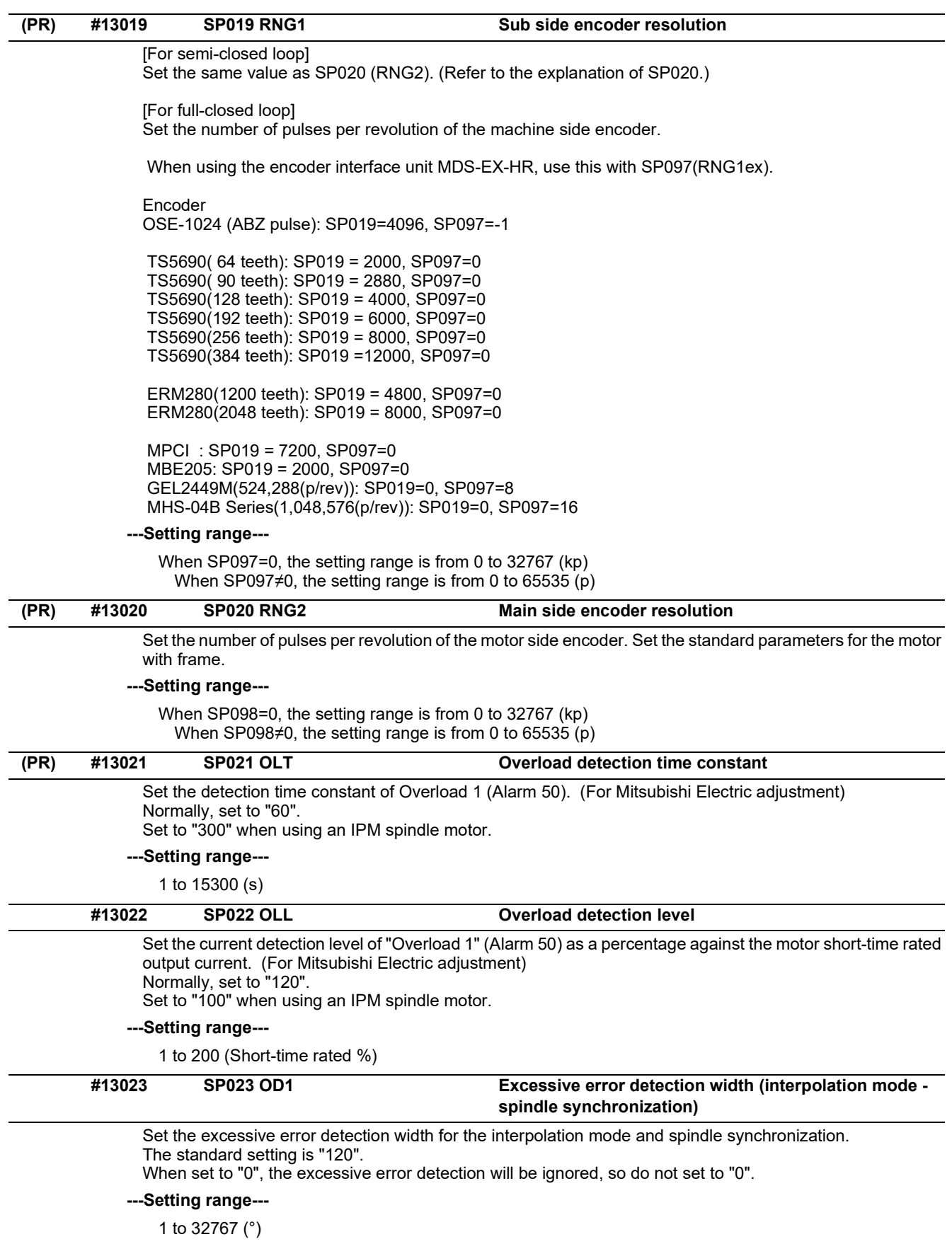

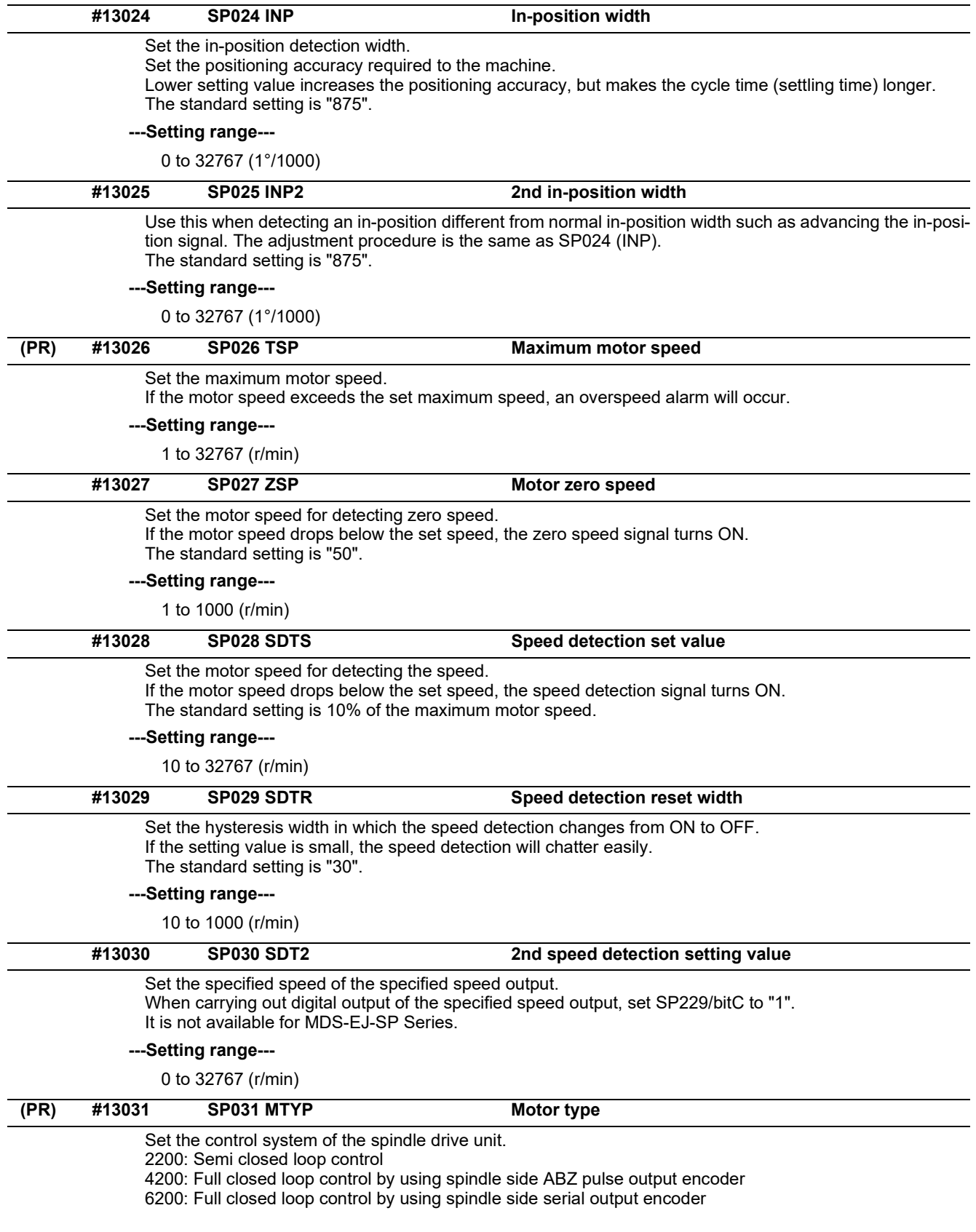

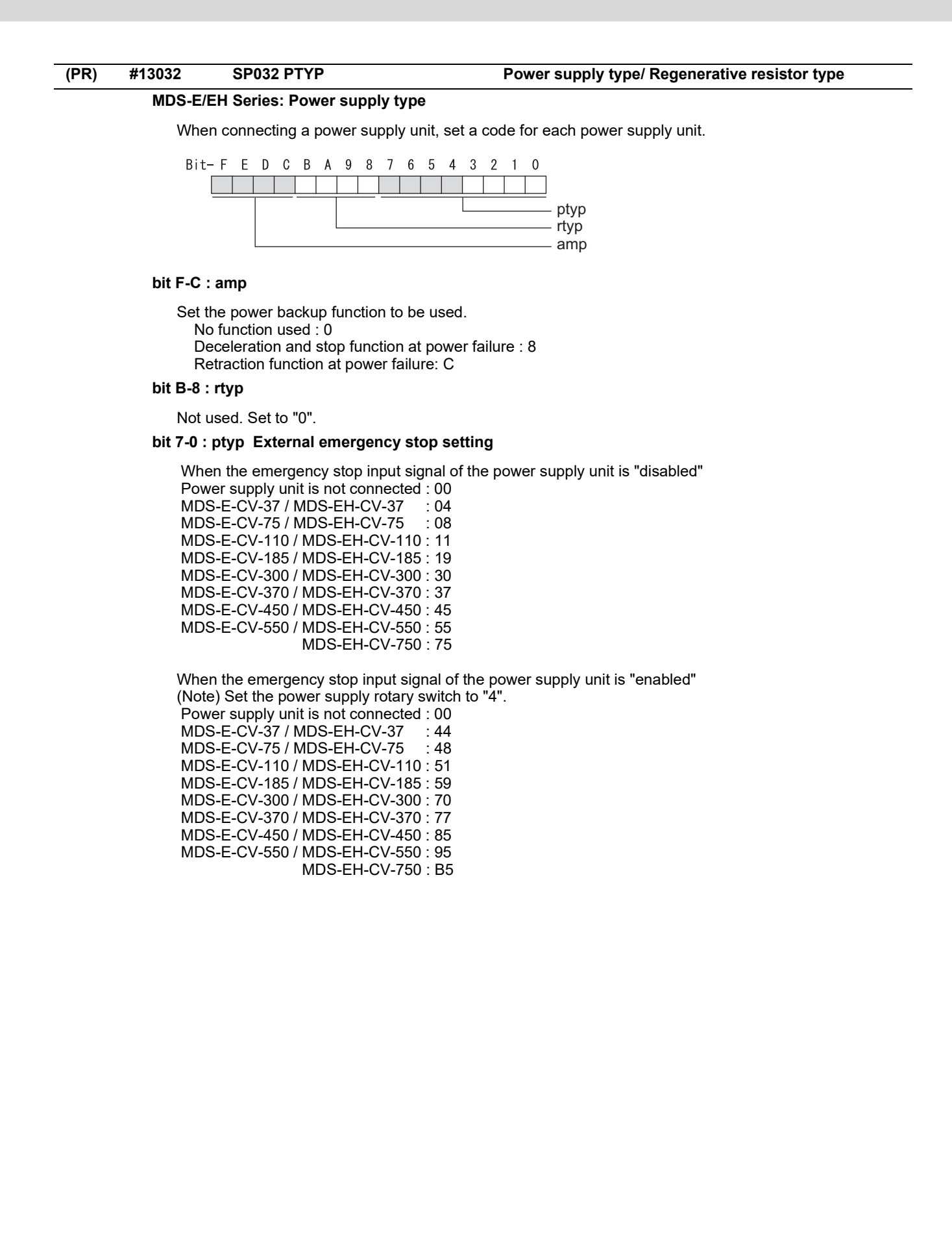

#### **MDS-EM/EMH Series: Power supply type**

Set as follows for the spindle drive section of the MDS-EM/EMH-SPV3.

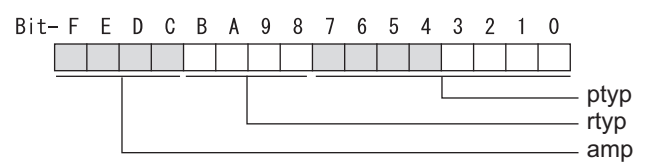

**bit F-C : amp** 

Not used. Set to "0".

**bit B-8 : rtyp** 

Not used. Set to "0".

#### **bit 7-0 : ptyp External emergency stop setting**

Normal

MDS-EM: 20, MDS-EMH: 22, MDS-EM-SPV3-16040S: 16, MDS-EM-SPV3-320120: 37 External emergency stop function

MDS-EM: 60, MDS-EMH: 62, MDS-EM-SPV3-16040S: 56, MDS-EM-SPV3-320120: 77

### **MDS-EJ-SP Series: Regenerative resistor type**

Set the regenerative resistor type.

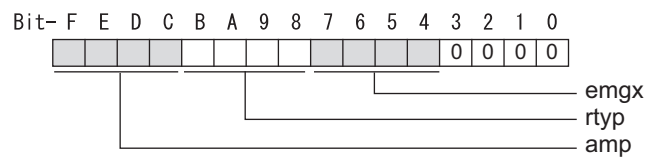

#### **bit F-8 : amp(bit F-C) / rtyp(bit B-8)**

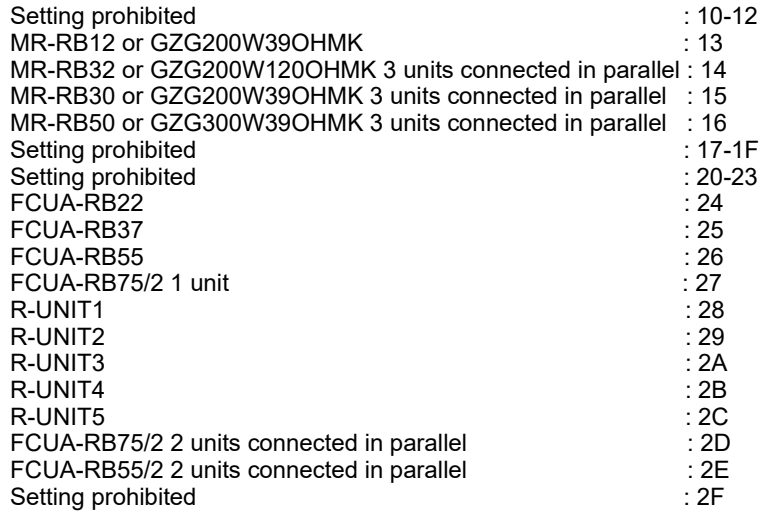

## **bit 7-4 : emgx External emergency stop function**

Set the external emergency stop function. 0: Disable 4: Enable

#### **bit 3-0 :**

Not used. Set to "0".

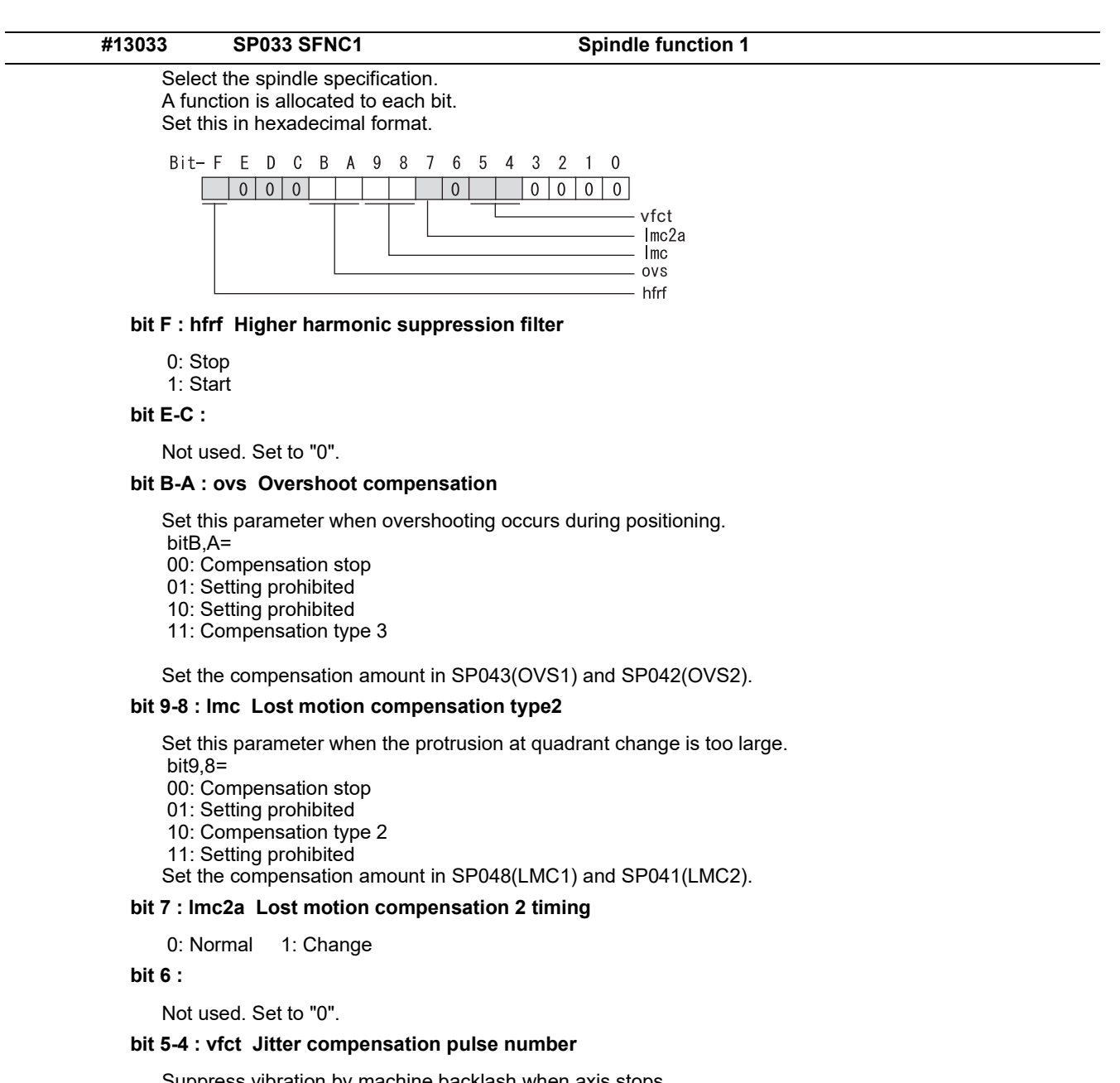

Suppress vibration by machine backlash when axis stops.

bit5,4=

00: Disable

01: 1 pulse

10: 2 pulse

11: 3 pulses

#### **bit 3-0 :**

Not used. Set to "0".

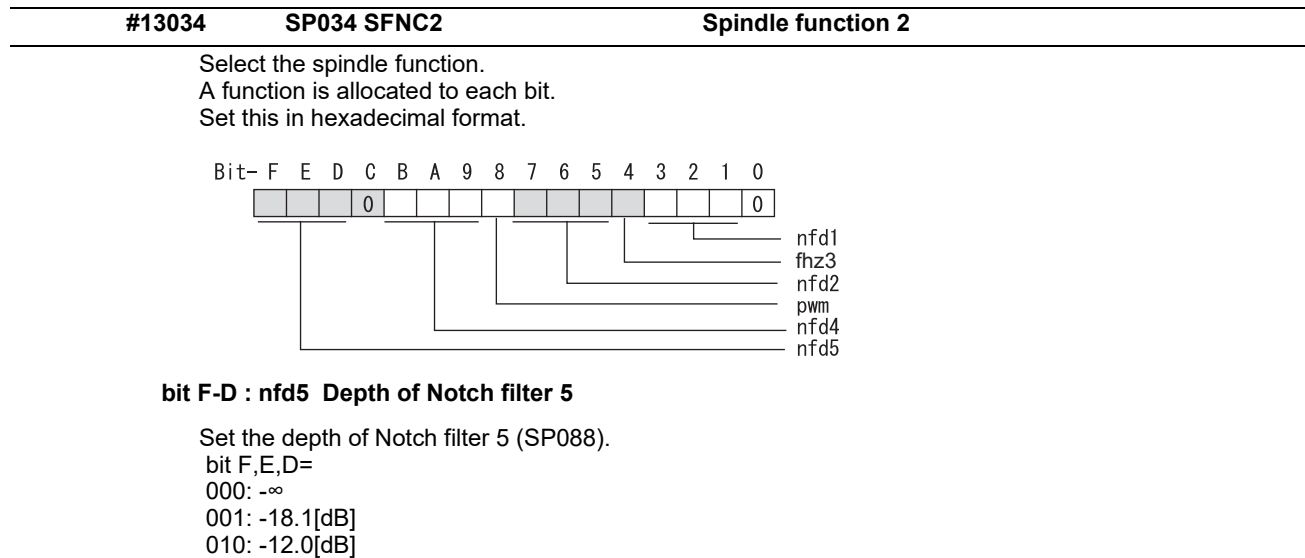

 011: -8.5[dB] 100: -6.0[dB] 101: -4.1[dB] 110: -2.5[dB] 111: -1.2[dB]

#### **bit C :**

Not used. Set to "0".

#### **bit B-9 : nfd4 Depth of Notch filter 4**

```
Set the depth of Notch filter 4 (SP087). 
 bit B,A,9=
000: -∞ 001: -18.1[dB]
 010: -12.0[dB]
 011: -8.5[dB]
 100: -6.0[dB]
 101: -4.1[dB]
 110: -2.5[dB]
  111: -1.2[dB]
```
#### **bit 8 : pwm Current control**

0: Standard current control 1: High frequency current control

#### **bit 7-5 : nfd2 Depth of Notch filter 2**

Set the depth of Notch filter 2 (SP046). bit7,6,5= 000:  $-∞$  001: -18.1[dB] 010: -12.0[dB] 011: -8.5[dB] 100: -6.0[dB] 101: -4.1[dB] 110: -2.5[dB] 111: -1.2[dB]

#### **bit 4 : fhz3 Notch filter 3**

0: Stop 1: Start (1125Hz)

### **bit 3-1 : nfd1 Depth of Notch filter 1**

Set the depth of Notch filter 1 (SP038). bit3,2,1= 000: -∞ 001: -18.1[dB] 010: -12.0[dB] 011: -8.5[dB] 100: -6.0[dB] 101: -4.1[dB] 110: -2.5[dB] 111: -1.2[dB]

### **bit 0 :**

Not used. Set to "0".

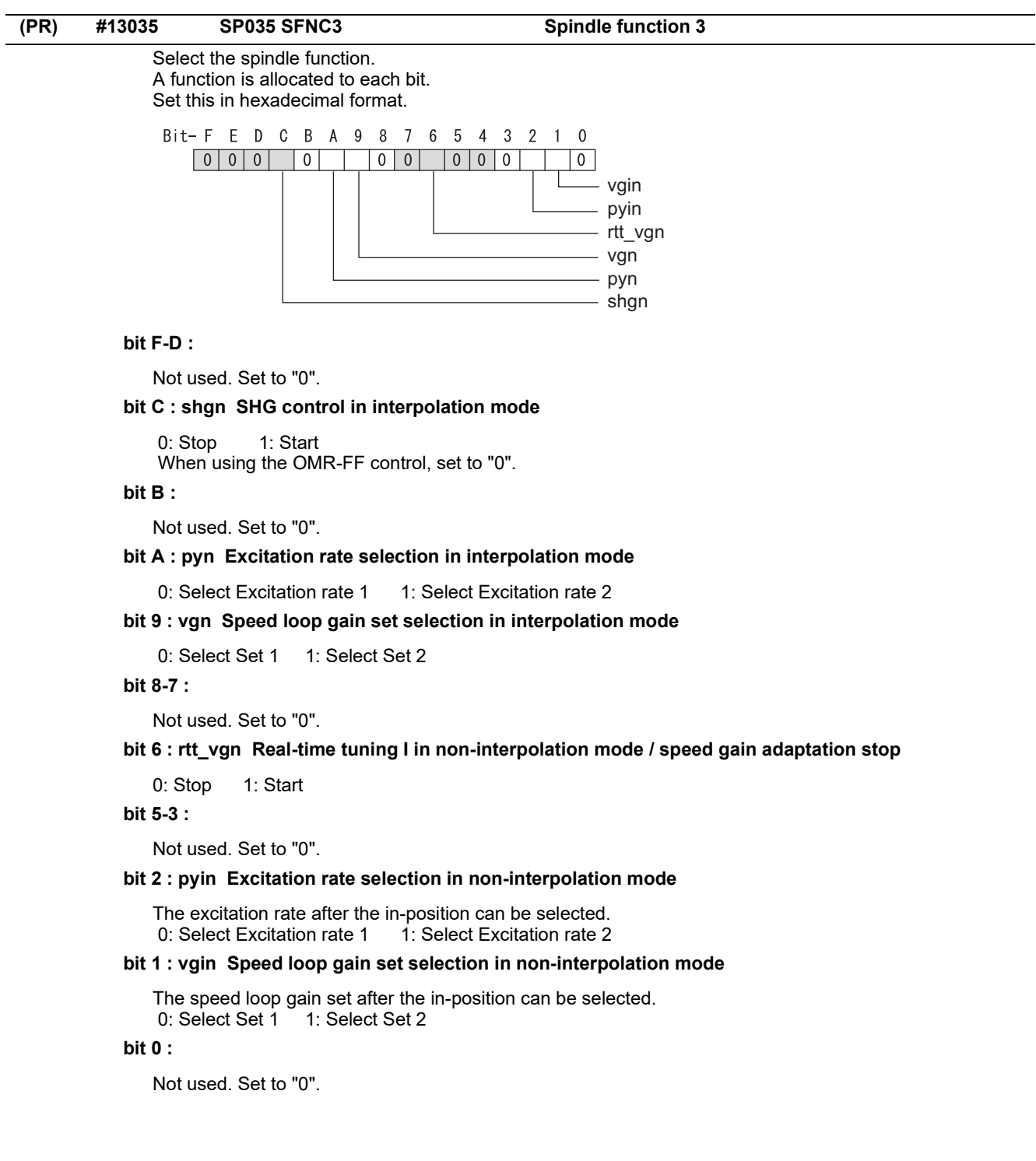

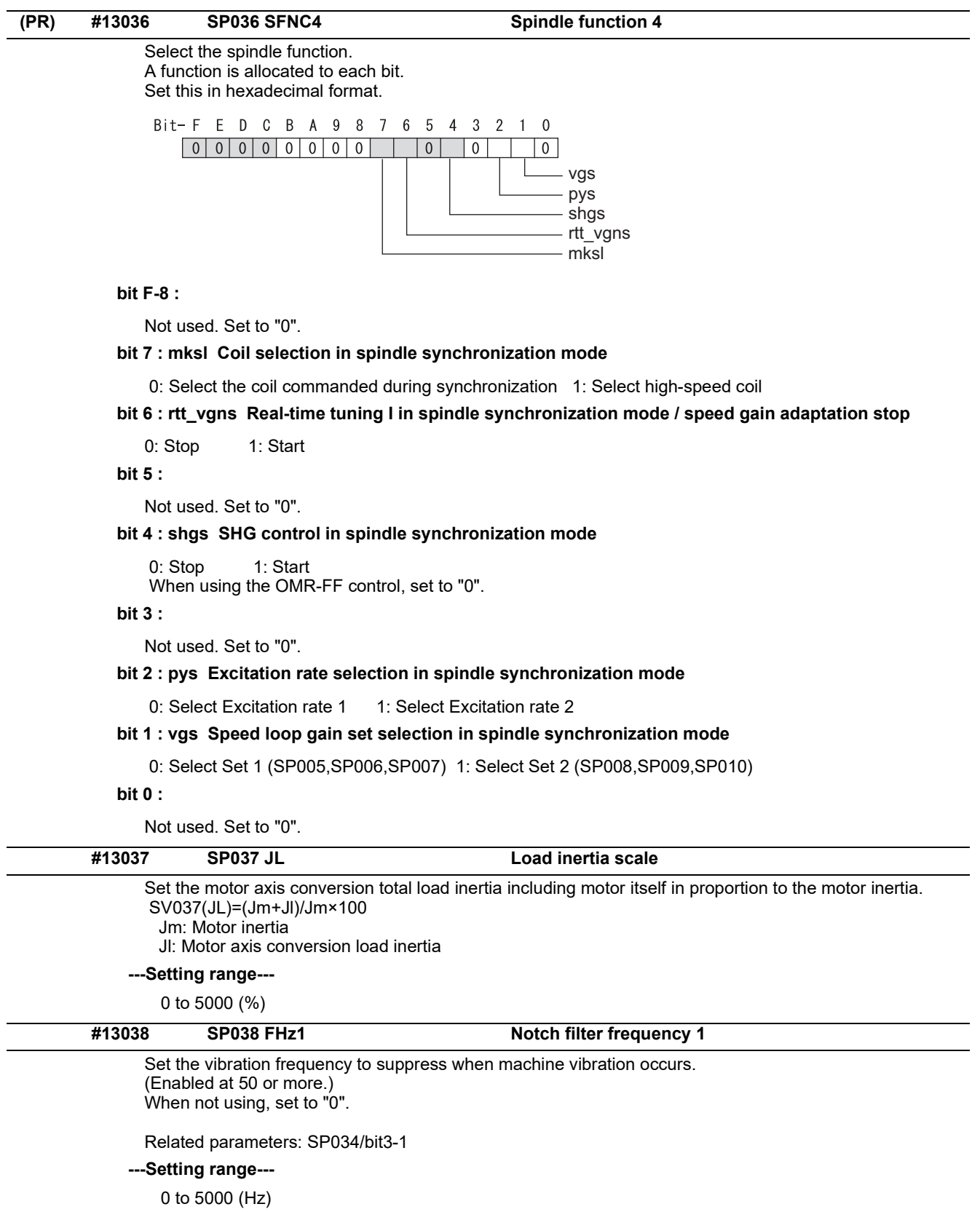

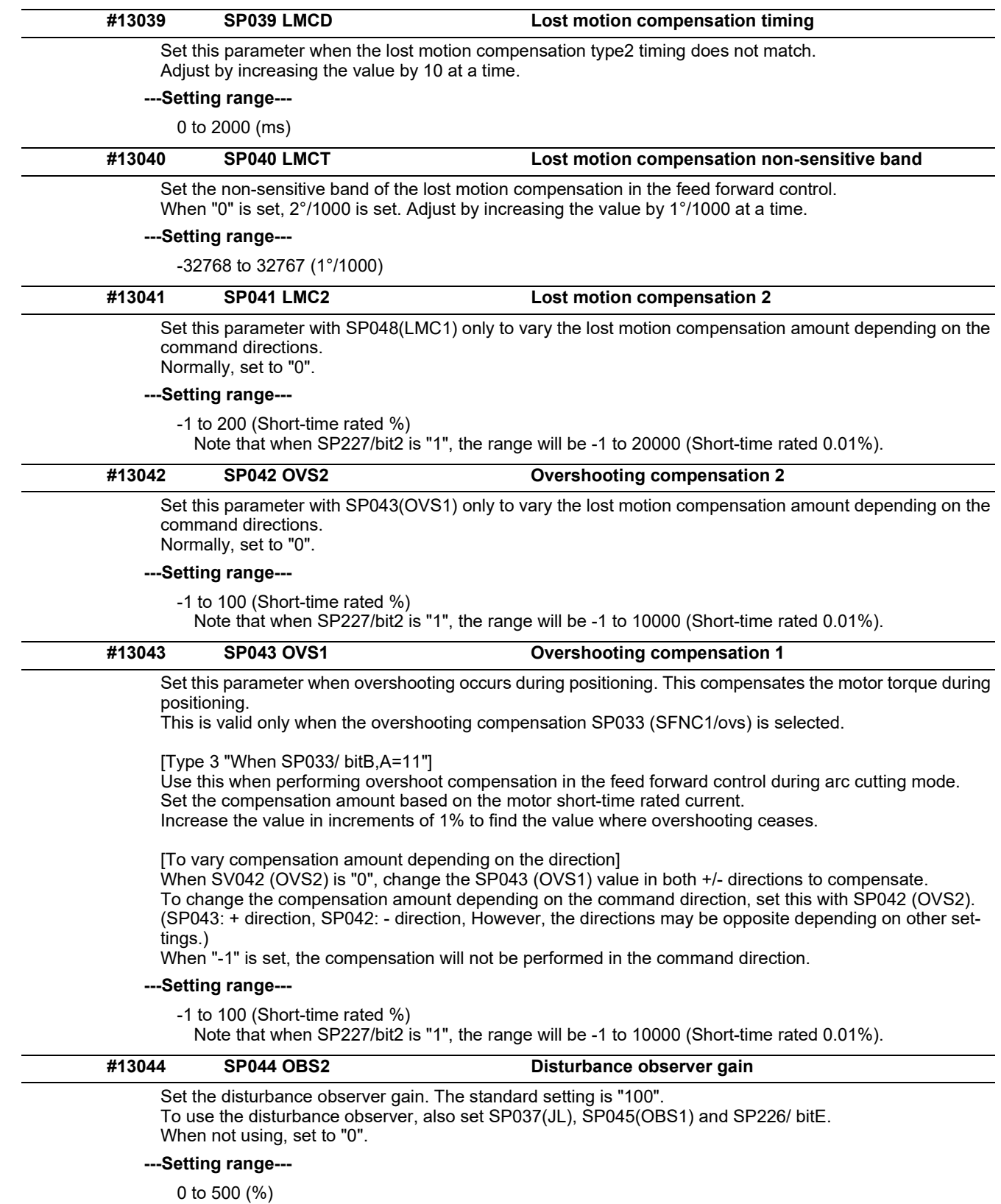

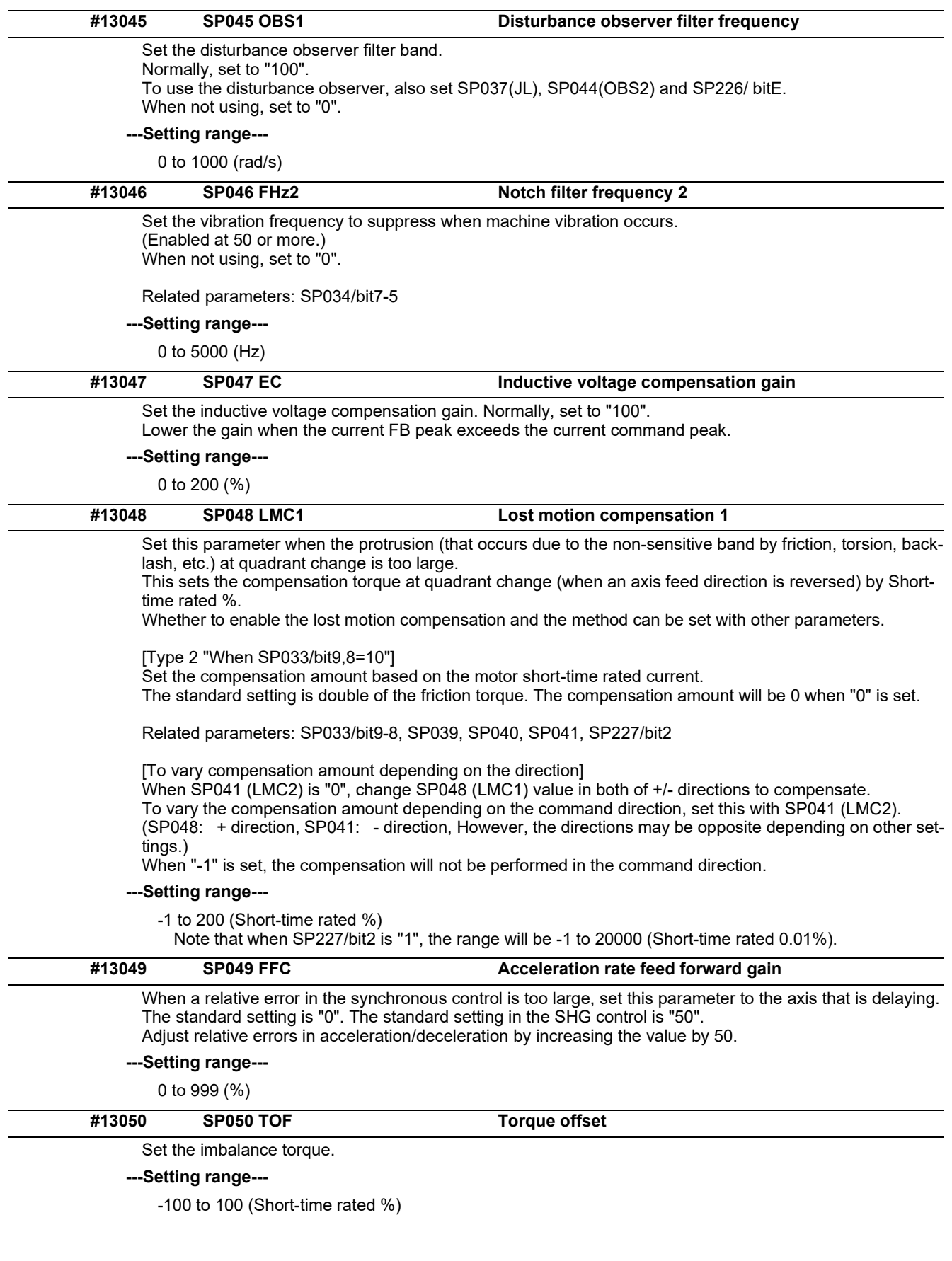

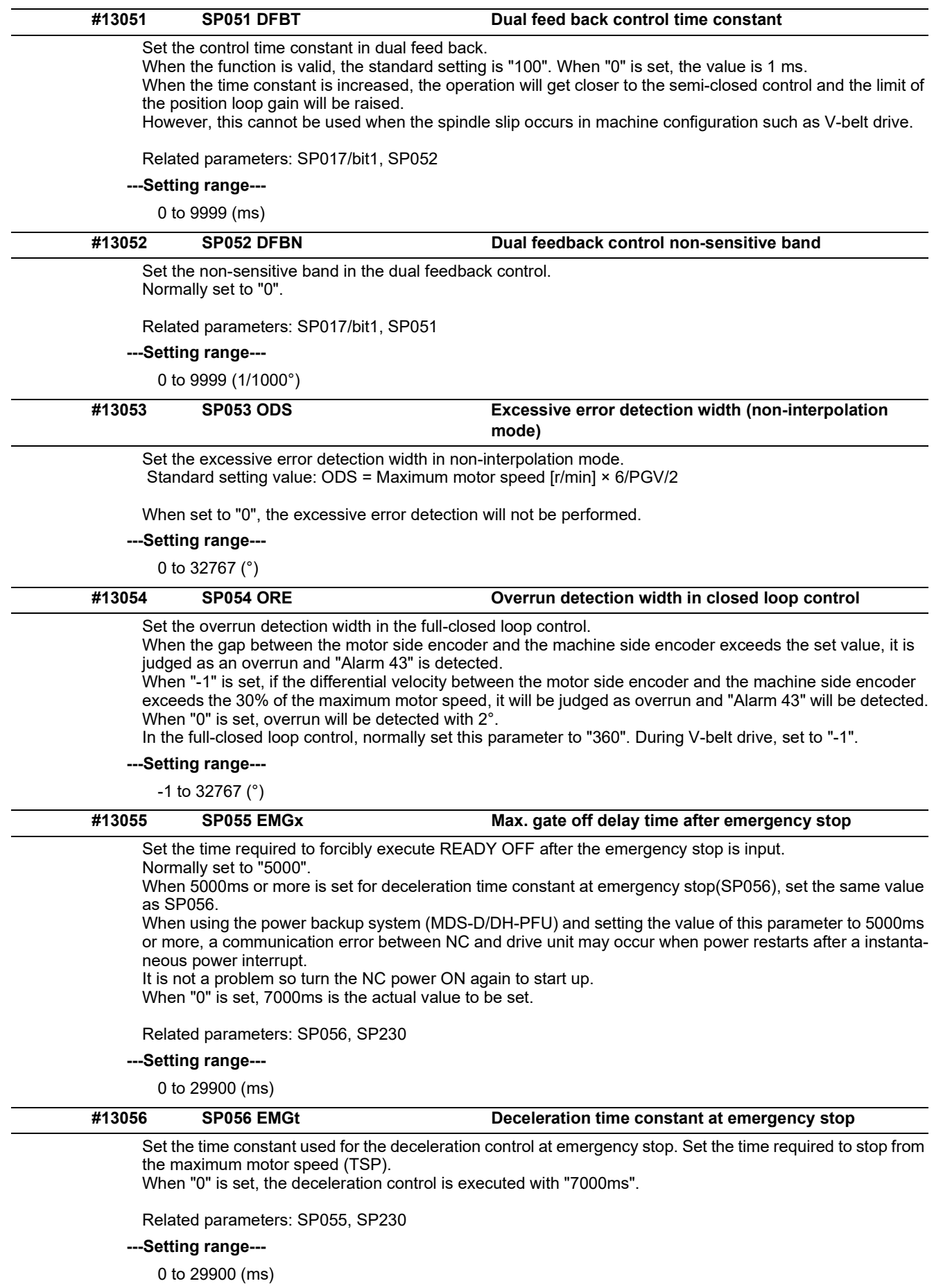

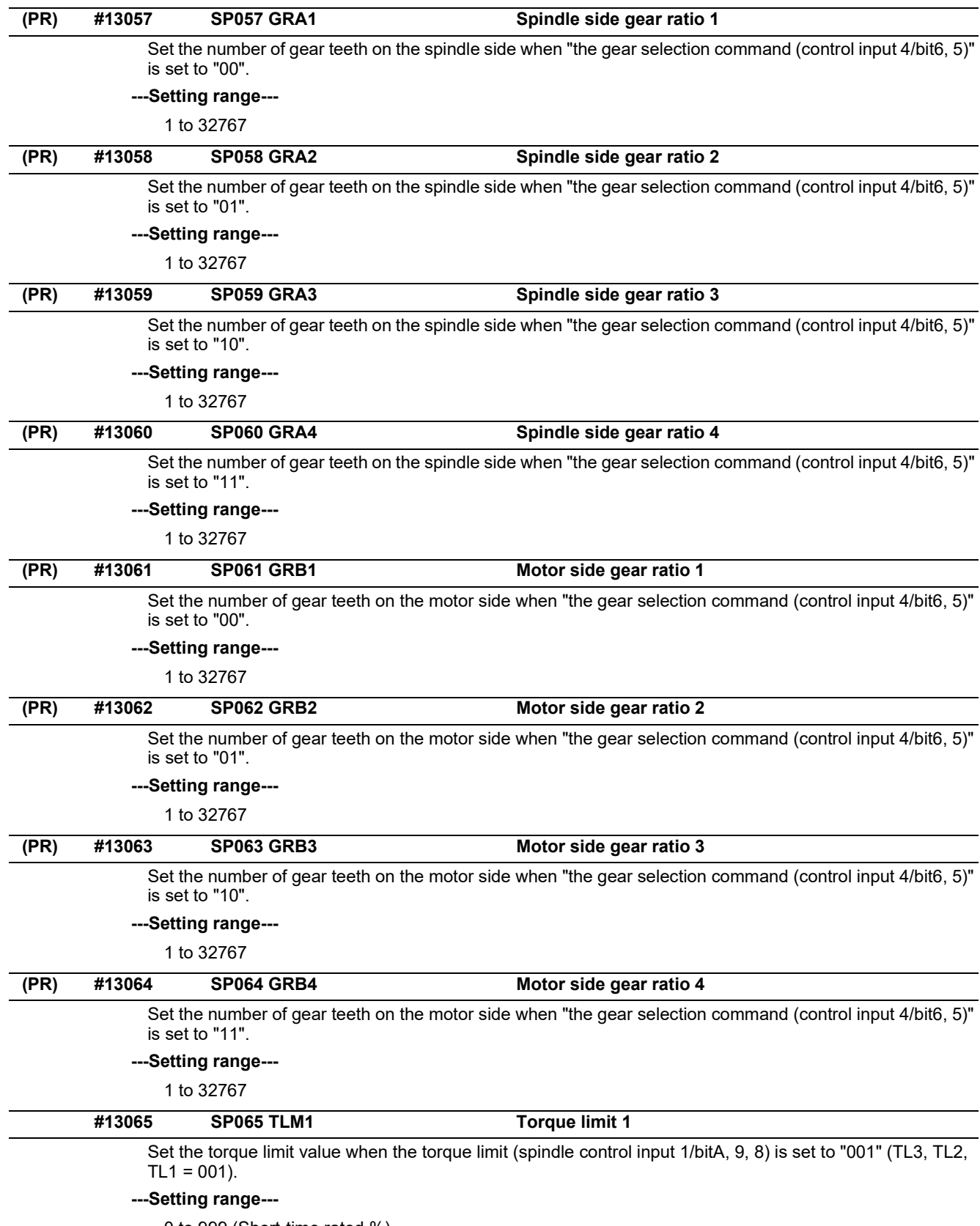

0 to 999 (Short-time rated %)

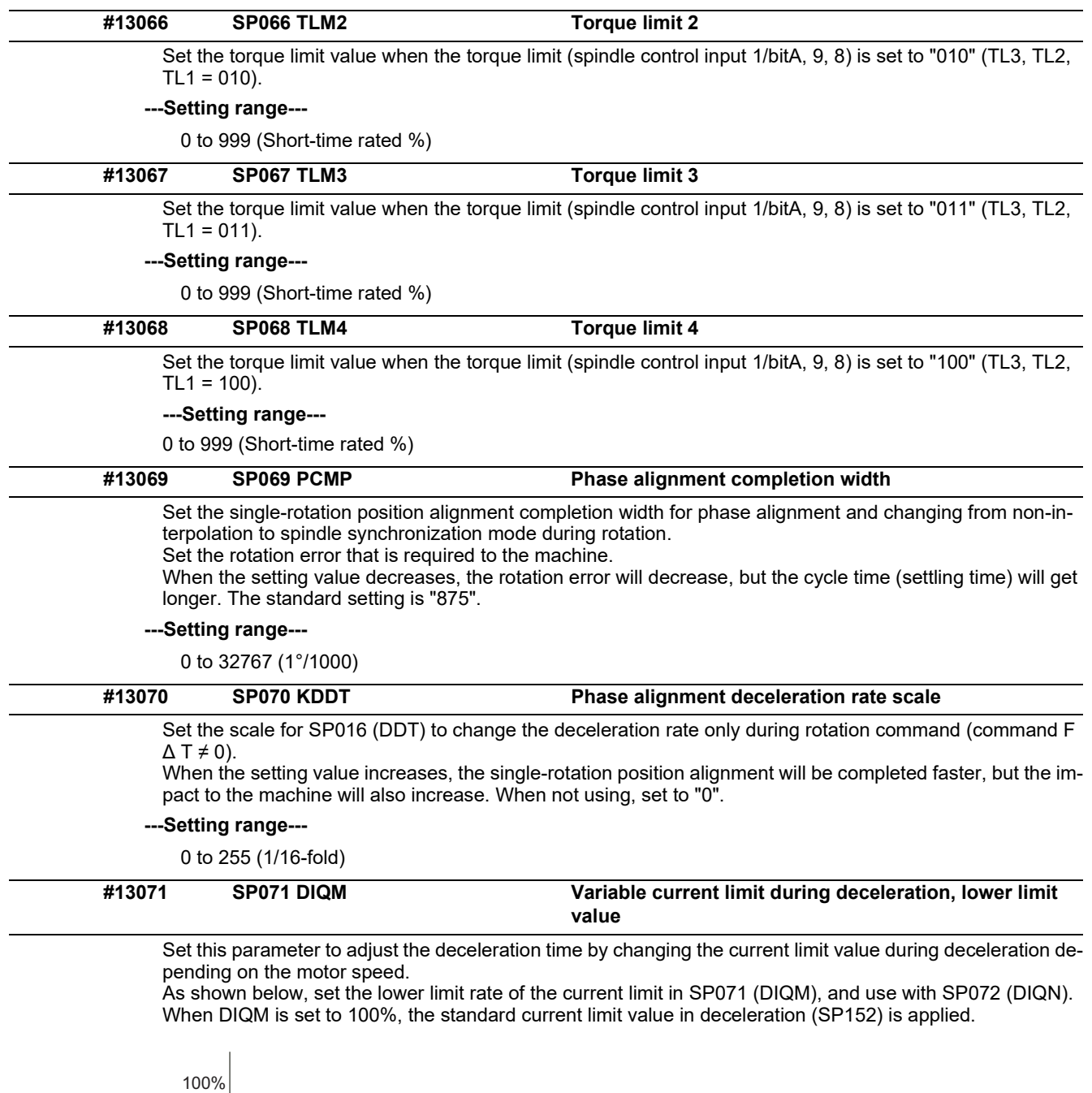

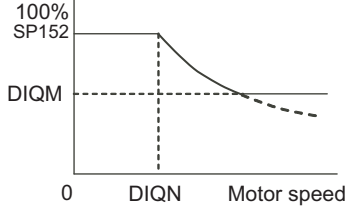

**---Setting range---**

0 to 999 (%)

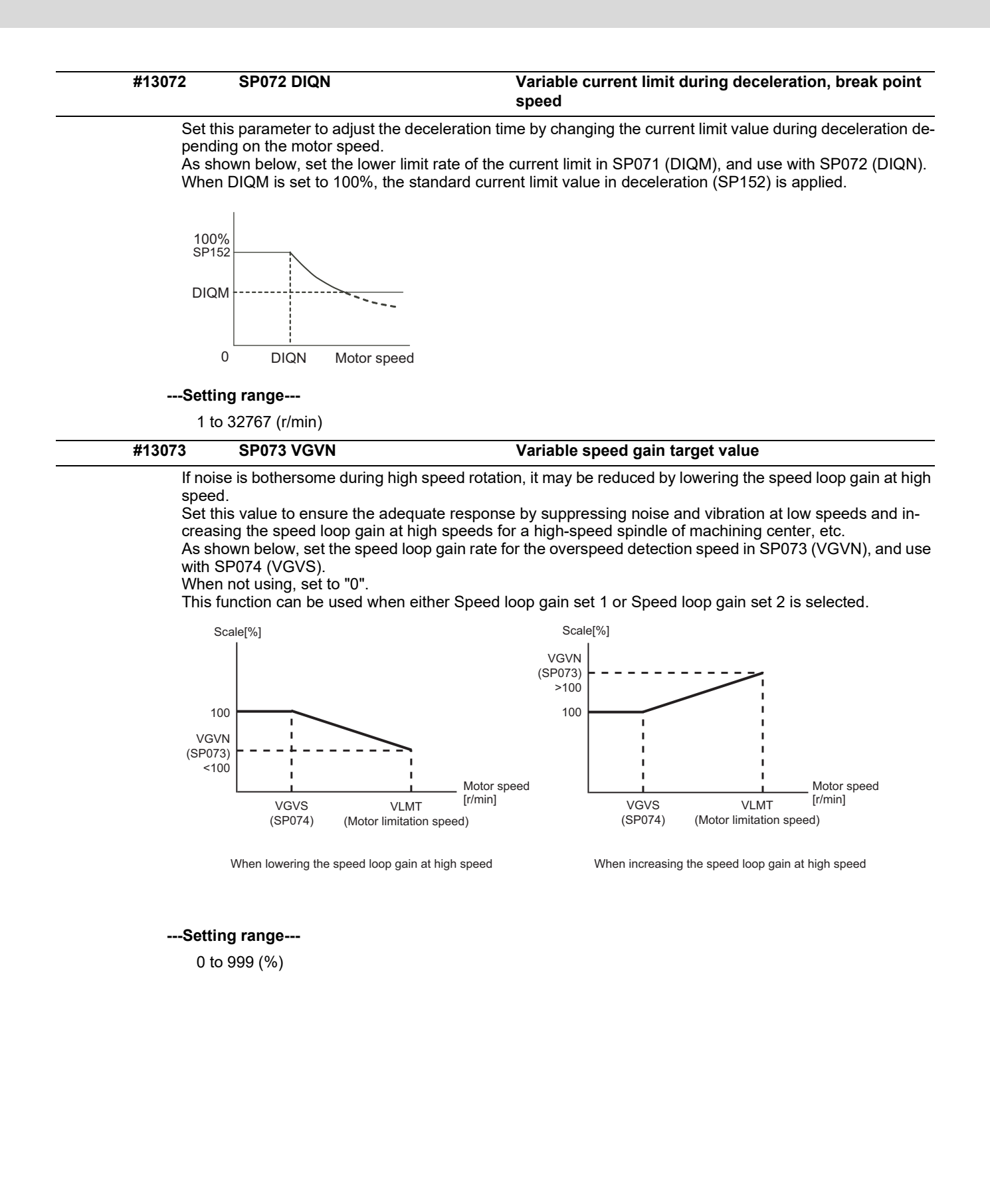

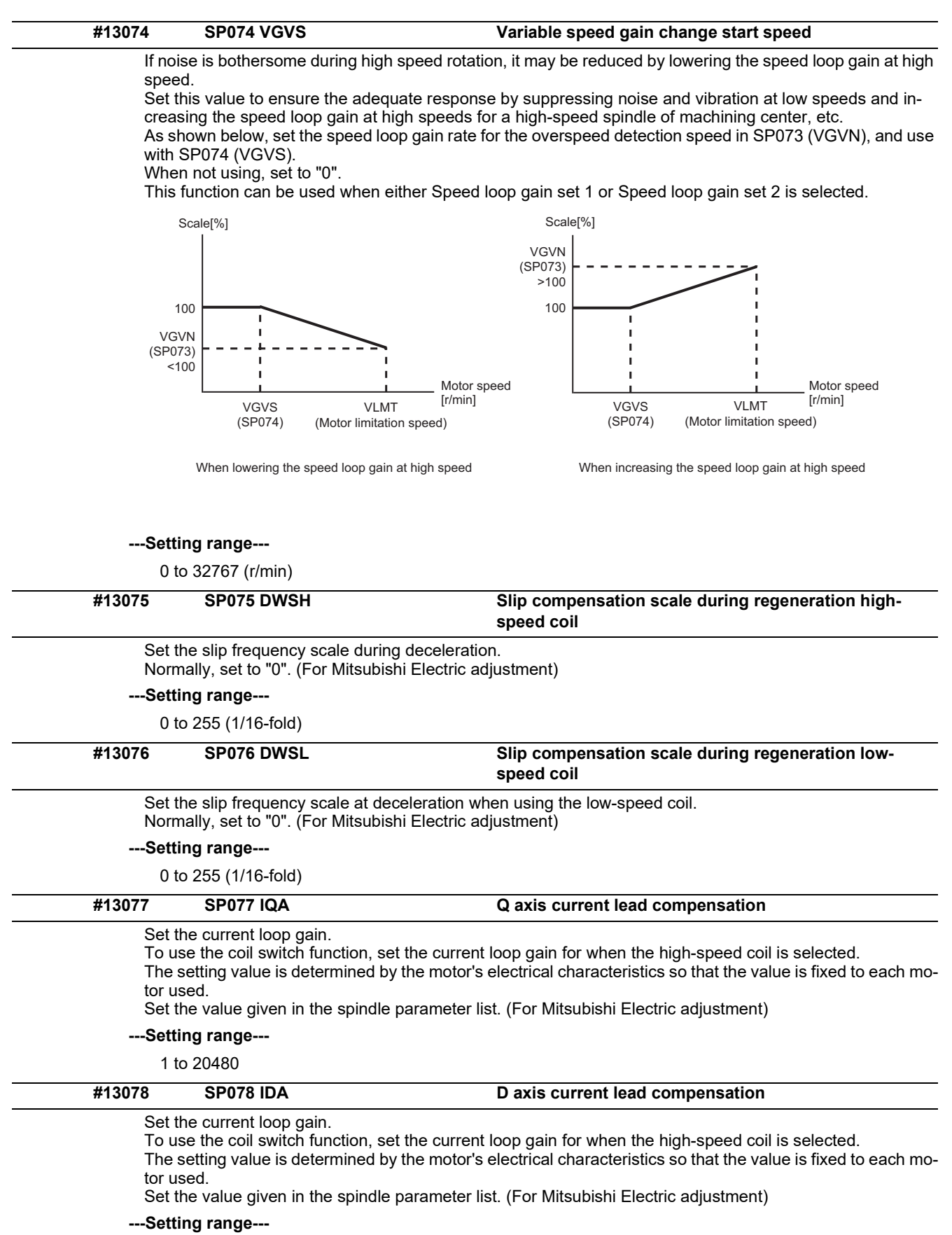

1 to 20480

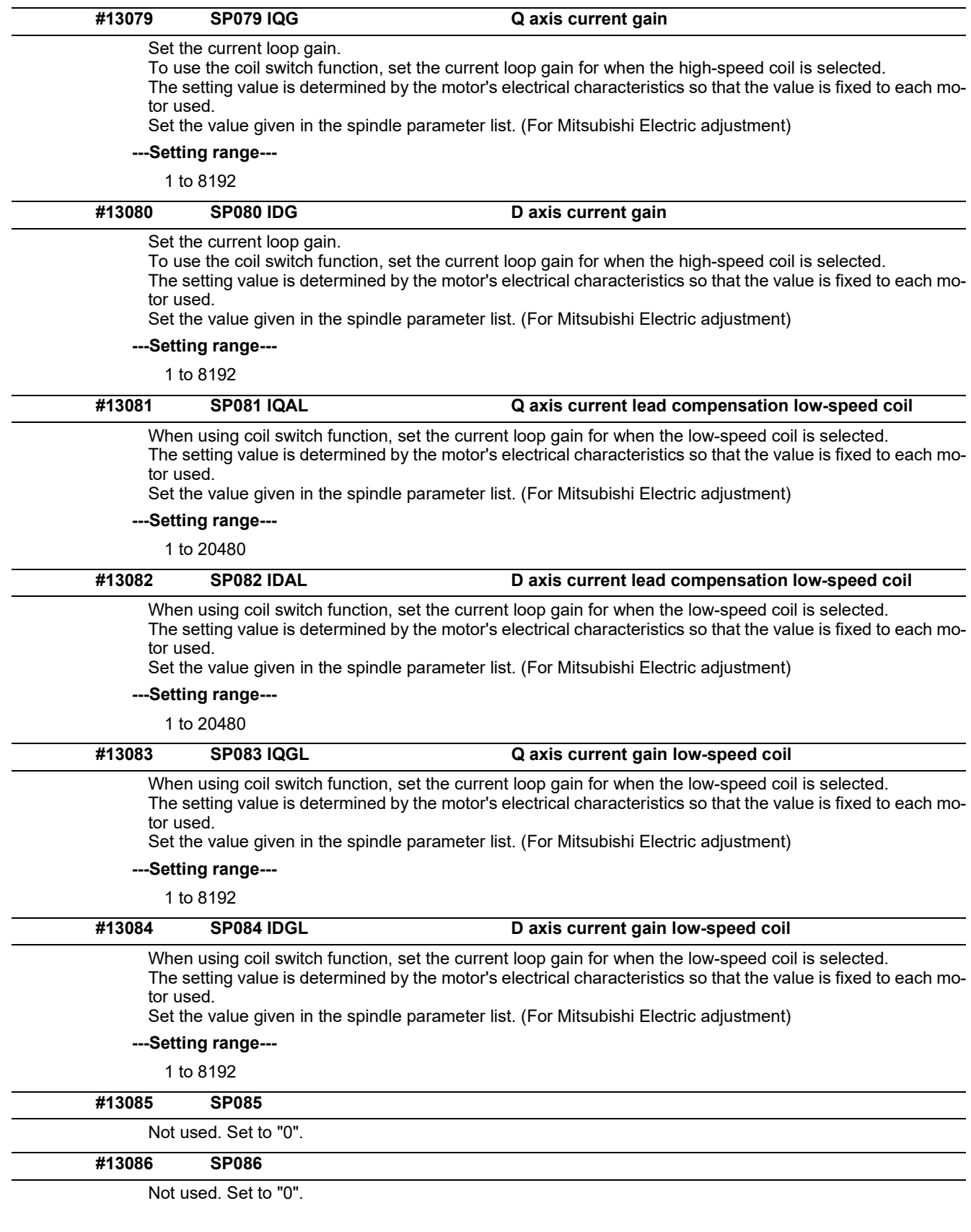

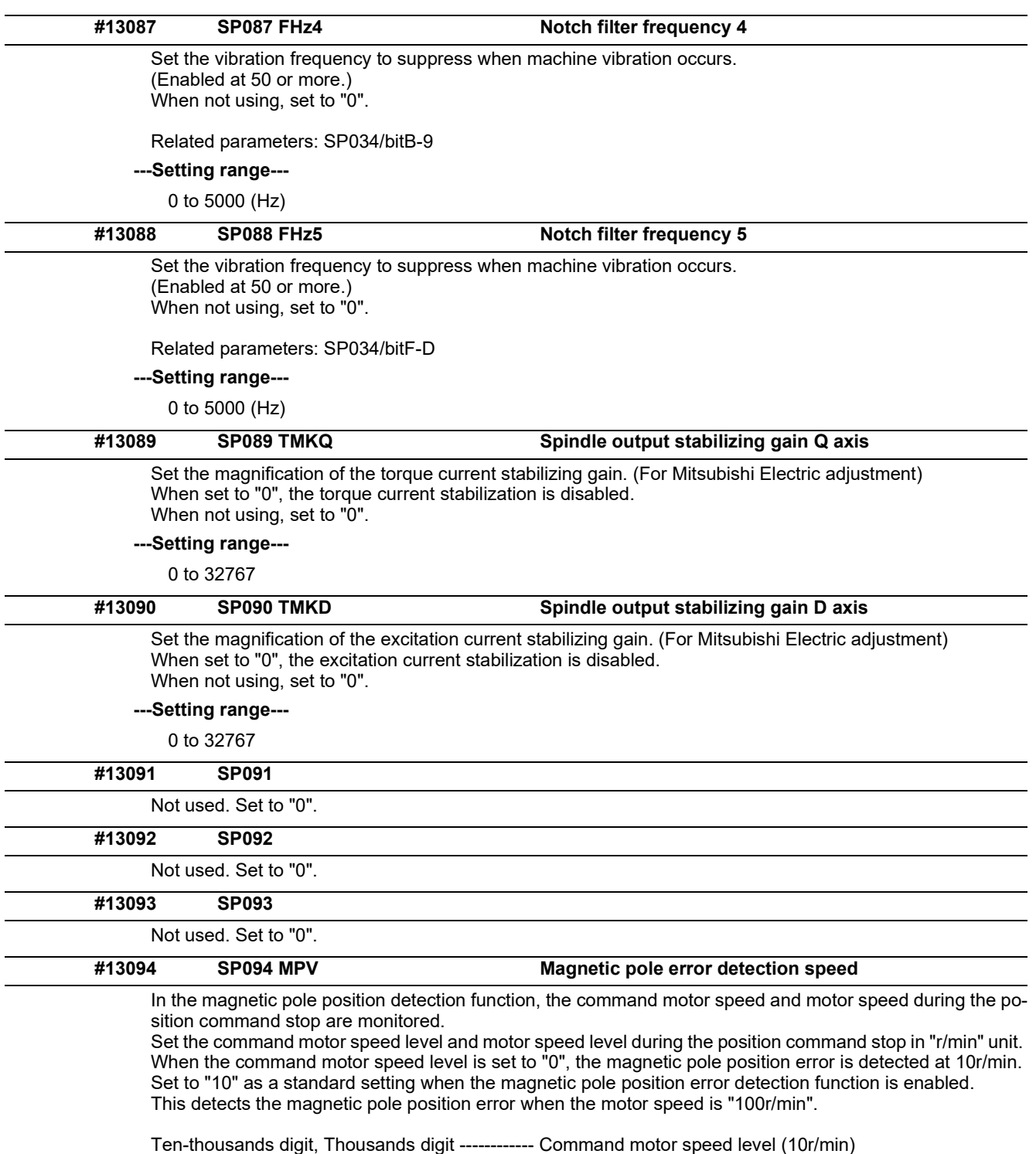

Hundreds digit, Tens digit, Ones digit ----------- Motor speed level (10r/min)

## **---Setting range---**

0 to 31999

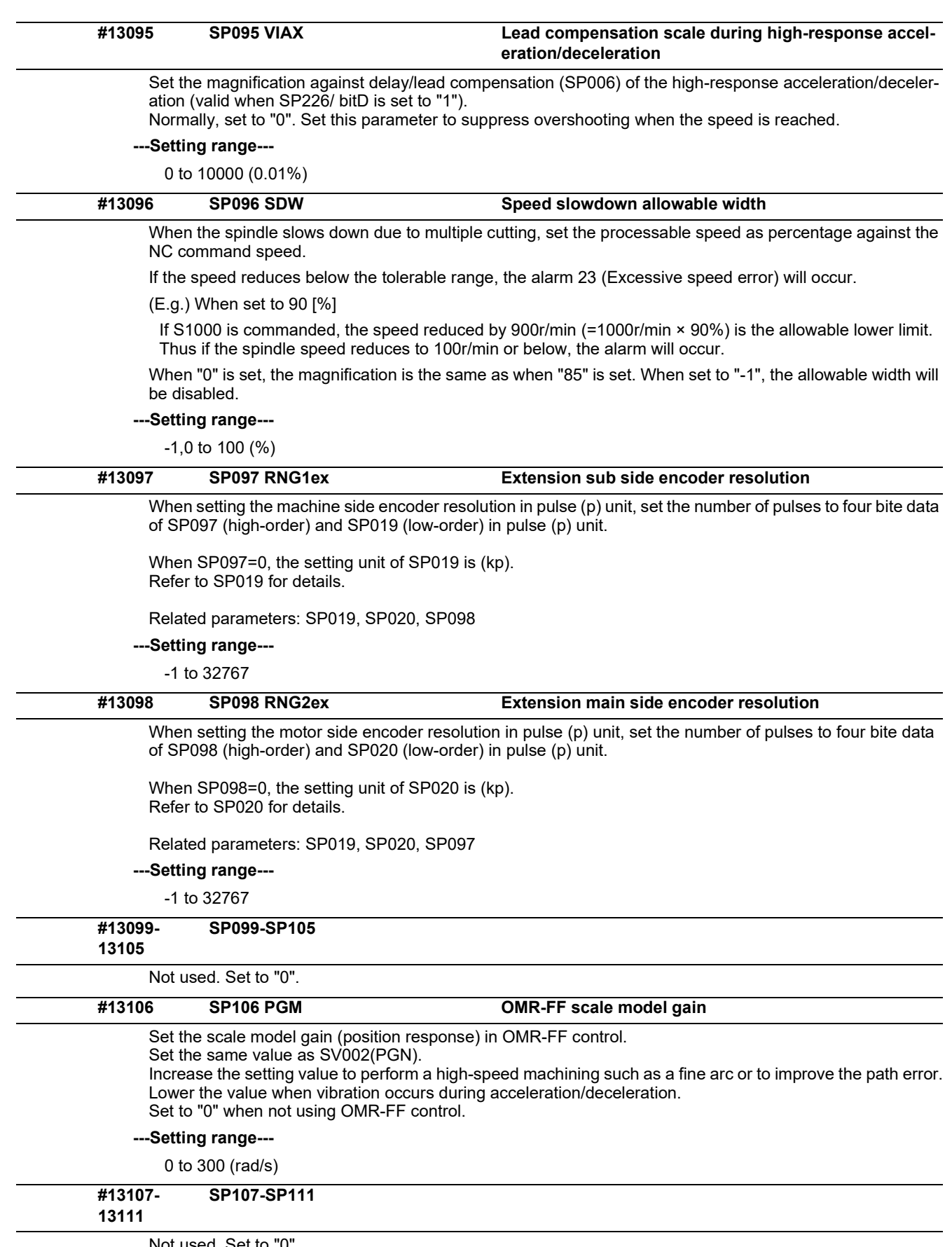

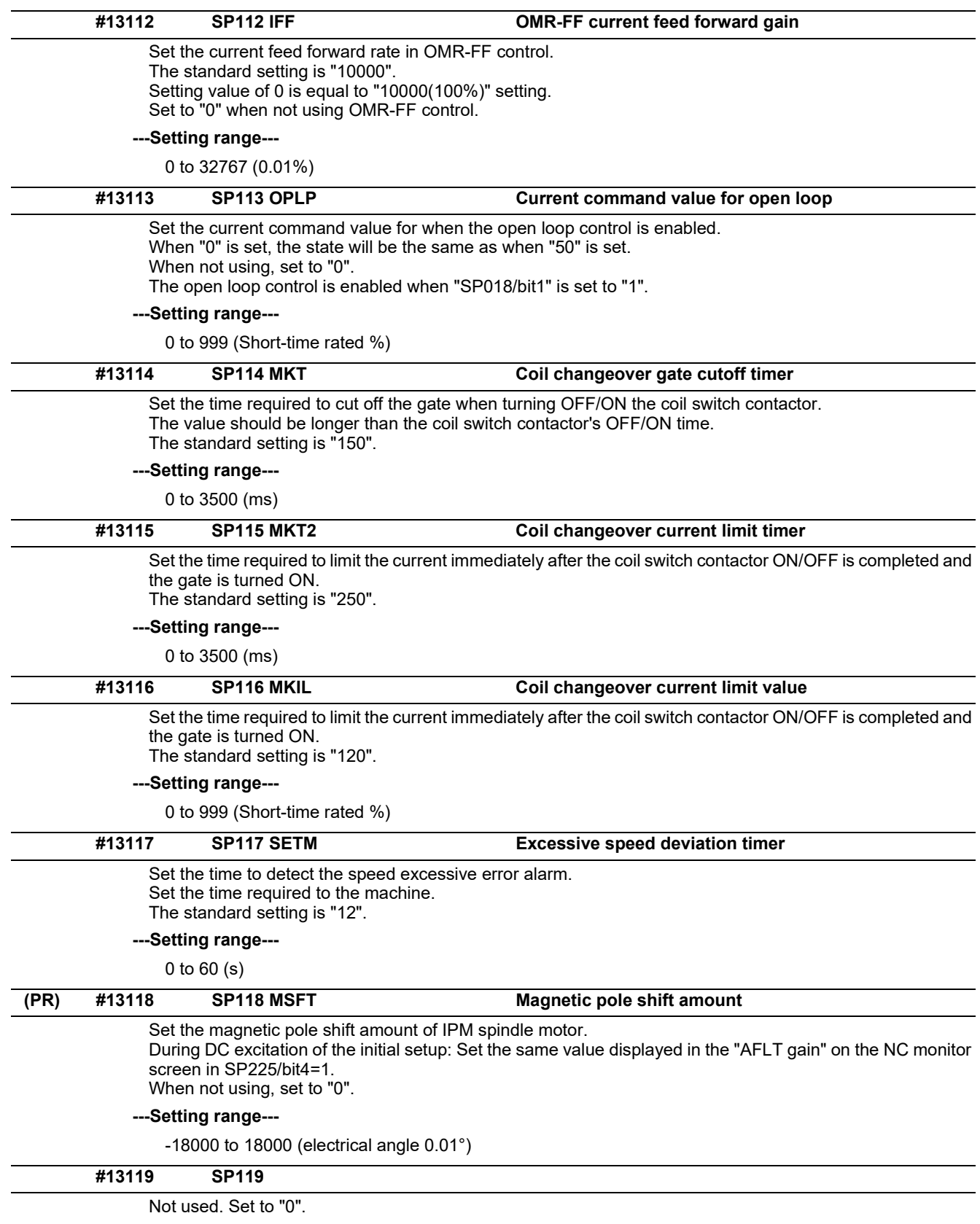

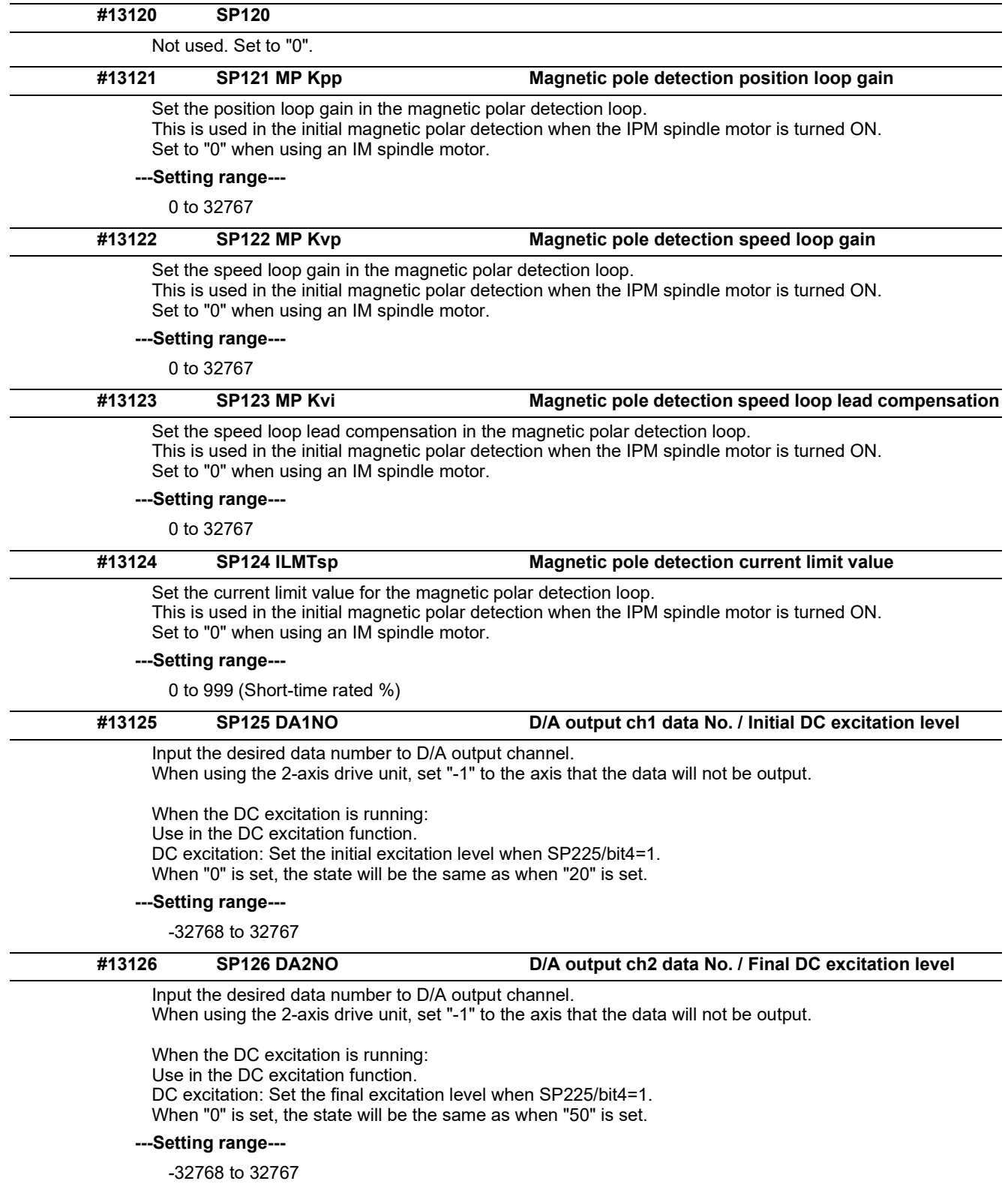

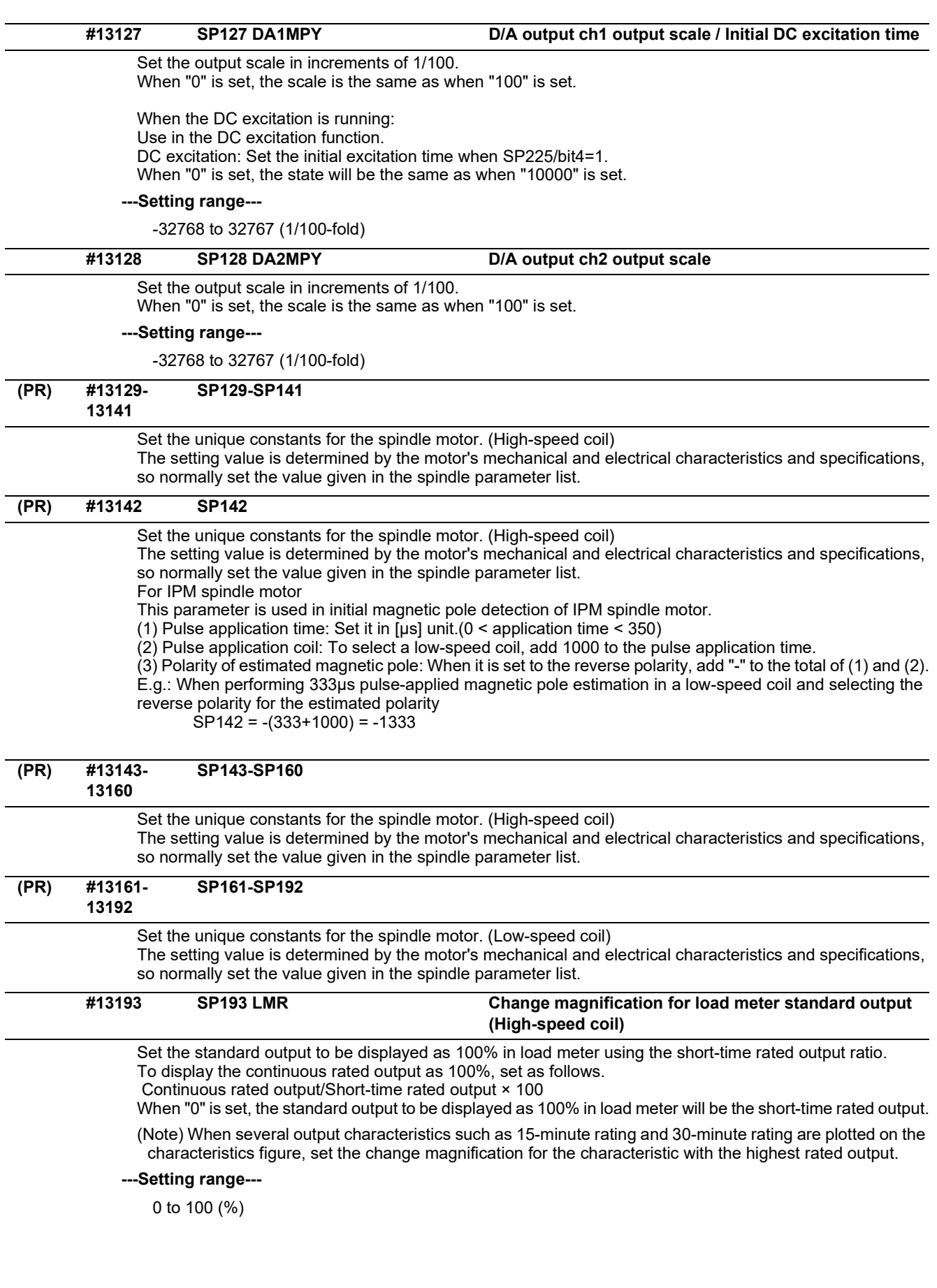
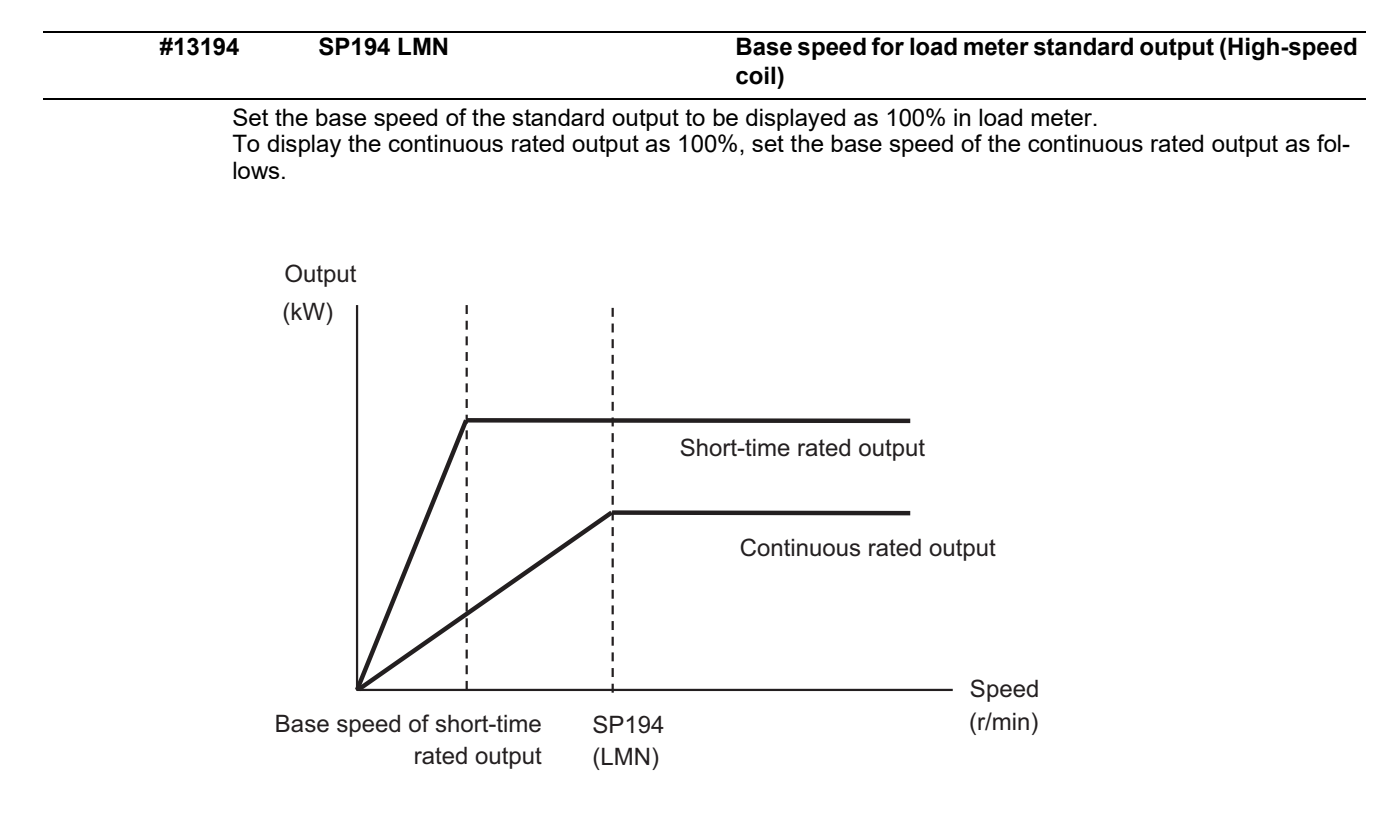

When "0" is set, the base speed of the short-time rated output will be applied.

(Note) When the speed is less than the base speed, the standard output to be displayed as 100% in load meter changes with the motor speed.

### **---Setting range---**

0 to 32767 (r/min)

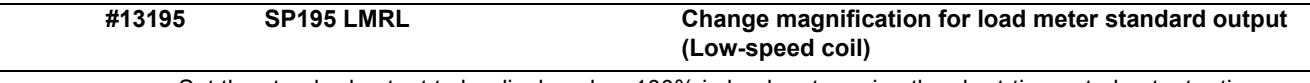

Set the standard output to be displayed as 100% in load meter using the short-time rated output ratio. To display the continuous rated output as 100%, set as follows. Continuous rated output/Short-time rated output × 100

When "0" is set, the standard output to be displayed as 100% in load meter will be the short-time rated output. (Note) When several output characteristics such as 15-minute rating and 30-minute rating are plotted on the

characteristics figure, set the change magnification for the characteristic with the highest rated output.

**---Setting range---**

0 to 100 (%)

# Set the base speed of the standard output to be displayed as 100% in load meter. To display the continuous rated output as 100%, set the base speed of the continuous rated output as follows. **#13196 SP196 LMNL Base speed for load meter standard output (Low-speed coil)** SP196 (LMNL) (kW) Base speed of short-time SP196 (r/min) rated output **Output** Speed Short-time rated output Continuous rated output

When "0" is set, the base speed of the short-time rated output will be applied.

(Note) When the speed is less than the base speed, the standard output to be displayed as 100% in load meter changes with the motor speed.

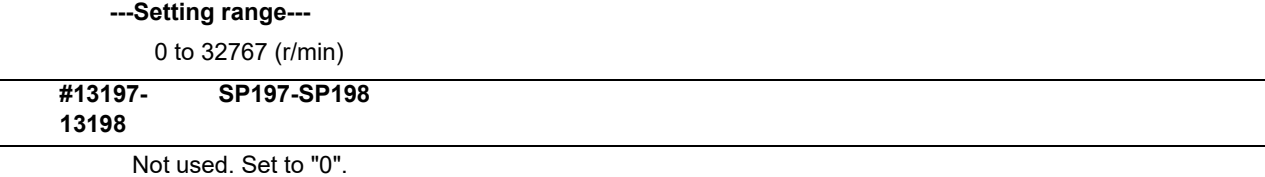

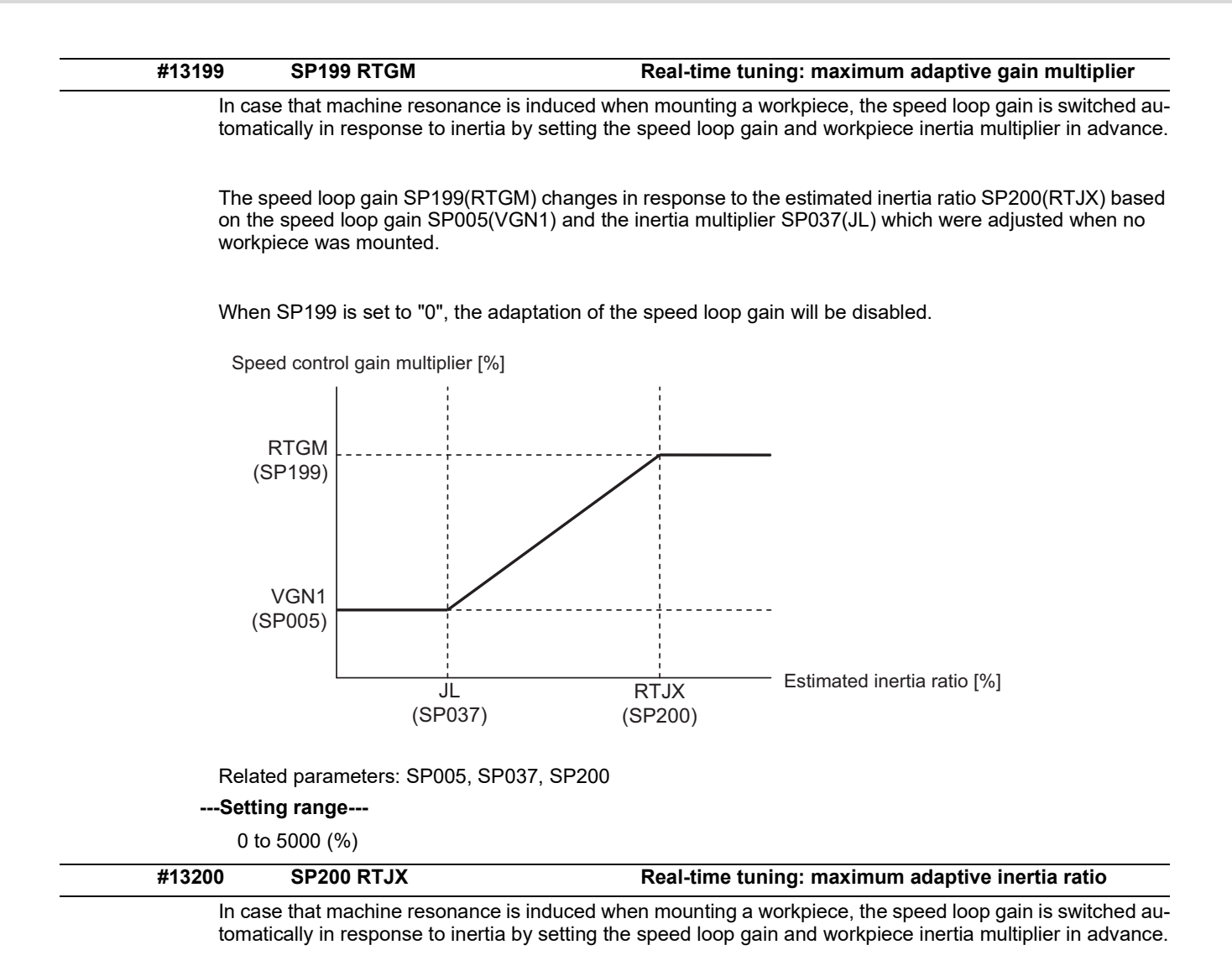

The speed loop gain SP199(RTGM) changes in response to the estimated inertia ratio SP200(RTJX) based on the speed loop gain SP005(VGN1) and the inertia multiplier SP037(JL) which were adjusted when no workpiece was mounted.

When SP199 is set to "0", the adaptation of the speed loop gain will be disabled.

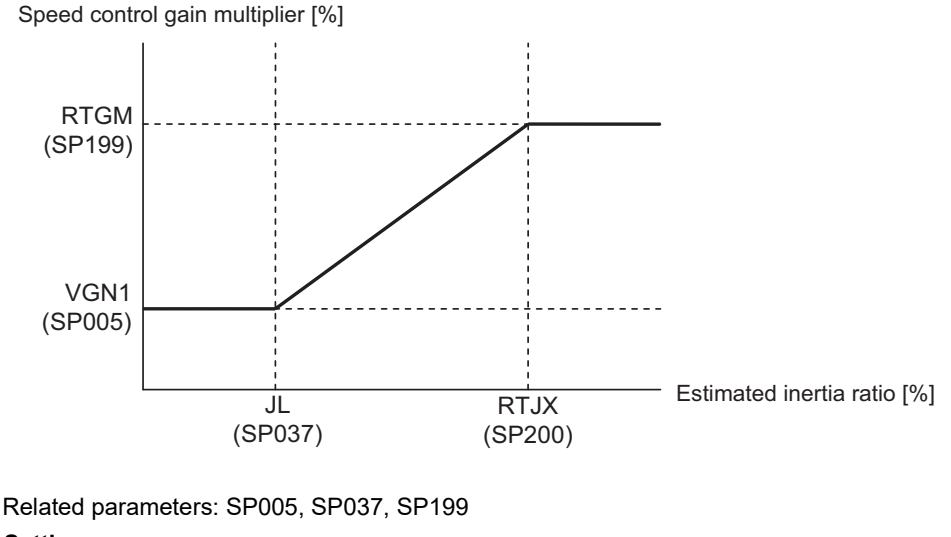

```
---Setting range---
```
0 to 32767 (%)

#### **#13201- SP201-SP224 13224** Not used. Set to "0". **#13225 SP225 SFNC5 Spindle function 5** Select the spindle functions. Functions are allocated to each bit. Set this in hexadecimal format. Bit-FED C B A 9 8 7 6 5 4 3 2 1 0  $\sqrt{0}$ mohn thtyp dcd ddir thnomken ovsn

#### **bit F-C: ovsn Overshooting compensation type 3 non-sensitive band**

Set the non-sensitive band of the overshooting compensation type 3 in increments of 2°/1000. In the feed forward control, set the non-sensitive band for the model position droop and ignore the model overshooting. Set to "2°/1000" as a standard.

#### **bit B-9:**

Not used. Set to "0".

#### **bit 8: mken Coil switch allowance in deceleration control**

This enables a coil changeover while decelerating after an emergency stop for a spindle motor with coil changeover specification. A coil changeover may enable an excessive load inertia to stop within the maximum delay time.

0: Normal (Disable)

1: Enable

**bit 7-6: thno**

Select the thermistor characteristics. When SP225/bit3=0 (N type) is selected bit7,6= 00: For Mitsubishi Electric spindle motor 01: For Mitsubishi Electric spindle motor 10: PT3-51F 11: Setting prohibited When SP225/bit3=1 (P type) is selected bit7,6= 00: KTY84-130 (Manufactured by Philips) 01: Setting prohibited 10: Pt1000 (Platinum resistance temperature detector) 11: Setting prohibited

#### **bit 5: ddir Proximity switch signal enable edge**

0: Falling edge 1: Rising edge

#### **bit 4: dcd DC excitation mode**

0: Normal 1: Start

#### **bit 3: thtyp**

Select the thermistor type.

0: Type N thermistor (Mitsubishi Electric standard)

1: Type P thermistor or platinum resistance temperature detector

#### **bit 2: mohn Thermistor temperature detection**

0: Normal 1: Disable (Except for TS5690/5691)

#### **bit 1-0:**

Not used. Set to "0".

#### **#13226 SP226 SFNC6 Spindle function 6** Select the spindle functions. Functions are allocated to each bit. Set this in hexadecimal format. Bit-FED C B A 9 8 7 6 5 4 3 2 1 0  $\boxed{0}$ e e  $|0|0|0|$   $|0|$ a d  $\vert 0 \vert$ n l dd2 pon stod r2c tqof vup - obs **bit F :**  Not used. Set to "0". **bit E : obs Disturbance observer**  0: Normal 1: Enable

### **bit D : vup High response acceleration / deceleration**

This suppresses a temporal delay which occurs when the target speed is attained from acceleration and when the spindle stops from deceleration.

0: Normal acceleration/deceleration 1: High response acceleration/deceleration Enable

### **bit C : tqof Spindle output stabilization during acceleration**

0: Normal 1: Disable

### **bit B-9 :**

Not used. Set to "0".

### **bit 8 : r2c Temperature compensation adjustment indicator**

0: Normal 1: Display

**bit 7 :** 

Not used. Set to "0".

### **bit 6 : stod 4D-2 detection disabled during deceleration and stop**

0: Normal 1: Alarm 4D-2 detection disabled during deceleration and stop

### **bit 5 : pon IPM spindle pulse application magnetic pole estimation**

0: Normal 1: Enable

### **bit 4 :**

Not used. Set to "0".

### **bit 3 : dd2 High-speed synchronous tapping 2**

0: Normal 1: Enable

### **bit 2-0 :**

Not used. Set to "0".

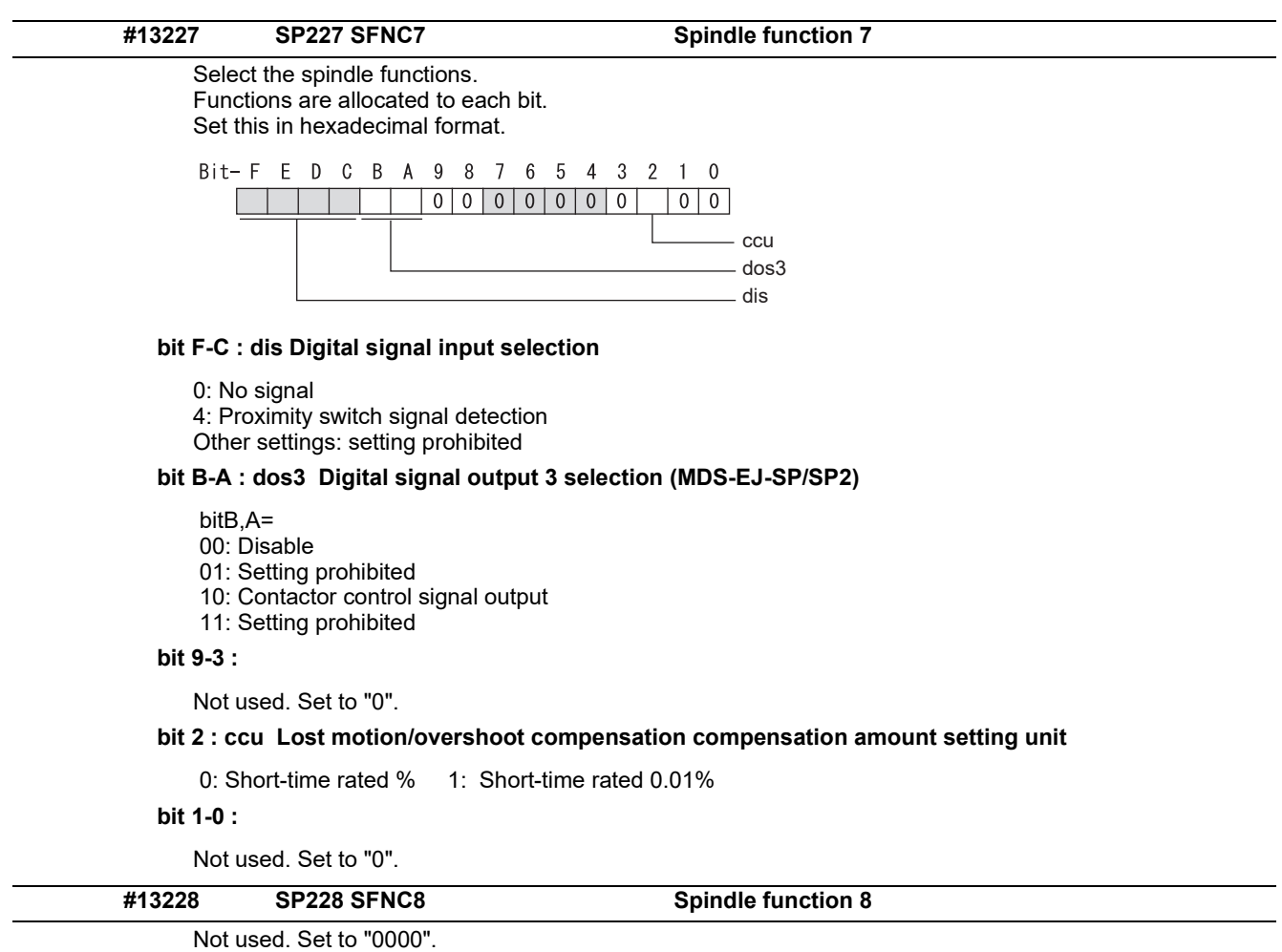

### **#13229 SP229 SFNC9 Spindle function 9** Select the spindle functions. Functions are allocated to each bit. Set this in hexadecimal format. Bit-F E D C B A 9 8 7 6 5 4 3 2 1 0  $0$  0 omrffonsto sdt2 - rps **bit F-E :**  Not used. Set to "0". **bit D : rps Safely limited speed setting unit**  0: Normal 1: 100°/min **bit C : sdt2 Specified speed output digital signal 2 output**  0: Normal 1: Enable **bit B-9 :**  Not used. Set to "0". **bit 8 : sto Dedicated wiring STO function** Set this parameter to use dedicated wiring STO function. 0: Dedicated wiring STO function unused 1: Dedicated wiring STO function used (Only for MDS-E/EH and MDS-EJ/EJH) **bit 7-1 :**  Not used. Set to "0". **bit 0 : omrffon OMR-FF control enabled** 0: Disable 1: Enable

### **4 Setup**

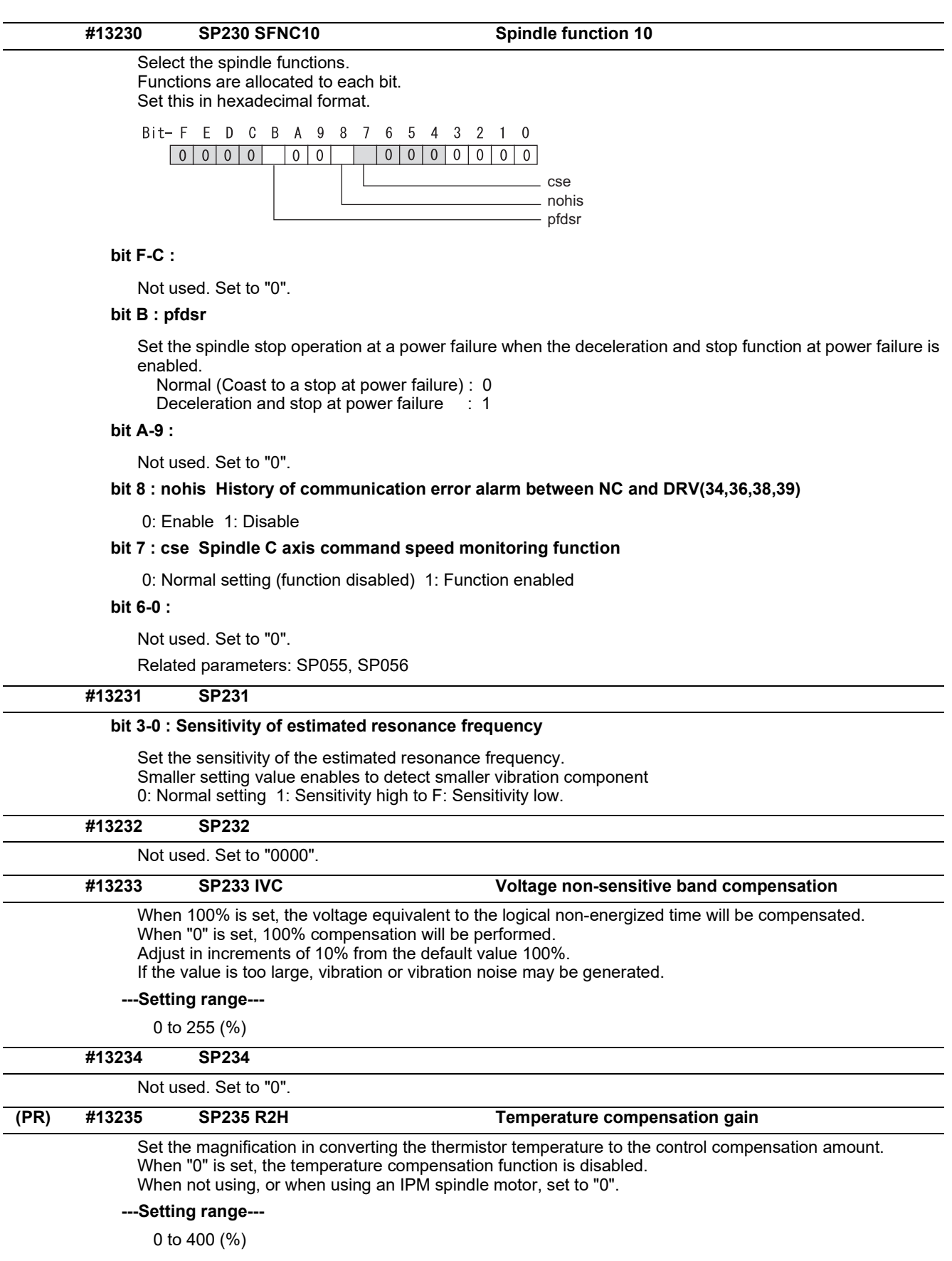

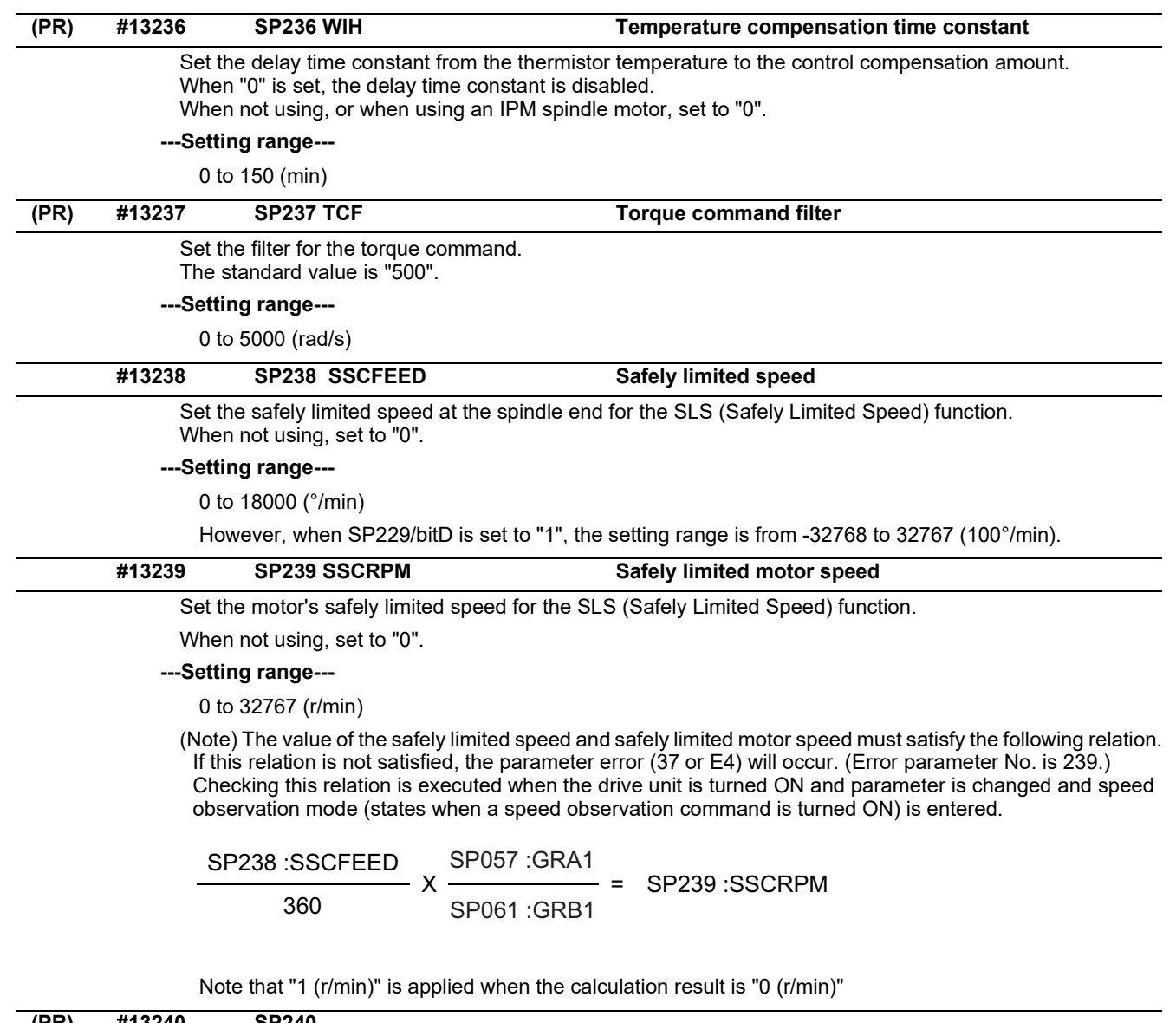

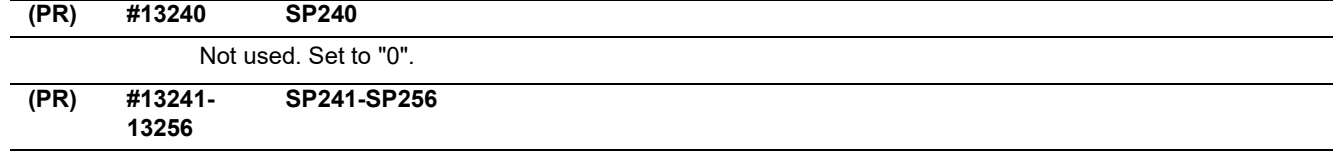

This is automatically set by the NC system.

# **Servo Adjustment**

## **5.1 Servo Adjustment Procedure**

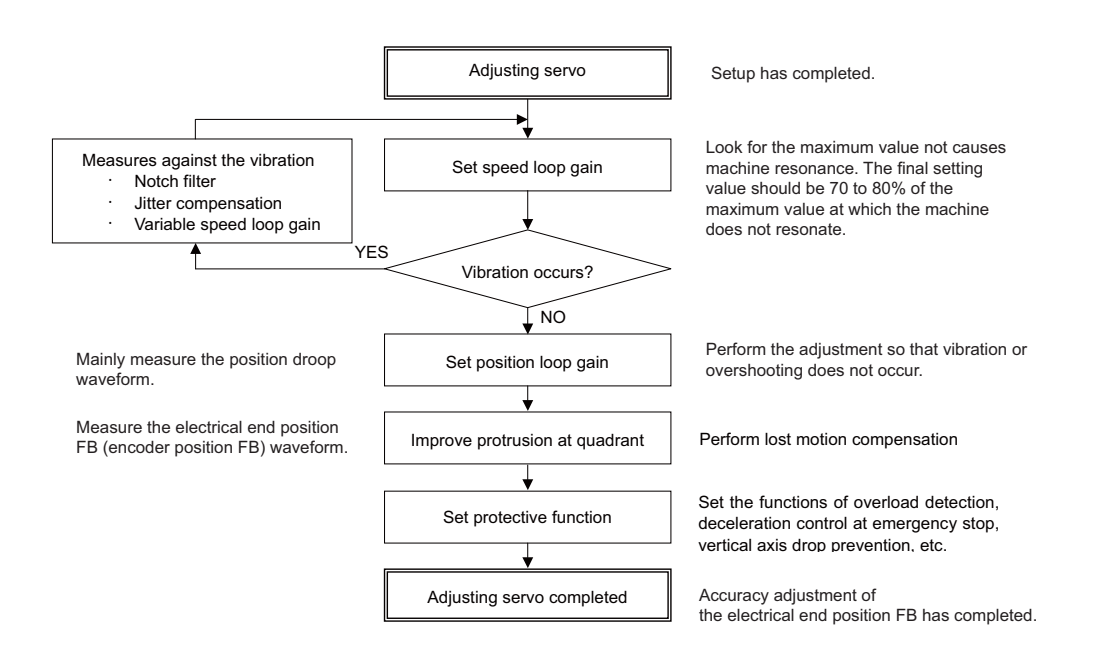

## **CAUTION**

Perform adjusting the servo in the factory configuration of the machine. When the servo is adjusted without having an enough running-in or a cover, friction torque, machine resonance frequency or resonance gain may be different, resulting in an incorrect adjustment.

## **5.2 Gain Adjustment**

### **5.2.1 Current Loop Gain**

### **#2209 SV009 IQA Current loop q axis lead compensation**

#### Set the fixed value of each motor.

Set the standard value for each motor described in the standard parameter list.

### **---Setting range---**

1 to 20480

### **#2210 SV010 IDA Current loop d axis lead compensation**

Set the fixed value of each motor.

Set the standard value for each motor described in the standard parameter list.

#### **---Setting range---**

1 to 20480

### **#2211 SV011 IQG Current loop q axis gain**

Set the fixed value of each motor.

Set the standard value for each motor described in the standard parameter list.

### **---Setting range---**

1 to 8192

### **#2212 SV012 IDG Current loop d axis gain**

Set the fixed value of each motor.

Set the standard value for each motor described in the standard parameter list.

### **---Setting range---**

1 to 8192

### **5.2.2 Speed Loop Gain**

### **(1) Setting the speed loop gain**

The speed loop gain 1 (SV005: VGN1) is an important parameter for determining the responsiveness of the servo control. During servo adjustment, the highest extent that this value can be set to becomes important. The setting value has a large influence on the machine cutting precision and cycle time.

- [1] Refer to the following standard VGN1 graphs and set the standard VGN1 according to the size of the entire load inertia (motor and machine load inertia).
- [2] If the standard VGN1 setting value is exceeded, the current command fluctuation will increase even if the speed feedback fluctuates by one pulse. This can cause the machine to vibrate easily, so set a lower value to increase the machine stability.

### **< When machine resonance does not occur at the standard VGN1 >**

Set the standard VGN1. Use the standard value if no problem (such as machine resonance) occurs. If sufficient cutting precision cannot be obtained at the standard VGN1, VGN1 can be raised above the standard value as long as a 70 percent margin in respect to the machine resonance occurrence limit is maintained. The cutting accuracy can also be improved by adjusting with the disturbance observer.

### **< When machine resonance occurs at the standard VGN1 >**

Machine resonance is occurring if the shaft makes abnormal sounds when operating or stopping, and a fine vibration can be felt when the machine is touched while stopped. Machine resonance occurs because the servo control responsiveness includes the machine resonance points. (Speed control resonance points occur, for example, at parts close to the motor such as ball screws.) Machine resonance can be suppressed by lowering VGN1 and the servo control responsiveness, but the cutting precision and cycle time are sacrificed. Thus, set a vibration suppression filter and suppress the machine resonance (Refer to section "Vibration Suppression Measures"), and set a value as close as possible to the standard VGN1. If the machine resonance cannot be sufficiently eliminated even by using a vibration suppression filter, then lower the VGN1.

### **#2205 SV005 VGN1 Speed loop gain 1**

Set the speed loop gain.

The higher the setting value is, the more accurate the control will be, however, vibration tends to occur.

If vibration occurs, adjust by lowering by 20 to 30%.

The value should be determined to the 70 to 80% of the value at which the vibration stops.

The value differs depending on servo motors. Aim at the standard value determined by the servo motor type and load inertia ratio to adjust.

#### **---Setting range---**

1 to 30000

## *EQINT*

Suppressing the resonance with the vibration suppression function and increasing the VGN1 setting is effective for adiusting the servo later.

### **Load inertia ratio display**

Perform the measurement in the section "Measuring unbalance torque and frictional torque", and set a torque offset (SV032) and frictional torque (SV045).

When an acceleration/deceleration operation is executed with the setting of SV035/bitF=1, an estimated load inertia ratio will be displayed in "load inertia ratio" on the drive monitor screen.

### **Standard VGN1 graph (servo motor HG, HG-H Series)**

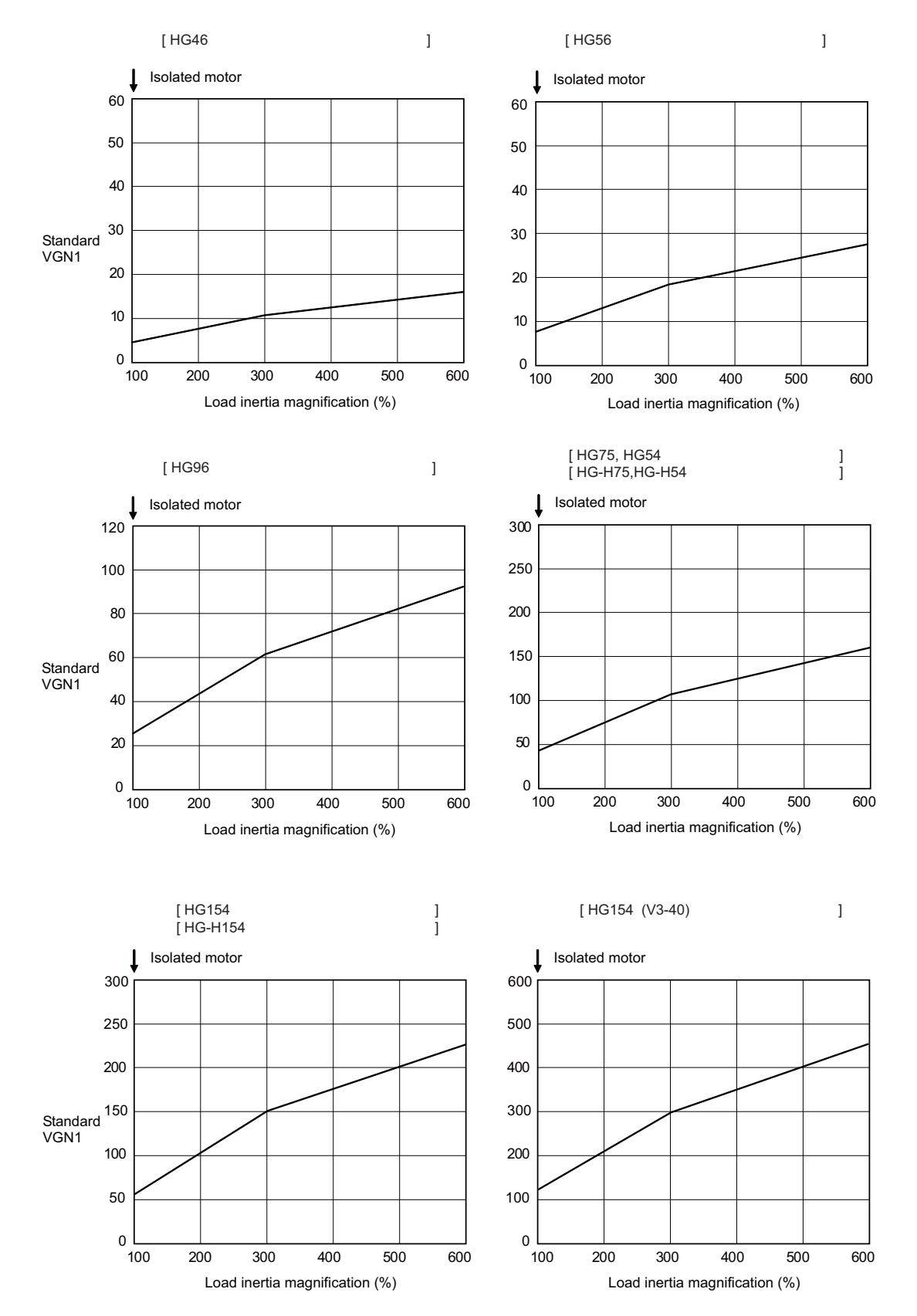

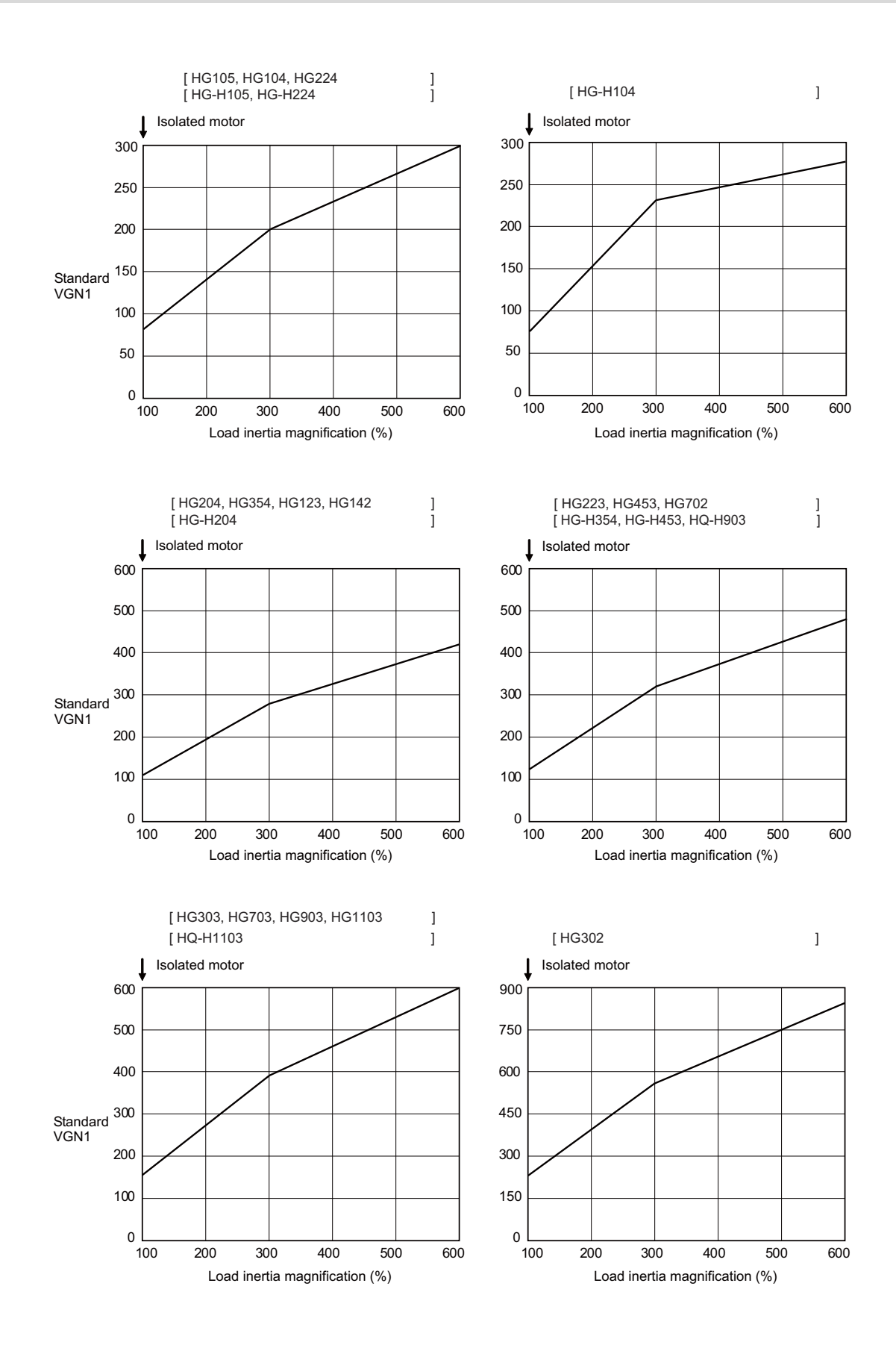

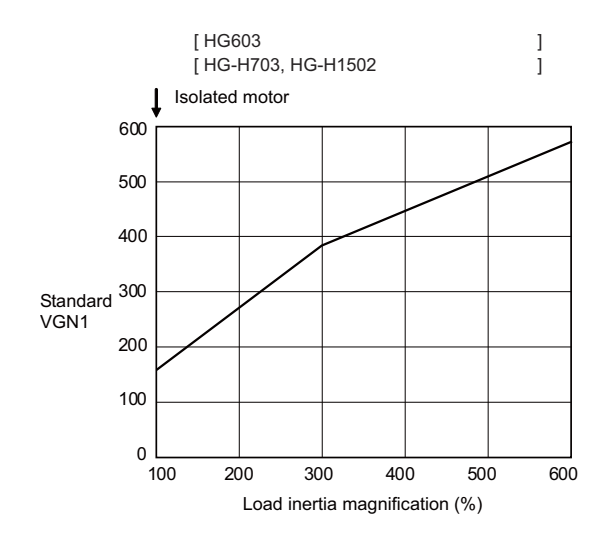

### **Standard VGN1 graph (servo motor HK, HK-H Series)**

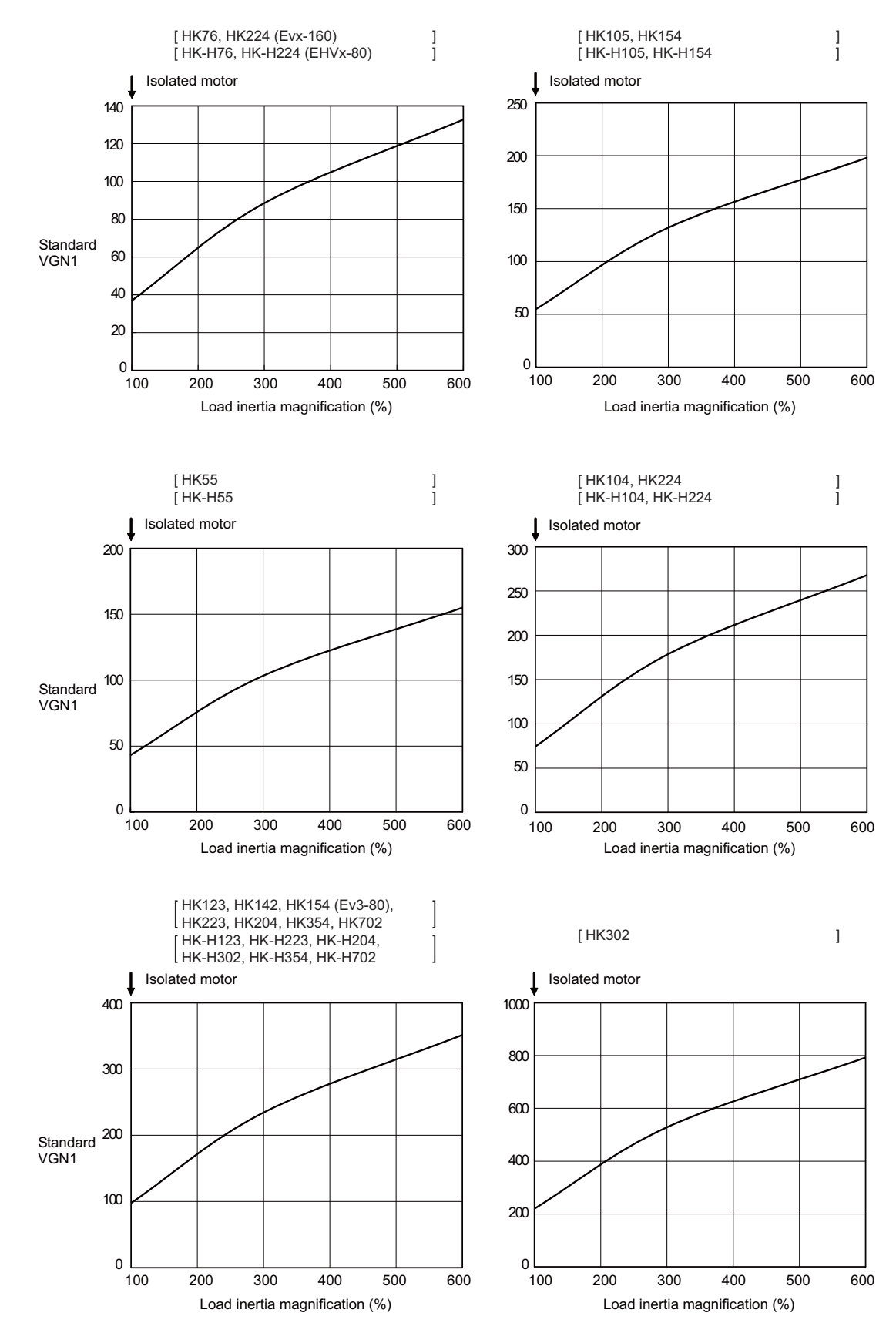

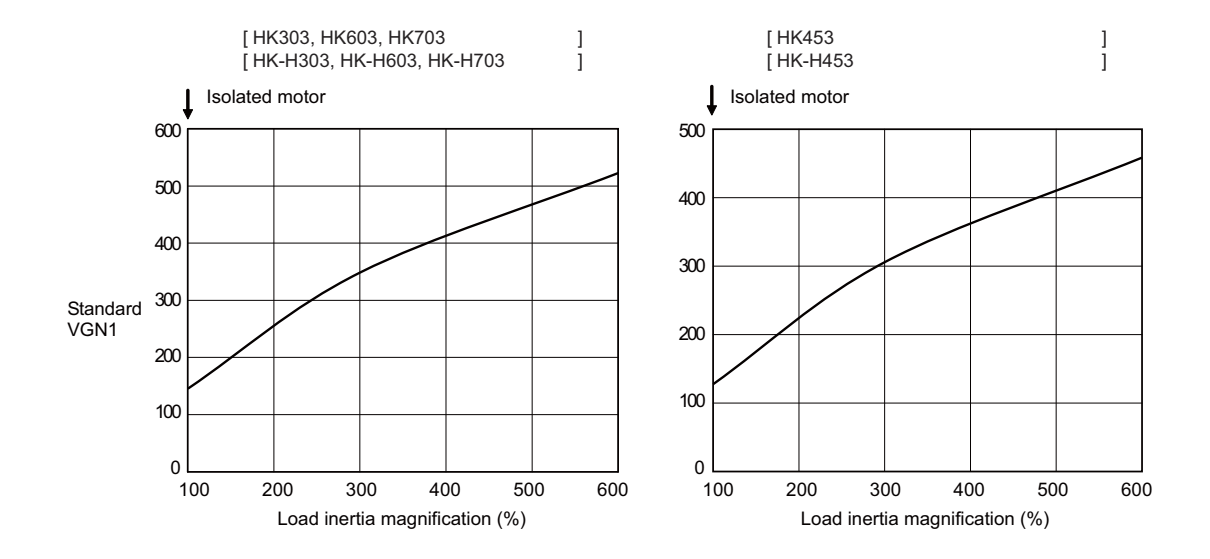

### **(2) Setting the speed loop lead compensation**

The speed loop lead compensation (SV008: VIA) determines the characteristics of the speed loop mainly at low frequency regions. 1364 is set as a standard, and 1900 is set as a standard during SHG control. The standard value may drop in respect to loads with a large inertia.

When the VGN1 is set lower than the standard value because the load inertia is large or because machine resonance occurred, the speed loop control band is lowered. If the standard value is set in the leading compensation in this status, the leading compensation control itself will induce vibration. In concrete terms, a vibration of 10 to 20Hz could be caused during acceleration/ deceleration or stopping, and the position droop waveform could be disturbed when accelerating to a constant speed and when stopped. (Refer to lower left drawing)

This vibration cannot be suppressed by the vibration suppression functions. Lower the VIA in increments of 100 from the standard setting value. Set a value where vibration does not occur and the position droop waveform converges smoothly. Because lowering the VIA causes a drop in the position control's trackability, the vibration suppression is improved even when a disturbance observer is used without lowering the VIA. (Be careful of machine resonance occurrence at this time.)

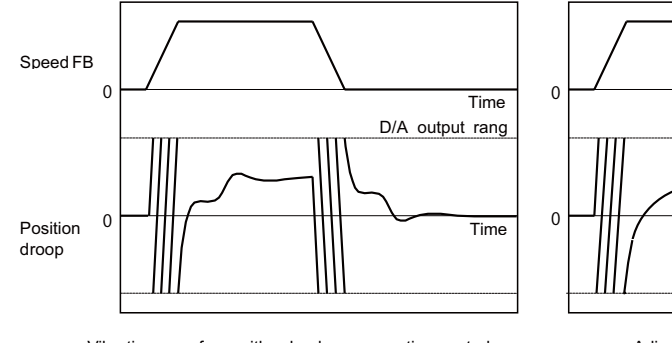

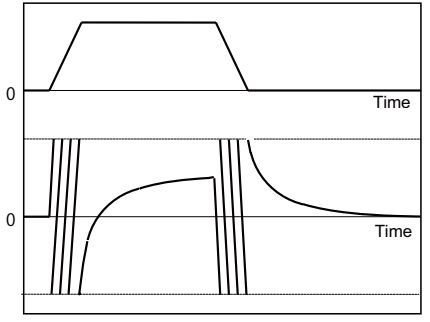

Vibration waveform with lead compensation control Adjusted position droop waveform

If VIA is lowered, the position droop waveform becomes smooth and overshooting does not occur.

However, because the trackability in respect to the position commands becomes worse, the positioning time and accuracy are sacrificed. VIA must be kept high (set the standard value) to guarantee precision, especially in highspeed contour cutting (generally F = 1000 or higher). In other words, in a machine aiming for high speed and high accuracy, a large enough value must be set in VGN1 so that VIA does not need to be lowered. When adjusting, the cutting precision will be better if adjustment is carried out to a degree where overshooting does not occur and a high VIA is maintained, without pursuing position droop smoothness.

If there are no vibration or overshooting problems, the high-speed contour cutting precision can be further improved by setting the VIA higher than the standard value. In this case, adjust by raising the VIA in increments of 100 from the standard value.

Setting a higher VIA improves the trackability regarding position commands in machines for which cycle time is important, and the time to when the position droop converges on the in-position width is shortened.

It is easier to adjust the VIA to improve precision and cycle time if a large value (a value near the standard value) can be set in VGN1, or if VGN1 can be raised equivalently using the disturbance observer.

### **#2208 SV008 VIA Speed loop lead compensation**

Set the gain of the speed loop integral control.

- Standard setting: 1364
- Standard setting in the SHG control: 1900

Adjust the value by increasing/decreasing this by about 100 at a time.

Raise this value to improve contour tracking accuracy in high-speed cutting.

Lower this value when the position droop does not stabilize (when the vibration of 10 to 20Hz occurs).

### **---Setting range---**

1 to 9999

## *S***<sup>2</sup> POINT**

Position droop vibration of 10Hz or less is not leading compensation control vibration. The position loop gain must be adiusted.

### **5.2.3 Position Loop Gain**

### **(1) Setting the position loop gain**

The position loop gain 1 (SV003: PGN1) is a parameter that determines the trackability to the command position. 33 is set as a standard. Set the same position loop gain value between interpolation axes.

When PGN1 is raised, the trackability will be raised and the settling time will be shortened, but a speed loop that has a responsiveness that can track the position loop gain with increased response will be required. If the speed loop responsiveness is insufficient, several Hz of vibration or overshooting will occur during acceleration/ deceleration. Vibration or overshooting will also occur when VGN1 is smaller than the standard value during VIA adjustment, but the vibration in the position loop occurs generally 10Hz or less. (The VIA vibration occurs from 10 to 20Hz.) When the position control includes machine resonance points (Position control machine resonance points occur at the tool end parts, etc.) because of insufficient machine rigidity, the machine will vibrate during positioning, etc. In either case, lower PGN1 and adjust so that vibration does not occur.

If the machine also vibrates due to machine backlash when the motor stops, the vibration can be suppressed by lowering the PGN1 and smoothly stopping.

If SHG control is used, an equivalently high position loop gain can be maintained while suppressing these vibrations. Adjust SHG control by raising the gain gradually after setting PGN1 as 1/2 a value of PGN1 at which a vibration does not occur under the normal control. If the PGN1 setting value is more than 1/2 of the normal control PGN1 when SHG control is used, there is an improvement effect in position control. (Note that for the settling time

the improvement effect is at 1/ $\sqrt{2}$  or more.)

### **#2203 SV003 PGN1 Position loop gain 1**

Set the position loop gain. The standard setting is "33".

The higher the setting value is, the more accurately the command can be followed, and the shorter the settling time in positioning gets, however, note that a bigger shock will be applied to the machine during acceleration/deceleration.

When using the SHG control, also set SV004 (PGN2) and SV057 (SHGC).

**---Setting range---**

1 to 200 (rad/s)

### **#2204 SV004 PGN2 Position loop gain 2**

When performing the SHG control, set the value of "SV003 x 8/3" to "SV004". When not using the SHG control, set to "0".

#### **---Setting range---**

0 to 999 (rad/s)

### **#2257 SV057 SHGC SHG control gain**

When performing the SHG control, set to SV003(PGN1)\*6. When not using the SHG control, set to "0".

**---Setting range---**

0 to 1200 (rad/s)

## **CAUTION**

Always set the same value for the position loop gain between the interpolation axes.

#### **(2) Setting the position loop gain for spindle synchronous control**

During spindle synchronous control (synchronous tapping control, etc.), there are three sets of position loop gain parameters besides the normal control.

#### **#2249 SV049 PGN1sp Position loop gain 1 in spindle synchronous control**

Set the position loop gain during spindle synchronization control (synchronous tapping and synchronization control with spindle C-axis). Set the same value as that of the position loop gain for spindle synchronous tapping control.

When performing the SHG control, set this parameter with SV050 (PGN2sp) and SV058 (SHGCsp).

#### **---Setting range---**

1 to 200 (rad/s)

### **#2250 SV050 PGN2sp Position loop gain 2 in spindle synchronous control**

When using SHG control during spindle synchronous control (synchronous tapping and synchronization control with spindle C-axis), set this parameter with SV049 (PGN1sp) and SV058 (SHGCsp). Make sure to set the value 8/3 times that of SV049.

When not using the SHG control, set to "0".

#### **---Setting range---**

0 to 999 (rad/s)

### **#2258 SV058 SHGCsp SHG control gain in spindle synchronous control**

When using SHG control during spindle synchronization control (synchronous tapping and synchronous control with spindle C-axis), set this parameter with SV049 (PGN1sp) and SV050 (PGN2sp). Make sure to set the value 6 times that of SV049.

When not using the SHG control, set to "0".

#### **---Setting range---**

0 to 1200 (rad/s)

## **CAUTION**

Always set the same value for the position loop gain between the spindle and servo synchronous axes.

### **(3) SHG control**

If the position loop gain is increased or feed forward control (NC function) is used to shorten the settling time or increase the precision, the machine system may vibrate easily.

SHG control changes the position loop to a high-gain by stably compensating the servo system position loop through a delay. This allows the settling time to be reduced and a high precision to be achieved. (SHG: Smooth High-Gain)

- (Feature 1) When the SHG control is set, even if PGN1 is set to the same value as the conventional gain, the position loop gain will be doubled.
- (Feature 2) The SHG control response is smoother than conventional position control during acceleration/ deceleration, so the gain can be increased further with SHG control compared to the conventional position control.
- (Feature 3)With SHG control, a high gain is achieved so a high precision can be obtained during contour control. The following drawing shows an example of the improvement in roundness characteristics with SHG control.

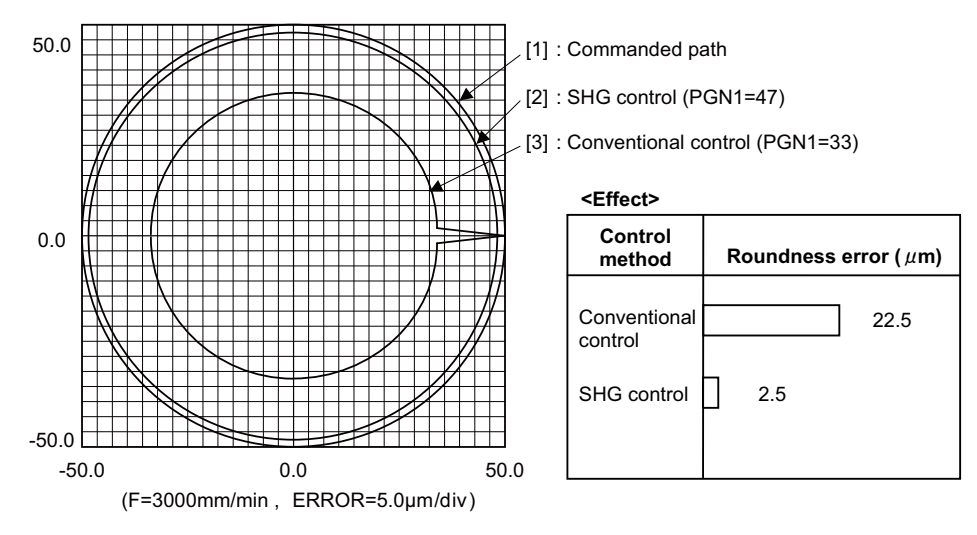

#### **Shape error characteristics**

During SHG control, PGN1, PGN2 and SHGC are set with the following ratio.

PGN1 : PGN2 : SHGC = 1 : 8/3 : 6

During SHG control even if the PGN1 setting value is the same, the actual position loop gain will be higher, so the speed loop must have a sufficient response. If the speed loop response is low, vibration or overshooting could occur during acceleration/deceleration in the same manner as conventional control. If the speed loop gain has been lowered because machine resonance occurs, lower the position loop gain and adjust.

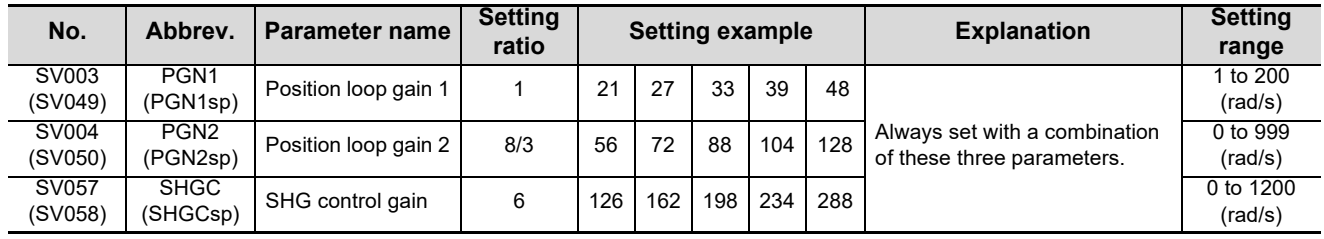

### **#2208 SV008 VIA Speed loop lead compensation**

Set the gain of the speed loop integral control.

Standard setting: 1364

Standard setting in the SHG control: 1900

Adjust the value by increasing/decreasing this by about 100 at a time.

Raise this value to improve contour tracking accuracy in high-speed cutting.

Lower this value when the position droop does not stabilize (when the vibration of 10 to 20Hz occurs).

### **---Setting range---**

1 to 9999

### **#2215 SV015 FFC Acceleration rate feed forward gain**

When a relative error in synchronous control is too large, set this parameter to the axis that is delaying.

The standard setting is "0". The standard setting in the SHG control is "100". To adjust a relative error in acceleration/deceleration, increase the value by 50 at a time.

#### **---Setting range---**

0 to 999 (%)

### **5.2.4 OMR-FF Function**

OMR-FF control improves the inner rounding amount of the arc, corner tracking error, or path vibration, etc. more comprehensively than conventional high-speed high-accuracy control by creating appropriate feed forward command for each of position, speed, and current depending on the vibration characteristics of the control target.

Feed forward is performed inside the drive unit according to the scale model and inertia setting in the OMR-FF generation part, and can independently set the command trackability with the scale model position loop gain (PGM) and the servo rigidity with the position control gain (PGN). This enables the higher and smoother trackability to the position command.

This function can be highly effective for linear servo, direct drive motors, or general motors in semi-closed loop control. OMR-FF control option for NC side is required when using this function.

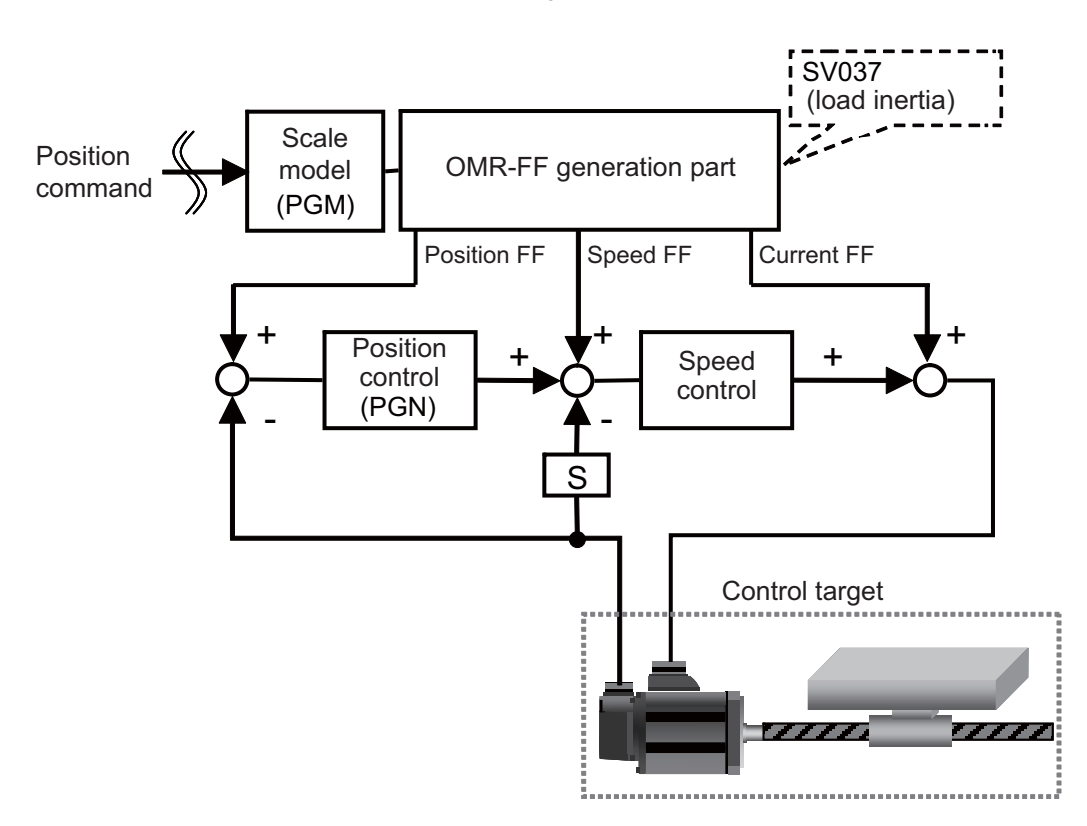

**OMR-FF function adjustment parameters**

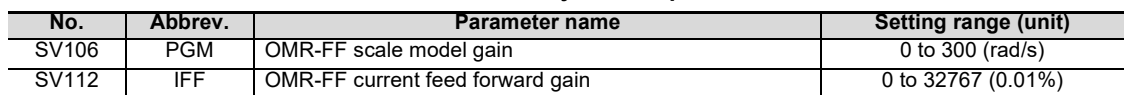

## **CAUTION**

- 1. Always set the load inertia scale when using this function because the parameter is crucial to this function. If this function is enabled, the estimated inertia value is displayed as "0". If setting the load inertia scale, be sure to set it before the adjustment for OMR-FF function.
- 2. Disable SHG control when using this function.

### **< Initial implementation >**

When using OMR-FF function, perform the following adjustment items beforehand. The adjustment for OMR-FF function does not operate correctly if the following items are not performed.

### **< Setting method >**

- (1) Confirm that OMR-FF function is invalid.
	- #2139 : omrff\_off= "1"
	- #2313 : SV113(SSF8)/bit0 = "0"
- (2) Set the standard parameters for the motor to be used.
- (3) Enable SHG control. Set #2203 : SV003(PGN1) to the standard setting, "33". Set #2204 : SV004(PGN2) to "88". Set #2257 : SV057(SHGC) to "198". Set #2208 : SV008(VIA) to "1900".
- (4) Adjust the speed loop gain. Adjust so that VGN1 is an appropriate value (the result of frequency response measurement on NC Analyzer is "Gain Margin > 8dB / Phase Margin > 30deg").
	- -> For the adjustment method, refer to the section "6.1.2 (3) Adjusting the speed loop parameter".
- (5) Confirm that acceleration/deceleration operation can be executed with no alarm.
- (6) Set SV035(SSF4)/bitF(clt) to "1" and repeat acceleration/deceleration several times. Check the estimated inertia value on the NC monitor screen and set the displayed value to SV037(JL).
- (7) Set SV003(PGN1) .

Check "Cross Freq (Hz)" with frequency response measurement on NC Analyzer.

SV003(PGN1) = "Cross Freq (Hz)" × 2π / 4

(Example 1) Measurement value Cross Freq : 100Hz

Since  $100(Hz) \times 2\pi / 4 \approx 157$ , set SV003(PGN1) to 157.

\* The value of SV003(PGN1) must be set for each axis to be used.

### **#2139 omrff\_off OMR-FF invalid**

Select whether to enable or temporarily disable the OMR-FF control when OMR-FF is valid.

- 0 : OMR-FF function is applied if OMR-FF function is enabled.
- 1 : OMR-FF function is temporarily disabled and conventional feed forward control is applied if OMR-FF function is enabled.

### **#2203 SV003 PGN1 Position loop gain 1**

Set the position loop gain. The standard setting is "33".

The higher the setting value is, the more accurately the command can be followed, and the shorter the settling time in positioning gets, however, note that a bigger shock will be applied to the machine during acceleration/deceleration.

When using the SHG control, also set SV004 (PGN2) and SV057 (SHGC).

When using the OMR-FF control, set the servo rigidity against quadrant projection or cutting load, etc. For the tracking ability to the command, set by SV106(PGM).

#### **---Setting range---**

1 to 200 (rad/s)

### **#2204 SV004 PGN2 Position loop gain 2**

When performing the SHG control, set the value of "SV003 x 8/3" to "SV004". When not using the SHG control, set to "0". When using the OMR-FF control, set to "0".

Related parameters: SV003, SV057

#### **---Setting range---**

0 to 999 (rad/s)

### **#2257 SV057 SHGC SHG control gain**

When performing the SHG control, set to SV003(PGN1)×6. When not using the SHG control, set to "0". When using the OMR-FF control, set to "0".

Related parameters: SV003, SV004

#### **---Setting range---**

0 to 1200 (rad/s)

### **#2237 SV037 JL Load inertia scale**

Set the motor axis conversion total load inertia including motor itself in proportion to the motor inertia.

 SV037(JL)=(Jm+Jl)/Jm×100 Jm: Motor inertia Jl: Motor axis conversion load inertia

For linear motor, set the gross mass of the moving sections in kg unit.

<<Drive monitor load inertia ratio display>> Set SV035/bitF=1 and imbalance torque and friction torque to both SV032 and SV045, and then repeat acceleration/deceleration for several times.

#### **---Setting range---**

For general motor: 0 to 5000 (%) For linear motor 0 to 5000 (kg)

### **< OMR-FF function adjustment items >**

Enable OMR-FF function after performing the adjustment items in < Initial implementation > and adjust the following parameters.

#### **< Setting method >**

- (1) Disable SHG control. Set #2204 : SV004(PGN2) to "0" Set #2257 : SV057(SHGC) to "0" Set #2208 : SV008(VIA) to "1364"
- (2) Enable OMR-FF function. #2139 : omrff\_off = "0" #2313 : SV113(SSF8)/bit0 = "1"
- (3) Set the OMR-FF function related parameters. Set #2306 : SV106(PGM) to the same value as SV003. Set #2312 : SV112(IFF) to "10000"
- (4) Set the following parameter with overshooting, machine vibration and current value in cutting feed and rapid traverse.
	- < Adjustment parameter > #2306 : SV106(PGM)
- (5) Set the following parameters with the roundness measurement.
	- < Adjustment parameters > #2306 : SV106(PGM)
- (6) Set the following parameters with the corner accuracy test.
	- < Adjustment parameters >
		- #2304 : SV104(FFR0)
		- #2305 : SV105(FFR1)
		- #2306 : SV106(PGM)

## **CAUTION**

- 1. After the above adjustment, set SV106 in the interpolation axes to the same value as the axis with the lowest SV106 value.
- 2. Perform the above confirmation of accuracy in G61.1(G8P1)(high-accuracy) mode; use the constant and filter for highaccuracy mode with OMR-FF function. Note that only #2010: fwd-g (Feed forward gain) will be disabled.
- 3. Feed forward gain (#2010 : fwd g) on NC side will be disabled while this function is enabled (#2139:omrff\_off = "0").
- 4. The following functions will be disabled when using this function.
	- Acceleration rate feed forward function
	- Overshoot compensation function

#### **Adjustment method of OMR-FF function**

Always perform < Initial implementation > before performing the following adjustment items.

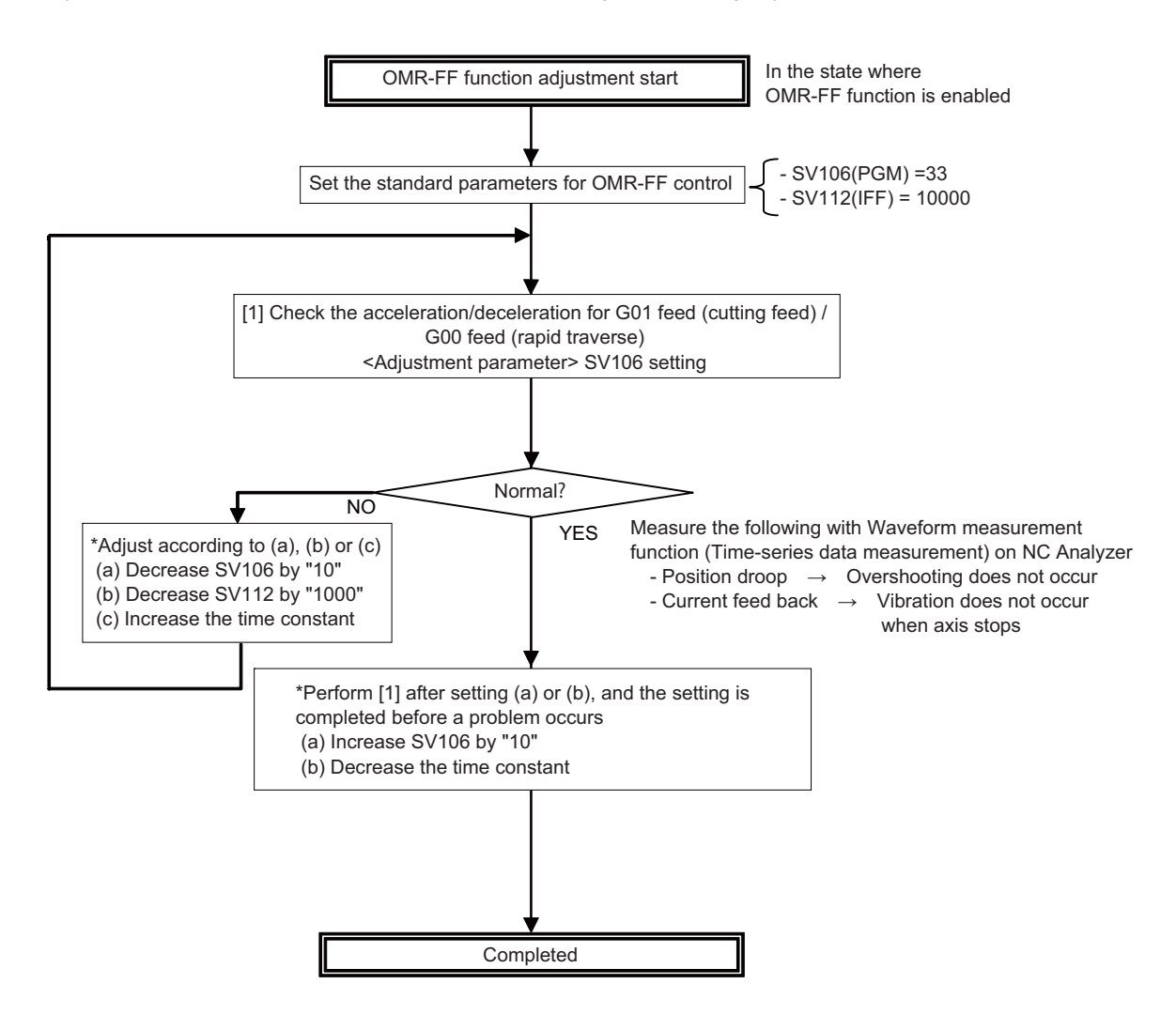

## **CAUTION**

- 1. Always set the same value in the scale model gain of the interpolation axes when OMR-FF function is enabled.
- 2. Perform the above confirmation of accuracy in G61.1(G8P1)(high-accuracy) mode; use the constant and filter for highaccuracy mode with OMR-FF function.

Note that only #2010: fwd-g (Feed forward gain) will be disabled.

### **#2306 SV106 PGM OMR-FF scale model gain**

Set the scale model gain (position response) in OMR-FF control.

Set the same value as SV003(PGN1).

Increase the setting value to perform a high-speed machining such as a fine arc or to improve the path error.

Lower the value when vibration occurs during acceleration/deceleration. Set to "0" when not using OMR-FF control.

#### **---Setting range---**

0 to 300 (rad/s)

### **#2312 SV112 IFF OMR-FF current feed forward gain**

Set the current feed forward rate in OMR-FF control. The standard setting is "10000". Setting value of "0" is equal to "10000(100%)" setting. Set to "0" when not using OMR-FF control.

**---Setting range---**

0 to 32767 (0.01%)

### **#2313 SV113 SSF8 Servo function 8**

### **bit 0 : omrffon OMR-FF control enabled**

0: Disable 1: Enable

## **5.3 Characteristics Improvement**

### **5.3.1 Optimal Adjustment of Cycle Time**

The following items must be adjusted to adjust the cycle time. Refer to the Instruction Manuals provided with each CNC for the acceleration/deceleration pattern.

- [1] Rapid traverse rate (rapid) : This will affect the maximum speed during positioning.
- [2] Clamp speed (clamp) : This will affect the maximum speed during cutting.
- [3] Acceleration/deceleration time constant (G0t\*, G1t\*) : Set the time to reach the feedrate.
- [4] In-position width (SV024) : This will affect each block's movement command end time.
- [5] Position loop gain (SV003) : This will affect each block's movement command settling time.

### **(1) Adjusting the rapid traverse**

To adjust the rapid traverse, the CNC axis specification parameter rapid traverse rate (rapid) and acceleration/ deceleration time constant (G0t\*) are adjusted. The rapid traverse rate is set so that the motor speed matches the machine specifications in the range below the maximum speed in the motor specifications. For the acceleration/ deceleration time constants, carry out rapid traverse reciprocation operation, and set so that the maximum current command value at acceleration/deceleration is within the range shown below. The output torque is limited at areas near the maximum speed, so monitor the current FB waveform during acceleration/deceleration and adjust so that the torque is within the specified range.

If the drive unit's input voltage is less than the rated voltage, the torque will easily become insufficient, and excessive errors will occur easily during acceleration/deceleration.

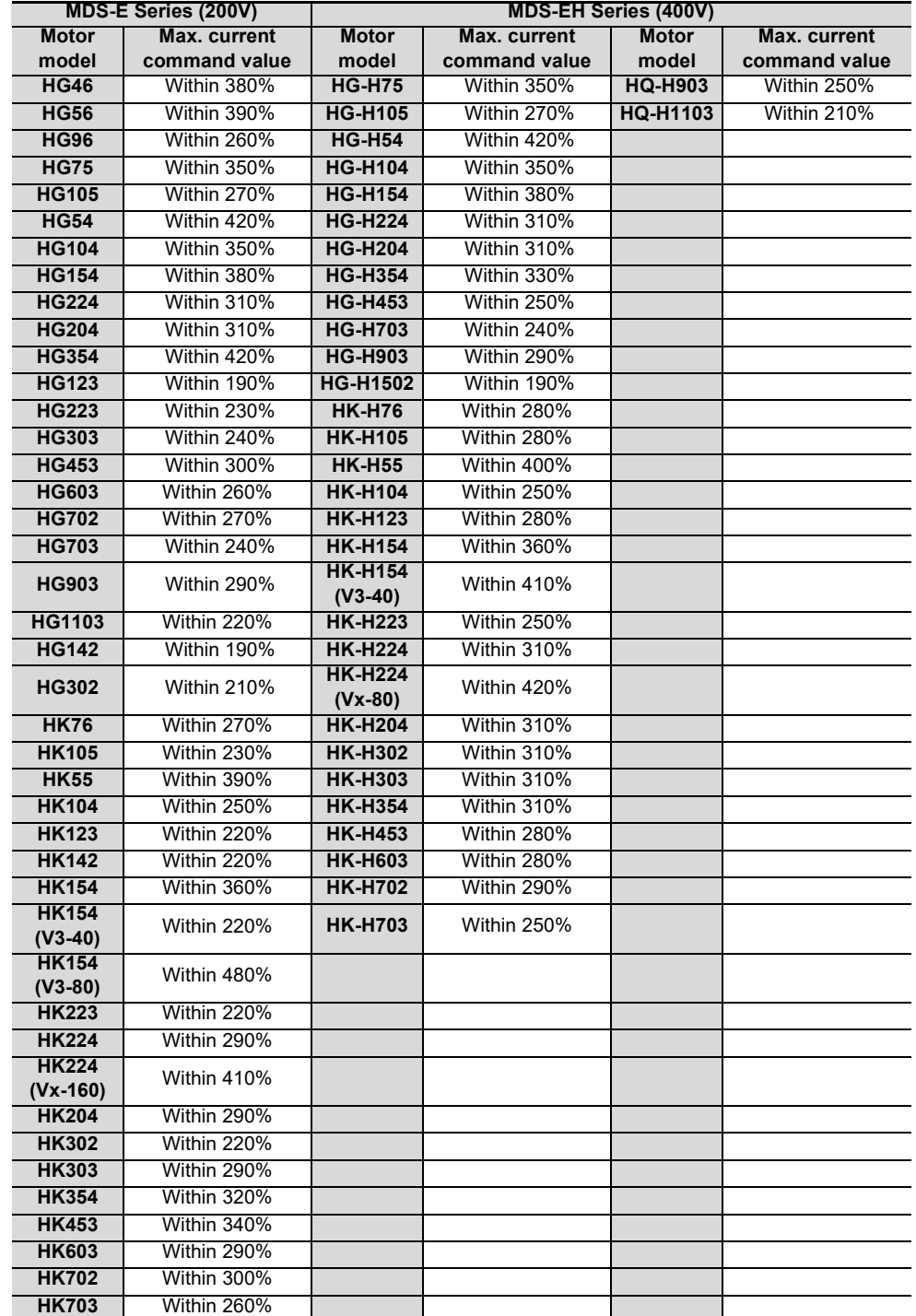

**Maximum tolerable current command value when adjusting the rapid traverse acceleration/deceleration time constant**

### **(2) Adjusting the cutting feed**

To adjust the cutting rate, the NC axis specification parameter clamp speed (clamp) and acceleration/deceleration time constant (G1t\*) are adjusted. The in-position width at this time must be set to the same value as actual cutting. • Determining the clamp rate and adjusting the acceleration/deceleration time constant

(Features)The maximum cutting rate (clamp speed) can be determined freely.

- (Adjustment)Carry out cutting feed reciprocation operation with dwell at the maximum cutting rate and adjust the acceleration/deceleration time constant so that the maximum current command value during acceleration/deceleration is within the range shown below.
- Setting the step acceleration/deceleration and adjusting the clamp speed
- (Features)The acceleration/deceleration time constant is determined with the position loop in the servo, so the acceleration/deceleration FΔT can be reduced.
- (Adjustment)Set 1 (step) for the acceleration/deceleration time constant and carry out cutting feed reciprocation operation with dwell. Adjust the cutting feed rate so that the maximum current command value during acceleration/deceleration is within the range shown below, and then set the value in the clamp speed.

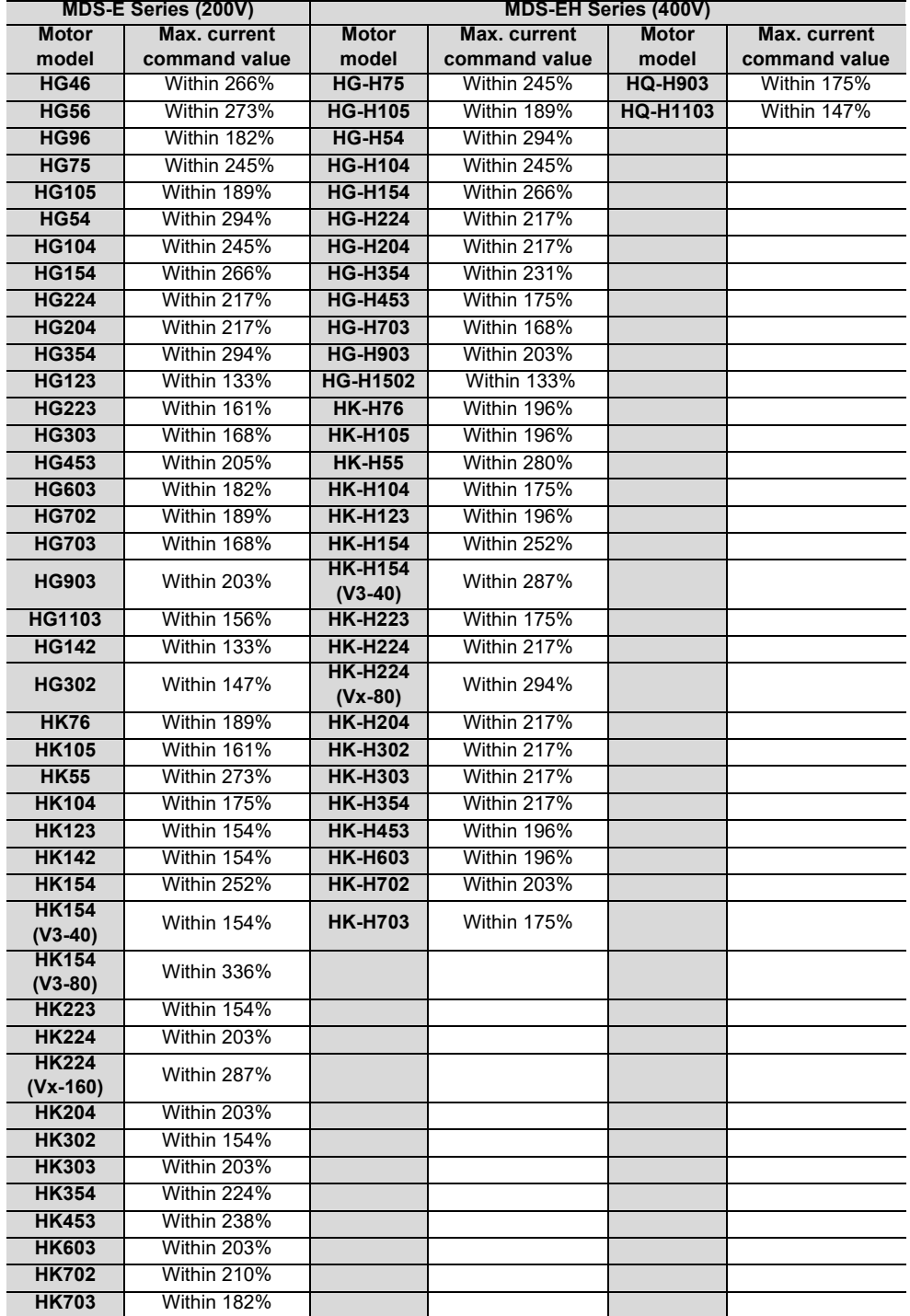

**Maximum tolerable current command value when adjusting the cutting feed acceleration/deceleration time constant**

# **CAUTION**

Always set the same value for the cutting feed time constant between the interpolation axes.

### **(3) Adjusting the in-position width**

Because there is a response delay in the servo motor drive due to position loop control, a "settling time" is also required for the motor to actually stop after the command speed from the CNC reaches 0.

The movement command in the next block is generally started after it is confirmed that the machine has entered the "in-position width" range set for the machine.

Set the precision required for the machine as the in-position width. If a high precision is set needlessly, the cycle time will increase due to a delay in the settling time.

The in-position width is validated with the servo parameter settings, but there may be cases when it is validated with the NC parameters. Refer to each NC Instruction Manual.

### **#2224 SV024 INP In-position detection width**

Set the in-position detection width.

Set the positioning accuracy required for the machine.

The lower the setting is, the higher the positioning accuracy will be. However the cycle time (settling time) becomes longer.

The standard setting value is "50".

### **---Setting range---**

1 to 32767 (μm)

## *<b>POINT*

The in-position width setting and confirmation availability depend on the CNC parameters.

### **(4) Adjusting the settling time**

The settling time is the time required for the position droop to enter the in-position width after the feed command (FΔT) from the CNC reaches 0. The settling time can be shortened by raising the position loop gain or using SHG control. However, a sufficient response (sufficiently large VGN1 setting) for the speed loop is required to carry out stable control.

The settling time during normal control when the CNC is set to linear acceleration/ deceleration can be calculated using the following equation. During SHG control, estimate the settling time by multiplying PGN1 by  $\sqrt{2}$  .

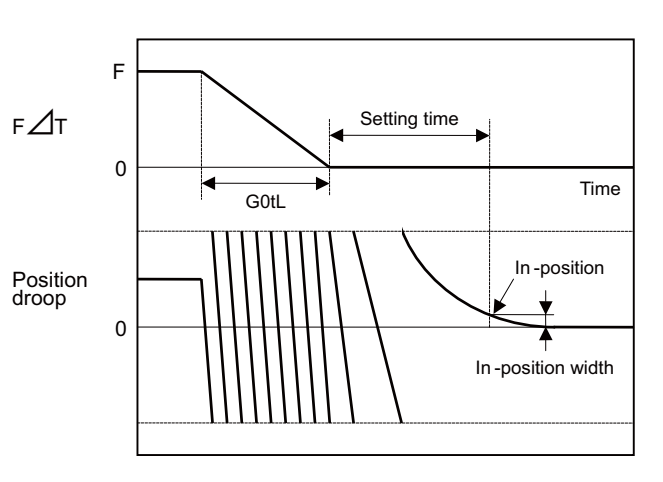

Setting time ( ms) = 
$$
\frac{10^3}{PGN1}
$$
  $\cdot$   $\ln \left[ \frac{F \times 10^6}{60 \times G0tL \times PGN1^2} \times \left[ 1 - \exp \left[ -\frac{PGN1 \times G0tL}{10^3} \right] \right] \right]$   
\n $\left[ \frac{PGN1 : Position loop gain1 (SVO03)}{NP} \right]$  (rad/s)  
\nF : Rapid traverse rate (mm/min)  
\nGOLL : Rapid traverse linear acceleration/  
\ndeceleration time constant (ms)  
\nINP : In-position width (SVO24)  $(\mu m)$ 

### **5.3.2 Vibration Suppression Measures**

If vibration (machine resonance) occurs, it can be suppressed by lowering the speed loop gain 1 (VGN1). However, cutting precision and cycle time will be sacrificed. (Refer to "Speed Loop Gain".) Thus, try to maintain the VGN1 as high as possible, and suppress the vibration using the vibration suppression functions. If the VGN1 is lowered and adjusted because vibration cannot be sufficiently suppressed with the vibration suppression functions, adjust the entire gain (including the position loop gain) again.

### **(Examples of vibration occurrence)**

- A fine vibration is felt when the machine is touched, or a groaning sound is heard.
- Vibration or noise occurs during rapid traverse.

If machine resonance occurs, the resonance frequency can be confirmed at AFLT frequency on NC drive monitor screen. Based on this frequency, the notch filter frequency can be set. The display sensitivity can be adjusted in the "sensitivity of estimated resonance frequency" setting. When "0" is displayed, vibration at high frequency or vibration due to the machine system may be the reason.

## **POINT**

Suppress the vibration using the vibration suppression functions, and maintain the speed loop gain (SV005) as high as possible.

### **< Notch filter >**

This servo drive unit mounts 5 notch filters. Measure the resonance frequency with AFLT frequency display on NC drive monitor screen and the current feedback analog output function, and set that frequency in parameter. However, if the notch filter is set to a particularly low frequency, another resonance frequency that did not vibrate initially may occur. If the notch filter's depth compensation (SV033, nfd1, nfd2) is adjusted so that the filter does not operate unless necessary, the servo control will be stabilized.

Notch filter 3 is a filter with frequency fixed to 1125Hz, and has no depth compensation.

### **< Setting method >**

- [1] Set the resonance frequency in the notch filter frequency (1, 2, 4, 5).
- [2] If the machine starts to vibrate at another frequency, raise (make shallower) the notch filter depth compensation value, and adjust to the optimum value at which the resonance can be eliminated.
- [3] When the vibration cannot be completely eliminated, use also another notch filter for this frequency.

### **#2233 SV033 SSF2 Servo function 2**

### **bit 7-5 : nfd2 Depth of Notch filter 2**

Set the depth of Notch filter 2 (SV046). bit7,6,5= 000: -∞ 001: -18.1[dB] 010: -12.0[dB] 011: -8.5[dB] 100: -6.0[dB] 101: -4.1[dB] 110: -2.5[dB] 111: -1.2[dB]

#### **bit 4 : fhz3 Notch filter 3**

0: Stop 1: Start (1125Hz)

**bit 3-1 : nfd1 Depth of Notch filter 1** Set the depth of Notch filter 1 (SV038). bit3,2,1= 000: -∞ 001: -18.1[dB] 010: -12.0[dB] 011: -8.5[dB] 100: -6.0[dB] 101: -4.1[dB] 110: -2.5[dB]

#### **#2238 SV038 FHz1 Notch filter frequency 1**

111: -1.2[dB]

Set the vibration frequency to suppress when machine vibration occurs. (Normally, do not set 80 or less.) Set to "0" when not using.

#### **---Setting range---**

0 to 5000 (Hz)

### **#2246 SV046 FHz2 Notch filter frequency 2**

Set the vibration frequency to suppress when machine vibration occurs. (Normally, do not set 80 or less.) Set to "0" when not using.

#### **---Setting range---**

0 to 5000 (Hz)

### **#2283 SV083 SSF6 Servo function 6**

#### **bit 7-5 : nfd5 Depth of Notch filter 5**

Set the depth of Notch filter 5 (SV088). bit7,6,5= 000: -∞ 001: -18.1[dB] 010: -12.0[dB] 011: -8.5[dB] 100: -6.0[dB] 101: -4.1[dB] 110: -2.5[dB] 111: -1.2[dB]

### **bit 3-1 : nfd4 Depth of Notch filter 4**

Set the depth of Notch filter 4 (SV087). bit3,2,1= 000: -∞ 001: -18.1[dB] 010: -12.0[dB] 011: -8.5[dB] 100: -6.0[dB] 101: -4.1[dB] 110: -2.5[dB] 111: -1.2[dB]

### **#2287 SV087 FHz4 Notch filter frequency 4**

Set the vibration frequency to suppress when machine vibration occurs. (Normally, do not set 80 or less.) Set to "0" when not using.

**---Setting range---**

0 to 5000 (Hz)

### **#2288 SV088 FHz5 Notch filter frequency 5**

Set the vibration frequency to suppress when machine vibration occurs. (Normally, do not set 80 or less.) Set to "0" when not using.

### **---Setting range---**

0 to 5000 (Hz)
#### **< Notch filter frequency adaptive tracking function >**

Machine system resonance can vary depending on secular changes or installation conditions of machine, resonance frequency may deviate from the notch filter frequency set at the initial adjustment. The adaptive tracking function estimates minor changes in resonance frequency from current command oscillating component, automatically adjusting notch filter effective frequency. The resonance frequency is estimated while G0 is moving and effective frequency is modified while the axis is stopped.

The adaptive tracking function can be applied to notch filter 1, 2, 4, 5 (SV038, SV046, SV087, SV088). When resonance frequency is detected within the adaptive ranges which centers in the frequency set by parameter, resonance frequency from which notch filter effective frequency with the closest setting value is detected, suppressing machine resonance.

### **< Other specifications >**

- (a) Machine resonance is detected at frequency ranges of 150Hz to 90Hz.
- (b) The depth of notch filter is not automatically adjusted. Only the effective frequency will change while the filter depth remains fixed.
- (c) When the notch filter 5 is adaptive to all frequency and also, others are not available, the effective frequency of notch filter 5 is changed.
- (d) When parameter setting value is changed; if the effective frequency remains within the adaptive ranges, it will keep operating with the original frequency; if it doesn't, changed parameter value will be applied.

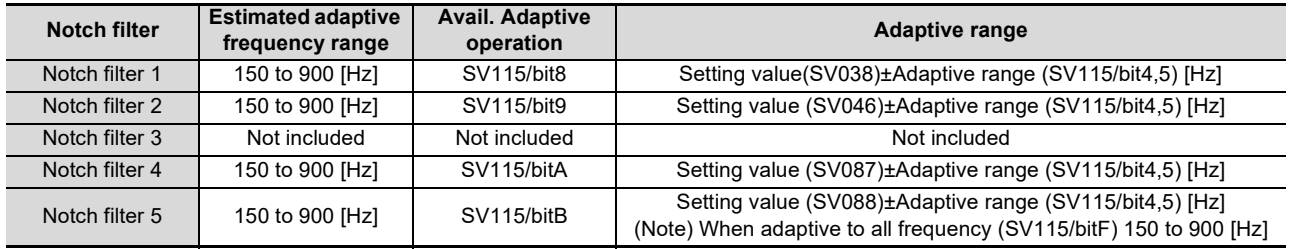

#### **Notch filter application ranges when the adaptive tracking function is available**

# **CAUTION**

If adaptive ranges are set too wide, frequency may fluctuate so greatly that the control can become unstable. When the notch filter 5 is set adaptive to all frequency, the depth of the filter shall be set shallowly to enable stable

operation with low frequency.

### **#2315 SV115 SSF10 Servo function 10**

#### **bit F : are Notch filter5 all frequencies adopted**

When enabled, Notch filter5 all frequencies adoptive range is not limited regardless of SV115/bit4,5 setting.

0: Disable 1: Enable

#### **bit E-C: dsl Notch filter frequency display**

Switch the "AFLT frequency" display on drive monitor screen to check every notch filter frequency. When the selected notch filter is not used, "0" is displayed.

bitE,D,C=

000 : Estimated resonance frequency (Normal display)

001 : Notch filter 1 frequency

010 : Notch filter 2 frequency

011 : Notch filter 3 frequency (always displays 1125Hz)

100 : Notch filter 4 frequency

101 : Notch filter 5 frequency

Other settings: setting prohibited

#### **bit B : ade5 Notch filter 5 / Adoptive follow-up function**

0: Disable 1: Enable

#### **bit A : ade4 Notch filter 4 / Adoptive follow-up function**

0: Disable 1: Enable

#### **bit 9 : ade2 Notch filter 2 / Adoptive follow-up function**

0: Disable 1: Enable

# **bit 8 : ade1 Notch filter 1 / Adoptive follow-up function**

0: Disable 1: Enable

#### **bit 7-6 : dsn Estimated resonance frequency display holding time**

Set the estimated resonance frequency display holding time to the "AFLT frequency" display on drive monitor screen.

 bit7,6= 00: 4 [s] 01: 8 [s] 10: 12 [s]

11: 16 [s]

#### **bit 5-4 : dfhz Notch filter frequency range**

Set the adaptive range of the notch filter frequency. When the adaptive follow-up function is enabled and if the estimated resonance frequency exists in the set range, the notch filter will be adapted. Normally set this parameter to "00".

 $bit5,4=$  00: -10 to 10 [%] 01: -20 to 20 [%] 10: -30 to 30 [%] 11: -40 to 40 [%]

#### **bit 3-0 : esn Sensitivity of estimated resonance frequency**

Set the sensitivity of the estimated resonance frequency. When the notch filter adaptive follow-up function is enabled, smaller setting value enables to detect smaller vibration component, however, adoptive movement will be repeated frequently. Normally set this parameter to "0".

0 : Normal setting (same sensitivity as A) 1 : Sensitivity high to F : Sensitivity low

#### **< Jitter compensation (Vibration control when motor is stopped.) >**

The load inertia becomes much smaller than usual if the motor position enters the machine backlash when the motor is stopped. Because this means that an extremely large VGN1 is set for the load inertia, vibration may occur. Jitter compensation can suppress the vibration that occurs at the motor stop by ignoring the backlash amount of speed feedback pulses when the speed feedback polarity changes.

Increase the number of ignored pulses by one pulse at a time, and set a value at which the vibration can be suppressed. (Because the position feedback is controlled normally, there is no worry of positional deviation.) When jitter compensation is set to an axis that is not vibrating is set, vibration could be induced, so take care.

# **#2227 SV027 SSF1 Servo function 1**

### **bit 5-4 : vfct Jitter compensation pulse number**

Suppress vibration by machine backlash when axis stops.

- $bit5,4=$ 00: Disable
- 01: 1 pulse
- 10: 2 pulse
- 11: 3 pulses

# *POINT*

Jitter compensation vibration suppression is only effective when the motor is stopped.

#### **< Variable speed loop gain control >**

If vibration occurs when the motor is rotating at a high speed, such during rapid traverse, or if disturbing noise occurs, the state can be improved by lowering the speed loop gain during high-speed rotation. The low-speed region speed loop gain used for cutting feed (G1 feed), etc., is maintained at a high level, so the vibration can be improved without dropping the machining accuracy.

# **#2205 SV005 VGN1 Speed loop gain 1**

Set the speed loop gain.

The higher the setting value is, the more accurate the control will be, however, vibration tends to occur.

If vibration occurs, adjust by lowering by 20 to 30%.

The value should be determined to the 70 to 80% of the value at which the vibration stops. The value differs depending on servo motors.

Aim at the standard value determined by the servo motor type and load inertia ratio to adjust.

#### **---Setting range---**

1 to 30000

# **#2206 SV006 VGN2 Speed loop gain 2**

Set the speed loop gain at the motor limitation speed VLMT with "VCS(SV029: Speed at the change of speed loop gain)".

Use this to suppress noise at high speed rotation during rapid traverse, etc. Then, the speed loop gain decreases at faster speed than the setting value of VCS. When not using, set to "0".

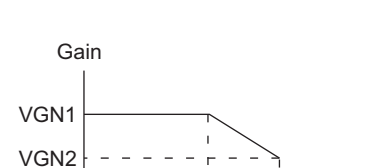

Speed $\overline{0}$ VCS VLMT

**---Setting range---**

-1000 to 30000

#### **#2229 SV029 VCS Speed at the change of speed loop gain**

Noise at high speed rotation including rapid traverse can be reduced by lowering the speed loop gain at high speeds.

Set the speed at which the speed loop gain changes. Use this with SV006 (VGN2). When not using, set to "0".

**---Setting range---** 0 to 9999 (r/min)

# **5.3.3 Improving the Cutting Surface Precision**

If the cutting surface precision or roundness is poor, these can be improved by increasing the speed loop gain (VGN1, VIA) or by using the disturbance observer function.

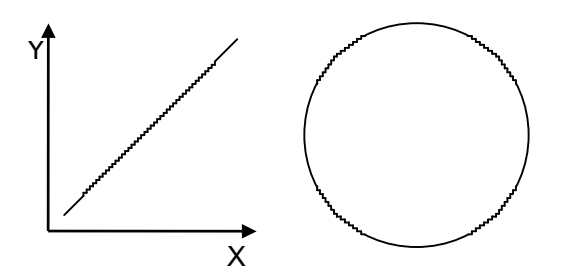

### **< Examples of faults >**

- The surface precision in the 45° direction of a taper or arc is poor.
- The load fluctuation during cutting is large, causing vibration or surface precision defects to occur.

# *<b>POINT*

Adjust by raising the speed loop gain equivalently to improve cutting surface precision, even if the measures differ. In this case, it is important how much the machine resonance can be controlled, so adjust making sufficient use of vibration suppression functions.

### **(1) Adjusting the speed loop gain (VGN1)**

If the speed loop gain is increased, the cutting surface precision will be improved but the machine will resonate easily.

The final VGN1 setting should be approx. 70 to 80% of the maximum value where resonance does not occur. (Refer to "Setting the speed loop gain")

### **(2) Adjusting the speed loop leading compensation (VIA)**

The VIA has a large influence on the position trackability, particularly during high-speed cutting (generally F1000 or more). Raising the setting value improves the position trackability, and the contour precision during high-speed cutting can be improved. For high-speed high-precision cutting machines, adjust so that a value equal to or higher than the standard value can be set.

When VIA is set lower than the standard value and set to a value differing between interpolation axes, the roundness may worsen (the circle may distort). This is due to differences occurring in the position trackability between interpolation axes. The distortion can be improved by matching the VIA with the smaller of the values. Note that because the position trackability is not improved, the surface precision will not be improved. (Refer to "Setting the speed loop lead compensation")

### **#2205 SV005 VGN1 Speed loop gain 1**

Set the speed loop gain.

The higher the setting value is, the more accurate the control will be, however, vibration tends to occur.

If vibration occurs, adjust by lowering by 20 to 30%.

The value should be determined to the 70 to 80% of the value at which the vibration stops. The value differs depending on servo motors.

Aim at the standard value determined by the servo motor type and load inertia ratio to adjust.

#### **---Setting range---**

1 to 30000

## **#2208 SV008 VIA Speed loop lead compensation**

Set the gain of the speed loop integral control.

- Standard setting: 1364
- Standard setting in the SHG control: 1900

Adjust the value by increasing/decreasing this by about 100 at a time.

Raise this value to improve contour tracking accuracy in high-speed cutting.

Lower this value when the position droop does not stabilize (when the vibration of 10 to 20Hz occurs).

#### **---Setting range---**

1 to 9999

#### **(3) Voltage non-sensitive zone (Td) compensation**

With the PWM control of the inverter circuit, a dead time (non-energized time) is set to prevent short-circuits caused by simultaneous energizing of the P side and N side transistors having the same phase. The dead time has a nonsensitive zone for particularly low voltage commands. Thus, when feeding with a low speed and a low torque, the control may be unstable.

When an unbalanced axis is lowering, the frictional torque and unbalance torque, and the frictional torque and deceleration torque before the quadrant changes during circle cutting, are balanced. The motor output torque will be approximately zero, and the control accuracy may drop. In this case, the control accuracy can be improved by using the voltage non-sensitive band compensation. Note that this may cause vibration to be increased while the motor is running.

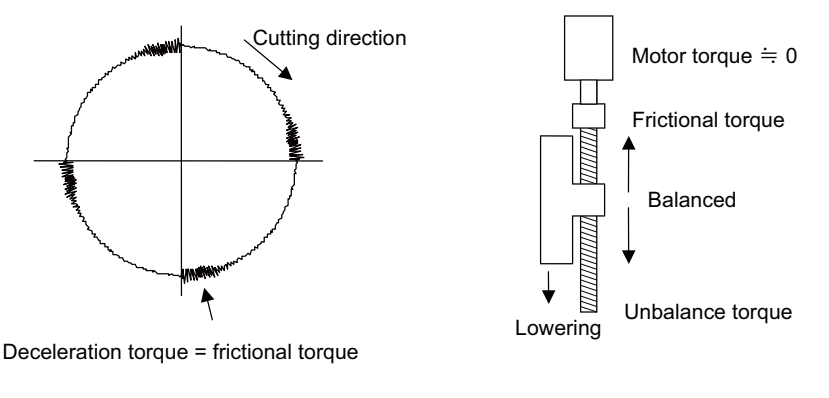

For circle cutting For unbalance torque

#### **#2230 SV030 IVC Voltage non-sensitive band compensation**

When 100% is set, the voltage reduction amount equivalent to the logical non-energization in the PWM control will be compensated. When "0" is set, 100% compensation will be performed. Adjust in increments of 10% from the default value of 100%. If increased too much, vibration or vibration noise may be generated.

**---Setting range---** 0 to 255 (%)

#### **(4) Disturbance observer**

The disturbance observer can reduce the effect caused by disturbance, frictional resistance or torsion vibration during cutting by estimating the disturbance torque and compensating it. It also is effective in suppressing the vibration caused by speed leading compensation control.

#### **< Setting method >**

- [1] Adjust VGN1 to the value where vibration does not occur, and then lower it 10 to 20%.
- [2] Set the load inertia scale (SV037: JL) with a percentage in respect to the motor inertia of the total load inertia.
- [3] Set the observer filter band (observer pole) in the disturbance observer filter frequency (SV043: OBS1), and suppress the high frequency disturbance estimate to suppress the vibration. Set "100" as a standard.
- [4] Set the observer gain in disturbance observer gain (SV044: OBS2). The disturbance observer will function here for the first time. Set 100 first, and if vibration does not occur, increase the setting by 50 at a time to increase the observer effect.

#### **#2237 SV037 JL Load inertia scale**

Set the motor axis conversion total load inertia including motor itself in proportion to the motor inertia.

 SV037(JL)=(Jm+Jl)/Jm×100 Jm: Motor inertia Jl: Motor axis conversion load inertia

For linear motor, set the gross mass of the moving sections in kg unit.

<< Drive monitor load inertia ratio display >> Set SV035/bitF=1 and imbalance torque and friction torque to both SV032 and SV045, and then repeat acceleration/deceleration for several times.

#### **---Setting range---**

For general motor: 0 to 5000 (%) For linear motor 0 to 5000 (kg)

# **#2243 SV043 OBS1 Disturbance observer filter frequency**

Set the disturbance observer filter band.

Normally, set to "100". Setting values of 49 or less is equal to "0" setting. To use the disturbance observer, also set SV037 (JL) and SV044 (OBS2). When disturbance observer related parameters are changed, lost motion compensation needs to be readjusted. Set to "0" when not using.

#### **---Setting range---**

0 to 1000 (rad/s)

# **#2244 SV044 OBS2 Disturbance observer gain**

Set the disturbance observer gain. The standard setting is "100 to 300". To use the disturbance observer, also set SV037 (JL) and SV043 (OBS1). When disturbance observer related parameters are changed, lost motion compensation needs to be readjusted. Set to "0" when not using.

#### **---Setting range---**

0 to 500 (%)

# **<b>***POINT*

The lost motion compensation must be readjusted when the disturbance observer is started.

# **5.3.4 Improvement of Characteristics during Acceleration/Deceleration**

### **< SHG control >**

Because SHG control has a smoother response during acceleration/deceleration than conventional position controls, the acceleration/deceleration torque (current FB) has more ideal output characteristics (A constant torque is output during acceleration/deceleration.) The peak torque is kept low by the same acceleration/deceleration time constant, enabling the time constant to be shortened.

Refer to item "(3) SHG control" in section "Position Loop Gain" for details on setting SHG control.

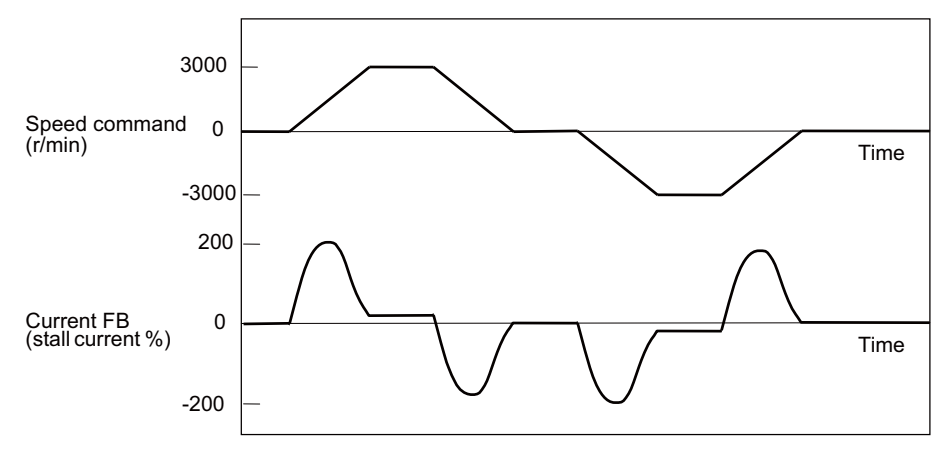

Acceleration/deceleration characteristics during conventional control

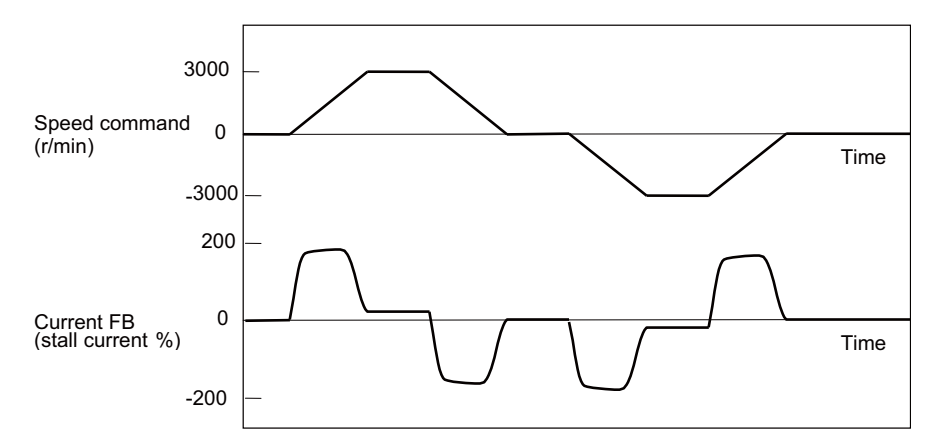

Acceleration/deceler ation characteristics during SHG control

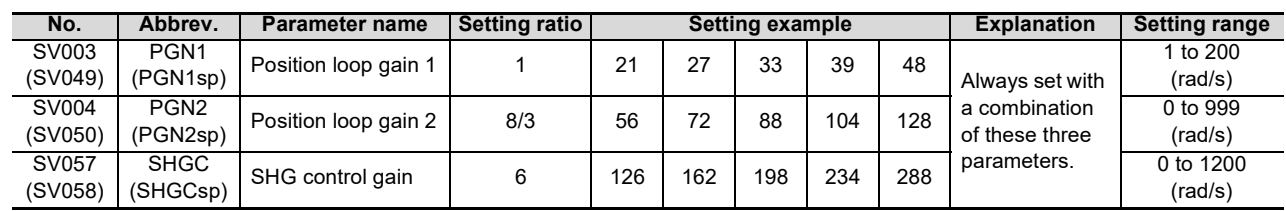

#### **< Acceleration feed forward >**

Vibration may occur at 10 to 20 Hz during acceleration/deceleration when a short time constant of 30 ms or less is applied, and a position loop gain (PGN1) higher than the general standard value or SHG control is used. This is because the torque is insufficient when starting or when starting deceleration, and can be resolved by setting the acceleration rate feed forward gain (SV015: FFC). This is also effective in reducing the peak current (torque). While measuring the current command waveform, increase FFC by 50 to 100 at a time and set the value where vibration does not occur.

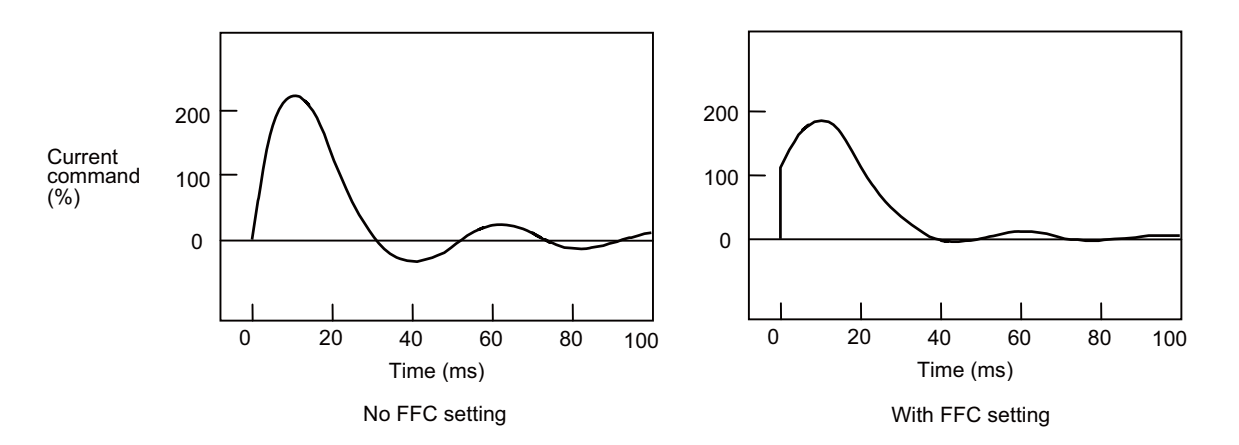

Acceleration rate feed forward gain means that the speed loop gain during acceleration/deceleration is raised equivalently. Thus, the torque (current command) required during acceleration/deceleration starts sooner. The synchronization precision will improve if the FFC of the delayed side axis is raised between axes for which highprecision synchronous control (such as synchronous tapping control and superimposition control).

# **#2215 SV015 FFC Acceleration rate feed forward gain**

When a relative error in synchronous control is too large, set this parameter to the axis that is delaying.

The standard setting is "0". The standard setting in the SHG control is "100". To adjust a relative error in acceleration/deceleration, increase the value by 50 at a time.

#### **---Setting range---**

0 to 999 (%)

# *EQINT*

Overshooting occurs easily when a value above the standard value is set during SHG control.

#### **< Inductive voltage compensation >**

The current loop response is improved by compensating the back electromotive force element induced by the motor rotation. This improved the current command efficiency, and allows the acceleration/deceleration time constant to the shortened.

#### **< Adjustment method >**

While accelerating/decelerating at rapid traverse, adjust the inductive voltage compensation gain (SV047: EC) so that the current FB peak (MAX current 3) is a few % smaller than the current command peak (MAX current 2).

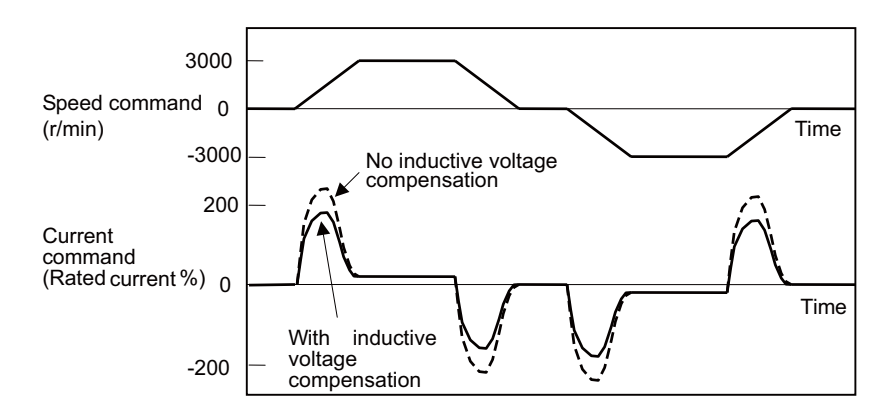

Inductive voltage compensation

#### **#2247 SV047 EC Inductive voltage compensation gain**

Set the inductive voltage compensation gain. Standard setting value is "100". If the current FB peak exceeds the current command peak, lower the gain.

**---Setting range---** 0 to 200 (%)

# **POINT**

If the current FB peak (MAX current 3) becomes larger than the current command peak (MAX current 2) (over compensation), an overcurrent (alarm 3A) will occur easily. Note that over compensation will occur easily if the load inertia is large.

#### **< HAS control >**

If an output torque during acceleration/deceleration is close to the servo motor's maximum torque, the motor cannot accelerate with a commanded time constant when the torque is saturated due to input voltage fluctuation, etc. Generally, if an acceleration command is switched to a constant speed command, speed FB overshoots to compensate a delay of position droop, making the machine operation unstable.

When the HAS control is enabled, a delay of position droop will be compensated by controlling the amount of speed FB overshoot within 1% or less than maximum speed of the motor.

The controllable amount of position droop delay with HAS control HAS can be set at 1/4 or 1/2 of the excessive error detection width.

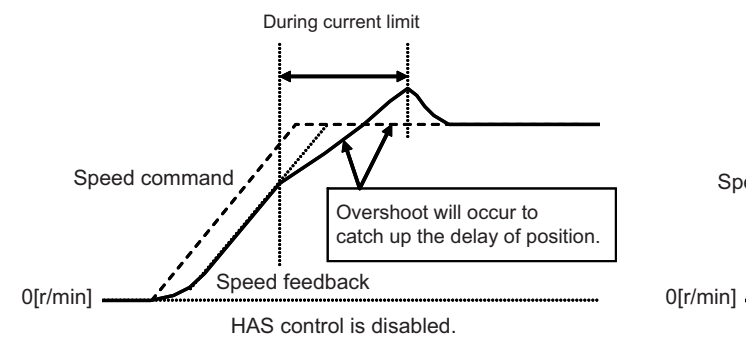

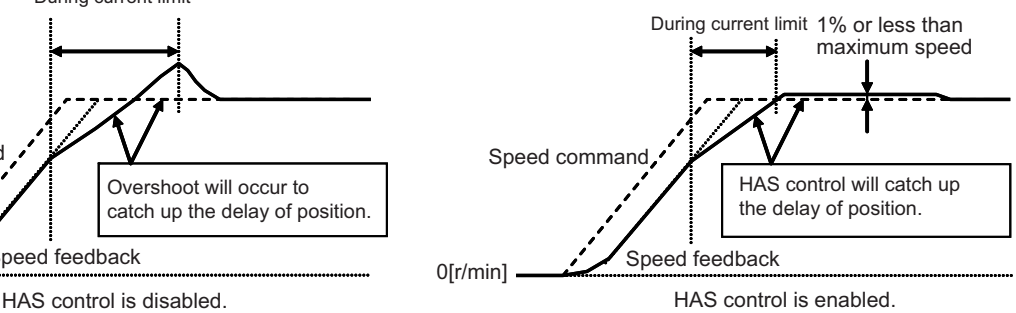

# **#2234 SV034 SSF3 Servo function 3**

## **bit 1 : has HAS control**

This stabilizes the speed overshooting by torque saturation phenomenon. 0: Normal setting 1: Enable

# **#2284 SV084 SSF7 Servo function 7**

#### **bit F : h2c HAS control cancel amount**

0: 1/4 (standard) 1: 1/2

# *<b>POINT*

- 1. During G1 drive, if HAS control is started, the compensation amount can not be compensated. Therefore, adjust the feed speed cramp value or acceleration/deceleration time constant so that the current limit does not occur.
- 2. HAS control can not be used for axes in synchronous control since machine torsion may be occur.
- 3. Even if HAS control is enabled, adjust the acceleration/deceleration time constant so that the current limit does not occur.
- 4. If setting half of error excessive encoder width to the droop compensation amount, error excessive alarm in acceleration may occur more easily than if 1/4.

# **5.3.5 Improvement of Protrusion at Quadrant Changeover**

The response delay (caused by dead band from friction, torsion, expansion/contraction, backlash, etc.) caused when the machine advance direction reverses is compensated with the lost motion compensation (LMC compensation) function. With this, the protrusions that occur at the quadrant changeover in the DBB measurement method, or the streaks that occur when the quadrant changes during circular cutting can be improved.

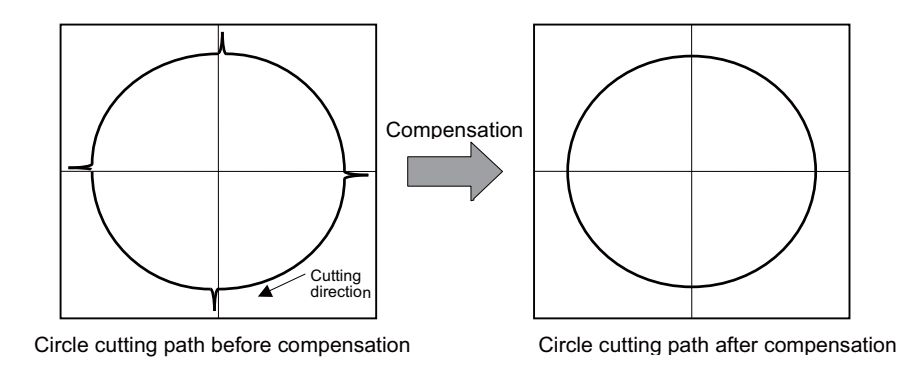

DBB: Double Ball Bar

### **[1] LMC compensation type 2**

This is an obsolete compensation method. When performing new adjustment, use LMC compensation type 3.

### **[2] LMC compensation type 3**

In addition to frictional torque influence, this type compensates torsion and expansion/contraction influences in the machine system in which compensation amount is changed by travel speed. A mechanical system viscosity coefficient setting further enhances the compensation accuracy even if the travel speed is changed. Adjustment requires a machine roundness measurement.

### **[3] LMC compensation type 4**

This is used in combination with LMC compensation type 3. Compensation is performed by monitoring path tracking delay. Therefore, even if the machine friction amount has changed due to aged deterioration, the path tracking delay is controlled so that it will be minimum.

# **POINT**

- 1. LMC compensation performs adjustment while measuring the electrical end roundness waveform (encoder position FB). Disable the NC side machine error compensation (pitch error compensation, relative position compensation, backlash compensation). All machine error compensation can be disabled at once by setting bit7 of SV113 to 1.
- 2. After the compensation adjustment is completed, adjust the machine error compensation while measuring the machine error compensation with DBB measurement method, etc.

## **(1) Measuring unbalance torque and frictional torque**

Machine unbalance torque and frictional torque measurements are required before the LMC compensation can be set. However, the horizontal axis unbalance torque is necessarily "0".

Carry out the reciprocating operation (approx. F1000) with the measured axis, and the load current % value during constant-speed feed is measured at the NC servo monitor screen. The unbalance torque and frictional torque at that time are expressed by the following formulas.

Unbalance torque (%) = 
$$
\frac{(+ \text{ feed load current %}) + (- \text{ feed load current %})}{2}
$$
  
Frictional torque (%) = 
$$
\frac{|(+ \text{ feed load current %}) - (- \text{ feed load current %})|}{2}
$$

**(Example)** 

Assume that the load current % was -55% in the + direction and -25% in the - direction when JOG feed was carried out at approx. F1000. The unbalance torque and frictional torque are as shown below.

Unbalance torque (%) = 
$$
\frac{(-55) + (-25)}{2} = -40\%
$$
  
Friction torque (%) = 
$$
\frac{|(-55) - (-25)|}{2} = 15\%
$$

The measurement values are not used for LMC compensation type 3. However, since they are used for other controls, set them to the following parameters.

# **#2232 SV032 TOF Torque offset**

Set the unbalance torque on vertical axis and inclined axis.

When the vertical axis pull up function is enabled, the pull up compensation direction is determined by this parameter's sign. When set to "0", and the pull up function is enabled (SV033/bitE=1), the alarm "S02 2233 Initial parameter error" occurs.

This can be used for speed loop delay compensation and collision detection function. To use load inertia estimation function (drive monitor display), set this parameter, friction torque (SV045) and load inertia display enabling flag(SV035/bitF).

Related parameters: SV007, SV033/bitE, SV059

#### **---Setting range---**

-100 to 100 (Stall current %)

# **#2245 SV045 TRUB Friction torque**

Set the frictional torque when using the collision detection function. To use load inertia estimation function (drive monitor display), set this parameter, imbalance torque (SV032) and load inertia display enabling flag (SV035/bitF).

### **---Setting range---**

0 to 255 (Stall current %)

# **(2) Setting and adjusting LMC compensation type 3**

LCM compensation type 3 can be used to accommodate quadrant projection changes that accompany feed rate and circular radius changes which could not be accommodated by LCM compensation type 2. In this case, on a machine model where the travel direction is reversed, the effect caused by torsion or expansion and contraction on the machine system are also considered in addition to the friction, with compensation occurring in accordance with the changes in the cutting conditions.

Adjust Compensation parameter (SV016, SV041), a basis of compensation, while measuring roundness at low speed. Then adjust viscous coefficient (SV086) while measuring roundness at high speed.

LMC compensation type 3 parameter adjustments should be made while measuring an electrical end position FB waveform by the NC sampling function.

#### **< Adjustment method >**

- [1] Turn the NC side machine error compensation (pitch error compensation, relative position compensation or backlash compensation) OFF.
- [2] Set servo function selection 5 SV082/ bit=1. (The LMC compensation type 3 will start).
- [3] Set a value double the friction torque to the lost motion compensation 1 (SV016). The SV016 setting value will be used for compensation in the positive and negative directions when the lost motion compensation 2 (SV041) is 0.
- [4] Set the initial value, SV016 x 200 to the lost motion compensation viscous coefficient (SV086).
- [5] Perform a roundness measurement at such speed as radius R=100mm and feedrate F=1000mm/min and adjust SV016 value.
- [6] Set SV041, when changing the compensation amount in the direction for compensation. The setting of the compensation direction is shown below with the setting of CW/CCW in the NC parameter. If compensating only one direction, set –1 to the side not to be compensated.

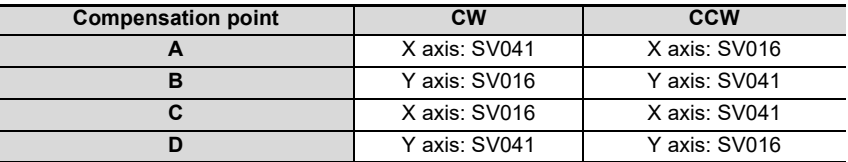

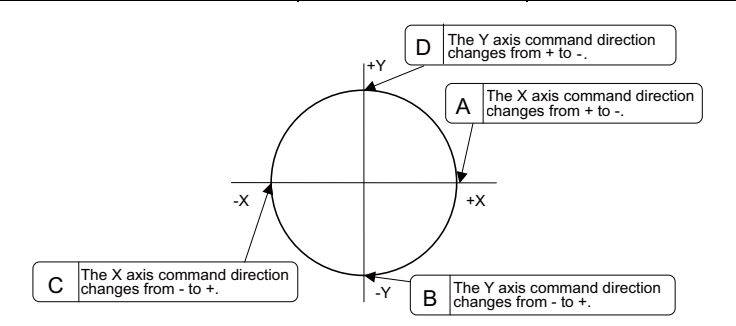

- [7] Perform a roundness measurement at such speed as radius, R=100mm and feedrate, F=5000mm/min. (Select a condition to be used for the actual cutting according to the machine's specification.) Adjust viscous coefficient (SV086) by increasing and reducing it approx. ±500 gradually to have minimum quadrant protrusion.
- [8] After adjusting SV086, verify its accuracy by performing roundness measurement at low speed again.
- [9] At this time, if requiring to improve the accuracy further, adjust the spring constant (SV085) in increments of about 50 while performing the machine roundness measurement at low speed.

# *<b>POINT*

- 1. As the acceleration of circular feed increases, the quadrant protrusion tends to get larger. Therefore, the quadrant protrusion gets larger as the circular feedrate increases for the same radius and as radius gets smaller for the same feedrate.
- 2. Torque offset (SV032) does not work for LMC compensation type 3.
- 3. Always set 0 to the lost motion compensation timing (SV039:LMCD).

#### **#2216 SV016 LMC1 Lost motion compensation 1**

Set this parameter when the protrusion (that occurs due to the non-sensitive band by friction, torsion, backlash, etc.) at quadrant change is too large. This sets the compensation torque at quadrant change (when an axis feed direction is reversed) by the proportion (%) to the stall torque. Whether to enable the lost motion compensation and the method can be set with other parameters.

Type 2: When SV027/bit9, 8 =10 (Compatible with obsolete type)

Set the type 2 method compensation torque. The standard setting is double the friction torque.

Type 3: When SV082/bit1= 1

 Set the compensation torque equivalent of dynamic friction amount of the type 3 method compensation amount. The standard setting is double the dynamic friction torque.

To vary compensation amount according to the direction.

 When SV041 (LMC2) is "0", compensate with the value of SV016 (LMC1) in both +/-directions. If you wish to change the compensation amount depending on the command direction, set this and SV041 (LMC2).

 (SV016: + direction, SV041: - direction. However, the directions may be opposite depending on other settings.)

When "-1" is set, the compensation will not be performed in the direction of the command.

#### **---Setting range---**

-1 to 200 (Stall current %)

Note that when SV082/bit2 is "1", the setting range is between -1 and 20000 (Stall current 0.01%).

# **#2241 SV041 LMC2 Lost motion compensation 2**

Set this with SV016 (LMC1) only when you wish to vary the lost motion compensation amount depending on the command directions. Normally, set to "0".

**---Setting range---**

-1 to 200 (Stall current %)

Note that when SV082/bit2 is "1", the setting range is between -1 and 20000 (Stall current 0.01%).

## **#2282 SV082 SSF5 Servo function 5**

**bit 2 : ccu Lost motion overshoot compensation compensation amount setting increment**

0: Stall current % 1: Stall current 0.01%

#### **bit 1 : lmc3 Lost motion compensation type 3**

Set this when protrusion at a quadrant change is too big. 0: Stop 1: Start

#### **#2285 SV085 LMCk Lost motion compensation 3 spring constant**

Set the machine system's spring constant when selecting lost motion compensation type 3. When not using, set to "0".

#### **---Setting range---**

0 to 32767 (0.01%/μm)

# **#2286 SV086 LMCc Lost motion compensation 3 viscous coefficient**

Set the machine system's viscous coefficient when selecting lost motion compensation type 3. When not using, set to "0".

#### **---Setting range---**

0 to 32767 (0.01%•s/mm)

#### **(3) Setting and adjusting LMC compensation type 4**

LMC compensation type 4 is enabled by being used with LMC compensation type 3. Make sure to adjust the LMC compensation type 3 before setting the LMC compensation type 4.

#### **< Adjustment method >**

- [1] Set about 5-fold SV016 setting value in SV091. (Set about 10% of machine friction.)
- [2] Increase SV0091 in increments of about 20%, and confirm the limit value where vibration does not occur. Note that the limit value is about 500.
- [3] Set 50% of the limit value.

#### **#2291 SV091 LMC4G Lost motion compensation 4 gain**

Use this with LMC compensation type 3. As the delay in path tracking is monitored and compensated, the delay in path tracking will be minimized even if machine friction amount changes by aging. Use the lost motion compensation amount (SV016) \* 5 (10% of the dynamic friction torque) as the target. The higher the setting value is, the more accurate the quadrant change be; however, the more likely vibrations occur.

#### **---Setting range---**

0 to 20000 (Stall current 0.01%)

## **5.3.6 Improvement of Overshooting**

The phenomenon when the machine position goes past or exceeds the command during feed stopping is called overshooting. Overshooting is compensated by overshooting compensation (OVS compensation). Overshooting occurs due to the following two causes.

[1] Machine system torsion: Overshooting will occur mainly during rapid traverse settling.

[2] Machine system friction: Overshooting will occur mainly during one pulse feed.

Either phenomenon can be confirmed by measuring the position droop.

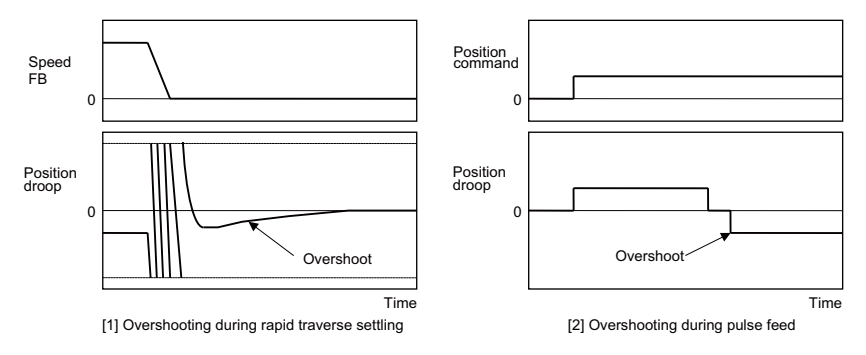

# **(1) Overshooting compensation (OVS compensation)**

In OVS compensation, the overshooting is suppressed by subtracting the torque command set in the parameters when the motor stops.

OVS compensation type 3 has a compensation effect for the overshooting during either rapid traverse settling or pulse feed. To compensate overshooting during feed forward control, refer to the following section "(2) Adjusting for feed forward control".

### **< Setting and adjustment methods >**

- [1] Set the servo function selection 1 (SV027: SSF1)/bit A, B. (OVS compensation type 3 will start.)
- [2] Observe the position droop waveform using the D/A output, and increase the overshooting compensation 1 (SV031: OVS1) value 1% at a time. Set the smallest value where the overshooting does not occur. If SV042 (OVS2) is 0, the overshooting will be compensated in both the forward/reverse directions with the OVS1 setting value.
- [3] If the compensation amount is to be changed in the direction to be compensated, set the + direction compensation value in OVS1 and the - direction compensation value in OVS2. If only one direction is to be compensated, set the side not to be compensated as -1. The compensation direction setting will be as reversed with the NC parameter CW/CCW setting.

# **POINT**

- 1. When either parameter SV031: OVS1 or SV042: OVS2 is set to 0, the same amount of compensation is carried out in both the positive and negative direction, using the setting value of the other parameter (the parameter not set to 0).
- 2. To compensate in only one direction, set -1 in the parameter (OVS1 or OVS2) for the direction in which compensation is prohibited.

3. For contour cutting, the projection at the arc end point is compensated with OVS compensation. LMC compensation is carried out at the arc starting point.

Cutting direction OVS compensation LMC compensation

# **(2) Adjusting for feed forward control**

When using feed forward control (high-speed high-accuracy control), the feed forward control must be stopped (fwd\_g =0) before adjusting the overshooting compensation. After adjusting the overshooting compensation with normal control, set the overshooting compensation non-sensitive zone (SV034 (SSF3)/bitC to F (ovsn) to 1 (2µm) and start up feed forward control.

If overshooting compensation is used during feed forward control, the overshooting will increase, or protrusions could appear during arc cutting. This is because, when the NC is carrying out feed forward (fwd) control, overshooting equivalent to the operation fraction unit occurs in the position command, and the OVS compensation is recognized as a change in the command direction, resulting in compensation in the reverse direction. This can be improved by setting the overshooting compensation non-sensitive zone width.

If overshooting does not occur during normal control, and occurs only during feed forward control, adjust the feed forward gain (fwd g).

#### **#2231 SV031 OVS1 Overshooting compensation 1**

This compensates the motor torque when overshooting occurs during positioning. This is valid only when the overshooting compensation (SV027/bitB,A) is selected.

#### Type 3 SV027/bitB,A = 11

 Set the compensation amount based on the motor stall current. Observing positioning droop waveform, increase in increments of 1% and find the value where overshooting does not occur.

To vary compensation amount depending on the direction.

 When SV042 (OVS2) is "0", change the SV031 (OVS1) value in both of the +/-directions to compensate.

 To vary the compensation amount depending on the command direction, set this and SV042 (OVS2).

 (SV031: + direction, SV042: - direction. However, the directions may be opposite depending on other settings.)

When "-1" is set, the compensation will not be performed in the direction of the command.

### **---Setting range---**

-1 to 100 (Stall current %)

Note that the range will be "-1 - 10000" (Stall current 0.01%) when SV082/bit2 is "1".

## **#2242 SV042 OVS2 Overshooting compensation 2**

Set this with SV031 (OVS1) only when you wish to vary the overshooting compensation amount depending on the command directions. Normally, set to "0".

**---Setting range---**

-1 to 100 (Stall current %)

Note that when SV082/bit2 is "1", the setting range is between -1 and 10000 (Stall current 0.01%).

### **#2227 SV027 SSF1 Servo function 1**

#### **bit B-A : ovs Overshooting compensation**

Set this if overshooting occurs during positioning.

- bitB,A=
- 00: Compensation stop
- 01: Setting prohibited
- 10: Setting prohibited
- 11: Type 3

Set the compensation amount in SV031(OVS1) and SV042(OVS2).

### **#2234 SV034 SSF3 Servo function 3**

#### **bit F-C: ovsn Overshooting compensation type 3 Non-sensitive band**

Set the non-sensitive band of the model position droop overshooting amount in increments of 2μm. In the feed forward control, set the non-sensitive band of the model position droop and ignore the overshooting of the model.

0 : 0 μm, 1: 2 μm, 2: 4μm,---, E : 28 μm, F: 30μm

## **#2282 SV082 SSF5 Servo function 5**

#### **bit 2 : ccu Lost motion overshoot compensation compensation amount setting increment**

0: Stall current % 1: Stall current 0.01%

# *<b>POINT*

When using feed forward control (high-speed high-accuracy control), stop the feed forward control (fwd g=0) before adjusting the overshooting compensation. If overshooting occurs during subsequent feed forward control, adjust the feed forward gain (fwd\_g).

# **5.3.7 Improvement of the Interpolation Control Path**

# **(1) Machine end compensation control**

The machine end compensation control compensates the shape of the tool end during high-speed and high-speed acceleration/deceleration. The spring effect from the machine (spindle) end to the motor (scale) end is compensated. If the machine has a large spring effect, the shape may be fine during low-speed operation. However, at high speeds (specially when using a small radius), the section from the machine (spindle) end to the outer sides of the motor (scale) end could swell, and cause the shape to become elliptical during measurement of the roundness. The machine end compensation control compensates the motor end position according to the acceleration size, so the tool end position is always controlled to the commanded position.

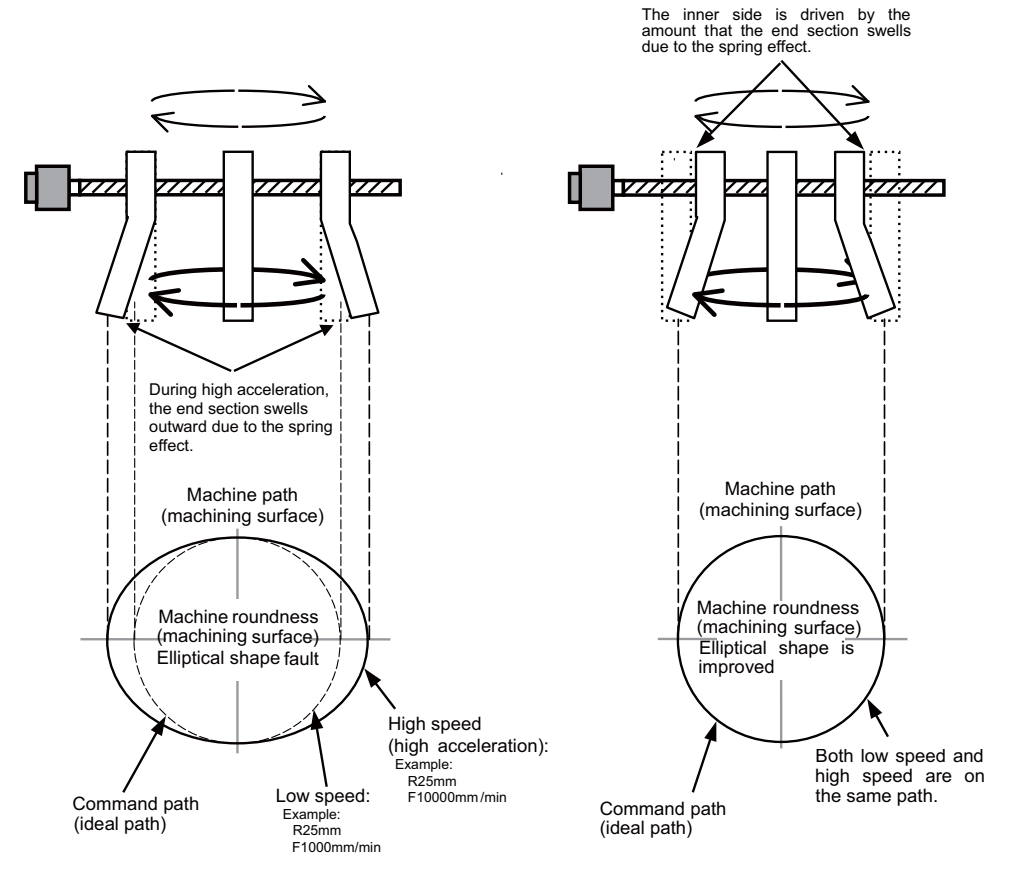

Without machine end compensation control

With machine end compensation control

# *(***) POINT**

- 1. Always evaluate the roundness accuracy at the machine side.
- 2. Adjust the parameter after adjusting the electrical end roundness accuracy.

#### **< Adjustment methods >**

- [1] Confirm that the motor side circle accuracy measured with the NC sampling function is appropriate.
- [2] In this state, measure the machine side low-speed and high-speed circle path without machine end compensation control. The difference of the high-speed circle path and low-speed circle path is the amount that path has swelled due to the spring effect of the machine system. Calculate the SV065 setting value with the following expression using this amount as the compensation amount.

 $SVO65 =$  Compensation amount [µm] x radius R [mm] x  $SVO03$  x 16,200,000 (command speed F [mm/min])<sup>2</sup>

- [3] Input the value calculated in step [2] into SV065. Measure the high-speed circle path. If the shape is still elliptical, adjust by increasing/decreasing the SV065 value in 1/10 units.
- [4] Confirm that there is no problem with the low-speed circle path.

#### **Example of low-speed and high-speed roundness measurement for adjusting machine compensation**

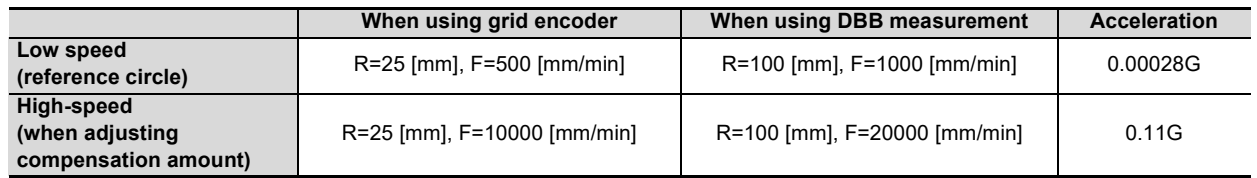

## **#2265 SV065 TLC Machine end compensation gain**

The shape of the machine end is compensated by compensating the spring effect from the machine end to the motor end.

Set the machine end compensation gain. Measure the error amount by roundness measurement and estimate the setting value by the following formula.

Compensation amount ( $\mu$ m) = Command speed F (mm/min)2 \* SV065 / (Radius R (mm) \* SV003 \* 16,200,000)

Set to "0" when not using.

**---Setting range---**

-30000 to 30000 (Acceleration ratio 0.1%)

# *<b>POINT*

- 1. To confirm the machine's spring element, adjust the electrical end roundness, and then machine roundness while changing the cutting speed. Confirm that the error increases with the speed.
- 2. The electrical roundness will have an error on the inner side when machine end compensation control is used.

# **CAUTION**

If an excessive value is set in the machine end compensation gain (SV065), the machine could vibrate when stopping, resulting in a dangerous state.

# **5.4 Adjustment during Full Closed Loop Control**

# **5.4.1 Outline**

# **(1) Full closed loop control**

The servo control is all closed loop control using the encoder's feedback. "Full closed loop control" is the system that directly detects the machine position using a linear scale, whereas the general "semi-closed loop" is the one that detects the motor position.

In a machine that drives a table with a ball screw, the following factors exist between the motor and table end:

- [1] Coupling or ball screw table bracket's backlash
- [2] Ball screw pitch error

These can adversely affect the accuracy. If the table position is directly detected with a linear scale, high-accuracy position control which is not affected by backlash or pitch error is possible. However, with the full closed loop system, the machine system is also directly included in the position loop control. Thus, if the machine's rigidity is not high, the gain cannot be increased, and the required high accuracy cannot be attained.

The procedures for adjusting the servo with the full closed loop system are the same as the semi-closed loop system. Vibration or overshooting will occur easily, so the position loop gain is generally lower than the semi-closed loop.

## **(2) Overrun detection**

With the full closed system, the position feedback (FB) detected with the linear scale is used for the position control. However, the motor position FB is detected at the same time, and the error of both FB is observed. If this FB error exceeds the servo parameter SV054 setting value, alarm 43 will be detected and the system will stop to prevent overrunning due to a scale FB error from occurring.

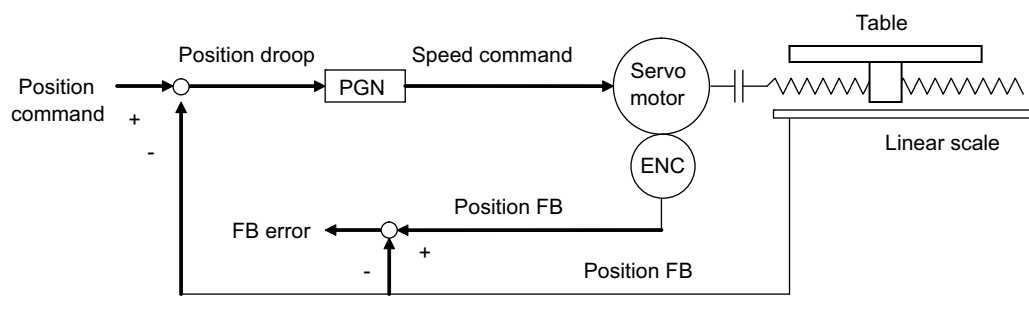

Overrun detection control

# **#2254 SV054 ORE Overrun detection width in closed loop control**

#### Set the overrun detection width in the full-closed loop control.

When the gap between the motor side encoder and the linear scale (machine side encoder) exceeds the value set by this parameter, it will be judged as overrun and "Alarm 43" will be detected. When "-1" is set, if the differential velocity between the motor side encoder and the machine side encoder exceeds the 30% of the maximum motor speed, it will be judged as overrun and "Alarm 43" will be detected.

When "0" is set, overrun will be detected with a 2mm width.

For linear servo/direct-drive motor system Not used. Set to "0".

## **---Setting range---**

-1 to 32767 (mm)

However, when SV084/bitD=1, the setting range is from -1 to 32767 (μm).

# **5.4.2 Speed Loop Delay Compensation**

Generally, the machine position follows the operation later than the motor position. With full closed loop position loop control, the machine position is used for position feedback, so the motor position could advance too far and cause the machine position to overshoot easily. Speed loop delay compensation suppresses overshooting by weakening the speed loop PI control (weakening lead compensation = delaying). If the compensation is too large and PI control is weakened too far, the positioning time could increase, or the position droop will remain when the motor is stopped.

## **< Adjustment method >**

- [1] Set the servo function selection 1 (SV027: SSF1)/bit1, bit0 to 10. (Select delay compensation changeover type 2)
- [2] Set the axis unbalance torque to the torque offset (SV032: TOF). (Refer to "Measuring unbalance torque and frictional torque" for details on measuring the unbalance torque.)
- [3] Observe the position droop waveform, and confirm the overshooting. Increase SV007 (VIL) in increments of 5, and adjust so that the overshooting is improved. If set too high, the position droop will remain when the axis is stopped.

# **#2207 SV007 VIL Speed loop delay compensation**

Set this when the limit cycle occurs in the full-closed loop, or overshooting occurs in positioning. The speed loop delay compensation method can be selected with SV027/bit1,0. Normally, use "Changeover type 2". Changeover type 2 controls the occurrence of overshooting by lowering the speed loop lead compensation after the position droop gets 0. When setting this parameter, make sure to set the torque offset (SV032).

### **---Setting range---**

0 to 32767

### **#2232 SV032 TOF Torque offset**

Set the unbalance torque on vertical axis and inclined axis.

When the vertical axis pull up function is enabled, the pull up compensation direction is determined by this parameter's sign. When set to "0", and the pull up function is enabled (SV033/bitE=1), the alarm "S02 2233 Initial parameter error" occurs.

This can be used for speed loop delay compensation and collision detection function. To use load inertia estimation function (drive monitor display), set this parameter, friction torque (SV045) and load inertia display enabling flag(SV035/bitF).

#### **---Setting range---**

-100 to 100 (Stall current %)

# **#2227 SV027 SSF1 Servo function 1**

## **bit 1-0 : vcnt Speed loop delay compensation changeover type selection**

Normally, use "Changeover type 2".

- bit $1.0=$
- 00: Disable 01: Changeover type 1
- 10: Changeover type 2
- 
- 11: Setting prohibited

# **CAUTION**

The position droop will remain if SV007 is set too high.

# **5.4.3 Dual Feedback Control**

If the motor and machine coupling or machine system's rigidity is low (ex. large machine, etc.) when using a closed loop system, the response during acceleration/deceleration will vibrate and cause overshooting. This can cause the position loop gain from increasing. The dual feedback function is effective in this case.

To validate the dual feedback function, use position feedback with a motor side encoder in ranges with high acceleration to enable stable control. In ranges with low acceleration, use position feedback with the machine side encoder (scale). This will make it possible to increase the position loop gain.

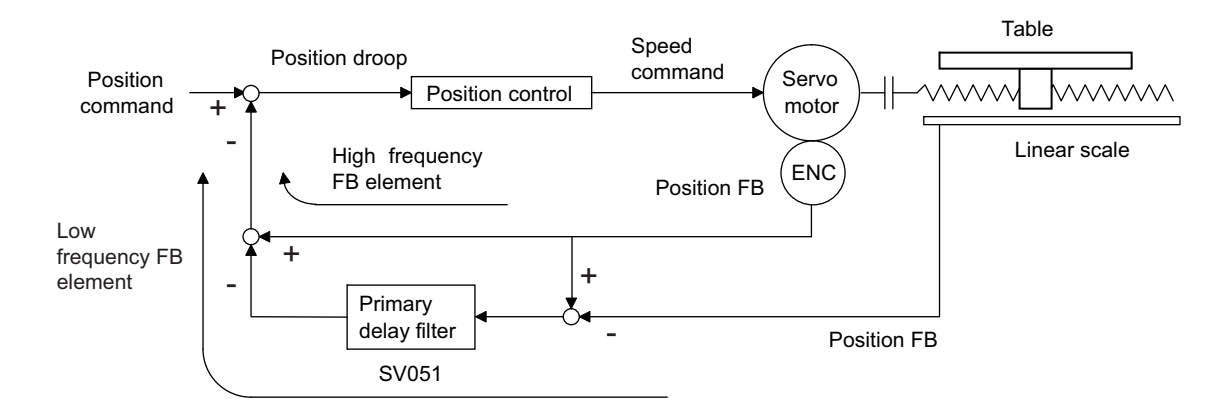

### **Dual feedback control**

The state will approach the semi-closed loop system as the primary delay filter's time constant increases, so the position loop gain limit will increase. Note that the limit of the position loop gain increased with the dual feedback function is the same as the position loop gain limit for a semi-closed system that does not use a machine side encoder (scale, etc.). In addition, the positioning time will increase as the primary delay filter time constant increases.

#### ゙゙  **POINT**

- 1. Dual feedback control is a function that compensates symptoms resulting from insufficient machine rigidity. If there are items that can be improved on the machine (improvement of scale installation position, etc.) improve those first.
- 2. The position loop gain limit will not increase compared to the semi-closed loop system even when using dual feedback control.

#### **< Adjustment method >**

- [1] Set the servo specifications (SV017: SPEC)/bit1 to 1, and turn the NC power ON again.
- [2] Measure the position droop overshooting while increasing the dual feedback control time constant (SV051: DFBT) in increments of 5ms. Adjust to the time constant where overshooting does not occur.
- [3] For the final setting value, set a value 1.5 to 2-fold the value adjusted in 3.

## **#2217(PR) SV017 SPEC1 Servo specification 1**

#### **bit 1 : dfbx Dual feedback control**

Control the position FB signal in full closed control by the combination of a motor side encoder and machine side encoder.

0: Stop 1: Start

### **#2251 SV051 DFBT Dual feedback control time constant**

Set the control time constant in dual feed back.

When "0" is set, it operates at 1ms.

The higher the time constant is, the closer it gets to the semi-closed control, so the limit of the position loop gain will be raised.

For linear servo/direct-drive motor system Not used. Set to "0".

#### **---Setting range---**

0 to 9999 (ms)

# **#2252 SV052 DFBN Dual feedback control non-sensitive band**

Set the non-sensitive band in the dual feedback control. Normally, set to "0".

For linear servo/direct-drive motor system Not used. Set to "0".

**---Setting range---**

0 to 9999 (μm)

# **5.4.4 Full-closed Torsion Compensation Function**

This function performs compensation by setting the torsion compensation amount based on the distance between the motor-end position and the machine-end position when the direction is reversed. Setting the torsion compensation amount in addition to the conventional lost motion compensation enables to reduce the distance from the machine end and smooth the tracking to the position command. When "SV116/bit1" is set to "1", compensation is performed not only in the reverse direction but also in the forward direction. Compensation in the forward direction performs the starting torque compensation by restoring the torsion compensation amount based on the distance between the motor-end position and the machine-end position when stopped.

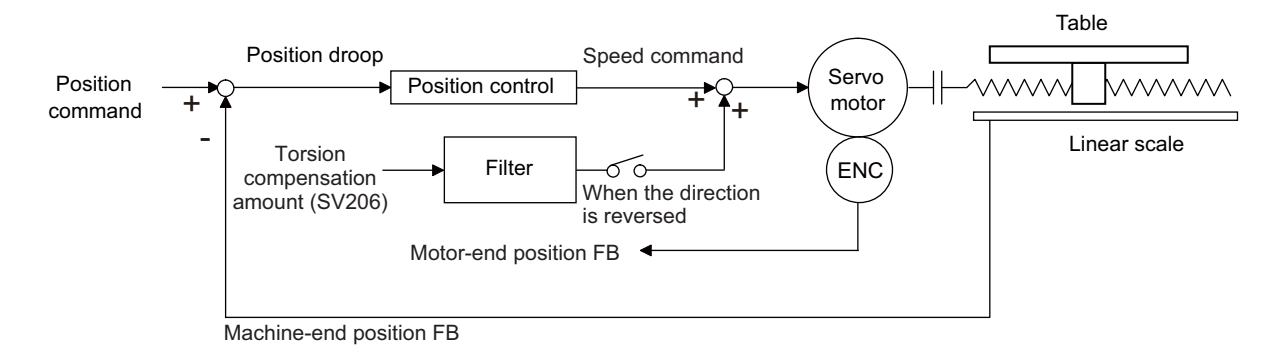

Full-closed torsion compensation

## **< Movement of machine end/motor end in the reverse direction >**

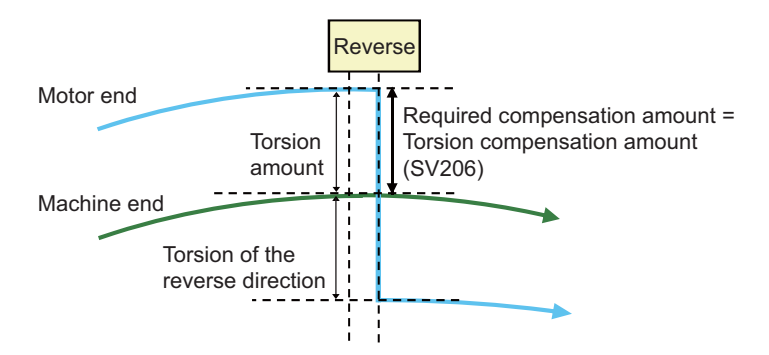

**< Movement of machine end/motor end in the forward direction >**

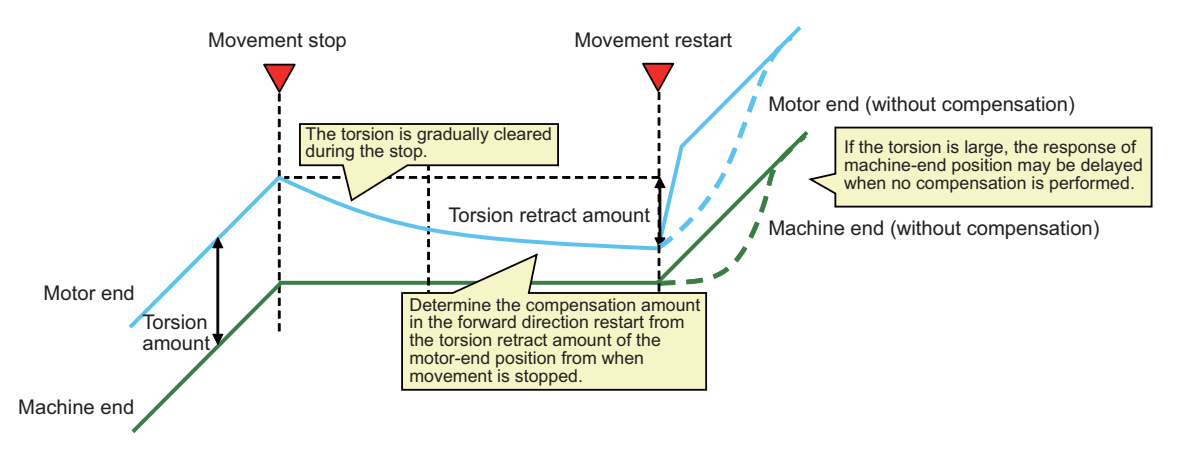

# **CAUTION**

Always readjust the lost motion compensation when setting the torsion compensation amount (SV206).

#### **< Setting method >**

- (1) Disable all the input compensation parameters before checking the torsion amount with the motor-end feedback in the roundness measurement. Set lost motion compensation 1 (LMC1) to "0". Set lost motion compensation 2 (LMC2) to "0".
	- Set lost motion compensation 3 spring constant (LMCk) to "0".
	- Set lost motion compensation 3 viscous coefficient (LMCc) to "0".
	- Set lost motion compensation 4 gain (LMC4G) to "0".

Set full-closed torsion compensation control torsion amount (FCTC) to "0".

(2) Perform "Roundness measurement" with NC Analyzer2 waveform measurement function. Set radius R to about 100mm and feedrate F to about 3000mm/min.

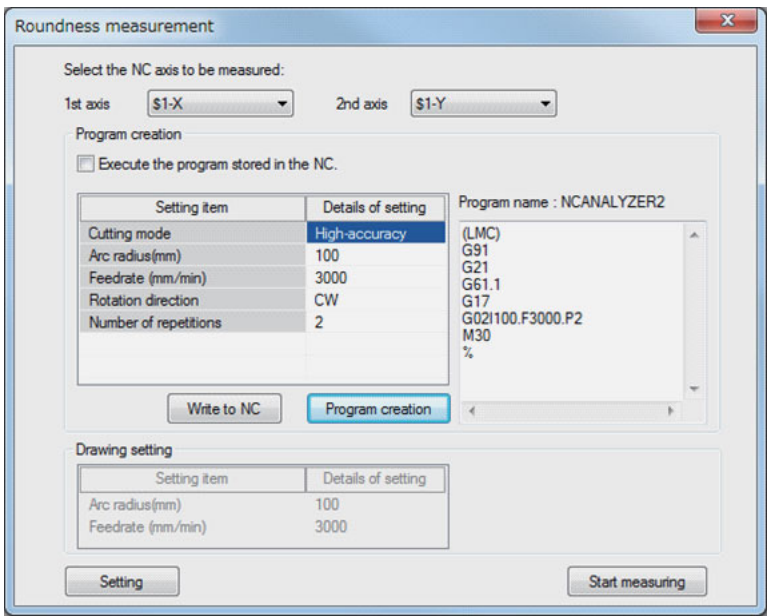

Select "Setting" from the measurement screen and change Waveform type, which is in Channel setting on "Sampling condition setting", from "Position FB" to "Motor end position".

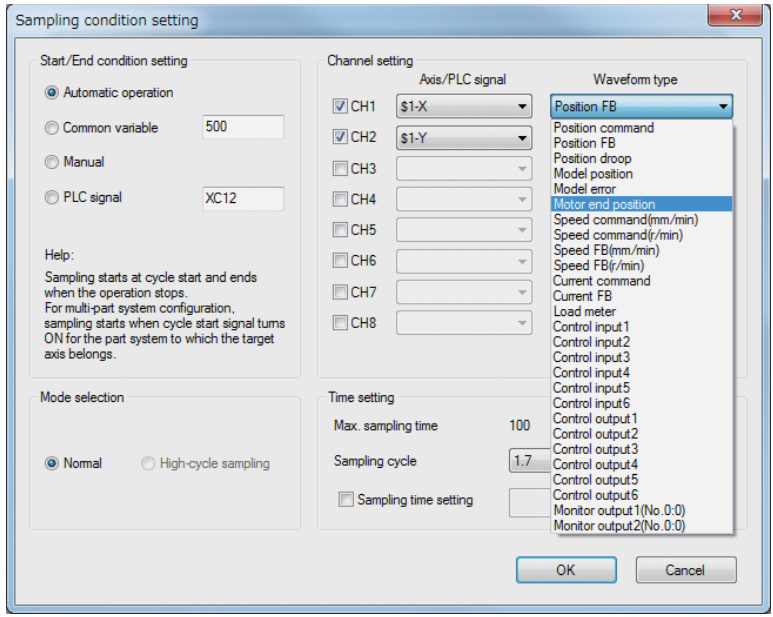

Measure the roundness and read the torsion amounts generated when the direction is reversed (linear parts in the following figure). Set the smaller value of the read values to the parameter: SV206 (unit: 0.01μm) as the compensation amount.

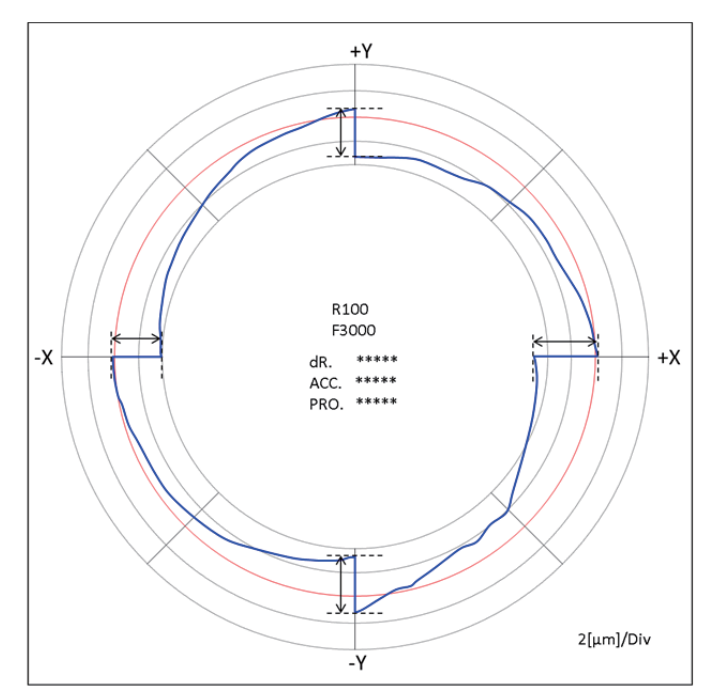

Motor-end roundness measurement

Example: When the values are  $+X = 4.5\mu$  m,  $-X = 4.2\mu$  m,  $+Y = 3.9\mu$  m, and  $-Y = 4.2\mu$  m, set SV206 for X axis to 420 and for Y axis to 390.

(3) Perform lost motion adjustment.

After setting the torsion amount (SV206), perform the lost motion adjustment (automatic) with NC Analyzer2 adjustment function.

If requiring to improve the accuracy further than the adjustment result, adjust the lost motion compensation amount.

Check the result in roundness measurement after adjusting the compensation amount.

# **#2406 SV206 FCTC Full-closed torsion compensation control torsion amount**

Set the compensation amount of full-closed torsion compensation function. Set the torsion amount between the motor-end position and the machine-end position right after the stop as a standard setting value. When not using, set to "0".

#### **---Setting range---**

0 to 32767 (0.01μm)

# **#2316 SV116 SSF11 Servo function 11**

#### **bit 1 : fctcfw Full-closed torsion compensation function forward direction compensation enabled**

Compensate the torsion amount in the forward direction with the full-closed torsion compensation function. When compensating the torsion amount in the reverse direction only, set to "0".

0: Stop 1: Start

# **5.5 Settings for Emergency Stop**

Emergency stop in this section refers to the following states.

- [1] Emergency stop was input (including other axis alarms)
- [2] NC power down was detected
- [3] A drive unit alarm was detected

# **5.5.1 Deceleration Control**

With the servo drive unit, if the deceleration stop function is validated, the motor will decelerate following the set time constant while maintaining the READY ON state. READY will turn OFF and the dynamic brakes will function after stopping.

If an alarm, for which dynamic brakes are designated as the stopping method, occurs, the motor will stop with the dynamic brakes.

## **< Features >**

When the load inertia is large, deceleration stop can be executed at a shorter time than the dynamic brakes. (The stop time for the normal acceleration/deceleration time constants will be achieved.)

## **(1) Setting the deceleration control time constant**

Set the time for stopping from the rapid traverse rate (rapid: axis specification parameter) in the deceleration time constant for emergency stop (SV056: EMGt). The operation stops with the position loop step when 0 is set. For the standard setting value of SV056, refer to the following table.

When applying this setting to the synchronous control axes, set the same value with negative symbol to the both axes. Even if the dynamic break stop is applied to either axis, it is also applied to the other axis.

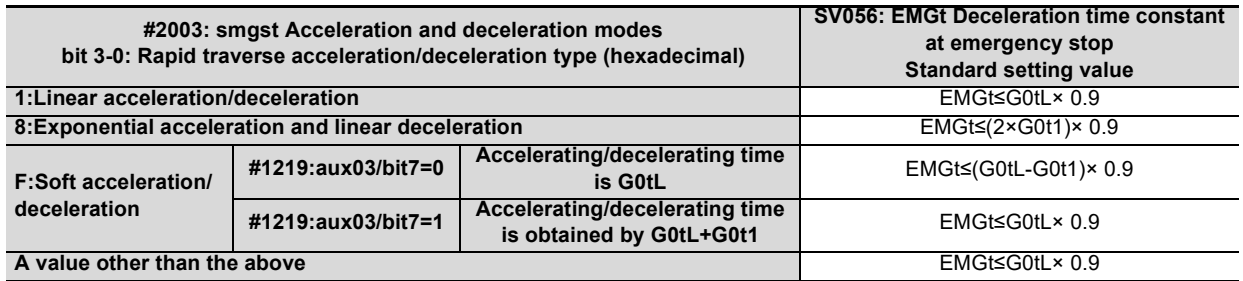

#### **Standard setting value of SV056**

#2004: G0tL G0 time constant (linear)

#2005: G0t1 G0 time constant (primary delay) / Second-step time constant for soft acceleration/deceleration

# **CAUTION**

If the deceleration control time constant at emergency stop (EMGt) is set to a value longer than the above value, the soft limit point (stroke end point) may be exceeded. Take care as the axis could collide the machine.

#### **< Operation >**

When an emergency stop occurs, the motor will decelerate at the same inclination from each speed.

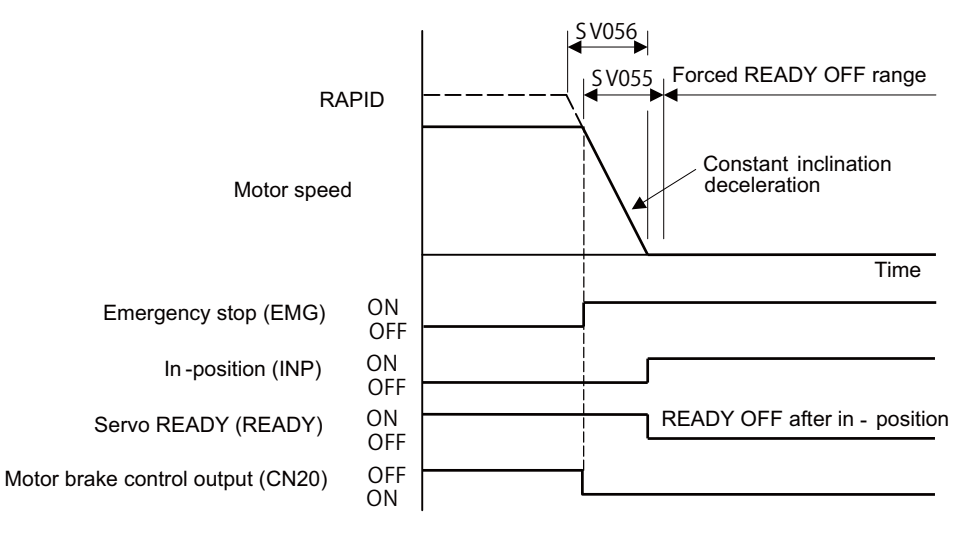

Deceleration control sequence

#### **#2255 SV055 EMGx Max. gate off delay time after emergency stop**

Set the time required between an emergency stop and forced READY OFF.

Set the maximum value "+ 100ms" of the SV056 setting value of the servo drive unit electrified by the same power supply unit.

When executing the vertical axis drop prevention, the gate off will be delayed for the length of time set at SV048 even when SV055's is smaller than that of SV048.

#### **---Setting range---**

0 to 20000 (ms)

# **#2256 SV056 EMGt Deceleration time constant at emergency stop**

Set the time constant used for the deceleration control at emergency stop. Set the time required to stop from rapid traverse rate (rapid). The standard setting value is EMGt≤G0tL×0.9.

However, note that the standard setting value differs from the above-mentioned value when the setting value of "#2003:smgst Acceleration and deceleration modes bit 3-0:Rapid traverse acceleration/deceleration type" is 8 or F. Refer to Instruction Manual of the drive unit (section "Deceleration Control") for details.

#### **---Setting range---**

0 to 20000 (ms)

## **(2) Deceleration control stop distance**

The stopping distance Lemg when the motor is stopped with deceleration control during an emergency stop can be approximated with the following expression. Note that the value will be higher than this if the current is limited during deceleration.

| \n $L_{\text{emg}} = \frac{F}{PGN1 \times 60} + \frac{1}{2} \times \frac{F}{60} \times \frac{F \times EMGt}{\text{rapid } \times 1000} \text{ (mm)}$ \n                                                                                                    |
|----------------------------------------------------------------------------------------------------|
| \n $F$ \n <ul>\n<li>:Feedrate during emergency stop (mm/min)</li>\n<li>rapid</li>\n<li>:Rapid traverse rate (mm/min)</li>\n<li>PGN1</li>\n<li>:Position loop gain 1 (SVO03) (rad/s)</li>\n<li>EMGt</li>\n<li>:Deceleration time constant for emergency stop (SVO56) (ms)</li>\n</ul> \n |

# **POINT**

- 1. Deceleration control will not take place when a servo alarm, for which the stopping method is dynamic, occurs. The motor will stop with dynamic braking regardless of the parameter setting.
- 2. If the power fails and the deceleration time constant is set to a relatively long time, the braking method may change from deceleration control to dynamic braking due to a drop in the bus voltage in the drive unit.

# **CAUTION**

If the deceleration control time constant (EMGt) is set to a value longer than the acceleration/deceleration time constant, the soft limit point (stroke end point) may be exceeded.

Take care as the axis could collide the machine.

# **5.5.2 Vertical Axis Drop Prevention Control**

The vertical axis drop prevention control is a function that prevents the vertical axis from dropping due to a delay in the brake operation when an emergency stop occurs. The no-control time until the brakes activate can be eliminated by delaying the servo READY OFF state by the time set in the parameters when an emergency stop occurs.

Always use this function together with deceleration control.

## **< Setting procedures >**

- [1] Apply emergency stop while viewing the current position on the NC screen. Adjust the vertical axis drop prevention time (SV048), and set the 1.5-fold minimum delay time at which the axis does not drop. When using a motor with a break, confirm that the axis will not drop at the 150ms setting, and set 200ms.
- [2] Set the value of the normal acceleration/deceleration time constant plus 100ms for the max, gate off delay time at emergency stop (SV055), and set the standard setting value of the axis for the deceleration control time constant at emergency stop (SV056). Refer to "Deceleration Control" for details.
- [3] For the axis for which the vertical drop is to be controlled, set the same value as the acceleration/deceleration time constant for the deceleration control time constant at emergency stop (SV056).
- [4] If the vertical axis is MDS-E/EH-V2/V3 (2-axis or 3-axis drive unit), set the servo parameters for the other axis in the same unit.

SV048 = Same value as adjusted vertical axis SV048

SV055 = Same value as adjusted vertical axis SV055

SV056 = Standard setting value of SV055 for the axis (Refer to "Deceleration control" for details.)

- [5] If the power supply unit that supplies PN power to the vertical axis is controlled by a spindle drive unit, set the time for the spindle to stop from the maximum speed to the parameters SP055 and SP056.
- [6] If the power supply unit that supplies PN power to the vertical axis is controlled by a different servo drive unit, set the servo parameter setting for that axis as well. (Same as item [4] above).
- [7] If the CN9 connector of the power supply unit that supplies PN power is connected with the vertical axis, also set the parameter for the drive unit connected with the CN4 connector of the same power supply unit.

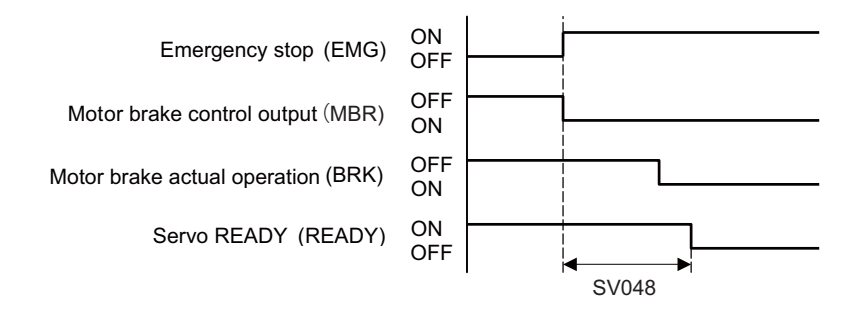

Vertical axis drop prevention control sequence

# **CAUTION**

- 1. Always set deceleration control when using the vertical axis drop prevention control setting.
- 2. Configure so that the power supply unit is controlled directly by the servo drive unit which controls the spindle drive unit or the vertical axis drop prevention control.
- 3. In the 2nd part system of the power supply, if the axis for vertical axis drop prevention is connected with the CN9 connector of the power supply unit, provide the vertical axis drop prevention control setting also for the drive unit connected with CN4 connector of the same power supply unit.
- 4. If an alarm for which dynamic brake stopping is designated occurs, the function will not activate. To prevent axis dropping under all conditions, provide measures on the machine side by installing a balance unit, etc.
- 5. In consideration of the relay delay time for the break control, set the vertical axis drop prevention time.

# **#2248 SV048 EMGrt Vertical axis drop prevention time**

Input the time required to prevent the vertical axis from dropping by delaying READY OFF until the brake works at an emergency stop.

Increase in increments of 100ms at a time, find and set the value where the axis does not drop. When using a motor with a break, set to "200ms" as a standard.

When the pull up function is enabled (SV033/bitE=1), the pull up is established during the drop prevention time.

(Note) When not using the spindle drive unit, use the servo axis that controls vertical axis drop prevention control to control the power supply (connect with CN4).

**---Setting range---**

0 to 20000 (ms)

# **#2255 SV055 EMGx Max. gate off delay time after emergency stop**

Set the time required between an emergency stop and forced READY OFF Set the maximum value "+ 100ms" of the SV056 setting value of the servo drive unit electrified by the same power supply unit.

When executing the vertical axis drop prevention, the gate off will be delayed for the length of time set at SV048 even when SV055's is smaller than that of SV048.

### **---Setting range---**

0 to 20000 (ms)

# **#2256 SV056 EMGt Deceleration time constant at emergency stop**

Set the time constant used for the deceleration control at emergency stop. Set the time required to stop from rapid traverse rate (rapid).

The standard setting value is EMGt≤G0tL×0.9.

However, note that the standard setting value differs from the above-mentioned value when the setting value of "#2003:smgst Acceleration and deceleration modes bit 3-0:Rapid traverse acceleration/deceleration type" is 8 or F. Refer to Instruction Manual of the drive unit (section "Deceleration control") for details.

Related parameters: SV048, SV055

**---Setting range---**

0 to 20000 (ms)

# *①* **POINT**

- 1. SV048 and SV055 are set for each axis, but when using MDS-E/EH-V2/V3 (2-axis or 3-axis drive unit), the axes are controlled with the larger setting value.
- 2. If an alarm for which dynamic brake stopping is designated occurs, the function will not activate.
- 3. A drop amount of several µm to several 10µm may be generated due to brake play.

# **CAUTION**

- 1. Do not set the vertical axis drop prevention time longer than required. The servo control and brakes could collide, resulting in an overload alarm or drive unit damage. There is no problem if the overlapping time is within 100ms.
- 2. Vertical axis drop prevention control (including deceleration control) longer than 100ms will not be guaranteed during a power failure. The operation will change to dynamic brakes.
- 3. If only SV048 and SV055 are set, and SV056 is set to 0, the deceleration stop will be a stepped stop and could result in collision with the machine.

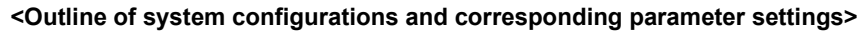

**[1] Spindle drive unit controls power supply unit. Vertical axis is a 1-axis unit (vertical axis: Z axis).**

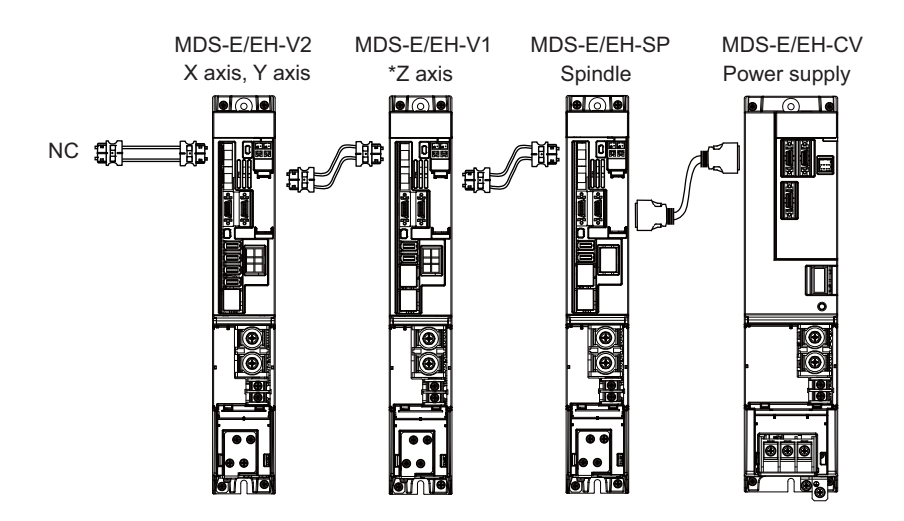

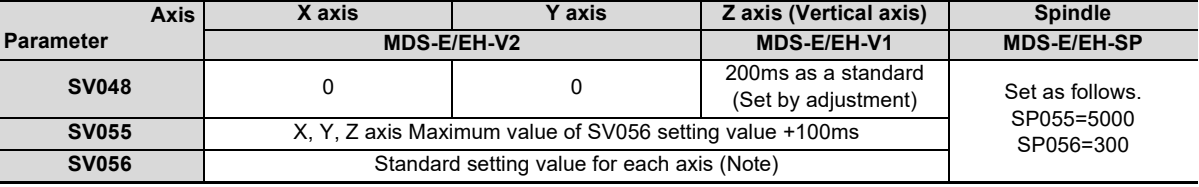

(Note) For the standard setting value of SV056, refer to "Deceleration control".

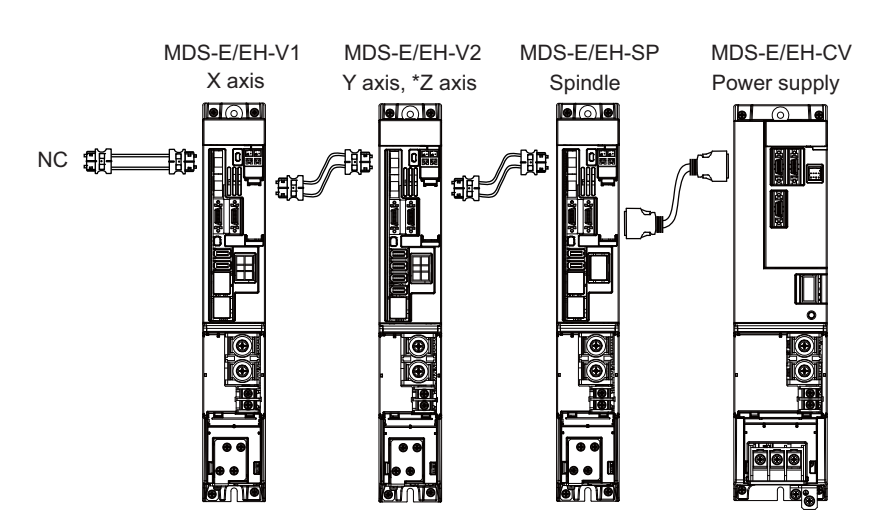

# **[2] Spindle drive unit controls power supply unit. Vertical axis is a 2-axis unit (vertical axis: Z axis).**

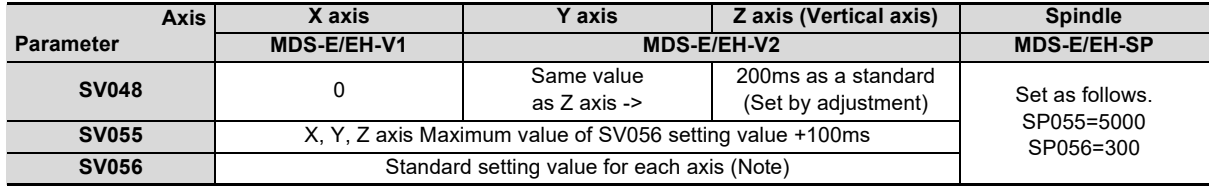

(Note) For the standard setting value of SV056, refer to "Deceleration control".

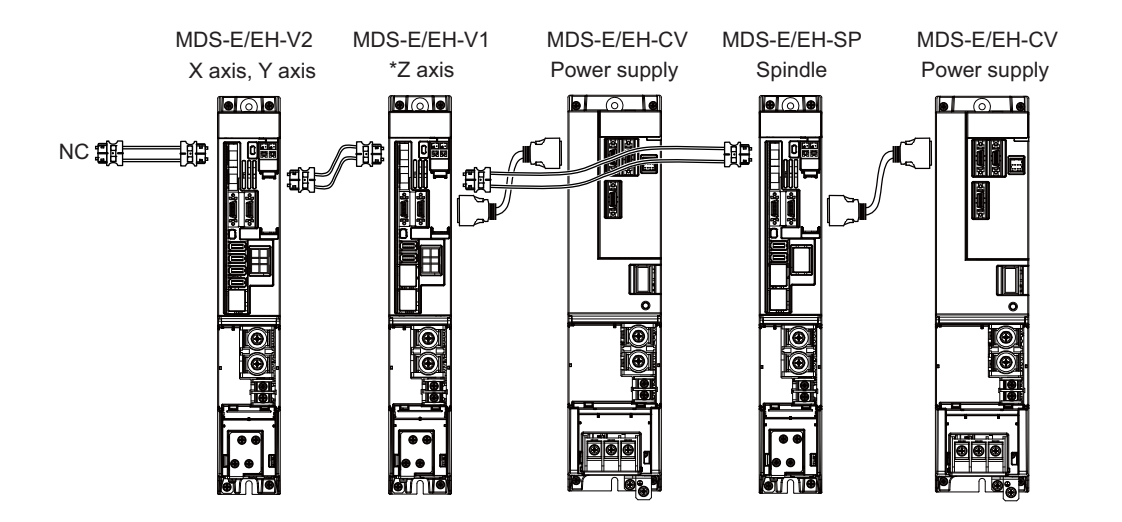

#### **[3] Servo drive unit controls power supply unit. Vertical axis is a 1-axis unit (vertical axis: Z axis).**

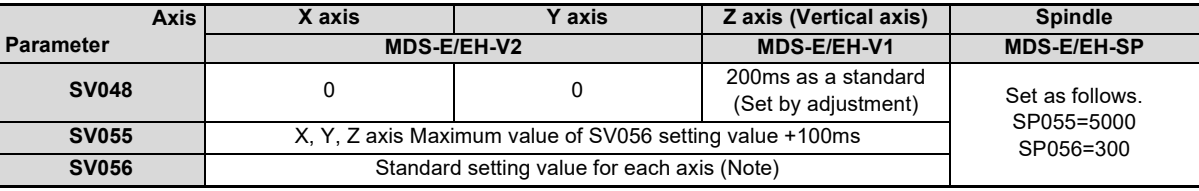

(Note) For the standard setting value of SV056, refer to "Deceleration control".

### **[4] Servo drive unit controls power supply unit. Vertical axis is a 2-axis unit (vertical axis: Z axis).**

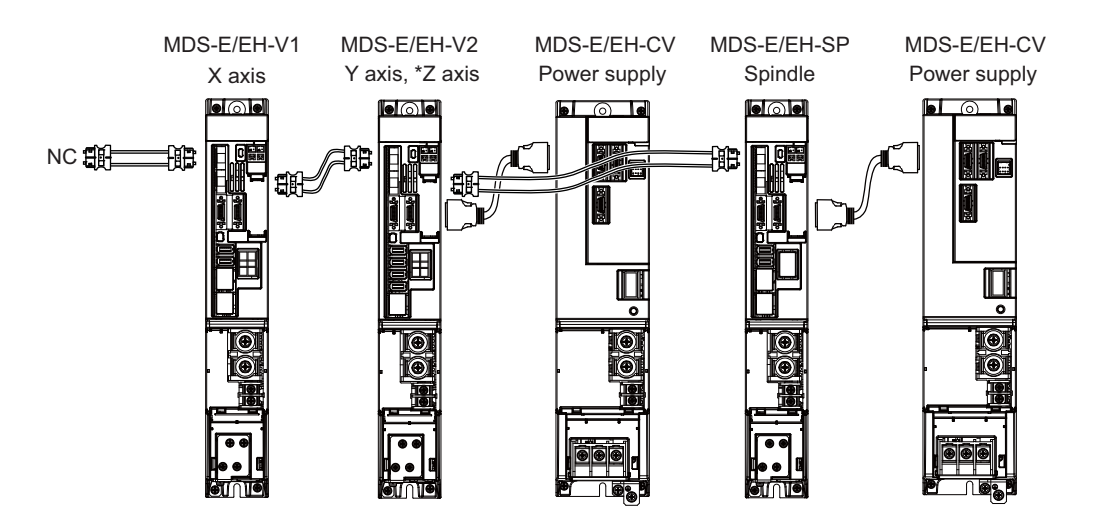

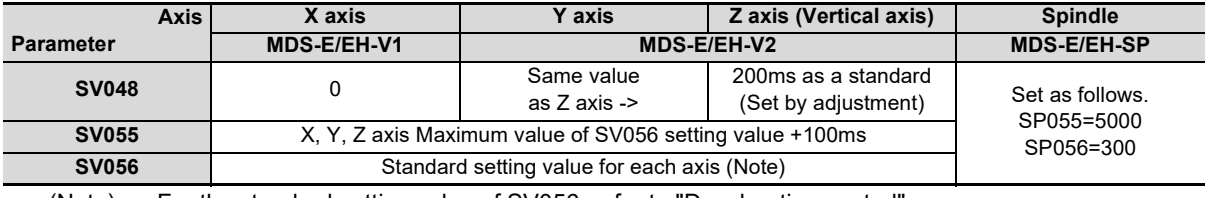

(Note) For the standard setting value of SV056, refer to "Deceleration control".

# **[5] Spindle drive unit in the 2nd part system controls power supply unit. Vertical axis is a 1-axis unit in the 1st part system (vertical axis: Z axis).**

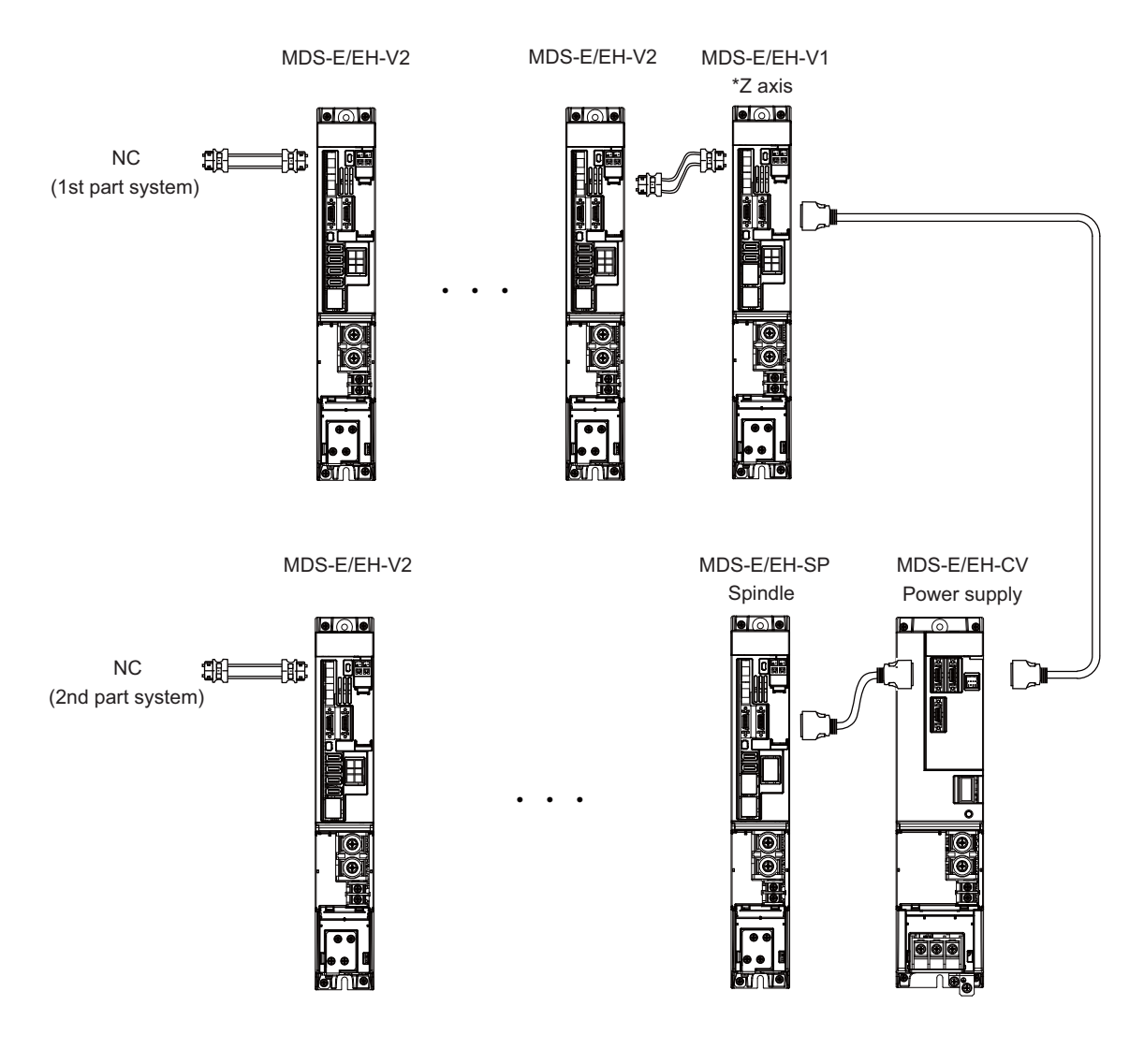

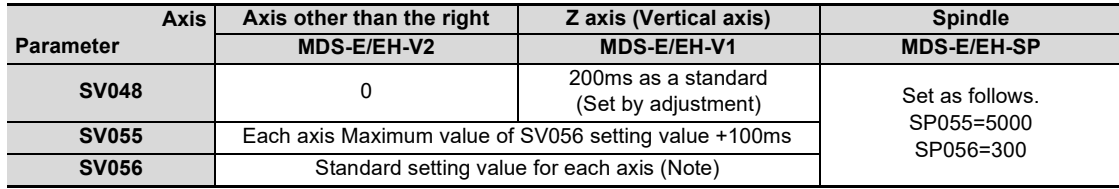

(Note) For the standard setting value of SV056, refer to "Deceleration control".

# **CAUTION**

In the 2nd part system of the power supply, if the axis for vertical axis drop prevention is connected with the CN9 connector of the power supply unit, provide the vertical axis drop prevention control setting also for the drive unit connected with CN4 connector of the same power supply unit.
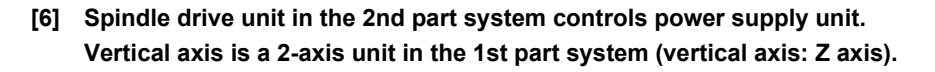

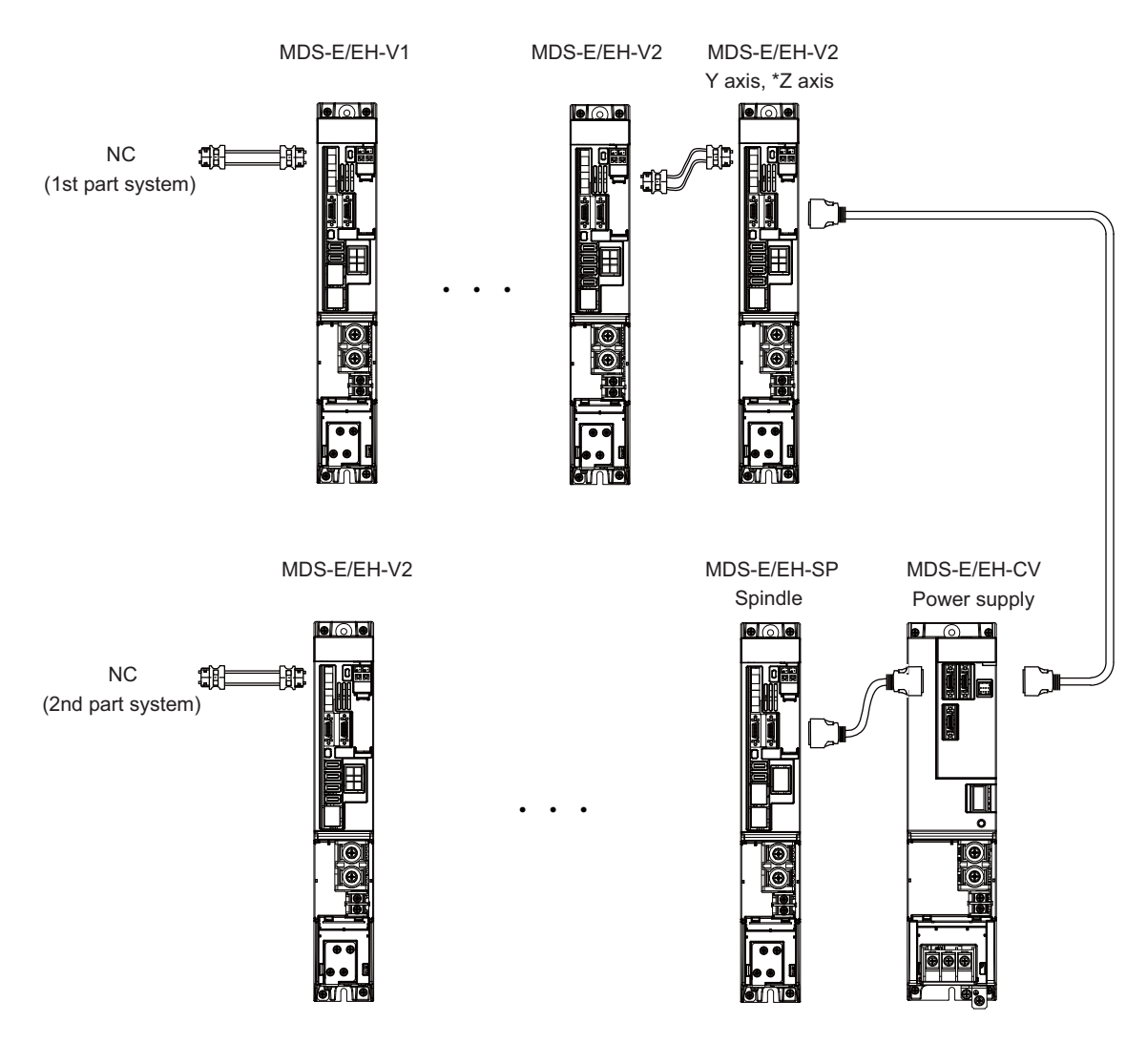

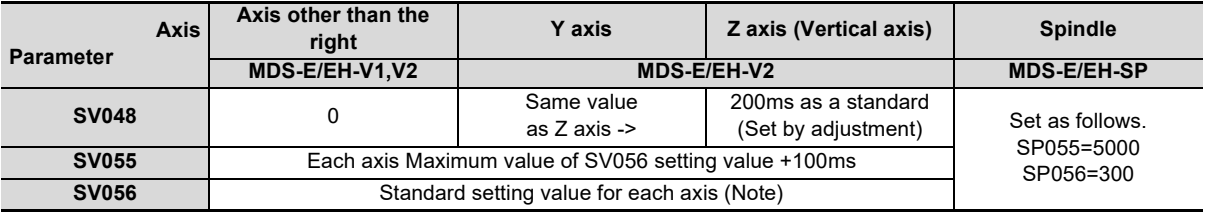

(Note) For the standard setting value of SV056, refer to "Deceleration control".

# **CAUTION**

In the 2nd part system of the power supply, if the axis for vertical axis drop prevention is connected with the CN9 connector of the power supply unit, provide the vertical axis drop prevention control setting also for the drive unit connected with CN4 connector of the same power supply unit.

# **5.5.3 Vertical Axis Pull-up Control**

Even when the vertical axis drop prevention control is applied, the axis will drop several μm due to the mechanical play of the motor brakes. Work could be damaged especially when the power fails during machining. For the vertical machining center, etc., vertical axis pull-up control protect works from collision by slightly pulling the vertical axis when an emergency stop (including the power failure) occurs.

If the pull-up control itself has possibility to cause interference during synchronous tapping machining or soft limit's stop, vertical axis pull-up control suppression command (servo control input 4/bit2) is input from NC and stops the pull-up control.

#### **< Adjustment procedure >**

- [1] Set "Vertical Axis Drop Prevention Control".
- [2] Set servo function selection 2 SV033/bitE = 1 (Vertical axis drop prevention control will start).
- [3] Set the torque offset SV032. The pull-up directions is distinguished by this setting value's sign. Refer to "Measuring unbalance torque and frictional torque measurement" for details on the setting.
- [4] Input emergency stop when axes stop and confirm the subject axis to be retracted upward.
- [5] If the pull-up range is insufficient, adjust vertical axis pull-up distance SV095.

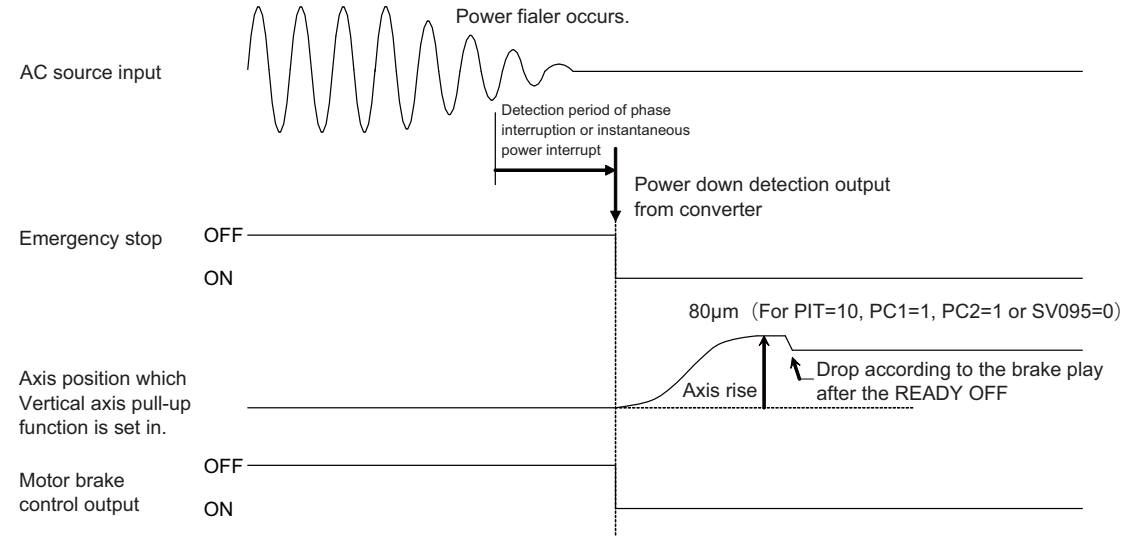

Vertical axis pull-up control operation sequences when the power fails

# **CAUTION**

- 1. This function is valid for Z axis in the vertical machining center. Basically it cannot be used with the horizontal machining center's Y axis or the lathe's X axis as collisions could occur. Check the machine's working conditions carefully before using this function.
- 2. When the power fails, charging energy remaining in the power supply unit executes the pull-up control. Thus, pull-up range depends on charging situation of the power supply or the timing when the magnetic brake is applied.

# **#2232 SV032 TOF Torque offset**

Set the unbalance torque on vertical axis and inclined axis.

When the vertical axis pull up function is enabled, the pull up compensation direction is determined by this parameter's sign. When set to "0", and the pull up function is enabled (SV033/bitE=1), the alarm "S02 2233 Initial parameter error" occurs.

This can be used for speed loop delay compensation and collision detection function. To use load inertia estimation function (drive monitor display), set this parameter, friction torque (SV045) and load inertia display enabling flag(SV035/bitF).

#### **---Setting range---**

-100 to 100 (Stall current %)

#### **5 Servo Adjustment**

#### **#2233 SV033 SSF2 Servo function 2**

#### **bit E : zup Vertical axis pull up function**

0: Stop 1: Enable

## **#2248 SV048 EMGrt Vertical axis drop prevention time**

Input the time required to prevent the vertical axis from dropping by delaying READY OFF until the brake works at an emergency stop.

Increase in increments of 100ms at a time, find and set the value where the axis does not drop. When using a motor with a break, set to "200ms" as a standard.

When the pull up function is enabled (SV033/bitE=1), the pull up is established during the drop prevention time.

(Note) When not using the spindle drive unit, use the servo axis that controls vertical axis drop prevention control to control the power supply (connect with CN4).

**---Setting range---**

0 to 20000 (ms)

#### **#2295 SV095 ZUPD Vertical axis pull up distance**

Set this parameter to adjust the pull up distance when the vertical axis pull up function is enabled. When the pull up function is enabled and this parameter is set to "0", for a rotary motor, 8/1000 of a rotation at the motor end is internally set as the pull up distance, and for a linear motor, 80[μm] is set.

**---Setting range---**

0 to 2000 (μm)

# **5.6 Protective Functions**

## **5.6.1 Overload Detection**

The servo drive unit is equipped with an electronic thermal that protects the servo motor and servo drive unit from overload conditions. The overload 1 alarm (alarm 50) is detected if an overload condition occurs, and the overload 2 alarm (alarm 51) is detected if 95% or more of the maximum current is commanded continuously for 1 second or longer due to a machine collision, etc. The parameters shown below are for Mitsubishi Electric adjustment purposes only, and should be kept at their standard settings (SV021=60, SV022=150).

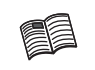

For details concerning the overload protection characteristics, refer to the MDS-E/EH Series Specifications Manual (IB-1501226).

# **#2221 SV021 OLT Overload detection time constant**

Normally, set to "60". (For Mitsubishi Electric adjustment.)

**---Setting range---** 1 to 999 (s)

## **#2222 SV022 OLL Overload detection level**

Set the "Overload 1" (Alarm 50) current detection level as percentage to the stall current. Normally set this parameter to "150". (For Mitsubishi Electric adjustment.)

**---Setting range---**

110 to 500 (Stall current %)

# **5.6.2 Excessive Error Detection**

An excessive error (alarms 52, 53, 54) is detected when the difference between the servo's commanded position and the FB position exceeds the value set by parameter. Separate excessive error detection width can be set for servo ON (SV023) and servo OFF (SV026) statuses. When a wider excessive error detection width than that used for standard control is required in stopper control, etc., the detection width setting can be changed to the SV053 setting value by NC command.

Follow-up control (NC commanded position tracks servo FB position) is used during emergency stop and during a servo OFF command, and so there is no excessive error detection at those times, although the follow-up control during a servo OFF status can be disabled by an NC system parameter setting.

#### **#2223 SV023 OD1 Excessive error detection width during servo ON**

Set the excessive error detection width in servo ON.

<Standard setting value>

OD1=OD2= (Rapid traverse rate [mm/min]) / (60×PGN1) / 2 [mm]

When set to "0", the excessive error alarm detection will be ignored, so do not set to "0".

#### **---Setting range---**

0 to 32767 (mm)

However, when SV084/bitC=1, the setting range is from 0 to 32767 (μm).

## **#2226 SV026 OD2 Excessive error detection width during servo OFF**

Set the excessive error detection width during servo OFF. <Standard setting value> OD1=OD2= (Rapid traverse rate [mm/min]) / (60×PGN1) / 2 [mm]

When set to "0", the excessive error alarm detention will be ignored, so do not set to "0".

#### **---Setting range---**

0 to 32767 (mm)

However, when SV084/bitC=1, the setting range is from 0 to 32767 (μm).

## **#2253 SV053 OD3 Excessive error detection width in special control**

Set the excessive error detection width when servo ON in a special control (initial absolute position setting, stopper control and etc.). When "0" is set, excessive error detection will not be performed when servo ON during a special

control.

#### **---Setting range---**

0 to 32767 (mm)

However, when SV084/bitC=1, the setting range is from 0 to 32767 (μm).

#### **5 Servo Adjustment**

# **5.6.3 Collision Detection Function**

Collision detection function quickly detects a collision of the motor shaft, and decelerates and stops the motor. This suppresses the generation of an excessive torque in the machine tool, and helps to prevent an abnormal state from occurring. Impact at a collision will not be prevented by using this collision detection function, so this function does not necessarily guarantee that the machine tool will not be damaged or that the machine accuracy will be maintained after a collision. The same caution as during regular operation is required to prevent the machine from colliding.

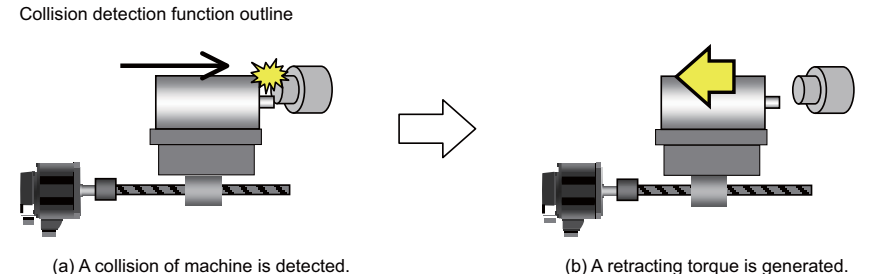

The collision of machine is reduced.

## **(1) Collision detection method 1**

The required torque for the command is estimated from the position command issued from the NC, and the disturbance torque is obtained from the difference with the actual torque. When this disturbance torque exceeds the collision detection level set with the parameters, the motor will decelerate to a stop with a torque 80% (standard) value of the motor's maximum torque. After decelerating to a stop, alarm 58 or 59 will occur, and the system will stop.

The collision detection level for rapid traverse (G0) is set with SV060: TLMT. The collision detection level for cutting feed (G1) is set to 0 to 7-fold (SV35.clG1) based on the collision detection level for rapid traverse. When clG1 is set to 0, collision detection method 1 will not function during cutting feed. If SV060 is set to 0, all collision detection (including methods 1 and 2) will not function.

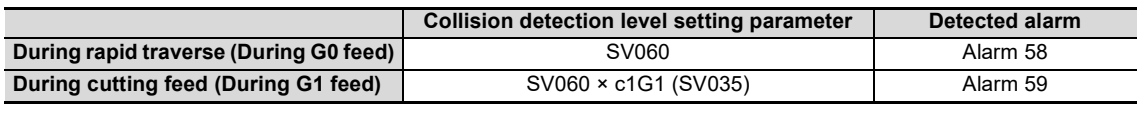

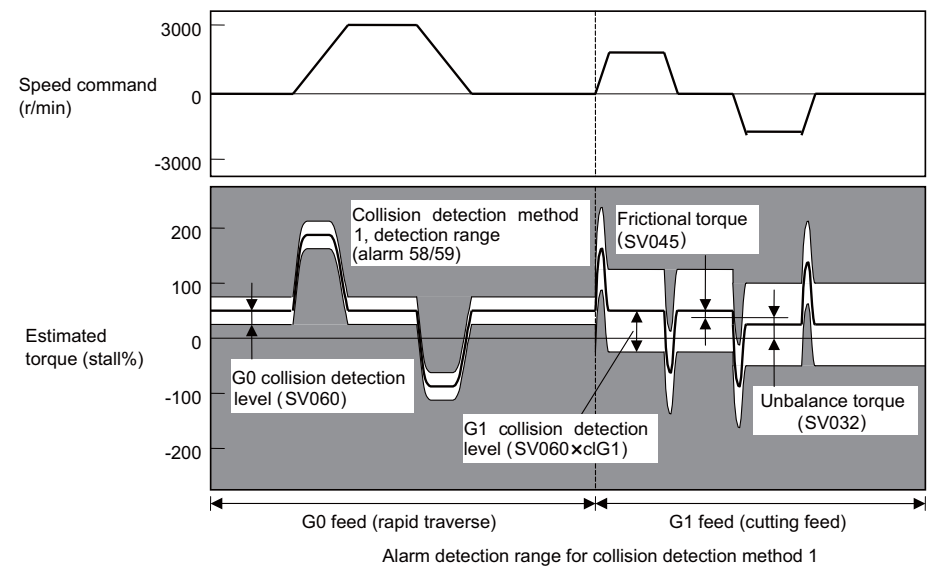

# **CAUTION**

The collision detection function does not guarantee safety or machine accuracy when a collision occurs. Thus, the same caution as during regular operation is required to prevent the machine from colliding.

**5 Servo Adjustment**

#### **(2) Collision detection method 2**

When the current command reaches the motor's maximum current, the motor will decelerate and stop at a torque 80% (standard value) of the motor's maximum torque. After decelerating to a stop, alarm 5A will occur, and the system will stop. If the acceleration/deceleration time constant is short and incorrect detections easily occur during normal operation, lengthen the acceleration/ deceleration time constant and adjust so that the current is not saturated (does not reach the maximum current) during acceleration.

If the acceleration/deceleration time constant cannot be lengthened, set parameter SV035/bitB (SSF4.c12n) to 1 to ignore collision detection method 2.

#### **(3) Retracting torque**

In each collision detection method, impact after a collision is reduced by generating the retracting torque after the collision is detected.

The retracting torque is a torque 70% to 100% which is set with SV035: SSF4/cltq (bit8, bit9) based on the current of the motor maximum ability.

# *POINT*

- 1. Validate SHG control or OMR-FF function when using the collision detection function, or when carrying out SV059 setting value operation.
- 2. Provide an allowance in the detection level setting to prevent incorrect detections.
- 3. All collision detection functions will be disabled when SV60 is set to 0.
- 4. Collision detection method 2 will function if a value other than 0 is set in SV060. Note that the detection can be ignored by setting the parameter (SV035/bitB).
- 5. The torque estimated gain (SV059) must be readjusted when there are changes in the encoder replacement following maintenance, etc., in the encoder resolution, or in the position control system such as encoder loop gain (PGN), etc. (closed loop control and semi-closed loop has been changed).
- 6. The retracting torque generated when a collision is detected outputs the motor maximum torque. If the torque limitation is required in order to protect the machine, set "SV035 : SSF4/cltq (bit8, bit9)".
- 7. Due to the steady load during machining, and changes in frictional torque and unbalance torque, collision detection method 1 is sometimes unable to accurately detect collisions. Setting "SV035 : SSF4.clof (bit3)" to 1 can improve detection accuracy for such cases.

#### **< Setting and adjustment methods >**

- [1] Confirm that SHG control or OMR-FF function is enabled.
- [2] Set the axis unbalanced torque to the torque offset (SV032: TOF). (Refer to "Measuring unbalance torque and frictional torque" for details on measuring the unbalance torque.)
- [3] Measure the frictional torque and set in the frictional torque (SV045: TRUB). Carry out reciprocation operation (approx. F1000) with the axis to be adjusted, and measure the load current % when the axis is fed at the constant speed on the NC SERVO MONITOR screen. This frictional torque is expressed with the following expression.

 $=$   $\left\lfloor \frac{\text{+ feed load current }\% \text{ - (- feed load current }\% )}{2} \right\rfloor$ Frictional torque (%)

- [4] Set SV035: SSF4.clt (bitF) to 1 for the axis being adjusted, and move in both directions with JOG, etc., at the rapid traverse rate. When the load inertia ratio display on the NC SERVO MONITOR screen has stabilized, set that value for the torque estimated gain (SV059: TCNV). Return SV035: SSF4.clt (bitF) to 0.
- [5] To improve the detection accuracy of collision detection, set "SV035: SSF4.clof (bit3)" to 1, and enable the estimated disturbance torque offset.
- [6] If the acceleration/deceleration time is short, and the current is limited, set SV035: SSF4.c12n (bitB) to 1 to invalidate collision detection method 2.
- [7] Adjust the collision detection level (SV060: TLMT). First set 100. If operation at the rapid traverse rate results in an alarm, increase the setting value by approx. 20. If an alarm does not occur, lower the setting value by approx. 10. The estimated disturbance torque value on the servo monitor screen will indicate the estimated disturbance torque peak value for the latest two seconds. This value can be used as reference. Set the final setting value to a value approx. 1.5-fold the limit value at which an alarm does not occur.
- [8] Divide the maximum cutting load with the value set for the collision detection level (SV060: TLMT). (Round up the decimal) Set this value in SV035: SSF4.clG1 (bitC-E).

(Example) For maximum cutting load: 200%, SV060: TLMT setting value: 80% 200/80=2.5 -> The detection level is 3 (-fold), so set SV035:SSF4 to "3xxx".

[9] Set the retracting torque when the a collision is detected to SV035: SSF4.cltq (bit8,9). (Example) To set the retracting torque to 70% of the motor maximum torque: Set SV035:SSF4 to "x3xx".

## **#2232 SV032 TOF Torque offset**

Set the unbalance torque on vertical axis and inclined axis.

When the vertical axis pull up function is enabled, the pull up compensation direction is determined by this parameter's sign. When set to "0", and the pull up function is enabled (SV033/bitE=1),the alarm "S02 2233 Initial parameter error" occurs.

This can be used for speed loop delay compensation and collision detection function.

To use load inertia estimation function (drive monitor display), set this parameter, friction torque (SV045) and load inertia display enabling flag(SV035/bitF).

#### **---Setting range---**

-100 to 100 (Stall current %)

#### **5 Servo Adjustment**

## **#2235 SV035 SSF4 Servo function 4**

#### **bit F : clt Inertia ratio display**

0: Setting for normal use

 1: Display the total inertia ratio estimated at acceleration/deceleration at the inertia ratio on the servo monitor screen

 To display it on the screen, set an imbalance torque and friction torque to both SV032 and SV045 and repeat acceleration/deceleration operations for several times.

#### **bit E-C: clG1 G1 Collision detection level**

Set the collision detection level in the collision detection method 1 during cutting feed (G1) in multiples of that of rapid traverse (G0). When set to "0", detection of collision detection method 1 during cutting feed will be ignored.

G1 Collision detection level = G0 collision detection level (SV060) × clG1

#### **bit B : cl2n Collision detection method 2**

0: Enable 1: Disable

#### **bit 9-8 : cltq Retract torque in collision detection**

Set the retract torque in collision detection using the ratio of motor's maximum torque. bit9,8=

- 00: 100%
- 01: 90%

10: 80% (Standard)

11: 70%

#### **bit 3 : clof Collision detection estimated disturbance torque offset**

0: Disable 1: Enable

# **#2245 SV045 TRUB Friction torque**

Set the frictional torque when using the collision detection function.

To use load inertia estimation function (drive monitor display), set this parameter, imbalance torque (SV032) and load inertia display enabling flag (SV035/bitF).

#### **---Setting range---**

0 to 255 (Stall current %)

## **#2259 SV059 TCNV Collision detection torque estimated gain**

Set the torque estimated gain when using the collision detection function. The standard setting value is the same as the load inertia ratio (SV037 setting value) including motor inertia.

Set to "0" when not using the collision detection function.

<<Drive monitor load inertia ratio display>>

Set SV035/bitF=1 and imbalance torque and friction torque to both SV032 and SV045, and then repeat acceleration/deceleration for several times.

#### **---Setting range---**

For general motor: 0 to 5000 (%) For linear motor: 0 to 5000 (kg)

## **#2260 SV060 TLMT Collision detection level**

When using the collision detection function, set the collision detection level at the G0 feeding. When "0" is set, none of the collision detection function will work.

#### **---Setting range---**

0 to 999 (Stall current %)

# **5.7 Servo Control Signal**

The sequence input/output signals exchanged between the NC and servo drive unit are explained in this section. The status of each signal is displayed on the NC SERVO MONITOR screen.

# **5.7.1 Servo Control Input (NC to Servo)**

# **(1) Servo control input 1**

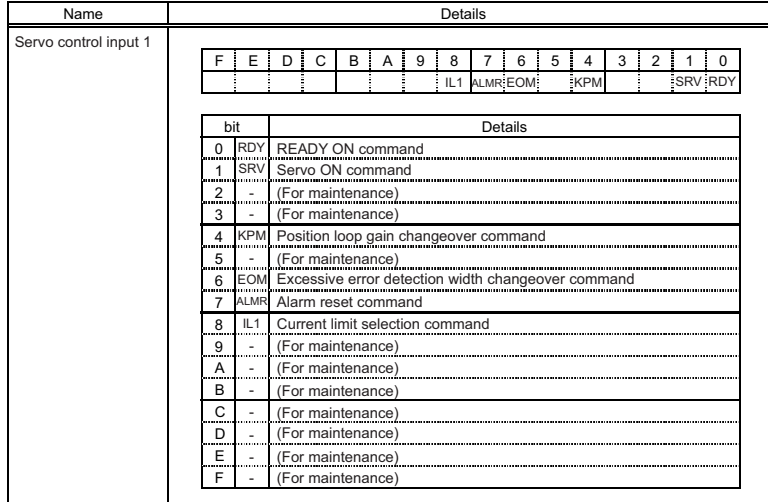

bit0. READY ON command (RDY) Status turns to ready ON at RDY=1.

- bit1. Servo ON command (SRV)
	- [1] Drive unit turns ON at SRV=1 (servo ON status).
	- [2] Drive unit turns OFF at SRV=0 (servo OFF status).
- bit4. Position loop gain changeover command (KPM)
	- [1] The position loop gain (SV049/SV050/SV058) for spindle synchronous (synchronoustapping, synchronous control with spindle C-axis, etc.) is selected at KPM=1.
	- [2] The normal position loop gain (SV003/SV004/SV057) is selected at KPM=0.
- bit6. Excessive error detection width changeover command (EOM)
	- [1] The excessive error width (SV053) for the special control (initial absolute position setting, stopper control, etc.) is selected at EOM =1.
	- [2] The normal excessive error width (SV023) is selected at EOM = 0.
- bit7. Alarm reset command (ALMR) NR alarm is reset at ALMR=1.
- bit8. Current limit selection command (IL1)
	- [1] The current (torque) limit (SV014) for the special control (initial absolute position setting,stopper control, etc.) is selected at IL1 =1.
	- [2] The normal current (torque) limit (SV013) is selected at IL1 = 0.
- (Note) The bits other than those above are used for maintenance.

#### **(2) Servo control input 2**

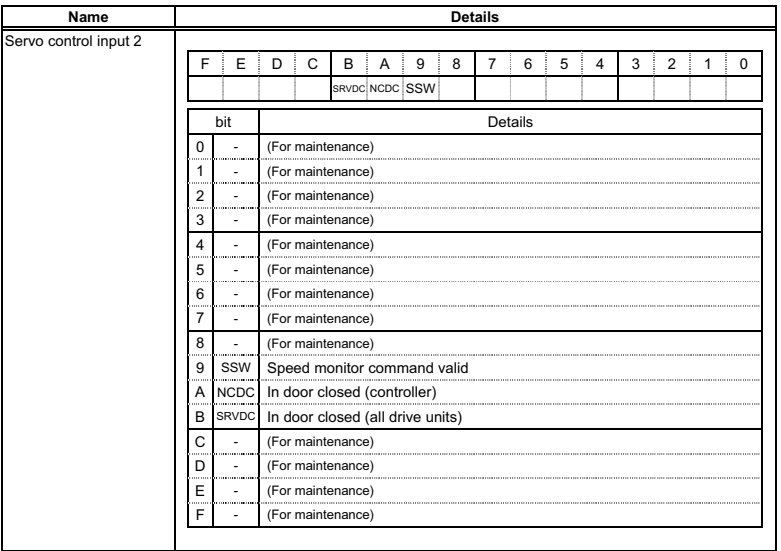

- bit9. Speed monitor command valid (SSW) When speed monitor command is valid, SSW=1 (valid) is set.
- bitA. In door closed (controller) (NCDC) When "In door closed" signal for controller is valid, NCDC =1 (valid) is set.
- bitB. In door closed (all drive units) (SRVDC) When the theoretical sum of "In door closed" signals for all drive units is valid, SRVDC =1 (valid) is set.
- (Note) The bits other than those above are used for maintenance.

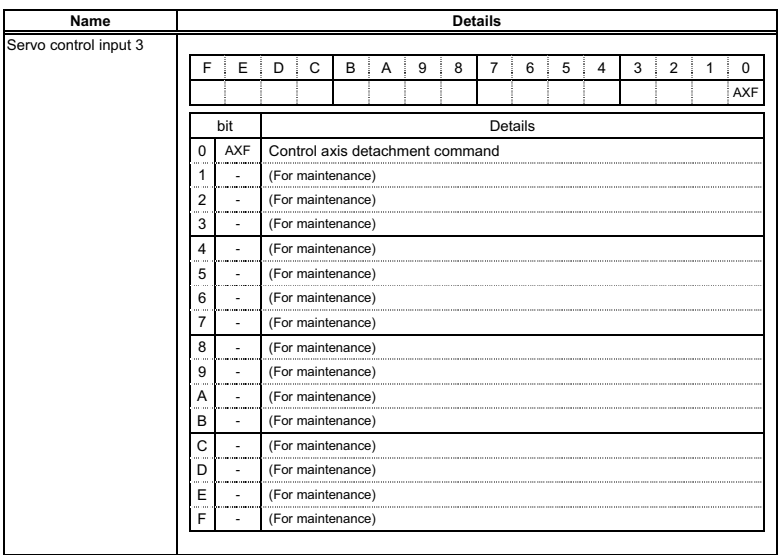

## **(3) Servo control input 3**

bit0. Control axis detachment command (AXF) The control axis is detached at AXF=1.

(Note) The bits other than those above are used for maintenance.

**5 Servo Adjustment**

**(4) Servo control input 4**

This is used for maintenance.

# **(5) Servo control input 5**

This is used for maintenance.

# **(6) Servo control input 6**

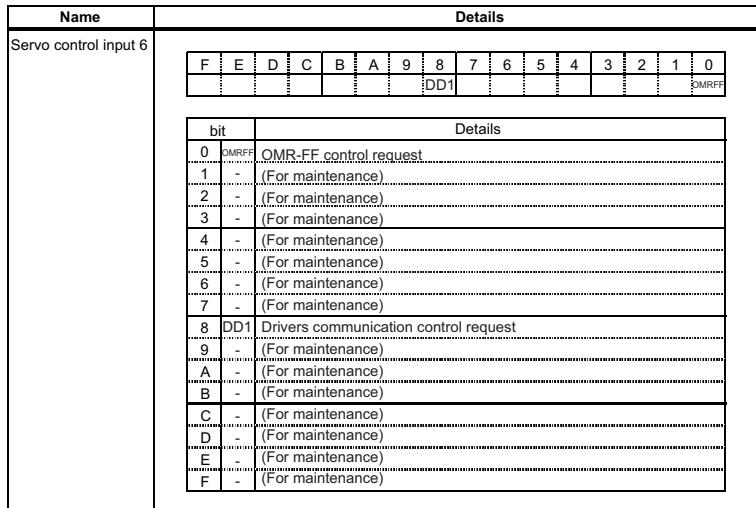

bit0. OMR-FF control request (OMRFF)

- [1] The OMR-FF control which determines the tracking ability to the position command by using scale model gain is selected with OMRFF=1.
- [2] The tracking ability to the position command is determined by using conventional position loop gain with OMRFF=0.
- bit8. Drivers communication control request (DD1)
	- [1] The high-speed synchronous tapping control which allows data communication between drive units is selected with DD1=1.
	- [2] The normal synchronous tapping is selected with DD1=0.
- (Note) The bits other than those above are used for maintenance.

# **5.7.2 Servo Control Output (Servo to NC)**

# **(1) Servo control output 1**

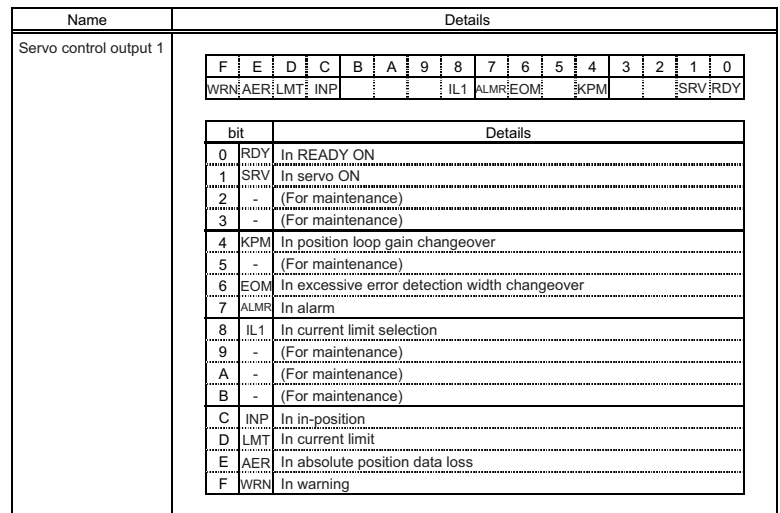

- bit0. In ready ON (RDY) It indicates that the status is in ready ON at RDN=1.
- bit1. In servo ON (SRV)

It indicates that the drive unit turns ON (servo ON) at SRV=1.

# bit4. In position loop gain changeover (KPM)

- [1] The position loop gain (SV049/SV050/SV058) for spindle synchronous (synchronoustapping, synchronous control with spindle C-axis, etc.) is being selected at KPM=1.
- [2] The normal position loop gain (SV003/SV004/SV057) is being selected at KPM=0.

bit6. In excessive error detection width changeover (EOM)

- [1] The excessive error width (SV053) for the special control (initial absolute position setting, stopper control, etc.) is being selected at EOM =1.
- [2] The normal excessive error width (SV023) is being selected at EOM = 0.
- bit7. In alarm (ALMR) It indicates that drive unit is in some alarm state at ALM=1.
- bit8. In current limit selection (IL1)
	- [1] The current (torque) limit (SV014) for the special control (initial absolute position setting, stopper control, etc.) is being selected at IL1 =1.
	- [2] The normal current (torque) limit (SV013) is being selected at IL1 = 0.
- bitC. In in-position (INP)

The status changes to INP=1 when position droop exists within the in-position area set by parameter SP024 (INP) regardless of serve ON or OFF.

bitD. In current limit (LMT) It indicates that the drive unit is in current limit at LMT=1.

- bitE. In absolute position data loss (AER) It indicates that the drive unit is in absolute position data loss at AER=1.
- bitF. In warning (WRN) It indicates that drive unit is in some warning state at WRN=1.
- (Note) The bits other than those above are used for maintenance.

## **(2) Servo control output 2**

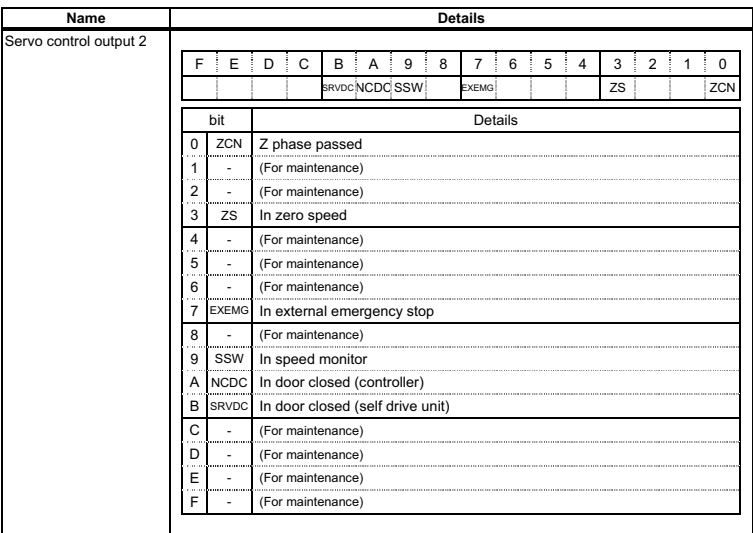

- bit0. Z phase passed (ZCN) ZCN is set to "1" after passing the Z phase at ZCN=0.
- bit3. In zero speed (ZS) It indicates that the servo motor is stopping at ZS=1.
- bit7. In external emergency stop It indicates that an external stop input to the power supply is being input.
- bit9. In speed monitor It indicates that a signal in speed monitor command is being received.
- bitA. In door closed (controller) It indicates that "In door closed" signal for controller is being received.
- bitB. In door closed (self drive unit) It indicates the status of "In door closed" signal for self drive unit.
- (Note) The bits other than those above are used for maintenance.

#### **(3) Servo control output 3**

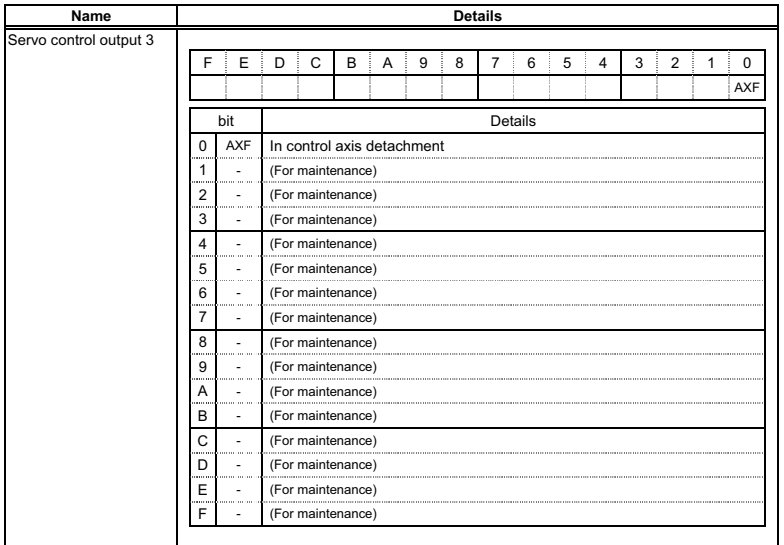

bit0. In control axis detachment (AXF) The control axis is being detached at AXF=1.

(Note) The bits other than those above are used for maintenance.

# **(4) Servo control output 4**

This is used for maintenance.

**(5) Servo control output 5** This is used for maintenance.

#### **(6) Servo control output 6**

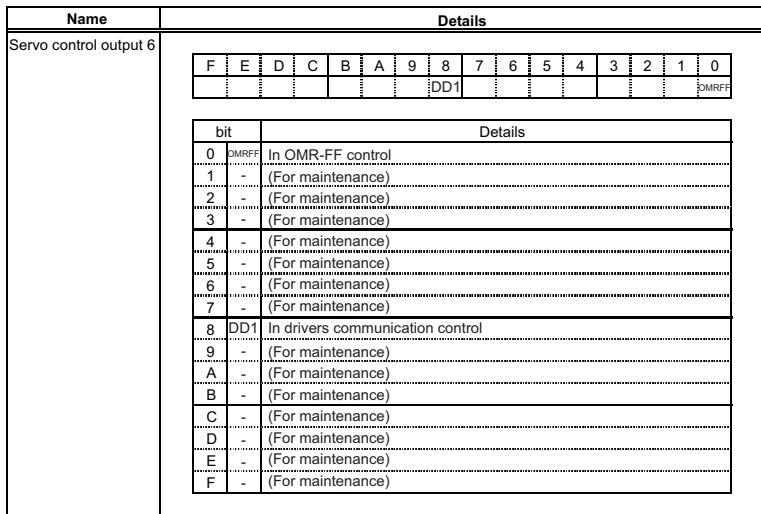

- bit0. In OMR-FF control (OMRFF) OMRFF=1 (enabled) if OMR-FF control is enabled.
- bit8. In drivers communication control (DD1) DD1=1 (enabled) if high-speed synchronous tapping control is enabled.
- (Note) The bits other than those above are used for maintenance.

# **MDS-E/EH Series Instruction Manual**

**5 Servo Adjustment**

# **Spindle Adjustment**

# **6.1 Adjustment Procedures for Each Control**

# **CAUTION**

- 1. Do not adjust when possible risks associated with adjustment procedures are not thoroughly taken into consideration.
- 2. Be careful when touching rotating section, or your hand may be caught in or cut.
- 3. Changing of parameters has to be done carefully.

# **6.1.1 Basic Adjustments**

# **(1) Items to check during trial operation**

- [1] When the power is ON for the first time, check the wiring. When the machine is operated for the first time, check the set parameters again.
- [2] Confirm that the values of the NC side parameters "slimt1 to 4", "smax1 to 4", and "smini" comply with the machine specification.
- [3] When the machine running-in has not been completed, gradually raise the rotation speed (in increments of 1000r/min) for the spindle. Raise the speed at the timing when the load meter value is stabilized during rotation.

If the load meter value is higher than the normal value, stop the operation and check the spindle section of the machine.

- [4] Confirm that the command (S command) speed and actual speed match during running-in. When gear ratio is set, the spindle end speed and motor speed differ.
- [5] Confirm that there is no abnormal noise, odor or motor overheat during running-in.

# **(2) Adjusting the spindle rotation speed**

When the spindle motor and the spindle end are coupled using a gear or pulley, the rotation speeds of the spindle motor and the spindle end may not match. Adjust the command and the rotation speed of spindle end with the following method.

Apply the following adjustment methods [1] to [3] individually to each of the gears 00 to 11. Confirm that the machine's gear changes correctly before the adjustment.

- [1] Set the spindle specification parameters, "slimt1 to 4". Calculation expression: slimt1 to  $4 =$  SP026  $\times$  (deceleration rate of the gears 00 to 11 between the motor and spindle end)
- [2] Set the S command to half of the maximum spindle rotation speed and confirm the rotation speed of the spindle end. Adjust slimt1 to 4 until the rotation speed matches.
- [3] Set the S command to the maximum spindle end rotation speed and confirm that the S command speed and the spindle end speed match.

#### **6.1.2 Gain Adjustment**

#### **(1) Checking the current loop gain**

Check to see if the settings of following parameters, SP077 to SP084, are the standard setting. Basically, parameters for current loop gain do not need to be changed.

#### **#13077 SP077 IQA Q axis current lead compensation**

#### Set the current loop gain.

To use the coil switch function, set the current loop gain for when the high-speed coil is selected. The setting value is determined by the motor's electrical characteristics so that the value is fixed to each motor used.

Set the value given in the spindle parameter list. (For Mitsubishi Electric adjustment)

#### **---Setting range---**

1 to 20480

# **#13078 SP078 IDA D axis current lead compensation**

#### Set the current loop gain.

To use the coil switch function, set the current loop gain for when the high-speed coil is selected. The setting value is determined by the motor's electrical characteristics so that the value is fixed to each motor used.

Set the value given in the spindle parameter list. (For Mitsubishi Electric adjustment)

#### **---Setting range---**

1 to 20480

## **#13079 SP079 IQG Q axis current gain**

# Set the current loop gain.

To use the coil switch function, set the current loop gain for when the high-speed coil is selected. The setting value is determined by the motor's electrical characteristics so that the value is fixed to each motor used.

Set the value given in the spindle parameter list. (For Mitsubishi Electric adjustment)

#### **---Setting range---**

1 to 8192

#### **#13080 SP080 IDG D axis current gain**

#### Set the current loop gain.

To use the coil switch function, set the current loop gain for when the high-speed coil is selected. The setting value is determined by the motor's electrical characteristics so that the value is fixed to each motor used.

Set the value given in the spindle parameter list. (For Mitsubishi Electric adjustment)

#### **---Setting range---**

1 to 8192

# **#13081 SP081 IQAL Q axis current lead compensation low-speed coil**

When using coil switch function, set the current loop gain for when the low-speed coil is selected. The setting value is determined by the motor's electrical characteristics so that the value is fixed to each motor used.

Set the value given in the spindle parameter list. (For Mitsubishi Electric adjustment)

#### **---Setting range---**

1 to 20480

#### **#13082 SP082 IDAL D axis current lead compensation low-speed coil**

When using coil switch function, set the current loop gain for when the low-speed coil is selected. The setting value is determined by the motor's electrical characteristics so that the value is fixed to each motor used.

Set the value given in the spindle parameter list. (For Mitsubishi Electric adjustment)

**---Setting range---**

1 to 20480

# **#13083 SP083 IQGL Q axis current gain low-speed coil**

When using coil switch function, set the current loop gain for when the low-speed coil is selected. The setting value is determined by the motor's electrical characteristics so that the value is fixed to each motor used.

Set the value given in the spindle parameter list. (For Mitsubishi Electric adjustment)

#### **---Setting range---**

1 to 8192

# **#13084 SP084 IDGL D axis current gain low-speed coil**

When using coil switch function, set the current loop gain for when the low-speed coil is selected. The setting value is determined by the motor's electrical characteristics so that the value is fixed to each motor used.

Set the value given in the spindle parameter list. (For Mitsubishi Electric adjustment)

#### **---Setting range---**

1 to 8192

(Note) Low-speed coil setting SP081, SP082, SP083 and SP084 are set to "0" when coil changeover specification is not available.

#### **(2) Adjusting the gain parameter**

Adjust the gain parameters as usual or by application in accordance with the chart below.

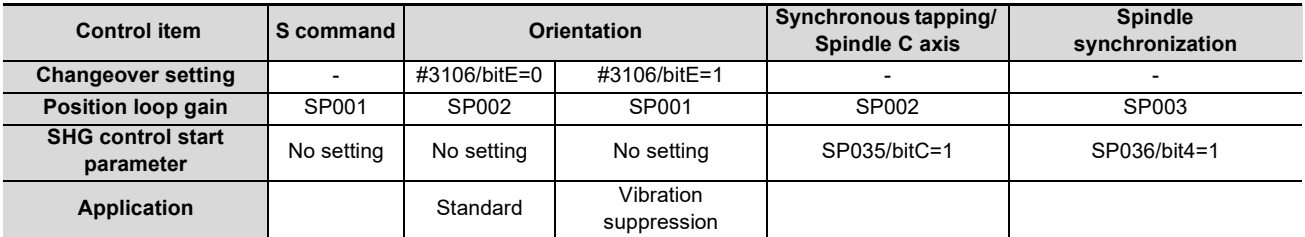

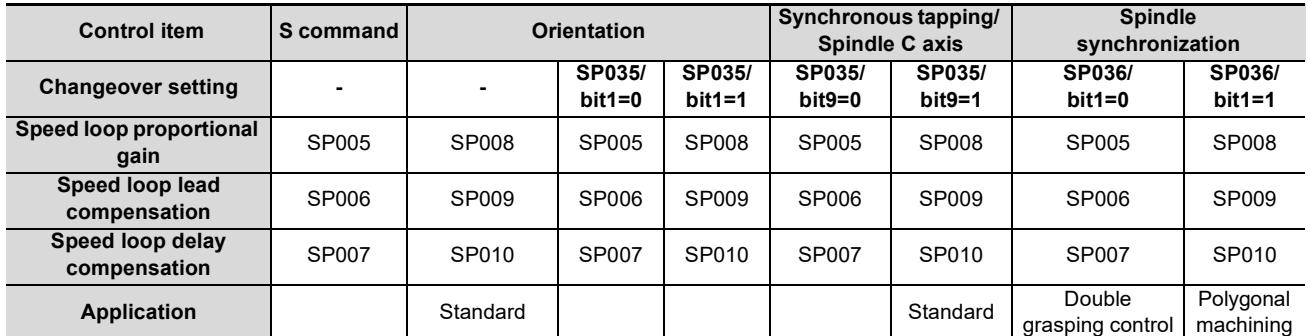

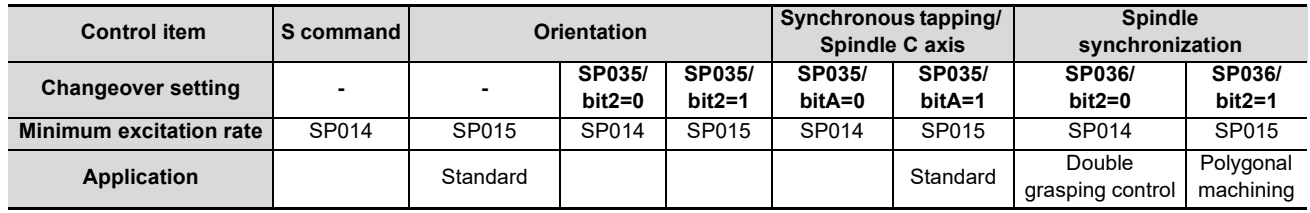

(Note) Position and speed loop gain is switched depend on the control item, so set the parameter correctly.

#### **(3) Adjusting the speed loop parameter**

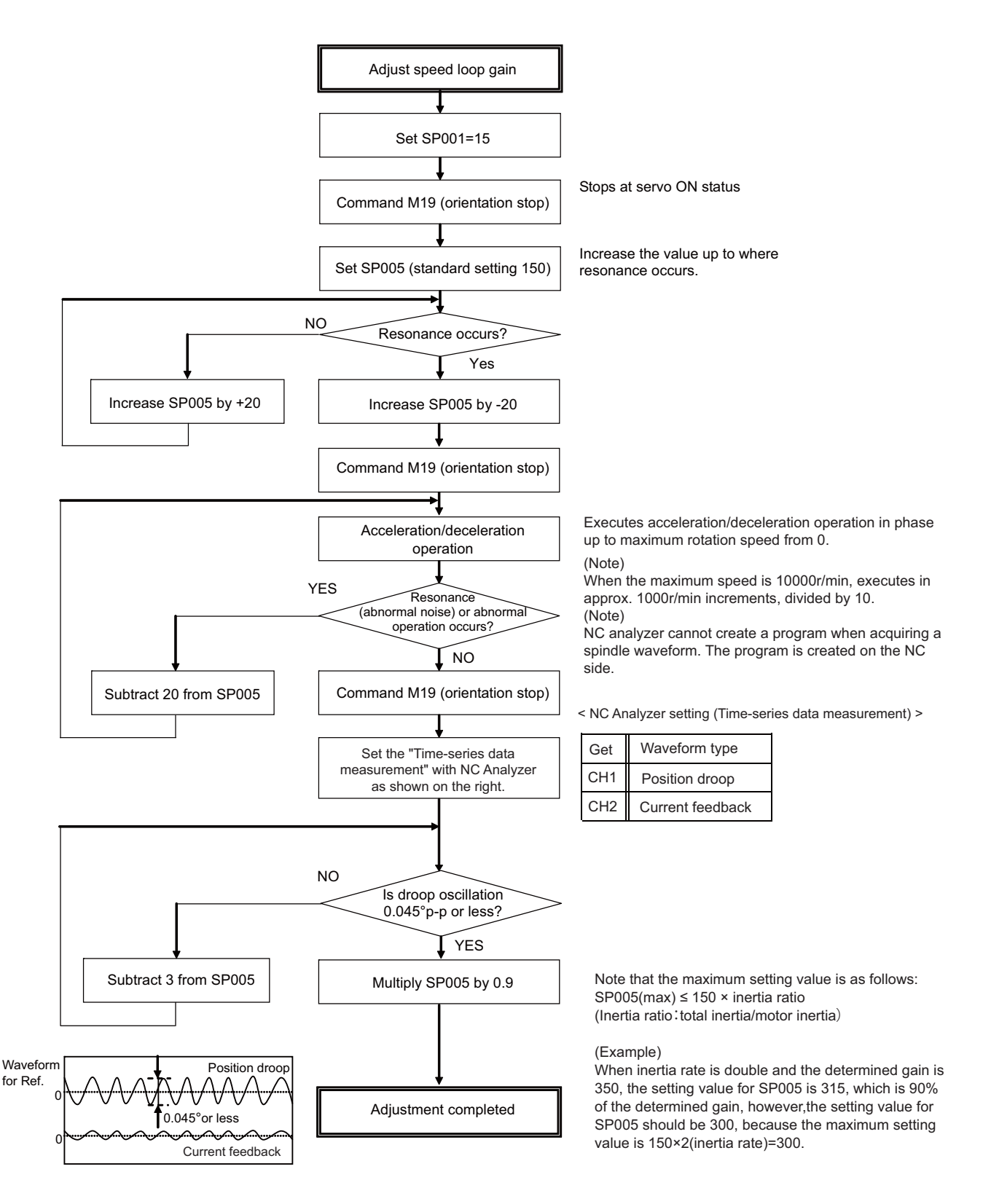

# **#13005 SP005 VGN1 Speed loop gain 1**

Set the speed loop gain.

Set this according to the load inertia size.

The higher setting value will increase the accuracy of control, however, vibration tends to occur.

If vibration occurs, adjust by lowering by 20 to 30%.

The final value should be 70 to 80% of the value at which the vibration stops.

#### **---Setting range---**

1 to 9999

#### **(4) Adjusting the position loop gain (SP001: PGV non-interpolation mode position loop gain)**

After setting the speed gain, in order to perform acceleration/deceleration operation, set the position loop gain (SP001) by increasing its setting value from 15. When overshooting occurs at the time of acceleration/deceleration completion, or when oscillation of the q axis current command gets bigger during a set rotation, the position loop gain is in limit state. Note that standard position loop gain below is set for the setting gain.

# **CAUTION**

Change "Excessive error detection width" (SP053) when "Position loop gain" (SP001) is changed.

## **Method for checking the limitation of position loop gain**

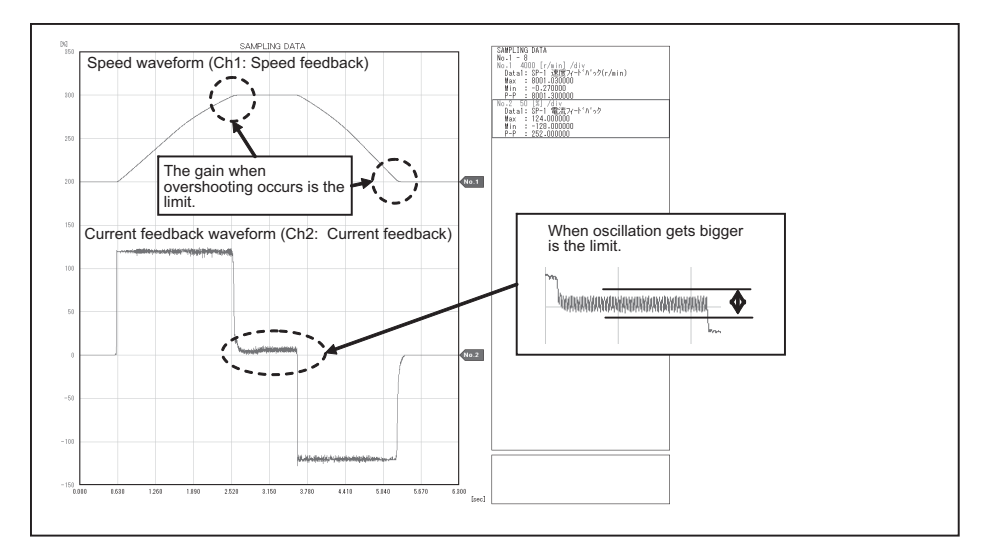

(Example)As the closest value should be selected from the standard setting range shown below, set 47 to SP001 when the limit gain is 55.

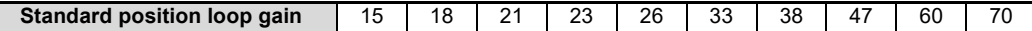

## **#13001 SP001 PGV Position loop gain non-interpolation mode**

Set the position loop gain for "Non-interpolation" control mode.

When the setting value increases, the command tracking ability will enhance and the positioning settling time can be shorter. However, the impact on the machine during acceleration/deceleration will increase.

Use the selection command, the control mode "bit 2, 1, 0 = 000" in control input 4. (Note) The control mode is commanded by NC.

#### **---Setting range---**

1 to 200 (rad/s)

# **6.1.3 Adjusting the Acceleration/Deceleration Operation**

# **(1) Calculating the theoretical acceleration/deceleration time**

The spindle motor output characteristics (shown on the right) have three ranges, which are constant torque, constant output, and deceleration ranges. Each range has different calculation method. The acceleration/ deceleration time is calculated using the calculation expression which corresponds to each range of the rotation speed for calculation. Note that the load torque (friction torque) is not considered in the calculation expression, so the result may slightly differ from the actual acceleration/ deceleration time.

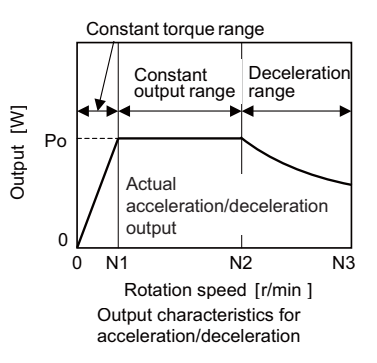

# **(a) Maximum motor output during acceleration/deceleration: Po**

The output during acceleration/deceleration (actual acceleration/ deceleration output) Po is 1.2-fold of "Standard output during acceleration/deceleration" or "Short time rated output".

The output Po during acceleration/deceleration follows the expression below. Po = ( "Short time rated output" or "Standard output during acceleration/deceleration" ) x 1.2 Substitute this value into Po of the expression.

# (b) Total load inertia: J<sub>all</sub>

Total load inertia means the total inertia of the spindle motor and of the components which are rotated the motor (shaft, etc.).

 $J_{all}$  = (Motor inertia) + (Spindle conversion inertia) [kg•m<sup>2</sup>]

The values obtained in (a) and (b) are substituted into the following calculation expressions. To calculate the acceleration/deceleration time of the rotation speed N (r/min), use the expression (c), (d) or (e) which is selected depending on the range that corresponds to the speed N.

(c)  $\,$  Acceleration/deceleration time for constant torque range: t1···0 to N [r/min] (0  $\leqq$  N  $\leqq$  N1) **(For N>N1, apply N=N1 and also calculate t2 or t3.)**

$$
t1 = \frac{1.097 \times 10^{-2} \times J_{all} \times N1 \times N}{PQ}
$$
 [s] (Caution 1)

(d) Acceleration/deceleration time for constant output range: t2···N1 to N [r/min] (N1<N ≦ N2) **(For N>N2, apply N=N2 and also calculate t3.)**

$$
t2 = \frac{1.097 \times 10^{-2} \times J_{all} \times (N^2 - N1^2)}{2 \times Po}
$$
 [s] (Caution 1)

(e) Acceleration/deceleration time in deceleration output range: t3···N2 to N [r/min] (N2<N ≦ N3)

$$
t3 = \frac{1.097 \times 10^{-2} \times J_{all} \times (N^{3} - N2^{3})}{3 \times Po \times N2}
$$
 [s] (Caution 1)

Based on the above expressions, the acceleration/deceleration time: t from 0 to N3 [r/min] is:  $t = t1 + t2 + t3$  [s] (Caution 2)

# **CAUTION**

1. Note that the inertia (J) is a quarter of " $GD^{2n}$ .

Ex.) When "GD<sup>2</sup>" is 0.2 [kg•m<sup>2</sup>], the inertia is "0.2 / 4 = 0.05 [kg•m<sup>2</sup>]".

- 2. If the AC input power voltage to the power supply is low, or if the input power impedance is high, the acceleration/ deceleration time may be long. (Especially, the acceleration/deceleration time of the deceleration output range may be long.)
- 3. For the actual measurement in comparison with the theoretical value, perform under the same condition as the calculated load inertia of Jall. The acceleration/deceleration time differs according to the inertia. When performing the measurement with a workpiece or tool installed to the spindle, confirm that the acceleration/deceleration time has been calculated when the total inertia is included in the installed workpiece and tool.

## **[Calculation example]**

Calculate the acceleration/deceleration time from 0 to 10000[r/min] for an spindle motor having the output characteristics shown on the right when the motor inertia is 0.0148 [kg $\cdot$ m<sup>2</sup>], and when the motor shaft conversion load inertia is 0.05  $\text{Ika} \cdot \text{m}^2$ ].

Po = (Short-time rated output)  $\times$  1.2 = 5500  $\times$  1.2 = 6600 [W]

 $J_{all}$  = (Motor inertia) + (load inertia)  $= 0.0148 + 0.05 = 0.0648$  [kg•m<sup>2</sup>]

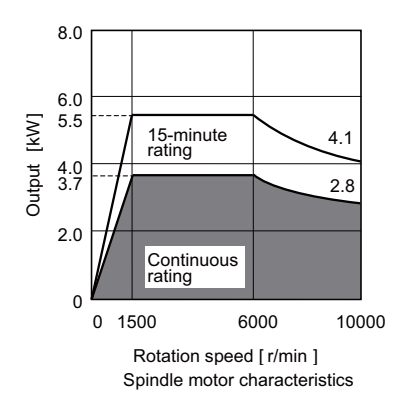

$$
t1 = \frac{1.097 \times 10^{-2} \times J_{all} \times N1^{2}}{PQ} = \frac{1.097 \times 10^{-2} \times 0.0648 \times 1500^{2}}{6600} = 0.242 \text{ [s]}
$$
  
\n
$$
t2 = \frac{1.097 \times 10^{-2} \times J_{all} \times (N2^{2} - N1^{2})}{2 \times PQ} = \frac{1.097 \times 10^{-2} \times 0.0648 \times (6000^{2} - 1500^{2})}{2 \times 6600} = 1.818 \text{ [s]}
$$
  
\n
$$
t3 = \frac{1.097 \times 10^{-2} \times J_{all} \times (N3^{3} - N2^{3})}{3 \times PQ \times N2} = \frac{1.097 \times 10^{-2} \times 0.0648 \times (10000^{3} - 6000^{3})}{3 \times 6600 \times 6000} = 4.691 \text{ [s]}
$$

Thus,

 $t = t1 + t2 + t3 = 0.242 + 1.818 + 4.691 = 6.751$  [s]

## **(2) Measuring the acceleration/deceleration waveforms**

Measure the speed feedback and current feedback output by setting the monitor output data on "Time-series data measurement" with NC Analyzer, and check if theoretical acceleration/deceleration time is within ±15%. Refer to "NC Analyzer Instruction Manual (IB-1501086)" for details on setting the monitor output data.

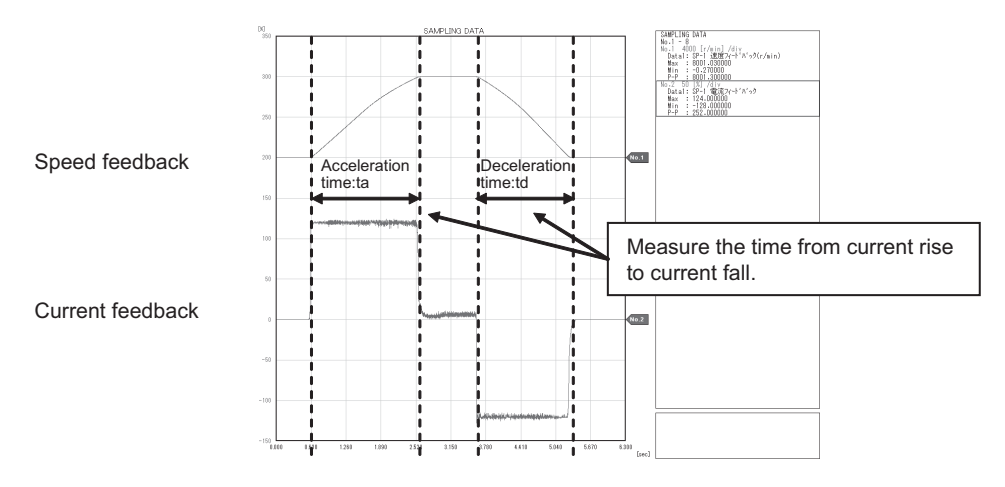

Acceleration/deceleration characteristics of spindle motor

When acceleration/deceleration time does not match the theoretical value (an error rate 15% or more), check the following items.

- [1] There may be an error in calculating load inertia for the motor axis conversion used when calculating the theoretical acceleration/deceleration time. Check the load inertia again.
- [2] When acceleration time is long and deceleration time is short, friction torque is thought to be large. Check load meter value at the maximum speed (spindle monitor screen). If the load is 10% or more, friction torque is thought to be relatively large. Mechanical friction, such as bearing friction or timing belt friction, is assumed to be large. Measure the acceleration/deceleration time again following trial run.
- [3] Even if the problems above are not found, when acceleration/deceleration time does not match, there may be a possibility of using spindle motor and spindle drive unit that are not specified, or using wrong parameters. Check the spindle motor type and spindle drive unit type again, as well as the spindle parameter settings.

# *<b>POINT*

There are cases where acceleration/deceleration waveforms change depending on the spindle temperature. Check the waveforms when the spindle temperature is high (after continuous operation) and when it is low.

# **CAUTION**

Vibration or sudden acceleration/deceleration may occur during adjustment. When performing measurement with a workpiece or tool installed, pay careful attention for the safety during adjustment.

#### **(3) Adjustment when the load inertia is large**

When the load inertia is large and acceleration time is 10s or more, excessive speed deviation alarm (ALM23) may occur because the time in which deviation between speed command and speed FB, which is the actual spindle motor rotation speed, exists is prolonged. In this case, increase the time constant (3101 to 3104) during spindle rotation by S command. When the acceleration time is 10s or less, use the standard value 300 (300ms). Alarm can be avoided by adjusting excessive speed deviation timer (SP117). However, in this case, alarm detection will be delayed during constant speed operation.

# **#13117 SP117 SETM Excessive speed deviation timer**

Set the time to detect the speed excessive error alarm. Set the time required to the machine. The standard setting is "12".

**---Setting range---**

0 to 60 (s)

# **#3101 sp\_t 1 Acceleration/deceleration time constant with S command (Gear: 00)**

Set the acceleration/deceleration time constant with S command (speed operation mode) when gear 00 is selected. Set the linear acceleration/deceleration time up to limit rotation speed (slimit1). Set the short time constant that the motor torque at acceleration is always saturated, however, when an abnormal noise or V-belt slip occurs, increase the time constant.

**---Setting range---**

0 to 30000 (ms)

## **(4) Acceleration/deceleration adjustment**

Checks acceleration waveform and adjusts deceleration time.

(a) Checking acceleration waveform

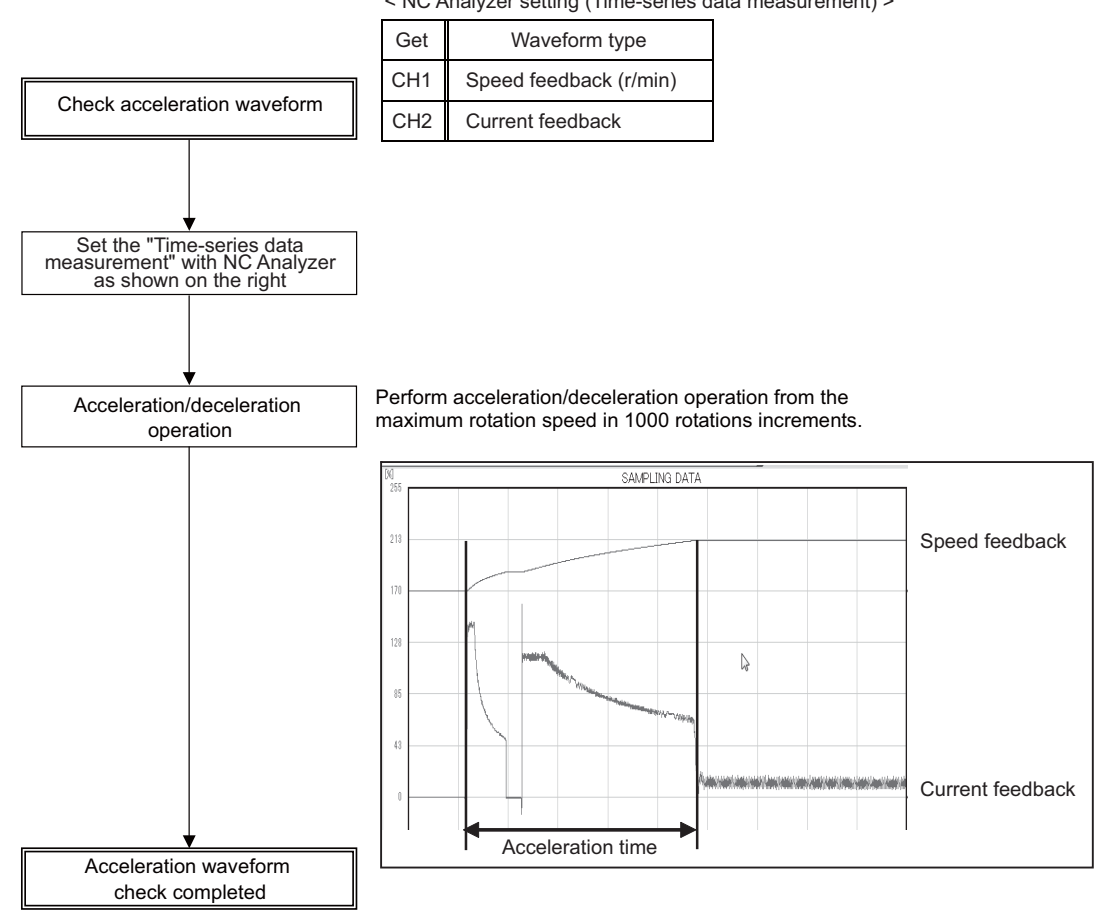

# (b) Adjusting deceleration time

Adjusts deceleration time in the same manner as acceleration time by using SP071 (variable current limit during deceleration, lower limit value) and SP072 (variable current limit during deceleration, break point speed).

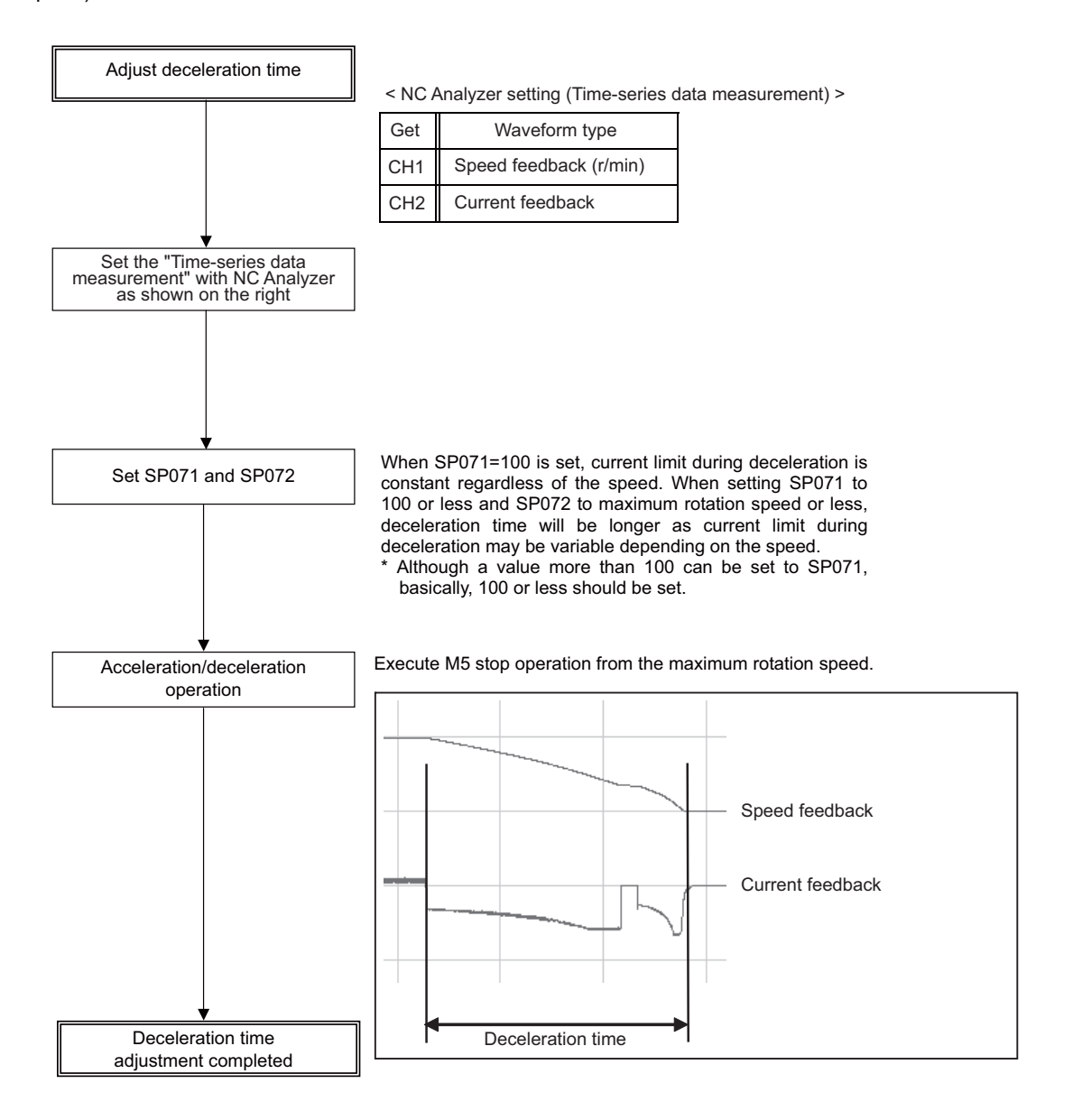

Relation between SP071 (variable current limit during deceleration, lower limit value) and SP072 (variable current limit during deceleration, break point speed)

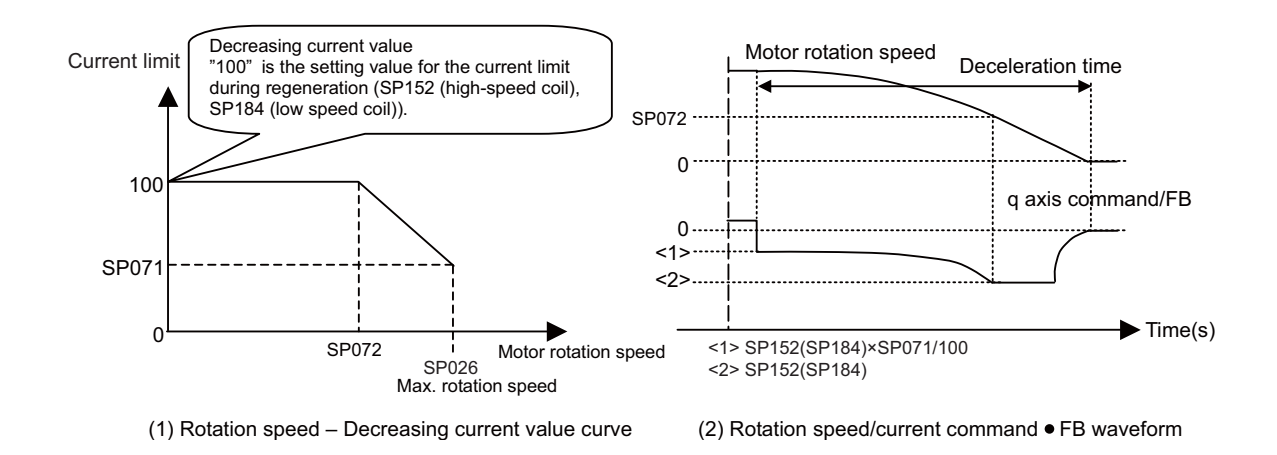

# **#13071 SP071 DIQM Variable current limit during deceleration, lower limit value**

Set this parameter to adjust the deceleration time by changing the current limit value during deceleration depending on the motor speed.

As shown below, set the lower limit rate of the current limit in SP071 (DIQM), and use with SP072 (DIQN).

When DIQM is set to 100%, the standard current limit value in deceleration (SP152) is applied.

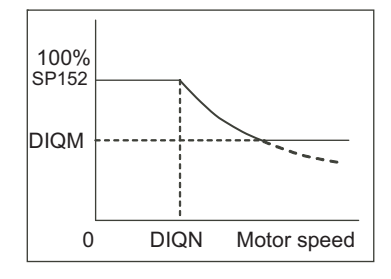

**---Setting range---**

0 to 999 (%)

#### **#13072 SP072 DIQN Variable current limit during deceleration, break point speed**

Set this parameter to adjust the deceleration time by changing the current limit value during deceleration depending on the motor speed. As shown below, set the lower limit rate of the current limit in SP071 (DIQM), and use with SP072

(DIQN).

When DIQM is set to 100%, the standard current limit value in deceleration (SP152) is applied.

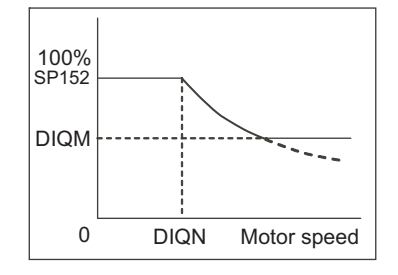

**---Setting range---** 1 to 32767 (r/min)

# **6.1.4 Orientation Adjustment**

Adjusts orientation time by adjusting SP016.

#### **(1) Orientation characteristics**

When decelerating to stop is executed with orientation, the remaining distance to the orientation stop position is compensated within one rotation. Thus, as shown in Case 1 below, when the remaining distance in deceleration is about "0", orientation time would be the shortest (time required to decelerate and stop + 0s), and as shown in Case 2 below, when the remaining distance in deceleration is about as much as one rotation amount, orientation time would be the longest.

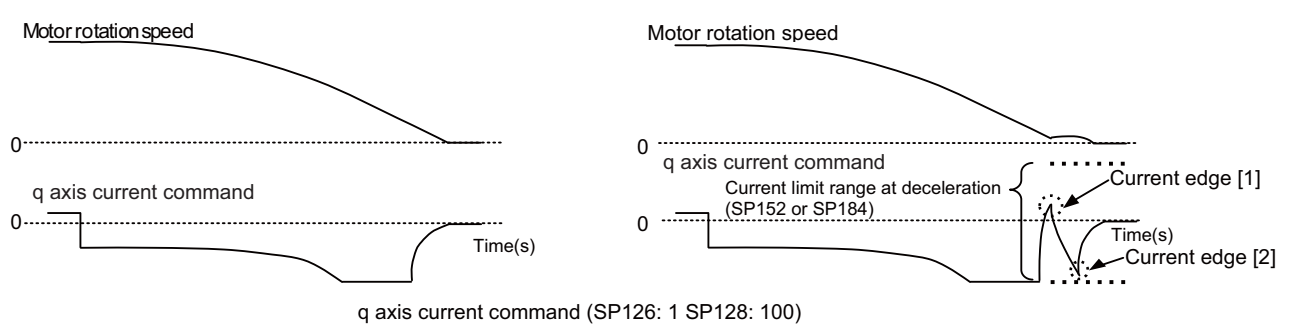

Case1: Remaining distance at deceleration = 0 rotation  $\sim$  Case2: Remaining distance at deceleration = 1 rotation

# **#13016 SP016 DDT Phase alignment deceleration rate**

Set the single-rotation position alignment deceleration rate for orientation stopping, phase alignment while rotating and switching from non-interpolation mode to spindle synchronization mode while rotating.

When the load inertia is larger, the setting value should be smaller.

When the setting value is larger, the orientation in-position and single-rotation position alignment complete faster, but the impact applied on the machine will increase.

To change the deceleration rate only during rotation command (command  $F \Delta T \neq 0$ ), set this parameter together with SP070 (KDDT).

#### **---Setting range---**

1 to 32767 (0.1(r/min)/ms)

## **#13035(PR) SP035 SFNC3 Spindle function 3**

#### **bit 2 : pyin Excitation rate selection in non-interpolation mode**

The excitation rate after the in-position can be selected.<br>0: Select Excitation rate  $1 \quad 1$ : Select Excitation rate 2 0: Select Excitation rate 1 1: Select Excitation rate 2

#### **bit 1 : vgin Speed loop gain set selection in non-interpolation mode**

The speed loop gain set after the in-position can be selected.<br>0: Select Set 1 1: Select Set 2 1: Select Set 2

#### **(2) Confirmation in orientation stop at deceleration ≈ 0 rotation according to spindle specification**

If orientation stop is performed with the load inertia increased due to an excessive workpiece or tool installed to the spindle, the spindle may start vibrating by trying to reverse after overshooting the stop position and stop after converging the vibrations (refer to the waveform below).

In this case, the orientation completion time is extended by the time to converge the spindle vibrations. Thus, the adjustment to suppress the reversing and vibrations at stop is required.

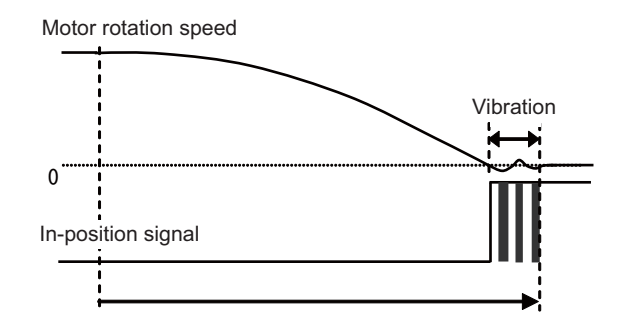

## **< Adjustment method >**

- 1) Set SP016: Lower the setting value by 5. By lowering, the inclination of the speed becomes gradual. Set the optimum value while observing the speed waveform so that the speed will not vibrate.
- 2) Lower the position loop gain. By lowering the position loop gain, a sway that exceeds the stop position is suppressed.
- 3) Adjust the speed gain (SP005, SP006). The converging time becomes shorter if the rigidity during orientation stop is higher. However this affects the speed stability during constant feed, thus it is required to confirm the speed waveform at the constant speed and the machining surface during cutting.

#### **(3) Orientation time adjustment method**

(a) Orientation adjustment from maximum rotation speed

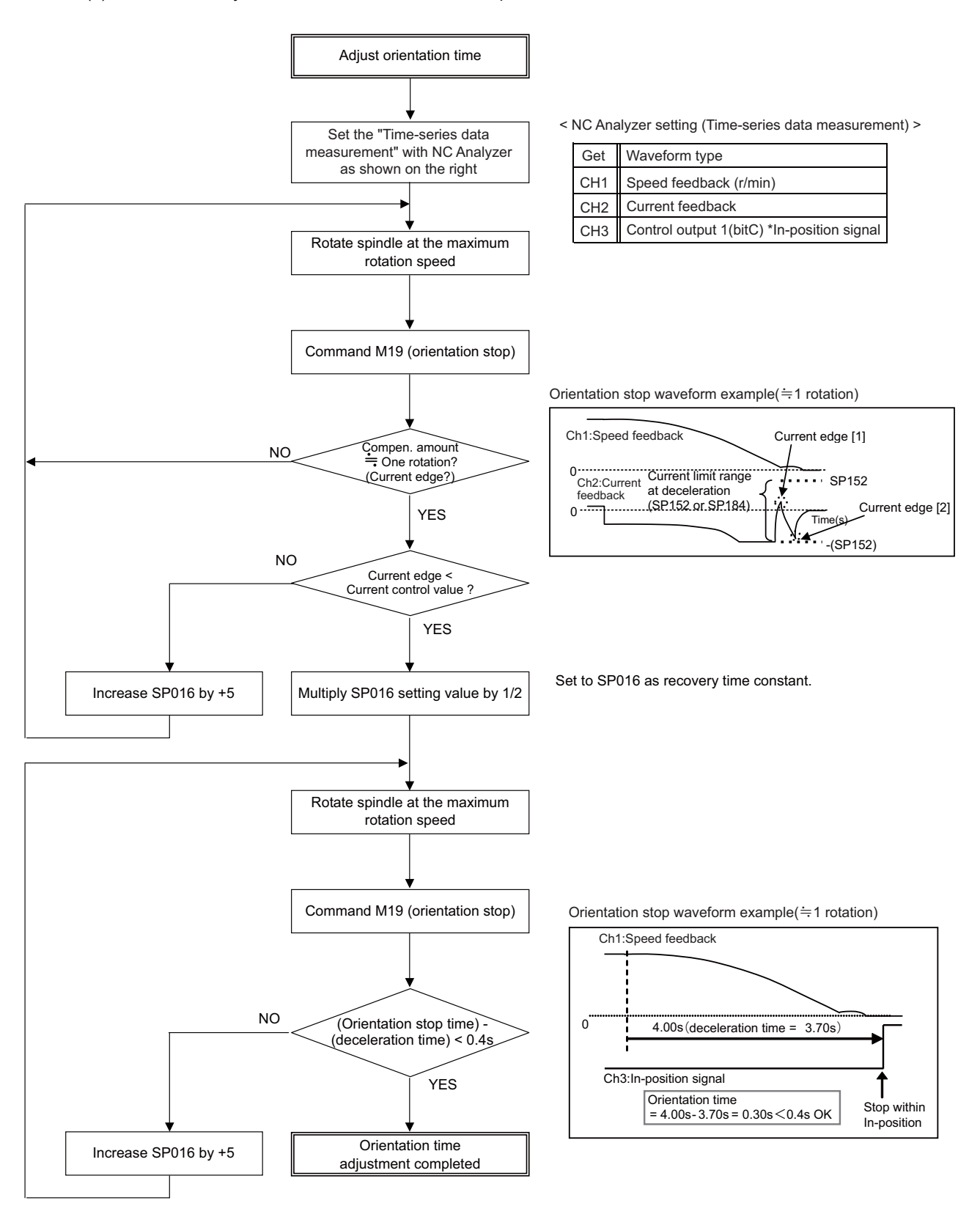

# **POINT**

Check the orientation operation with the maximum inertia by installing a workpiece or tool to the spindle head. However, if it is dangerous to check the operation at the maximum speed, slow down to the safe speed to check.

(b) Orientation adjustment from stop mode

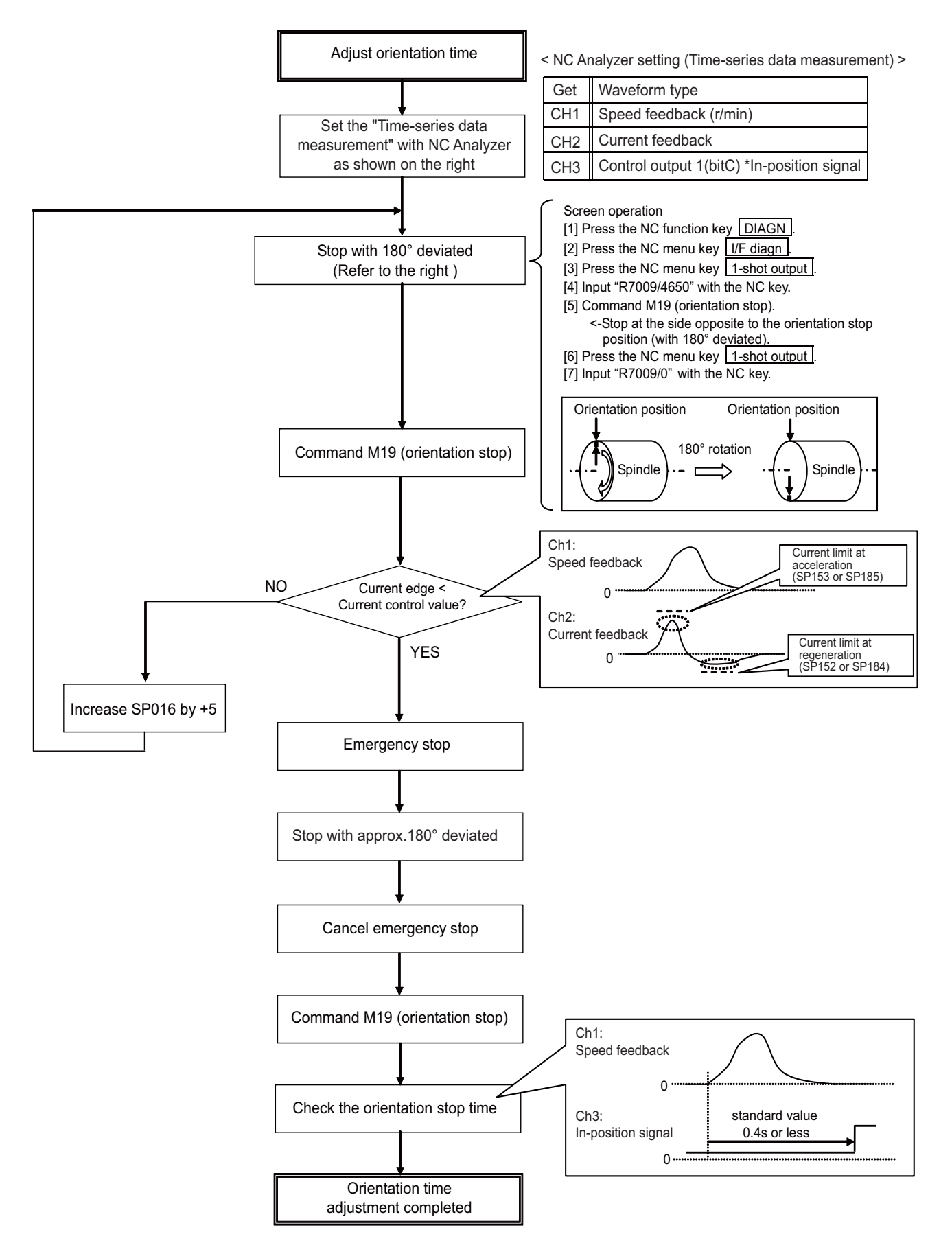

# **6.1.5 Synchronous Tapping Adjustment**

## **(1) Gain setting and time constant determination**

[1] For speed loop gain during synchronous tapping, speed loop gain set 2, which consists of SP008 (speed loop gain 2), SP009 (speed loop lead compensation 2), and SP010 (speed loop delay compensation 2), is used. Thus, SP035 has to be set as follows. For position loop gain, set standard 33 to SP002 (position loop gain interpolation mode).

# **< List of parameters used for adjustment >**

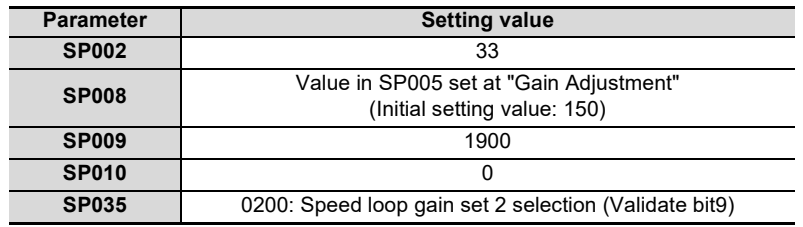

## **< Related servo parameters >**

Set the spindle and interpolation axis by tapping.

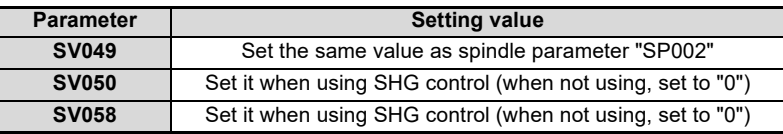

[2] Create a NC program so that the synchronous tapping operation program has 3000r/min of spindle rotation speed, 1mm (equivalent of M6 screw) of screw pitch size, and depths at which the following two different operation patterns are generated.

(Note that the operation conditions, such as spindle rotation speed and screw pitch, may be specified by the machine tool builder.)

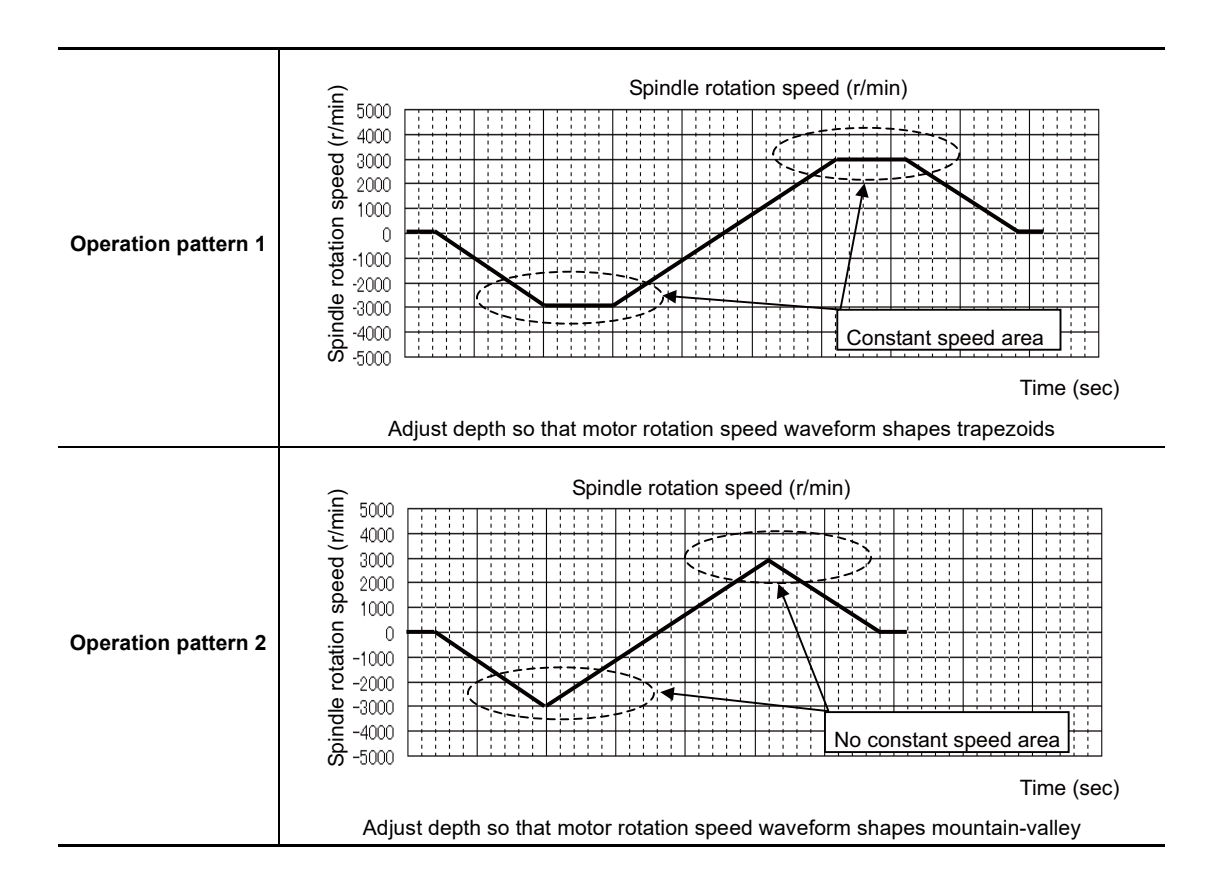

[3] Select "Synchronous tapping error measurement" on NC Analyzer, and perform synchronous tapping operations with the operation pattern 2 above.

\*The following measurement data of servo and spindle are automatically set when "Synchronous tapping error measurement" is selected.

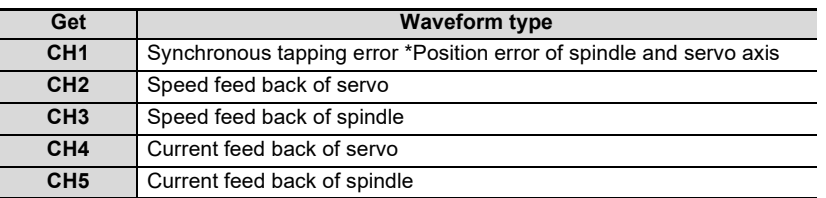

#### **< NC Analyzer setting (Time-series data measurement) >**

[4] Check the waveform and adjust the synchronous tapping time constant so that the margin for current limit at acceleration/deceleration is 50% or more.

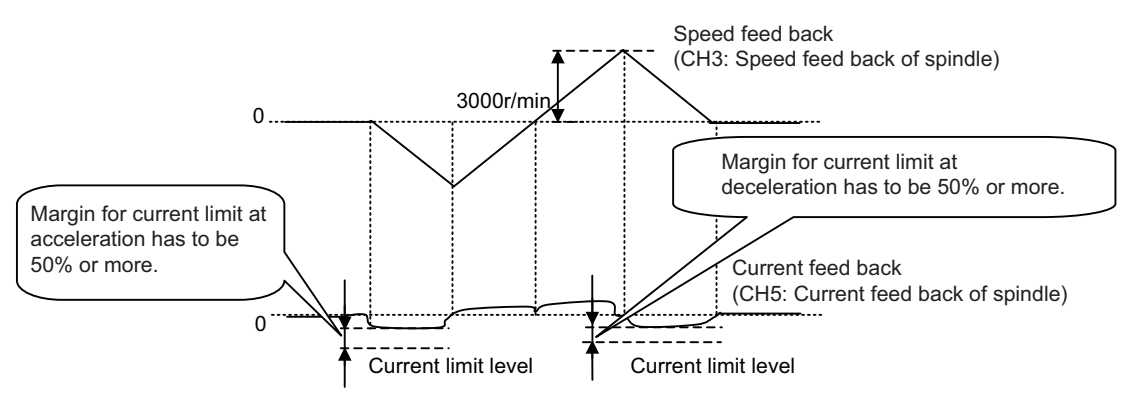

**Output waveform example during synchronized tapping**

## **(2) Accuracy test using NC Analyzer**

- [1] Perform synchronous tapping operations using the time constant determined in (1) above.
- [2] Check the synchronous tapping accuracy (for both operation pattern 1 and 2) by using the synchronous tapping accuracy check tool.

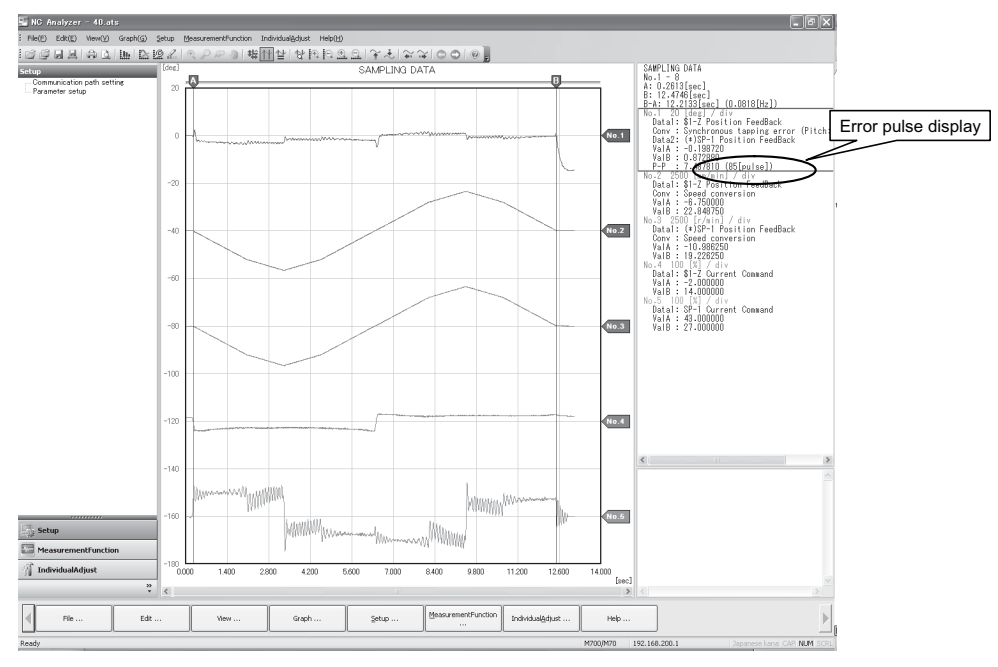

- [3] If the number of error pulse is 100 (p-p) or less, satisfactory accuracy is secured, and the check is completed.
- [4] If the number of error pulse exceeds 100, increase SP008 (VGN2) by 10 increments, and adjust so that the error pulse is 100 or less. Note that the maximum setting value is 150 × [inertia ratio].

#### **#13002 SP002 PGN Position loop gain interpolation mode**

Set the position loop gain for "interpolation" control mode.

When the setting value increases, the command tracking ability will enhance and the positioning settling time can be shorter. However, the impact on the machine during acceleration/deceleration will increase.

Use the selection command, the control mode "bit 2, 1, 0 = 010 or 100" in control input 4. (Note) The control mode is commanded by NC.

When carrying out the SHG control, set SP035/bitC to "1".

#### **---Setting range---**

1 to 200 (rad/s)

# **#13008 SP008 VGN2 Speed loop gain 2**

#### Normally SP005(VGN1) is used.

By setting "SP035/bit9=1", gain 2 can be used according to the application. Gain 2 can also be used by setting "Speed gain set 2 changeover request (control input 5/ bitC) = 1". Refer to SP005(VGN1) for adjustment procedures.

## **---Setting range---**

1 to 9999

# **#13009 SP009 VIA2 Speed loop lead compensation 2**

Normally SP006(VIA1) is used.

By setting "SP035/bit9=1", gain 2 can be used according to the application. Gain 2 can also be used by setting "Speed gain set 2 changeover request (control input 5/ bitC) = 1". Refer to SP006(VIA1) for adjustment procedures.

#### **---Setting range---**

1 to 9999

#### **#13010 SP010 VIL2 Speed loop delay compensation 2**

#### Normally SP007(VIL1) is used.

By setting "SP035/bit9=1", gain 2 can be used according to the application. Gain 2 can also be used by setting "Speed gain set 2 changeover request (control input 5/ bitC) = 1". Refer to SP007(VIL1) for adjustment procedures.

#### **---Setting range---**

0 to 32767

# **#13035(PR) SP035 SFNC3 Spindle function 3**

#### **bit C : shgn SHG control in interpolation mode**

0: Stop 1: Start

#### **bit A : pyn Excitation rate selection in interpolation mode**

0: Select Excitation rate 1 1: Select Excitation rate 2

#### **bit 9 : vgn Speed loop gain set selection in interpolation mode**

0: Select Set 1 1: Select Set 2

# **6.1.6 High-speed Synchronous Tapping**

This function uses high-speed communication between drive units to send compensation data from a spindle to a servo system. The servo system uses the received data for compensation to follow the spindle position, and reduce synchronous errors. This function can also suppress speed overshoot in cases of acceleration/deceleration at time constants that may reach the spindle torque limit. As such, shorter time constants can be set compared to the conventional normal synchronous tapping, and cycle times can be reduced. However, high-speed synchronous tapping function does not guarantee higher machining accuracy than normal synchronous tapping.

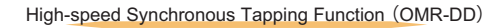

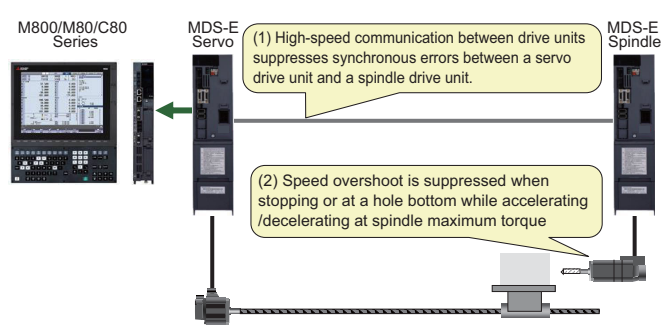

## **(1) System Configuration**

As shown in the figure on the right, the high-speed synchronous tapping function uses the communication line between the drive units and NC for compensating between drive units. Also, the output and receiving of compensation data of each drive unit is commanded from the NC. Therefore, there are limitations in how drive units are connected and the order of connection. The following are cautions when using this function.

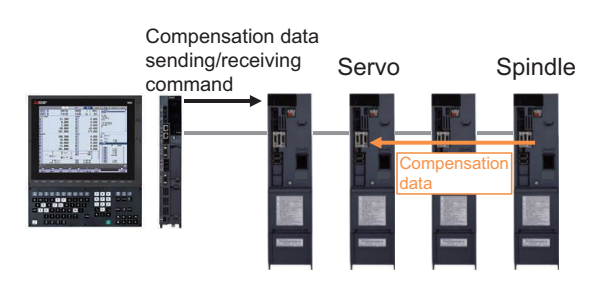

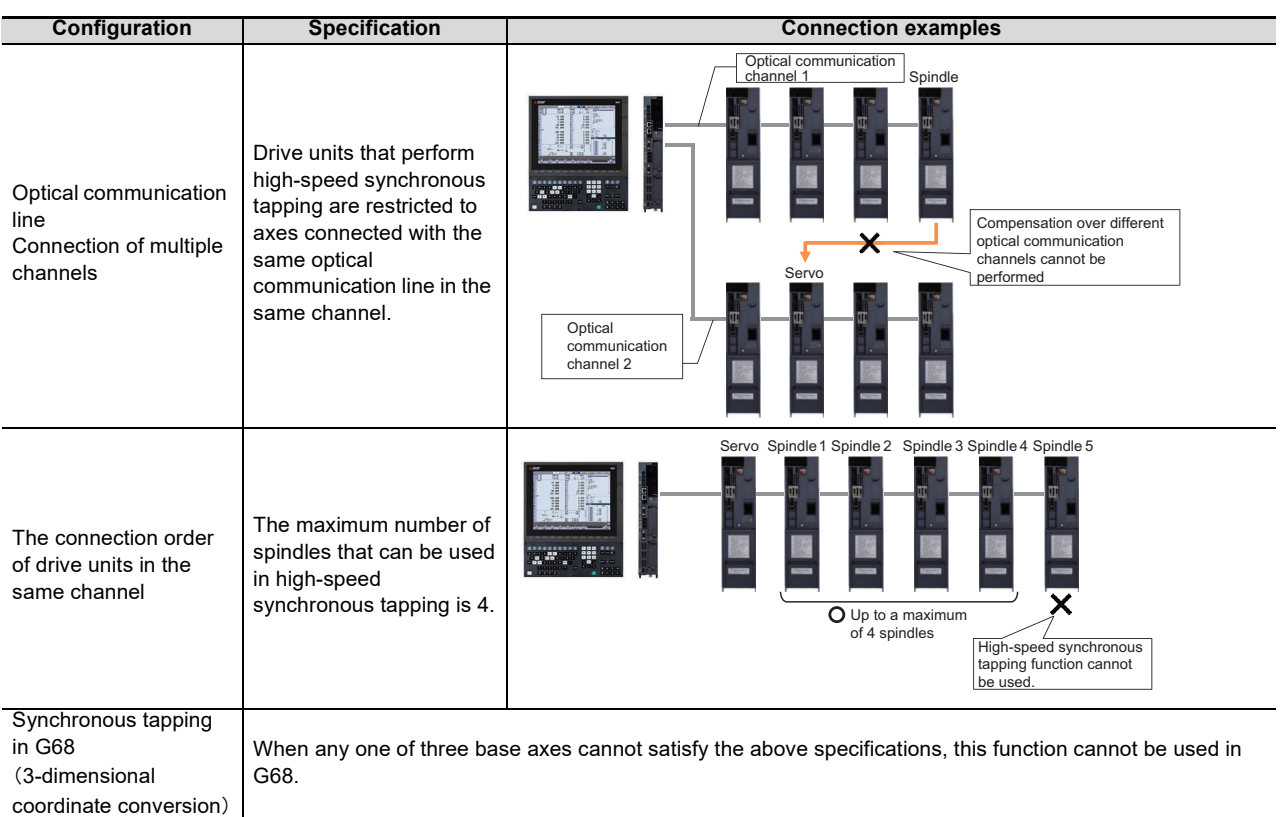

(Note) When synchronous tapping is performed under conditions that high-speed synchronous tapping function cannot be used, operation continues without compensation. During synchronous tapping, the status can be confirmed with bit8 in spindle control command output 6. (0: Disabled, 1: Enabled)
#### **(2) Related parameters**

The following are the parameters related to high-speed synchronous tapping function.

#### [1] NC parameter

High-speed synchronous tapping function is an option. Check the machine specifications when adjusting the parameters.

# **#1281(PR) ext17**

#### **bit 5 : High-speed synchronous tapping valid**

Select whether to enable the high-speed synchronous tapping.

- 0: Disable
- 1: Enable

# **#3013-3016 stap1 - stap4 Synchronous tapping 1st step rotation speed**

Set the speed which switches from 1st step to 2nd step in synchronous tapping multi-step acceleration/deceleration control when gears from 00 to 11 are selected.

#### **---Setting range---**

0 to 99999 (r/min)

# **#3017-3020 stapt1 - stapt4 Synchronous tapping 1st step acceleration/deceleration time constant**

Set the time constant for synchronous tapping 1st step linear acceleration/deceleration control when gears from 00 to 11 are selected. (Linear acceleration/deceleration pattern)

# **---Setting range---**

1 to 5000 (ms)

# **#3037-3040 taps21 - taps24 Synchronous tapping 2nd step rotation speed**

Set the speed which switches from 2nd step to 3rd step in synchronous tapping multi-step acceleration/deceleration control when gears from 00 to 11 are selected.

#### **---Setting range---**

0 to 99999 (r/min)

# **#3041-3044 tapt21 - tapt24 Synchronous tapping 2nd step acceleration/deceleration time constant**

Set the time constant for synchronous tapping 2nd step linear acceleration/deceleration control when gears from 00 to 11 are selected.

#### **---Setting range---**

1 to 5000 (ms)

#### **#3001-3004 slimt1 - slimt4 Limit rotation speed**

Set the spindle rotation speeds for maximum motor speed when gears from 00 to 11 are selected. Set the spindle rotation speed for the S analog output=10V during analog spindle control.

#### **---Setting range---**

0 to 99999 (r/min)

# **#3045-3048 tapt31 - tapt34 Synchronous tapping 3rd step acceleration/deceleration time constant**

Set the time constant for synchronous tapping 3rd step linear acceleration/deceleration control when gears from 00 to 11 are selected.

#### **---Setting range---**

1 to 5000 (ms)

# **#3120 staptr Time constant reduction rate in high-speed synchronous tapping**

When performing high-speed synchronous tapping control(#1281/bit5), set the reduction rate of the time constant compared to the time constant in normal synchronous tapping. (Setting "0" or "100" will be regarded as reduction rate zero, so the time constant won't be reduced.) E.g.) When set to "10", time constant in high-speed synchronous tapping will be 90% of that in normal synchronous.

**---Setting range---**

0 to 100(%)

- (Note) The inclination of linear acceleration/deceleration control for multi-step synchronous tapping is determined by the ratio of "rotation speed" to "acceleration/deceleration time constant". When using multi-step synchronous tapping, the inclination should be set so that the 1st step is higher than the second step, and the second step is higher than the third step. When the inclination of the latter step is higher, the multi-step setting is disabled and the inclination of the former step is applied.
	- [2] Drive unit parameter

[Servo]

# **#2232 SV032 TOF Torque offset**

Set the unbalance torque on vertical axis and inclined axis.

When the vertical axis pull up function is enabled, the pull up compensation direction is determined by this parameter's sign.

When set to "0", and the pull up function is enabled (SV033/bitE=1), the alarm "S02 2233 Initial parameter error" occurs.

This can be used for speed loop delay compensation and collision detection function.

To use load inertia estimation function (drive monitor display), set this parameter, friction torque (SV045) and load inertia display enabling flag (SV035/bitF).

#### **---Setting range---**

-100 to 100 (Stall current %)

# **#2237 SV037 JL Load inertia scale**

Set the motor axis conversion total load inertia including motor itself in proportion to the motor inertia.

 SV037(JL)=(Jm+Jl)÷Jm×100 Jm: Motor inertia

Jl: Motor axis conversion load inertia

For linear motor, set the gross mass of the moving sections in kg unit.

<<Drive monitor load inertia ratio display>> Set SV035/bitF=1 and imbalance torque and friction torque to both SV032 and SV045, and then repeat acceleration/deceleration for several times.

#### **---Setting range---**

For general motor: 0 to 5000 (%) For linear motor: 0 to 5000 (kg)

# **#2313 SV113 SSF8 Servo function 8**

Select the servo functions.

#### **bit 7 : nmerc Machine error compensation amount**

(Note) Do not turn ON the NC power supply with the setting as disable (set to "1"). The initial parameter error alarm is detected.

- 0:Enable (Normal setting)
- 1:Disable

# **#2329 SV129 Kwf Synchronous control feed forward filter frequency**

Set the acceleration rate feed forward filter frequency in high-speed synchronous tapping control. The standard setting is "600".

#### **---Setting range---**

0 to 32767 (rad/s)

**#2444(PR) SV244 DUNIT Communication interpolation unit for communication among drive units**

> Set the communication interpolation unit among drive units in high-speed synchronous tapping control. When set to "0", it will be regarded as 20 (0.05μm) is set. (Note) This is enabled after turning ON the NC power supply again.

**---Setting range---**

0 to 2000 (1/μm)

[Spindle]

# **#13226 SP226 SFNC6 Spindle function 6**

Select the spindle function.

**bit 3 : dd2**

0: Normal setting 1: High-speed synchronous tapping function valid (Note) The bits that are not explained here must be set to "0".

# **#13228 SP228 SFNC8 Spindle function 8**

#### Select the spindle function.

#### **bit 0-2 : lmd**

- Select the load display
	- 000: Normal
	- 001: Load display effective motor current
	- 010: Load display motor output effective value
	- 011: Load display high cycle
	- 100: Load display high-cycle motor output effective value
	- 101: Setting prohibited
	- 110: Torque current command
	- 111: Torque current FB

(Note 1) The bits that are not explained here must be set to "0".

(Note 2) Do not turn ON the NC power supply with the setting of SP228 bit0-2=110,111.

The initial parameter error alarm 37 is detected.

# **#13244(PR) SP244 DUNIT Communication interpolation unit for communication among drive units**

Set the communication interpolation unit among drive units in high-speed synchronous tapping control. When set to "0", it will be regarded as 20 (0.05μm) is set. (Note) This is enabled after turning ON the NC power supply again.

#### **---Setting range---**

0 to 2000 (1/μm)

- (Note 1) When adjusting high-speed synchronous tapping, SV032: Torque offset and SV037: Load inertia scale need to be set.
- (Note 2) The following are the parameters for adjusting. When turning ON the NC power supply again with these parameters set, an initial parameter error alarm 37 occurs.
	- Machine error compensation amount disable setting SV113 bit7 = 1
	- Load display selection SP228 bit0-2 = 110, 111

# [3] The checking of error waveforms

Check the error waveforms of the time constant to be set to confirm that the synchronous errors are less than or equal to the base value.

Disable machine end compensation such as backlash compensation before checking.

#### **Base value**

- The base value of synchronous errors is 8.8° or less during M6 and PIT1 machining. (The conventional base value of 100 pulses or less is based on 4096 pulses per rotation, therefore 100 [pulse]/4096 [pulse] × 360 [°] ≈ 8.8 [°])
- As shown in the figure below, a synchronous error may become larger due to lost motion of a servo axis etc. when starting tapping or during velocity reversal at the hole bottom. At the start, the work is not within cutting range so it will not be affected. When this error is large, adjust the servo axes with lost motion compensation etc.

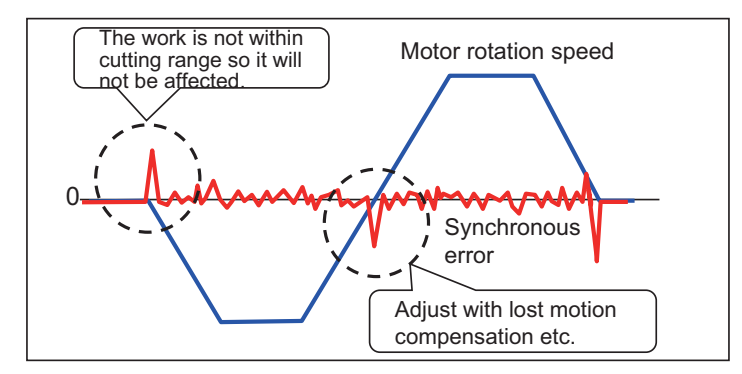

When torque saturation is released, synchronous errors may become larger. There is no problem if the synchronous error is the same or smaller than the base value. If the error is large, it can be improved by increasing the time constant or lowering the synchronous tapping position gain of the spindle.

#### **(4) Adjustment procedures**

The adjustment procedures of high-speed synchronous tapping function are shown below.

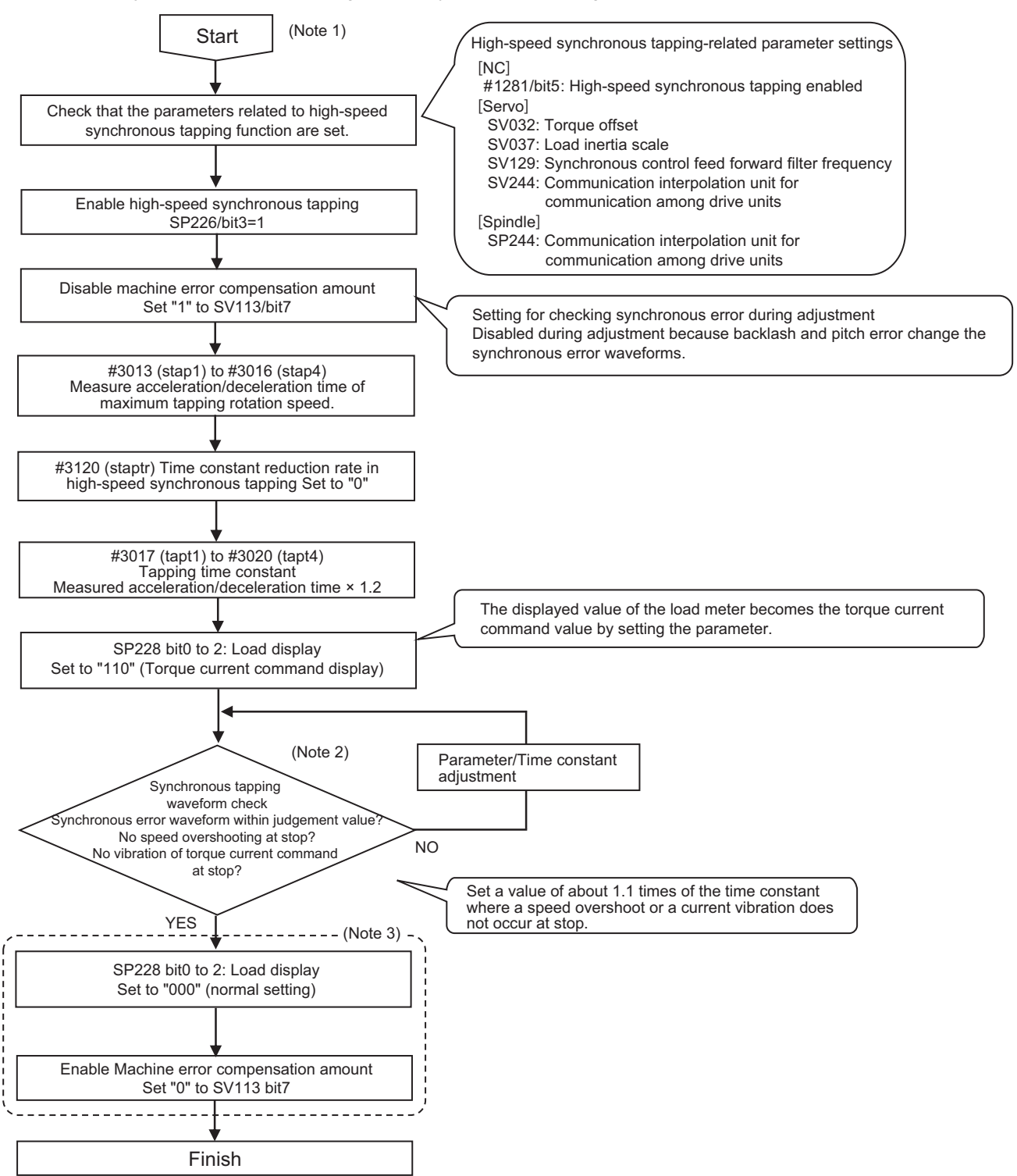

# **CAUTION**

- 1. Perform the high-speed synchronous tapping function adjustment after servo adjustment.
- 2. Use NC Analyzer2 to check the synchronous tapping waveforms. The displayed value of the load meter is the torque current command.
- 3. Make sure to change the load display (SP228 bit0 to 2) back to the initial setting value and disable the machine error compensation amount (SV113 bit7=0) after high-speed synchronous tapping adjustment. Failure to observe this causes initial parameter error alarm 37 to occur after turning the NC power supply ON again.

# **6.1.7 Spindle C Axis Adjustment (For Lathe System)**

# **(1) Setting the gain**

For spindle C axis speed loop gain, SP008 (speed loop gain 2), speed loop gain set 2, which consists of SP009 (speed loop lead compensation 2), and SP010 (speed loop delay compensation 2), is used. Thus, SP035 has to be set as follows. For position loop gain, set standard 33 to SP002 (position loop gain, interpolation mode).

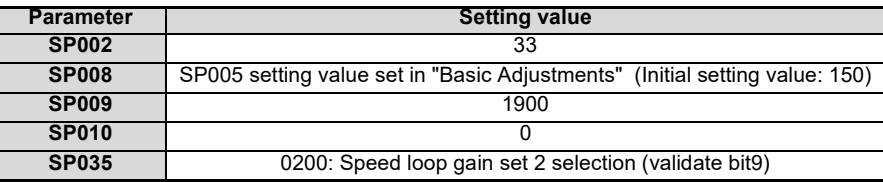

# **< Related servo parameters >**

Set the spindle and interpolation axis.

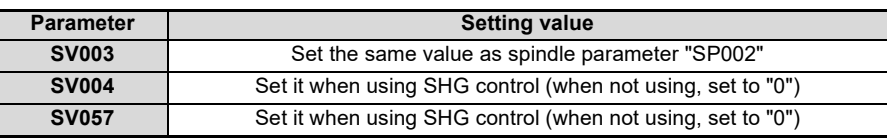

# **(2) Gain adjustment and accuracy test during C axis operation**

[1] Set the "Time-series data measurement" with NC Analyzer as follows during stopped in C axis mode (servo ON status) or when executing cutting feed with G01 F20. Then check the droop fluctuation is within 10°/1000.

## **< NC Analyzer setting (Time-series data measurement) >**

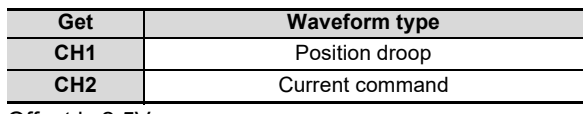

Offset is 2.5V.

**\* Waveform during stopped in C axis (Reference)**

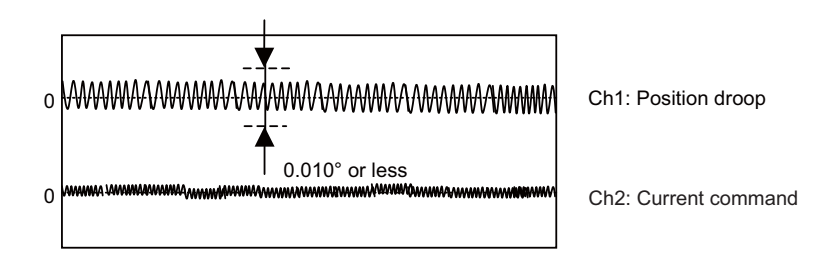

**\* Waveform when executing cutting feed with G01 F20 (Reference)**

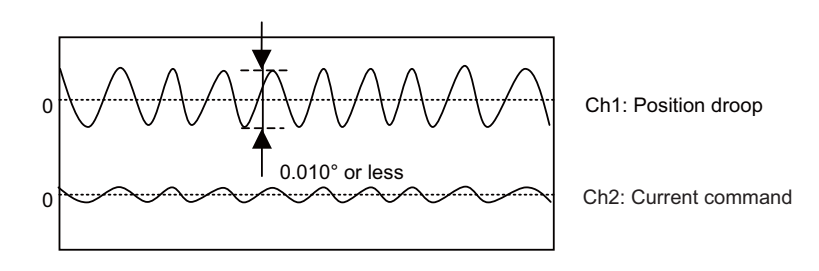

[2] When satisfactory accuracy is not secured, increase SP008 (VGN2) by 10 increments and adjust so that the accuracy level meets the standard. Note that the maximum setting value is 150 x [inertia ratio].

# **(3) Setting the notch filter**

During spindle C axis operation, there are times where motor is rotated while brake is applied, resulting in resonance occurred. In this case, measure resonance frequency from q axis current command waveform and set the value to SP038 (notch filter 1). Also, depending on the set frequency, filter depth must be set to SP034. When notch filter is set, perform acceleration/deceleration operation at the maximum speed and confirm that no abnormal oscillation or noise is found.

Notch filter's set frequency and standard depth setting

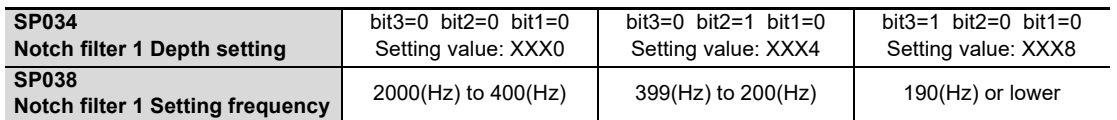

Setting example: When there are 16 wavelengths within 0.02 sec.

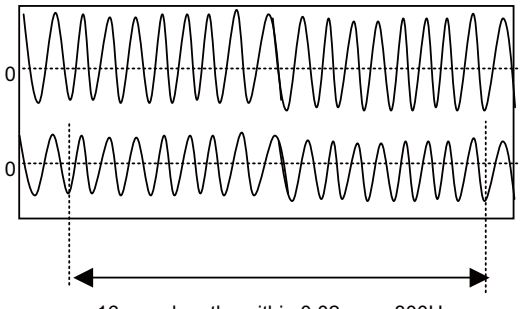

Ch1: Position droop

Ch2: Current command

16 wavelengths within 0.02sec = 800Hz

Set 800 to SP038 and XXX0 to SP034. Measure position droop and current command at this time, and adjust notch filter's frequency and depth so that the position droop is within standard range.

#### $\sum_{i=1}^{n}$  **POINT**

- 1. When incorrect frequency is set, suddenly resonance can occur and big abnormal noise can be generated. Input the appropriate value.
- 2. Do not set the value to low-frequency (50Hz).

# **#13002 SP002 PGN Position loop gain interpolation mode**

Set the position loop gain for "interpolation" control mode. When the setting value increases, the command tracking ability will enhance and the positioning settling time can be shorter. However, the impact on the machine during acceleration/deceleration will increase.

Use the selection command, the control mode "bit 2, 1, 0 = 010 or 100" in control input 4. (Note) The control mode is commanded by NC.

When carrying out the SHG control, set SP035/bitC to "1".

# **---Setting range---**

1 to 200 (rad/s)

# **#13008 SP008 VGN2 Speed loop gain 2**

#### Normally SP005(VGN1) is used.

By setting "SP035/bit9=1", gain 2 can be used according to the application. Gain 2 can also be used by setting "Speed gain set 2 changeover request (control input 5/ bitC) = 1". Refer to SP005(VGN1) for adjustment procedures.

## **---Setting range---**

1 to 9999

# **#13009 SP009 VIA2 Speed loop lead compensation 2**

# Normally SP006(VIA1) is used.

By setting "SP035/bit9=1", gain 2 can be used according to the application. Gain 2 can also be used by setting "Speed gain set 2 changeover request (control input 5/ bitC) = 1". Refer to SP006(VIA1) for adjustment procedures.

## **---Setting range---**

1 to 9999

# **#13010 SP010 VIL2 Speed loop delay compensation 2**

Normally SP007(VIL1) is used.

By setting "SP035/bit9=1", gain 2 can be used according to the application. Gain 2 can also be used by setting "Speed gain set 2 changeover request (control input 5/ bitC) = 1". Refer to SP007(VIL1) for adjustment procedures.

**---Setting range---**

0 to 32767

# **#13034 SP034 SFNC2 Spindle function 2**

# **bit F-D : nfd5 Depth of Notch filter 5**

Set the depth of Notch filter 5 (SP088). bit F,E,D= 000: -∞ 001: -18.1[dB] 010: -12.0[dB] 011: -8.5[dB] 100: -6.0[dB] 101: -4.1[dB] 110: -2.5[dB] 111: -1.2[dB]

# **bit B-9 : nfd4 Depth of Notch filter 4**

Set the depth of Notch filter 4 (SP087). bit B,A,9= 000: -∞ 001: -18.1[dB] 010: -12.0[dB] 011: -8.5[dB] 100: -6.0[dB] 101: -4.1[dB] 110: -2.5[dB] 111: -1.2[dB]

# **bit 7-5 : nfd2 Depth of Notch filter 2**

Set the depth of Notch filter 2 (SP046). bit7,6,5= 000: -∞ 001: -18.1[dB] 010: -12.0[dB] 011: -8.5[dB] 100: -6.0[dB] 101: -4.1[dB] 110: -2.5[dB] 111: -1.2[dB]

#### **bit 4 : fhz3 Notch filter 3**

0: Stop 1: Start (1125Hz)

# **bit 3-1 : nfd1 Depth of Notch filter 1**

Set the depth of Notch filter 1 (SP038). bit3,2,1= 000: -∞ 001: -18.1[dB] 010: -12.0[dB] 011: -8.5[dB] 100: -6.0[dB] 101: -4.1[dB] 110: -2.5[dB] 111: -1.2[dB]

# **#13035(PR) SP035 SFNC3 Spindle function 3**

#### **bit C : shgn SHG control in interpolation mode**

0: Stop 1: Start

#### **bit A : pyn Excitation rate selection in interpolation mode**

0: Select Excitation rate 1 1: Select Excitation rate 2

#### **bit 9 : vgn Speed loop gain set selection in interpolation mode**

0: Select Set 1 1: Select Set 2

# **#13038 SP038 FHz1 Notch filter frequency 1**

Set the vibration frequency to suppress when machine vibration occurs. (Enabled at 50 or more.) When not using, set to "0".

# **---Setting range---**

0 to 5000 (Hz)

# **#13046 SP046 FHz2 Notch filter frequency 2**

Set the vibration frequency to suppress when machine vibration occurs. (Enabled at 50 or more.) When not using, set to "0".

## **---Setting range---**

0 to 5000 (Hz)

# **#13087 SP087 FHz4 Notch filter frequency 4**

Set the vibration frequency to suppress when machine vibration occurs. (Enabled at 50 or more.) When not using, set to "0".

# **---Setting range---**

0 to 5000 (Hz)

# **#13088 SP088 FHz5 Notch filter frequency 5**

Set the vibration frequency to suppress when machine vibration occurs. (Enabled at 50 or more.) When not using, set to "0".

**---Setting range---**

0 to 5000 (Hz)

# **6.1.8 Spindle Synchronization Adjustment (For Lathe System)**

- **(1) Setting the gain, changeover rotation speed and time constant**
	- [1] For speed loop gain during spindle synchronization, SP005 (speed loop gain 1), SP006 (speed loop lead compensation 1), and SP007 (speed loop delay compensation 2) are used. For position loop gain, set standard 15 to SP003 (position loop gain spindle synchronization).

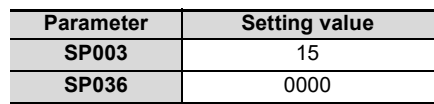

- (Note1) To change the setting value of SP003, set the synchronous and basic spindles to the same value.
- (Note2) For the adjustment of SP005, SP006 and SP007, conduct "Adjusting the speed loop parameter" as a single unit beforehand.
- [2] Set rotation speed and time constant during acceleration/deceleration figured by theoretical calculations.
- [3] Set "Time-series data measurement" with NC Analyzer as follows and output speed feedback and current command.

# **< NC Analyzer setting (Time-series data measurement) >**

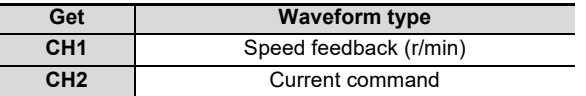

# **(2) Confirming the current margin**

Perform acceleration/deceleration up to the maximum current speed in spindle synchronization mode. At this time, confirm that the current value for both acceleration side and deceleration side secure 30% or more of margin in respect to the current limit value. Also, confirm that no oscillation, etc. are found in the current waveforms.

(Note) If a margin is 30% or less, extend the acceleration/deceleration time constant so that the margin is adjusted to 30% or more.

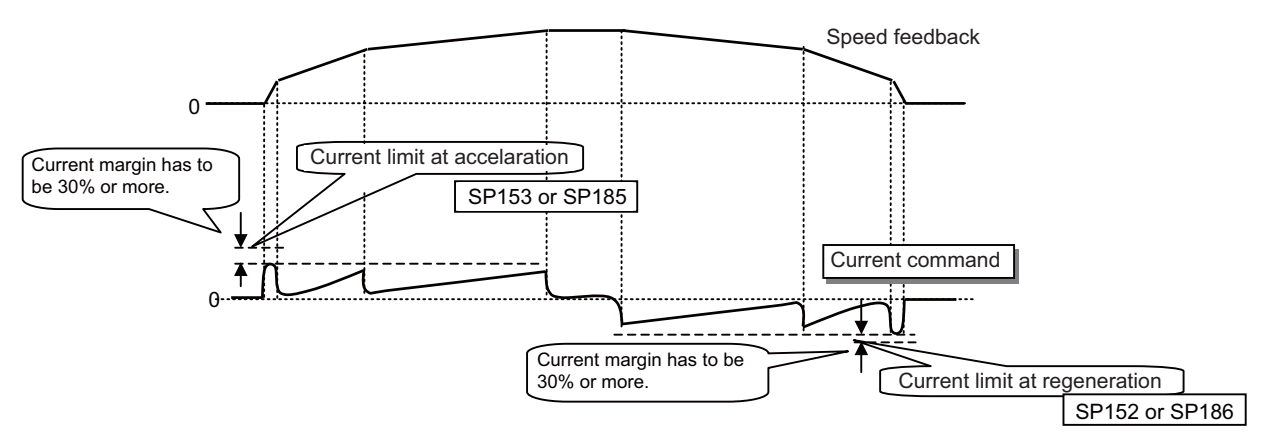

**Output waveform example in spindle synchronous mode**

# **#13003 SP003 PGS Position loop gain spindle synchronization**

Set the position loop gain for "spindle synchronization" control mode.

When the setting value increases, the command tracking ability will enhance and the positioning settling time can be shorter. However, the impact on the machine during acceleration/deceleration will increase.

Use the selection command, the control mode "bit 2, 1, 0 = 001" in control input 4.

(Note 1) The control mode is commanded by NC.

When carrying out the SHG control, set SP036/bit4 to "1".

(Note 2) Set the same value for the basic and synchronous spindles in spindle synchronization.

# **---Setting range---**

1 to 200 (rad/s)

# **#13036(PR) SP036 SFNC4 Spindle function 4**

#### **bit 4 : shgs SHG control in spindle synchronization mode**

0: Stop 1: Start

# **bit 2 : pys Excitation rate selection in spindle synchronization mode**

0: Select Excitation rate 1 1: Select Excitation rate 2

#### **bit 1 : vgs Speed loop gain set selection in spindle synchronization mode**

0: Select Set 1 (SP005,SP006,SP007) 1: Select Set 2 (SP008,SP009,SP010)

# **6.1.9 Deceleration Coil Changeover Valid Function by Emergency Stop**

If a large workpiece is mounted on a large workpiece chuck in lathe, the acceleration/deceleration time increases because of the increase of the total inertia. When the deceleration stop time at emergency stop exceeds the upper limit value (29900ms) of the gate shutoff delay time (SP055), the spindle motor will coast.

This function enables the coil changeover motor to change to low-speed coil during emergency stop and if the deceleration time is reduced to complete within the gate shutoff time, the spindle enters an emergency stop state.

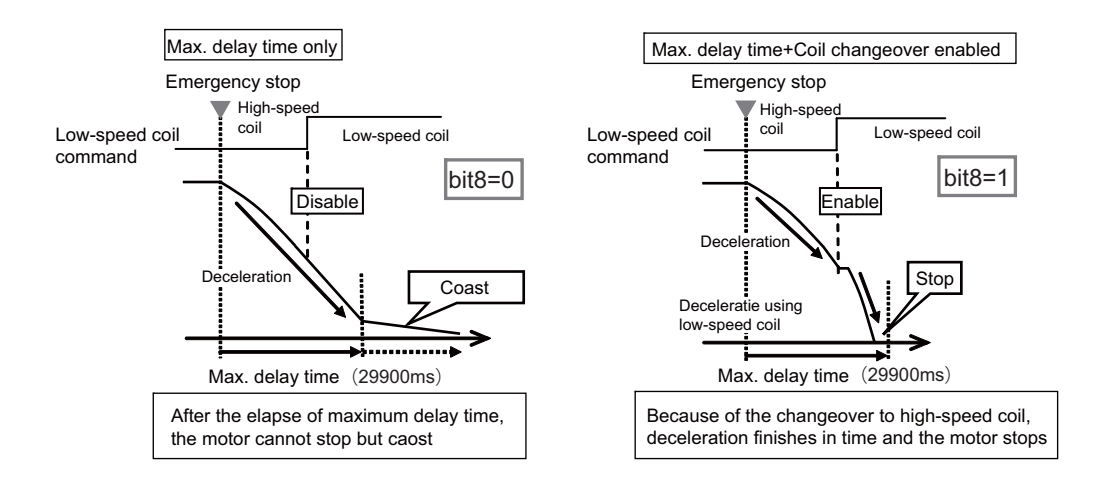

# **#13225 SP225 SFNC5 Spindle function 5**

#### **bit 8 : mken Coil switch allowance in deceleration control**

This enables a coil changeover while decelerating after an emergency stop for a spindle motor with coil changeover specification. A coil changeover may enable an excessive load inertia to stop within the maximum delay time.

0: Normal (Disable) 1: Enable

# **#13055 SP055 EMGx Max. gate off delay time after emergency stop**

Set the time required to forcibly execute READY OFF after the emergency stop is input. Normally set to "5000".

When 5000ms or more is set for deceleration time constant at emergency stop (SP056), set the same value as SP056.

When using the power backup system (MDS-D/DH-PFU) and setting the value of this parameter to 5000ms or more, a communication error between NC and drive unit may occur when power restarts after a instantaneous power interrupt.

It is not a problem so turn the NC power ON again to start up.

When "0" is set, 7000ms is the actual value to be set.

#### **---Setting range---**

0 to 29900 (ms)

# **#13056 SP056 EMGt Deceleration time constant at emergency stop**

Set the time constant used for the deceleration control at emergency stop. Set the time required to stop from the maximum motor speed (TSP).

When "0" is set, the deceleration control is executed with "7000ms".

**---Setting range---**

0 to 29900 (ms)

# **6.1.10 High-response Acceleration/Deceleration Function**

Under continuous position control method makes position droop is set with primary delay depending on the position control gain during the acceleration/deceleration by S command. If the position gain is set lower, the zero speed detection which indicates the spindle stop is more conspicuously delayed.

This function enables the position droop's primary delay to be shorter and the zero speed detection to be faster.

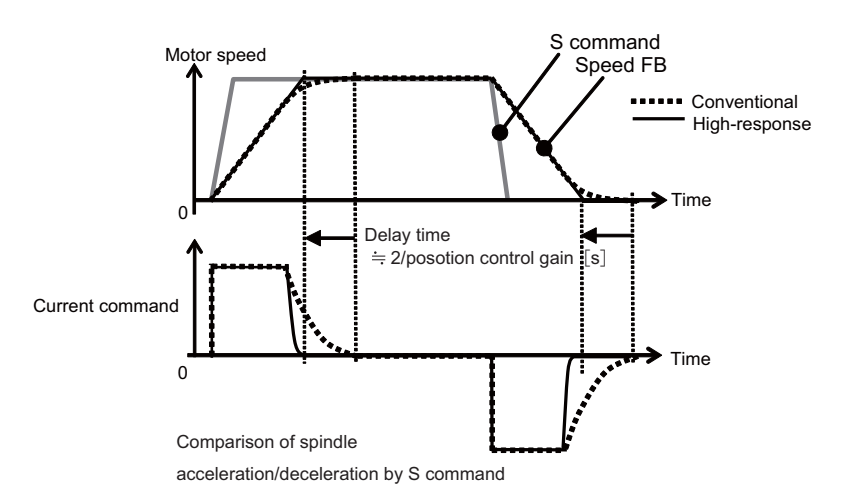

# **#13095 SP095 VIAX Lead compensation scale during high-response acceleration/ deceleration**

Set the magnification against delay/lead compensation (SP006) of the high-response acceleration/ deceleration (valid when SP226/ bitD is set to "1").

Normally, set to "0". Set this parameter to suppress overshooting when the speed is reached.

#### **---Setting range---**

0 to 10000 (0.01%)

# **#13226 SP226 SFNC6 Spindle function 6**

#### **bit D : vup High response acceleration / deceleration**

This suppresses a temporal delay which occurs when the target speed is attained from acceleration and when the spindle stops from deceleration.

0: Normal acceleration/deceleration 1: High response acceleration/deceleration Enable

# **POINT**

This function is invalid during orientation and interpolation control (spindle synchronous/C axis/synchronous tapping control) even when it is set.

# **6.1.11 Spindle Cutting Withstand Level Improvement**

Conventionally, the spindle rotation speed was slowed down due to heavy cutting that exceeds the spindle output characteristics, and this caused the alarm (Excessive error 52, Overload command 51) to stop the machining. This function enables setting of the dropping speed allowable value by parameter. As long as the speed is the set value or higher, machining can be executed within the output characteristics without being stopped by the alarm.

Even when the parameter setting value is the normal value of 0, the standard value of 85 is applied. This can improve the efficiency of heavy cutting (feed per revolution).

If excessive speed dropping occurs and the speed exceeds the allowable range, the excessive speed deviation alarm 23 is output to reduce the damage to the machine.

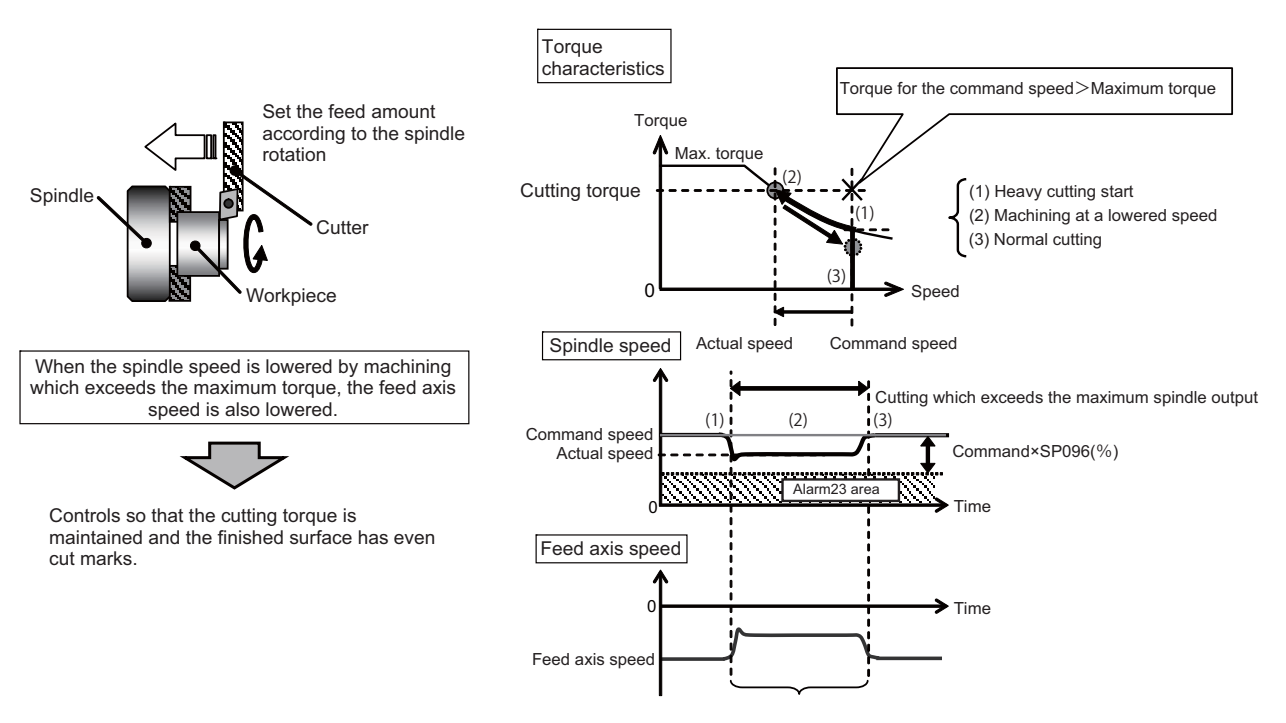

Allows the speed lowering and continues the machining

# **#13096 SP096 SDW Speed slowdown allowable width**

When the spindle slows down due to multiple cutting, set the processable speed as percentage against the NC command speed.

If the speed reduces below the tolerable range, the alarm 23 (Excessive speed error) will occur. E.g.] When set to 90 [%]

 If S1000 is commanded, the speed reduced by 900r/min (=1000r/min × 90%) is the allowable lower limit. Thus if the spindle speed reduces to 100r/min or below, the alarm will occur.

When "0" is set, the magnification is the same as when "85" is set. When set to "-1", the allowable width will be disabled.

#### **---Setting range---**

-1,0 to 100(%)

# **6.1.12 Spindle Motor Temperature Compensation Function**

When an IM spindle motor is in a cooled state, its maximum output characteristics tend to degrade compared to when warmed up. Eventually the spindle acceleration deceleration time may extend or the cutting load on the display may increase immediately after the start of operation.

This function is designed to reduce the motor output degradation caused by the temperature fluctuation, by applying control compensation according to the temperature detected by the motor's built-in thermistor.

For an IPM spindle motor, changes in output characteristics induced by the temperature fluctuation can be ignored in principle, so no thermal compensation function is provided for this type of motor.

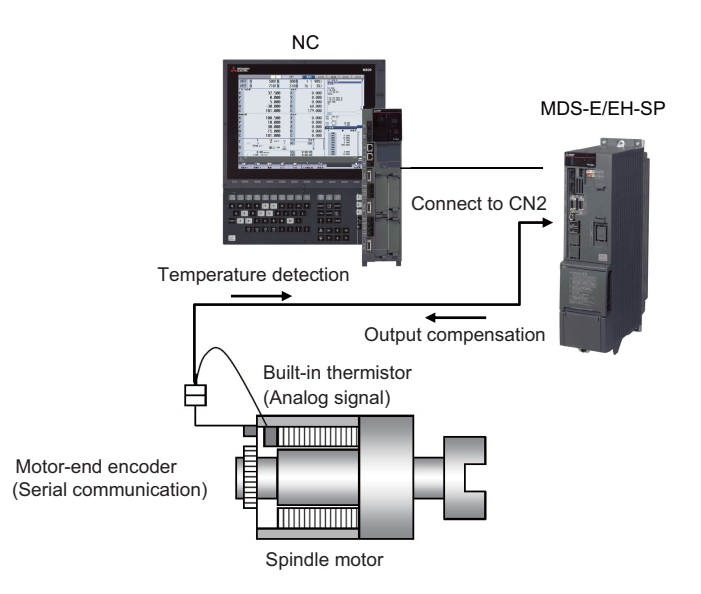

# **(1) Setting of the temperature compensation gain (SP235)**

- [1] Set the parameters as SP235(R2H)=150 and SP236(WIH)=0.
	- \* Change SP153 and SP185 to [original setting x 0.8] respectively and then turn the NC power OFF and ON.
- [2] Rotate the spindle at the command speed of 60r/min.
- [3] Make sure that  $[Cycle$  counter] on the spindle monitor screen is counting up or down.
- [4] Stop the spindle (M5 stop: servo OFF).
- [5] Create a program that repeats acceleration/deceleration up to the maximum rotation speed in constant output. \* If the machine's specified speed is lower than the motor's maximum speed in constant output, set the machine specification as the maximum rotation speed.

<Program example for a machining center with the maximum rotation speed in constant output of 7000r/min>

- M3 S7000; (Accelerate to the maximum rotation speed)
- G4 X2.0; (Dwell for 2.0 seconds)

M5; (Stop)

G4 X2.0; (Dwell for 2.0 seconds)

M99; (Repeat)

- [6] Set SP226 bit8 to 1. (Change SP226(SFNC6) from 0000 to 0100.)
- [7] Run the program (acceleration/deceleration) which you created in [5].
- [8] Make sure that [AFLT gain (dB)] on the spindle monitor is in the range of 90 to 110 during the acceleration/ deceleration operation.

<If [AFLT gain (dB)] is out of the range of 90 to 110>

Adjust SP235(R2H) as follows and run the program created in [5] (acceleration/deceleration).

• When [AFLT gain (dB)] is smaller than 90:

 Increment SP235(R2H) by 5 at a time until the gain reaches 90 or higher during the program execution. • When [AFLT gain (dB)] is 111 or greater:

- Decrement SP235(R2H) by 5 at a time until the gain reaches 110 or lower during the program execution.
- [9] Stop the spindle when [Temperature (°C)] on the spindle monitor reaches 100 (or the upper limit of temperature in practical use).
- [10] The value of SP235(R2H) you obtain at this time is the result of the final adjustment.

# **(2) Setting of the temperature compensation time constant (SP236)**

- [1] Set SP236(WIH)=10. (Leave the setting of SP235 unchanged.)
- [2] Run the program (acceleration/deceleration) that you created in [5] of (1), and continue until [Temperature (°C)] on the spindle monitor screen reaches 100 (or the upper limit of temperature in practical use).
- [3] Stop the spindle when [Temperature (°C)] on the spindle monitor reaches 100 (or the upper limit of temperature in practical use). Then wait until [Temperature (°C)] drops to 80 (or the upper limit of temperature in practical use - 20°C).
- [4] When [Temperature (°C)] on the spindle monitor reaches 80 (or the upper limit of temperature in practical use - 20°C), run the program (acceleration/deceleration) you created in [5] of (1) by one cycle. Adjust SP236(WIH) as follows according to the value of [AFLT gain (dB)] on the spindle monitor screen during the operation. • When [AFLT gain (dB)] is smaller than 90:
	- Increment SP236(WIH) by 2 at a time and perform [2]
	- When [AFLT gain (dB)] is 111 or greater:
		- Decrement SP236(WIH) by 2 at a time and perform [2].
- [5] The SP236(WIH) value to be obtained while [AFLT gain (dB)] is in the range of 90 to 110 is the result of the final adjustment.
- [6] Set SP226 bit8 to 0. (Change SP226(SFNC6) from 0100 to 0000.) \*Change SP153 and SP185 back to the original settings and turn OFF and ON the NC power.

# **CAUTION**

Check the monitor screen to make sure that the motor has reached the maximum rotation speed in constant output during execution of the created program.

\* "Maximum rotation speed in constant output" is the maximum speed at which the short-time rated output will not drop lower than the motor's specified output. (Refer to the motor output specifications.)

 If the machine's specified speed is lower than the motor's maximum speed in constant output, the machine's specified speed serves as the maximum rotation speed.

**< How to adjust the spindle motor temperature compensation function >**

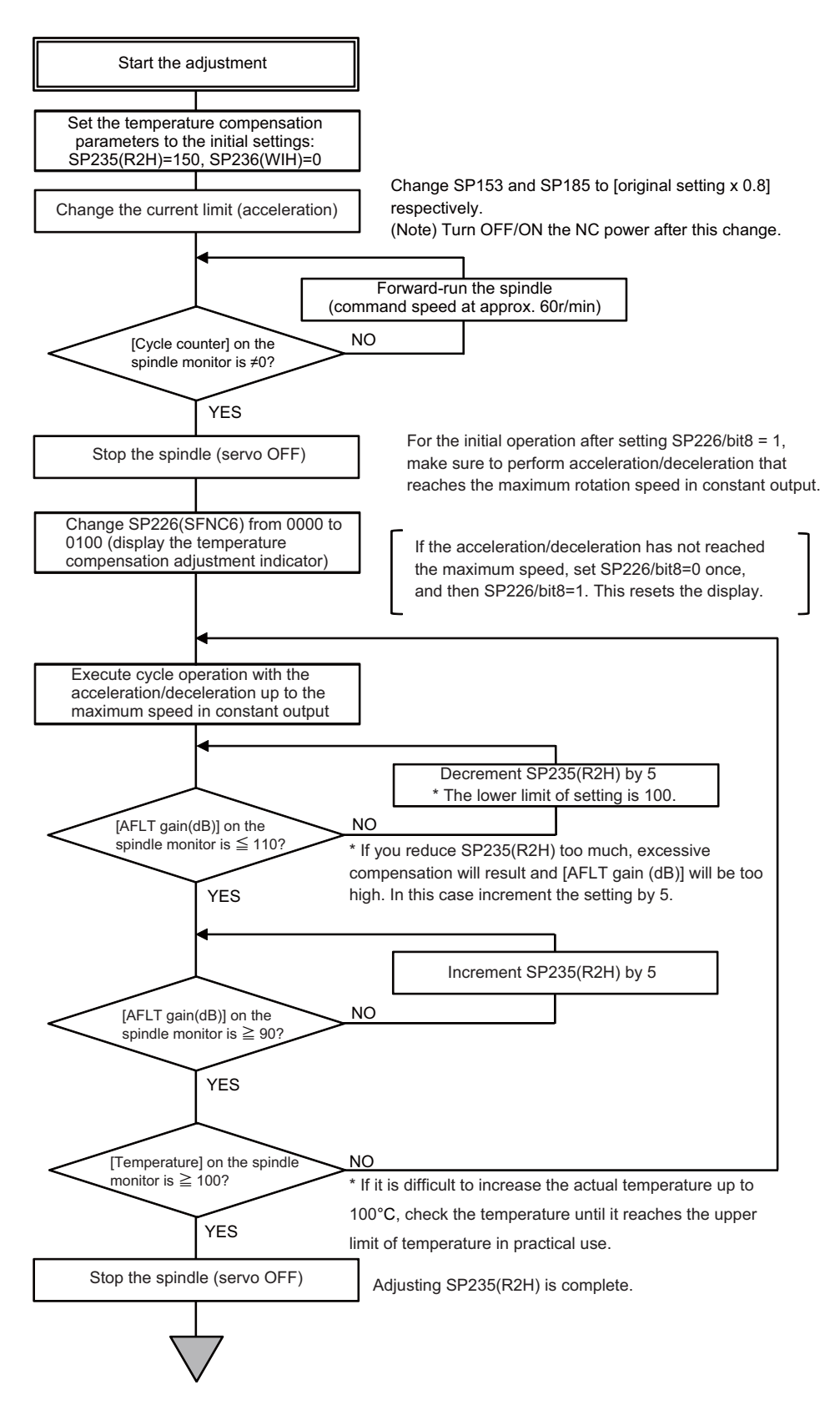

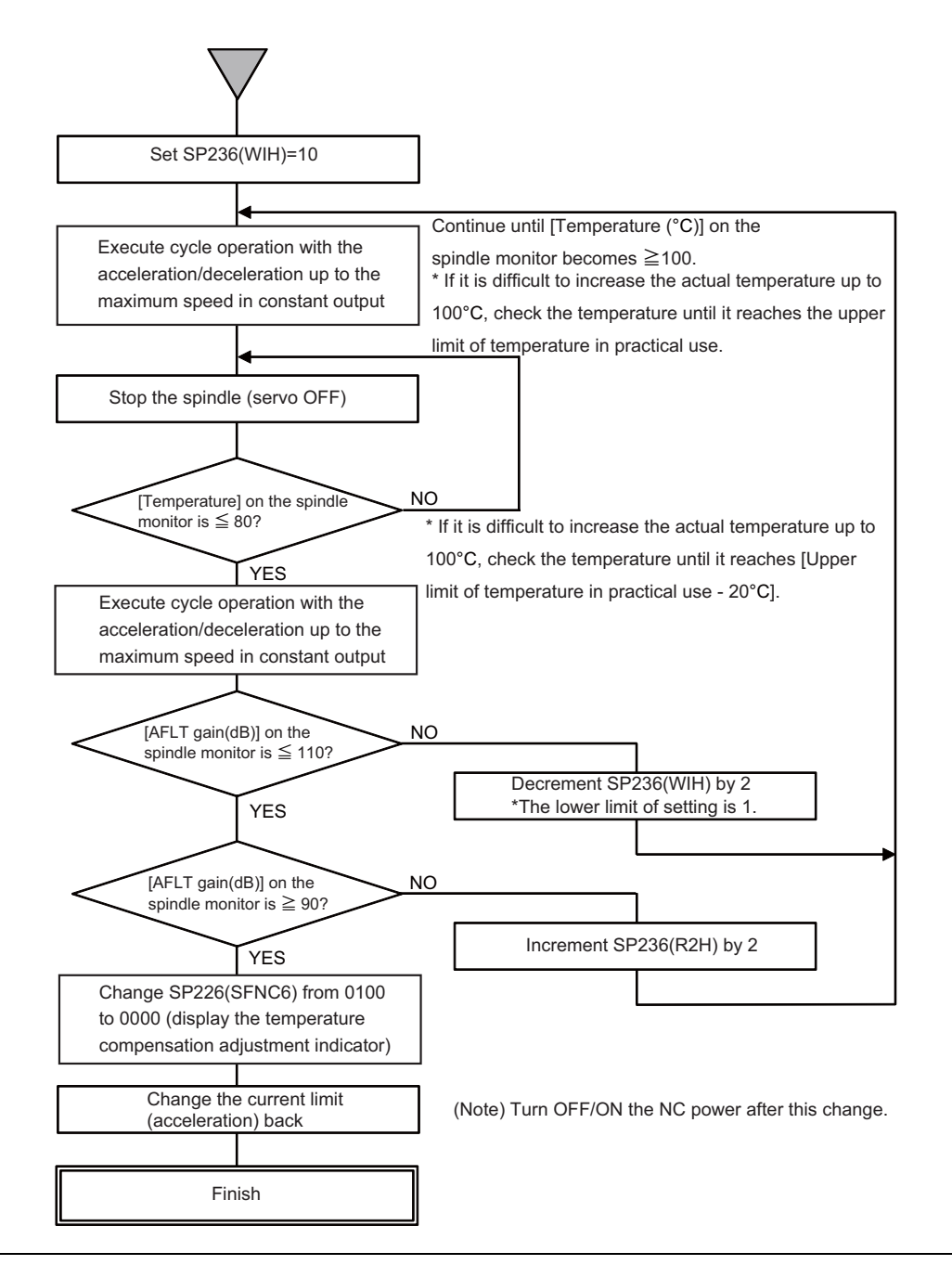

# **CAUTION**

- 1. Carry out the adjustment within the motor's specified ambient temperature range (0 to +40°C).
- 2. This function is unavailable if the time taken to accelerate to the maximum speed in constant output is shorter than 0.1[s]. Make sure to perform such acceleration/deceleration that reaches the maximum rotation speed in constant output.
- 3. If you program a command for accelerating up to the maximum speed in constant output, insert a dwell time so that the spindle motor can reach the maximum speed.
- 4. Do not use this function for a spindle motor if it has a direct cooling system on the secondary side (rotor).
- 5. Before starting the adjustment, make sure that [Temperature (°C)] on the spindle monitor is close to the room temperature.

If [Temperature (°C)] is unchanged or any error is found during the adjustment, do not use this function.

6. Do not change the spindle motor cooling condition after the parameter adjustment for this function is complete. Also make sure to change SP226(SFNC6)/bit8 back to 0.

# **#13226 SP226 SFNC6 Spindle function 6**

#### **bit 8 : r2c Temperature compensation adjustment indicator**

0: Normal 1: Display

# **#13235(PR) SP235 R2H Temperature compensation gain**

Set the magnification in converting the thermistor temperature to the control compensation amount. When "0" is set, the temperature compensation function is disabled. When not using, or when using an IPM spindle motor, set to "0".

#### **---Setting range---**

0 to 400 (%)

# **#13236(PR) SP236 WIH Temperature compensation time constant**

Set the delay time constant from the thermistor temperature to the control compensation amount. When "0" is set, the delay time constant is disabled. When not using, or when using an IPM spindle motor, set to "0".

**---Setting range---**

0 to 150 (min)

# **6.2 Settings for Emergency Stop**

Emergency stop in this section refers to the following states.

- [1] Emergency stop was input (including other axis alarms)
- [2] NC power down was detected
- [3] A drive unit alarm was detected

# **6.2.1 Deceleration Control**

# **(1) Setting the deceleration control time constant**

Set the time for stopping from the maximum motor speed (TSP) in the deceleration time constant for emergency stop (SV056: EMGt). When "0" is set, the deceleration stop is executed with "7000ms".

# **<Operation>**

When an emergency stop occurs, the motor will decelerate at the same inclination from each speed.

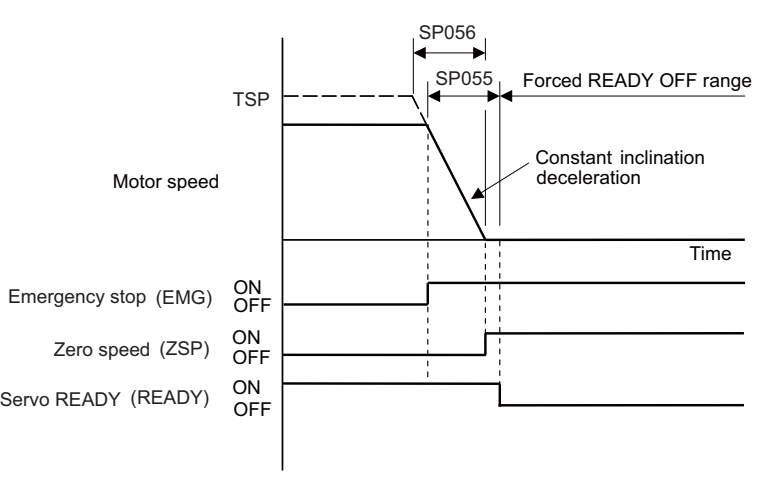

Deceleration control sequence

(Note) If the setting value of SP056 is longer than the value of SP055, the motor will coast.

# **#13055 SP055 EMGx Max. gate off delay time after emergency stop**

Set the time required to forcibly execute READY OFF after the emergency stop is input. Normally set to "5000".

When 5000ms or more is set for deceleration time constant at emergency stop (SP056), set the same value as SP056.

When using the power backup system (MDS-D/DH-PFU) and setting the value of this parameter to 5000ms or more, a communication error between NC and drive unit may occur when power restarts after a instantaneous power interrupt.

It is not a problem so turn the NC power ON again to start up.

When "0" is set, 7000ms is the actual value to be set.

# **---Setting range---**

0 to 29900 (ms)

# **#13056 SP056 EMGt Deceleration time constant at emergency stop**

Set the time constant used for the deceleration control at emergency stop. Set the time required to stop from the maximum motor speed (TSP). When "0" is set, the deceleration control is executed with "7000ms".

#### **---Setting range---**

0 to 29900 (ms)

# **6.3 Spindle Control Signal**

The sequence input/output signals exchanged between the NC and spindle drive unit are explained in this section. The status of each signal is displayed on the NC SPINDLE MONITOR screen.

# **6.3.1 Spindle Control Input (NC to Spindle)**

**(1) Spindle control input 1**

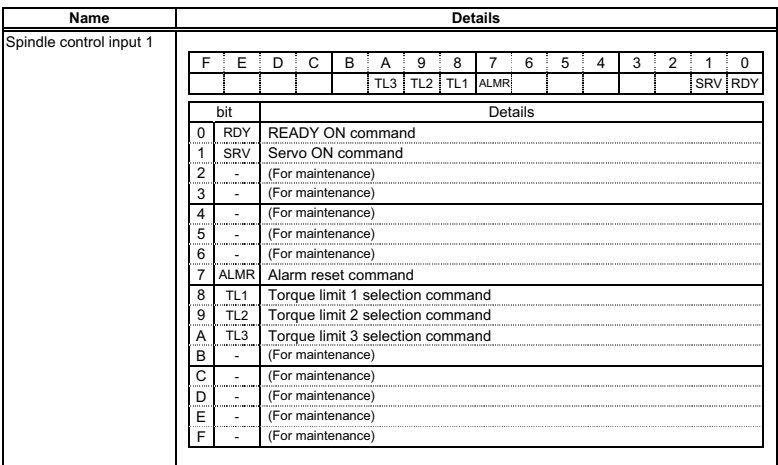

# **bit0. READY ON command (RDY)**

Status turns to ready ON at RDY=1.

# **bit1. Servo ON command (SRV)**

- [1] Drive unit turns ON at SRV=1 (gate ON status), and rotation control starts. Plus or minus of the rotation direction is determined depending on +/- of the NC command FΔT.
- [2] Servo immediately turns OFF (SON=0) at SRV=0 during rotation control. Drive unit also turns OFF (gate OFF status) at this time.
- **bit7. Alarm reset command (ALMR)**

NR alarm is reset at ALMR=1.

- **bit8. Torque limit 1 selection command (TL1)**
- **bit9. Torque limit 2 selection command (TL2)**
- **bitA. Torque limit 3 selection command (TL3)**

The following 4 types of torque limit are available depending on TL1, TL2 and TL3 bit combinations.

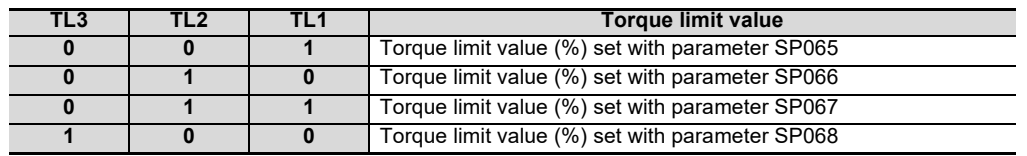

(Note) The ratio to motor short time rated torque (load meter 100%) is indicated in %.

(Note) The bits other than those above are used for maintenance.

# **(2) Spindle control input 2**

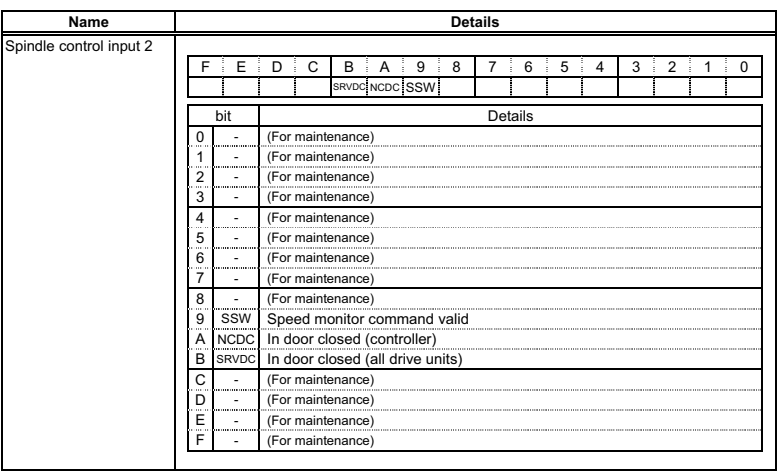

#### **bit9. Speed monitor command valid (SSW)**

When speed monitor command is valid, SSW=1 (valid) is set.

# **bitA. In door closed (controller) (NCDC)**

When "In door closed" signal for controller is valid, NCDC =1 (valid) is set.

#### **bitB. In door closed (all drive units) (SRVDC)**

When the theoretical sum of "In door closed" signals for all drive units is valid, SRVDC =1 (valid) is set.

(Note) The bits other than those above are used for maintenance.

#### **(3) Spindle control input 3**

This is used for maintenance.

# **(4) Spindle control input 4**

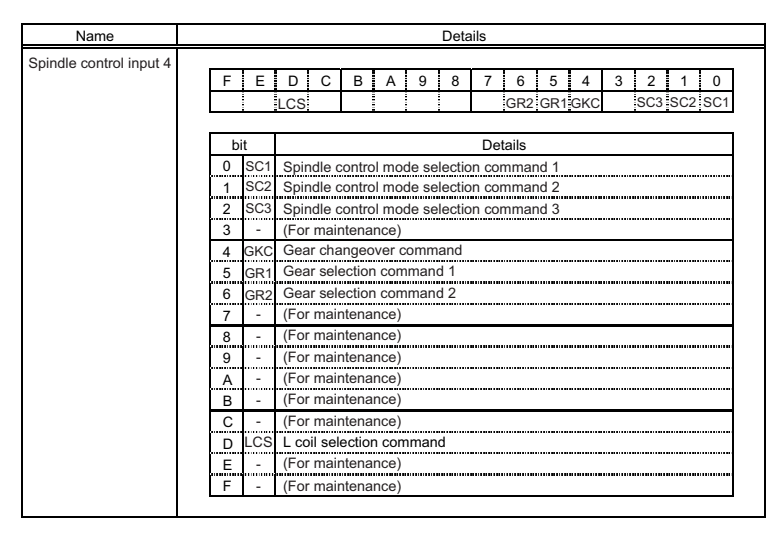

- **bit0. Spindle control mode selection command 1 (SC1)**
- **bit1. Spindle control mode selection command 2 (SC2)**
- **bit2. Spindle control mode selection command 3 (SC3)**
- [1] Drive unit operation mode can be selected with the bit correspondences below.
- [2] Mode changeover is valid during in-position (INP=1) or other than during droop cancel / phase compensation (DCSL=PCMP=0).

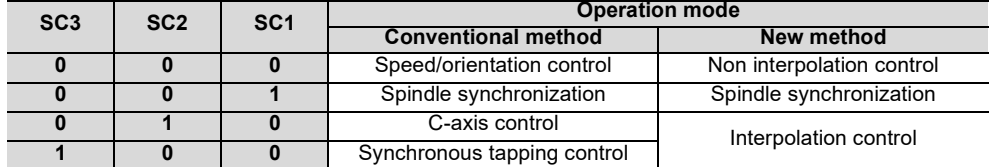

(Note) When selecting bits other than above, control mode error (4E) occurs.

[3] Continuity cannot be guaranteed for the value of position FB in non-interpolation mode. (Position may be skipped for multiple rotations due to droop cancel or phase compensation.)

## **bit4. In gear changeover command (GKC)**

By inputting GKC=1, the gear ratio is changed to the gear ratio specified with the gear selection command (GR1, GR2). This command is invalid during the interpolation mode.

# **bit5. Gear selection command 1 (GR1)**

# **bit6. Gear selection command 2 (GR2)**

- [1] The following 4 types of gear ratio are available depending on GR1 and GR2 2-bit input combinations.
- [2] Gear specifications in semi-closed position control do not secure a position within one rotation of the spindle.

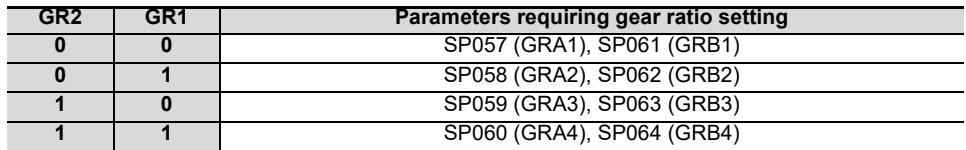

#### **bitD. L coil selection command (LCS)**

- [1] L coil is selected at LCS=1 when coil changeover is valid.
- [2] Signal change is invalid during interpolation mode, but coil changeover is valid if control mode changeover is applied together.
- (Note) The bits other than those above are used for maintenance.

**(5) Spindle control input 5**

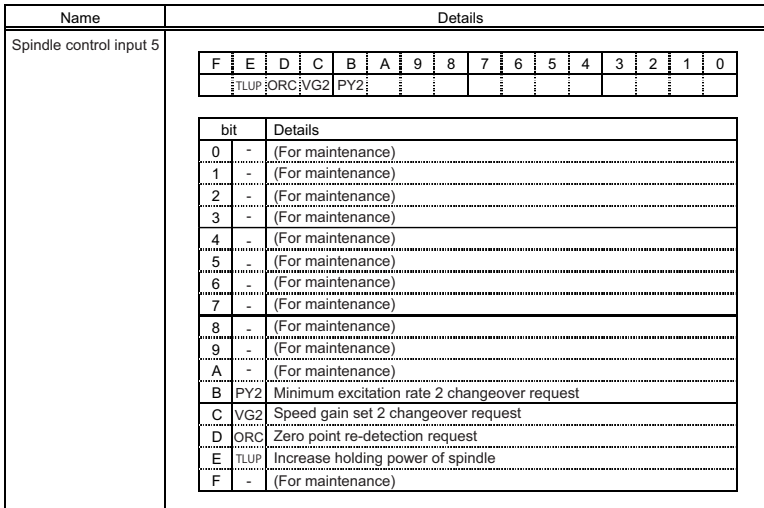

# **bitB. Minimum excitation rate 2 changeover request (PY2)**

- [1] When PY2=1 is set, the minimum excitation rate 2 (SP015) is selected.
- [2] When PY2=0 is set, the minimum excitation rate 1 (SP014) is selected.

# **bitC. Speed gain set 2 changeover request (VG2)**

- [1] When VG2=1 is set, the gain parameter (SP008/SP009/SP010) used in the speed loop isselected.
- [2] When VG2=0 is set, the gain parameter (SP005/SP006/SP007) used in the speed loop isselected.
- [3] The speed gain set changeover is valid during the in-position.

# **bitD. Zero point re-detection request (ORC)**

When ORC is changed from 0 to 1, the Z phase passed will be 0 (control output2/bit0).

#### **bitE. Increase holding power of spindle (TLUP)**

Increase holding power of spindle (disturbance observer) starts at TLUP=1 and that state is retained during TLUP=1.

(Note) The bits other than those above are used for maintenance.

# **(6) Spindle control input 6**

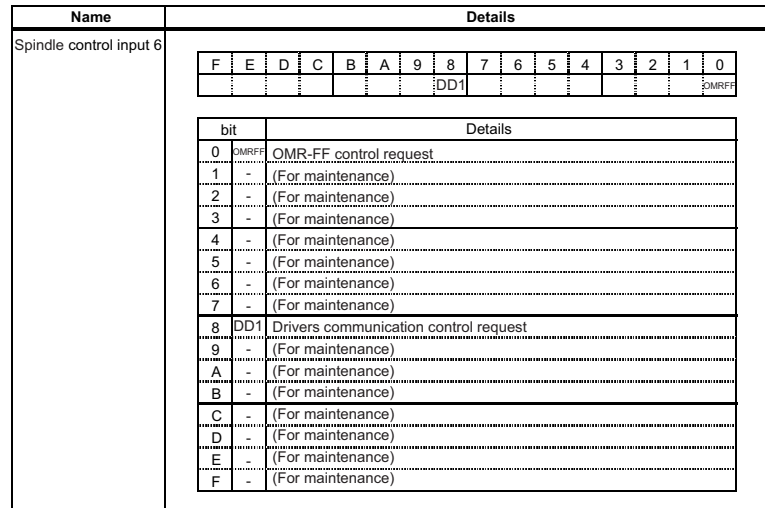

# **bit0. OMR-FF control request (OMRFF)**

- [1] The OMR-FF control which determines the tracking ability to the position command by using scale model gain is selected with OMRFF=1.
- [2] The tracking ability to the position command is determined by using conventional position loop gain with OMRFF=0.

# **bit8. Drivers communication control request (DD1)**

- [1] The high-speed synchronous tapping control which allows data communication between drive units is selected with DD1=1.
- [2] The normal synchronous tapping is selected with DD1=0.
- (Note) The bits other than those above are used for maintenance.

# **6.3.2 Spindle Control Output (Spindle to NC)**

# **(1) Spindle control output 1**

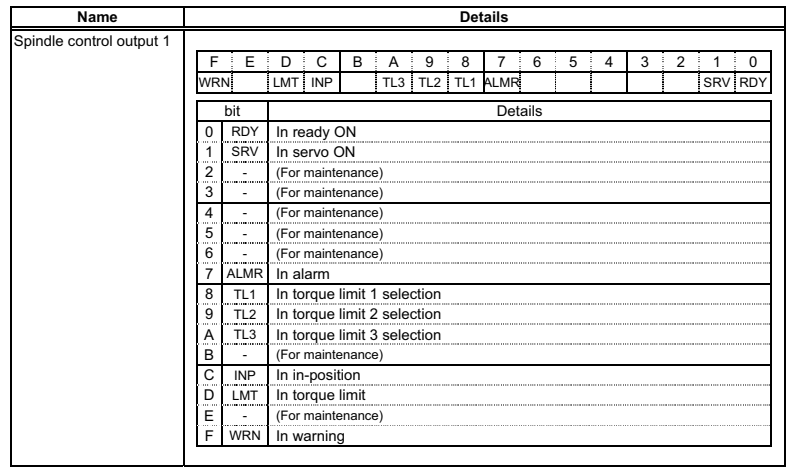

# **bit0. In ready ON (RDY)**

It indicates that the status is in ready ON at RDY=1.

# **bit1. In servo ON (SRV)**

- [1] It indicates that the status is in servo ON at SRV=1.
- [2] NC position command executes a followed up during SRV=0.

## **bit7. In alarm (ALMR)**

It indicates that drive unit is in some alarm state at ALMR=1.

# **bit8. In torque limit 1 selection (TL1)**

**bit9. In torque limit 2 selection (TL2)**

#### **bitA. In torque limit 3 selection (TL3)**

These are the answer outputs for torque limit 1, 2 and 3 (TL1, TL2 and TL3).

# **bitC. In in-position (INP)**

The status changes to INP=1 when position droop exists within the in-position area set by parameter SP024 (INP) regardless of serve ON or OFF.

# **bitD. In torque limit (LMT)**

It indicates that current command value is limited with motor maximum output current value or torque limit 1, 2 or 3 at LMT=1.

# **bitF. In warning (WRN)**

It indicates that drive unit is in some warning state at WRN=1.

(Note) The bits other than those above are used for maintenance.

# **(2) Spindle control output 2**

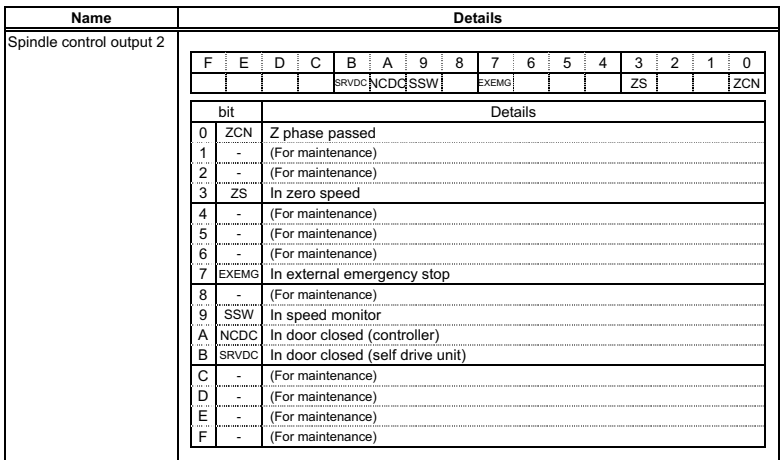

## **bit0. Z phase passed (ZCN)**

- [1] When Z phase is passed, ZCN=0 is turned to ZCN=1.
- [2] Grid amount (within one rotation) is transmitted when ZCN =0 is changed to ZCN =1.

# **bit3. In zero speed (ZS)**

- [1] Approximately 200ms after the motor speed reaches parameter SP027 (ZSP) + 15r/min, ZS=0 is set.
- [2] When the motor speed becomes slower than the speed set by parameter SP027 (ZSP), ZS=1 is set. ZS signal is detected by the motor speed absolute value regardless of the rotation direction.

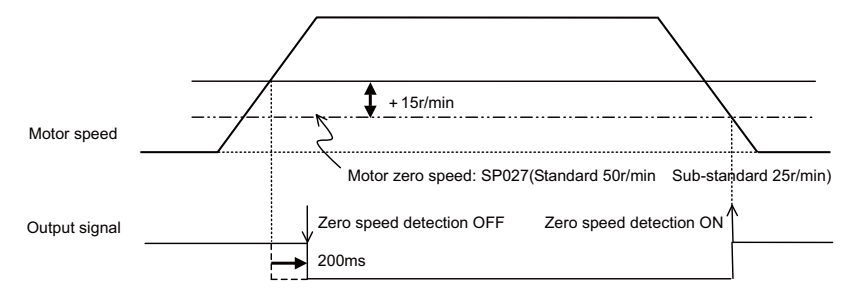

# **bit7. In external emergency stop**

It indicates that an external stop input to the power supply is being input.

#### **bit9. In speed monitor**

It indicates that a signal in speed monitor command is being received.

#### **bitA. In door closed (controller)**

It indicates that "In door closed" signal for controller is being received.

## **bitB. In door closed (self drive unit)**

It indicates the status of "In door closed" signal for self drive unit.

(Note) The bits other than those above are used for maintenance.

# **(3) Spindle control output 3**

This is used for maintenance.

# **(4) Spindle control output 4**

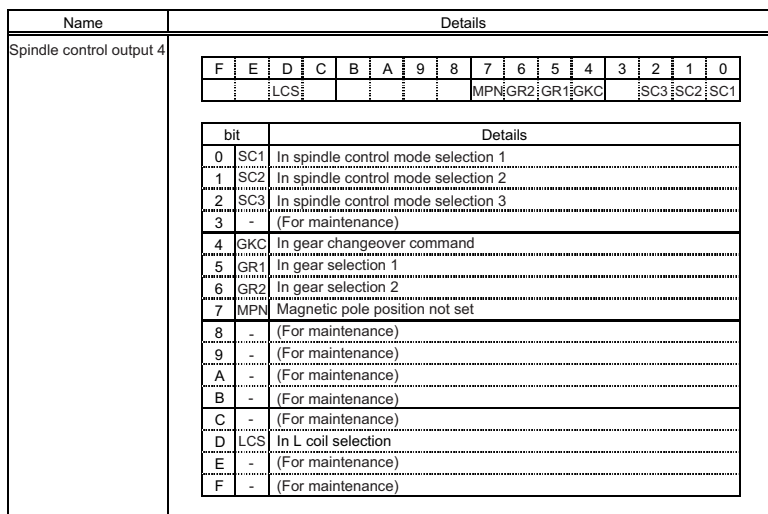

#### **bit0. In spindle control mode selection 1 (SC1)**

# **bit1. In spindle control mode selection 2 (SC2)**

## **bit2. In spindle control mode selection 3 (SC3)**

These are the answer outputs for control mode selection command 1, 2, 3 (SC1, SC2, SC3).

# **bit4. In gear changeover command (GKC)**

- [1] This is an answerer output for the gear changeover command.
- [2] The position feedback is generated from the speed encoder at GKC=1.

#### **bit5. In gear selection 1 (GR1)**

# **bit6. In gear selection 2 (GR2)**

These are the answer outputs for gear selection command 1 and 2 (GR1 and GR2).

#### **bit7. Magnetic pole position not set (MPN)**

It indicates that the magnetic pole position of the motor is not established at MPN=1.

# **bitD. In L coil selection (LCS)**

It indicates that L coil is being selected at LCSA=1.

(Note) The bits other than those above are used for maintenance.

**(5) Spindle control output 5**

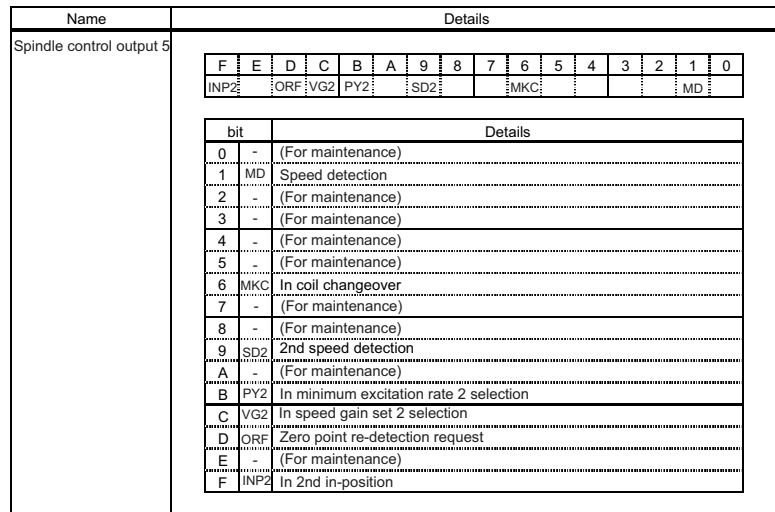

# **bit1. Speed detection (MD)**

[1] When motor speed exceeds the speed set by parameter SP028 (SDTS) + SP029 (SDTR), SD=0 is set.

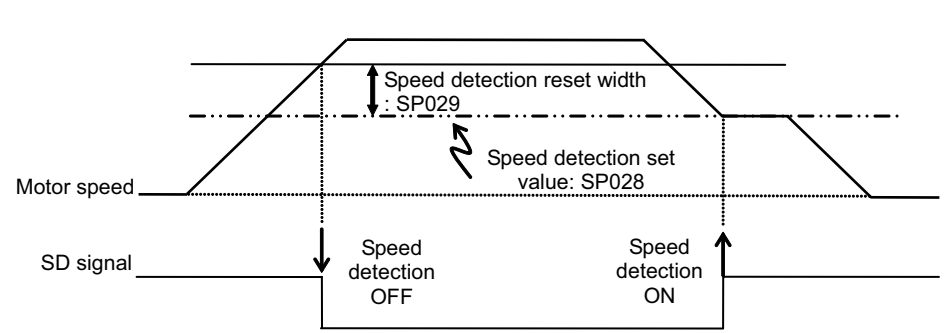

[2] When motor speed becomes slower than the speed set by parameter SP028 (SDTS), SD=1 is set. SD signal is detected by the motor speed absolute value regardless of rotation direction.

#### **bit6. In coil changeover (MKC)**

MKC=1 is set for the amount of time set by parameter SP114 (MKT) during coil changeover operation.

# **bit9. 2nd speed detection (SD2) (IPM spindle motor)**

- [1] The status changes to SD2=0 when motor speed exceeds the speed set by parameter SP030 (SDT2) + SP029 (SDTR).
- [2] The status changes to SD2=1 when motor speed becomes slower than the speed set by parameter SP030 (SDT2).
- [3] It is used as M coil changeover speed. (IPM spindle motor only)

# **bitB. In minimum excitation rate 2 selection (PY2)**

- [1] When PY2=1 is set, the minimum excitation rate 2 (SP015) is being selected.
- [2] When PY2=0 is set, the minimum excitation rate 1(SP014) is being selected.

## **bitC. In speed gain set 2 selection (VG2)**

- [1] When VG2=1 is set, the gain parameter (SP008/SP009/SP010) used in the speed loop isbeing selected.
- [2] When VG2=0 is set, the gain parameter (SP005/SP006/SP007) used in the speed loop isbeing selected.

#### **bitD. Zero point re-detection complete**

If the zero point re-detection is completed after the zero point re-detection request (control input5/bitD) is set to1, ORF=1 is set. If the zero point re-detection request is set to 0, ORF=0 is set.

# **bitF. In 2nd in-position (INP2)**

The status changes to INP2=1 when position droop exists within the in-position area set by parameter SP025 (INP2) regardless of serve ON or OFF.

(Note) The bits other than those above are used for maintenance.

#### **Name Details** Spindle control output 6 FEDCBA9 8 7 6 5 4 3 2 1 0 - I DD1 | | | | | DMRFF **Details** bit In OMR-FF control 0 OMRFF 1 - (For maintenance) (For maintenance) - 2 3 - (For maintenance) 4 (For maintenance) - (For maintenance) 5 - 6 - (For maintenance) (For maintenance) 7 - 8 In drivers communication control DD1 9 (For maintenance) - A - (For maintenance) B - (For maintenance) (For maintenance) C - D - (For maintenance) (For maintenance) E - F - (For maintenance)

## **(6) Spindle control output 6**

# **bit0. In OMR-FF control (OMRFF)**

OMRFF=1 (enabled) if OMR-FF control is enabled.

# **bit8. In drivers communication control (DD1)**

DD1=1 (enabled) if high-speed synchronous tapping control is enabled.

(Note) The bits other than those above are used for maintenance.

# **Troubleshooting**

# **7.1 Points of Caution and Confirmation**

If an error occurs in the drive unit, the warning or alarm will occur. When a warning or alarm occurs, check the state while observing the following points, and inspect or remedy the unit according to the details given in this section.

# **< Points of confirmation >**

- [1] What is the alarm code display?
- [2] Can the error or trouble be repeated? (Check alarm history)
- [3] Is the motor and servo drive unit temperature and ambient temperature normal?
- [4] Are the servo drive unit, control unit and motor grounded?
- [5] Was the unit accelerating, decelerating or running at a set speed? What was the speed?
- [6] Is there any difference during forward and backward run?
- [7] Was there a momentary power failure?
- [8] Did the trouble occur during a specific operation or command?
- [9] At what frequency does the trouble occur?
- [10] Is a load applied or removed?
- [11] Has the drive unit been replaced, parts replaced or emergency measures taken?
- [12] How many years has the unit been operating?
- [13] Is the power supply voltage normal? Does the state change greatly according to the time band?

# **CAUTION**

- 1. This power supply unit uses a large capacity electrolytic capacitor. When the CHARGE lamp on the front of the power supply unit is lit, voltage is still present at the PN terminal (TE2). Do not touch the terminal block in this state.
- 2. Before replacing the unit, etc., always confirm that there is no voltage at the PN terminal (TE2) with a tester or wait at least 15 minutes after turning the main power OFF.
- 3. The conductivity in the unit cannot be checked.
- 4. Never carry out a megger test on the drive unit or power supply unit as the unit could be damaged.

# *POINT*

When the drive unit of E/EH Series which uses two cooling fans is in an emergency stop or alarm, one of fans (upper one in the case of vertical layout, or either one in the case of horizontal layout) is stopped and power-saving operation is performed. If the suspended fan is restarted by canceling the emergency stop, it is not a problem with the fan.

# **7.1.1 LED Display When Alarm or Warning Occurs**

# **(1) Servo and spindle drive unit**

The axis No. and alarm/warning No. alternate on the display. The display flickers when an alarm occurs.

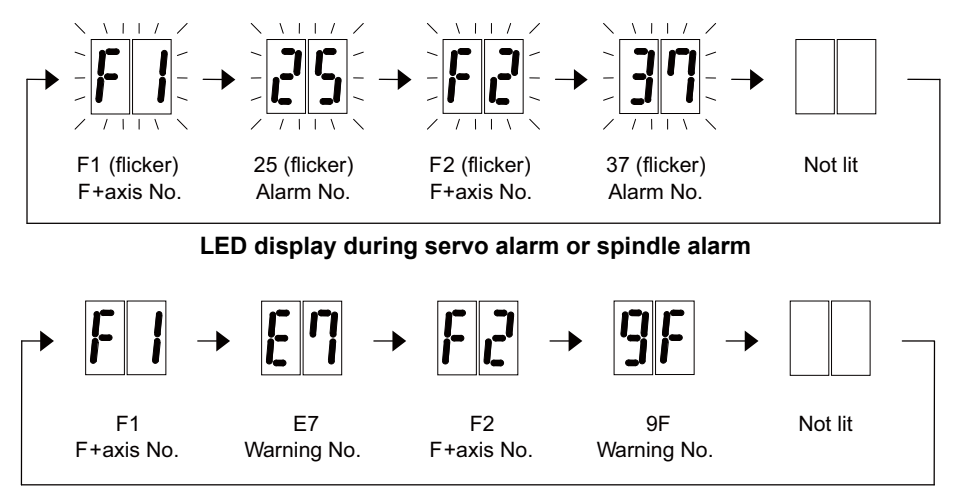

**LED display during servo warning or spindle warning**

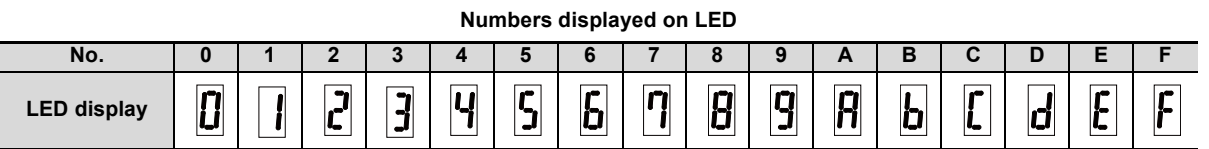

## **(2) Power supply unit**

The alarm/warning No. is alternately displayed by one digit. Refer to section "7.2.1 List of alarms" and "7.2.2 List of warnings" for details. The display flickers when an alarm or a warning occurs.

 $H =$ 

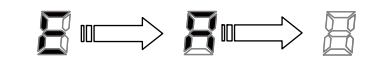

**Alarm 61 (flicker) Warning EA (flicker)**

**LED display during power supply alarm**

**LED display during power supply warning**

# **7.2 Protective Functions List of Units**

# **7.2.1 List of Alarms**

When an alarm occurs, the servo drive unit will make the motor stop by the deceleration control or dynamic brake. The spindle drive unit will coast to a stop or will decelerate to a stop. At the same time, the alarm No. will appear on the NC monitor screen and with the LEDs on the front of the drive unit. Check the alarm No., and remove the cause of the alarm by following this list.

# **(1) Drive unit alarm**

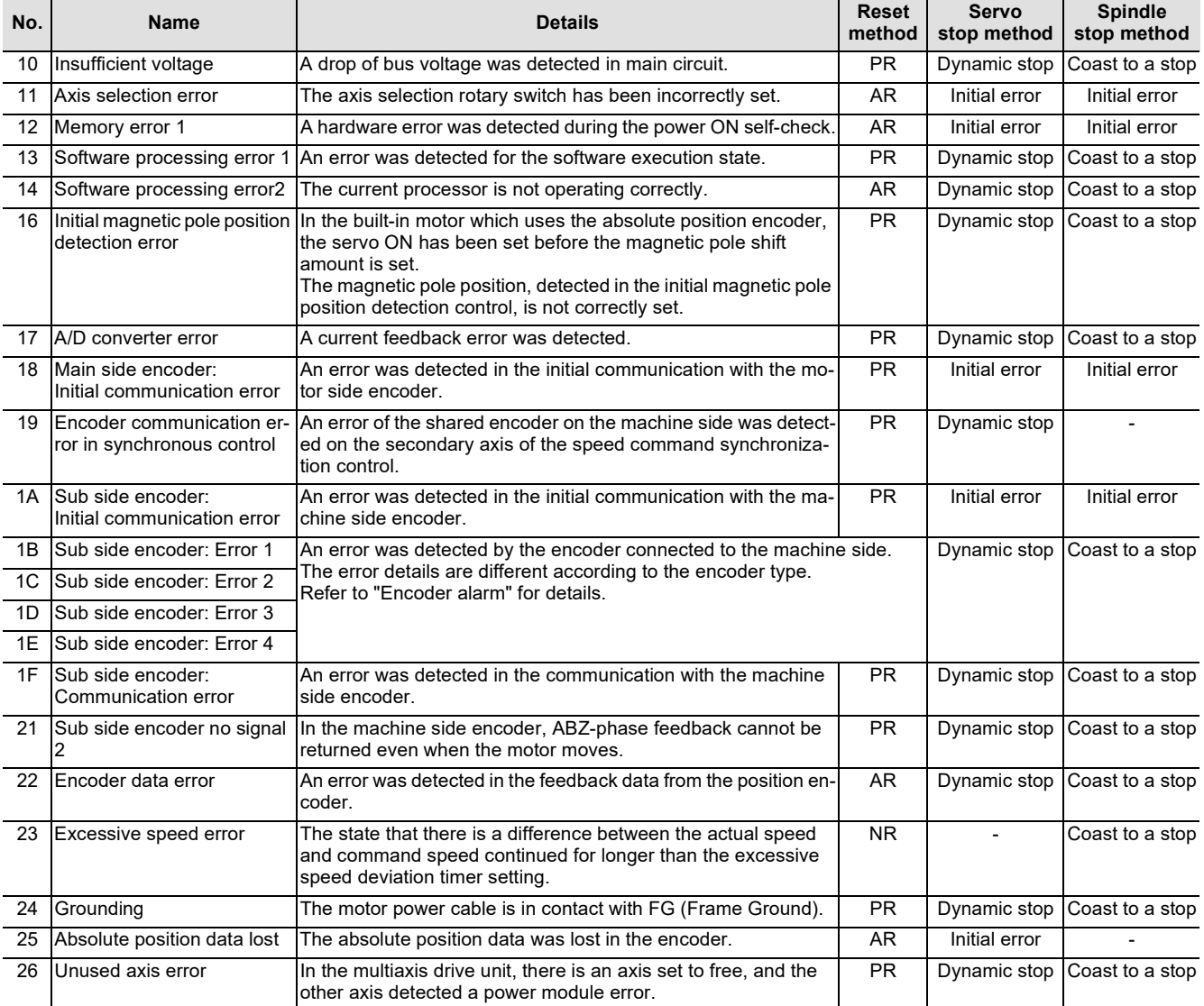

**(Note 1) Definitions of terms in the table are as follows.** 

**Main side encoder: Encoder connected to CN2**

**Sub side encoder: Encoder connected to CN3** 

**(Note 2) Resetting methods**

**NR: Reset with the NC RESET button. This alarm can also be reset with the PR and AR resetting conditions.**

**PR: Reset by turning the NC power ON again. This alarm can also be reset with the AR resetting conditions. When the control axis is removed, this alarm can be reset with the NC RESET button. (Excluding alarms 32 and 37.)**

**AR: Reset by turning the NC and servo drive unit power ON again.**

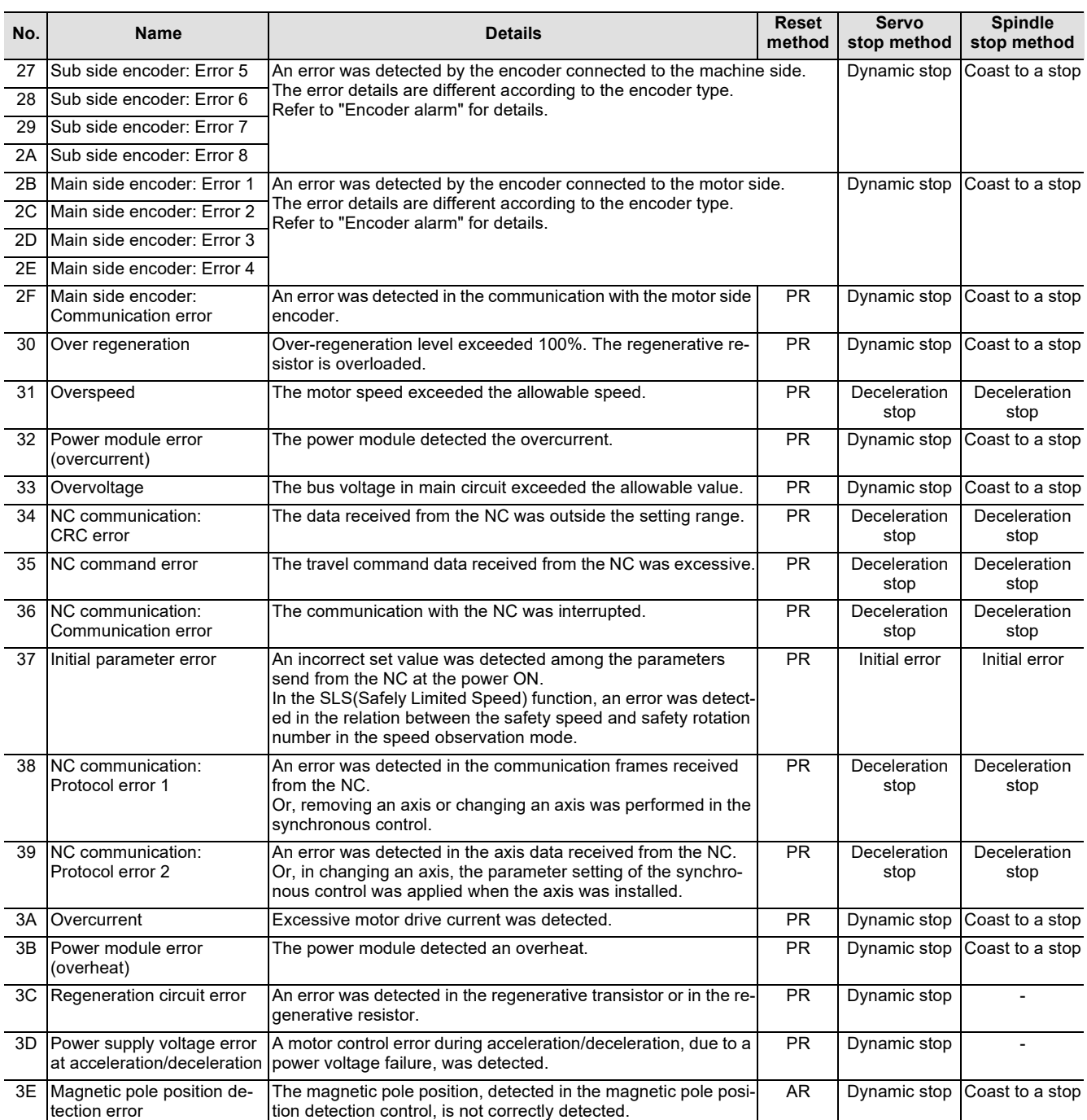

**(Note 1) Definitions of terms in the table are as follows.**

**Main side encoder: Encoder connected to CN2**

**Sub side encoder: Encoder connected to CN3** 

**(Note 2) Resetting methods**

**NR: Reset with the NC RESET button. This alarm can also be reset with the PR and AR resetting conditions.**

PR: Reset by turning the NC power ON again. This alarm can also be reset with the AR resetting conditions. When the control<br>axis is removed, this alarm can be reset with the NC RESET button. (Excluding alarms 32 and 37.)

**AR: Reset by turning the NC and servo drive unit power ON again.**
#### **MDS-E/EH Series Instruction Manual**

**7 Troubleshooting**

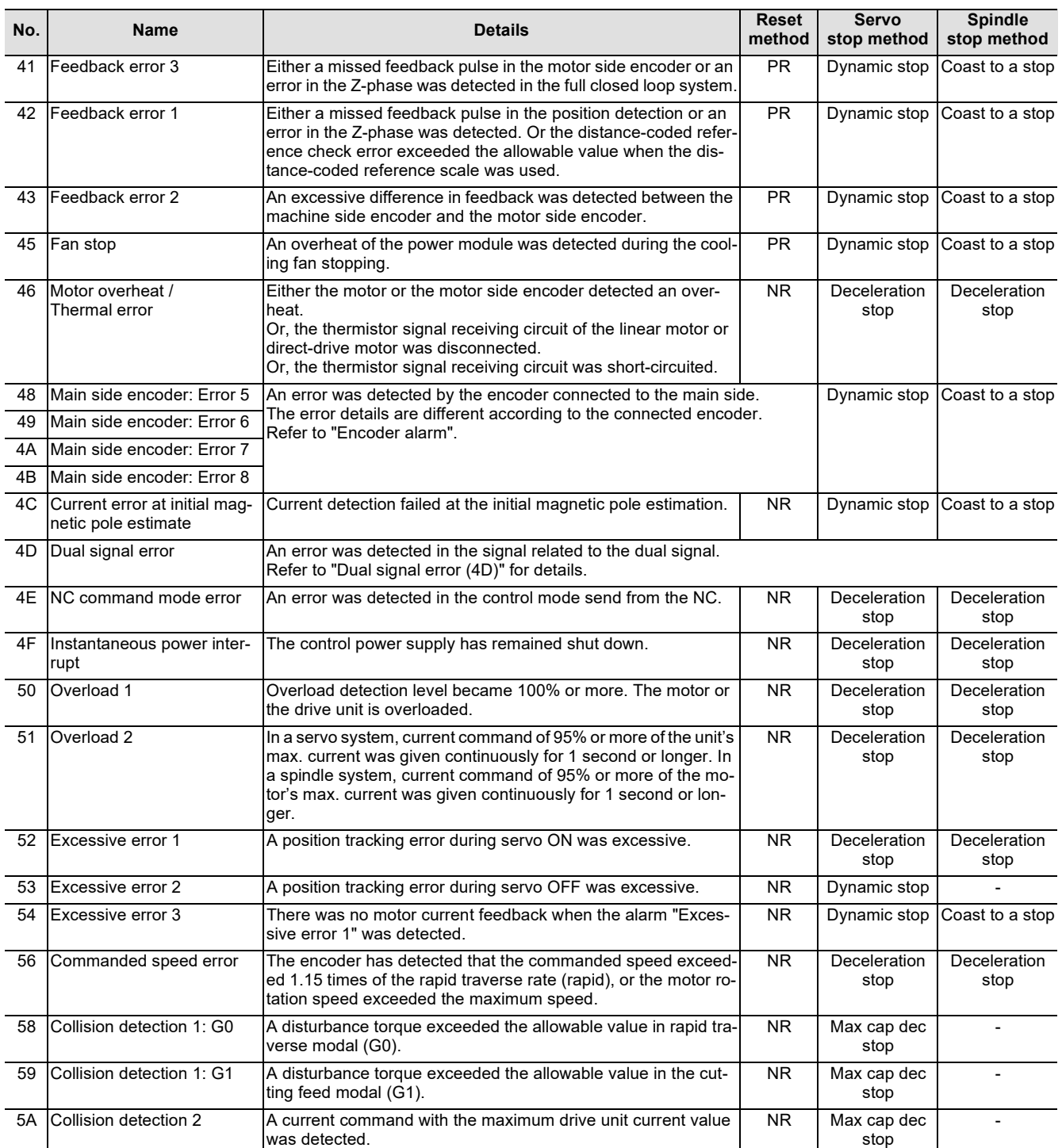

**(Note 1) Definitions of terms in the table are as follows.**

**Main side encoder: Encoder connected to CN2**

**Sub side encoder: Encoder connected to CN3** 

**(Note 2) Resetting methods**

**NR: Reset with the NC RESET button. This alarm can also be reset with the PR and AR resetting conditions.**

**PR: Reset by turning the NC power ON again. This alarm can also be reset with the AR resetting conditions. When the control axis is removed, this alarm can be reset with the NC RESET button. (Excluding alarms 32 and 37.)**

**AR: Reset by turning the NC and servo drive unit power ON again.**

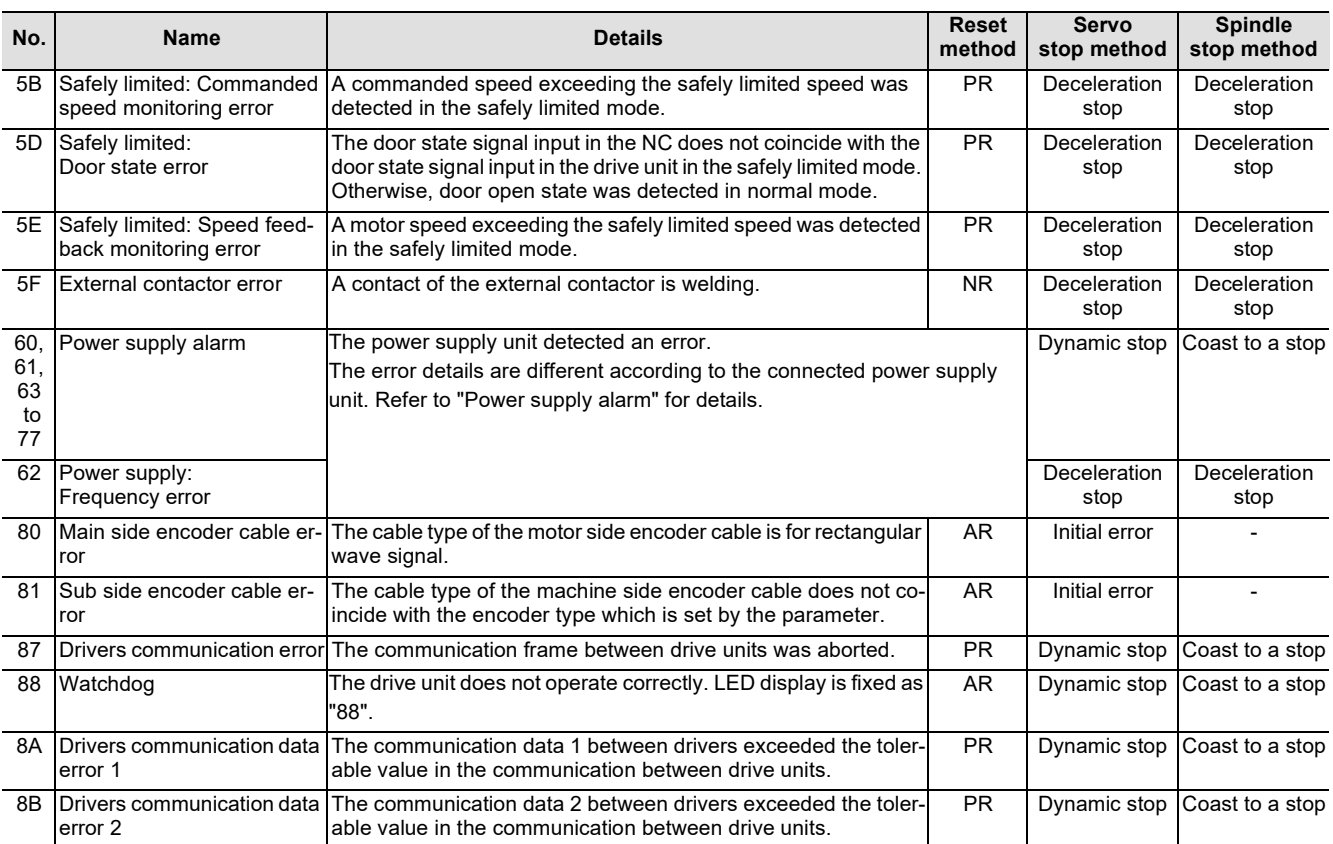

**(Note 1) Definitions of terms in the table are as follows.**

**Main side encoder: Encoder connected to CN2**

**Sub side encoder: Encoder connected to CN3** 

**(Note 2) Resetting methods**

**NR: Reset with the NC RESET button. This alarm can also be reset with the PR and AR resetting conditions.**

**PR: Reset by turning the NC power ON again. This alarm can also be reset with the AR resetting conditions. When the control axis is removed, this alarm can be reset with the NC RESET button. (Excluding alarms 32 and 37.)**

**AR: Reset by turning the NC and servo drive unit power ON again.**

#### **Encoder alarm (Servo drive unit)**

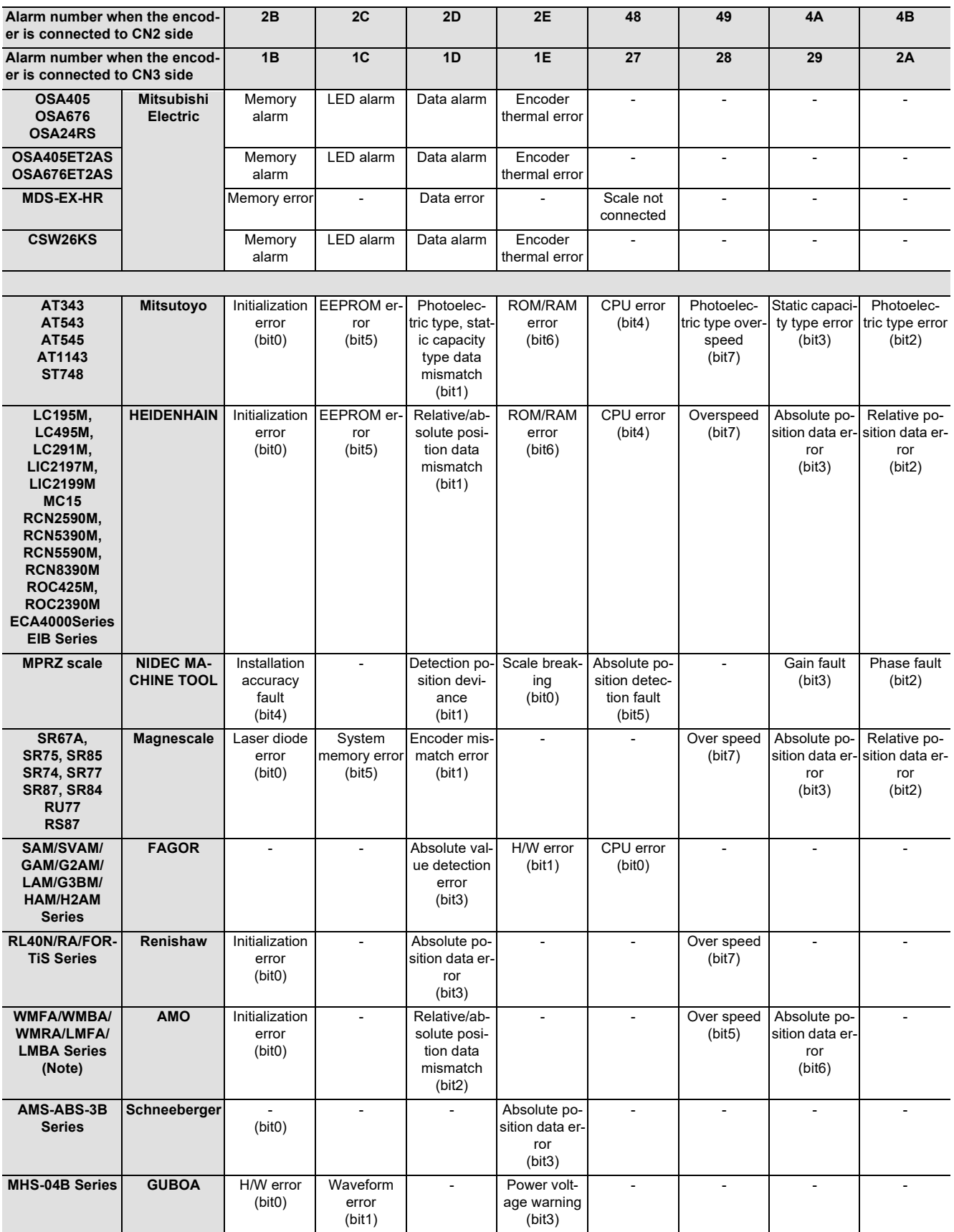

**(Note 1) A drive unit processes all reset types of alarms as "PR". However, "AR" will be applied according to the encoder. (Note 2) Bit No. in the table refers to a bit assignation for encoder side alarm management data.**

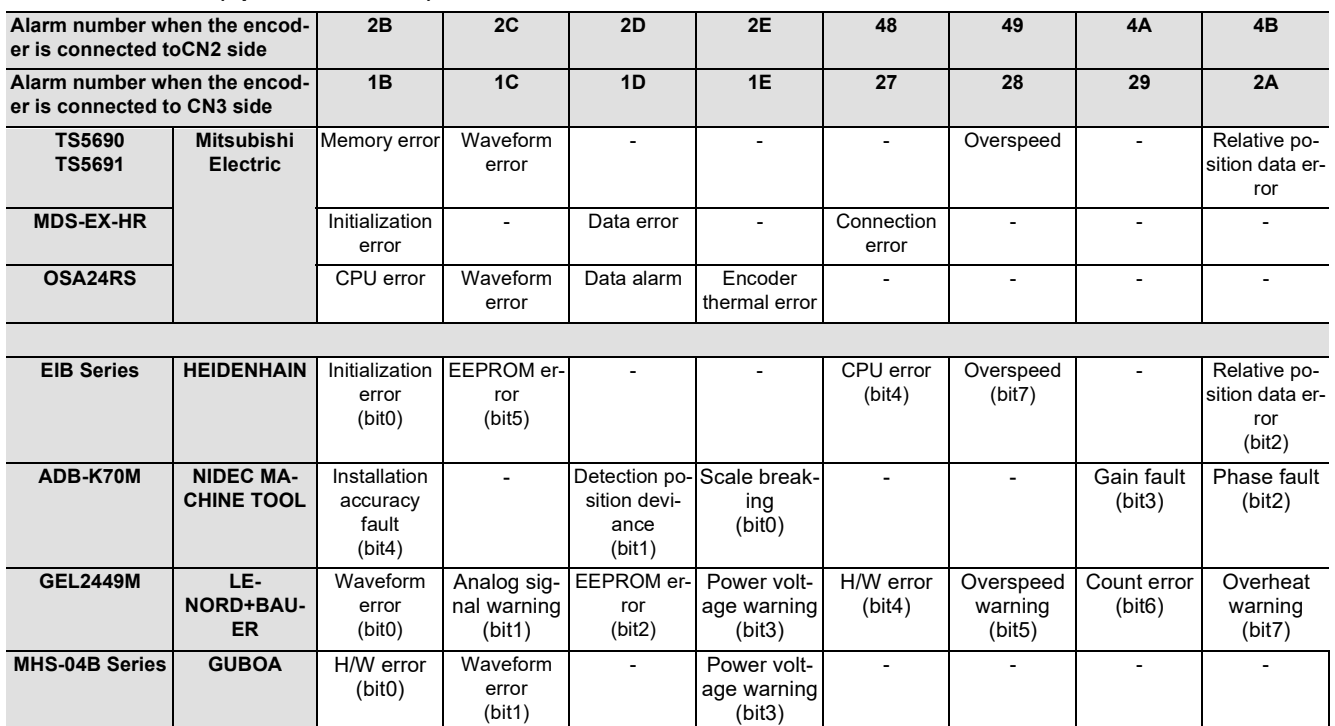

#### **Encoder alarm (Spindle drive unit)**

**(Note 1) A drive unit processes all reset types of alarms as "PR". However, "AR" will be applied according to the encoder. (Note 2) Bit No. in the table refers to a bit assignation for encoder side alarm management data.**

# **Dual signal error (4D)**

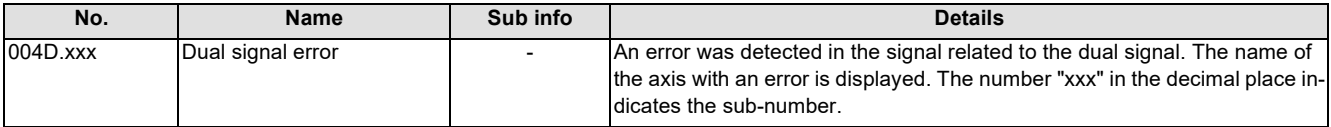

**(Note) Resetting method may be "PR" depending on the sub-number in the decimal place.**

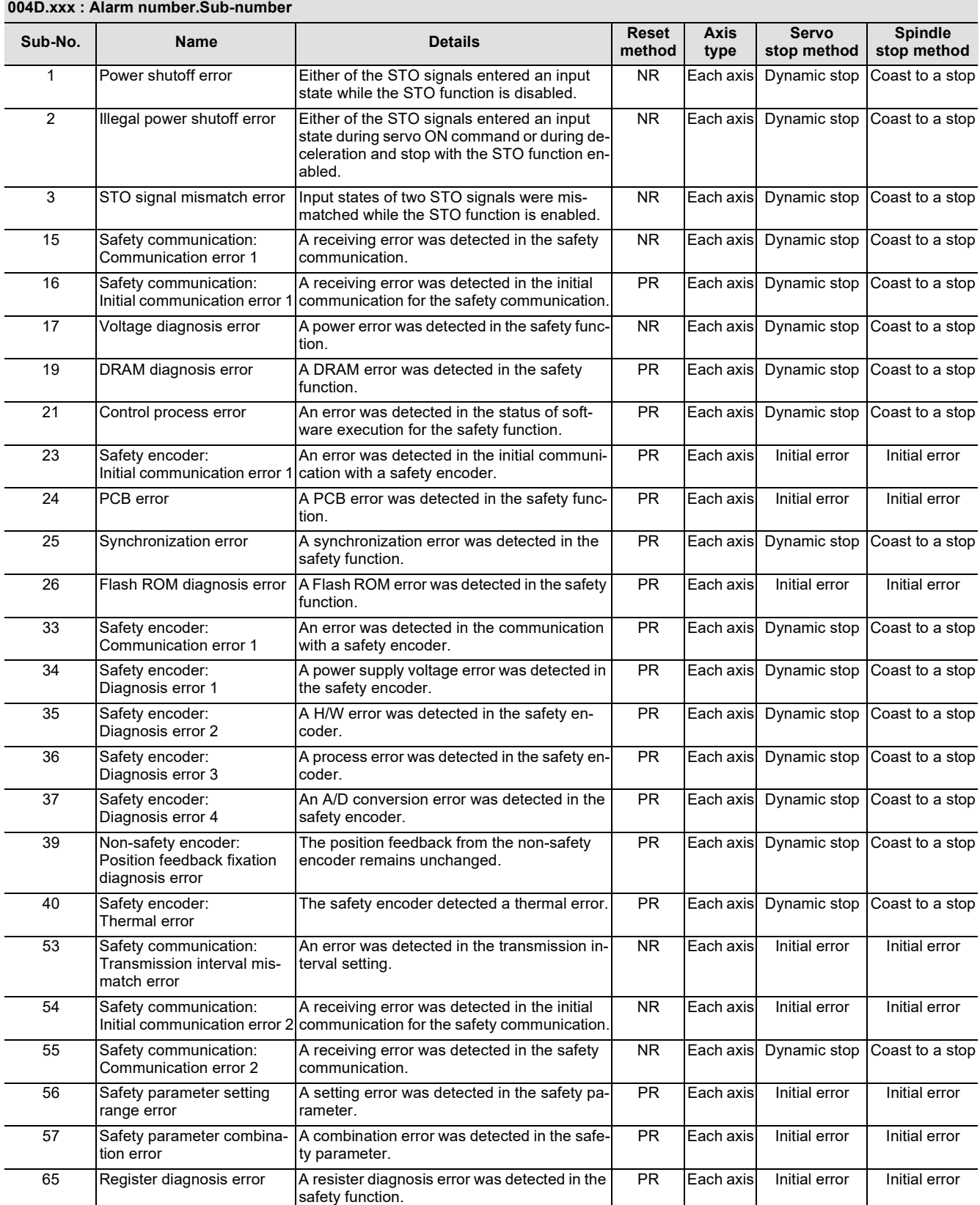

## **MDS-E/EH Series Instruction Manual**

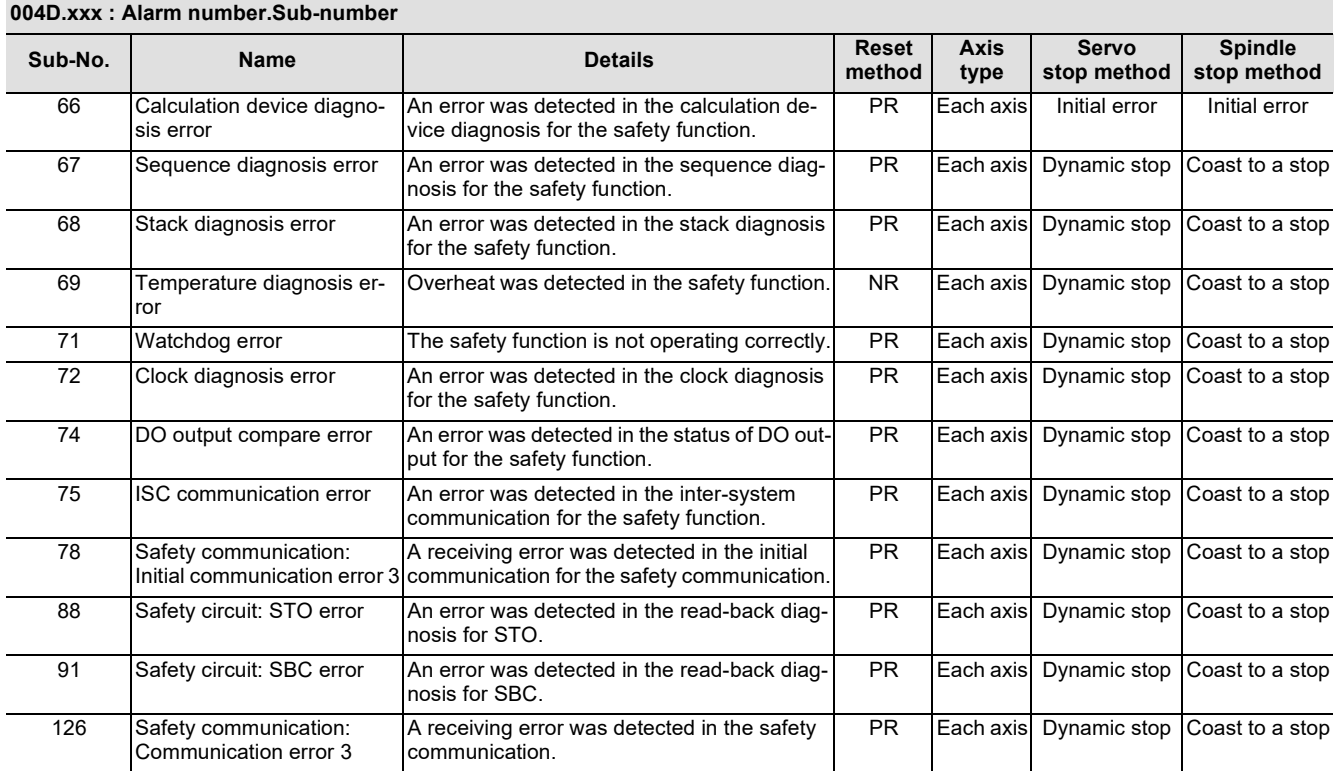

#### **(2) Power supply alarm**

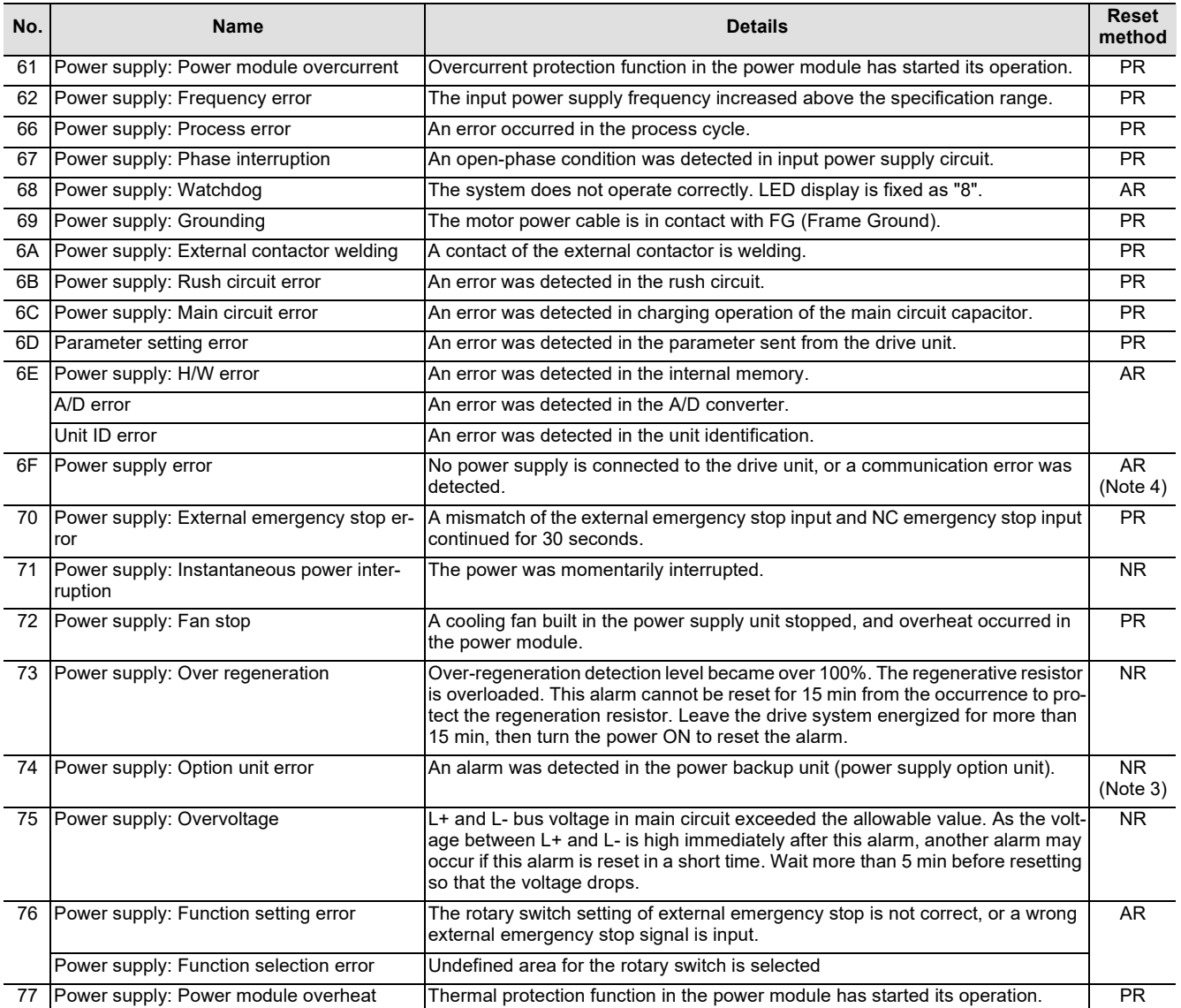

**(Note 1) If a power supply alarm (60 to 77) occurs, all servos will stop with the dynamic brakes, and all spindles will coast to a stop.**

**(Note 2) "b", "C" and "d" displayed on the power supply unit's LED as a solid light (not flickering) do not indicate an alarm.**

**(Note 3) Check the LED display of the power backup unit to identify what alarm is occurring to the power backup unit.**

**\*\*Refer to "9.5.2 List of Power Backup Function Alarms".**

**(Note 4) When the power supply alarm (6F) is detected in the 2nd part system, the reset method differs depending on the detected power supply alarm.**

# **7.2.2 List of Warnings**

When a warning occurs, a warning No. will appear on the NC monitor screen and with the LEDs on the front of the drive unit. Check the warning No., and remove the cause of the warning by following this list.

#### **(1) Drive unit warning**

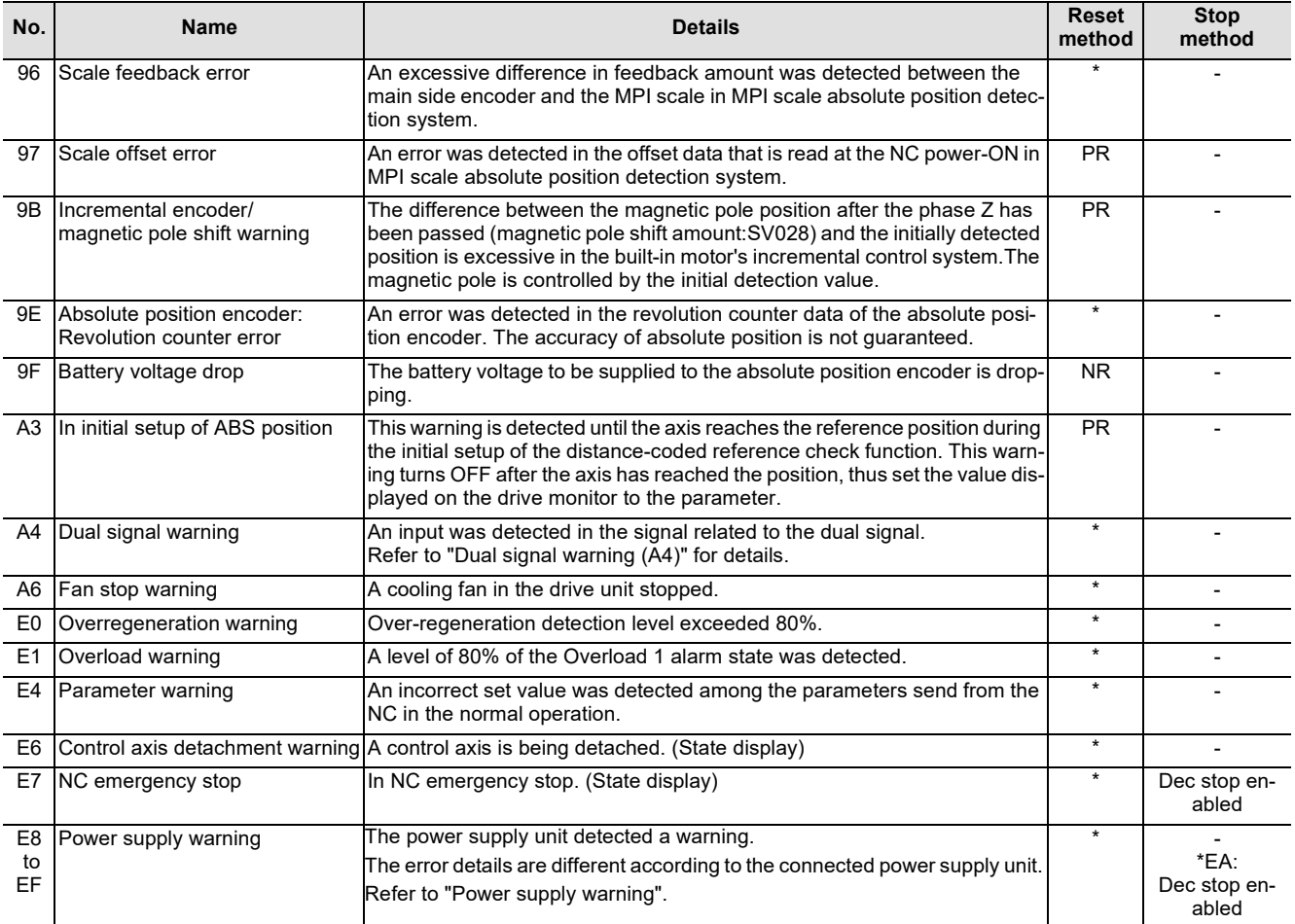

**(Note1) Definitions of terms in the table are as follows.** 

**Main side encoder: Encoder connected to CN2**

**Sub side encoder: Encoder connected to CN3** 

- **(Note 2) Resetting methods**
	- **\* : Automatically reset once the cause of the warning is removed.**
	- **NR: Reset with the NC RESET button. This warning can also be reset with the PR and AR resetting conditions.**
	- PR: Reset by turning the NC power ON again. This warning can also be reset with the AR resetting conditions. When the control<br>axis is removed, this warning can be reset with the NC RESET button. (Excluding warning 93.)
	- **AR: Reset by turning the NC and servo drive unit power ON again.**
- **(Note 3) Servo and spindle motor do not stop when the warning occurs.**
- **(Note 4) When an emergency stop is input, servo and spindle motor decelerate to a stop. (When SV048, SV055 or SV056 is set for servo and when SP055 or SP056 is set for spindle.)**

**Dual signal warning (A4)**

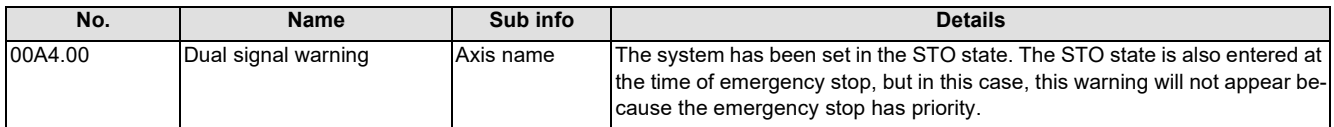

#### **(2) Power supply warning**

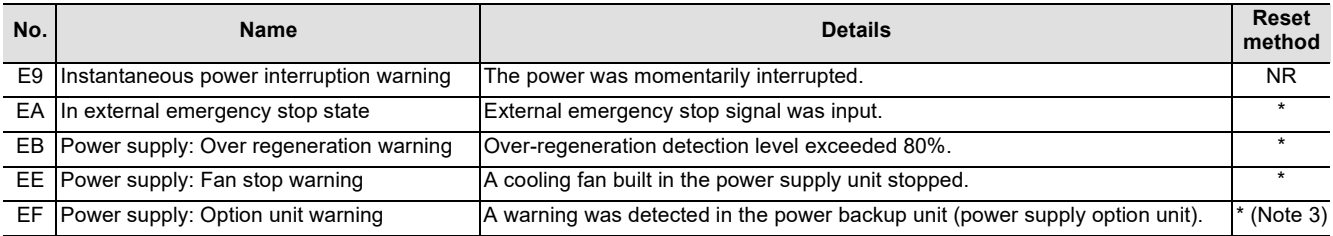

#### **(Note 1) Resetting methods**

**\* : Automatically reset once the cause of the warning is removed.**

**NR: Reset with the NC RESET button. This warning can also be reset with the PR and AR resetting conditions.**

PR: Reset by turning the NC power ON again. This warning can also be reset with the AR resetting conditions. When the control<br>axis is removed, this warning can be reset with the NC RESET button. (Excluding warning 93.)

**AR: Reset by turning the NC and servo drive unit power ON again.**

**(Note 2) Servo and spindle motor do not stop when the warning occurs.**

**(Note 3) Check the LED display of the power backup unit to identify what warning is occurring to the power backup unit.** 

**\*\*Refer to "9.5.3 List of Power Backup Function Warnings".**

Follow this section to troubleshoot the alarms that occur during start up or while the machine is operating. If the state is not improved with the following investigations, the drive unit may be faulty. Exchange the unit with another unit of the same capacity, and check whether the state is improved.

# **7.3.1 Troubleshooting at Power ON**

If the NC system does not start up correctly and a system error occurs when the NC power is turned ON, the drive unit may not have been started up properly. Check the LED display on the drive unit, and take measures according to this section.

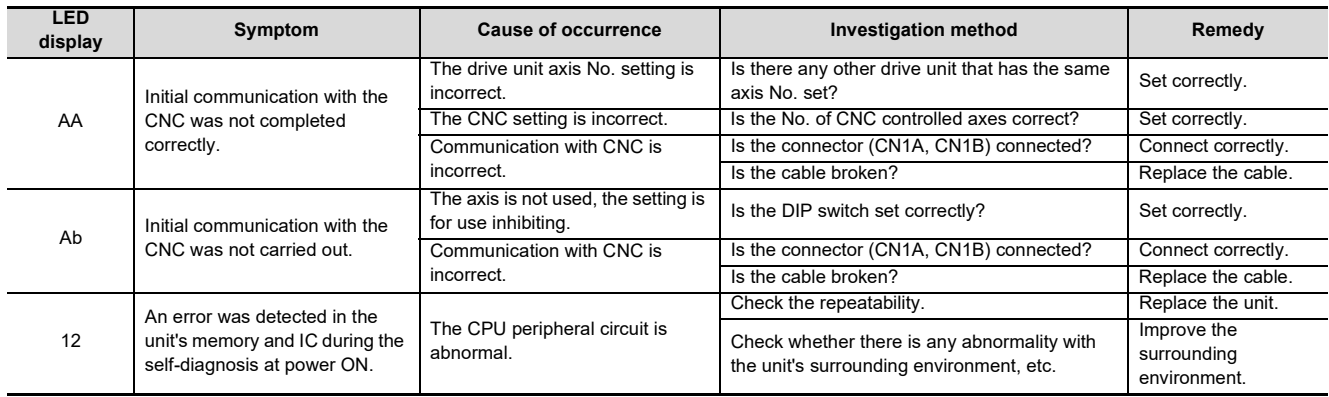

The drive unit has started up normally if the following type of emergency stop (E7) is displayed on the display unit's LED display.

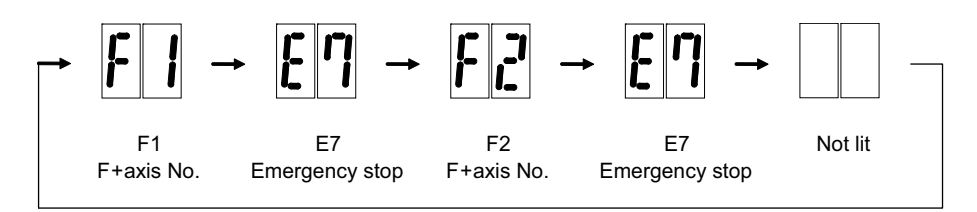

Normal drive unit LED display at NC power ON (for 1st axis)

# **7.3.2 Troubleshooting for Each Alarm No.**

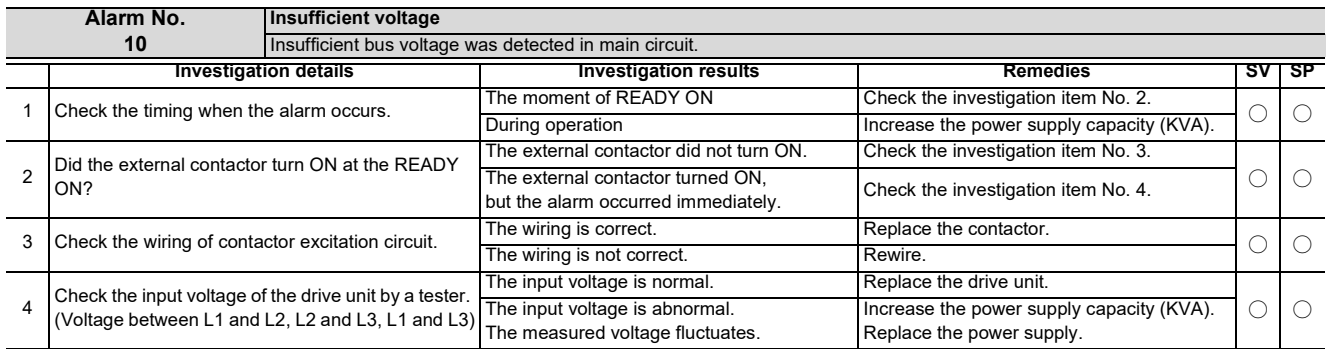

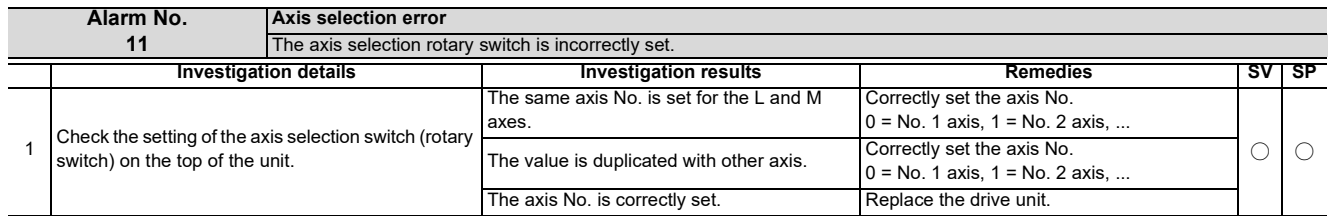

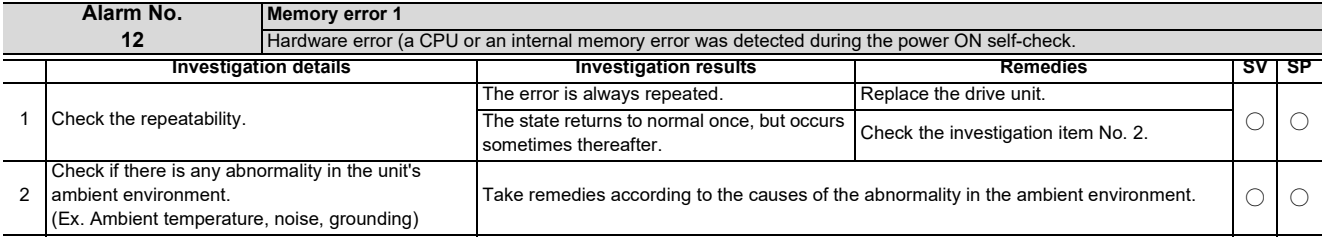

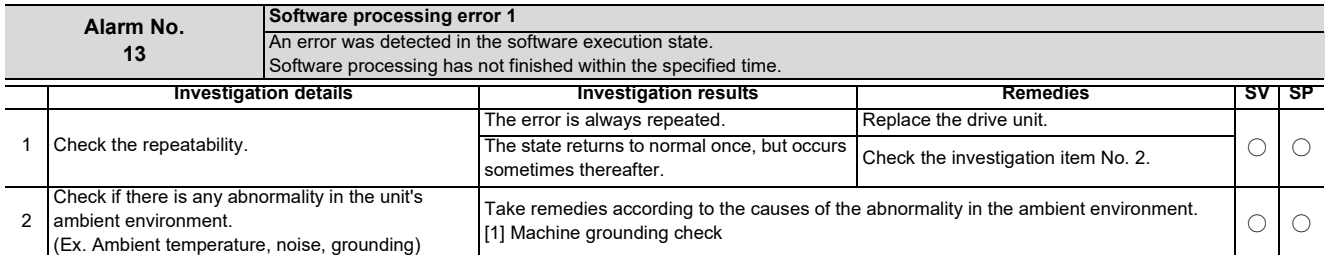

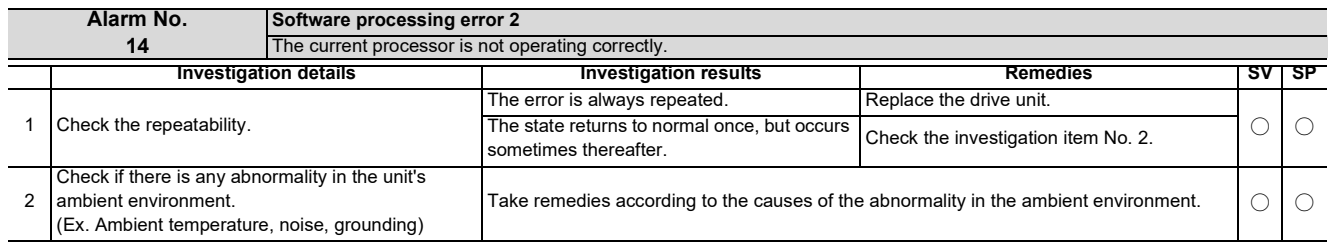

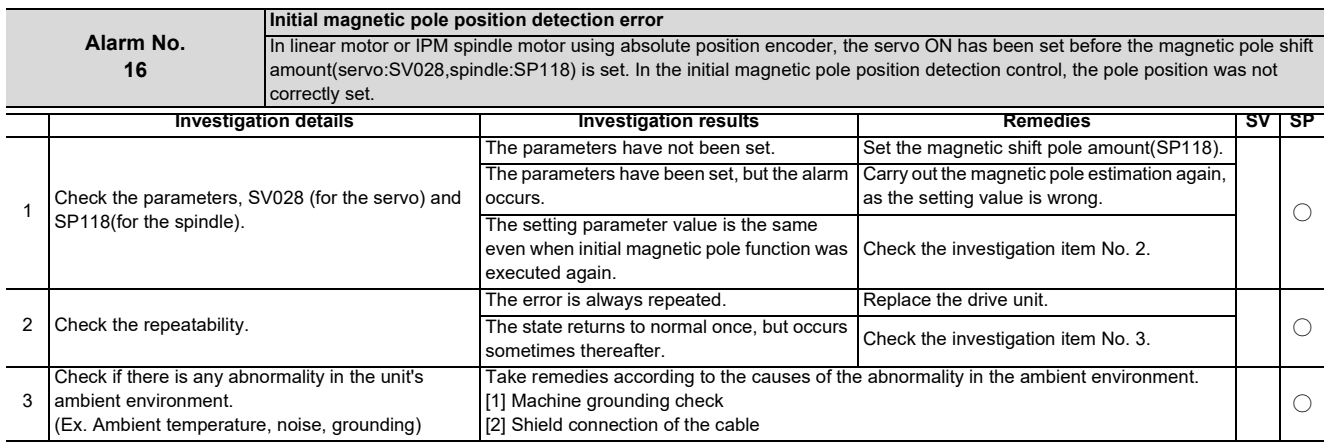

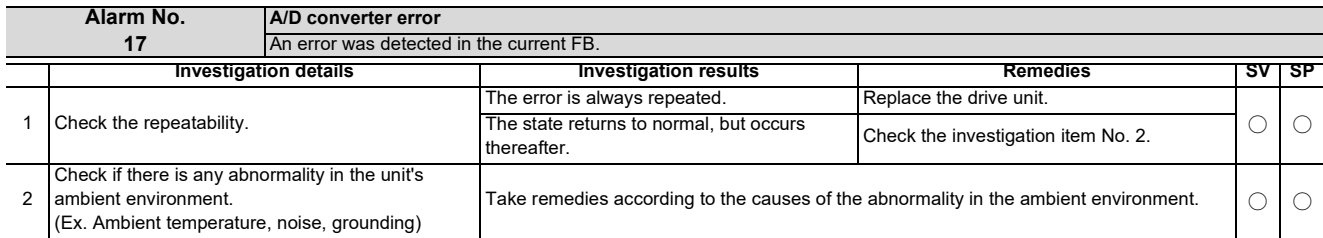

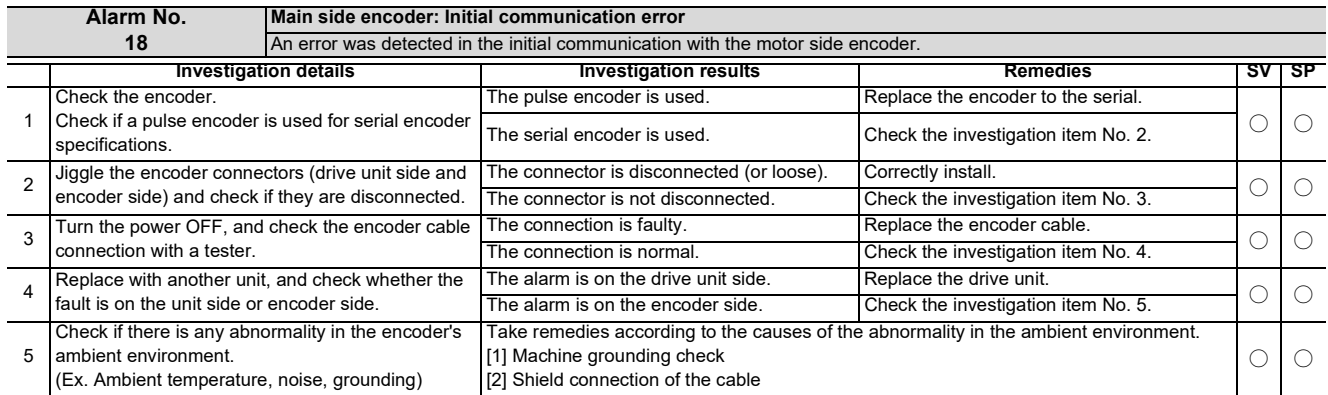

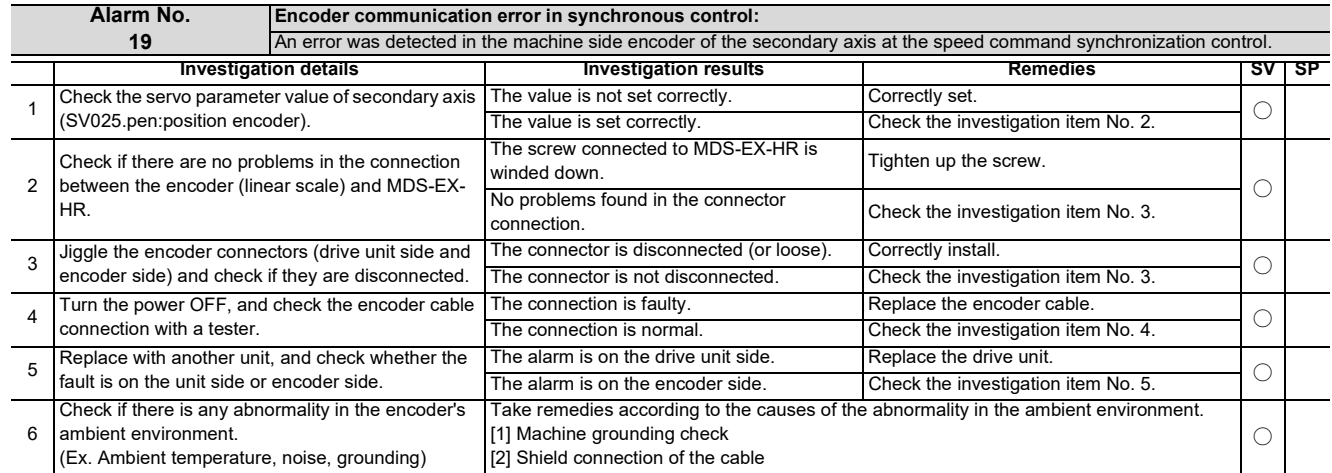

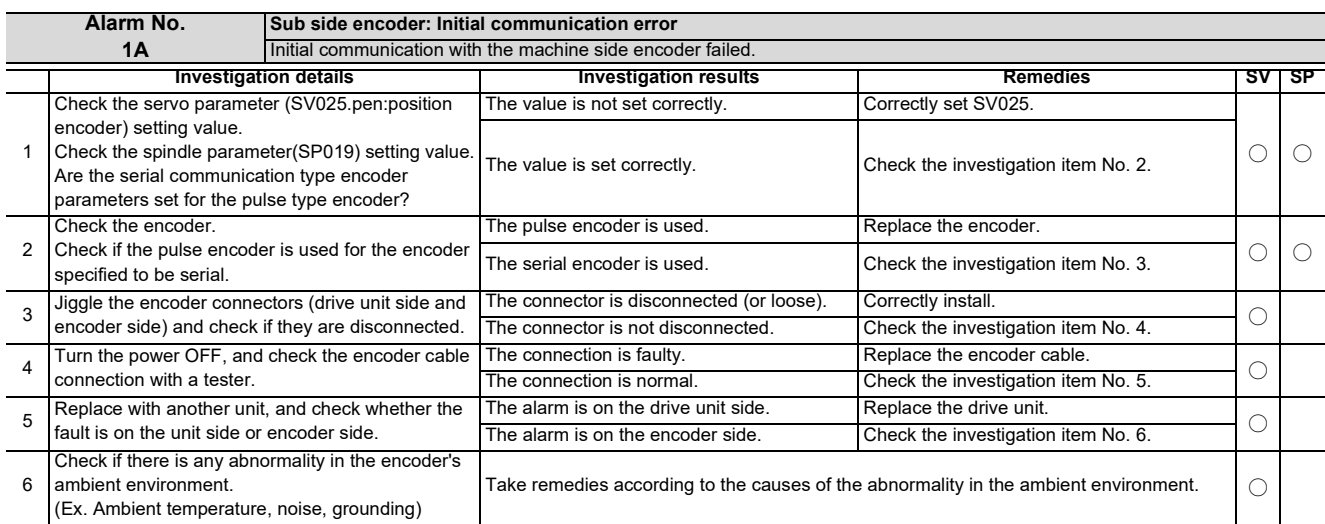

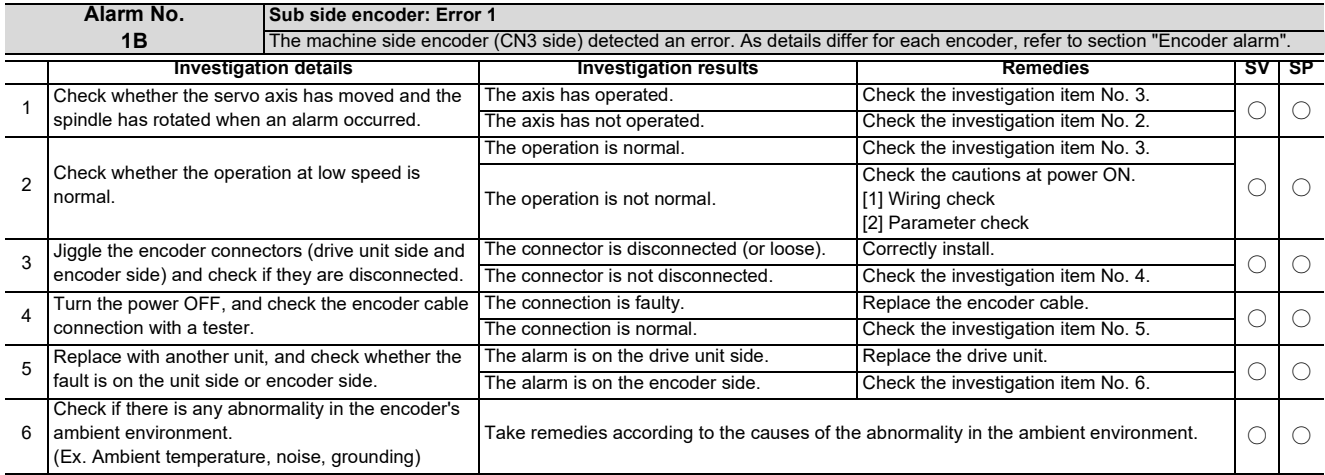

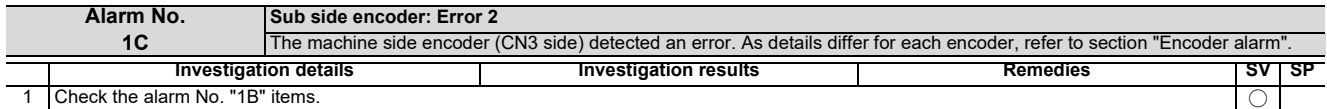

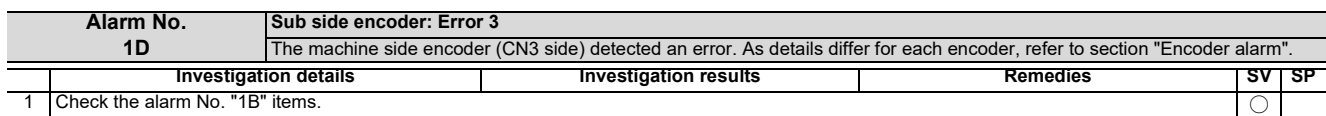

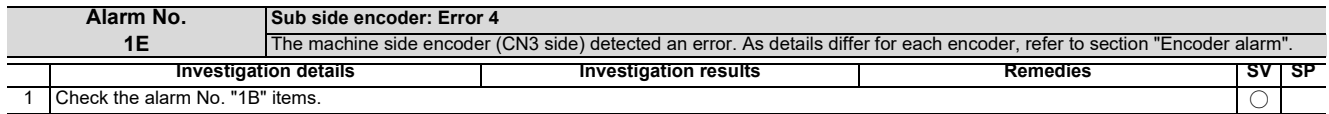

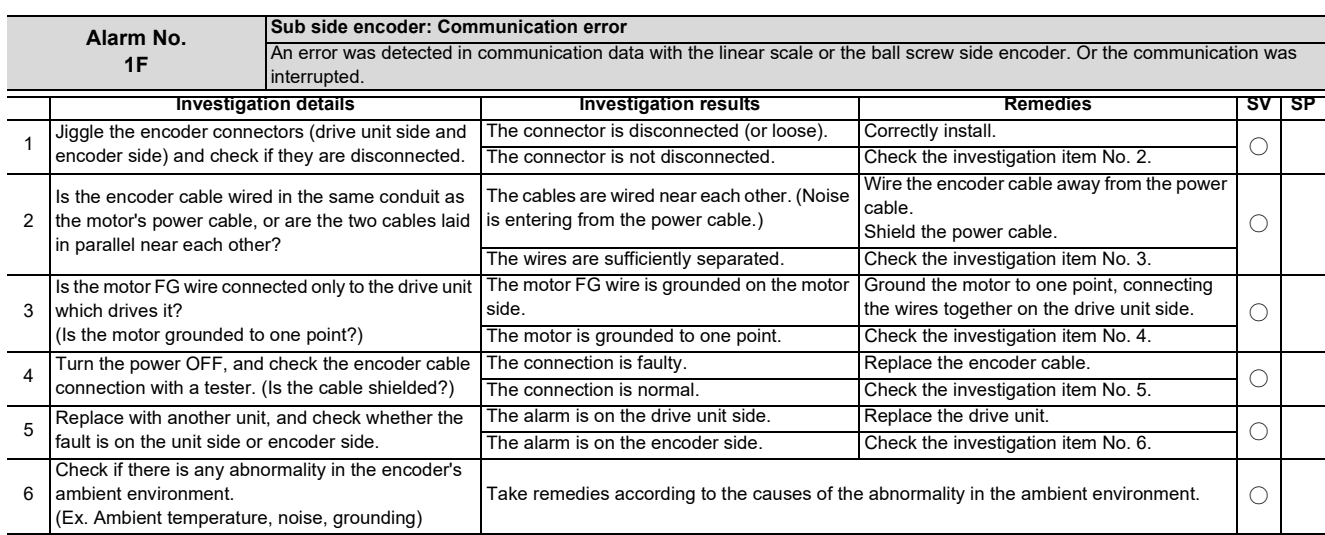

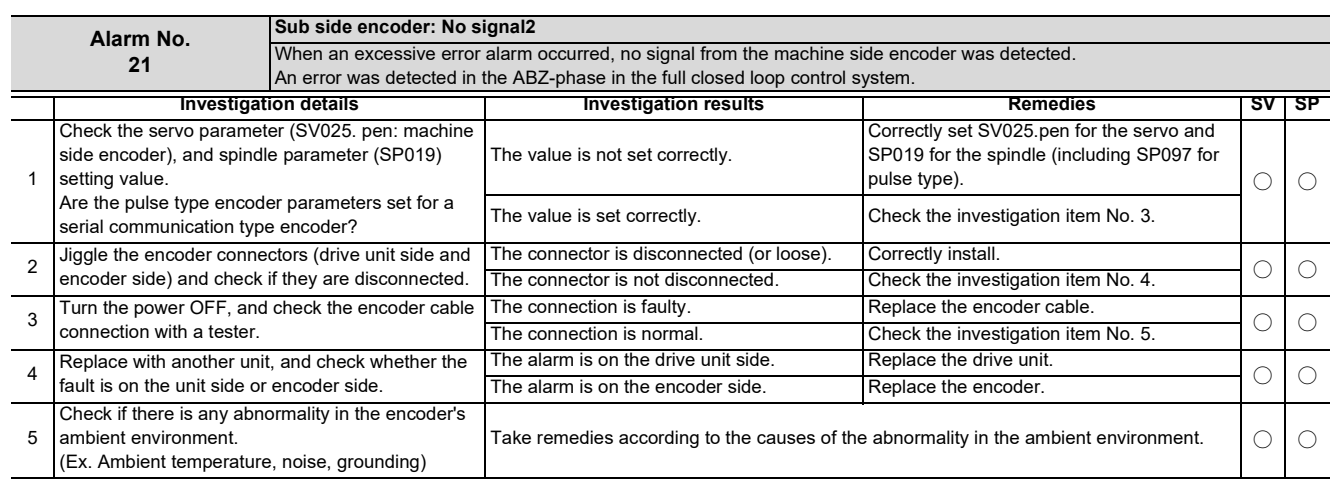

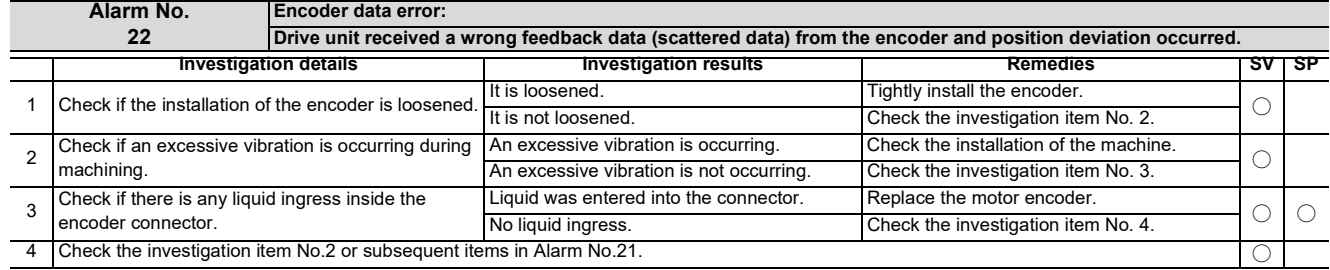

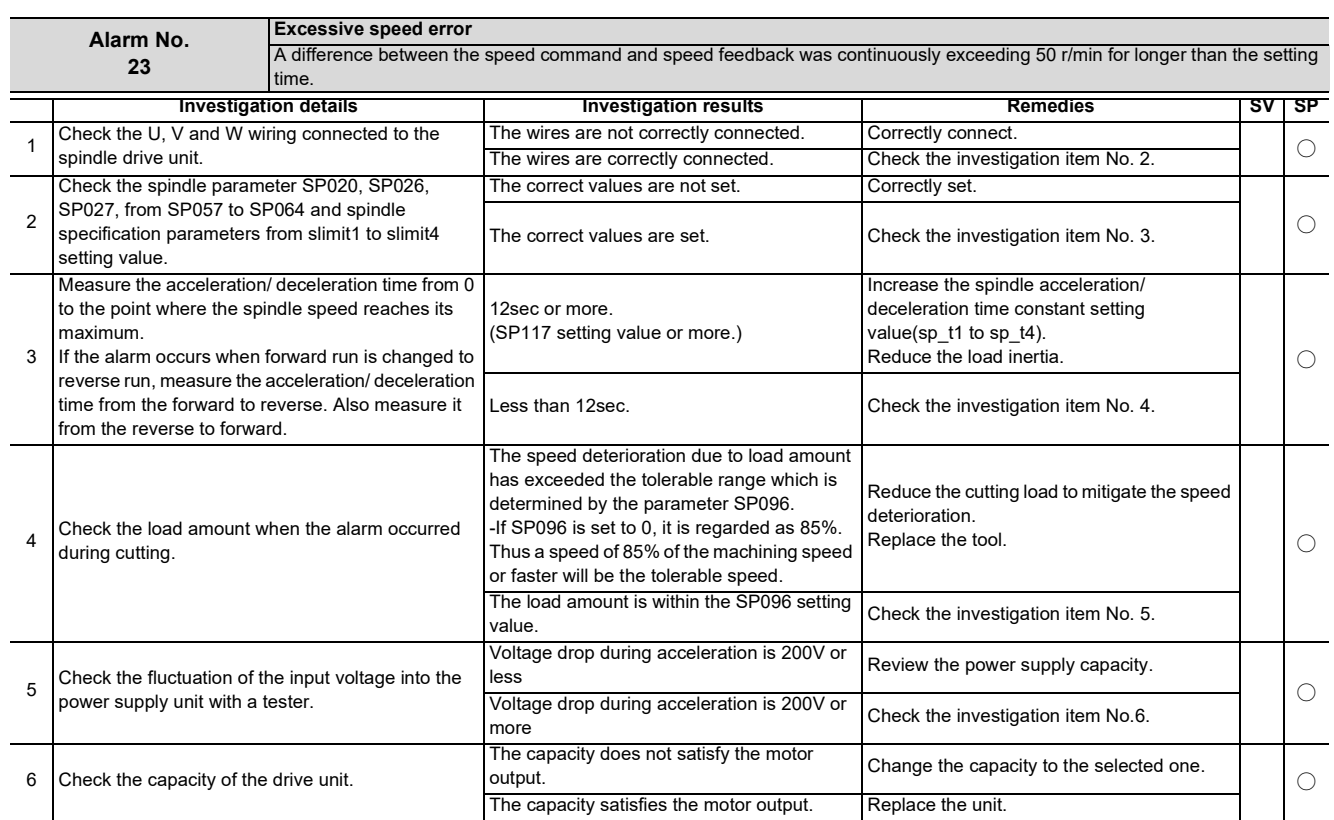

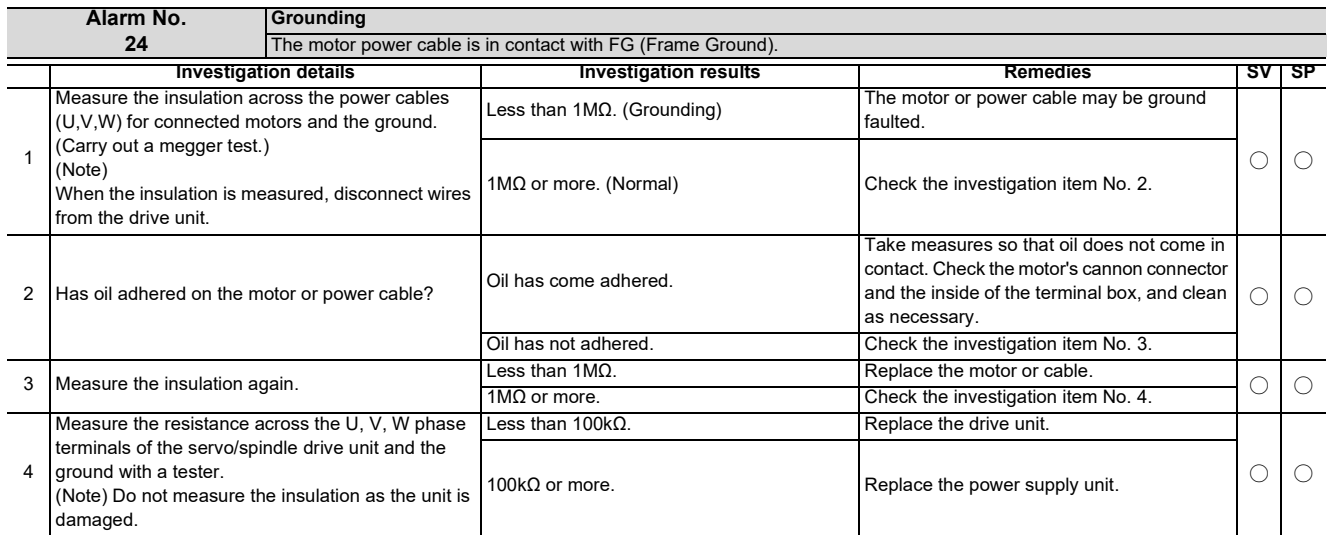

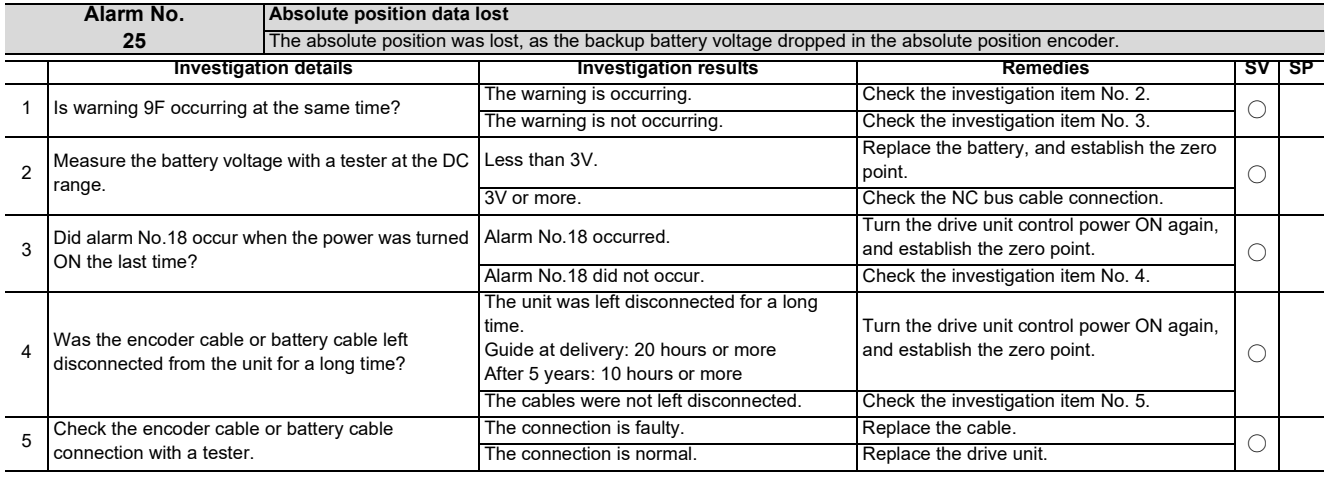

## **MDS-E/EH Series Instruction Manual**

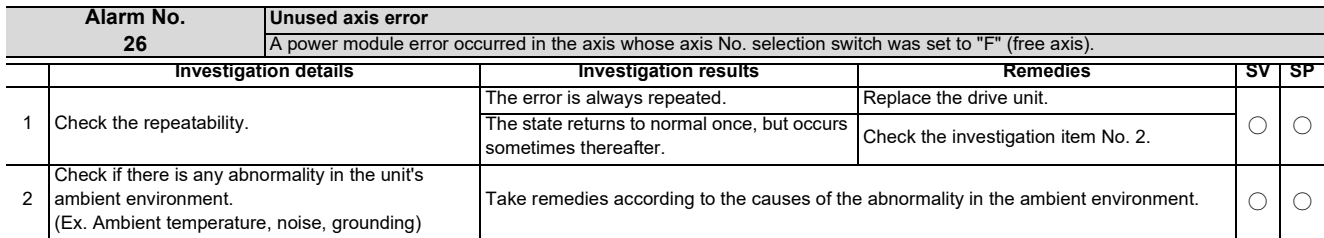

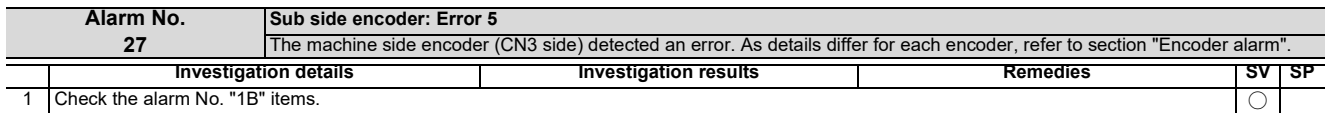

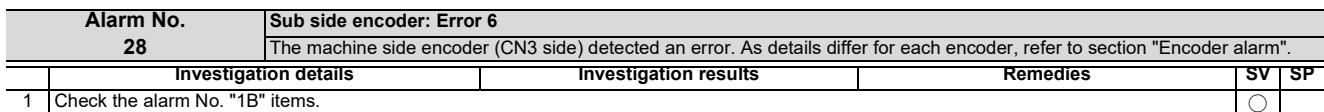

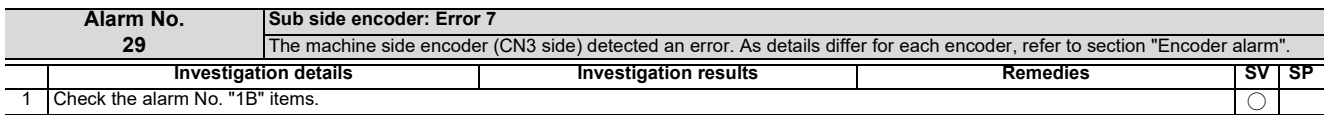

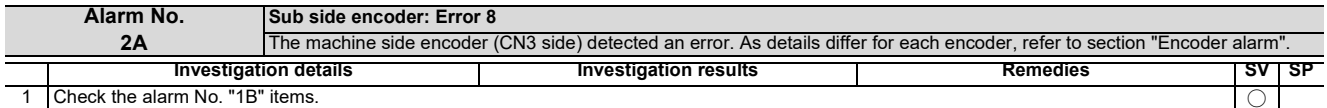

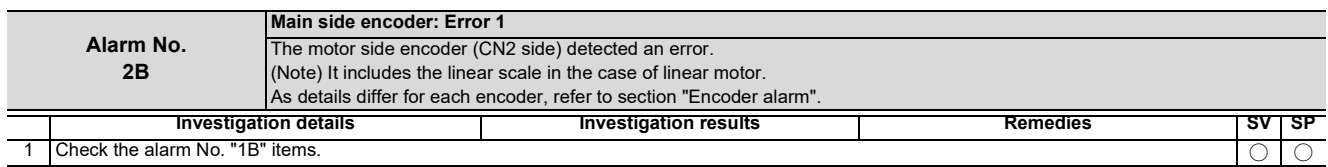

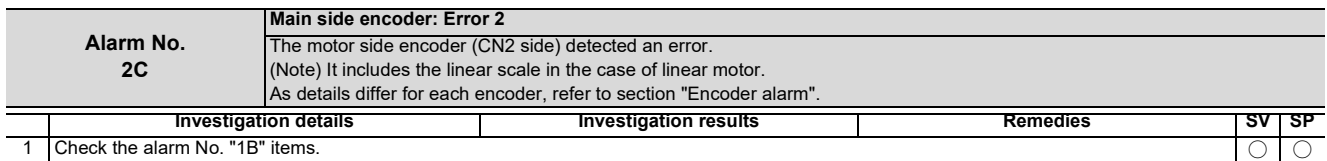

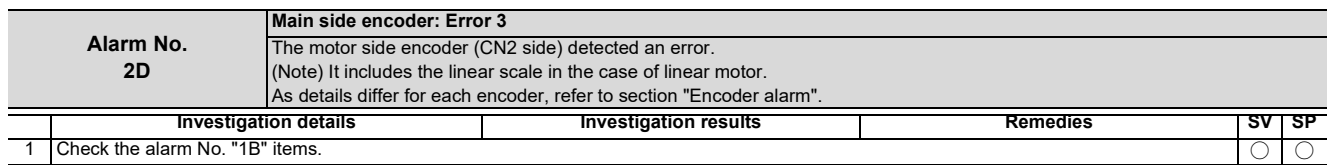

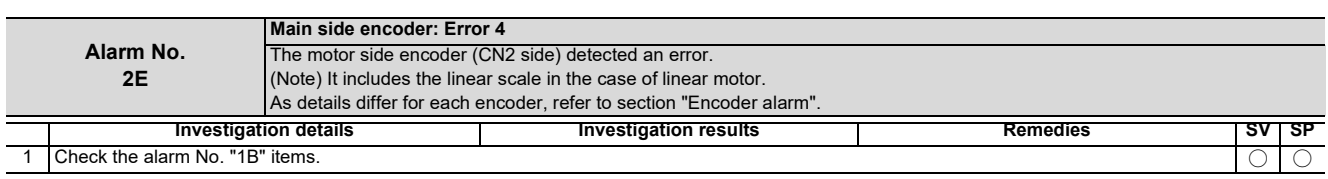

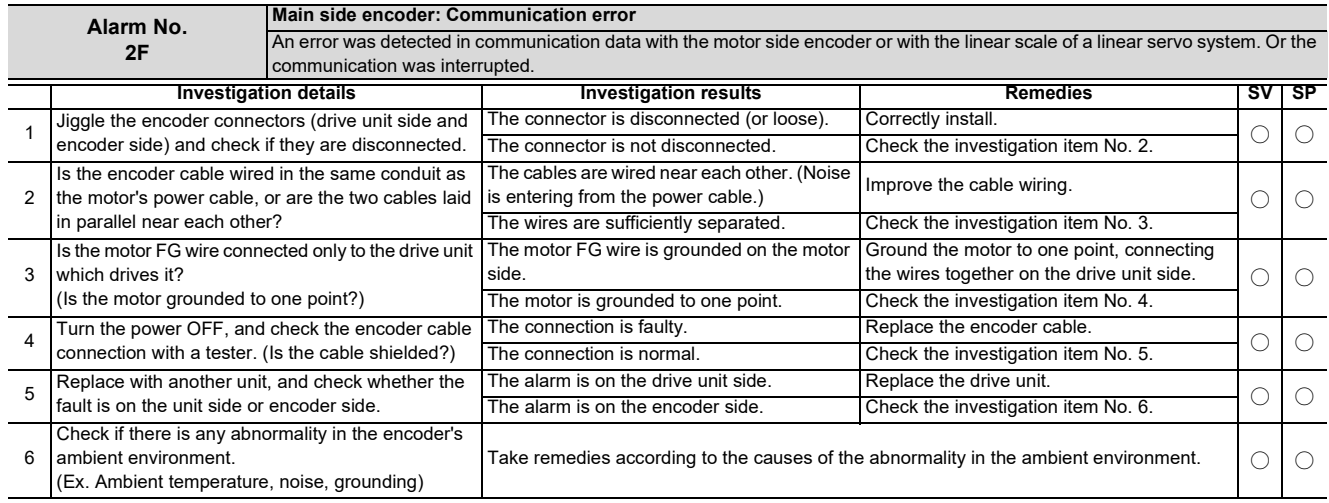

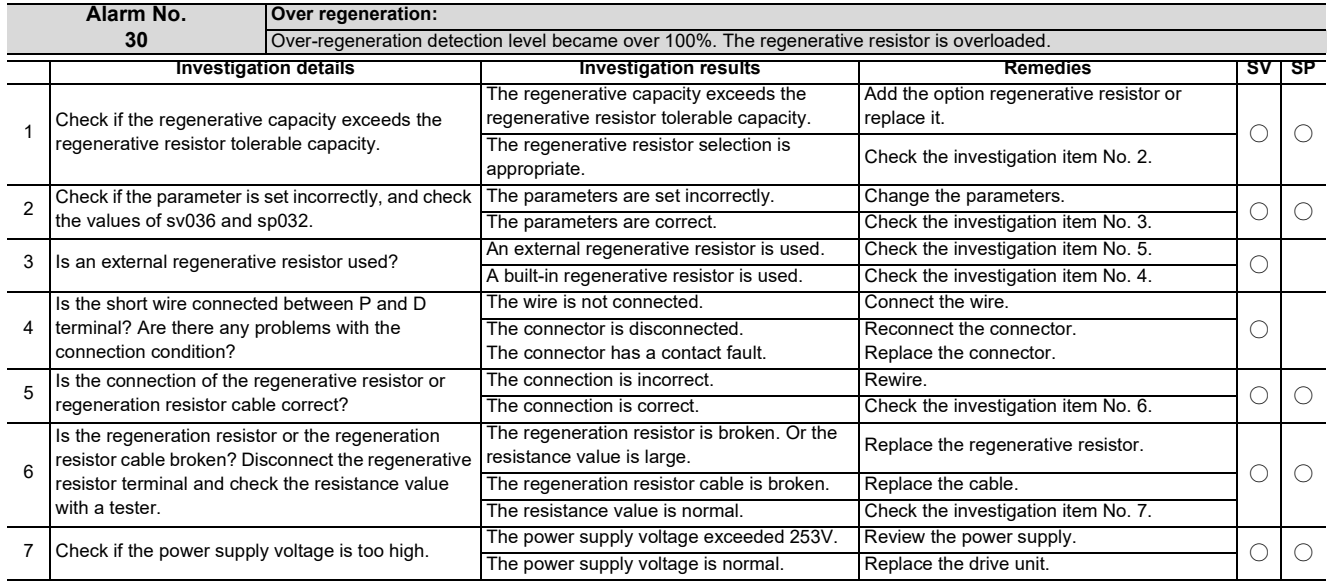

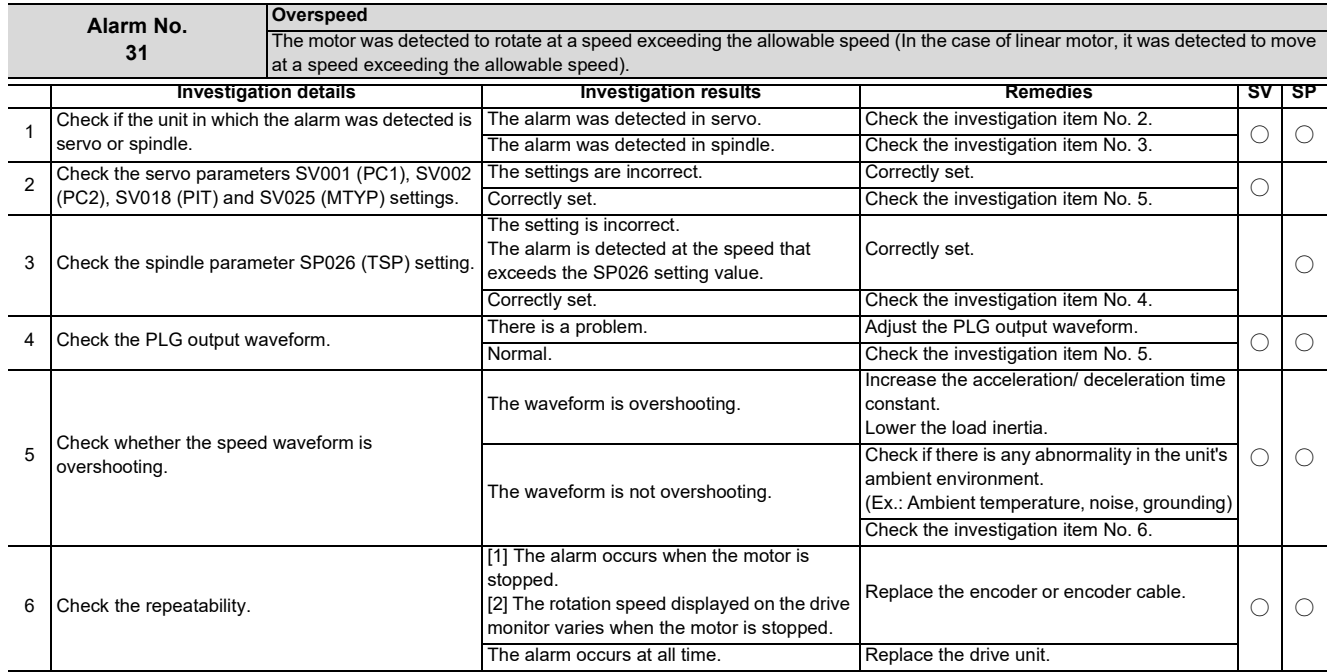

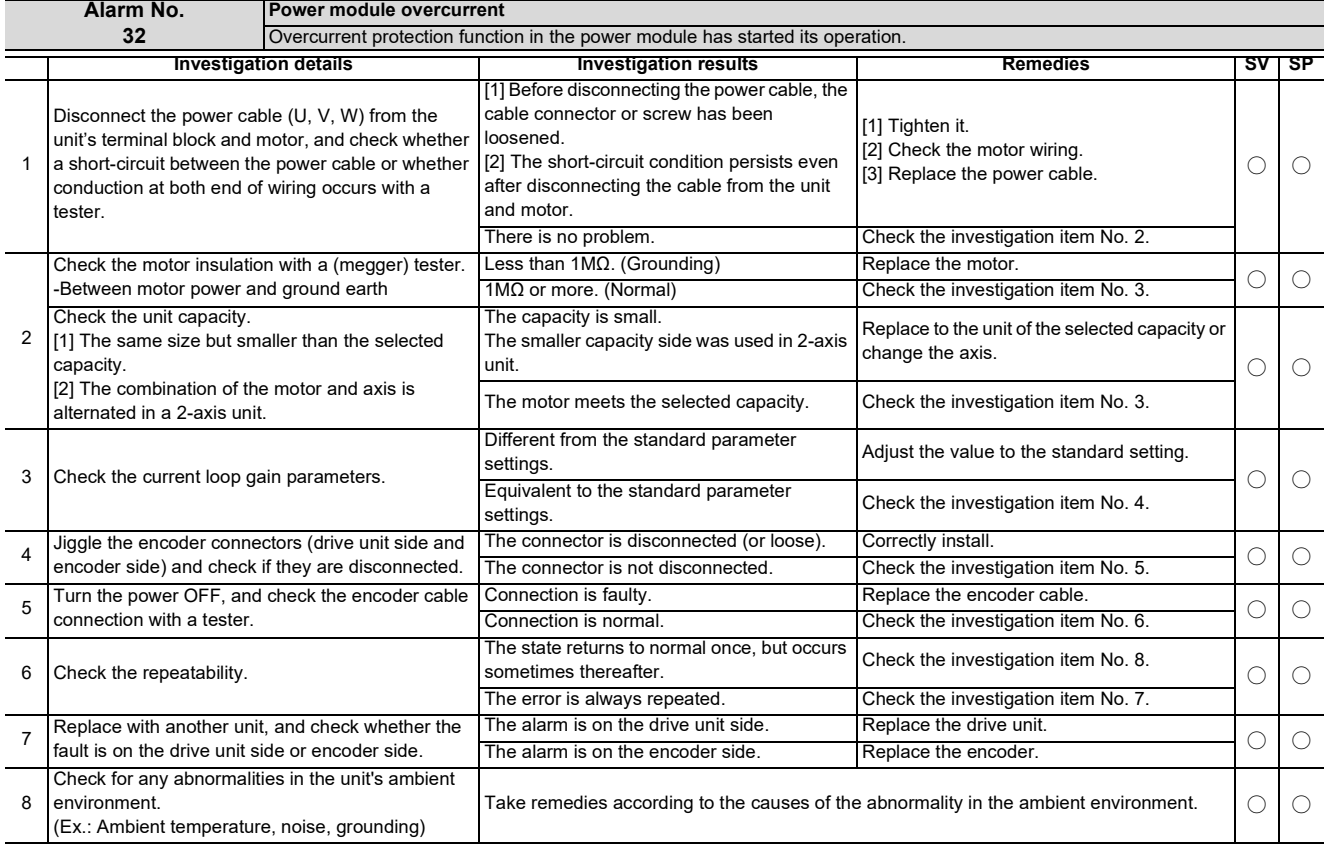

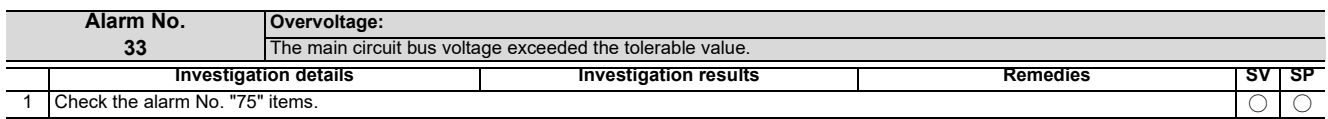

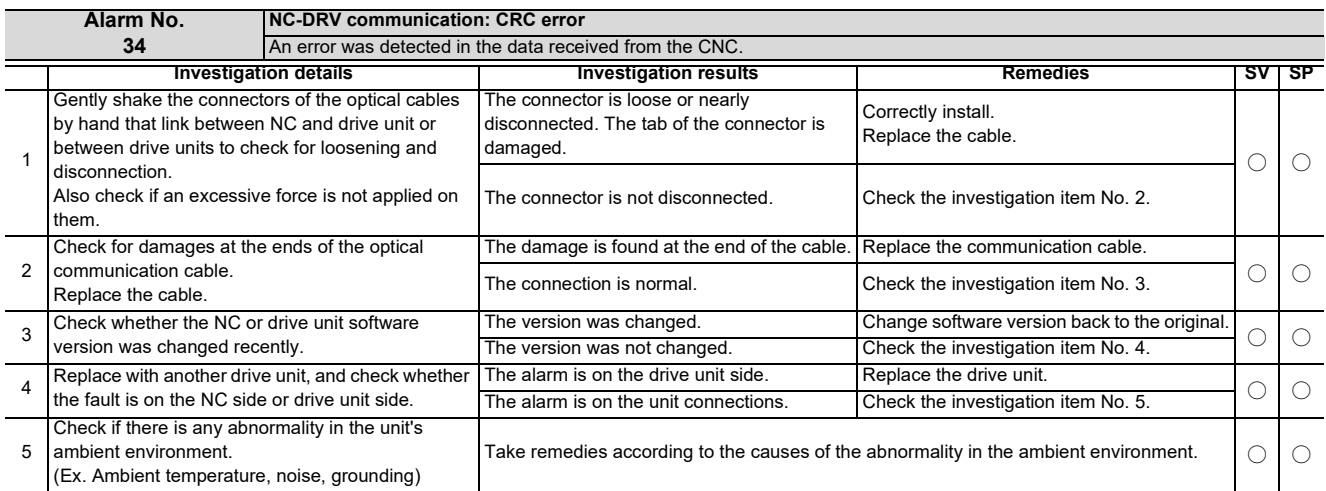

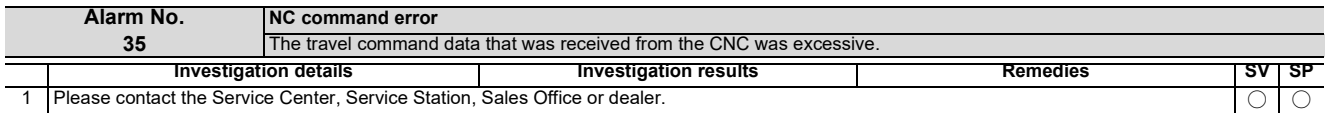

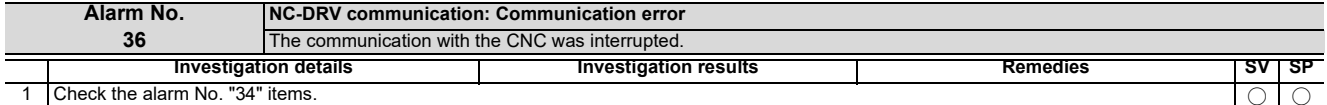

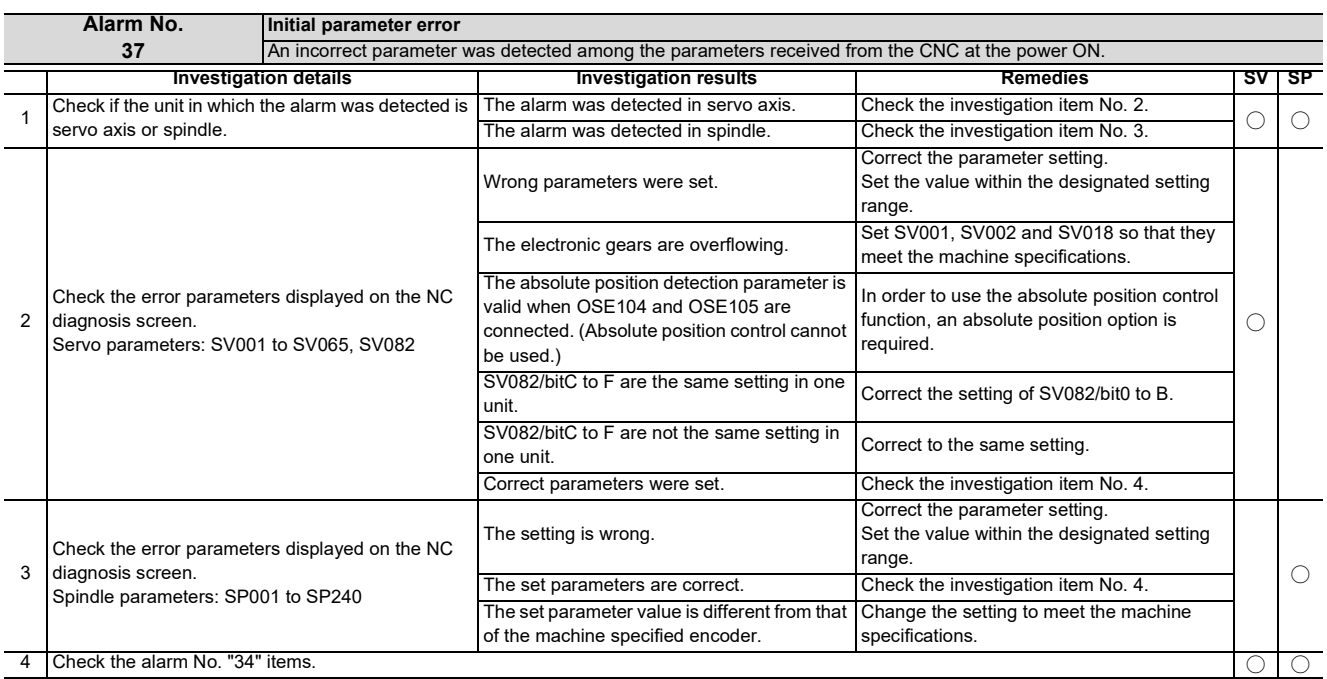

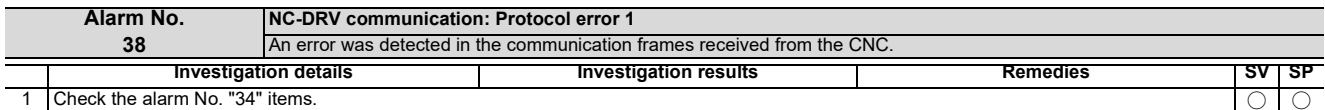

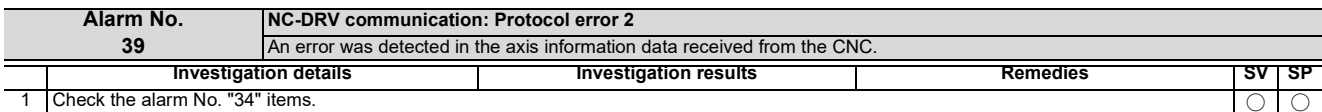

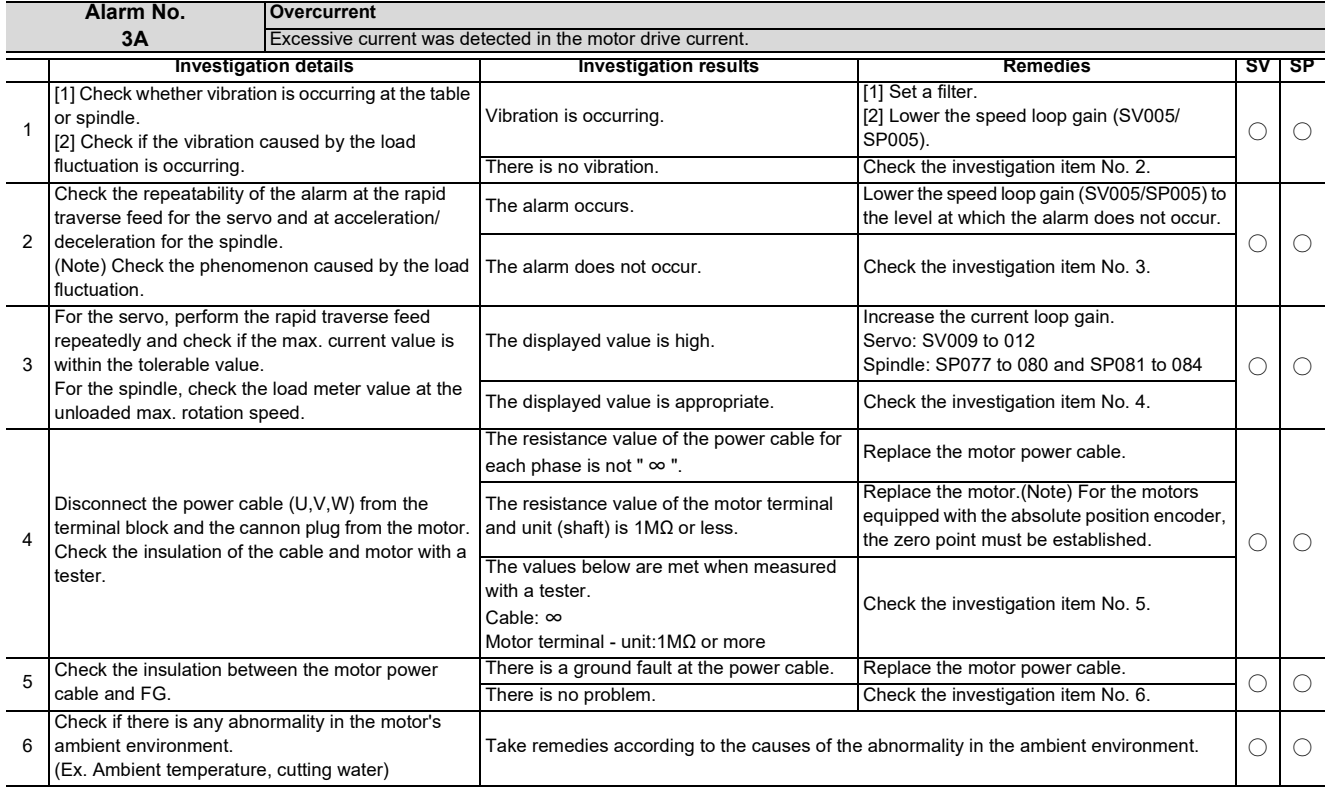

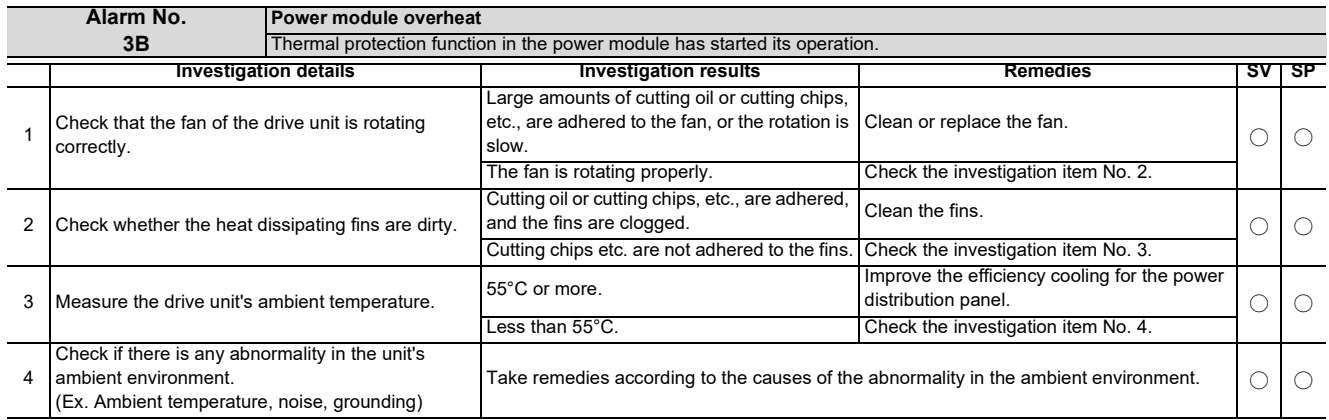

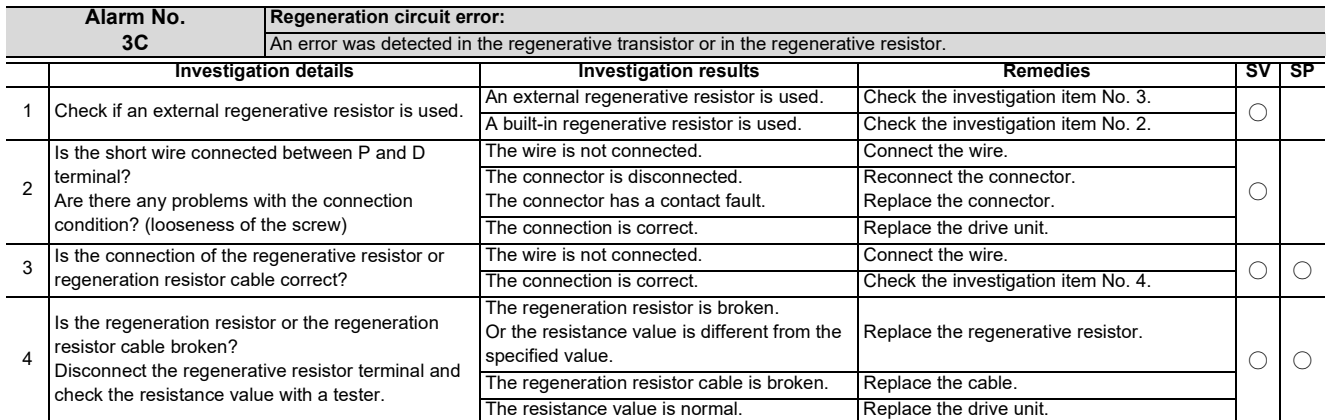

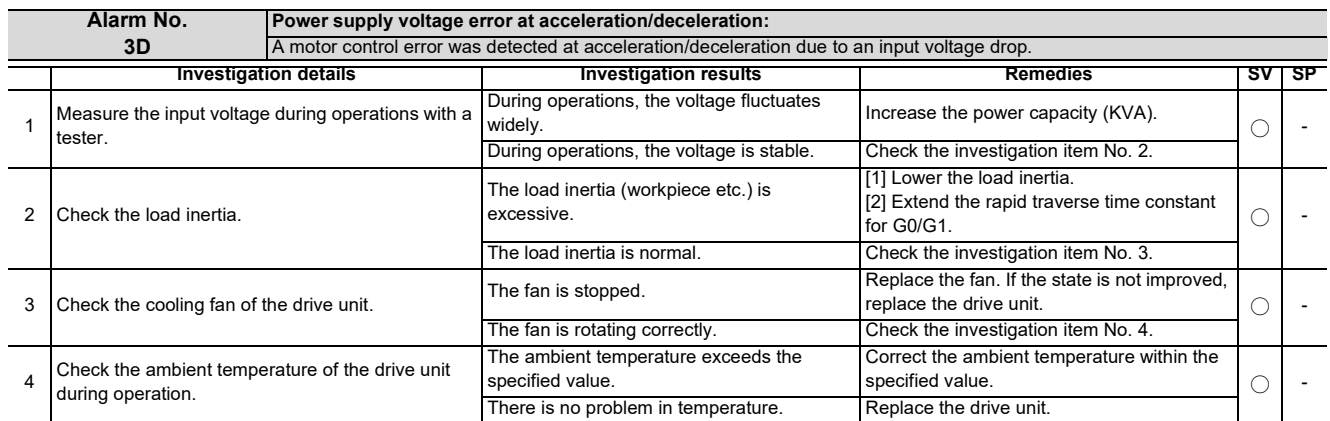

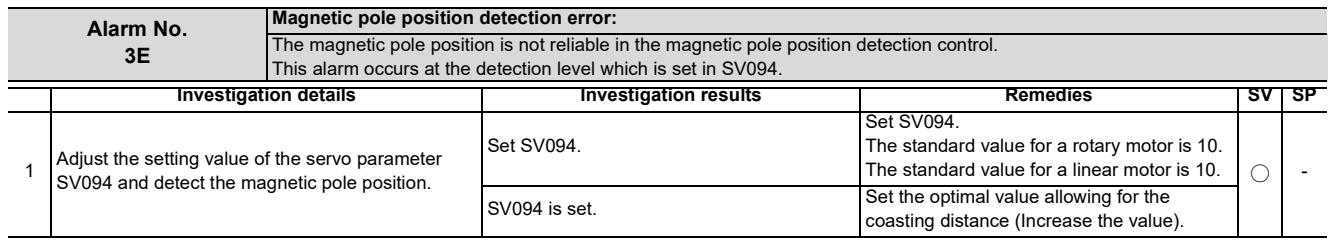

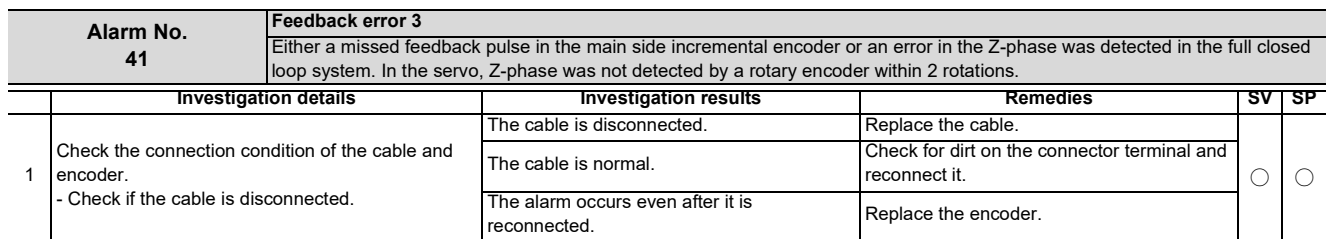

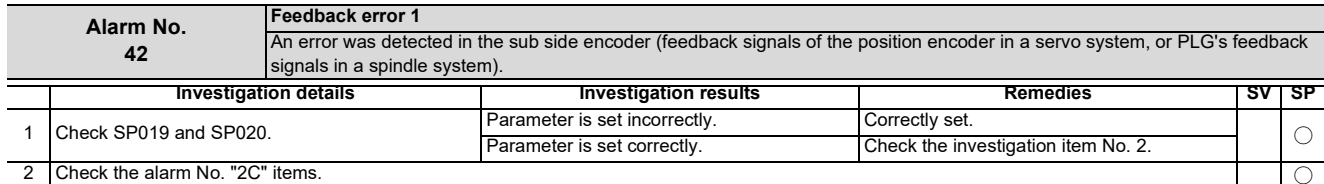

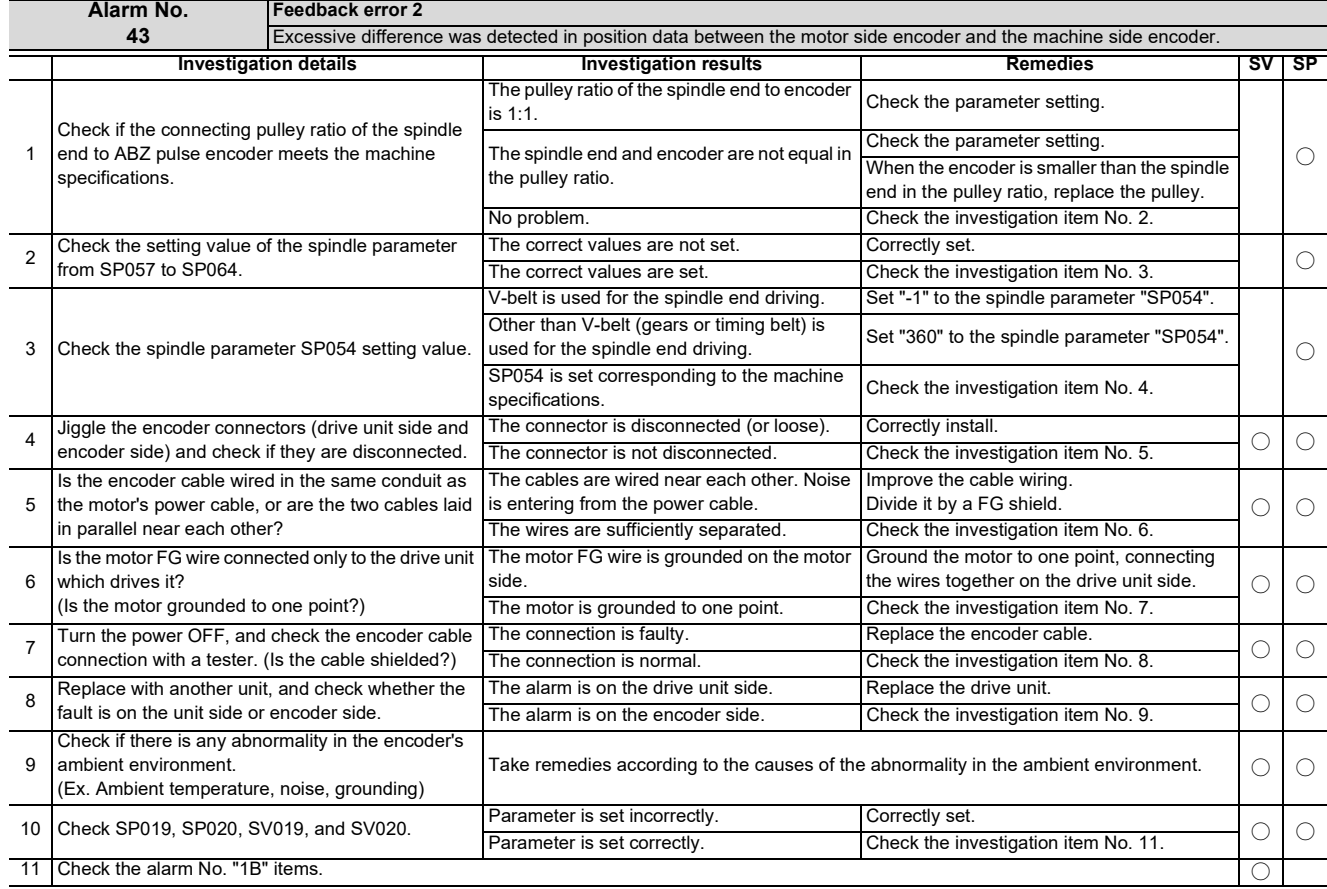

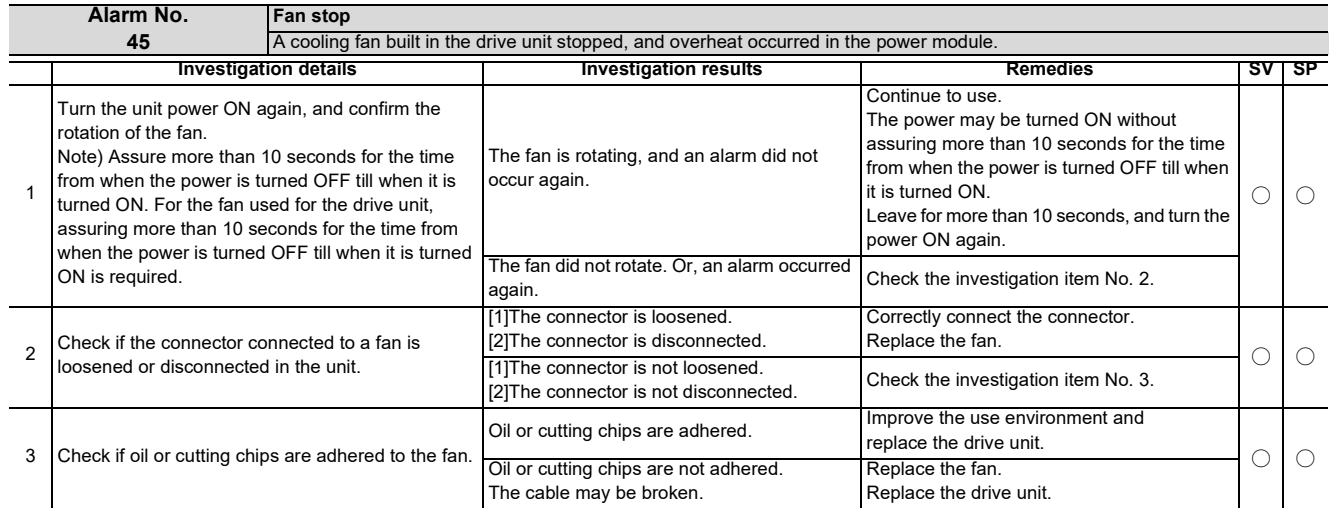

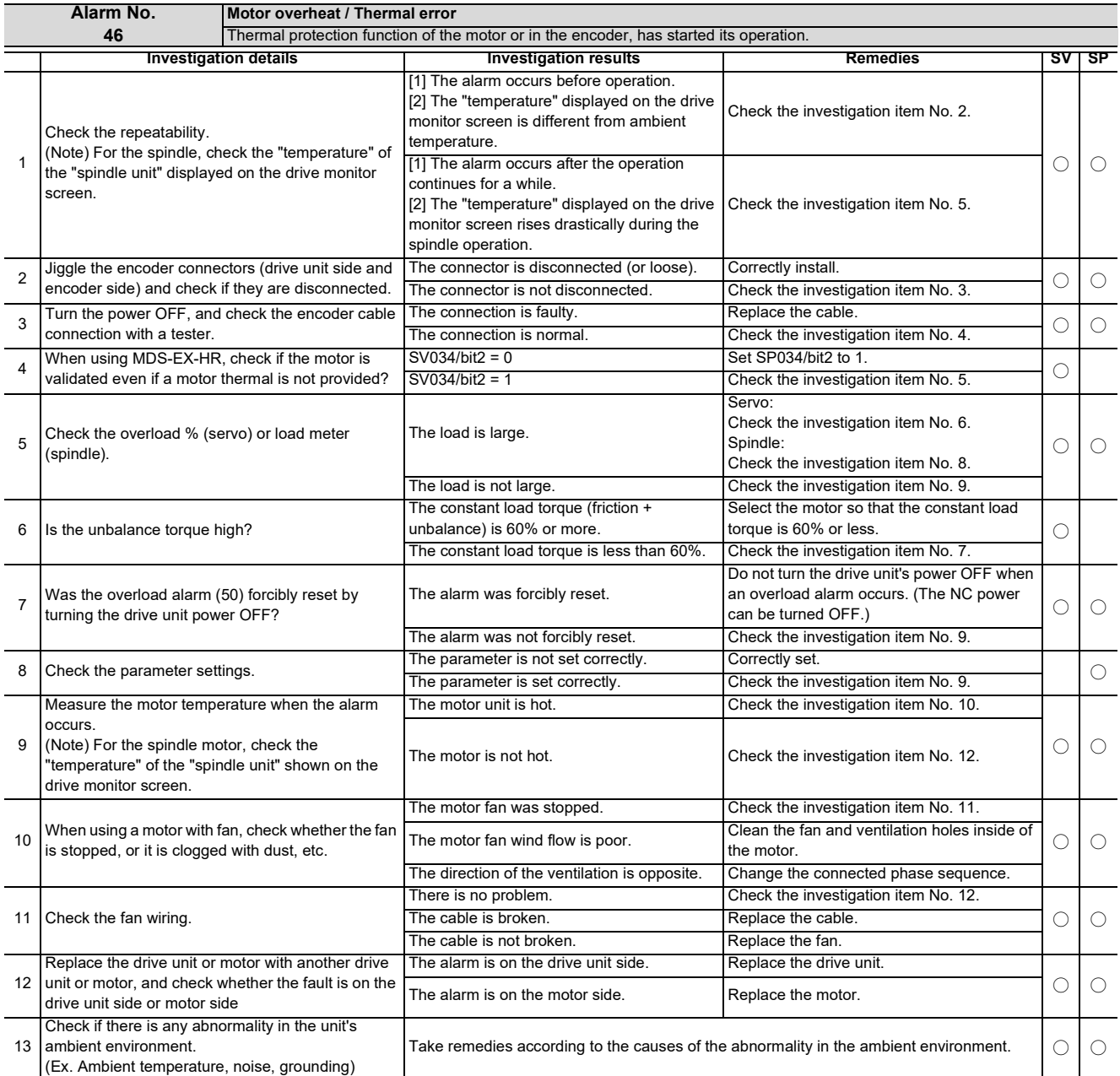

## **MDS-E/EH Series Instruction Manual**

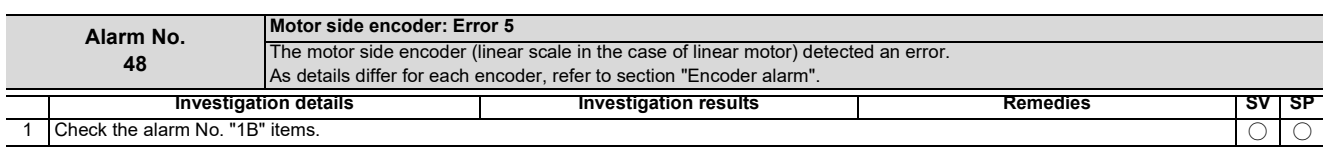

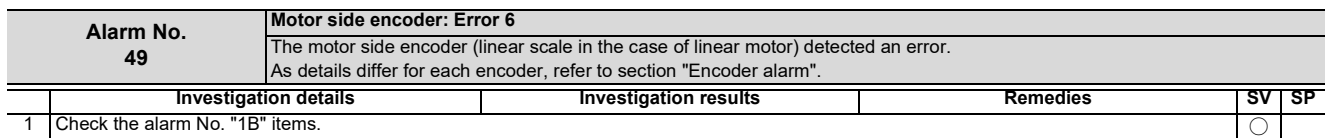

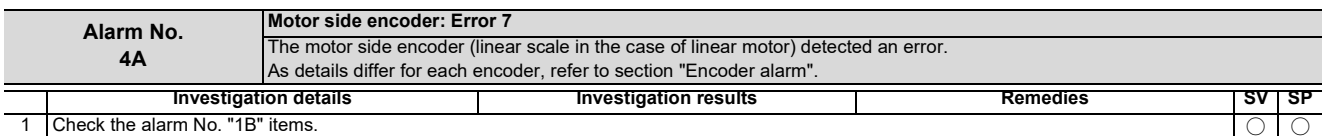

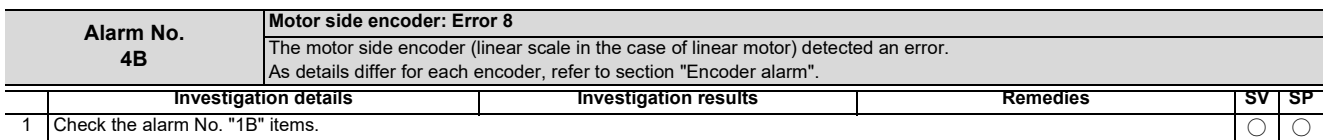

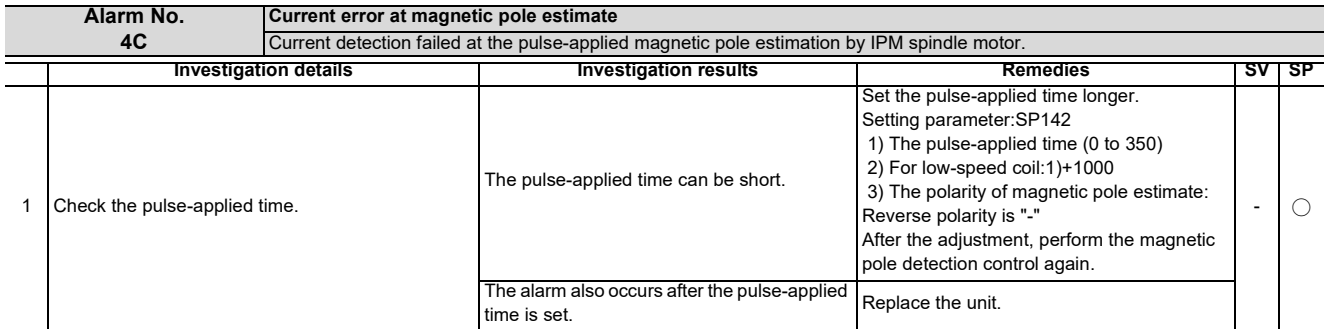

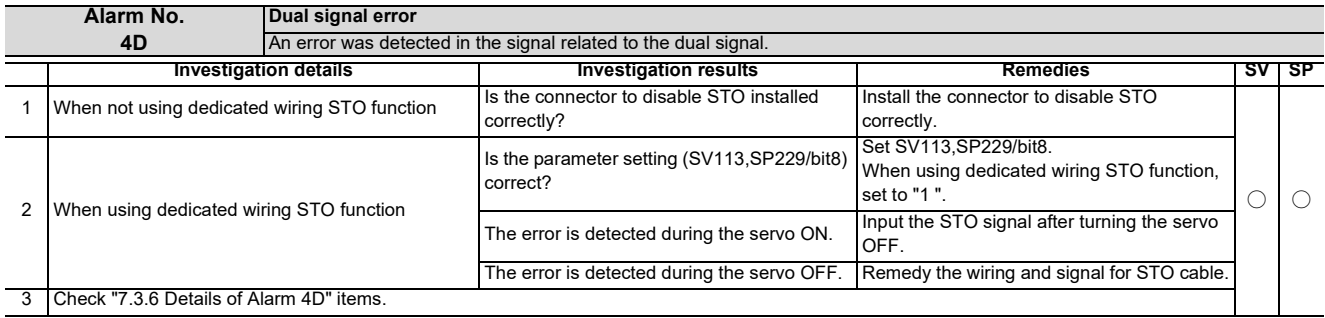

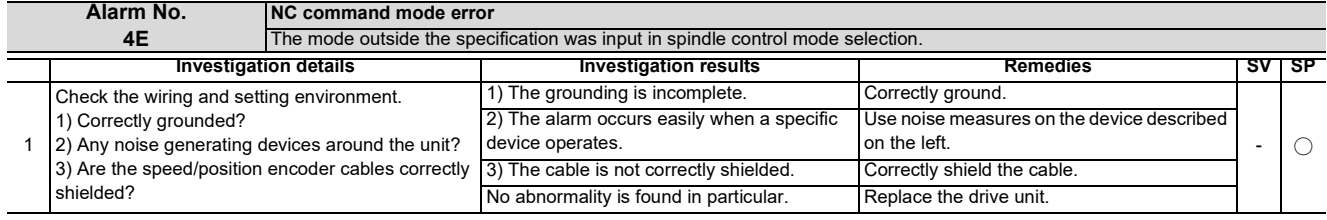

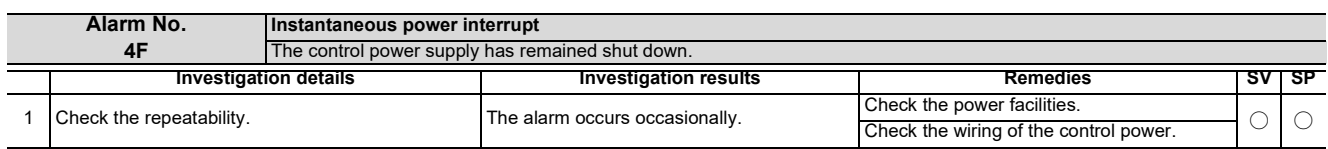

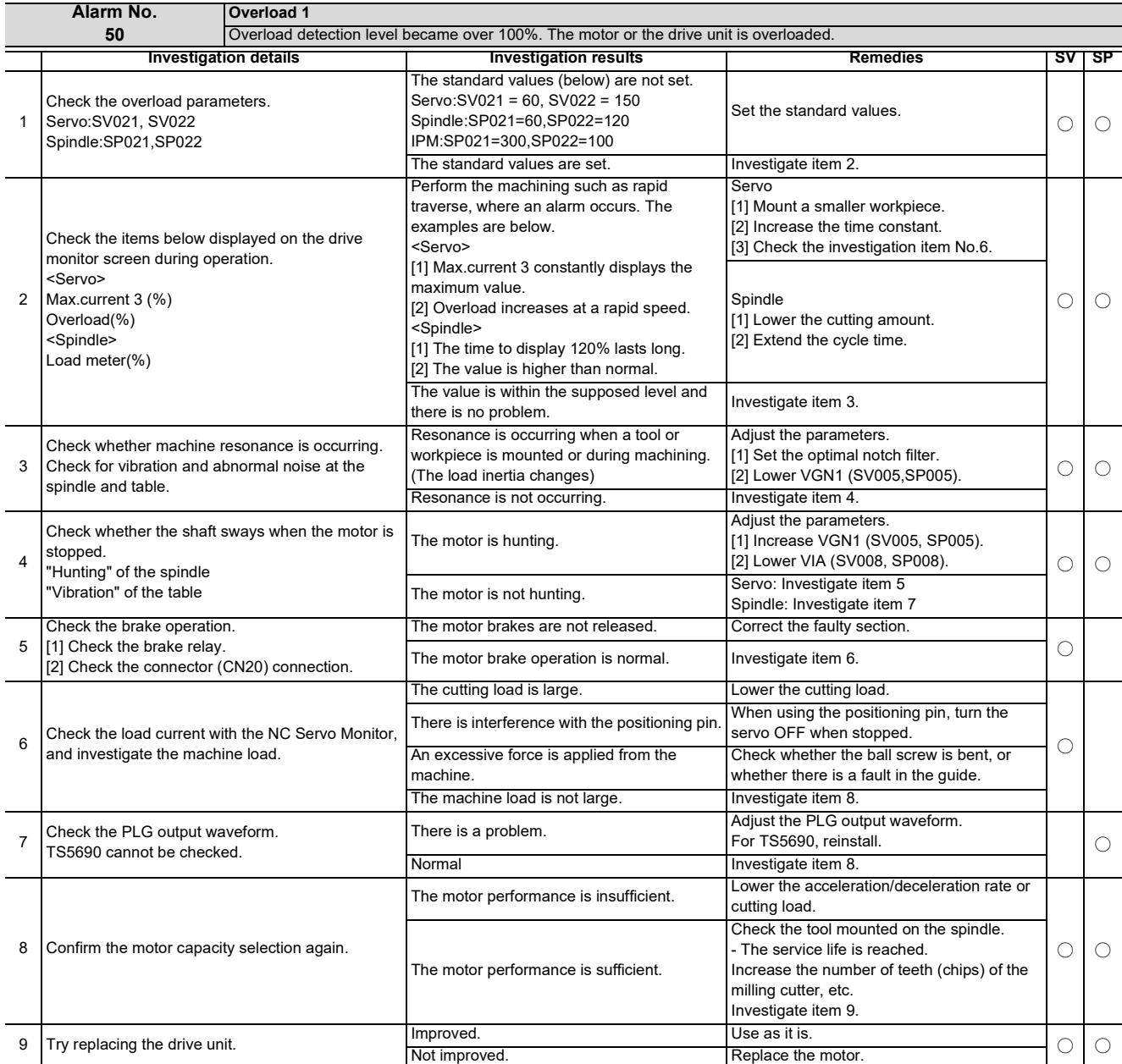

(Note) NR and PR resetting are not possible when the overload level is 50% or more. Do not forcibly reset (AR) by turning the unit power OFF. If AR resetting is used at 50% or higher, the level is set to 80% when the power is turned ON next. (Servo)

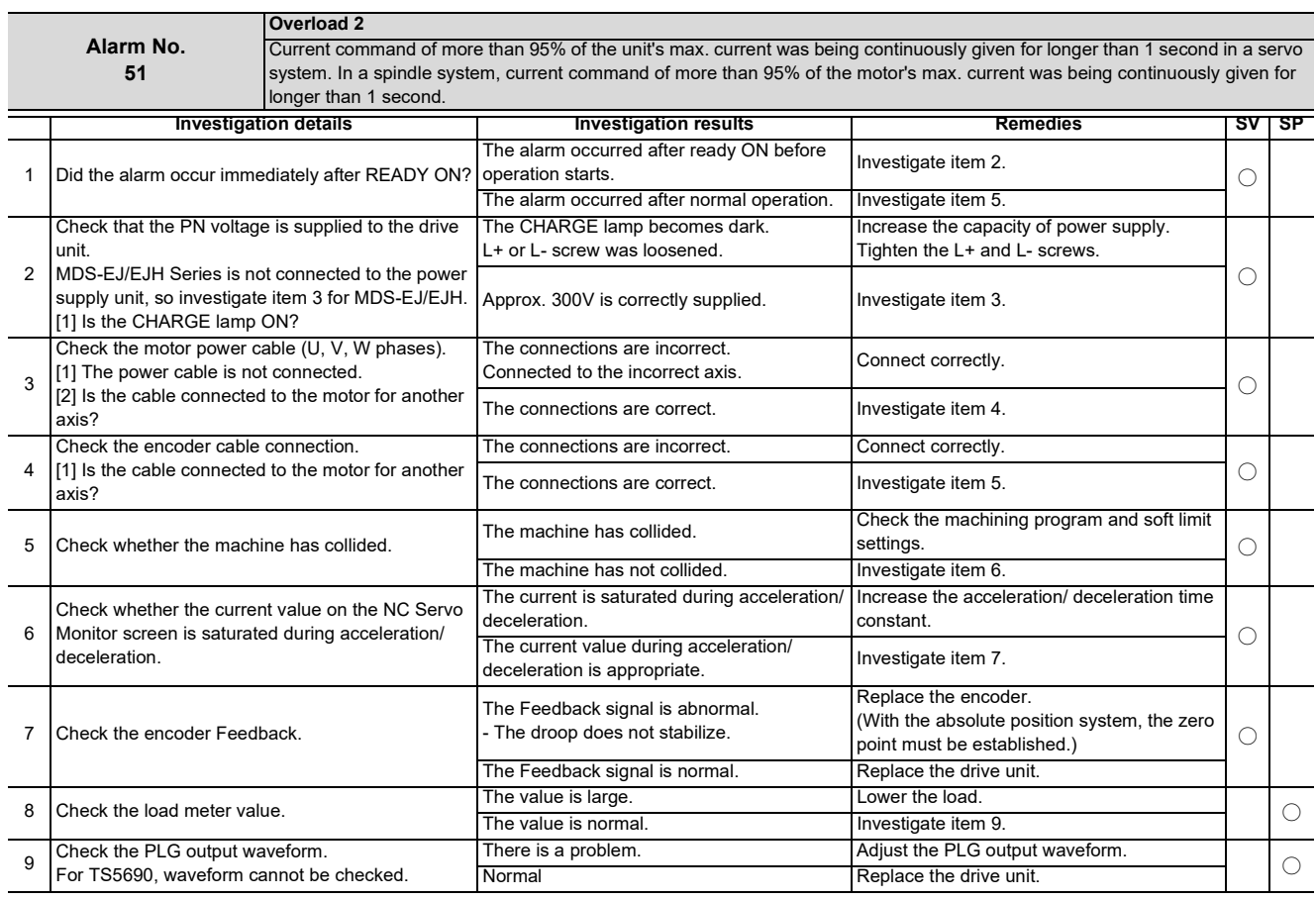

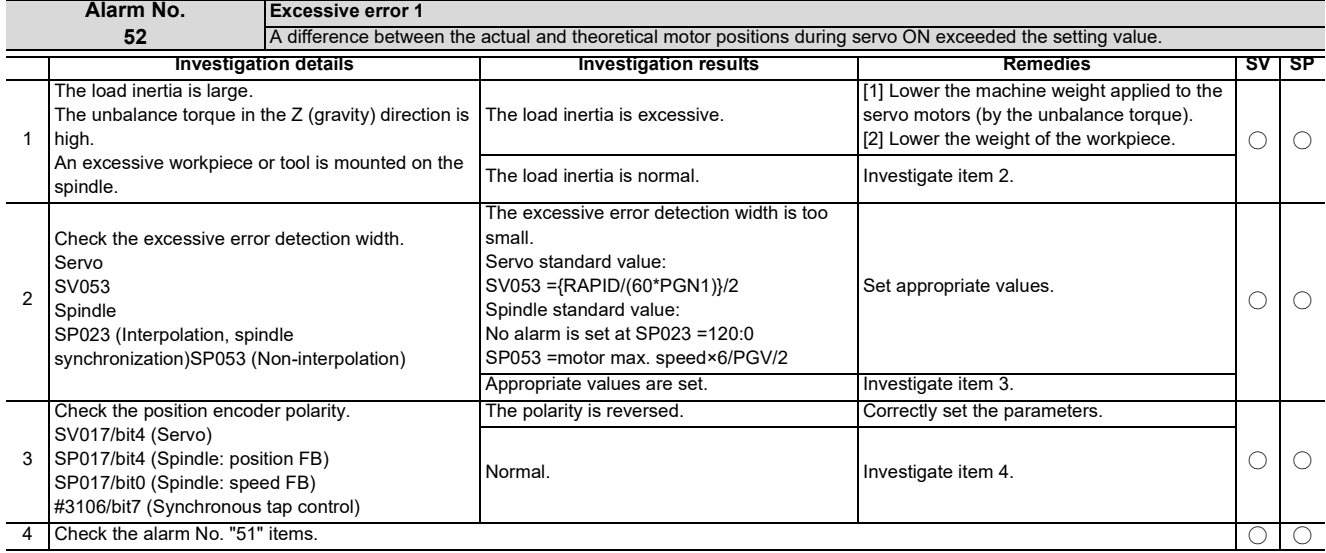

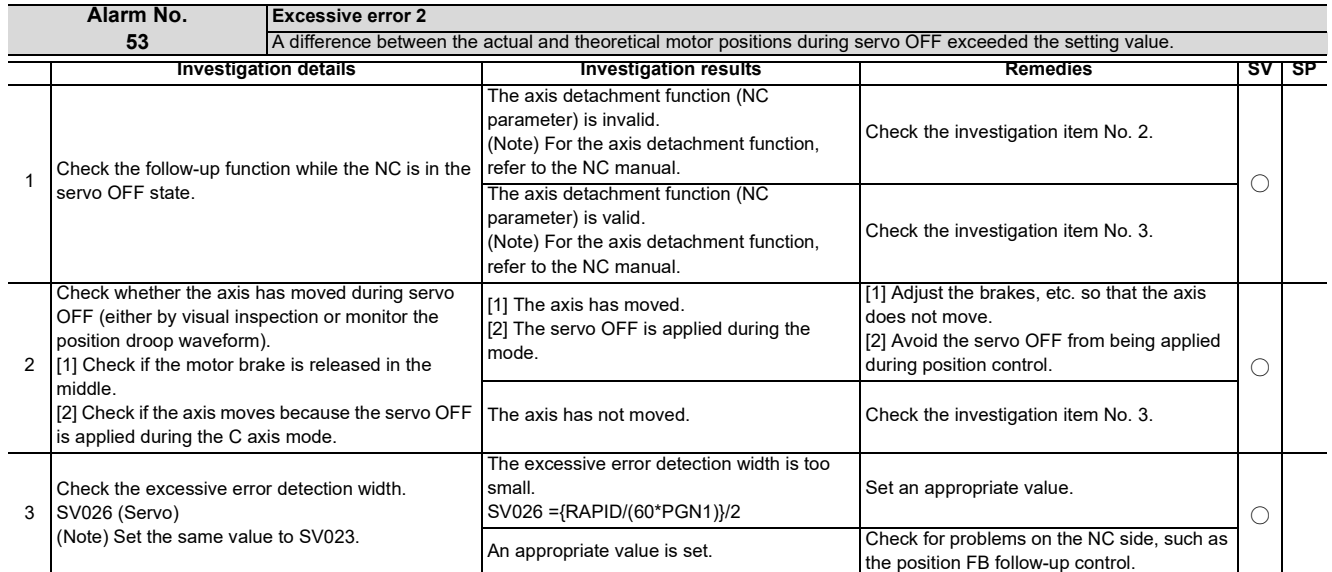

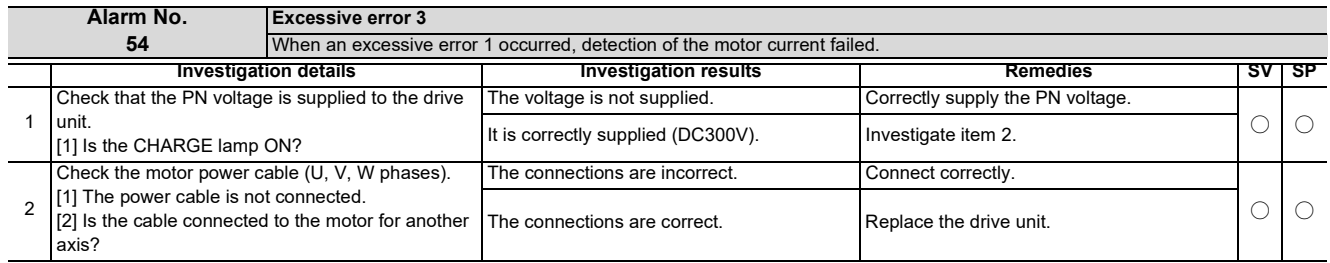

#### **Supplement (servo)**

Depending on the ideal machine position in respect to the command position, the actual machine position could enter the actual shaded section shown below, which is separated more than the distance set in OD1.

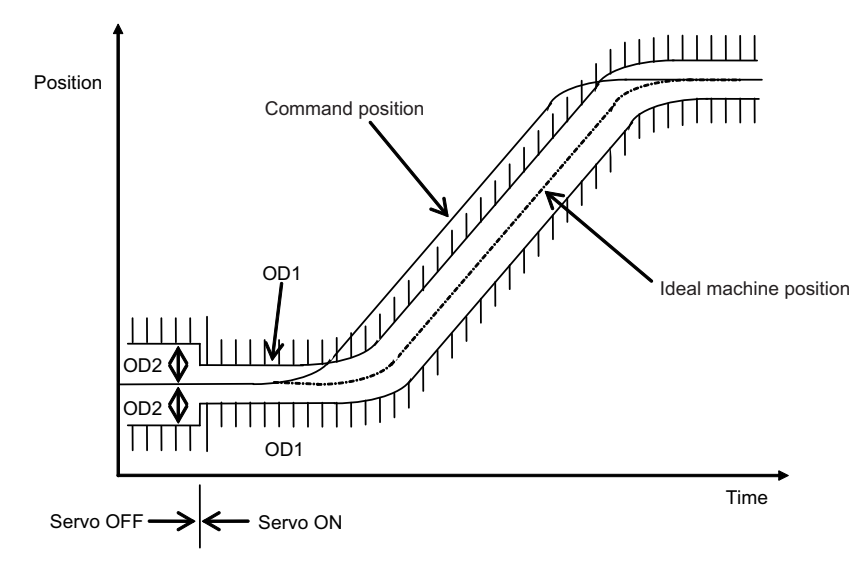

#### **MDS-E/EH Series Instruction Manual**

#### **7 Troubleshooting**

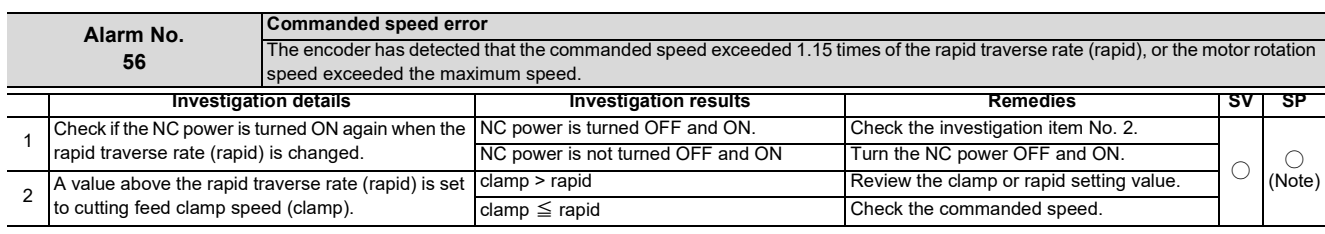

(Note) For a spindle, the error is detected only during the spindle/C axis control.

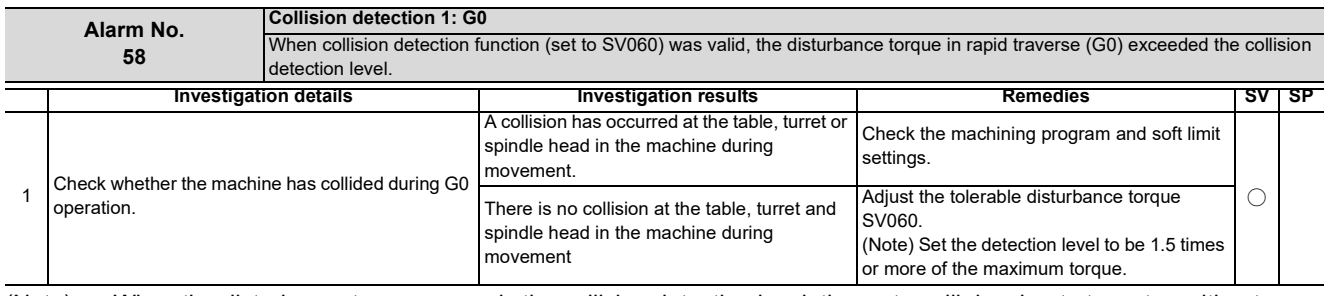

(Note) When the disturbance torque exceeds the collision detection level, the motor will decelerate to a stop with a torque 80% (standard) value of the motor's maximum torque. After decelerating to a stop, the alarm will occur.

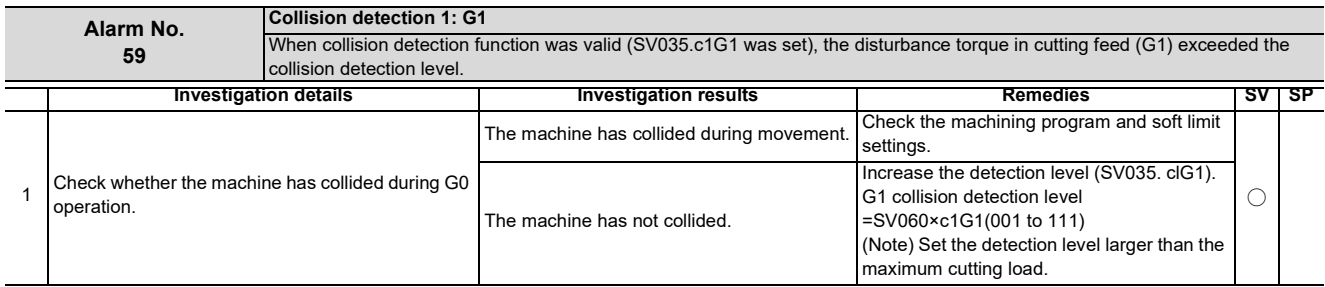

(Note) When the disturbance torque exceeds the collision detection level, the motor will decelerate to a stop with a torque 80% (standard) value of the motor's maximum torque. After decelerating to a stop, the alarm will occur.

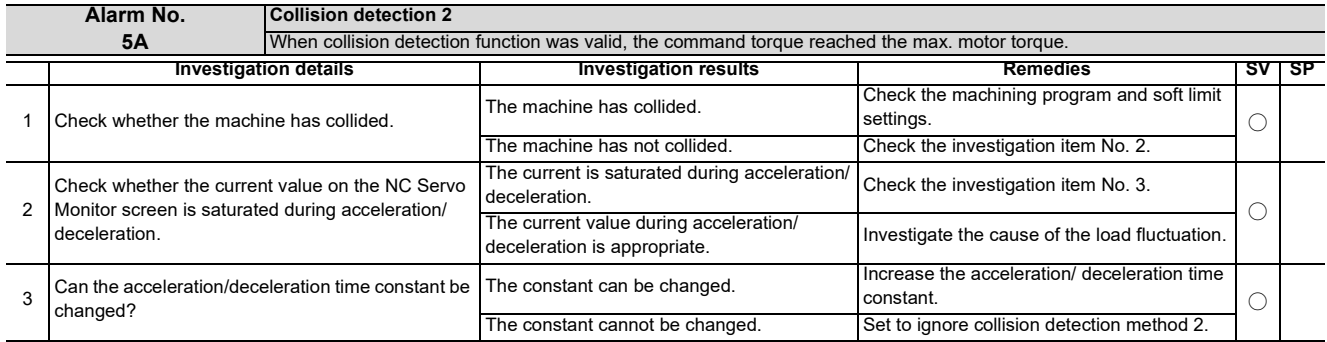

(Note) When the command torque reaches the motor's maximum torque, the motor will decelerate to a stop with a torque 80% (standard) value of the motor's maximum torque. After decelerating to a stop, the alarm will occur.

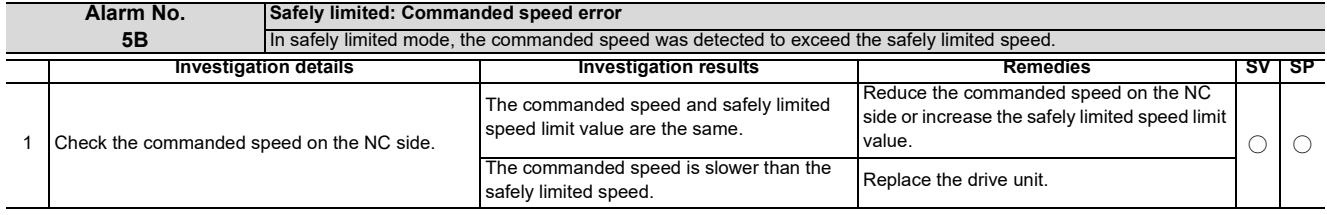

## **MDS-E/EH Series Instruction Manual**

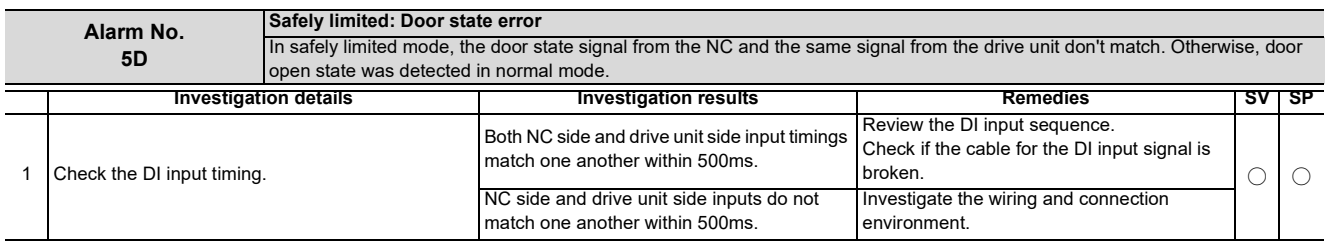

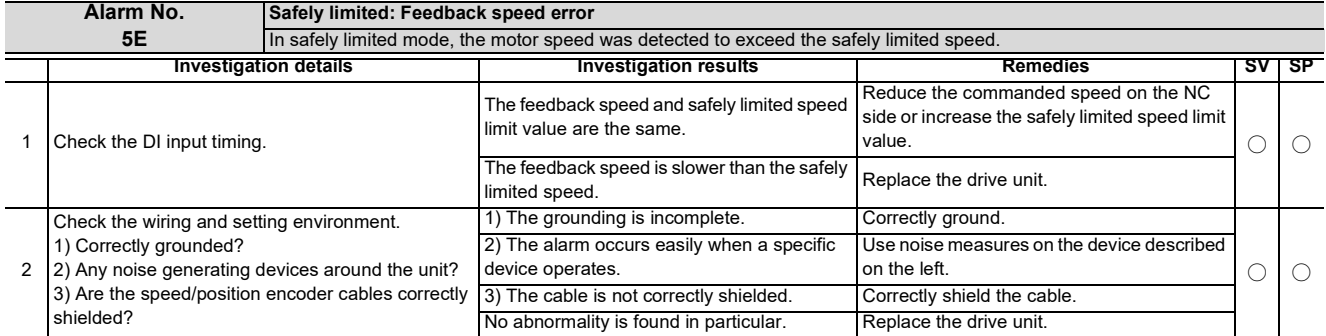

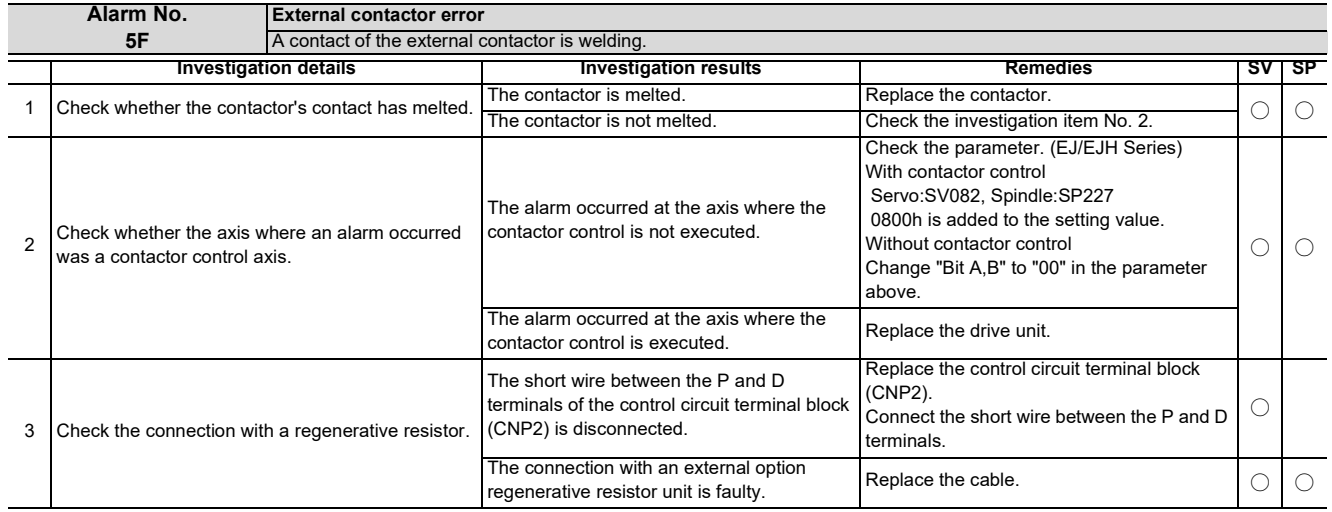

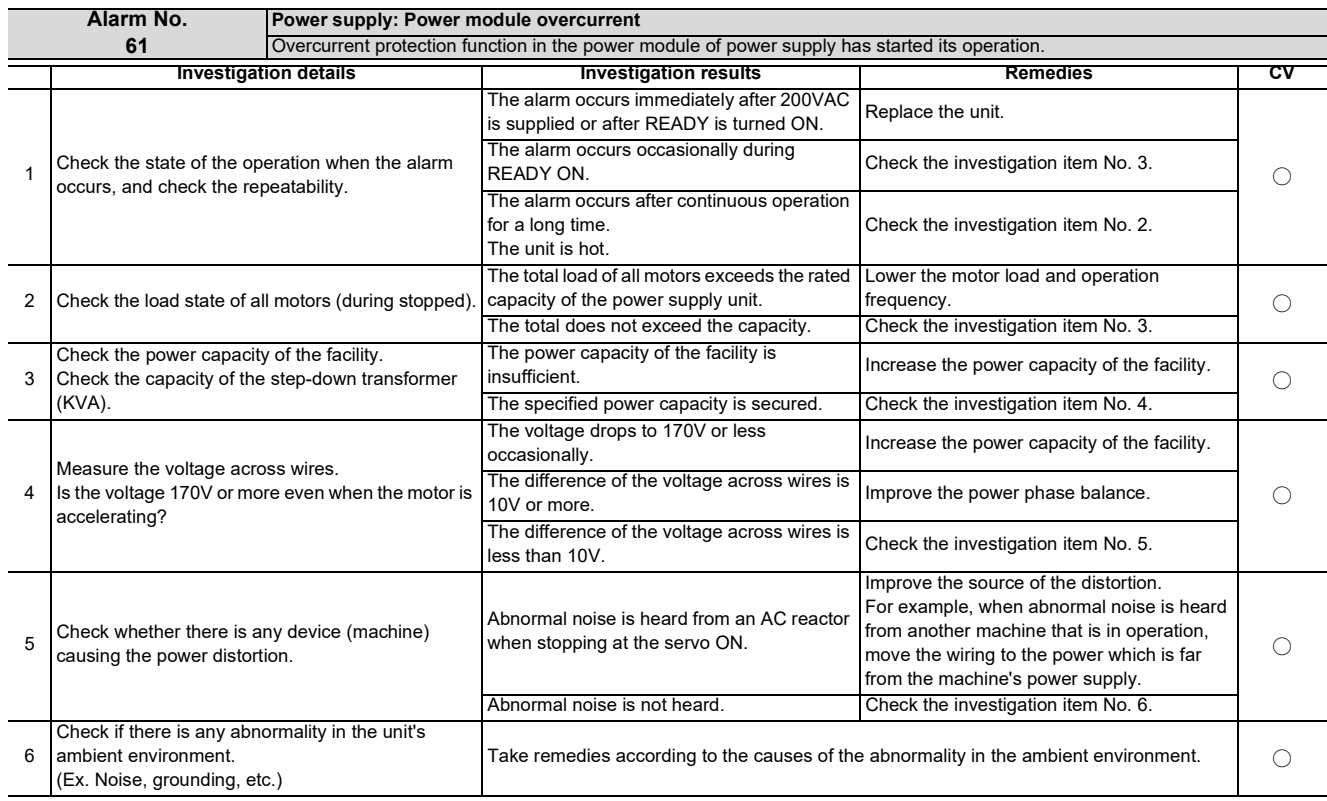

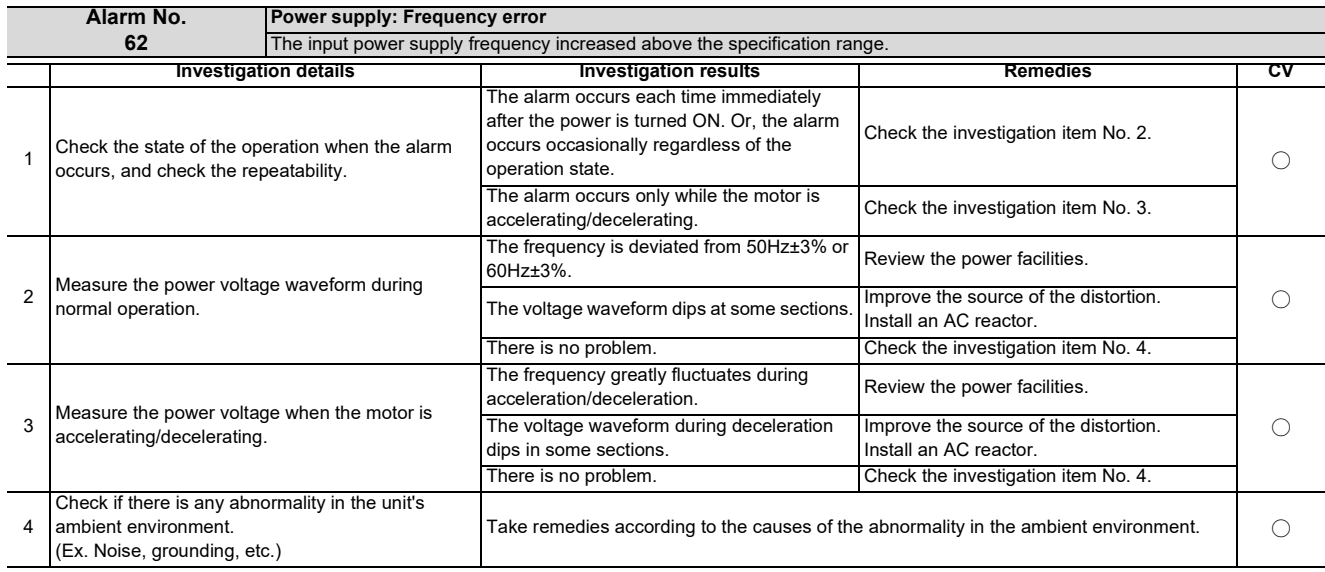

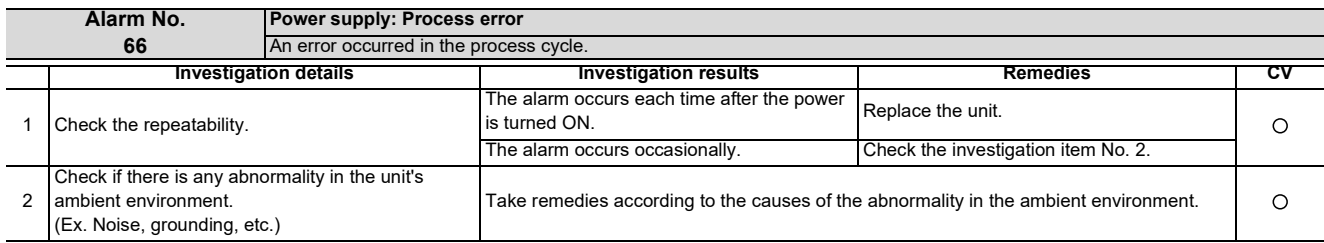

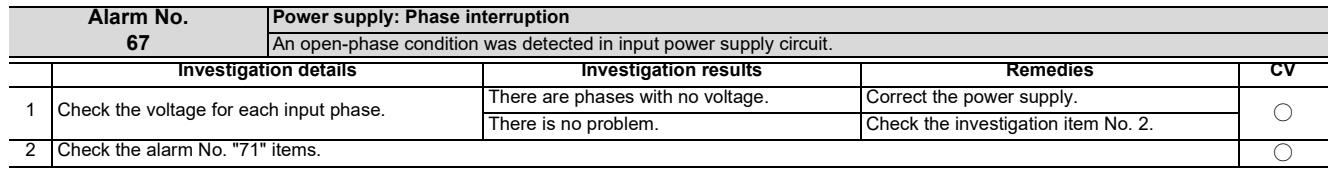

## **MDS-E/EH Series Instruction Manual**

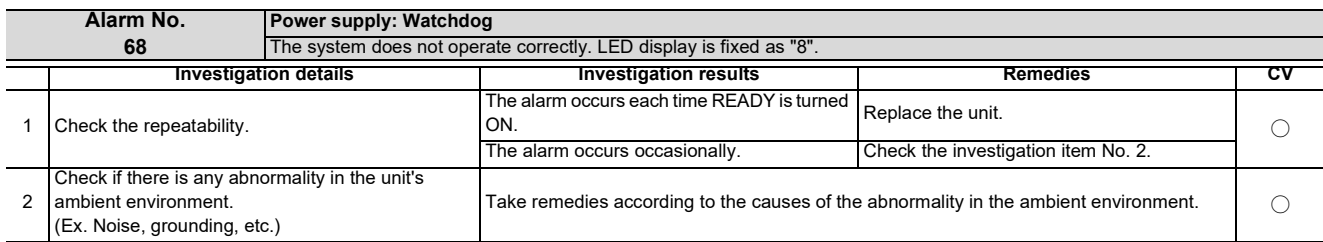

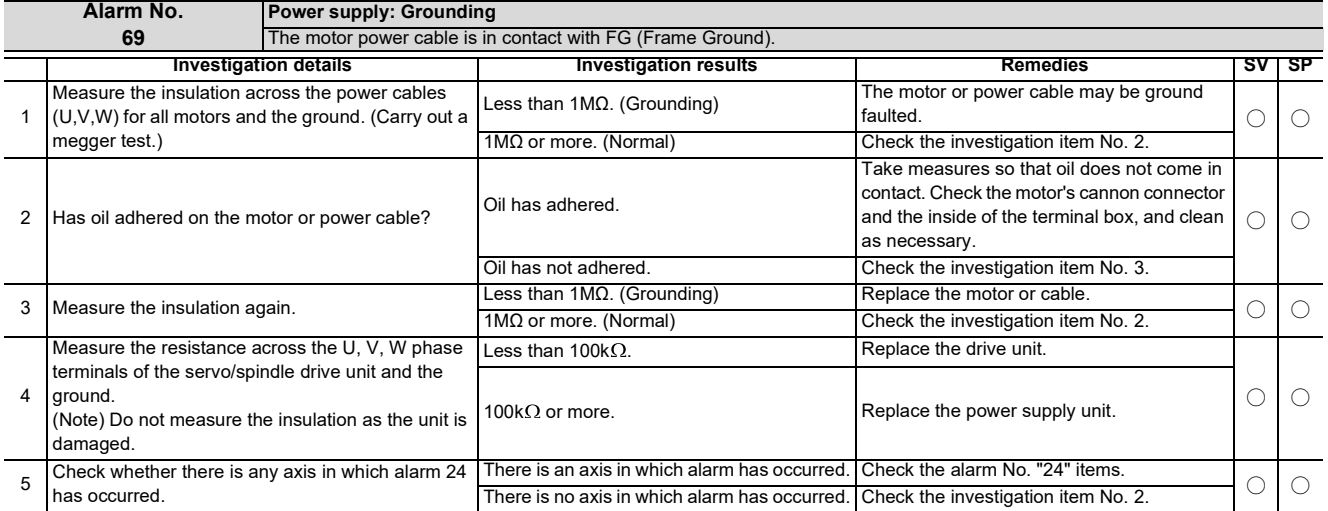

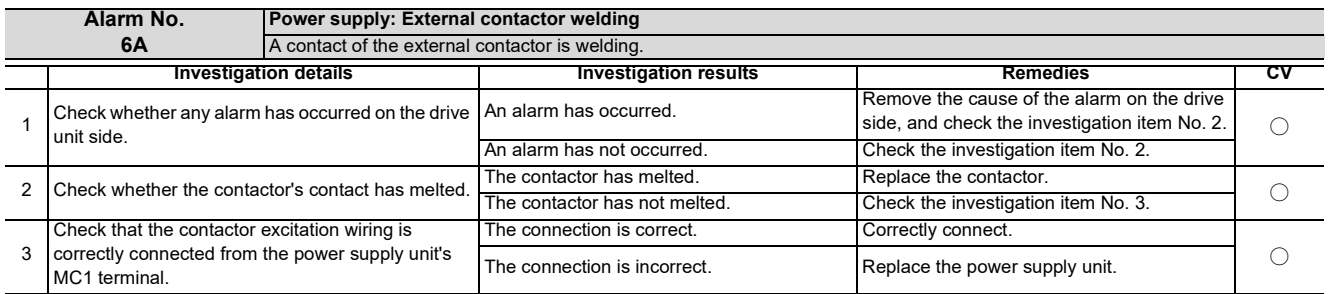

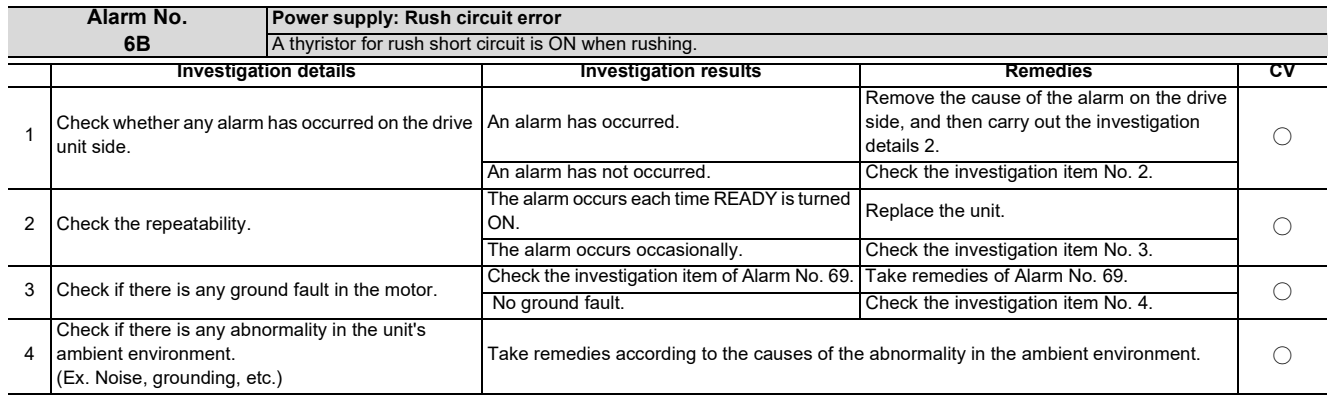

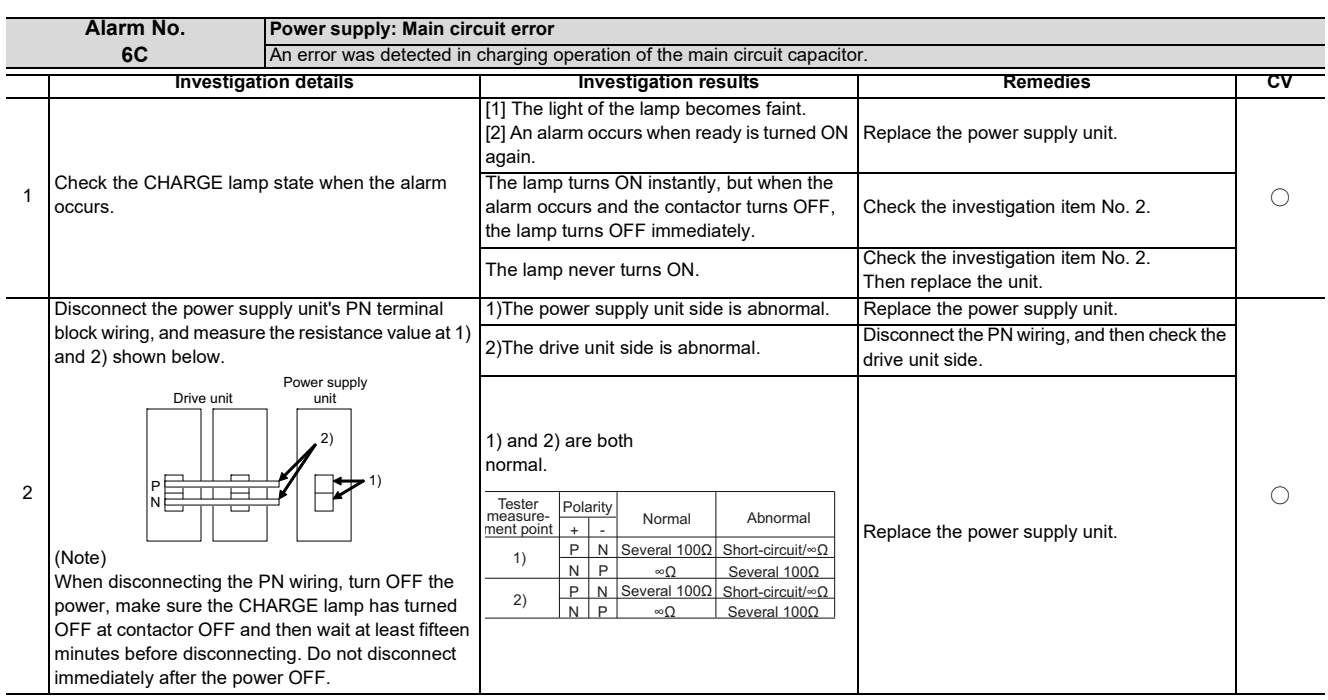

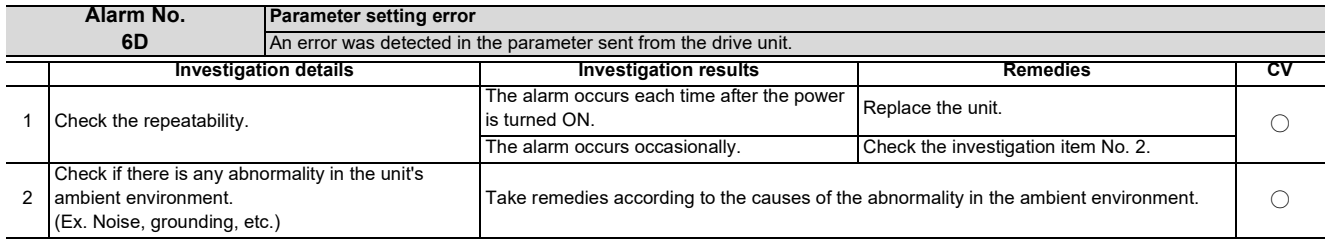

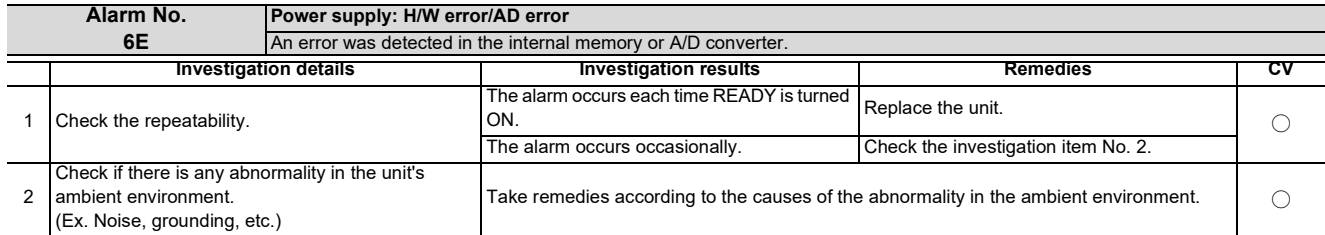

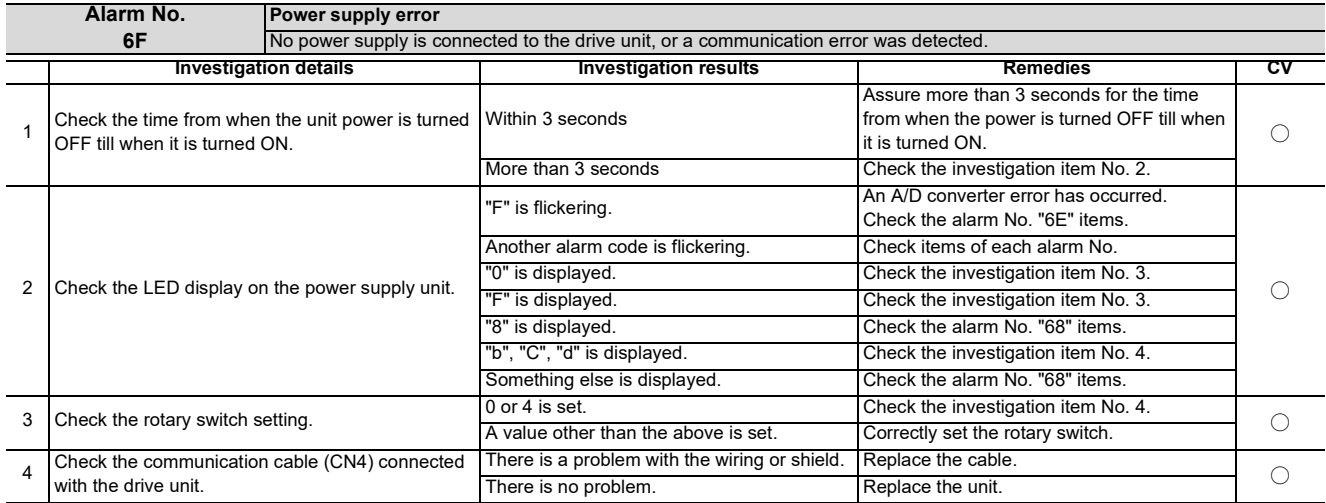

(Note) Alarm 6F is detected at the same time other power supply alarms occur.

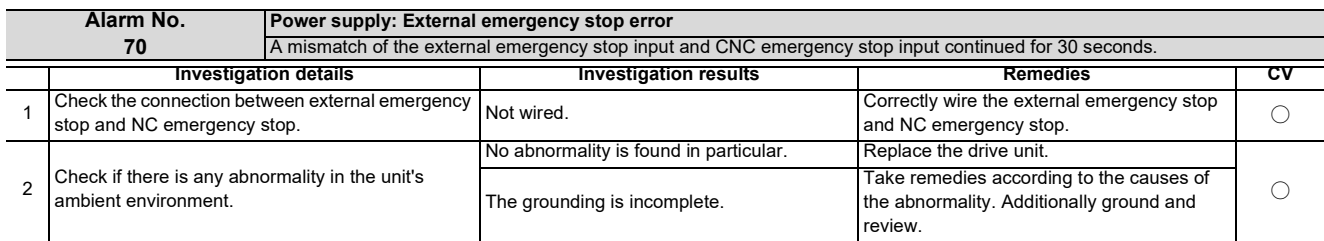

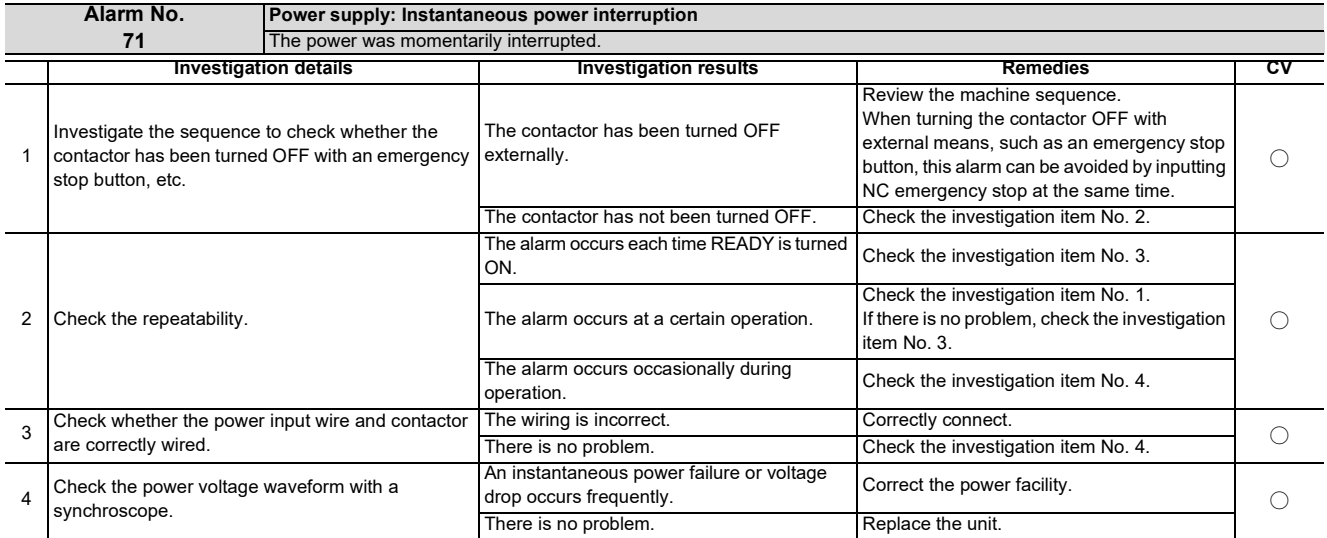

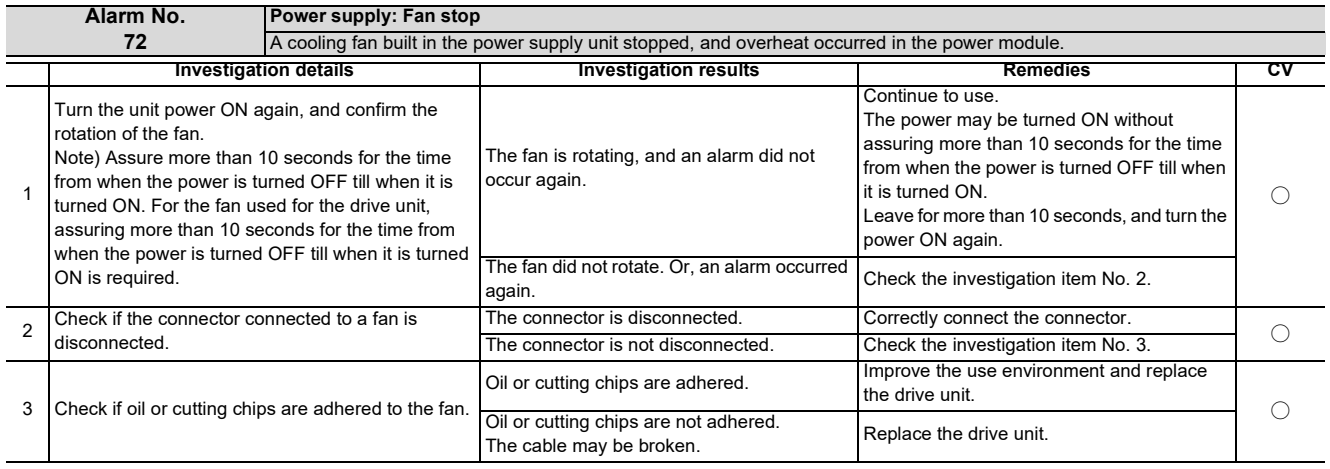

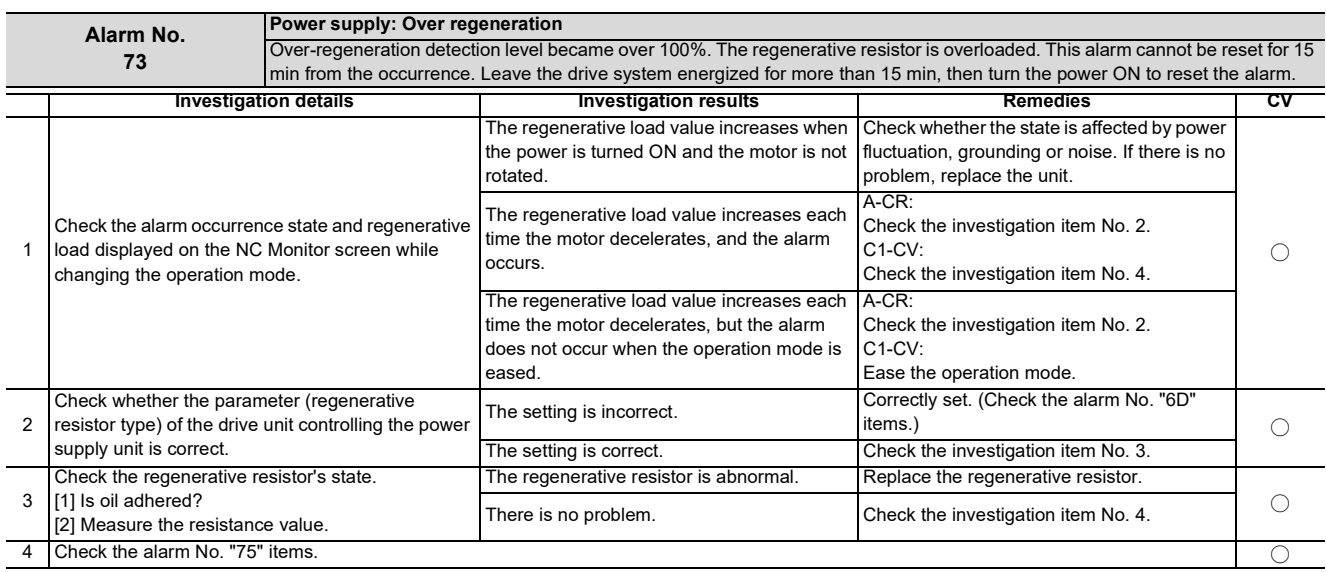

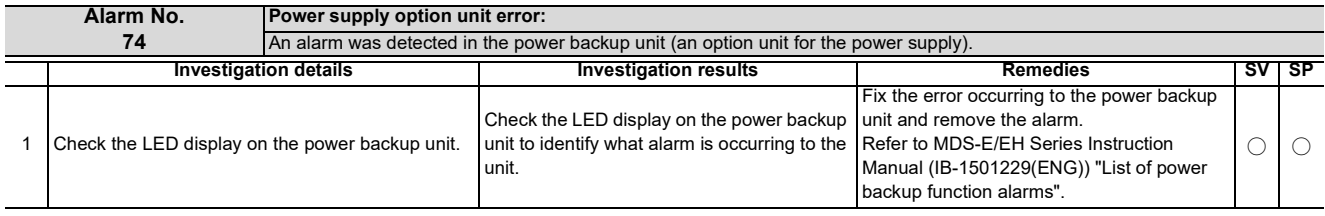

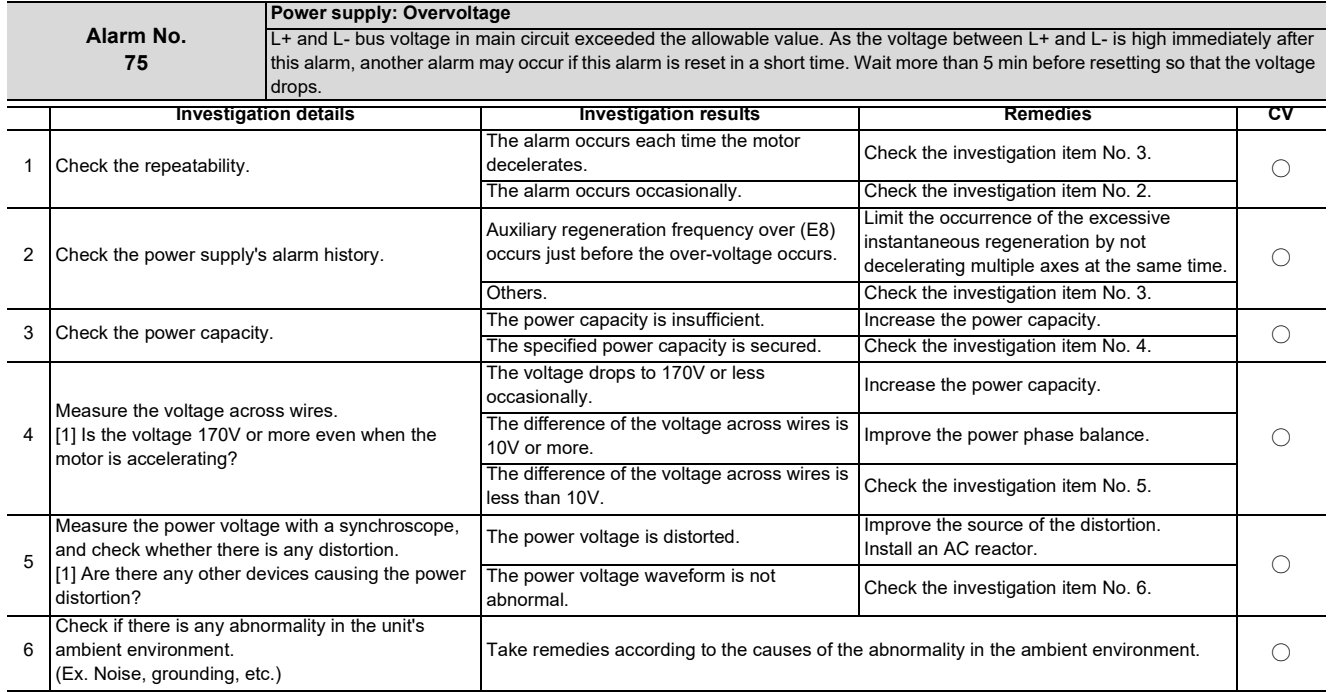

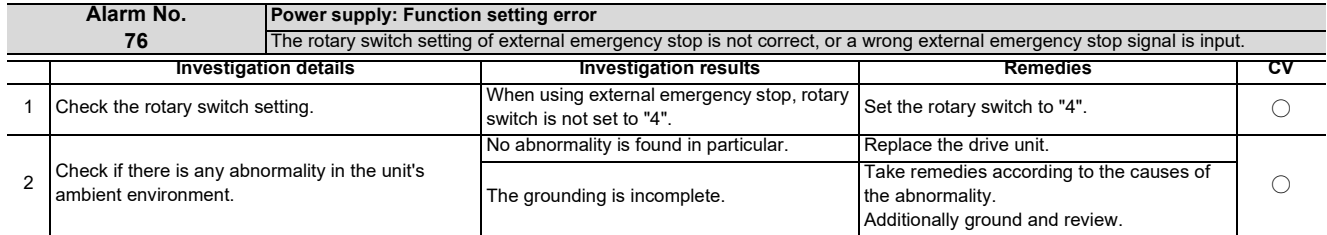

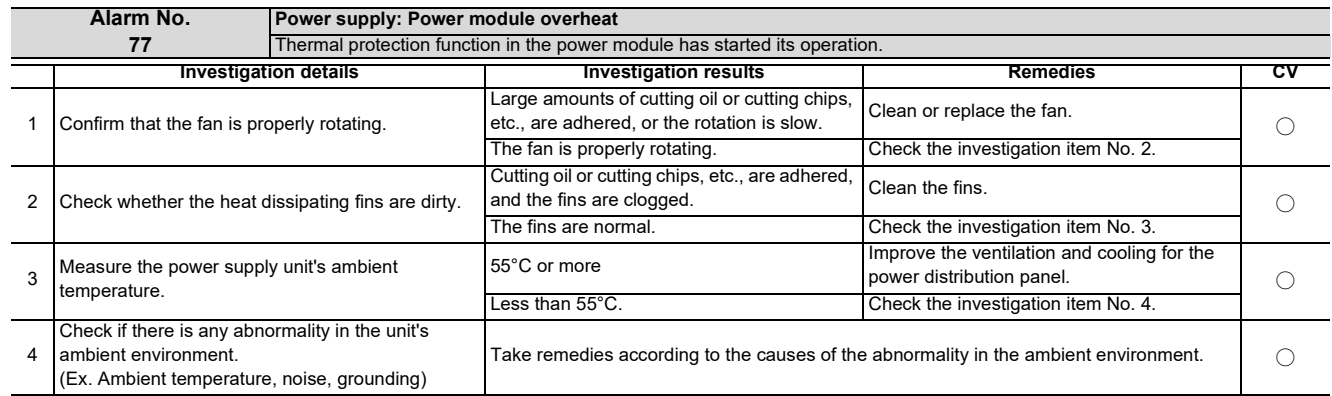

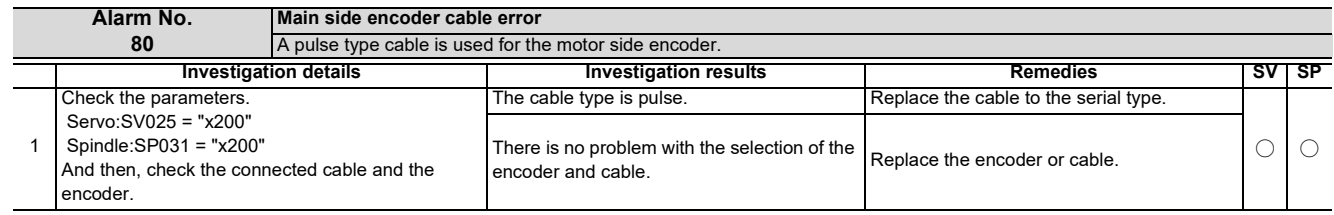

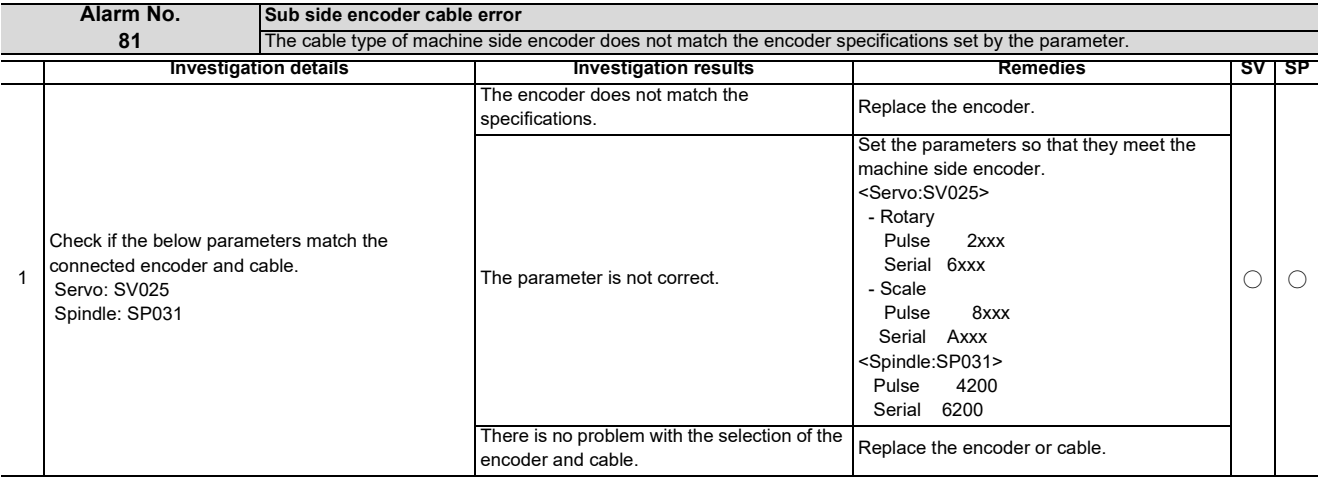

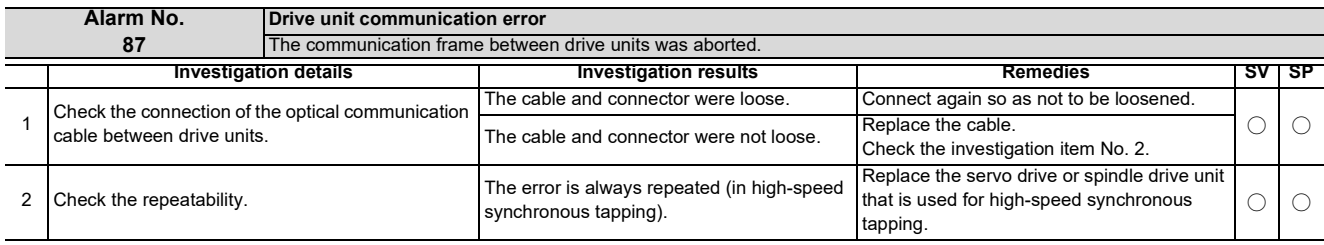

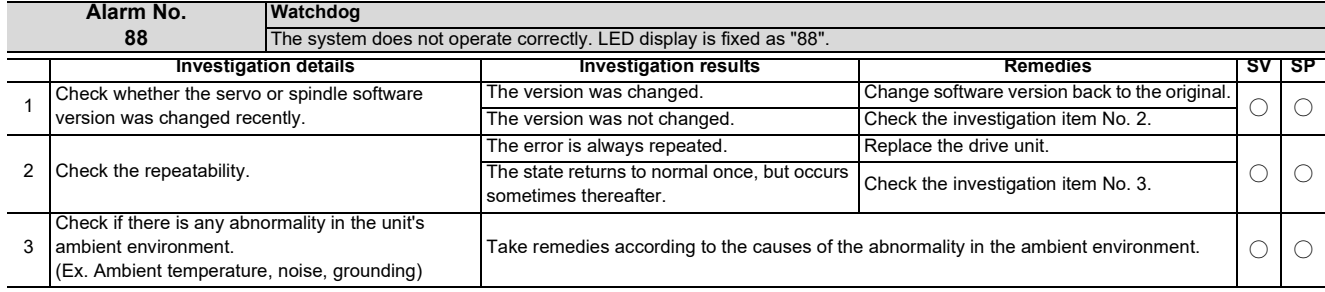

(Note) For MDS-EJ/EJH Series, "888" is displayed.

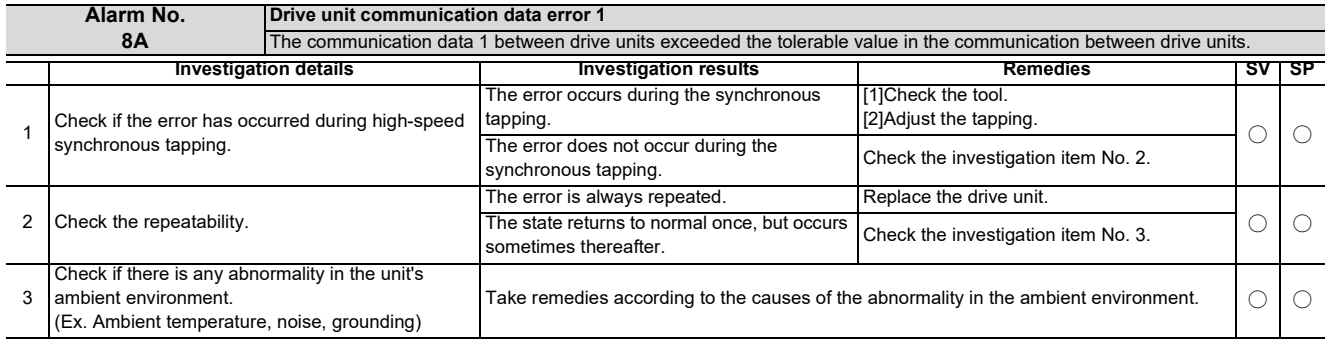

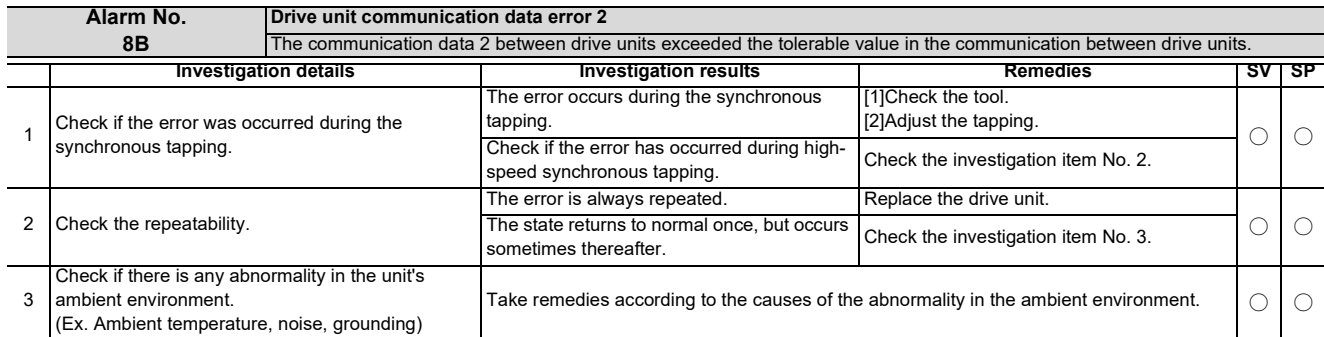
# **7.3.3 Troubleshooting for Each Warning No.**

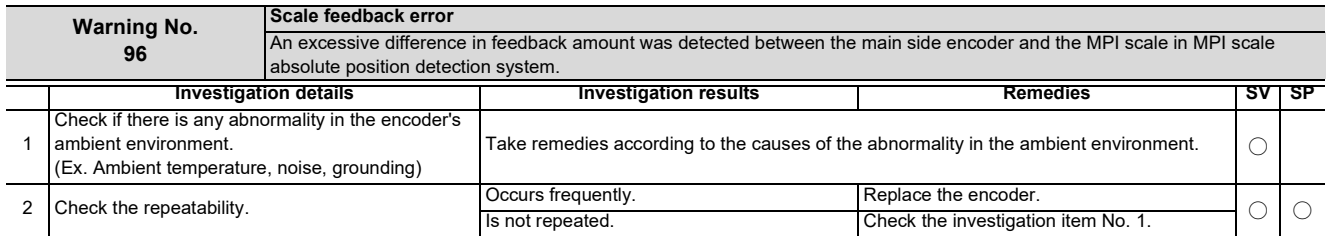

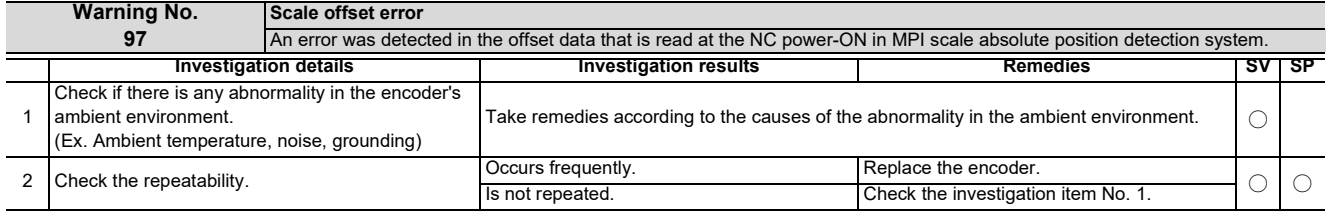

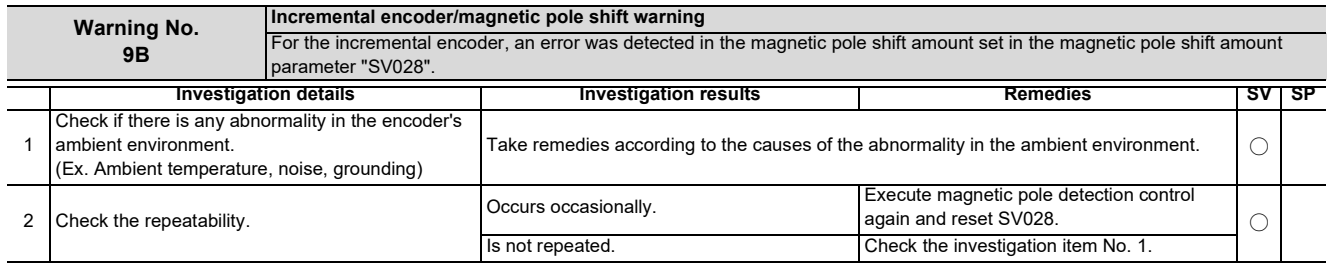

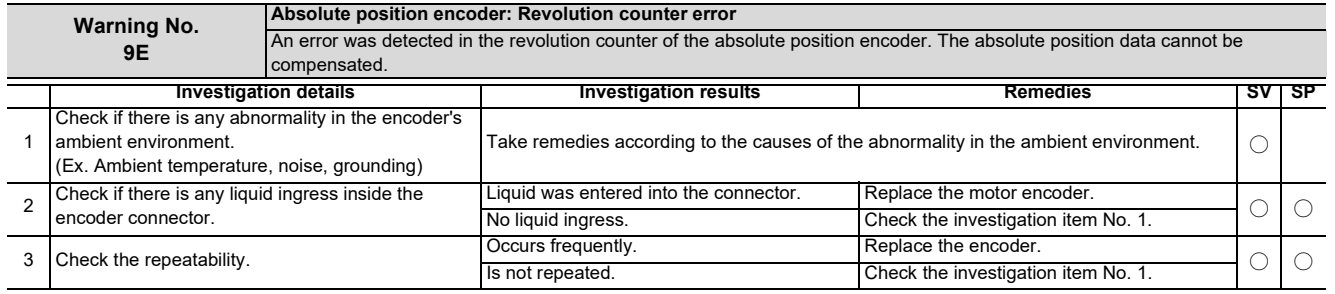

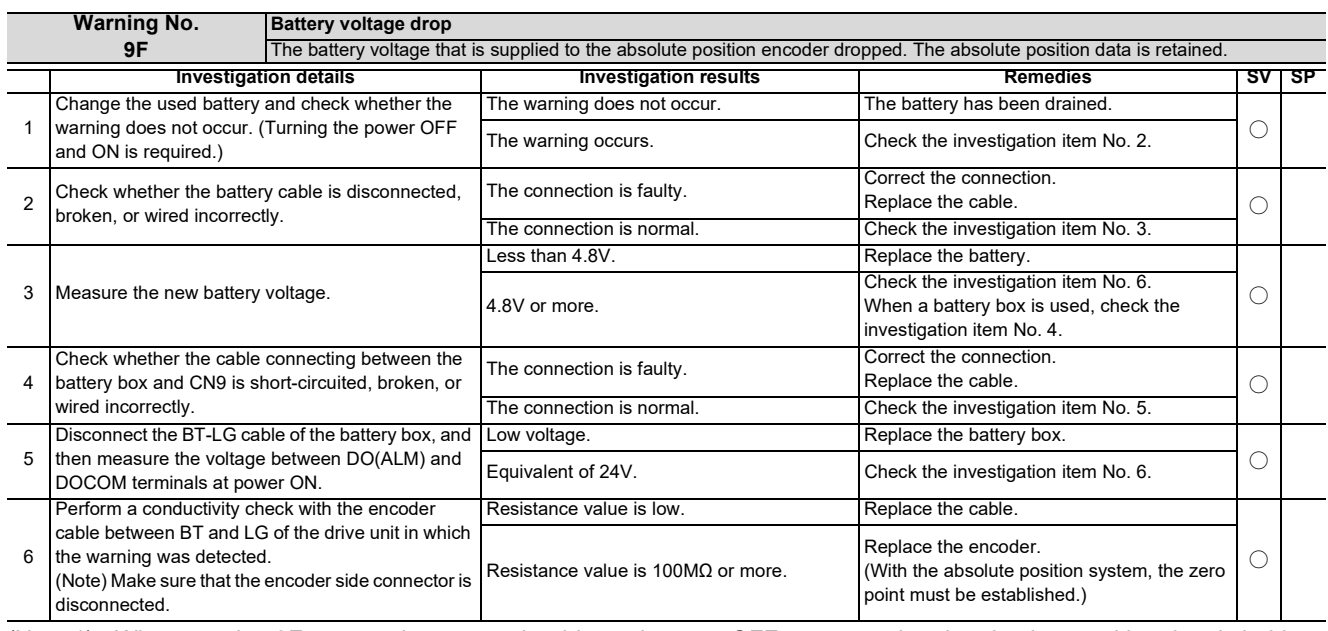

(Note 1) When warning 9F occurs, do not turn the drive unit power OFF to ensure that the absolute position data is held. Replace the battery with the drive unit power ON.

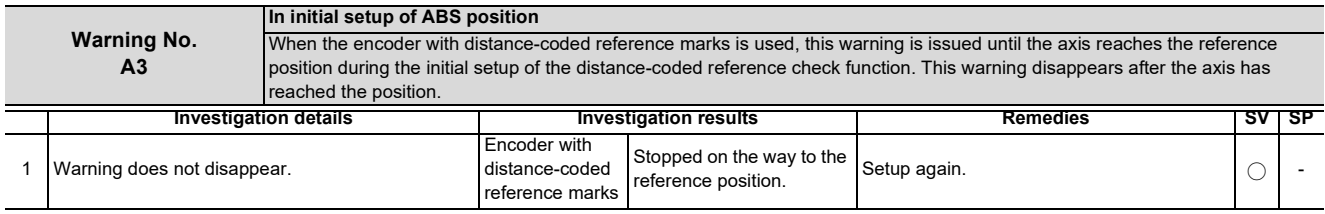

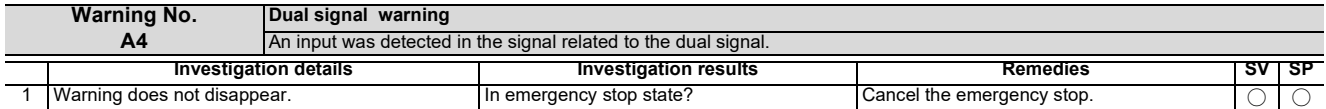

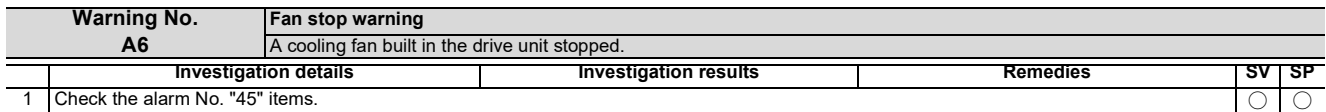

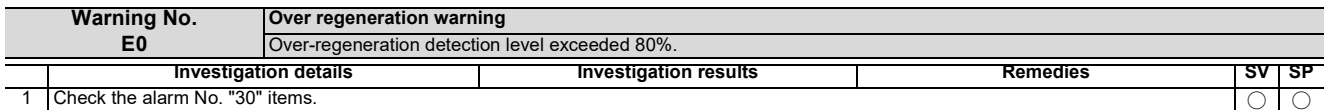

### **MDS-E/EH Series Instruction Manual**

**7 Troubleshooting**

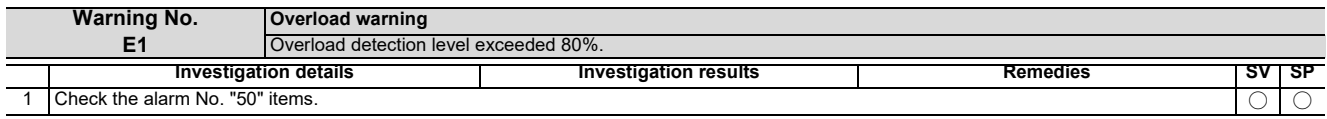

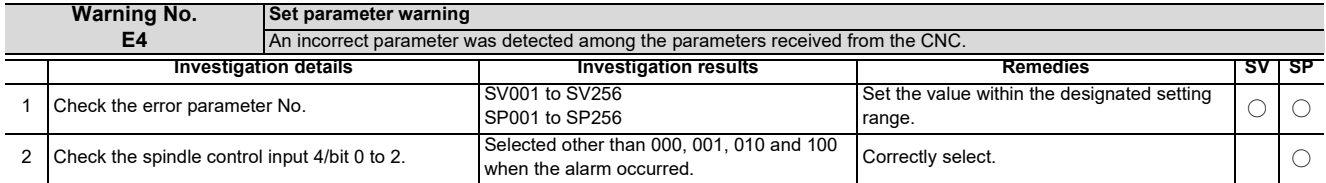

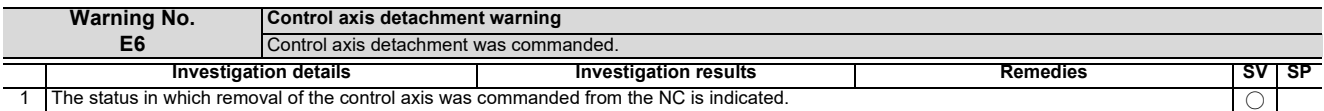

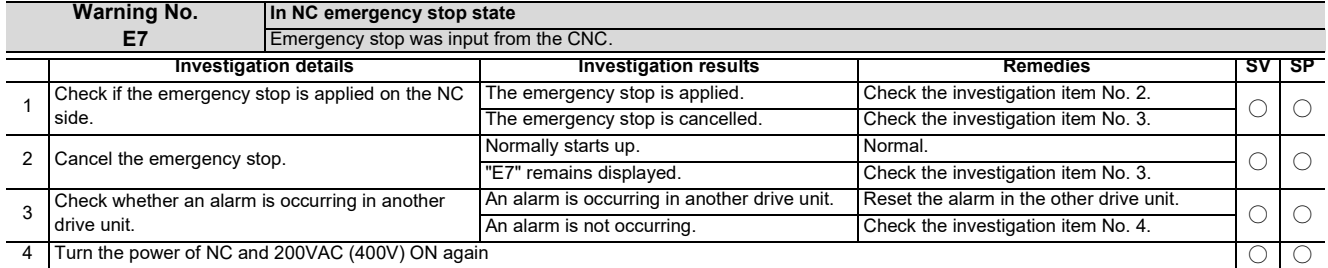

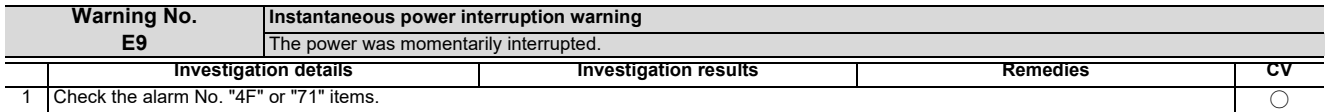

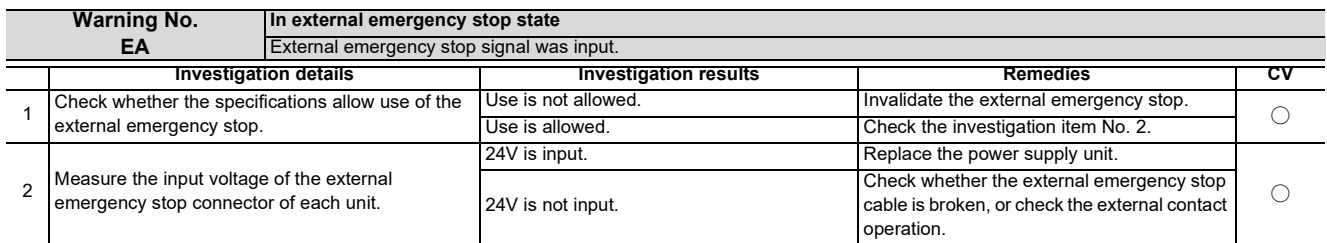

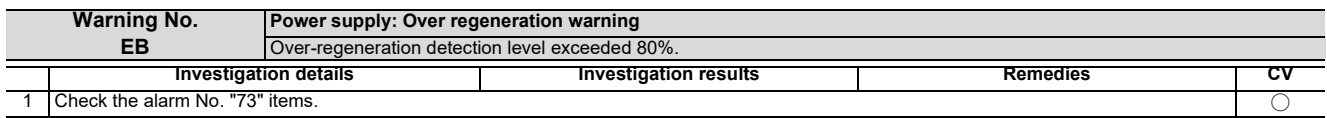

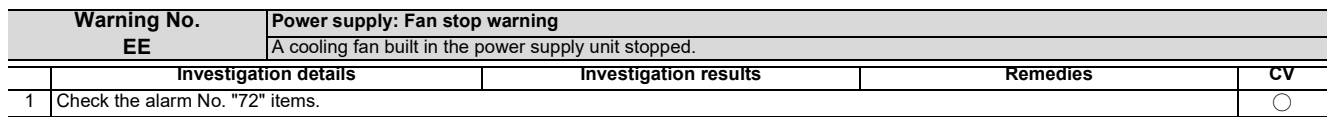

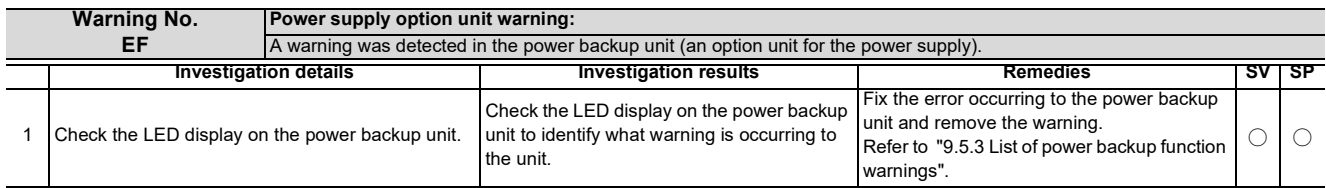

# **7.3.4 Parameter Numbers during Initial Parameter Error**

If an initial parameter error (alarm 37) or set parameter warning (warning E4) occurs, the axis name and the No. of the error parameter that exceeds the setting range will appear on the NC Diagnosis screen as shown below:

S02 Initial parameter error ooooo

 ○○○○ : Error parameter No. □ : Axis name

S52 Parameter error warning oooo

 ○○○○ : Error parameter No. □ : Axis name

If an error No. in the following table is displayed as the error parameter No. even when the parameter is set to a value within the setting range, an error is occurring due to the hardware compatibility or specifications or in relation to several other parameters. Check the specifications of the servo and spindle system and the descriptions in the following table to correctly set the parameters.

#### **(1) Servo parameter error No.**

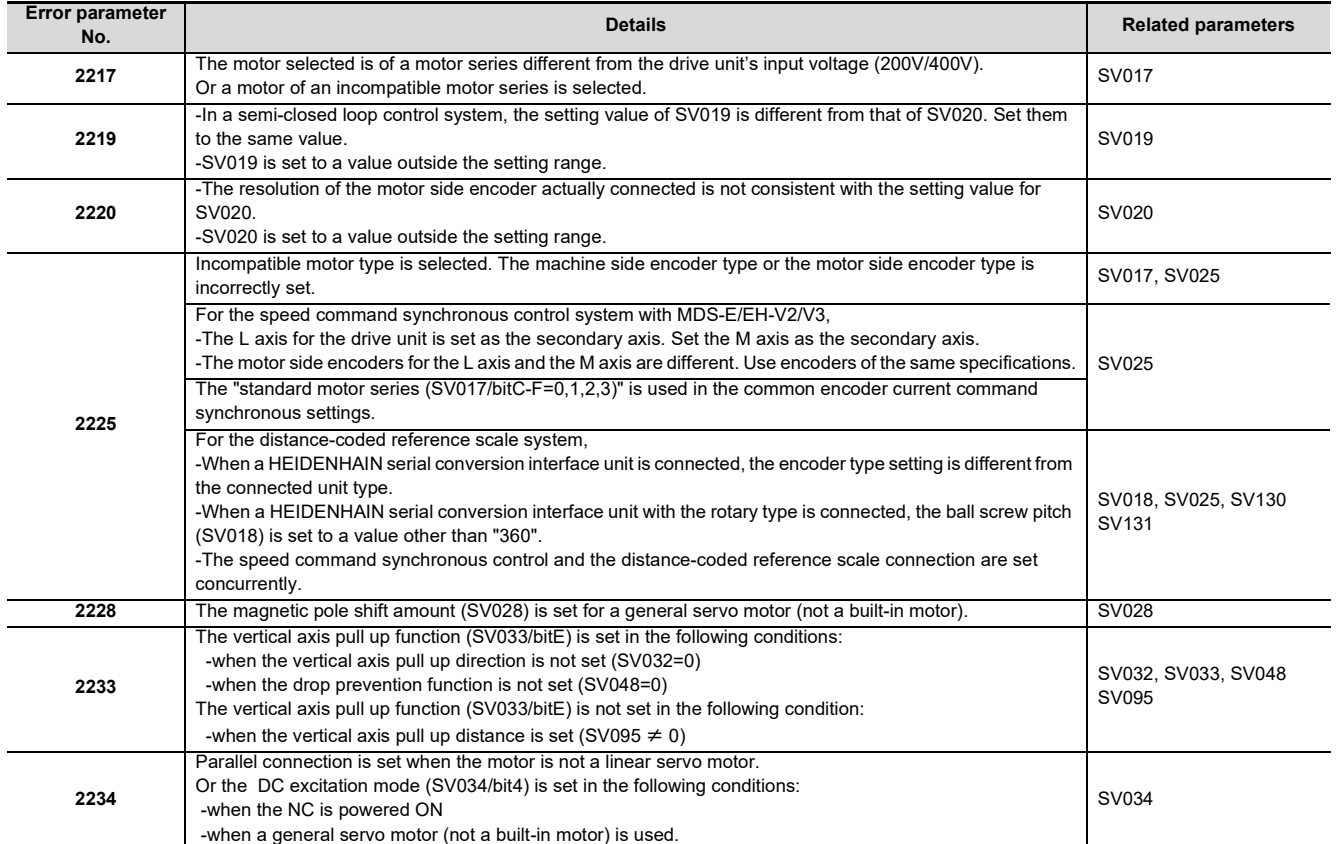

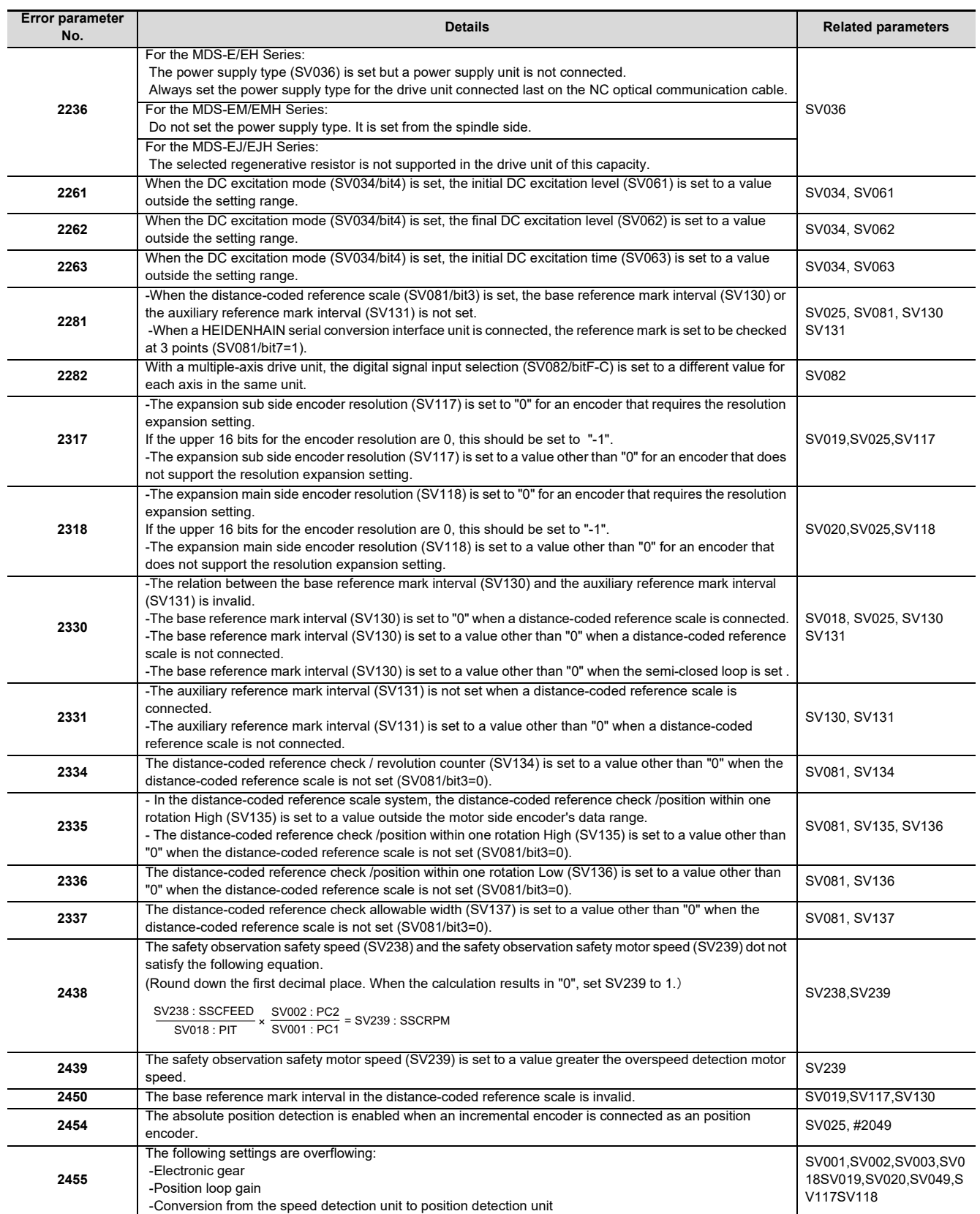

# **(2) Spindle parameter error No.**

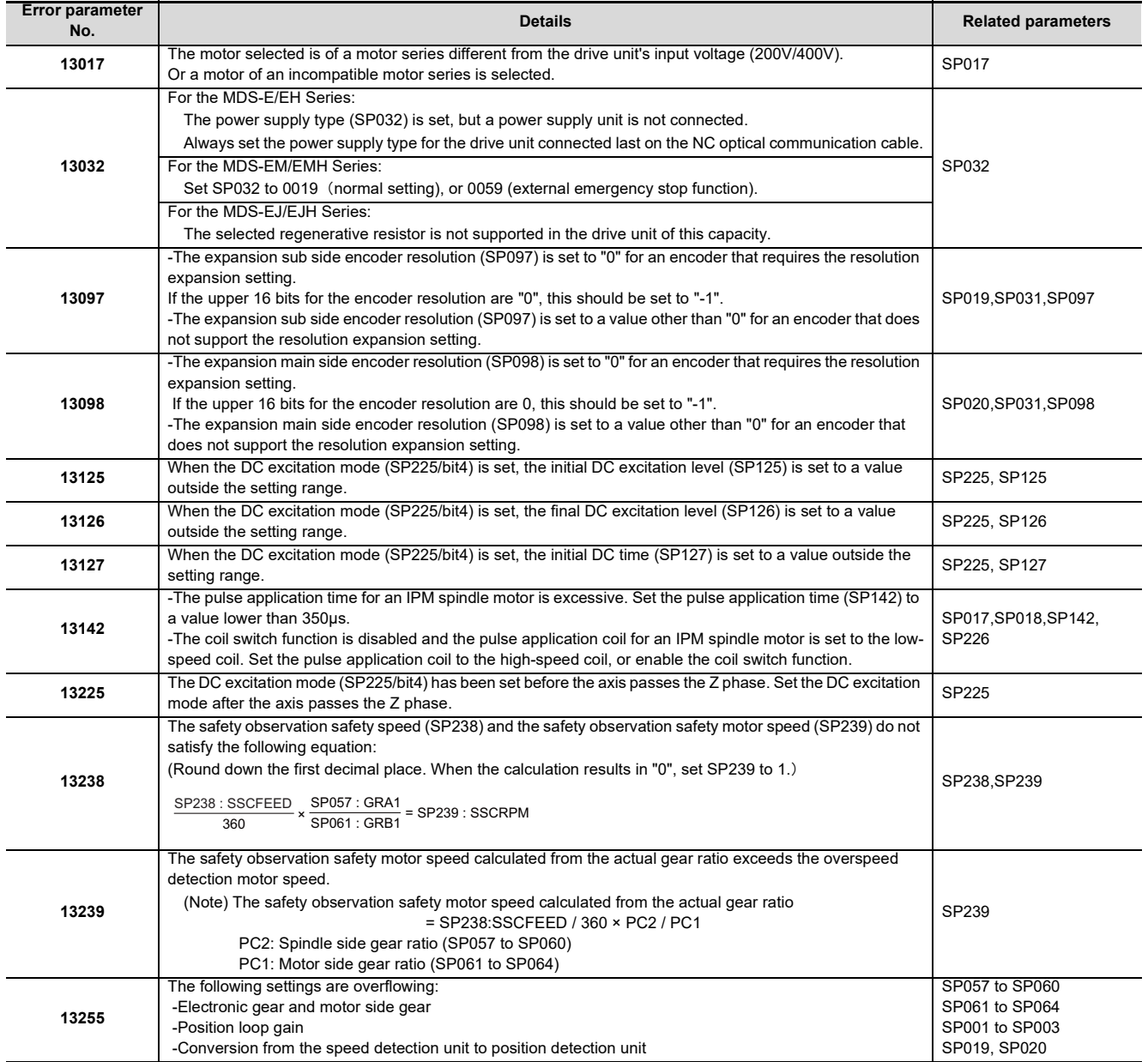

# **7.3.5 Troubleshooting the Spindle System When There Is No Alarm or Warning**

If an abnormality is observed in the spindle system but no alarm or warning has occurred, refer to the following table and check the state.

#### **[1] The rotation speed command and actual rotation speed do not match.**

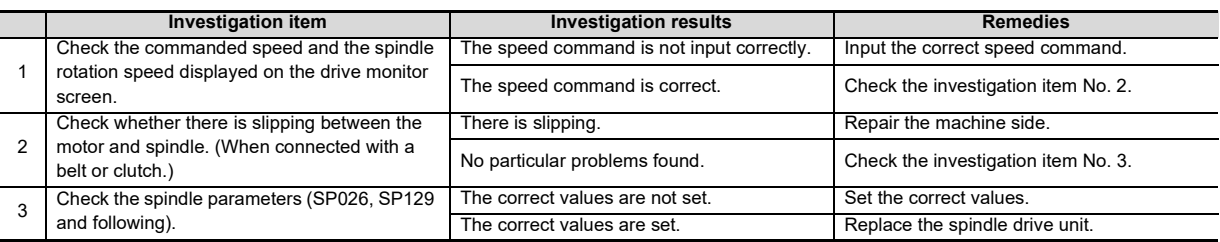

#### **[2] The acceleration/deceleration time is long or has increased in length.**

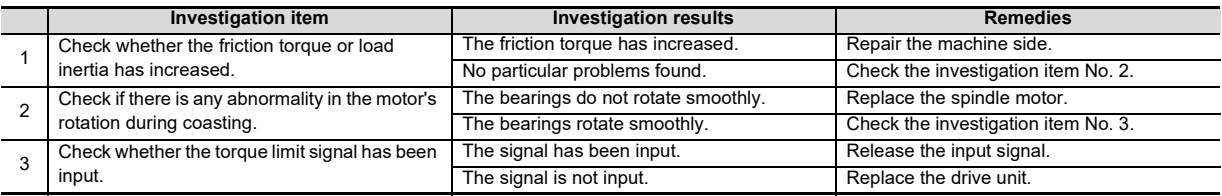

#### **[3] The motor stops during cutting.**

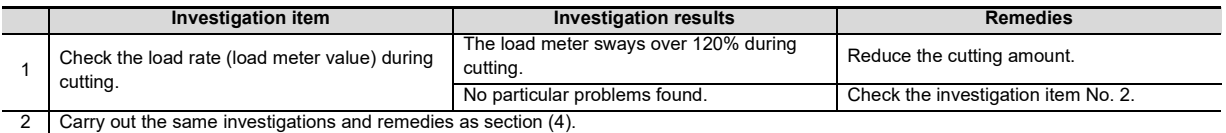

#### **[4] The vibration and noise (gear noise), etc., are large.**

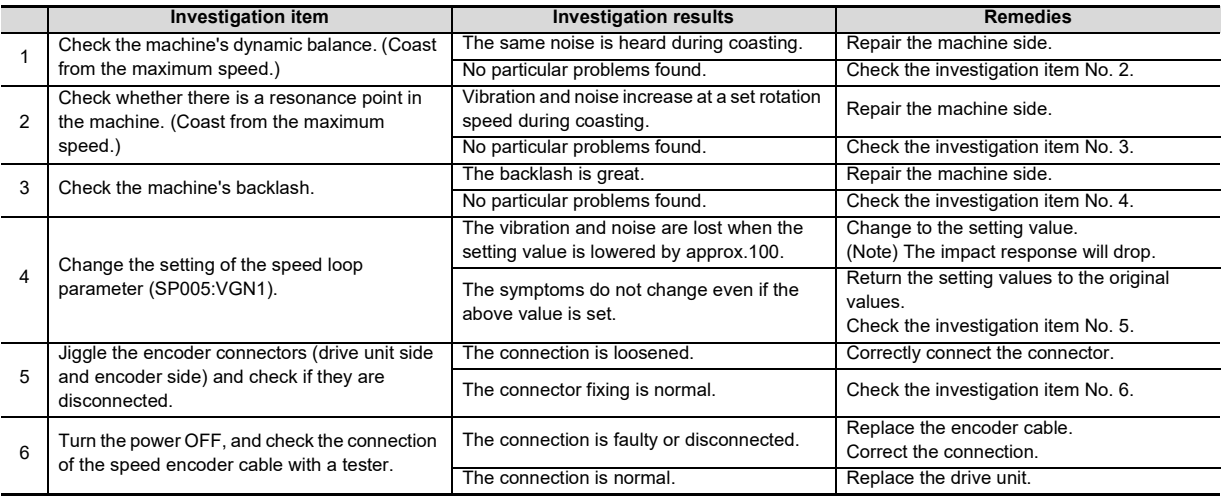

#### **[5] The spindle coasts during deceleration.**

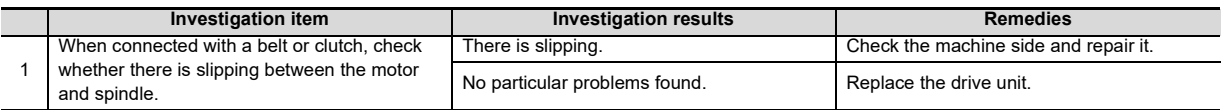

### **[6] The rotation does not stabilize.**

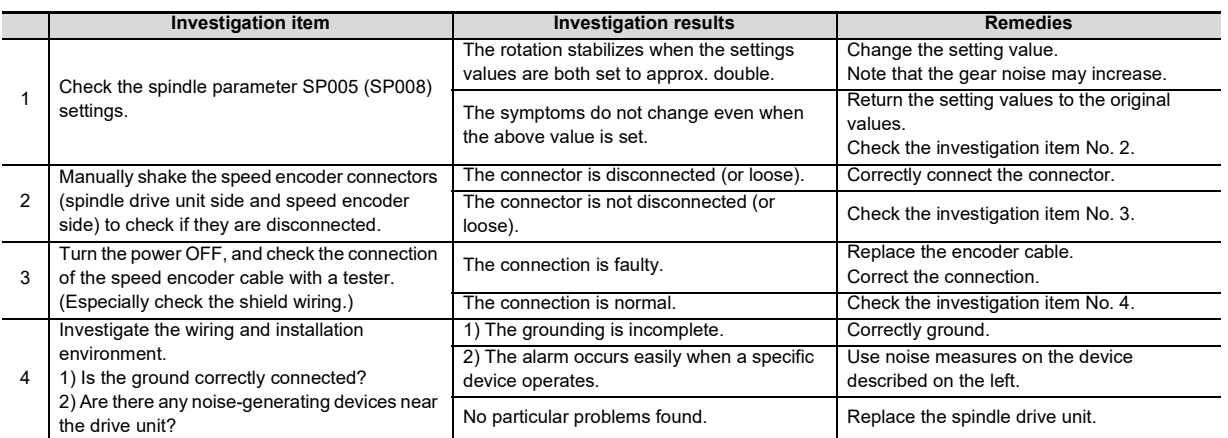

#### **[7] The speed does not rise above the command speed sometimes.**

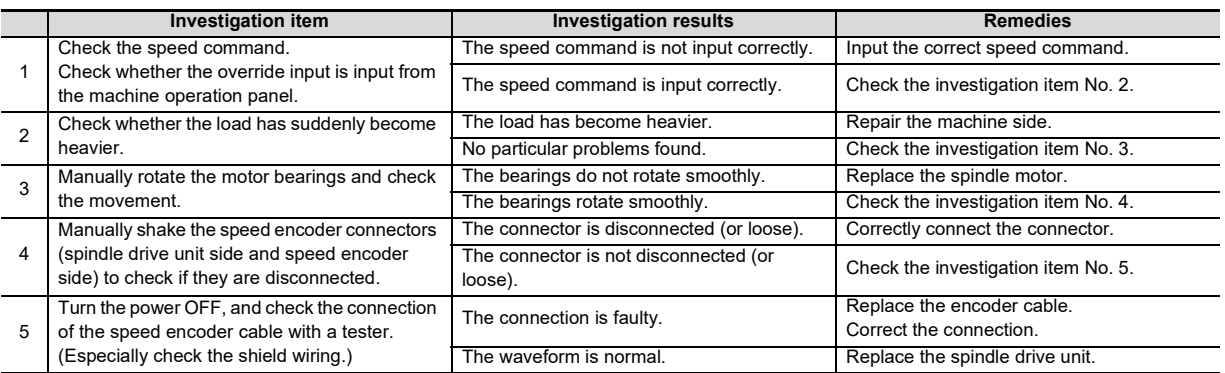

# **7.3.6 Details of Alarm 4D**

If dual signal error (4D) occurs, the sub-number and the axis name will appear on the NC Diagnosis screen as shown below. Take measures for each sub-number referring to the following table.

S03 Servo error 004D.□□□ ○○

□□□ : Sub-number

○○ : Axis name

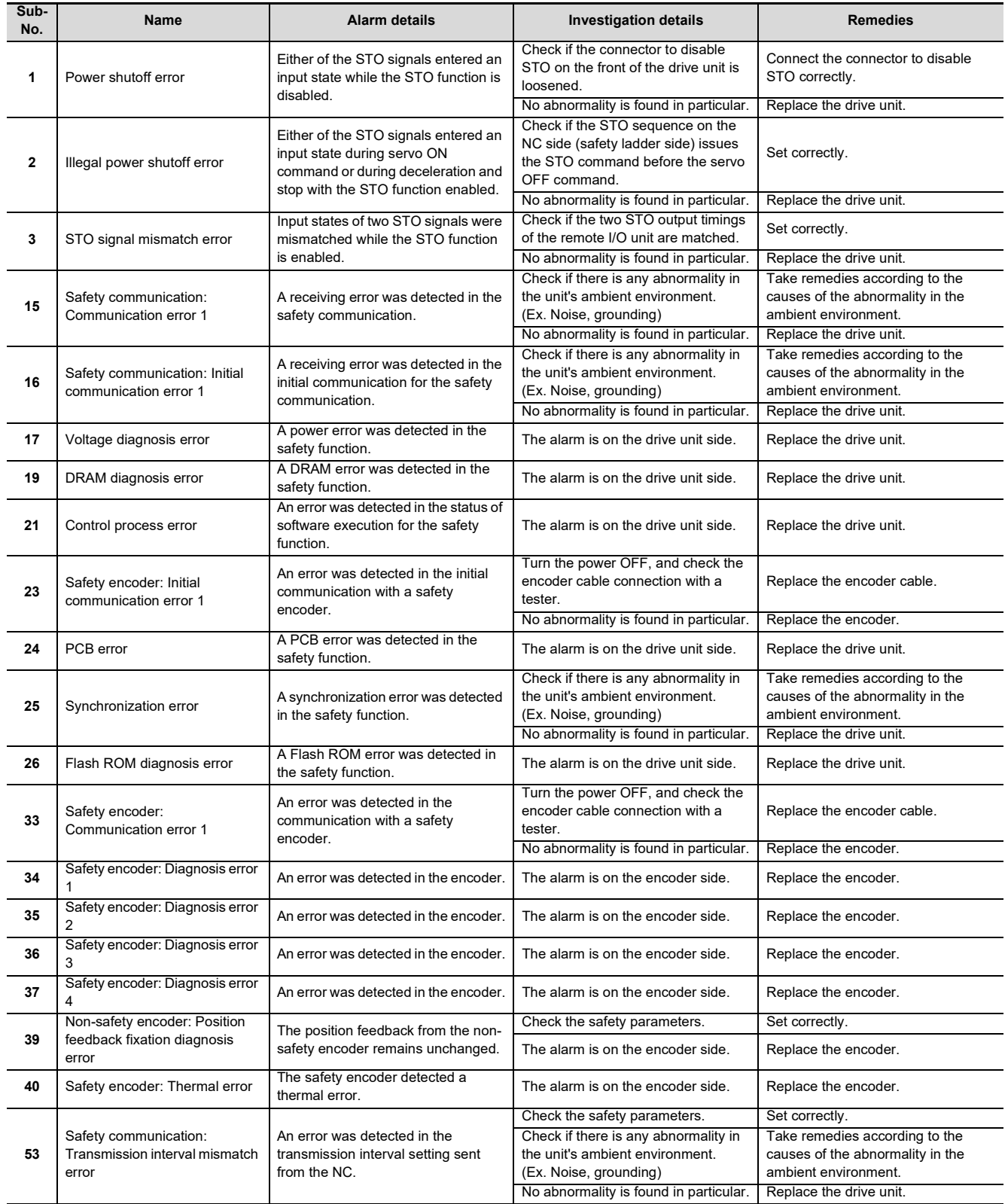

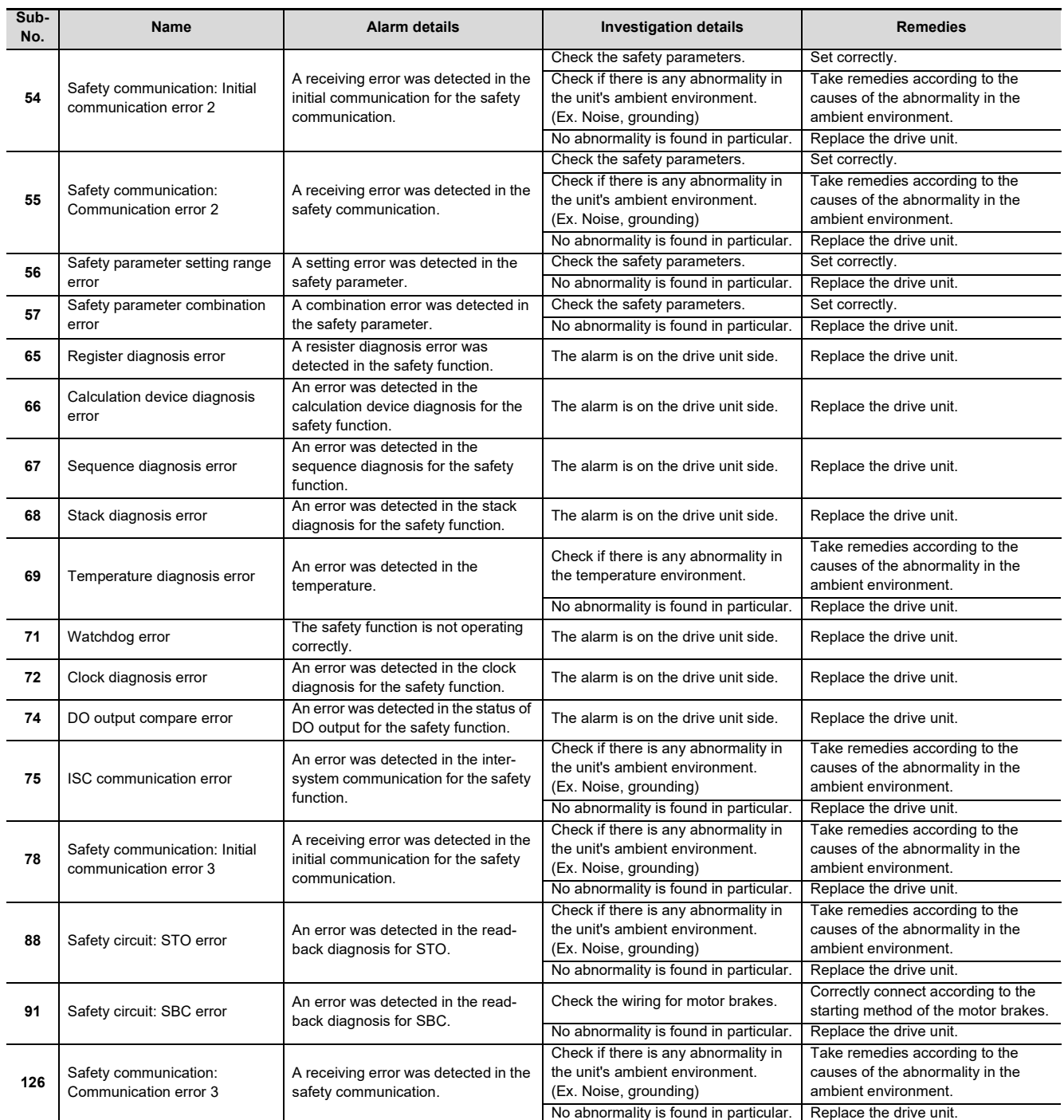

### **MDS-E/EH Series Instruction Manual**

**7 Troubleshooting**

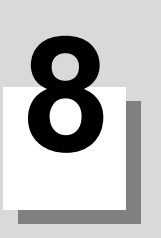

# **WARNING**

- 1. Before starting maintenance or inspections, turn the main circuit power and control power both OFF. Wait at least fifteen minutes for the CHARGE lamp to turn OFF, and then using a tester, confirm that the input and output voltage are zero. Failure to observe this could lead to electric shocks.
- 2. Inspections must be carried out by a qualified technician. Failure to observe this could lead to electric shocks. Contact your nearest Mitsubishi branch or dealer for repairs and part replacement.

# **CAUTION**

- 1. Never perform a megger test (measure the insulation resistance) of the drive unit.
- Failure to observe this could lead to faults.
- 2. The user must never disassemble or modify this product.

# **8.1 Periodic Inspections**

# **8.1.1 Inspections**

Periodic inspection of the following items is recommended.

- [1] Are any of the screws on the terminal block loose? If loose, tighten them.
- [2] Is any abnormal noise heard from the servo motor bearings or brake section?
- [3] Are any of the cables damaged or cracked? If the cables move with the machine, periodically inspect the cables according to the working conditions.
- [4] Is the core of the load coupling shaft deviated?

# **8.1.2 Cleaning of Spindle Motor**

If you continue to use the spindle motor with dirt such as oil mist and dust adhered, its cooling performance degrades and the motor is unable to fully exercise its performance, which may cause the spindle motor overheat alarm. In some cases this may result in damage to the bearing or cooling fan. To ensure the cooling capability of the spindle motor's fan, carry out periodical cleaning of the spindle motor and its cooling fan according to the following cleaning procedure. Note that the spindle motor SJ-D Series and the spindle motor SJ-VL Series is used as an example in this procedure. When cleaning the other spindle motors, carry it out based on this procedure.

# **CAUTION**

Do not touch the motor for some time after turning OFF the power, as the motor remains at a high temperature. This may lead to burns.

#### **< For the spindle motor SJ-D Series>**

- (1) Detaching the cooling fan unit Remove the cooling fan unit from the spindle motor.
	- [1] Remove fixing screws (hexagon socket screws at four locations) for the terminal box cover.

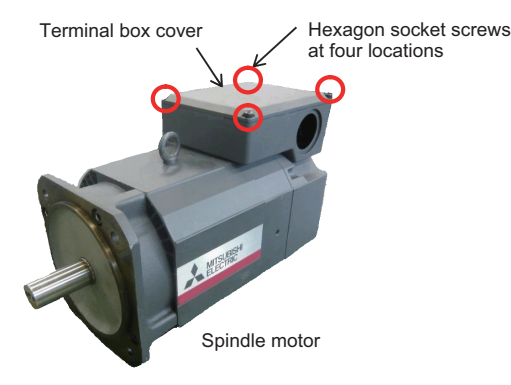

- [2] Remove the terminal box cover.
- [3] Remove the three lead wires (BU, BV, and BW) for the cooling fan from the one-touch terminal block. [3-1] Applicable flat-blade screwdriver

Always use a flat-blade screwdriver whose blade edge size is 0.6×3.5mm for working. (SZF1-0.6×3.5 manufactured by Phoenix Contact)

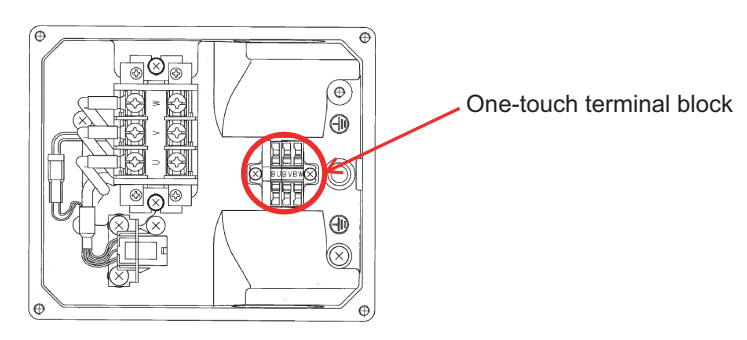

Inside the terminal box

- [3-2] Insert the screwdriver into the insertion point (small square hole) of the one-touch terminal block in a diagonal direction. When the spring touches the blade edge, push the screwdriver down to the position that hits a conductive plate to the direction of arrow (a), tilting it in the inside direction of the terminal block. The screwdriver is held if it inserts appropriately.
- [3-3] After confirming that the spring is open, slowly unplug the lead wires for the cooling fan to the direction of arrow (b).

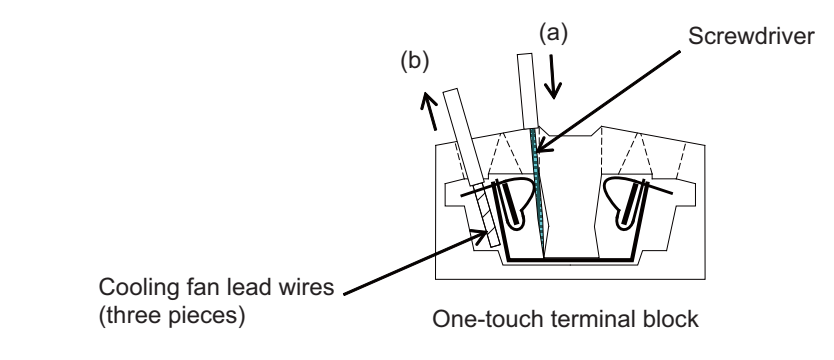

(Note 1) Do not let foreign objects enter the motor. In particular, if conductive objects such as screws or metal wires, etc., or combustible materials such as oil enter, the motor could be damaged.

[4] Remove the fixing screws (hexagon socket screws at four locations) for the cooling fan unit.

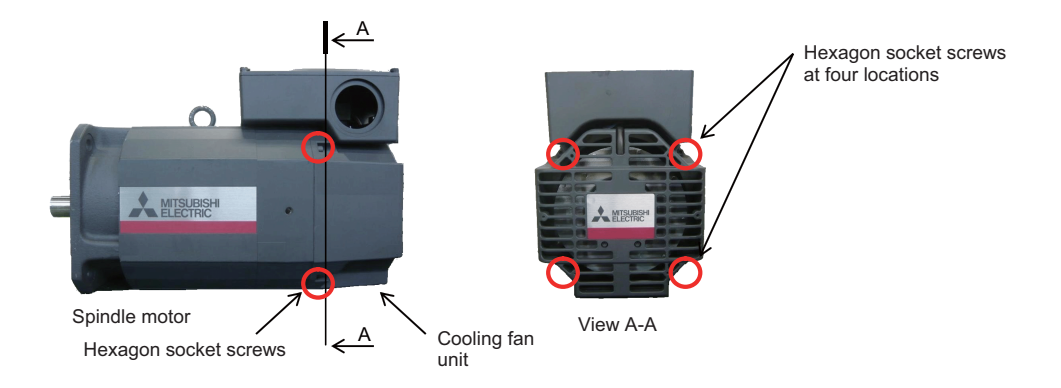

- (Note 1) Some spindle motors have the fixing screws (hexagon socket screws) for the cooling fan unit at two locations.
- [5] Slowly unplug the lead wire of the cooling fan from the section where the lead wire for the cooling fan is led out. At this time, slowly unplug the protection tube which protects the lead wire for the cooling fan together. Slowly unplug the protection tube by pushing it out from inside the terminal box or pulling it from outside the terminal box not to overload the cooling fan side.

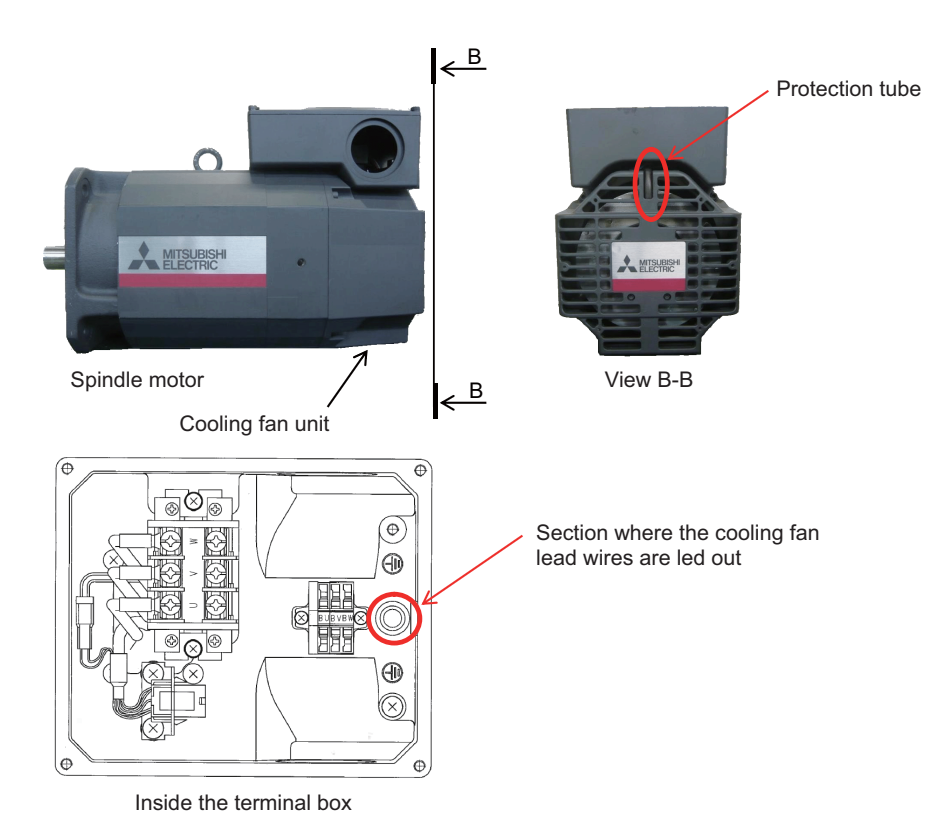

(Note 1) Take special care not to damage the lead wire for the cooling fan.

[6] Slowly remove the cooling fan unit in the direction of arrow (c).

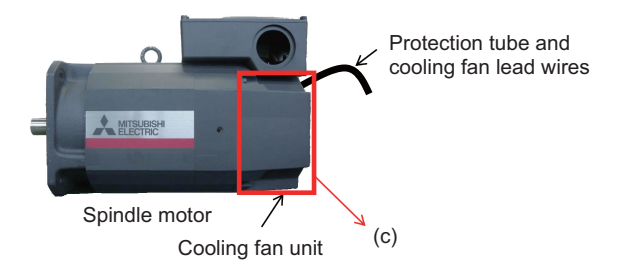

(Note 1) Do not strike the side face of the cooling fan unit. Failure to observe this may result in damages of the fan unit.

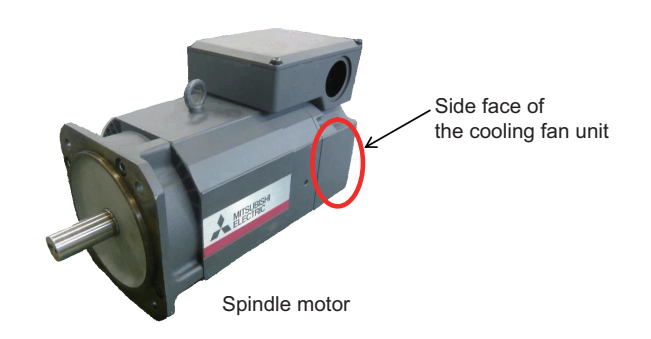

(Note 2) Perform it so as not to touch the edge part of the cooling fan unit. Failure to observe this may result in injury.

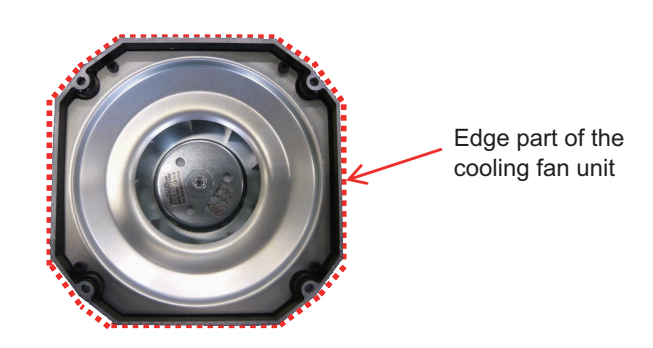

(Note 3) Do not grip the cooling fan lead wire (including the protection tube) when carrying the cooling fan unit. Carrying with gripping them may result in damages of the fan unit.

- (2) Removal of the bellmouth inside the cooling fan unit
	- [1] Remove the bellmouth fixing screws (hexagon socket screws at four locations).

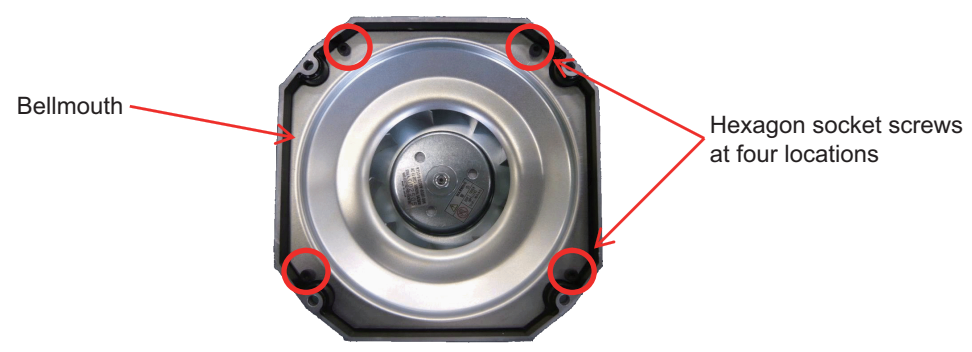

Cooling fan unit (before the bellmouth is removed)

- (Note 1) Some spindle motors have the bellmouth fixing screws (hexagon socket screws) at two locations.
- [2] Remove the bellmouth.

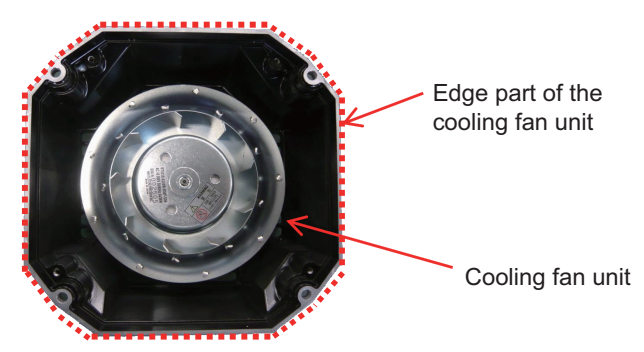

Cooling fan unit (after the bellmouth is removed)

- (Note 1) Perform it so as not to touch the edge part of the cooling fan unit or the end part of the bellmouth. Failure to observe this may result in injury.
- (Note 2) Do not let bellmouth fixing screws enter the cooling fan unit. Failure to observe this could lead to breakage or faults of the cooling fan.
- (3) Cleaning
	- [1] Check the situation of the cooling fan blade part and inside the case of the cooling fan unit by visual inspection.

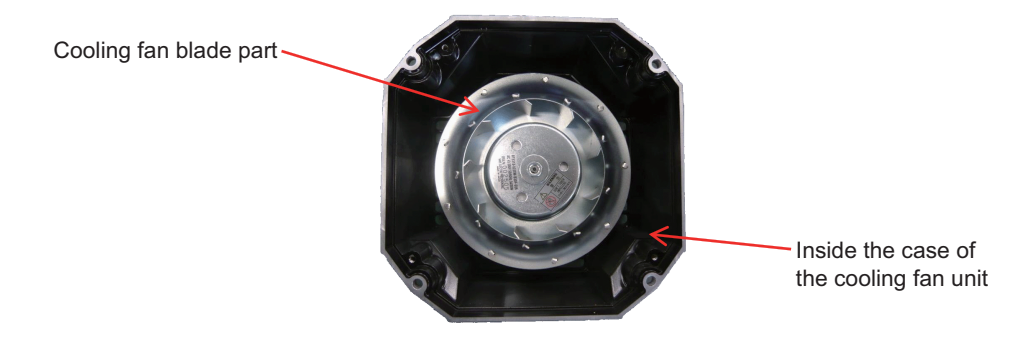

[2] Clean up the inside of the cooling fan unit and the cooling air vent. Wipe dirt off the inside of the cooling fan unit and the cooling air vent using wastes, etc.

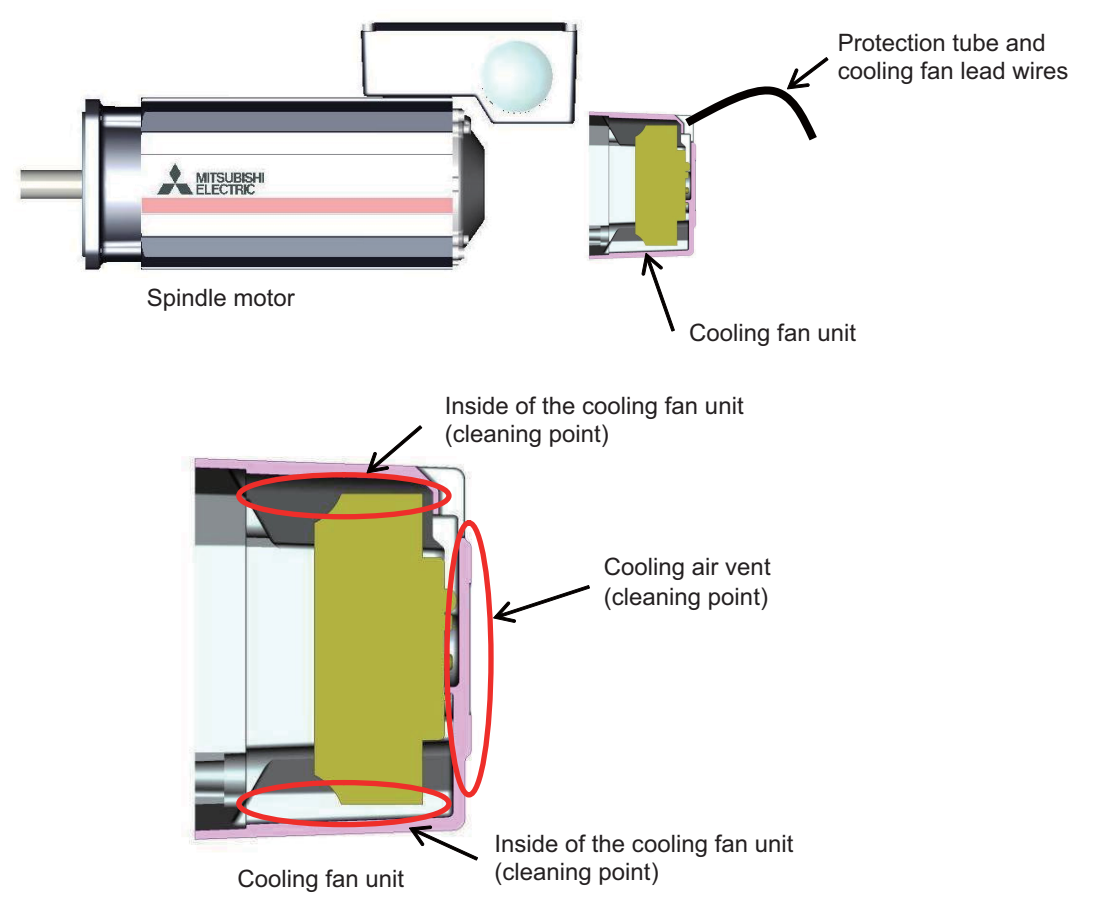

- (Note 1) Never disassemble or modify the cooling fan. Failure to observe this could lead to breakage or faults of the cooling fan.
- (Note 2) Do not drop the cooling fan or immerse it in water. Failure to observe this could lead to breakage or faults of the cooling fan.
- (Note 3) Do not use air blow as this may cause foreign matters to enter the inner part of the cooling fan motor.
- (Note 4) Do not wash with liquid detergent as the cooling fan motor is an electrical appliance.
- (Note 5) Take extra care not to damage the cooling fan during cleaning.
- [3] Clean up the air duct of the spindle motor frame

[3-1] Prepare the cleaning jigs (two types) as illustrated below.

The main body of the jigs A and B is a wire stick (approx. Φ2mm) with the length of approx. 500mm. A brush is attached at the top of the cleaning jig B. For the brush on the jig B, do not choose a hard brush such as the one made of wires.

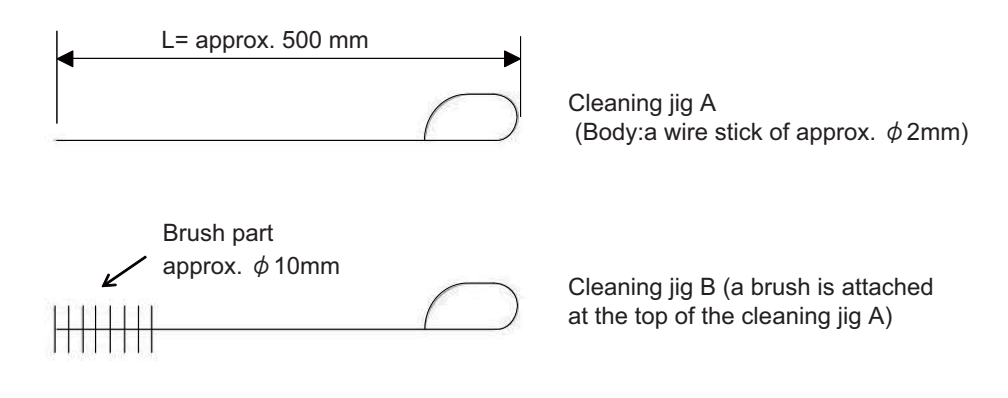

[3-2] Use the cleaning jigs to clean the air ducts of the spindle motor frame.

Insert the cleaning jigs A and B into the motor frame's air ducts from the counter-load side of the spindle motor, scrape out the dirt, and wipe it off with wastes, etc.

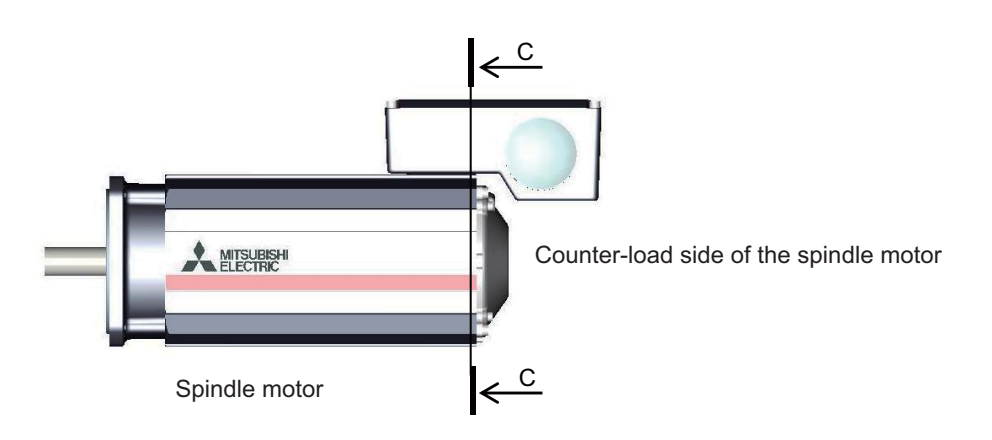

Counter-load side of the spindle motor

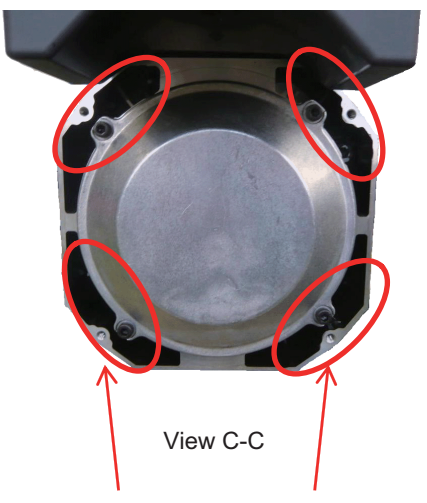

Motor frame's air ducts (cleaning points)

#### (4) Assembling

- [1] After all the cleaning processes have been completed, attach the cooling fan unit to the motor in the order opposite to that of the detachment process.
- [2] Precautions in installing cooling fan unit
	- (a) The section where the cooling fan lead wires are led out must be in the state without a space by inserting a protection tube for the cooling fan. A space could lead to faults of the motor by allowing foreign matters enter there.

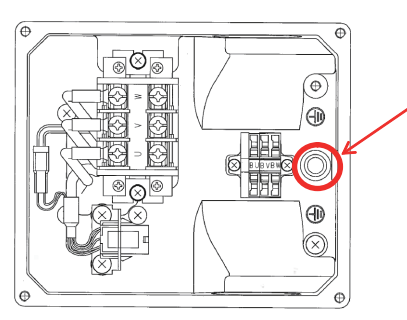

Section where the cooling fan lead wires are led out

Inside the terminal box

(b) Draw the lead wires including the protection tube of the cooling fan unit into the terminal box not to project at the back side of the motor. Failure to observe this could lead to breakage of the lead wires.

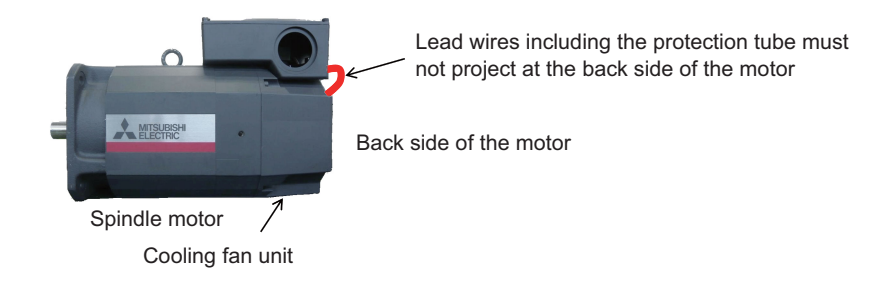

- (c) When installing the three lead wires (BU, BV, and BW) of the cooling fan to the one-touch terminal block, do not mistake the terminal connections. Improper connection could lead to breakage or malfunction.
- (d) Make sure not to pinch the cooling fan lead wire when installing the terminal box cover. Failure to observe this could lead to electric shocks.
- [3] After attaching the unit, perform a test run to check the air blow direction of the fan, etc.

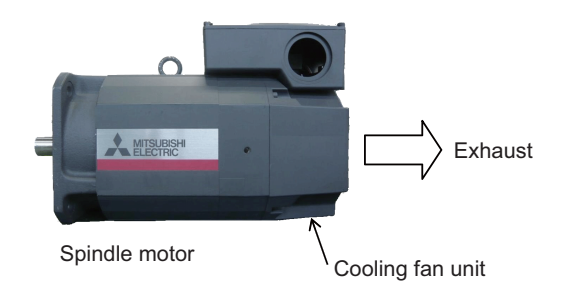

#### **< For the spindle motor SJ-VL Series>**

#### **(1) Detaching the cooling fan unit**

Remove the cooling fan unit from the spindle motor.

[1] Disconnect the cooling fan's terminals from the terminal block (See the diagram below).

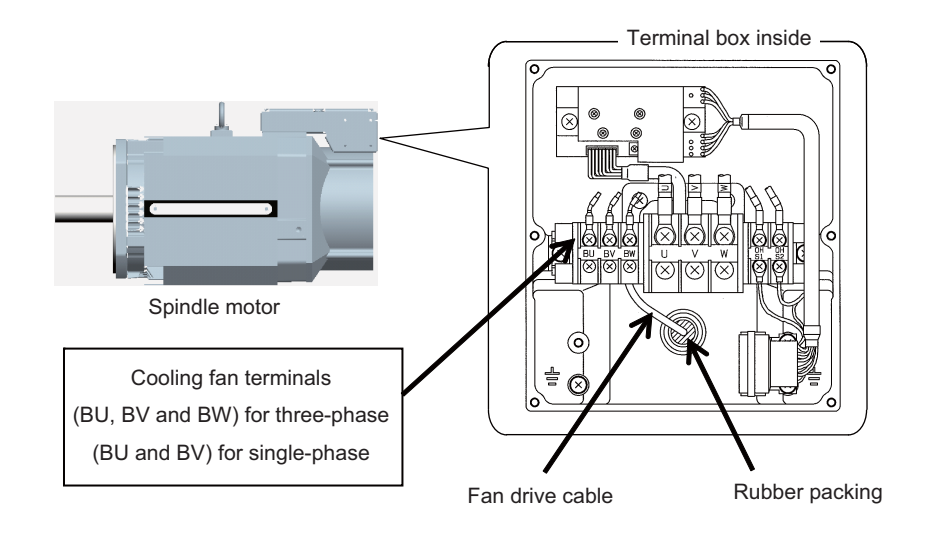

[2] Detach the cooling fan unit from the spindle motor. Remove the four hexagon socket screws used to secure the cooling fan unit to the spindle motor.

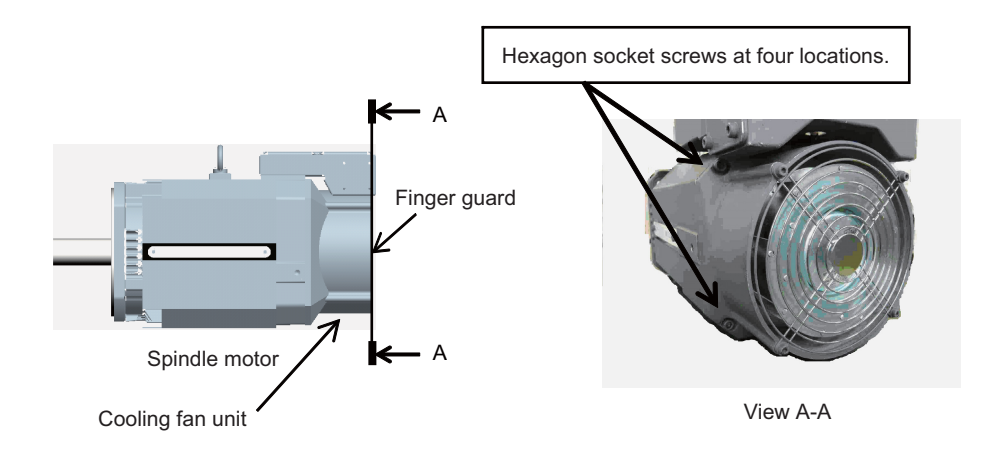

When slowly removing the cooling fan unit from the spindle motor, also unplug the fan drive cable slowly with the rubber packing left in the terminal box.

- (Note 1) Pull out the solderless terminals one by one as the hole on the terminal box is small.
- (Note 2) Take extra care not to damage the cable.

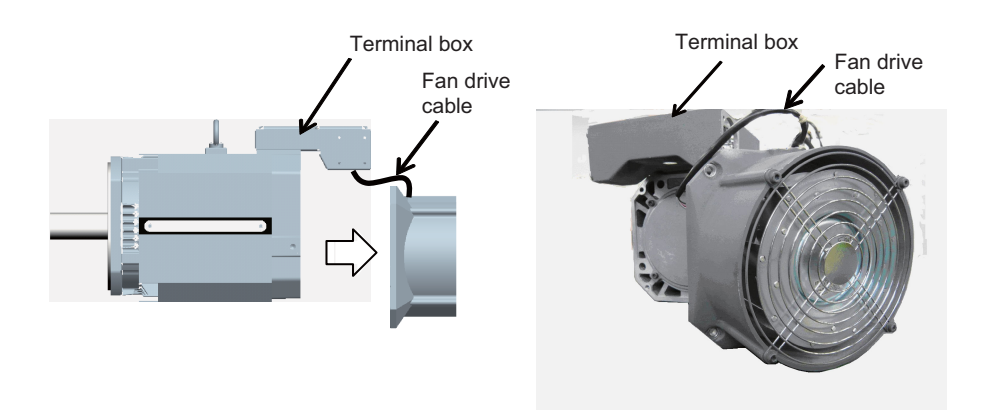

#### **(2) Cleaning**

(a) Clean up the backside of the cooling fan unit and the air duct in the counter-load side bracket of the spindle motor. Wipe dirt off the backside of the cooling fan unit and the air duct of the counter-load side bracket using wastes, etc.

(Note 1) Do not use air blow as this may cause foreign matters to enter the inner part of the cooling fan motor.

(Note 2) Do not wash with liquid detergent as the cooling fan motor is an electrical appliance.

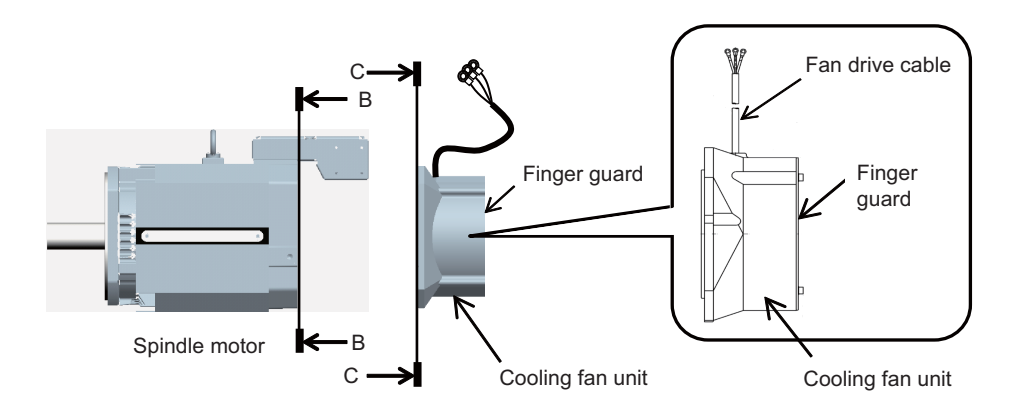

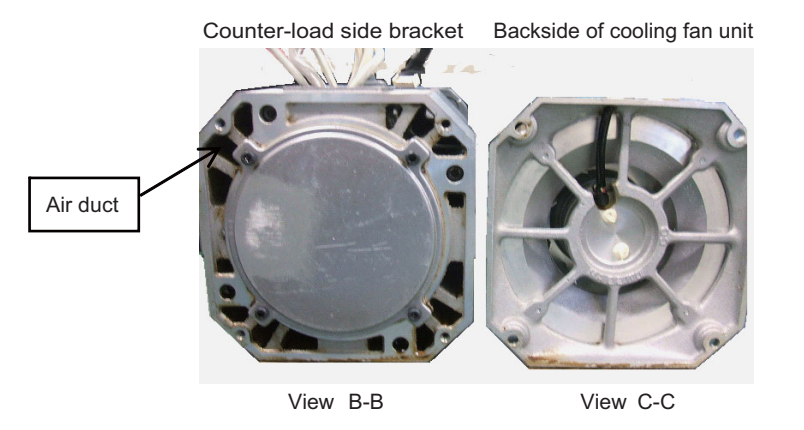

- (b) Clean up the inner part of the fan case and the air duct of the spindle motor body
	- [1] Prepare the cleaning jigs (two types) as illustrated below.
		- The main body of the jigs A and B is a wire stick (approx. Φ2mm) with the length of approx. 500mm. A brush is attached at the top of the cleaning jig B. For the brush on the jig B, do not choose a hard brush such as the one made of wires.

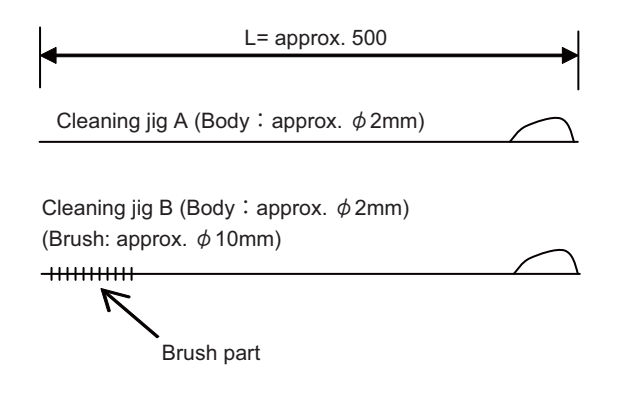

[2] Detach the finger guard from the cooling fan unit. Remove the four screws used for securing the finger guard.

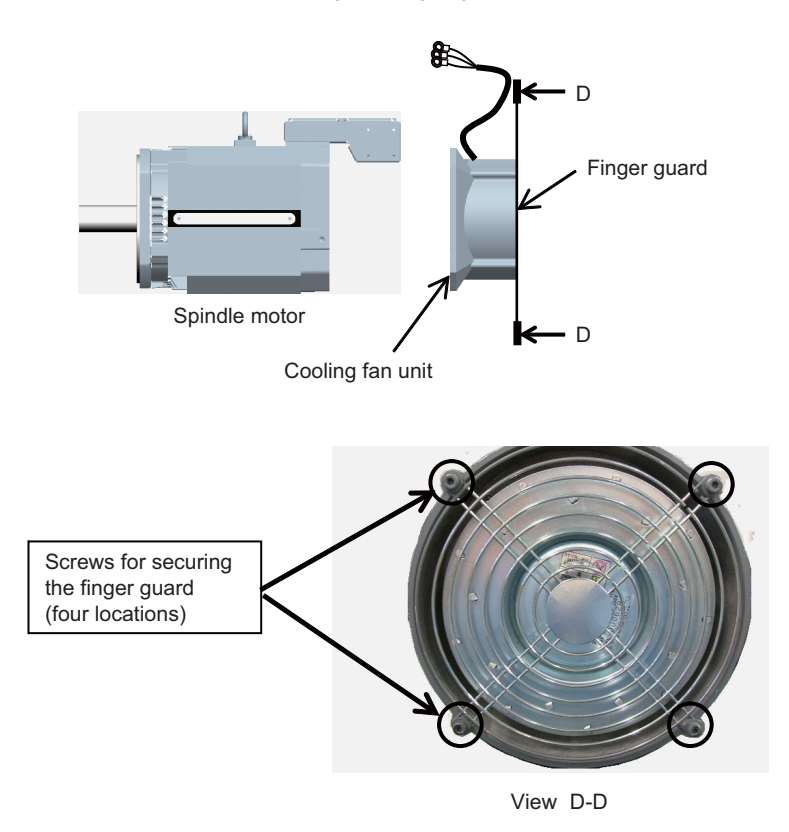

- [3] Wipe dirt off the finger guard using wastes, etc.
- [4] Use the cleaning jigs to clean the inner part of the cooling fan case.

Use the cleaning jigs A and B to scrape out dirt between the fan case and blades in the cooling fan unit, and wipe it off with wastes, etc.

- (Note 1) Do not use air blow as this may cause foreign matters to enter the inner part of the cooling fan motor.
- (Note 2) Do not wash with liquid detergent as the cooling fan motor is an electrical appliance.
- (Note 3) Take extra care not to damage the cooling fan during cleaning.

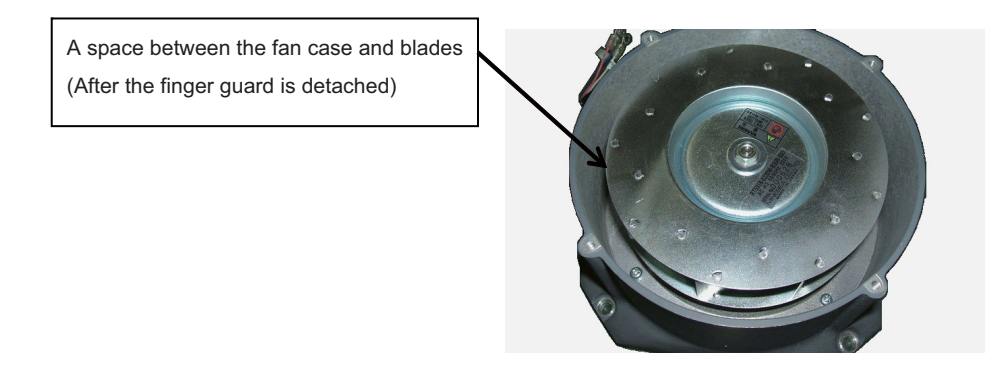

[5] Use the cleaning jigs to clean the air ducts of the spindle motor body.

Insert the cleaning jigs A and B into the motor's air ducts from the counter-load side bracket, scrape out the dirt, and wipe it off with wastes, etc.

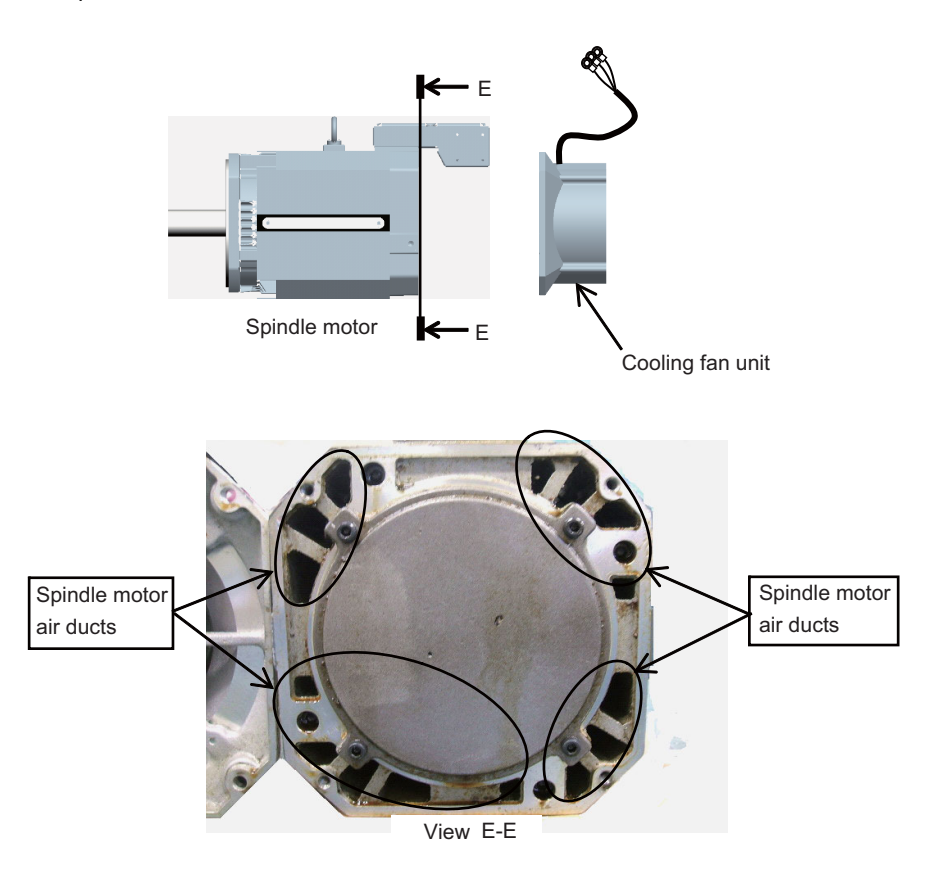

#### **(3) Assembling**

After all the cleaning processes have been completed, attach the cooling fan unit to the motor in the order opposite to that of the detachment process. After attaching the unit, perform a test run to check the air blow direction of the fan, etc. Be careful not to pinch the cable between the cooling fan unit and the terminal box.

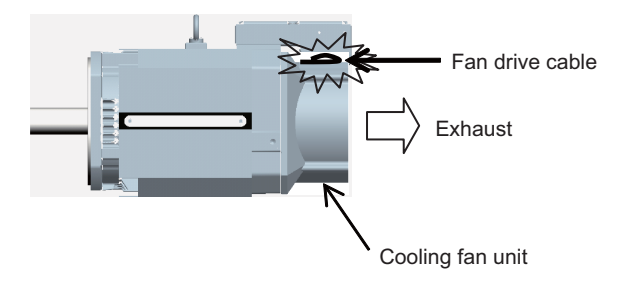

# **8.2 Service Parts**

A guide to the part replacement cycle is shown below. Note that these will differ according to the working conditions or environmental conditions, so replace the parts if any abnormality is found. Contact Mitsubishi branch or your dealer for repairs or part replacements.

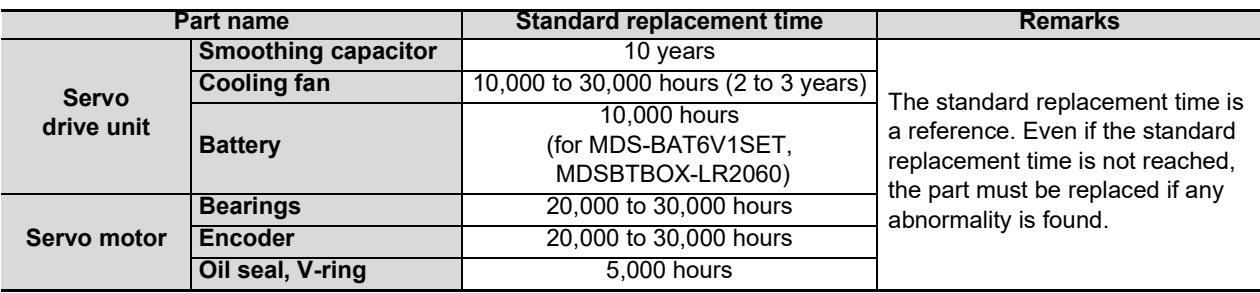

[1] Power smoothing capacitor:

The characteristics of the power smoothing capacitor will deteriorate due to the effect of ripple currents, etc. The capacitor life is greatly affected by the ambient temperature and working conditions. However, when used continuously in a normal air-conditioned environment (ambient temperature is an average of 40°C or less), the service life will be ten years.

[2] Relays:

Contact faults will occur due to contact wear caused by the switching current. The service life will be reached after 100,000 cumulative switches (switching life) although this will differ according to the power capacity.

[3] Servo motor bearings:

The motor bearings should be replaced after 20,000 to 30,000 hours of rated load operation at the rated speed. This will be affected by the operation state, but the bearings must be replaced when any abnormal noise or vibration is found in the inspections.

[4] Servo motor oil seal, V-ring:

These parts should be replaced after 5,000 hours of operation at the rated speed. This will be affected by the operation state, but these parts must be replaced if oil leaks, etc., are found in the inspections.

# **8.3 Adding and Replacing Units and Parts**

# **CAUTION**

- 1. Correctly transport the product according to its weight. Failure to do so could result in injury.
- 2. Do not stack the product above the indicated limit.
- 3. Installation directly on or near combustible materials could result in fires.
- 4. Install the unit as indicated at a place which can withstand the weight.
- 5. Do not get on or place heavy objects on the unit. Failure to observe this could result in injury.
- 6. Always use the unit within the designated environment condition range.
- 7. Do not allow conductive foreign matter such as screws or metal chips, or combustible foreign matter such as oil enter the servo drive or servo motor.
- 8. Do not block the intake or exhaust ports of the servo drive of servo motor. Failure to observe this could result in faults.
- 9. The servo drive and servo motor are precision devices. Do not drop them or apply strong impacts.
- 10.Do not install or operate a servo drive or servo motor which is damaged or missing parts.
- 11.When the unit has been stored for a long time, contact the Service Center.
- 12.Connect the encoder(CN2/CN3) immediately after the installation of the servo drive unit. In addition, when a battery box is used, immediately connect to the BTA/BTB connector. (prevention of absolute position data lost)

# **8.3.1 Replacing the Drive Unit**

#### **(1) Arrangement of replacing parts**

Contact Mitsubishi branch or your dealer for an order or a replacement of the drive unit. Place an order for the same type of a drive unit as the one to be replaced.

### **(2) Replacement procedure**

Replace the drive unit with the following procedures.

#### **Procedures**

- [1] Turn the breaker for the input power OFF. Make sure the CHARGE lamp of the power supply unit is turned OFF.
- [2] Disconnect all the connectors and the wires connected to the drive unit.
- [3] Remove the two (four) screws fixing the drive unit onto the control panel. Remove the drive unit from the control panel.
- [4] Make a same setting for the rotary switch and the dip switch of the new drive unit as those of the uninstalled drive unit.
- [5] Install a new drive unit by following the removal procedure in reverse.

### **(3) Restoration**

Data backup and restoration is not required before replacing drive units because drive units' data such as parameters are stored in the controller. However, carry out a backup of the whole system before replacement as a precautionary measure.

The power for keeping the encoder's position data of an absolute position system is supplied from the battery connected to the drive unit. Keep the power ON once for 30 minutes or more if possible, and make sure to complete the replacement within 60 minutes after charging the encoder's capacitor.

# **8.3.2 Replacing the Unit Fan**

# **(1) Replacing parts**

#### **< MDS-E Series >**

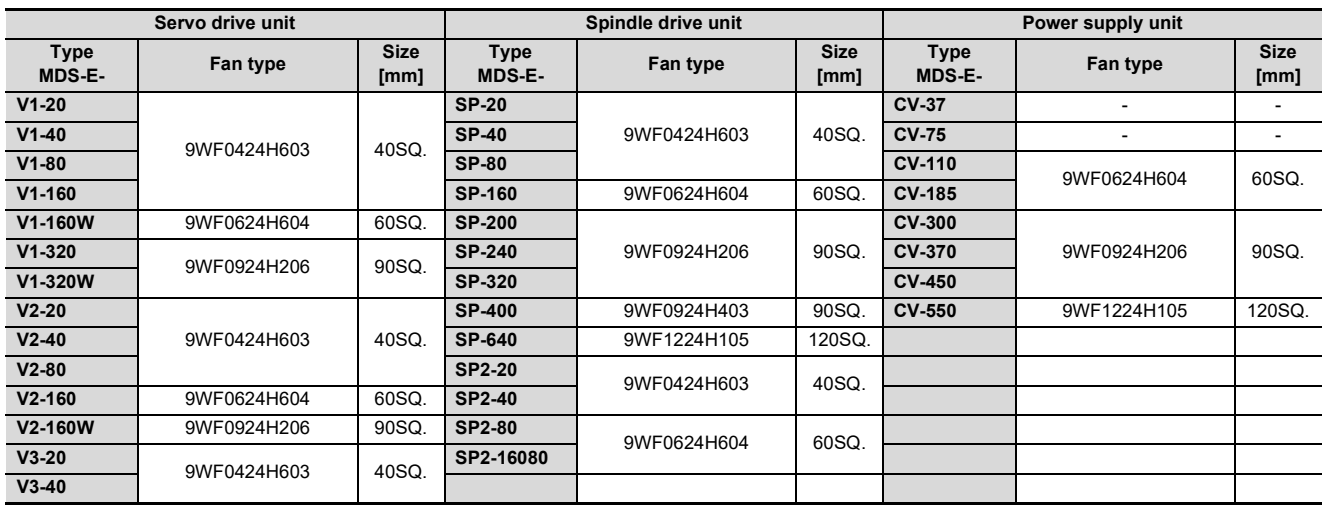

#### **< MDS-EH Series >**

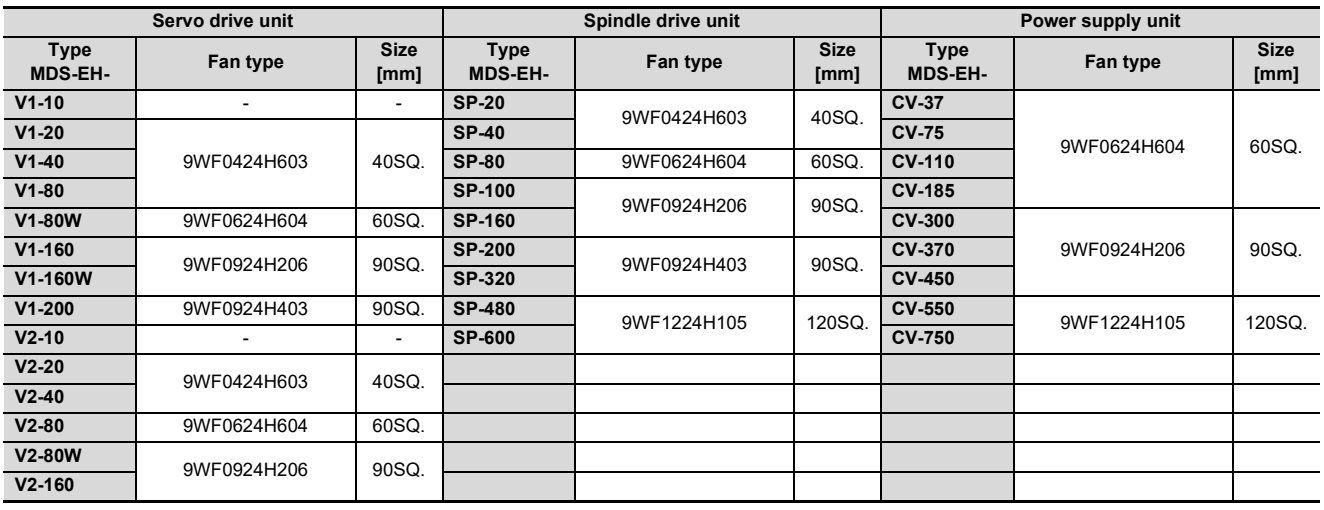

# *<b>POINT*

When the drive unit of E/EH Series which uses two cooling fans is in an emergency stop or alarm,

one of fans (upper one in the case of vertical layout, or either one in the case of horizontal layout) is stopped and powersaving operation is performed. If the suspended fan is restarted by canceling the emergency stop, it is not a problem with the fan.

#### **(2) Replacement procedure**

Replace the unit fan with the following procedures.

#### **< MDS-E/EH-V1/V2/V3/SP/SP2 Series >**

- [1] Turn the breaker for the input power OFF, and wait for the CHARGE lamp on the power supply unit to turn OFF before removing the unit.
- [2] Remove the fan guard from the back of the drive unit, and remove the two fan mounting screws.
- [3] Remove the fan power cable.
- [4] Disconnect the connection connector, and replace the fan.

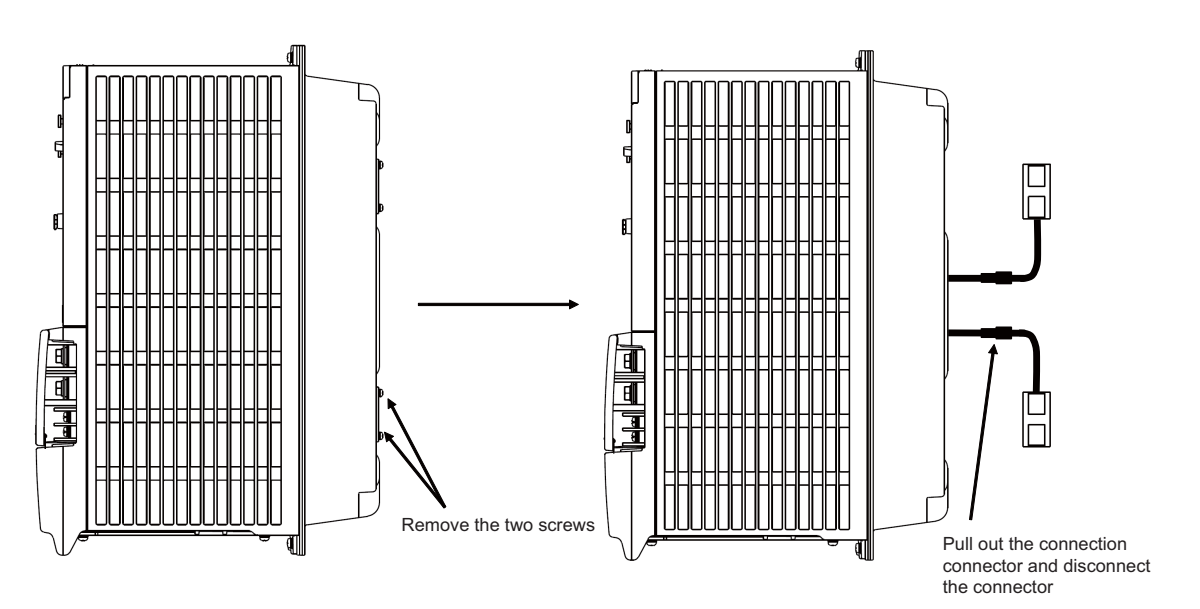

### **8.3.3 Replacing the Battery**

#### **(1) Replacing parts**

#### **< Replacing a battery equipped with the spindle/servo drive unit or the battery unit, MDSBTBOX-LR2060 >**

When the battery voltage is low (warning 9F), place an order for the same type of a battery as the one currently equipped with the unit.

Battery type LR20 is commercially available as a size-D alkaline battery. The battery may be purchased and replaced by the user.

**Battery type**

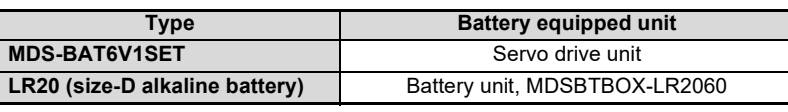

(Note) Four LR20 size-D alkaline batteries are needed for per battery unit, MDSBTBOX-LR2060.

# **CAUTION**

1. When the battery voltage is low (warning 9F), do not shut OFF the power of the drive unit until replacement of the battery to protect the data.

2. Replace the MDSBTBOX-LR2060 battery with new batteries (LR20) that is within the recommended service period.

#### **(2) Replacement procedure**

Replace the battery with the following procedures.

# **CAUTION**

- 1. Replace the batteries with new ones immediately after the battery voltage drop alarm (9F) has been output.
- 2. Replace the batteries while applying the drive unit's control power.

#### **< Replacement procedure for the cell battery MDS-BAT6V1SET >**

- [1] Open the battery holder cover located at the front of the drive unit.
- [2] Pull out the battery connector connected with the drive unit. Remove the battery.
- [3] Install a new battery and connect a connector to the connector position where the old battery connector was pulled out from in step [2].
- [4] Cancel the warning 9F by executing an alarm reset (pushing the NC reset button).

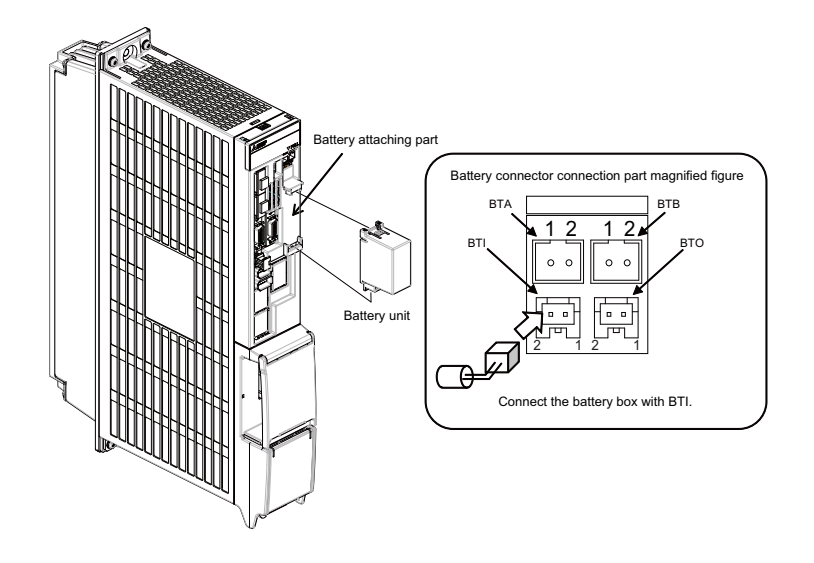

#### **< Replacement procedure for the battery unit MDSBTBOX-LR2060 >**

#### **Possible backup period**

Possible backup period is at most one year. Thus, make sure to exchange the batteries in the one-year cycle.

### **How to replace the battery**

[1] Remove the battery box cover (four screws).

[2] Replace the batteries with new ones. Be careful not to mistake the polarity.

[3] Attach the cover, and fix it with the four screws.

- (Note 1) Replace the batteries while applying control power to the servo drive unit.
- (Note 2) When replacing the battery, do not let foreign objects enter. If the terminal area gets dirty, clean there.
- (Note 3) If the cover is ill-set, mist or foreign objects enter through the interstices and enter into the panel. Tighten the screws. (Tightening torque: 1N•m)

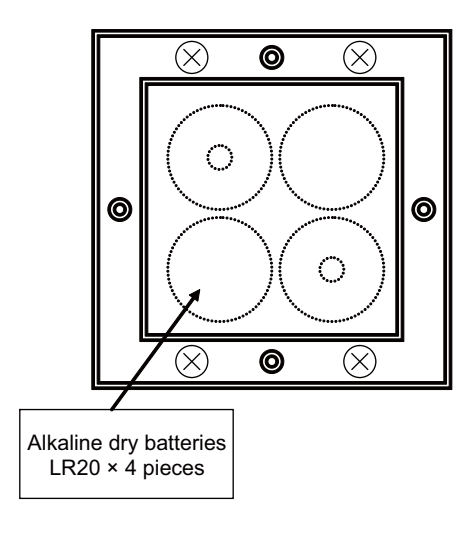

# **CAUTION**

- 1. Use new batteries that are within the recommended service period. (Check the recommended service period written on the batteries before using them.)
- 2. Replace the batteries with new ones immediately after the battery voltage drop alarm (9F) has been output.
- 3. Replace the batteries while applying the servo drive unit's control power.
- 4. Wrong connection may cause liquid leakage, heat generation and/or explosion.
- 5. Do not mix new batteries with used ones or mix different type batteries.

# **Power Backup System**

# **9.1 Deceleration and Stop Function at Power Failure**

The deceleration and stop function at power failure is a function to safely decelerate the servo axes and the spindle when a power failure occurs. This function prevents a damage on the machine due to an overrun of the servo axes, and at the same time, realizes a protection against overvoltage for high-speed IPM spindle motors and high-speed DDMs.

# **CAUTION**

The power backup unit (MDS-D/DH-PFU) and regenerative resistor unit (R-UNIT6,7) options are required when using the deceleration and stop function at power failure.

# **9.1.1 Specifications of Stop Method for Deceleration and Stop Function at Power Failure**

### **System**

The power backup system is a system to protect the machine and drive units at a power failure. When it is used, stop methods during some operations are different from those of when it is not used. See below for the stop methods of <servo system> and <spindle system> when the power backup system is not used ((1) in the tables) and when it is used ((2) in the tables) depending on what is occurring.

**< Servo system >**

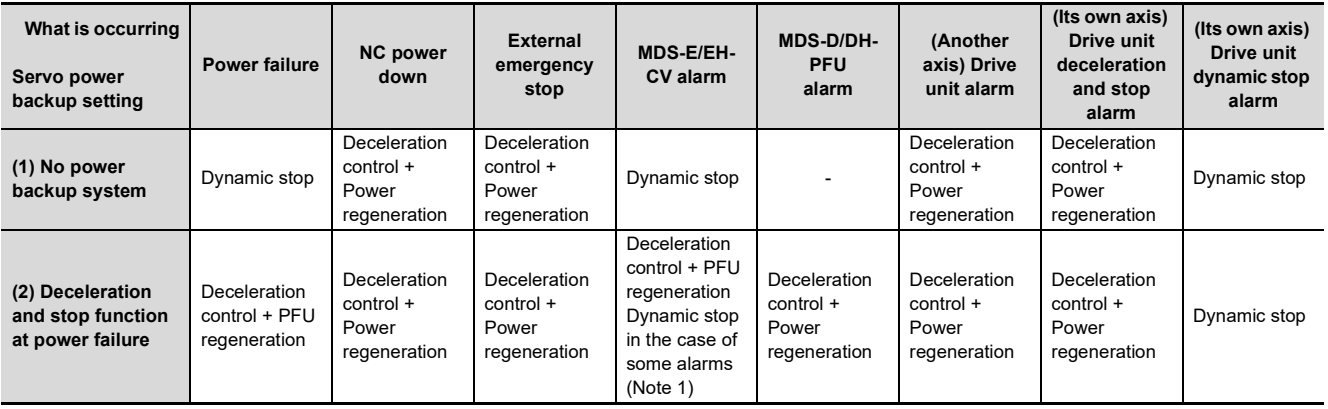

(Note 1) A deceleration and stop operation is carried out in the case of some MDS-E/EH-CV alarms. (ALM66, 68 to 6E, 70, 75)

#### **< Spindle system >**

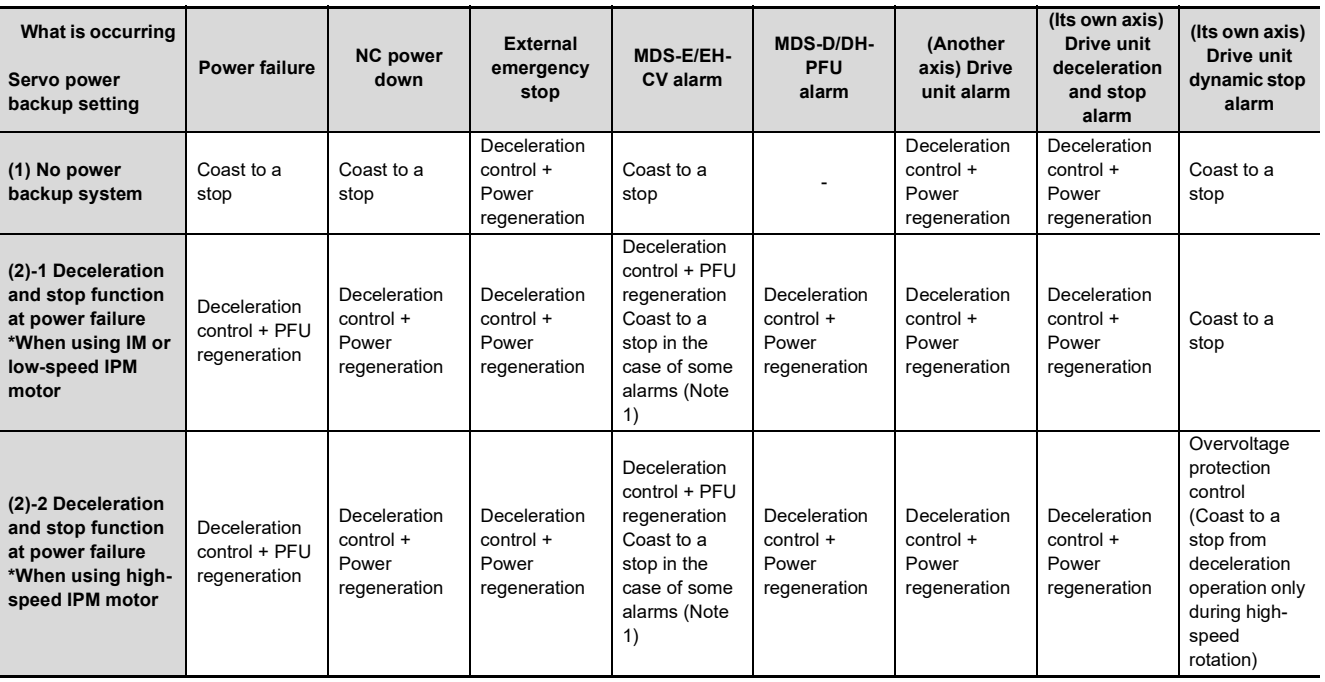

(Note 1) A deceleration and stop operation is carried out in the case of some MDS-E/EH-CV alarms. (ALM66, 68 to 6E, 70, 75)

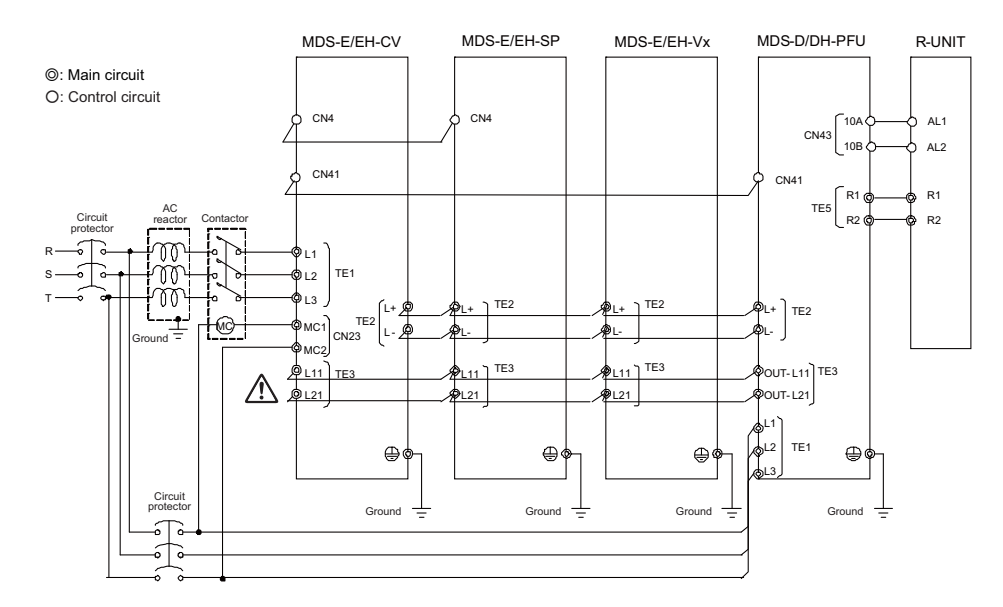

# **9.1.2 Wiring of Deceleration and Stop Function at Power Failure**

- (Note 1) When multiple power supply units are used, each power supply unit must be connected with one power backup unit. It is not possible to connect multiple power supply units to one power backup unit.
- (Note 2) Select the power supply that can be retained until the completion of deceleration stop operation for the 24V power supply of dynamic brake unit and MP scale.
- (Note 3) In the system with multiple power supply units, each power supply unit must be connected with one power backup unit.
- (Note 4) Connect the control power supply (L11,L21) of the unit where the deceleration and stop function is not used to a commercial AC power supply.

# **CAUTION**

Connect the PFU's TE3 (OUT-L11, OUT-L21) to L11 and L21 of each unit. Do not connect them to a commercial AC power supply. The unit will be damaged if connecting the PFU's TE3 to a commercial AC power supply. When retrofitting the PFU, disconnect commercial AC power from L11, L21.

#### **(1) Connection of Regenerative Resistor Unit**

Connect the PFU connection terminal R1/R2 of the regenerative resistor for external option power backup unit between the regenerative resistor connection terminals R1 and R2 in TE5.

The regenerative resistor generates heats, so wire and install the unit while taking care to safety. When using the regenerative resistor, make sure that flammable matters, such as cables, do not contact the resistor, and provide a cover on the machine so that dust or oil does not accumulate on the resistor and ignite.

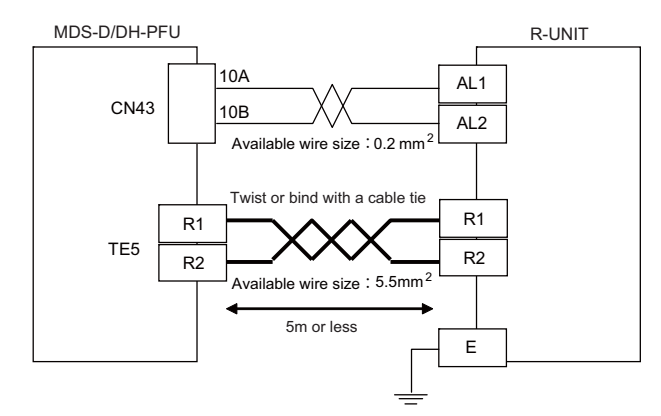

# **CAUTION**

- 1. Make sure to install the regenerative resistor for external option power backup unit to enable the deceleration and stop function at power failure.
- 2. Only the designated combination can be used for the external option regenerative resistor and drive unit. There is a risk of fire, so always use the designated combination.

### **9.1.3 Setup of Deceleration and Stop Function at Power Failure**

#### **(1) Setting the rotary switch (SW1)**

Set the rotary switch (SW1) of MDS-D/DH-PFU depending on the regenerative resistor to be used.

• MDS-D-PFU

Rotary switch (SW1) setting : 2 R-UNIT-7 is connected

- MDS-DH-PFU
	- Rotary switch (SW1) setting : 1 R-UNIT-6 is connected
- **(2) Setting the dip switches (SW2, SW3)** Normally all OFF.

# **CAUTION**

Refer to "9.3.1 How to Set Rotary Switch and Dip Switches" for detail specifications on the rotary switch (SW1) and dip switches (SW2, SW3) of MDS-D/DH-PFU.

**9 Power Backup System**

#### **(3) Parameter setting of servo drive unit**

When using the deceleration and stop function at power failure, set the servo parameter of this function for the servo drive unit connected to the power supply unit.

**#2236(PR) SV036 PTYP Power supply type/ Regenerative resistor type**

### **MDS-E/EH Series: Power supply type**

When connecting a power supply unit, set a code for each power supply unit.

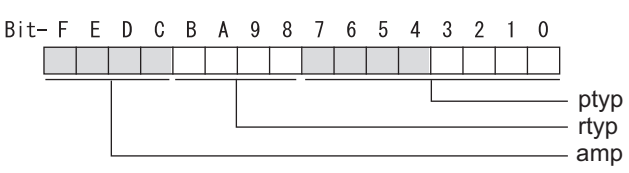

#### **bit F-C : amp**

- Set the power backup function to be used.
	- No function used : 0

Deceleration and stop function at power failure : 8

#### **(4) Parameter setting of spindle drive unit**

When using the deceleration and stop function at power failure, set the spindle parameter of this function for the spindle drive unit connected to the power supply unit. To decelerate and stop the spindle at power failure, select the spindle stop method by setting the parameter of the spindle to be decelerated to a stop.

### **#13032(PR) SP032 PTYP Power supply type/ Regenerative resistor type**

#### **MDS-E/EH Series: Power supply type**

When connecting a power supply unit, set a code for each power supply unit.

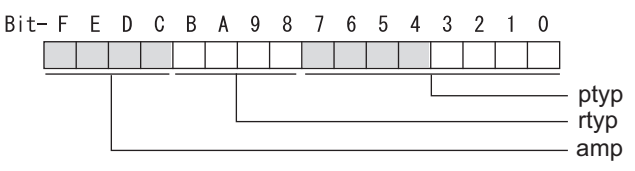

#### **bit F-C : amp**

Set the power backup function to be used. No function used : 0

Deceleration and stop function at power failure : 8

#### **#13230 SP230 SFNC10 Spindle function 10**

Select the spindle functions. Functions are allocated to each bit. Set this in hexadecimal format.

#### **bit B : pfdsr**

Set the spindle stop operation at a power failure when the deceleration and stop function at power failure is enabled.

Normal (Coast to a stop at power failure) : 0

Deceleration and stop at power failure : 1
# **9.2 Retraction function at power failure**

The retraction function at power failure is a function to backup the power of the main circuit from the capacitor unit when a power failure occurs. For example, when power failure occurs during hobbing, tool escape by retraction operation can be realized using an NC command (hob retraction).

# **CAUTION**

- 1. The power backup unit (MDS-D/DH-PFU) and capacitor unit (MDS-D/DH-CU) options are required when using the retraction function at power failure. Whether the regenerative resistor unit (R-UNIT6,7) is required or not is decided depending on the spindle stop operation (Deceleration and stop or Coast to a stop) at power failure.
- 2. Refer to the specifications manual of NC system for details on the NC settings relevant to the hob retraction function.

## **9.2.1 Wiring of Retraction Function at Power Failure**

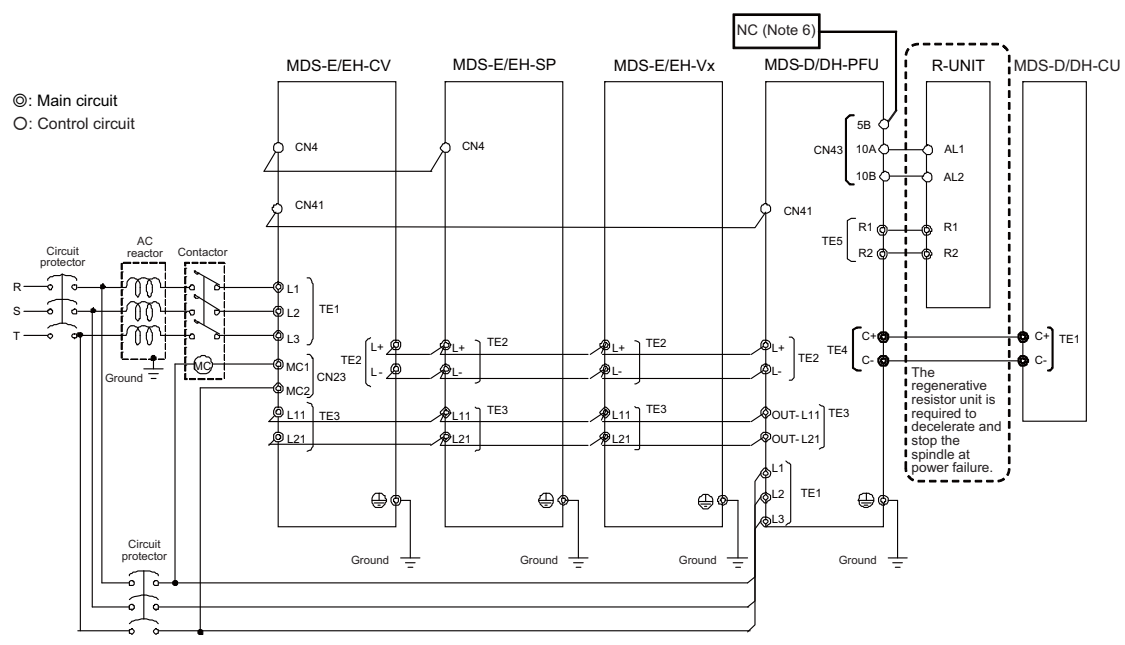

- (Note 1) When using the retraction function at power failure, uninterruptible power supply (UPS) is required for NC power.
- (Note 2) Connect the capacitor unit's  $TE1(C+, C-)$  to  $PFU's TE4(C+, C-)$ . (Do not connect them to PFU's TE2(L+,L-) or TE5(R1,R2).)
- (Note 3) Do not reverse the polarity of C+ and C- when connecting the capacitor unit.
- (Note 4) Securely perform the switch setting and control signal connection.
- (Note 5) DO2 (tool escape request) of CN43 is used for the retraction function at power failure. Input the DO2 signal to DI of the NC so that DO2 can turn ON the retraction request signal (YCDE) through the PLC sequence.
- (Note 6) In the system with multiple power supply units, each power supply unit must be connected with one power backup unit.
- (Note 7) Connect the control power supply (L11,L21) of the unit where the retraction function at power failure is not used to a commercial AC power supply.

# **CAUTION**

Connect the PFU's TE3 (OUT-L11, OUT-L21) to L11 and L21 of each unit.

Do not connect them to a commercial AC power supply. The unit will be damaged if connecting the PFU's TE3 to a commercial AC power supply.

### **(1) Connection of Regenerative Resistor Unit**

If the spindle motor is decelerated to a stop after servo retraction has been performed using the retraction function at power failure, the regenerative resistor unit (R-UNIT6,7) is required. When connecting the regenerative resistor unit, wire it according to "9.1.3 Connection of Regenerative Resistor Unit (1) Connection of Regenerative Resistor Unit".

### **(2) Connection of Capacitor Unit**

Study the control panel design using the following connection methods as reference for the power backup unit and capacitor unit. Connect with the wire whose size is HIV22sq or more and wire the connection wires so that the two wires closely contact with fixing bands. The connection length between the power backup unit and capacitor unit should be 10m or less.

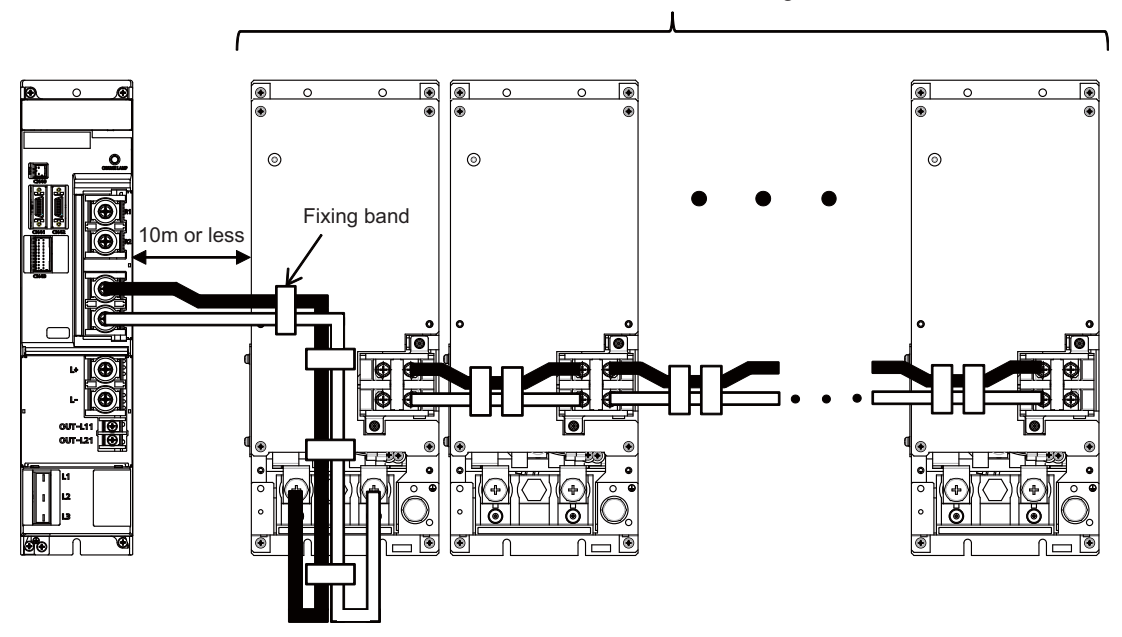

Maximum number of connecting units: 6

# **CAUTION**

1. Only the designated combination can be used for the power backup unit and the capacitor unit.

There is a risk of fire, so always use the designated combination.

- 2. Connect the power backup unit's TE4(C+,C-) to the capacitor unit's TE1(C+,C-), and do not reverse the polarity.
- 3. When using multiple capacitor units, connect with TE2 (C+,C-) of capacitor units.

### **(3) Connection of tool escape request signal**

When using the retraction function at power failure, input the DO2 signal of MDS-D/DH-PFU(CN43) to DI of the NC so that DO2 can turn ON the retraction request signal (YCDE) through the PLC sequence.

### **< Connection example for tool escape request signal >**

When using external 24V power (connection to source type input DI)

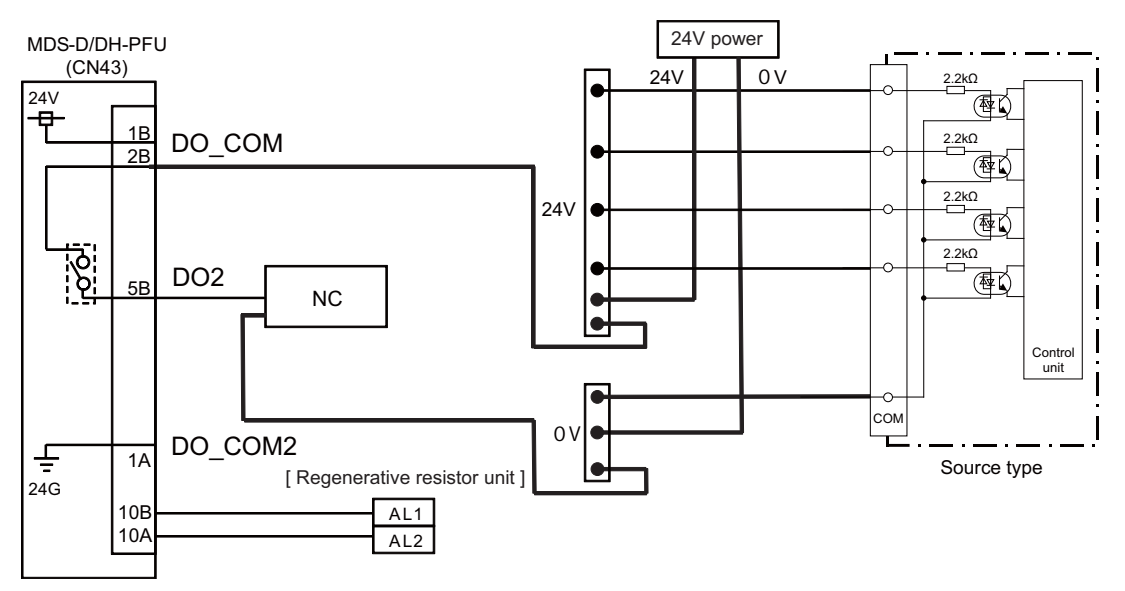

### **9 Power Backup System**

### **9.2.2 Setup of Retraction Function at Power Failure System**

### **(1) Setting the rotary switch (SW1)**

Set the rotary switch (SW1) of MDS-D/DH-PFU depending on the spindle motor stop operation to be made after the retraction is completed.

- **< Spindle stop operation after the retraction is completed : Deceleration and stop >**
	- MDS-D-PFU

Rotary switch (SW1) setting : 2 R-UNIT-7 is connected

• MDS-DH-PFU

Rotary switch (SW1) setting : 1 R-UNIT-6 is connected

**< Spindle stop operation after the retraction is completed : Coast to a stop >**

```
• MDS-D-PFU / MDS-DH-PFU
```
Rotary switch (SW1) setting : 0 Regenerative resistor unit is not connected

### **(2) Setting the dip switches (SW2, SW3)**

Set the switch #1 (left-most) of the dip switch (SW2) to ON. Sensitivity for detecting power failure can be changed using the dip switch (SW3).

# **CAUTION**

Refer to "9.3.1 How to Set Rotary Switch and Dip Switches" for detail specifications on the rotary switch (SW1) and dip switches (SW2, SW3) of MDS-D/DH-PFU.

**9 Power Backup System**

### **(3) Parameter setting of servo drive unit**

When using the retraction function at power failure, set the servo parameter of this function for the servo drive unit connected to the power supply unit.

**#2236(PR) SV036 PTYP Power supply type/ Regenerative resistor type**

### **MDS-E/EH Series: Power supply type**

When connecting a power supply unit, set a code for each power supply unit.

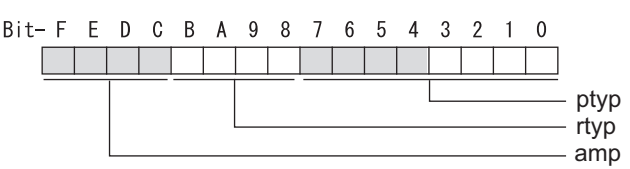

### **bit F-C : amp**

Set the power backup function to be used. No function used : 0 Retraction function at power failure : C

### **(4) Parameter setting of spindle drive unit**

When using the retraction function at power failure, set the spindle parameter of this function for the spindle drive unit connected to the power supply unit.

### **#13032(PR) SP032 PTYP Power supply type/ Regenerative resistor type**

### **MDS-E/EH Series: Power supply type**

When connecting a power supply unit, set a code for each power supply unit.

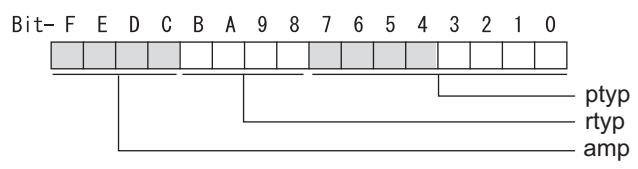

### **bit F-C : amp**

Set the power backup function to be used. No function used : 0 Retraction function at power failure : C

# **9.3 Explanation of Each Part of Power Backup System**

# **9.3.1 How to Set Rotary Switch and Dip Switches**

The rotary switch (SW1) of the power backup unit is for selecting the regenerative resistor for the power backup unit to be used. The dip switches (SW2, SW3) are for function selection of the power backup unit. The settings of these switches are enabled when the power backup unit power is turned ON.

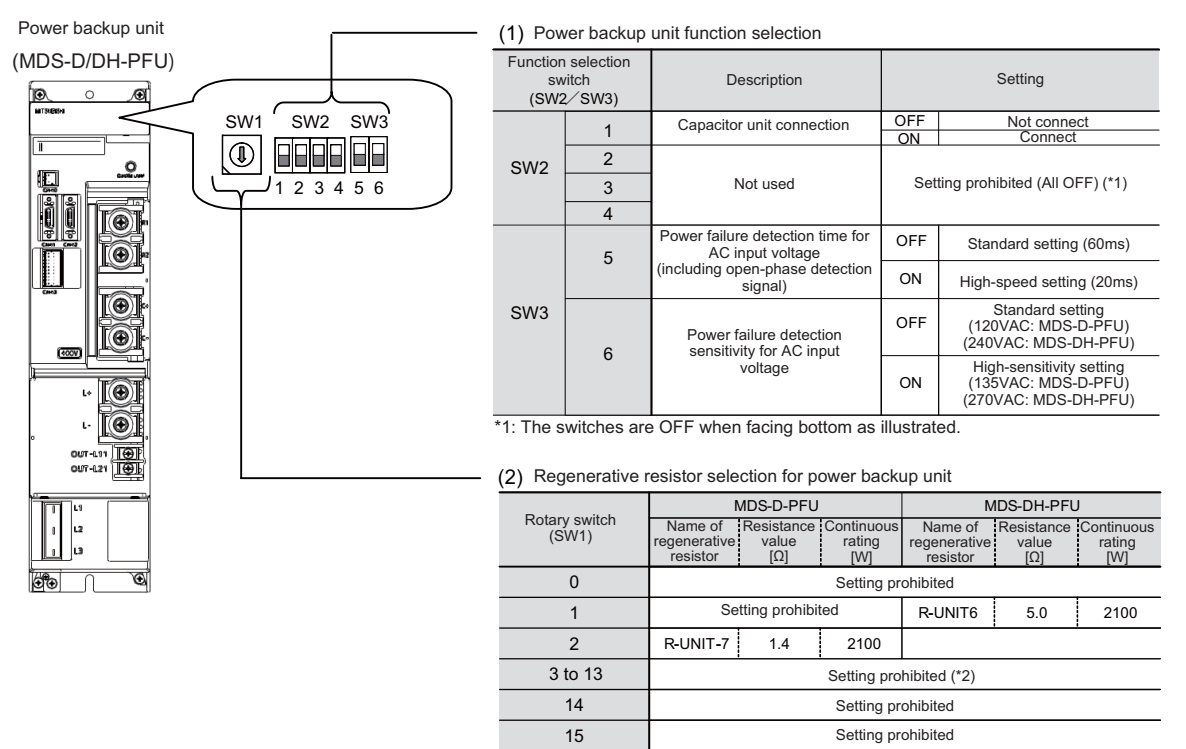

\*2: If you select this, the function selection error (Alarm 18) will occur in the power backup unit.

# **9.3.2 Transition of LED Display After Power Is Turned ON**

When the power backup unit power has been turned ON, the unit will automatically execute self-diagnosis and initial settings for operation, etc. The LEDs on the front of the units will change as shown below according to the progression of these processes.

If an alarm occurs, the alarm No. will appear on the LEDs. Refer to section "9.4.1 LED display when alarm or warning occurs" for details on the alarm displays.

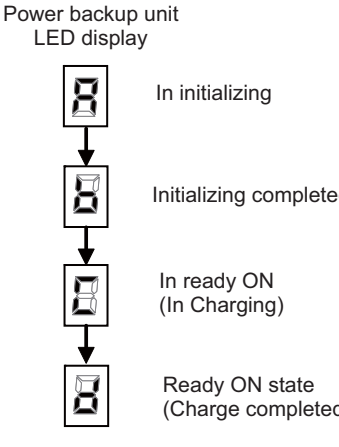

Initializing completed

(Charge completed)

**9 Power Backup System**

# **9.4 Troubleshooting for Power Backup System**

## **9.4.1 LED Display When Alarm or Warning Occurs**

An alarm/warning No. of the power backup unit is displayed with the LED of the unit. The 2nd digit number and the 1st digit number are displayed one by one.

When an alarm occurs, the LED flickers, and when a warning occurs, the LED stays lit.

### **< Display example of Alarm 1C >**

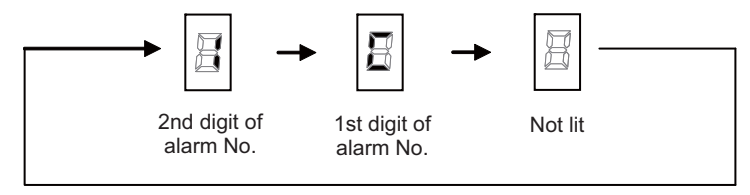

LED display during power backup unit alarm

### **< Display example of Warning D0 >**

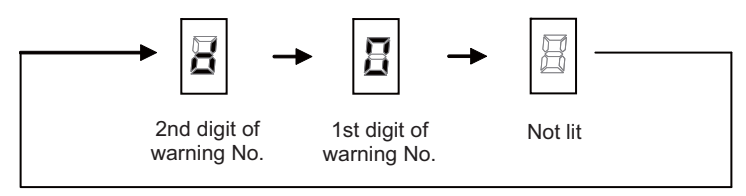

LED display during power backup unit warning

# **CAUTION**

An alarm/warning No. of the power backup system is not displayed on the NC screen. When an alarm/warning of the power backup system occurs, the following power supply alarm/warning is displayed on the NC screen

Check the details of the alarm/warning according to the LED display of the power backup unit.

"Power supply option unit error: Alarm 74"

"Power supply option unit error: Warning EF"

### **9.4.2 List of Power Backup Function Alarms**

When a power backup function alarm occurs, the power backup unit will notify the alarm to the power supply and will perform deceleration control. Due to this control, the servo/spindle drive units will decelerate and stop the motors. At the same time, "Power supply option unit error: Alarm 74" will appear on the NC monitor. As the details of the error status, the alarm No. is displayed with the LED on the front of the power backup unit. Check the alarm No. and remove the cause of the alarm according to this list.

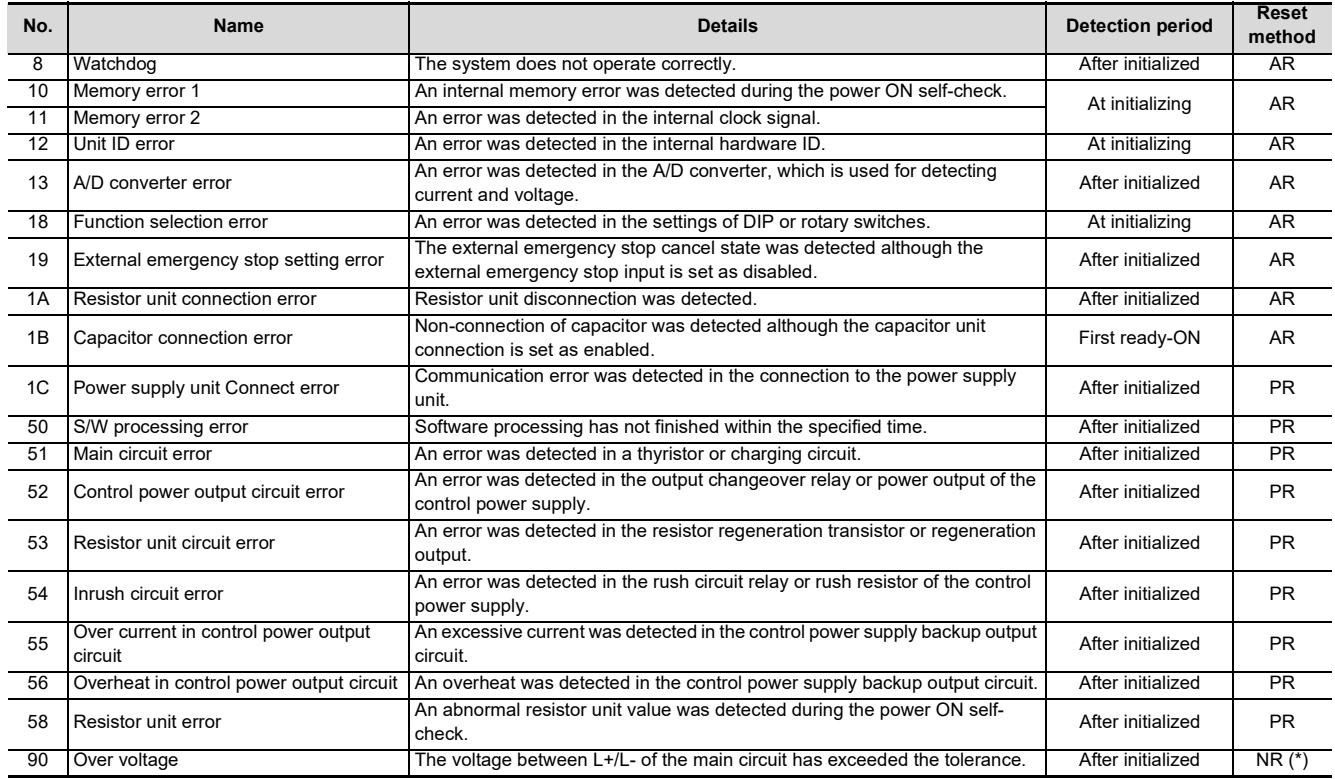

(Note 1)"b", "C" and "d" displayed on the power backup unit's LED as a solid light (not flickering) do not indicate an alarm.

(Note 2)Resetting methods

PR: Reset by turning the NC power ON again. This alarm can also be reset with the AR resetting conditions.

AR: Reset by turning the power backup unit power ON again.

NR: Reset with NC reset (Alarms with \* must satisfy the resetting conditions)

### **9.4.3 List of Power Backup Function Warnings**

When a power backup function warning occurs, "Power supply option unit error: Warning EF" will appear on the NC monitor. As the details of the error status, the warning No. is displayed with the LED on the front of the power backup unit. Check the warning No. and remove the cause of the warning according to this list.

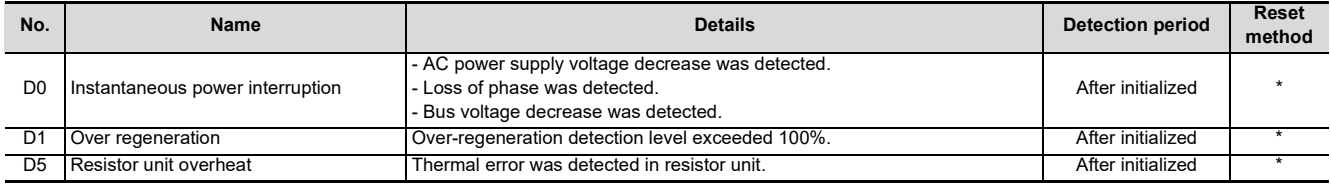

(Note1) Resetting method

\*: Automatically reset once the cause of the warning is removed.

# **9.4.4 Troubleshooting for Each Alarm No.**

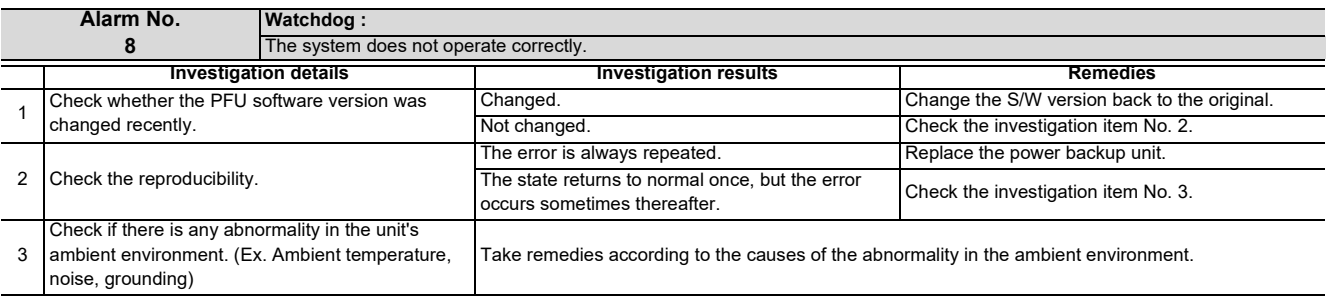

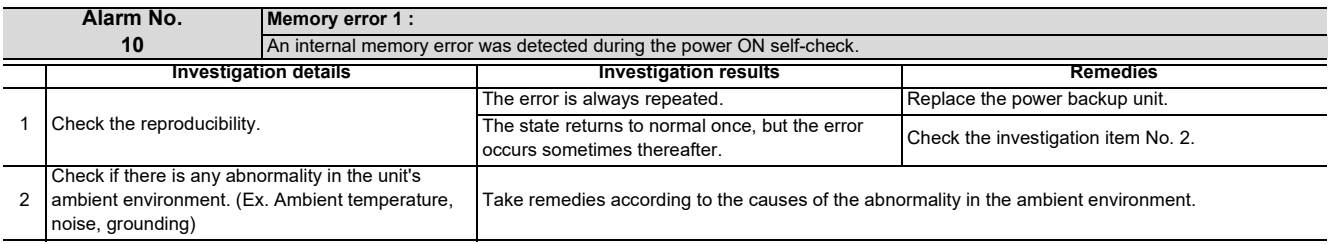

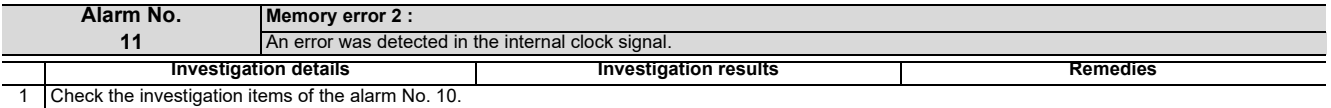

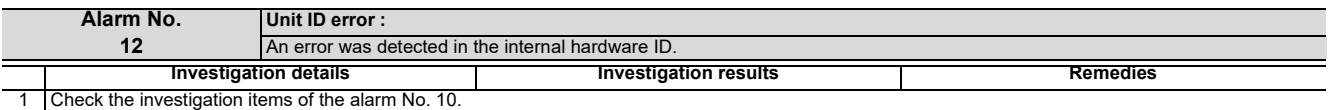

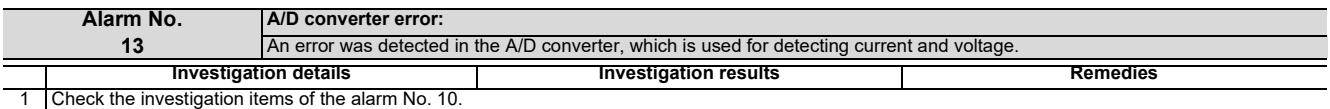

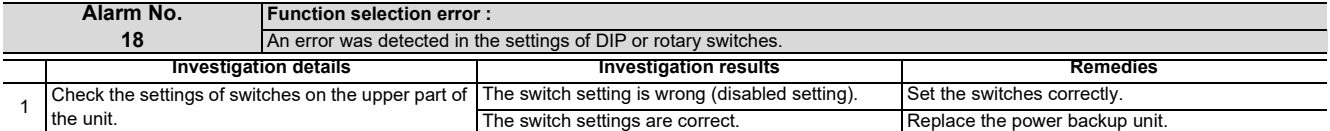

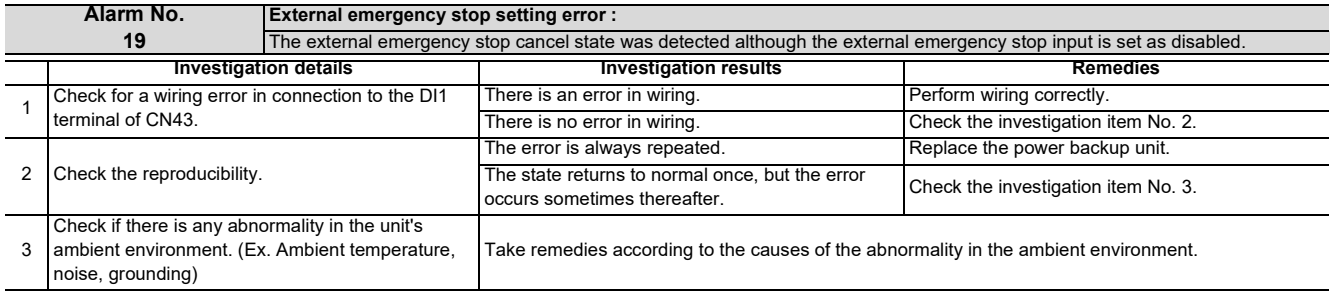

### **9 Power Backup System**

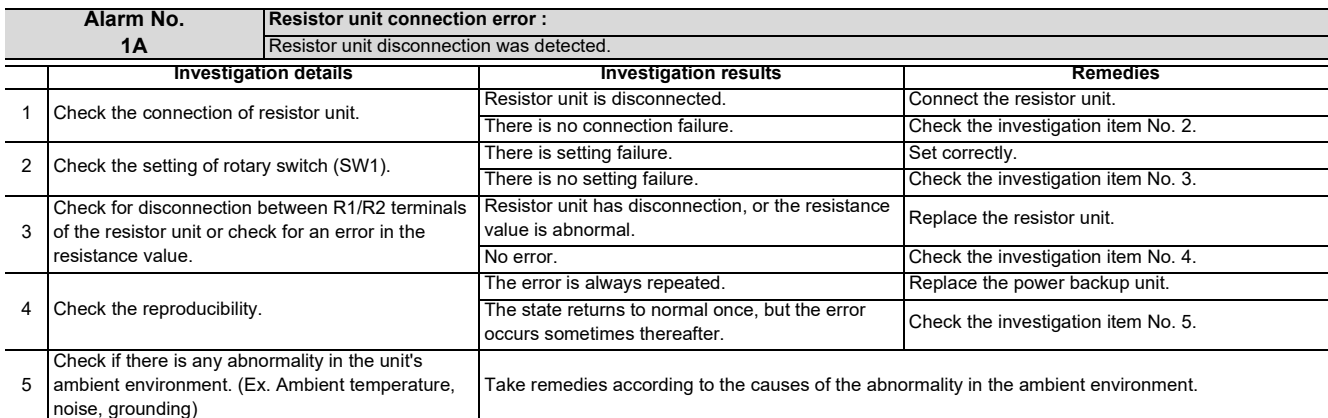

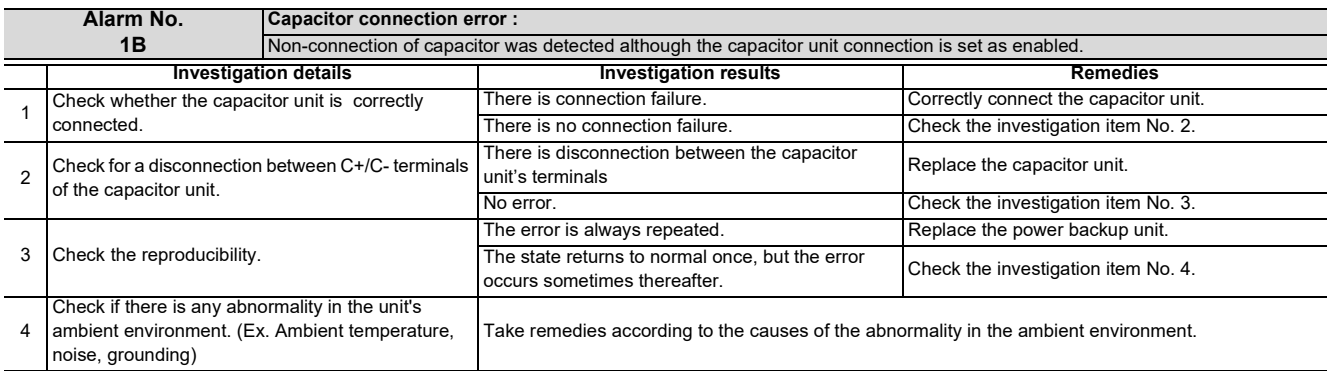

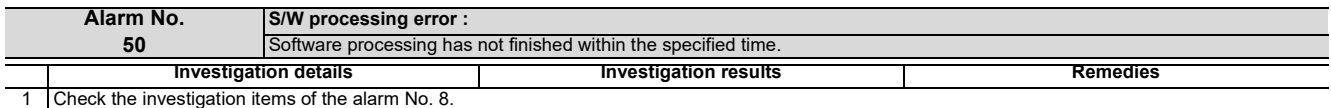

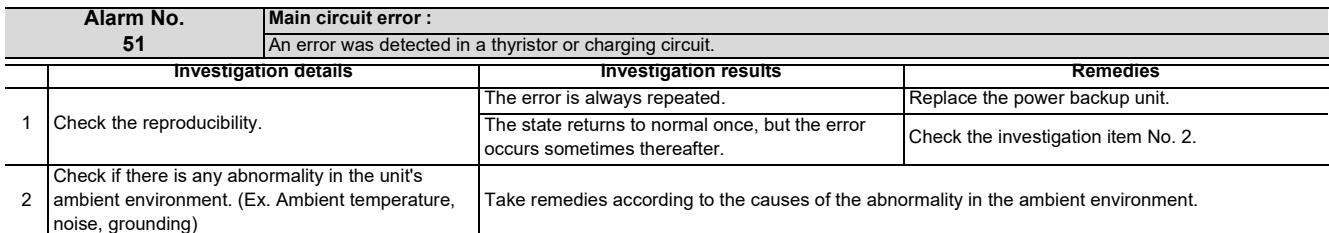

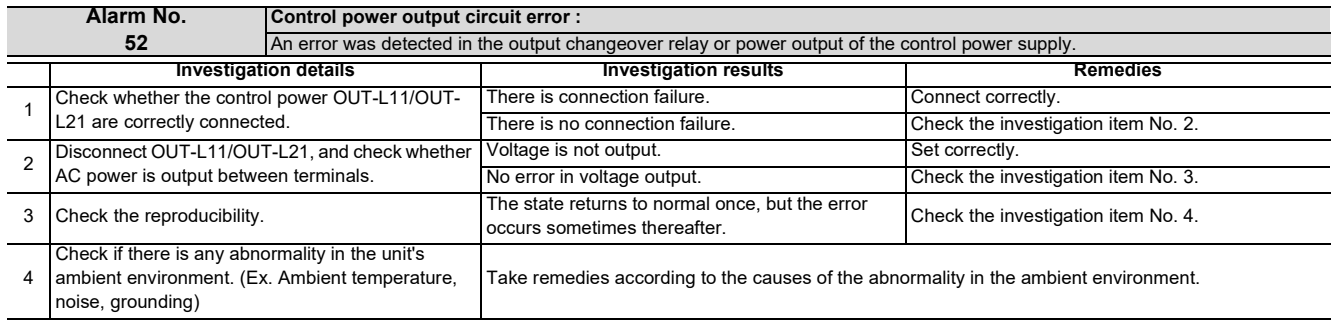

### **9 Power Backup System**

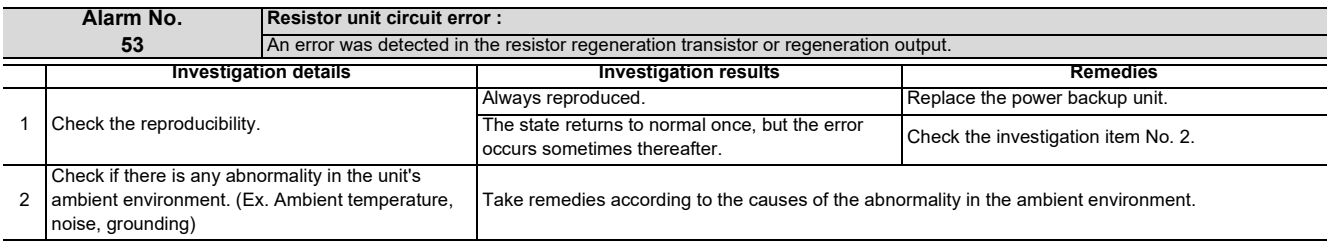

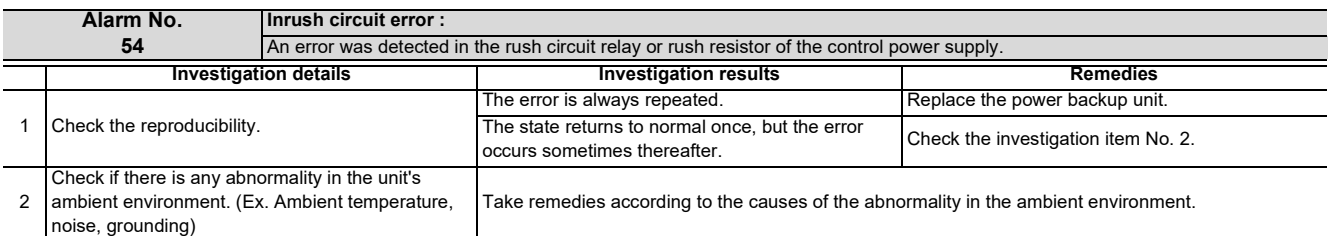

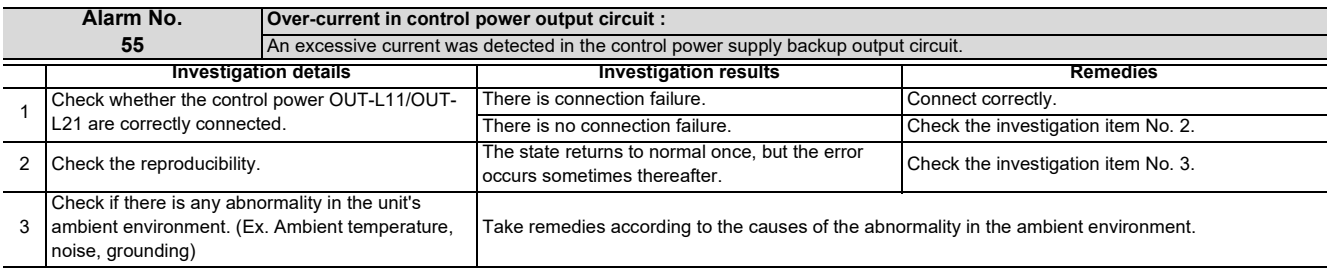

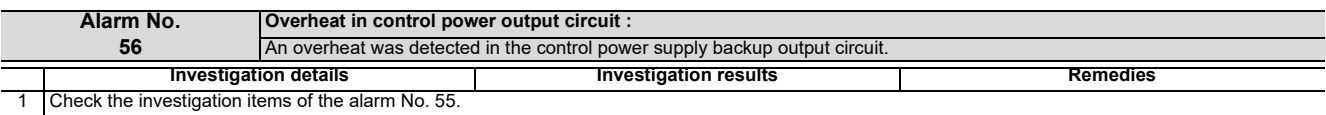

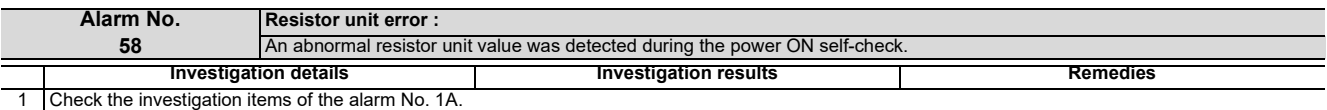

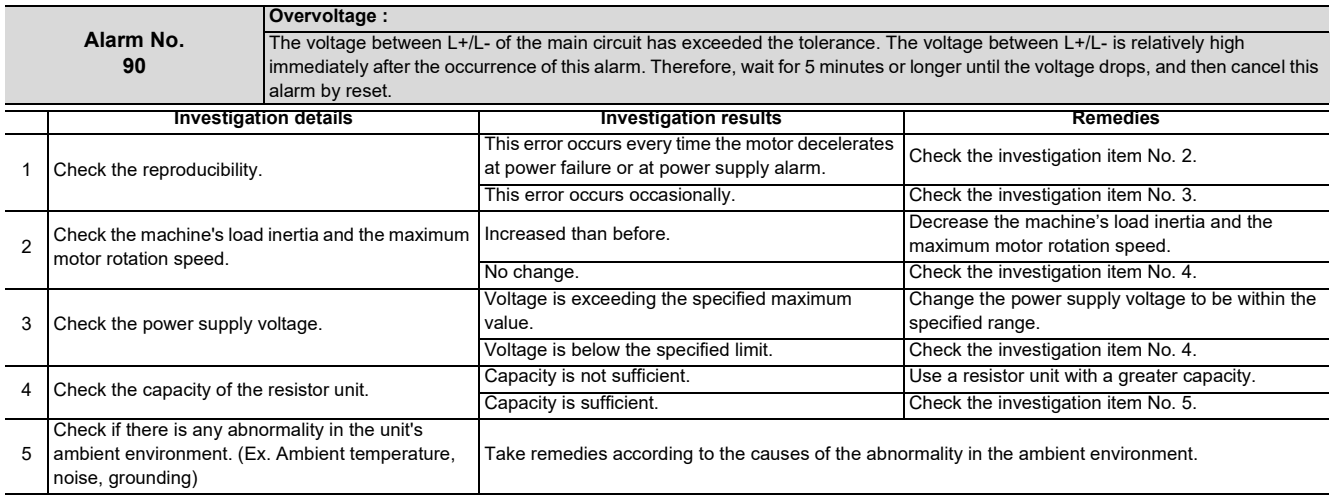

# **9.4.5 Troubleshooting for Each Warning No.**

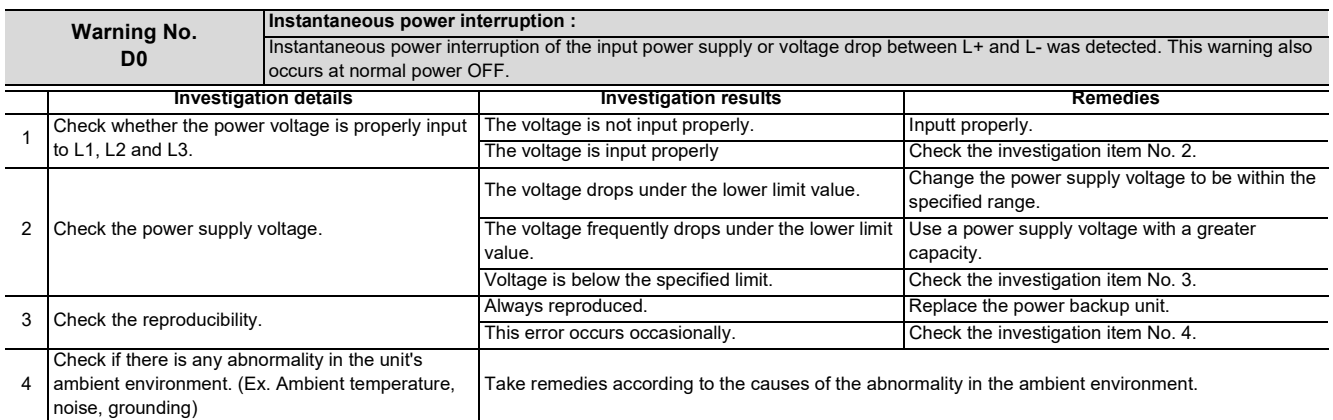

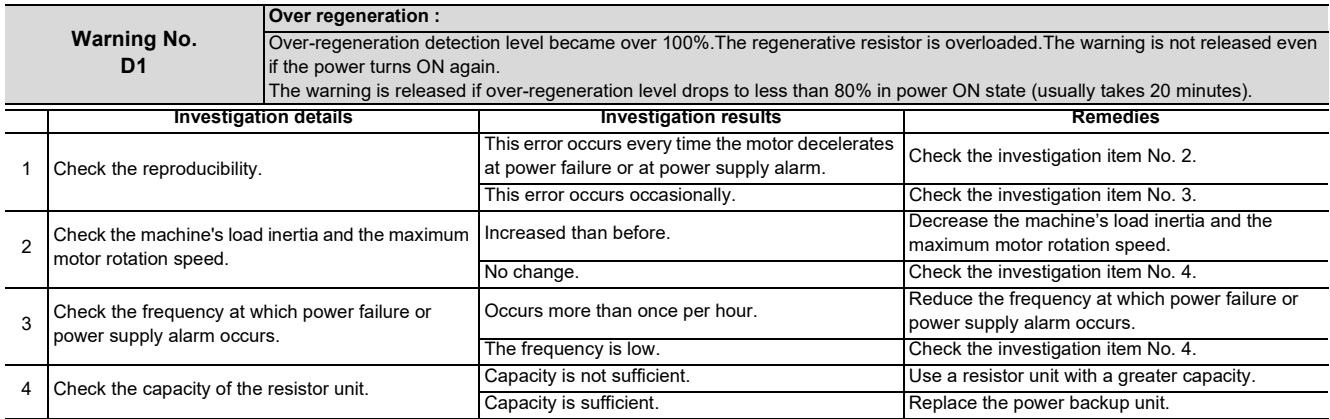

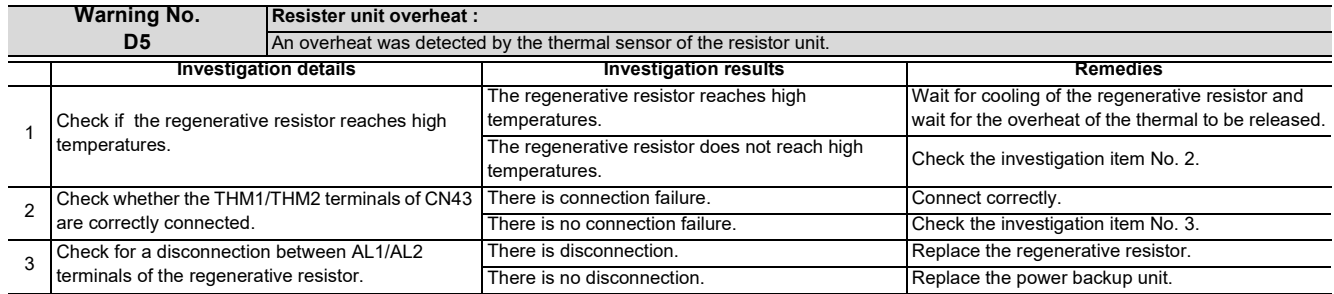

## **9.4.6 Trouble Shooting at Power ON**

If the drive unit does not start up correctly and a system error occurs when the drive unit power is turned ON, the power backup unit may not have been started up properly. Check the LED display on the power backup unit, and take measures according to this list.

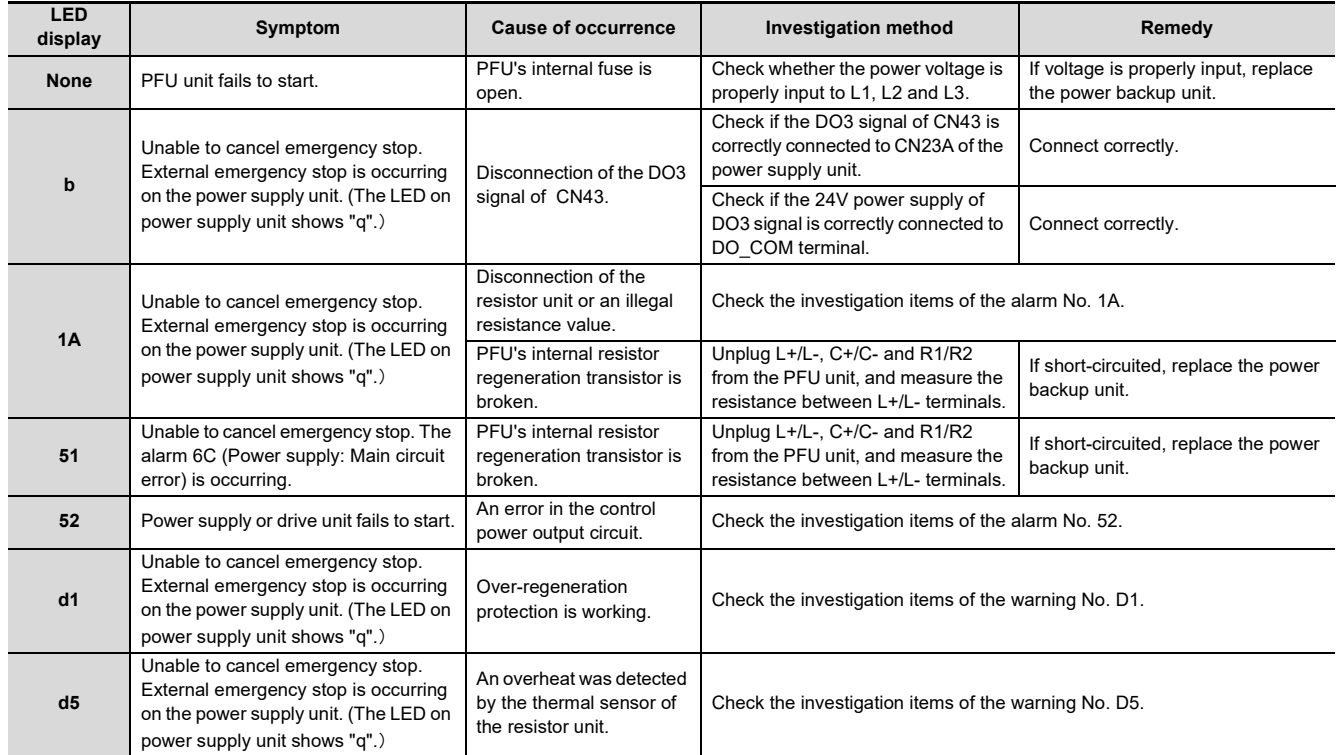

# 

# **Appx. 1: Cable and Connector Assembly**

# **10.1 CMV1-xPxxS-xx Plug Connector**

This section explains how to assemble the wire to CMV1 plug connector.

### **(1) Cutting a cable**

Cut the cable to the following dimensions:

(Note) Not to change cable length.

### **Cable length after cutting**

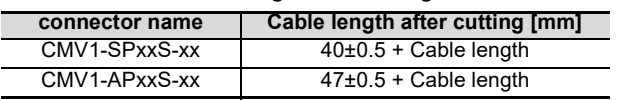

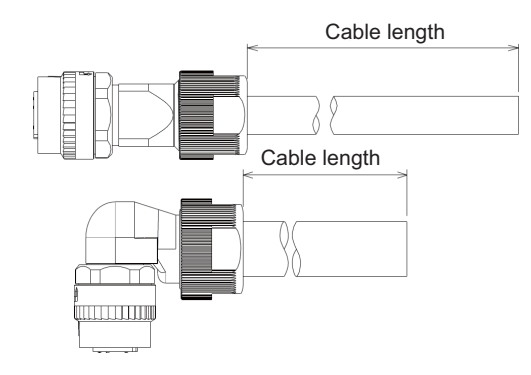

### **(2) Inserting parts**

Insert the clamp nut, the cable clamp, the bushing and the back shell, in that order, to the cable.

(Note) Pay attention to the direction each part is inserted. Make sure that every part is inserted.

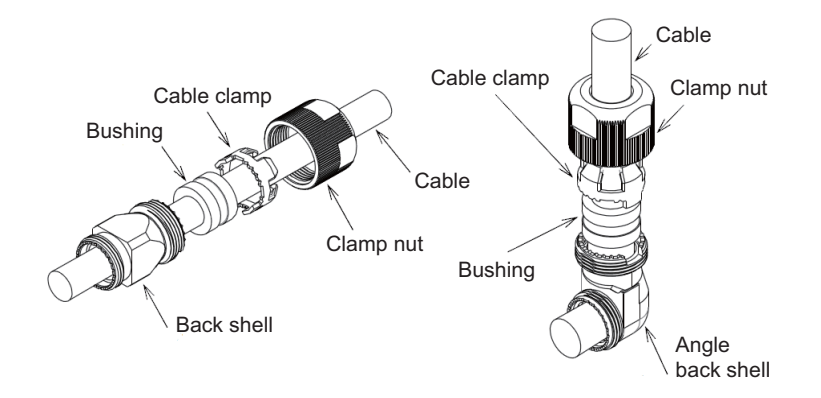

### **(3) Stripping a cable**

Strip the cable's sheath to the A length, cut the wire set at its root and strip the core wire to the B length.

- (Note) Make sure to strip the cable to the correct length.
	- Do not leave cutting or scratch to the cable core.
	- When making CMV1-xP10S-xx, strip the cable for No. 10 terminal in a way that the A length becomes 1mm longer than that of other cores.

(This is to prevent excessive tension of the core when inserting the contact to the housing in the next process.)

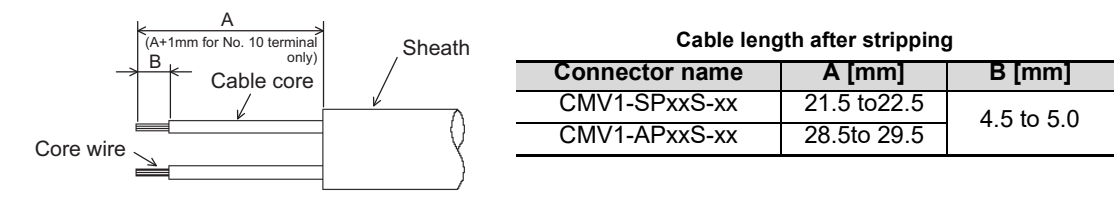

### **(4) Soldering a contact**

Apply preliminary soldering to each contact and to the cable's core wire, then solder the core wire to the contacts.

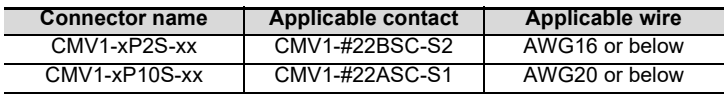

- (Note) Make sure that the core wire does not come out of the contact. When soldering, make sure that the solder does not stick to the circumference of the solder cup. When using a drain wire, attach a heat shrink tube to the drain cable after soldering.
	- When making CMV1-xP10S-xx, the cable for No. 10 terminal is 1mm longer than other cables. (To avoid the core tension when inserting a contact to the housing in a later process.)
	- The difference in the total A length of the cables for other than No. 10 terminal must be 1mm or less.

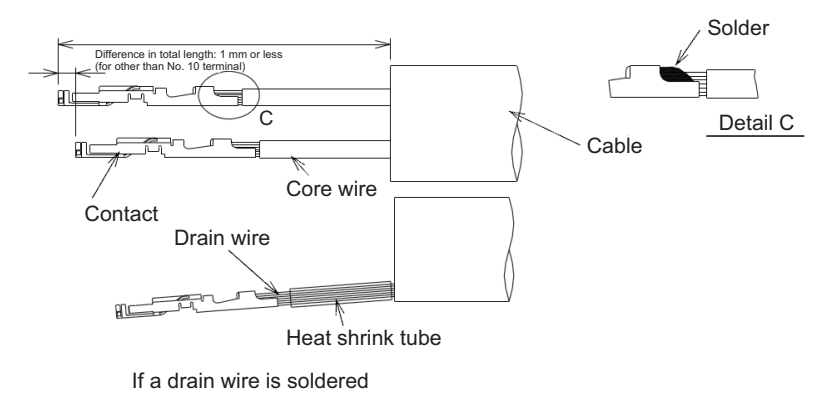

### **(5) Inserting the contact**

Insert the contact into the specified terminal number point in the housing.

(Insert grounding wire or drain wire into terminal No. 10).

- When the contact catches the housing, you will hear a snap.
- \* Pulling the wire for confirming the correct position.

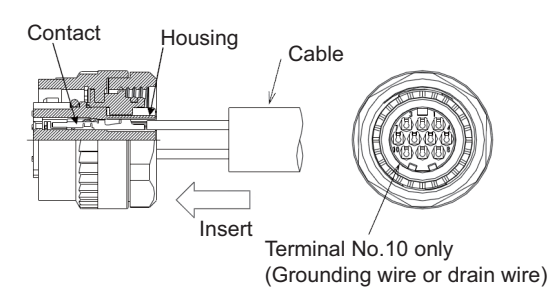

- (Note) Before inserting the contact, check that the clamp nut, cable clamp, bushing and back shell is inserted. Take care not to insert the contact upside down as shown below.
	- Insert the contact so that the terminal number face the same direction.
	- Using a pull out tool for pulling up inserted contact. Tool No.: 357J-53184T Refer to the instruction manual in case of using pull up tool.
	- As Lance falls down easily after pulling up, set up to original position before re-insert.

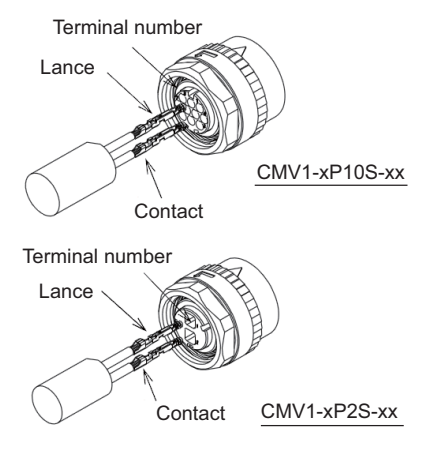

### **(6) Assembling a back shell**

[1] To prevent the back shell from loosening, it is recommended to coat 2 threads of the circumference of the back shell with adhesive.

### **Recommended adhesive: 1401B (CV) (Three Bond Co., Ltd.)**

[2] Rotate the back shell coupling of the connector and temporarily tighten the back shell.

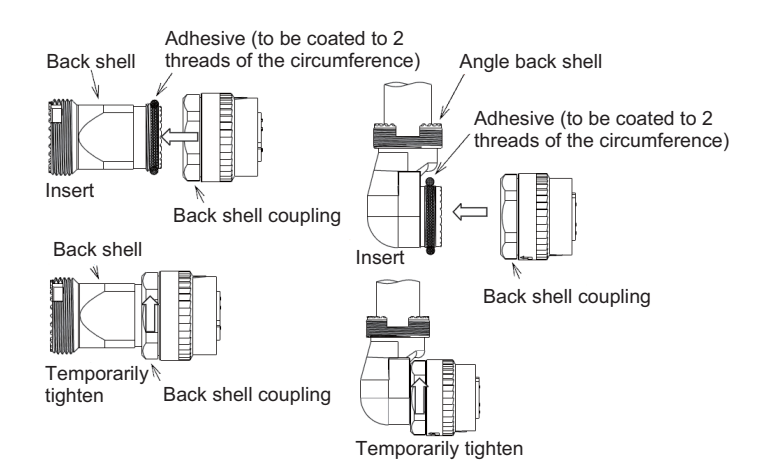

When tightening temporarily, match the concavity and convexity of the plug shell with those of the back shell. (You can confirm the correct connection of concavity and convexity waving lightly back shell just before inserting to BS coupling.)

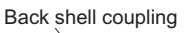

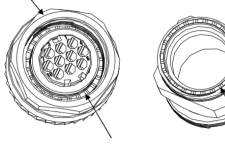

Plug shell concavity and convexity

Back shell concavity and convexity

### **(7) Tightening a back shell**

### **Straight back shell**

- [1] Fix the 2 surface width of the straight back shell on the tightening guide.
- [2] Set the tightening wrench adjusting to the back shell coupling.
- [3] With the wrench, tighten the back shell coupling to the straight back shell. Recommended tightening torque: 4 to 5N•m
	- (Note 1) When setting the work to the wrench, adjust it to the 2 surface width. To remove, take the reverse steps.
	- (Note 2) Manufactured by DDK

Contact: Fujikura Ltd. http://www.fujikura.co.jp/eng/

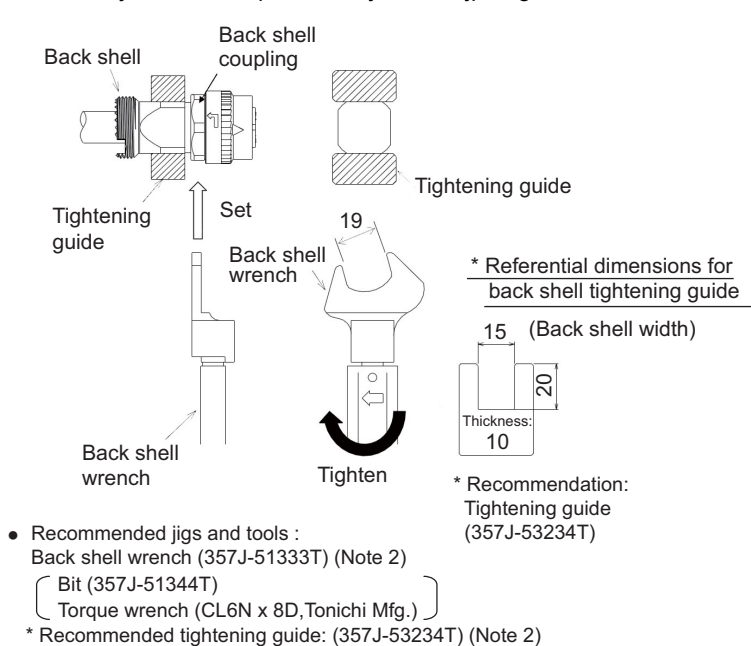

### **Angle back shell**

- [1] Fix the 2 surface width of the angle back shell on the tightening guide.
- [2] Set the back shell wrench adjusting to the 2 surface width of the back shell coupling.
- [3] With the wrench, tighten the back shell coupling to the angle back shell. Recommended tightening torque: 4 to 5N.m
	- (Note 1) When setting the work to the wrench, adjust it to the 2 surface width.
		- To remove, take the reverse steps.
	- (Note 2) To change the back shell angle, adjust the toothing position of the plug shell and back shell.
	- (Note 3) Manufactured by DDK

Contact: Fujikura Ltd. http://www.fujikura.co.jp/eng/

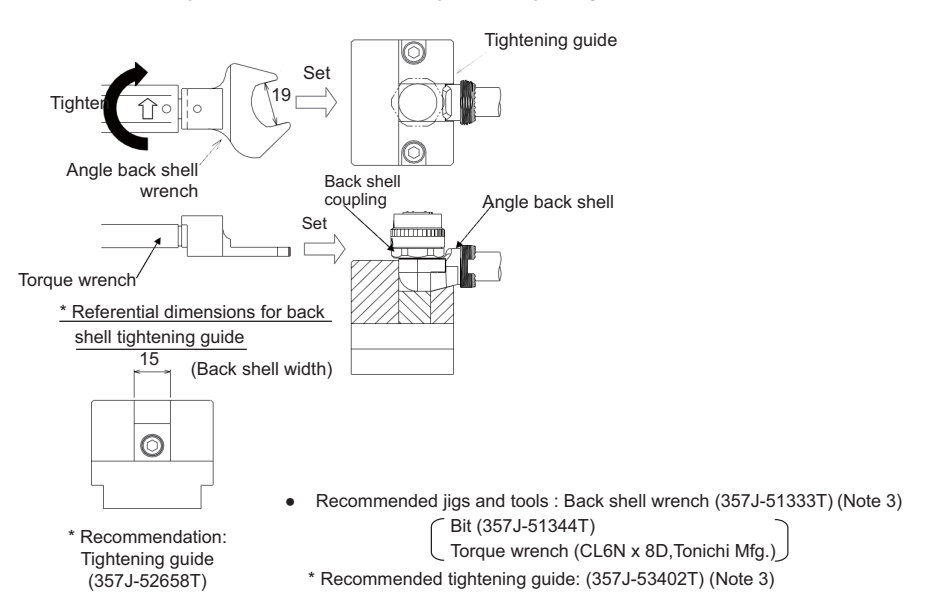

### **(8) Insert a busing and a cable clamp**

Insert the bushing and the cable clamp in the back shell.

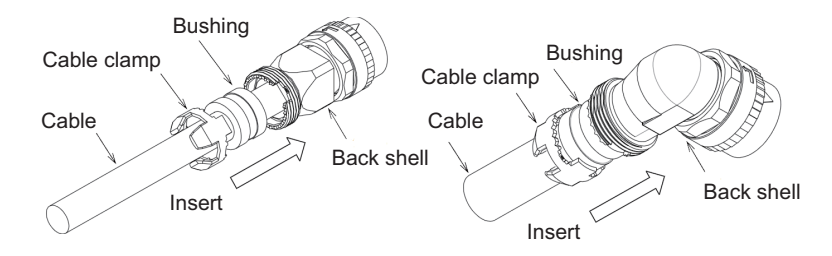

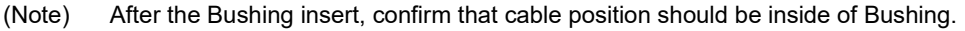

### **(9) Tightening a clamp nut**

### **Straight back shell**

- [1] Temporarily tighten the clamp nut on the straight back shell. \*To prevent the loosening, it is recommended to coat the straight back shell with adhesive. **Recommended adhesive: 1401B (CV) (Three Bond Co., Ltd.)**
- [2] Fix the 2 surface width of the straight back shell on the tightening guide.
- [3] With the wrench, tighten the clamp nut on the straight back shell. Recommended tightening torque: 4 to 5N•m (Note 1) When setting the work to the wrench, adjust the 2 surface width. To remove, take the reverse steps.
	- (Note 2) Manufactured by DDK Contact: Fujikura Ltd. http://www.fujikura.co.jp/eng/

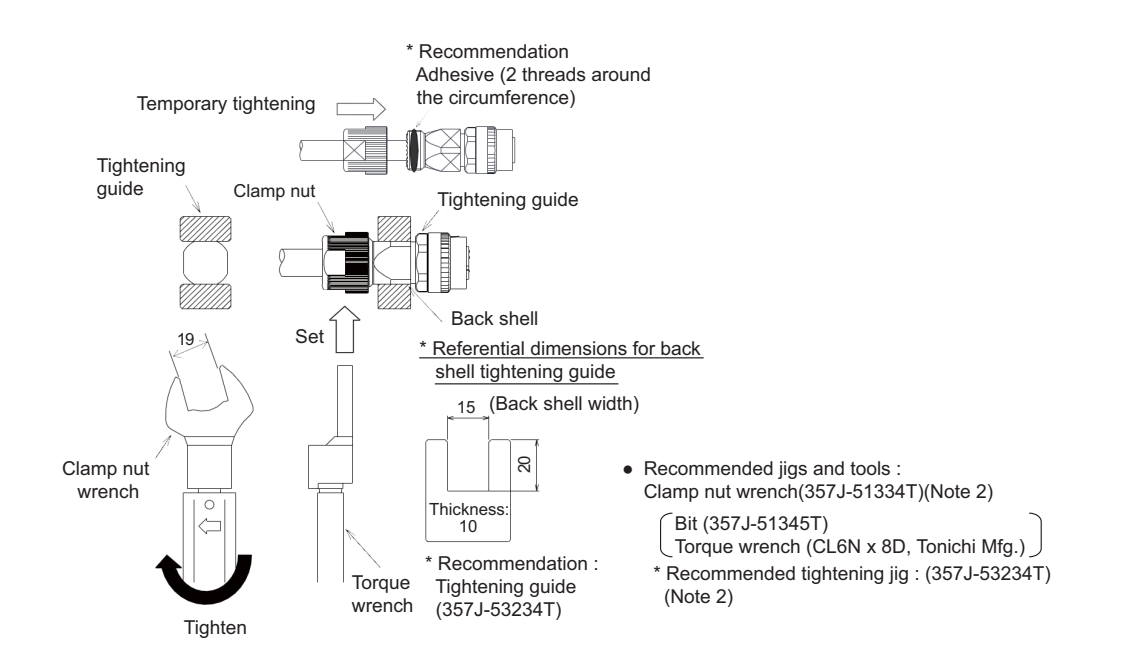

### **Angle back shell**

[1] Temporarily tighten the clamp nut on the angle back shell. \* To prevent loosening, the adhesive should be applied to the angle back shell.

### **Recommended adhesive: 1401B (CV) (Three Bond Co., Ltd.)**

- [2] Fix the 2 surface width of the angle back shell on the tightening guide.
- [3] Set the tightening wrench adjusting the 2 surface width of the clamp nut.
- [4] With the wrench, tighten the clamp nut on the angle back shell.

### Recommended tightening torque: 5N•m

(Note 1) To set the work to the wrench, adjust the 2 surface width. In case of squeezing the clamp nut with excessed torque provided as above, the clamp nut may be broken. Please use the torque wrench. To remove, take the reverse steps.

**Temporary** 

\* Recommendation **Fightening** 

Adhesive (2 treads around the circumference)

(Note 2) Manufactured by DDK Contact: Fujikura Ltd. http://www.fujikura.co.jp/eng/

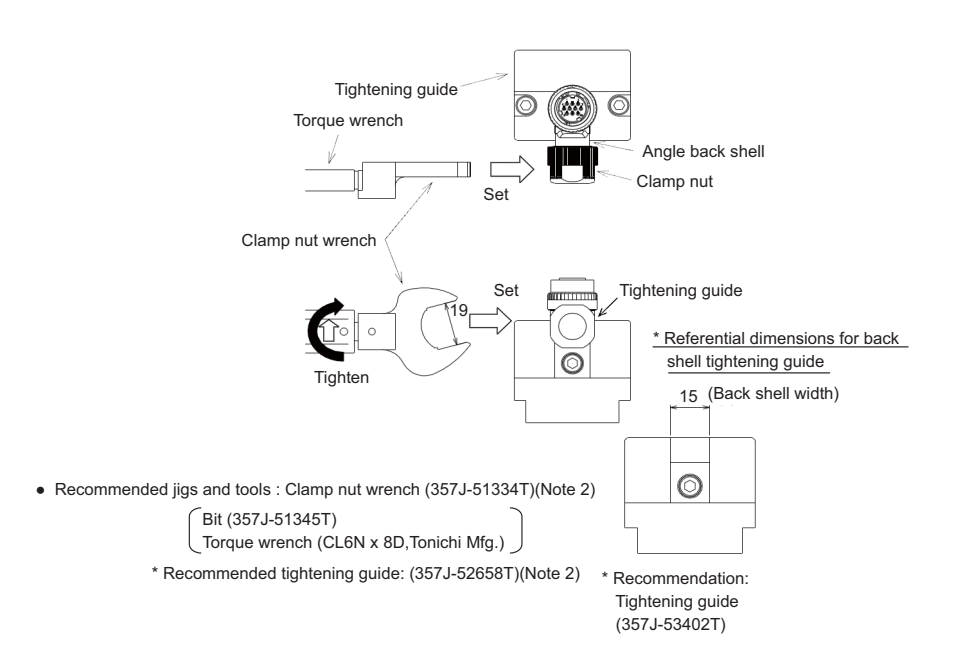

### **<When connecting>**

- [1] Set the  $\triangle$  mark of each other's connectors.
- [2] Each other's key (concavity and convexity) are fit in. Push it straight, take care not to tilt.

To remove, rotate the coupling and pull out to straight.

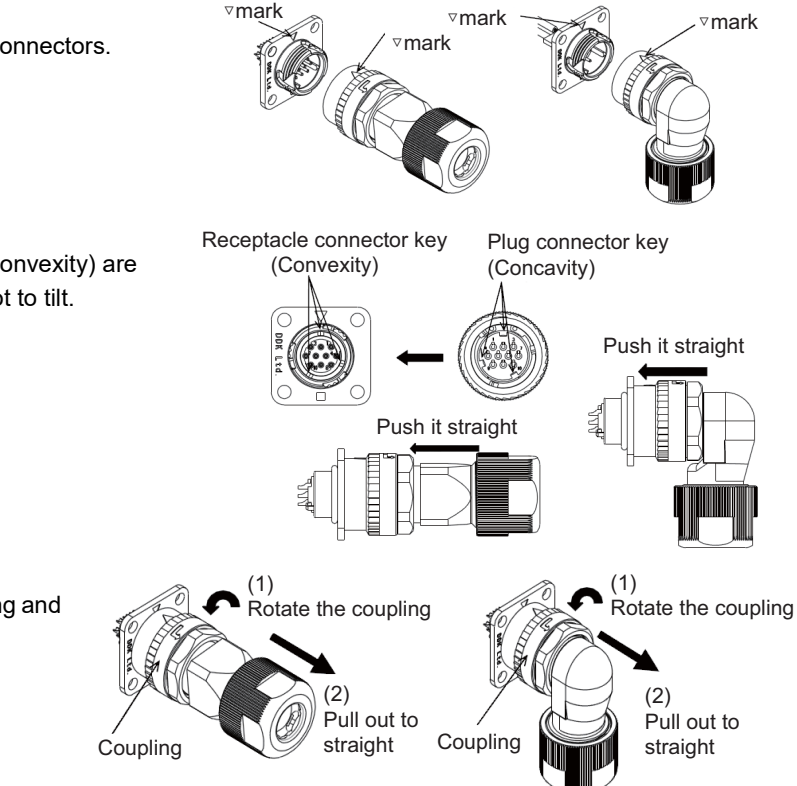

### **<When using a conduit>**

- [1] Tighten the nipple of conduit connector on the plug connector (CMV1).
- [2] Set the conduit on the nipple of conduit connector.
- [3] Fix the conduit to the plug connector (CMV1). If the conduit is used in a moving part, fix the conduit with a saddle, etc. so that no load is applied to the plug connector (CMV1) and to the conduit connector. If the conduit is fixed with a saddle, etc., make sure that no load is applied to the fixing area. Set the protective cover (rubber etc.,) on the conduit to avoid cable damage.

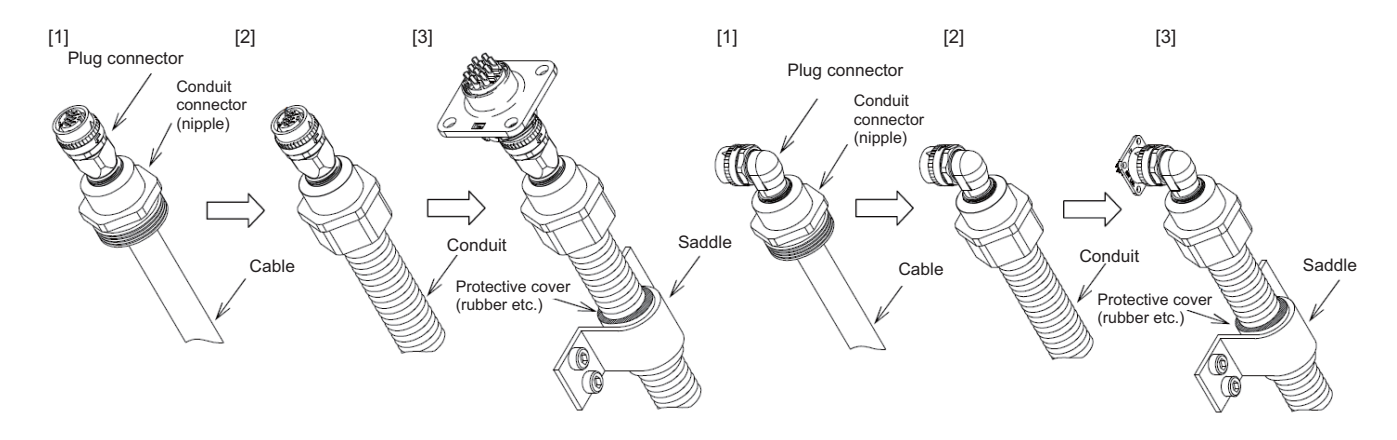

### Recommended conduit

Type: VF Type: SR Type: FBN Type: EM Type: VFS Type: SRK etc. (Note)

### Recommended connector

Type:RCM (Note)

(Note) Manufactured by NIPPON FLEX CO.,LTD. Contact: NIPPON FLEX CO.,LTD. http://www.nipolex.co.jp/

# **10.2 1747464-1 Plug Connector**

### **10.2.1 Applicable Products**

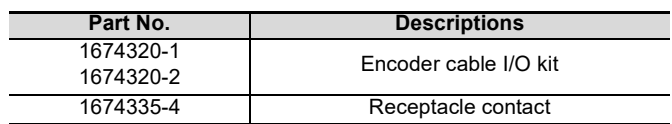

### **10.2.2 Applicable Cable**

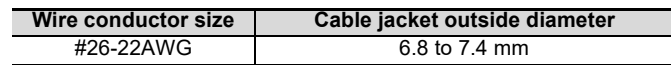

Refer to Product Specification and Application Specification for details.

### **10.2.3 Related Documents**

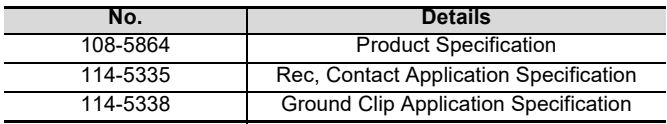

### **10.2.4 Assembly Procedure**

Assemble the cable in the following procedure:

(1) Insert accessories to the cable.

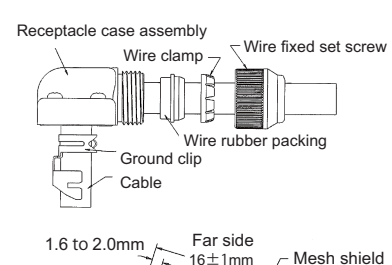

 $14 + 1$  mm

Near side

1.6 to 2.0mm

4 to 5mm

(2) Remove the sheath of the cable jacket and core wires referring to the typical dimensions in the right figure.

Do not damage the core wires. Retry it if the core wires are partly cut off or damaged.

The length of mesh shield should be decided referring to the right figure and be turned up on the outside of a jacket.

- (Note) Even when the dimensions above is applied, product performance problem can occur depending on the wires which is used. Be sure to contact with the sales department of the manufacturer below if you consider to adopt this connector. Tyco Electronics Japan G.K. http://www.te.com/en/home.html
- (3) Twist a copper foil tape with conductive adhesive of width 5mm around the mesh shield. Cable finish outside diameter: Φ7.3 to 7.7
- (4) Refer to Application Specification (114-5335) and crimp the contacts. After crimping, check the state in accordance with the Specification.

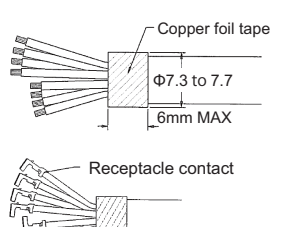

- (5) Verifying the direction, insert the crimped contact into the receptacle housing. After the insertion, pull each wire lightly to make sure that the contacts are fully inserted. (Lock feeling and sound can be confirmed when the contact is fully/ correctly inserted.)
- (6) Crimp the ground clip.

As receptacle housing is settled inside a ground clip, it opts for direction according to the purpose, and positions as shown in the right figure.

(Note) Direction of receptacle housing is unchangeable after ground slip crimping.

Positioning the cable jacket end as shown in the right figure. Refer to the Application Specification (114-5338) and crimp the ground clip.

(7) Store the receptacle housing and ground clip in the receptacle case. Pull the cable side and draw the receptacle housing side as shown in the right figure, without pushing in it.

Work will become easy when the crimping part of the ground clip is pushed and the cable is bent as shown in the right figure.

When the ground clip interferes with receptacle case at the position in the right figure and cause difficulty in continuing to draw in, push the ground clip to distort and drawing become easy.

(Note) To prevent a fracture, do not use the ground clip which is bend and unbend 3 times or more.

Turn the form of the ground clip back to normal and position it for the receptacle case as shown in the right figure.

Adjust the projection of receptacle housing to the slit of the receptacle case and push in until it is fixed to the case.

(Note) See that the contact of receptacle housing goes inside a ground clip.

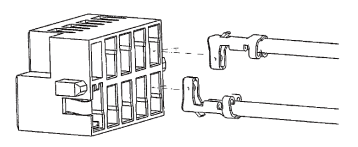

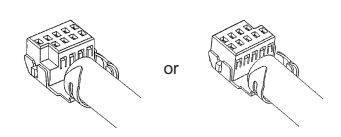

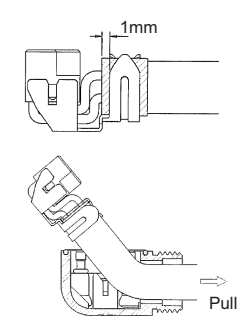

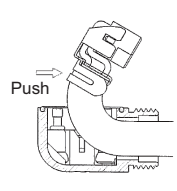

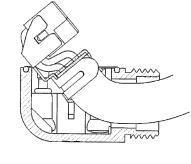

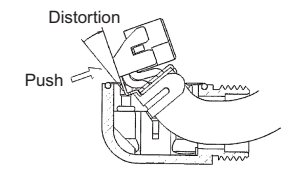

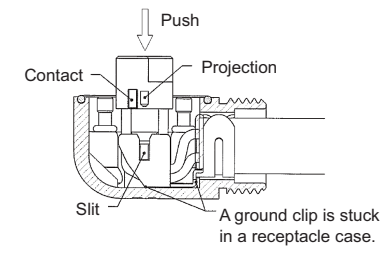

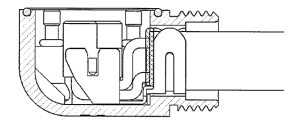

(8) Shift the wire rubber packing and wire clamp to the position in the right figure, and tighten the wire fixed set screw to fix the cable to receptacle case.

Tighten it not to create the space between the receptacle case and wire fixed set screw.

(Note) Confirm that the cable is fixed.

(9) To ensure that there is no leaning on the receptacle housing in the receptacle case assembly, drop the POST BASE for inspection naturally as shown in the right figure.

Confirm that the space between the receptacle case assembly and the POST BASE is within 1mm. Regarding POST BASE for inspection, contact with the sales department of the manufacturer below. Tyco Electronics Japan G.K. http://www.te.com/en/home.html

(10) Insert the assembled connector until it stick fast to the POST BASE and then, tighten the four bind screws to fix. The tightening torque of the bind screw is 5.0 to 10.0 N•cm.

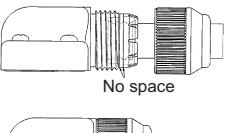

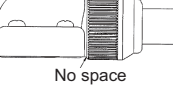

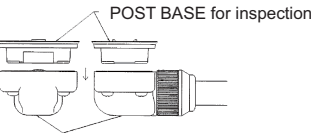

Receptacle case assembly

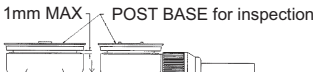

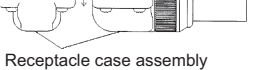

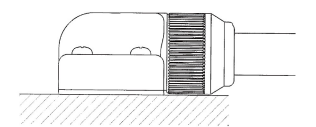

# 

# **Appx. 2: D/A Output Specifications for Drive Unit**

# **11.1 D/A Output Specifications**

Drive unit has a function to D/A output the various control data. The servo and spindle adjustment data required for setting the servo and spindle parameters to match the machine can be D/A output. Measure using a high-speed waveform recorder, oscilloscope, etc.

Note that the output pins differ between MDS-EJ/EJH-V1, MDS-EJ-SP and MDS-EJ-V2/SP2.

### **D/A output specifications**

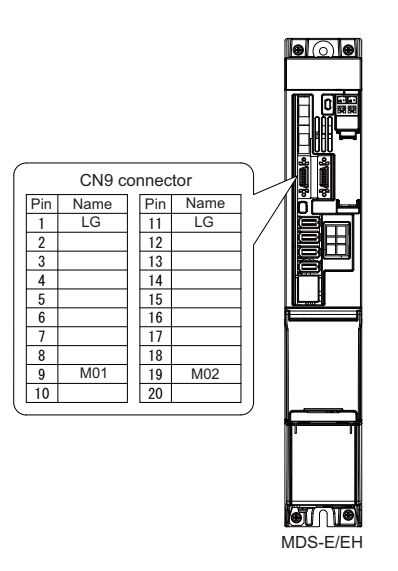

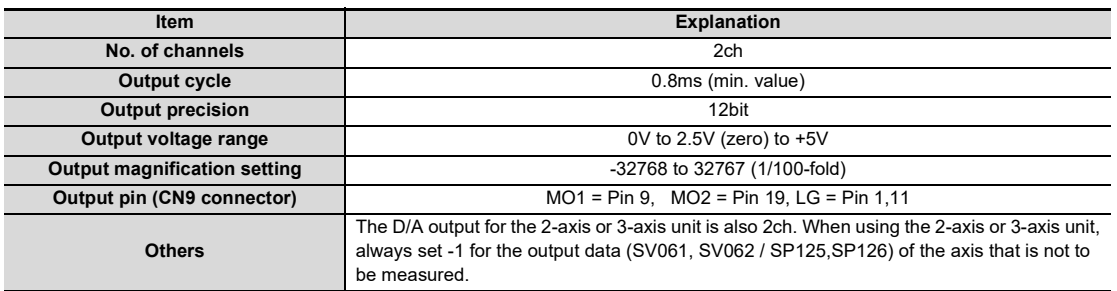

When the output data is 0, the offset voltage is 2.5V. If there is an offset voltage, adjust the zero level position in the measuring instrument side.

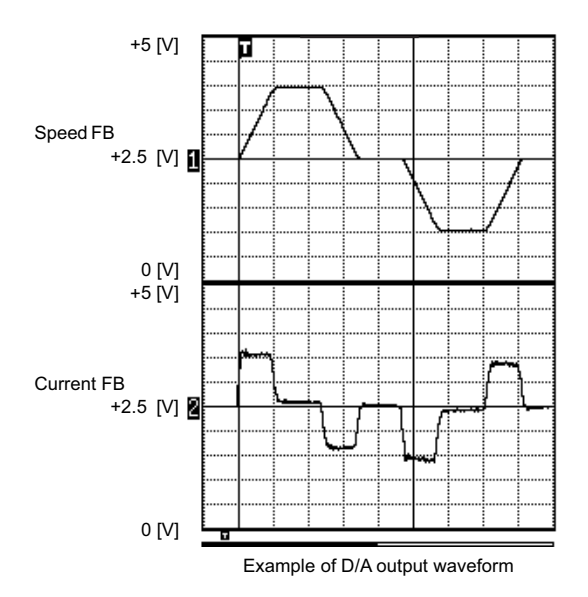

# **11.2 Output Data Settings**

### **11.2.1 Servo Drive Unit Settings**

### **<Standard output>**

### **#2261 SV061 DA1NO D/A output ch1 data No.**

Input the data number you wish to output to the D/A output channel 1. When using the 2-axis drive unit, set "-1" to the axis that the data will not be output.

### **---Setting range---**

-32768 to 32767

### **#2262 SV062 DA2NO D/A output ch2 data No.**

Input the data number you wish to output to the D/A output channel 2. When using the 2-axis drive unit, set "-1" to the axis that the data will not be output.

### **---Setting range---**

-32768 to 32767

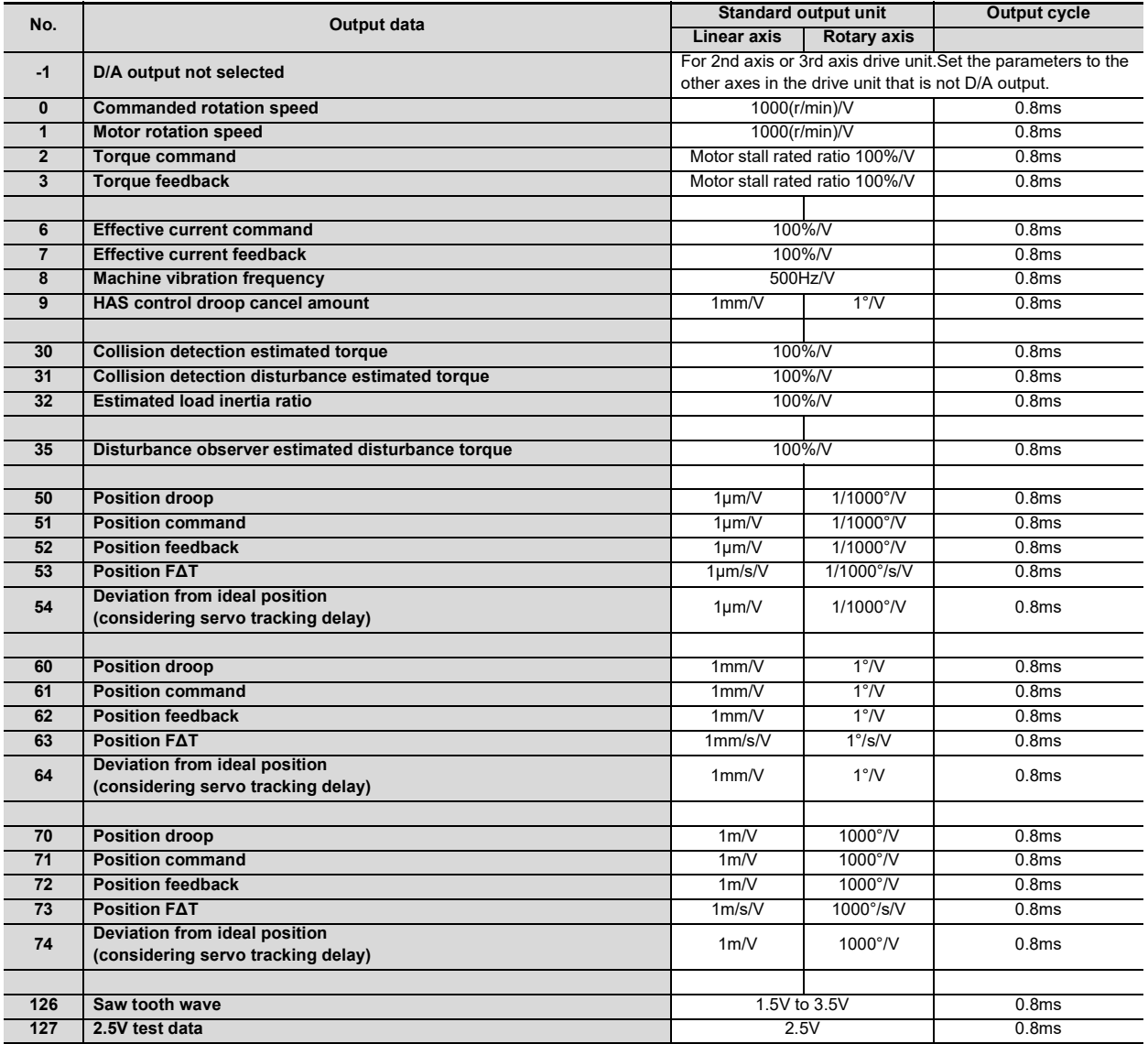

### **(Servo control signal)**

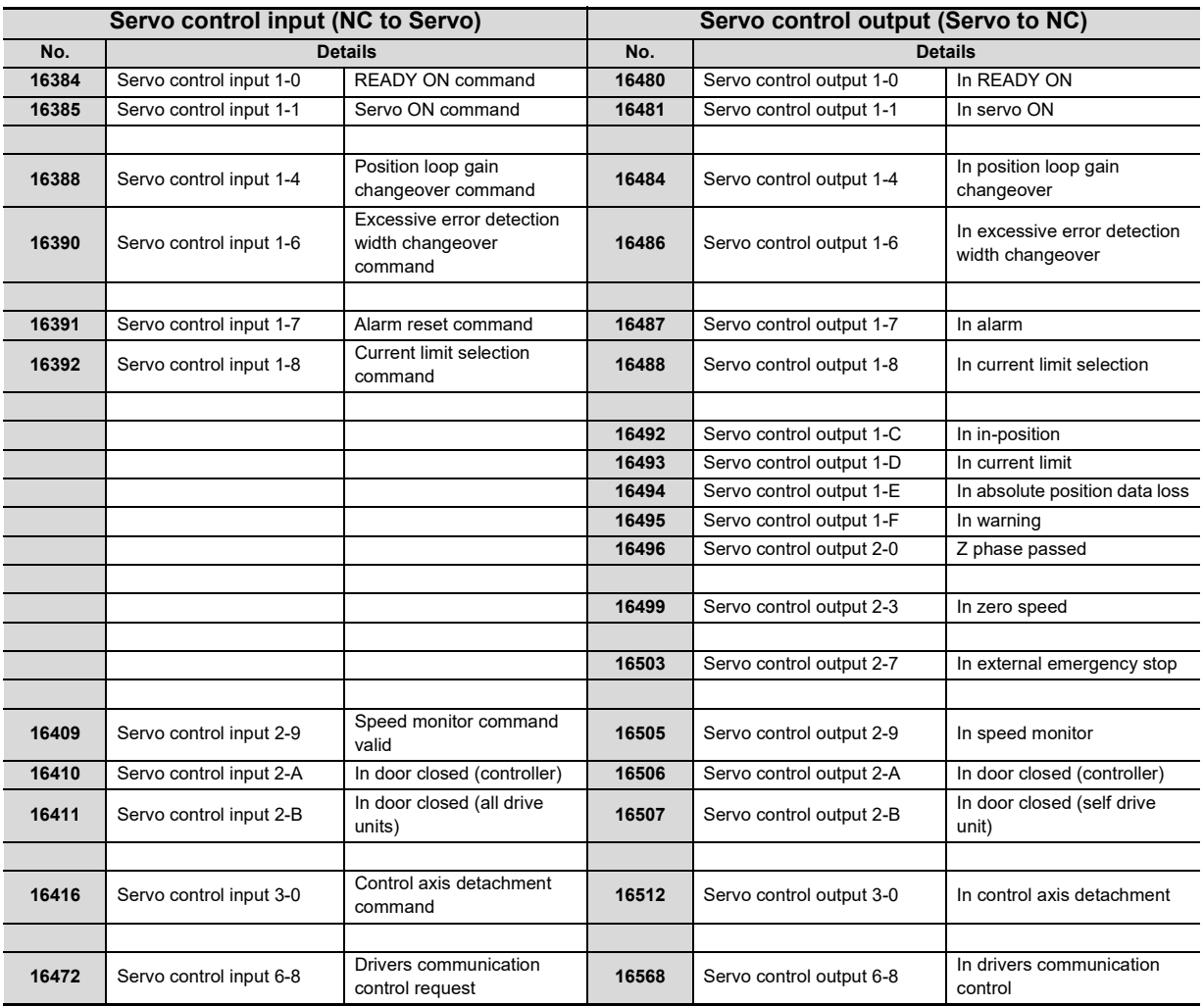

(Note) For details on the servo signals, refer to the section "Servo control signal".

### **11.2.2 Spindle Drive Unit Settings**

### **< Standard output >**

### **#13125 SP125 DA1NO D/A output ch1 data No.**

Input the desired data number to D/A output channel. When using the 2-axis drive unit, set "-1" to the axis that the data will not be output.

### **---Setting range---**

-32768 to 32767

### **#13126 SP126 DA2NO D/A output ch2 data No.**

Input the desired data number to D/A output channel. When using the 2-axis drive unit, set "-1" to the axis that the data will not be output.

### **---Setting range---**

-32768 to 32767

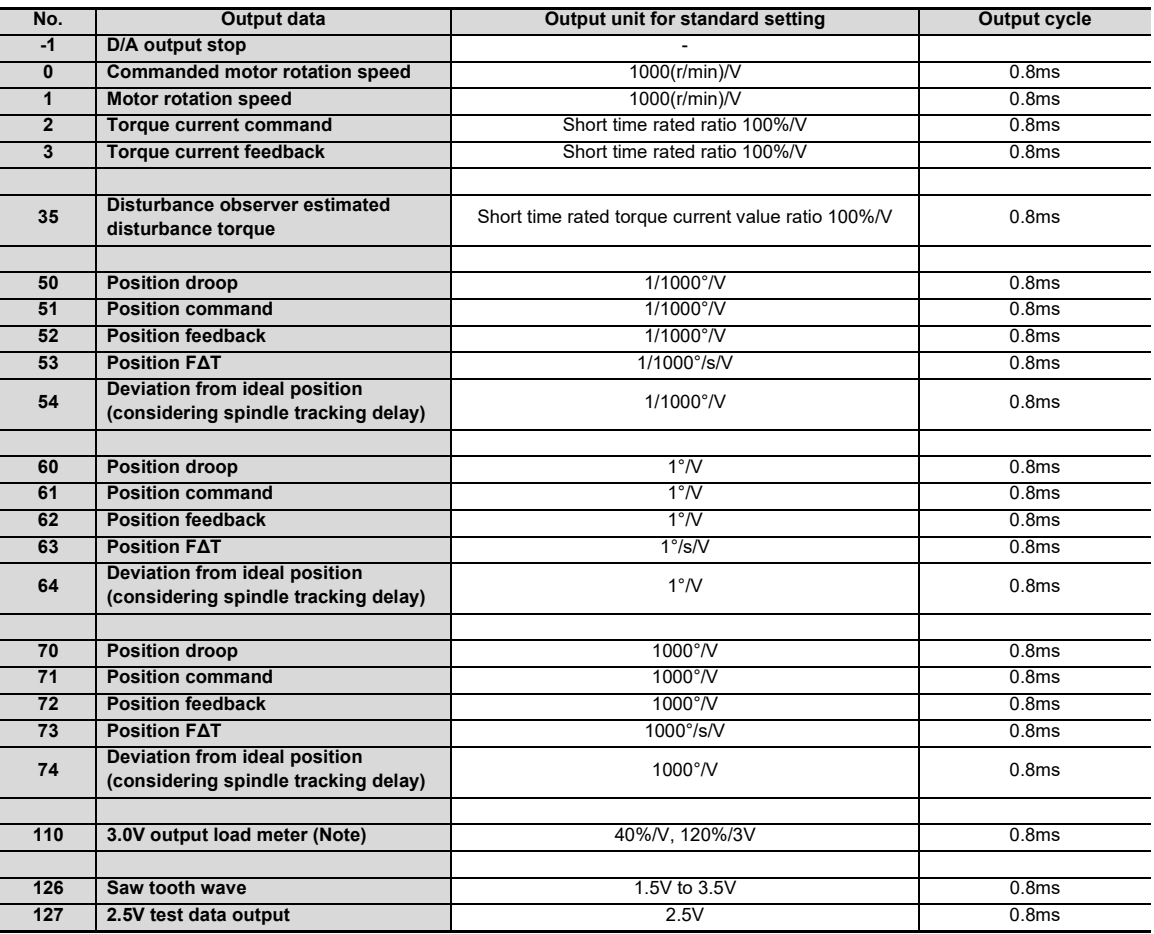

(Note) Load meter displays "100%(=2.5V)" when the control power turns ON and the NC is starting. After the NC has been run, it displays "0%(=0V%)".

### **< Special output >**

The result of PLG(TS5690) installation accuracy diagnosis is output to D/A output. D/A output magnification:SP127(DA1MPY) and SP128(DA2MPY) is 0.

PLG installation diagnosis function can be enabled during the rotation, when open loop control is enabled:SP018(SPEC2)/bit1=1.

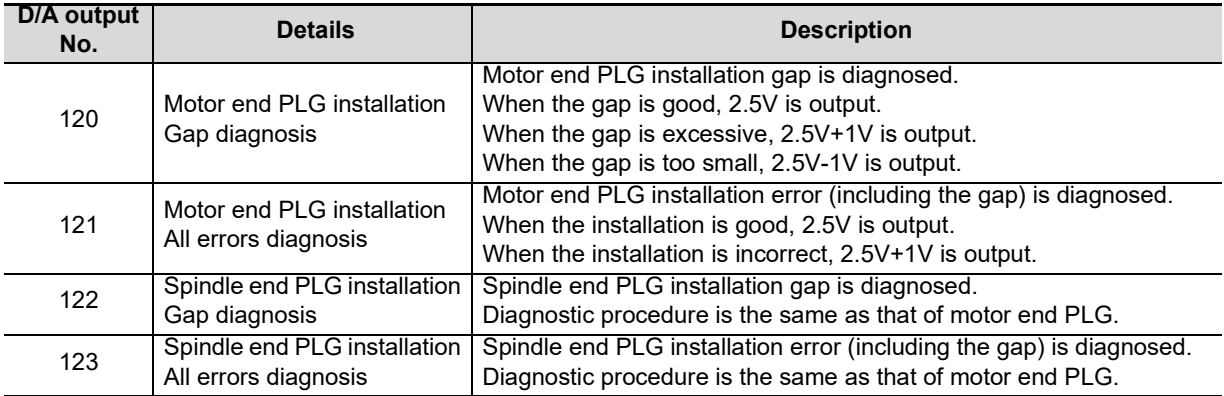

### **< Spindle control signal >**

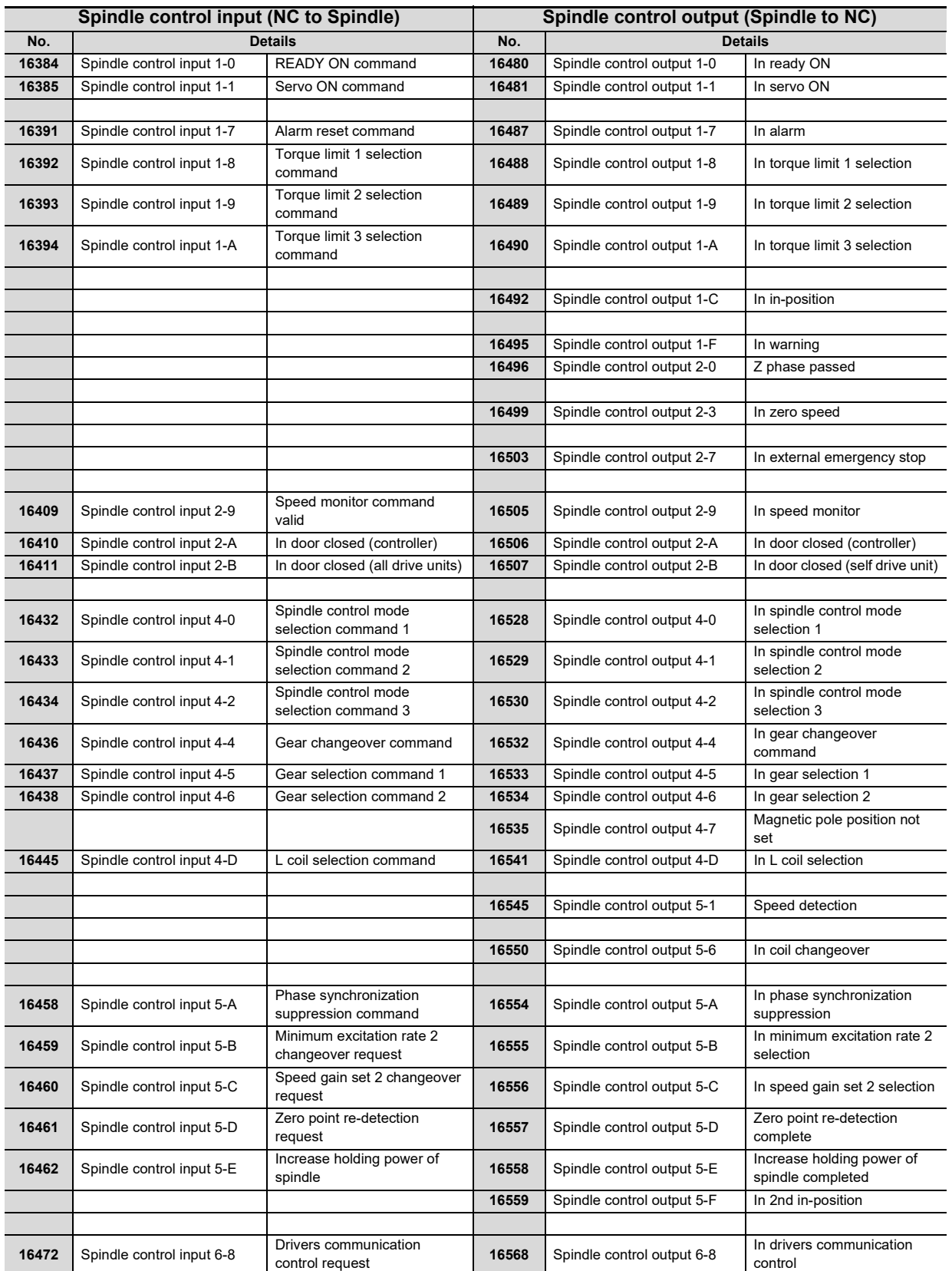

(Note 1) Control signal is bit output. Setting the No. of the table above to the data output (SP125, SP126), and when the scale (SP127, SP128) is set to "0", the output is "0V" for bit 0, and "2.5V" for bit 1.

(Note 2) Refer to "Spindle control signal" for details on the spindle control signal.

# **11.3 Setting the Output Magnification**

### **11.3.1 Servo Drive Unit Settings**

Set when outputting other than the standard output unit. When "0" is set, the magnification will be the same as "100".

(Example 1) When SV061=1 and SV063=50

The motor rotation speed is output at 2000(r/min)/V.

(Example 2) When SV062=3 and SV064=50

The torque feedback is output to D/A output channel 2 with 200%/V unit.

### **#2263 SV063 DA1MPY D/A output ch1 output scale**

Set output scale of the D/A output channel 1 in increment of 1/100. When "0" is set, the magnification is the same as when "100" is set.

### **---Setting range---**

-32768 to 32767 (1/100-fold)

### **#2264 SV064 DA2MPY D/A output ch 2 output scale**

Set output scale of the D/A output channel 2 in accruement of 1/100. When "0" is set, the magnification is the same as when "100" is set.

**---Setting range---**

-32768 to 32767 (1/100-fold)

### **11.3.2 Spindle Drive Unit Settings**

Set when outputting other than the standard output unit. When "0" is set, the magnification will be the same as "100".

(Example 1) When SP125=1, SP127=50

Commanded motor rotation speed is output to D/A output channel 1 in increments of 2000r/min/V.

### (Example 2) When SP126=2, SP128=200

The torque axis current command is output to D/A output channel 2 in increments of 50%/V.

### **#13127 SP127 DA1MPY D/A output ch1 output scale**

Set the output scale in increments of 1/100.

When "0" is set, the scale is the same as when "100" is set.

### **---Setting range---**

-32768 to 32767 (1/100-fold)

### **#13128 SP128 DA2MPY D/A output ch2 output scale**

Set the output scale in increments of 1/100. When "0" is set, the scale is the same as when "100" is set.

### **---Setting range---**

-32768 to 32767 (1/100-fold)

《Speed FB》

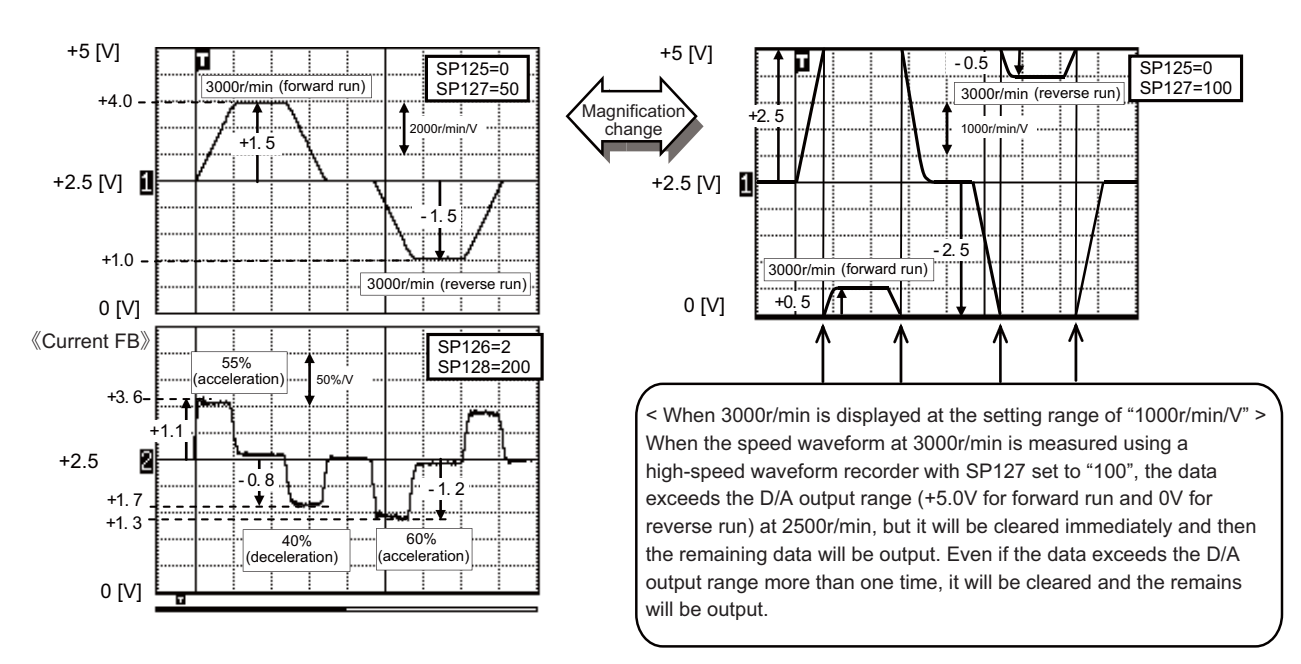

Example of D/A output waveform: 3000r/min during acceleration and deceleration

# 

# **Appx. 3: Protection Function**

**12 Appx. 3: Protection Function**

# **12.1 Protection Function**

The drive unit offers the protection function.

Configure the system with the safety function compliant control units when using the safety function which satisfies the international standards.

Refer to NC specifications manual "Smart safety observation (BNP-C3072-022)" for details.

### **12.1.1 Outline of Protection Function**

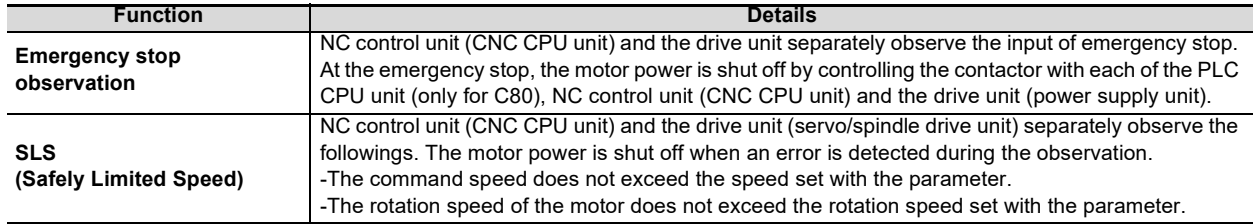

Protection function assumes the following configuration.

A)The machine is equipped with at least one safety door.

B)Safety is ensured when the safety door is closed.

When an operator requests to open the safety door, enable the safety function and release the lock on the safety door. Safety is ensured by enabling the safety function while the safety door is open. When canceling the safety door open request, the safety door enters the locked state and safety function will be released.

# **WARNING**

The sequence of enabling or disabling the safety function by opening or closing the door is required to take necessary actions at the machine tool builders.

### **12 Appx. 3: Protection Function**

# **12.2 Emergency Stop Observation**

The double-protection for the emergency stop signal is provided and observes whether any abnormality is found in the emergency stop signal. The whole system will be in the emergency stop state when one emergency stop signal is in open state.

### **(1) Input circuit of an external emergency stop**

Besides the emergency stop input from the NC controller, double-protection when an emergency stop occurs can be provided by directly inputting an external emergency stop to the CN24 connector on the power supply unit. Even if the emergency stop is not input from CNC for some reason, the contactors will be shut off by the external emergency stop input from CN24 connector on the power supply unit.

### **(a) Connection**

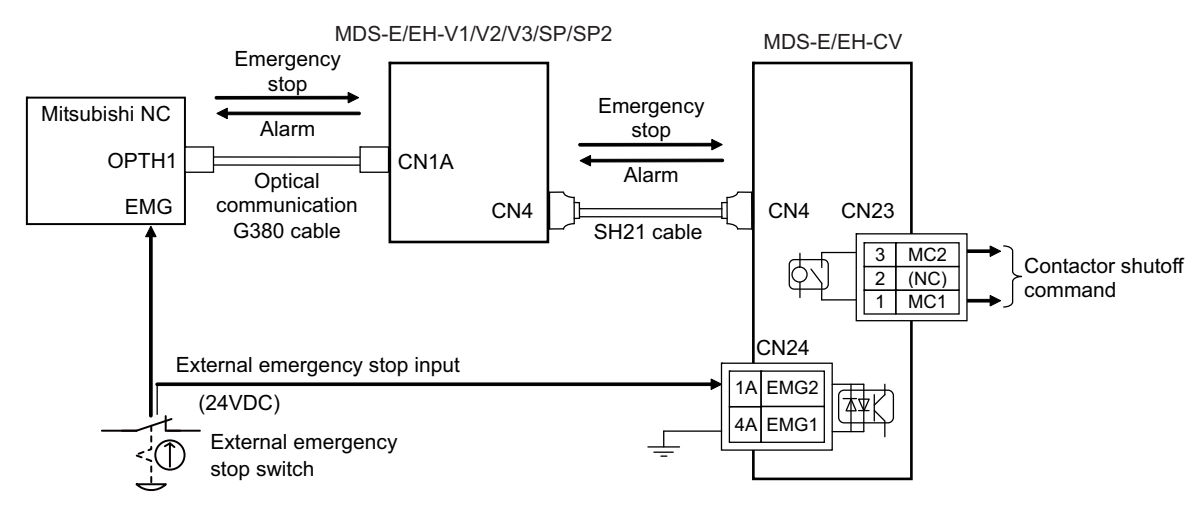

### **(b) Rotary switch setting**

When using the external emergency stop, the rotary switch on the front of the power supply unit must be set. - Rotary switch setting: 4

# **CAUTION**

- 1. The emergency stop signal input to the CNC side cannot be used as a substitute for the external emergency stop function (CN9B).
- 2. To provide double-protection when an emergency stop occurs, the emergency stop input of NC and the external emergency stop input of drive unit are always wired from same emergency stop switch.
- 3. The external emergency stop function is a function which helps the NC emergency stop.
#### **(2) Operation sequences of emergency stop**

#### **[1] Operation sequences of normal emergency stop**

If the normal NC emergency stop and the external emergency stop are simultaneously input, the operation sequence will be the same as in the case of using only the NC emergency stop.

Immediately after the emergency stop is input, deceleration control is carried out in spindle control, and dynamic brake stop in servo control in a standard case, or deceleration control when the parameter is set. The ready signal is turned OFF after the NC confirms all axes stop, and the contactor control axis turns the contactor OFF.

Even when the NC emergency stop signal and the external emergency stop signal are not simultaneously input, the operation sequence will be the same as that of the normal emergency stop provided that both signals are input before all axes stop.

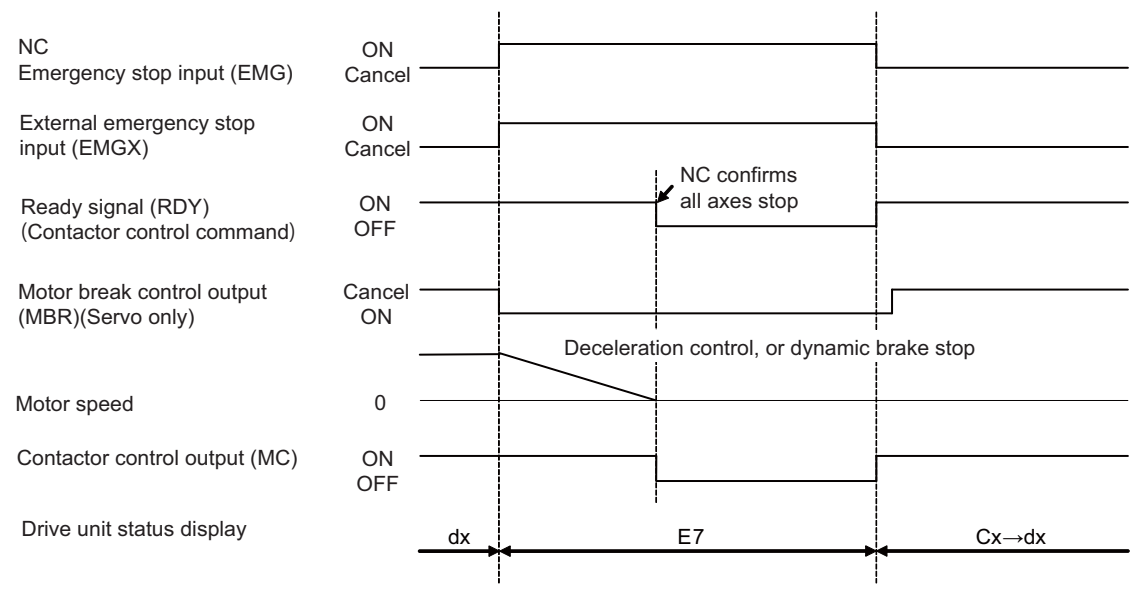

Operation sequences of normal emergency stop

#### **[2] When only the external emergency stop is input**

If only the external emergency stop is input, all the drive units that share one NC communication enter an emergency stop state and deceleration control (servo/spindle) or dynamic brake stop (servo) is executed. At this time, the axis to which the external emergency stop is input enters "in external emergency stop" (EA display). The contactor is turned OFF in accordance with the gate off delay time (SV055/SP055), as the NC emergency stop is not input and the ready signal is not turned OFF.

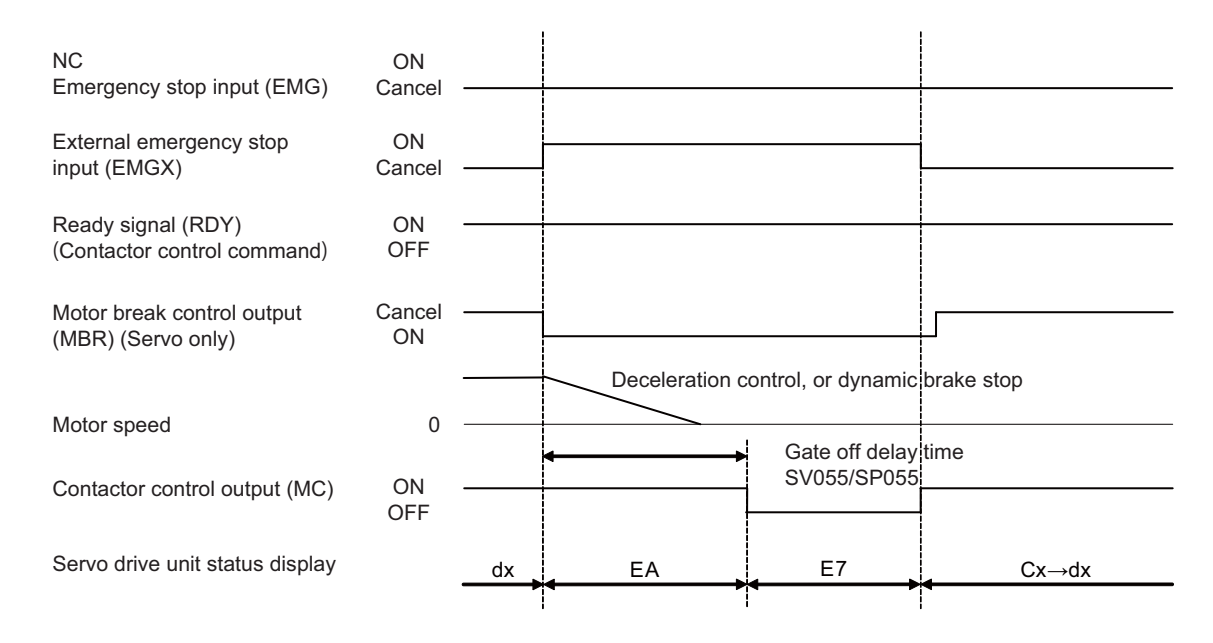

#### **When only the external emergency stop is input**

#### **[3] When only the NC emergency stop is input**

Motors of all axes enter deceleration stop in the same sequence as normal operation (when both NC and external emergency stop signals are input) and the contactor is shut off. In case that all axes stop is not confirmed and the ready signal is not turned OFF, the contactor is shut off in accordance with the max. gate off delay time (SV055/SP055) which is set to the contactor control axis.

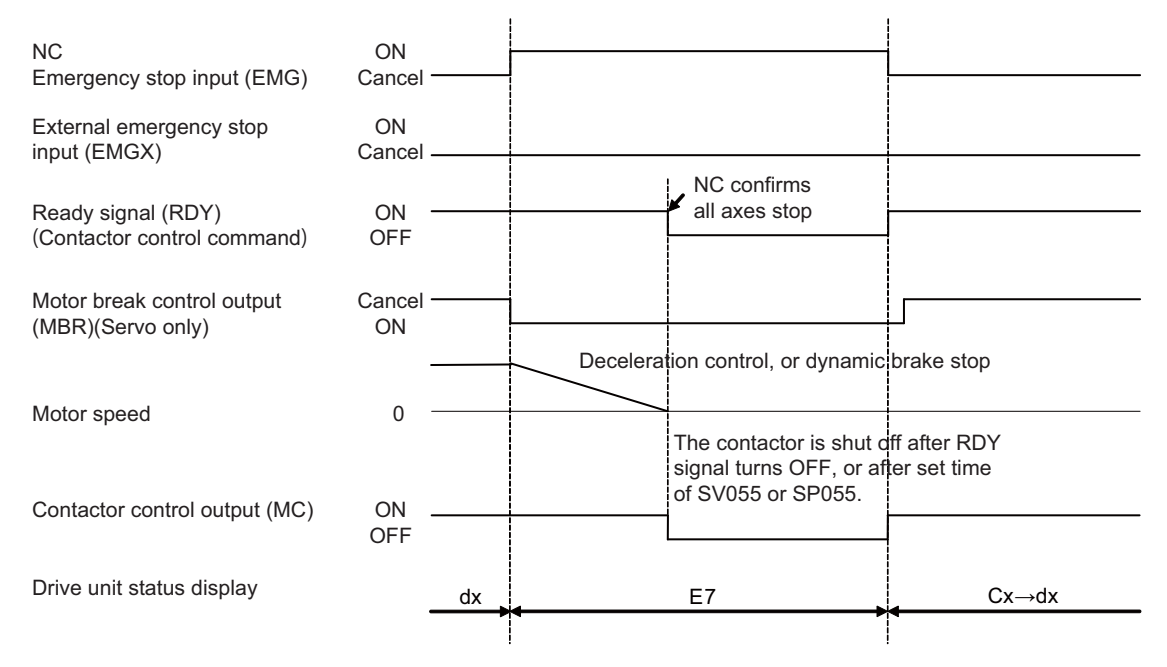

When only the emergency stop of NC is input

# **12.3 SLS (Safely Limited Speed) function**

Safely Limited Speed function observes that the motors for servo and spindle do not exceed the specified speed when the safety door of the machine is open. The setup can be performed without shutting the machine power off and this contributes to reducing preparation time and improving operation. The speed is redundantly observed by the CPU of the drive unit and the NC control unit, and an alarm is issued when either one of the CPUs detect the speed command or speed feedback exceeds the specified speed, which lead to the deceleration control in the motor. The power is shut off by the STO (Safe Torque Off) function after the motor stops.

#### **(1) Connection**

The following three wirings are required for the SLS function.

- [1] The state signal for the safety door of the machine is wired to both the NC unit side (DI) and drive unit side (CN9 connector MPI1). The double-protection for the wiring must be provided by wiring the signal to each of the NC side and drive unit side as the following figure.
- [2] Add the wiring to control the contactor in the NC unit side in order to shut the power when an error occurs.
- [3] In addition to the emergency stop wiring for the NC unit, add the external emergency stop wiring for the CN24 connector of the power supply unit.

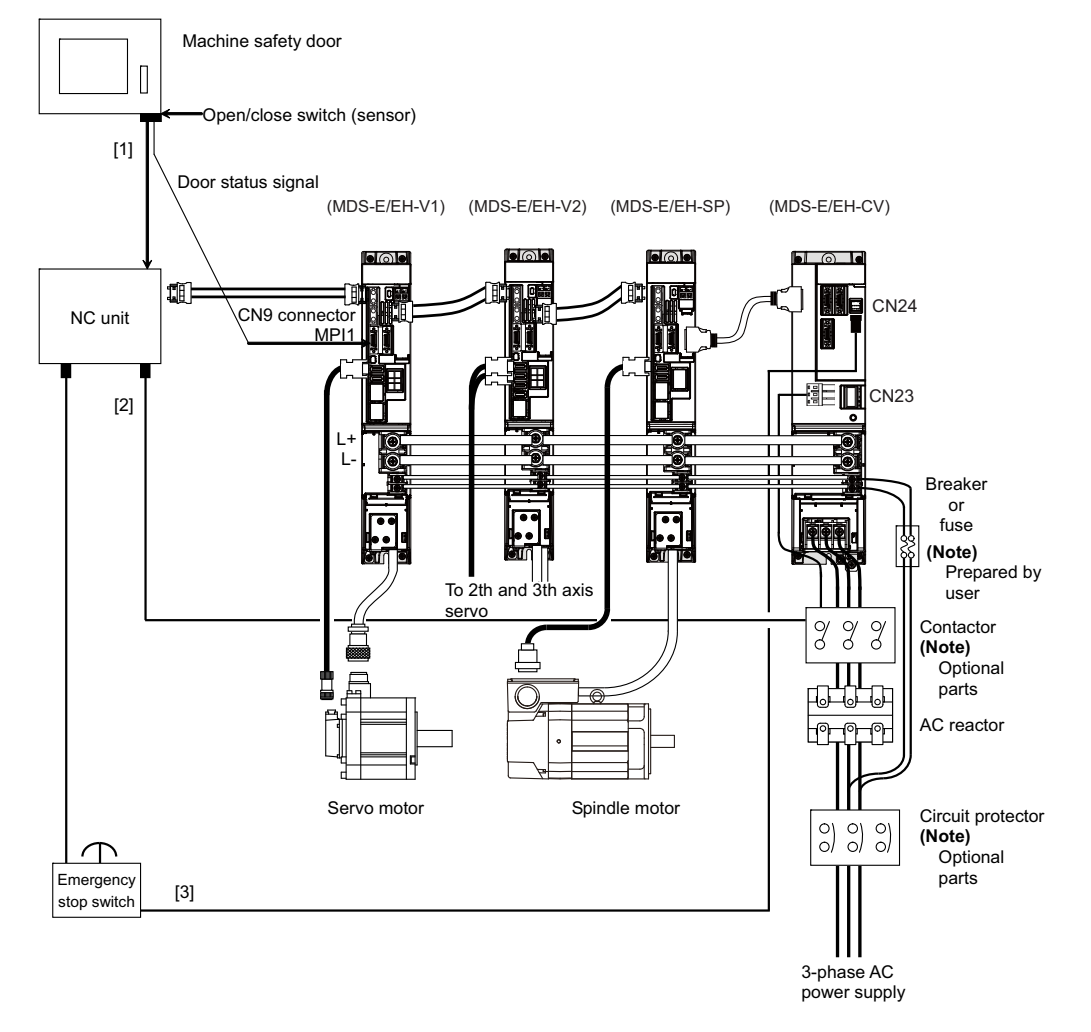

# **CAUTION**

The door state signal input port is also used for other signal input depending on the parameter setting. When the input is duplicated, consider to wire the door state signal to other drive units connecting to the same NC communication line.

# **CAUTION**

- 1. Make sure to input one of the door status signal for each control system to CN9B connector of servo or spindle drive unit. In the control system, it is conveyed to the axis which is not directly connected via the NC.
- 2. Using the SLS (Safely Limited Speed) function, it is required to set parameter in addition to the wiring mentioned above. To prevent a certain axis from being involved in the SLS (Safely Limited Speed) function, set SV113/bitF or SP229/bitF to 0.

## **(2) Parameter setting for servo drive unit**

Starts the SLS (Safely Limited Speed) function.

#### **#2313 SV113 SSF8 Servo function 8**

**bit F : ssc SLS (Safely Limited Speed) function**

0: Stop 1: Start

The digital signal input selection is set to "1" for the drive unit connected with the door state signal. The digital signal input selection is set to "0" for the other drive unit not connected with the signal.

#### **#2282 SV082 SSF5 Servo function 5**

#### **bit F-C: dis Digital signal input selection**

- 0: No signal
- 1: SLS (Safely Limited Speed) function door state signal
- 2 to F: Setting prohibited

Sets the safely limited speed of the machine and motor for which the SLS (Safely Limited Speed) function is executed.

#### **#2233 SV033 SSF2 Servo function 2**

#### **bit D : rps Safely limited speed setting increment**

Change the setting units of the specified speed signal output speed (SV073) and safely limited speed (SV238).

0: mm/min 1: 100mm/min

#### **#2438 SV238 SSCFEED Safely limited speed**

Set the machine's safely limited speed for the SLS (Safely Limited Speed) function.

Set this parameter within the following setting ranges.

For linear axis: 2000mm/min or less

 For rotary axis: 18000°/min (50r/min) or less When not using, set to "0".

**---Setting range---**

0 to 18000 (mm/min) or (°/min)

However, when SV033/bitD=1, the setting range is from -32768 to 32767 (100 mm/min) or (100°/min).

#### **#2439 SV239 SSCRPM Safely limited motor speed**

Set the motor's safely limited speed for the SLS (Safely Limited Speed) function. Set a value to hold the following relationship. Be aware when setting the parameter as the setting units for general motors and linear motors are different.

<<For general motor>> SV239=(SV238/SV018) × (SV002/SV001) Only when the product is 0, set to "1".

<<For linear motor>> SV239=SV238/60 Only when the product is 0, set to "1". When not using, set to "0".

#### **---Setting range---**

 For general motor:0 to 32767 (r/min) For linear motor: 0 to 32767 (mm/s)

(Note) The value of the safely limited speed and safely limited motor speed must satisfy the above relation. If this relation is not satisfied, the parameter error (37or E4) will occur.(Error parameter No. is 239.) Checking this relation is executed when the drive unit is turned ON and parameter is changed and speed observation mode (states when a speed observation command is turned ON) is entered.

> SV238 :SSCFEED SV002 :PC2 SV018 :PIT  $X -$ SV001 :PC1 = SV239 :SSCRPM

Note that "1 (r/min)" is applied when the calculation result is "0 (r/min)"

#### **(3) Parameter setting for spindle drive unit**

Starts the SLS (Safely Limited Speed) function.

#### **#13229 SP229 SFNC9 Spindle function 9**

#### **bit F : ssc SLS (Safely Limited Speed) function**

0: Disable 1: Enable

The digital signal input selection is set to "1" for the drive unit connected with the door state signal. The digital signal input selection is set to "0" for the other drive unit not connected with the signal.

#### **bit D : rps Safely limited speed setting unit**

0: Normal 1: 100°/min

Change the setting units of the specified speed signal output speed (SP030) and safely limited speed (SP238).

#### **#13227 SP227 SFNC7 Spindle function 7**

#### **bit F-C : dis Digital signal input selection**

0: No signal

1: SLS (Safely Limited Speed) function door state signal

4: Proximity switch signal detection

Other settings: setting prohibited

Sets the safely limited speed of the machine and motor for which the SLS (Safely Limited Speed) function is executed.

#### **#13238 SP238 SSCFEED Safely limited speed**

Set the safely limited speed at the spindle end for the SLS (Safely Limited Speed) function. When not using, set to "0".

#### **---Setting range---**

0 to 18000 (°/min)

However, when SP229/bitD is set to "1", the setting range is from -32768 to 32767 (100°/min).

#### **#13239 SP239 SSCRPM Safely limited motor speed**

Set the motor's safely limited speed for the SLS (Safely Limited Speed) function. When not using, set to "0".

#### **---Setting range---**

0 to 32767 (r/min)

(Note) The value of the safely limited speed and safely limited motor speed must satisfy the following relation. If this relation is not satisfied, the parameter error (37or E4) will occur. (Error parameter No. is 239.) Checking this relation is executed when the drive unit is turned ON and parameter is changed and speed observation mode (states when a speed observation command is turned ON) is entered.

> SP238 :SSCFEED 360  $X \longrightarrow$  = SP239 :SSCRPM SP057 :GRA1 SP061 :GRB1

Note that "1 (r/min)" is applied when the calculation result is "0 (r/min)"

#### **MDS-E/EH Series Instruction Manual**

**12 Appx. 3: Protection Function**

# 

# **Appx. 4: Compliance to EC Directives**

# **13.1 Compliance to EC Directives**

#### **13.1.1 European EC Directives**

In the EU Community and UK, the attachment of a CE mark and a UKCA mark (European CE marking/UK UKCA Regulations) is mandatory to indicate that the basic safety conditions of the Machine Directives (issued Jan. 1995), EMC Directives (issued Jan. 1996), Electromagnetic Compatibility Regulations (issued Jan. 2021), the Low-voltage Directives (issued Jan. 1997), and the Electrical Equipment (Safety) Regulations (issued Jan. 2021) are satisfied. The machines and devices in which the servo and spindle drive are assembled are the targets for European CE marking and UK UKCA Regulations.

#### **(1) Compliance to EMC Directives/Electromagnetic Compatibility Regulations**

The servo and spindle drive are components designed to be used in combination with a machine or device. These are not directly targeted by the Directives, but a CE mark and a UKCA mark must be attached to machines and devices in which these components are assembled. The next section "EMC Installation Guidelines", which explains the unit installation and control panel manufacturing method, etc., has been prepared to make compliance to the EMC Directives/ Electromagnetic Compatibility Regulations easier.

#### **(2) Compliance to Low-voltage Directives/Electrical Equipment (Safety) Regulations**

Each unit is targeted for the Low-voltage Directives/Electrical Equipment (Safety) Regulations. An excerpt of the precautions given in this specification is given below. Please read this section thoroughly before starting use. For the EMC Directives/Electromagnetic Compatibility Regulations and Low-voltage Directives/Electrical Equipment (Safety) Regulations, Self-Declaration Documents has been prepared. Contact Mitsubishi or your dealer when required.

#### **13.1.2 Cautions for EC Directive Compliance**

Use the Low-voltage Directive/Electrical Equipment (Safety) Regulations compatible parts for the servo/spindle drive and servo/spindle motor. In addition to the items described in this instruction manual, observe the items described below.

#### **(1) Configuration**

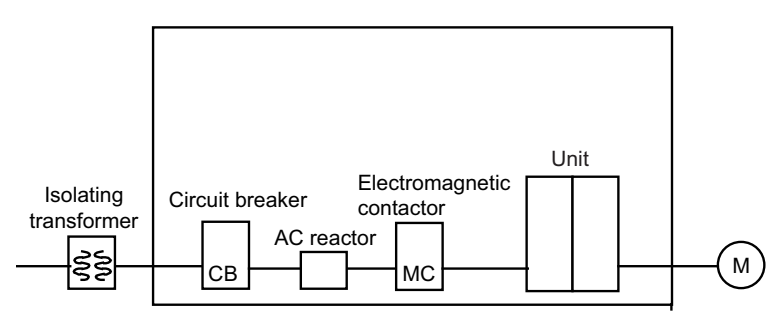

Insert a type B circuit breaker (RCD) in the power supply side of the unit.

#### **(2) Environment**

Use the units under an Overvoltage Category III (MDS-EH)/II (MDS-E) and Pollution Class of 2 or less environment as stipulated in IEC60664.

- (a) To adjust the units to the Overvoltage Category II, insert an isolating transformer of the star connection complying with EN or IEC standard in the input of the power supply unit.
- (b) To adjust the units to the Pollution Class of 2, install the units in a control panel having a structure (IP54 or higher) in which water, oil, carbon or dust cannot enter.

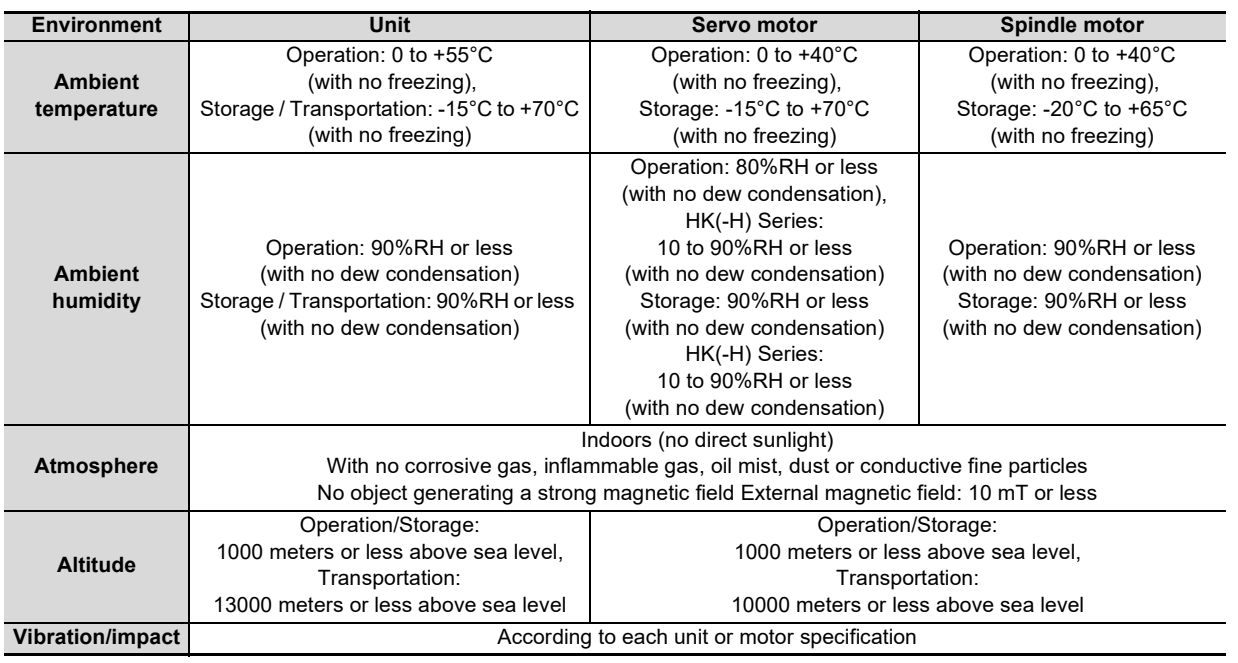

**(Note) For details, confirm each unit or motor specifications in addition.**

#### **(3) Power supply**

- [1] Use the power supply and servo/spindle drive unit under an Overvoltage Category III (MDS-EH)/ II (MDS-E) as stipulated in IEC60664.
- [2] Earth the PE terminal of the units to the neutral point of the star connection.
- [3] Do not omit the circuit breaker and electromagnetic contactor.

#### **(4) Earthing**

- [1] To prevent electric shocks, always connect the servo/spindle drive unit protective earth (PE) terminal (terminal with mark) to the protective earth (PE) on the control panel.
- [2] When connecting the earthing wire to the protective earth (PE) terminal, do not tighten the wire terminals together. Always connect one wire to one terminal.

$$
\begin{array}{c|c|c|c|c|c|c|c|c} \hline \textbf{Q} & \textbf{Q} & \textbf{Q}
$$

#### **13 Appx. 4: Compliance to EC Directives**

#### **(5) Wiring**

[1] Always use crimp terminals with insulation tubes so that the connected wire does not contact the neighboring terminals.

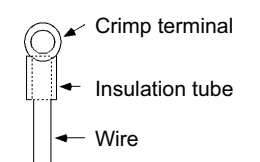

[2] Do not connect the wires directly.

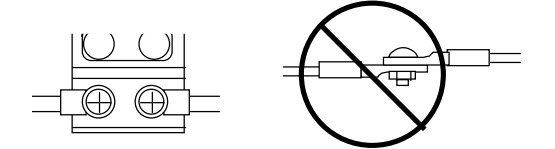

[3] Always install the power supply unit and servo/spindle drive unit on the metal panel.

#### **13 Appx. 4: Compliance to EC Directives**

#### **(6) Peripheral devices**

- [1] Use EN/IEC Standards compliant parts for the circuit protector and contactor.
- [2] Select type B circuit protector manufactured by RCD. Apply Annex C of EN60204-1 for sizing of the circuit protector.

#### **(7) Miscellaneous**

- [1] Refer to the next section "EMC Installation Guidelines" for methods on complying with the EMC Directives/ Electromagnetic Compatibility Regulations.
- [2] Ground the facility according to each country's requirements.
- [3]  $\;$  The control circuit connector ( $\circ$ ) is safely separated from the main circuit ( $\circledcirc$  ) and ground ( $\bullet$ ).
- [4] Inspect the appearance before installing the unit. Carry out a performance inspection of the final unit, and save the inspection records.

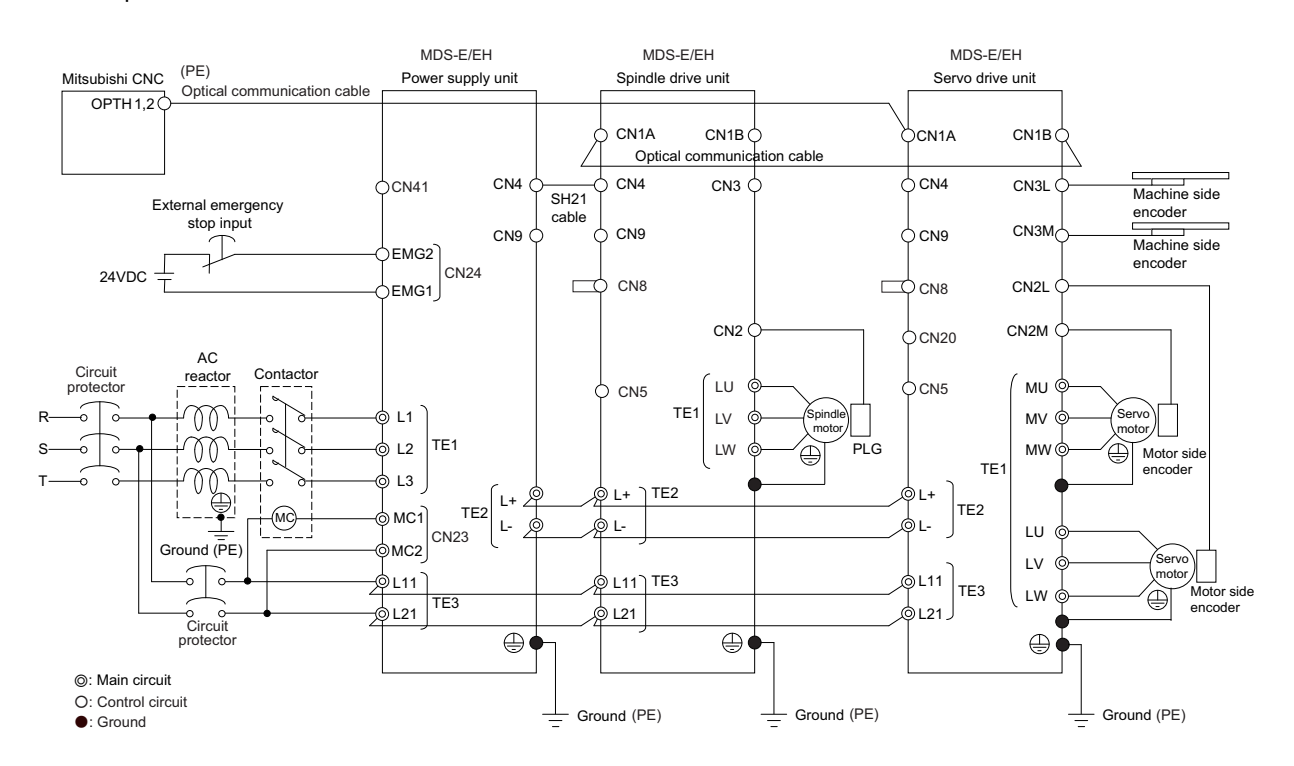

#### **13 Appx. 4: Compliance to EC Directives**

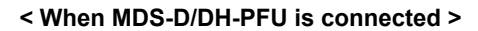

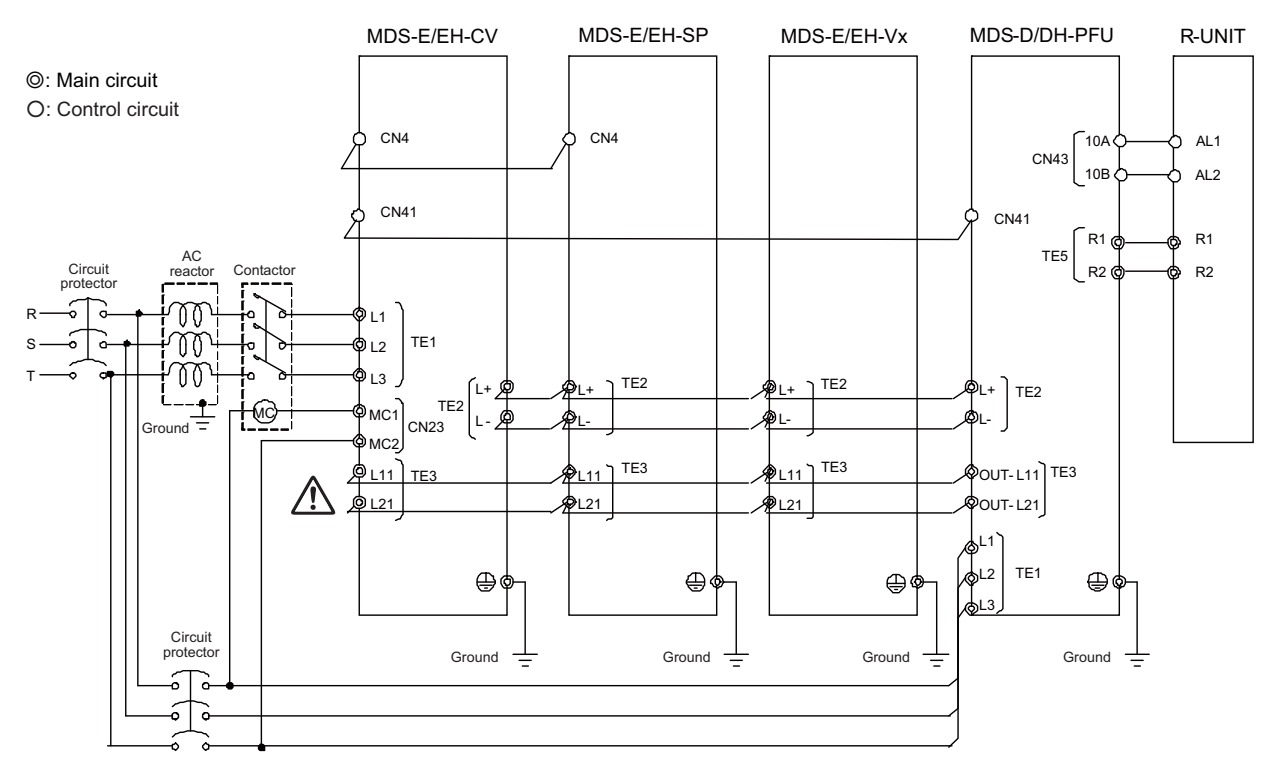

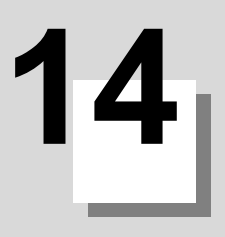

# **14.1 Introduction**

As the NC unit is a component designed to control machine tools, it is believed to be out of the direct EMC Directives/ Electromagnetic Compatibility Regulations subject. However, we would like to introduce the following measure plans to backup EMC Directives/Electromagnetic Compatibility Regulations compliance of the machine tool as the NC unit is a major component of the machine tools.

- [1] Methods for installation in control/operation panel
- [2] Methods of wiring cable outside of panel
- [3] Introduction of countermeasure parts

Mitsubishi is carrying out tests to confirm the compliance to the EMC Directives/Electromagnetic Compatibility Regulations under the environment described in this manual. However, the level of the noise will differ according to the equipment type and layout, control panel structure and wiring lead-in, etc. Thus, we ask that the final noise level be confirmed by the machine tool builder.

For measures for CNC, refer to "EMC INSTALLATION GUIDELINES" of each NC Connection Manual.

# **14.2 EMC Directives/Electromagnetic Compatibility Regulations**

The EMC Directives/Electromagnetic Compatibility Regulations regulate mainly the following two withstand levels.

Emission ..... Capacity to prevent output of obstructive noise that adversely affects external sources.

Immunity ..... Capacity not to malfunction due to obstructive noise from external sources.

The details of each level are classified in the table below. It is assumed that the Standards and test details required for a machine tool are about the same as these.

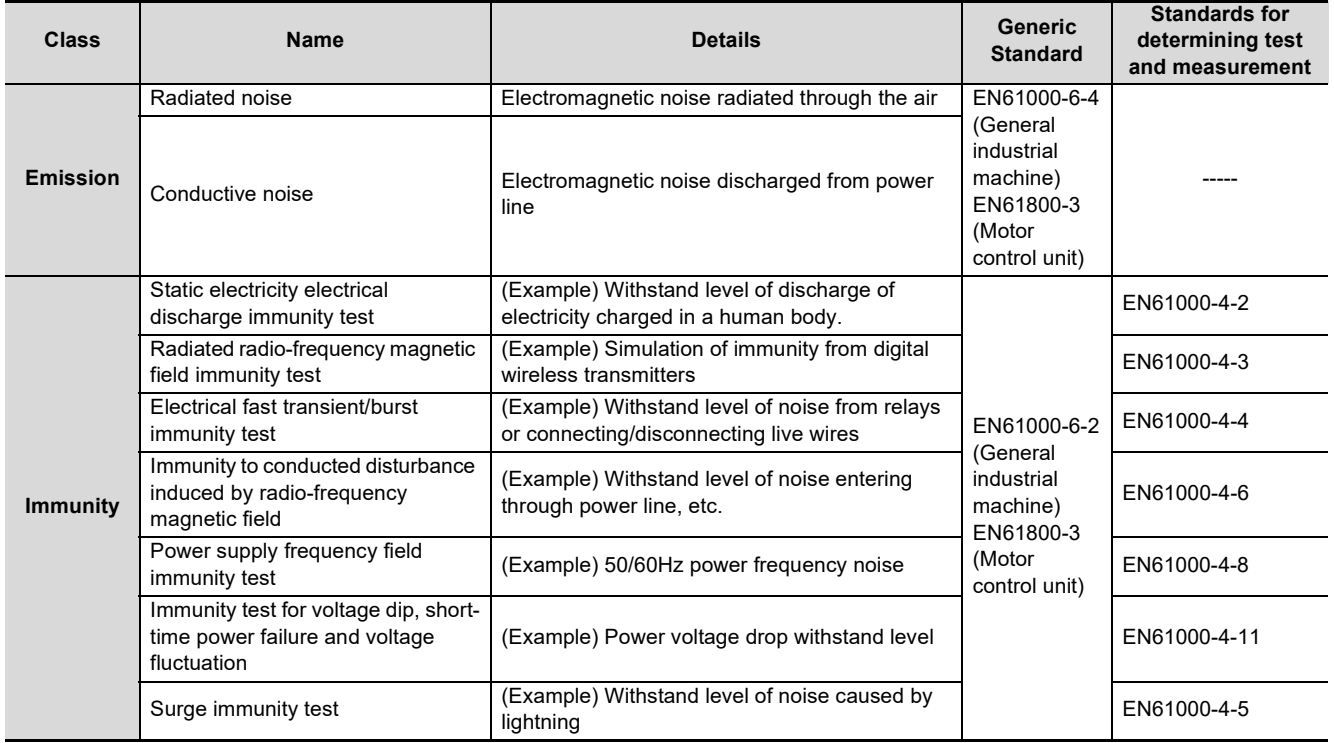

# **14.3 EMC Measures**

The main items relating to EMC measures include the following.

- [1] Store the device in an electrically sealed metal panel.
- [2] Earth all conductors that are floating electrically. (Lower the impedance.)
- [3] Wire the power line separated from the signal wire as far as possible.
- [4] Use shielded wires for the cables wired outside of the panel.
- [5] Install a noise filter.

Ensure the following items to suppress noise radiated outside of the panel.

- [1] Accurately ground the devices.
- [2] Clamp shielded wires in the control panel.
- [3] Increase the panel's electrical seal. Reduce the gap and hole size. Note that the electromagnetic noise radiated in the air is greatly affected by the clearance of the panel and the quality of the cable shield.

## **14.4 Measures for Panel Structure**

The design of the panel is a very important factor for the EMC measures, so take the following measures into consideration.

#### **14.4.1 Measures for Control Panel Unit**

- [1] Use metal for all materials configuring the panel.
- [2] For the joining of the top plate and side plates, etc., mask the contact surface with paint, and fix with welding or screws so that the impedance is reduced. In either case, keep the joining clearance to a max. of 20cm for a better effect.

Note that if the plate warps due to the screw fixing, etc., creating a clearance, noise could leak from that place.

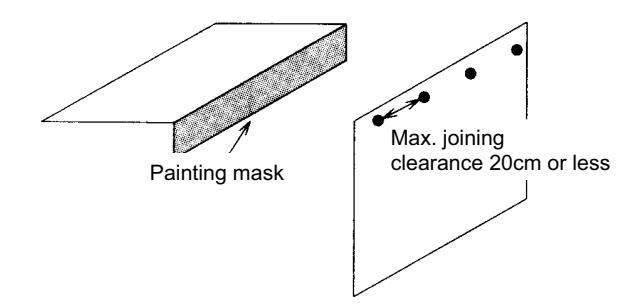

- [3] Plate the earth plate (with nickel, tin), and connect the connections with a low impedance.
- [4] If there is an opening on the panel surface, such as the ventilation holes, cover it with a metal plate or expanded metal.

Make sure not to connect using metal or a conductor without peeling off the surface, which results in an insufficient electrical connection. (ex. connection by putting painted surfaces together)

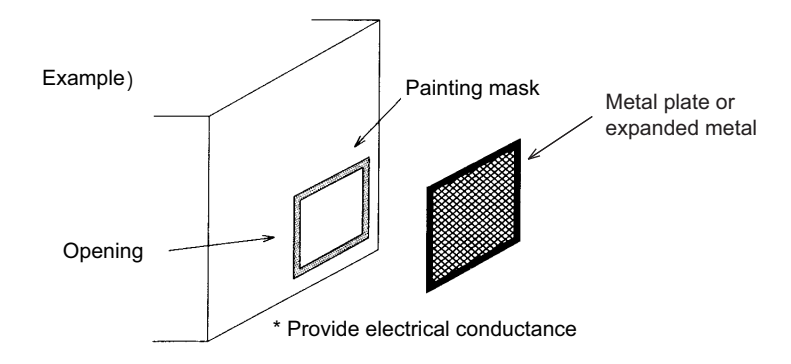

#### **14.4.2 Measures for Door**

- [1] Use metal for all materials configuring the door.
- [2] Use an EMI gasket or conductive packing for the contact between the door and control panel unit.
- [3] The EMI gasket or conductive packing must contact at a uniform and correct position of the metal surface of the control panel unit.
- [4] The surface of the control panel unit contacted with the EMI gasket or conductive packing must have conductance treatment.

(Example) Weld (or screw) a plate that is plated (with nickel, tin).

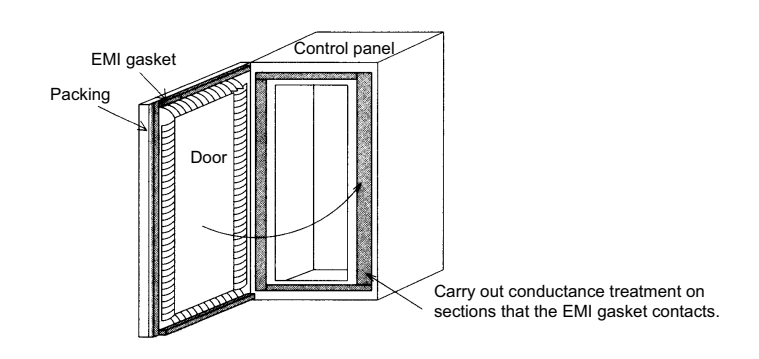

[5] As a method other than the above, the control panel unit and door can be connected with a plain braided wire. In this case, the panel and door should be contacted at as many points as possible.

#### **14.4.3 Measures for Operation Board Panel**

- [1] Always connect the operation board and indicator with an earthing wire.
- [2] If the operation board panel has a door, use an EMI gasket or conductive packing between the door and panel to provide electrical conductance in the same manner as the control panel.
- [3] Connect the operation board panel and control panel with a sufficiently thick and short earthing wire.

#### **14.4.4 Shielding of the Power Supply Input Section**

- [1] Separate the input power supply section from other parts in the control panel so that the input power supply cable will not be contaminated by radiated noise.
- [2] Do not lead the power line through the panel without passing it through a filter.

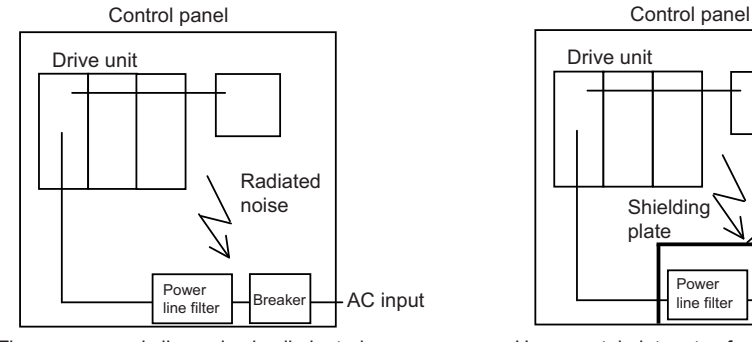

The power supply line noise is eliminated by the filter, but cable contains noise again because of the noise radiated in the control panel.

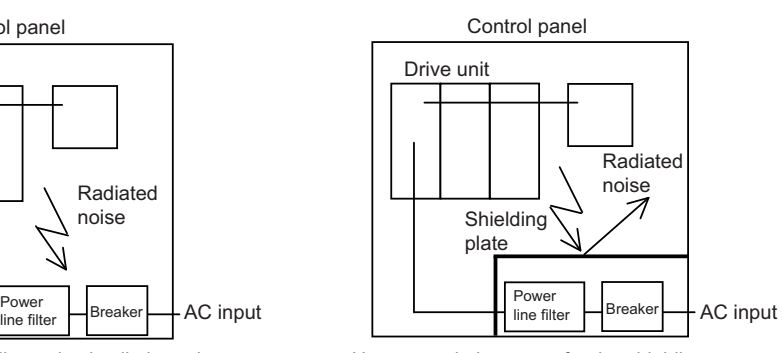

Use a metal plate, etc., for the shielding partition. Make sure not to create a clearance.

### **14.5 Measures for Various Cables**

The various cables act as antennas for the noise and discharge the noise externally. Thus appropriate treatment is required to avoid the noise.

The wiring between the drive unit and motor act as an extremely powerful noise source, so apply the following measures.

#### **14.5.1 Measures for Wiring in Panel**

[1] If the cables are led unnecessarily in the panel, they will easily pick up the radiated noise. Thus, keep the wiring length as short as possible.

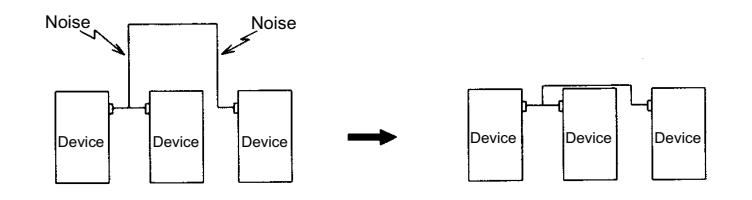

[2] The noise from other devices will enter the cable and be discharged externally, so avoid internal wiring near the openings.

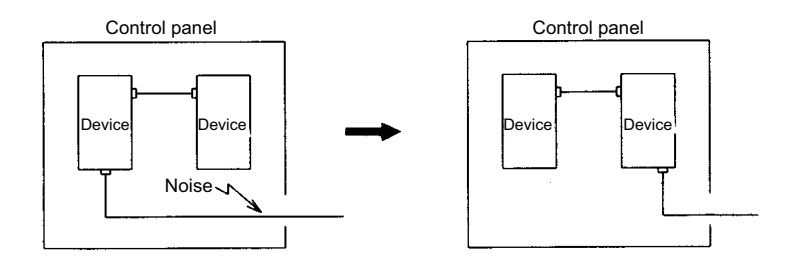

[3] Connect the control device earthing terminal and earthing plate with a thick wire. Take care to the leading of the wire.

#### **14.5.2 Measures for Shield Treatment**

#### **Common items**

Use of shield clamp fittings is recommended for treating the shields. The fittings are available as options, so order as required. (Refer to the section "Shield Clamp Fitting" in this chapter.)

Clamp the shield at a position within 10cm from the panel lead out port.

## *EQINT*

- 1. When leading the cables, including the grounding wire (FG), outside of the panel, clamp the cables near the panel outlet (recommendation: within 10cm).
- 2. When using a metal duct or conduit, the cables do not need to be clamped near the panel outlet.
- 3. When leading cables not having shields outside the panel, follow the instructions given for each cable. (Installation of a ferrite core, etc., may be required.)

#### **14.5.3 Servo/Spindle Motor Power Cable**

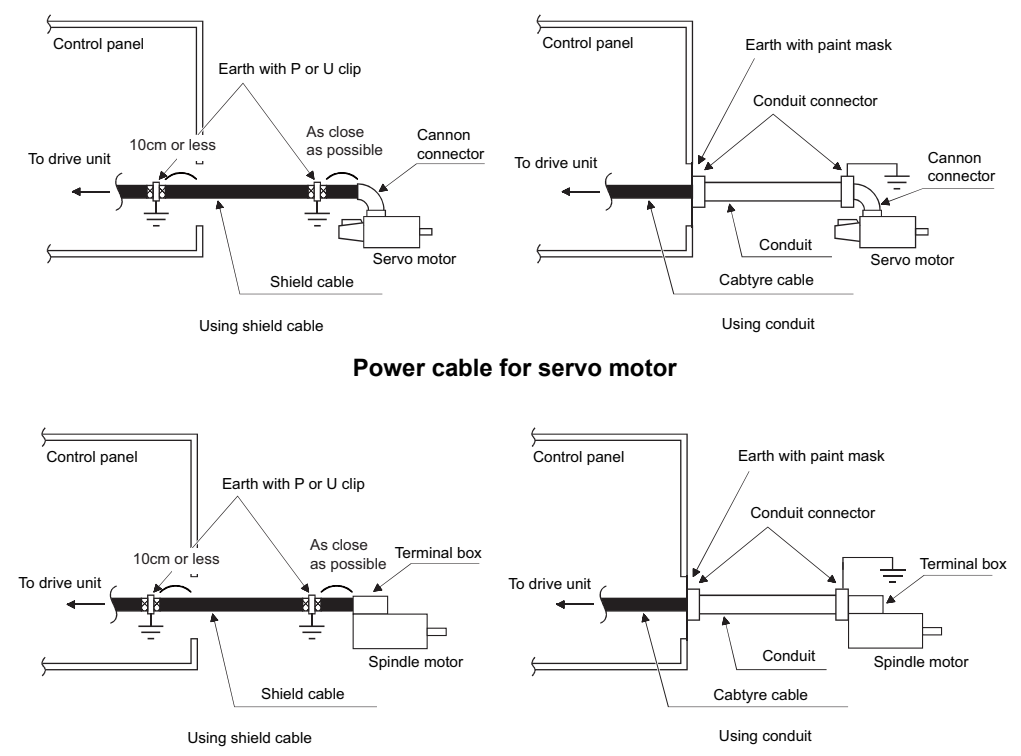

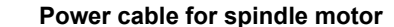

- [1] Use four wires (3-phase + earthing) for the power cable that are completely shielded and free from breaks.
- [2] Earth the shield on both the control panel side and motor chassis side. The shield earth position on the drive unit side must be 10cm or less from the control panel.
- [3] Earth the shield with a metal P clip or U clip.
- (A cable clamp fitting can be used depending on the wire size.)
- [4] Directly earth the shield. Do not solder the braided shield onto a wire and earth the end of the wire.

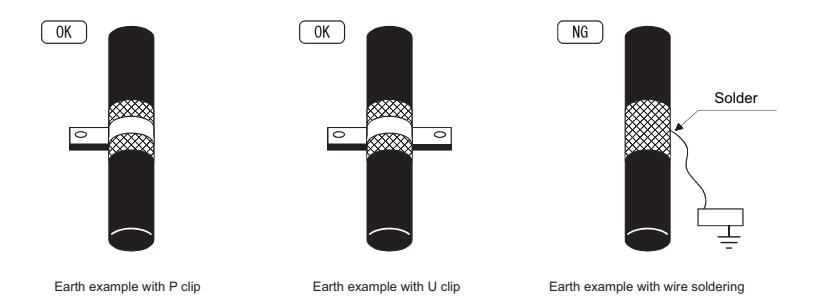

- [5] When not using a shield cable for the power cable, use a conventional cabtyre cable. Use a metal conduit outside the cable.
- [6] Earth the power cable on the control panel side at the contact surface of the conduit connector and control panel. (Mask the side wall of the control panel with paint.)
- [7] Follow the treatment shown in the example for the conduit connector to earth the power cable on the motor side. (Example: Use a clamp fitting, etc.)

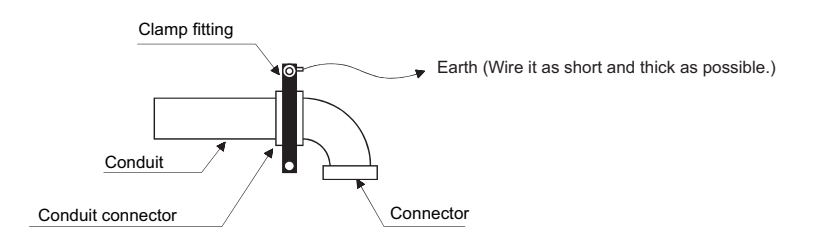

#### **14.5.4 Servo/Spindle Motor Encoder Cable**

Use a shield pair cable for encoder cable of the servo motor to earth on NC side (inside the control panel.) Mounting a ferrite core directly behind the unit connector is also effective in suppressing noise.

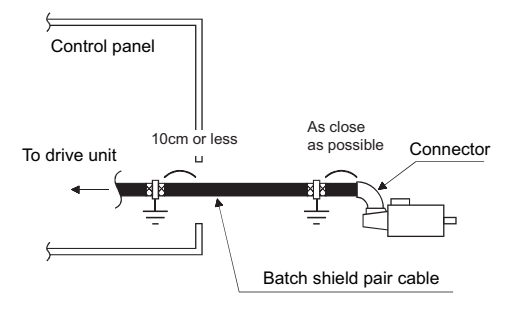

**Encoder cable for servo motor**

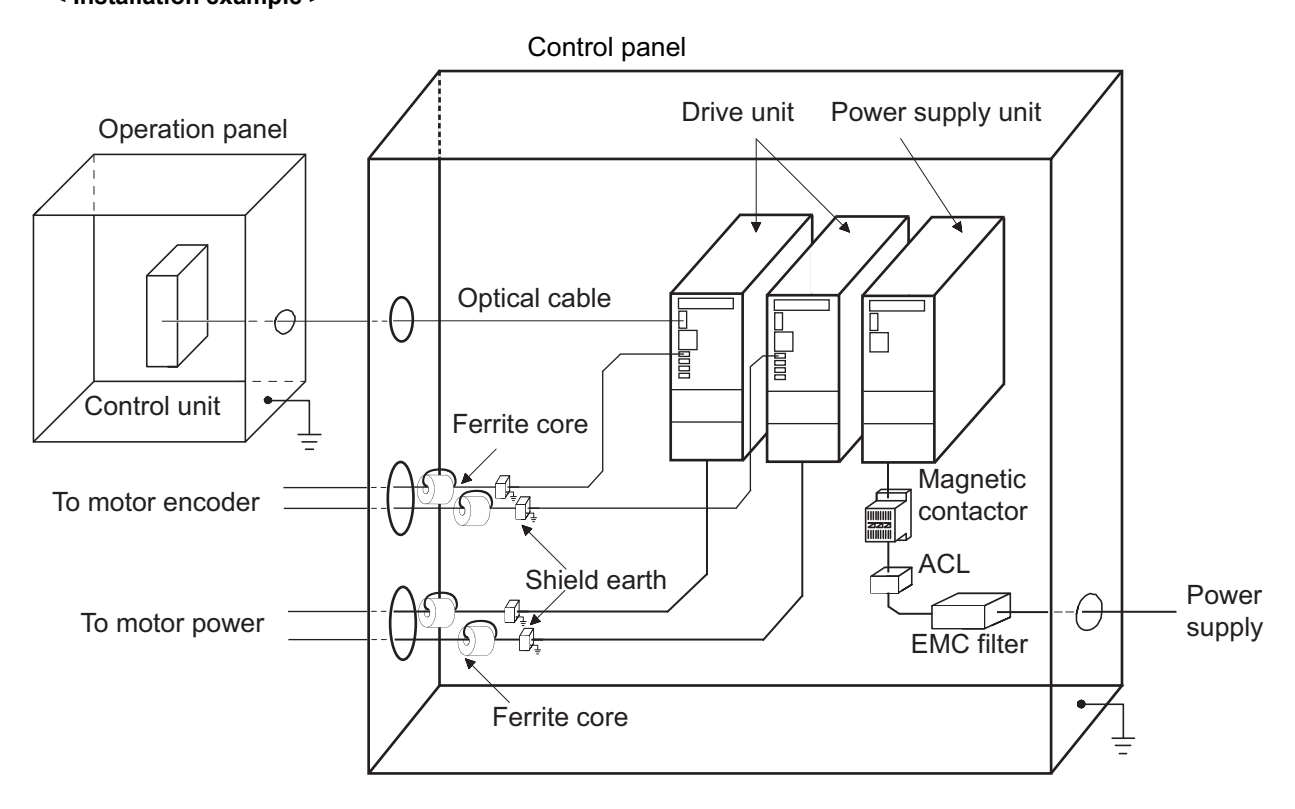

**< Installation example >**

# **14.6 EMC Countermeasure Parts**

#### **14.6.1 Shield Clamp Fitting**

The effect can be enhanced by connecting the cable directly to the earthing plate. Install an earthing plate near each panel's outlet (within 10cm), and press the cable against the earthing plate with the clamp fitting. If the cables are thin, several can be bundled and clamped together. Securely earth the earthing plate with the frame ground. Install directly on the cabinet or connect with an earthing wire.

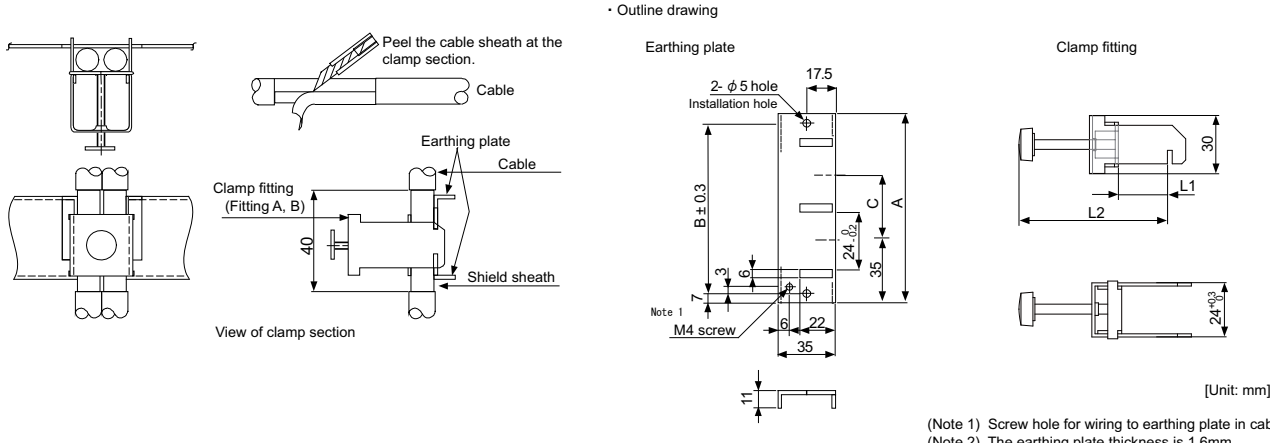

(Note 1) Screw hole for wiring to earthing plate in cabinet. (Note 2) The earthing plate thickness is 1.6mm.

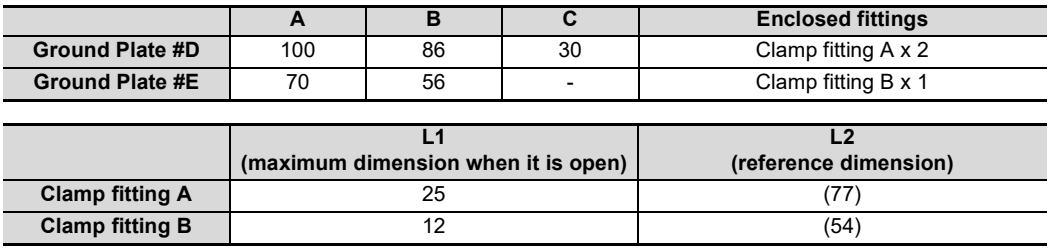

#### **14.6.2 Ferrite Core**

Noise can be suppressed by installing a ferrite core to the cable if the power cable and encoder cable, which are led from outside of the control panel, are the noise sources.

Specify the frequency of radiated noise and select the ferrite with high impedance corresponding to the frequency. By wrapping the cable around the ferrite core according to the cable diameter as shown in the example, the impedance rises, obtaining a better effect.

#### **< Example of use >**

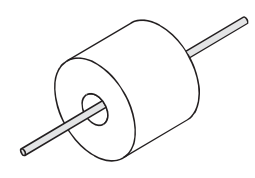

Lead through one time (one turn)

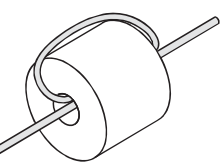

Lead through two times (two turns)

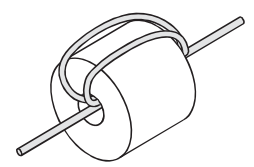

Lead through three times (three turns)

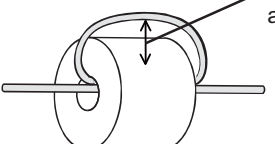

The clearance between the ferrite core and cable must be as narrow as possible when winding a cable.

#### **< Recommended ferrite core >**

A ferrite core is integrated and mounted on the plastic case. Quick installation is possible without cutting the interface cable or power cable. This ferrite core is effective against common mode noise, allowing measures against noise to be taken without affecting the signal quality.

#### **TDK ZCAT Series**

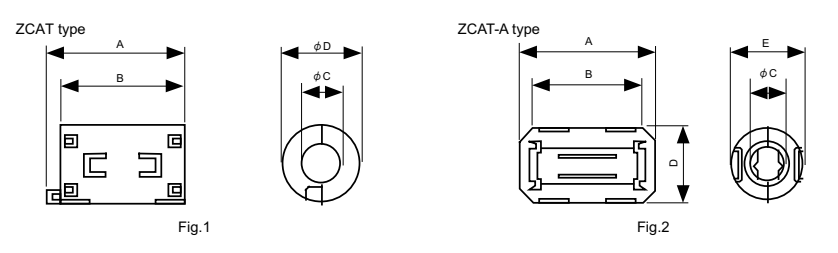

**[Unit: mm]**

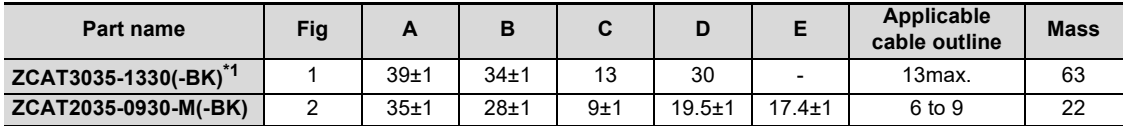

\*1 A fixing band is enclosed when shipped.

#### Contact:

TDK Corporation http://www.global.tdk.com/

#### **Kitagawa Industries GRFC Series**

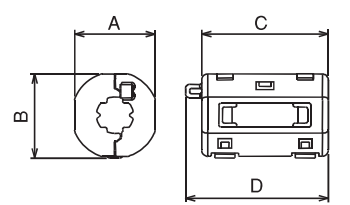

**[Unit: mm]**

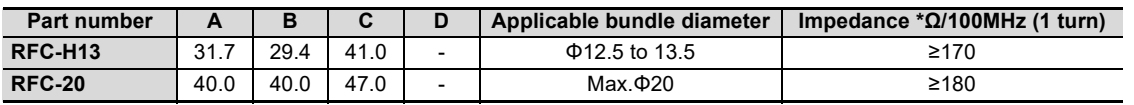

Contact:

KITAGAWA INDUSTRIES CO.,LTD. http://www.kitagawa-ind.com/eng/

#### **14.6.3 Power Line Filter**

#### **HF3000C-SZA Series for 200V/400V**

#### **■Features**

- (a) 3-phase 3-wire type (500V series)
- (b) Compatible with 200V/400V
- (c) Compliant with EU Standards EN55011 (Group 1 Class A)
- (d) Downsized for the space-saving book type

#### **■Application**

(a) Applications such as large machine tool, inverter, servo, etc.

#### **■Specifications**

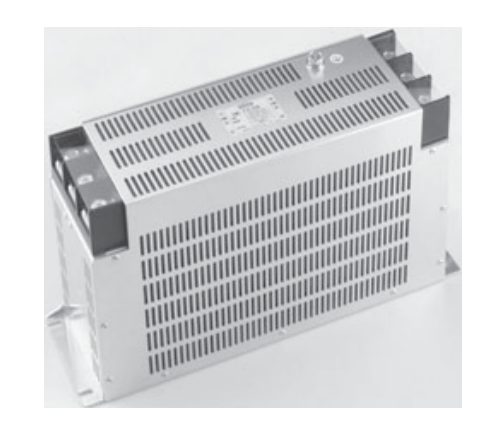

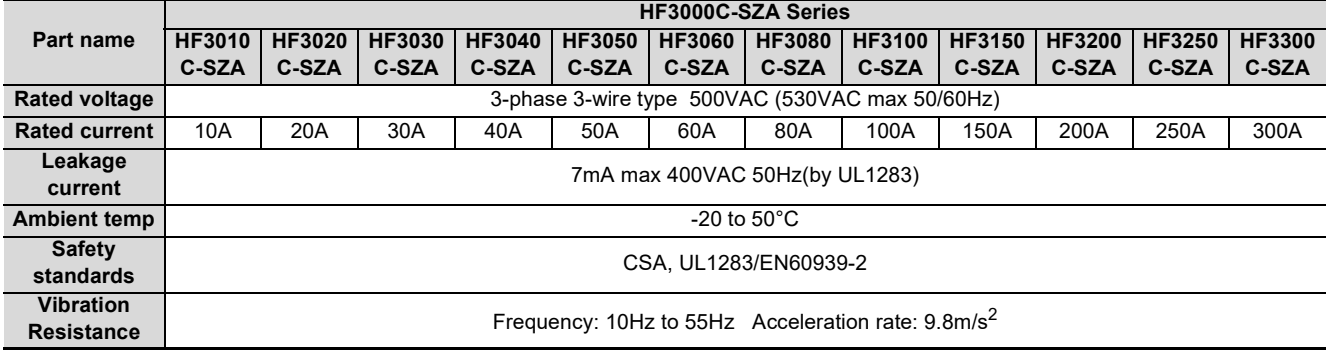

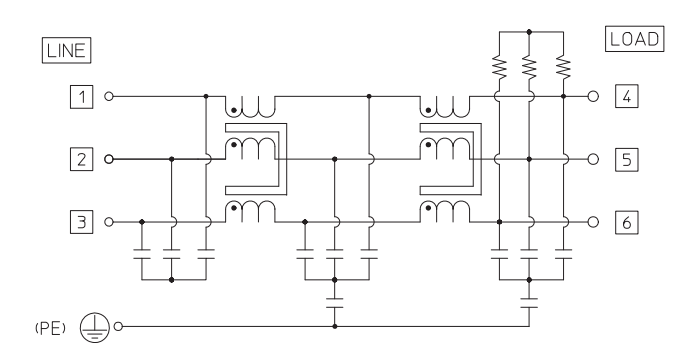

#### **< Circuit diagram > < Attenuation > Typical example: HF3150C-SZA**

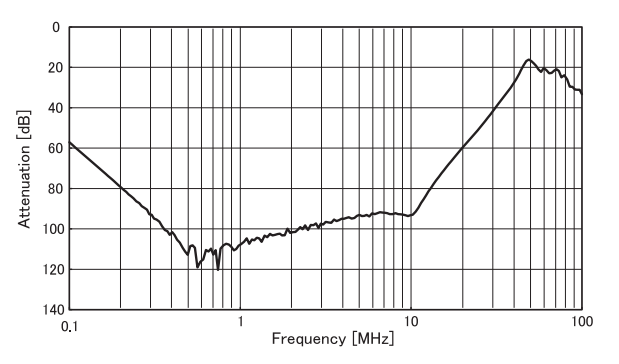

#### **■Outline dimensions**

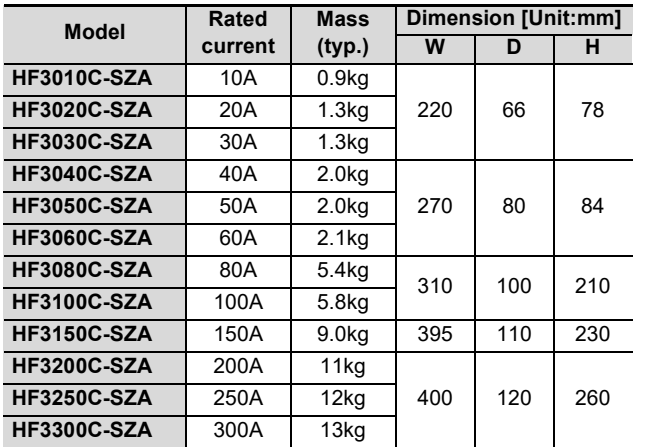

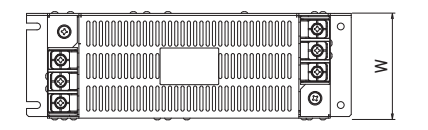

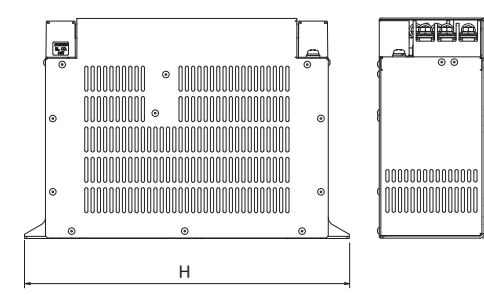

㻰㻌

#### **14.6.4 Surge Absorber**

Insert a surge absorber in outside the AC reactor when viewed from the power supply unit and drive unit to prevent damage to the control panel or power supply unit, etc. caused by the surge (lightning or sparks, etc.) applied on the AC power line. Do not insert the surge absorber between the AC reactor, and the power supply unit and drive unit. Harmonic components occur due to the power regeneration control.

Use a surge absorber that satisfies the following electrical specifications.

#### **< Surge absorber for 200V >**

**RSPD Series for 200V (for both between phases and between phase and earth)**

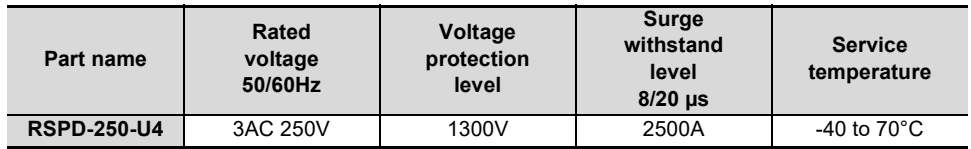

#### **< Surge absorber for 400V >**

**RSPD Series for 400V (for both between phases and between phase and earth)**

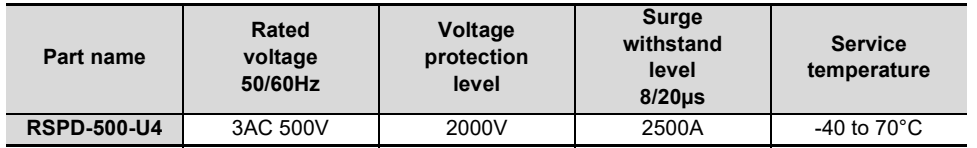

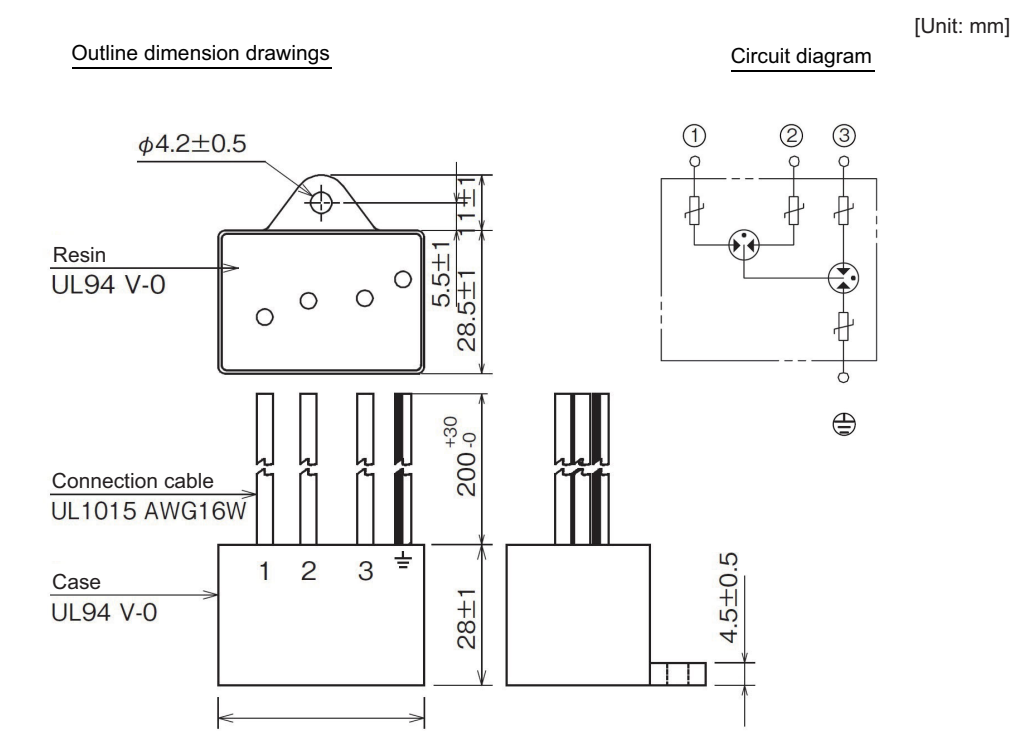

**Contact: Okaya Electric Industries Co., Ltd. http://www.okayaelec.co.jp/english/index.html**

#### **< Example of surge absorber installation >**

An example of installing the surge absorber in the machine control panel is shown below.

A short-circuit fault will occur in the surge absorber if a surge exceeding the tolerance is applied. Thus, install a circuit protector in the stage before the surge absorber. Note that almost no current flows to the surge absorber during normal use, so a circuit protector installed as the circuit protection for another device can be used for the surge absorber.

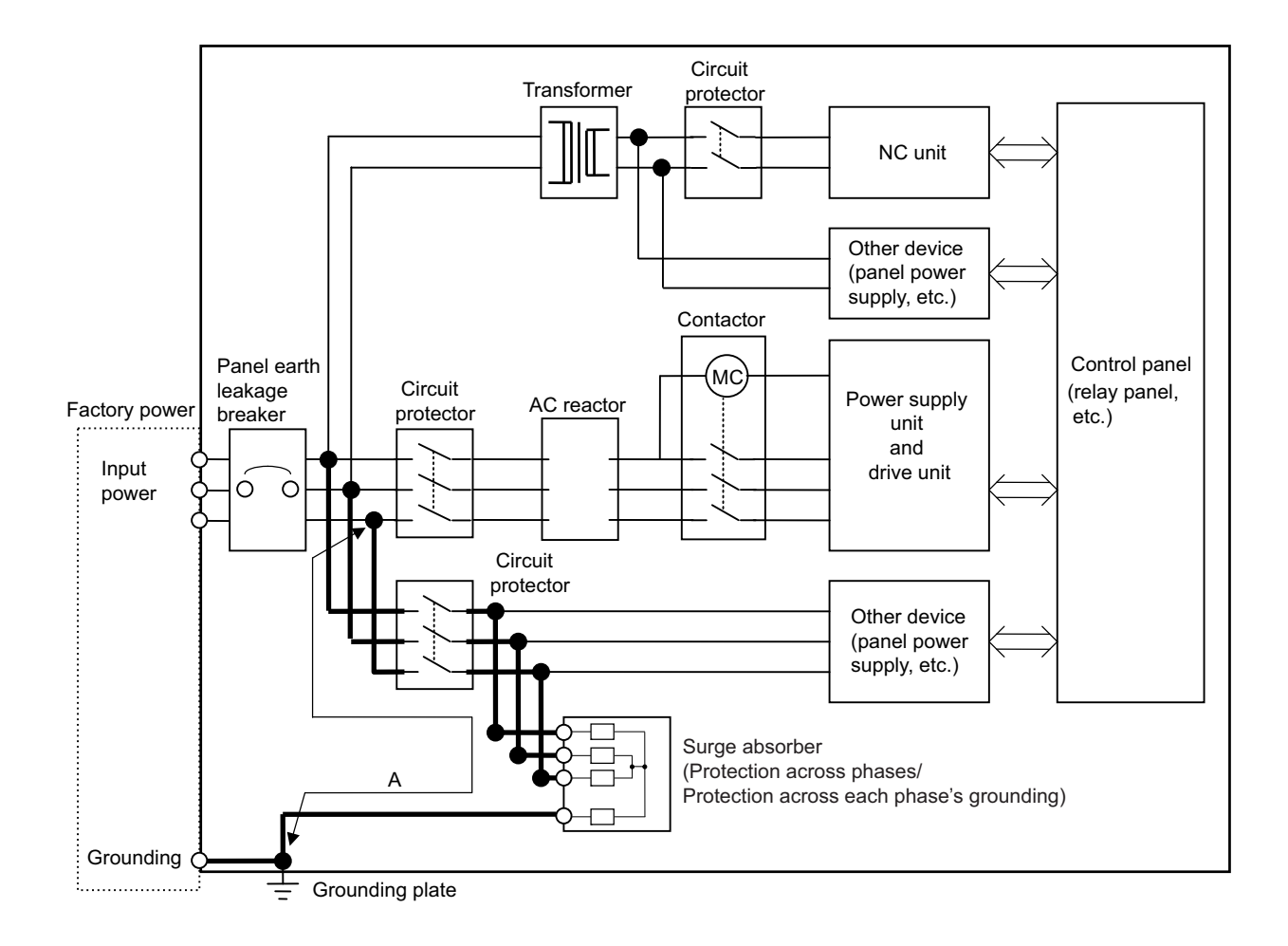

#### **Installing the surge absorber**

## **CAUTION**

- 1. The wires from the surge absorber should be connected without extensions.
- 2. If the surge absorber cannot be installed just with the enclosed wires, keep the wiring length of A to 2m or less. If the wires are long, the surge absorber's performance may drop and inhibit protection of the devices in the panel.
- 3. Surge absorber to be selected varies depending on input power voltage.
- 4. Do not insert the surge absorber in the place with a lot of harmonic components.

# **15**

# **Appx. 6: Higher Harmonic Suppression Measure Guidelines**

**15 Appx. 6: Higher Harmonic Suppression Measure Guidelines**

# **15.1 Higher Harmonic Suppression Measure Guidelines**

These guidelines apply to users for which the 6-pulse equivalent capacity total of the installed higher harmonic generator exceeds the reference in the following table. (Note that household appliances and general-purpose products having a rated current of 20A/phase or less connected to a 300V or less commercial power supply are excluded from the generators.)

Use the following flow chart to confirm whether the total exceeds the reference.

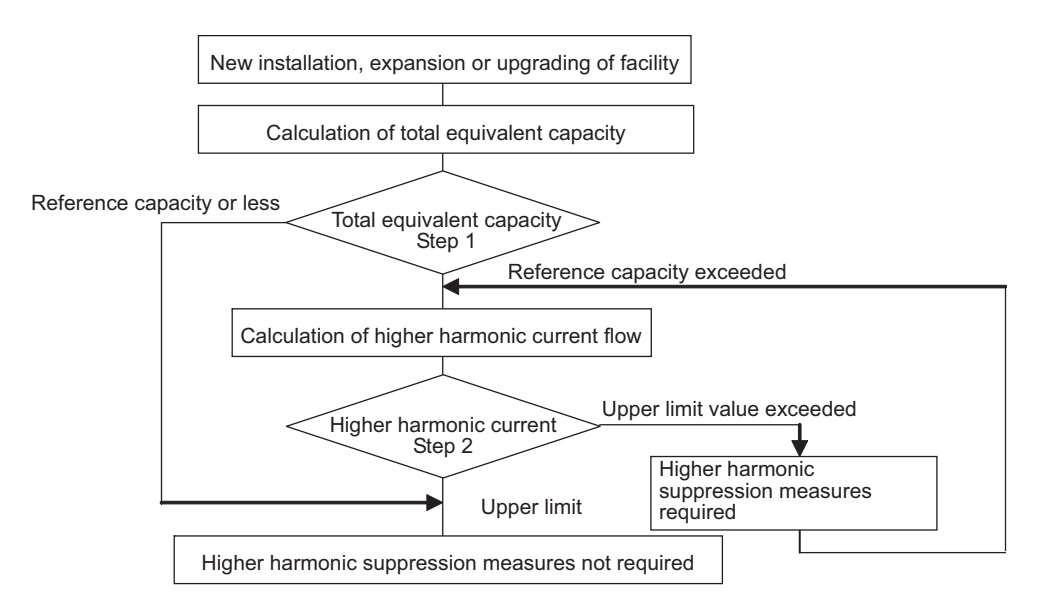

Higher Harmonic Suppression Guidelines were set in September 1994 by the Ministry of International Trade and Industry's Agency of Natural Resources and Energy.

- Higher Harmonic Suppression Measure Guidelines for Household Appliances and General-purpose Products
- Higher Harmonic Suppression Measure Guidelines for Consumers Receiving High Voltage or Special High Voltage Power

**15 Appx. 6: Higher Harmonic Suppression Measure Guidelines**

#### **15.1.1 Calculating the Equivalent Capacity of the Higher Harmonic Generator**

As a principle, the higher harmonic suppression measure guidelines must be followed by the customer.

(1) Calculating the total equivalent capacity (Step 1) Calculate the total equivalent capacity with the following expression.

#### **Total equivalent circuit: Po = Σ • Ki • Pi**

- Ki :Conversion coefficient (Refer to following table)
- Pi :Rated input capacity of each device

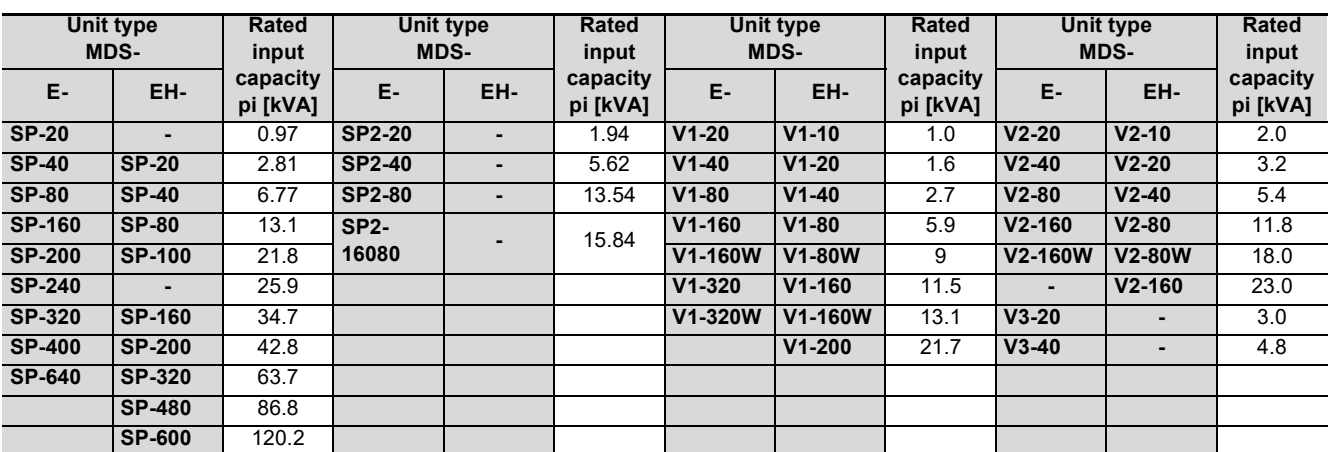

#### **(Table 1) Rated capacity of each unit**

(Note) The rated capacity Pi above, is the value used to calculate whether the product corresponds to the higher harmonic guidelines. Thus, the value will differ from the actual power facility's capacity. (The power supply unit is not included.)

#### **(Table 2) Circuit class and conversion coefficient for each unit**

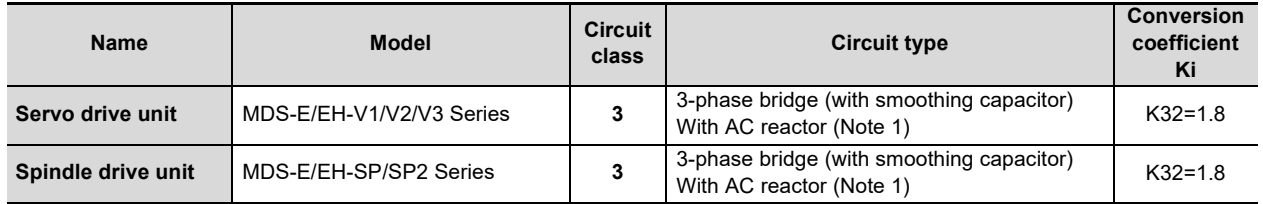

(Note) This applies when an AC reactor is installed on the power supply unit.

#### **(Table 3) Limit values for total equivalent capacity**

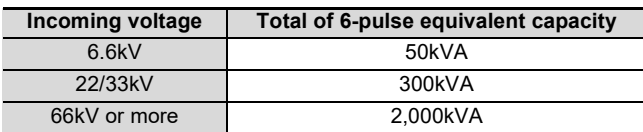

If the total equivalent capacity Po exceeds the limit value given in (Table 3), proceed to "(2) Calculating the higher harmonic current flow".

Measures are not required if the value is not exceeded.

#### **15 Appx. 6: Higher Harmonic Suppression Measure Guidelines**

#### (2) Calculating the higher harmonic current flow (Step 2)

To calculate the higher harmonic current flow, calculate the rated current for the incoming power voltage conversion.

#### **Rated current for incoming power voltage conversion (mA) = a • Pi**

#### **(Table 4) Incoming power voltage conversion coefficient a**

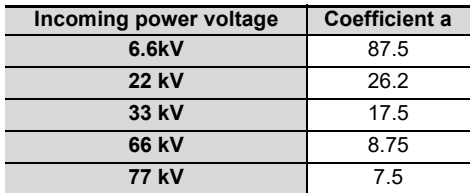

#### **(Table 5) Upper limit of higher harmonic current flow (mA/kW)**

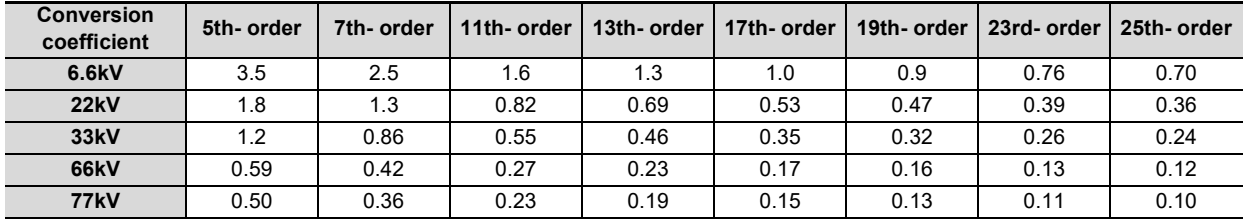

Obtain the upper limit of the higher harmonic current flow (judgment value) for each order.

(The contracted electricity must be known for this.)

**Upper limit of higher harmonic current flow (mA) = Contracted electricity, flow upper limit value** Flow upper limit value :

Insert a value from Table 5 according to the higher harmonic order to be calculated.

Obtain the higher harmonic current flow for each order using the following expression.

#### **Higher harmonic current flow (mA) = (a • Pi), Device's maximum operation rate, target order**

Device's maximum operation rate : The user must set the operation rate.

Target order : Insert a value from Table 6 according to the higher harmonic order to be calculated.

**(Table 6) Higher harmonic current generation rate %**

| <b>Conversion</b><br>coefficient | 5th- order | 7th-order | 11th-order | 13th-order | 17th-order | 19th-order | 23rd- order | 25th-order |
|----------------------------------|------------|-----------|------------|------------|------------|------------|-------------|------------|
| $K32 = 1.8$                      | 38.0       | 14.5      | 7.4        | 3.4        | 3.2        | 1.9        |             |            |
| $K31 = 3.4$                      | 65.0       | 41.0      | 8.5        |            | 4.3        | ◡.         | 2.6         |            |

Values when basic wave current is 100%.

Check whether the calculated results exceed the limit value. If the limit value for the higher harmonic current flow is exceeded, consider the higher harmonic measures shown below.

#### **Examples of higher harmonic measures**

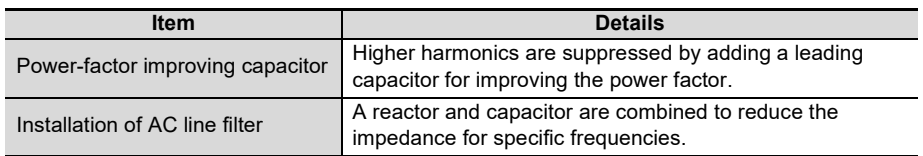

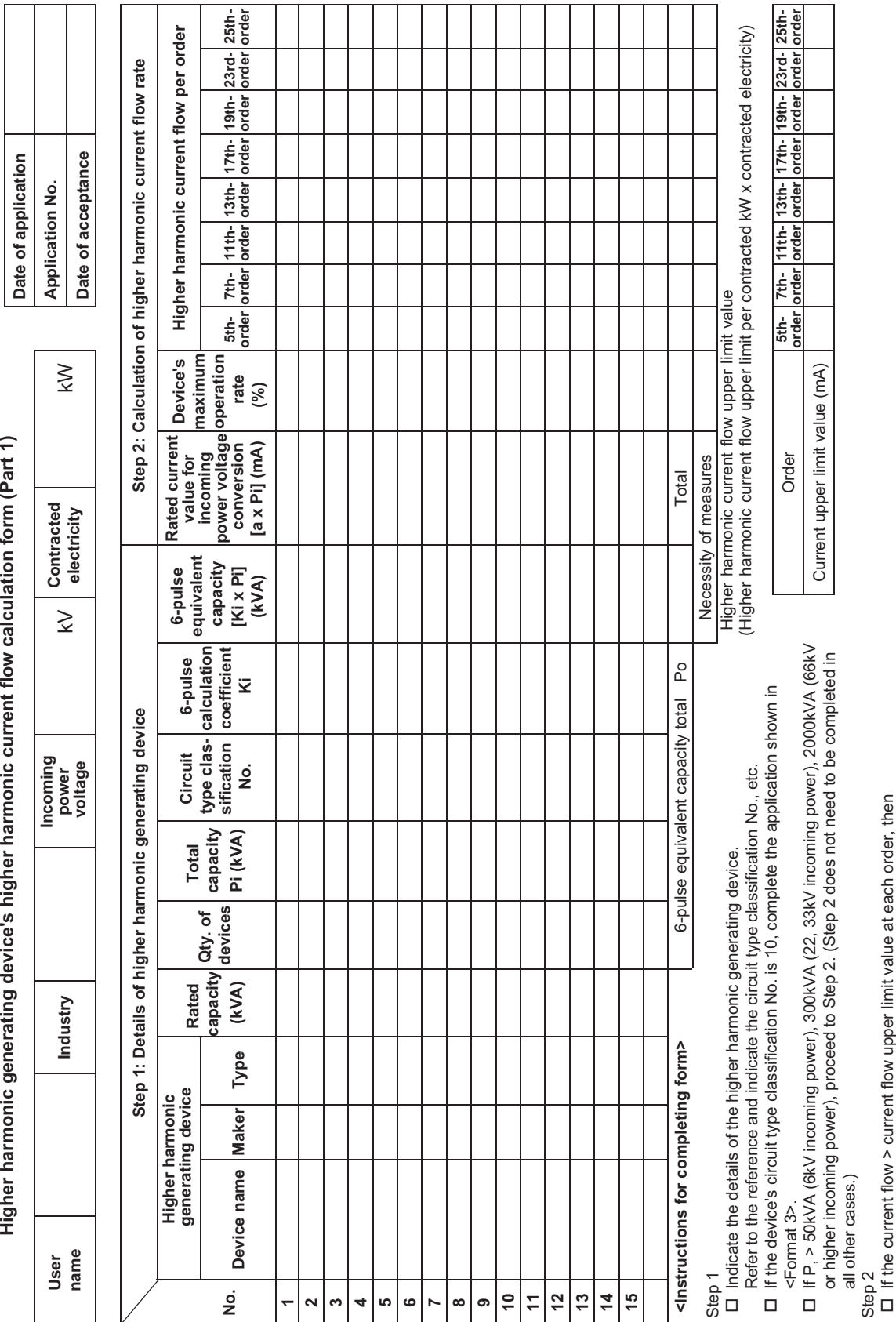

(3) Higher harmonic current flow calculation form

A higher harmonic current flow calculation form is shown below for reference.

<Form 1>

<Form 1>

**Higher harmonic generating device's higher harmonic current flow calculation form (Part 1)**

Higher harmonic generating device's higher harmonic current flow calculation form (Part 1)

 $\circ$ 

 $\circ$ 

In all other cases, separate measures must be taken

In all other cases, separate measures must be taken

If there is a facility that lowers the higher harmonics in the factory, or when suppression

measures are implemented, proceed to Calculation Form (Part 2)

#### **MDS-E/EH Series Instruction Manual**

**15 Appx. 6: Higher Harmonic Suppression Measure Guidelines**

# **Revision History**

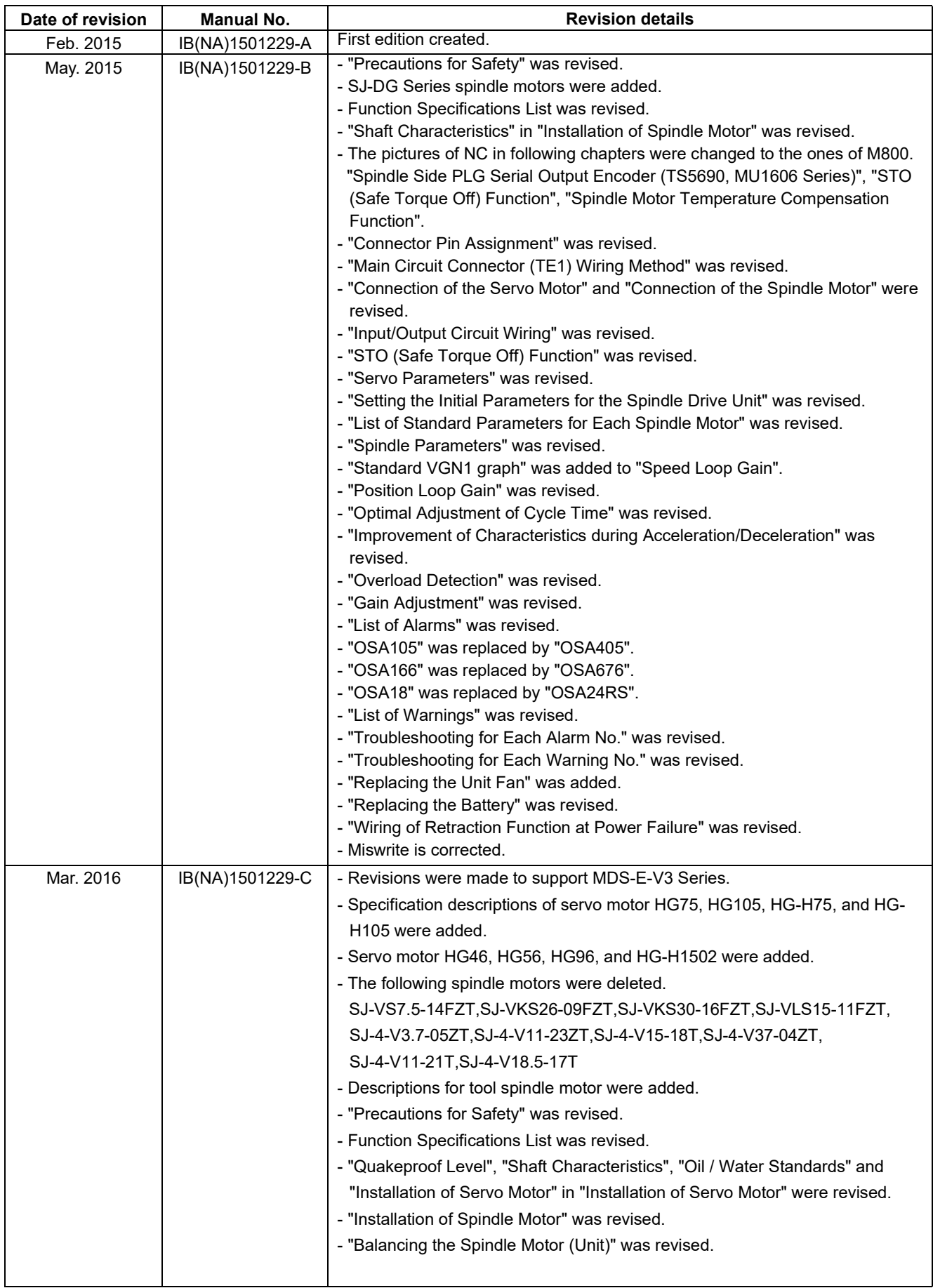

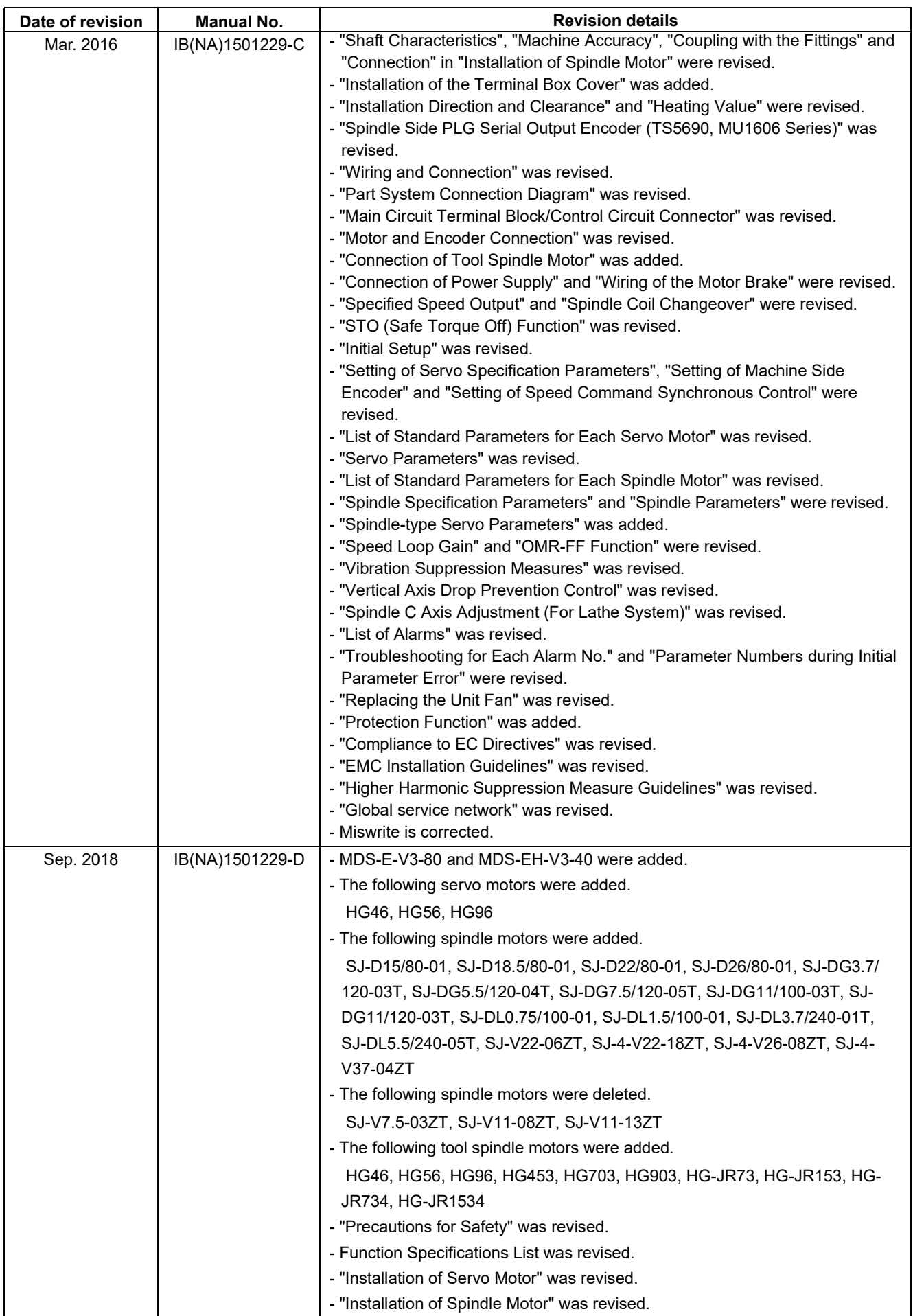

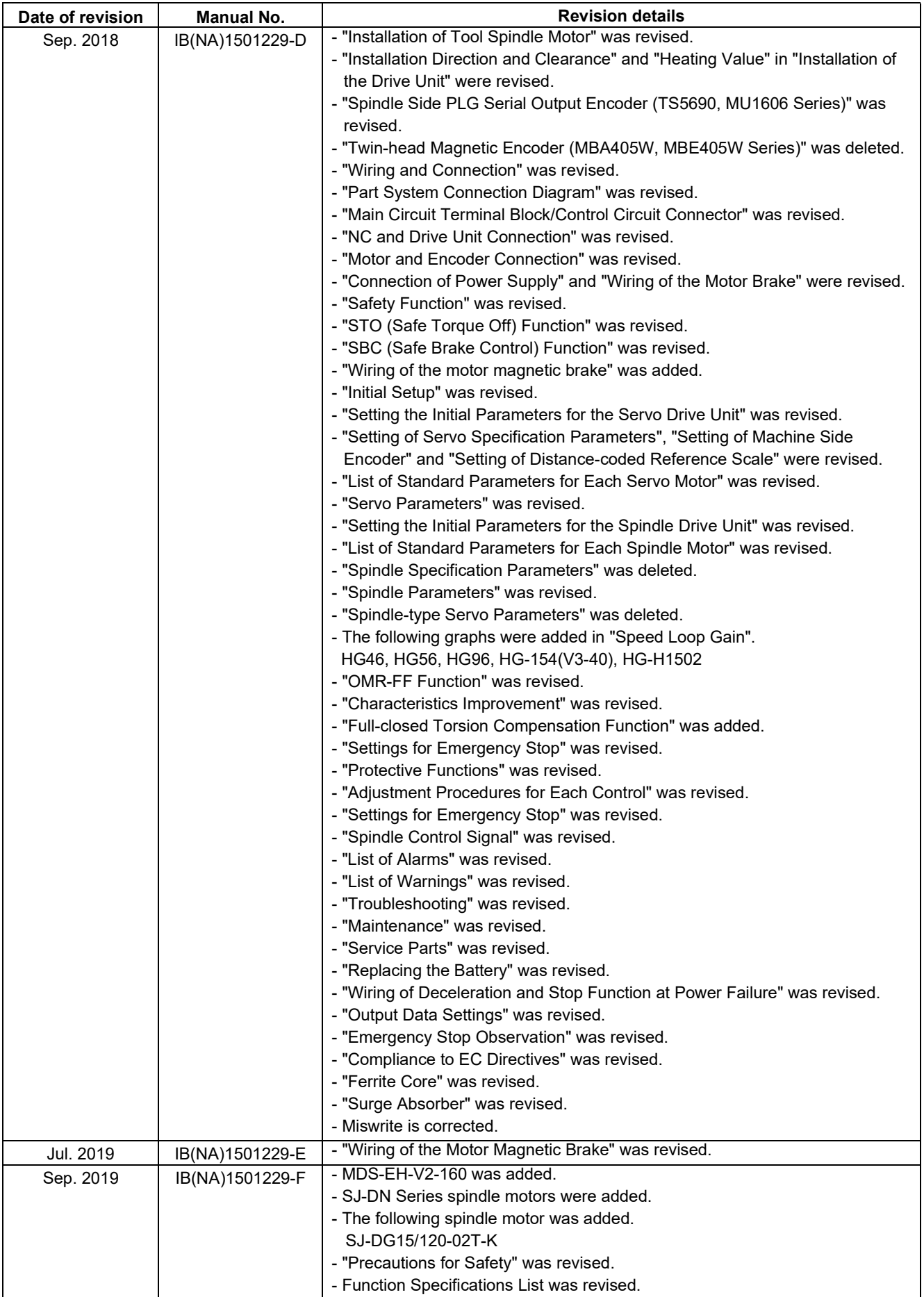

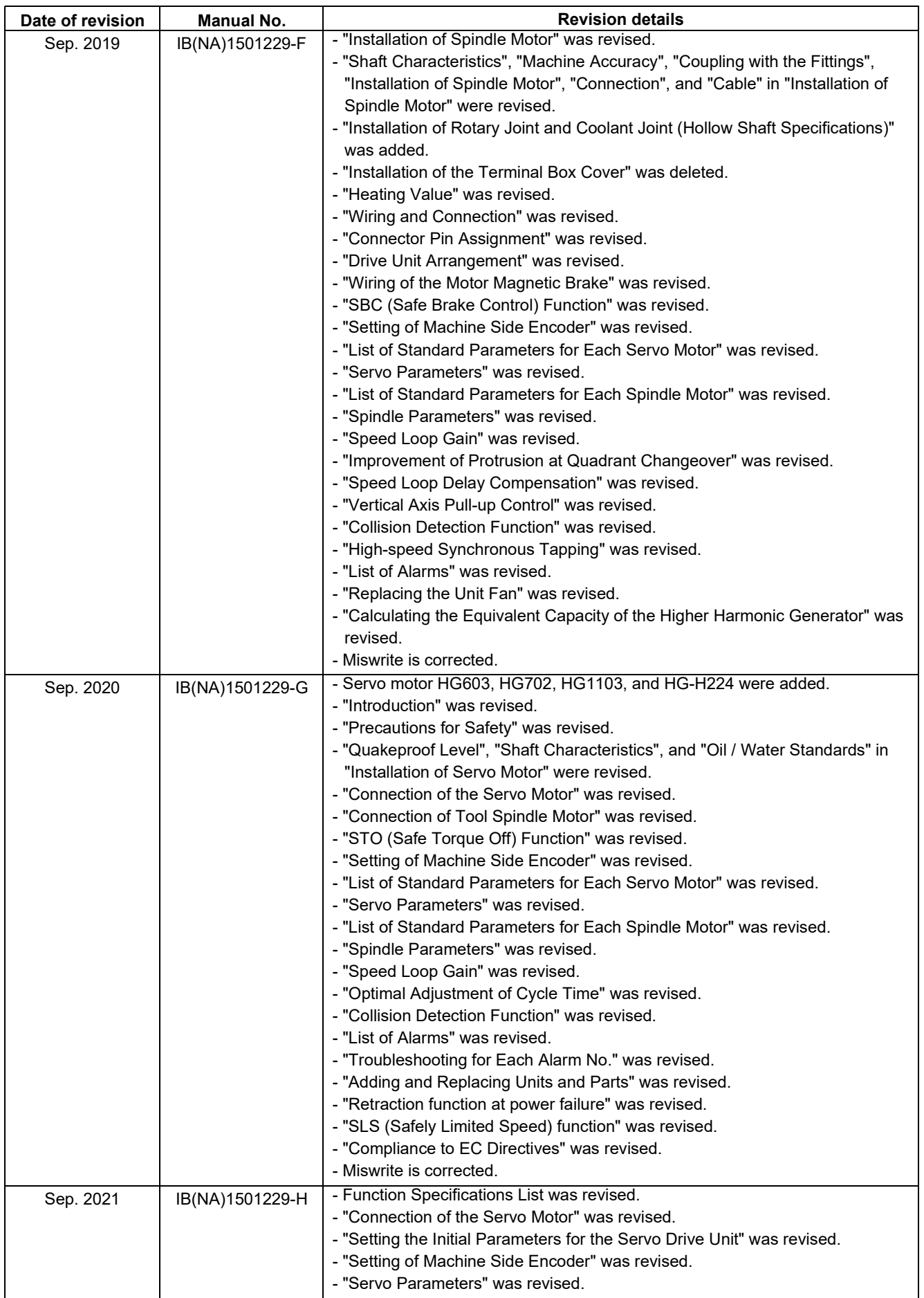

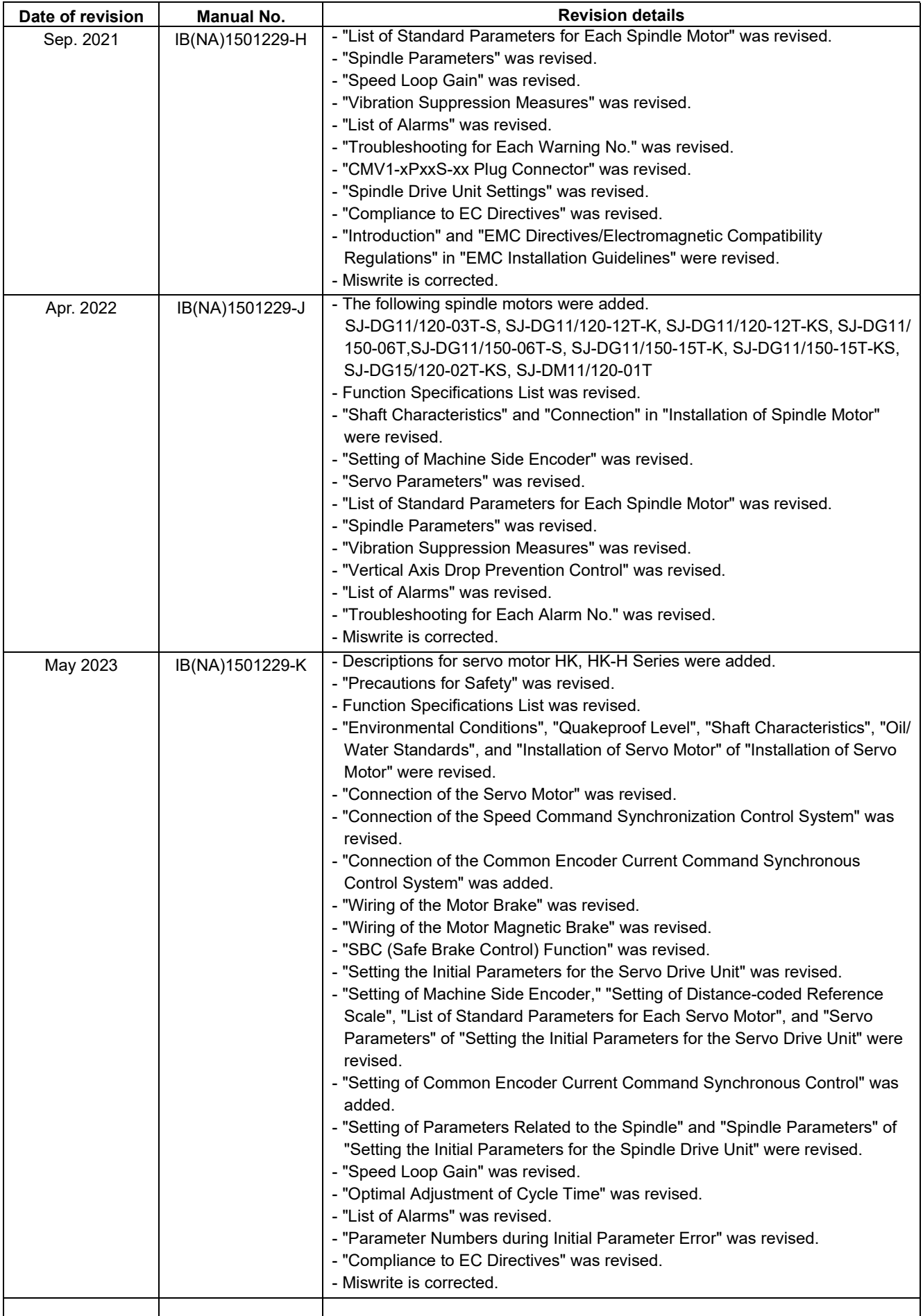
# **Global Service Network**

**EUROPE** 

## **AMERICA**

**MITSUBISHI ELECTRIC AUTOMATION INC. (AMERICA FA CENTER)** 

Central Region Service Center (Chicago)<br>500 CORPORATE WOODS PARKWAY, VERNON HILLS, ILLINOIS 60061, U.S.A.

TEL: +1-847-478-2500 / FAX: +1-847-478-2650 Minneapolis, MN Service Satellite<br>Detroit. MI Service Satellite Detroit, MI Service Satellite<br>Grand Rapids, MI Service Satellite<br>Milwaukee, WI Service Satellite<br>Cleveland, OH Service Satellite<br>Indianapolis, IN Service Satellite<br>St. Louis, MO Service Satellite<br>St. Louis, MO Service Sate

South/East Region Service Center (Georgia)<br>1845 SATELLITE BOULEVARD STE. 450, DULUTH, GEORGIA 30097, U.S.A.<br>TEL +1-678-258-4529 / FAX +1-678-258-4519<br>Charlote, N.C. Service Satellite<br>Charlote, N.C. Service Satellite<br>Raleig Hartford, CT Service Satellite<br>Knoxville, TN Service Satellite<br>Nashville, TN Service Satellite<br>Baltimore, MD Service Satellite<br>Pittsburg, PA Service Satellite<br>Tampa, FL Service Satellite<br>Syracuse, NY Service Satellite<br>Cafa

Western Region Service Center (California)<br>5900-B KATELLA AVE. - 5900-A KATELLA AVE. CYPRESS, CALIFORNIA 90630, U.S.A.<br>TEL: +1-714-699-2625 / FAX: +1-847-478-2650<br>San Jose, CA Service Satellite

Seattle, WA Service Satellite<br>Denver, CO Service Satellite

Canada Region Service Center (Toronto) 4299 14TH AVENUE MARKHAM, ONTARIO L3R OJ2, CANADA

TEL: +1-905-475-7728 / FAX: +1-905-475-7935 Edmonton, AB Service Satellite<br>Montreal, QC Service Satellite

Mexico Region Service Center (Queretaro)<br>Parque Tecnológico Innovación Querétaro, Lateral Carretera Estatal 431, Km 2+200, Lote 91 Modulos 1 y 2<br>Hacienda la Machorra, CP 76246, El Marqués, Querétaro, México<br>TEL: +52-442-15

**Monterrey. NL Service Satellite** Mexico City, DF Service Satellite

## **BRAZIL**

## MITSUBISHI ELECTRIC DO BRASIL COMÉRCIO E SERVIÇOS LTDA.

EE: 155-15-5025-9000<br>- Blumenau: Santa Catarina Office

**MITSUBISHI ELECTRIC EUROPE B.V.** 

MITSUBISHI ELECTRIC EUROPE B.V.<br>European Service Headquarters (Dusseldorf, GERMANY)<br>Initialishi-Electric-Platz 1 40882 RATINGEN, GERMANY<br>TEL: +49-2102-486-5000 / FAX: +49-2102-486-5910

South Germany Service Center (Stuttgart)<br>SCHELMENWASENSTRASSE 16-20, 70567 STUTTGART, GERMANY<br>TEL: + 49-711-770598-0 / FAX: +49-711-770598-141 rance Service Center (Paris)<br>2 RUE DE L'UNION, 92565 RUEIL-MALMAISON CEDEX, FRANCE

TEL: +33-1-41-02-83-13 / FAX: +33-1-49-01-07-25

France Service Satellite (Lyon)<br>240, ALLEE JACQUES MONOD 69800 SAINT PRIEST FRANCE<br>TEL: +33-1-41-02-83-13 / FAX: +33-1-49-01-07-25 Era

l**taly Service Center (Milan)**<br>VIA ENERGY PARK 14, VIMERCATE 20871 (MB) ITALY<br>TEL: +39-039-6053-342 / FAX: +39-039-6053-206

# ltaly Service Satellite (Padova)<br>VIA G. SAVELLI, 24 - 35129 PADOVA, ITALY<br>TEL: +39-039-6053-342 / FAX: +39-039-6053-206

U.K. Service Center<br>TRAVELLERS LANE, HATFIELD, HERTFORDSHIRE, AL10 8XB, U.K.<br>TEL: +44-1707-288-780 / FAX: +44-1707-278-695

**Spain Service Center**<br>CTRA. RUBI, 76-80 8174 SAINT CUGAT DEL VALLES, BARCELONA, SPAIN<br>TEL: +34-935-65-2236 / FAX: +34-935-89-1579

Poland Service Center<br>UL.KRAKOWSKA 50, 32-083 BALICE, POLAND<br>TEL: +48-12-347-6500 / FAX: +48-12-630-4701

Hungary Service Center<br>BUDAÖRS OFFICE PARK, SZABADSÁG ÚT 117., 2040 BUDAÖRS, HUNGARY TEL: +48-12-347-6500 / FAX: +48-12-630-4701

Turkey Service Center<br>MITSUBISHI ELECTRIC TURKEY ELEKTRIK ÜRÜNLERİ A.Ş<br>SERIFALI MAHALLESI KALE SOKAK. NO.41 34775<br>UMRANIYE, ISTANBUL, TURKEY<br>TEL: +90-216-969-2500 / FAX: +90-216-661-44-47<br>TEL: +90-216-969-2500 / FAX: +90-2

Czech Republic Service Center AutoCont Control Systems s.r.o (Service Partner)<br>KAFKOVA 1853/3, 702 00 OSTRAVA 2, CZECH REPUBLIC TEL: +420-59-5691-185 / EAX: +420-59-5691-199

Russia Service Center<br>MITSUBISHI ELECTRIC RUSSIA LLC<br>LETNIKOVSKAYA STREET 2, BLD.1, 5TH 115114 MOSCOW, RUSSIA<br>TEL: +7-495-721-2070 / FAX: +7-495-721-2071

Sweden Service Center weden Service Center<br>HAMMARRACKEN 14. P.O.ROX 750 SE-19127. SOLLENTUNA. SWEDEN TEL: +46 8 6251200 / EAV: +46 8 6251014

Bulgaria Service Center<br>AKHNATON Ltd. (Service Partner)<br>4 ANDREJ LJAPCHEV BLVD. POB 21, BG-1756 SOFIA, BULGARIA<br>TEL: +359-2-8176009 / FAX: +359-2-9744061

Ukraine Service Center (Kiev)<br>CSC Automation Ltd. (Service Partner)<br>4 B, YEVHENA SVERSTYUKA STR., 02002 KIEV, UKRAINE<br>TEL: +380-44-494-3344 / FAX: +380-44-494-3366

Belarus Service Center<br>TECHNIKON Ltd. (Service Partner)<br>NEZAVISIMOSTI PR.177, 220125 MINSK, BELARUS<br>TEL: +375-17-393-1177 / FAX: +375-17-393-0081

## South Africa Service Center

Not Architect Service Partner)<br>20 WATERFORD OFFICE PARK, WATERFORD DRIVE, CNR OF WITKOPPEN ROAD,<br>20 WATERFORD OFFICE PARK, WATERFORD DRIVE, CNR OF WITKOPPEN ROAD,<br>20 NOTERFORD OF TAX: +27-11-658-8101

## **ASEAN CHINA**

## *MITSUBISHI ELECTRIC ASIA PTE. LTD. (ASEAN FA CENTER) MITSUBISHI ELECTRIC AUTOMATION (CHINA) LTD. (CHINA FA CENTER)*

**Singapore Service Center CNC Call Center** 307 ALEXANDRA ROAD MITSUBISHI ELECTRIC BUILDING SINGAPORE 159943 TEL: +86-400-921-5130 TEL: +65-6473-2308 / FAX: +65-6476-7439

## **MELCO FACTORY AUTOMATION PHILIPPINES INC.**

**Head Office Wuhan Service Center** 128 LOPEZ RIZAL STREET, BRGY., HIGHWAY HILLS, MANDALUYONG CITY , MM PHILIPPINES 1550 **Ningbo Service Center** TEL: +63-2-8256-8042 / FAX: +632-8637-2294 **Hefei Service Center**

Philippines Service Center<br>KM.23 WEST SERVICE ROAD SSH, CUPANG ,MUNTINLUPA CITY, PHILIPPINES<br>TEL: +63-2-8807-0420 / FAX: +63-2-8842-5202

Vietnam Ho Chi Minh Service Center<br>- 11TH & 12TH FLOOR, VIETTEL TOWER B, 285 CACH MANG THANG 8 STREET, WARD 12, DISTRICT 10, **Dongguan Service Center**<br>- HO CHI MINH CITY, VIETNAM<br>TEL: +84-28-3910-5945 / FAX: +84-28-39

**Vietnam Hanoi Service Center**<br>- 14TH FLOOR, CAPITAL TOWER, 109 TRAN HUNG DAO STREET, CUA NAM WARD,<br>- HOAN KIEM DISTRICT, HA NOI CITY, VIETNAM<br>- TEL: +84-24-3937-8075 / FAX: +84-24-3937-8076

## *PT. MITSUBISHI ELECTRIC INDONESIA*

I**ndonesia Service Center (Cikarang)**<br>JL. KENARI RAYA BLOK G2-07A, DELTA SILICON 5, LIPPO CIKARANG - BEKASI 17550, INDONESIA **TAIWAN**<br>TEL: +62-21-2961-7797 / FAX: +62-21-2961-7794

## *MITSUBISHI ELECTRIC SALES MALAYSIA SDN. BHD.*

Malaysia Service Center (Kuala Lumpur Service Center)<br>LOT 11, JALAN 219, P.O. BOX 1036, 46860 PETALING JAYA, SELANGOR DARUL EHSAN, MALAYSIA Taiwan Taipel Service Center<br>TEL: +60-3-7626-5032 - TEL: +80-3-7626-5032<br>Johor Bah

## **THAILAND**

MITSUBISHI ELECTRIC FACTORY AUTOMATION (THAILAND) CO., LTD.<br>Thailand Service Center (Bangkok)<br>\_101, TRUE DIGITAL PARK OFFICE, 5TH FLOOR, SUKHUMVIT ROAD, BANGCHAK, PHRA KHANONG, \_\_\_\_\_\_\_\_\_\_\_\_\_\_\_\_\_\_\_\_\_\_\_\_\_\_\_<br>\_101, TRUE DIGITA

## **INDIA**

*MITSUBISHI ELECTRIC INDIA PVT., LTD.*

**CNC Technical Center (Bangalore)**<br>PLOT NO. 56, 4TH MAIN ROAD, PEENYA PHASE 3,<br>PEENYA INDUSTRIAL AREA, BANGALORE 560058, KARNATAKA, INDIA<br>TEL : +91-80-4655-2121

 **Chennai Service Satellite Coimbatore Service Satellite Hyderabad Service Satellite**

**North India Service Center (Gurgaon)**<br>PLOT 517, GROUND FLOOR, UDYOG VIHAR PHASE-III, GURUGRAM 122008, HARYANA, INDIA<br>TEL : +91-124-463-0300  **Ludhiana Service Satellite Panthnagar Service Satellite Delhi Service Satellite**

 **Jamshedpur Service Satellite Manesar Service Satellite** 

West India Service Center (Pune)<br>ICC-Devi GAURAV TECHNOLOGY PARK, UNIT NO.402, FOURTH FLOOR, NORTH WING,<br>SURVEY NUMBER 191-192 (P), NEXT to INDIAN CARD CLOTHING COMPANY Ltd,<br>OPP. VALLABH NAGAR, PIMPRI, PUNE- 411 018, MAHAR

 TEL : +91-20-6819-2274  **Kolhapur Service Satellite Aurangabad Service Satellite Mumbai Service Satellite**

**West India Service Center (Ahmedabad)**<br>204-209, 2ND FLOOR, 31FIVE, CORPORATE ROAD PRAHLADNAGAR,<br>AHMEDABAD -380015, GUJARAT, INDIA<br>TEL : + 91-79-6777-7888

## **Rajkot Service Satellite**

- **Shanghai Service Center** NO.1386 HONG QIAO ROAD, CHANG NING QU, SHANGHAI 200336, CHINA **PHILIPPINES** TEL: +86-21-2322-3030 / FAX: +86-21-2322-3000\*8422  **Qingdao Service Center**
	-
	- **Beijing Service Center<br>
	Tianjin Service Center<br>
	Xian Service Center<br>
	Dalian Service Center**

 **Chengdu Service Center**

 **VIETNAM Shenzhen Service Center** LEVEL8, GALAXY WORLD TOWER B, 1 YABAO ROAD, LONGGANG DISTRICT, MITSUBISHI ELECTRIC VIETNAM CO., LTD.<br>SHENZHEN 518129, CHINA<br>TEL: +86-755-2399-8272 / FAX: +86-755-8299-3686

SE GANGSEO HANGANG XI-TOWER A, 401 YANGCHEON-RO, GANGSEO-GU,<br>SEOLIL 07528 KOREA

- SEOUL 07528 KOREA  **INDONESIA** TEL: +82-2-3660-9631 / FAX: +82-2-3664-8668
	- **Korea Daegu Service Satell**

*MITSUBISHI ELECTRIC TAIWAN CO., LTD. (TAIWAN FA CENTER)*

Taiwan Taichung Service Center<br>MALAYSIA NO. 8-1, GONGYEQU 16th RD., XITUN DIST., TAICHUNG CITY 40768 , TAIWAN المسابق المسابق المسابق المسابق ال TEL: +886-4-2359-0688 / FAX: +886-4-2359-0689

11F.-1, NO.30, ZHONGZHENG S. RD., YONGKANG DIST., TAINAN CITY 71067, TAIWAN TEL: +886-6-252-5030 / FAX: +886-6-252-5031

BANGKOK, 10260 THAILAND<br>TEL: +66-2-092-8600 / FAX: +66-2-043-1231-33 348 VICTORIA ROAD, RYDALMERE, N.S.W. 2116 AUSTRALIA<br>TEL: +66-2-092-8600 / FAX: +66-2-043-1231-33

## **Notice**

Every effort has been made to keep up with software and hardware revisions in the contents described in this manual. However, please understand that in some unavoidable cases simultaneous revision is not possible.

Please contact your Mitsubishi Electric dealer with any questions or comments regarding the use of this product.

## **Duplication Prohibited**

This manual may not be reproduced in any form, in part or in whole, without written permission from Mitsubishi Electric Corporation.

© 2015-2023 Mitsubishi Electric Corporation ALL RIGHTS RESERVED

# MITSUBISHI ELECTRIC CORPORATION

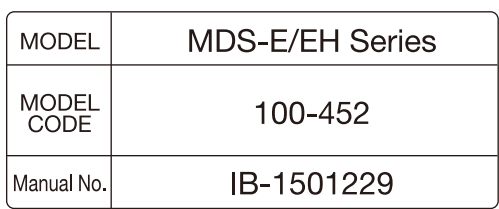